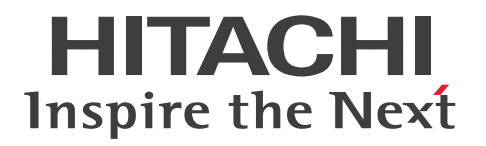

JP1 Version 12

JP1/Operations Analytics REST API リファレンス

3021-3-D63-30

### <span id="page-1-0"></span>■ 対象製品

P-2A2C-DCCL JP1/Operations Analytics 12-60 (適用 OS: Windows Server 2012, Windows Server 2012 R2, Windows Server 2016, Windows Server 2019 )

### ■ 輸出時の注意

本製品を輸出される場合には、外国為替及び外国貿易法の規制並びに米国輸出管理規則など外国の輸出関 連法規をご確認の上、必要な手続きをお取りください。

なお、不明な場合は、弊社担当営業にお問い合わせください。

### ■ 商標類

HITACHI, Cosminexus, HiRDB, JP1 および OpenTP1 は, 株式会社 日立製作所の商標または登録 商標です。

AIX は,世界の多くの国で登録された International Business Machines Corporation の商標です。

Amazon Web Services, 『Powered by Amazon Web Services』ロゴ, Amazon EC2 は, 米国およ び/またはその他の諸国における,Amazon.com, Inc.またはその関連会社の商標です。

Amazon Web Services, 『Powered by Amazon Web Services』ロゴ, AWS は, 米国および/または その他の諸国における,Amazon.com, Inc.またはその関連会社の商標です。

DB2 は,世界の多くの国で登録された International Business Machines Corporation の商標です。

Hyper-V は、米国 Microsoft Corporation の米国およびその他の国における登録商標または商標です。 Linux は、Linus Torvalds 氏の日本およびその他の国における登録商標または商標です。

Microsoft は、米国 Microsoft Corporation の米国およびその他の国における登録商標または商標です。 Red Hat is a registered trademark of Red Hat, Inc. in the United States and other countries.

Red Hat は,米国およびその他の国における Red Hat, Inc.の登録商標です。

Red Hat Enterprise Linux is a registered trademark of Red Hat, Inc. in the United States and other countries.

Red Hat Enterprise Linux は, 米国およびその他の国における Red Hat, Inc.の登録商標です。

RSA および BSAFE は,米国 EMC コーポレーションの米国およびその他の国における商標または登録商 標です。

SAP, および本文書に記載されたその他の SAP 製品, サービス, ならびにそれぞれのロゴは, ドイツお よびその他の国々における SAP SE の商標または登録商標です。

SQL Server は,米国 Microsoft Corporation の米国およびその他の国における登録商標または商標です。 UNIX は,The Open Group の商標です。

WebSphere は,世界の多くの国で登録された International Business Machines Corporation の商標 です。

Windows は,米国 Microsoft Corporation の米国およびその他の国における登録商標または商標です。 Windows Server は、米国 Microsoft Corporation の米国およびその他の国における登録商標または商 標です。

JP1/Operations Analytics は, 米国 EMC コーポレーションの RSA BSAFE(R)ソフトウェアを搭載して います。

This product includes software developed by Ben Laurie for use in the Apache-SSL HTTP server project.

Portions of this software were developed at the National Center for Supercomputing Applications (NCSA) at the University of Illinois at Urbana-Champaign.

This product includes software developed by the University of California, Berkeley and its contributors.

This software contains code derived from the RSA Data Security Inc. MD5 Message-Digest Algorithm, including various modifications by Spyglass Inc., Carnegie Mellon University, and Bell Communications Research, Inc (Bellcore).

Regular expression support is provided by the PCRE library package, which is open source software, written by Philip Hazel, and copyright by the University of Cambridge, England. The original software is available from ftp://ftp.csx.cam.ac.uk/pub/software/programming/pcre/ This product includes software developed by Ralf S. Engelschall <rse@engelschall.com> for use in the mod\_ssl project (http://www.modssl.org/).

1. This product includes software developed by the OpenSSL Project for use in the OpenSSL Toolkit. (http://www.openssl.org/)

2. This product includes cryptographic software written by Eric Young (eay@cryptsoft.com)

3. This product includes software written by Tim Hudson (tjh@cryptsoft.com)

4. 本製品には OpenSSL Toolkit ソフトウェアを OpenSSL License および Original SSLeay License に従い使用しています。OpenSSL License および Original SSLeay License は以下のとおりです。 LICENSE ISSUES

==============

The OpenSSL toolkit stays under a dual license, i.e. both the conditions of the OpenSSL License and the original SSLeay license apply to the toolkit. See below for the actual license texts. Actually both licenses are BSD-style Open Source licenses. In case of any license issues related to OpenSSL please contact openssl-core@openssl.org.

OpenSSL License

---------------

### /\*

\*

========= \* Copyright (c) 1998-2016 The OpenSSL Project. All rights reserved.

===========================================================

\* Redistribution and use in source and binary forms, with or without \* modification, are permitted provided that the following conditions \* are met:

\*

\*

\* 1. Redistributions of source code must retain the above copyright \* notice, this list of conditions and the following disclaimer.

\* 2. Redistributions in binary form must reproduce the above copyright

\* notice, this list of conditions and the following disclaimer in

\* the documentation and/or other materials provided with the \* distribution.

\*

\* 3. All advertising materials mentioning features or use of this

\* software must display the following acknowledgment:

\* "This product includes software developed by the OpenSSL Project

\* for use in the OpenSSL Toolkit. (http://www.openssl.org/)"

\* 4. The names "OpenSSL Toolkit" and "OpenSSL Project" must not be used to

\* endorse or promote products derived from this software without

\* prior written permission. For written permission, please contact

\* openssl-core@openssl.org.

\*

\*

\*

\* 5. Products derived from this software may not be called "OpenSSL"

\* nor may "OpenSSL" appear in their names without prior written

\* permission of the OpenSSL Project.

\* 6. Redistributions of any form whatsoever must retain the following \* acknowledgment:

\* "This product includes software developed by the OpenSSL Project

\* for use in the OpenSSL Toolkit (http://www.openssl.org/)"

\* THIS SOFTWARE IS PROVIDED BY THE OpenSSL PROJECT ``AS IS'' AND ANY \* EXPRESSED OR IMPLIED WARRANTIES, INCLUDING, BUT NOT LIMITED TO, THE \* IMPLIED WARRANTIES OF MERCHANTABILITY AND FITNESS FOR A PARTICULAR \* PURPOSE ARE DISCLAIMED. IN NO EVENT SHALL THE OpenSSL PROJECT OR \* ITS CONTRIBUTORS BE LIABLE FOR ANY DIRECT, INDIRECT, INCIDENTAL, \* SPECIAL, EXEMPLARY, OR CONSEQUENTIAL DAMAGES (INCLUDING, BUT \* NOT LIMITED TO, PROCUREMENT OF SUBSTITUTE GOODS OR SERVICES; \* LOSS OF USE, DATA, OR PROFITS; OR BUSINESS INTERRUPTION) \* HOWEVER CAUSED AND ON ANY THEORY OF LIABILITY, WHETHER IN CONTRACT, \* STRICT LIABILITY, OR TORT (INCLUDING NEGLIGENCE OR OTHERWISE) \* ARISING IN ANY WAY OUT OF THE USE OF THIS SOFTWARE, EVEN IF ADVISED \* OF THE POSSIBILITY OF SUCH DAMAGE.

\* =========================================================== =========

\*

\*

\* This product includes cryptographic software written by Eric Young

\* (eay@cryptsoft.com). This product includes software written by Tim

\* Hudson (tjh@cryptsoft.com).

\* \*/

Original SSLeay License

-----------------------

/\* Copyright (C) 1995-1998 Eric Young (eay@cryptsoft.com)

\* All rights reserved.

\*

\* This package is an SSL implementation written

\* by Eric Young (eay@cryptsoft.com).

\* The implementation was written so as to conform with Netscapes SSL.

\*

\* This library is free for commercial and non-commercial use as long as

\* the following conditions are aheared to. The following conditions

\* apply to all code found in this distribution, be it the RC4, RSA,

\* lhash, DES, etc., code; not just the SSL code. The SSL documentation

\* included with this distribution is covered by the same copyright terms

\* except that the holder is Tim Hudson (tjh@cryptsoft.com).

\*

\* Copyright remains Eric Young's, and as such any Copyright notices in

\* the code are not to be removed.

\* If this package is used in a product, Eric Young should be given attribution

\* as the author of the parts of the library used.

\* This can be in the form of a textual message at program startup or

\* in documentation (online or textual) provided with the package.

\*

\* Redistribution and use in source and binary forms, with or without

\* modification, are permitted provided that the following conditions

\* are met:

\* 1. Redistributions of source code must retain the copyright

\* notice, this list of conditions and the following disclaimer.

\* 2. Redistributions in binary form must reproduce the above copyright

\* notice, this list of conditions and the following disclaimer in the

\* documentation and/or other materials provided with the distribution.

\* 3. All advertising materials mentioning features or use of this software

\* must display the following acknowledgement:

\* "This product includes cryptographic software written by

\* Eric Young (eay@cryptsoft.com)"

\* The word 'cryptographic' can be left out if the rouines from the library

\* being used are not cryptographic related :-).

\* 4. If you include any Windows specific code (or a derivative thereof) from

\* the apps directory (application code) you must include an acknowledgement:

\* "This product includes software written by Tim Hudson (tjh@cryptsoft.com)"

\*

\* THIS SOFTWARE IS PROVIDED BY ERIC YOUNG ``AS IS'' AND

\* ANY EXPRESS OR IMPLIED WARRANTIES, INCLUDING, BUT NOT LIMITED TO, THE

\* IMPLIED WARRANTIES OF MERCHANTABILITY AND FITNESS FOR A PARTICULAR PURPOSE

\* ARE DISCLAIMED. IN NO EVENT SHALL THE AUTHOR OR CONTRIBUTORS BE LIABLE

\* FOR ANY DIRECT, INDIRECT, INCIDENTAL, SPECIAL, EXEMPLARY, OR CONSEQUENTIAL

\* DAMAGES (INCLUDING, BUT NOT LIMITED TO, PROCUREMENT OF SUBSTITUTE GOODS

\* OR SERVICES; LOSS OF USE, DATA, OR PROFITS; OR BUSINESS INTERRUPTION)

\* HOWEVER CAUSED AND ON ANY THEORY OF LIABILITY, WHETHER IN CONTRACT, **STRICT** 

\* LIABILITY, OR TORT (INCLUDING NEGLIGENCE OR OTHERWISE) ARISING IN ANY WAY

\* OUT OF THE USE OF THIS SOFTWARE, EVEN IF ADVISED OF THE POSSIBILITY OF

\* SUCH DAMAGE.

\*

\* The licence and distribution terms for any publically available version or

- \* derivative of this code cannot be changed. i.e. this code cannot simply be
- \* copied and put under another distribution licence

\* [including the GNU Public Licence.]

\*/

Oracle と Java は, Oracle Corporation 及びその子会社,関連会社の米国及びその他の国における登録 商標です。

This product includes software developed by the Apache Software Foundation (http:// www.apache.org/).

This product includes software developed by IAIK of Graz University of Technology.

This product includes software developed by Daisuke Okajima and Kohsuke Kawaguchi (http:// relaxngcc.sf.net/).

This product includes software developed by the Java Apache Project for use in the Apache JServ servlet engine project (http://java.apache.org/).

This product includes software developed by Andy Clark.

Java is a registered trademark of Oracle and/or its affiliates.

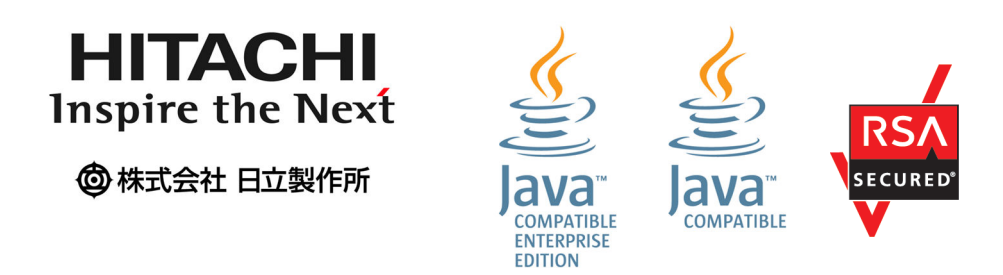

その他記載の会社名,製品名などは,それぞれの会社の商標もしくは登録商標です。

## ■ 発行

2022 年 1 月 3021-3-D63-30

# ■著作権

All Rights Reserved. Copyright (C) 2019, 2022, Hitachi, Ltd.

# <span id="page-8-0"></span>変更内容

# 変更内容(3021-3-D63-30)JP1/Operations Analytics 12-60

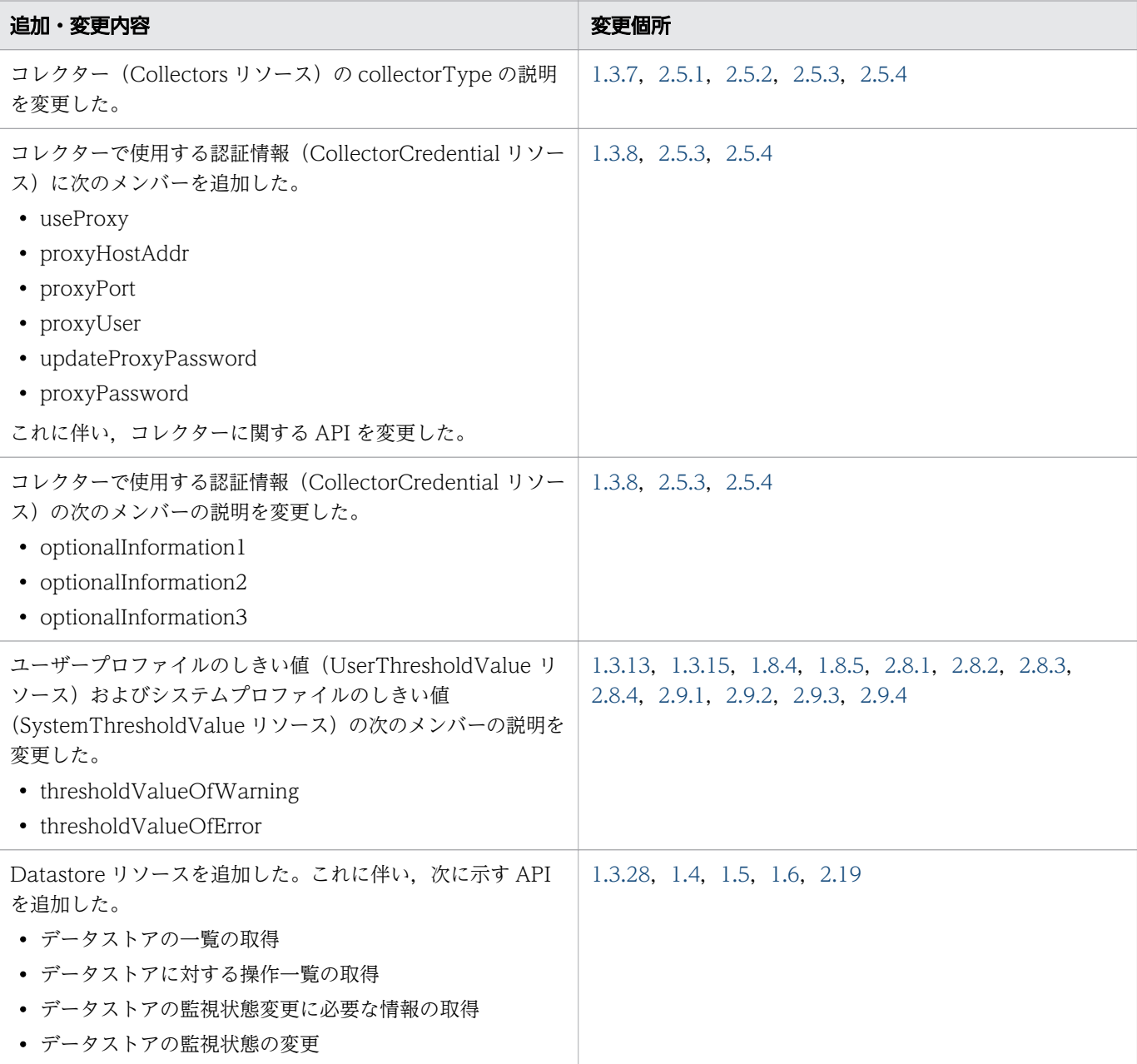

単なる誤字・脱字などはお断りなく訂正しました。

## <span id="page-9-0"></span>はじめに

このマニュアルは、JP1/Operations Analytics の API について説明したものです。

### ■ 対象読者

このマニュアルは、次の方を対象としています。

• JP1/Operations Analytics を導入および運用するシステム管理者。

### ■ マニュアルの構成

このマニュアルは、次に示す章と付録から構成されています。

第1章 概要

API の概要について説明しています。

第 2 章 API 一覧

JP1/OA で提供する API を利用するために必要な API リファレンスについて説明しています。

付録 A 各バージョンの変更内容

各バージョンの変更内容について説明しています。

### ■ マイクロソフト製品の表記

このマニュアルでは,マイクロソフト製品の名称を次のように表記しています。

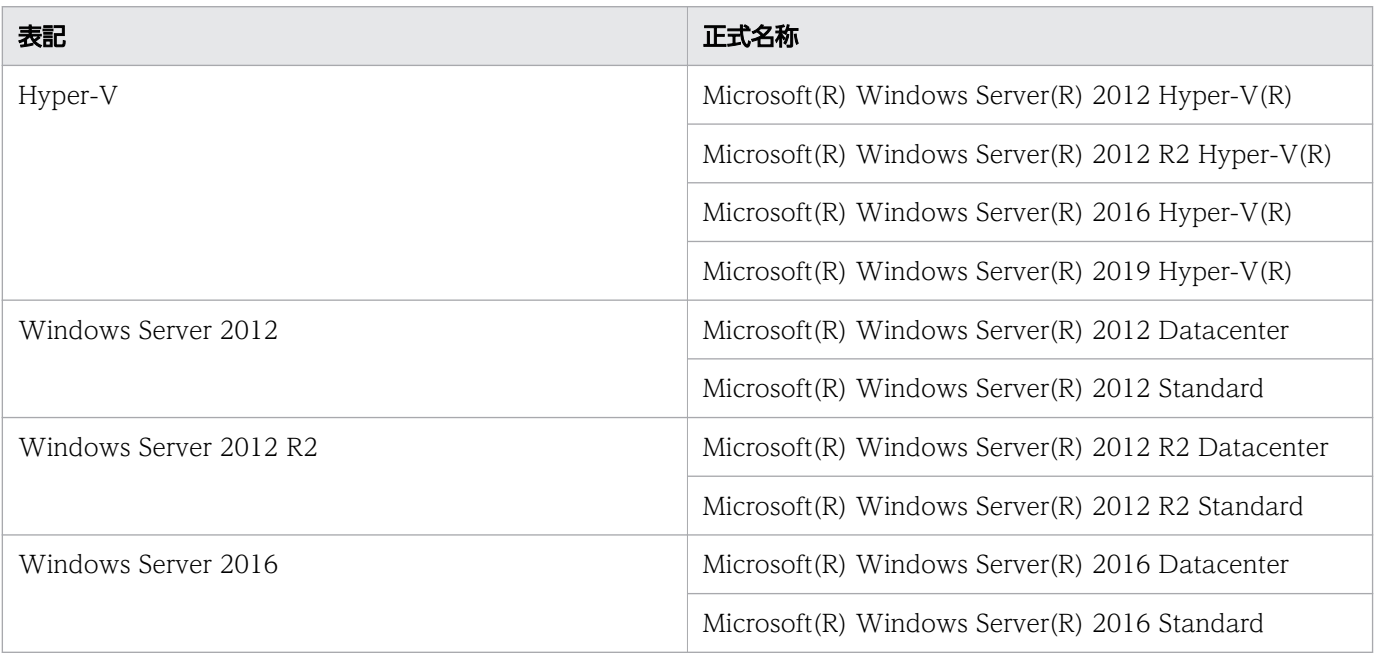

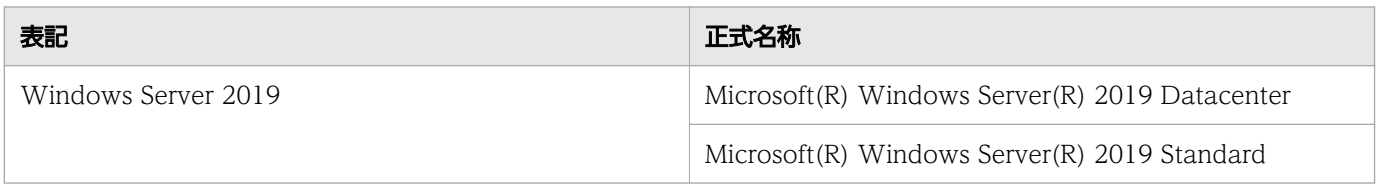

Windows Server 2019, Windows Server 2016, Windows Server 2012 R2, および Windows Server 2012 を総称して Windows と表記することがあります。

## ■ 製品名の表記

このマニュアルでは,製品の名称を次のように表記しています。

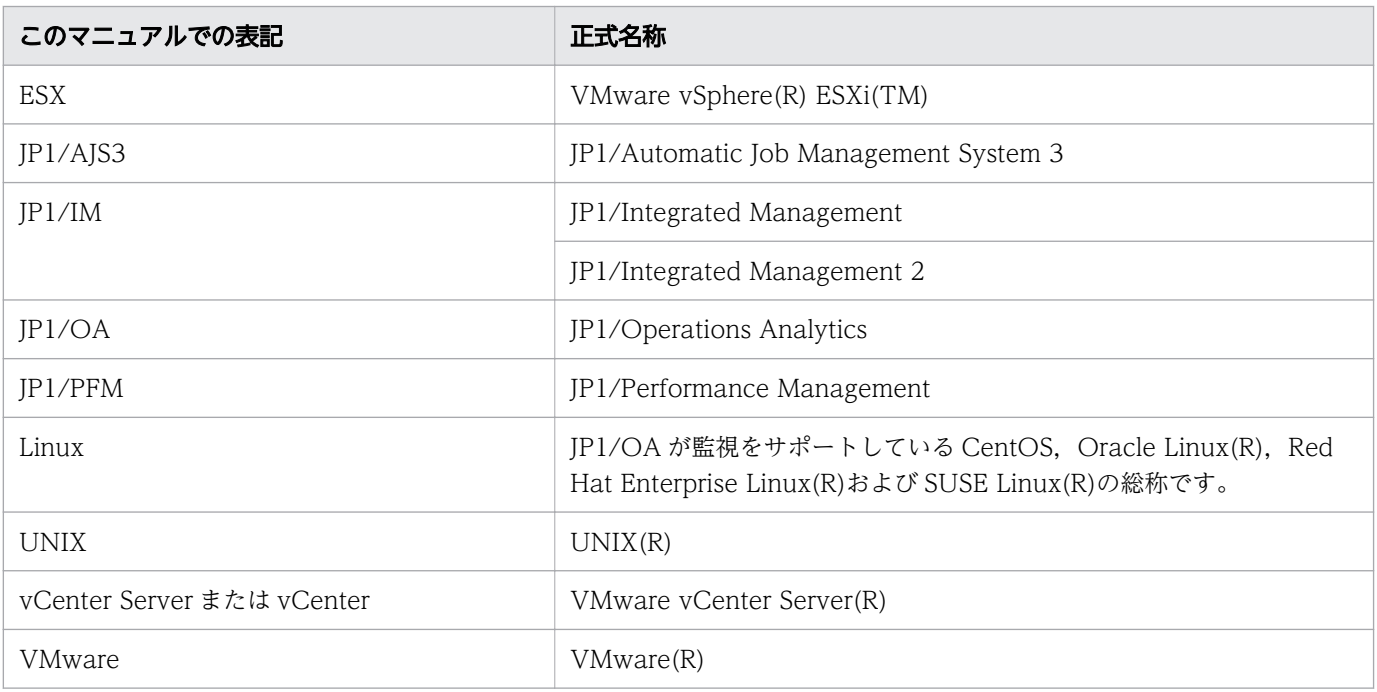

### ■ 英略語

このマニュアルで使用する英略語を次に示します。

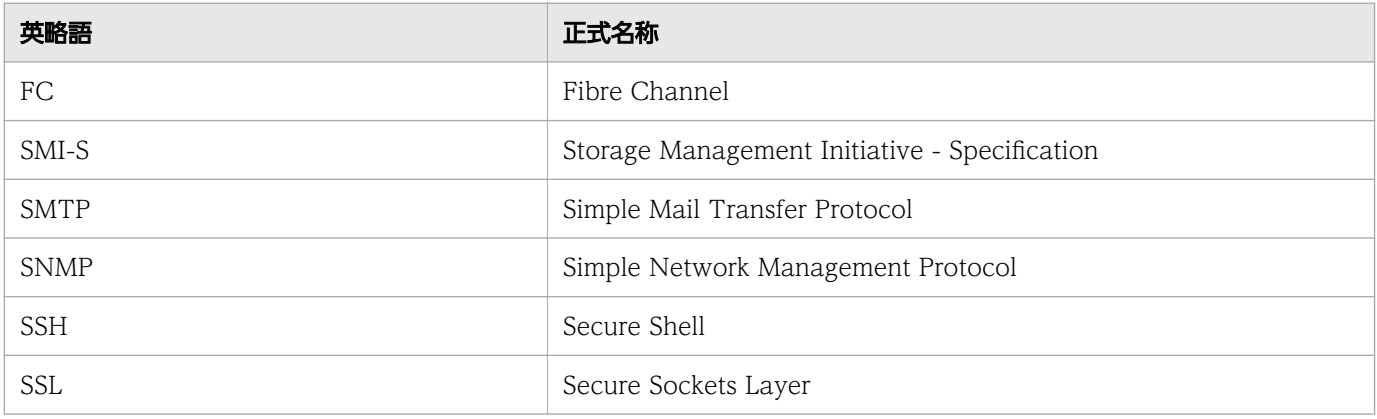

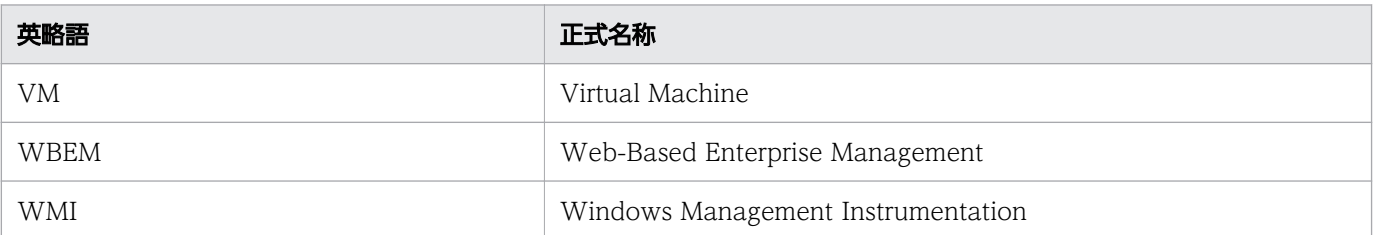

# ■ KB (キロバイト) などの単位表記

1KB (キロバイト), 1MB (メガバイト), 1GB (ギガバイト), 1TB (テラバイト) はそれぞれ 1,024 バイト,1,024<sup>2</sup> バイト,1,024<sup>3</sup> バイト,1,024<sup>4</sup> バイトです。

# 目次

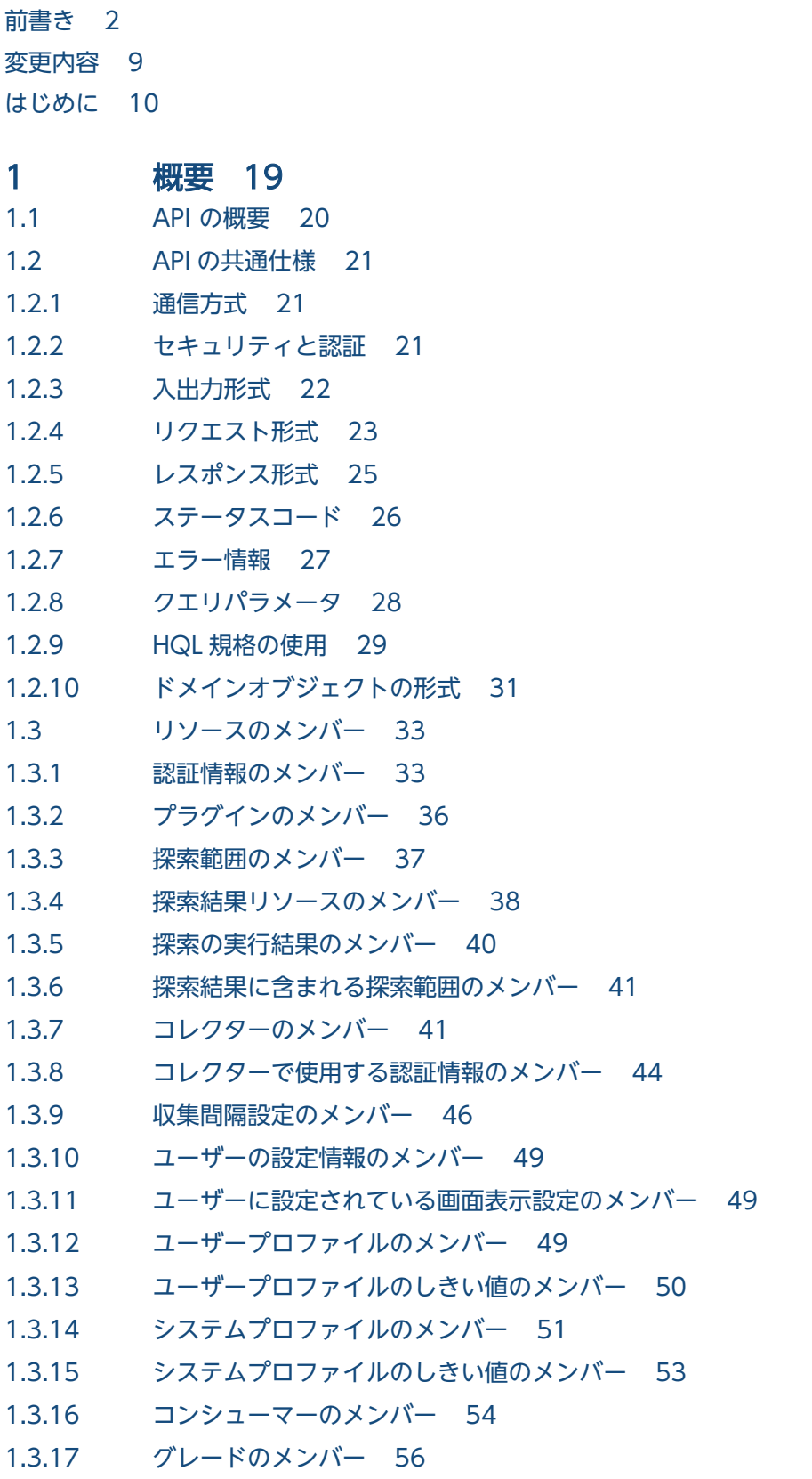

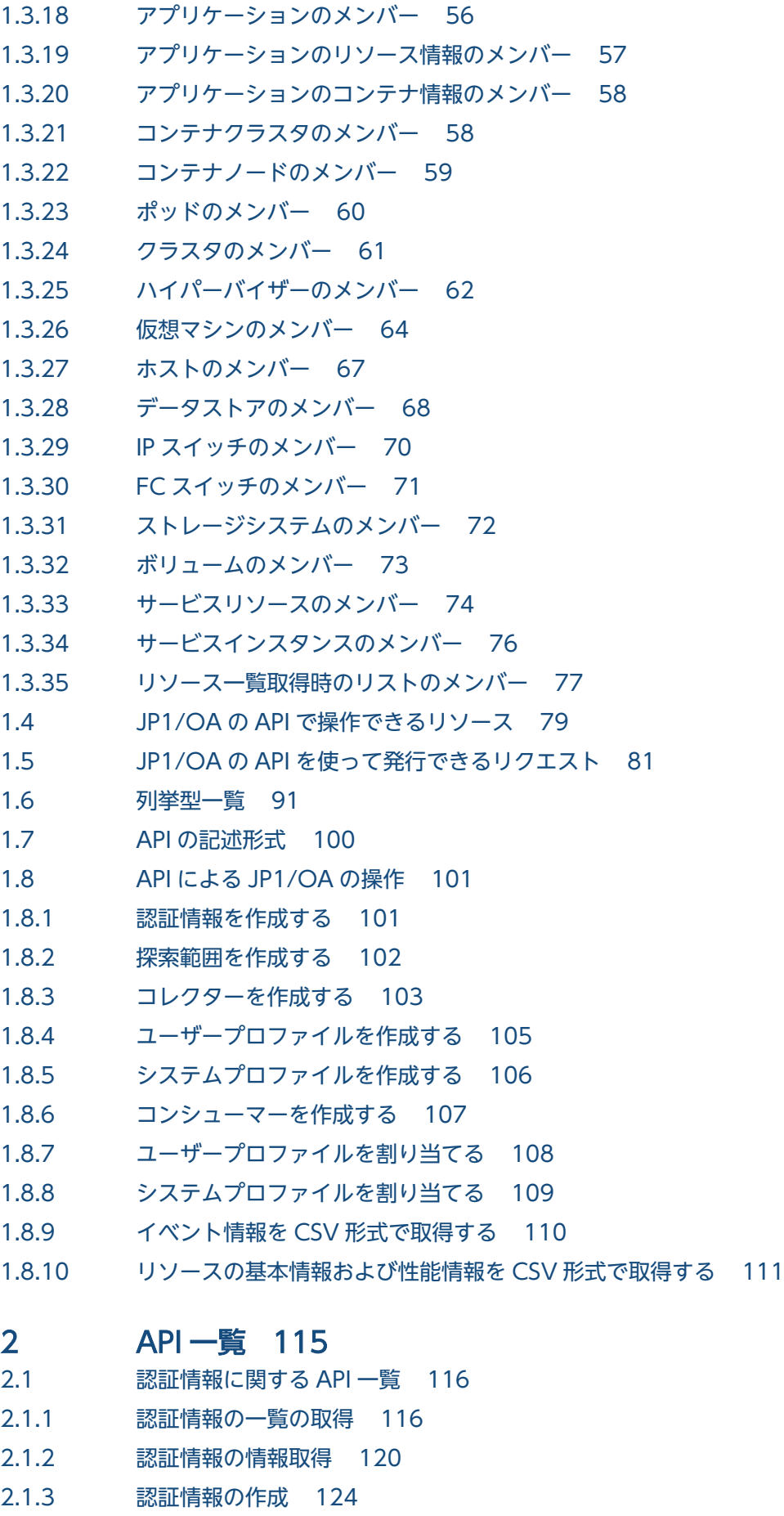

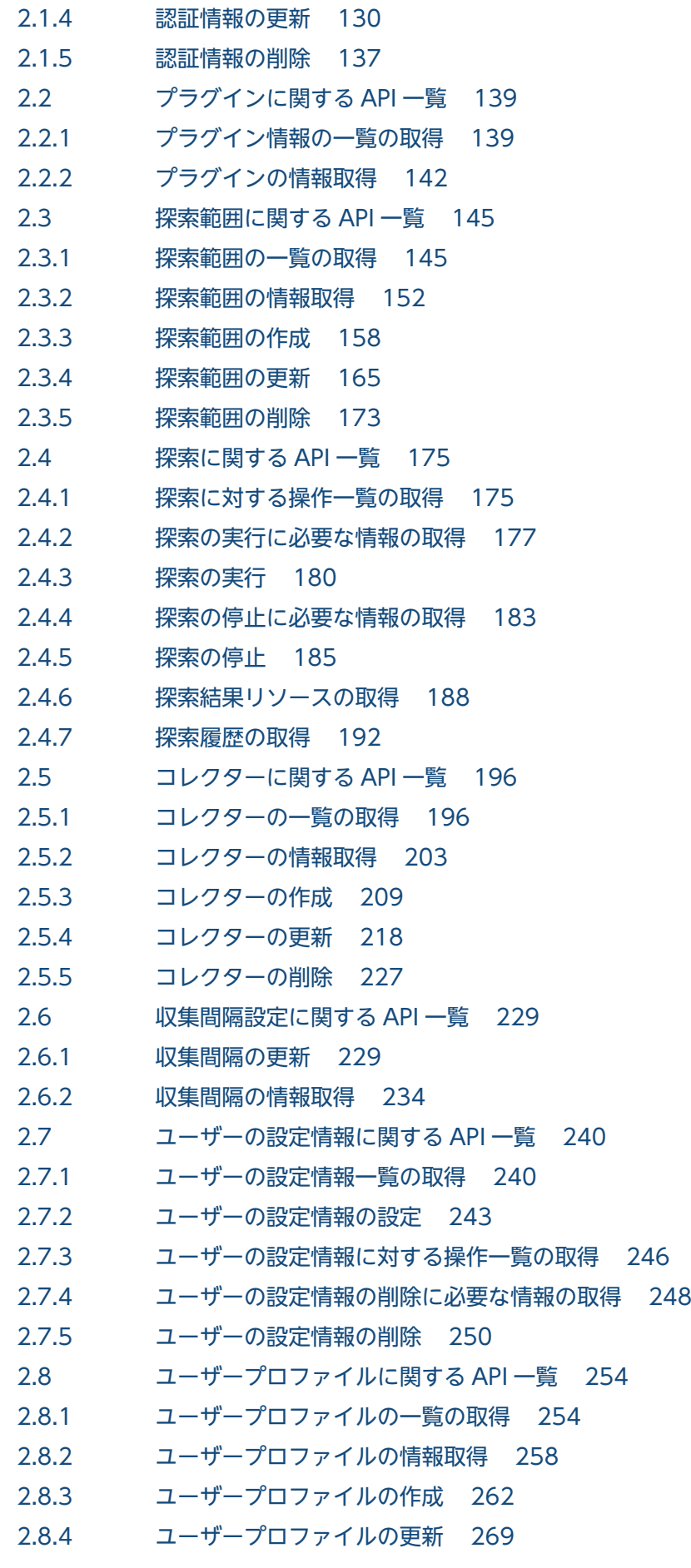

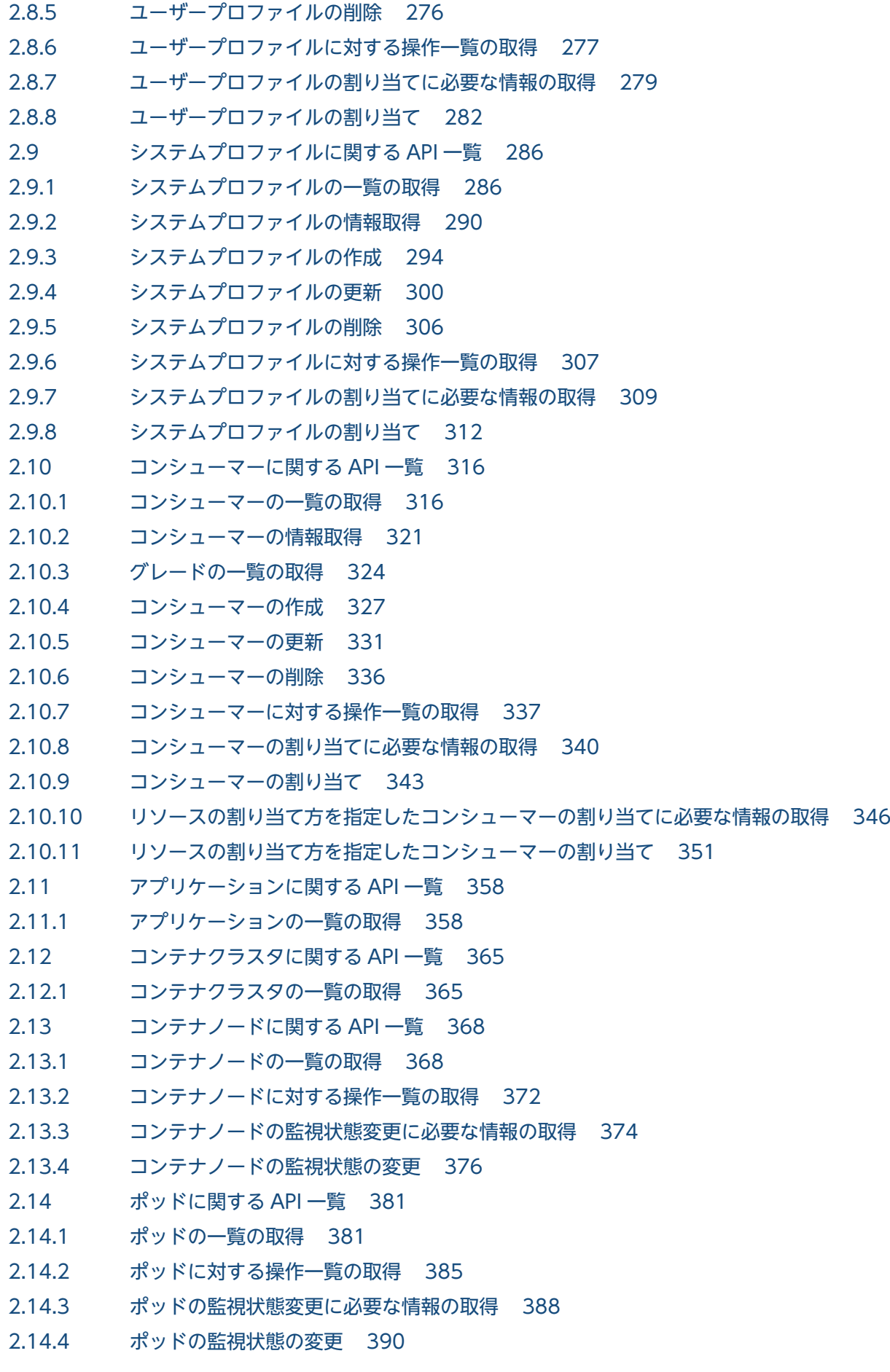

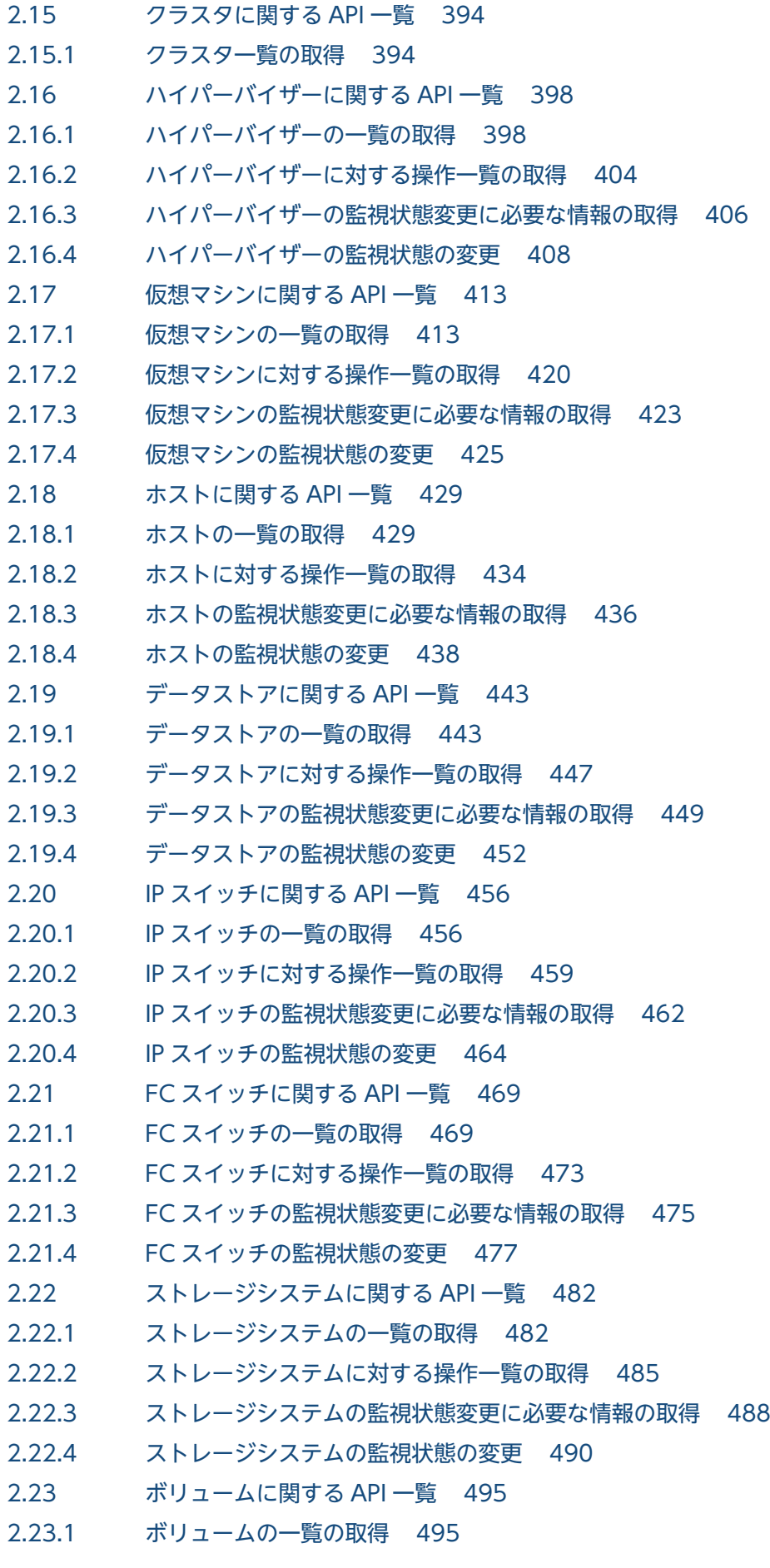

#### 2.24 [サービスリソースに関する API 一覧 499](#page-498-0)

- 2.24.1 [サービスリソースの一覧の取得 499](#page-498-0)
- 2.24.2 [サービスリソースに対する操作一覧の取得 503](#page-502-0)
- 2.24.3 [サービスリソースの監視状態変更に必要な情報の取得 505](#page-504-0)
- 2.24.4 [サービスリソースの監視状態の変更 508](#page-507-0)
- 2.25 [サービスインスタンスに関する API 一覧 512](#page-511-0)
- 2.25.1 [サービスインスタンスの一覧の取得 512](#page-511-0)
- 2.25.2 [サービスインスタンスに対する操作一覧の取得 517](#page-516-0)
- 2.25.3 [サービスインスタンスの監視状態変更に必要な情報の取得 519](#page-518-0)
- 2.25.4 [サービスインスタンスの監視状態の変更 522](#page-521-0)
- 2.26 [イベント情報に関する API 一覧 526](#page-525-0)
- 2.26.1 [イベントの一覧を CSV で取得するために必要な情報の取得 526](#page-525-0)
- 2.26.2 [イベントの一覧を CSV で取得 528](#page-527-0)
- 2.27 [\[E2E ビュー\]画面に関する API 一覧 532](#page-531-0)
- 2.27.1 [指定したリソースの情報や関連するリソース一覧を CSV で取得するために必要な情報の取得 532](#page-531-0)
- 2.27.2 [指定したリソースの情報や関連するリソース一覧を CSV で取得 534](#page-533-0)
- 2.28 [性能情報に関する API 一覧 539](#page-538-0)
- 2.28.1 [指定した性能情報の時系列での性能値を CSV で取得するために必要な情報の取得 539](#page-538-0)
- 2.28.2 [指定した性能情報の時系列での性能値を CSV で取得 541](#page-540-0)
- 2.28.3 [指定したリソースが持つ性能情報の最新値を CSV で取得するために必要な情報の取得 544](#page-543-0)
- 2.28.4 [指定したリソースが持つ性能情報の最新値を CSV で取得 547](#page-546-0)
- 2.29 [情報管理に関する API 一覧 552](#page-551-0)
- 2.29.1 [バージョン情報の取得 552](#page-551-0)

#### [付録 554](#page-553-0)

- 付録 A [各バージョンの変更内容 555](#page-554-0)
- 付録 A.1 [12-60 の変更内容 555](#page-554-0)
- 付録 A.2 [12-50 の変更内容 555](#page-554-0)
- 付録 A.3 [12-10 の変更内容 558](#page-557-0)
- 付録 A.4 [12-00 の変更内容 559](#page-558-0)
- 付録 A.5 [11-50 の変更内容 561](#page-560-0)

### [索引 562](#page-561-0)

<span id="page-18-0"></span>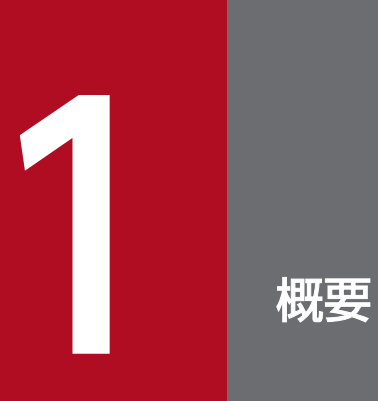

この章では、JP1/OA が提供している API について、概要を説明します。

# <span id="page-19-0"></span>1.1 API の概要

JP1/OA が監視している機器の情報などを、API を利用して http(s)経由で取得できます。

JP1/OA の API は、REST (Representational State Transfer) アーキテクチャスタイルに従います。

REST アーキテクチャスタイルに従った API には次のような利点があります。

- プラットフォーム,および言語に依存しない。
- HTTP の標準インターフェースに従う(GET/PUT/POST/DELETE メソッドを利用可能)。
- HTTP 向けのセキュリティ対策ツールを利用できる。
- 標準の HTTP のステータスコードが戻るのでエラー時の対処がしやすい。
- リソースごとに URI(Uniform Resource Identifier)を持ち,リソースにアクセスしやすい。またリ ソース間の関連を理解しやすい。

## <span id="page-20-0"></span>1.2 API の共通仕様

JP1/OA が提供している API に共通する仕様を次に示します。

### 1.2.1 通信方式

API が使用する通信プロトコルおよびポート番号について、次に示します。

• 通信プロトコル

API では、http プロトコルおよび https プロトコルをサポートしています。API は、JP1/OA が Web ブラウザーとの通信で使用するプロトコルを使用します。バージョンは,1.1 をサポートしています。 通信プロトコルの詳細な仕様については,次の規定を参照してください。

- http プロトコルの場合: RFC2616
- https プロトコルの場合: RFC2818
- ポート番号

ポート番号のデフォルトの設定は,通信プロトコルにより異なります。

- 通信プロトコルが http の場合: 22015
- 通信プロトコルが https の場合: 22016

なお,ポート番号を変更したい場合は,マニュアル『JP1/Operations Analytics 構築・運用ガイ ド』の JP1/OA と Web ブラウザー間のポート番号を変更する方法について説明している個所を参 照してください。

## 1.2.2 セキュリティと認証

API のリクエストを送信してレスポンスを取得するには,ユーザー認証を受ける必要があります。JP1/OA の API は、Basic 認証(Basic Access Authentication)または HSSO トークンによる認証を利用しま す。HSSO トークンは,シングルサインオンに必要なトークンです。HSSO トークンは,発行されて 1,000 秒でタイムアウトします。

ユーザー認証を受けるためには,使用する認証情報をリクエストヘッダーで指定してください。

Basic 認証では, Authorization ヘッダーに、認証方式"Basic"に続けて、ユーザー名とパスワードを":" (ASCII:0x3A)で連結した文字列を Base64 エンコードしたもの(basic token と呼びます)を指定します。 <span id="page-21-0"></span>Basic 認証の例

Authorization: Basic△c3lzdGVtOm1hbmFnZXI=

(凡例)△:半角空白

HSSOトークンによる認証では、Authorization ヘッダーに、認証方式"HSSO"に続けて、HSSOトーク ンを指定します。

HSSO トークンによる認証の例

Authorization:HSSO△32bd25936120d68dceabcb49493079f8ef82a4\_V0300

(凡例)△:半角空白

JP1/OA サーバは,権限のないリクエストが発行された場合,レスポンスとして,ステータスコード「401」 を返却します。

## いちょう 当 メモ

Basic 認証または HSSO トークンによる認証で IP1/OA サーバに接続した場合、レスポンス ヘッダーとして「WWW-Authenticate: HSSO hsso token」が返却されます。再度,同じ セッションで JP1/OA に接続して API を発行したい場合は,リクエストヘッダーを次のように 指定してください。

Authorization:HSSO△hsso\_token

(凡例)△:半角空白

JP1/OA サーバは,権限のないリクエストが発行された場合,レスポンスとして,ステータス コード「401」を返却するとともに,ユーザー認証をリクエストします。

# 1.2.3 入出力形式

API のリクエストおよびレスポンスのデータ形式として、JSON 形式を利用できます。データ形式は、リ クエストヘッダーで指定してください。入出力形式の文字コードは,UTF-8 を使用します。

指定例

Accept:application/json Content-Type:application/json

# <span id="page-22-0"></span>1.2.4 リクエスト形式

リクエスト形式は URI,メソッド,リクエストライン,リクエストヘッダーから構成されます。API で JP1/OA が提供する機能を利用するためのリクエスト形式を次に示します。

# (1) URI

API にリソースを指定するには,URI を使用します。次に示す URI の形式の<schema>から<version> までが基底 URI となり,<domain>以下が,相対 URI となります。リソースは<domain>以下の相対 URI に指定します。

#### URI の形式

 $\langle$ scheme $\rangle$ / $\langle$ host $\rangle$ : $\langle$ port $\rangle$ / $\langle$ application $\rangle$ / $\langle$ version $\rangle$ / $\langle$ domain $\rangle$ / $\langle$ object-type $\rangle$ [? $\langle$ query-string $\rangle$ ]

#### または

```
<scheme>//<host>:<port>/<application>/<version>/<domain>/<object-type>/actions/[<action-i
dentifier>[/invoke]]
```
URI の構成内容について、次の表で説明します。

#### 表 1-1 URI の構成要素

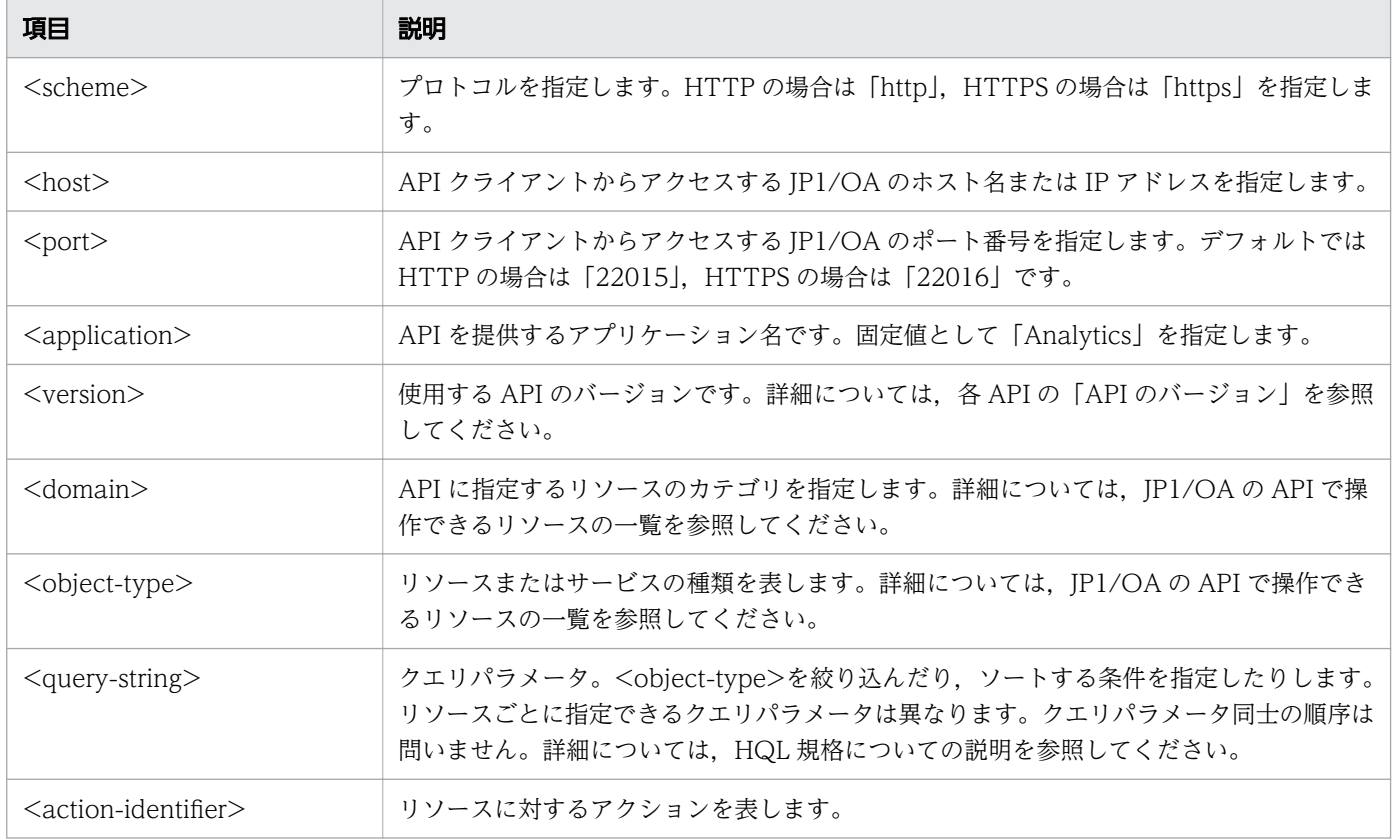

URI の構成内容や詳細は、API ごとに異なるため、各 API の説明を参照してください。

#### 関連項目

- [1.2.9 HQL 規格の使用](#page-28-0)
- [1.4 JP1/OA の API で操作できるリソース](#page-78-0)

## (2) サポートする HTTP メソッド

HTTP が定義する操作メソッドのうち, GET メソッド, POST メソッド, PUT メソッドおよび DELETE メソッドをサポートしています。

扱うリソースによって、使用できるメソッドは異なります。使用できるメソッドについては、各 API の説 明を参照してください。

# (3) リクエストライン

リクエストラインは次の項目から構成されます。

リクエストラインの形式

メソッド△リクエストパス(URI)△クエリ△HTTPバージョン

(凡例)△:半角空白

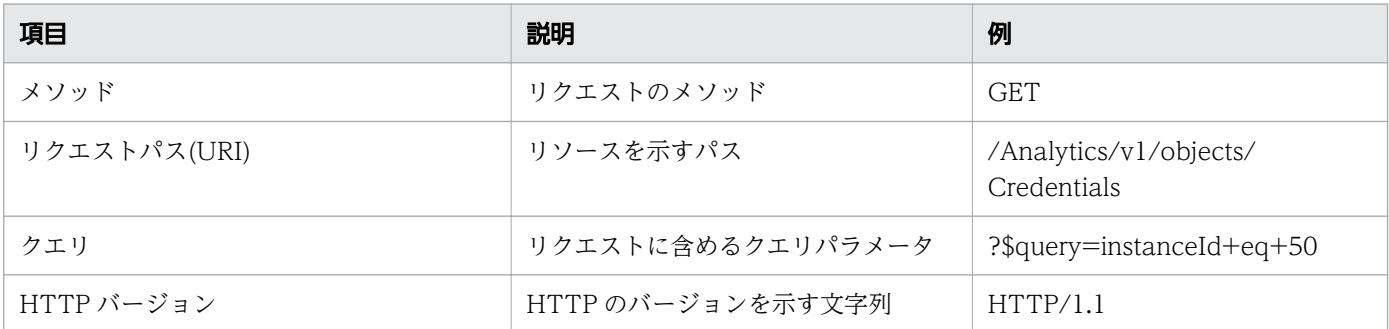

なお,リクエストラインの最大長は 8,190 バイトです。最大長を超えてリクエストラインを指定した場 合,ステータスコード 414(Request-URI Too Long)が返されます。

## (4) リクエストヘッダー

リクエストヘッダーには,レスポンスのデータ形式およびレスポンスの言語コードなどを指定します。

#### 表 1-2 指定可能なリクエストヘッダー

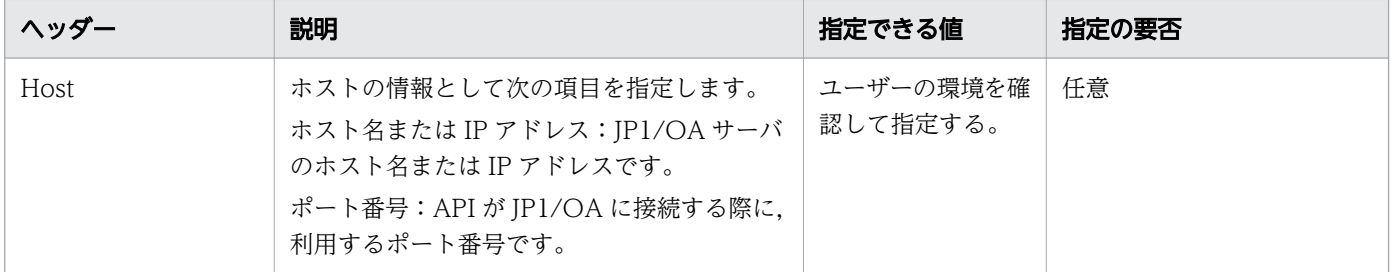

<span id="page-24-0"></span>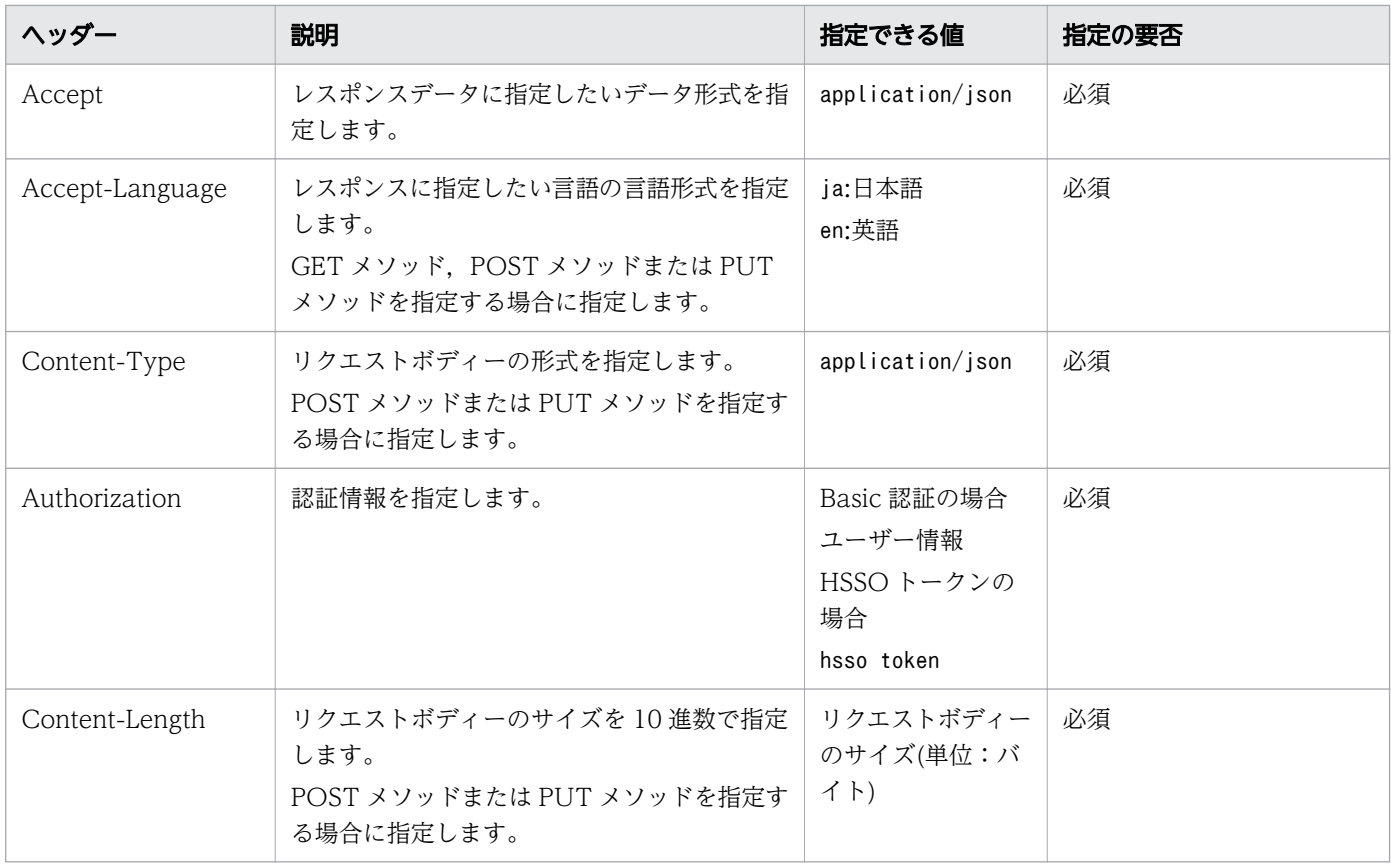

# 1.2.5 レスポンス形式

リクエストに対するレスポンス形式は,ステータスライン,レスポンスヘッダー,レスポンスボディーで 構成されます。

# (1) ステータスライン

ステータスラインを構成する要素を次の表に示します。

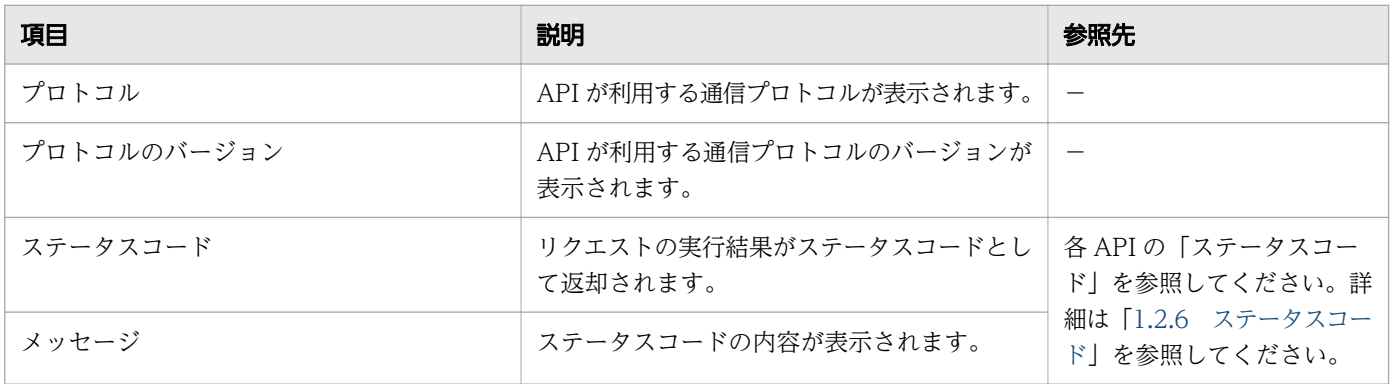

(凡例)−:該当しません。

# <span id="page-25-0"></span>(2) レスポンスヘッダー

JP1/OA で制御可能なヘッダーを次の表に示します。

#### 表 1-3 JP1/OA で制御可能なヘッダー

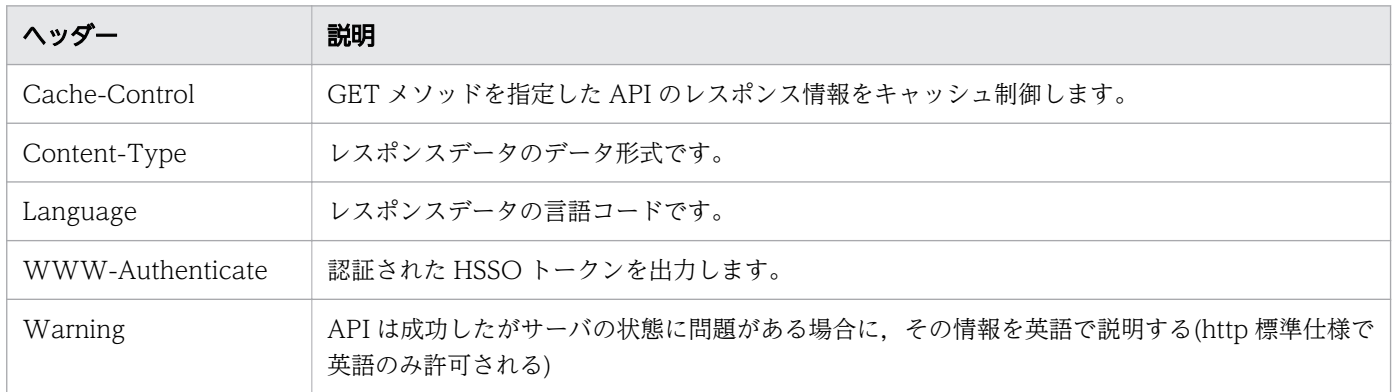

# (3) レスポンスボディー

API が呼び出された際に返却されるレスポンスデータが含まれます。レスポンスデータのデータ形式は, リクエストヘッダーに指定されたデータ形式に従います。レスポンスデータの形式は API ごとに異なりま す。各 API の説明を参照してください。

## 1.2.6 ステータスコード

API 実行によるレスポンスメッセージのステータスコードを次の表に示します。

### 表 1-4 ステータスコード

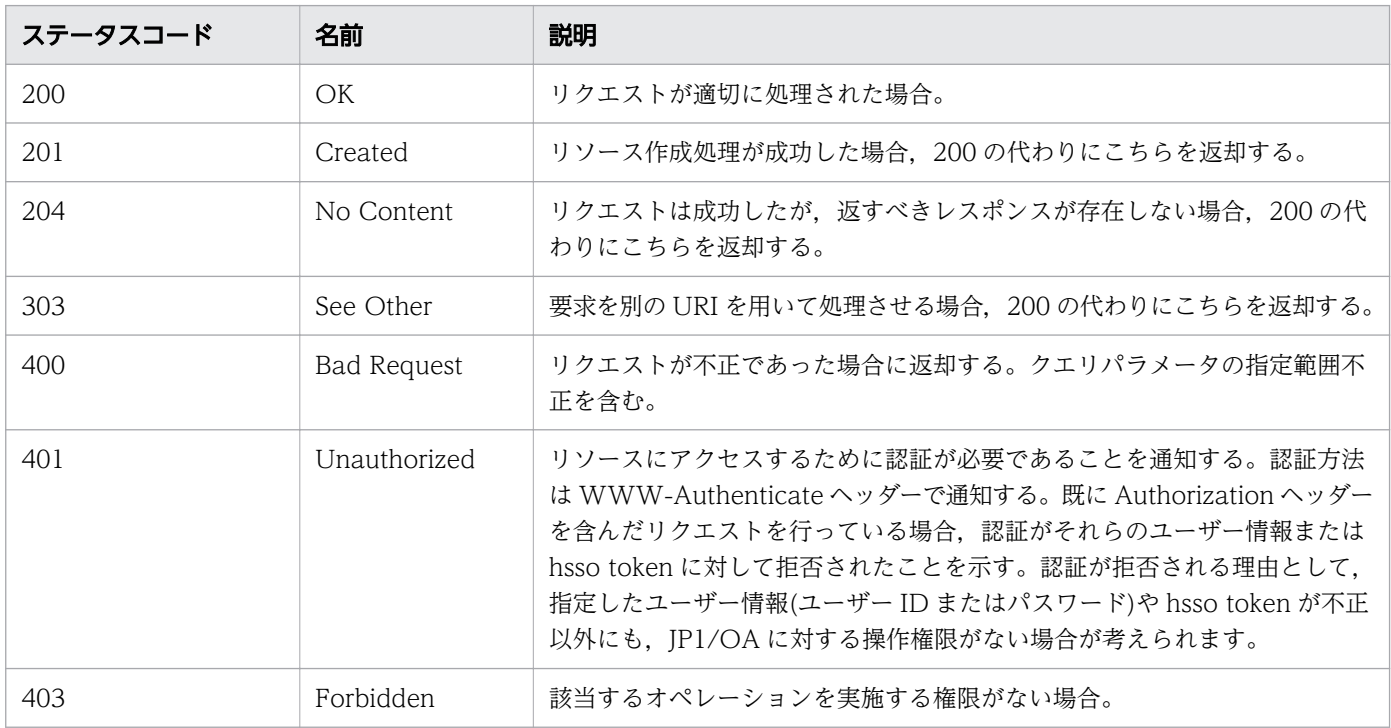

<span id="page-26-0"></span>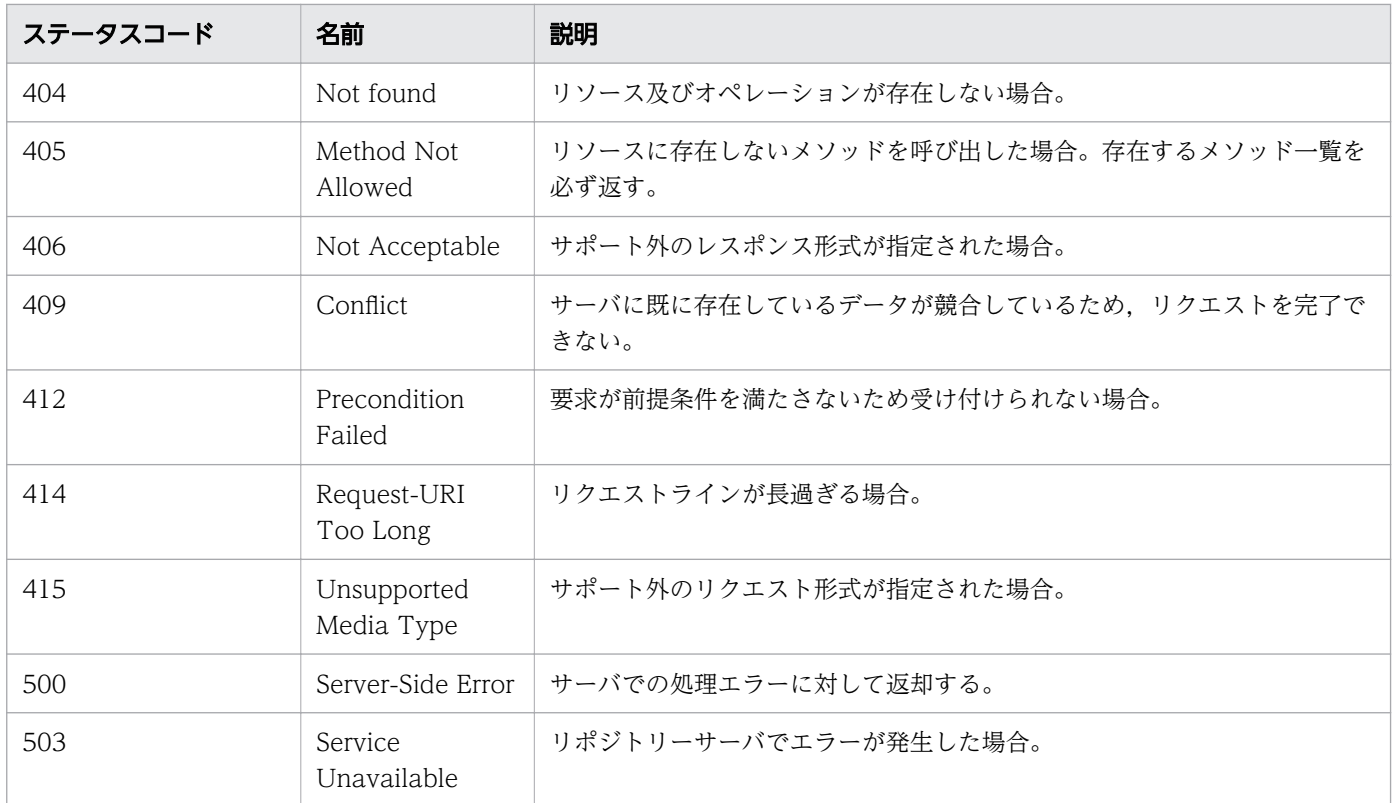

4XX,5XX 系のステータスコードの場合,レスポンスボディーが「text/html」形式または「text/plain」 形式で返却されることがあります。この場合レスポンスヘッダーに「Content-Type: text/html」または 「Content-Type: text/plain」が指定されます。

4XX,5XX 系のステータスコードだけでは原因を特定しにくいものに関して,レスポンスにエラーのより 詳細な内容を提供しています。

上記のステータスコードの使用有無は API ごとに異なるため、各 API の説明を参照してください。

## 1.2.7 エラー情報

APIのリクエストがエラーになった場合、レスポンス情報として、次の表に示すスキーマが返却されます。 なお、次の表に示すスキーマ以外のエラー情報については、マニュアル『JP1/Operations Analytics メッ セージ』を参照してください。

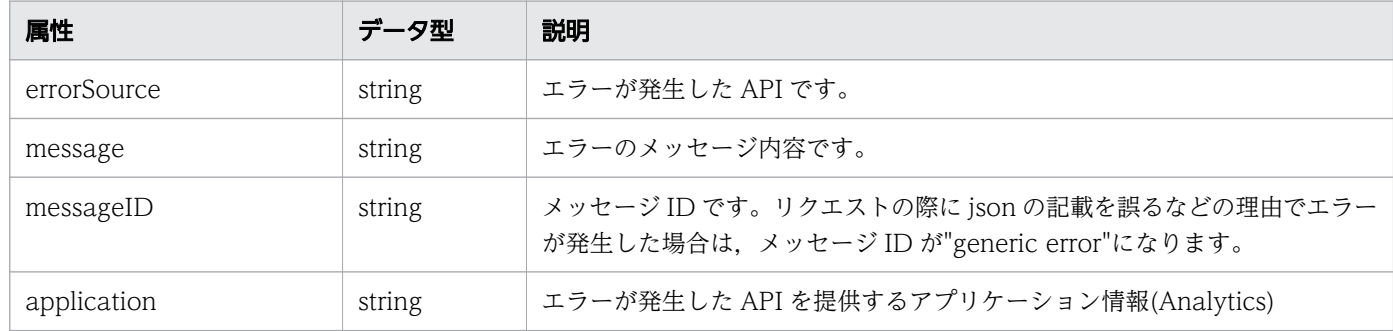

#### 表 1-5 エラー情報のスキーマ

## <span id="page-27-0"></span>1.2.8 クエリパラメータ

クエリパラメータでは,リクエストに検索条件を指定することで,レスポンスの出力内容をフィルタリン グしたり,ソートしたりすることができます。

## (1) すべての API で指定できるクエリパラメータ

次の表に示すパラメータは,すべての API で指定できます。

#### 表 1-6 すべての API で指定できるクエリパラメータ

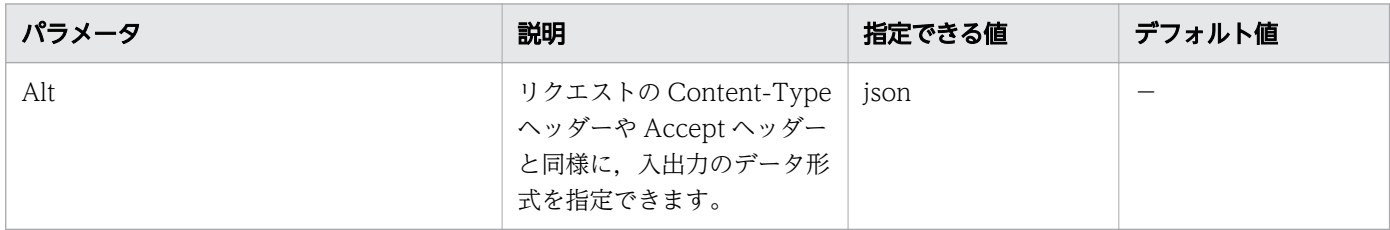

(凡例)−:該当しません。

## (2) 一部の API で指定できるクエリパラメータ

次の表に示すパラメータは、リソース(例:監視プロファイル,仮想マシンなど)の一覧を取得する際に指 定できます。API ごとに使用可能なパラメータが異なる場合があります。詳細は各 API の説明を参照して ください。

#### 表 1-7 一部の API で指定できるクエリパラメータ

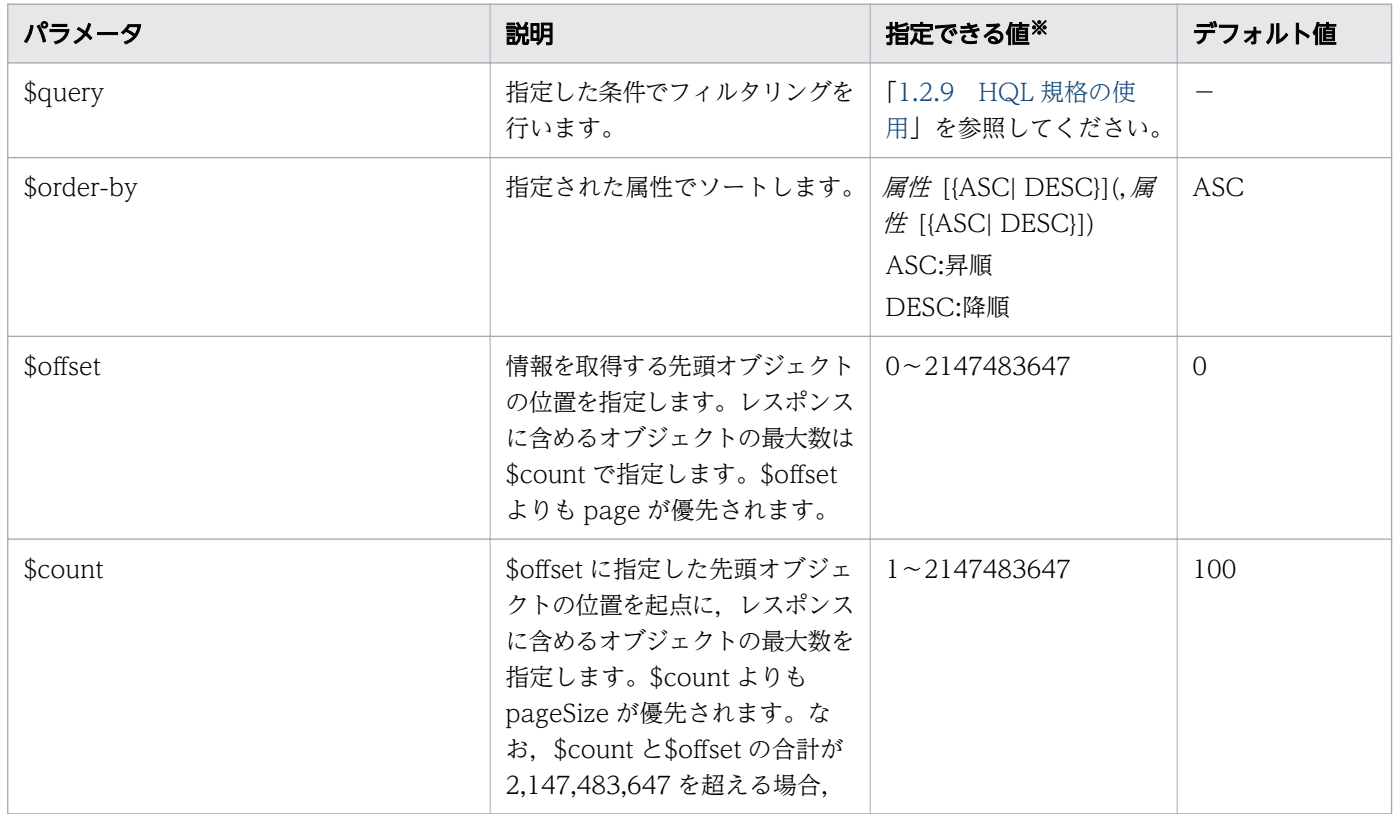

<span id="page-28-0"></span>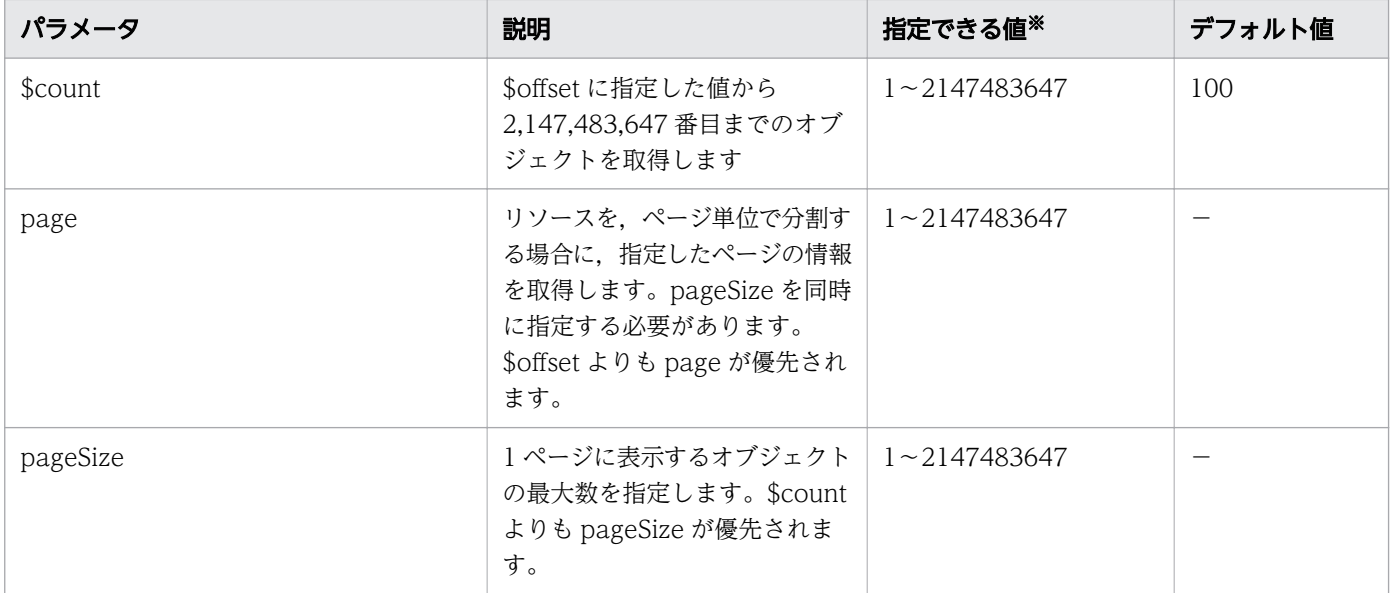

(凡例)−:該当しません。

注※

URL として表現できない文字列を値に指定したい場合は,UTF-8 形式で URL エンコードしてください。 pageSize には 1 ページに表示するオブジェクトの最大数を指定し、page には分割されたページのう ちの何ページ目を表示するかを指定します。page および pageSize を指定すると,Pagination オブ ジェクトに全リソース数とページ数が返却されます。この値によって次のページがあるかどうかを判断 できます。

なお, page および pageSize は次の式のとおり, \$offset の値に変換されて利用されます。

\$offset=pageSize\*(page-1)

そのため,page および pageSize が\$offset の範囲を超えた場合,ステータスコードは 400 の Bad Request が返却されます。

## 1.2.9 HQL 規格の使用

HQL は、\$query やサポートする演算子などのクエリパラメータを使用して、コレクション(データ)の フィルタリングができるクエリ言語です。

URL として表現できない記号や文字は、UTF-8 形式で URL エンコードしてください。

形式

リソースリクエストのコレクションを定義するには,次に示す式を使用してください。

```
expression ::= "(" expression ")" | binary-expression | expression junction expression
junction ::= ("and" | "or")
binary-expression::= (compare-expression | tuple-expression)
compare-expression ::= name-expression compare-operation value-expression
```
name-expression ::= property-name | "[" property-name "]" *compare-operation* ::= ( "eq" | "=" | "ne" | "<>" | "!=" | "gt" | ">" | "lt" | "<" | "ge" |">=" | "le" |"<=" | "starts" | "ends" ) value-expression ::= ( string-expression | number-expression | boolean-expression ) string-expression ::= "'"  $(\lceil \cdot \rceil \mid \lceil \cdot \rceil \{2\})$ \* "'" number-expression ::= ( "0" | "1" | "2" | "3" | "4" | "5" | "6" | "7" | "8" | "9" )+  $boolean-expression ::=$ "true" | "false" | "TRUE" | "FALSE" tuple-expression ::= name-expression tuple-operation tuple-value-expression tuple-value-expression ::= "[" value-expression ("," value-expression )\* "]"  $tuple$ -operation ::= ("in" | "not in")

「property-name」は,リソースに定義されている属性です。

「value-expression」は、その式が文字列表現、数値表現、真理値表現のどれであるかを表示します。 また,これはリソースに定義されている属性の実際のデータ型とは異なります。例えば

[ISO8601String] 型の場合, ISO8601 の文字列式として扱われるため, [string-expression] として 表示されます。

データ型と表現形式との関係を次の表に示します。

### 表 1-8 データ型と表現形式との関係

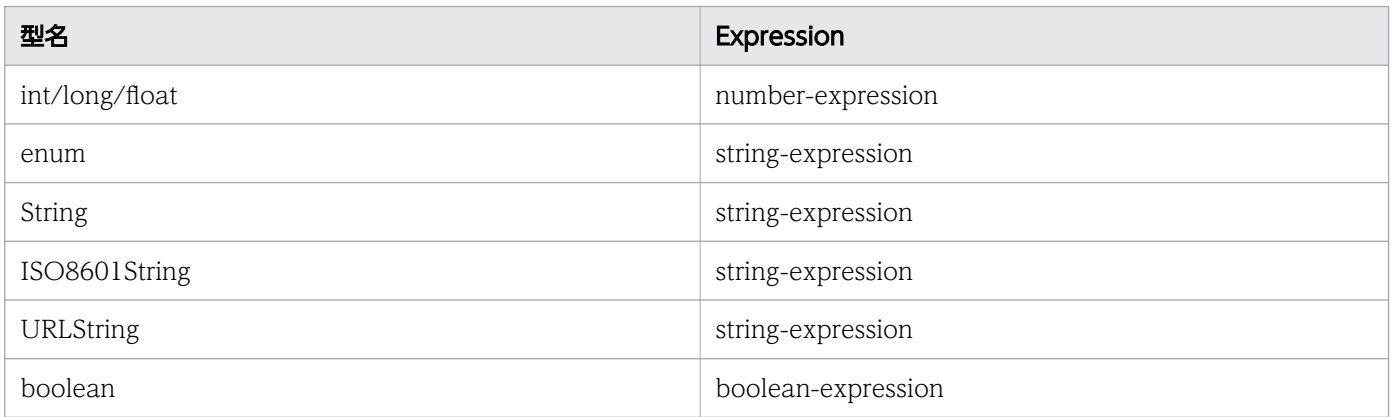

HQL でサポートする演算子を、優先される順に次の表に示します。

### 表 1-9 HQL でサポートする演算子

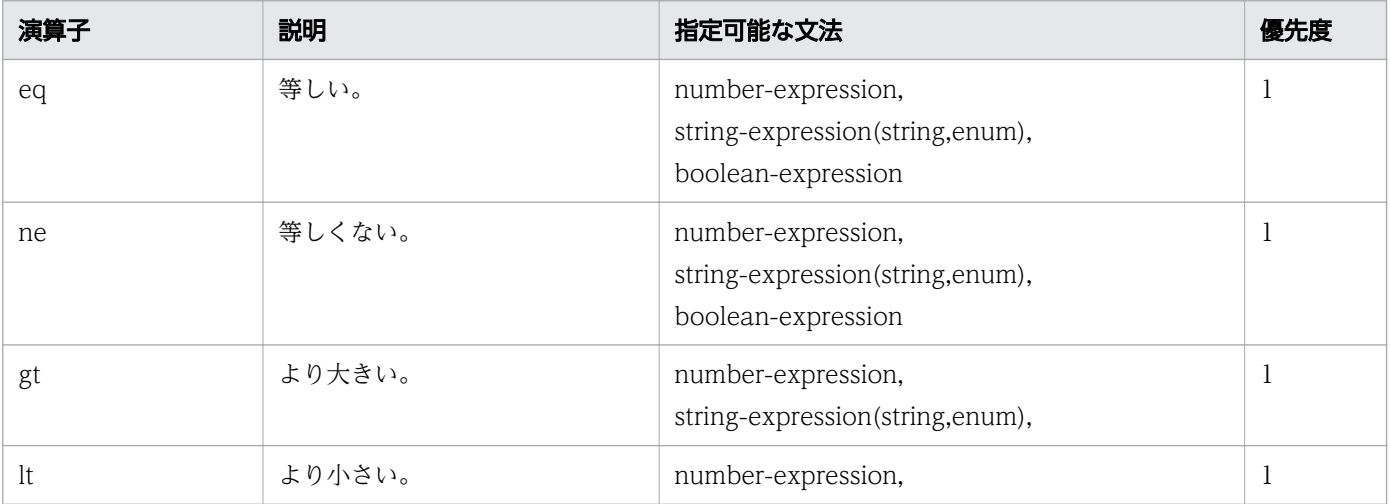

<span id="page-30-0"></span>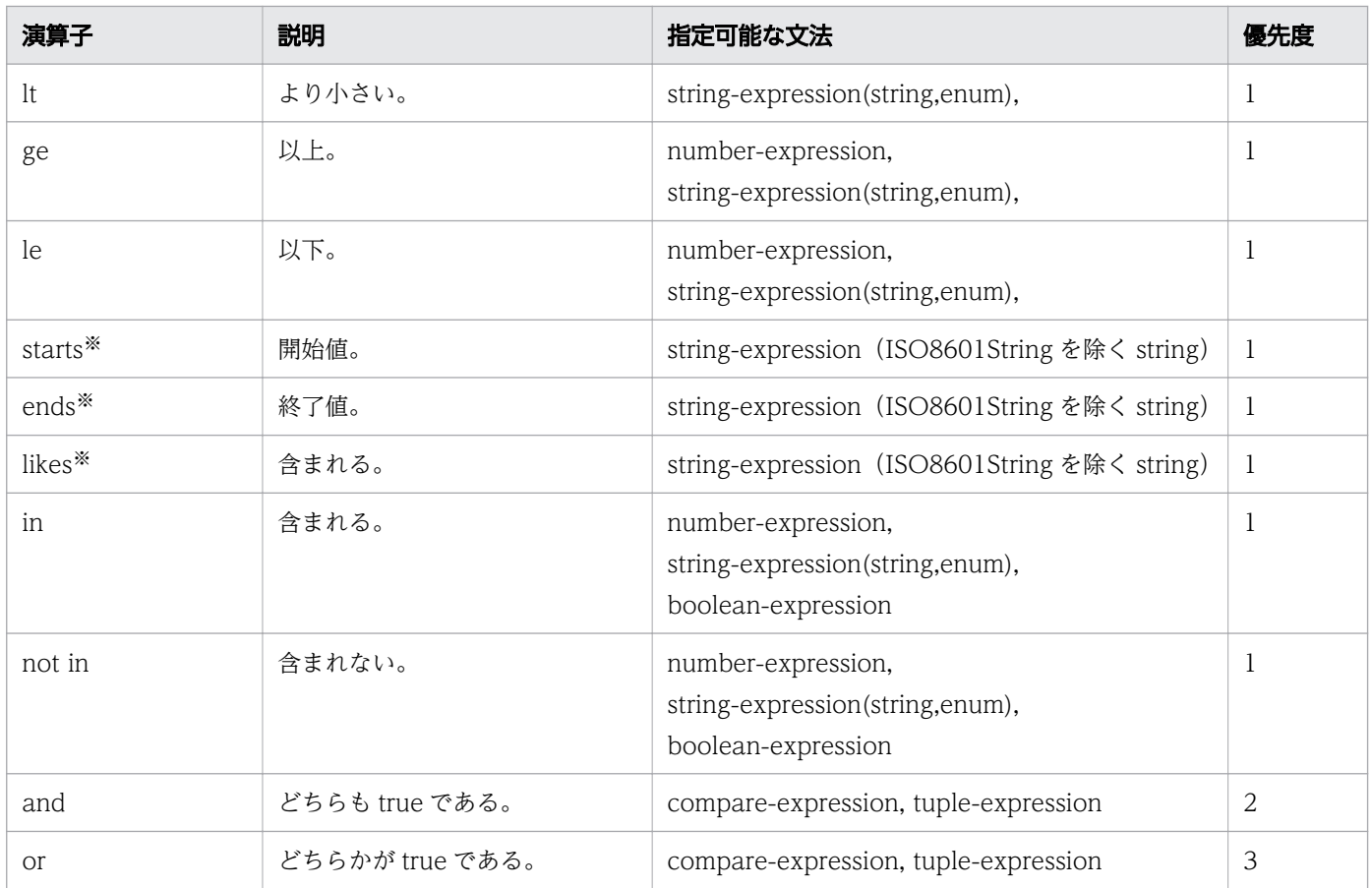

注※ 大文字と小文字は区別されません。

#### 使用例

URL エンコード前

...?\$query=instanceID in [1000,1001,1002] and status eq 'Warning'

URL エンコード後

...?\$query=instanceID%20in%20%5b1000%2c1001%2c1002%5d%20and%20status%20eq%20%27Warning%27

## 1.2.10 ドメインオブジェクトの形式

ドメインとは,JP1/OA がサポートするリソースが格納されている場所を指します。ドメインオブジェク トとは,リソースを指します。ここでは,リソースに定義されている属性のデータ形式について説明します。

サポートするデータ型

サポートされる基本データ型を次に示します。

#### 表 1-10 基本データ型

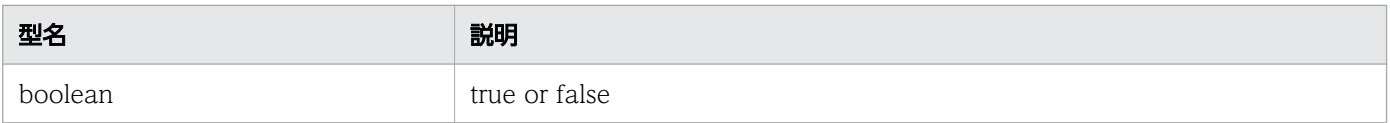

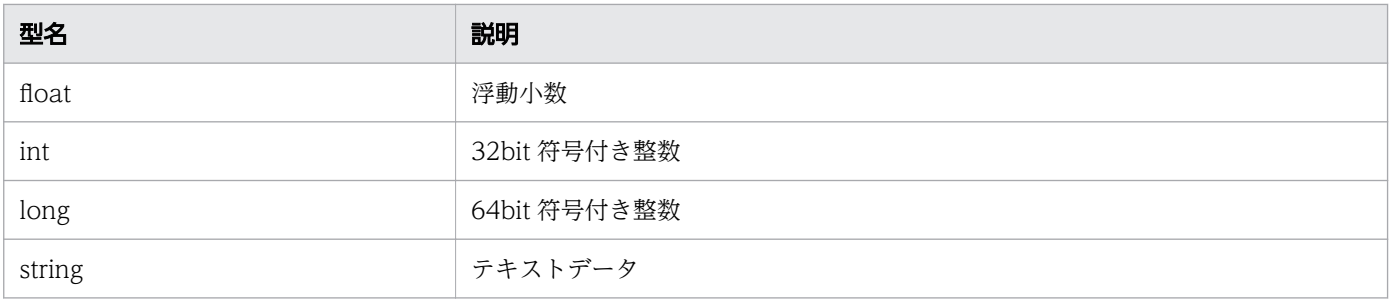

注 ISO8601String, URLString, および enum は string 型の拡張表現です。

#### 日付と時間

ドメインオブジェクトでの日付と時間の指定方法を説明します。

日付と時間は、ISO8601 フォーマットを使用して指定してください。フォーマットでは、「年(yyyy)」 以外のすべての情報を省略できます。日付または時間が省略された場合,指定可能な最小値が自動的に 追加されます。タイムゾーンが省略された場合、デフォルトでは、IP1/OA サーバに設定されたタイム ゾーンが設定されます。

ただし、\$query を使用して日付と時間を指定する場合、日付と時間は省略できません。また、JSON 形式で時間情報を取得する場合、タイムゾーン情報の「:」が表記されていない時間(例:

2014-12-09T18:50:30.500+0900)が出力されます。JSON 形式で取得した時間情報を、そのまま API の入力に指定する場合には,タイムゾーンに「:」を追加してください(例:

2014-12-09T18:50:30.500+09:00)。「:」を追加しない場合,エラーになります。

また、属性のデータ型が「ISO8601String」である場合、年月日、時刻、タイムゾーンは、次の表の形 式でレスポンスボディーに表示されます。

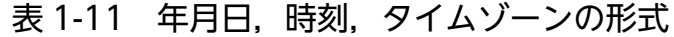

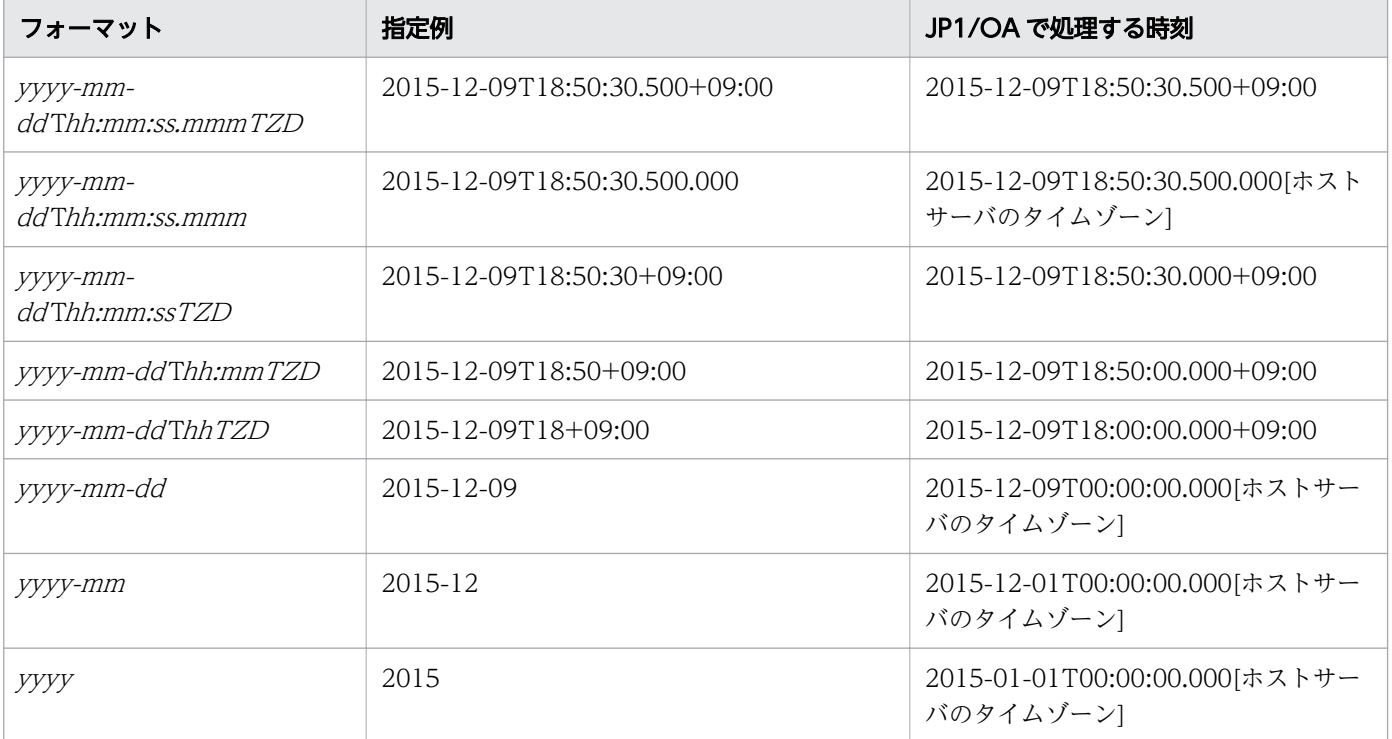

## <span id="page-32-0"></span>1.3 リソースのメンバー

JP1/OA が提供する機能をリソースとして分類します。レスポンスボディーで,リソースの情報をメンバー として取得できます。返却されるリソースのメンバー名、データ型,説明および\$query と\$order-by に適 応するかどうかを,機能ごとの表に示します。

ポイント

- レスポンス取得時にメンバーの値が存在しない場合は,レスポンスボディー上,省略されることがあり ます。
- JP1/OA では,サポート対象外のメンバーが返却される場合があります。サポート対象については機能 ごとの表を参照してください。
- リソースの一覧を取得する場合は,各機能のメンバーがリストとして取得されます。リストの形式は [「1.3.35 リソース一覧取得時のリストのメンバー」](#page-76-0)を参照してください。
- 年月日の指定方法について特に断り書きがない場合は,[「1.2.10 ドメインオブジェクトの形式」](#page-30-0)を参 照して指定してください。

## 1.3.1 認証情報のメンバー

認証情報 (Credentials リソース)のメンバーについて説明します。

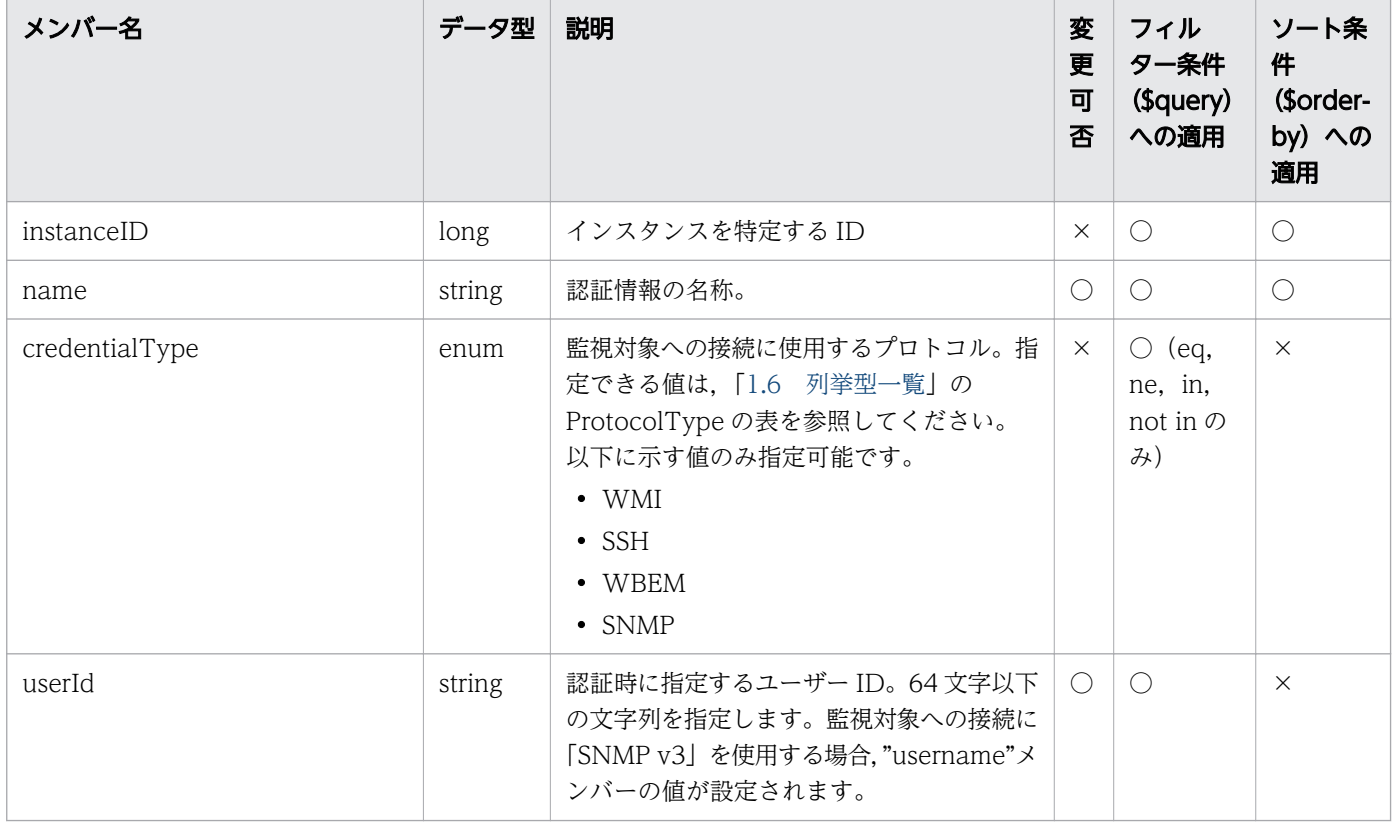

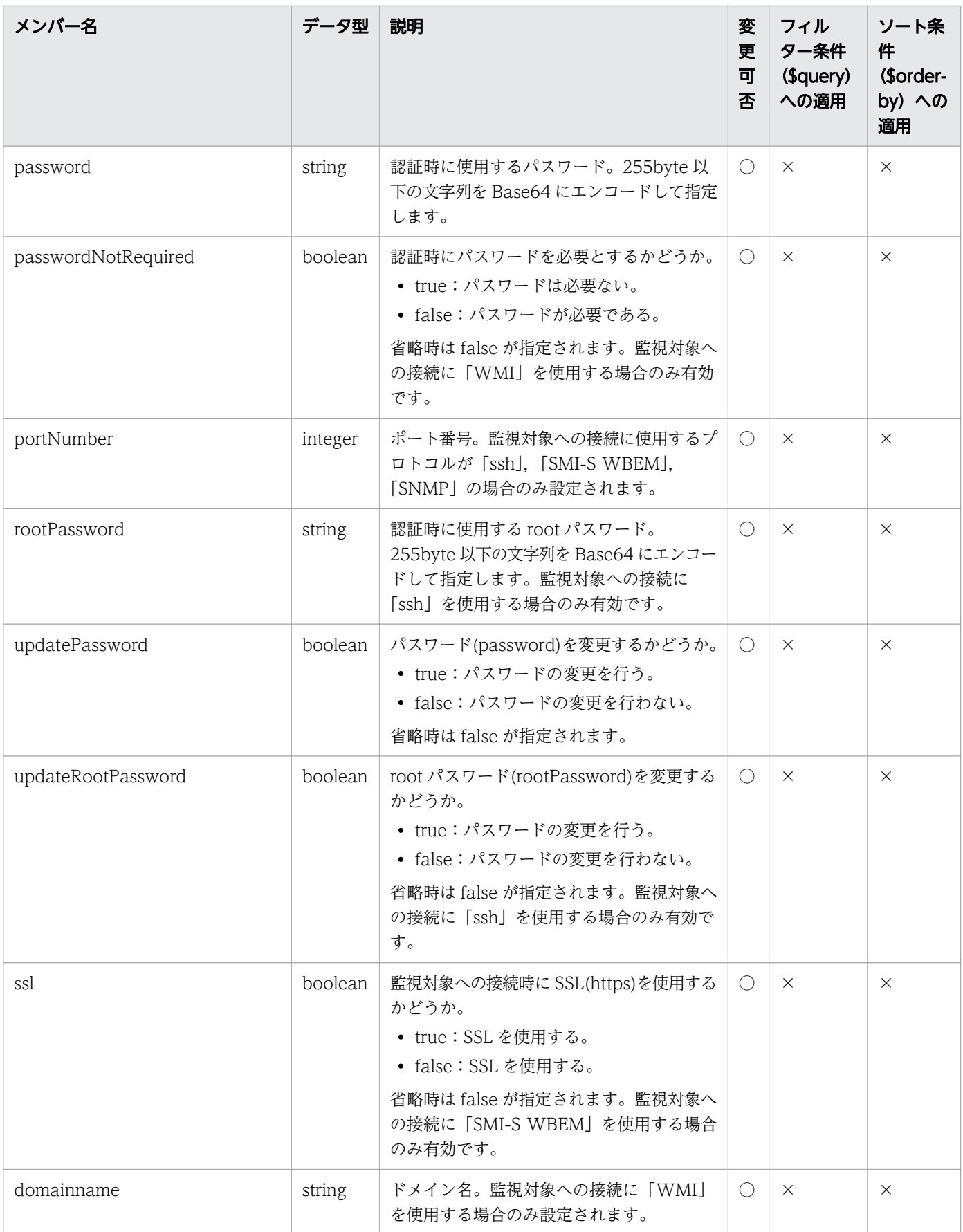

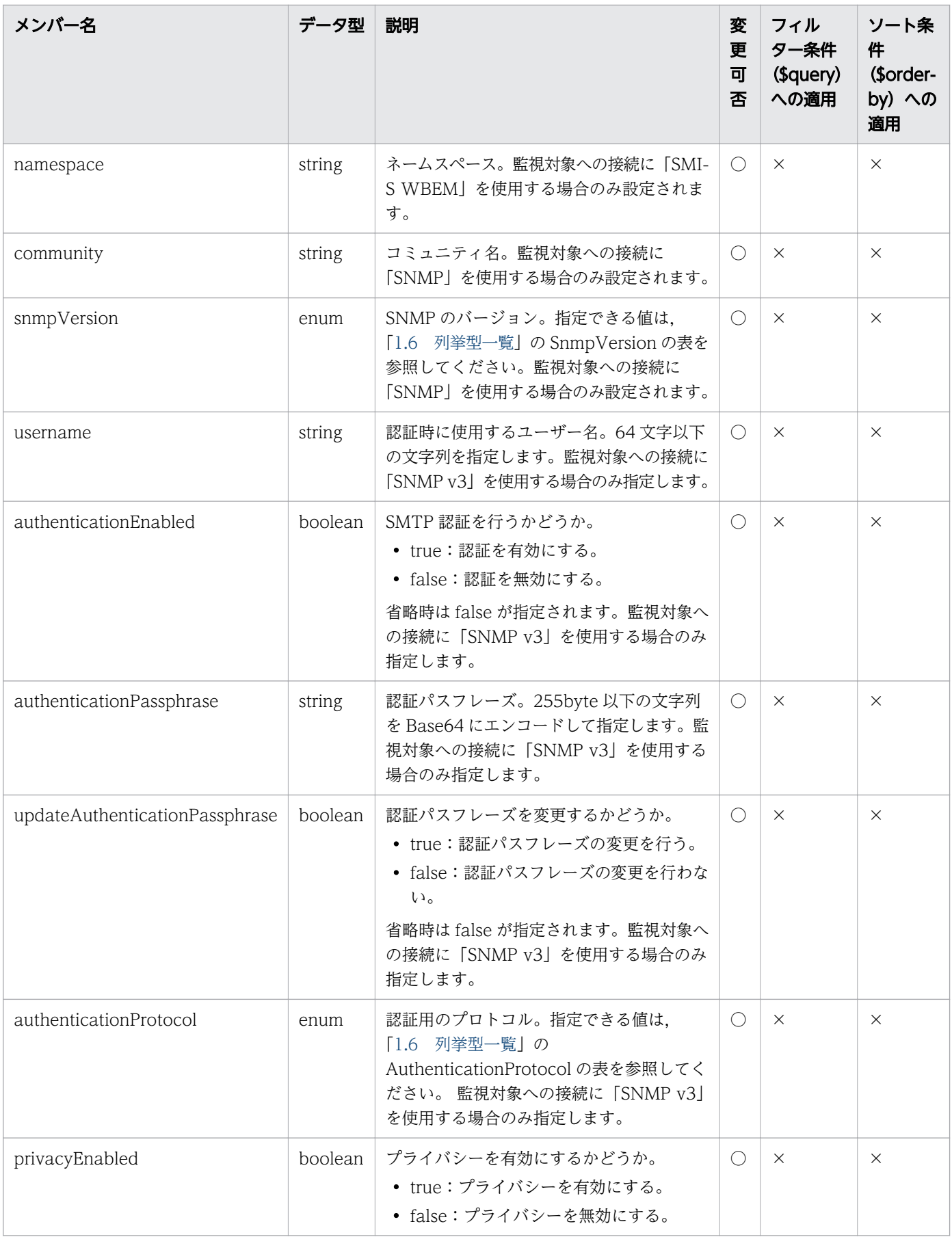

<span id="page-35-0"></span>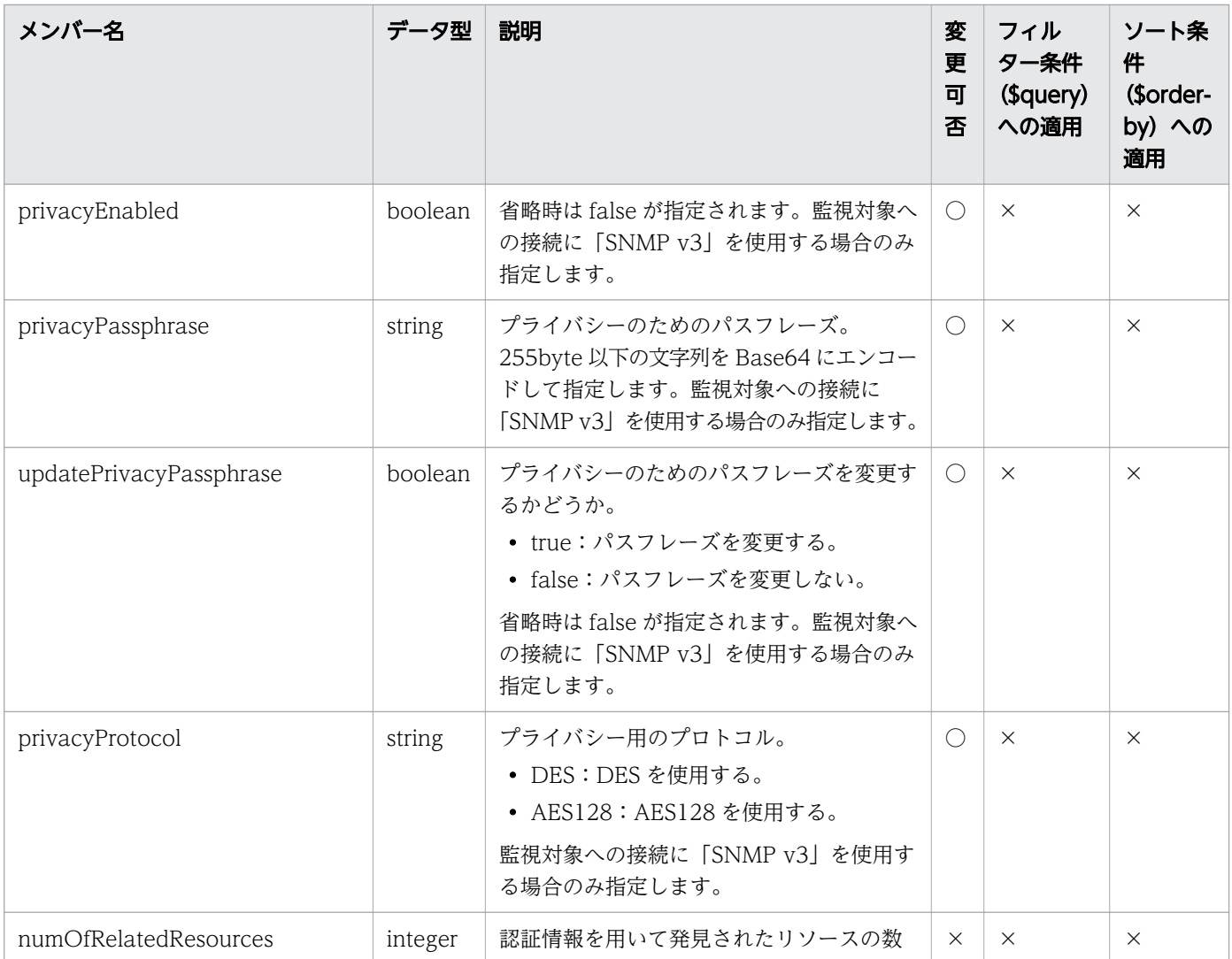

(凡例)○:適応します。 ×:適応しません。

# 1.3.2 プラグインのメンバー

プラグイン (Plugins リソース)のメンバーについて説明します。

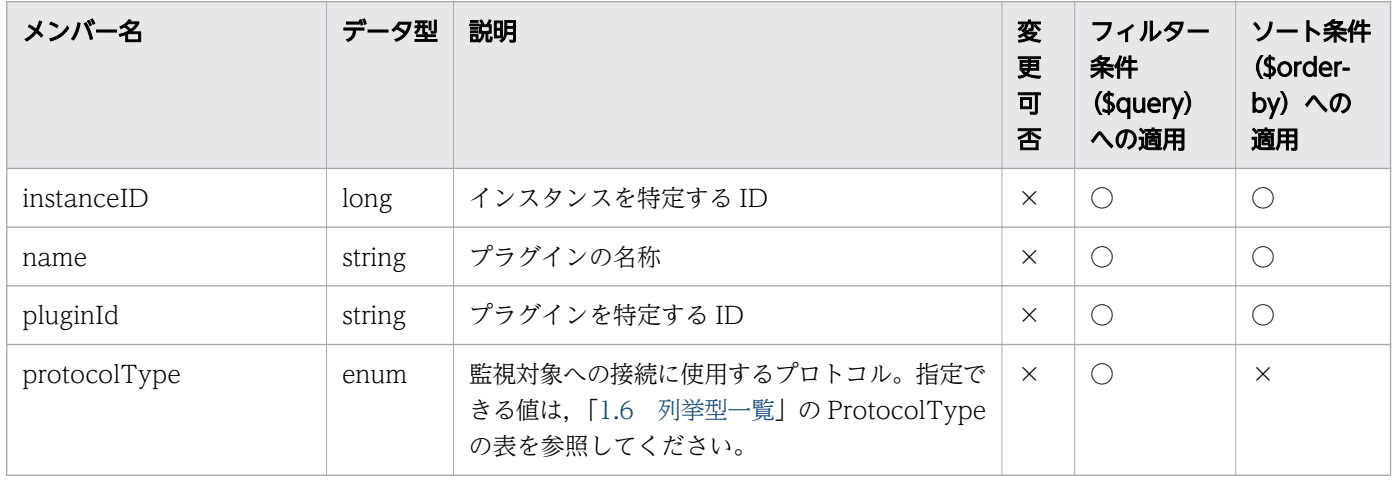
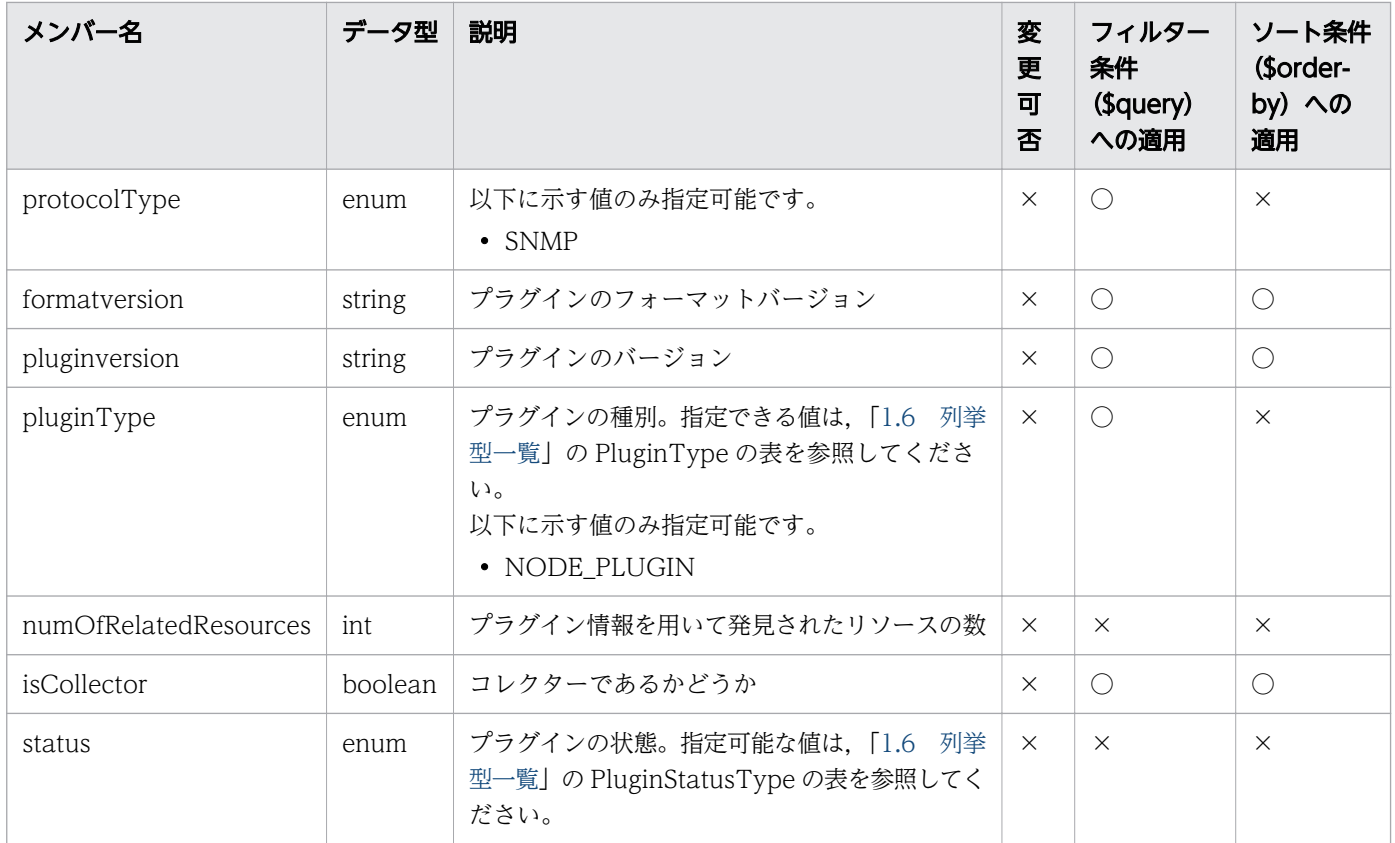

#### 1.3.3 探索範囲のメンバー

探索範囲 (IpAddrRanges リソース)のメンバーについて説明します。

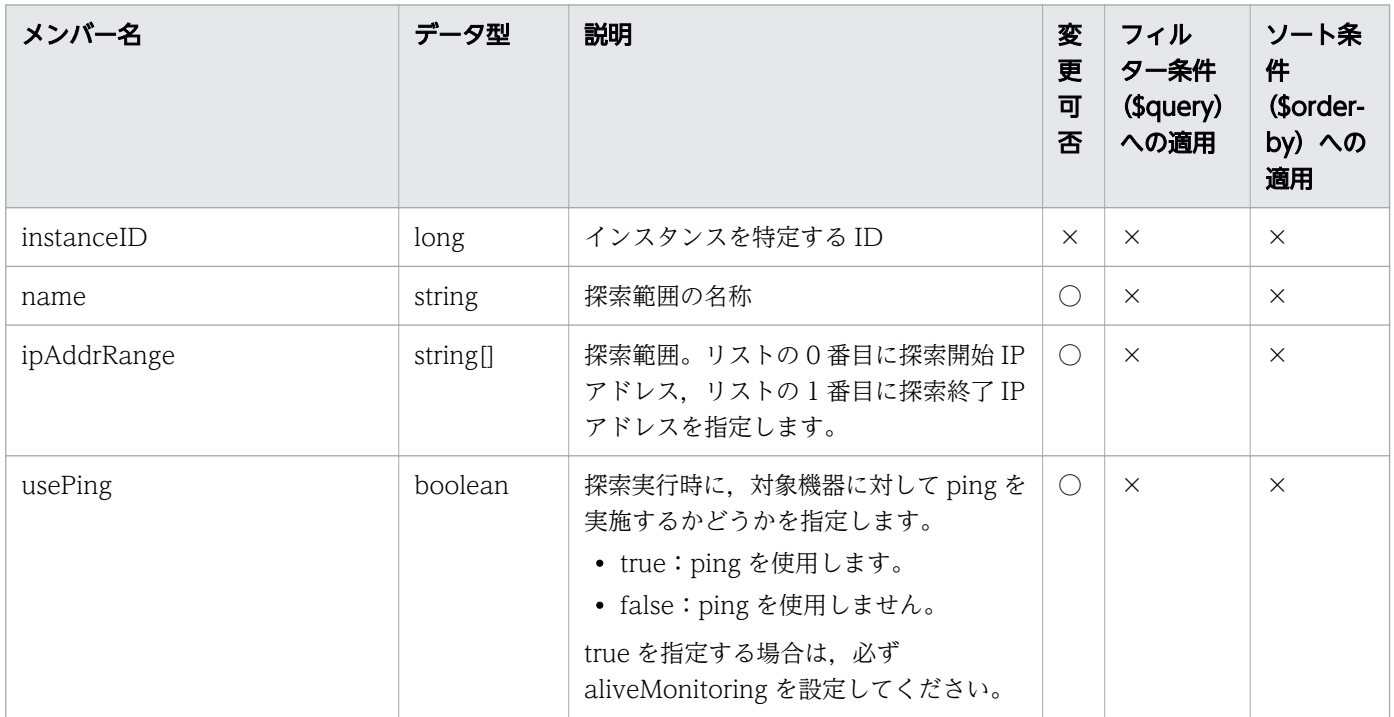

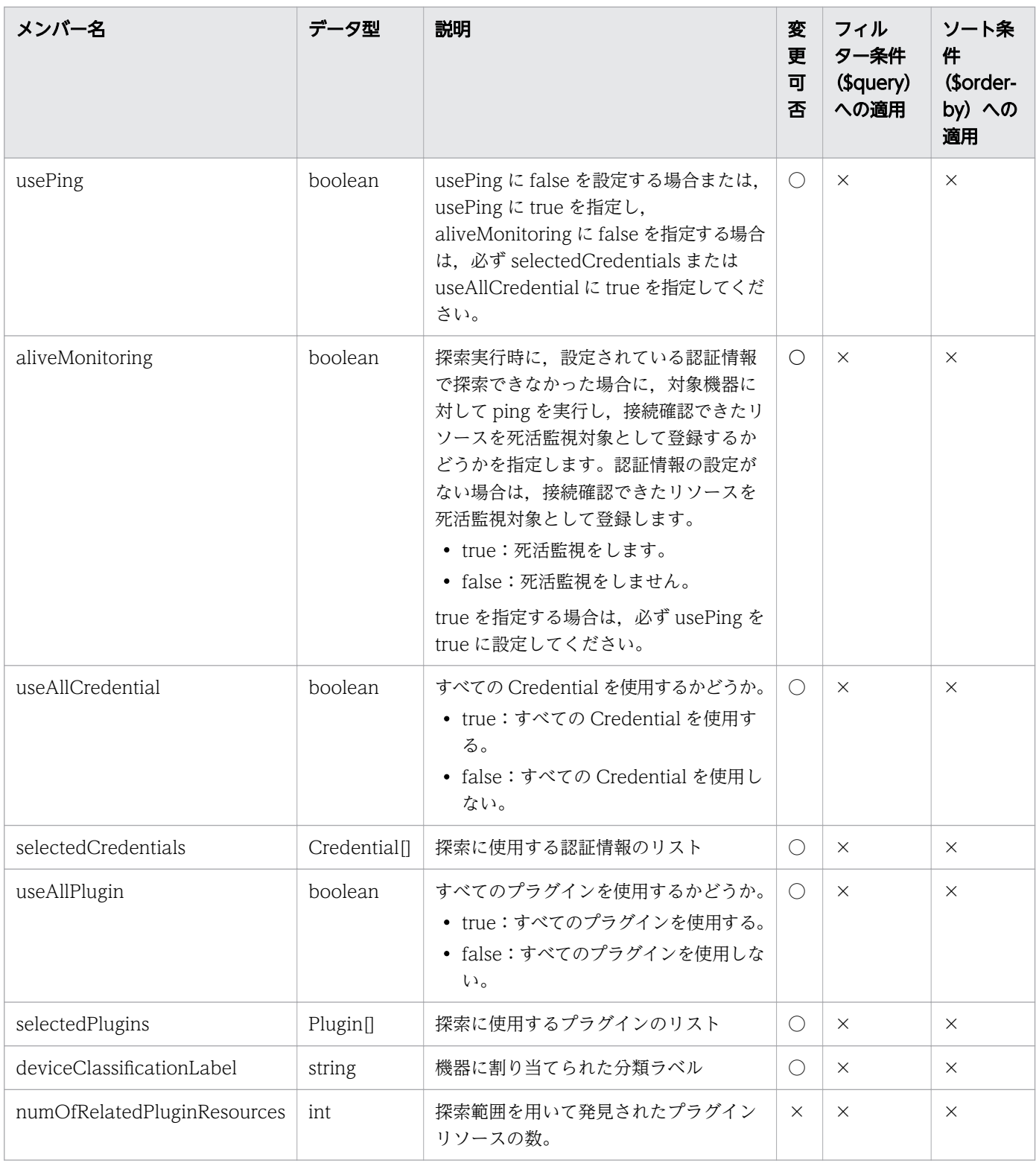

#### 1.3.4 探索結果リソースのメンバー

探索結果リソース (DiscoveryLogResource リソース)のメンバーについて説明します。

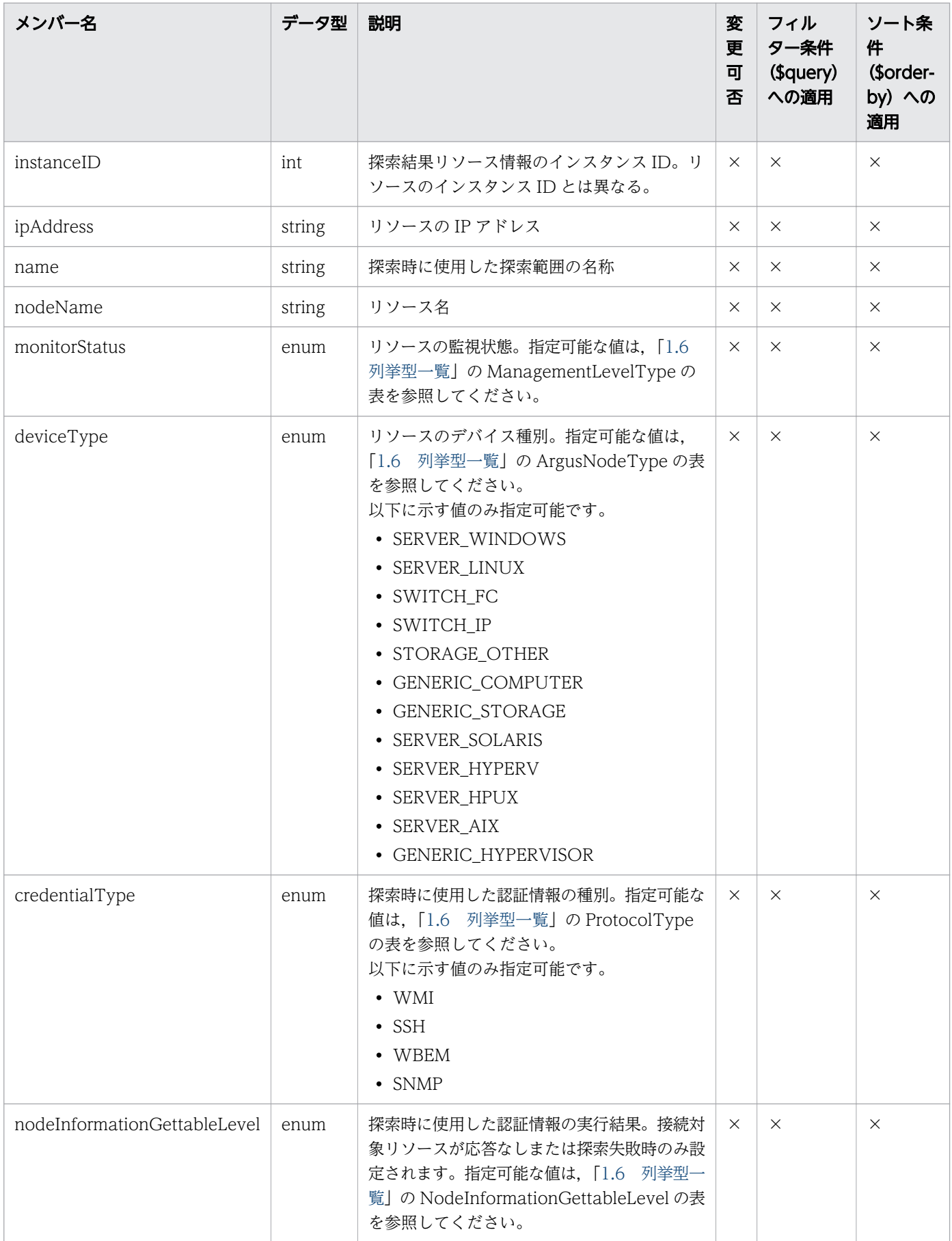

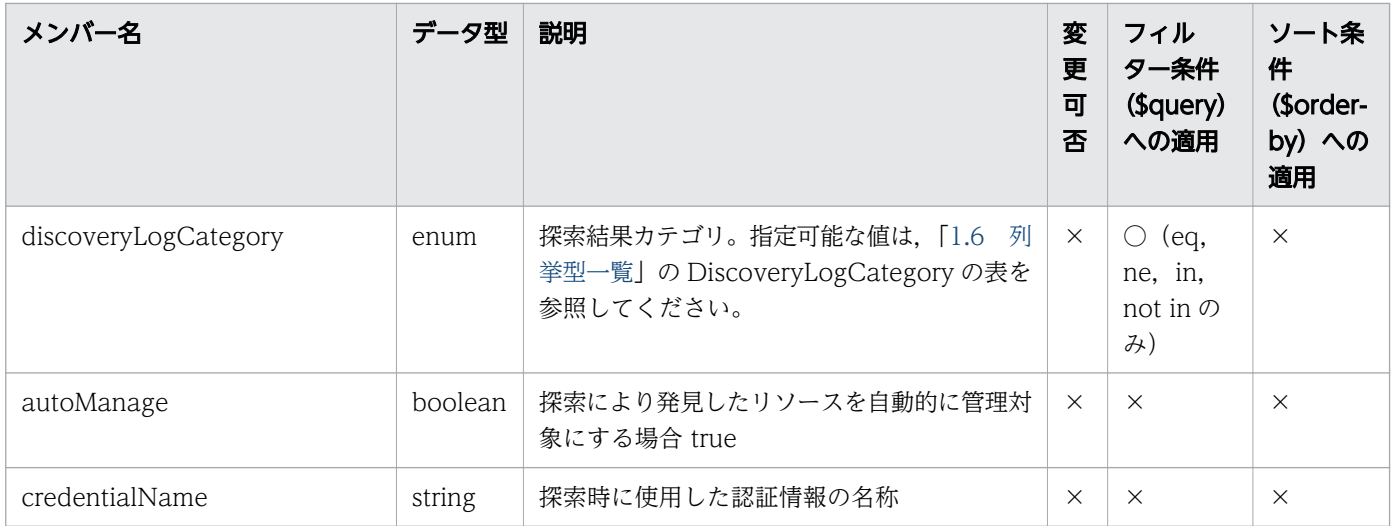

#### 1.3.5 探索の実行結果のメンバー

探索の実行結果 (DiscoveryLog リソース)のメンバーについて説明します。

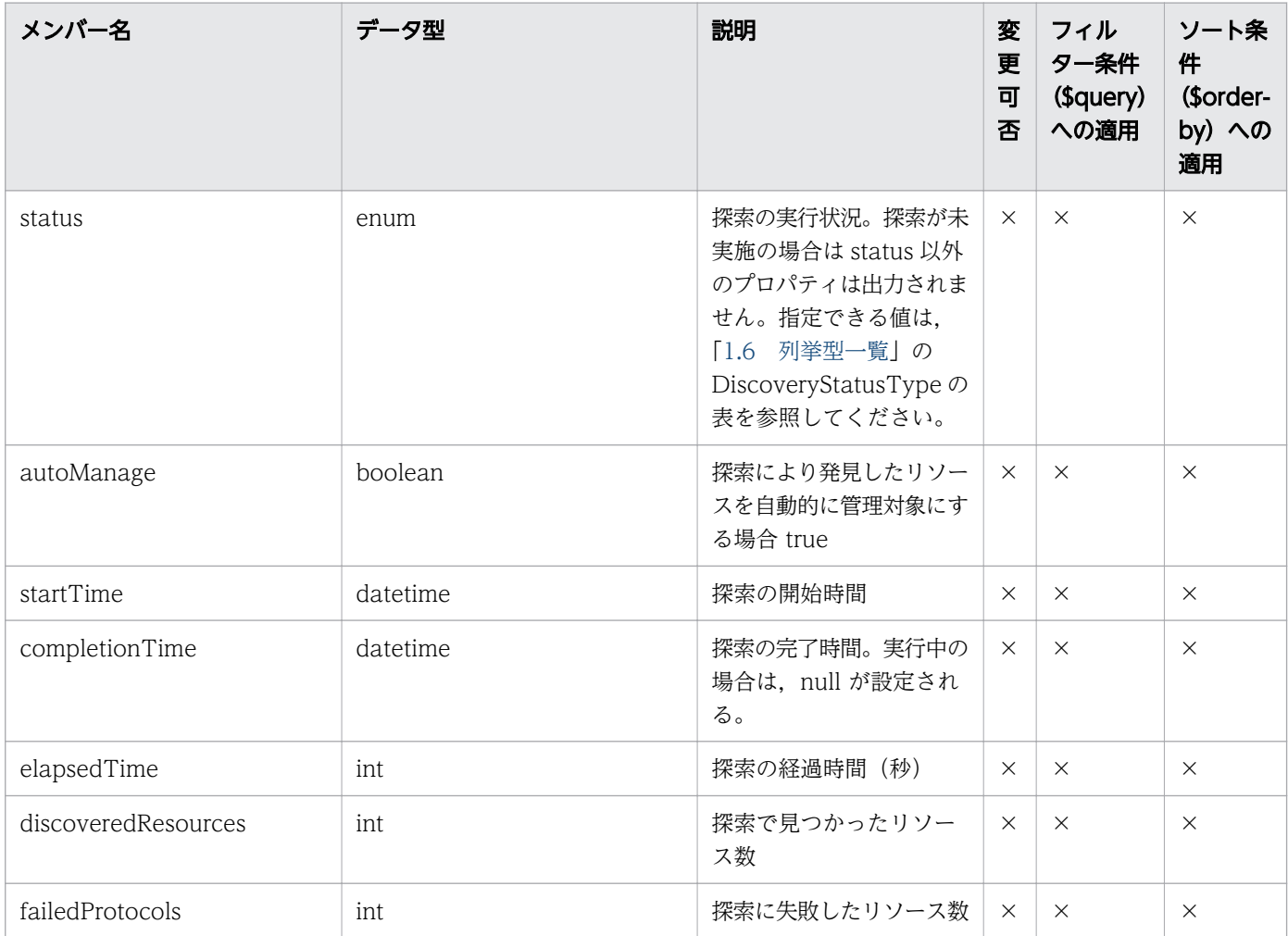

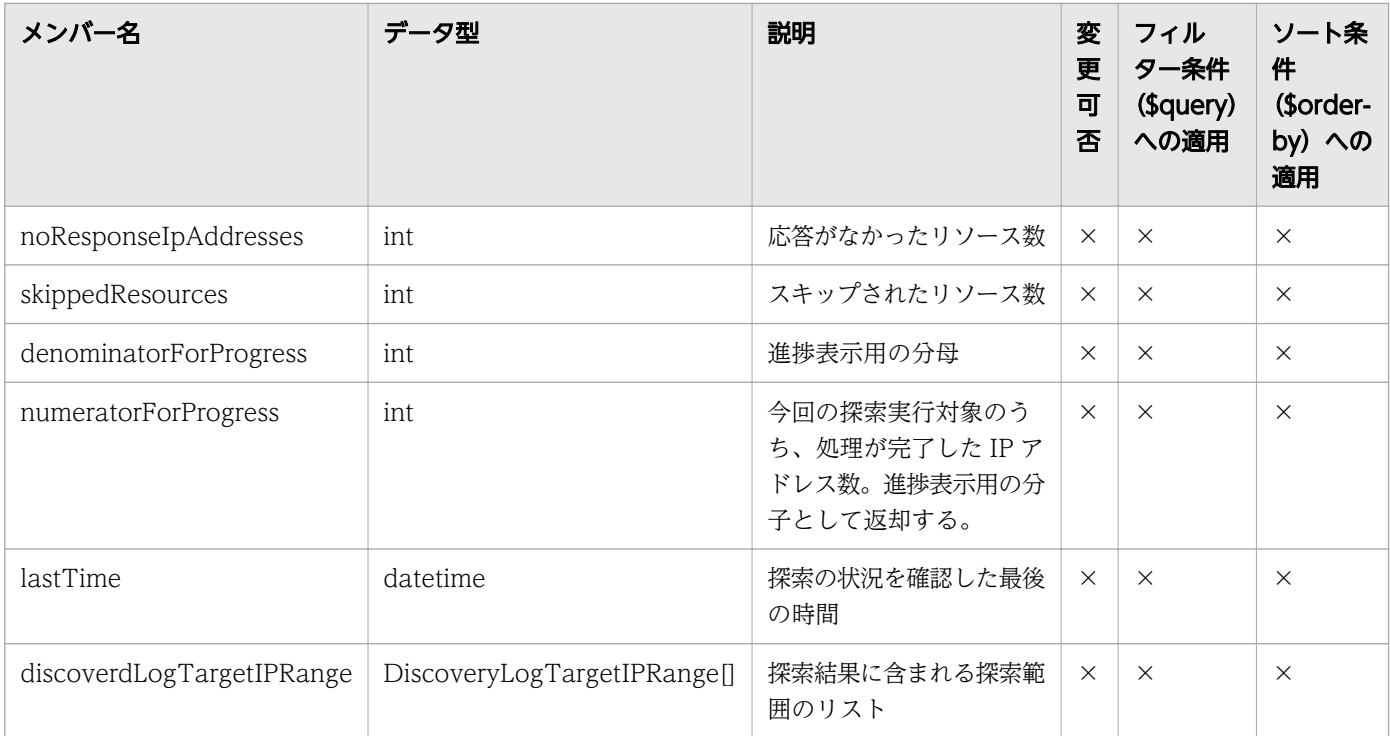

#### 1.3.6 探索結果に含まれる探索範囲のメンバー

探索結果に含まれる探索範囲(DiscoveryLogTargetIPRange リソース)のメンバーについて説明します。

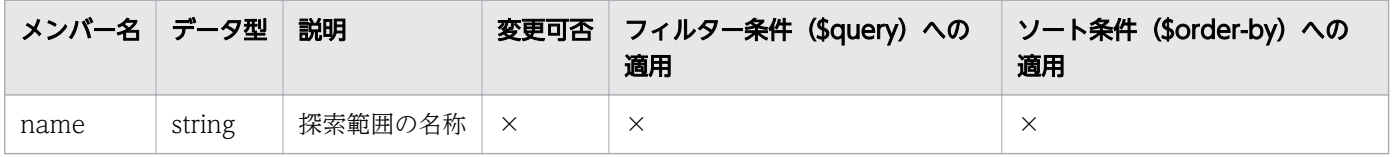

(凡例)○:適応します。 ×:適応しません。

#### 1.3.7 コレクターのメンバー

コレクター (Collectors リソース)のメンバーについて説明します。

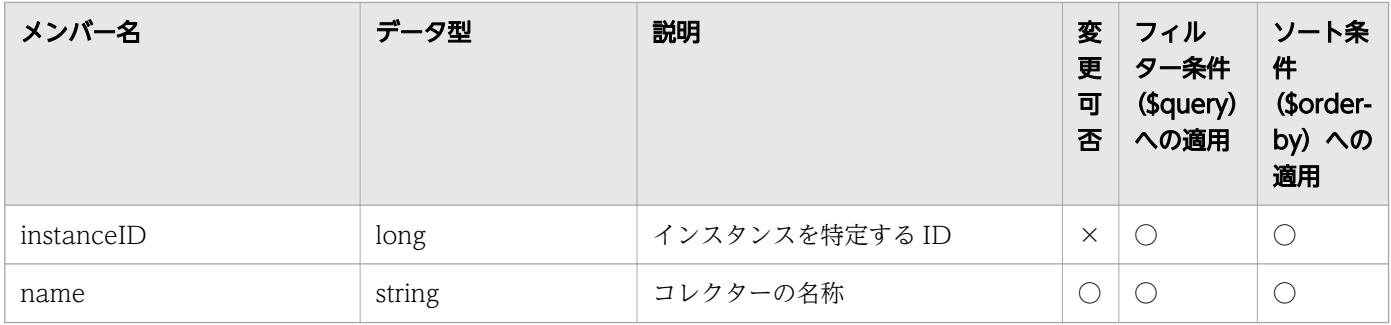

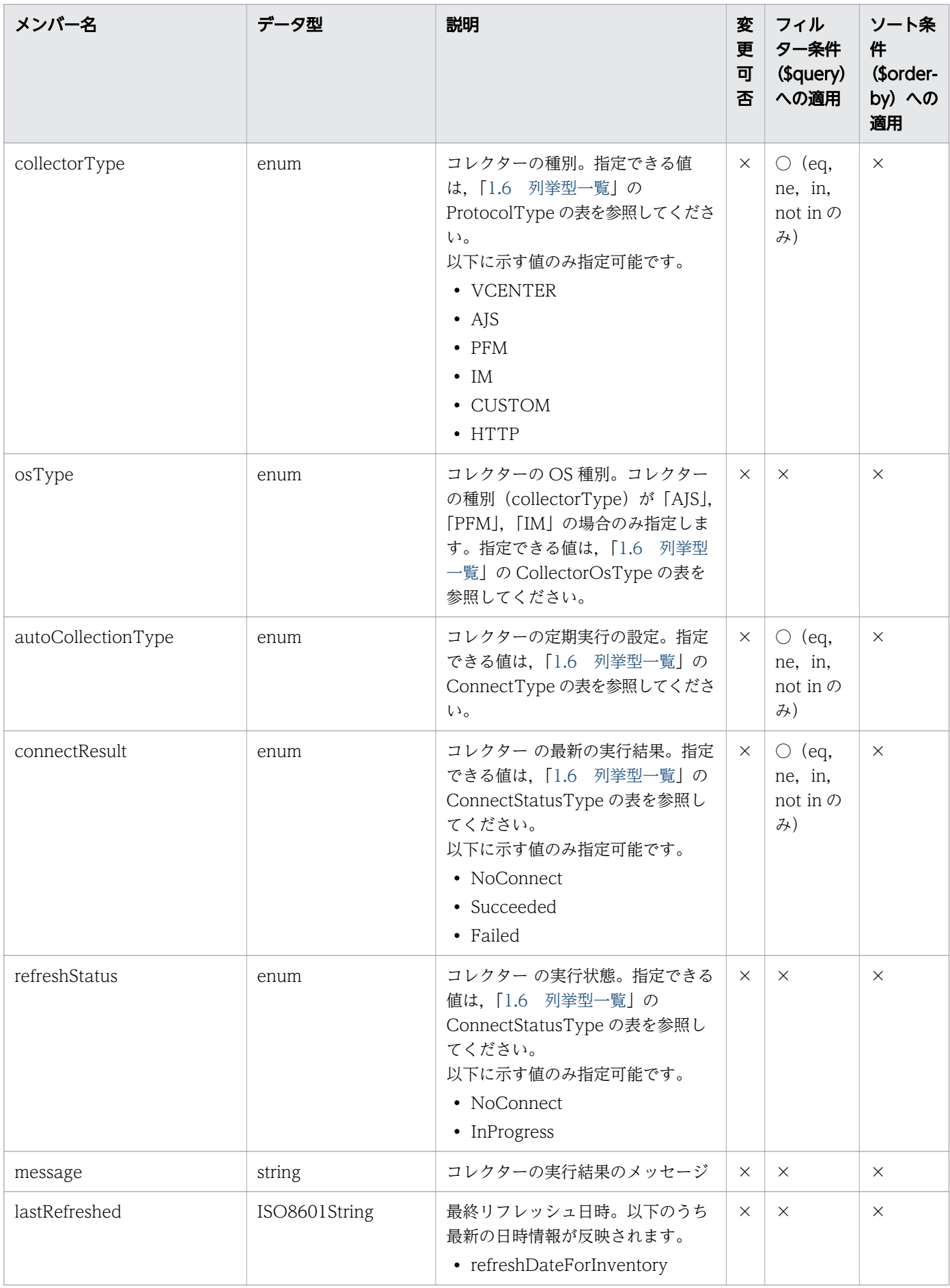

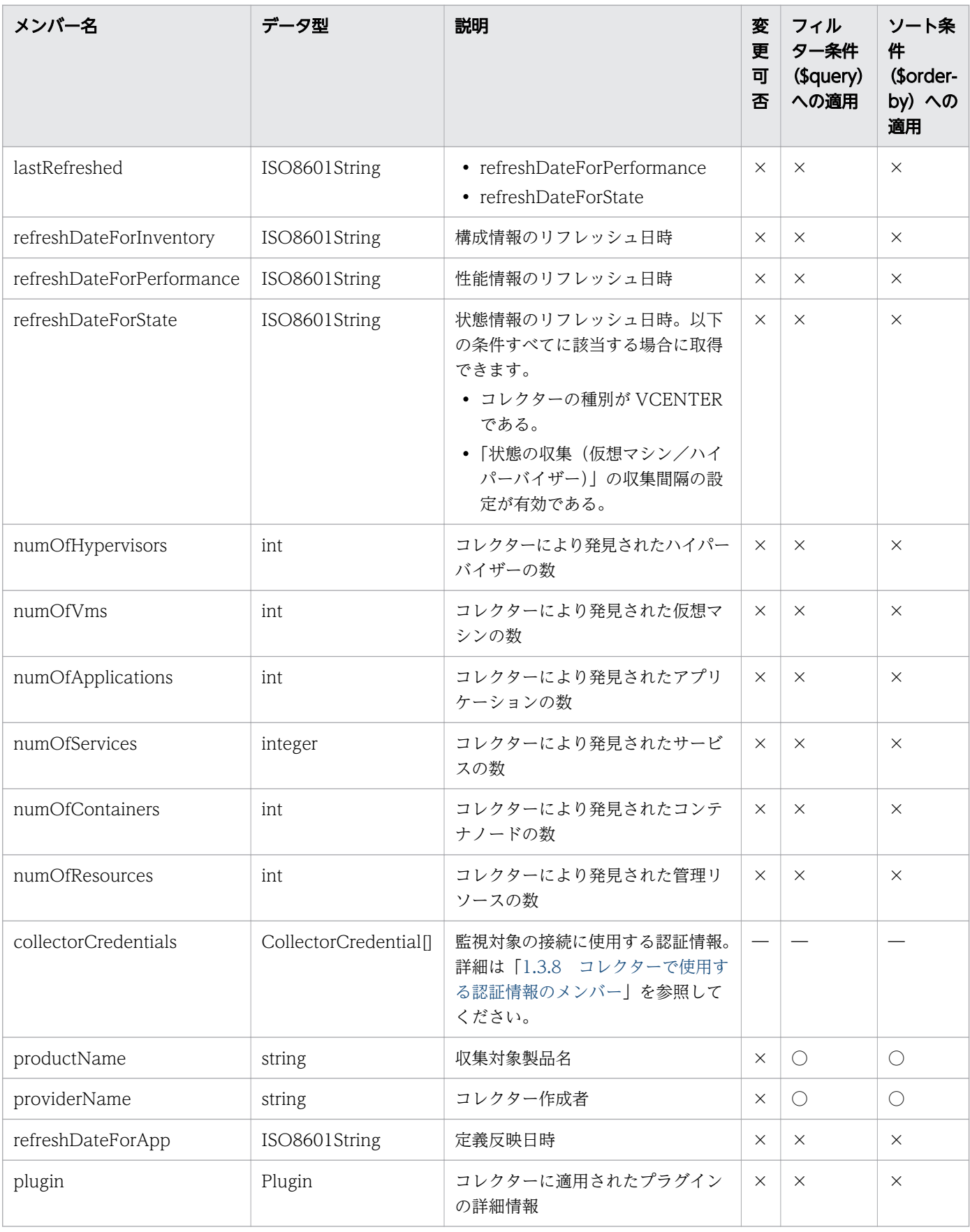

(凡例)○:適応します。 ×:適応しません。 −:対象外です。

### <span id="page-43-0"></span>1.3.8 コレクターで使用する認証情報のメンバー

コレクターで使用する認証情報(CollectorCredential リソース)のメンバーについて説明します。

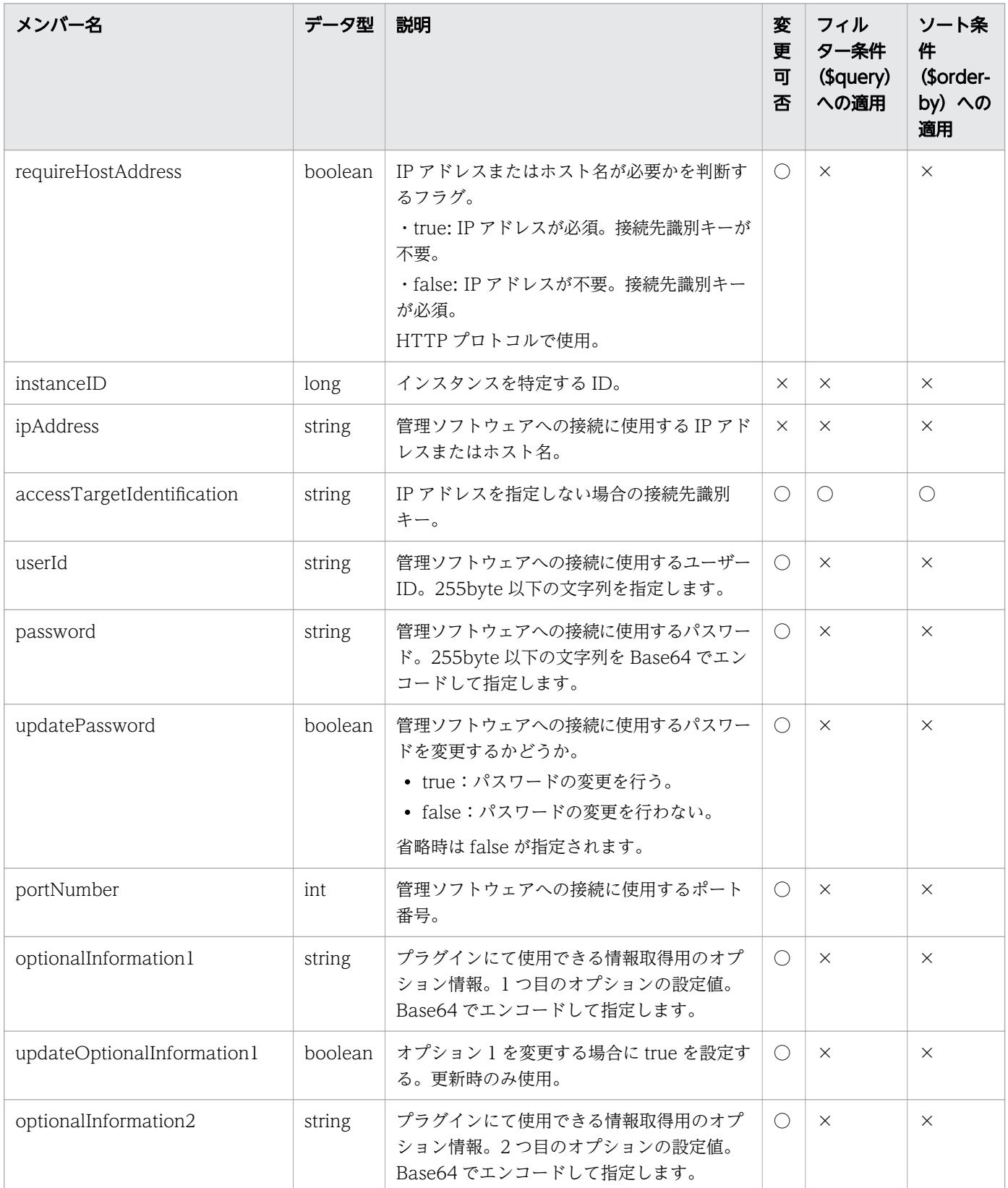

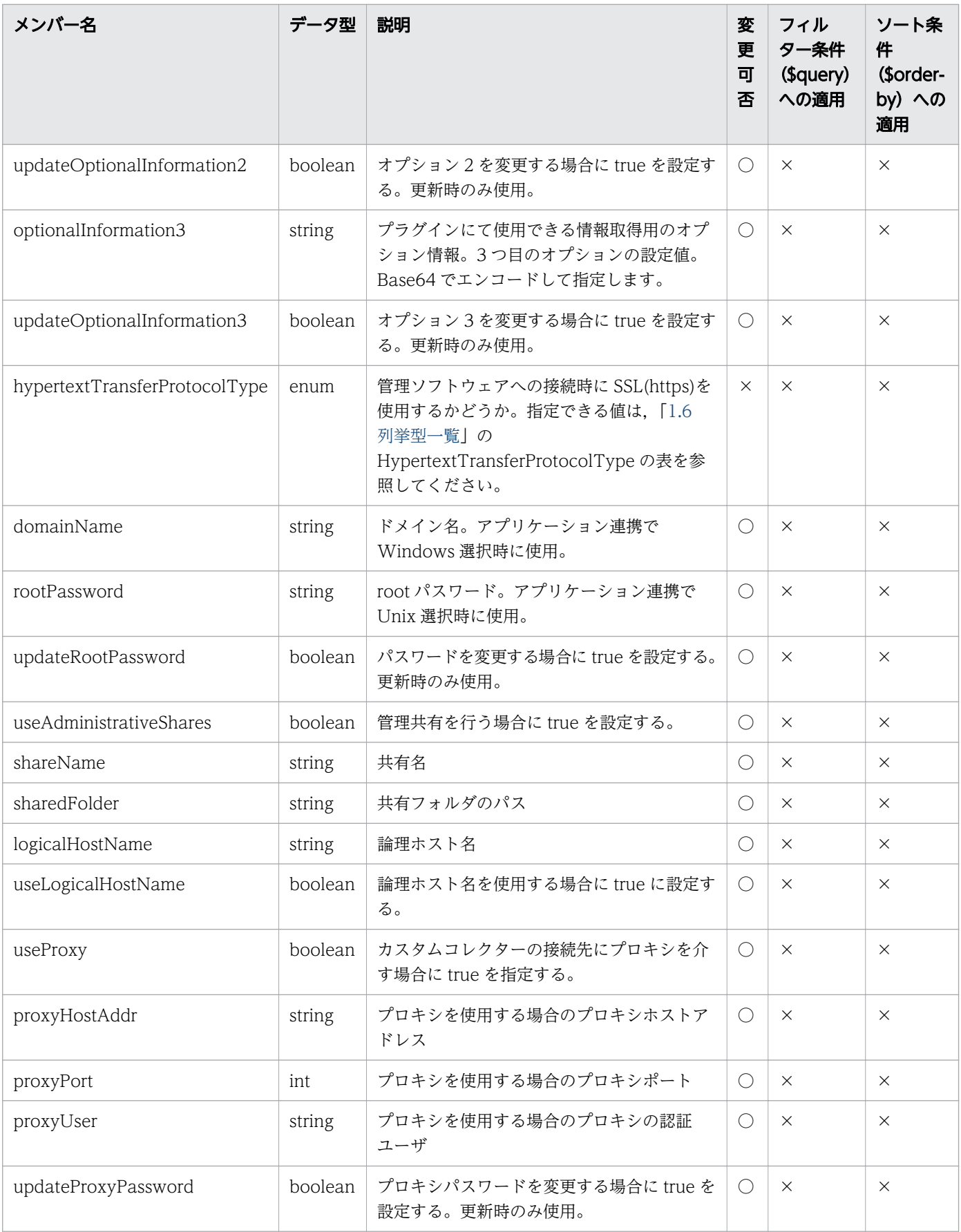

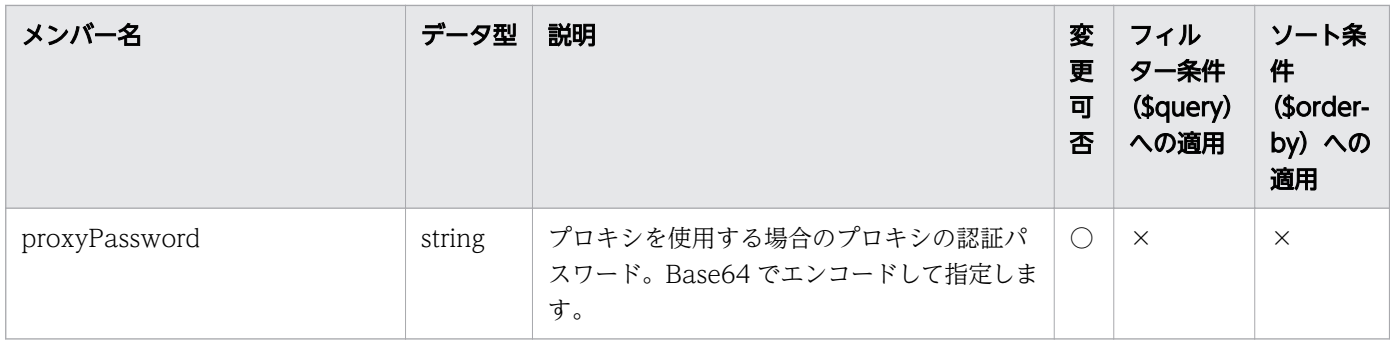

#### 1.3.9 収集間隔設定のメンバー

収集間隔設定(MonitoringIntervalSettings リソース)のメンバーについて説明します。

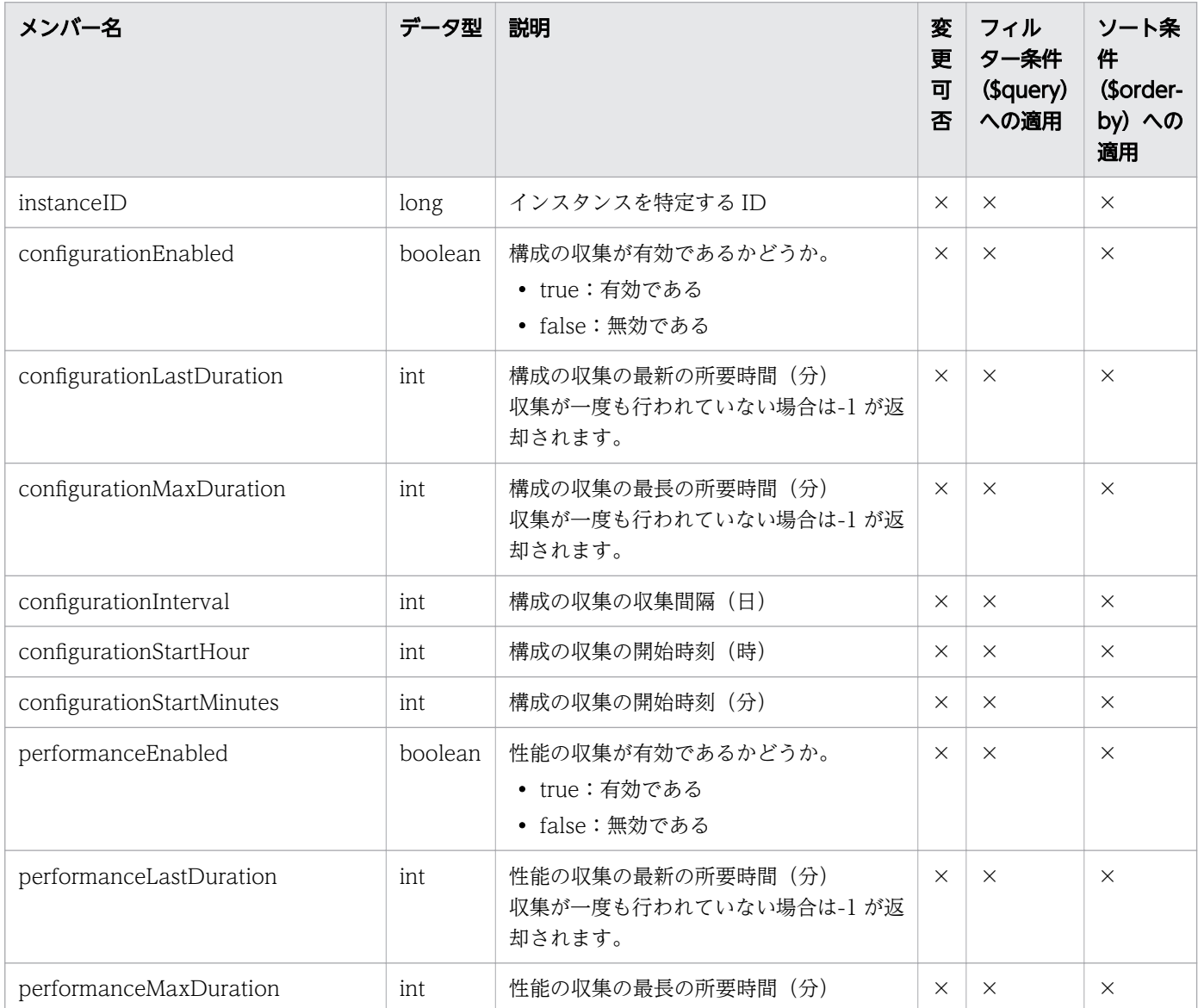

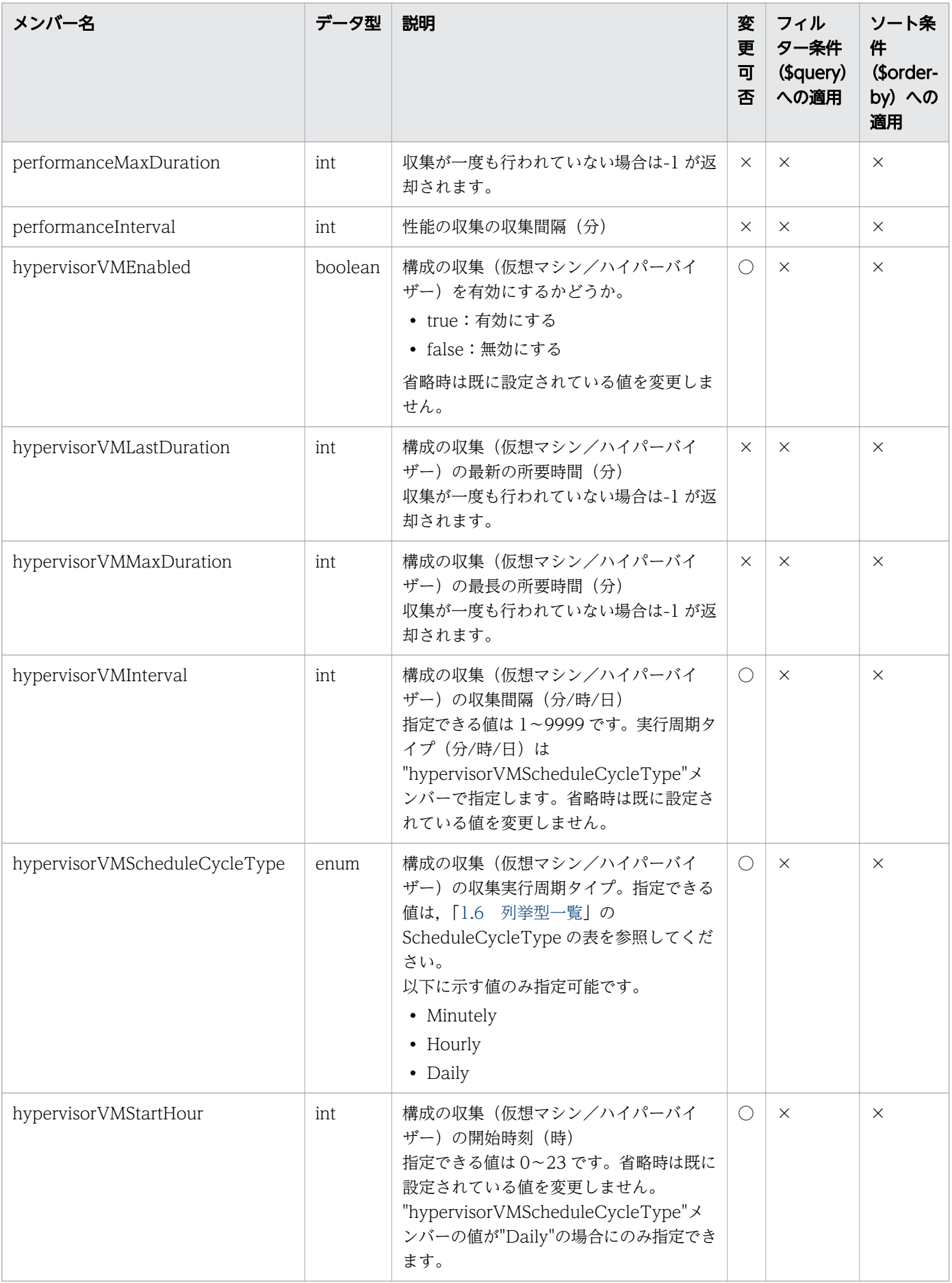

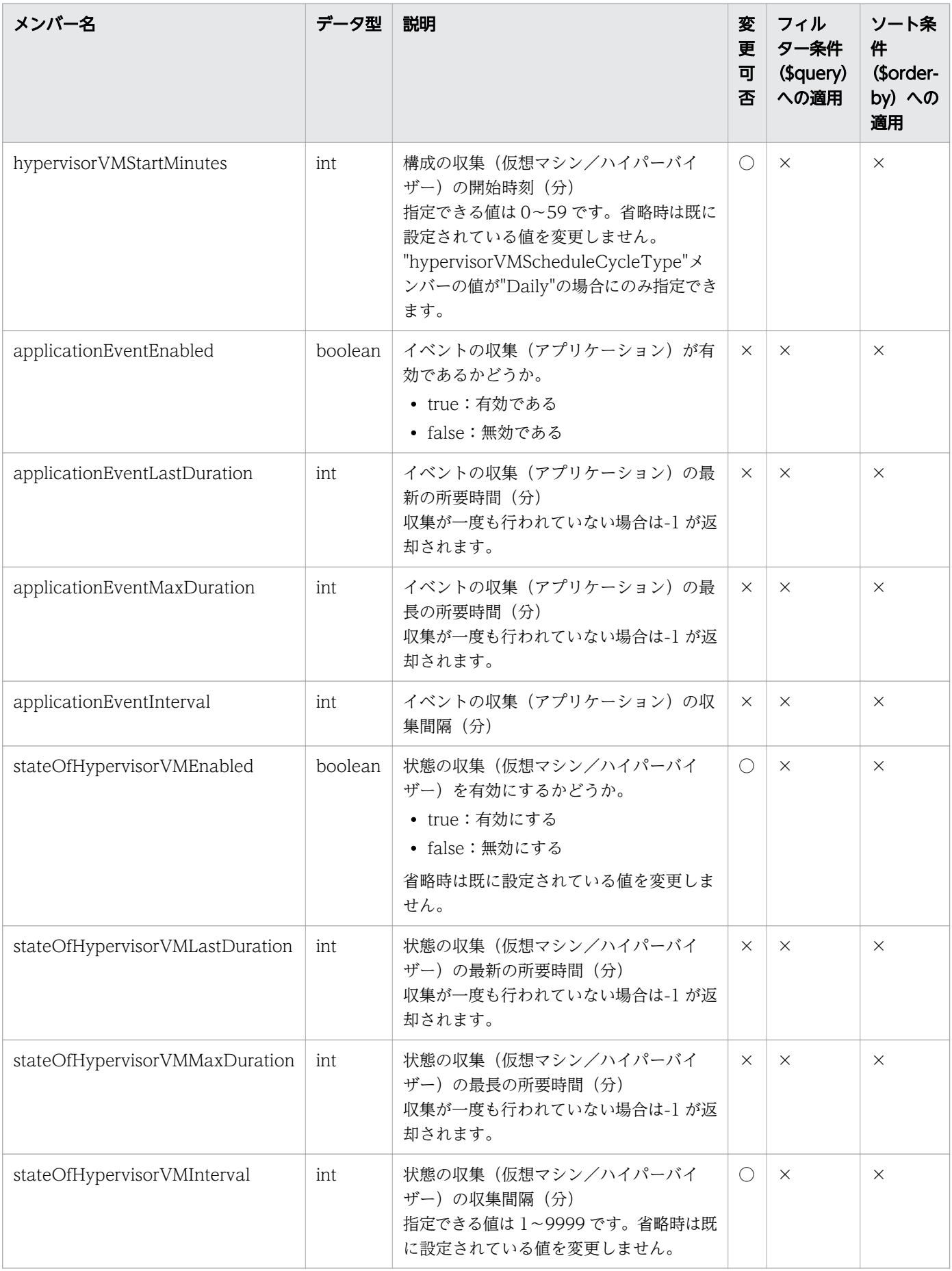

#### 1.3.10 ユーザーの設定情報のメンバー

ユーザーの設定情報(UserCustomSettings リソース)のメンバーについて説明します。

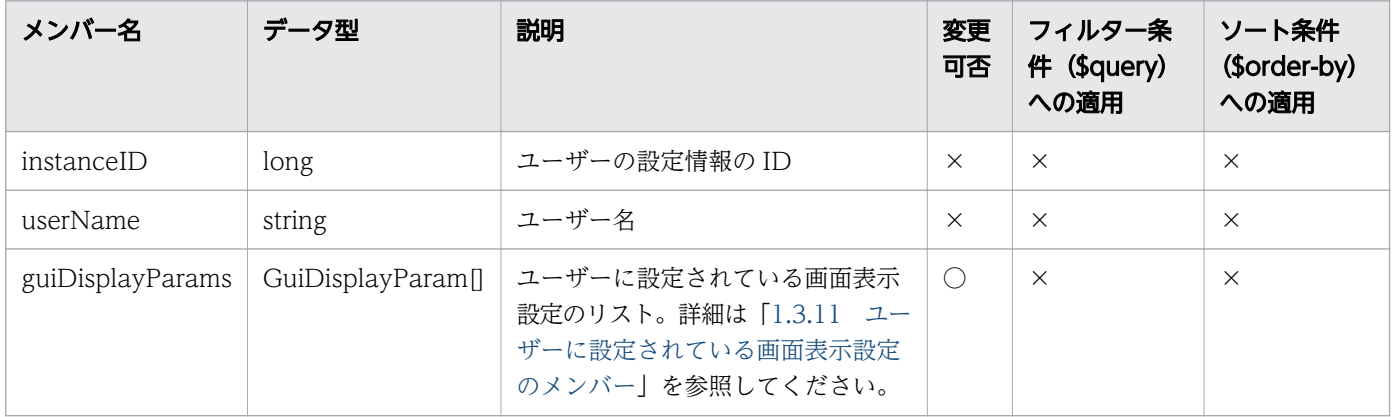

#### 1.3.11 ユーザーに設定されている画面表示設定のメンバー

ユーザーに設定されている画面表示設定(GuiDisplayParam リソース)のメンバーについて説明します。

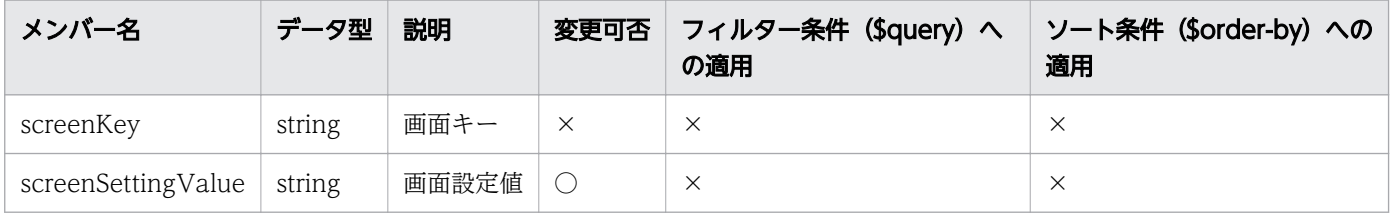

## 1.3.12 ユーザープロファイルのメンバー

ユーザープロファイル(UserThresholdProfiles リソース)のメンバーについて説明します。

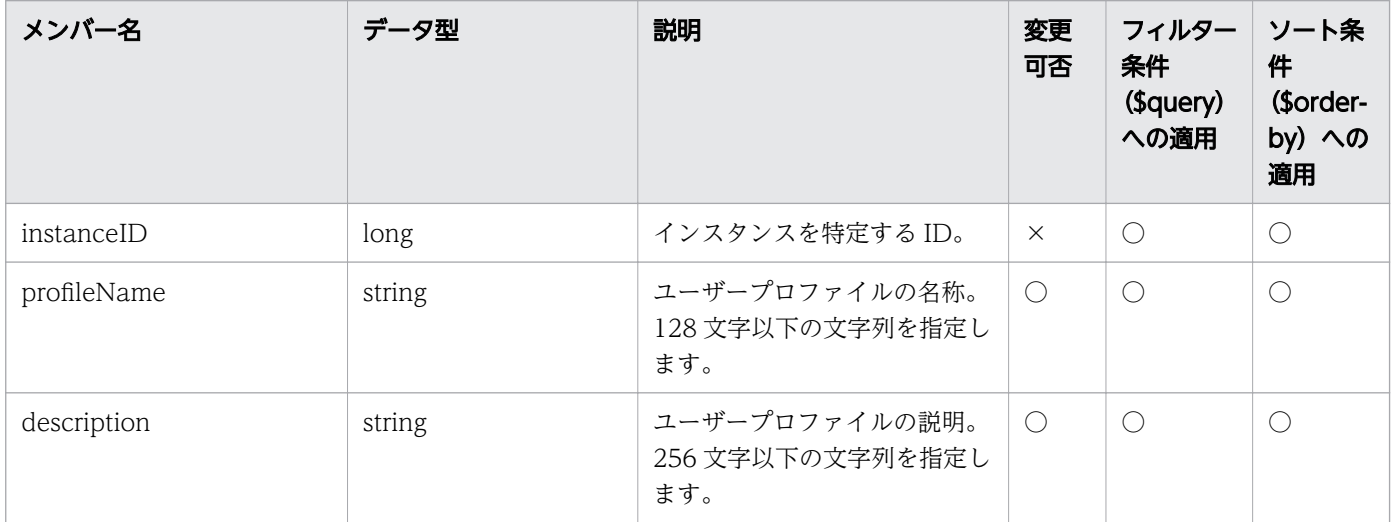

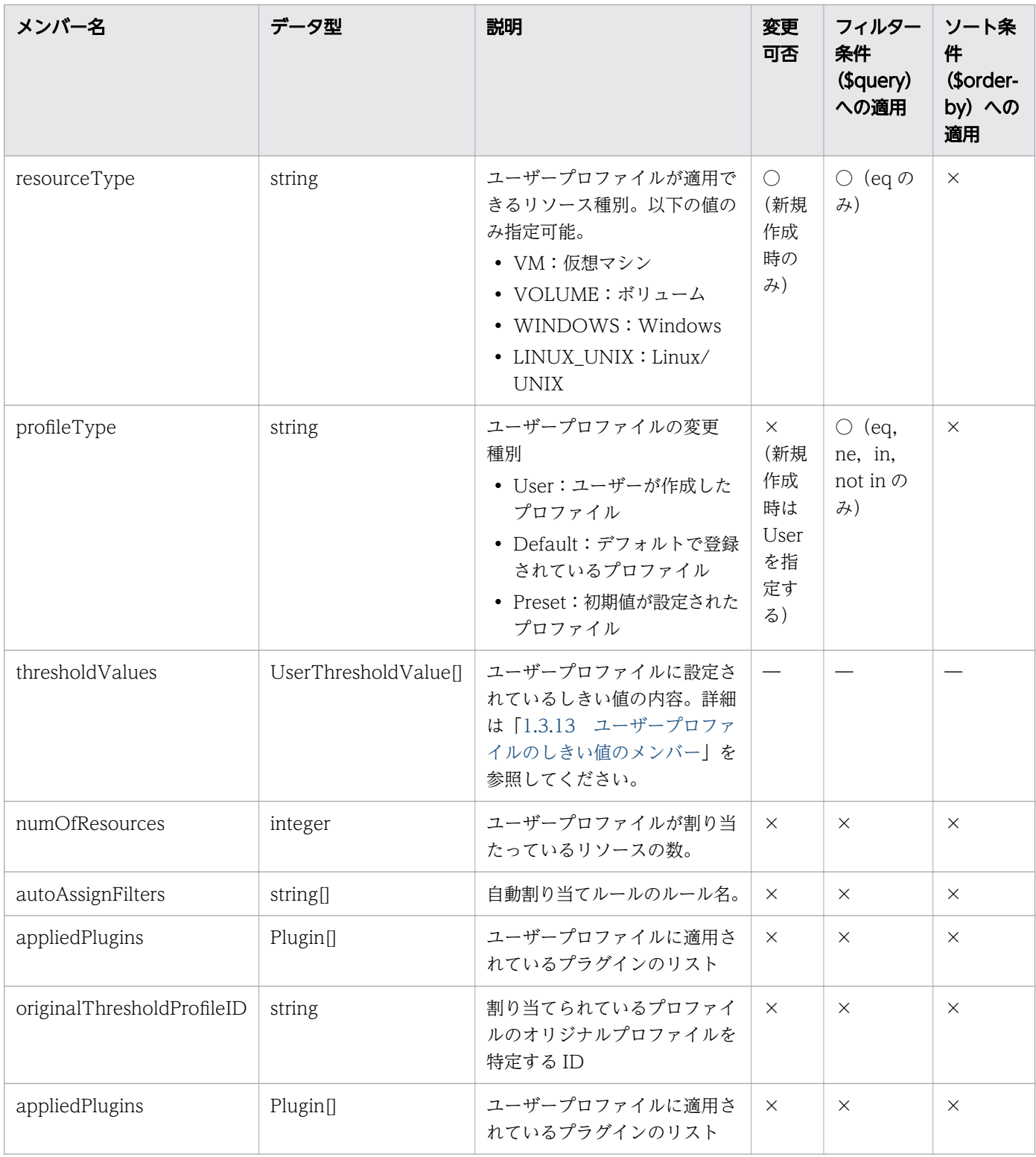

(凡例)○:適応します。 ×:適応しません。 −:対象外です。

### 1.3.13 ユーザープロファイルのしきい値のメンバー

ユーザープロファイルのしきい値(UserThresholdValue リソース)のメンバーについて説明します。

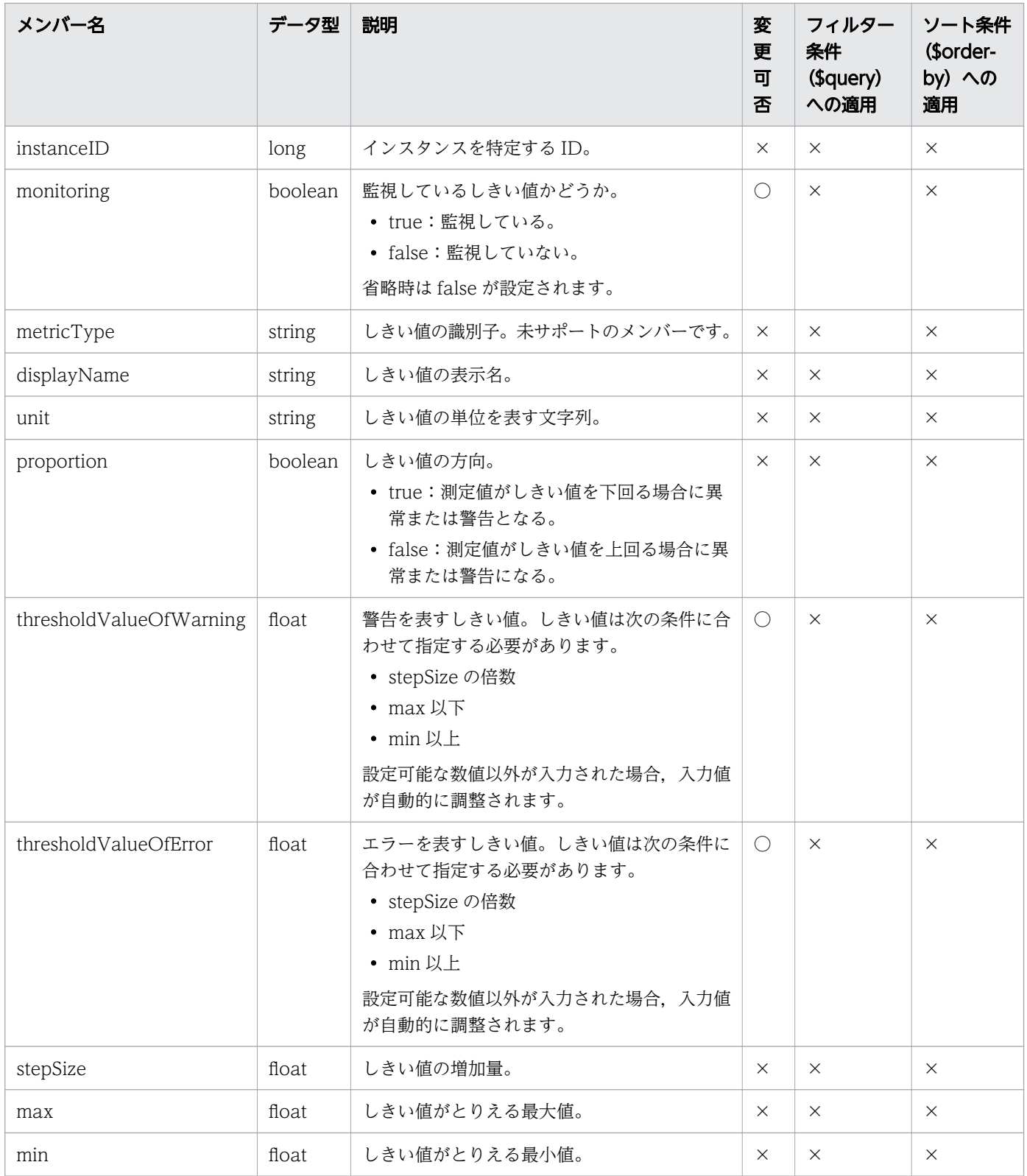

## 1.3.14 システムプロファイルのメンバー

システムプロファイル(SystemThresholdProfiles リソース)のメンバーについて説明します。

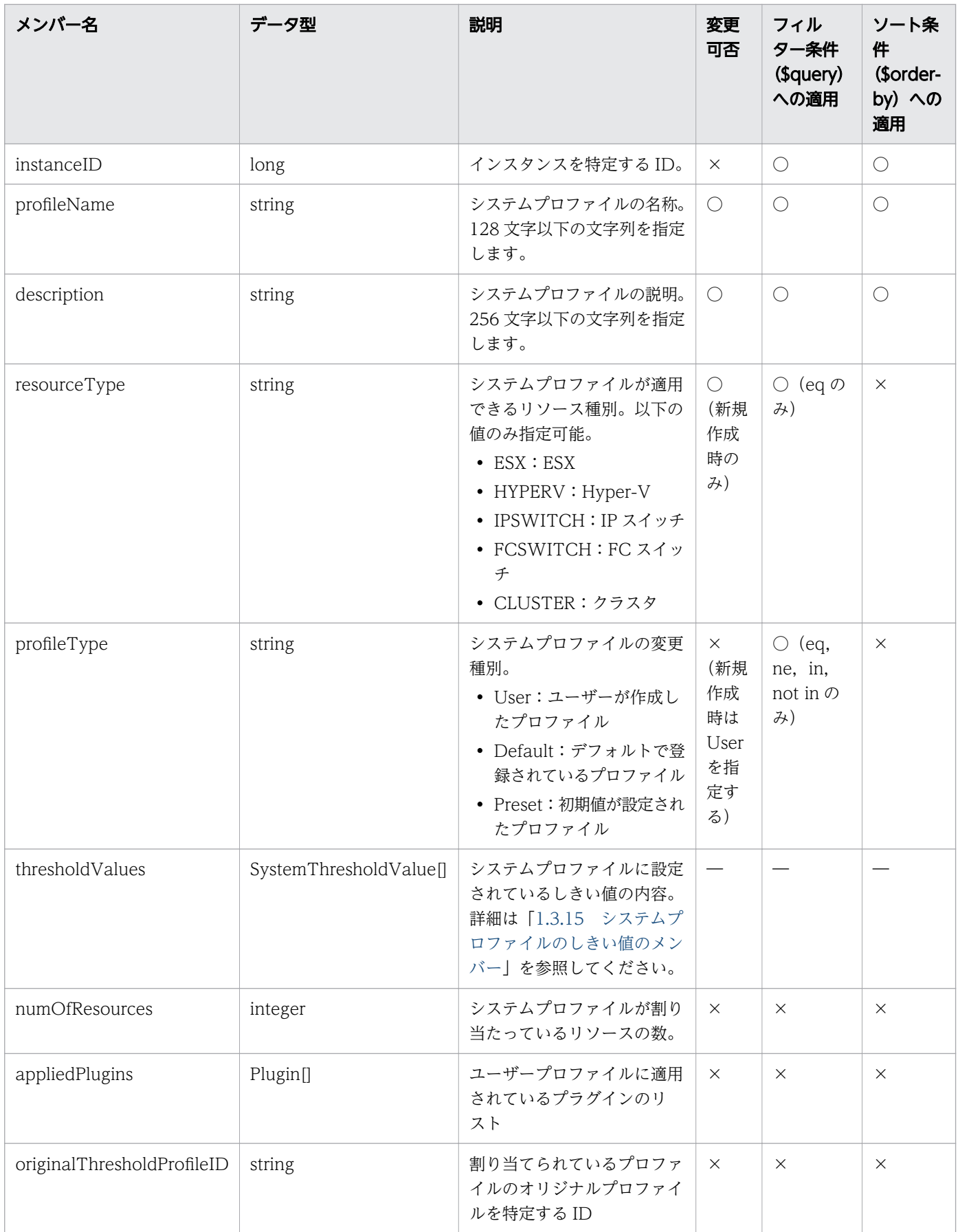

<span id="page-52-0"></span>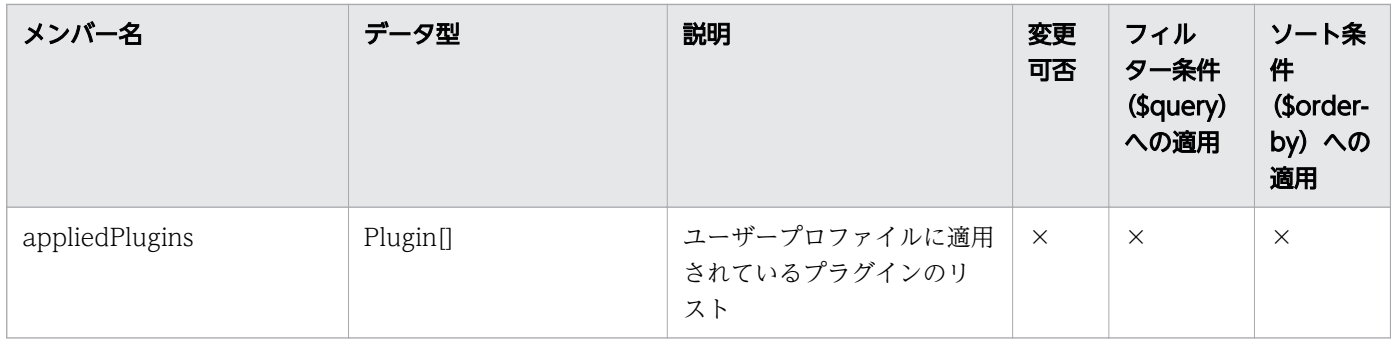

(凡例)○:適応します。 ×:適応しません。 −:対象外です。

#### 1.3.15 システムプロファイルのしきい値のメンバー

システムプロファイルのしきい値(SystemThresholdValue リソース)のメンバーについて説明します。

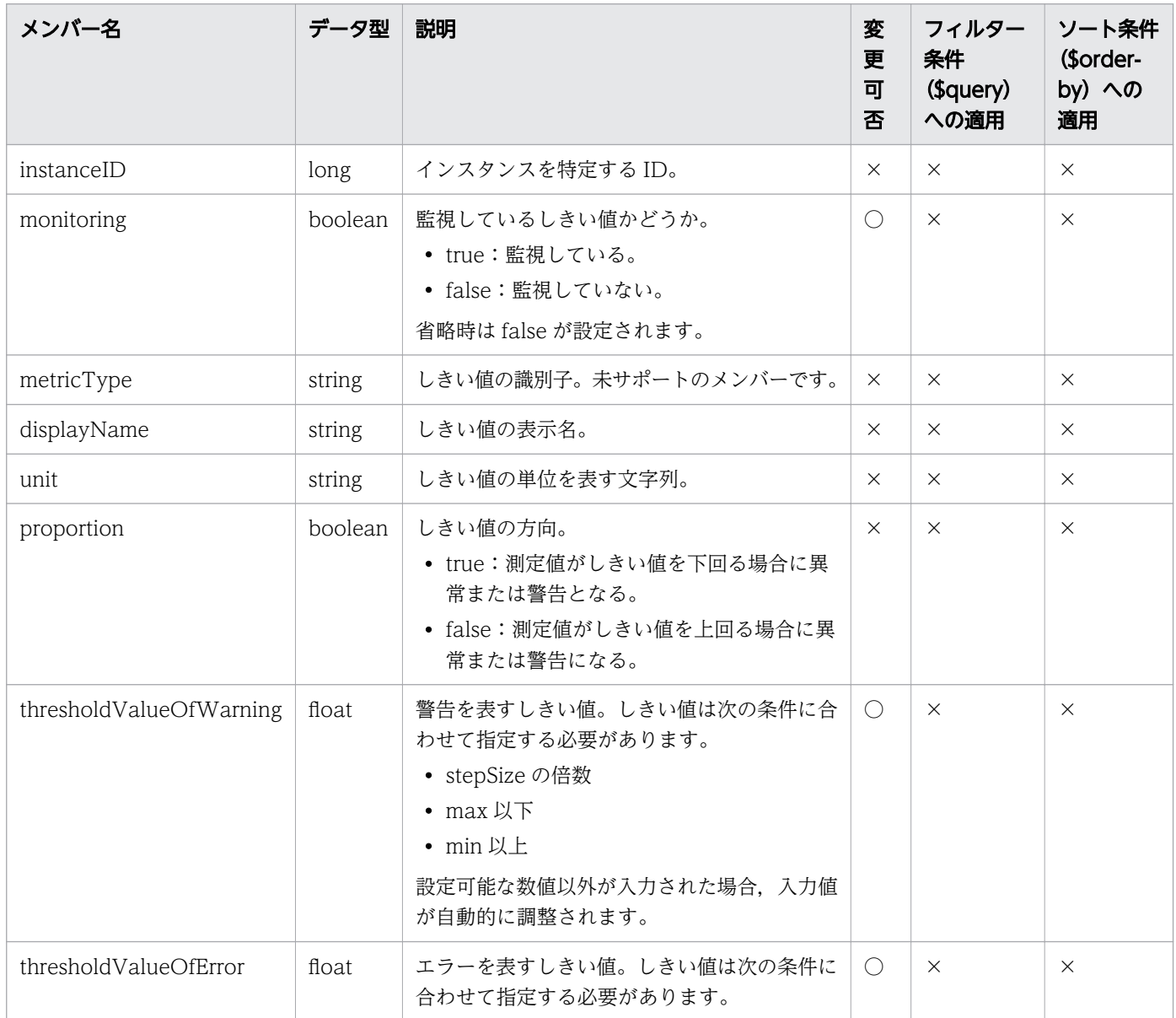

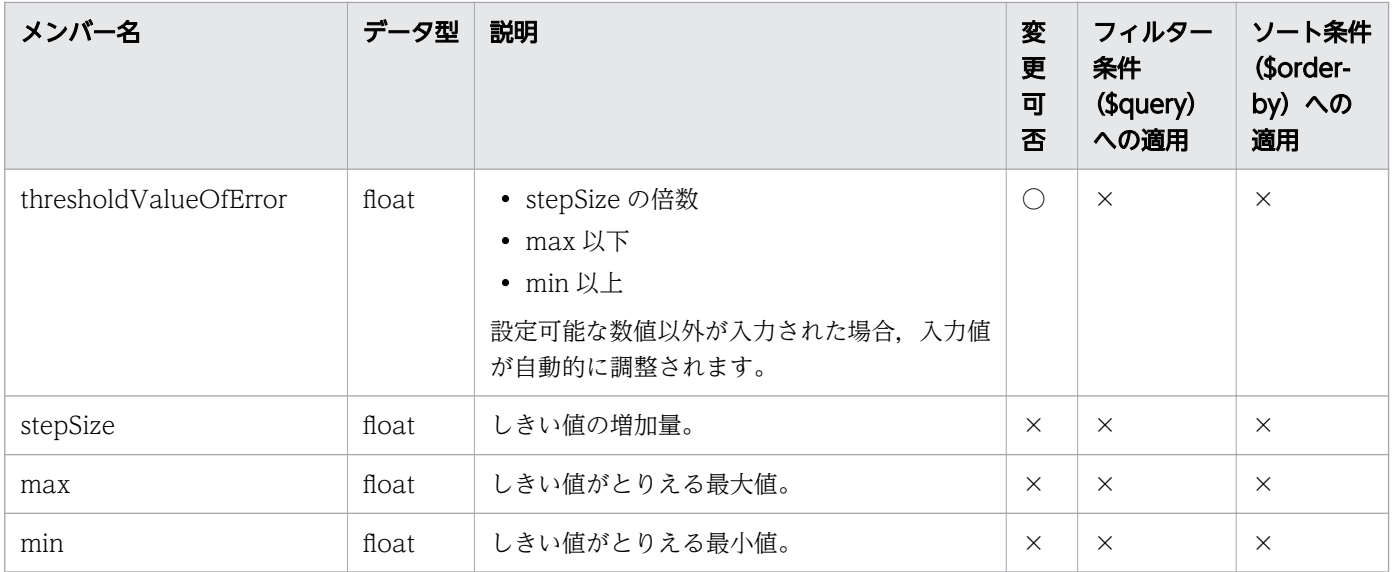

## 1.3.16 コンシューマーのメンバー

コンシューマー (Groups リソース)のメンバーについて説明します。

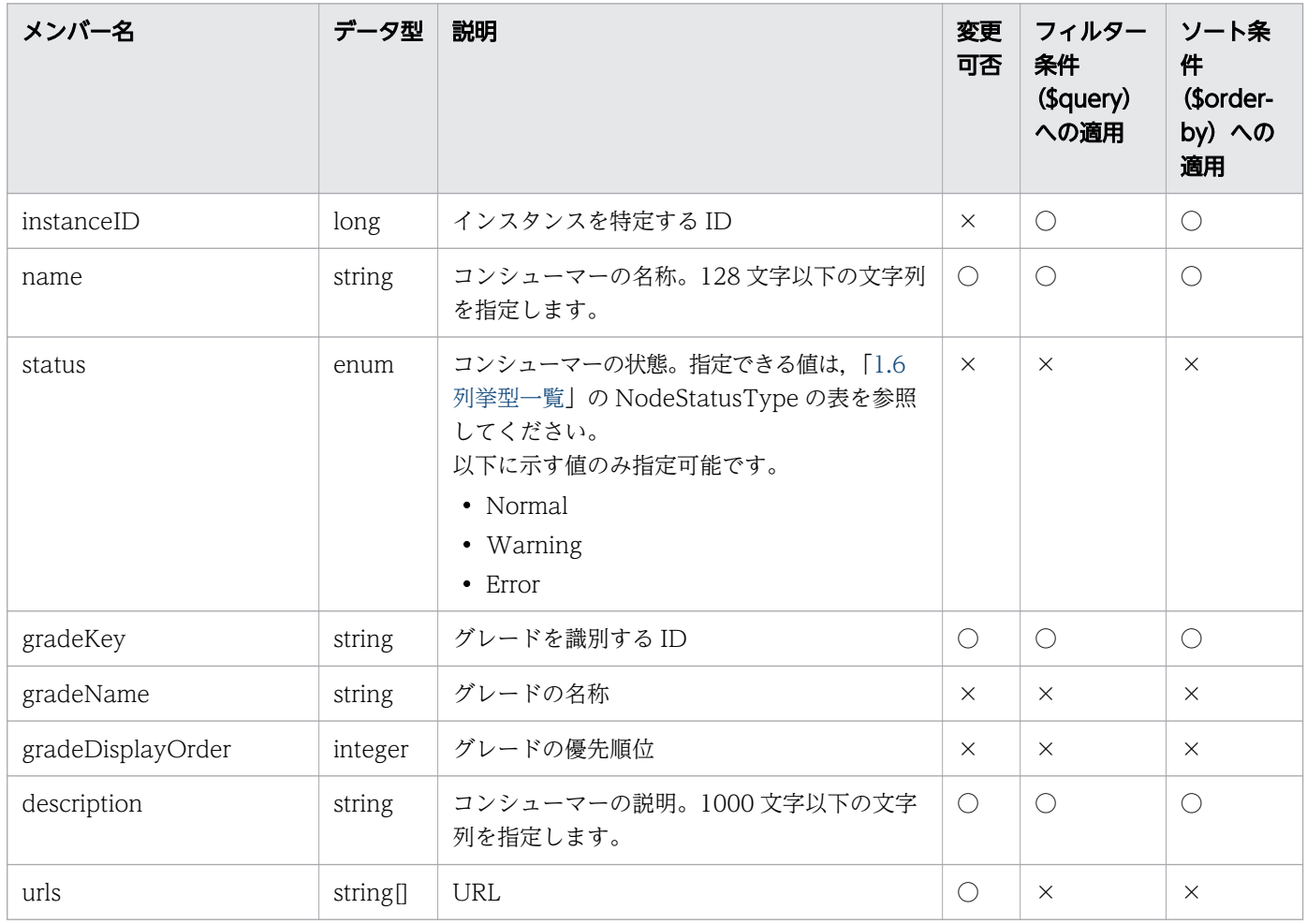

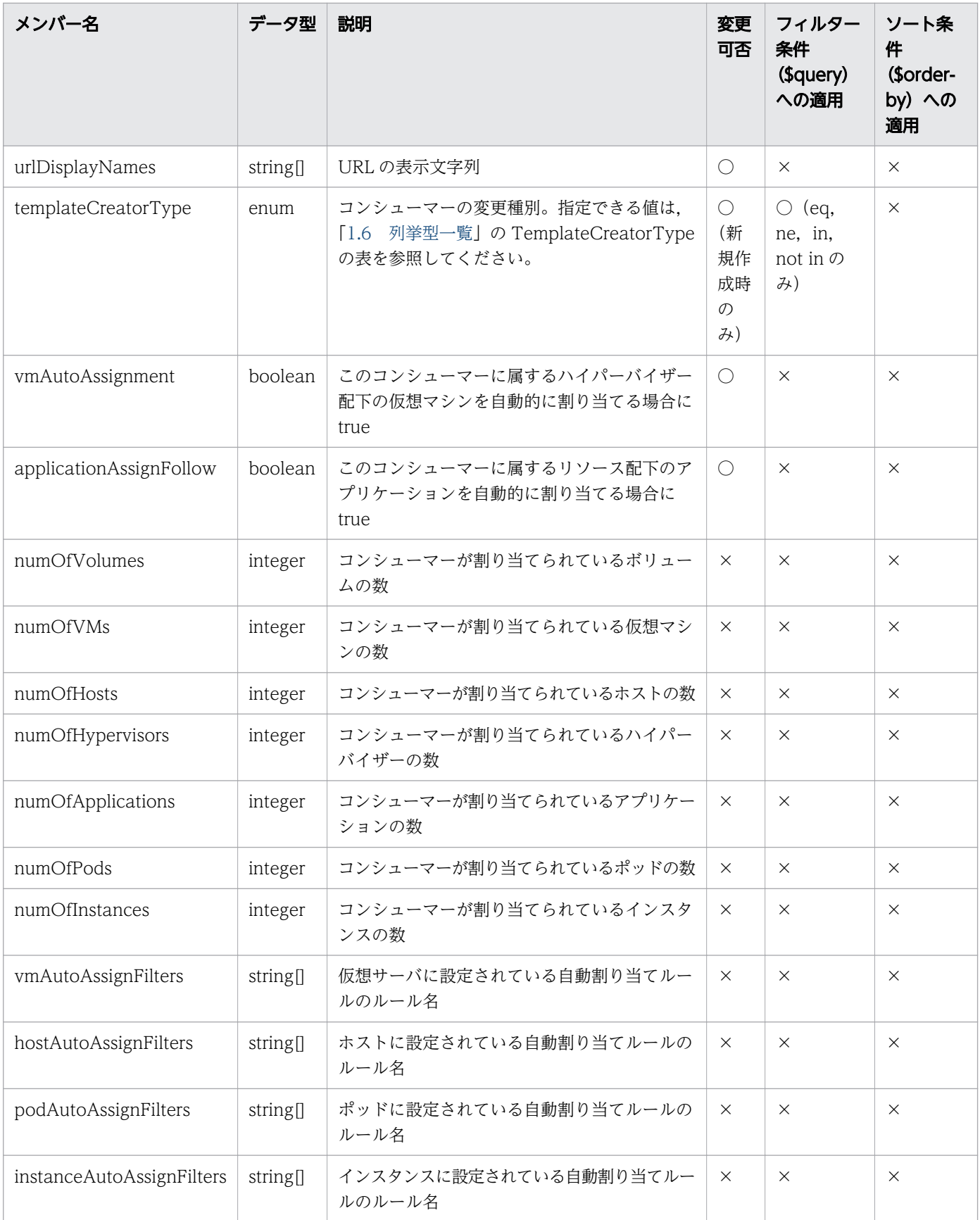

#### 1.3.17 グレードのメンバー

グレード (Grades リソース)のメンバーについて説明します。

| メンバー名        | データ型   | 説明                 | 変更可否     | フィルター条件(\$query)<br>への適用 | ソート条件 (\$order-by)<br>への適用 |
|--------------|--------|--------------------|----------|--------------------------|----------------------------|
| gradeKey     | string | │ グレードを識別する ID。│ × |          |                          |                            |
| name         | string | — グレードの名称。         | $\times$ |                          |                            |
| displayOrder | string | │ グレードの優先順位。       | $\times$ |                          |                            |

(凡例)○:適応します。 ×:適応しません。

#### 1.3.18 アプリケーションのメンバー

アプリケーション(Applications リソース)のメンバーについて説明します。

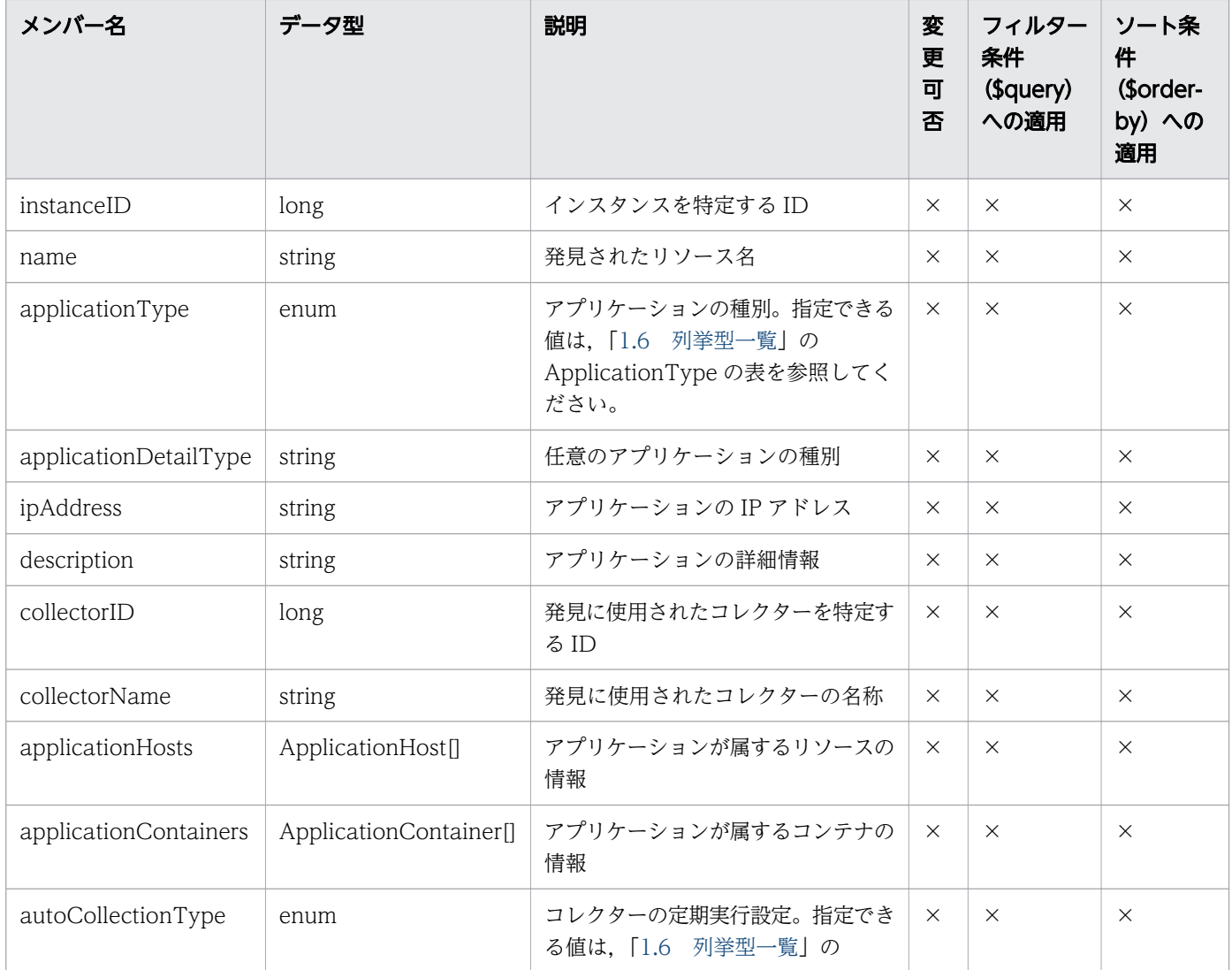

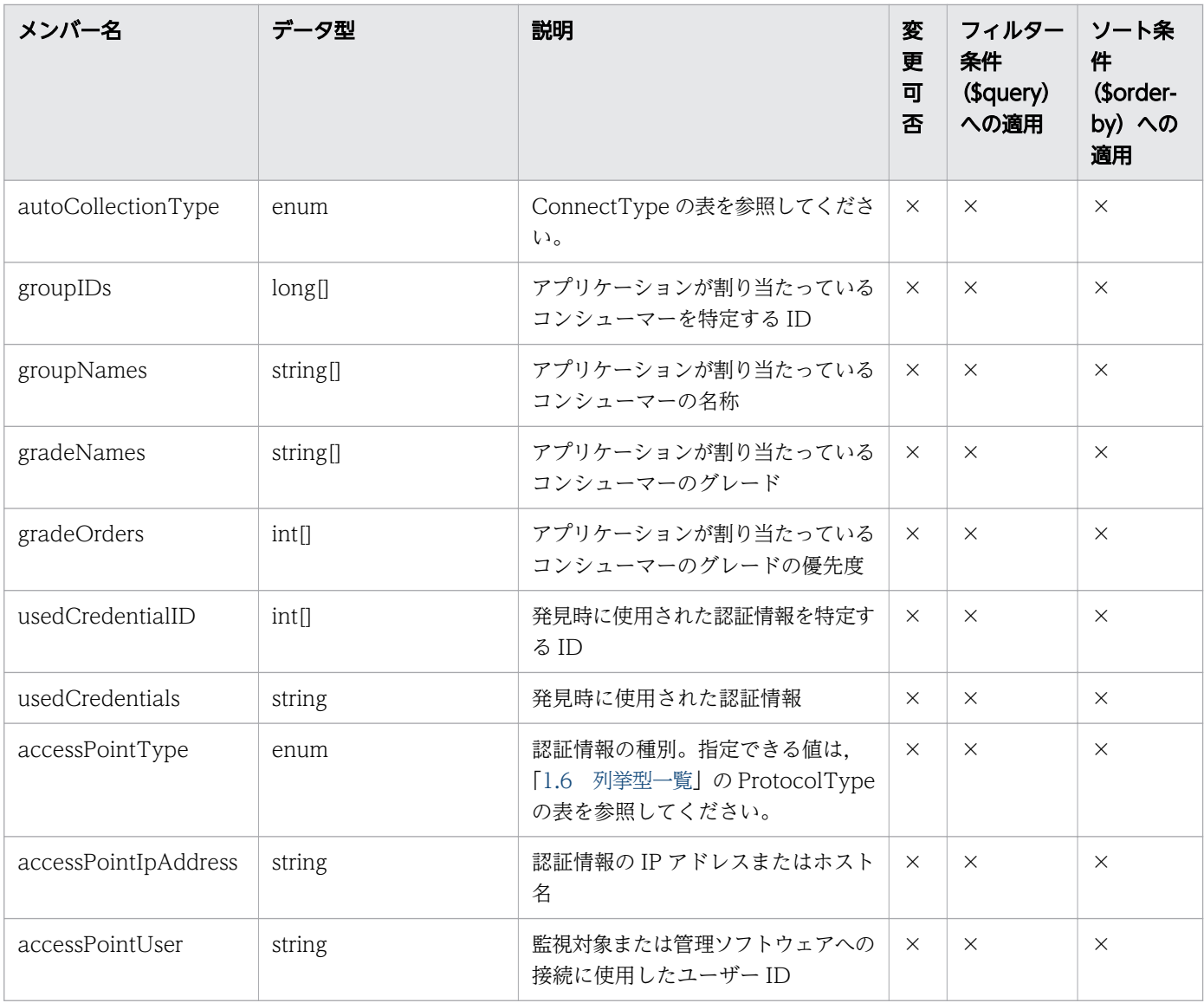

## 1.3.19 アプリケーションのリソース情報のメンバー

アプリケーションのリソース情報(ApplicationHost リソース)のメンバーについて説明します。

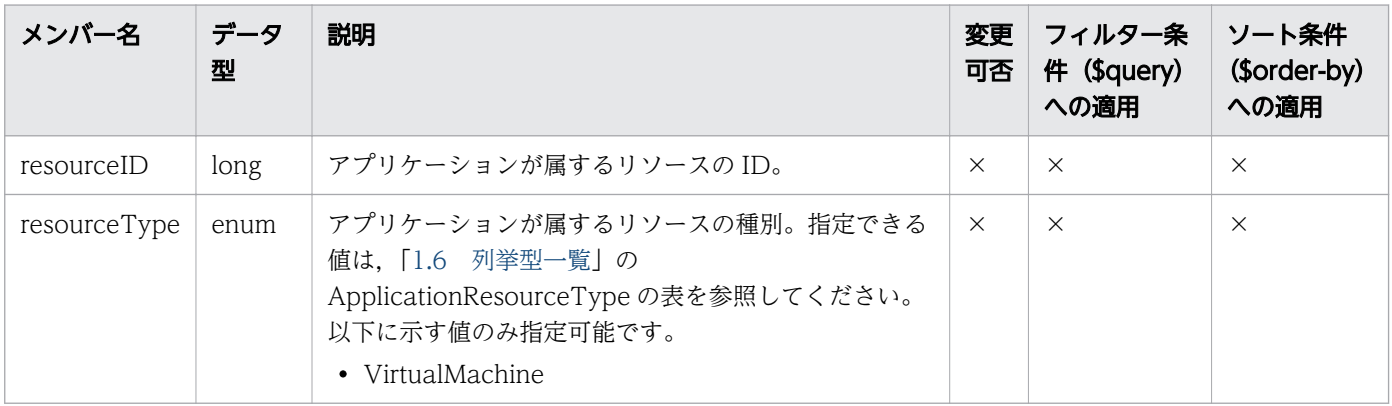

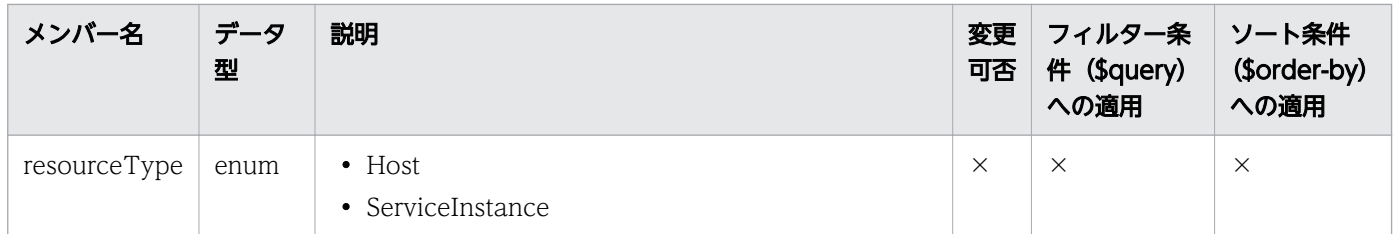

#### 1.3.20 アプリケーションのコンテナ情報のメンバー

アプリケーションのコンテナ情報(ApplicationContainer リソース)のメンバーについて説明します。

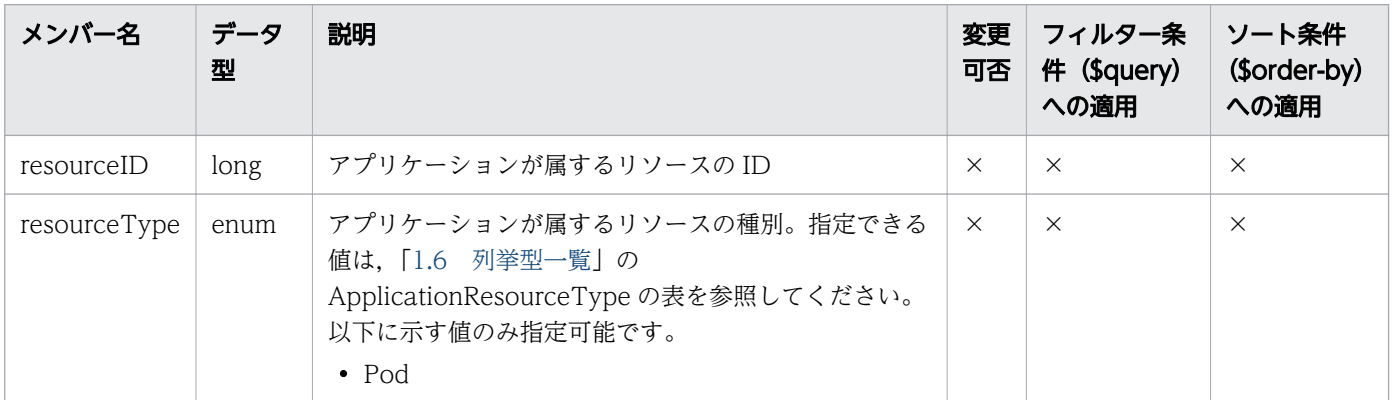

(凡例)○:適応します。 ×:適応しません。

## 1.3.21 コンテナクラスタのメンバー

コンテナクラスタ(ContainerCluster リソース)のメンバーについて説明します。

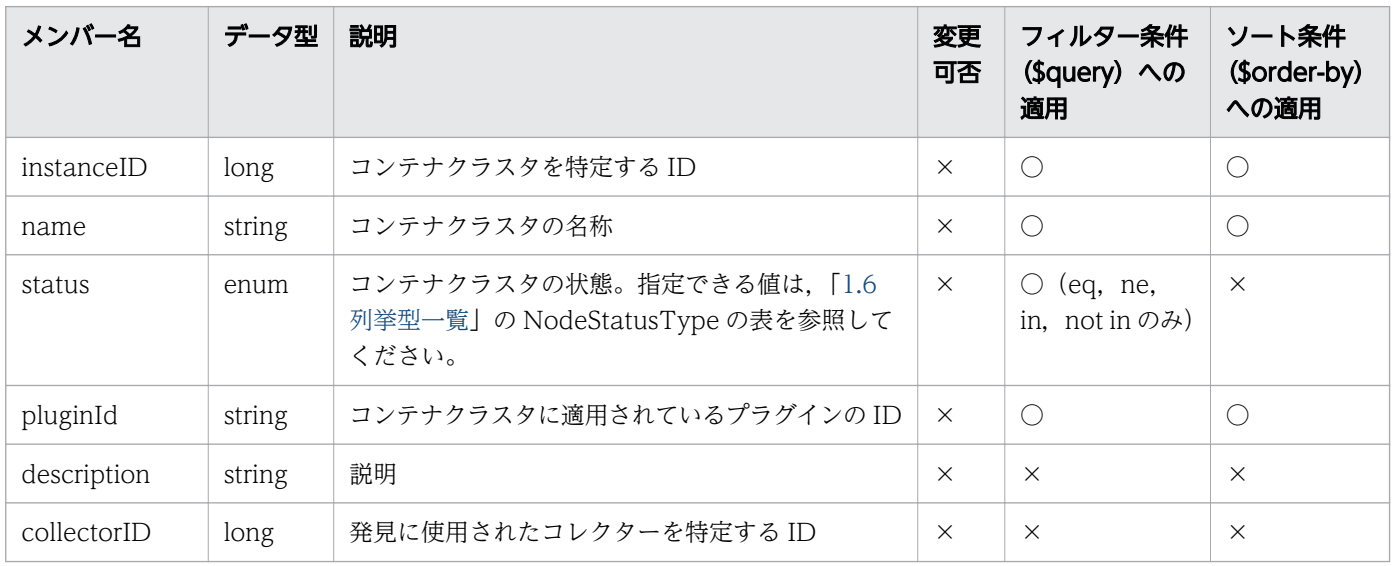

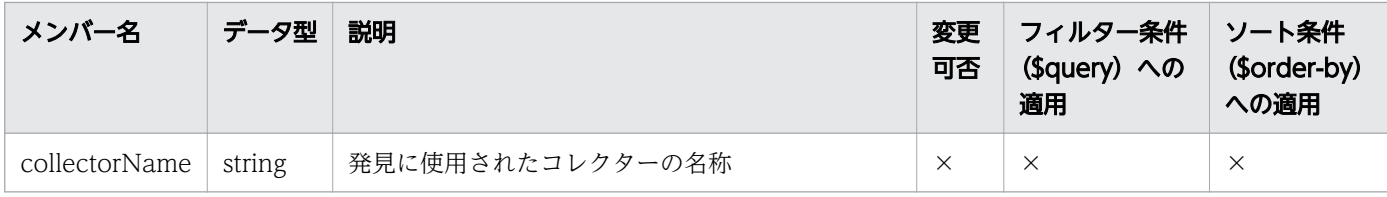

## 1.3.22 コンテナノードのメンバー

コンテナノード(ContainerNodes リソース)のメンバーについて説明します。

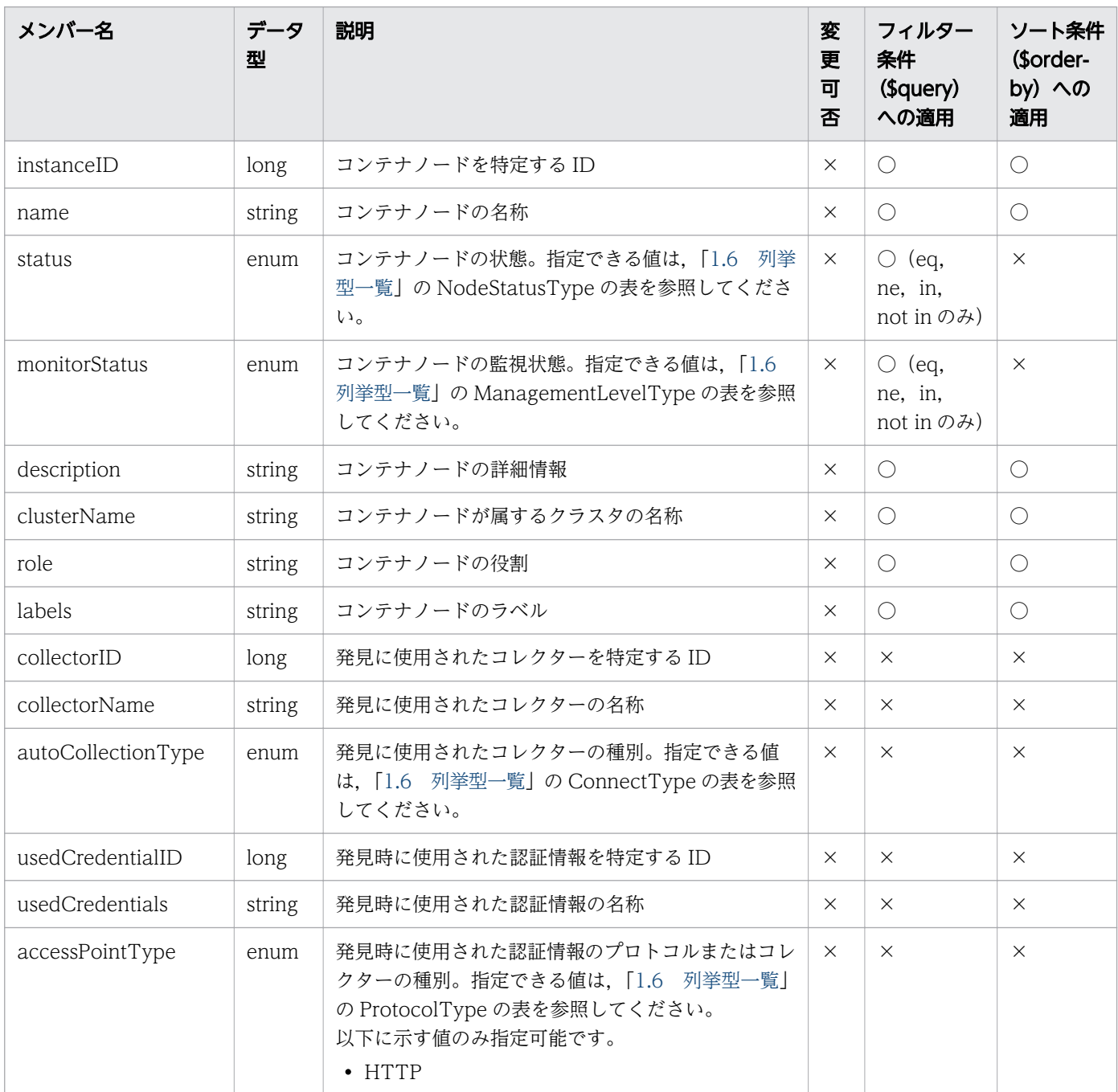

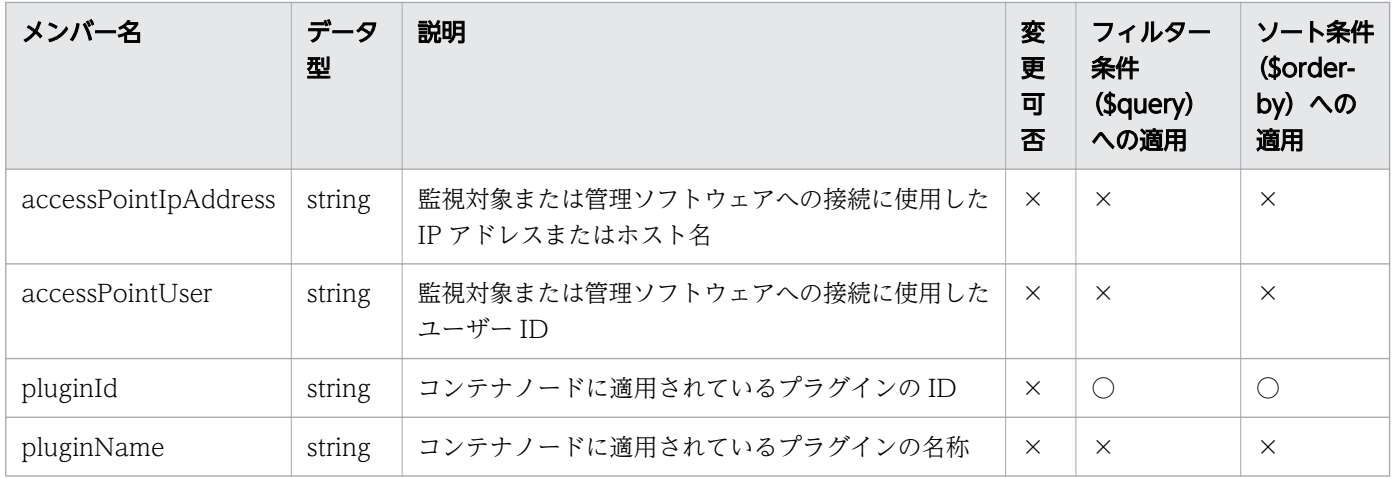

## 1.3.23 ポッドのメンバー

ポッド (Pods リソース)のメンバーについて説明します。

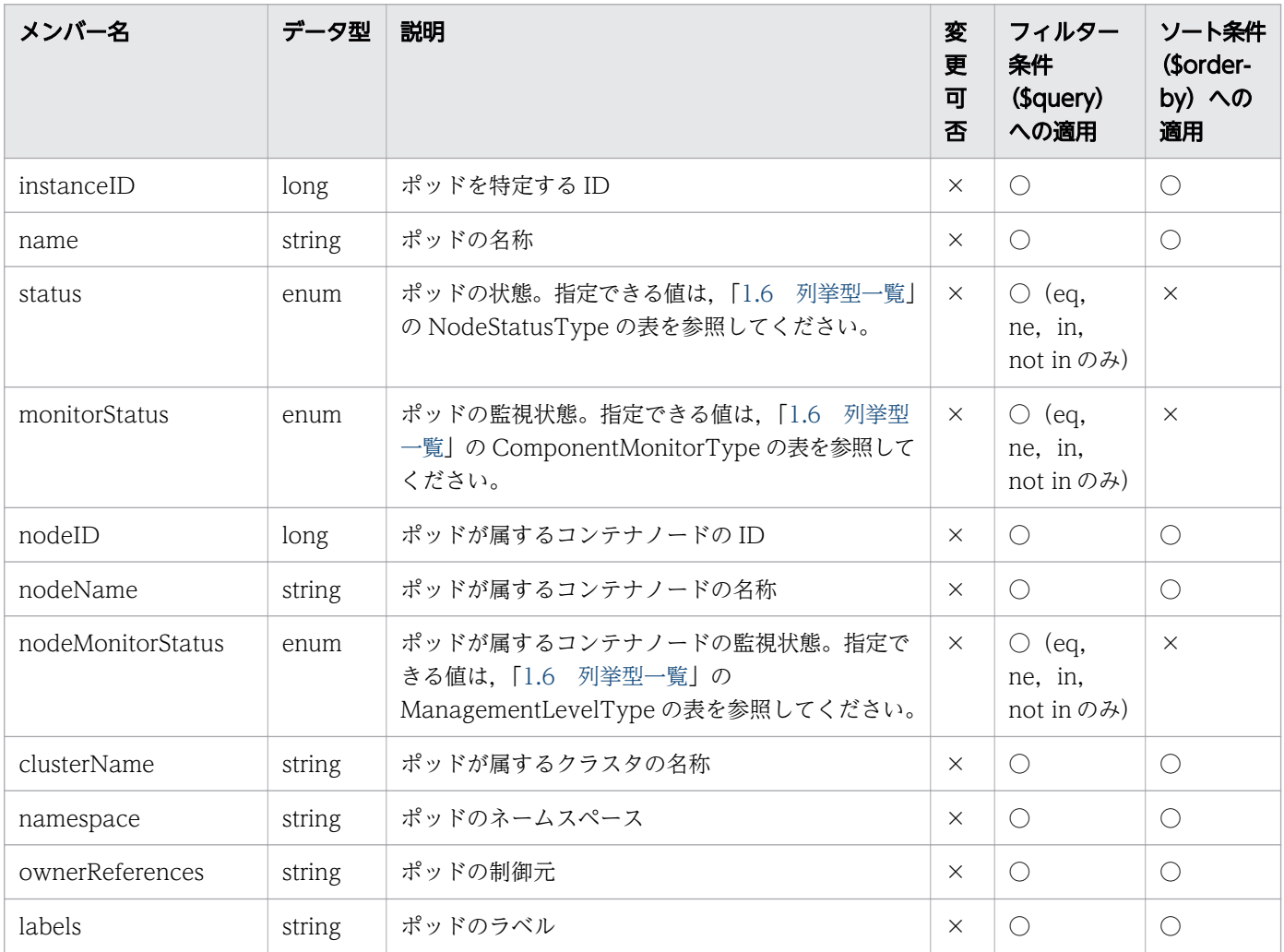

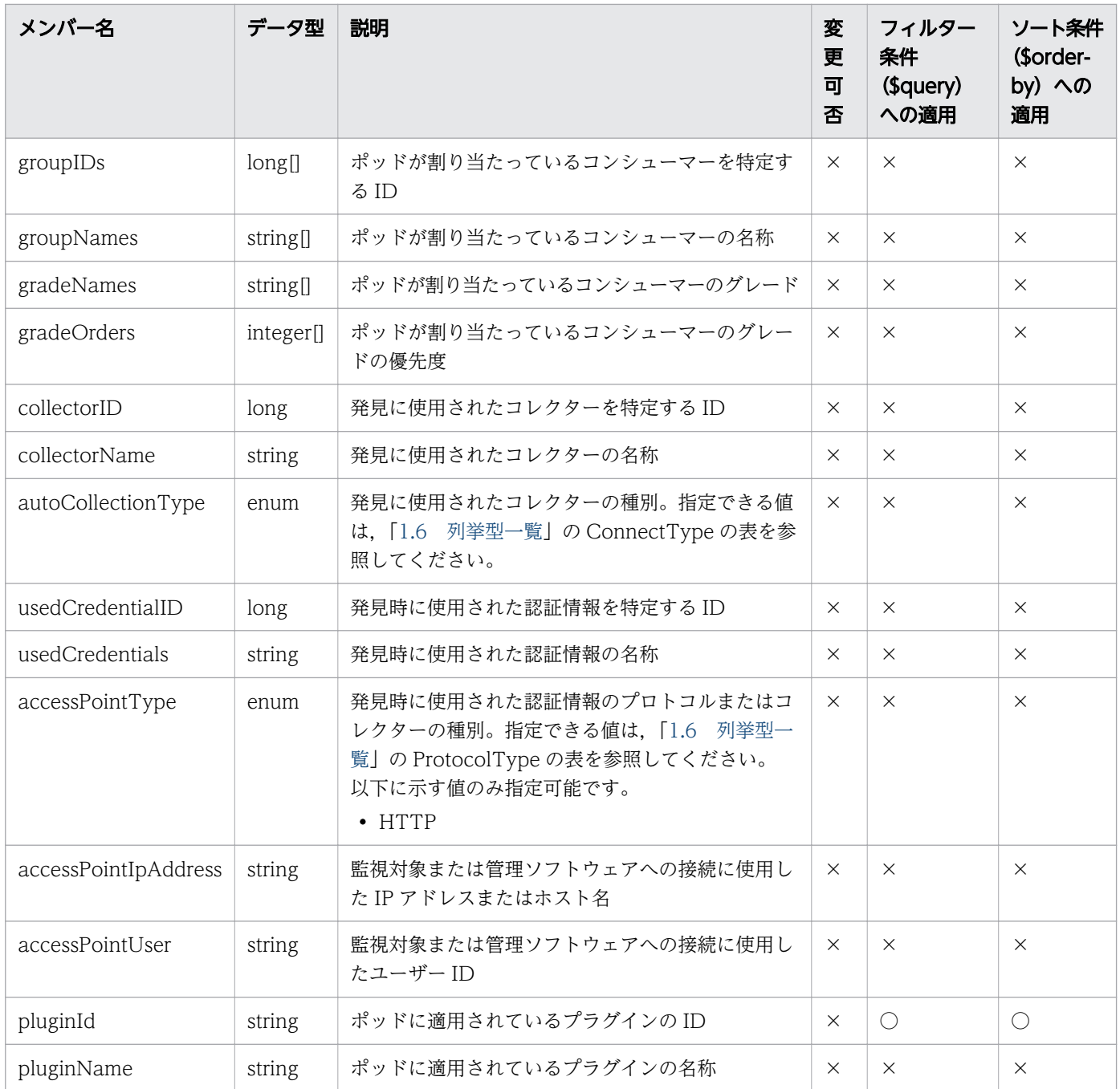

## 1.3.24 クラスタのメンバー

クラスタ(Cluster リソース)のメンバーについて説明します。

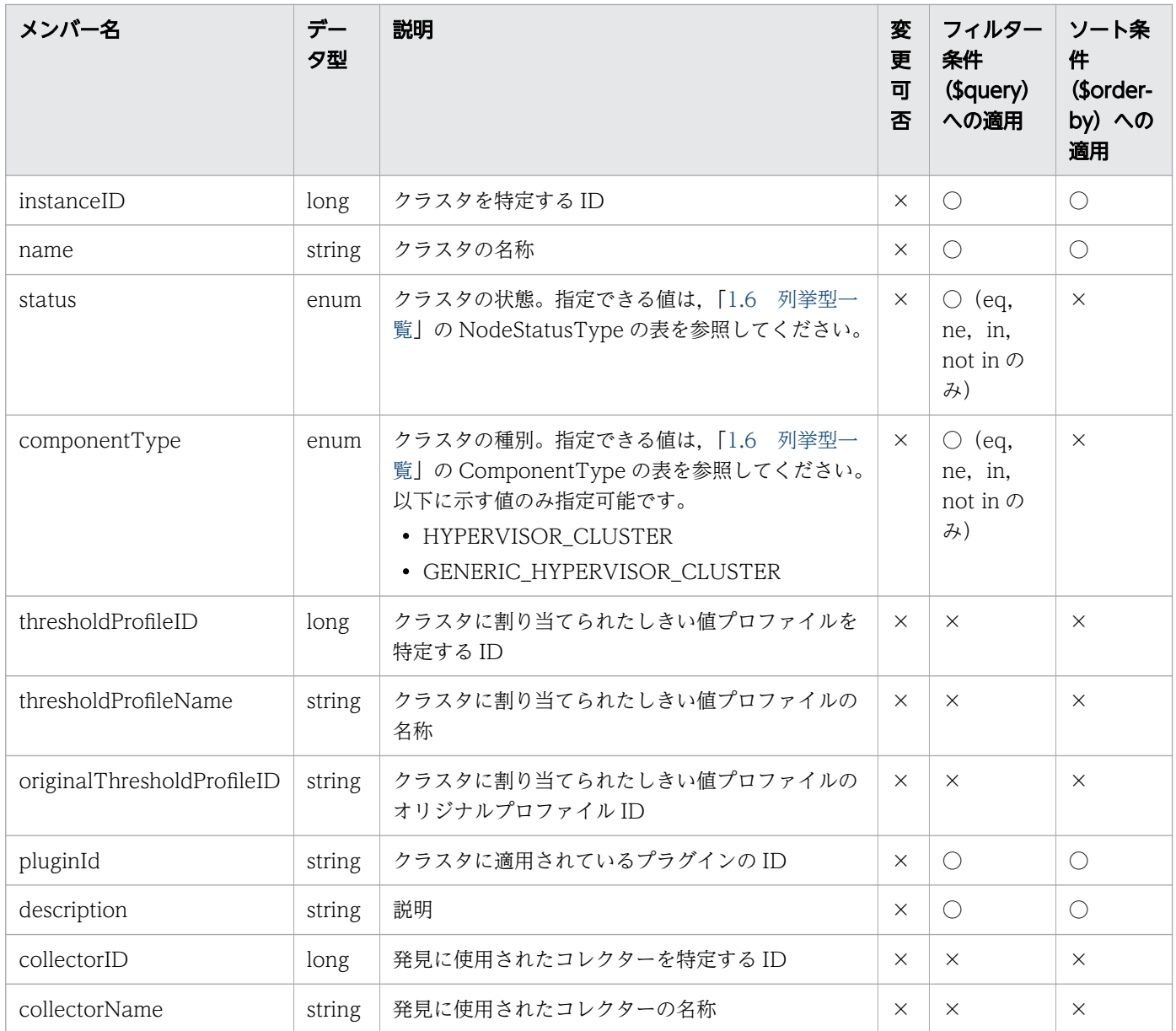

# 1.3.25 ハイパーバイザーのメンバー

ハイパーバイザー (Hypervisors リソース)のメンバーについて説明します。

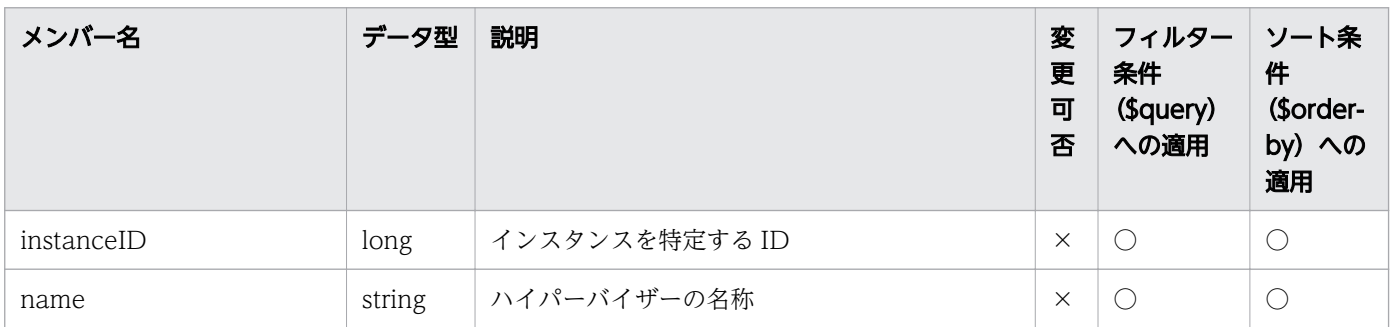

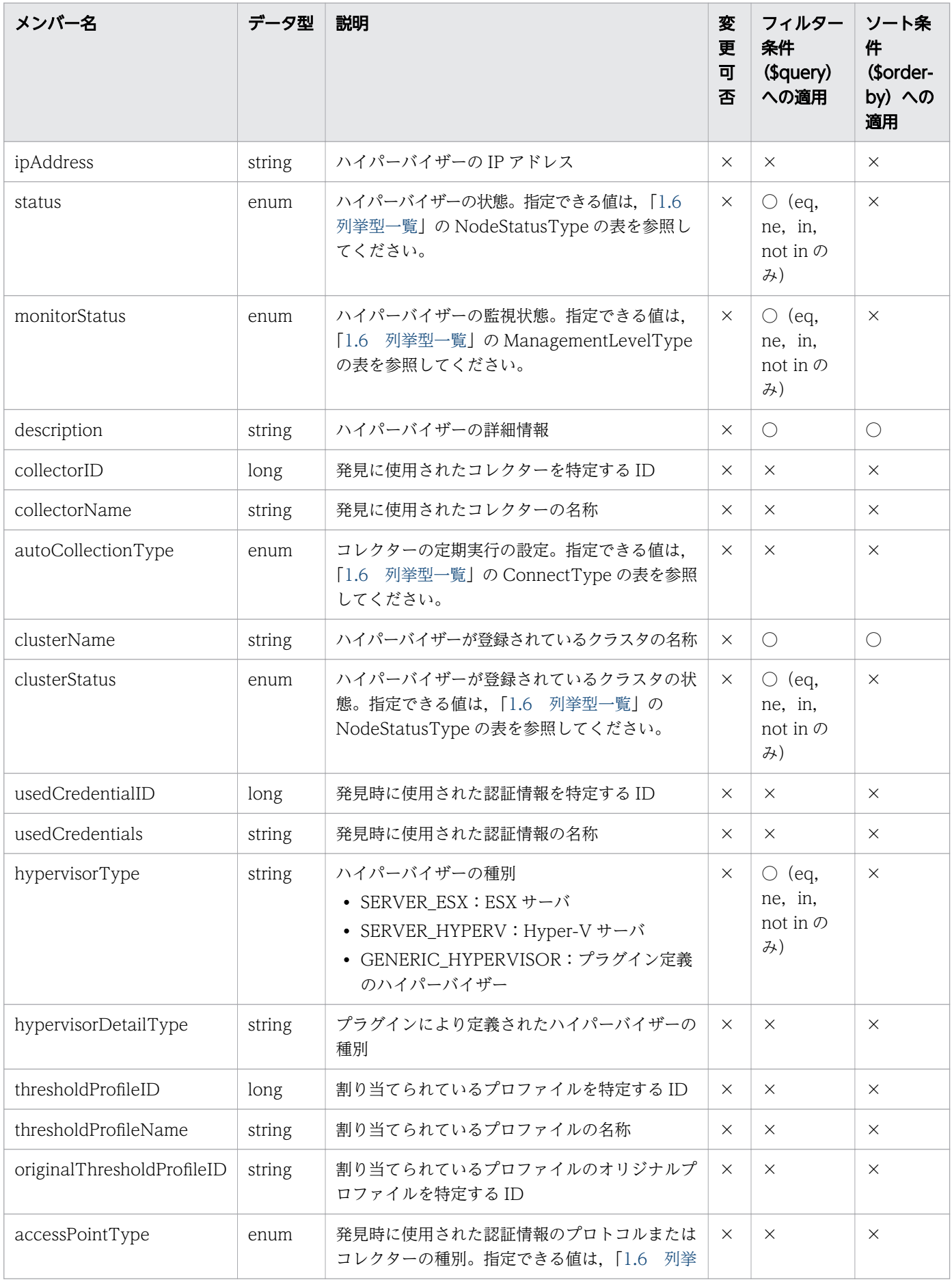

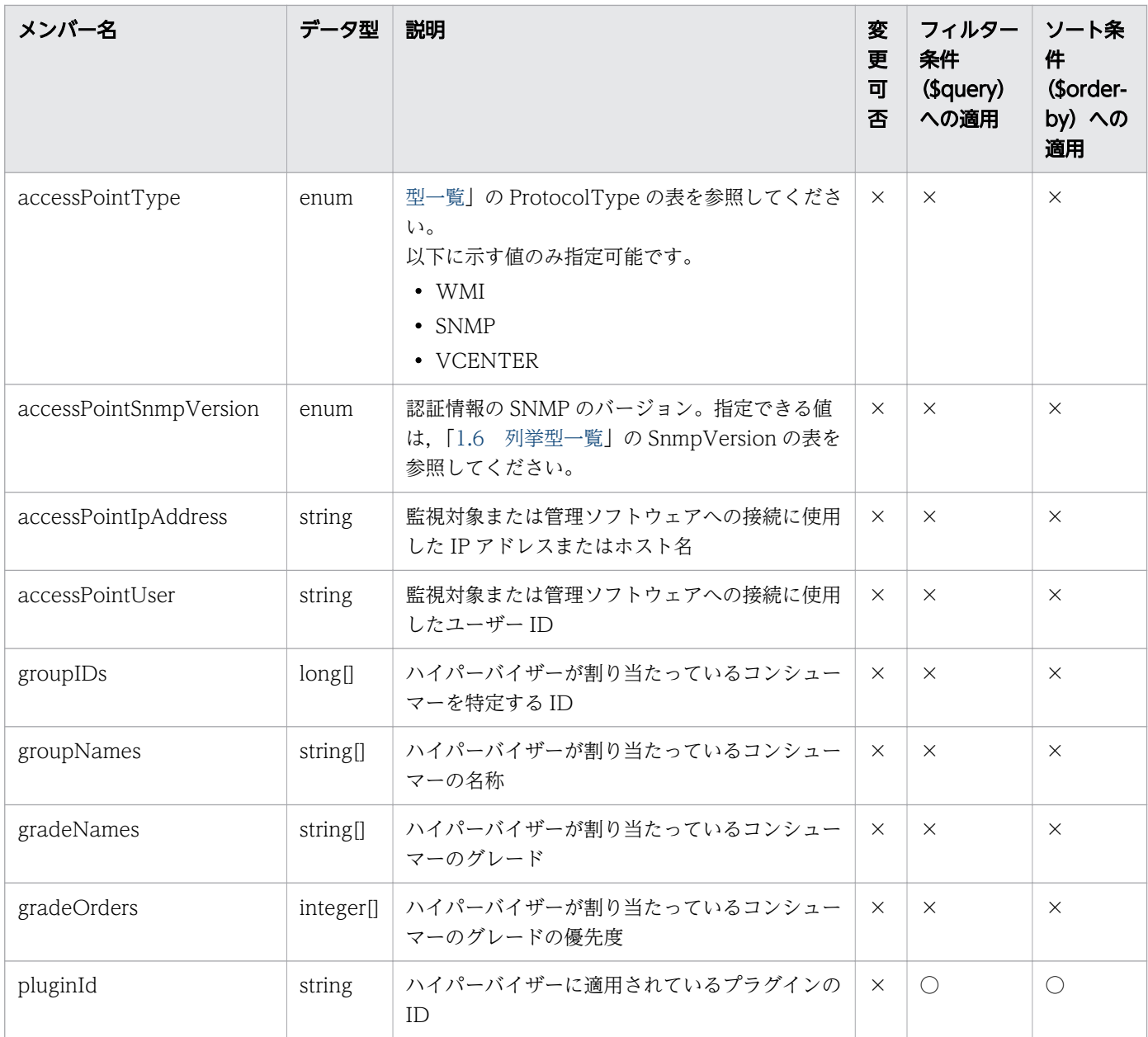

 $\mathcal{R}(\mathcal{M})$   $\bigcirc$ : 適応します。  $\times$ : 適応しません。

### 1.3.26 仮想マシンのメンバー

仮想マシン(VirtualMachines リソース)のメンバーについて説明します。

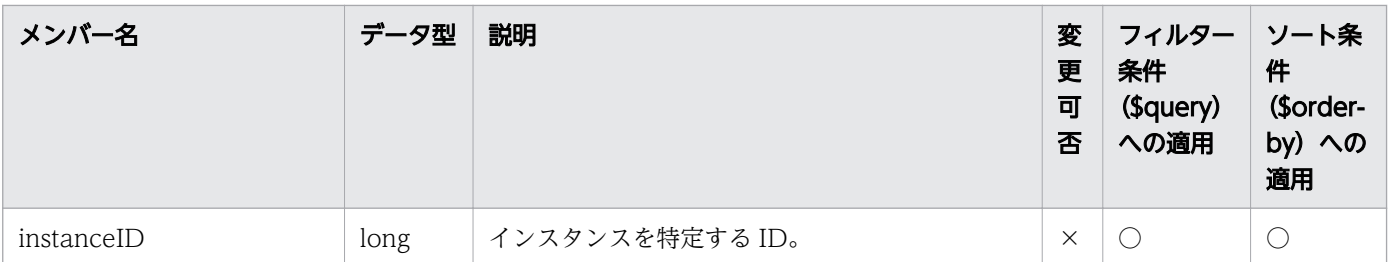

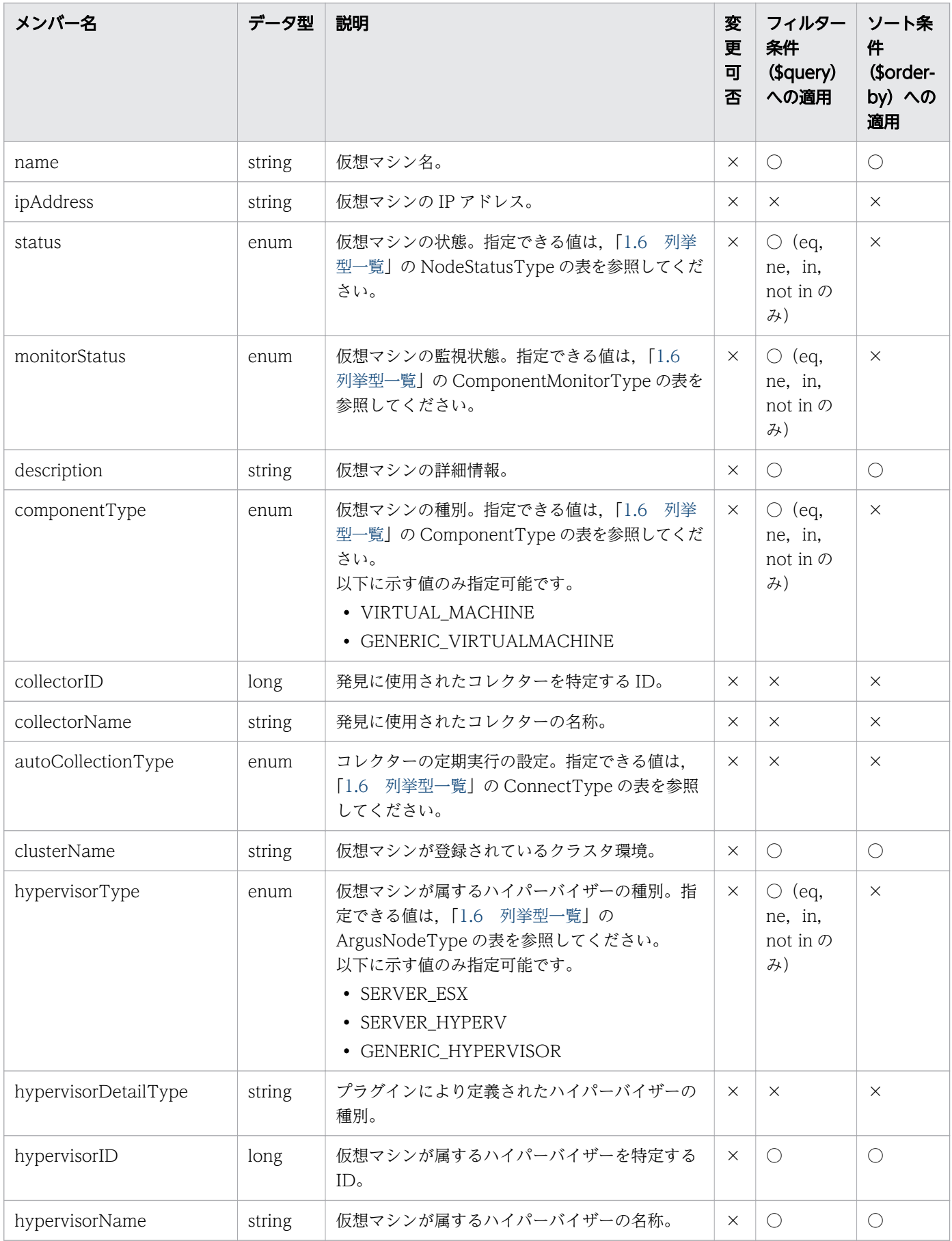

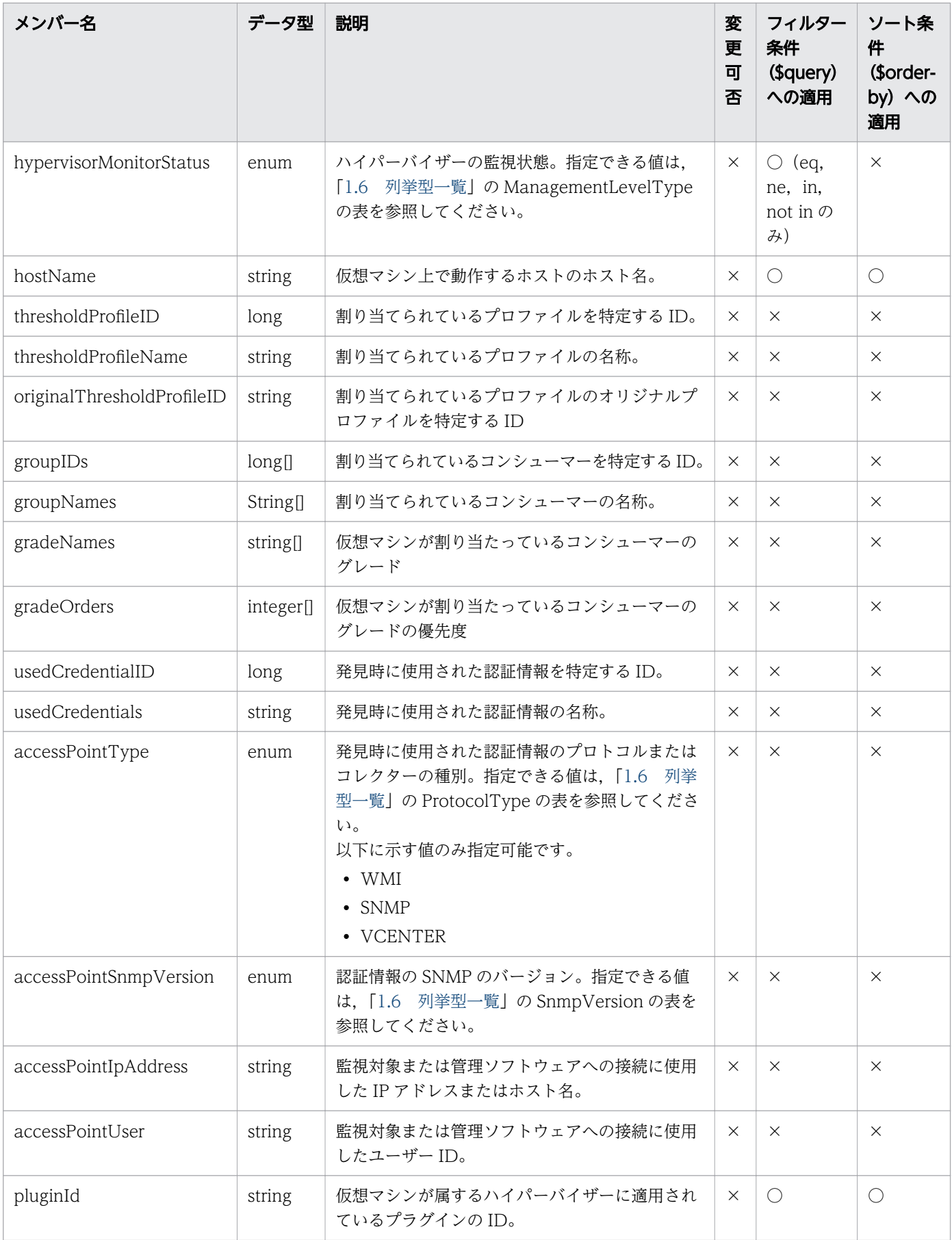

## 1.3.27 ホストのメンバー

ホスト (Hosts リソース)のメンバーについて説明します。

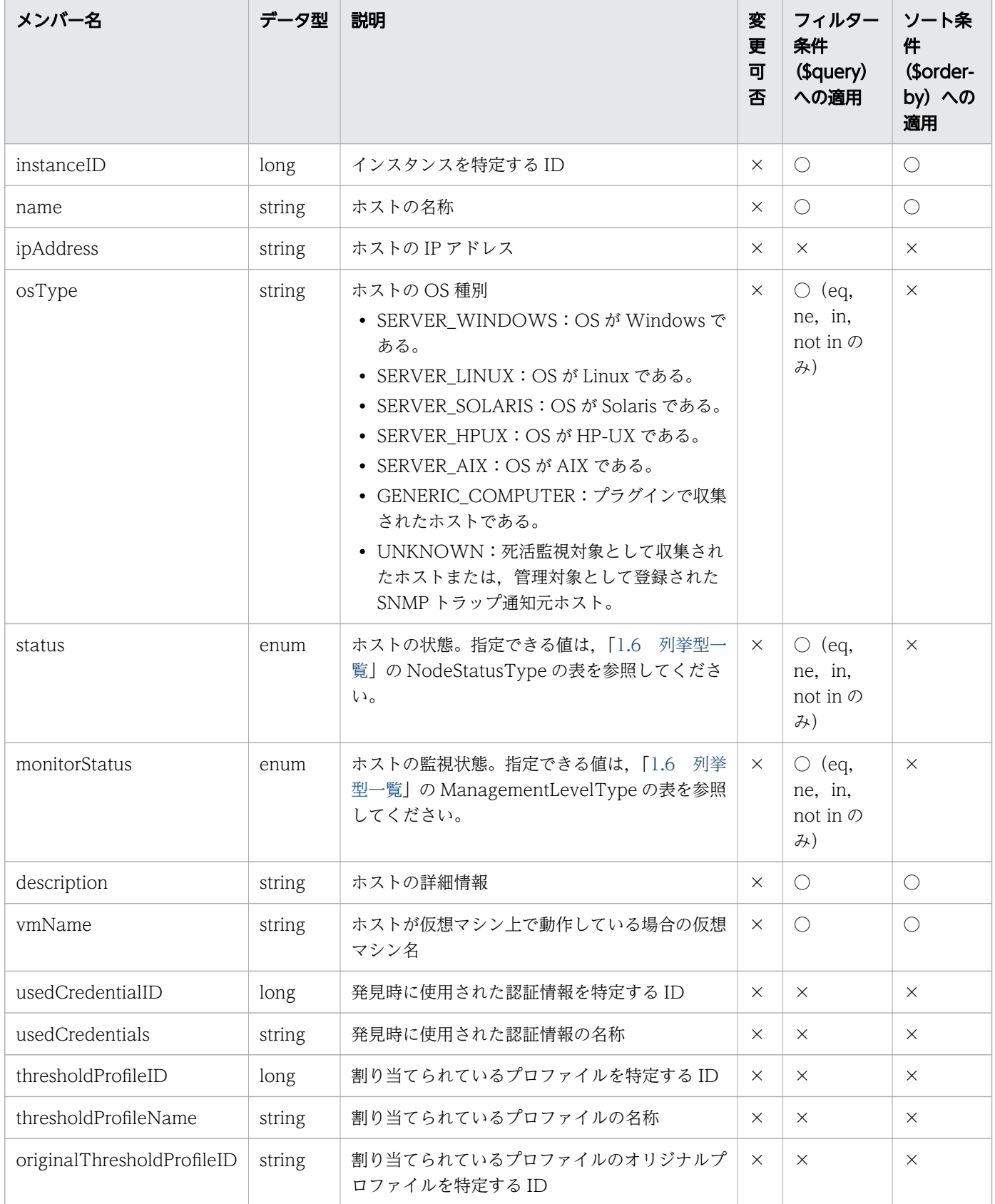

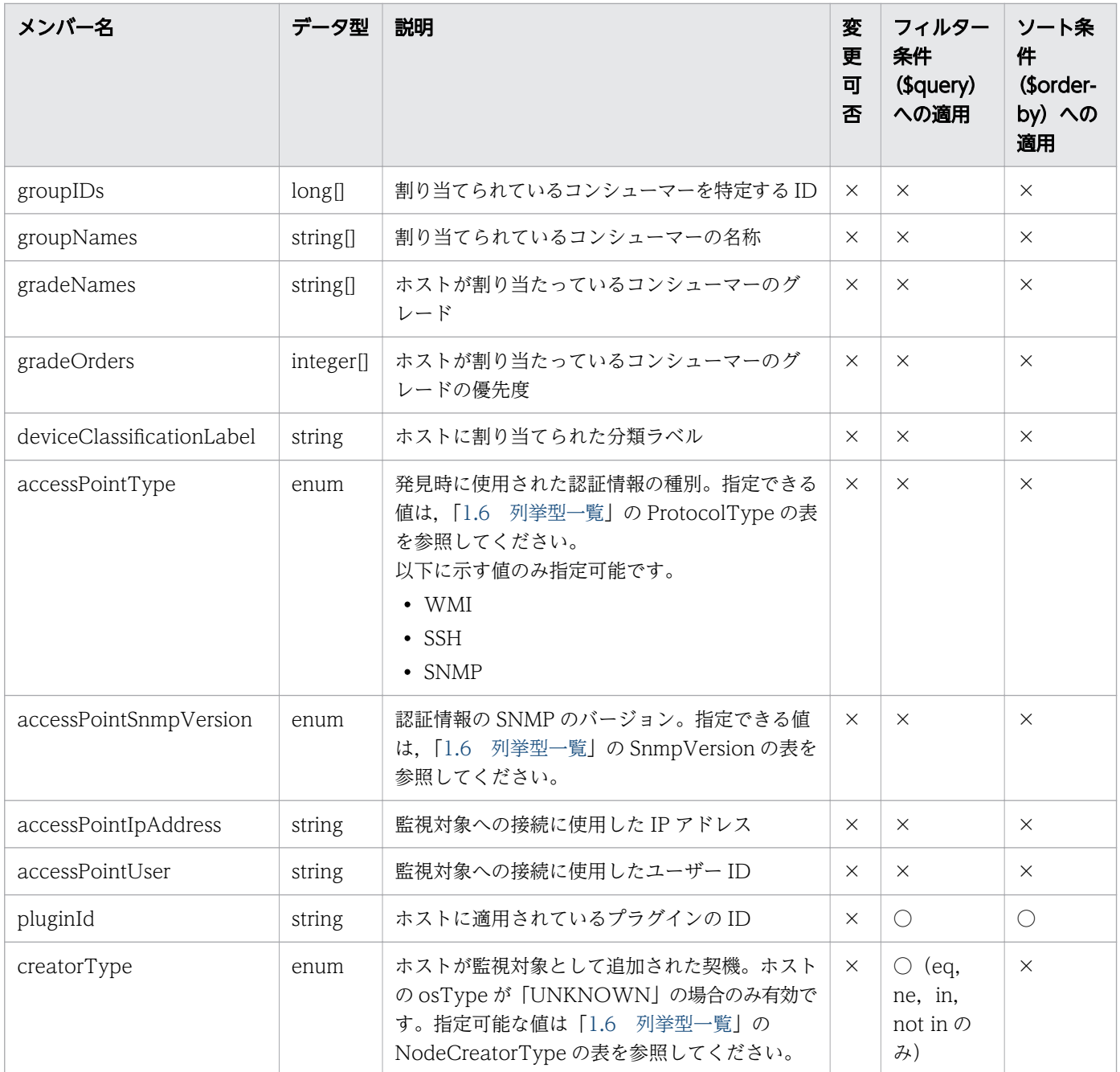

# 1.3.28 データストアのメンバー

データストア (Datastore リソース)のメンバーについて説明します。

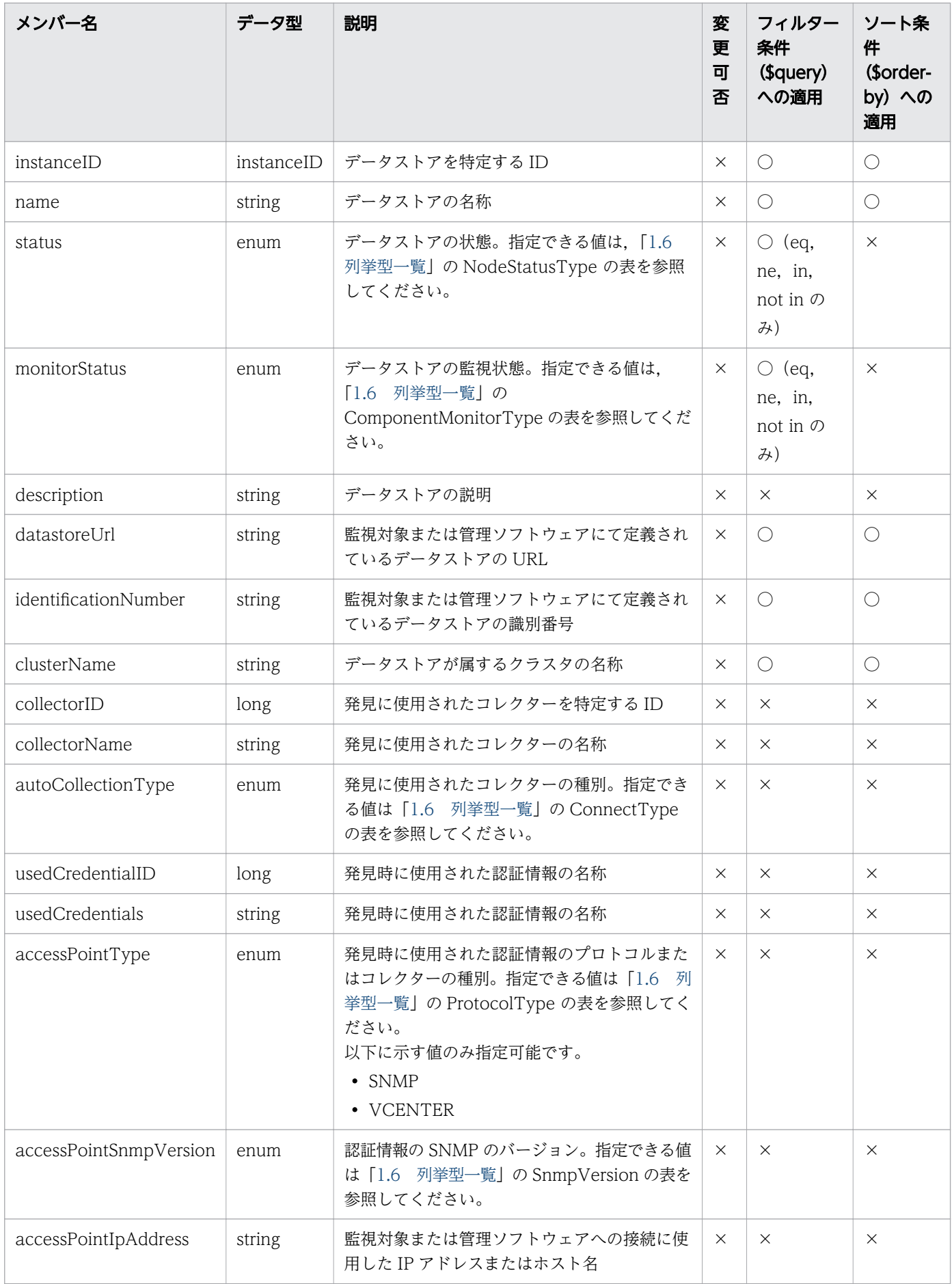

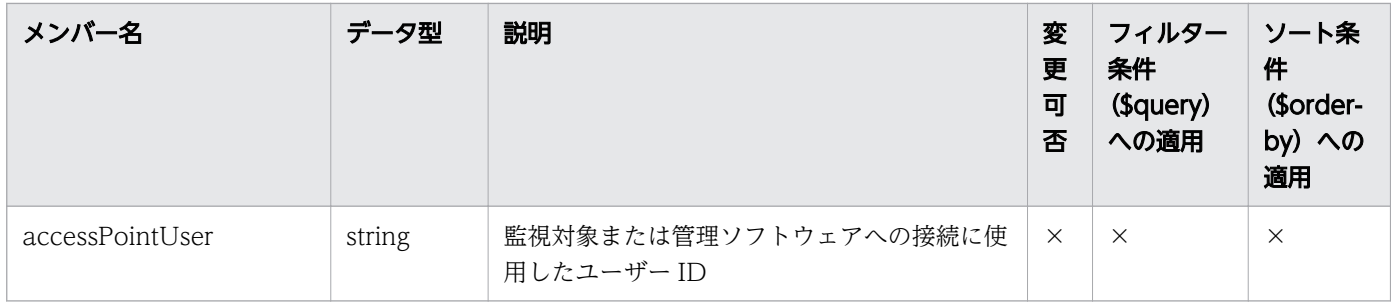

## 1.3.29 IP スイッチのメンバー

IP スイッチ (IPSwitches リソース)のメンバーについて説明します。

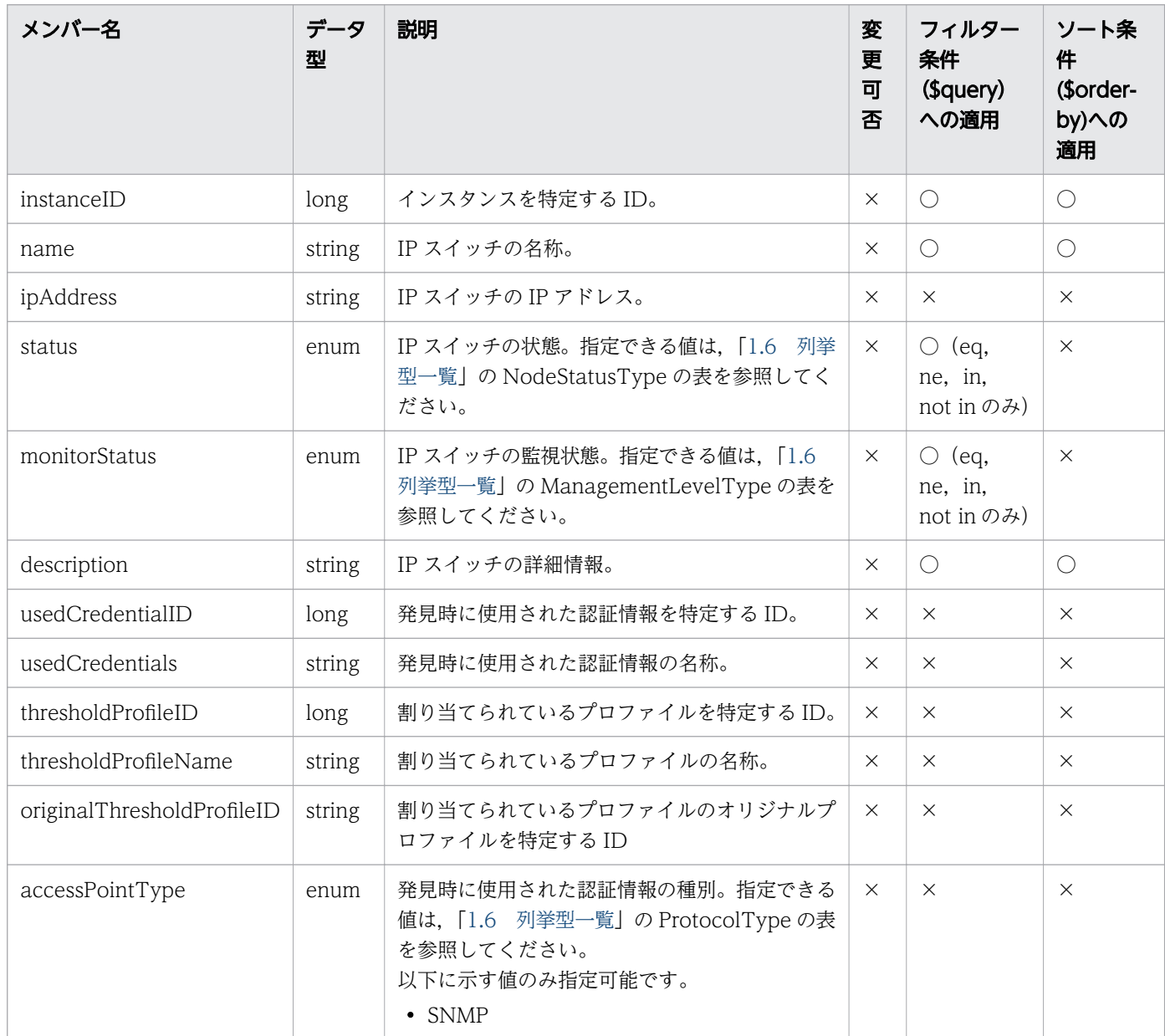

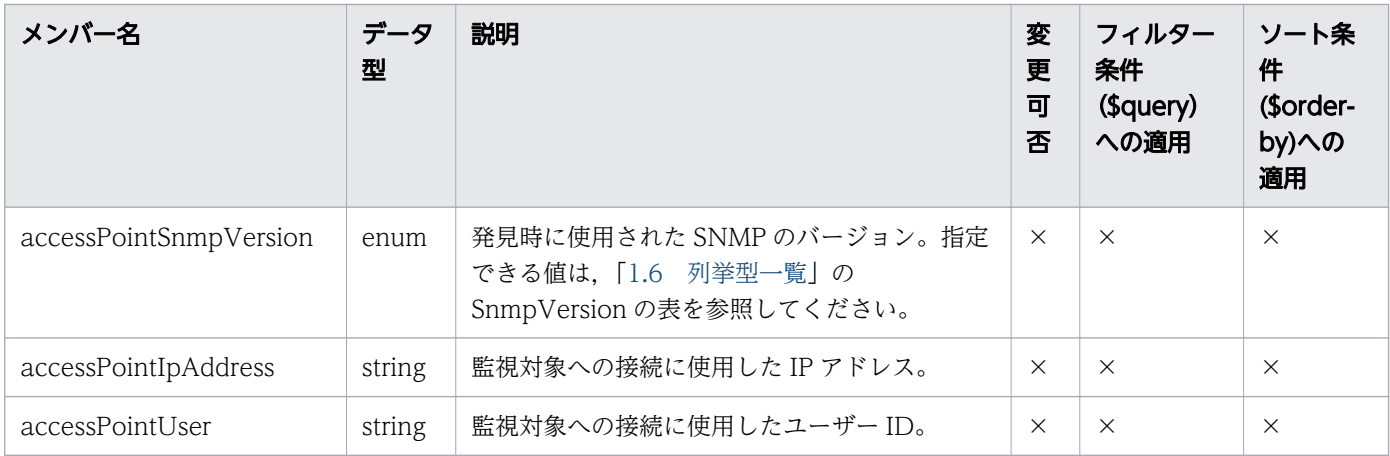

## 1.3.30 FC スイッチのメンバー

FC スイッチ (FCSwitches リソース)のメンバーについて説明します。

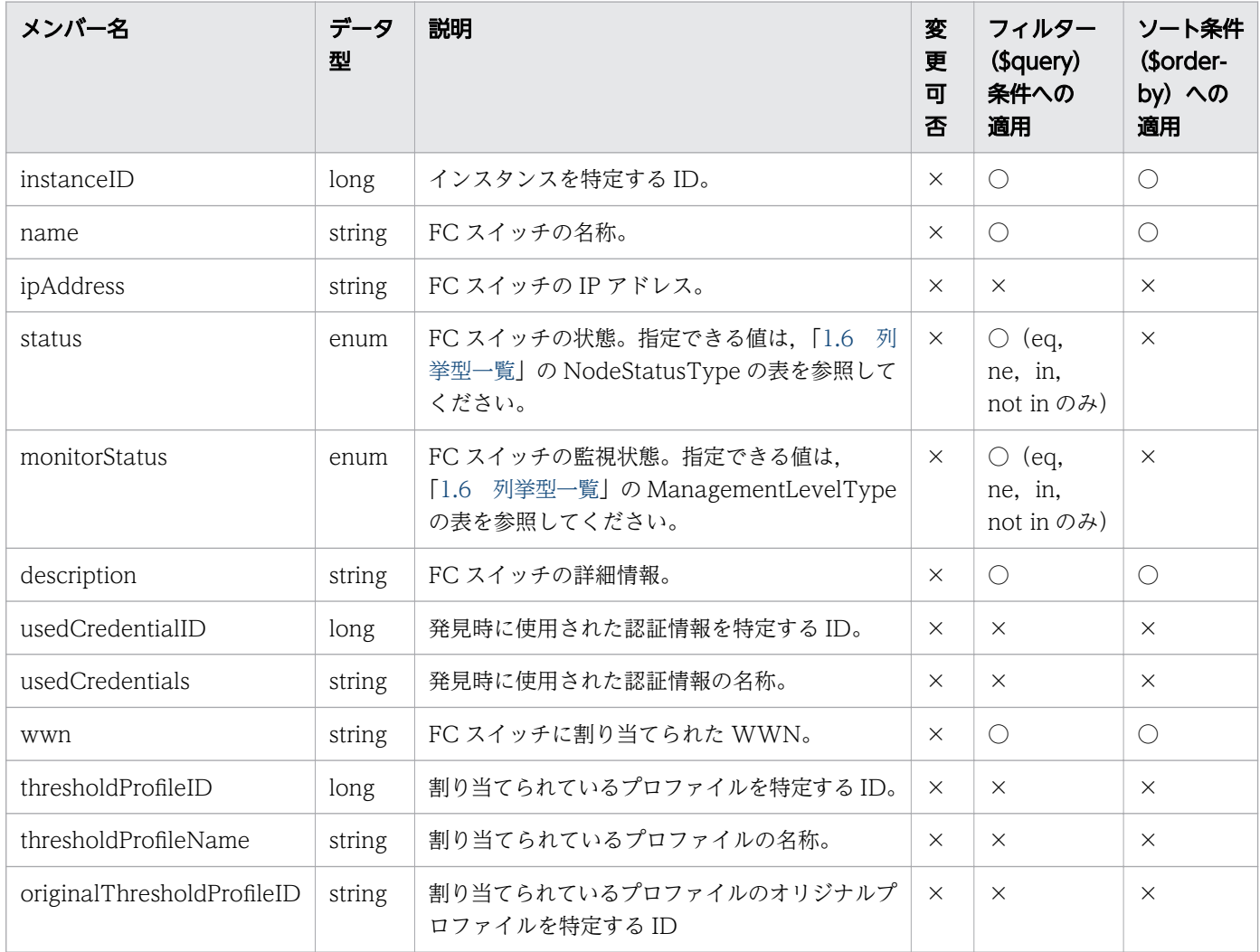

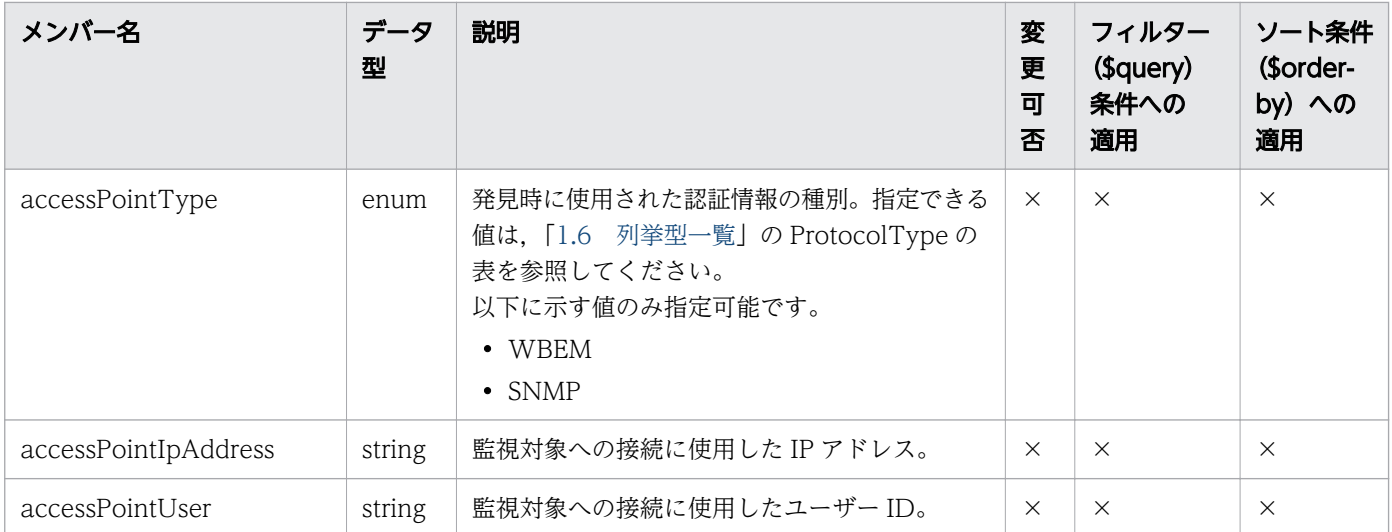

#### 1.3.31 ストレージシステムのメンバー

ストレージシステム(StorageSystems リソース)のメンバーについて説明します。

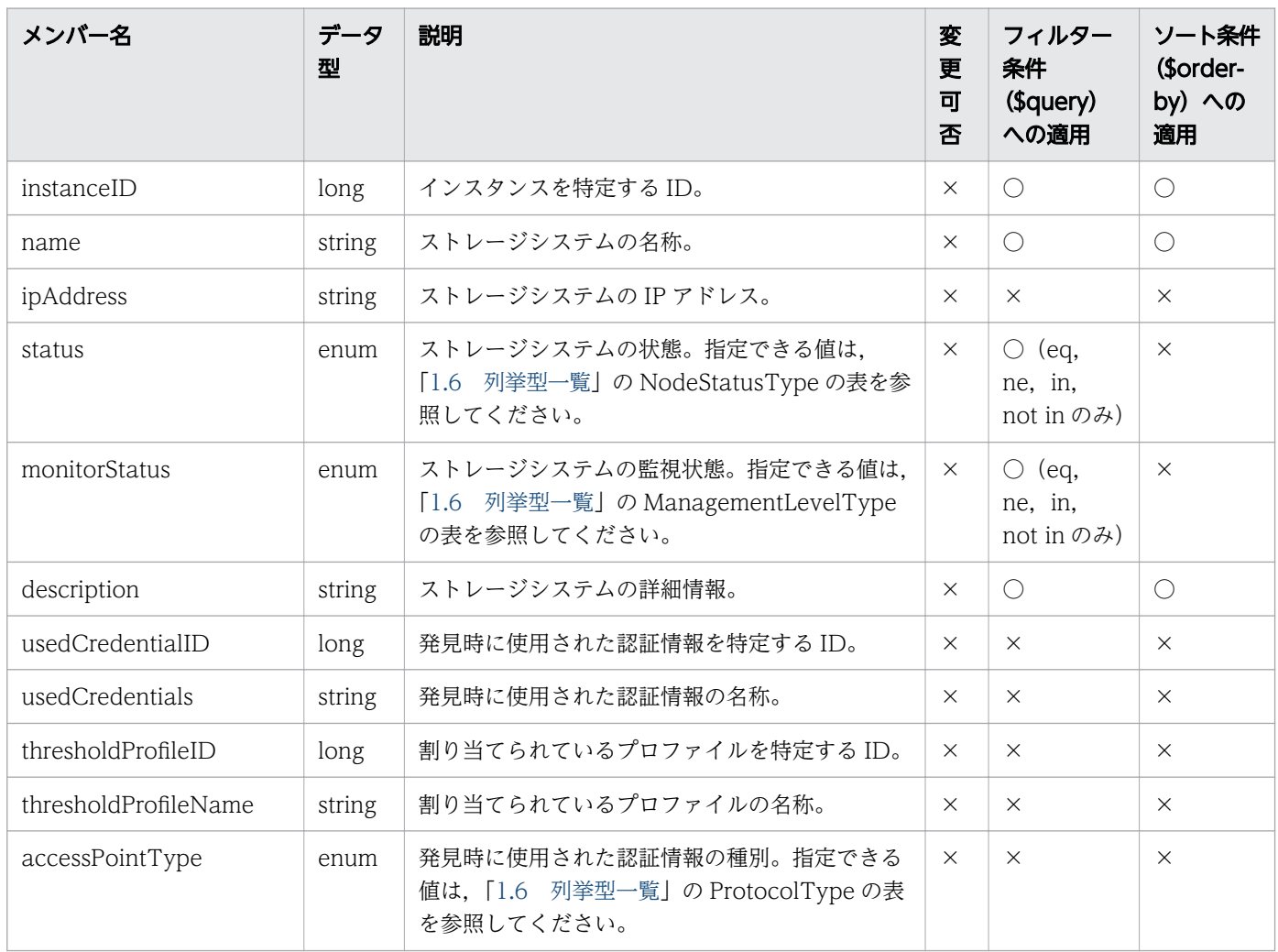
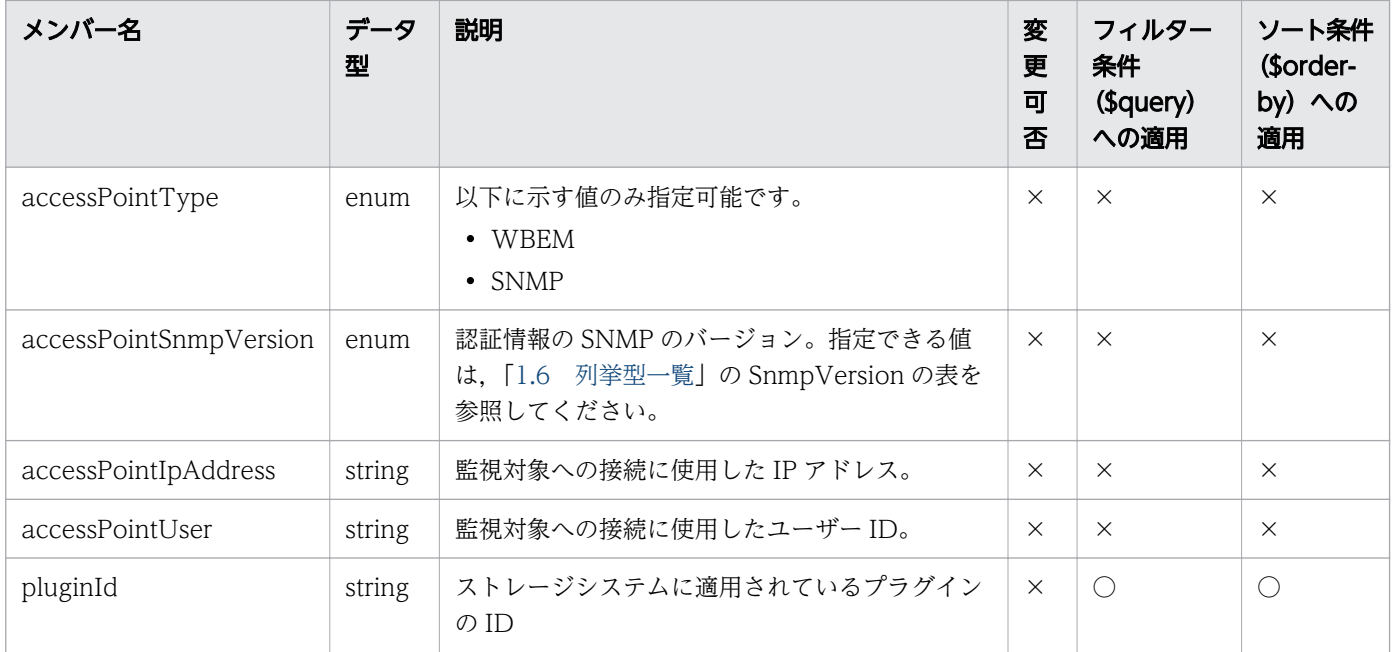

# 1.3.32 ボリュームのメンバー

ボリューム(Volumes リソース)のメンバーについて説明します。

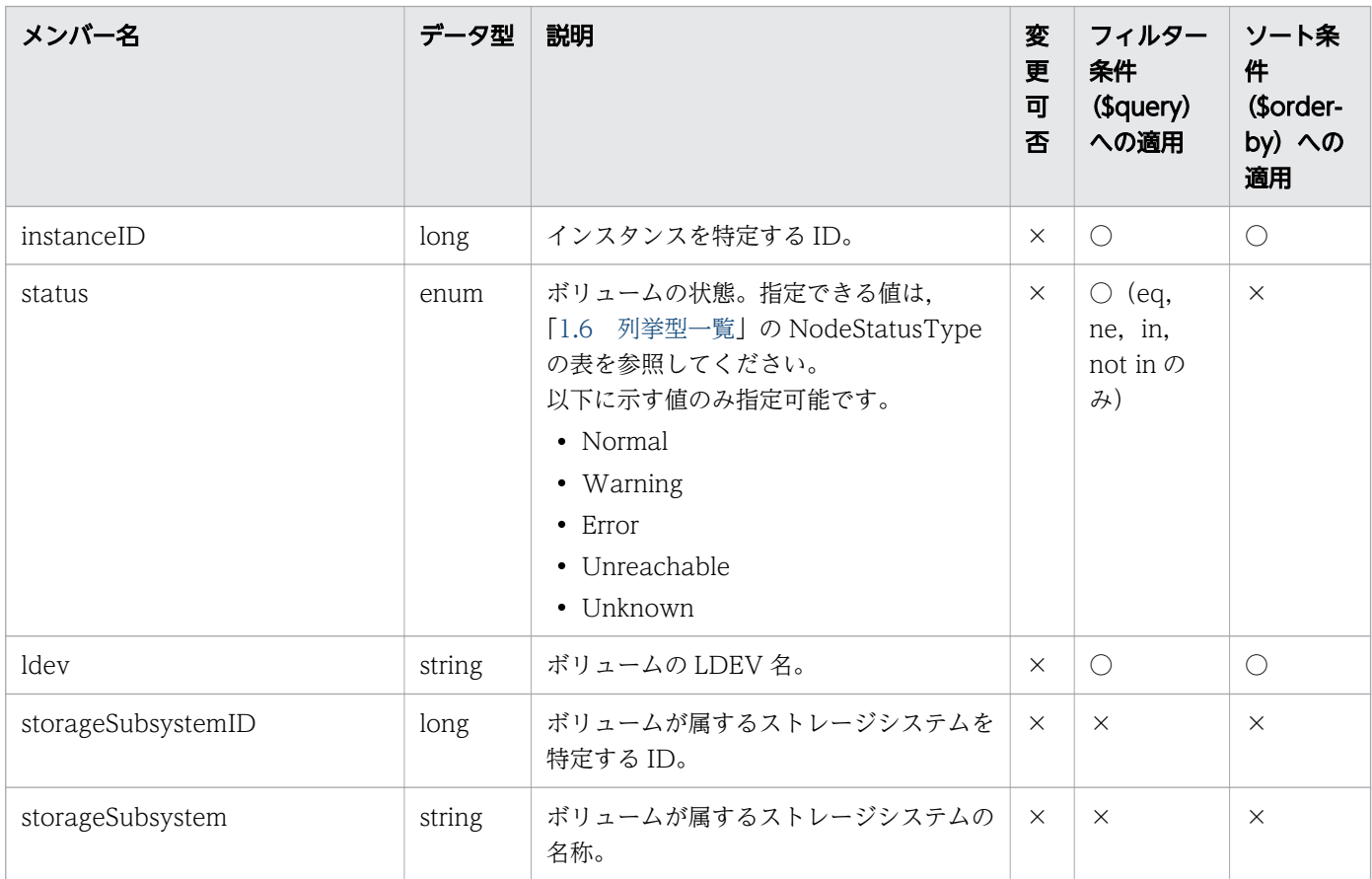

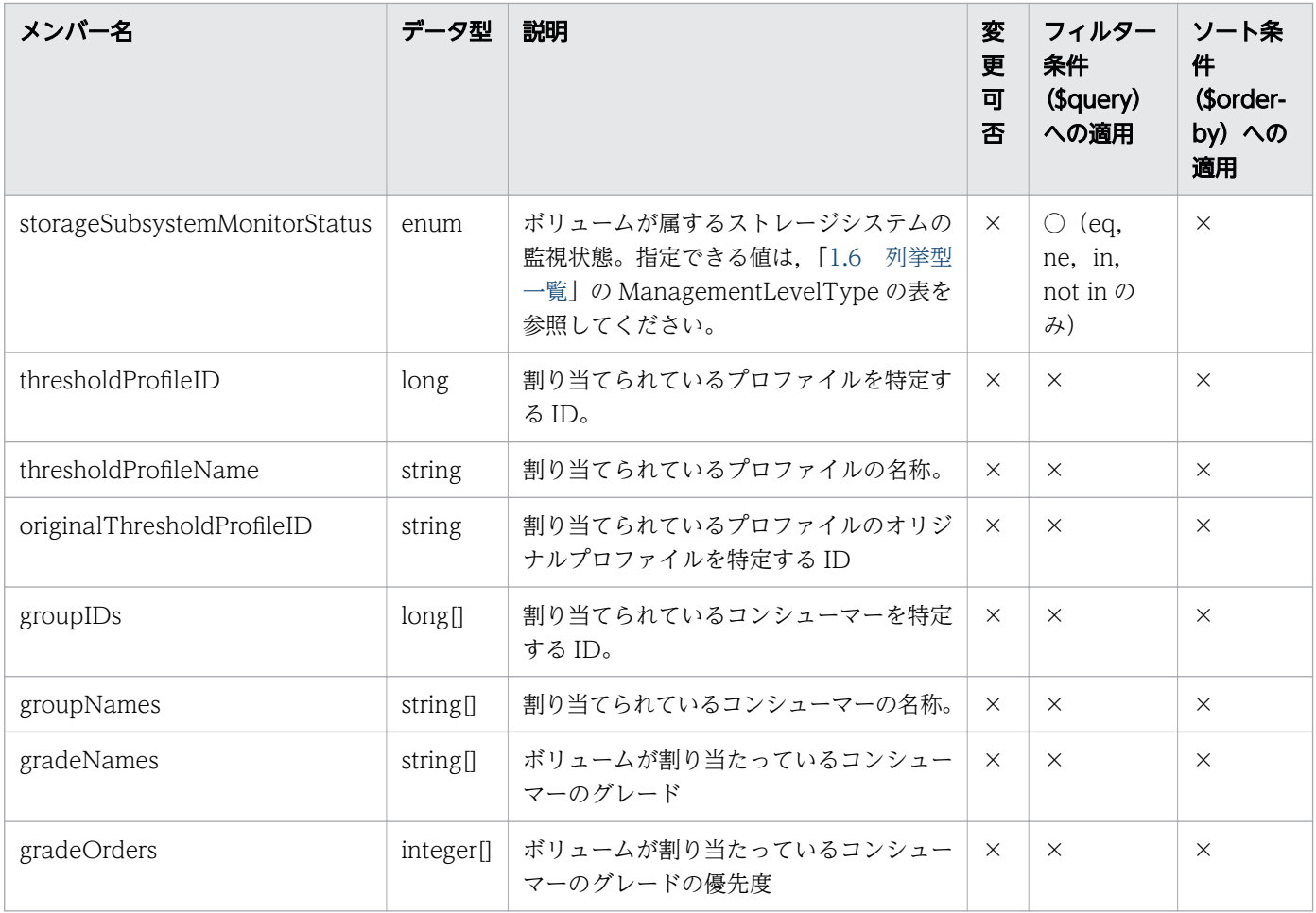

# 1.3.33 サービスリソースのメンバー

サービスリソース(ServiceResource リソース)のメンバーについて説明します。

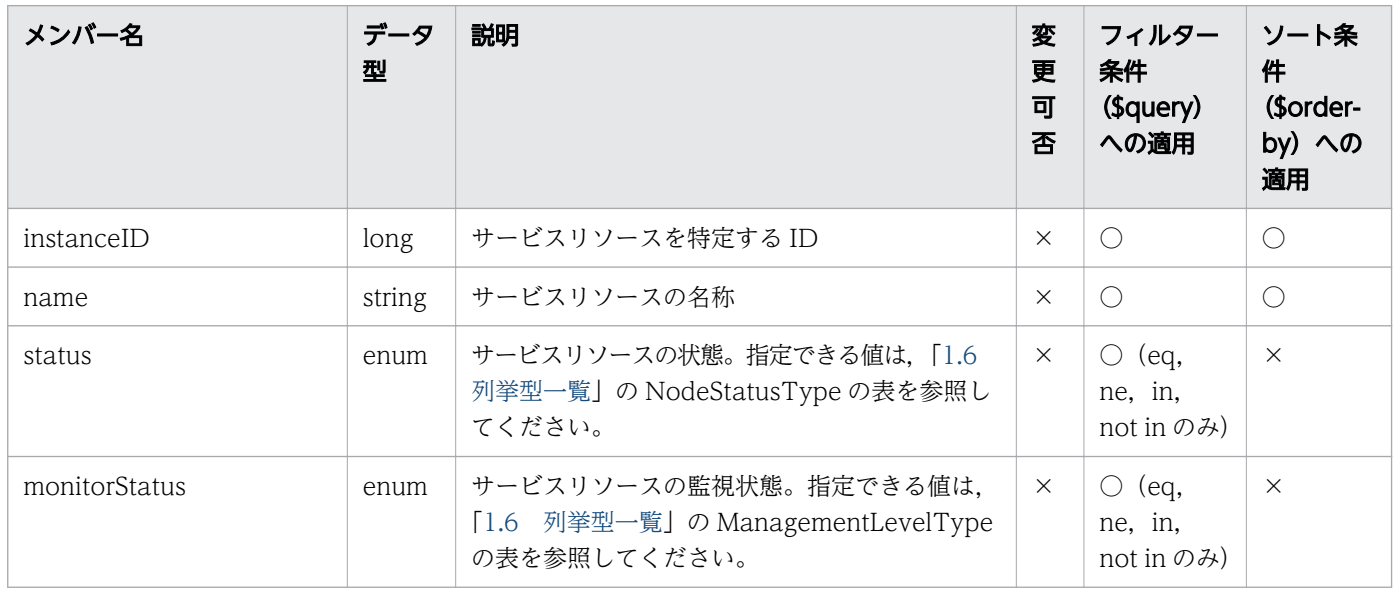

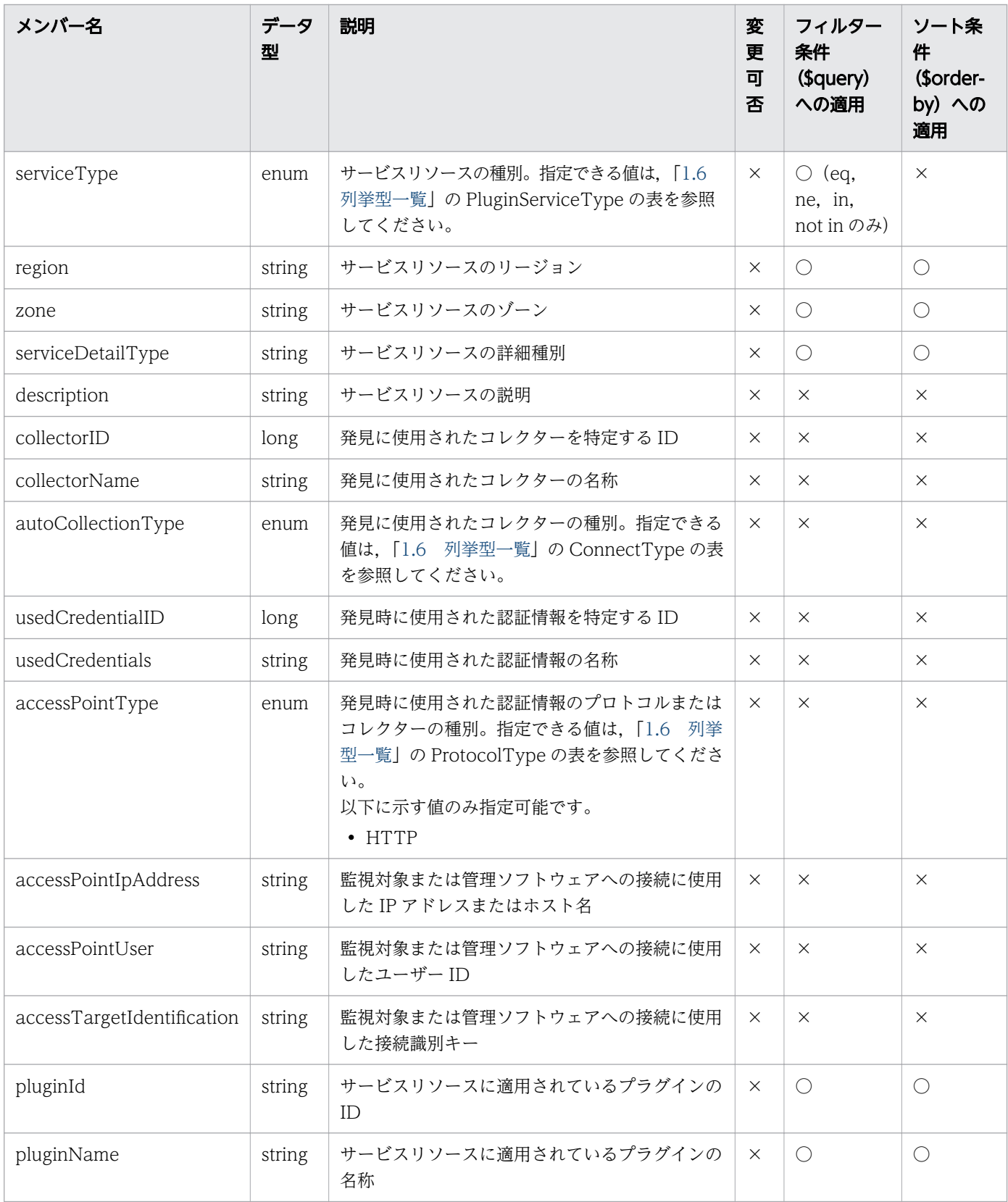

## 1.3.34 サービスインスタンスのメンバー

サービスインスタンス(ServiceInstance リソース)のメンバーについて説明します。

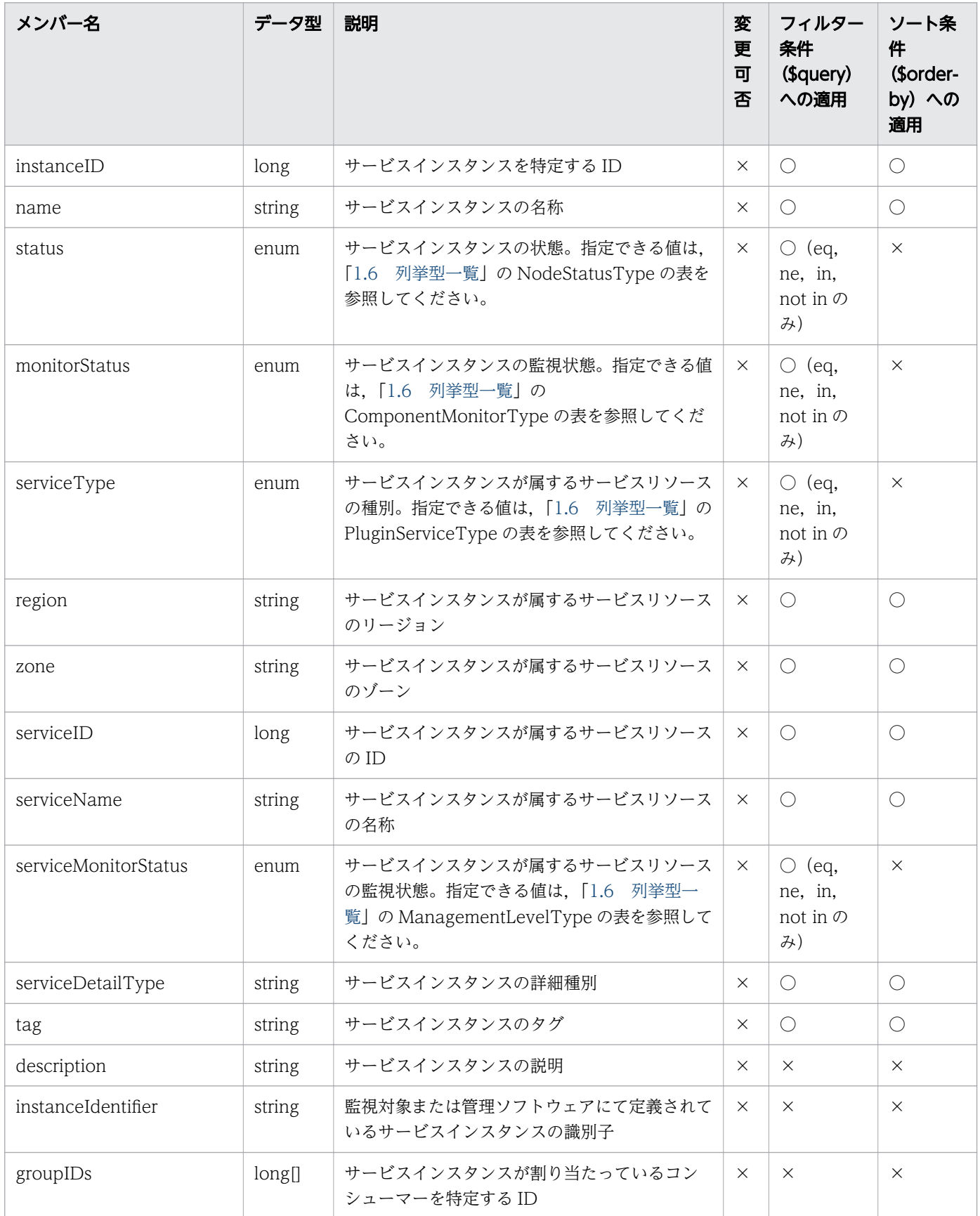

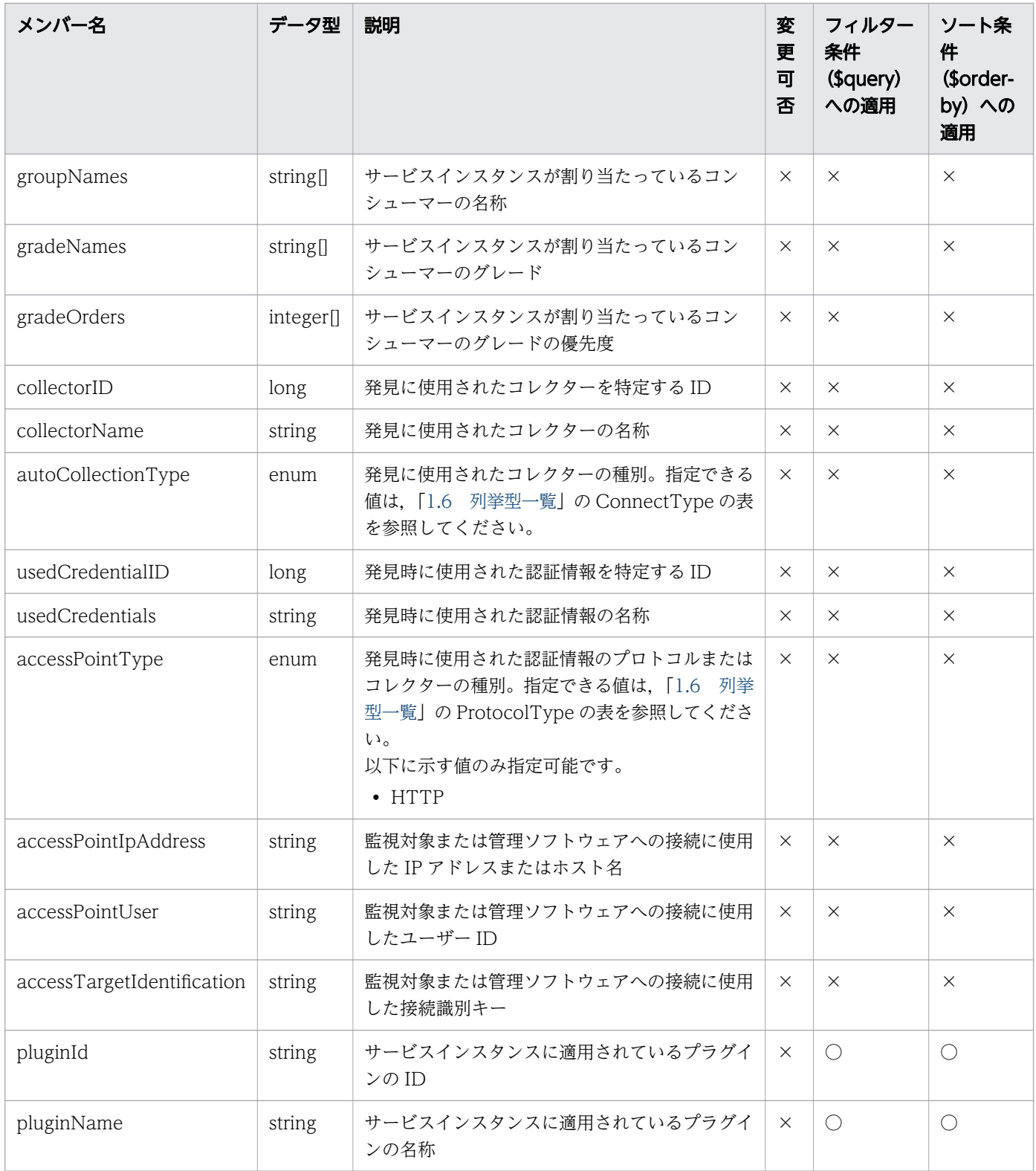

## 1.3.35 リソース一覧取得時のリストのメンバー

リソース一覧取得時のリストのメンバーについて説明します。

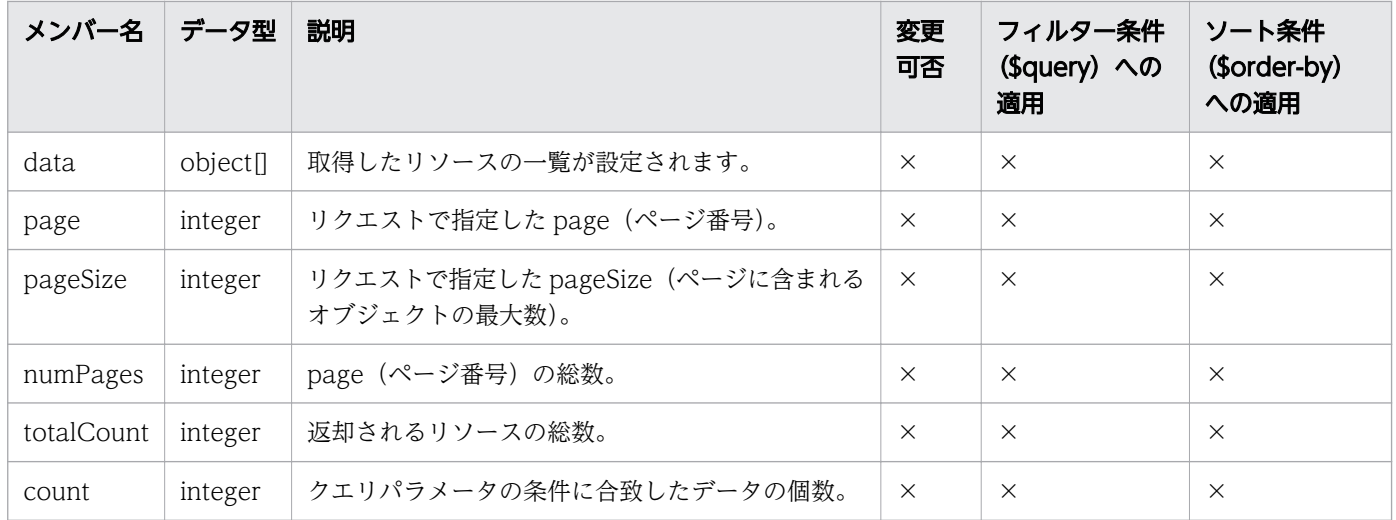

## 1.4 JP1/OA の API で操作できるリソース

JP1/OA の API を使って操作できるリソースの一覧を次に示します。

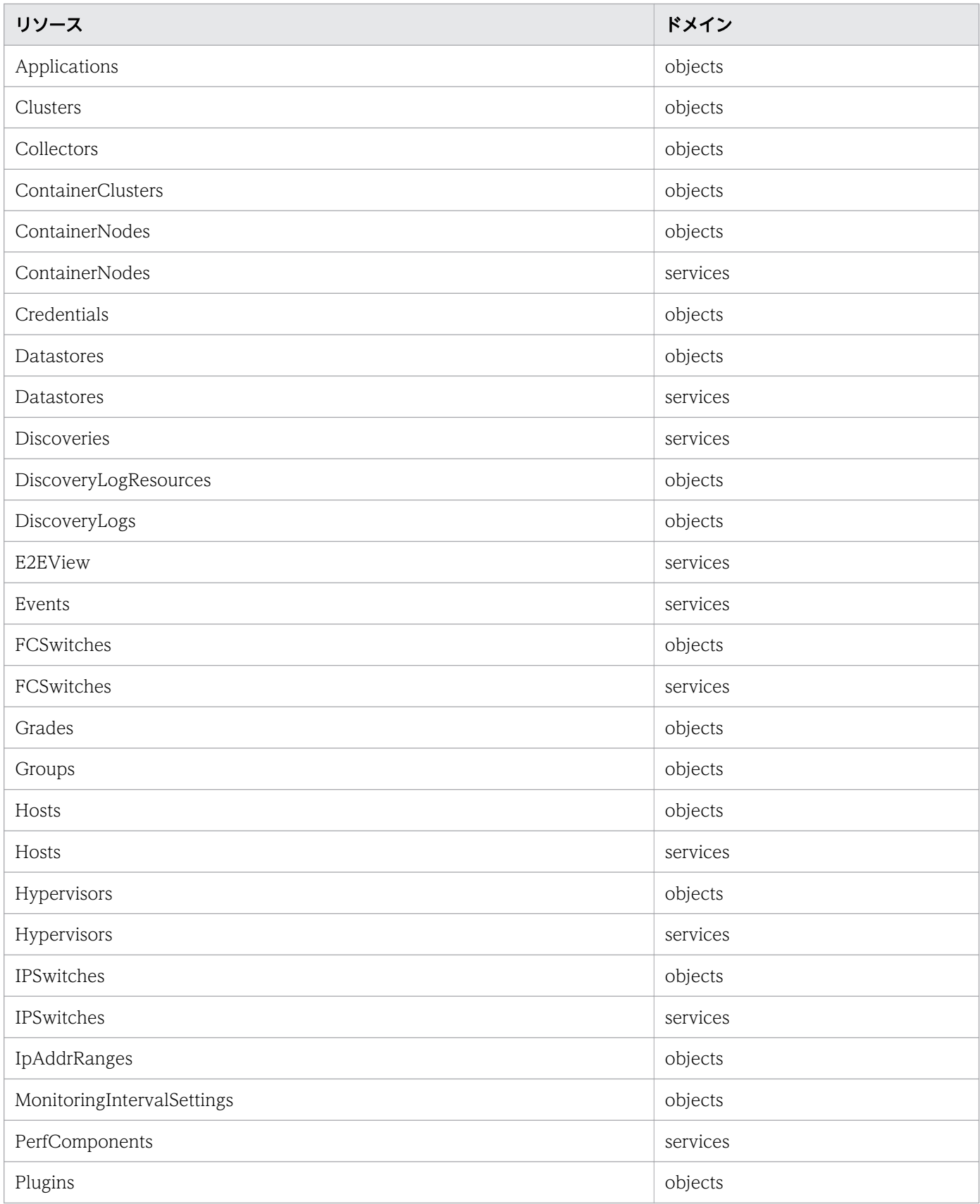

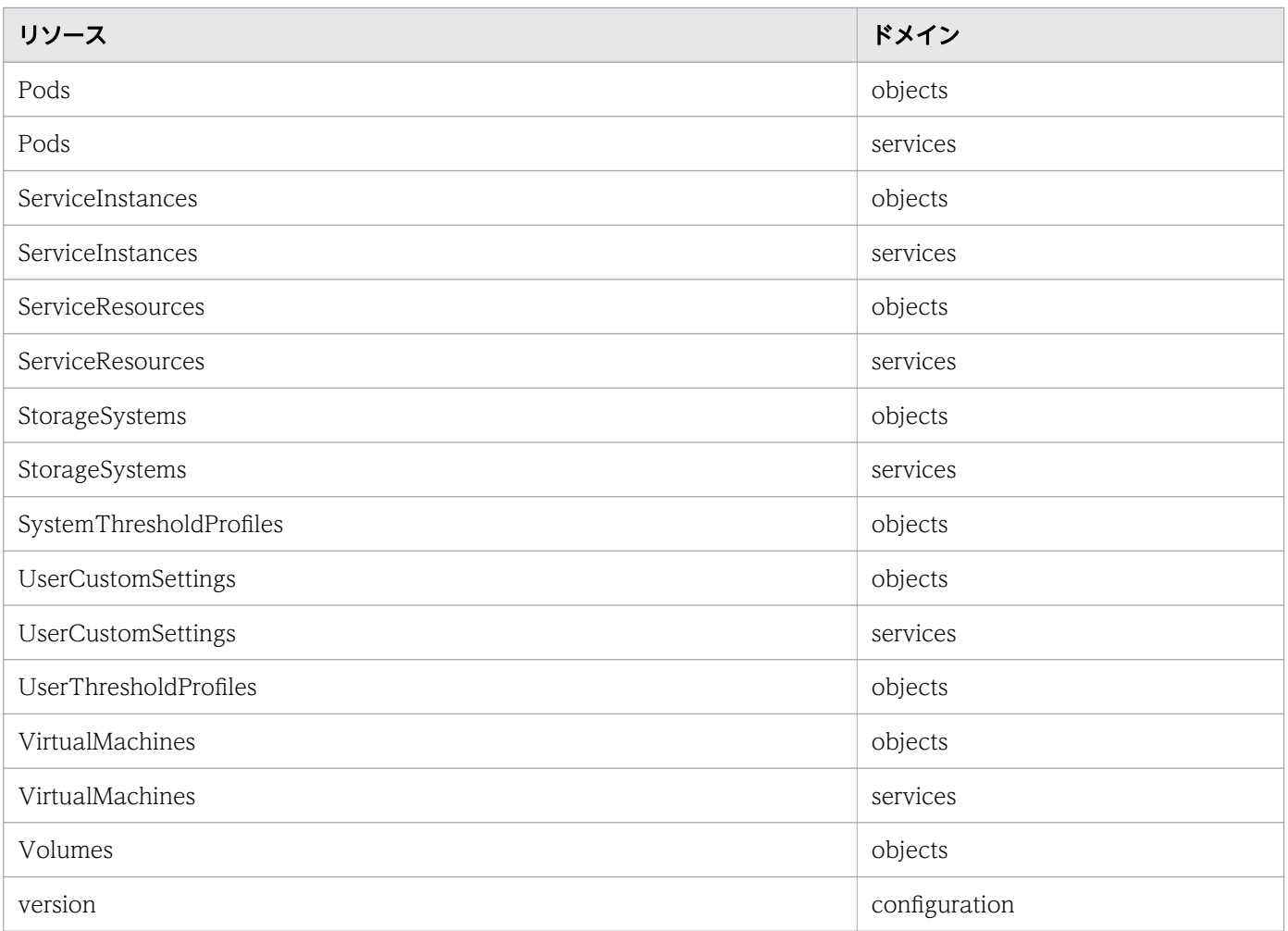

## 1.5 JP1/OA の API を使って発行できるリクエスト

JP1/OA の API を使って発行できるリクエストの一覧をリソースごとに示します。

### Applications(Domain : objects)

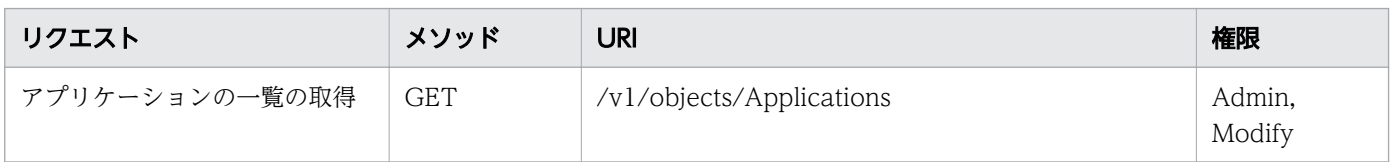

#### Clusters(Domain : objects)

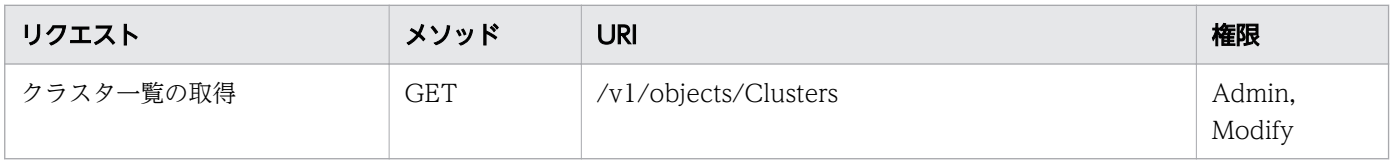

### Collectors(Domain : objects)

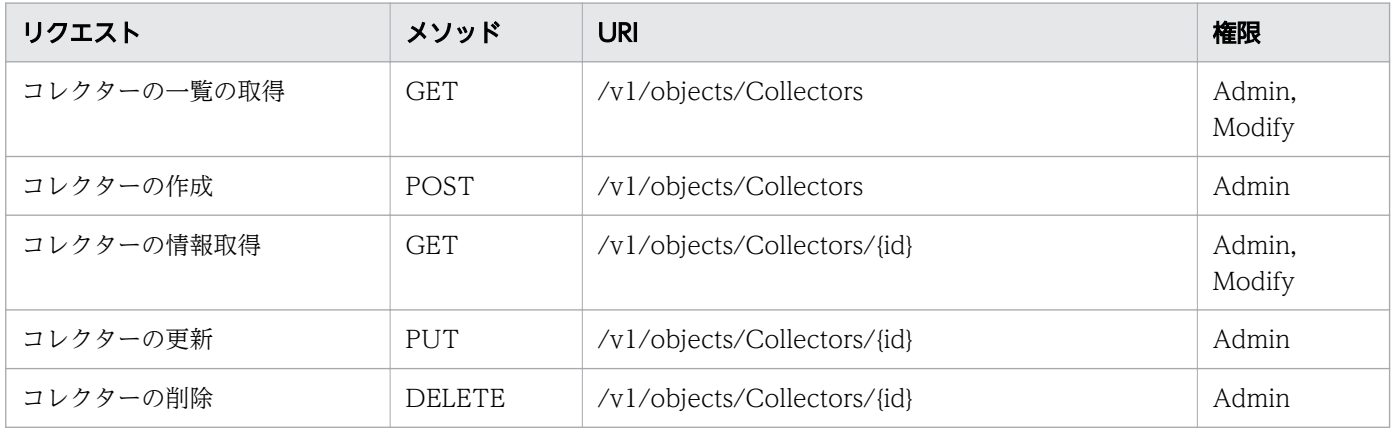

#### ContainerClusters(Domain : objects)

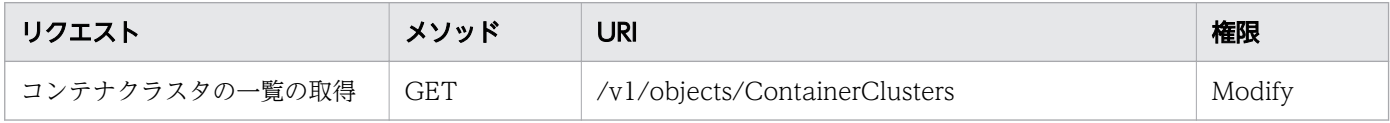

#### ContainerNodes(Domain : objects)

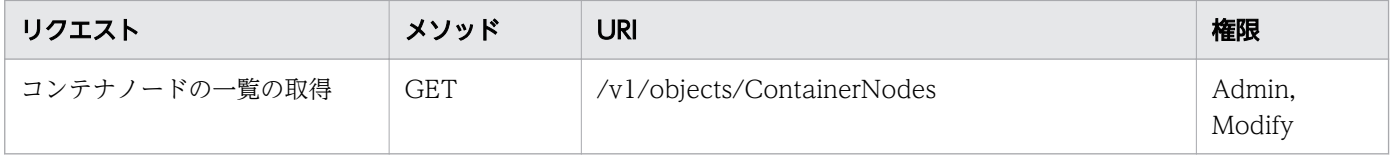

## ContainerNodes(Domain : services)

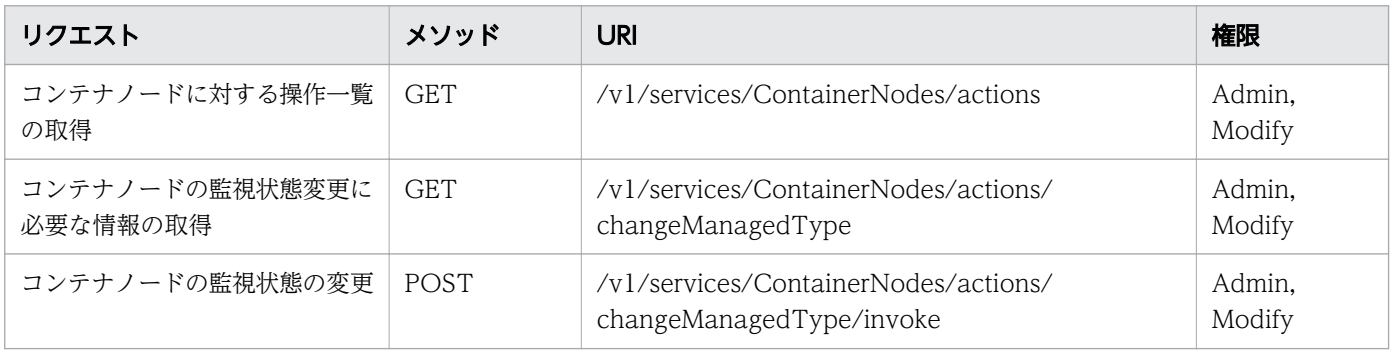

## Credentials(Domain : objects)

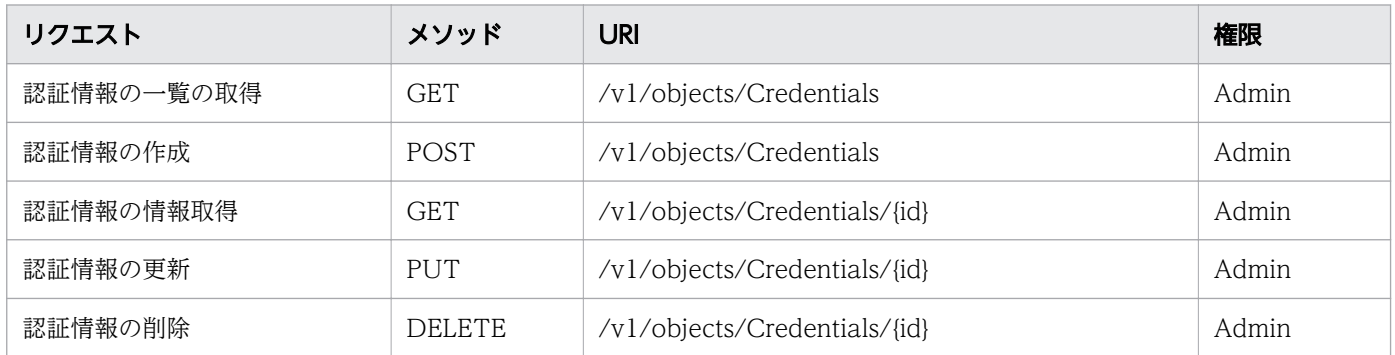

## Datastores(Domain : objects)

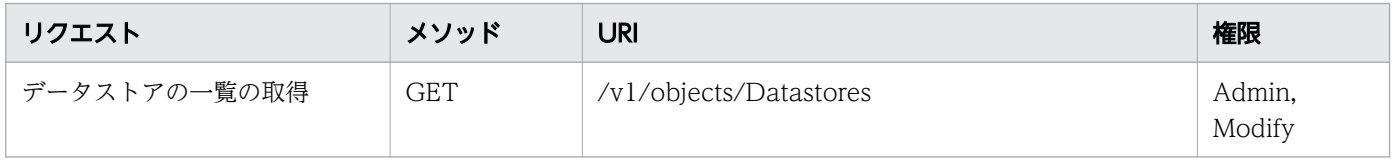

### Datastores(Domain : services)

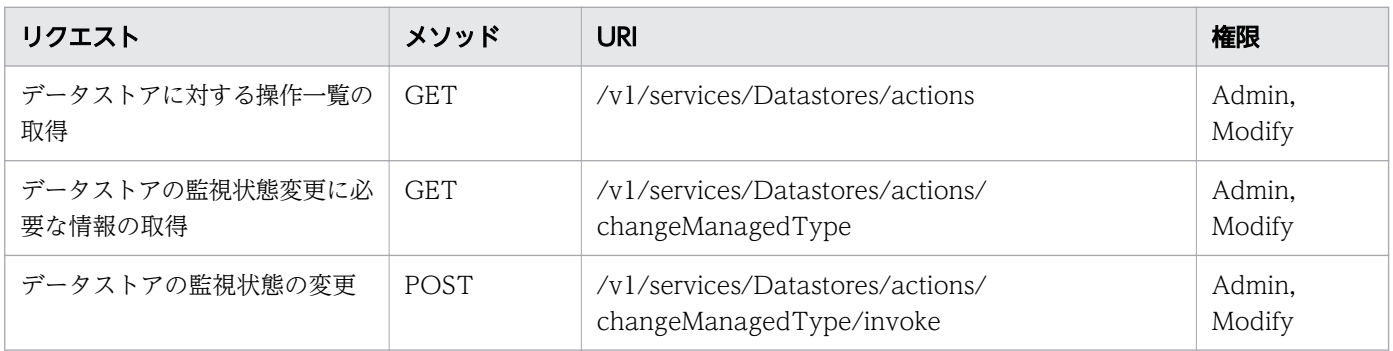

### Discoveries(Domain : services)

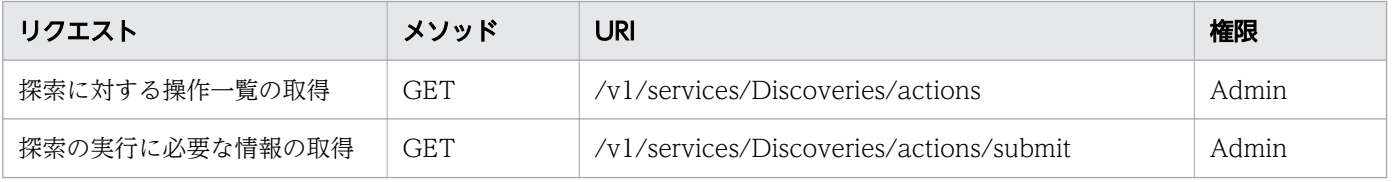

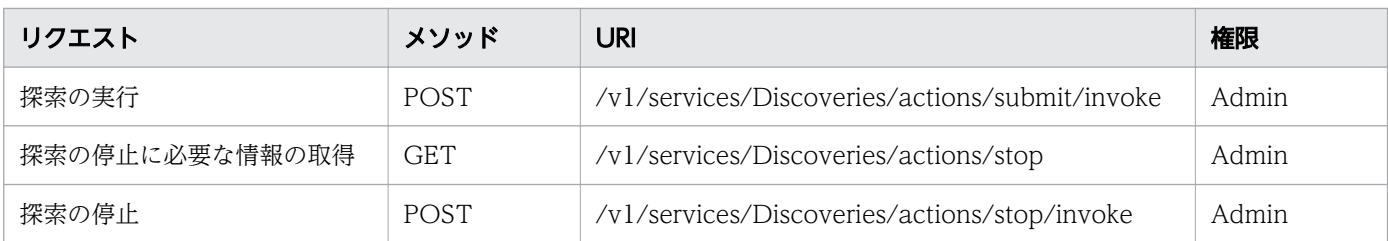

## DiscoveryLogResources(Domain : objects)

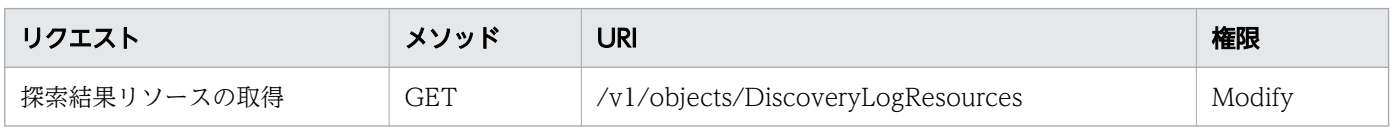

## DiscoveryLogs(Domain : objects)

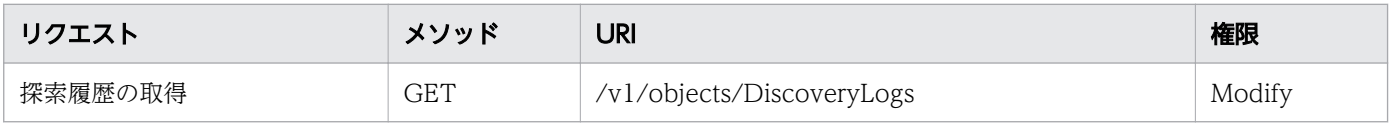

## E2EView(Domain : services)

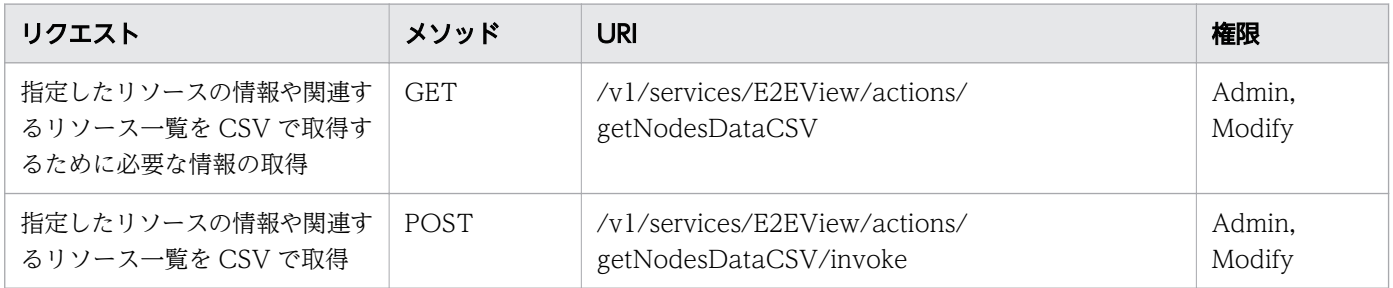

### Events(Domain : services)

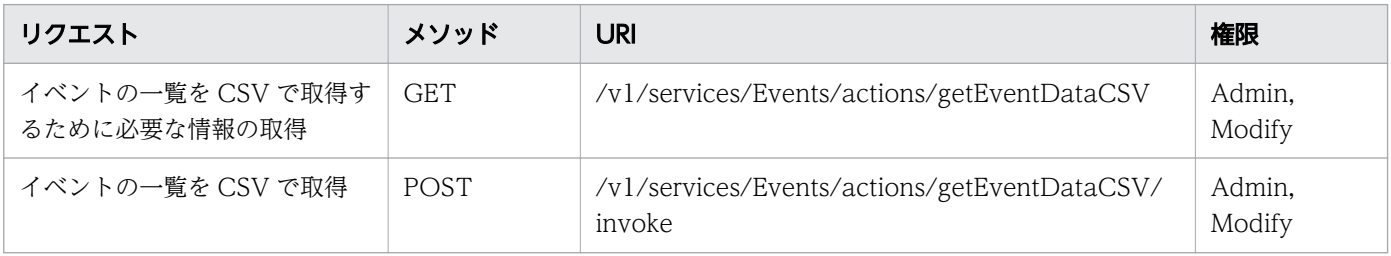

### FCSwitches(Domain : objects)

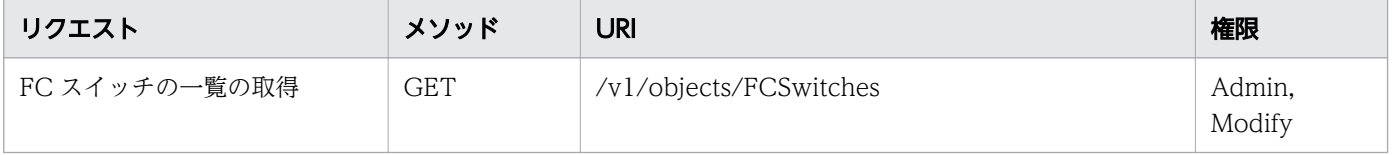

## FCSwitches(Domain : services)

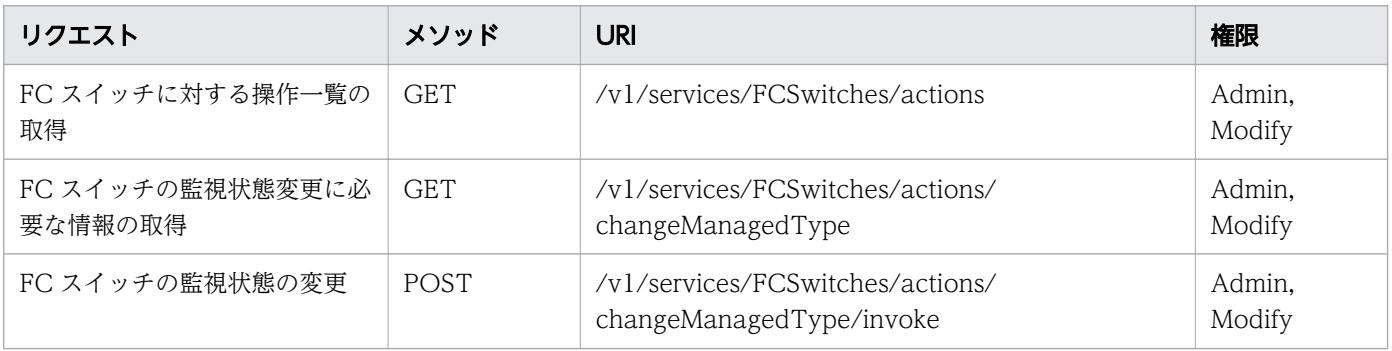

## Grades(Domain : objects)

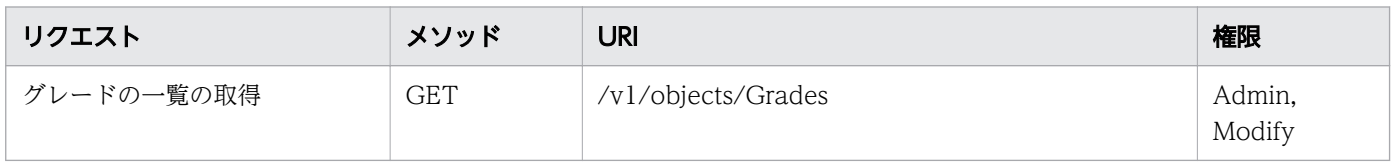

## Groups(Domain : objects)

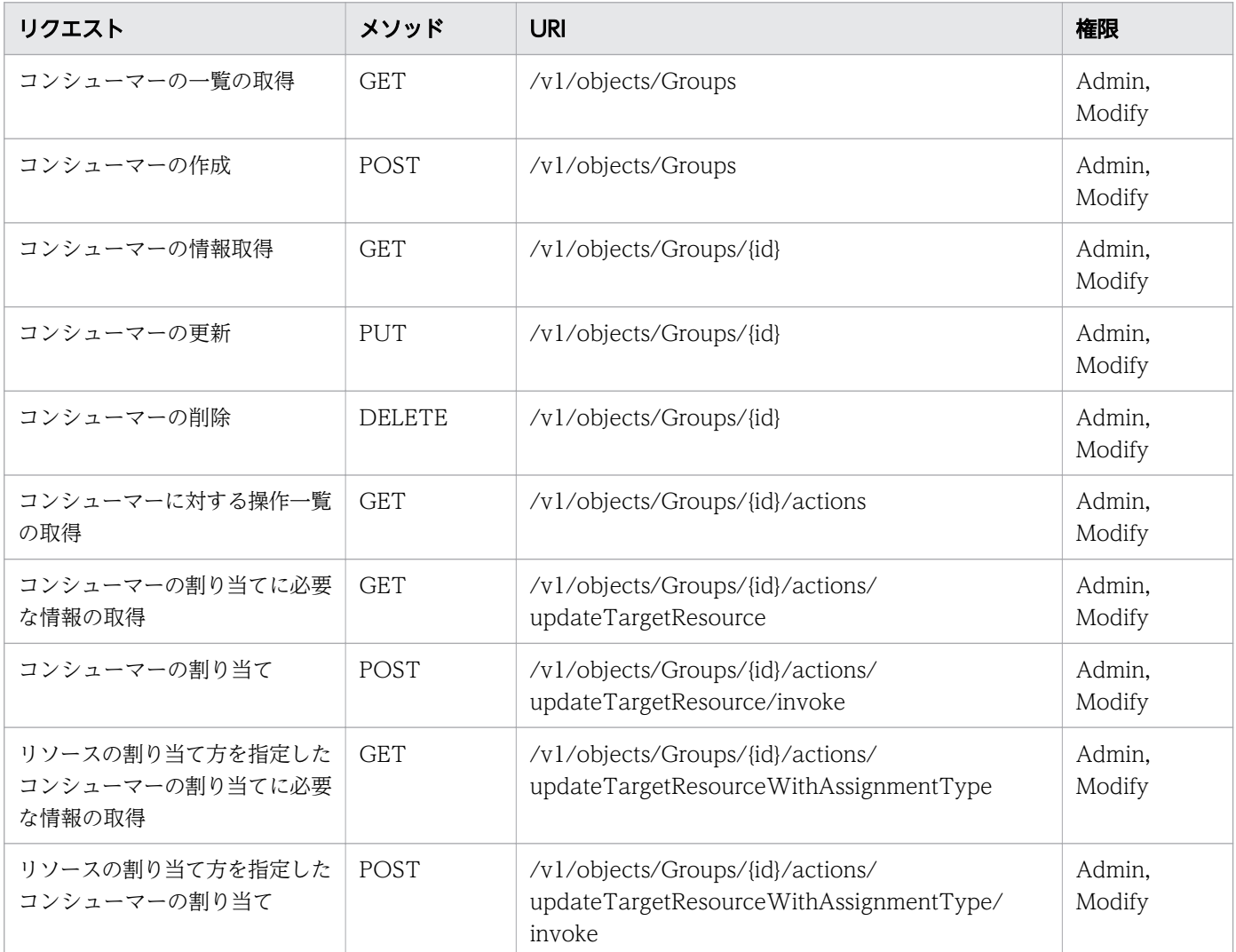

## Hosts(Domain : objects)

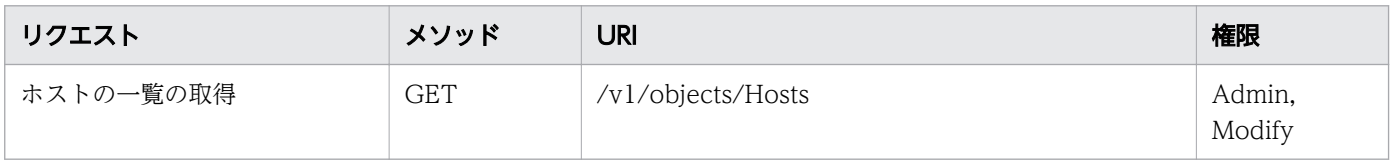

### Hosts(Domain : services)

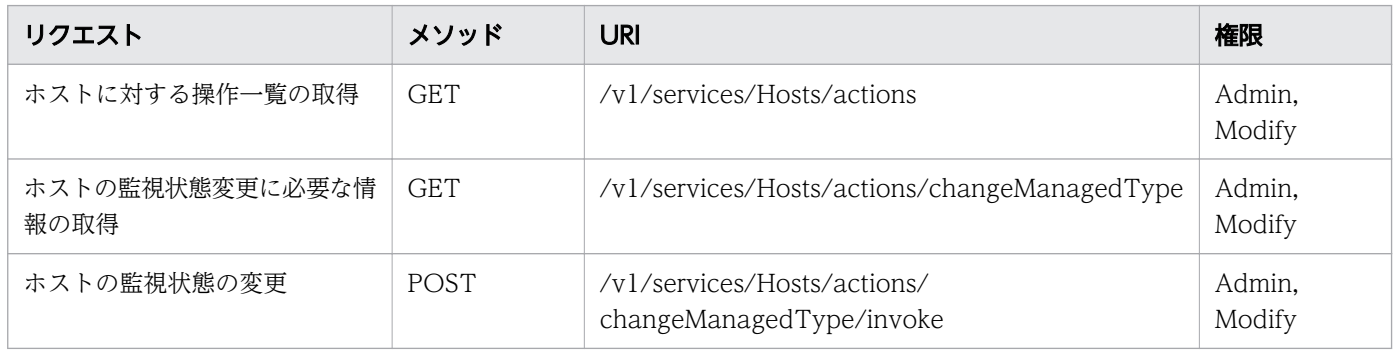

## Hypervisors(Domain : objects)

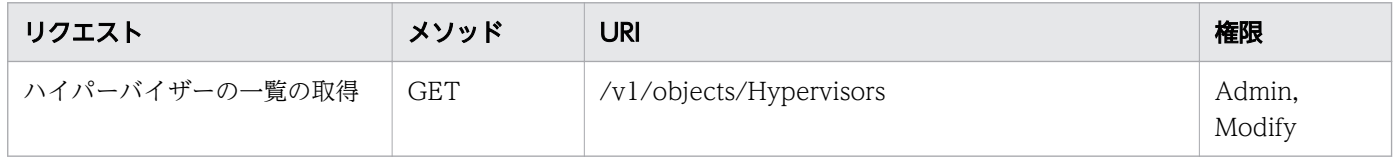

## Hypervisors(Domain : services)

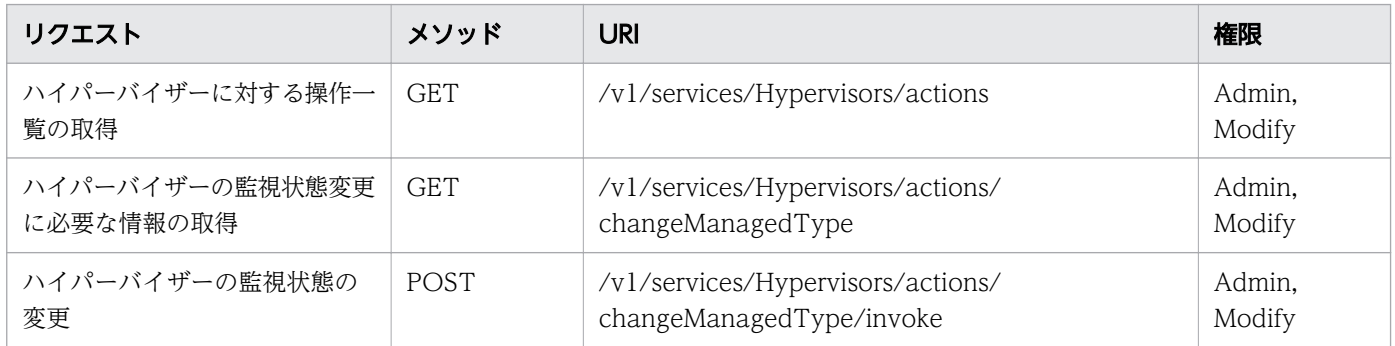

## IPSwitches(Domain : objects)

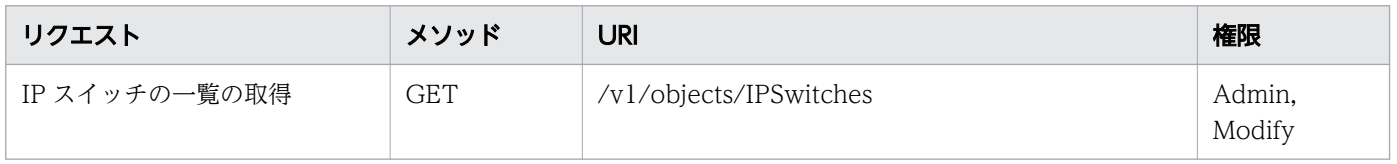

## IPSwitches(Domain : services)

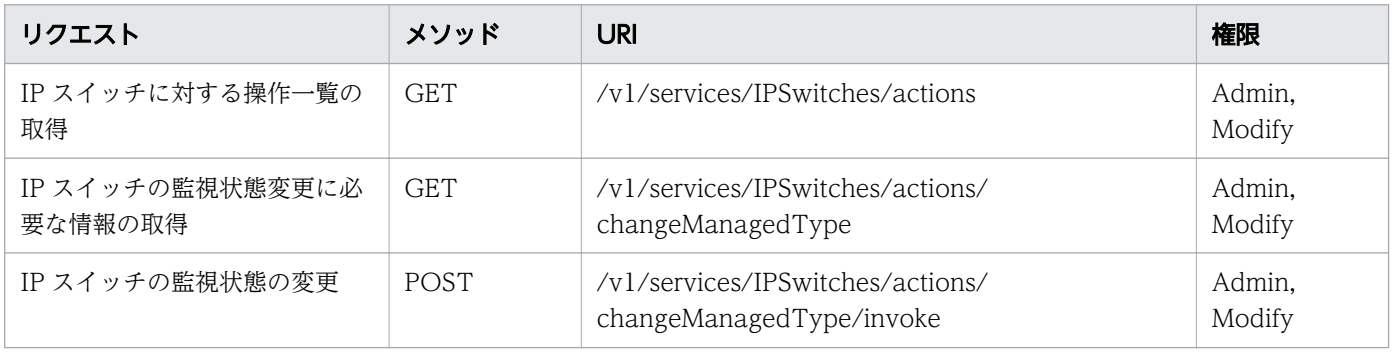

## IpAddrRanges(Domain : objects)

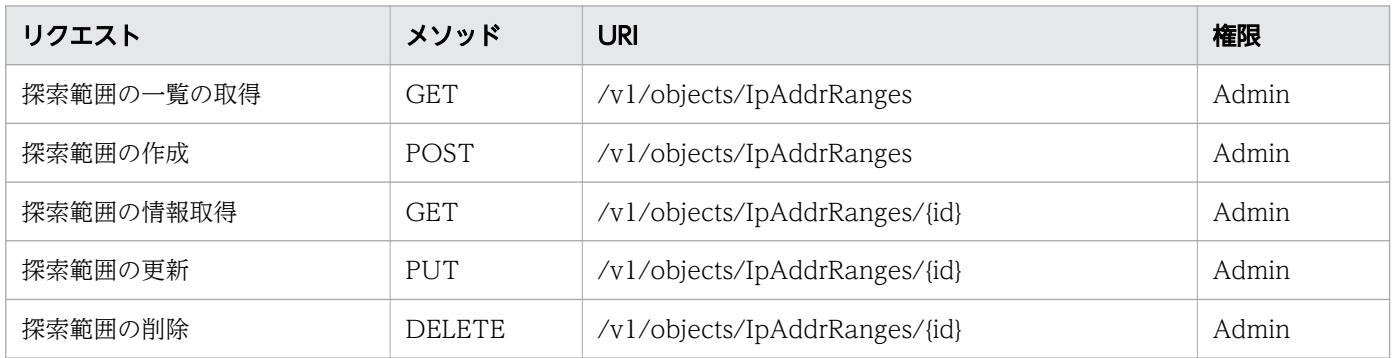

## MonitoringIntervalSettings(Domain : objects)

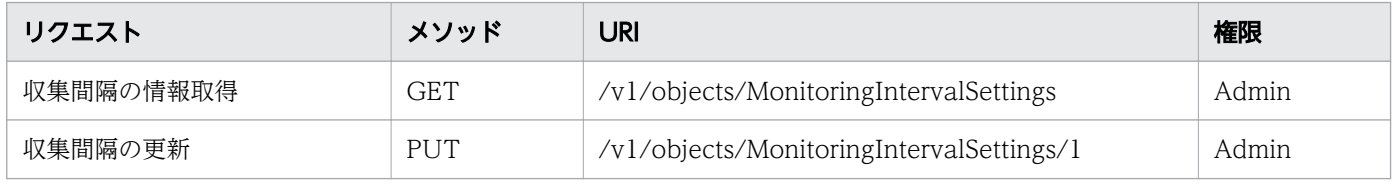

## PerfComponents(Domain : services)

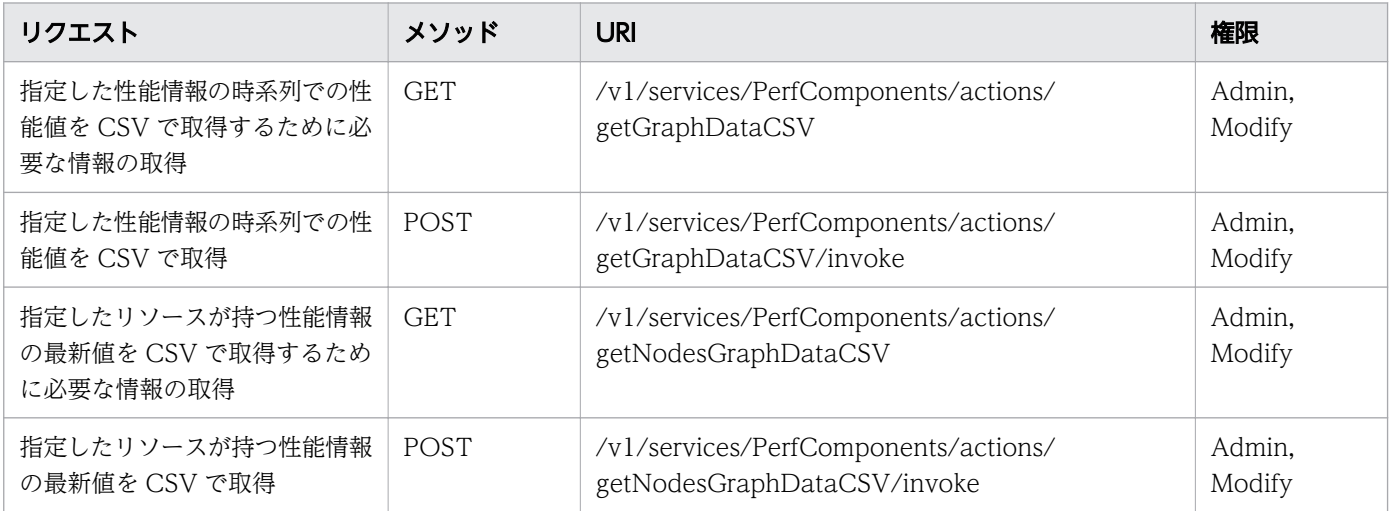

## Plugins(Domain : objects)

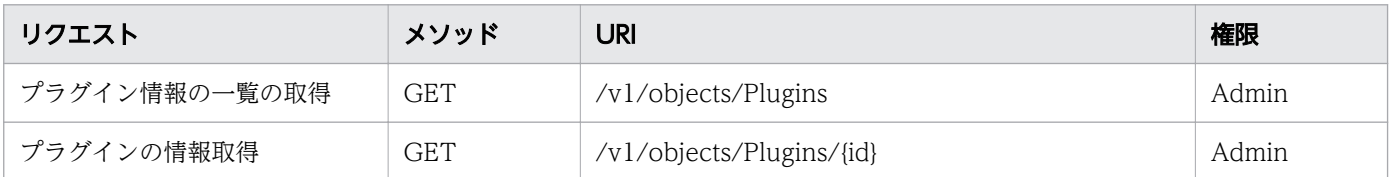

## Pods(Domain : objects)

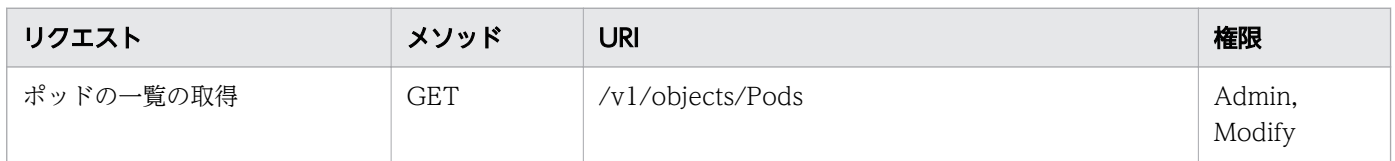

### Pods(Domain : services)

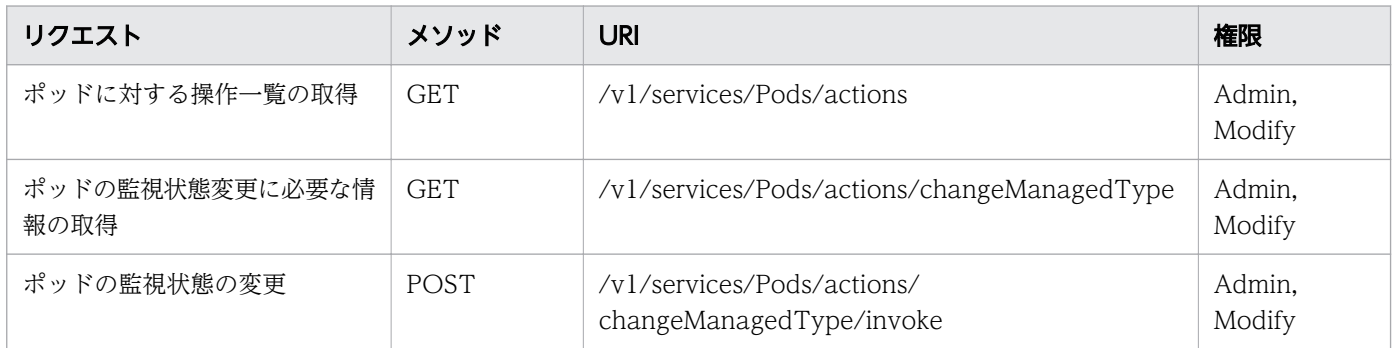

## ServiceInstances(Domain : objects)

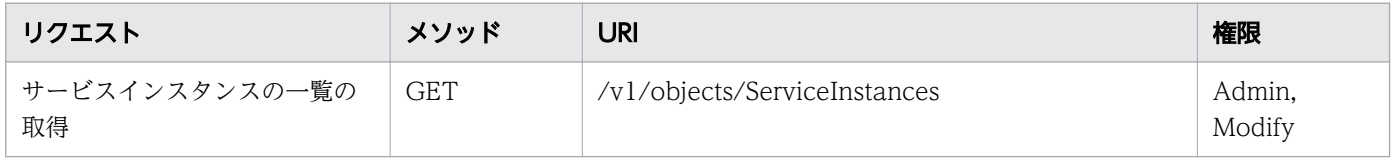

## ServiceInstances(Domain : services)

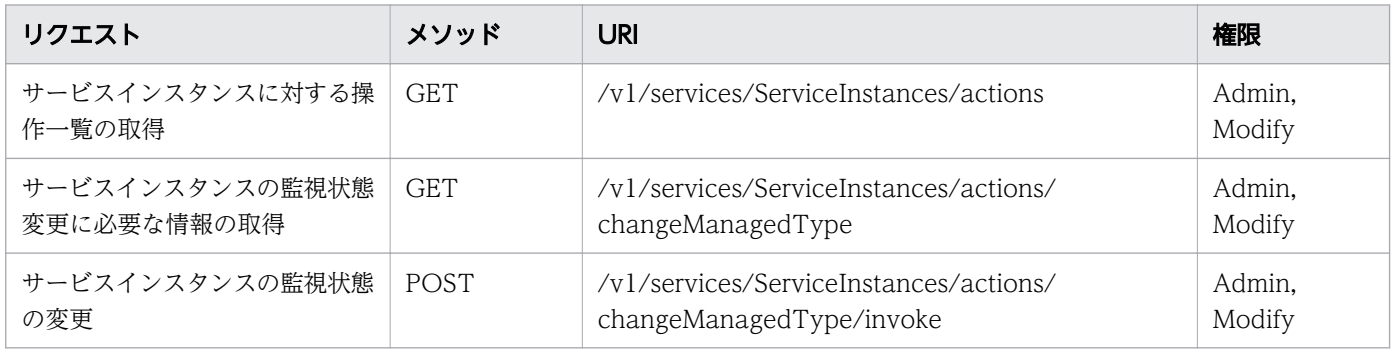

## ServiceResources(Domain : objects)

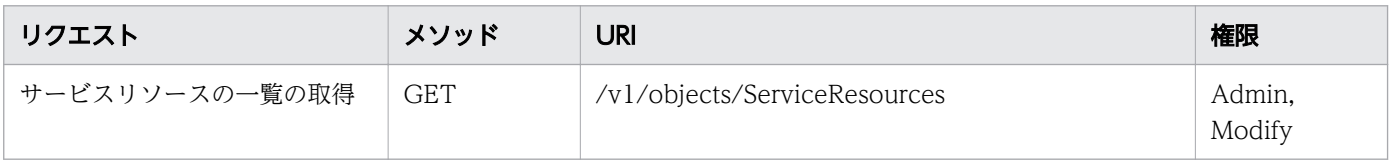

#### ServiceResources(Domain : services)

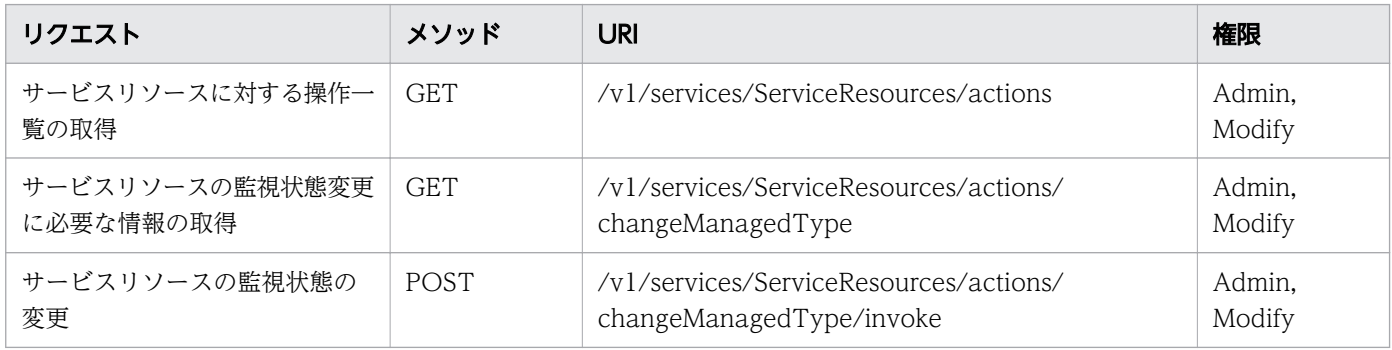

### StorageSystems(Domain : objects)

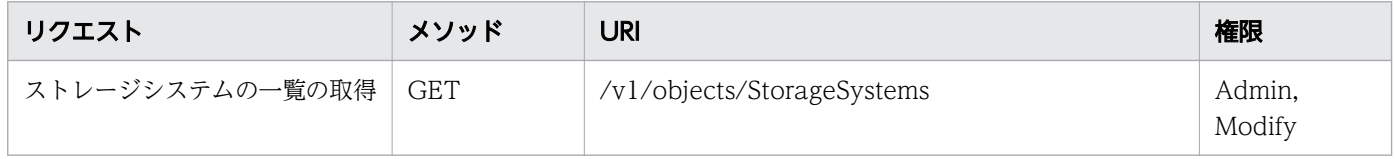

## StorageSystems(Domain : services)

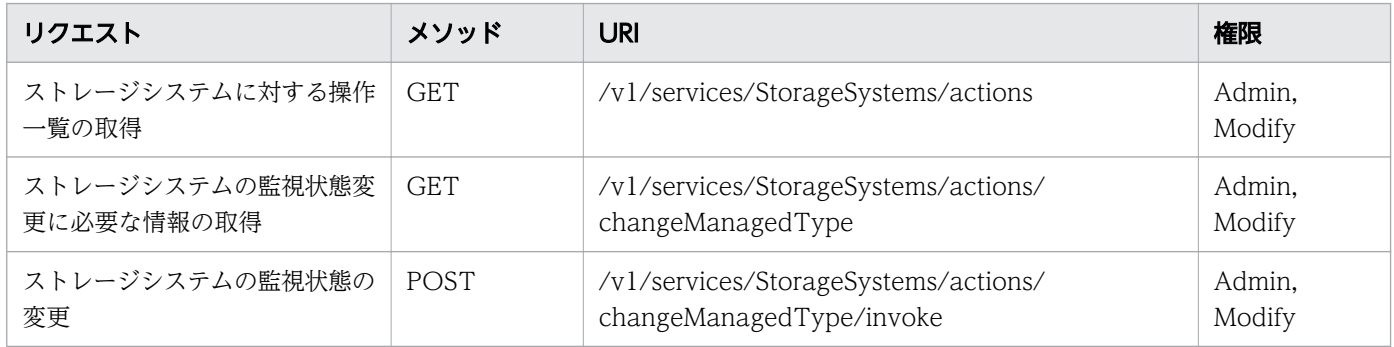

## SystemThresholdProfiles(Domain : objects)

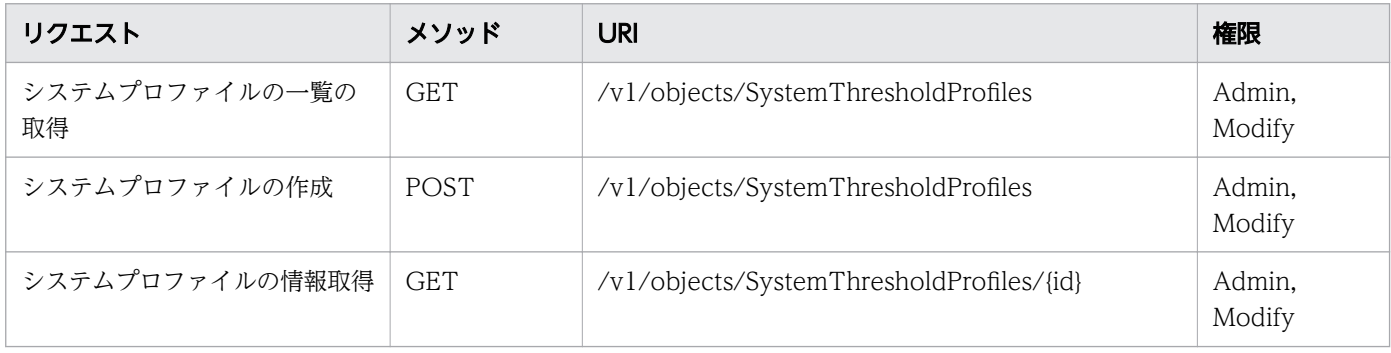

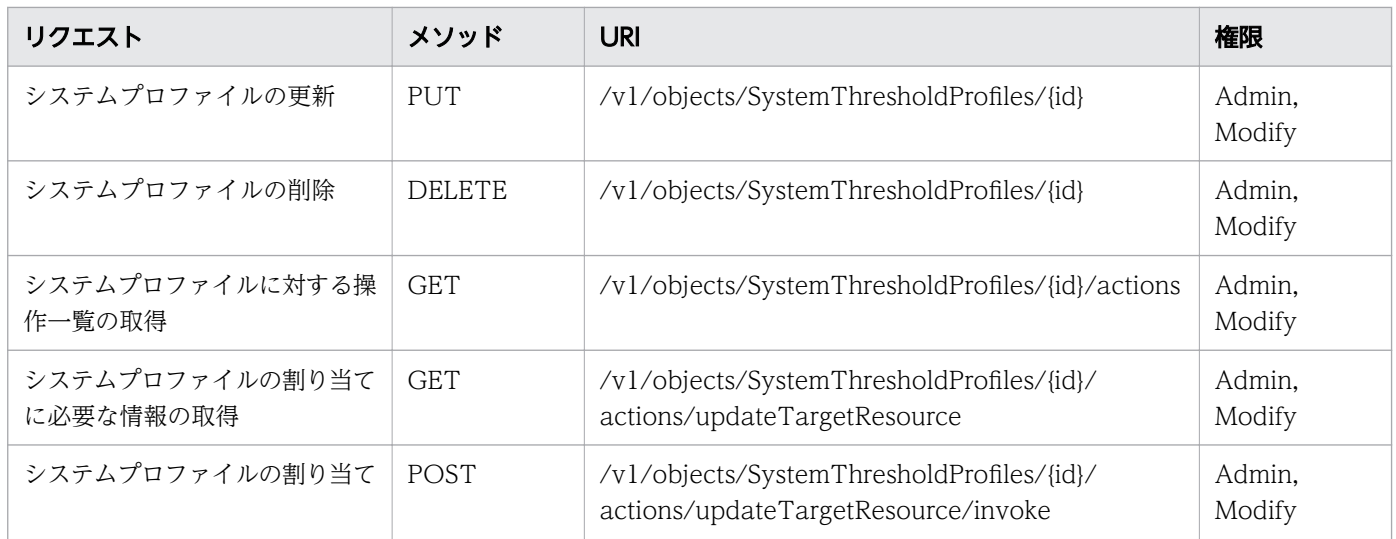

## UserCustomSettings(Domain : objects)

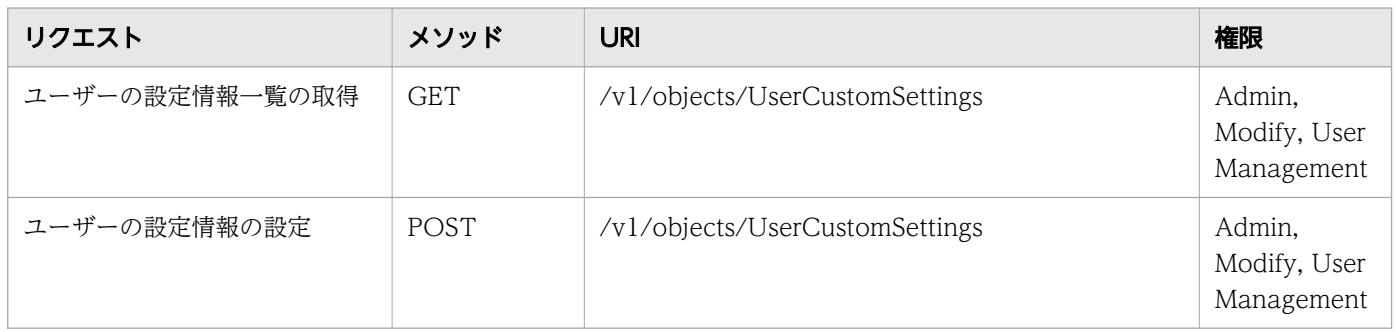

## UserCustomSettings(Domain : services)

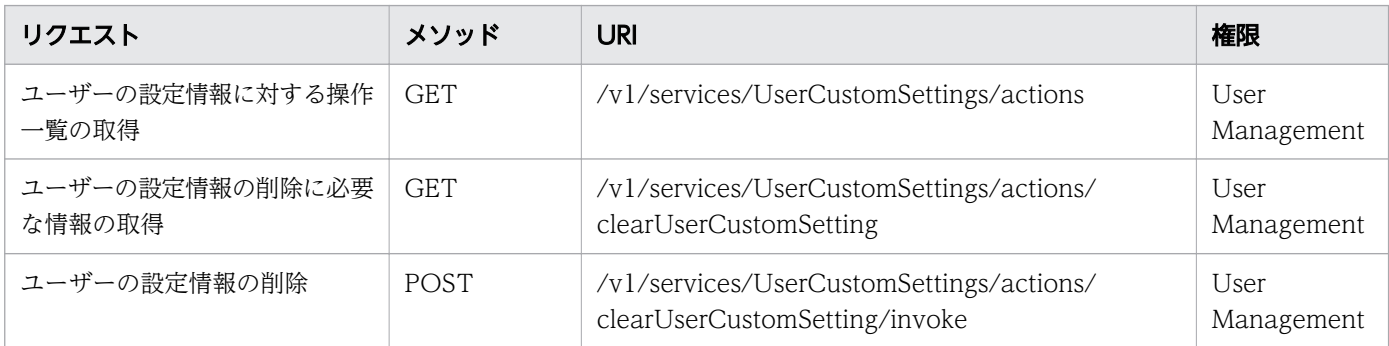

## UserThresholdProfiles(Domain : objects)

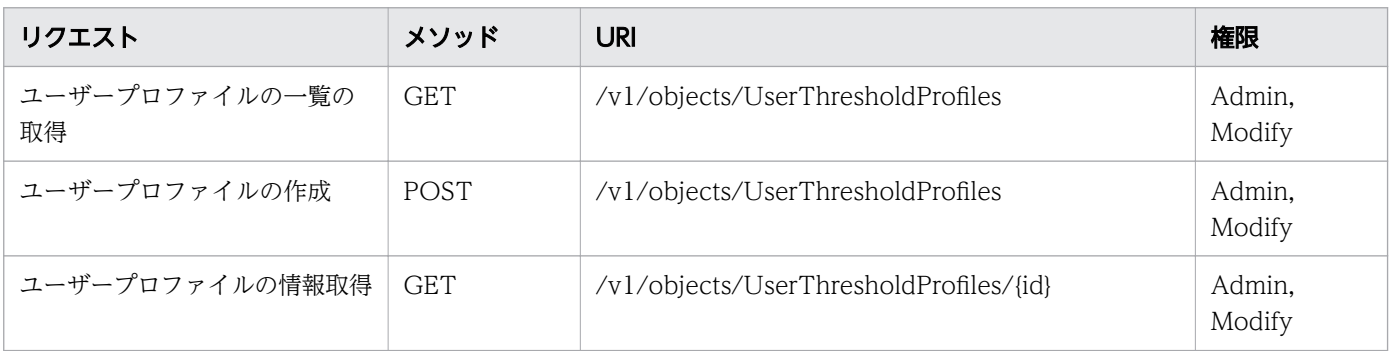

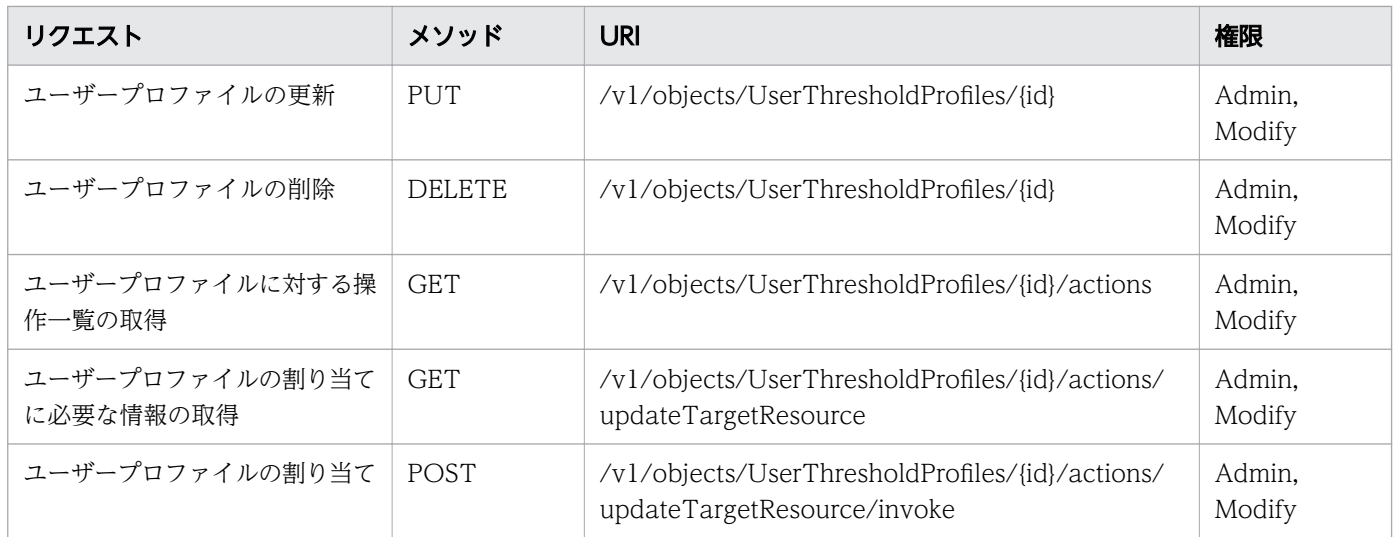

## VirtualMachines(Domain : objects)

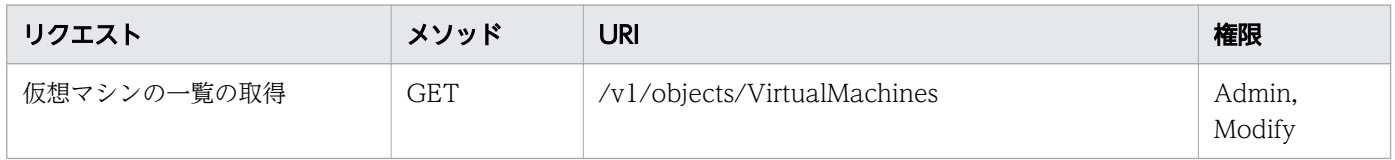

## VirtualMachines(Domain : services)

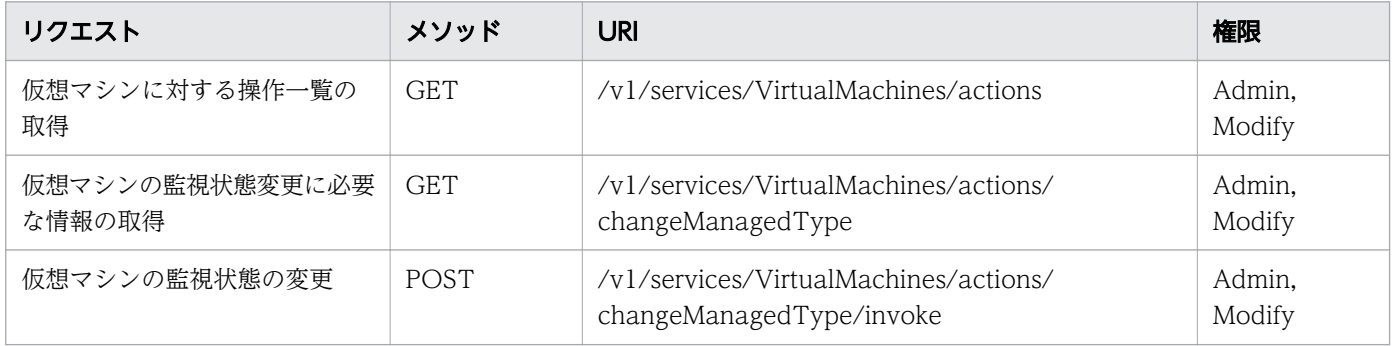

## Volumes(Domain : objects)

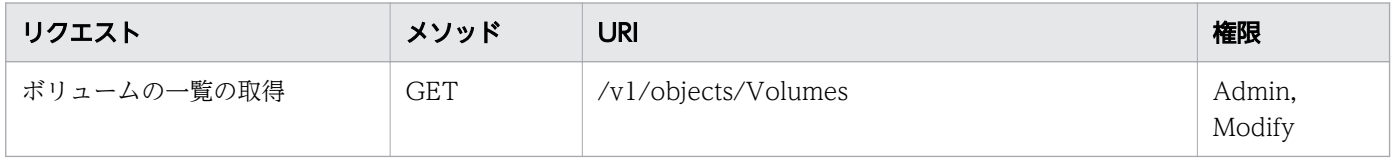

## version(Domain : configuration)

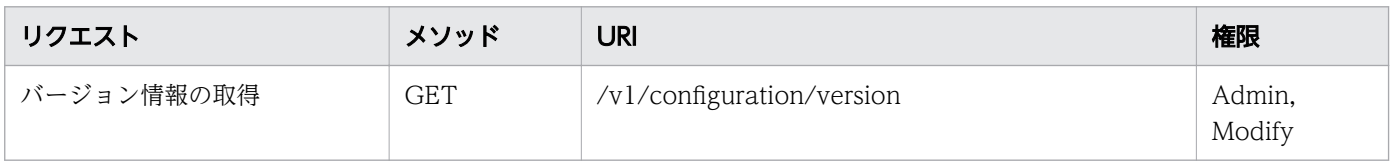

## <span id="page-90-0"></span>1.6 列挙型一覧

API で指定可能な列挙型一覧を次の表に示します。

## ProtocolType

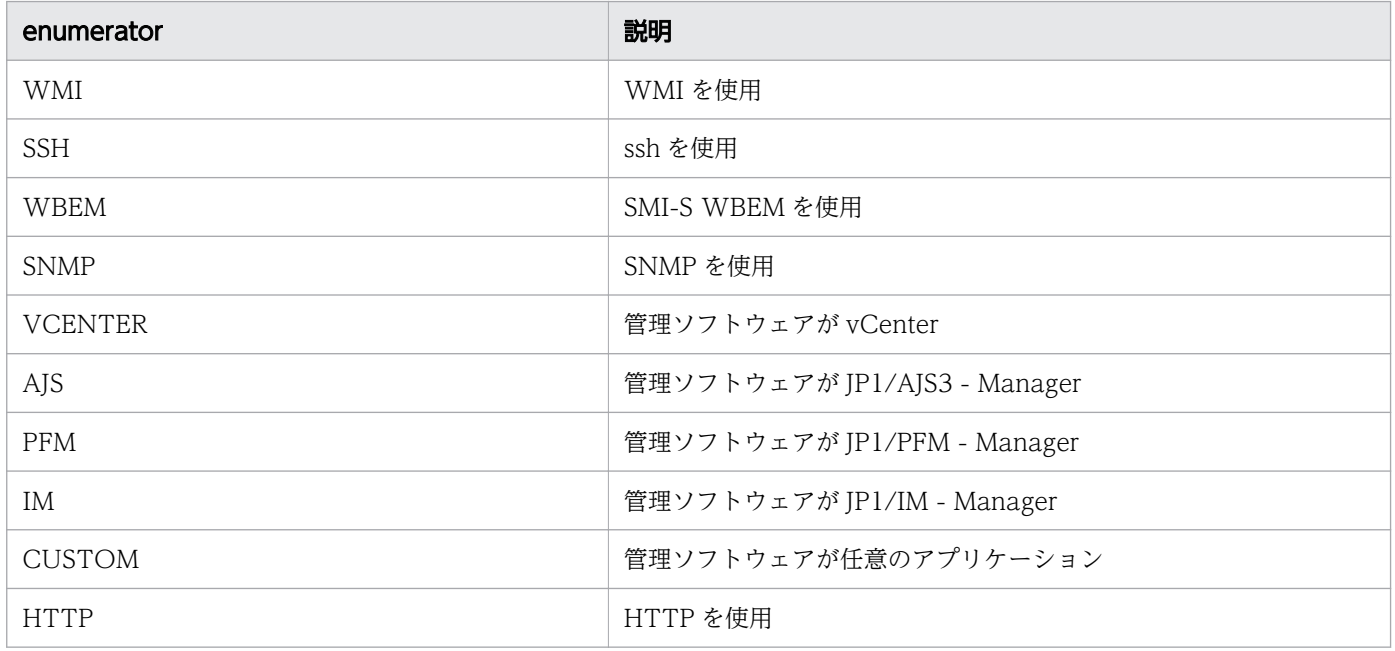

# ArgusNodeType

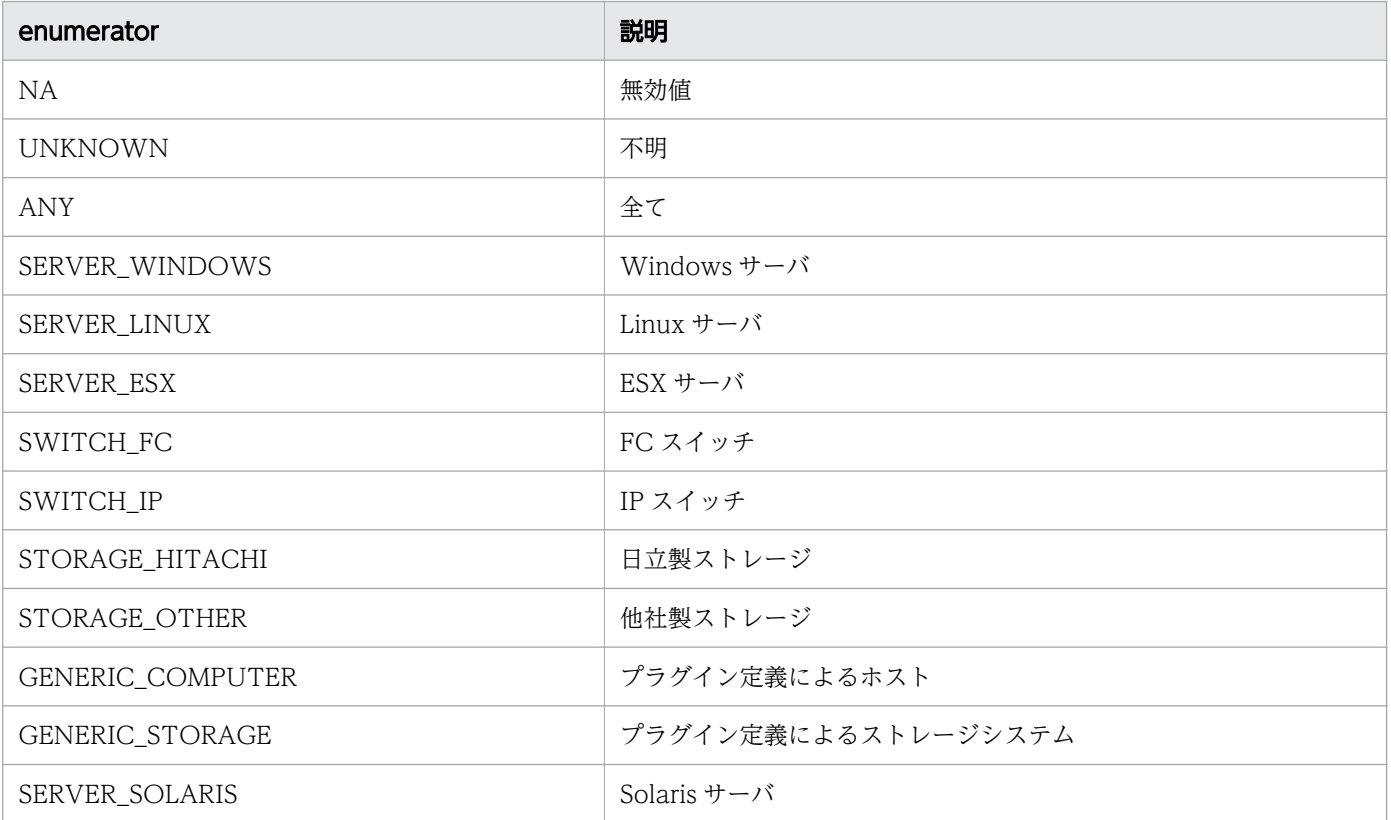

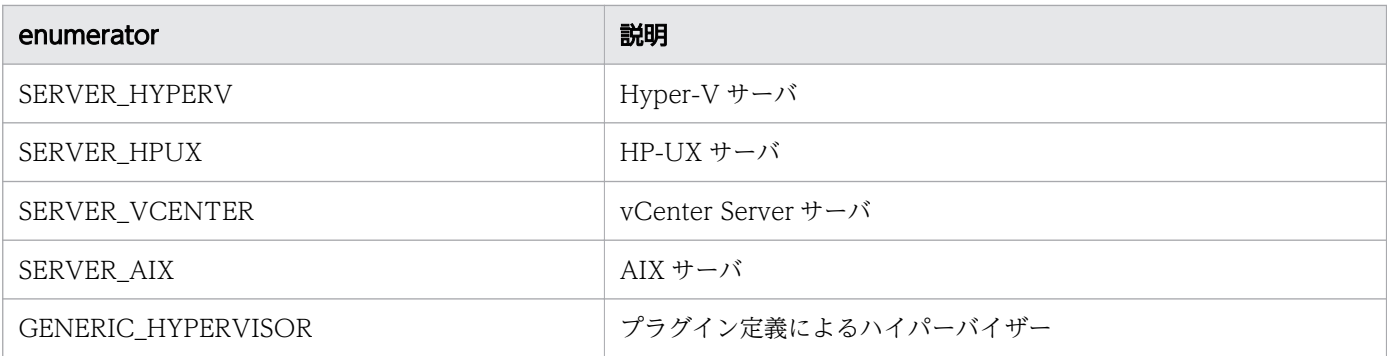

# ManagementLevelType

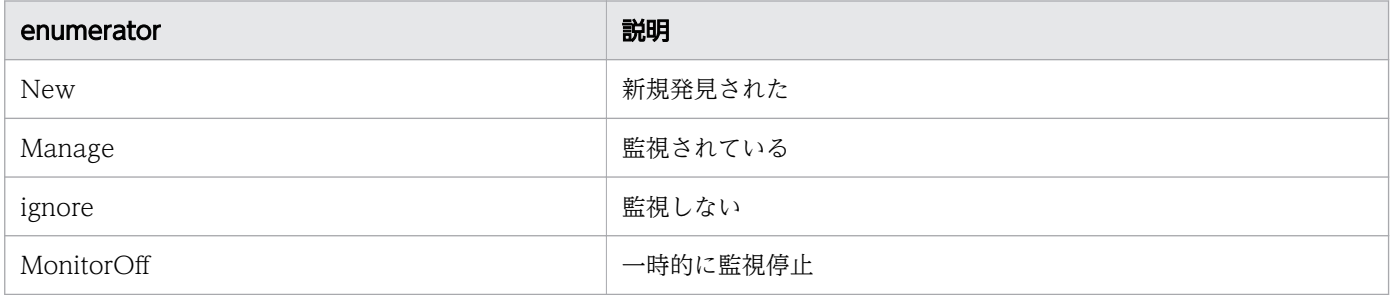

## MonitoringOperationType

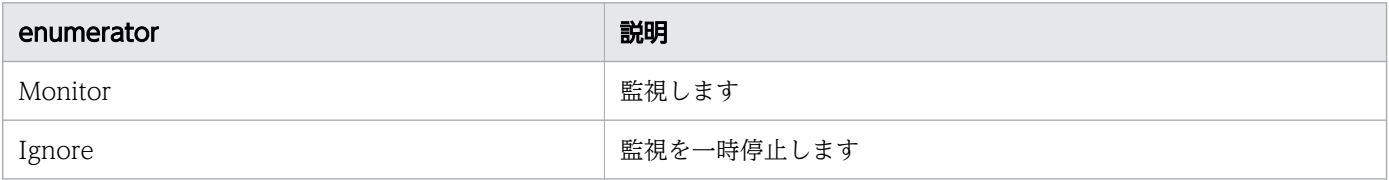

## ComponentMonitorType

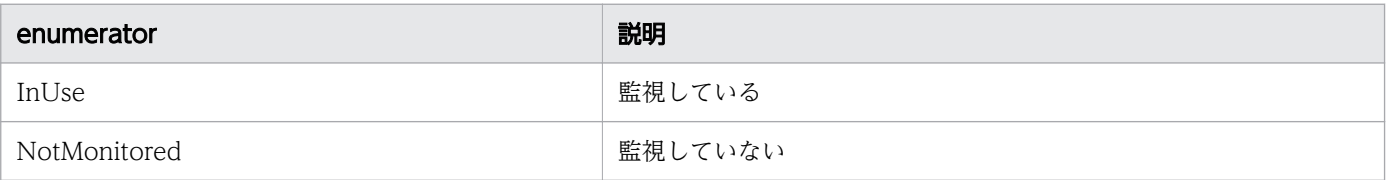

## DiscoveryStatusType

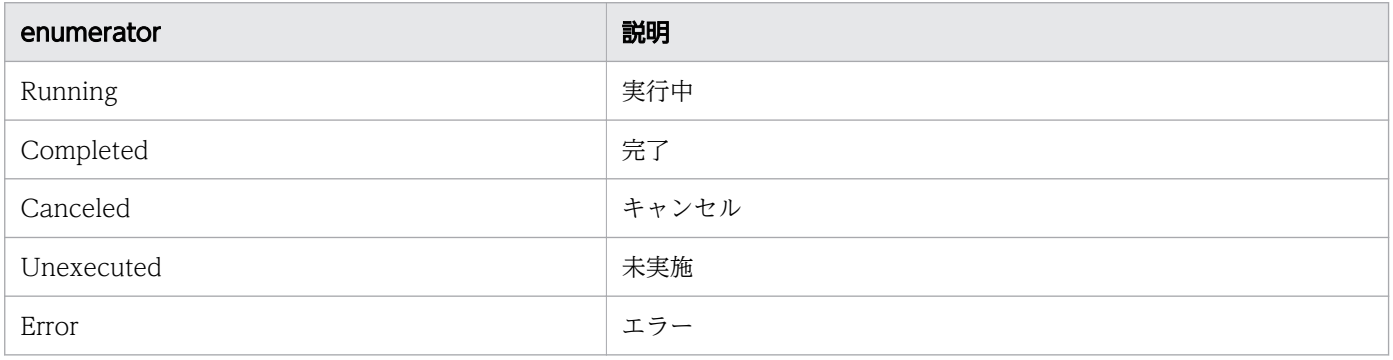

## ConnectStatusType

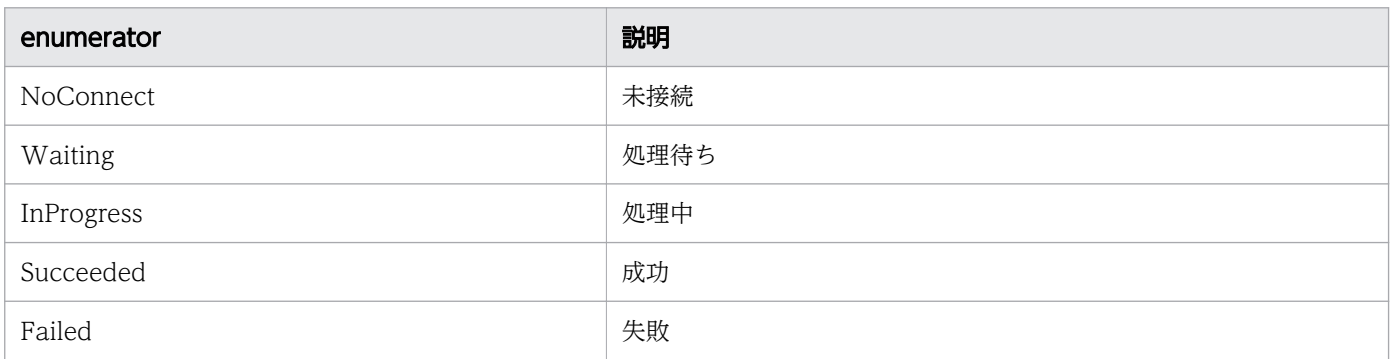

## ScheduleCycleType

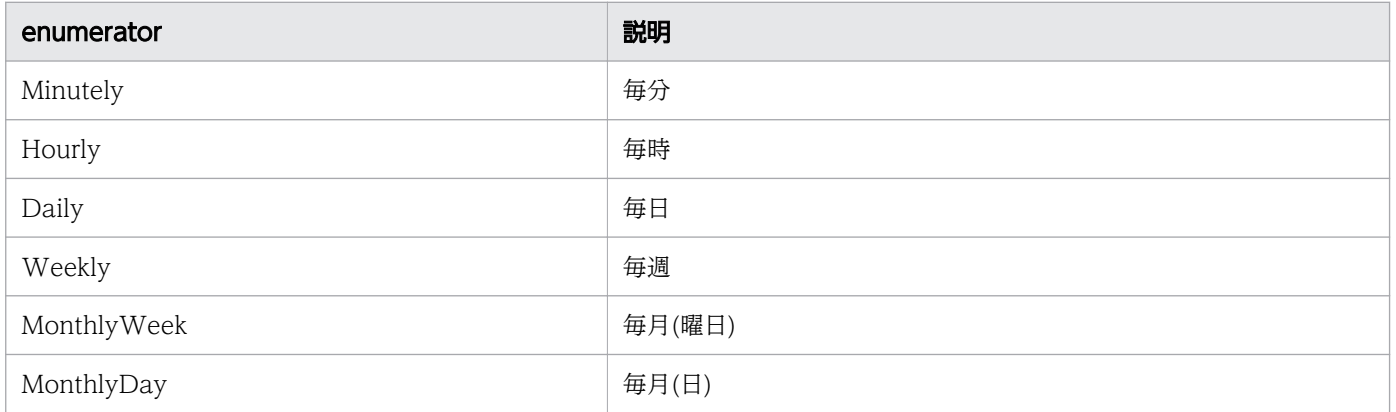

## SnmpVersion

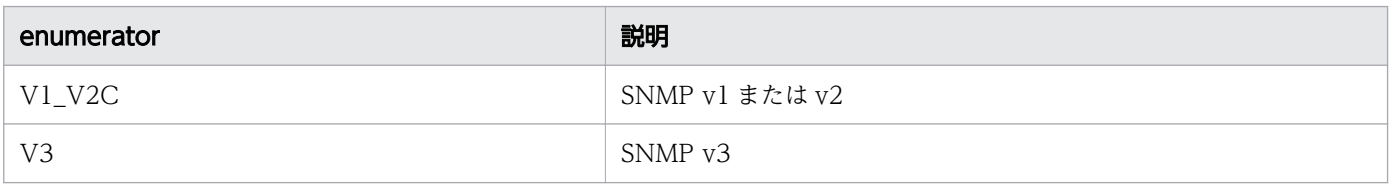

## AuthenticationProtocol

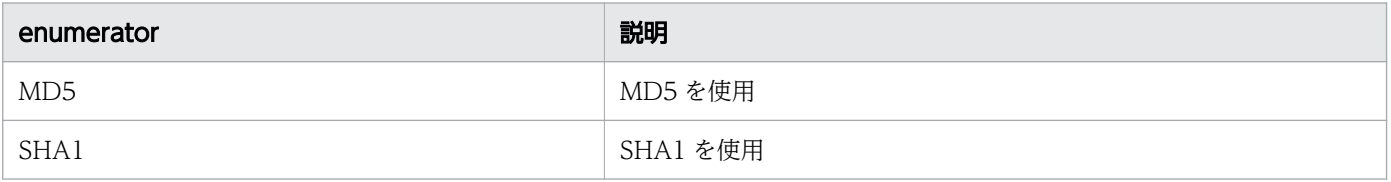

## PrivacyProtocol

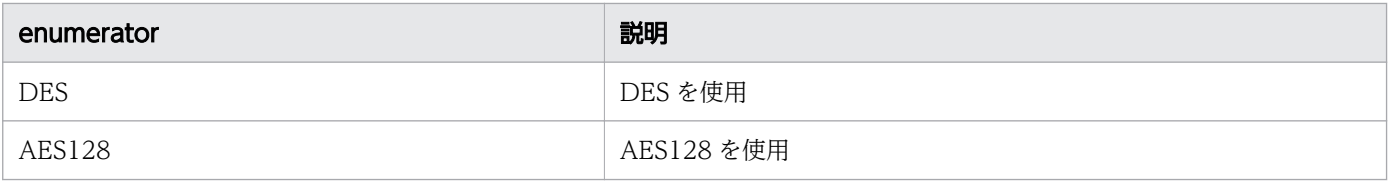

## ConnectType

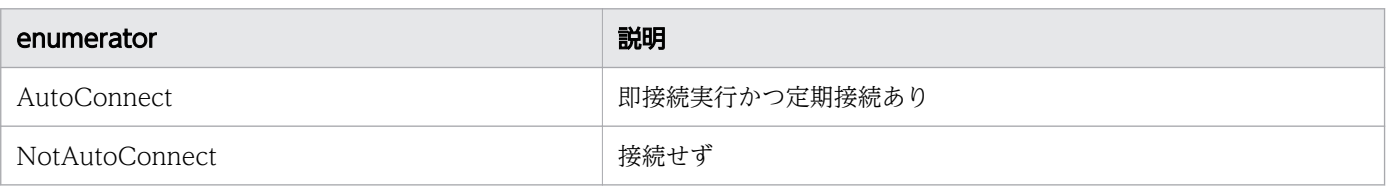

## HypertextTransferProtocolType

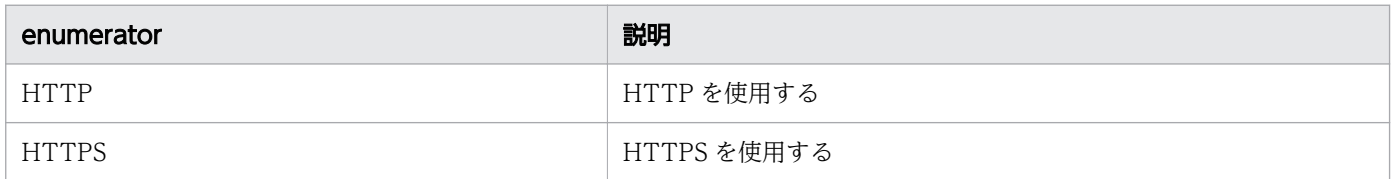

## NodeInformationGettableLevel

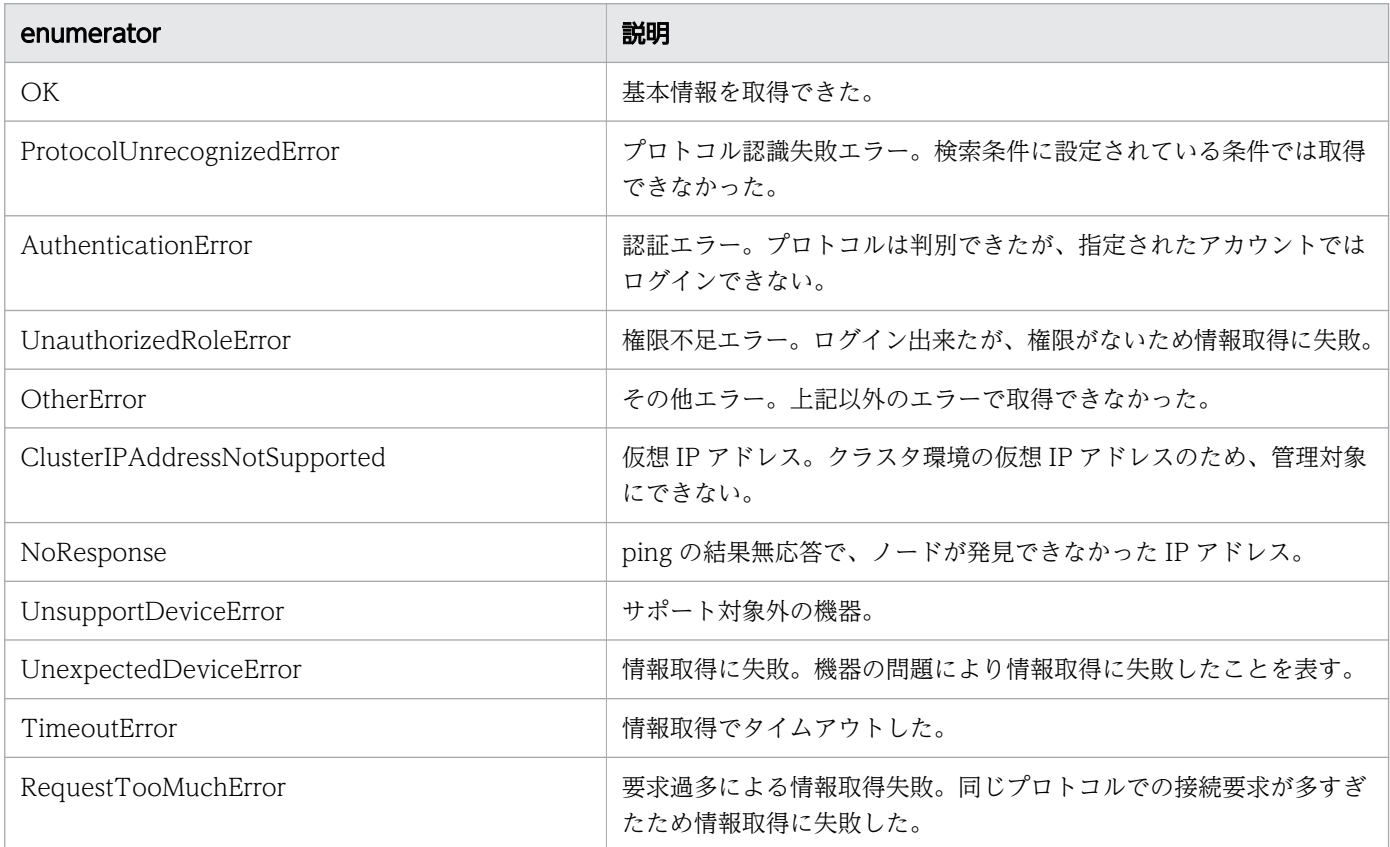

## **DiscoveryLogCategory**

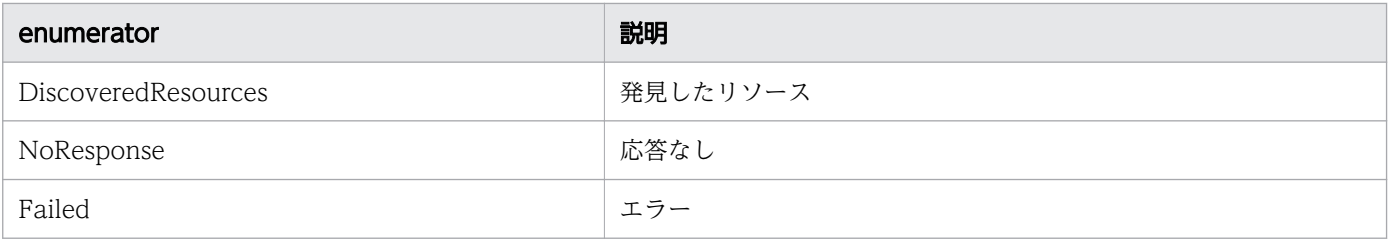

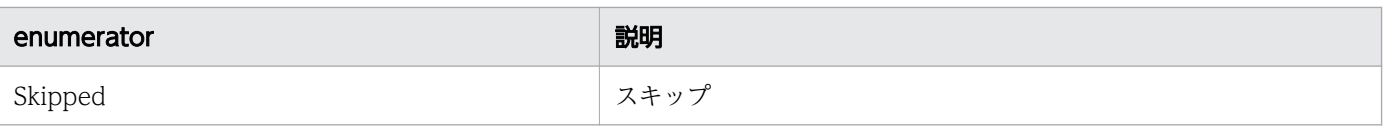

## TemplateCreatorType

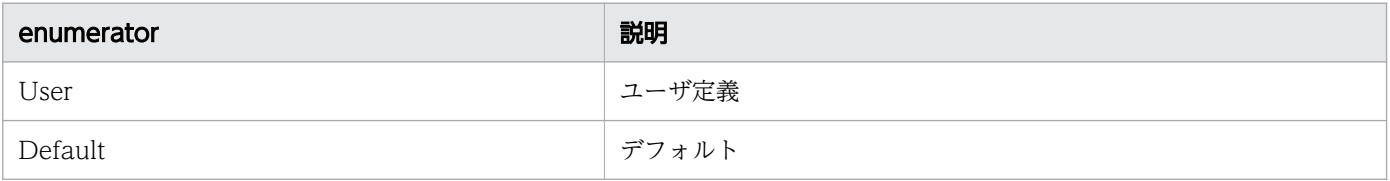

## ComponentType

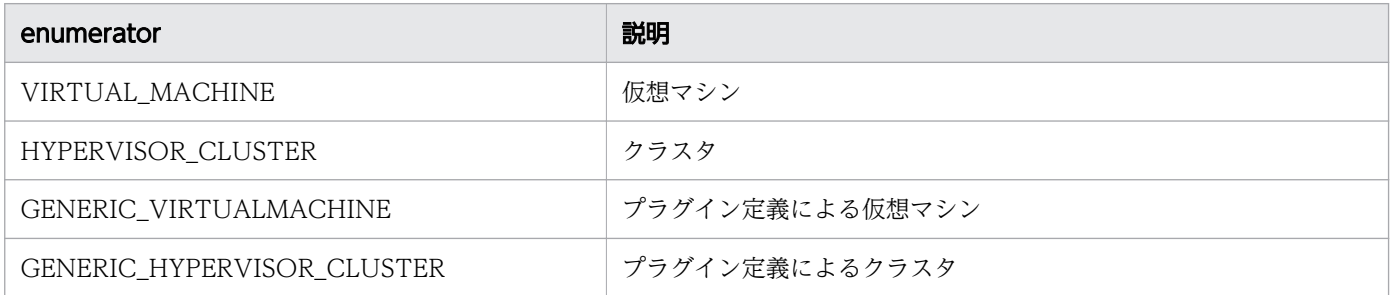

## NodeStatusType

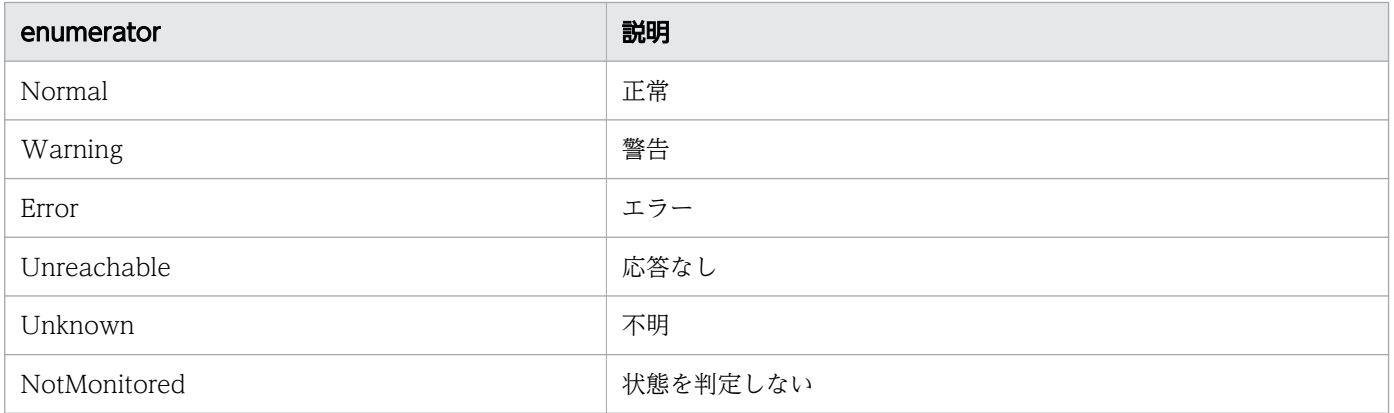

## E2ENodeType

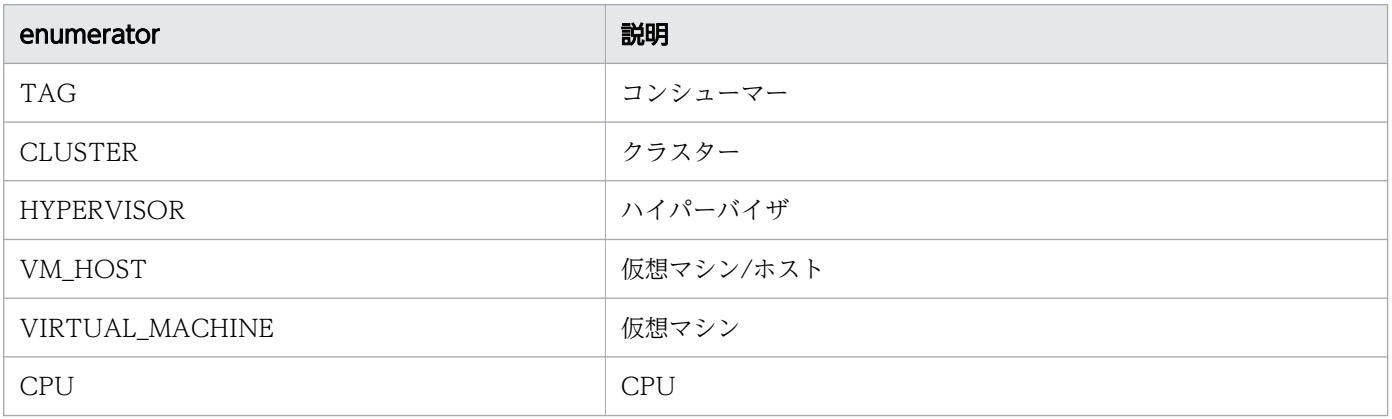

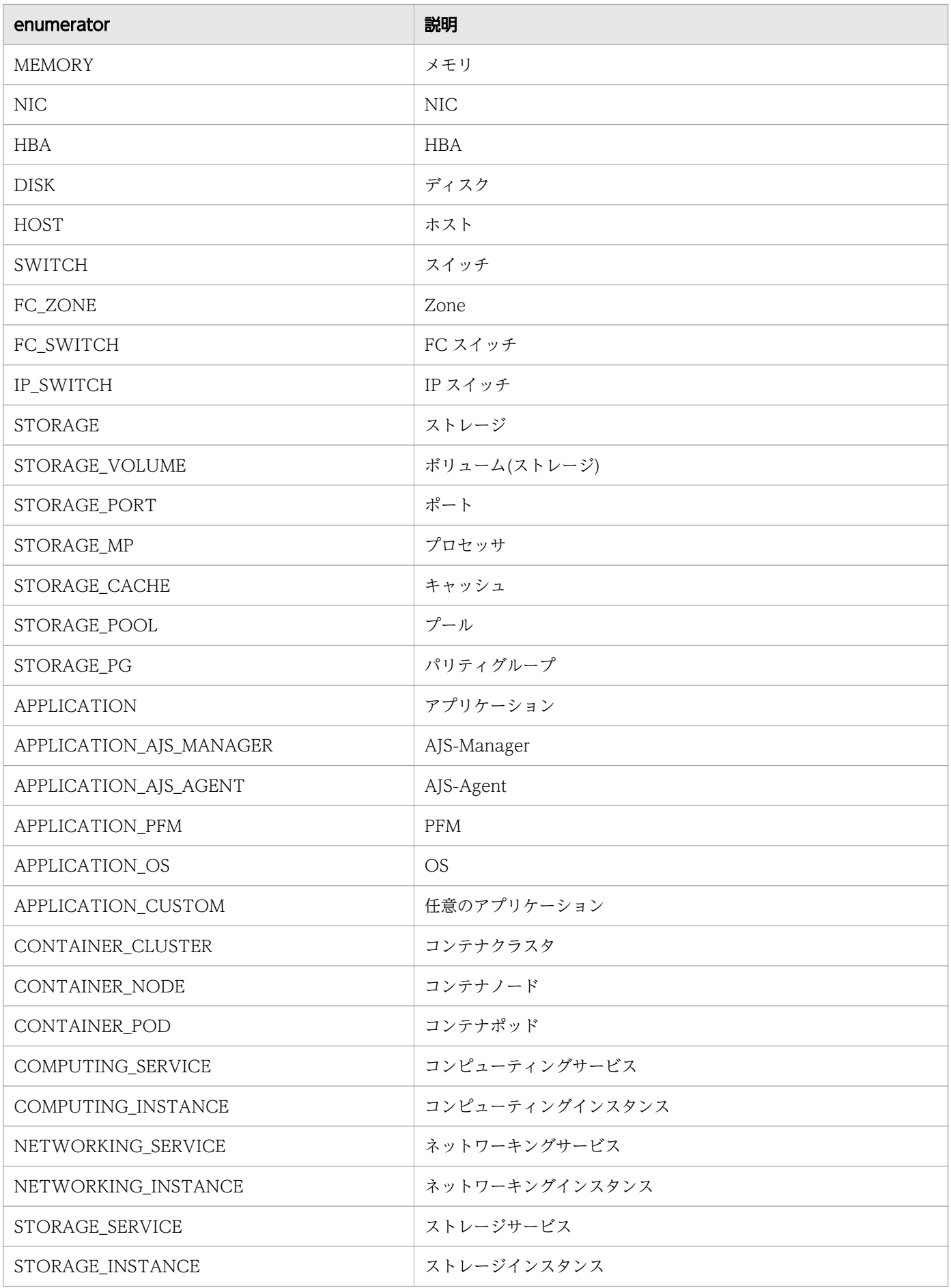

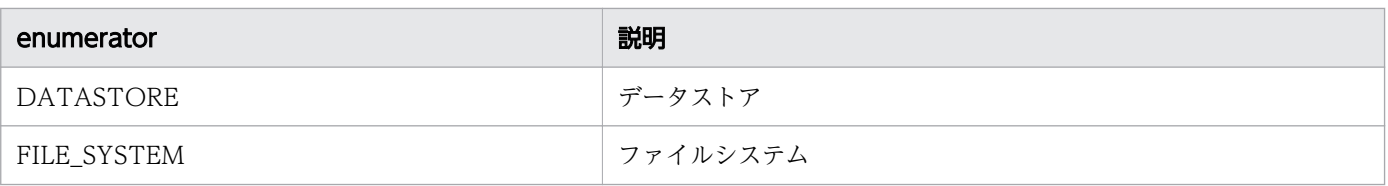

# CollectorOsType

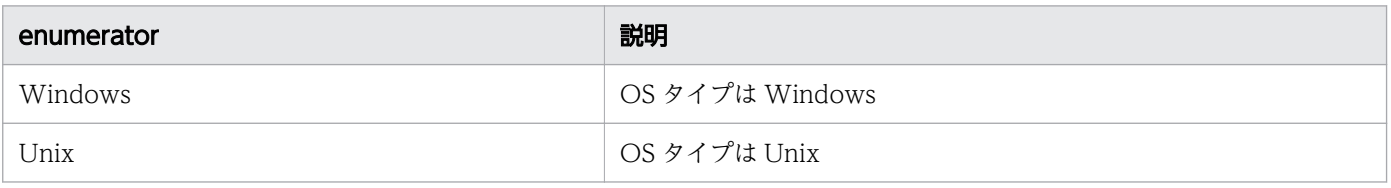

# AssignmentType

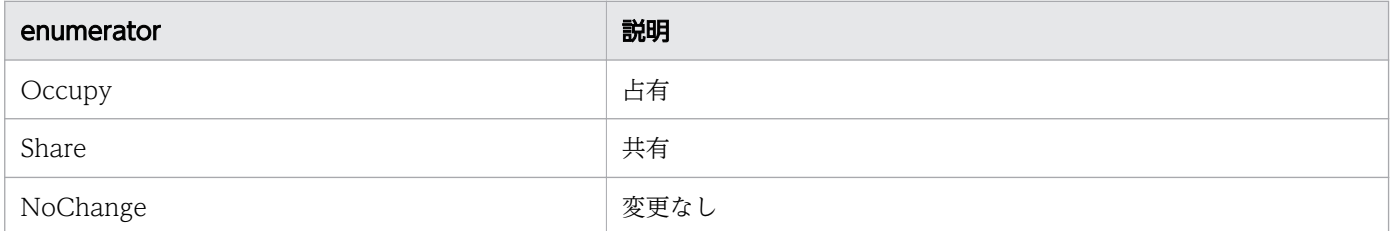

# ApplicationType

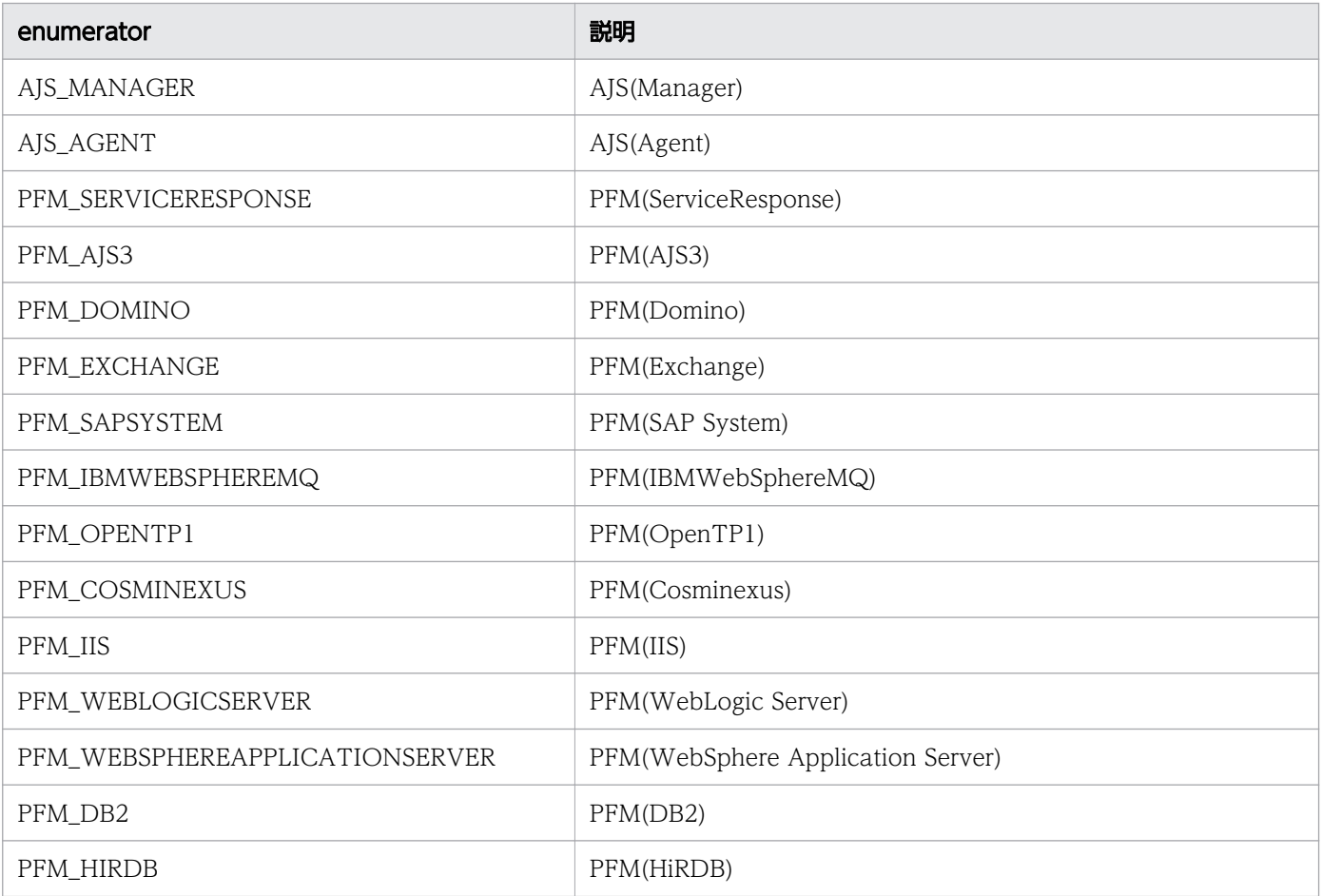

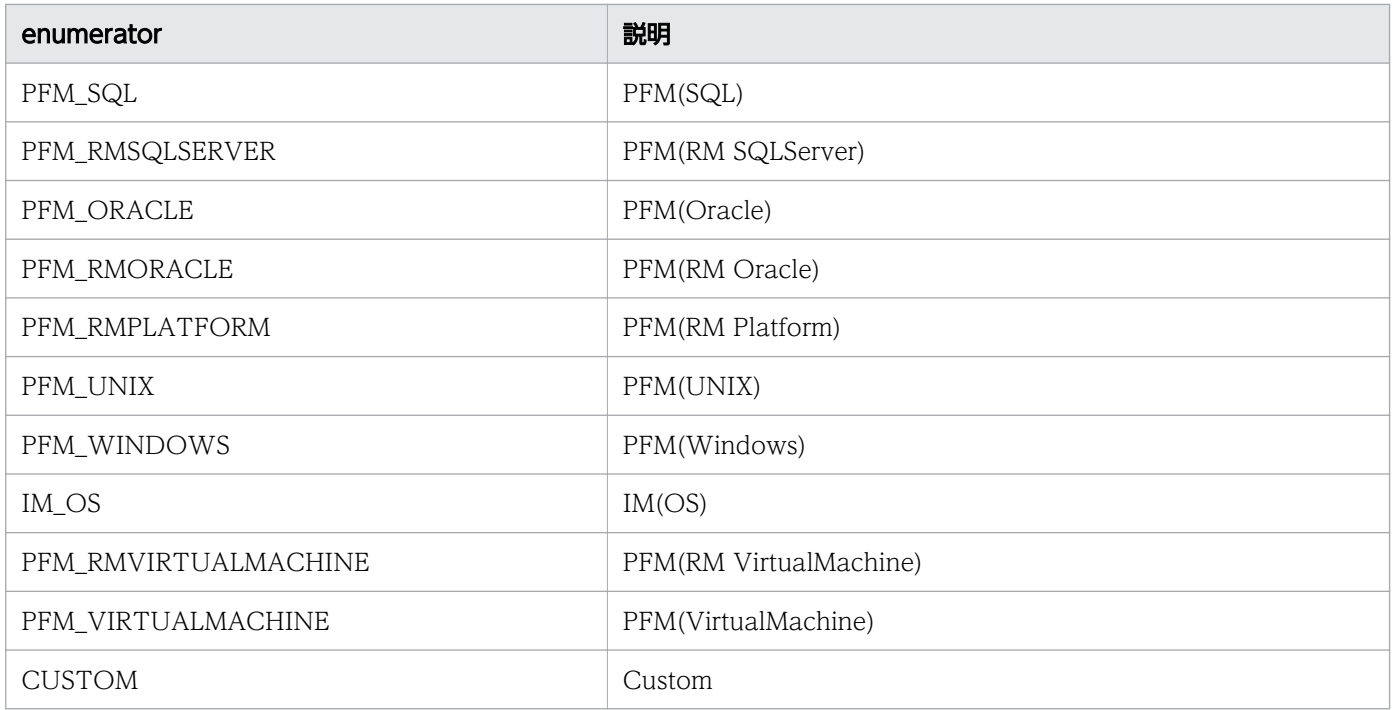

## ApplicationResourceType

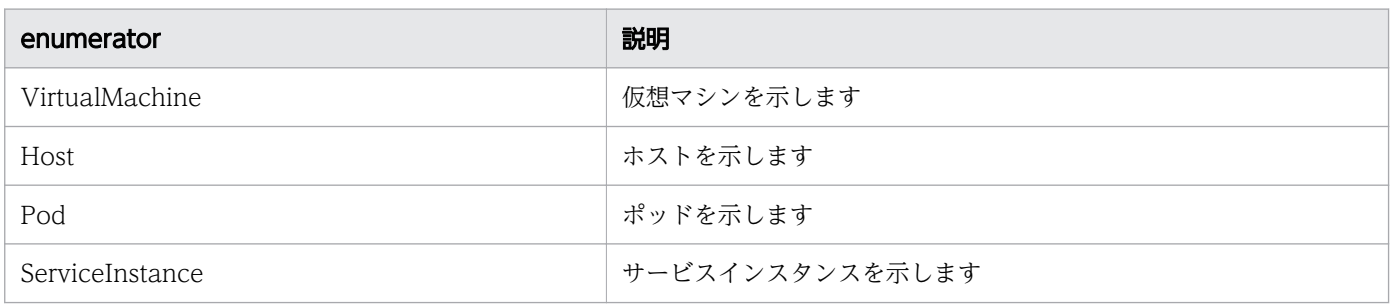

# NodeInformationType

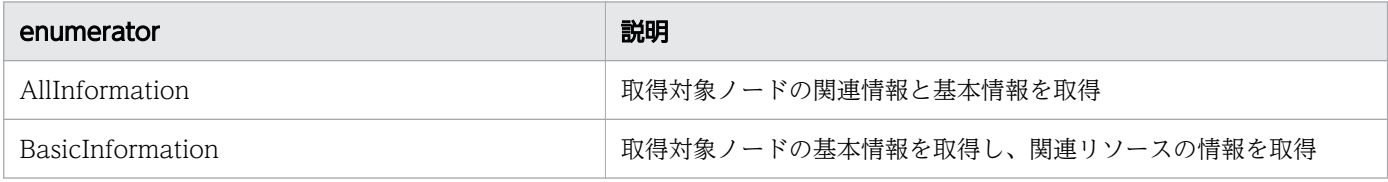

# PluginType

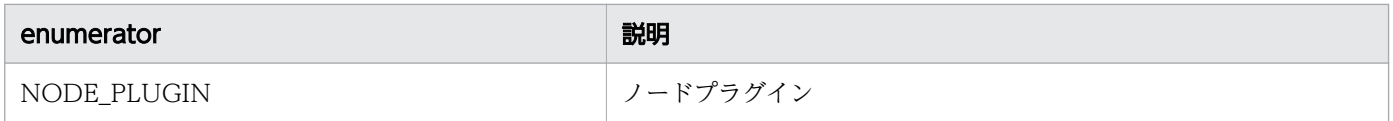

## NodeCreatorType

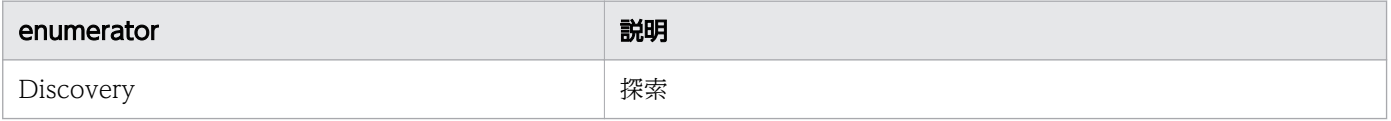

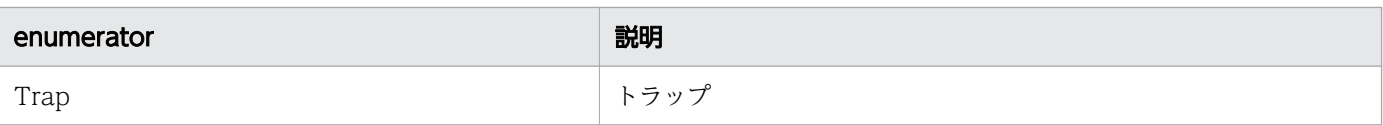

# PluginServiceType

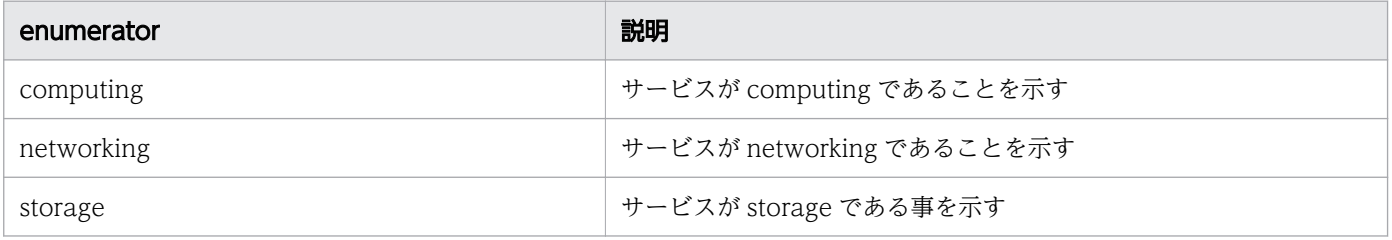

# PluginStatusType

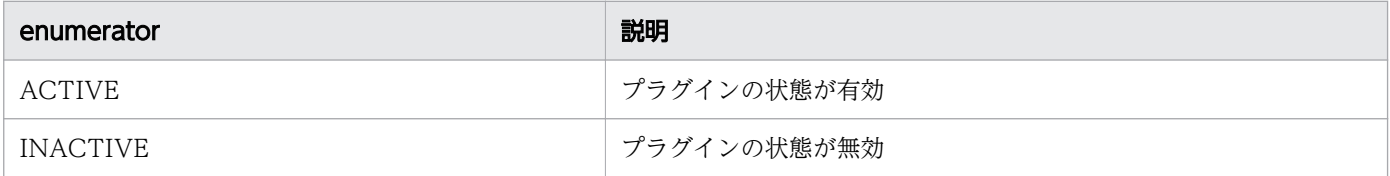

## 1.7 API の記述形式

各 API で説明する項目を次に示します。ただし,API によっては説明のない項目もあります。

#### 機能

API の機能について説明します。

#### 権限

API を実行できる権限およびロールを示します。

#### API のバージョン

API のバージョンを示します。

#### リクエスト形式

API を使用する際のリクエスト形式について説明しています。

#### ステータスコード

http プロトコルまたは https プロトコルを使用して API を実行したあとのステータスコードについて説明 します。API を実行する前にエラーになった場合のステータスコードについては,[「1.2.6 ステータスコー](#page-25-0) [ド](#page-25-0)」を参照してください。

#### レスポンスのスキーマ

API が正常終了したときに返却するレスポンスのスキーマ情報について説明します。

#### 使用例

API を使用するためのリクエスト例およびレスポンス例について説明します。

ただし,ここでは,http プロトコルを使用している場合の例を記載します。https プロトコルを使用する 場合は,「HTTP」を「HTTPS」に読み替えてください。

### <span id="page-100-0"></span>1.8 API による JP1/OA の操作

API を使って JP1/OA を操作する手順について説明します。ただし,API によっては説明のない項目もあ ります。

#### 1.8.1 認証情報を作成する

認証情報を作成するために使用するリクエストの形式と,リクエストボディーの作成方法について説明し ます。

#### 操作手順

- 1. 作成したい認証情報のプロトコル (WMI, SSH など)を決めます。
- 2. テンプレートとするため、作成したい認証情報と同じプロトコルを使用している認証情報を取得しま す。次の形式でリクエストを発行します。

GET http://host :port /Analytics/version /objects/Credentials

- 3. 手順 2 で取得した認証情報(Credential リソース)を次に示すとおり編集します。
	- 表 1-12 Credential リソースの変更個所

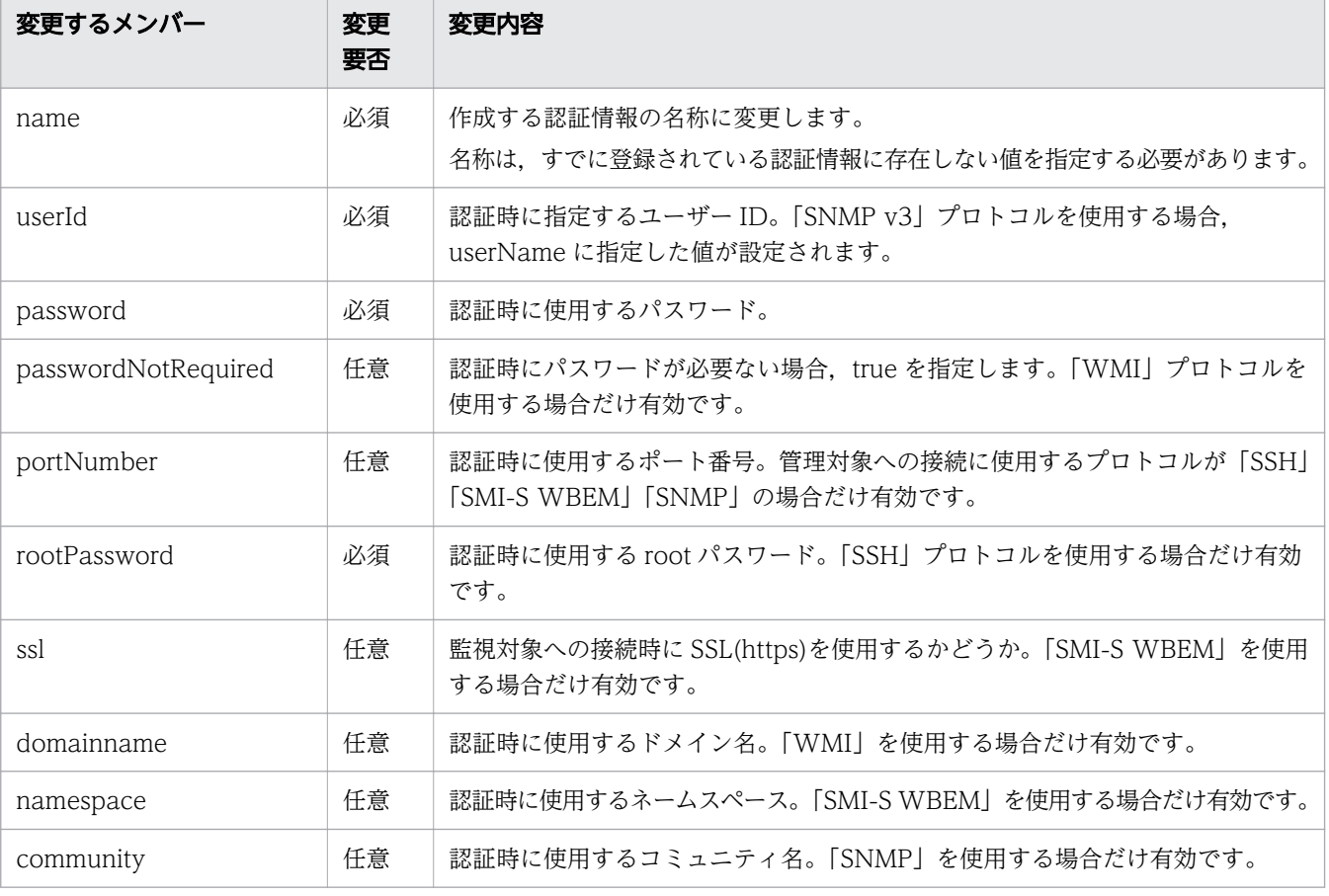

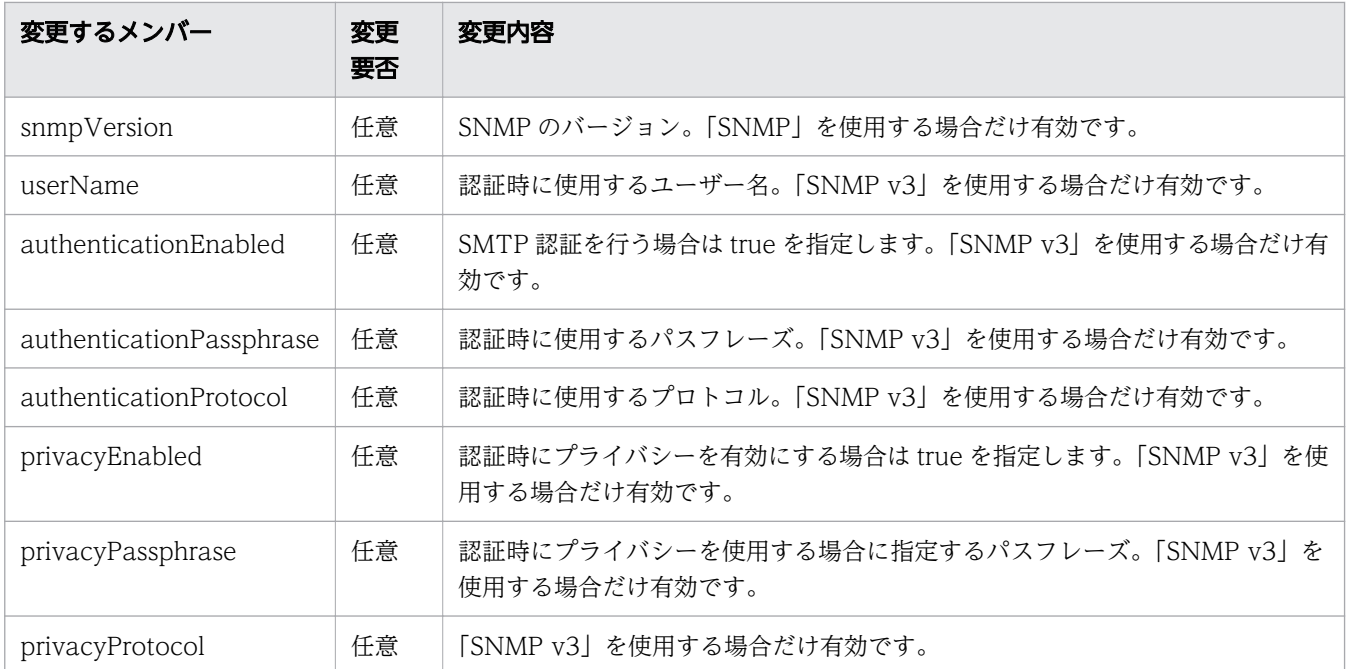

4. 次の形式でリクエストを発行します。リクエストボディーには,手順 3 で編集した認証情報を指定し ます。

POST http://host :port /Analytics/version /objects/Credentials

#### 関連項目

- [2.1.2 認証情報の情報取得](#page-119-0)
- [2.1.3 認証情報の作成](#page-123-0)

#### 1.8.2 探索範囲を作成する

探索範囲を作成するために使用するリクエストの形式と,リクエストボディーの作成方法について説明し ます。

#### 操作手順

1. テンプレートとするため,任意の探索範囲を取得します。次の形式でリクエストを発行します。

GET http://host :port /Analytics/version /objects/IpAddrRanges

2. 手順 1 で取得した探索範囲(IpAddrRanges リソース)を次に示すとおり編集します。

#### 表 1-13 IpAddrRanges リソースの変更個所

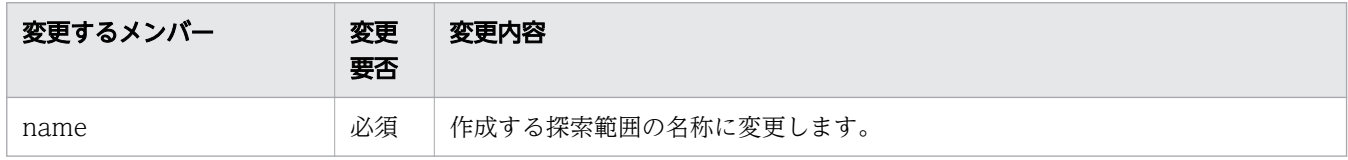

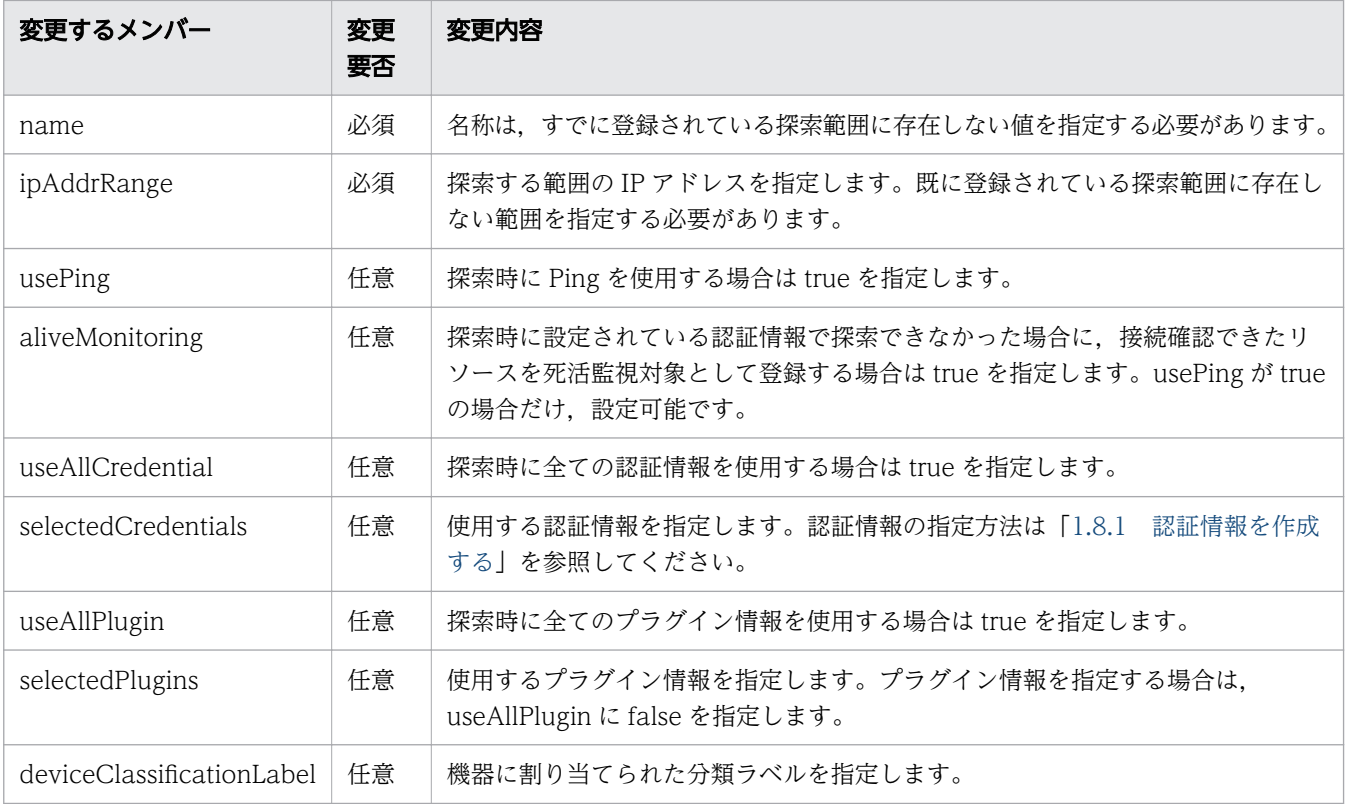

#### 3. 次の形式でリクエストを発行します。リクエストボディーには,手順 2 で編集した探索範囲を指定し ます。

POST http://host :port /Analytics/version /objects/IpAddrRanges

#### 関連項目

- [2.3.3 探索範囲の作成](#page-157-0)
- [2.3.2 探索範囲の情報取得](#page-151-0)

#### 1.8.3 コレクターを作成する

コレクターを作成するために使用するリクエストの形式と,リクエストボディーの作成方法について説明 します。

#### 操作手順

1. 作成したいコレクター種別 (VCENTER, AJS など)を決めます。

2. テンプレートとするため,作成したいコレクターと同じ種別を使用しているコレクターを取得します。 次の形式でリクエストを発行します。

GET http://host :port /Analytics/version /objects/Collectors

#### 3. 手順 2 で取得したコレクター (Collectors リソース, CollectorCredential リソース) を次に示すと おり編集します。

#### 表 1-14 Collector リソースの変更個所

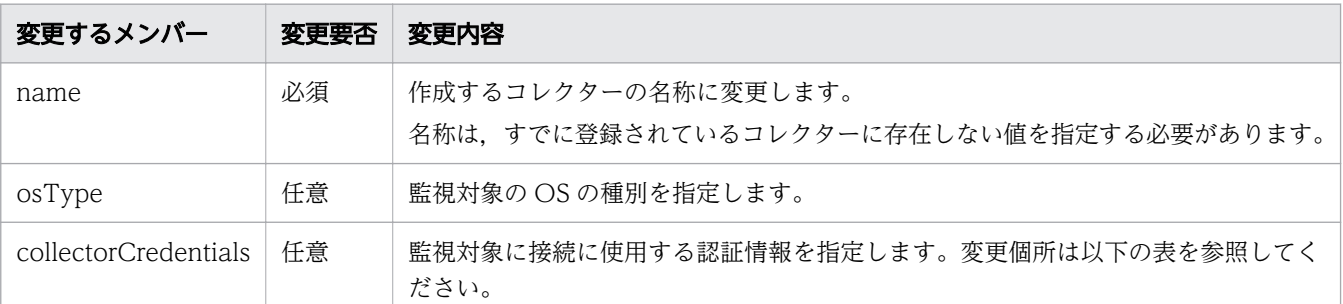

#### 表 1-15 CollectorCredential リソースの変更個所

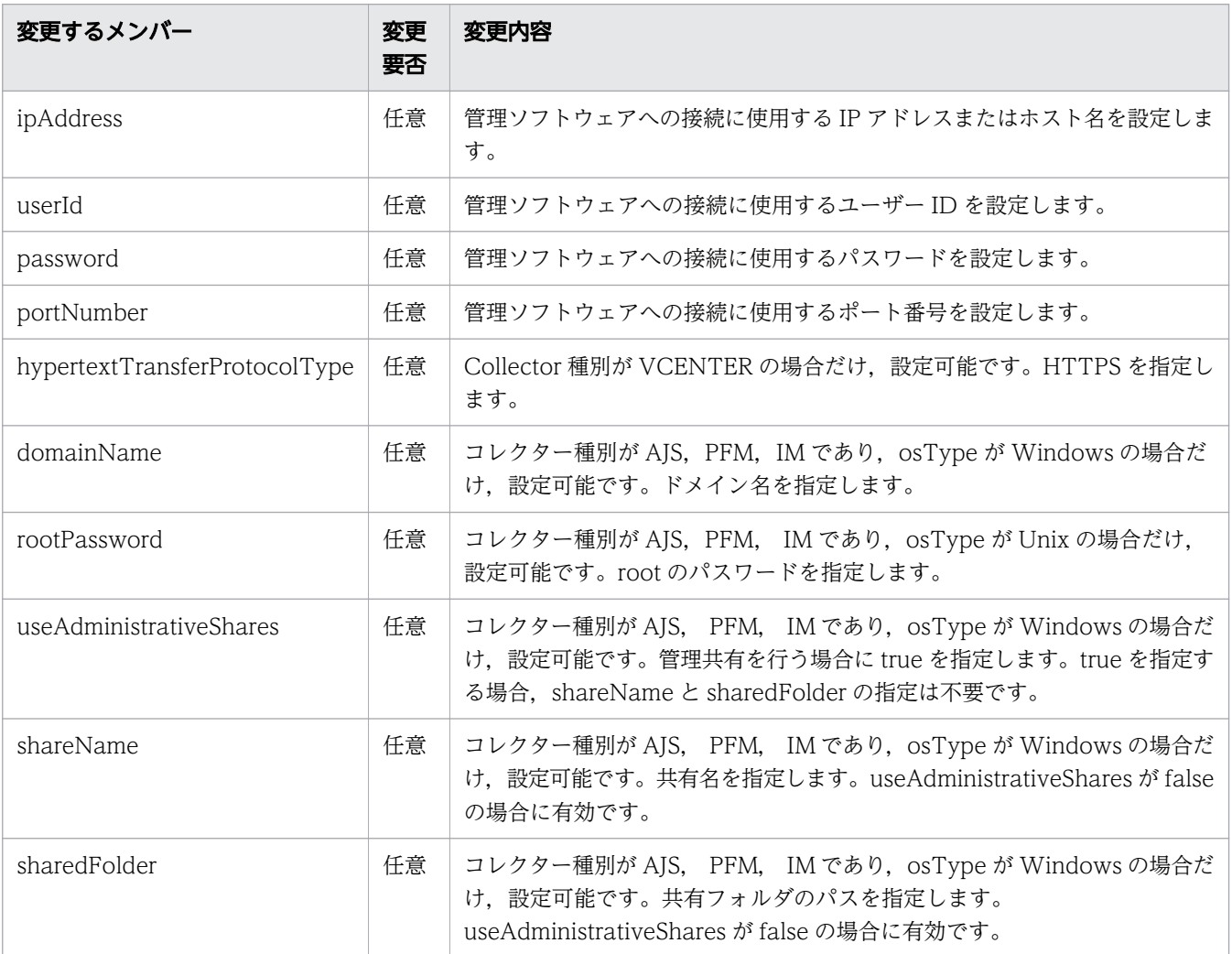

#### 4. 次の形式でリクエストを発行します。リクエストボディーには,手順 3 で編集したコレクターを指定 します。

POST http://host :port /Analytics/version /objects/Collectors

- [2.5.2 コレクターの情報取得](#page-202-0)
- [2.5.3 コレクターの作成](#page-208-0)

### 1.8.4 ユーザープロファイルを作成する

ユーザープロファイルを作成するために使用するリクエストの形式と,リクエストボディーの作成方法に ついて説明します。

#### 操作手順

1. プロファイルのリソース種別(仮想マシン,ボリュームなど)を決めます。

2. テンプレートとするため,作成したいユーザープロファイルと同じ種別を使用しているユーザープロ ファイルを取得します。次の形式でリクエストを発行します。

GET http://host :port /Analytics/version /objects/UserThresholdProfiles

3. 手順 2 で取得したユーザープロファイル (UserThresholdProfiles リソース, UserThresholdValue) リソース)を次に示すとおり編集します。

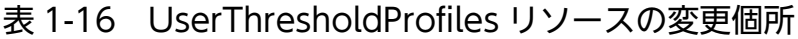

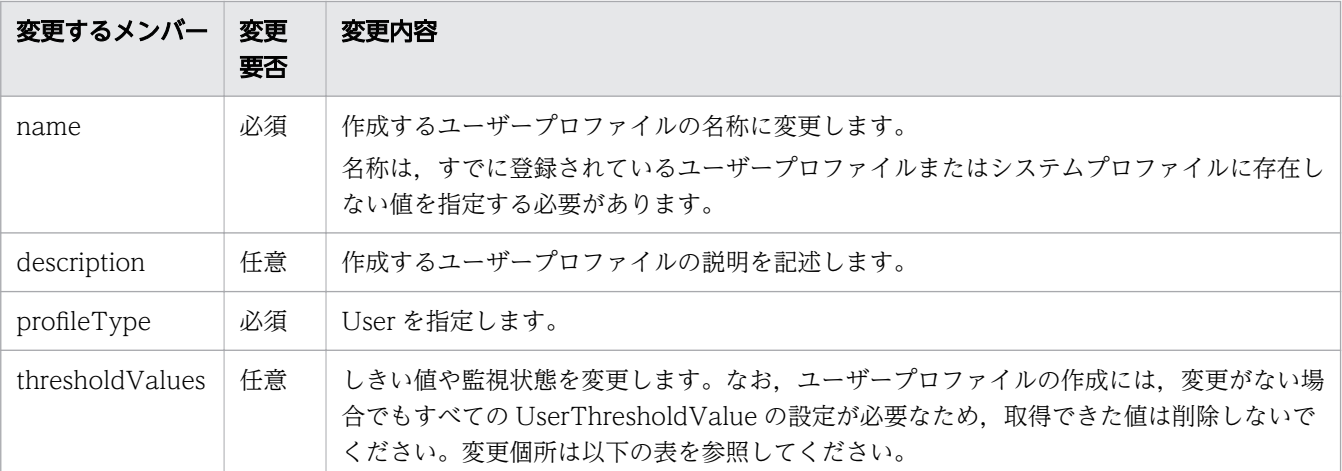

#### 表 1-17 UserThresholdValue リソースの変更個所

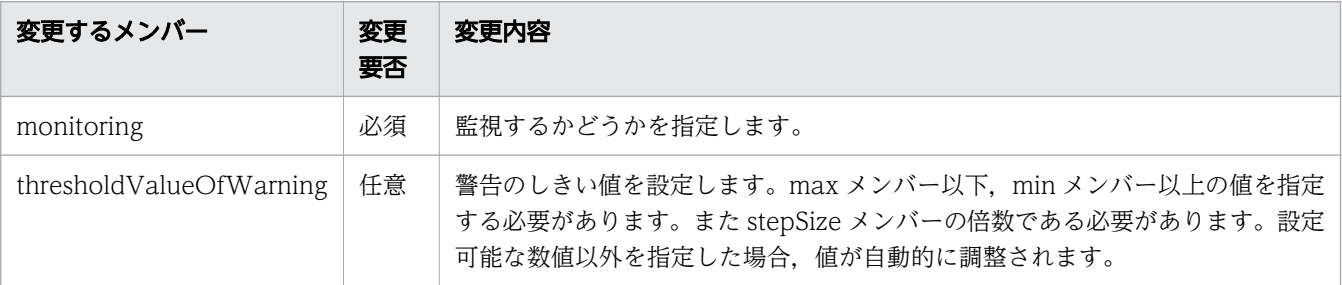

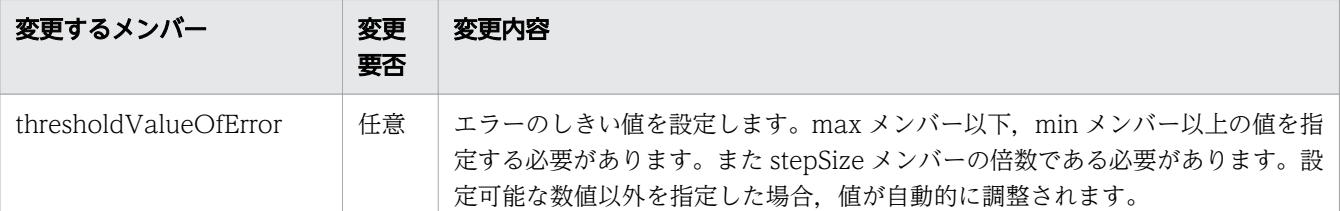

4. 次の形式でリクエストを発行します。リクエストボディーには,手順 3 で編集したコレクターを指定 します。

POST http://host :port /Analytics/version /objects/UserThresholdProfiles

#### 関連項目

- [2.8.2 ユーザープロファイルの情報取得](#page-257-0)
- [2.8.3 ユーザープロファイルの作成](#page-261-0)

### 1.8.5 システムプロファイルを作成する

システムプロファイルを作成するために使用するリクエストの形式と,リクエストボディーの作成方法に ついて説明します。

#### 操作手順

1. プロファイルのリソース種別 (ESX, IP スイッチなど) を決めます。

2. テンプレートとするため、作成したいシステムプロファイルと同じリソース種別を使用しているシステ ムプロファイルを取得します。次の形式でリクエストを発行します。

GET http://host :port /Analytics/version /objects/SystemThresholdProfiles

3. 手順 2 で取得したシステムプロファイル(SystemThresholdProfiles リソース, SystemThresholdValue リソース)を次に示すとおり編集します。

表 1-18 SystemThresholdProfiles リソースの変更個所

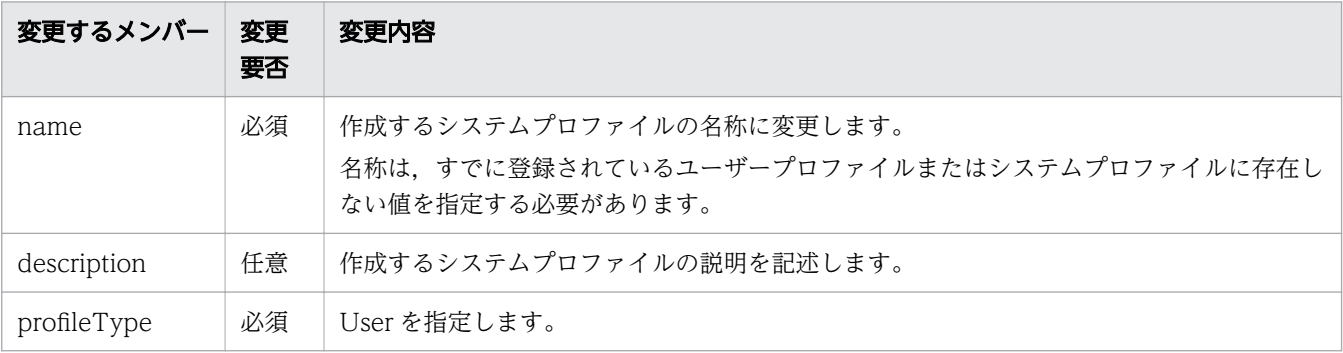

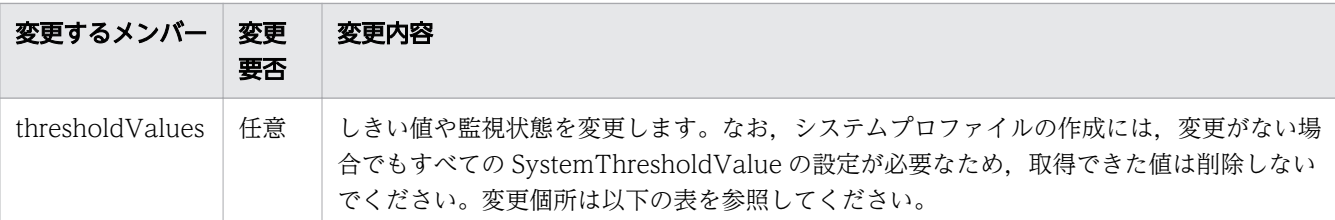

#### 表 1-19 SystemThresholdValue リソースの変更個所

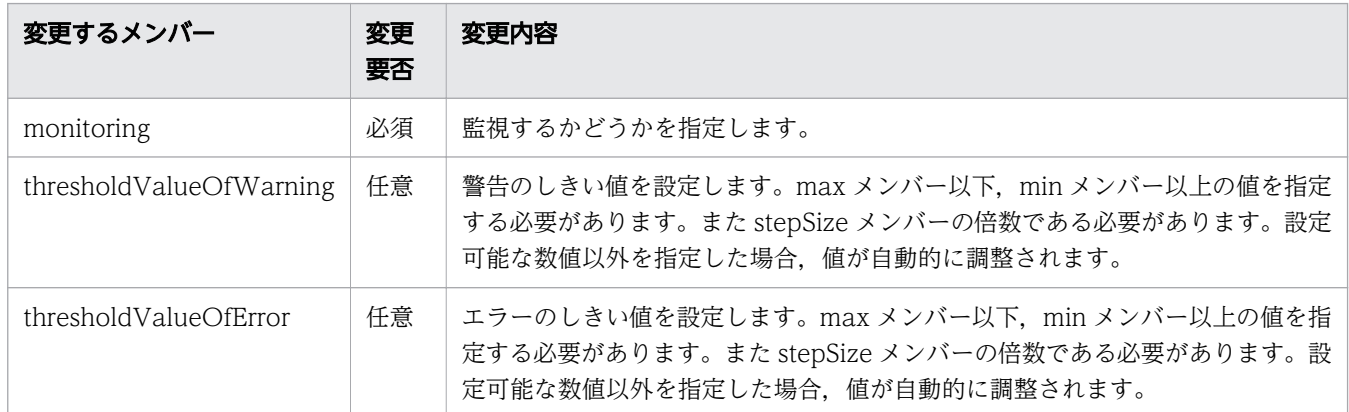

#### 4. 次の形式でリクエストを発行します。リクエストボディーには,手順 3 で編集したコレクターを指定 します。

POST http://host :port /Analytics/version /objects/SystemThresholdProfiles

#### 関連項目

- [2.9.2 システムプロファイルの情報取得](#page-289-0)
- [2.9.3 システムプロファイルの作成](#page-293-0)

#### 1.8.6 コンシューマーを作成する

コンシューマーを作成するために使用するリクエストの形式と,リクエストボディーの作成方法について 説明します。

#### 操作手順

#### 1. テンプレートとするため、任意のコンシューマーを取得します。次の形式でリクエストを発行します。

GET http://host :port /Analytics/version /objects/Groups

#### 2. 手順1で取得したコンシューマー (Groups リソース) を次に示すとおり編集します。

表 1-20 Groups リソースの変更個所

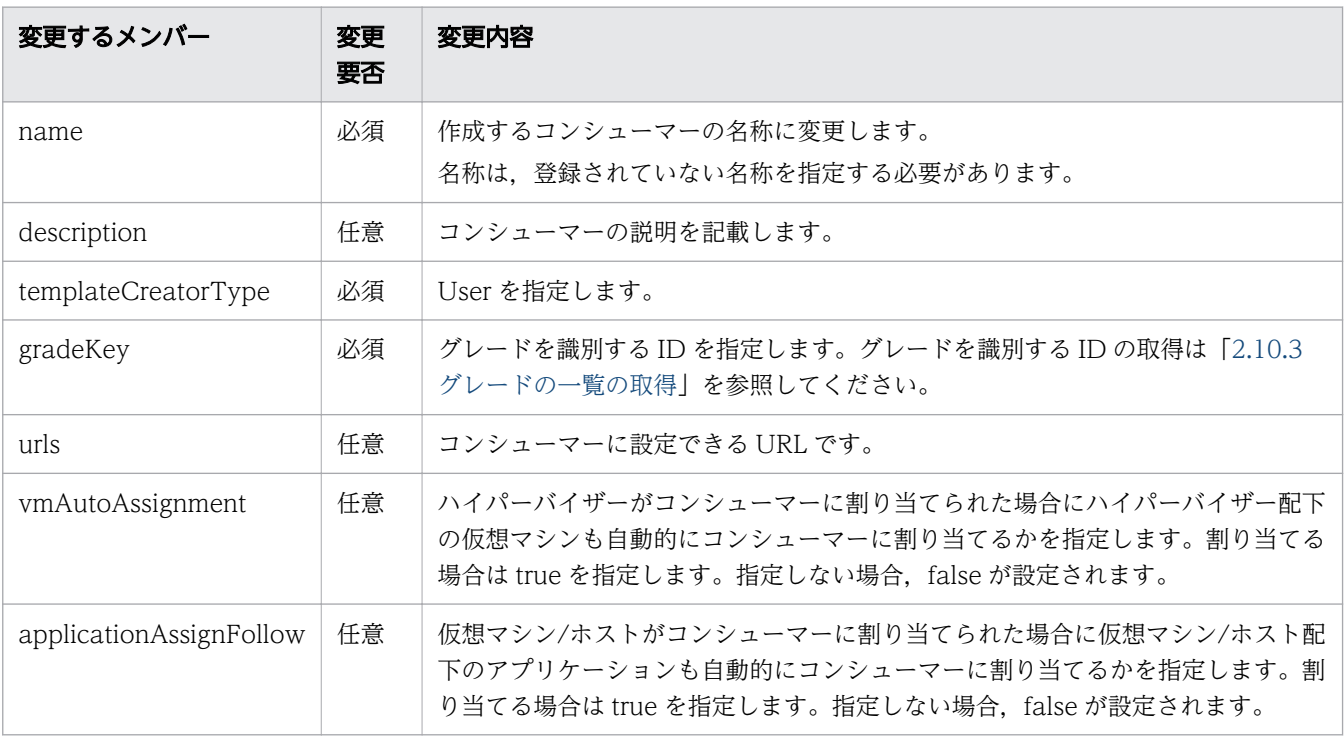

#### 3. 次の形式でリクエストを発行します。リクエストボディーには,手順 2 で編集したコンシューマーを 指定します。

POST http://host :port /Analytics/version /objects/Groups

#### 関連項目

- [2.10.2 コンシューマーの情報取得](#page-320-0)
- [2.10.4 コンシューマーの作成](#page-326-0)

### 1.8.7 ユーザープロファイルを割り当てる

リソース(仮想マシン,ホスト,ボリューム)をユーザープロファイルに割り当てるために使用するリク エストの形式と,リクエストボディーに指定する内容について説明します。

#### 操作手順

1. 次の形式でリクエストを発行します。

POST http://host:port/Analytics/version/objects/UserThresholdProfiles/id/actions/updateTa rgetResource

リクエストボディーの中で「parameters」のメンバーとして指定するオブジェクトは次のとおりです。
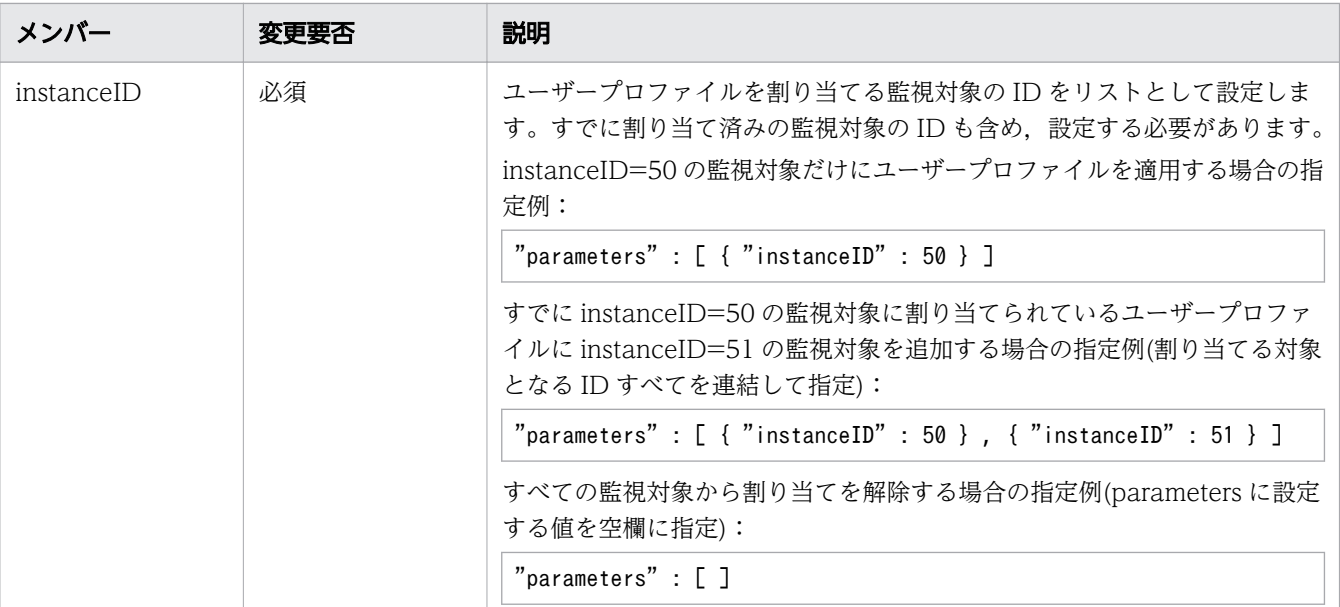

[parameters] のメンバーに指定できる監視対象の ID は、以下の参照先に示す API から取得できます。

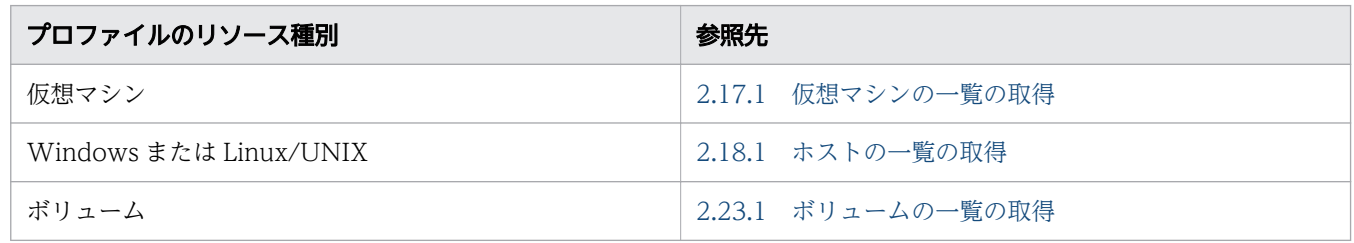

関連項目

- [2.8.7 ユーザープロファイルの割り当てに必要な情報の取得](#page-278-0)
- [2.8.8 ユーザープロファイルの割り当て](#page-281-0)

# 1.8.8 システムプロファイルを割り当てる

リソース (クラスタ, ハイパーバイザー, IP スイッチ, FC スイッチ) をシステムプロファイルに割り当 てるために使用するリクエストの形式と,リクエストボディーに指定する内容について説明します。

#### 操作手順

#### 1. 次の形式でリクエストを発行します。

POST http://host:port/Analytics/version/objects/SystemThresholdProfiles/id/actions/update **TargetResource** 

リクエストボディーの中で「parameters」のメンバーとして指定するオブジェクトは次のとおりです。

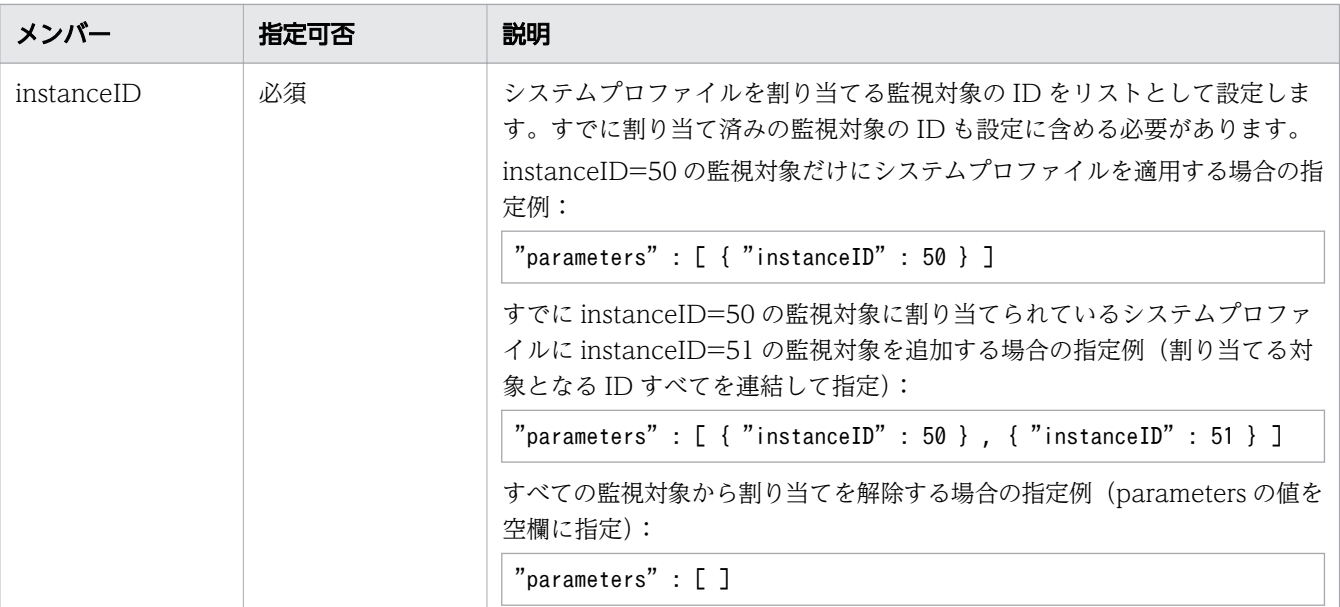

「parameters」のメンバーに指定できる監視対象の ID は以下の参照先に示す API から取得できます。

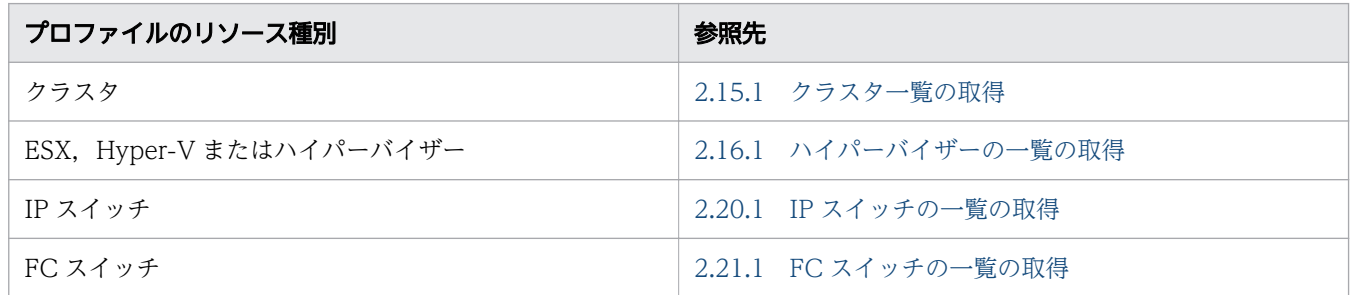

関連項目

- [2.9.7 システムプロファイルの割り当てに必要な情報の取得](#page-308-0)
- [2.9.8 システムプロファイルの割り当て](#page-311-0)

# 1.8.9 イベント情報を CSV 形式で取得する

イベント情報を CSV 出力するために使用する各リクエストの形式と,リクエストボディーで指定する内 容について説明します。

#### 操作手順

#### 1. 次の形式でリクエストを発行します。

POST http://host :port /Analytics/version /services/Events/actions/getEventDataCSV/invoke

リクエストボディーの中で「parameters」のメンバーとして指定するオブジェクトは次のとおりです。

#### 表 1-21 イベント情報の CSV 取得時に指定できるメンバー

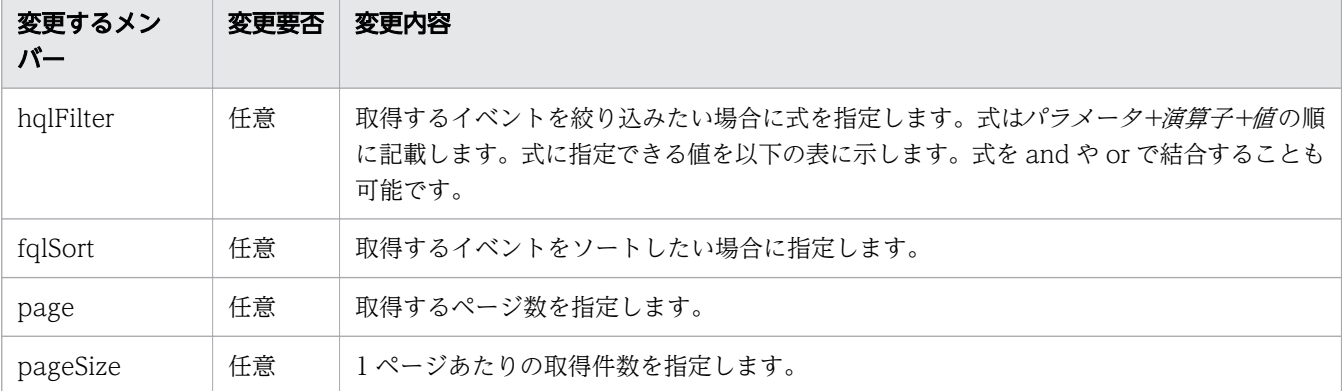

#### 表 1-22 hqlFilter に指定できるパラメータ

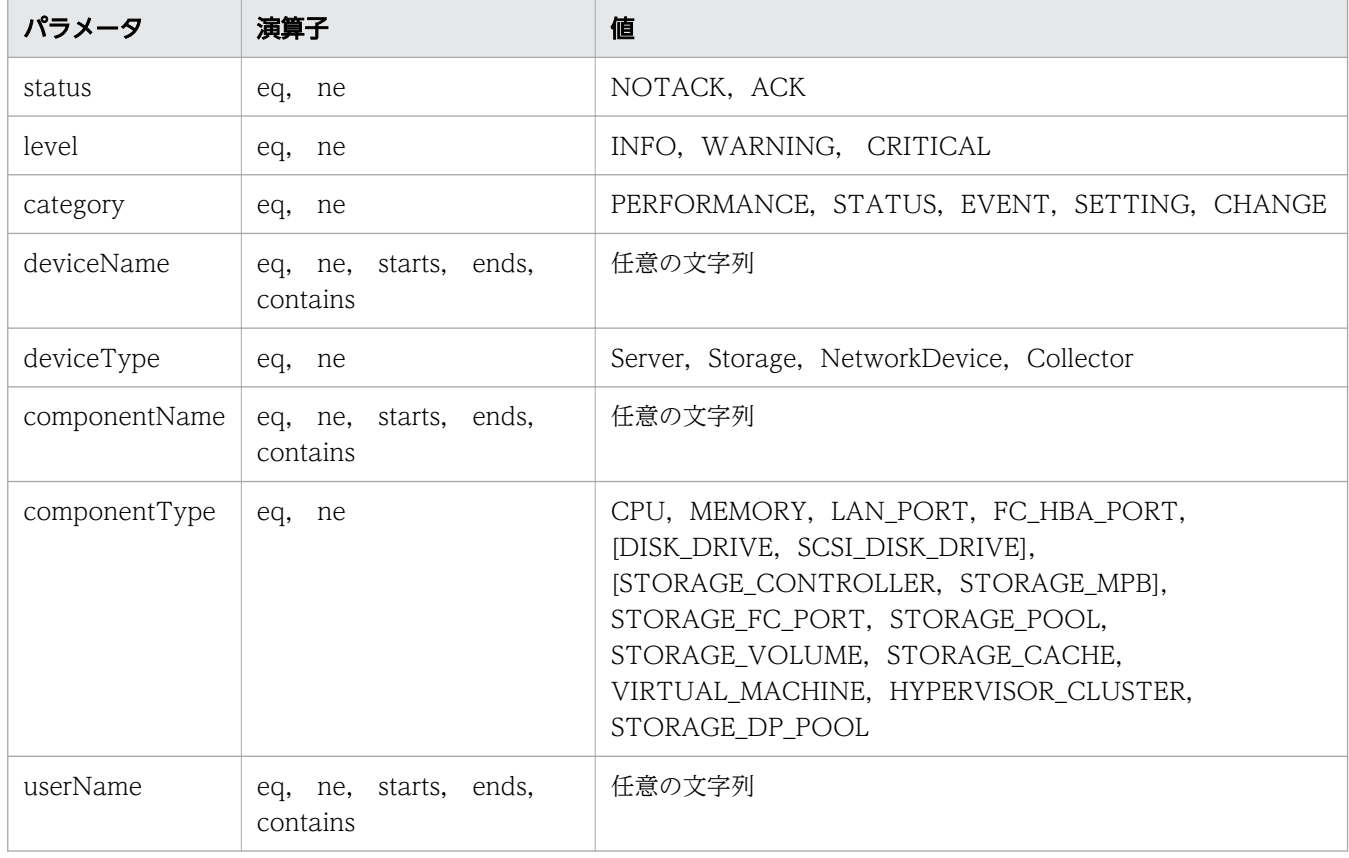

#### 関連項目

• [2.26.2 イベントの一覧を CSV で取得](#page-527-0)

# 1.8.10 リソースの基本情報および性能情報を CSV 形式で取得する

「対象リソースの基本情報」「対象リソースが持つ,各メトリックの性能情報(最新値)」および「対象リ ソースが持つ,特定のメトリックの性能情報(時系列)」を CSV 出力するために使用する各リクエストの 形式と,リクエストボディーで指定する内容について説明します。

#### 背景

リソースの基本情報および性能情報は,段階的に取得します。取得の流れは以下のとおりです。

- 1. リソースの一覧を取得する API を使用して,リソースの ID を取得します。
- 2. リソース情報を CSV 形式で取得する API を使用して、リソース情報を取得します。リクエストボディー には,手順 1 で取得したリソースの ID を指定します。
- 3. リソースの性能情報(最新値)を CSV 形式で取得する API を使用して, リソースの性能情報(最新 値)を取得します。 リクエストボディーには,手順 1 または手順 2 で取得したリソースの ID を指定 します。
- 4. メトリックの性能情報(時系列)を CSV 形式で取得する API を使用して、メトリックの性能情報(時 系列)を取得します。リクエストボディーには,手順 3 で取得したメトリックの ID を指定します。

ここでは,ハイパーバイザー 01 のリソースである CPU01 の使用率を取得する例を使って手順を説明し ます。

#### 操作手順

1. ハイパーバイザーの一覧を取得して,CPU01 を持つハイパーバイザー 01 の ID を取得します。次の 形式でリクエストを発行します。

GET http://host :port /Analytics/version /objects/Hypervisors

次のとおり出力されたレスポンスボディーの中から、ハイパーバイザー 01 の ID が [4] であることを 確認します。

```
{
   "data" : [ {
    "instanceID" : 4.
     "name" : "hyperV",
     ...,
   }, ...
}
```
2. ハイパーバイザー 01 の ID をリクエストボディーに指定して、ハイパーバイザー 01 の情報を取得し ます。次の形式でリクエストを発行します。

POST http://host :port /Analytics/version /services/E2EView/actions/getNodesDataCSV/invoke

リクエストボディーの中で「parameters」のメンバーとして指定するオブジェクトは次のとおりです。

#### 表 1-23 リソースの基本情報の取得時に指定するメンバー

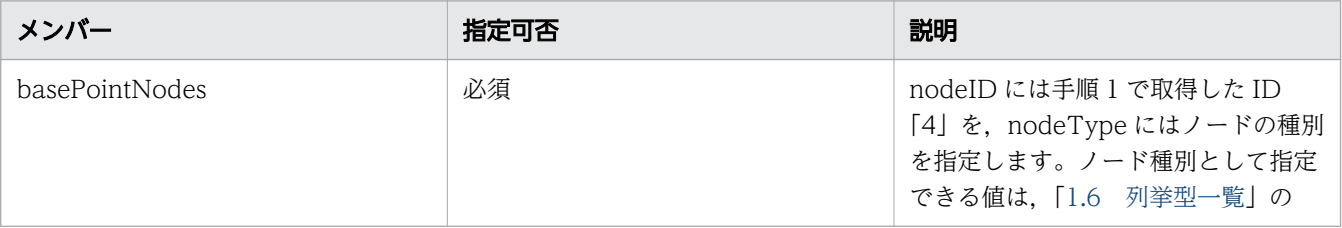

| メンバー           | 指定可否 | 説明                                                                                                    |
|----------------|------|----------------------------------------------------------------------------------------------------|
| basePointNodes | 必須   | E2ENodeType の表を参照してくださ<br>$\mathcal{V}^{\lambda}$                                                                                               |
| getType        | 必須   | 基本情報だけを取得する場合は<br>BasicInformation を、関連情報も取得<br>する場合は AllInformation を指定しま<br>す。CPU やメモリ, NIC など各コン<br>ポーネントを取得したい場合は<br>AllInformation を指定します。 |

次のとおり出力されたレスポンスボディーの中から,CPU01 の ID が「4」であることを確認します。

3. CPU01 の ID をリクエストボディーに指定して、リソースの性能情報 (最新値) を取得します。次の 形式でリクエストを発行します。

POST http://host :port /Analytics/version /services/PerfComponents/actions/getNodesGraphData CSV/invoke

リクエストボディーの中で「parameters」のメンバーとして指定するオブジェクトは次のとおりです。

#### 表 1-24 リソースの性能情報(最新値)の取得時に指定するメンバー

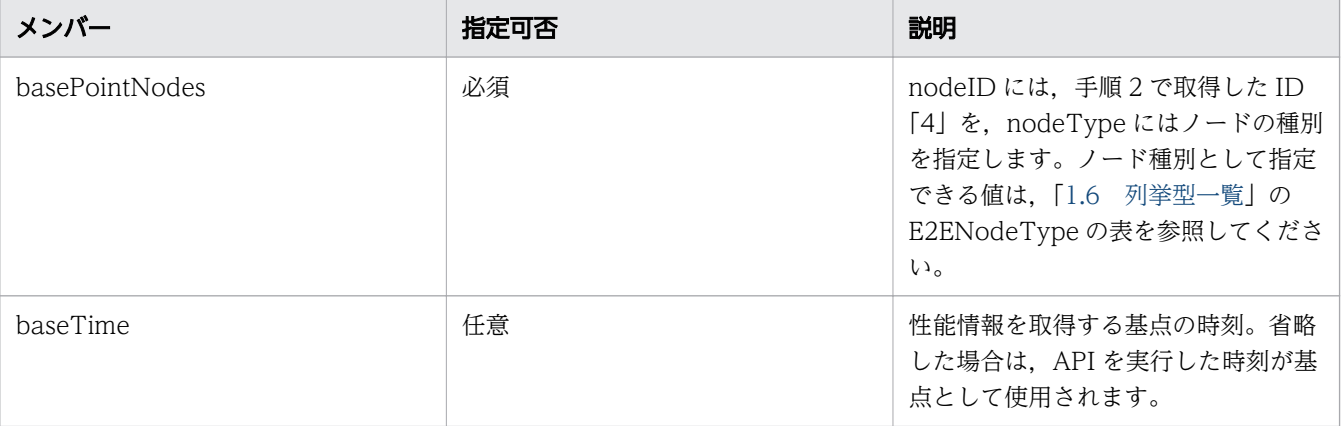

次のとおり出力されたレスポンスボディーの中から、CPU の使用率を示す ID が「2」であることを確 認します。

 "instanceID" : "0052a2e2-713c-4cfb-892c-e9aaefb32b50", "created" : "2019-09-22T11:53:42.188+09:00",

{

<sup>{</sup> "instanceID" : "0052a2e2-713c-4cfb-892c-e9aaefb32b50", "created" : "2019-09-22T11:53:42.188+09:00", "updated" : "2019-09-22T11:53:42.354+09:00", "completed" : "2019-09-22T11:53:42.354+09:00", "state" : "success", "affectedResource" : [ ], "result" : [ { "data": ""#JP1/Operations Analytics","121000","UTF-8 (BOM)"\n"#Resource Information"\ n...",...,ResourceID,ResourceName,ResourceType,...,<mark>cpu4</mark>,CPU01,CPU,...,vm1,VM001,VM,... } ] }

```
 "updated" : "2019-09-22T11:53:42.354+09:00",
   "completed" : "2019-09-22T11:53:42.354+09:00",
   "state" : "success",
   "affectedResource" : [ ],
 "result" : [ {
 "data": ""#JP1/Operations Analytics","111000","UTF-8 (BOM)"\n"#Latest PerformanceInfo
rmation"*n...",...,Performance ID,...,1,..., 2,...,3,...
  } ]
}
```
4. CPU の使用率を示す ID をリクエストボディーに指定して,リソースの性能情報(時系列)を取得しま す。次の形式でリクエストを発行します。

POST http://host :port /Analytics/version /services/PerfComponents/actions/getGraphDataCSV/i nvoke

リクエストボディーの中で「parameters」のメンバーとして指定するオブジェクトは次のとおりです。

#### 表 1-25 リソースの性能情報(時系列)の取得時に指定するメンバー

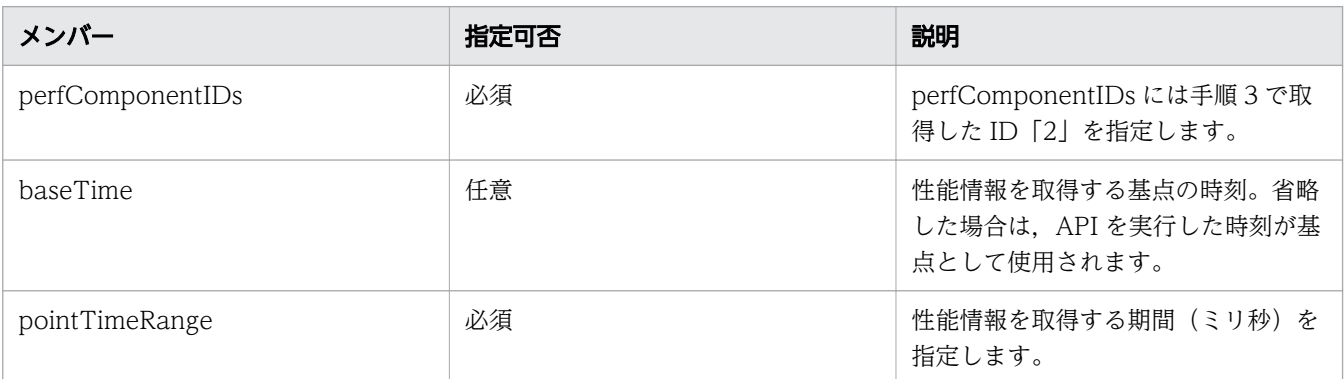

#### 操作結果

手順2で「対象リソースの基本情報」,手順3で「対象リソースが持つ,各メトリックの性能情報(最新 値)」,手順 4 で「対象リソースが持つ,特定のメトリックの性能情報(時系列)」が CSV 形式で取得でき ます。

#### 関連項目

- [2.16.1 ハイパーバイザーの一覧の取得](#page-397-0)
- [2.27.2 指定したリソースの情報や関連するリソース一覧を CSV で取得](#page-533-0)
- [2.28.4 指定したリソースが持つ性能情報の最新値を CSV で取得](#page-546-0)
- [2.28.2 指定した性能情報の時系列での性能値を CSV で取得](#page-540-0)

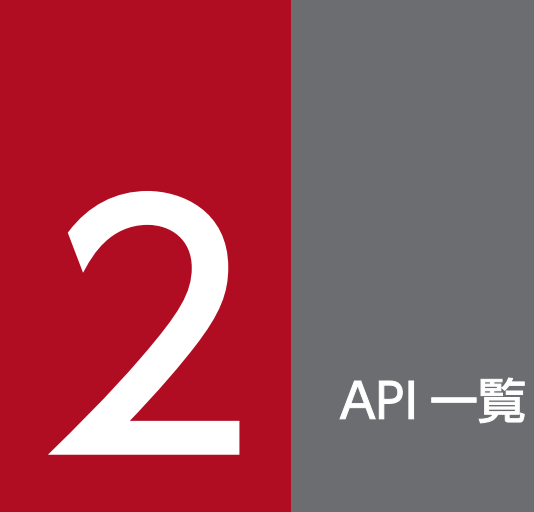

この章では,JP1/OA が提供している各 API について説明します。

# 2.1 認証情報に関する API 一覧

JP1/OA が監視対象のリソースへの接続に使用する認証情報の操作を説明します。

#### 2.1.1 認証情報の一覧の取得

JP1/OA が監視対象のリソースへの接続に使用する認証情報の一覧を取得します。

#### 権限

Admin

#### API のバージョン

v1

### リクエスト形式

GET http[s]://host :port /Analytics/version /objects/Credentials

#### リクエストボディー

リクエストボディーには何も設定しません。

# レスポンスボディー

レスポンスボディーの構造とオブジェクトの属性を次に示します。

```
{
       "data":[{
           "instanceID":"...",
           "name":"...",
           "credentialType":"...",
          "userId":"...",
           "passwordNotRequired":"...",
          "portNumber":"...",
 "ssl":"...",
 "domainname":"...",
 "namespace":"...",
 "community":"...",
 "snmpVersion":"...",
 "userName":"...",
 "authenticationEnabled":"...",
 "authenticationProtocol":"...",
 "privacyEnabled":"...",
 "privacyProtocol":"...",
          "numOfRelatedResources":"..."
       },
: 10 minutes
       ],
```

```
 "pagination":{
 "page":"...",
 "pageSize":"...",
 "numPages":"...",
 "totalCount":"..."
\},
 "count":"..."
}
```
# Collections (Type: Collections)

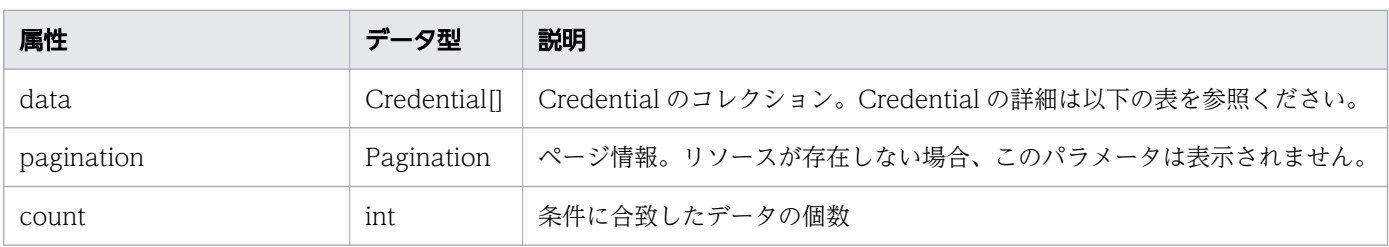

#### data (Type: Credential)

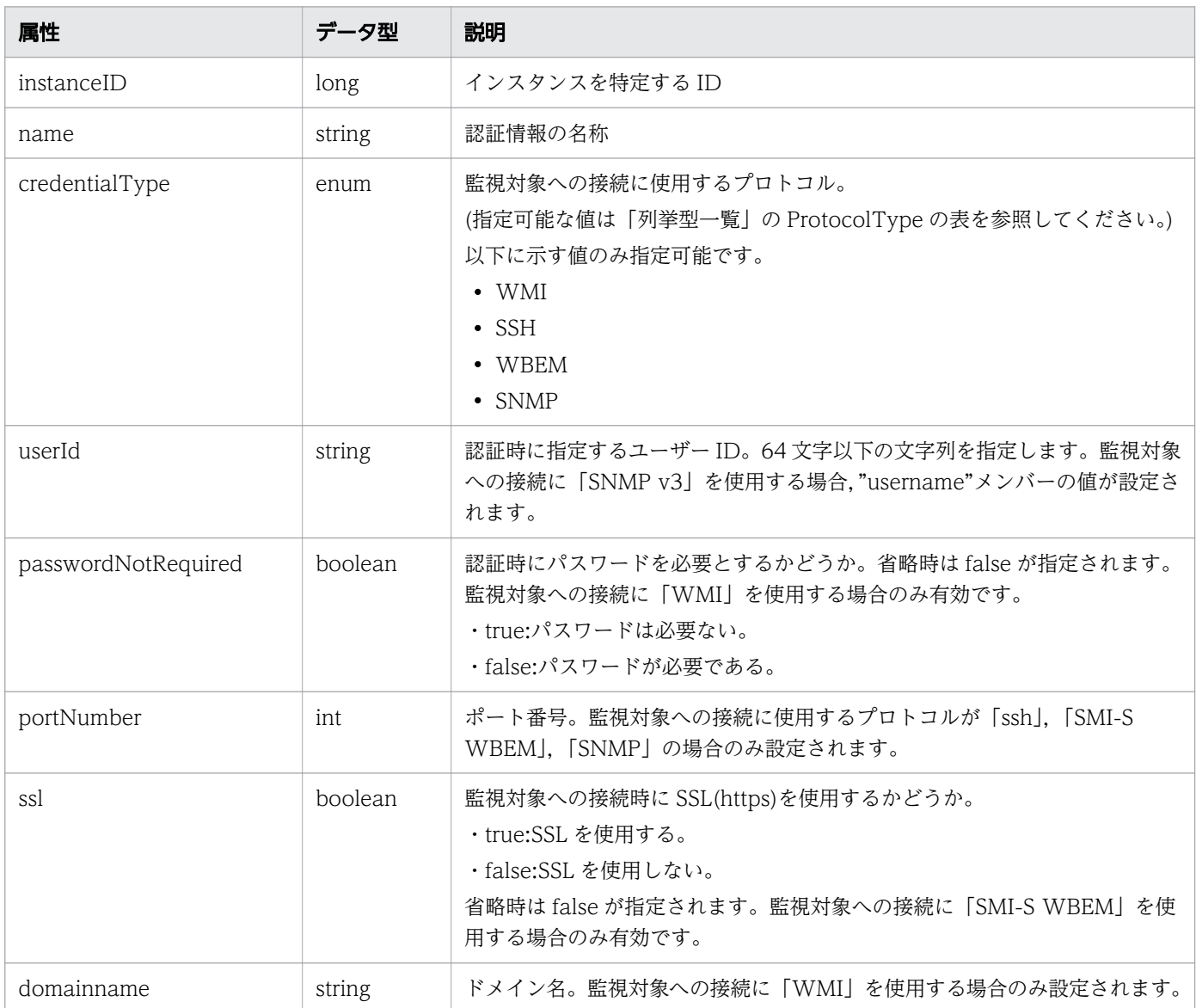

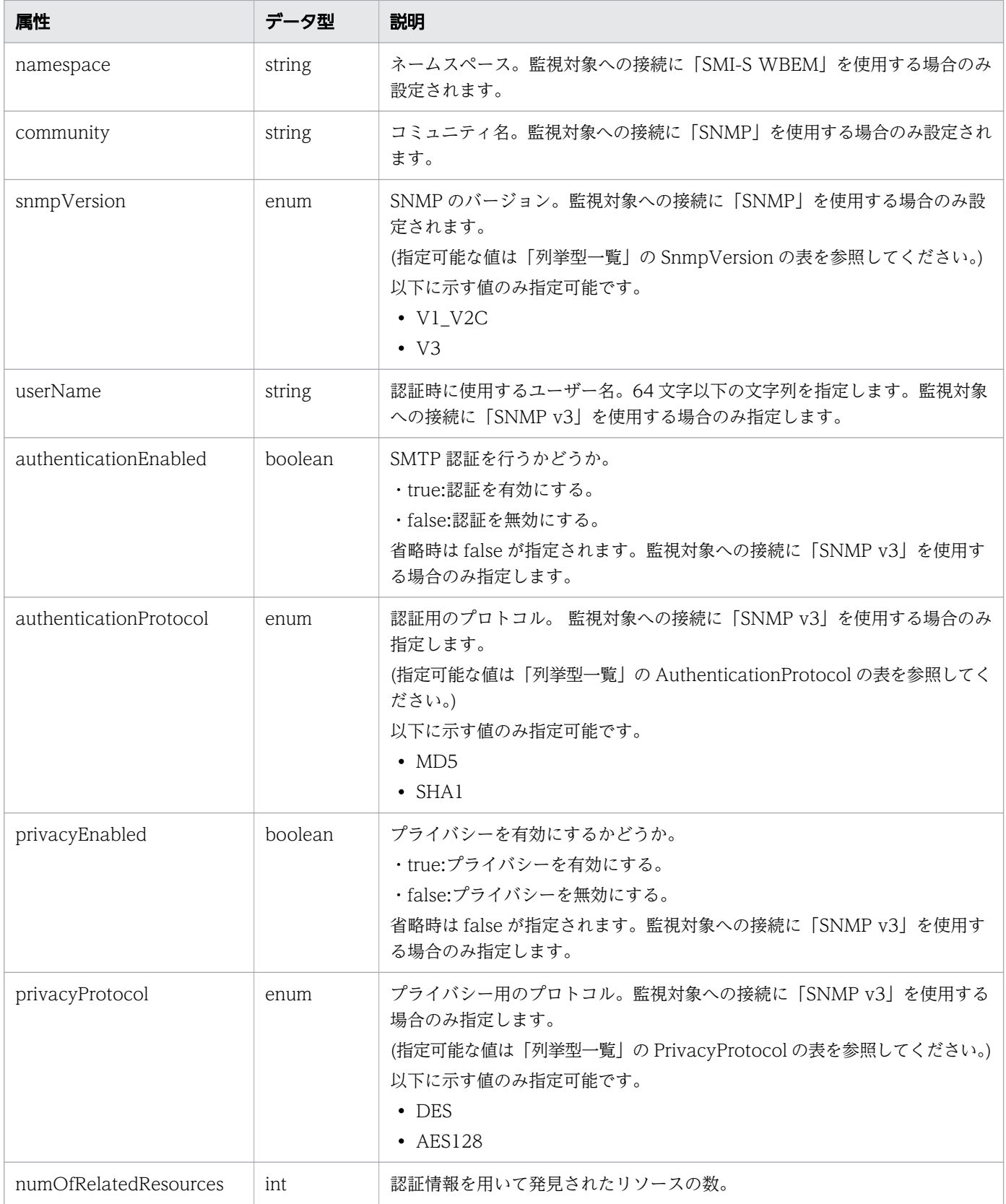

# pagination (Type: Pagination)

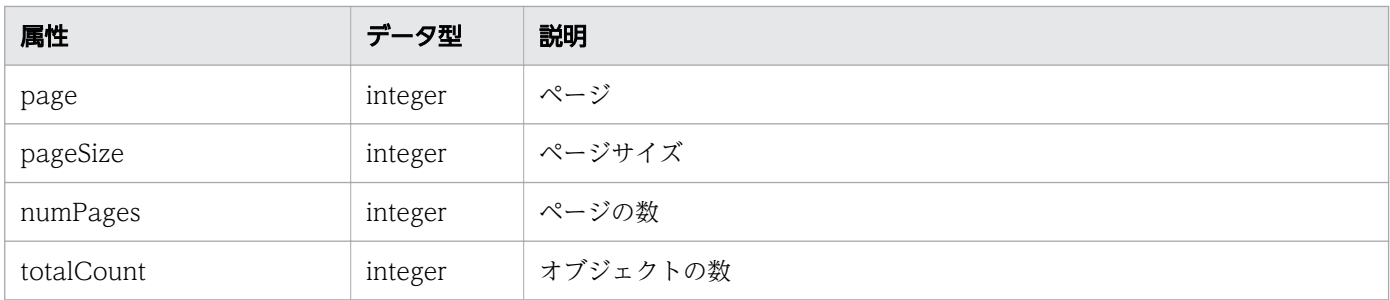

### ステータスコード

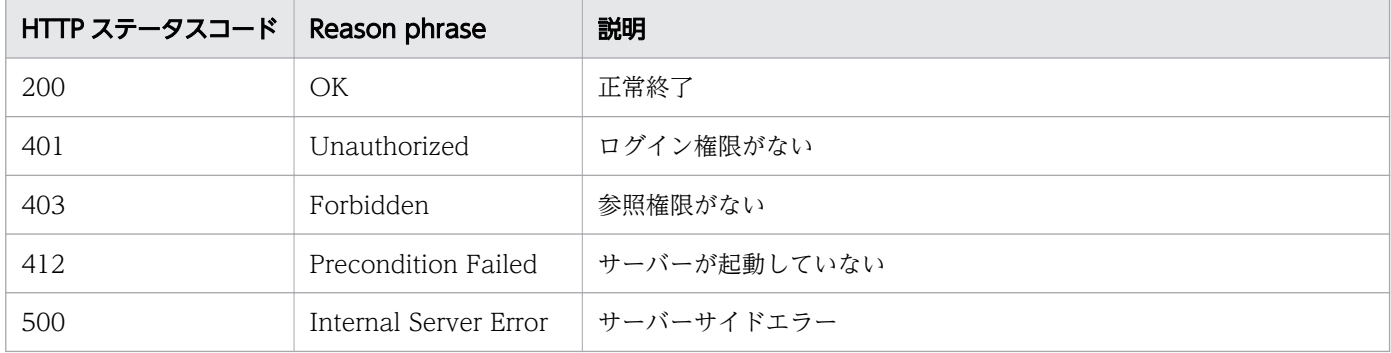

### 使用例

```
[Request Header]
GET /Analytics/v1/objects/Credentials HTTP/1.1
Authorization: Basic c3lzdGVtOm1hbmFnZXI=
User-Agent: curl/7.33.0
Host: localhost:22015
Accept: application/json
Accept-Language: ja
[Response Header]
HTTP/1.1 200 OK
Date: Fri, 27 Nov 2015 05:21:49 GMT
Server: Cosminexus HTTP Server
Cache-Control: no-cache
WWW-Authenticate: HSSO 1d392a3baad40eab4e3a05ad6e71e3a1fcd577 Vlo8Y30Idn8EY0BdB3IEfwgabiA= V
0810
X-Frame-Options: SAMEORIGIN
Transfer-Encoding: chunked
Content-Type: application/json
[Response Body]
{
 "data" : [ \frac{1}{2}] "instanceID" : 5,
 "name" : "smis",
 "credentialType" : "WBEM",
 "userId" : "smis",
 "portNumber" : 5989,
 "ssl" : true,
```

```
 "namespace" : "root/smis/current",
     "numOfRelatedResources" : 0
 }, {
"instance{\rm ID}" : 4,
 "name" : "snmpv3",
 "credentialType" : "SNMP",
    "userId" : "snmp",
 "portNumber" : 161,
 "community" : "",
 "snmpVersion" : "V3",
 "userName" : "snmp",
     "authenticationEnabled" : true,
    "authenticationProtocol" : "MD5",
 "privacyEnabled" : true,
 "privacyProtocol" : "DES",
    "numOfRelatedResources" : 0
 }, {
"instance{\rm ID}" : 3,
 "name" : "snmpv1",
 "credentialType" : "SNMP",
 "portNumber" : 161,
 "community" : "public",
 "snmpVersion" : "V1_V2C",
    "num0fRelatedResources" : 0
 }, {
 "instanceID" : 2,
 "name" : "ssh",
 "credentialType" : "SSH",
 "userId" : "ssh",
 "portNumber" : 22,
    "numOfRelatedResources" : 0
 }, {
 "instanceID" : 1,
 "name" : "wmi",
 "credentialType" : "WMI",
 "userId" : "wmi",
 "domainname" : "workspace",
    "numOfRelatedResources" : 0
   } ],
 \frac{1}{r} count" : 5
}
```
#### 関連項目

- [1.3 リソースのメンバー](#page-32-0)
- [1.6 列挙型一覧](#page-90-0)

# 2.1.2 認証情報の情報取得

指定した認証情報を取得します。

### 権限

Admin

# API のバージョン

v1

# リクエスト形式

GET http[s]://host:port/Analytics/version/objects/Credentials/{id}

# リクエストボディー

リクエストボディーには何も設定しません。

# レスポンスボディー

レスポンスボディーの構造とオブジェクトの属性を次に示します。

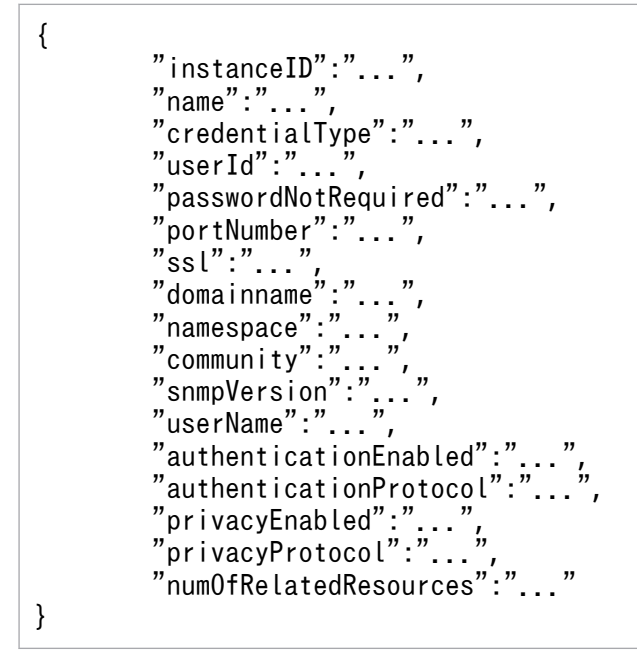

Credential (Type: Credential)

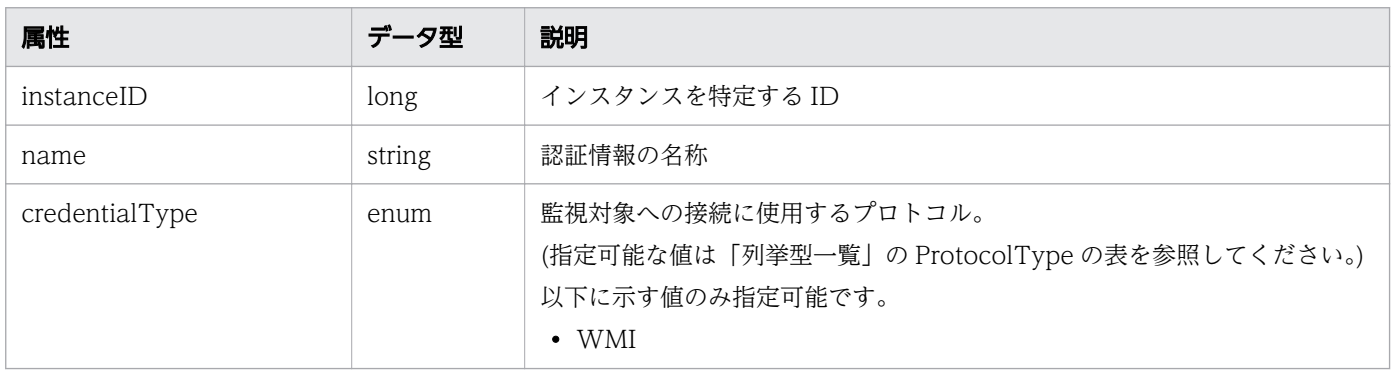

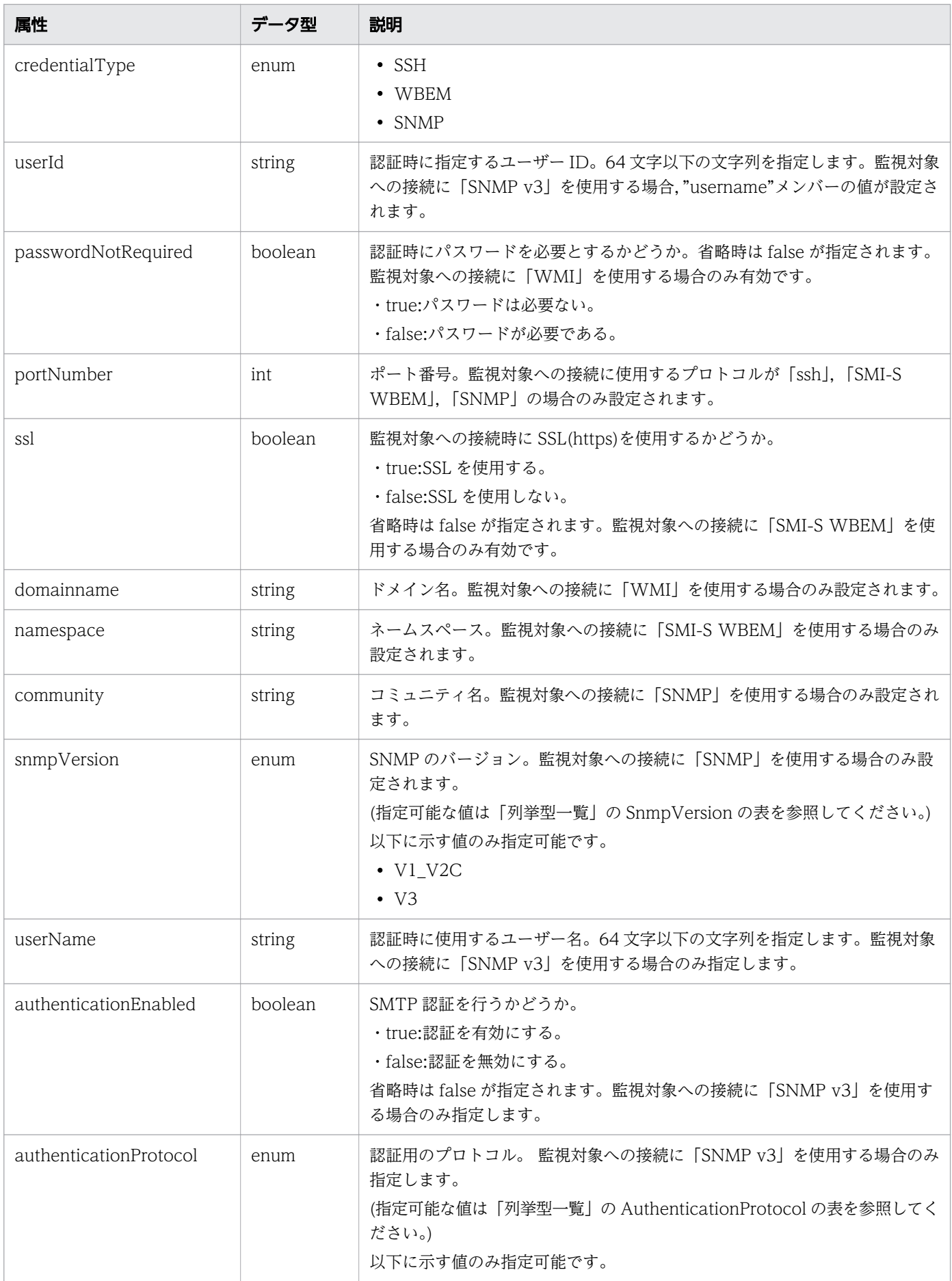

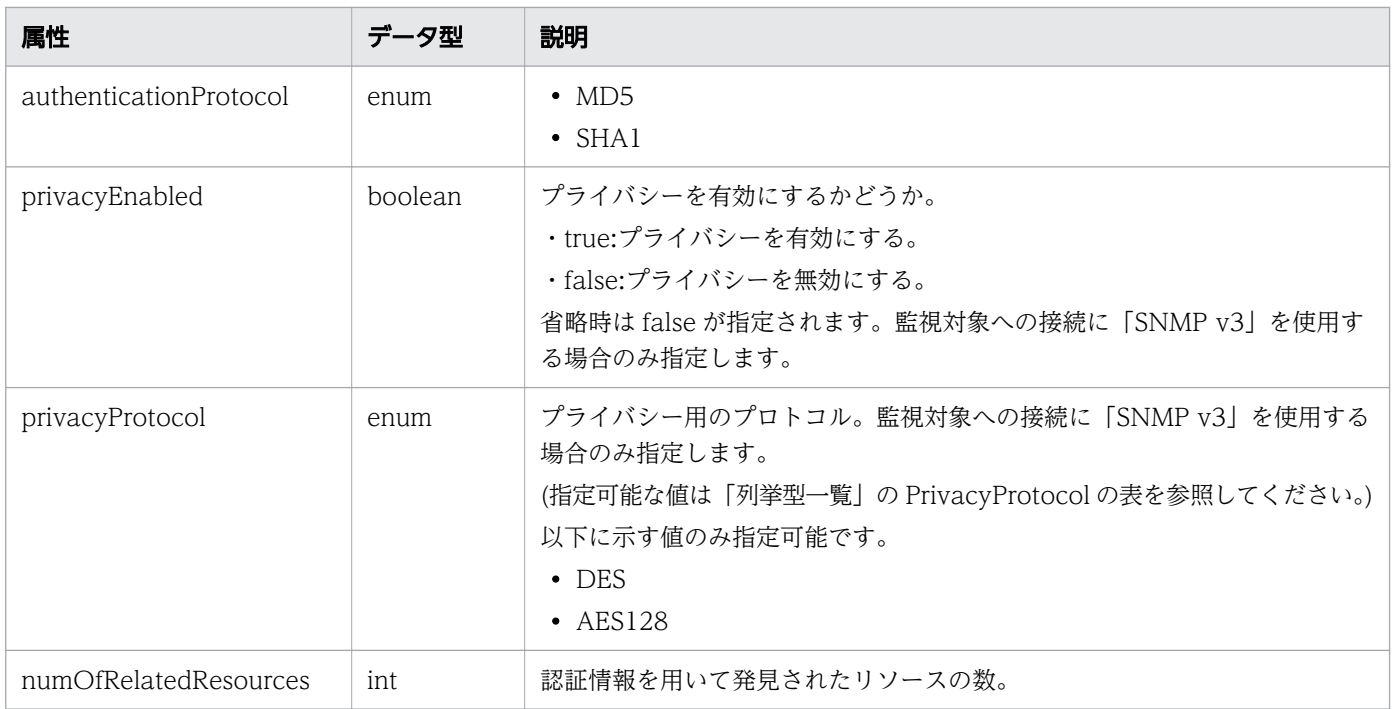

# ステータスコード

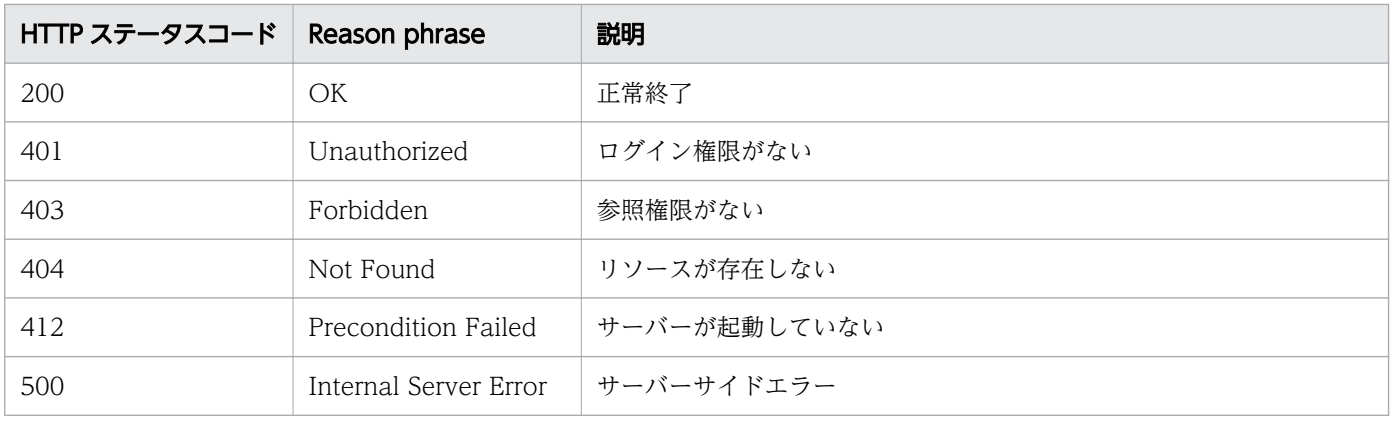

# 使用例

```
[Request Header]
GET /Analytics/v1/objects/Credentials/1 HTTP/1.1
Authorization: Basic c3lzdGVtOm1hbmFnZXI=
User-Agent: curl/7.33.0
Host: localhost:22015
Accept: application/json
Accept-Language: ja
```
[Response Header] HTTP/1.1 200 OK Date: Fri, 27 Nov 2015 07:19:44 GMT Server: Cosminexus HTTP Server Cache-Control: no-cache WWW-Authenticate: HSSO c0e8bc66dc88c9cd2bc76bb834cbc281e5358\_WVlGcHsLfg5ffg0I\_V0810

```
X-Frame-Options: SAMEORIGIN
Transfer-Encoding: chunked
Content-Type: application/json
[Response Body]
\{ "instanceID": 7,
  "name": "hyper-v-auth"
   "credentialType": "WMI",
   "userId": "Administrator",
   "passwordNotRequired": false,
   "domainname": "workspace",
   "numOfRelatedResources": 1
}
```
関連項目

- [1.3 リソースのメンバー](#page-32-0)
- [1.6 列挙型一覧](#page-90-0)

# 2.1.3 認証情報の作成

認証情報を新規に作成します。

#### 権限

Admin

### API のバージョン

v1

{

# リクエスト形式

POST http[s]://host :port /Analytics/version /objects/Credentials

# リクエストボディー

リクエストボディーの構造とオブジェクトの属性を次に示します。

```
"name":"..." "credentialType":"...",
 "userId":"...",
 "password":"...",
        "passwordNotRequired":"...",
 "portNumber":"...",
 "rootPassword":"...",
        "ssl":"...",
```
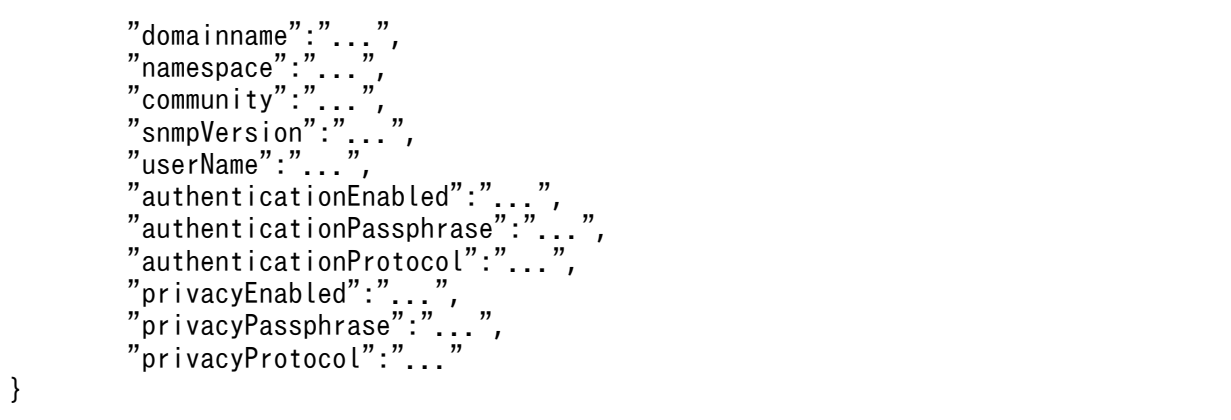

# Credential (Type: Credential)

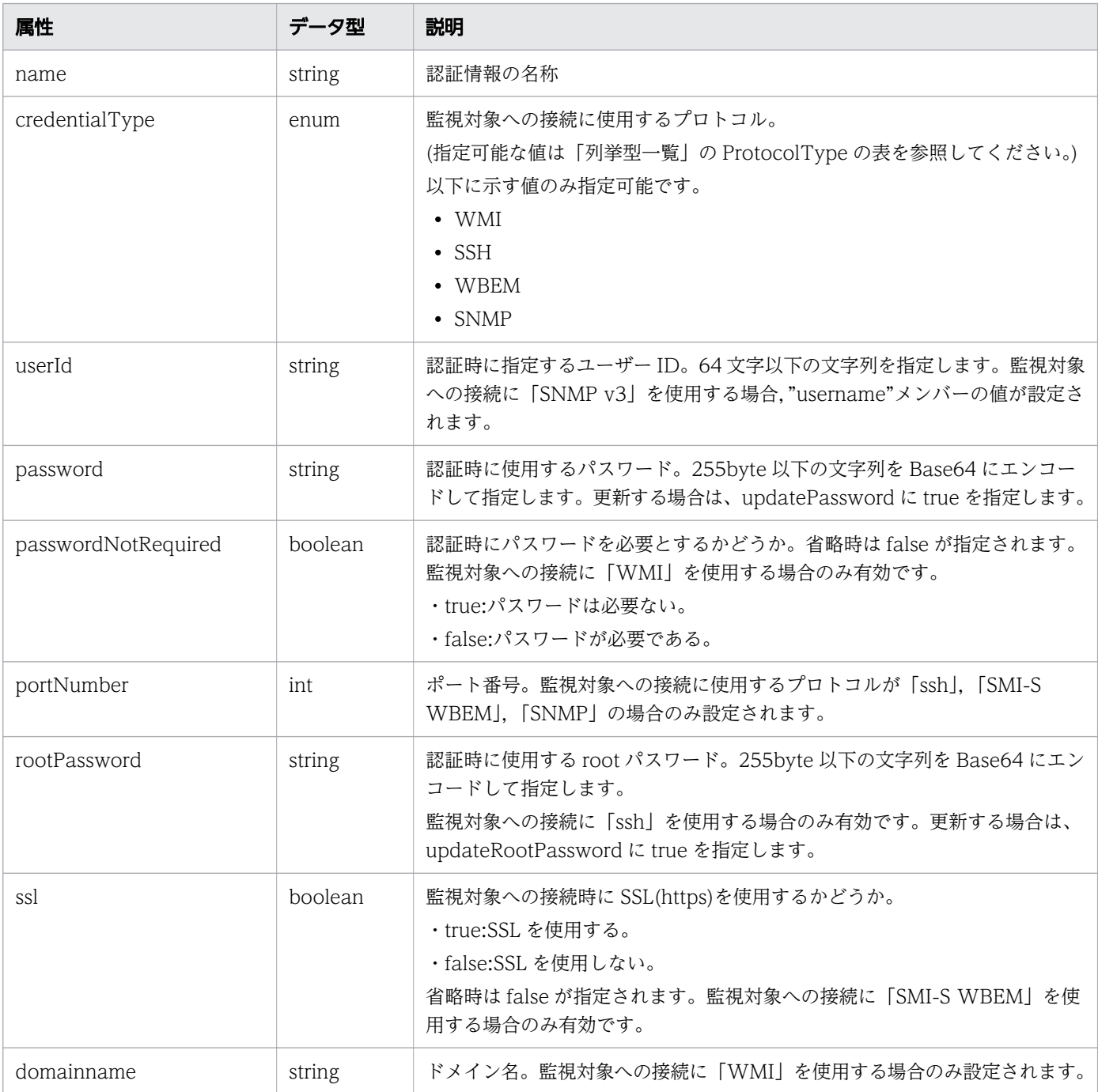

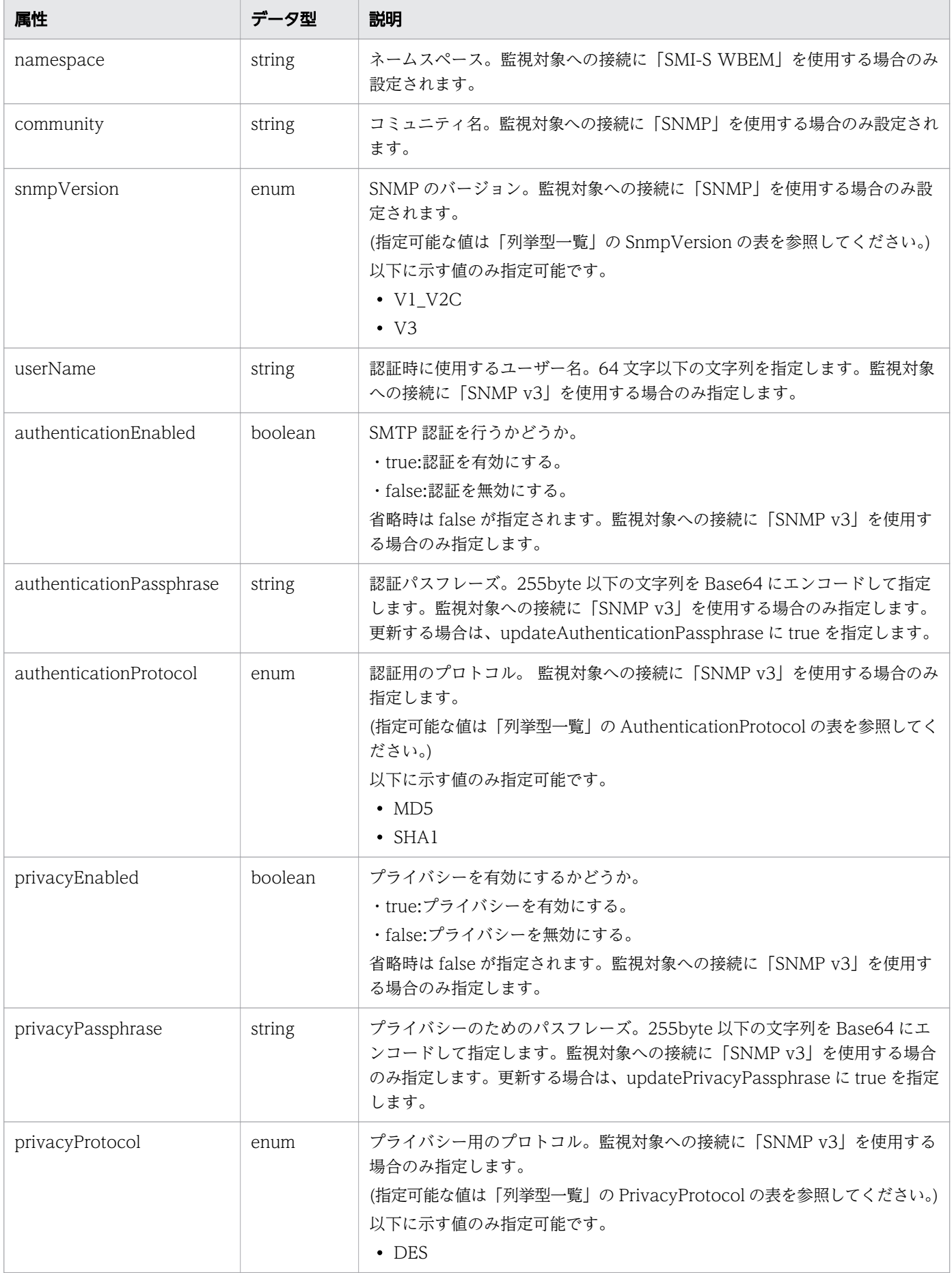

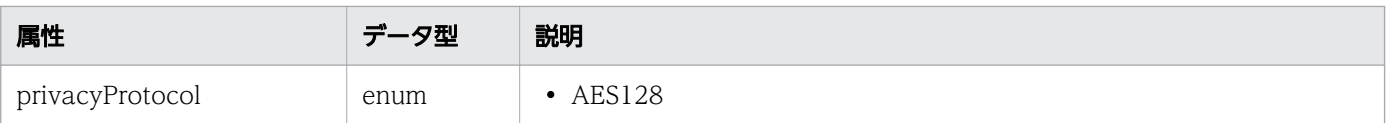

# レスポンスボディー

レスポンスボディーの構造とオブジェクトの属性を次に示します。

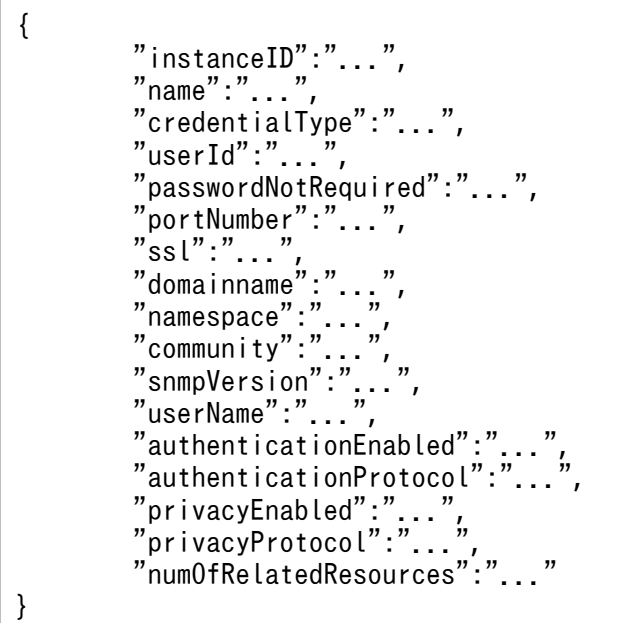

# Credential (Type: Credential)

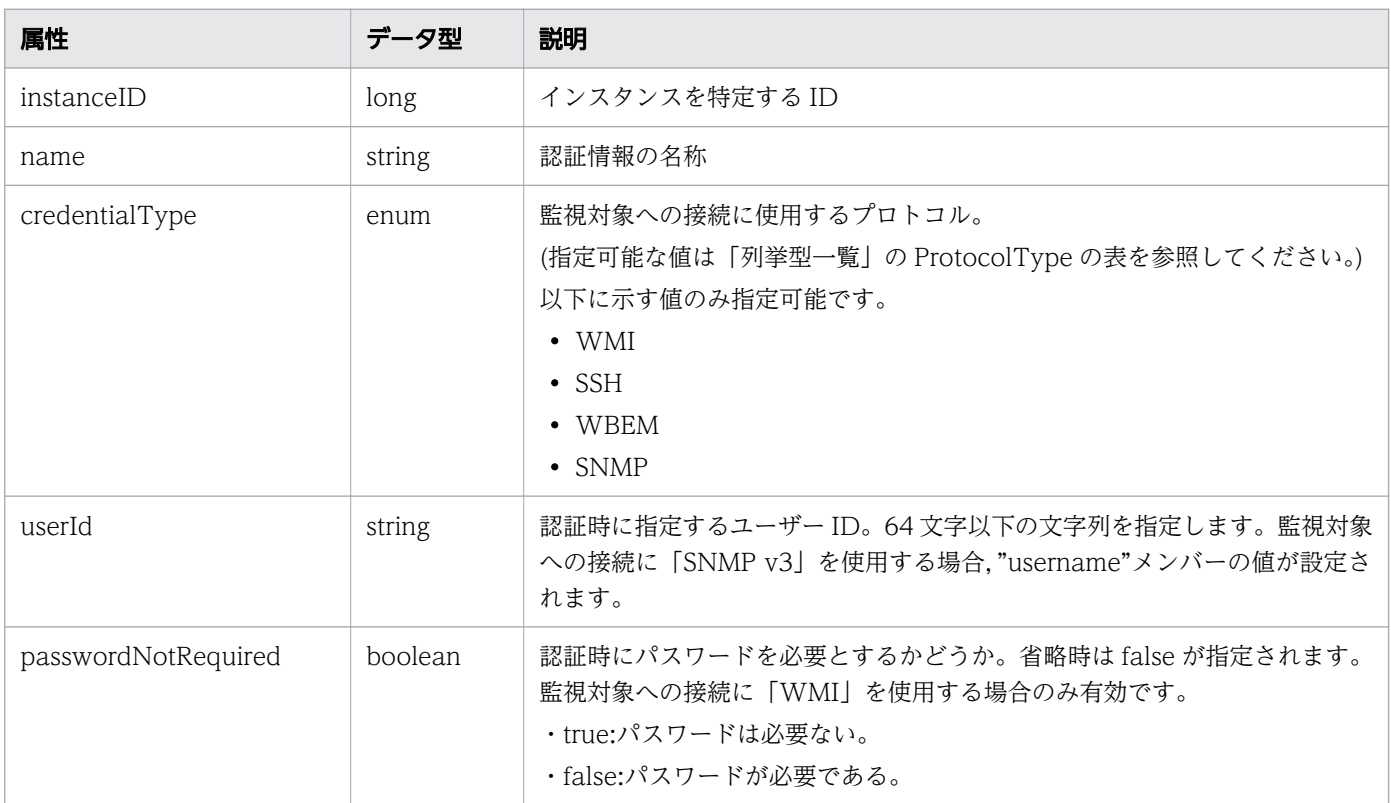

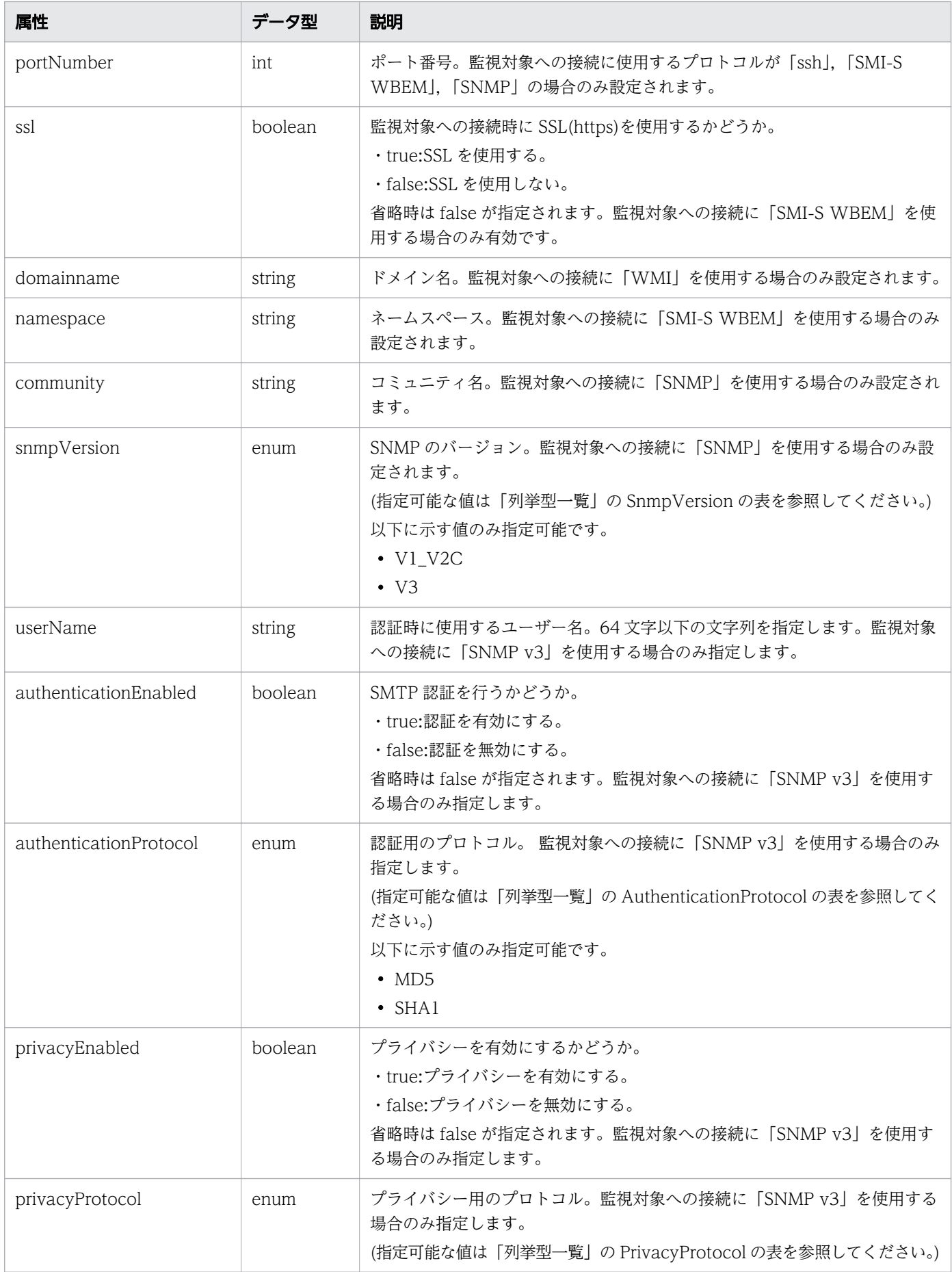

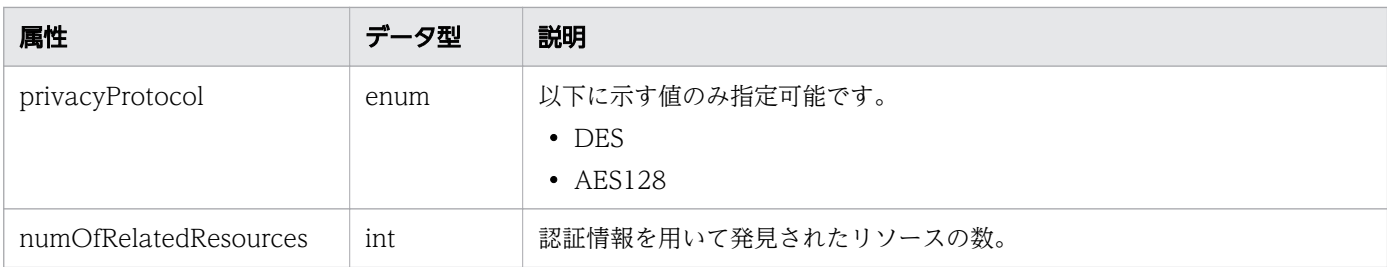

# ステータスコード

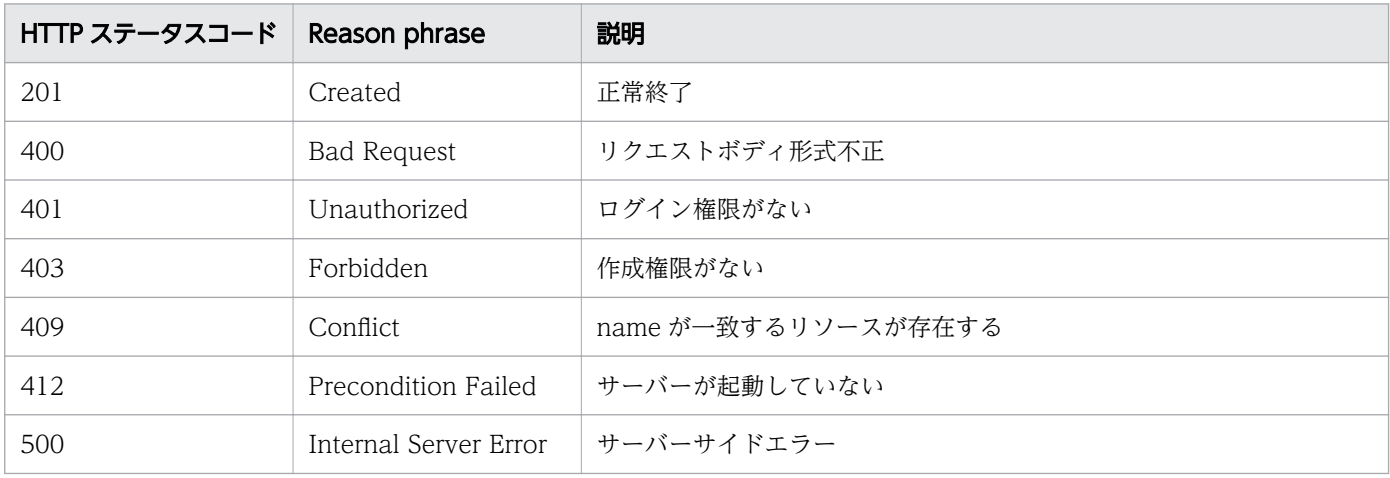

### 使用例

```
[Request Header]
POST http://localhost:22015/Analytics/v1/objects/Credentials HTTP/1.1
Host: localhost:22015
Accept: application/json
Accept-Language: ja
Content-Type: application/json
Authorization: Basic c3lzdGVtOm1hbmFnZXI=
[Request Body]
{
   "name": "windows-001",
 "credentialType": "WMI",
 "userId": "admin",
    "password": "cGFzc3dvcmQ=",
 "passwordNotRequired": "false",
 "domainname": ""
}
[Response Header]
HTTP/1.1 201 Created
Date: Wed, 07 Dec 2016 10:25:35 GMT
Server: Cosminexus HTTP Server
Cache-Control: no-cache
WWW-Authenticate: HSSO 492298acc985fe9bf3099a9ca1e52548c6c8cdb Vlo8Y30Idn8EY0BdB3IEfwgabiA=
V0810
Location: http://localhost:22015/Analytics/v1/objects/Credentials/7
X-Frame-Options: SAMEORIGIN
```

```
Keep-Alive: timeout=5, max=100
Connection: Keep-Alive
Content-Type: application/json
[Response Body]
{
  "instanceID" : 7,
   "name" : "windows-001",
 "credentialType" : "WMI",
 "userId" : "admin",
   "passwordNotRequired" : false,
  "domainname" : "",
   "numOfRelatedResources" : 0
}
```
#### 関連項目

- [1.3 リソースのメンバー](#page-32-0)
- [1.6 列挙型一覧](#page-90-0)

# 2.1.4 認証情報の更新

指定した認証情報に含まれるユーザー ID とパスワードの更新を行います。

#### 権限

Admin

### API のバージョン

v1

### リクエスト形式

PUT http[s]://host:port/Analytics/version/objects/Credentials/{id}

# リクエストボディー

リクエストボディーの構造とオブジェクトの属性を次に示します。

```
{
       "name":"...",
        "credentialType":"...",
 "userId":"...",
 "password":"...",
       "passwordNotRequired":"...",
 "portNumber":"...",
 "rootPassword":"...",
 "updatePassword":"...",
 "updateRootPassword":"...",
```

```
 "ssl":"...",
 "domainname":"...",
 "namespace":"...",
 "community":"...",
 "snmpVersion":"...",
 "userName":"...",
 "authenticationEnabled":"...",
 "authenticationPassphrase":"...",
 "updateAuthenticationPassphrase":"...",
 "authenticationProtocol":"...",
 "privacyEnabled":"...",
 "privacyPassphrase":"...",
 "updatePrivacyPassphrase":"...",
 "privacyProtocol":"..."
}
```
#### Credential (Type: Credential)

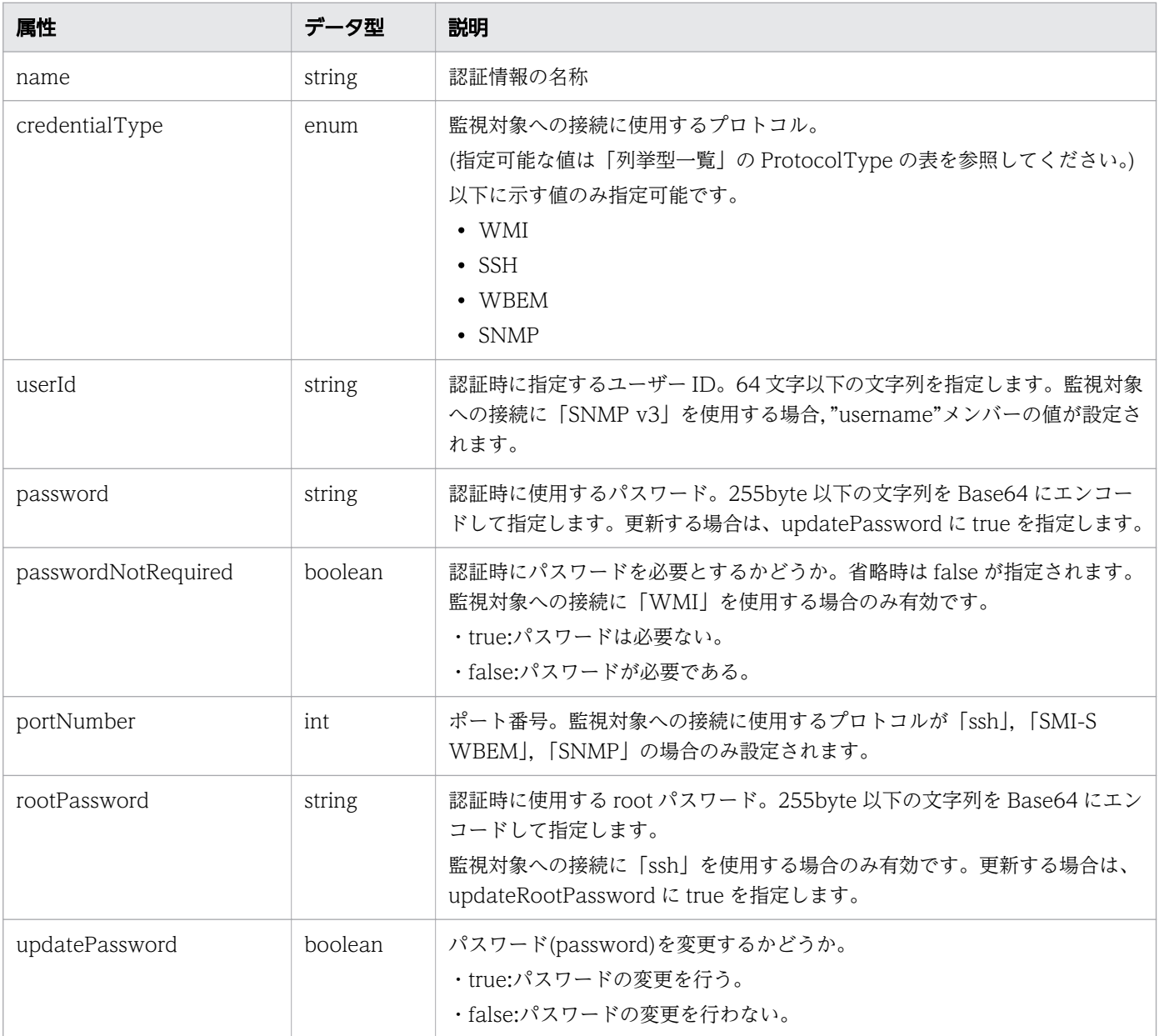

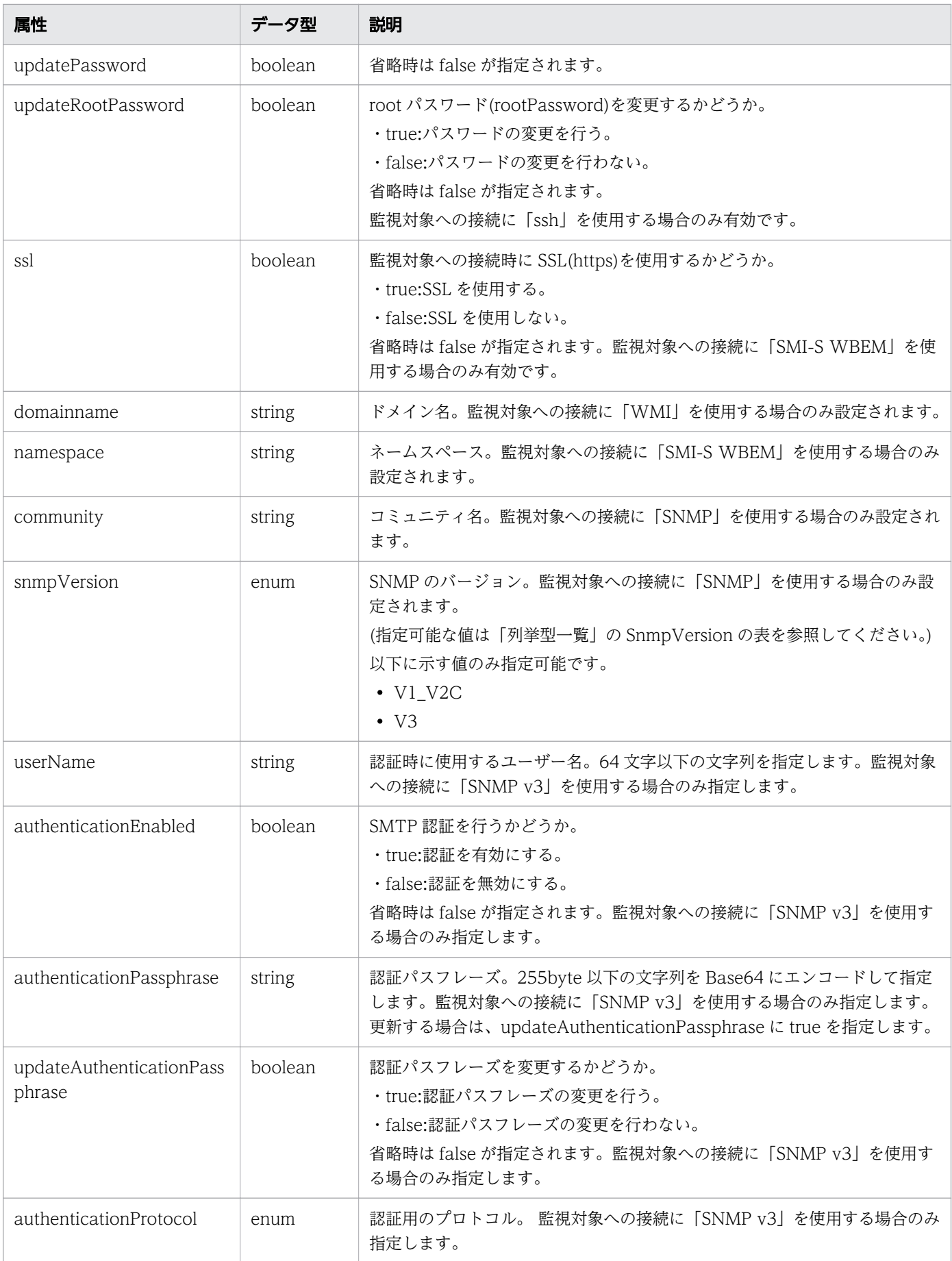

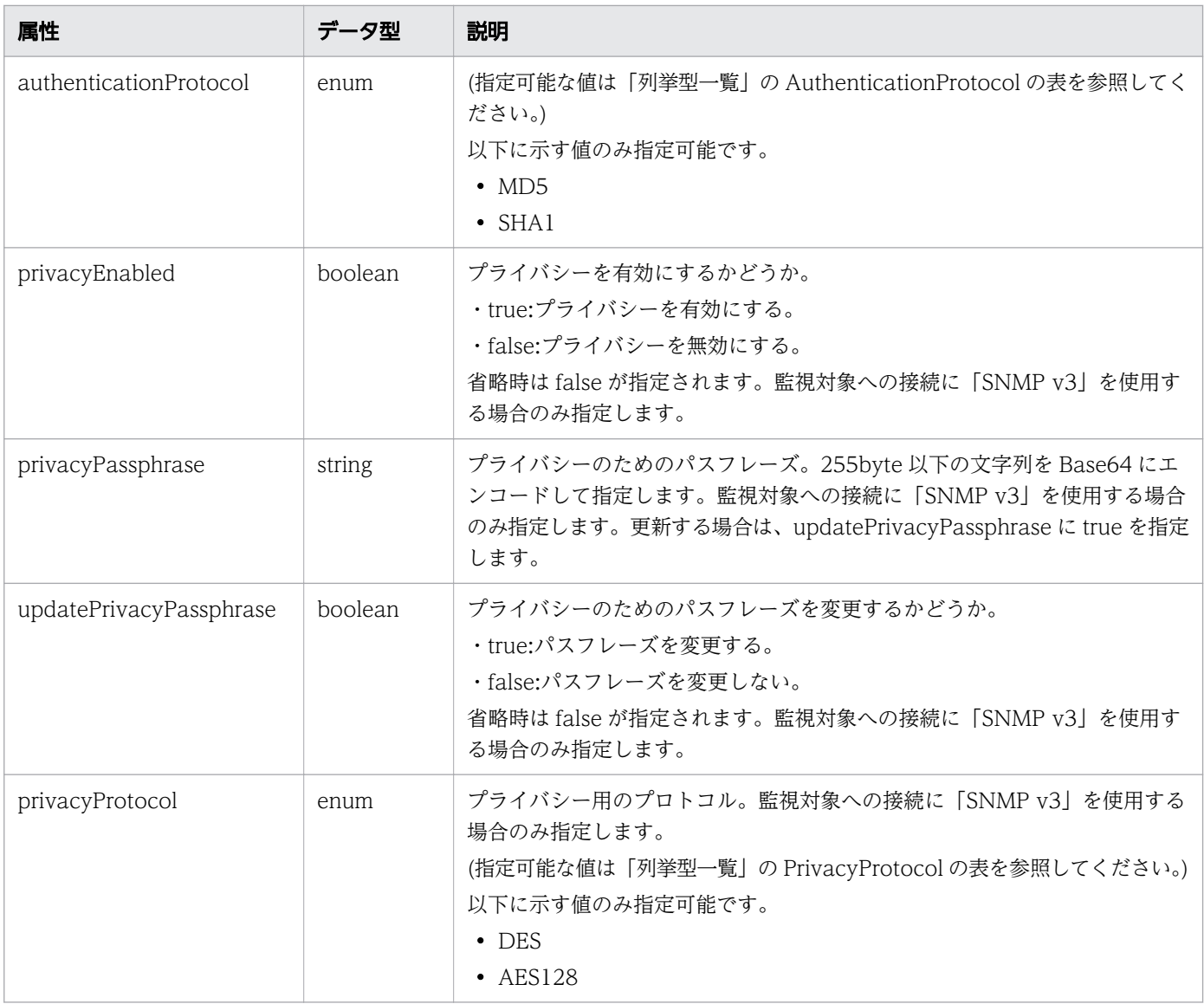

# レスポンスボディー

{

レスポンスボディーの構造とオブジェクトの属性を次に示します。

```
 "instanceID":"...",
 "name":"...",
 "credentialType":"...",
 "userId":"...",
 "passwordNotRequired":"...",
 "portNumber":"...",
 "ssl":"...",
 "domainname":"...",
 "namespace":"...",
 "community":"...",
 "snmpVersion":"...",
 "userName":"...",
 "authenticationEnabled":"...",
 "authenticationProtocol":"...",
 "privacyEnabled":"...",
 "privacyProtocol":"...",
```
# Credential (Type: Credential)

}

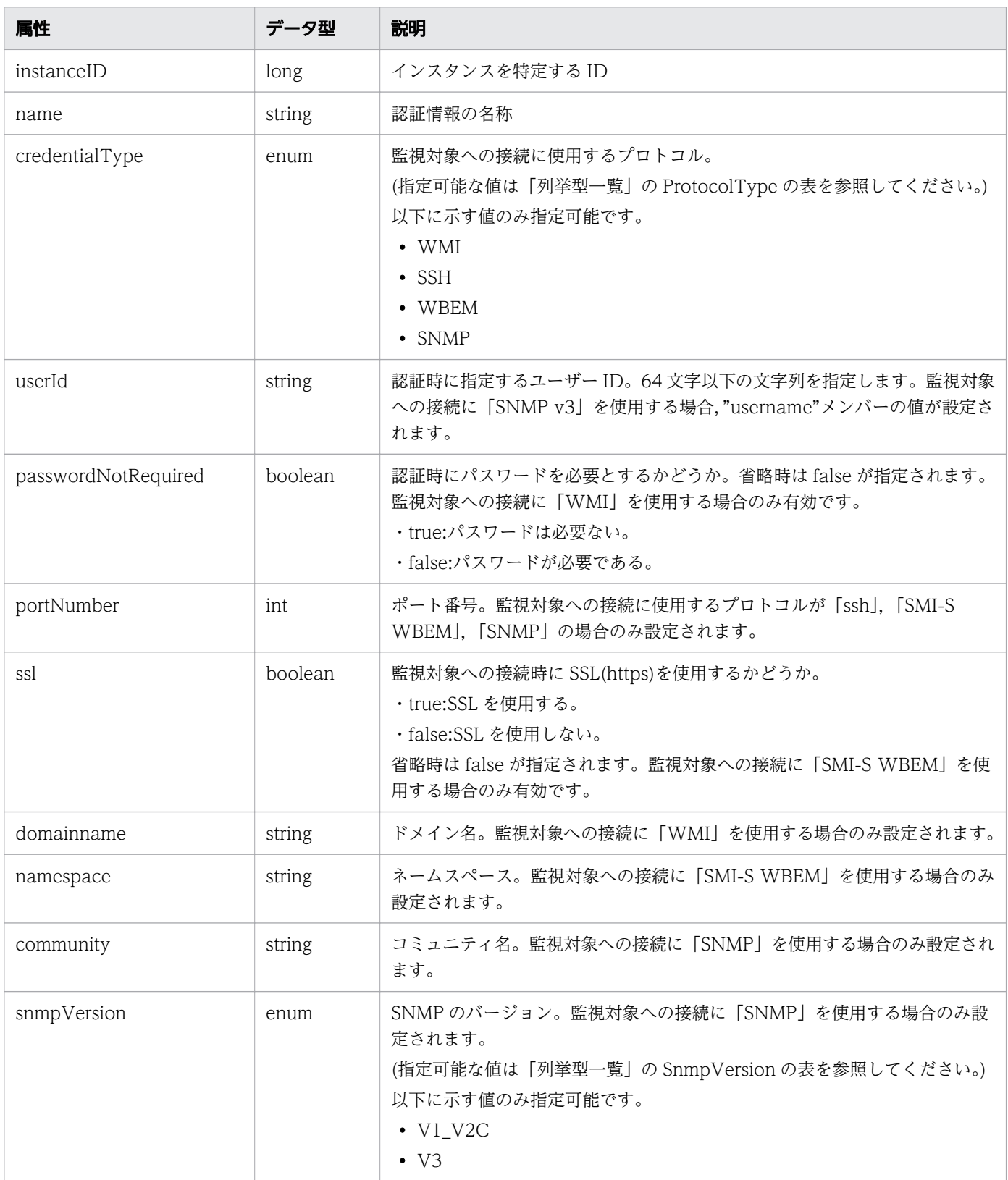

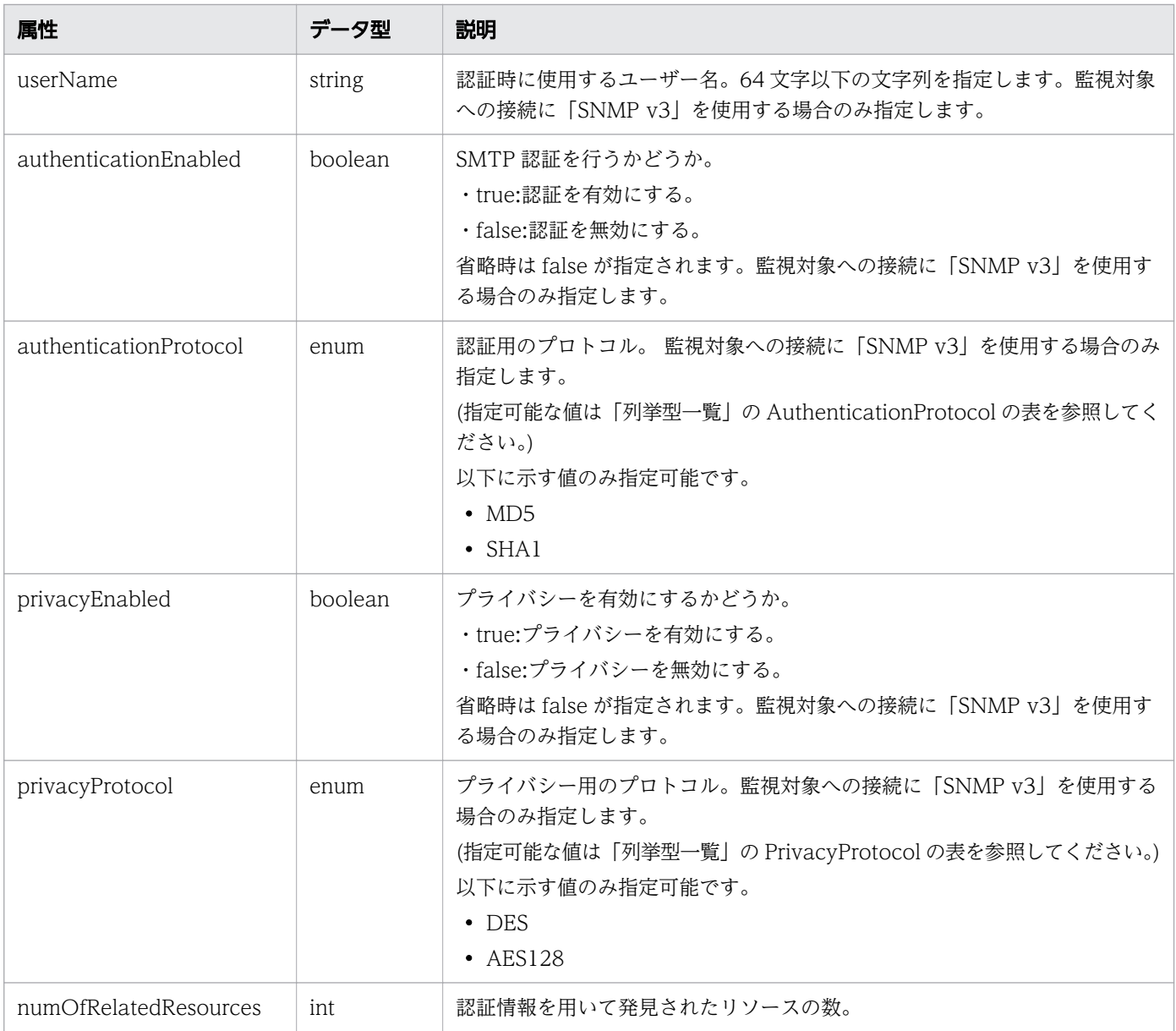

# ステータスコード

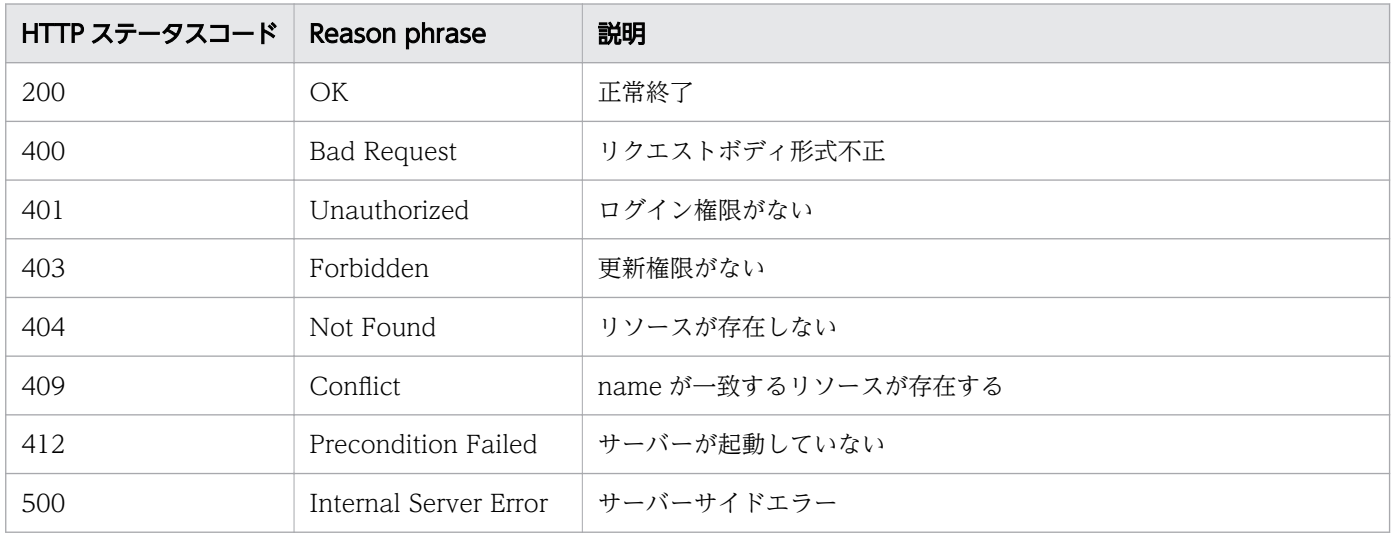

### 使用例

```
[Request Header]
PUT /Analytics/v1/objects/Credentials/13 HTTP/1.1
Authorization: Basic c3lzdGVtOm1hbmFnZXI=
User-Agent: curl/7.33.0
Host: localhost:22015
Accept: application/json
Content-Type: application/json
Accept-Language: ja
Content-Length: 256
[Request Body]
\{ "name" : "WindowsMonitoring",
   "credentialType" : "WMI",
  "userId" : "Administrator"
   "passwordNotRequired" : false,
   "updatePassword" : true,
   "password" : "c3lzdGVtOm1hbmFnZXI=",
   "domainname" : "domain"
}
[Response Header]
HTTP/1.1 200 OK
Date: Fri, 27 Nov 2015 08:42:45 GMT
Server: Cosminexus HTTP Server
Cache-Control: no-cache
WWW-Authenticate: HSSO 4afe674fe8a4e569aa824d8786b0ac5b53e4a WVlGcHsLfg5ffg0I V0810
X-Frame-Options: SAMEORIGIN
Transfer-Encoding: chunked
Content-Type: application/json
[Response Body]
\left\{ \right. "instanceID":13,
   "name": "WindowsMonitoring",
   "credentialType": "WMI",
   "userId": "Administrator",
   "passwordNotRequired": false,
   "domainname": "domain",
   "numOfRelatedResources": 1
}
```
#### 関連項目

- [1.3 リソースのメンバー](#page-32-0)
- [1.6 列挙型一覧](#page-90-0)

# 2.1.5 認証情報の削除

指定した認証情報を削除します。

#### 権限

Admin

#### API のバージョン

v1

# リクエスト形式

DELETE http[s]://host:port/Analytics/version/objects/Credentials/{id}

#### リクエストボディー

リクエストボディーには何も設定しません。

# レスポンスボディー

レスポンスボディーは出力されません。

### ステータスコード

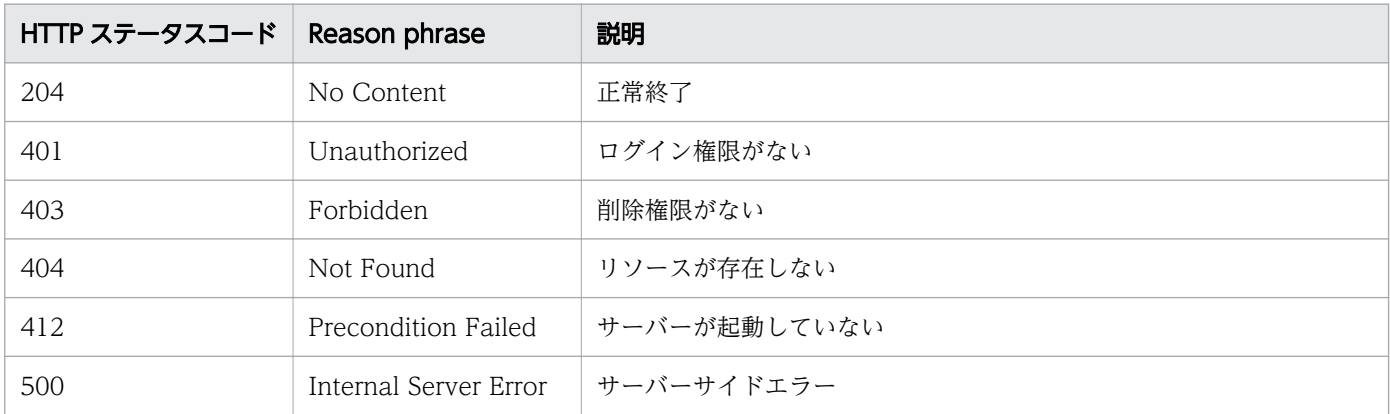

### 使用例

```
[Request Header]
DELETE http://localhost:22015/Analytics/v1/objects/Credentials/7 HTTP/1.1
Host: localhost:22015
User-Agent: curl/7.33.0
Host: localhost:22015
Accept: application/json
Content-Type: application/json
Accept-Language: ja
Authorization: Basic c3lzdGVtOm1hbmFnZXI=
```
[Response Header] HTTP/1.1 204 No Content Date: Wed, 07 Dec 2016 10:26:30 GMT Server: Cosminexus HTTP Server Cache-Control: no-cache WWW-Authenticate: HSSO 7d842f5055c8b12c777296e3cd4f756ace9b528\_Vlo8Y30Idn8EY0BdB3IEfwgabiA=\_ V0810 X-Frame-Options: SAMEORIGIN Content-Length: 0 Keep-Alive: timeout=5, max=100 Connection: Keep-Alive Content-Type: application/json

#### 関連項目

- [1.3 リソースのメンバー](#page-32-0)
- [1.6 列挙型一覧](#page-90-0)

# 2.2 プラグインに関する API 一覧

JP1/OA に登録されているプラグインの操作を説明します。

# 2.2.1 プラグイン情報の一覧の取得

JP1/OA に登録されているプラグイン情報の一覧を取得します。

#### 権限

Admin

#### API のバージョン

v1

### リクエスト形式

GET http[s]://host :port /Analytics/version /objects/Plugins

# リクエストボディー

リクエストボディーには何も設定しません。

# レスポンスボディー

レスポンスボディーの構造とオブジェクトの属性を次に示します。

```
{
        "data":[{
           "instanceID":"...",
          "name"::...",<br>"pluginId":"...
          "pluginId":"...",<br>"protocolType":".<br>"
 "protocolType":"...",
 "formatversion":"...",
 "pluginversion":"...",
 "pluginType":"...",
           "numOfRelatedResources":"...",
           "isCollector":"...",
       "status":"..."<br>},
\},
: 10 minutes
 ],
 "pagination":{
 "page":"...",
 "pageSize":"...",
 "numPages":"...",
 "totalCount":"..."
\},
```
# Collections (Type: Collections)

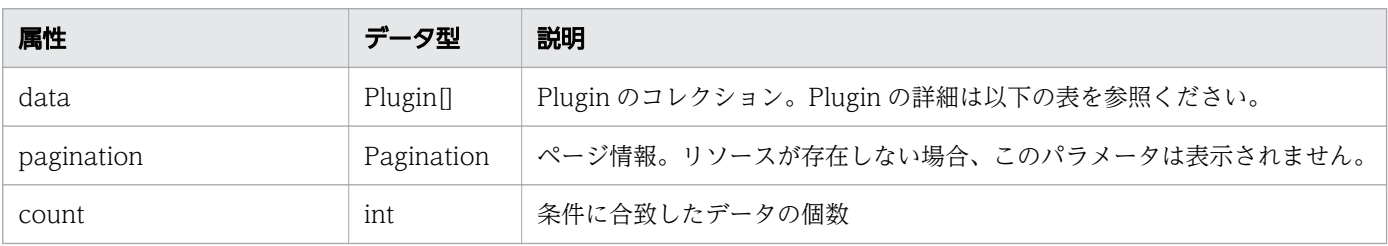

# data (Type: Plugin)

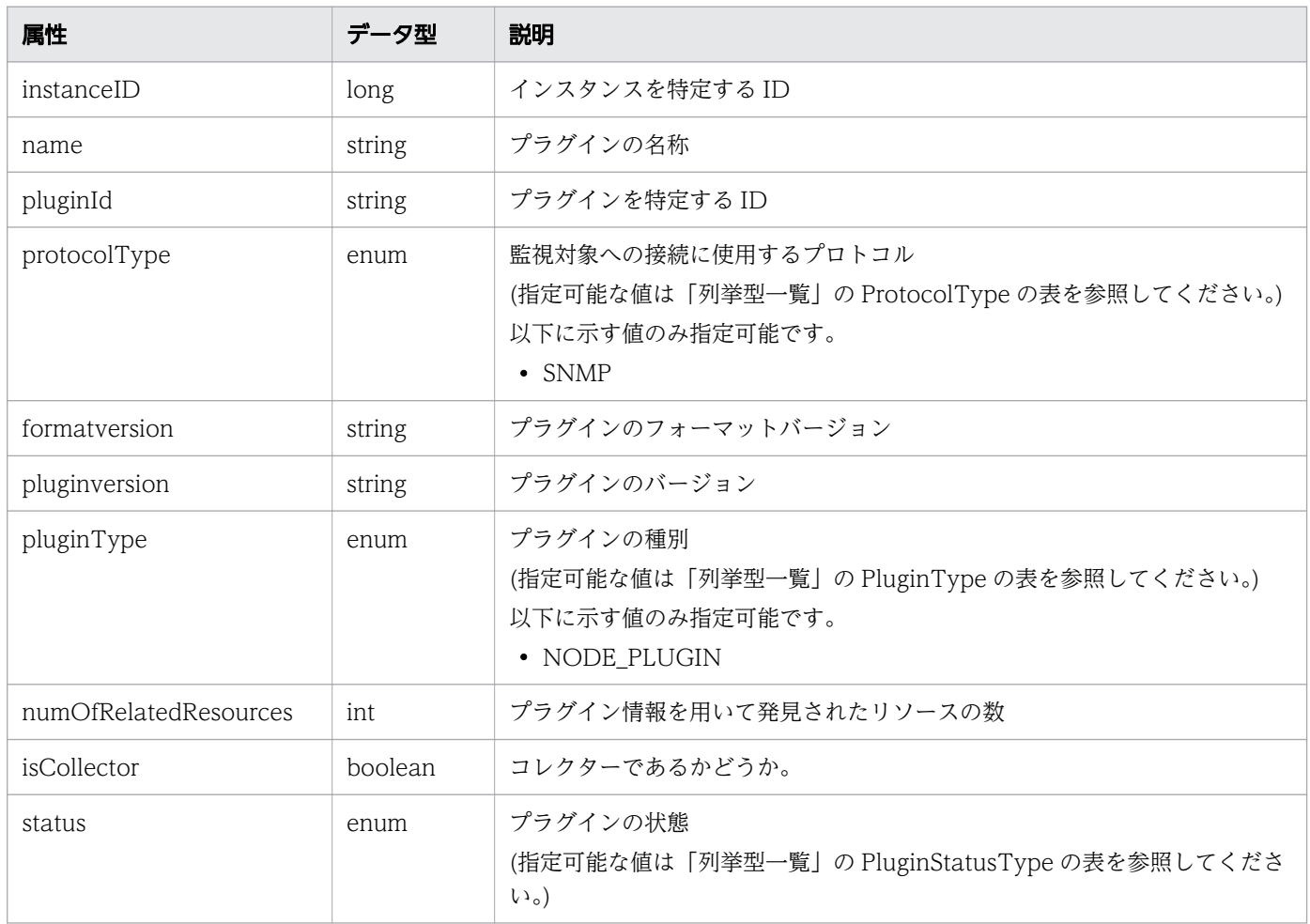

# pagination (Type: Pagination)

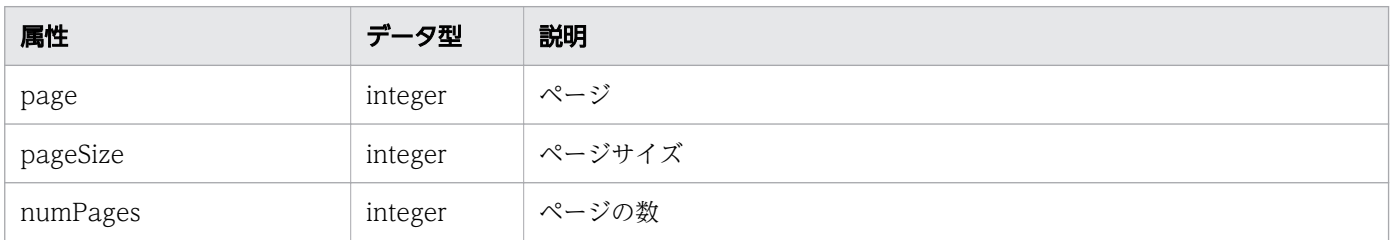

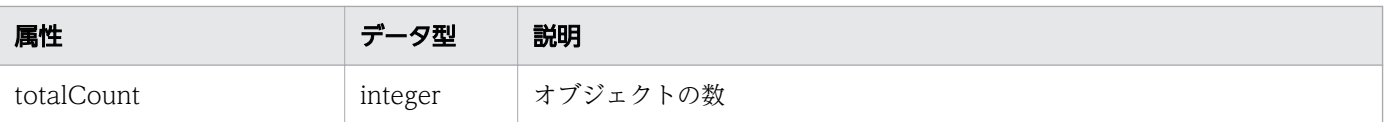

# ステータスコード

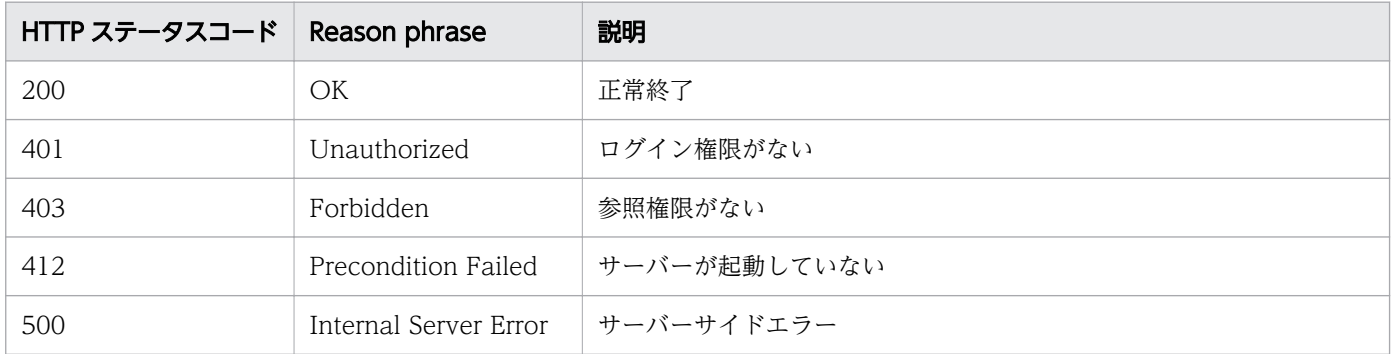

#### 使用例

```
[Request Header]
GET http://localhost:22015/Analytics/v1/objects/Plugins HTTP/1.1
Host: localhost:22015
User-Agent: Mozilla/5.0 (Windows NT 6.1; Win64; x64; rv:52.0) Gecko/20100101 Firefox/52.0
Accept: application/json
Accept-Language: ja
Content-Type: application/json
Authorization: Basic c3lzdGVtOm1hbmFnZXI=
[Response Header]
HTTP/1.1 200 OK
Date: Thu, 02 Aug 2018 05:26:16 GMT
Server: Cosminexus HTTP Server
Cache-Control: no-cache
WWW-Authenticate: HSSO 62acd5efafe957ae5bcf4a65265bae4ebf8b0b1_Vlo8Y30JZAoRFn1MGwZuDwEDfF8=_
V0810
X-Frame-Options: SAMEORIGIN
Keep-Alive: timeout=5, max=100
Connection: Keep-Alive
Content-Type: application/json
[Response Body]
{
  "data": [
     {
       "instanceID": 50,
       "name": "Sample 002 SNMP Node Plugin",
       "pluginId": "com.hitachi.software.ias.sample002",
 "protocolType": "SNMP",
 "formatversion": "0001",
       "pluginversion": "0001",
      "pluginType": "NODE_PLUGIN",
      "numOfRelatedResources": 2,
 "isCollector": false,
 "status": "ACTIVE"
```

```
 },
     {
     "instanceID": 0,
       "name": "Sample 001 SNMP Node Plugin",
      "pluginId": "com.hitachi.software.ias.sample001",
 "protocolType": "SNMP",
 "formatversion": "0001",
 "pluginversion": "0001",
      "pluginType": "NODE_PLUGIN",
      "numOfRelatedResources": 1,
       "isCollector": false,
       "status": "ACTIVE"
 }
 ],
 "count": 2
}
```
関連項目

- [1.3 リソースのメンバー](#page-32-0)
- [1.6 列挙型一覧](#page-90-0)

# 2.2.2 プラグインの情報取得

指定したプラグインの情報を取得します。

#### 権限

Admin

#### API のバージョン

v1

#### リクエスト形式

GET http[s]://host:port/Analytics/version/objects/Plugins/{id}

#### リクエストボディー

リクエストボディーには何も設定しません。

# レスポンスボディー

レスポンスボディーの構造とオブジェクトの属性を次に示します。

```
 "instanceID":"...",
 "name":"...",
```
{

 "pluginId":"...", "protocolType":"...", "formatversion":"...", "pluginversion":"...", "pluginType":"...", "numOfRelatedResources":"...", "isCollector":"...", "status":"..."

# Plugin (Type: Plugin)

}

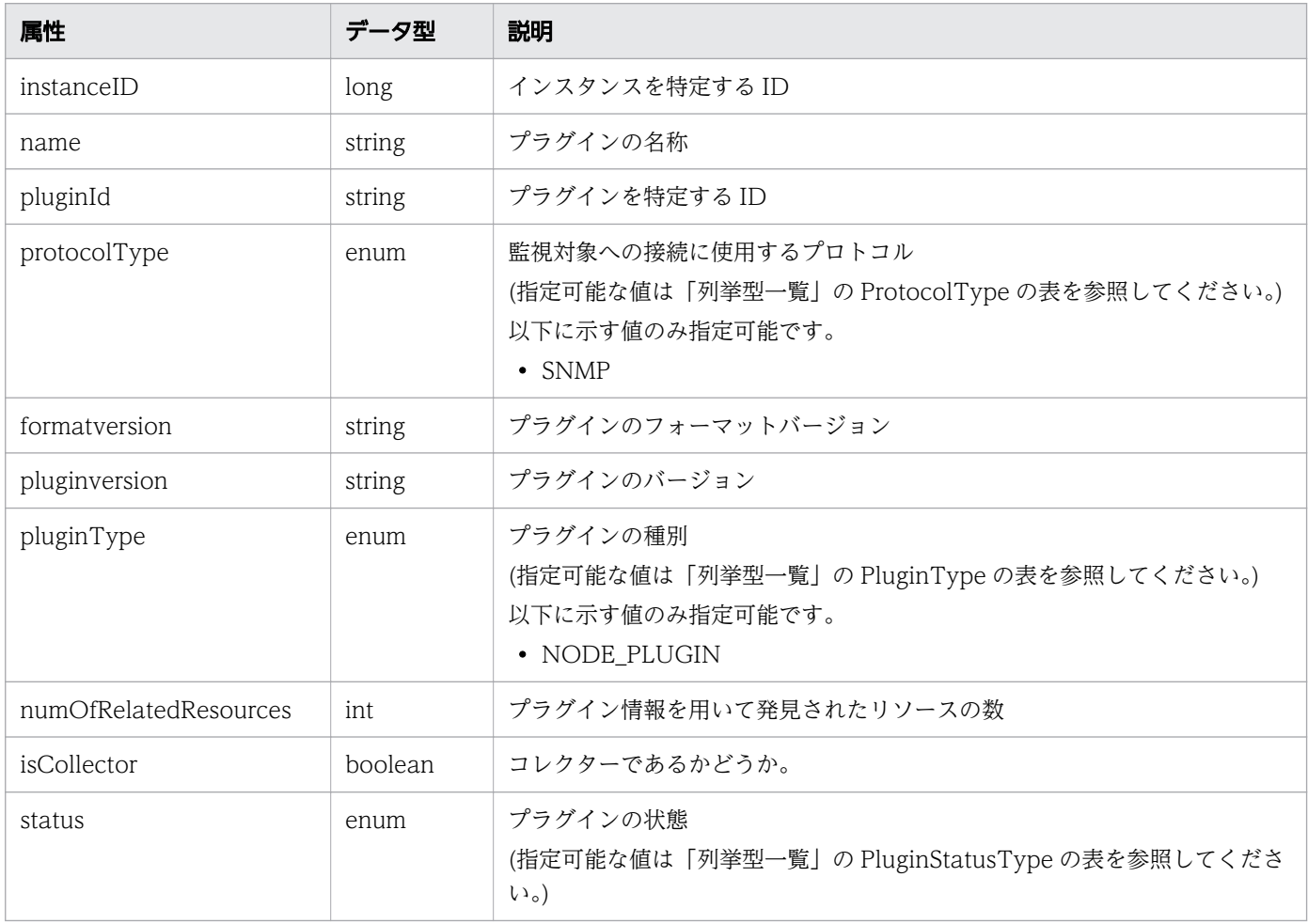

# ステータスコード

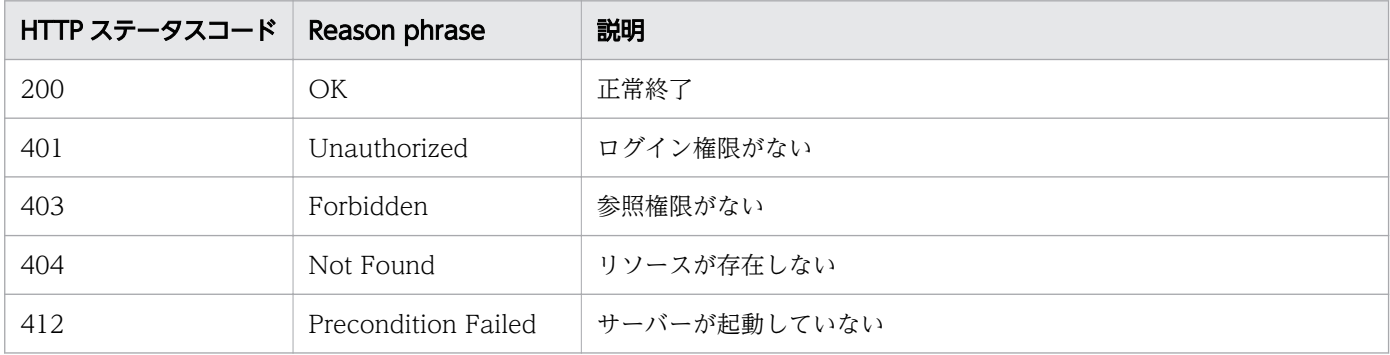

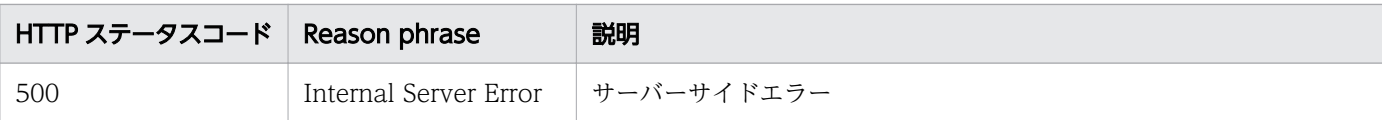

#### 使用例

```
[Request Header]
GET http://localhost:22015/Analytics/v1/objects/Plugins/0 HTTP/1.1
Host: localhost:22015
User-Agent: Mozilla/5.0 (Windows NT 6.1; Win64; x64; rv:52.0) Gecko/20100101 Firefox/52.0
Accept: application/json
Accept-Language: ja
Content-Type: application/json
Authorization: Basic c3lzdGVtOm1hbmFnZXI=
[Response Header]
HTTP/1.1 200 OK
Date: Thu, 02 Aug 2018 05:33:31 GMT
Server: Cosminexus HTTP Server
Cache-Control: no-cache
WWW-Authenticate: HSSO e37f355445f0ffd3983bb9733cd5d3fed36d_Vlo8Y30JZAoRFn1MGwZuDwEDfF8=_V08
10
X-Frame-Options: SAMEORIGIN
x-xss-protection=1; mode=block
X-Content-Type-Options=nosniff
Keep-Alive: timeout=5, max=100
Connection: Keep-Alive
Transfer-Encoding:chunked
Content-Type: application/json
[Response Body]
{
 "instanceID" : 0,
   "name" : "Sample 001 SNMP Node Plugin",
   "pluginId" : "com.hitachi.software.ias.sample001",
 "protocolType" : "SNMP",
 "formatversion" : "0001",
 "pluginversion" : "0001",
 "pluginType" : "NODE_PLUGIN",
   "numOfRelatedResources" : 1,
   "isCollector": false
}
```
#### 関連項目

- [1.3 リソースのメンバー](#page-32-0)
- [1.6 列挙型一覧](#page-90-0)
## 2.3 探索範囲に関する API 一覧

探索範囲に関する操作について説明します。

## 2.3.1 探索範囲の一覧の取得

JP1/OA が監視対象の探索で使用する探索範囲の一覧を取得します。

#### 権限

Admin

### API のバージョン

v1

### リクエスト形式

GET http[s]://host :port /Analytics/version /objects/IpAddrRanges

### リクエストボディー

リクエストボディーには何も設定しません。

## レスポンスボディー

レスポンスボディーの構造とオブジェクトの属性を次に示します。

```
{
       "data":[{
"instance{\rm ID}'':"...",
 "name":"...",
 "ipAddrRange":["...", ...],
 "usePing":"...",
 "aliveMonitoring":"...",
 "useAllCredential":"...",
 "selectedCredentials":[{
"instanceID":"\ldots",
 "name":"...",
             "credentialType":"...",
             "userId":"...",
             "passwordNotRequired":"...",
             "portNumber":"...",
            "ssl":"...",<br>"ssl":"...",<br>"domainname":"
"domainname":"...",
"namespace":"...",
"community":"...",
 "snmpVersion":"...",
 "userName":"...",
             "authenticationEnabled":"...",
```
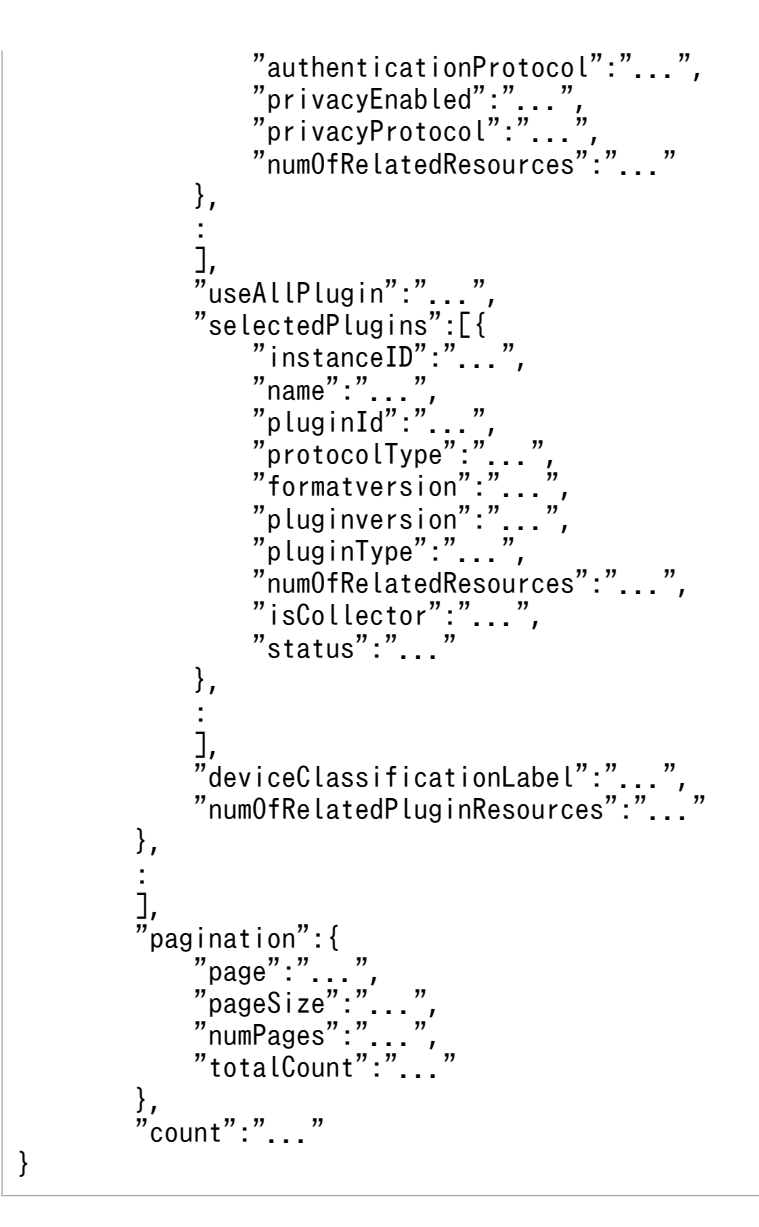

### Collections (Type: Collections)

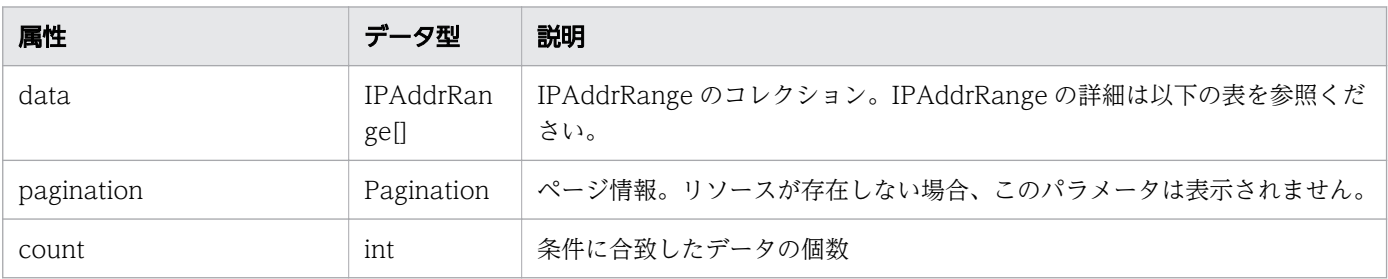

### data (Type: IPAddrRange)

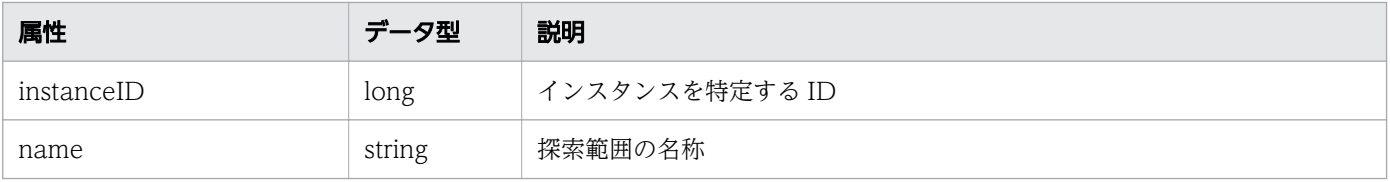

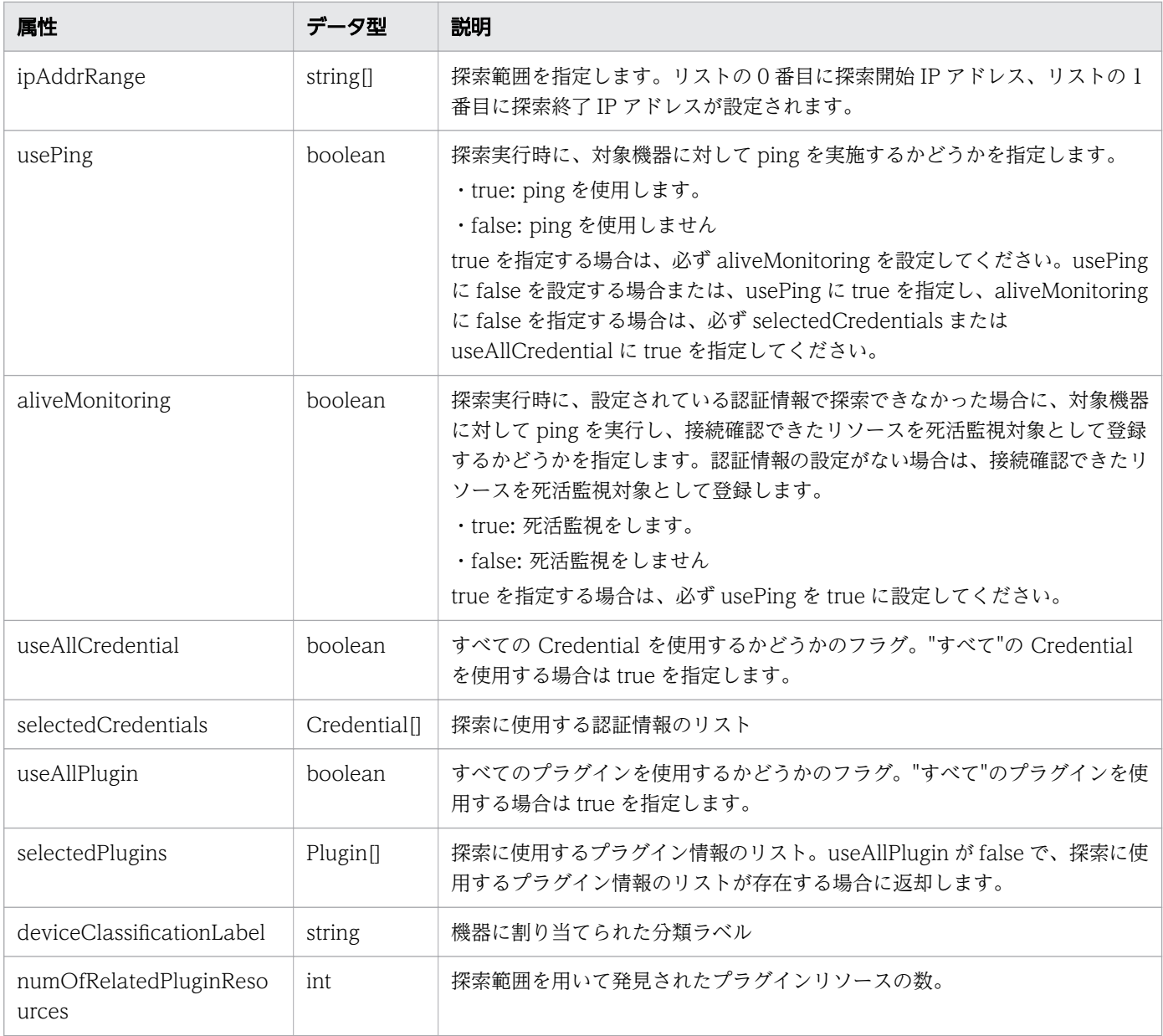

# selectedCredentials (Type: Credential)

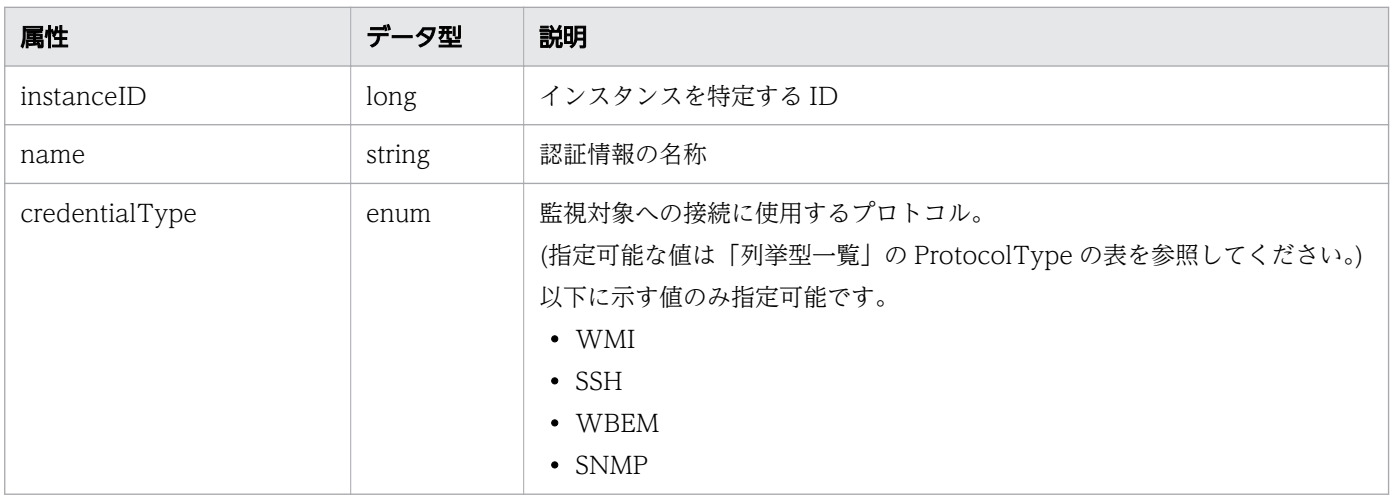

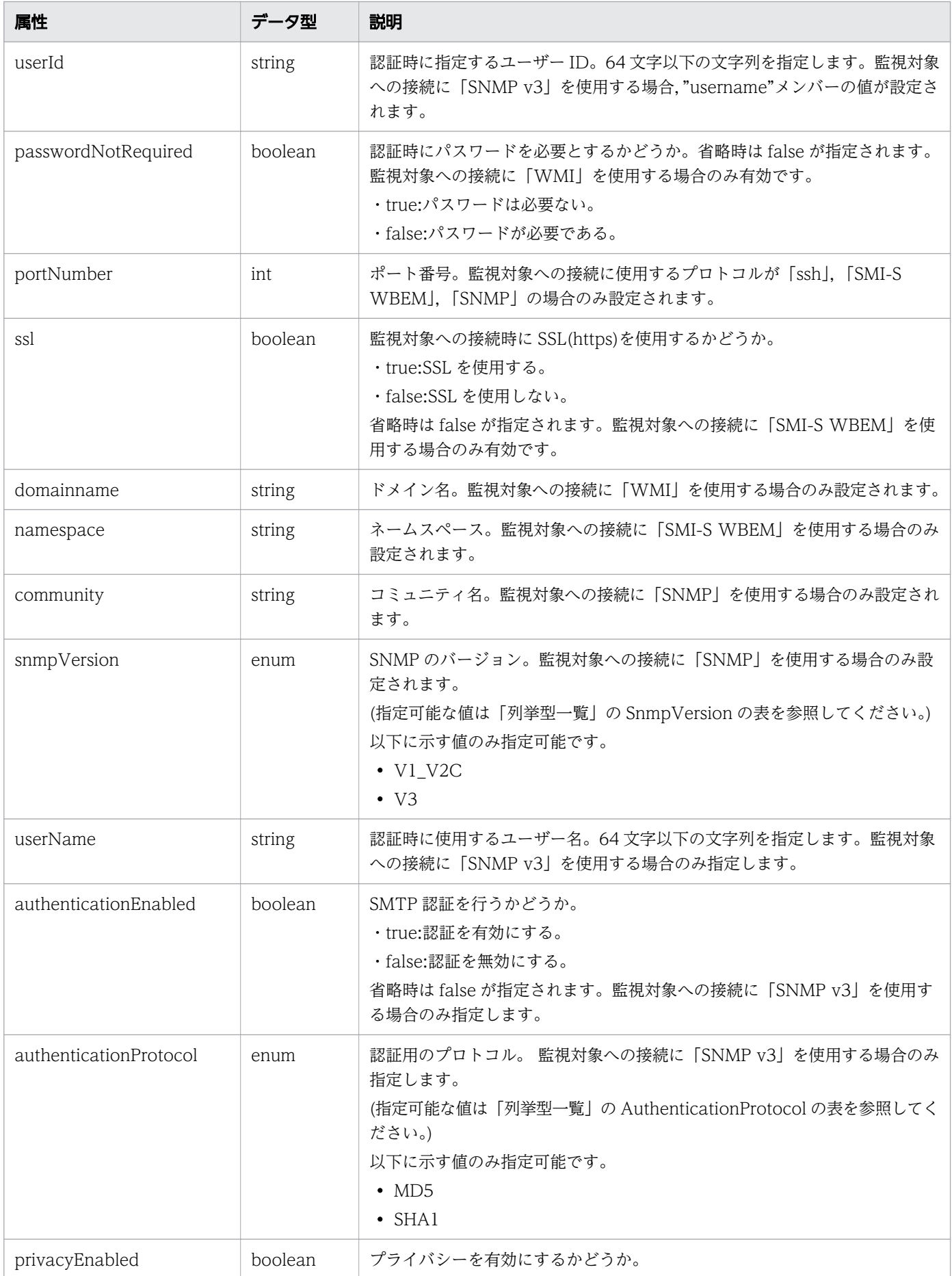

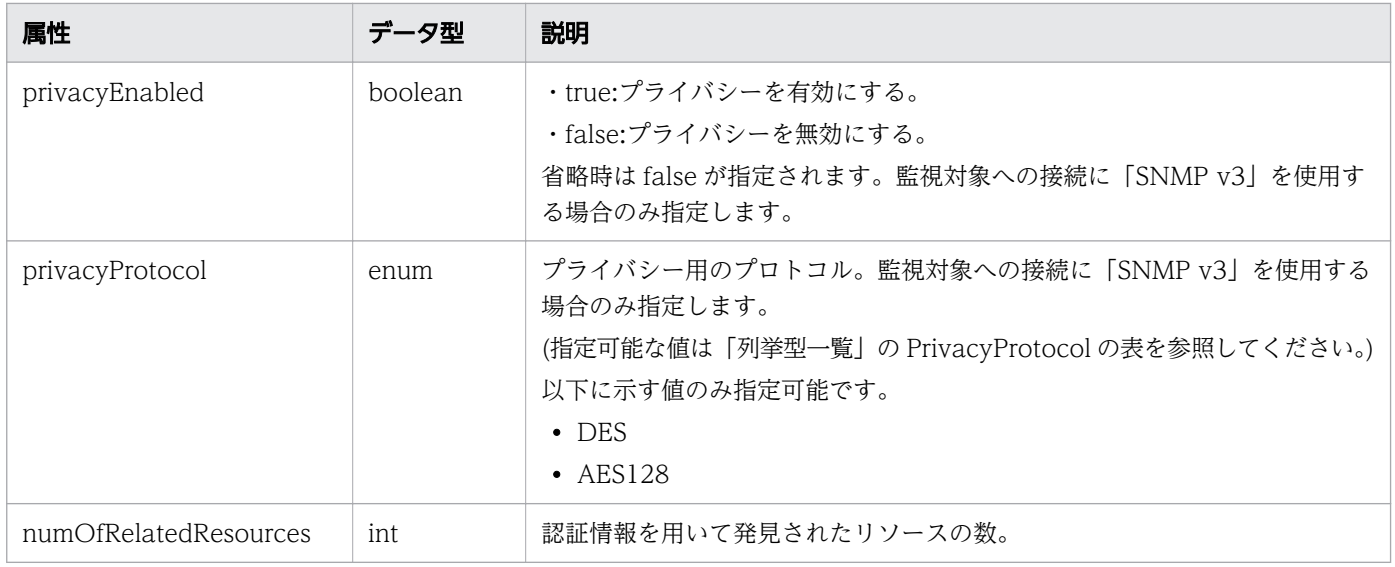

## selectedPlugins (Type: Plugin)

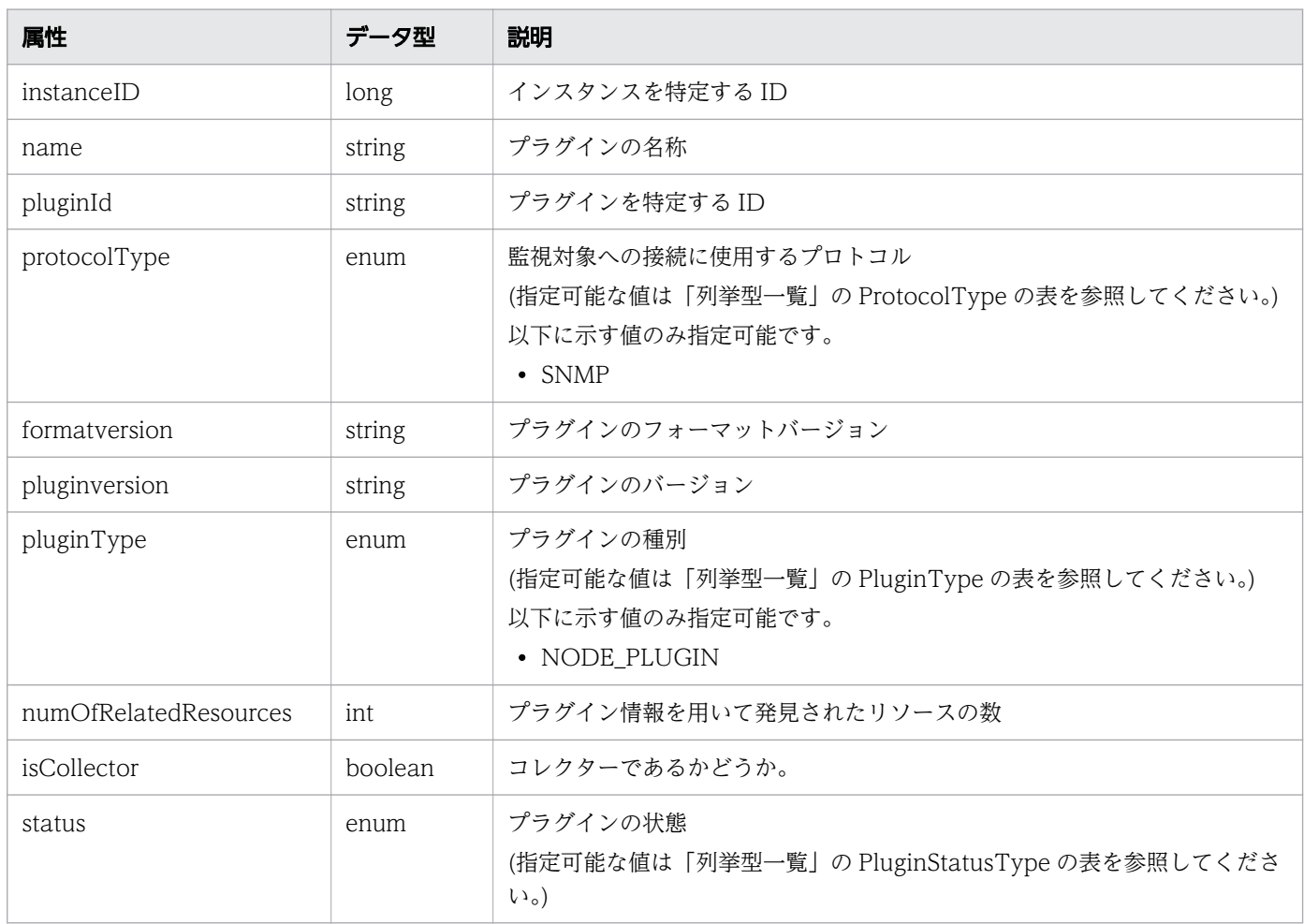

## pagination (Type: Pagination)

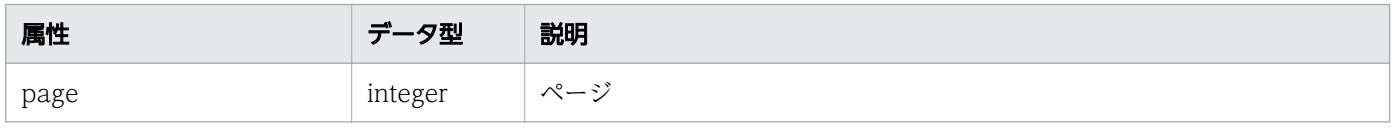

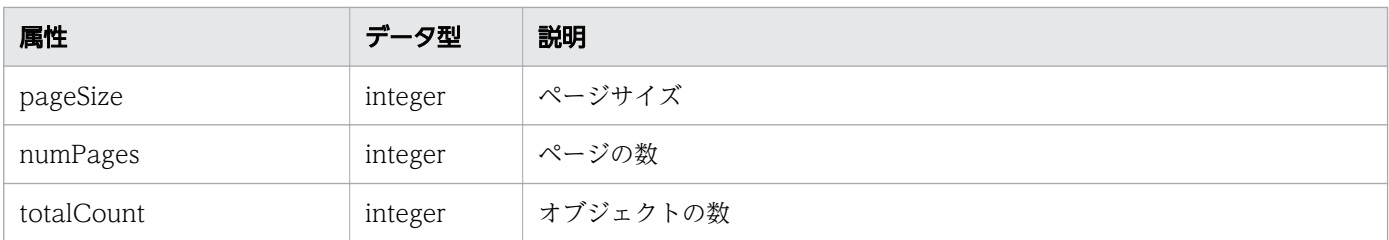

## ステータスコード

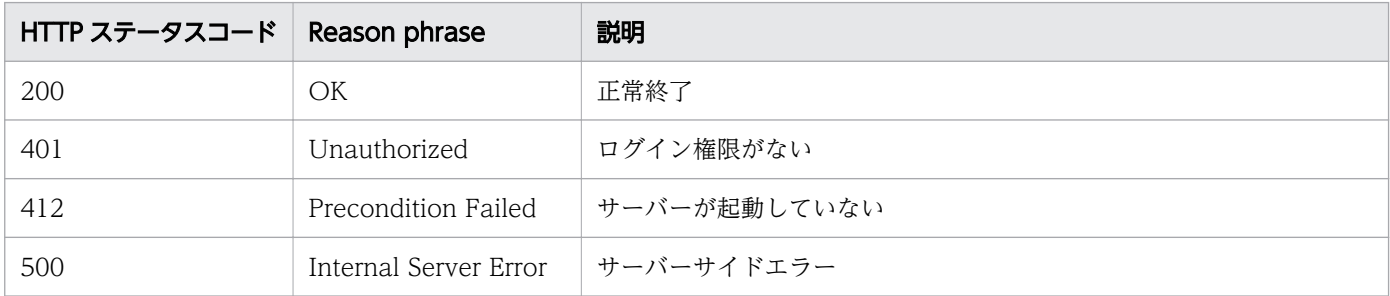

## 使用例

```
[Request Header]
GET /Analytics/v1/objects/IpAddrRanges HTTP/1.1
Host: JP1OAServer:22015
User-Agent: curl/7.45.0
Content-Type: application/json
Accept: application/json
Authorization: Basic c3lzdGVtOm1hbmFnZXI=
Accept-Language: ja
[Response Header]
HTTP/1.1 200 OK
Date: Fri, 06 Sep 2019 10:07:55 GMT
Server: Cosminexus HTTP Server
Cache-Control: no-cache
WWW-Authenticate: HSSO 26216bc4db70cb43c76b534f163a88e165cc2ee_ZAlDSFUHGHp9UB8WcRQLdA==_V081
0
X-Frame-Options: SAMEORIGIN
X-XSS-Protection: 1; mode=block 
X-Content-Type-Options: nosniff
Transfer-Encoding: chunked
Content-Type: application/json
[Response Body]
{
   "data": [
     {
     "instanceID": 0,
       "name": "alive monitoring target",
       "ipAddrRange": [
         "10.196.2.10",
         "10.196.2.17"
 ],
 "usePing": true,
```

```
 "aliveMonitoring": true,
      "useAllCredential": false,
      "selectedCredentials": []
    },
    {
 "instanceID": 1,
 "name": "IP Range-1",
 "ipAddrRange": [
"192.168.1.0",
       "192.168.1.254"
 ],
 "usePing": true,
     "aliveMonitoring": true,
      "useAllCredential": false,
      "selectedCredentials": [
 {
"instanceID": 0,
 "name": "snmp_public",
         "credentialType": "SNMP",
 "portNumber": 161,
 "community": "public",
 "snmpVersion": "V1_V2C",
         "numOfRelatedResources": 3
       }
 ],
 "useAllPlugin": false,
 "selectedPlugins": [
        {
         "instanceID": 0,
         "name": "Sample 001 SNMP Node Plugin",
         "pluginId": "com.hitachi.software.ias.sample001",
 "protocolType": "SNMP",
 "formatversion": "0001",
 "pluginversion": "0001",
 "pluginType": "NODE_PLUGIN",
         "numOfRelatedResources": 1
       }
 ],
 "deviceClassificationLabel": "Plugin Hosts",
 "numOfRelatedPluginResources" : 1
    },
    {
 "instanceID": 2,
 "name": "xx_system",
      "ipAddrRange": [
        "10.197.3.20",
       "10.197.3.250"
 ],
 "usePing": true,
 "aliveMonitoring": true,
      "useAllCredential": false,
      "selectedCredentials": [
        {
         "instanceID": 15,
 "name": "xx_system_linux_credential",
 "credentialType": "SSH",
         "userId": "root",
         "portNumber": 22,
```

```
 "numOfRelatedResources": 7
        }
 ],
 "deviceClassificationLabel": "XX System"
     }
 ],
 "count": 3
}
```
#### 関連項目

- [1.3 リソースのメンバー](#page-32-0)
- [1.6 列挙型一覧](#page-90-0)

## 2.3.2 探索範囲の情報取得

指定した探索範囲を取得します。

### 権限

Admin

## API のバージョン

v1

{

## リクエスト形式

GET http[s]://host:port/Analytics/version/objects/IpAddrRanges/{id}

## リクエストボディー

リクエストボディーには何も設定しません。

## レスポンスボディー

レスポンスボディーの構造とオブジェクトの属性を次に示します。

```
 "instanceID":"...",
 "name":"...",
 "ipAddrRange":["...", ...],
 "usePing":"...",
 "aliveMonitoring":"...",
        ativeMonitoring":"...",<br>"useAllCredential":"...",<br>"selectedCrri
         "selectedCredentials":[{
              "instanceID":"...",
             "name":"...",
             "credentialType":"...",
```

```
"userId":", " "passwordNotRequired":"...",
 "portNumber":"...",
 "ssl":"...",
 "domainname":"...",
 "namespace":"...",
 "community":"...",
 "snmpVersion":"...",
 "userName":"...",
 "authenticationEnabled":"...",
 "authenticationProtocol":"...",
 "privacyEnabled":"...",
 "privacyProtocol":"...",
 "numOfRelatedResources":"..."
       },
       :
 ],
 "useAllPlugin":"...",
 "selectedPlugins":[{
"instance{\rm ID}'':"...",
 "name":"...",
"plugin\mathrm{Id}":"...",
 "protocolType":"...",
 "formatversion":"...",
 "pluginversion":"...",
 "pluginType":"...",
         "numOfRelatedResources":"...",
 "isCollector":"...",
 "status":"..."
       },
       :
 ],
 "deviceClassificationLabel":"...",
 "numOfRelatedPluginResources":"..."
}
```
### IPAddrRange (Type: IPAddrRange)

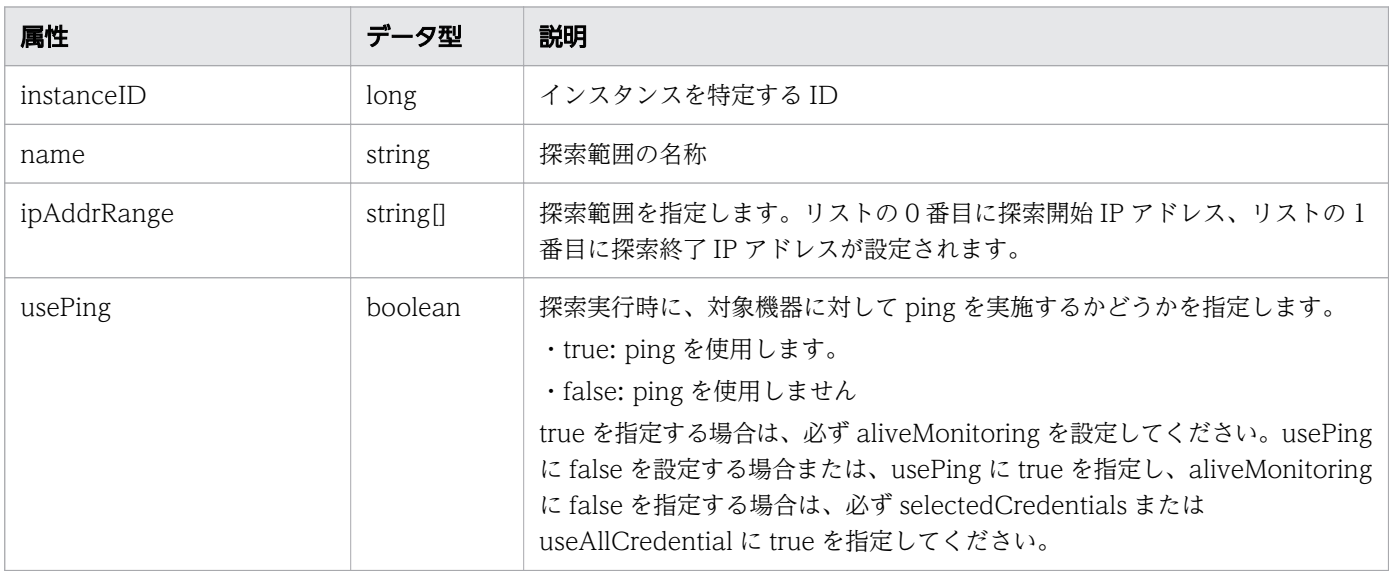

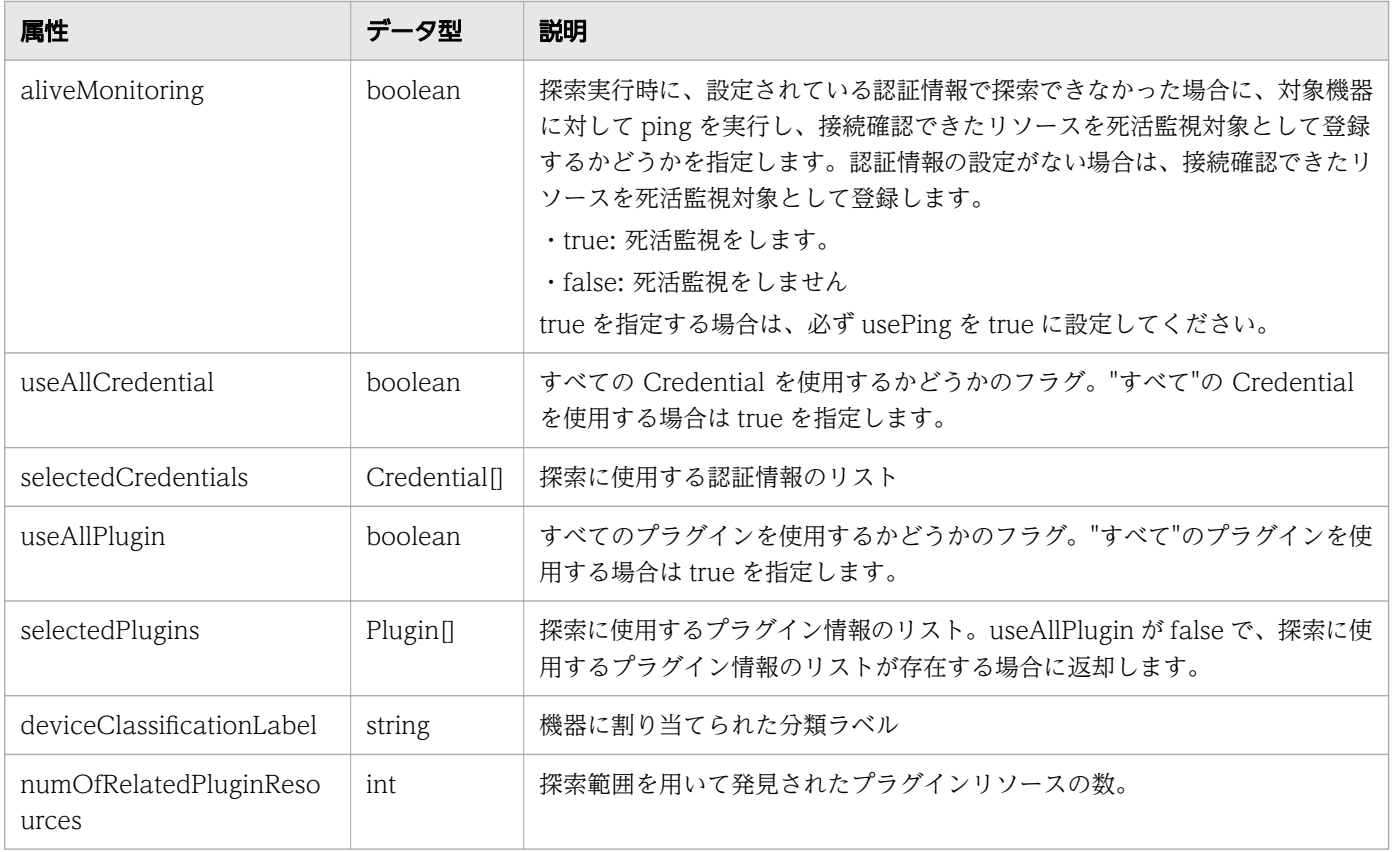

# selectedCredentials (Type: Credential)

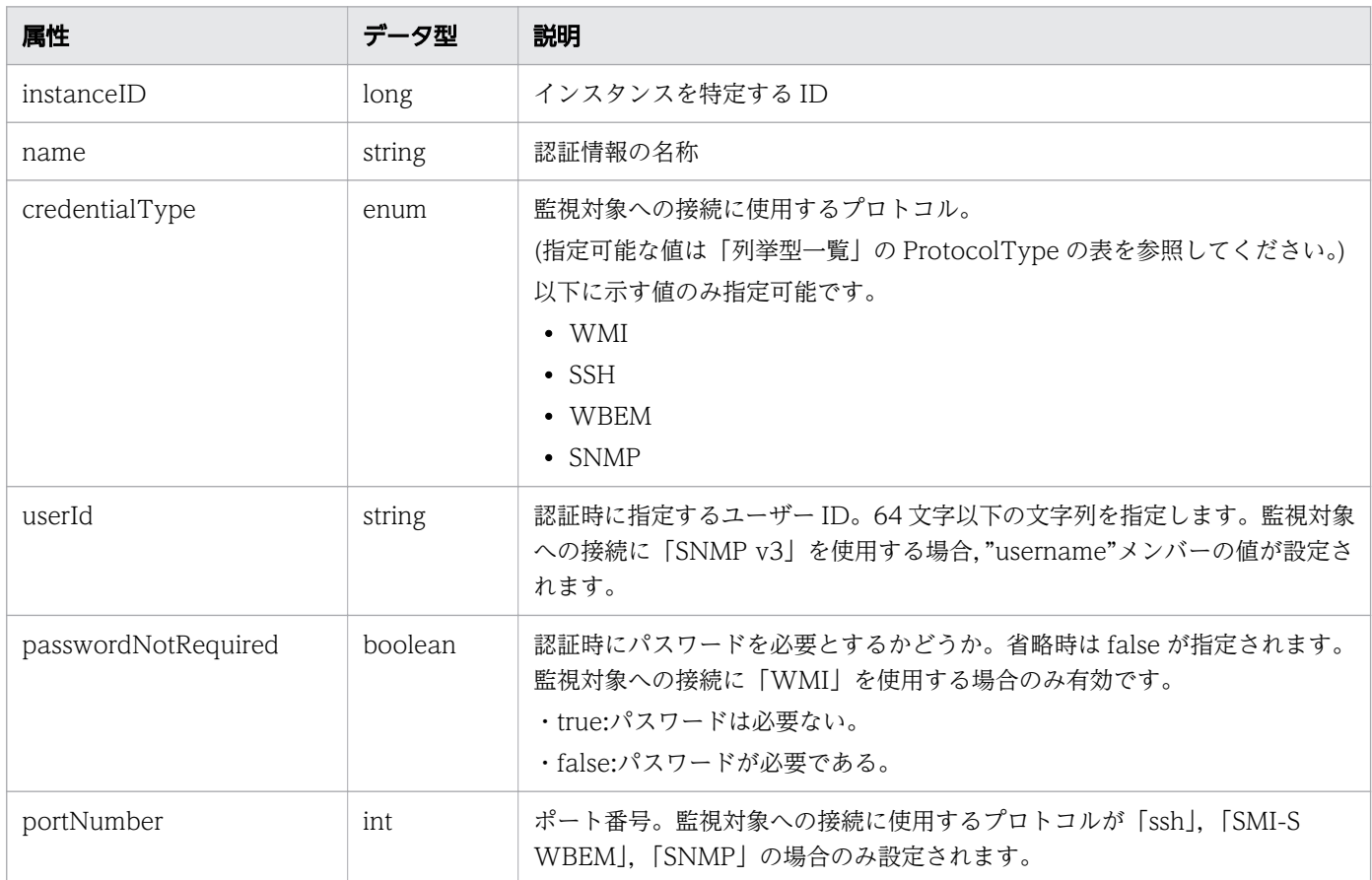

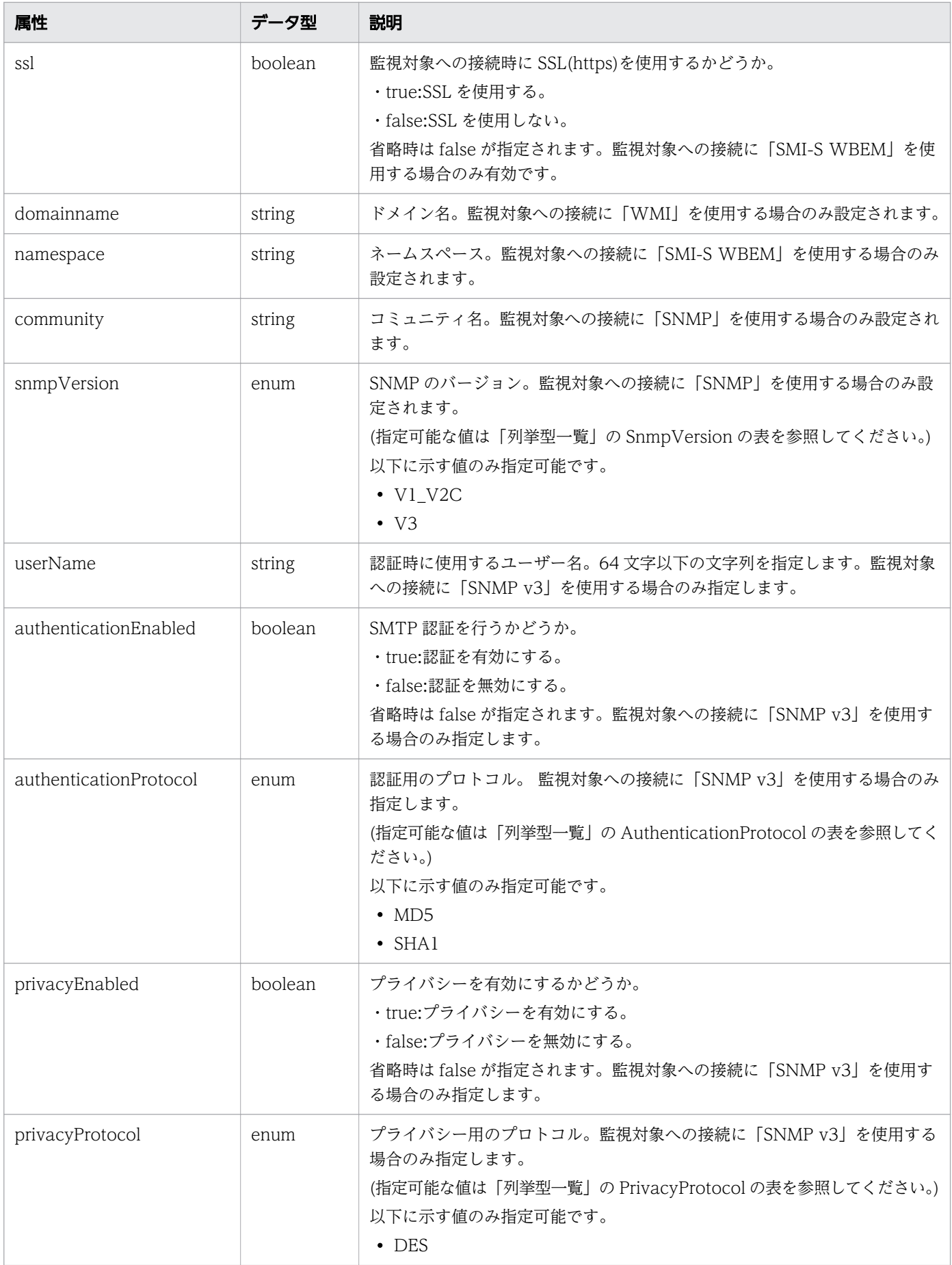

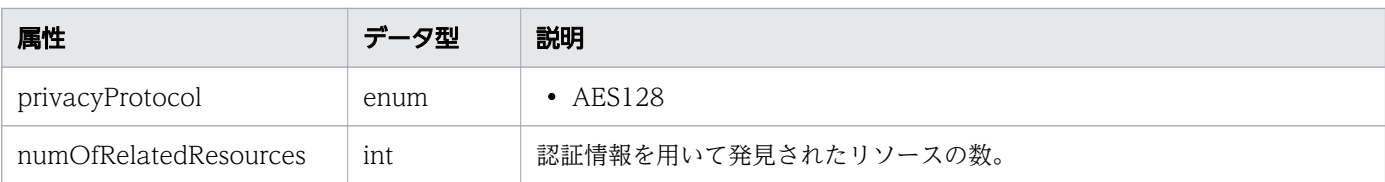

## selectedPlugins (Type: Plugin)

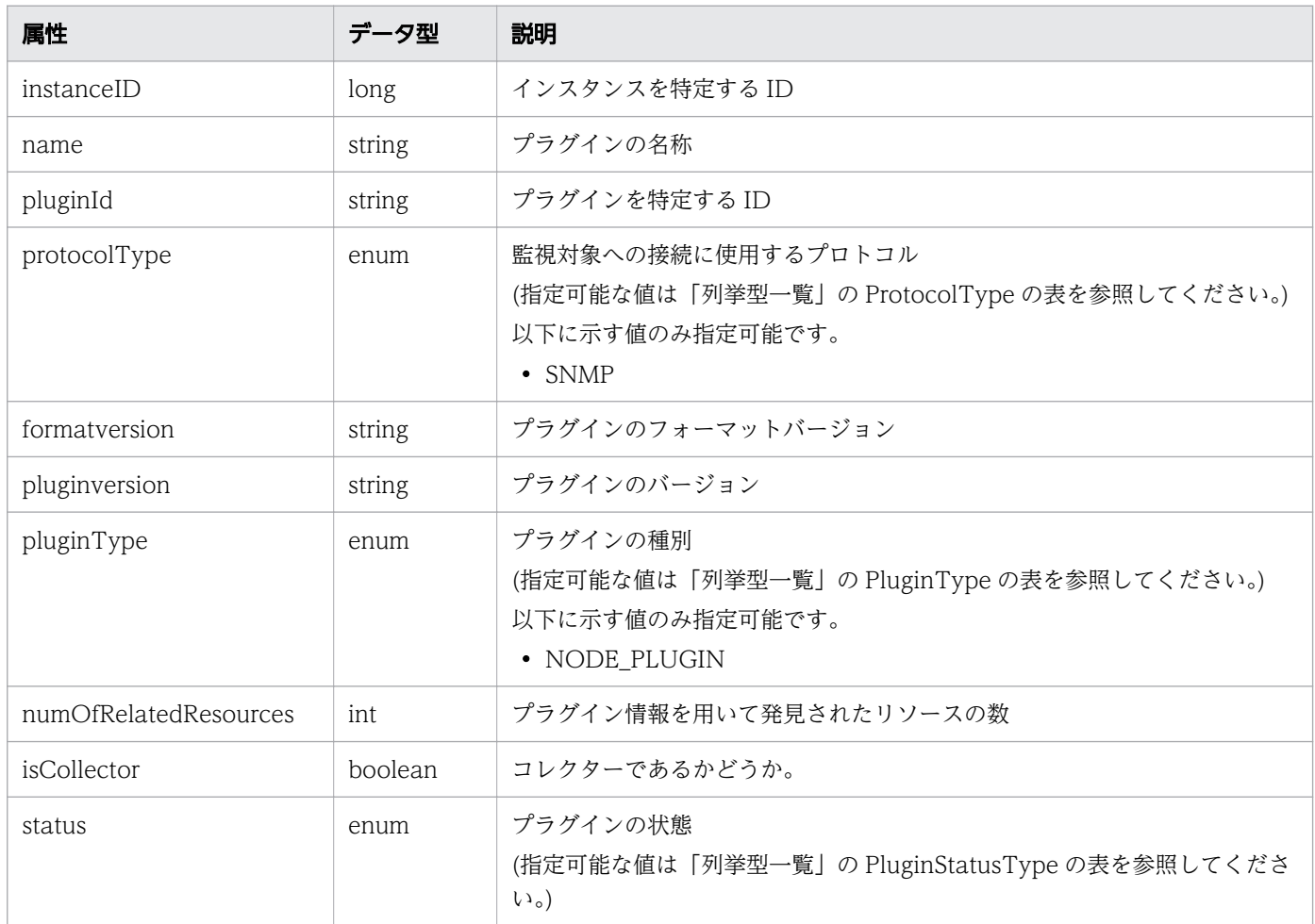

# ステータスコード

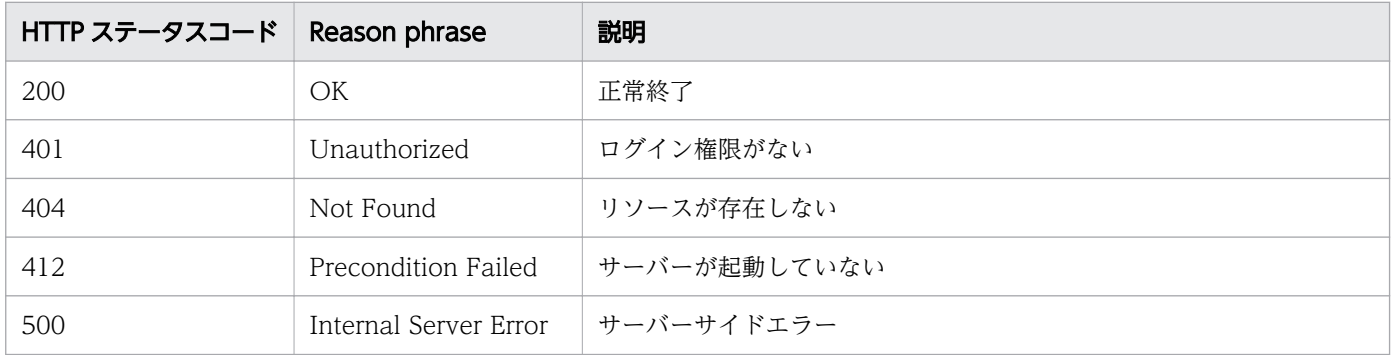

## 使用例

```
[Request Header]
GET http://localhost:22015/Analytics/v1/objects/IpAddrRanges/1 HTTP/1.1
Host: localhost:22015
User-Agent: curl/7.33.0
Accept: application/json
Accept-Language: ja
Content-Type: application/json
Authorization: Basic c3lzdGVtOm1hbmFnZXI=
[Response Header]
HTTP/1.1 200 OK
Date: Fri, 06 Sep 2019 10:07:55 GMT
Server: Cosminexus HTTP Server
Cache-Control: no-cache
WWW-Authenticate: HSSO 684796b49f478df4995ed24766979cff90f05ea9_Vlo8Y30Idn8EY0BdB3IEfwgabiA=
_V0810
X-Frame-Options: SAMEORIGIN
Keep-Alive: timeout=5, max=100
Connection: Keep-Alive
Content-Type: application/json
[Response Body]
\left\{ \right. "instanceID": 1,
   "name": "IP Range-1",
   "ipAddrRange": [
     "192.168.1.0",
     "192.168.1.254"
 ],
 "usePing": true,
   "aliveMonitoring": true,
   "useAllCredential": false,
   "selectedCredentials": [
     {
       "instanceID": 0,
       "name": "snmp_public",
       "credentialType": "SNMP",
 "portNumber": 161,
 "community": "public",
 "snmpVersion": "V1_V2C",
       "numOfRelatedResources": 3
     }
  \frac{1}{n}'useAllPlugin": false,
   "selectedPlugins": [
     {
      "instanceID": 0,
       "name": "Sample 001 SNMP Node Plugin",
       "pluginId": "com.hitachi.software.ias.sample001",
 "protocolType": "SNMP",
 "formatversion": "0001",
 "pluginversion": "0001",
       "pluginType": "NODE_PLUGIN",
       "numOfRelatedResources": 1
```

```
 }
 ],
 "deviceClassificationLabel": "Plugin Hosts",
 "numOfRelatedPluginResources": 1
}
```
#### 関連項目

- [1.3 リソースのメンバー](#page-32-0)
- [1.6 列挙型一覧](#page-90-0)

## 2.3.3 探索範囲の作成

探索範囲を新規に作成します。

### 権限

Admin

## API のバージョン

v1

## リクエスト形式

POST http[s]://host :port /Analytics/version /objects/IpAddrRanges

# リクエストボディー

リクエストボディーの構造とオブジェクトの属性を次に示します。

```
{
       "name":"...",
 "ipAddrRange":["...", ...],
 "usePing":"...",
 "aliveMonitoring":"...",
 "useAllCredential":"...",
 "selectedCredentials":[{
 "instanceID":"..."
       },
       :
 ],
 "useAllPlugin":"...",
 "selectedPlugins":[{
 "instanceID":"..."
       },
: 10 minutes
       ],
```
### IPAddrRange (Type: IPAddrRange)

}

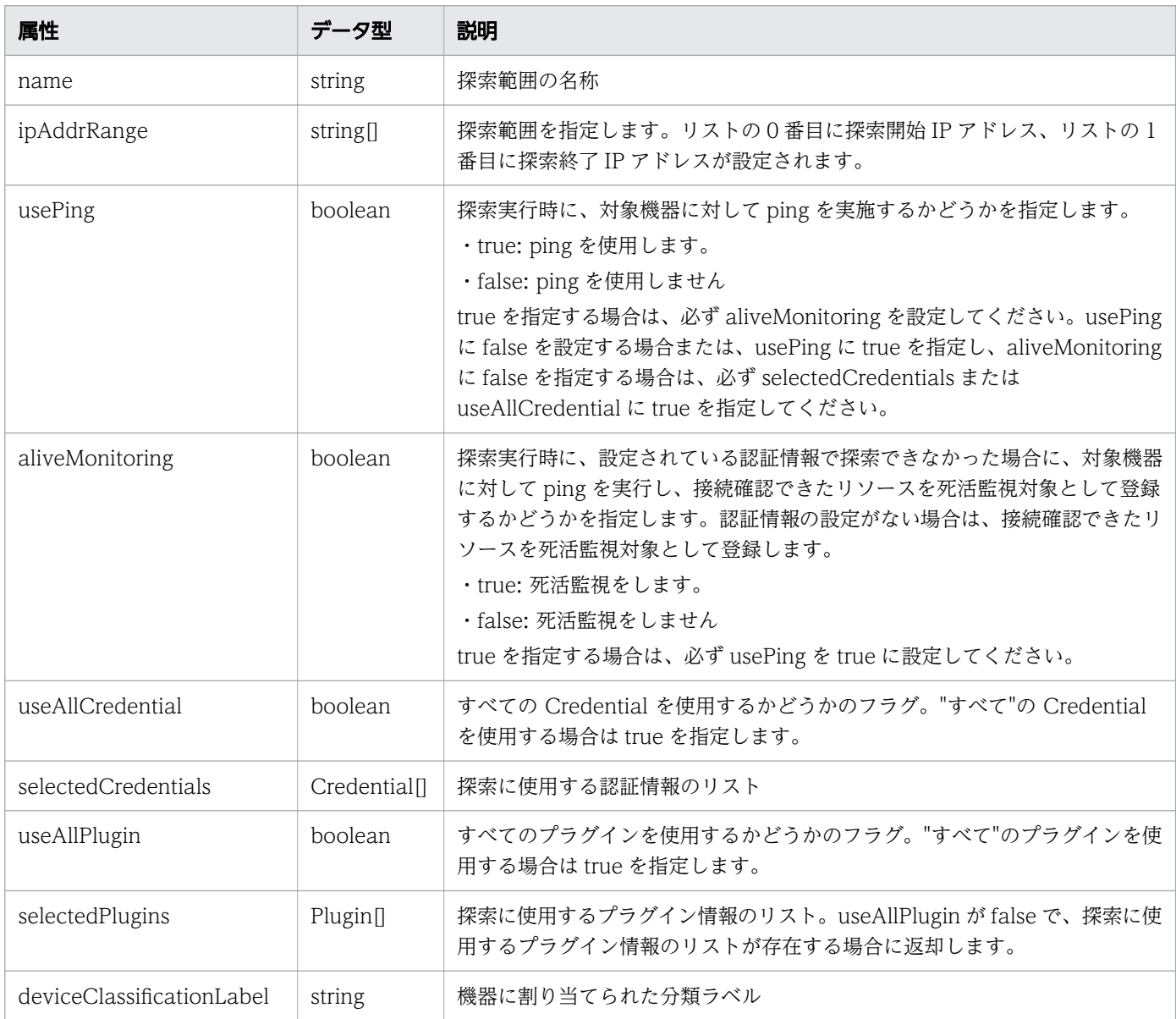

# selectedCredentials (Type: Credential)

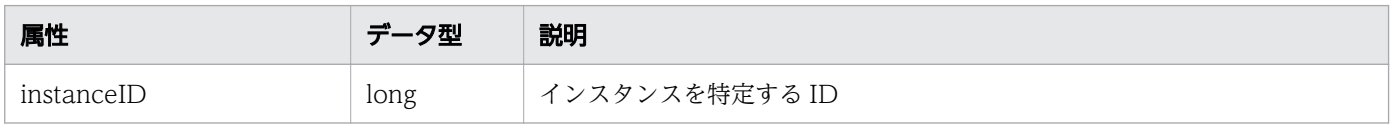

### selectedPlugins (Type: Plugin)

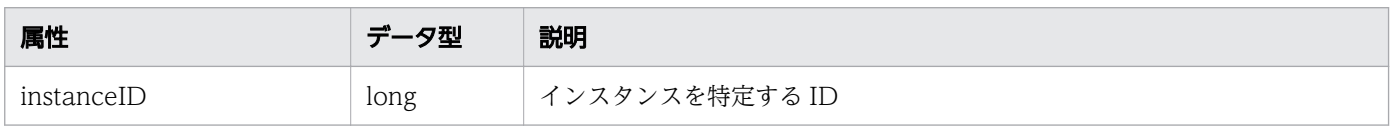

# レスポンスボディー

レスポンスボディーの構造とオブジェクトの属性を次に示します。

```
{
       "instanceID":"...",
 "name":"...",
 "ipAddrRange":["...", ...],
 "usePing":"...",
 "aliveMonitoring":"...",
 "useAllCredential":"...",
       "selectedCredentials":[{
          "instanceID":"...",
 "name":"...",
 "credentialType":"...",
"userId":"\ldots",
 "passwordNotRequired":"...",
 "portNumber":"...",
 "ssl":"...",
 "domainname":"...",
 "namespace":"...",
 "community":"...",
 "snmpVersion":"...",
 "userName":"...",
 "authenticationEnabled":"...",
 "authenticationProtocol":"...",
 "privacyEnabled":"...",
 "privacyProtocol":"...",
 "numOfRelatedResources":"..."
       },
: 10 minutes
 ],
 "useAllPlugin":"...",
 "selectedPlugins":[{
"instanceID":"\ldots",
 "name":"...",
"plugin\mathrm{Id}":"\ldots",
 "protocolType":"...",
 "formatversion":"...",
 "pluginversion":"...",
 "pluginType":"...",
 "numOfRelatedResources":"...",
 "isCollector":"...",
 "status":"..."
       },
       :
 ],
 "deviceClassificationLabel":"...",
 "numOfRelatedPluginResources":"..." }
```
#### IPAddrRange (Type: IPAddrRange)

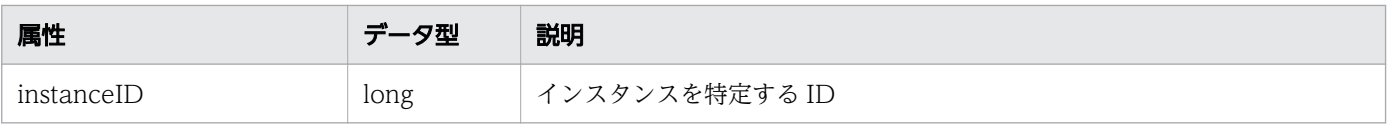

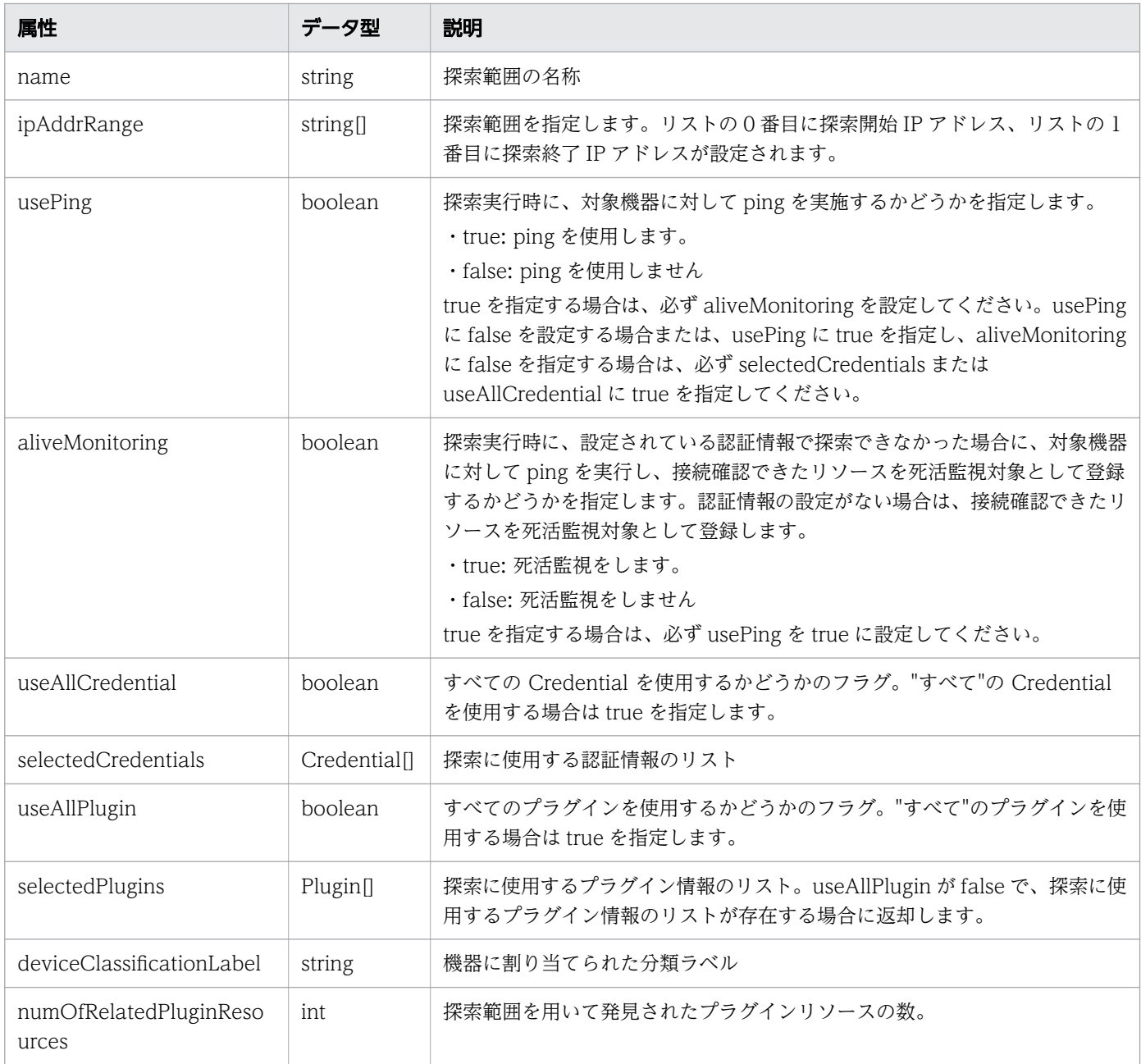

# selectedCredentials (Type: Credential)

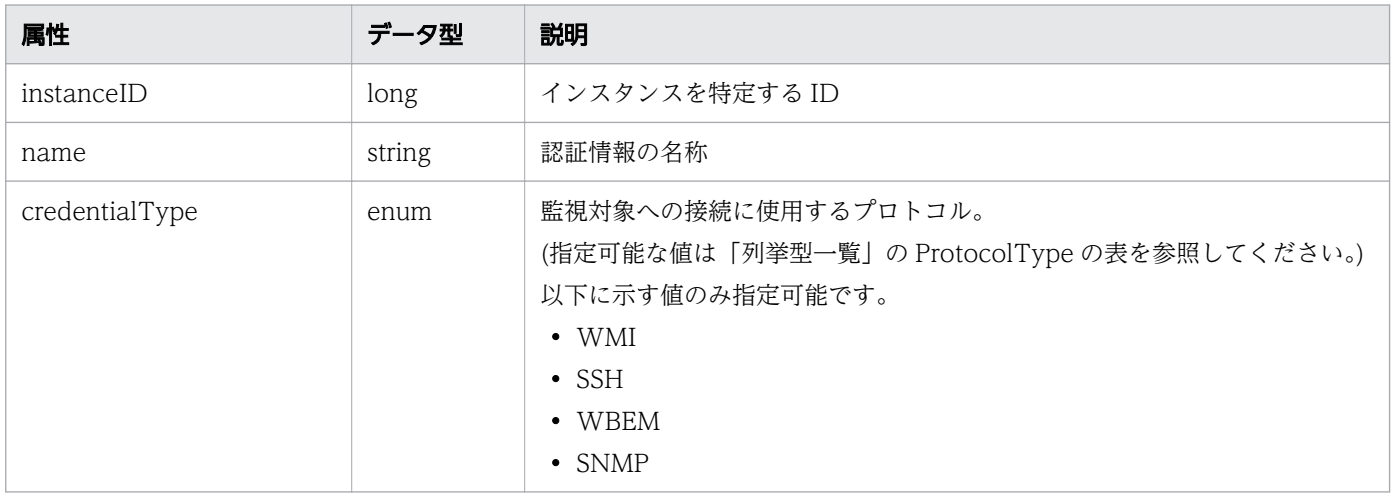

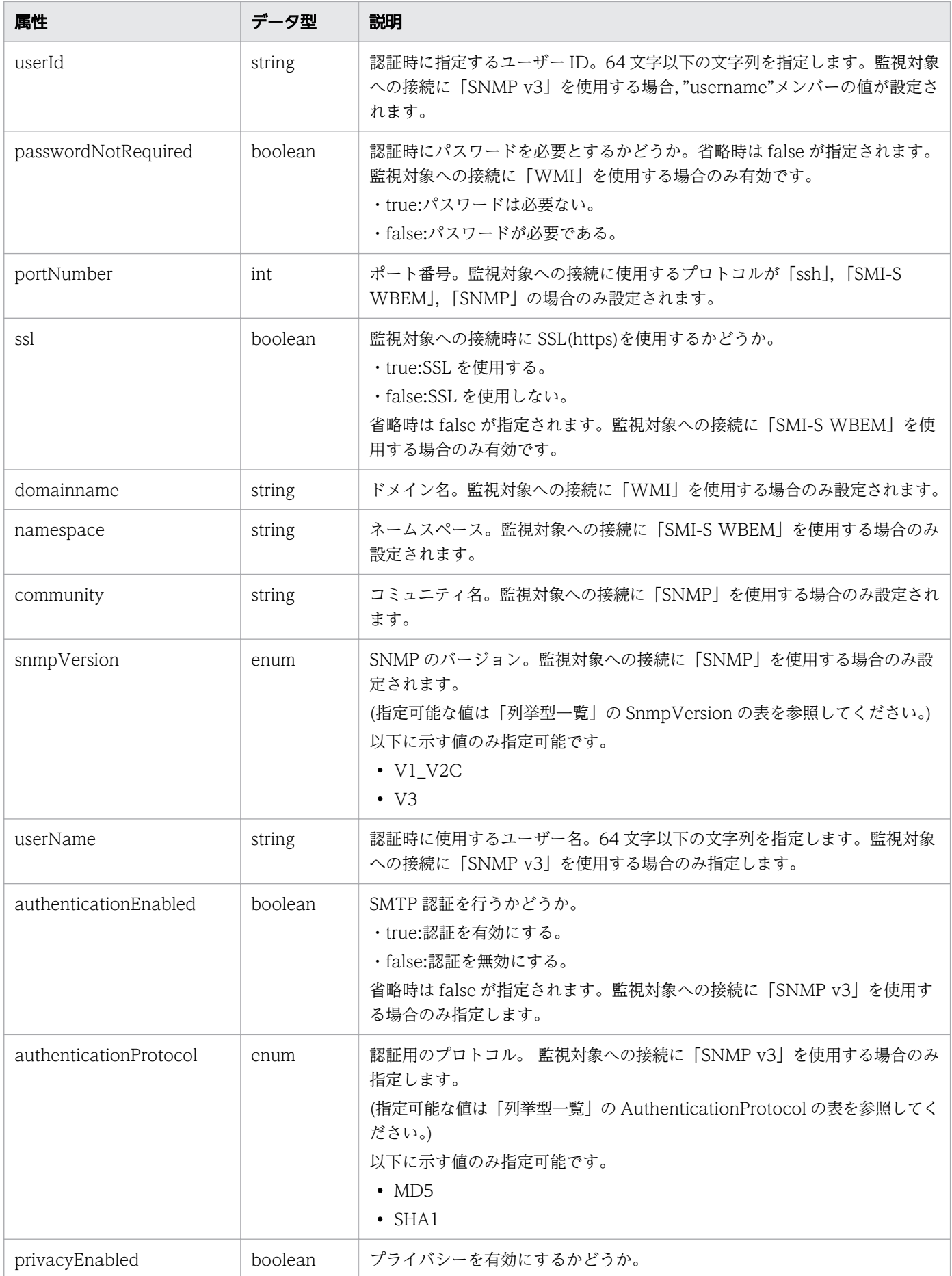

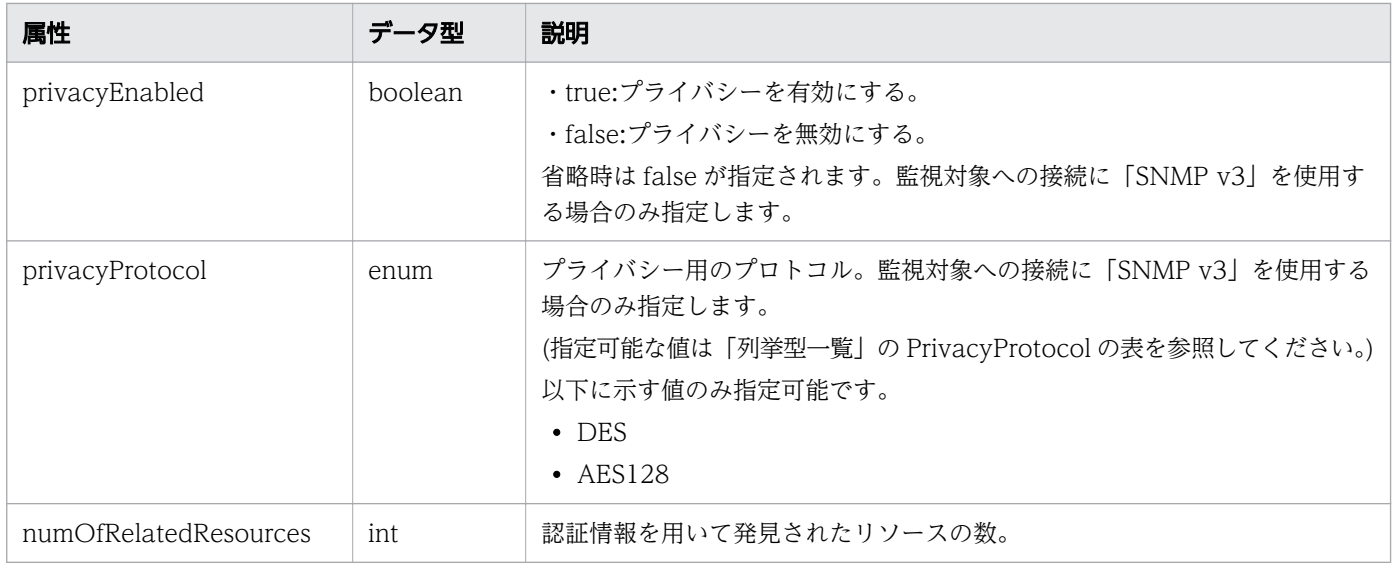

## selectedPlugins (Type: Plugin)

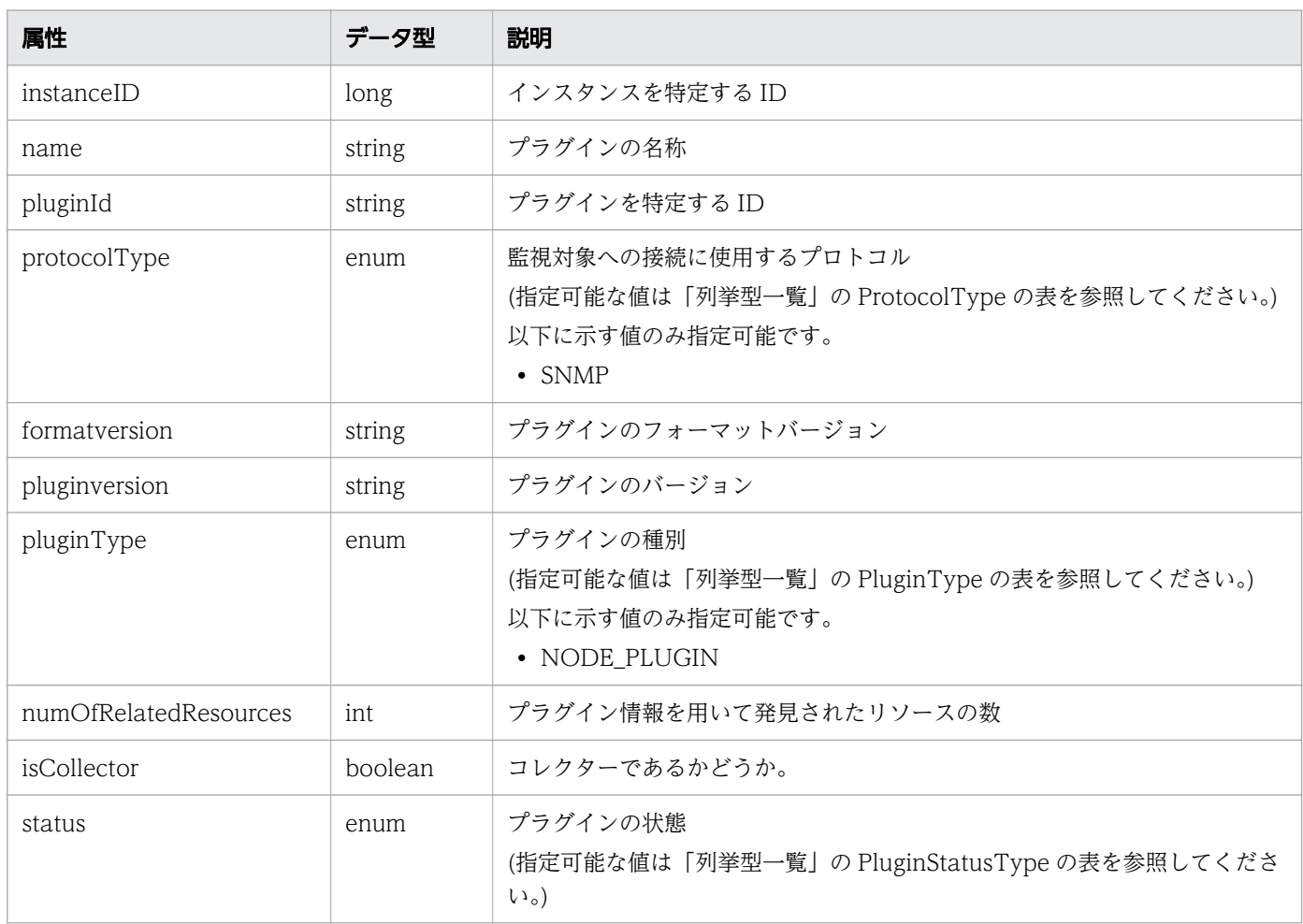

# ステータスコード

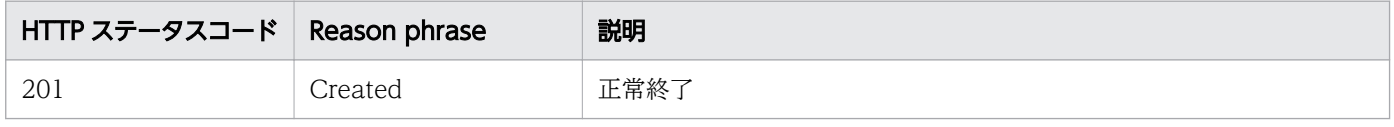

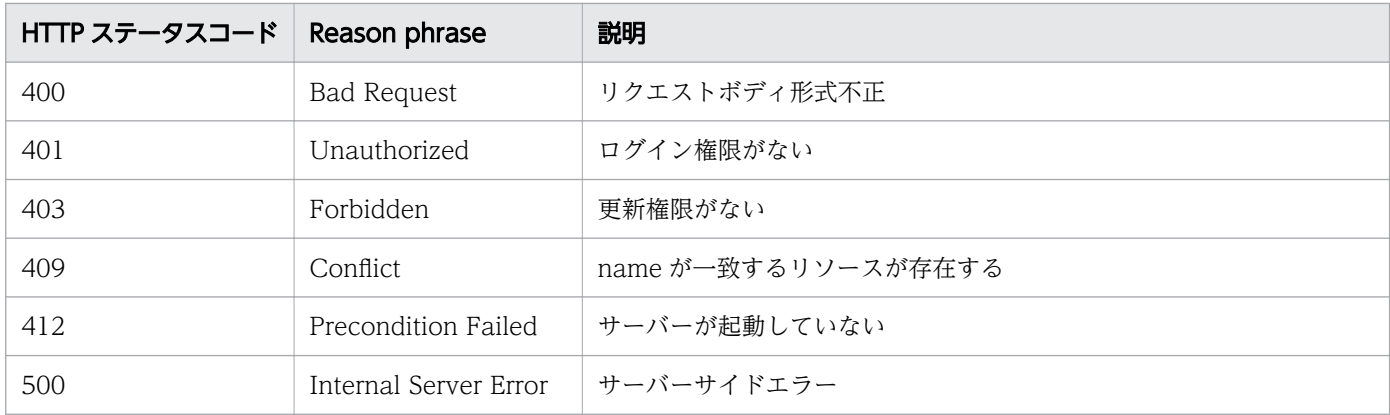

### 使用例

```
[Request Header]
POST /Analytics/v1/objects/IpAddrRanges HTTP/1.1
Host: JP1OAServer:22015
User-Agent: curl/7.63.0
Content-Type: application/json
Accept: application/json
Authorization: Basic c3lzdGVtOm1hbmFnZXI=
Accept-Language: ja
[Request Body]
\mathcal{L}_{\mathcal{L}_{\mathcal{L}}} "name": "yy_system_OS",
   "ipAddrRange": [
     "10.197.53.1",
     "10.197.53.200"
  \prod_{n=1}usePing": true,
  "aliveMonitoring": false,
   "useAllCredential": false,
   "selectedCredentials": [
     {
       "instanceID": 51
     },
     {
       "instanceID": 52
     }
 ],
 "deviceClassificationLabel": "YY SYSTEM"
}
[Response Header]
HTTP/1.1 201 Created
Date: Fri, 06 Sep 2019 09:36:53 GMT
Server: Cosminexus HTTP Server
Cache-Control: no-cache
WWW-Authenticate: HSSO 6854c0241fe8687e5c5260973a74212b7f61527f ZAlDSFUHGHp9UB8WcRQLdA== V08
10
Location: http://JP1OAServer:22015/Analytics/v1/objects/IpAddrRanges/101
X-Frame-Options: SAMEORIGIN
X-XSS-Protection: 1; mode=block
```

```
X-Content-Type-Options: nosniff
Transfer-Encoding: chunked
[Response Body]
{
  "instanceID" : 101,
 "name" : "yy_system_OS",
 "ipAddrRange" : [ "10.197.53.1", "10.197.53.200" ],
 "usePing" : true,
 "aliveMonitoring" : false,
 "useAllCredential" : false,
   "selectedCredentials" : [ {
     "instanceID" : 51,
     "name" : "yy_system_linux",
    "credentialType" : "SSH",
     "userId" : "operator",
 "portNumber" : 22,
 "numOfRelatedResources" : 0
 }, {
 "instanceID" : 52,
    "name" : "yy_system_windows",
 "credentialType" : "WMI",
 "userId" : "admin",
     "passwordNotRequired" : false,
     "domainname" : "workspace",
     "numOfRelatedResources" : 0
   } ],
   "deviceClassificationLabel" : "YY SYSTEM"
}
```
#### 関連項目

- [1.3 リソースのメンバー](#page-32-0)
- [1.6 列挙型一覧](#page-90-0)

## 2.3.4 探索範囲の更新

指定した探索範囲の更新を行います。

### 権限

Admin

## API のバージョン

v1

## リクエスト形式

PUT http[s]://host:port/Analytics/version/objects/IpAddrRanges/{id}

# リクエストボディー

リクエストボディーの構造とオブジェクトの属性を次に示します。

```
{
 "name":"...",
 "ipAddrRange":["...", ...],
 "usePing":"...",
 "aliveMonitoring":"...",
 "useAllCredential":"...",
 "selectedCredentials":[{
 "instanceID":"..."
\},
: 10 minutes
 ],
 "useAllPlugin":"...",
 "selectedPlugins":[{
 "instanceID":"..."
\},
: 10 minutes
 ],
 "deviceClassificationLabel":"..."
}
```
### IPAddrRange (Type: IPAddrRange)

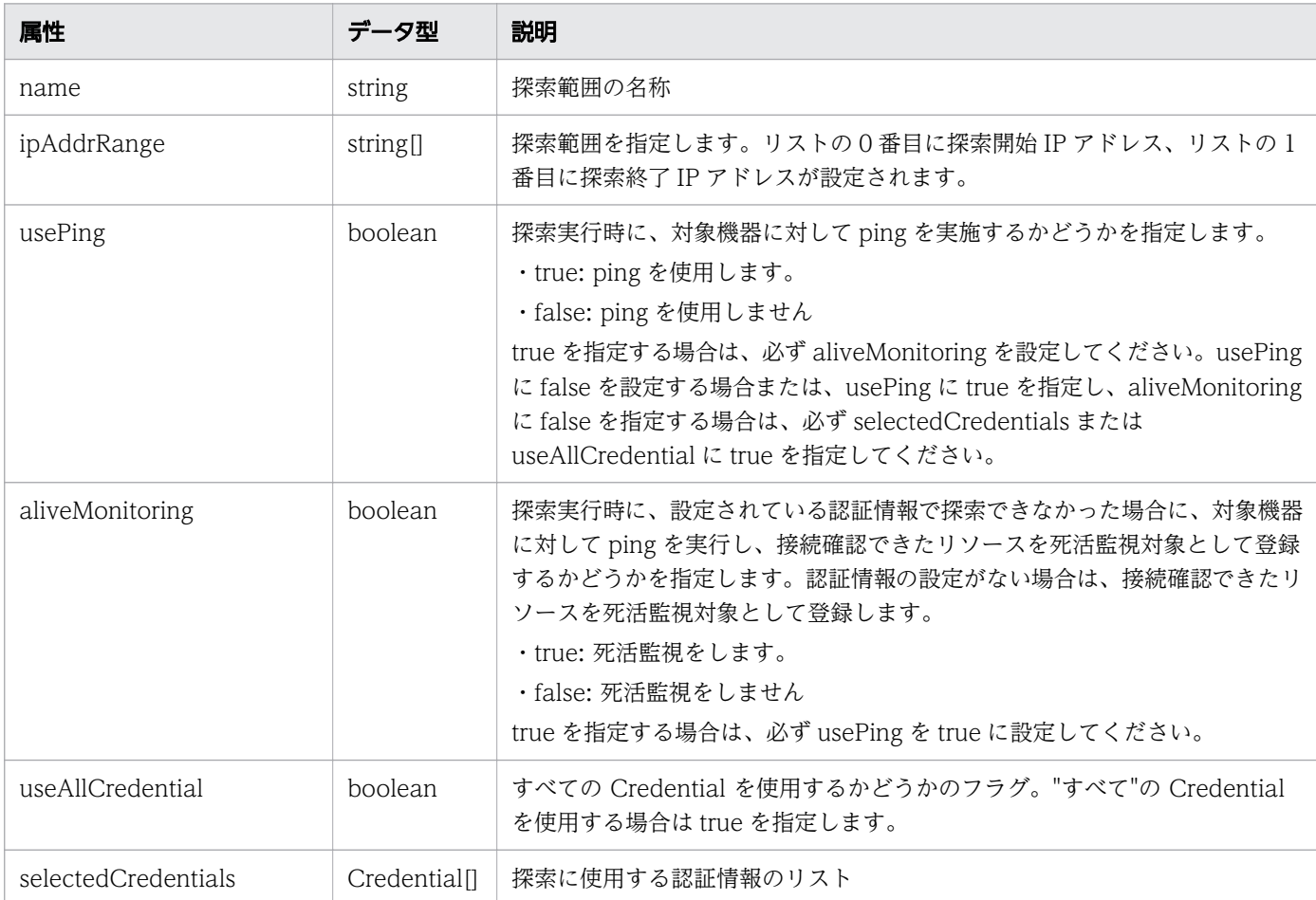

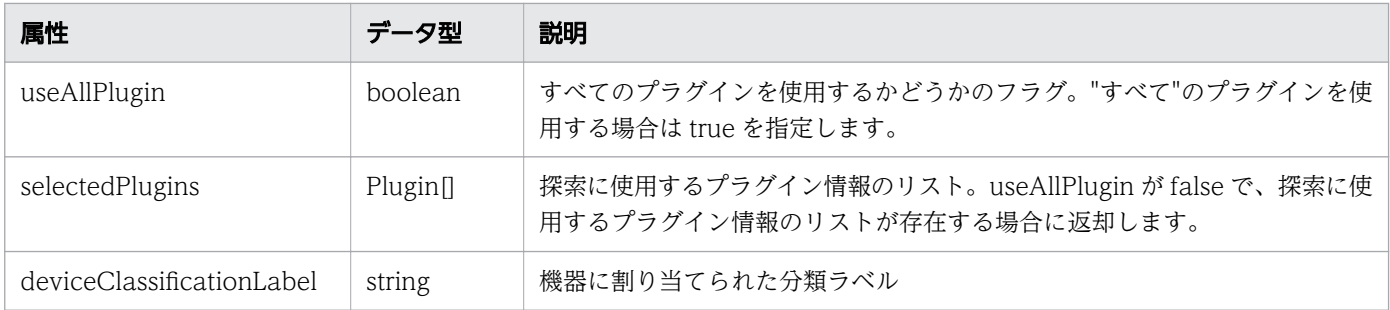

#### selectedCredentials (Type: Credential)

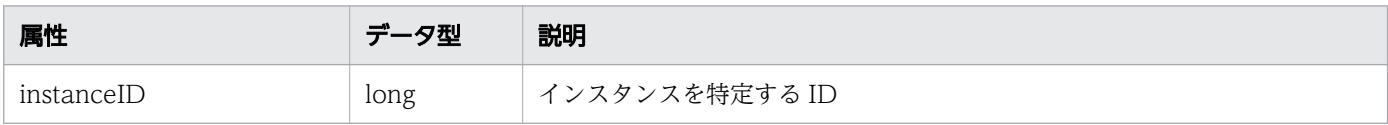

#### selectedPlugins (Type: Plugin)

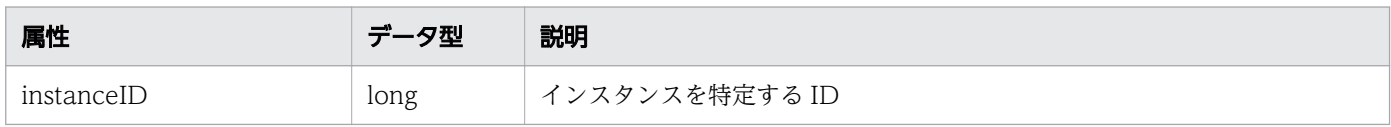

# レスポンスボディー

レスポンスボディーの構造とオブジェクトの属性を次に示します。

```
{
 "instanceID":"...",
 "name":"...",
 "ipAddrRange":["...", ...],
 "usePing":"...",
 "aliveMonitoring":"...",
 "useAllCredential":"...",
 "selectedCredentials":[{
"instance{\rm ID}'':"...",
 "name":"...",
 "credentialType":"...",
"userId":"\ldots",
         "passwordNotRequired":"...",<br>"portNumber":"...",
 "portNumber":"...",
 "ssl":"...",
 "domainname":"...",
 "namespace":"...",
 "community":"...",
 "snmpVersion":"...",
 "userName":"...",
 "authenticationEnabled":"...",
 "authenticationProtocol":"...",
 "privacyEnabled":"...",
 "privacyProtocol":"...",
 "numOfRelatedResources":"..."
       },
: 10 minutes
 ],
 "useAllPlugin":"...",
 "selectedPlugins":[{
```
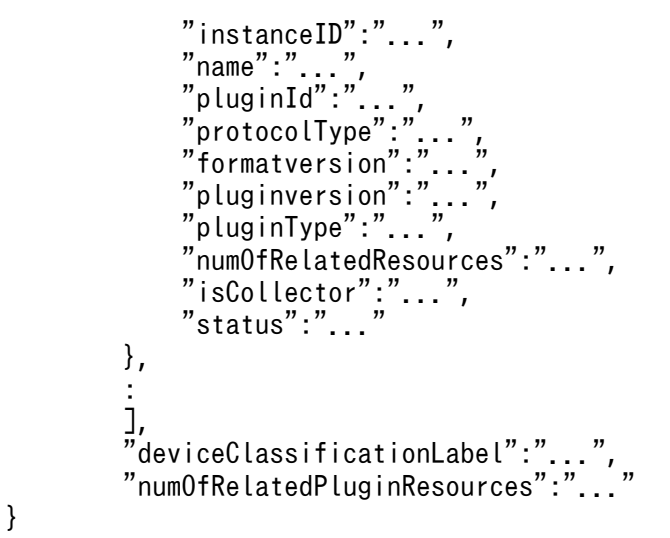

# IPAddrRange (Type: IPAddrRange)

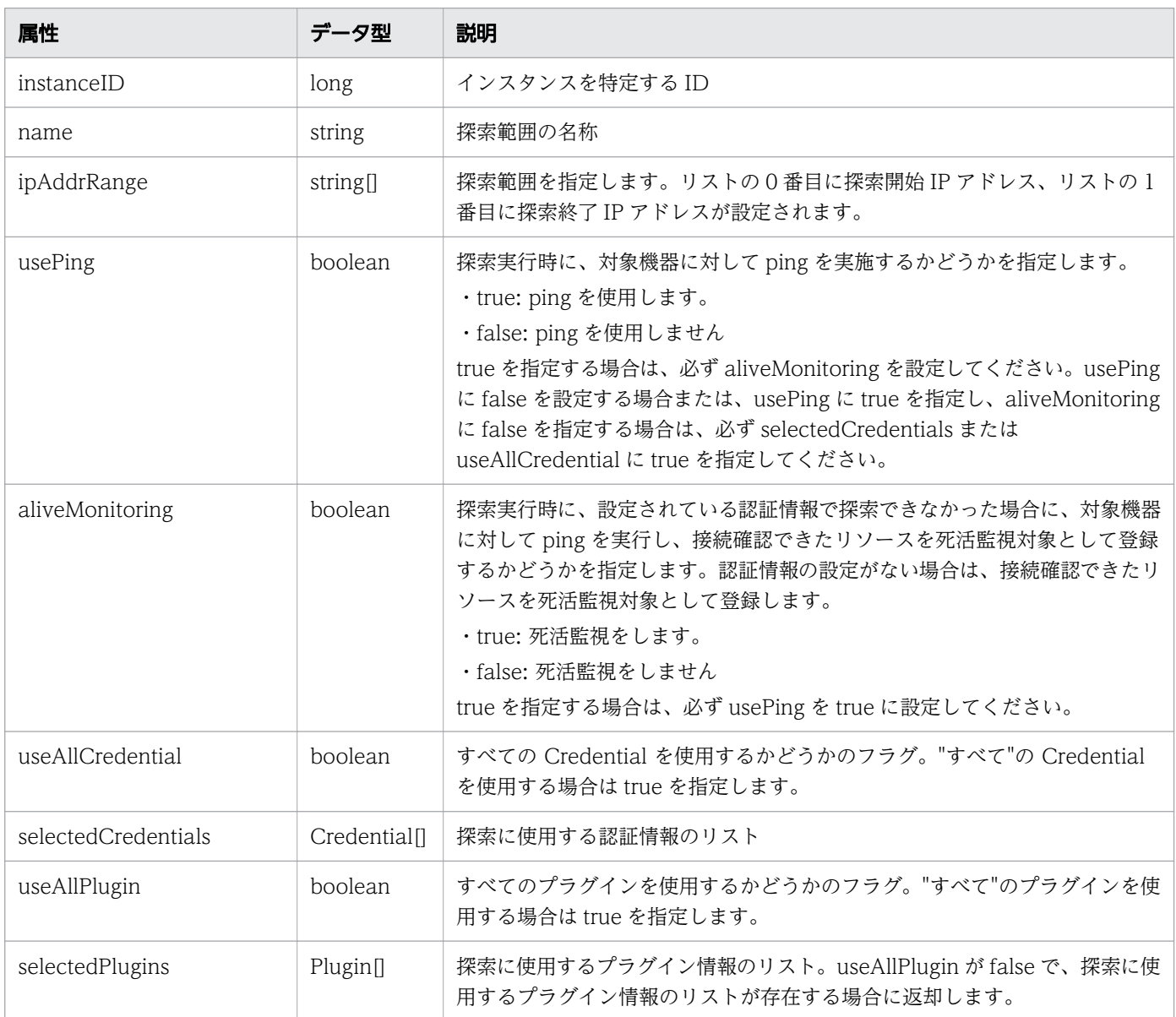

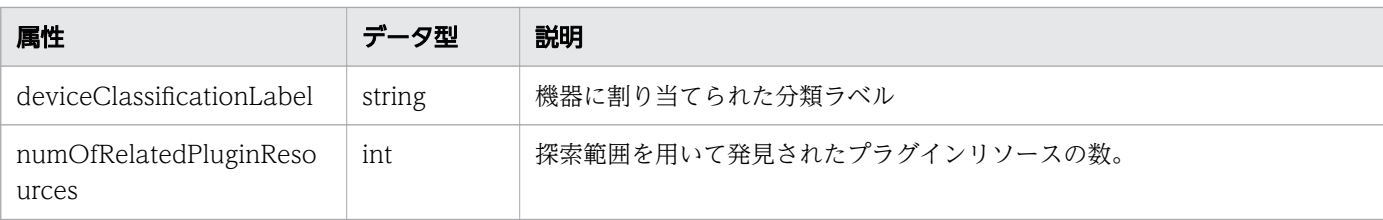

# selectedCredentials (Type: Credential)

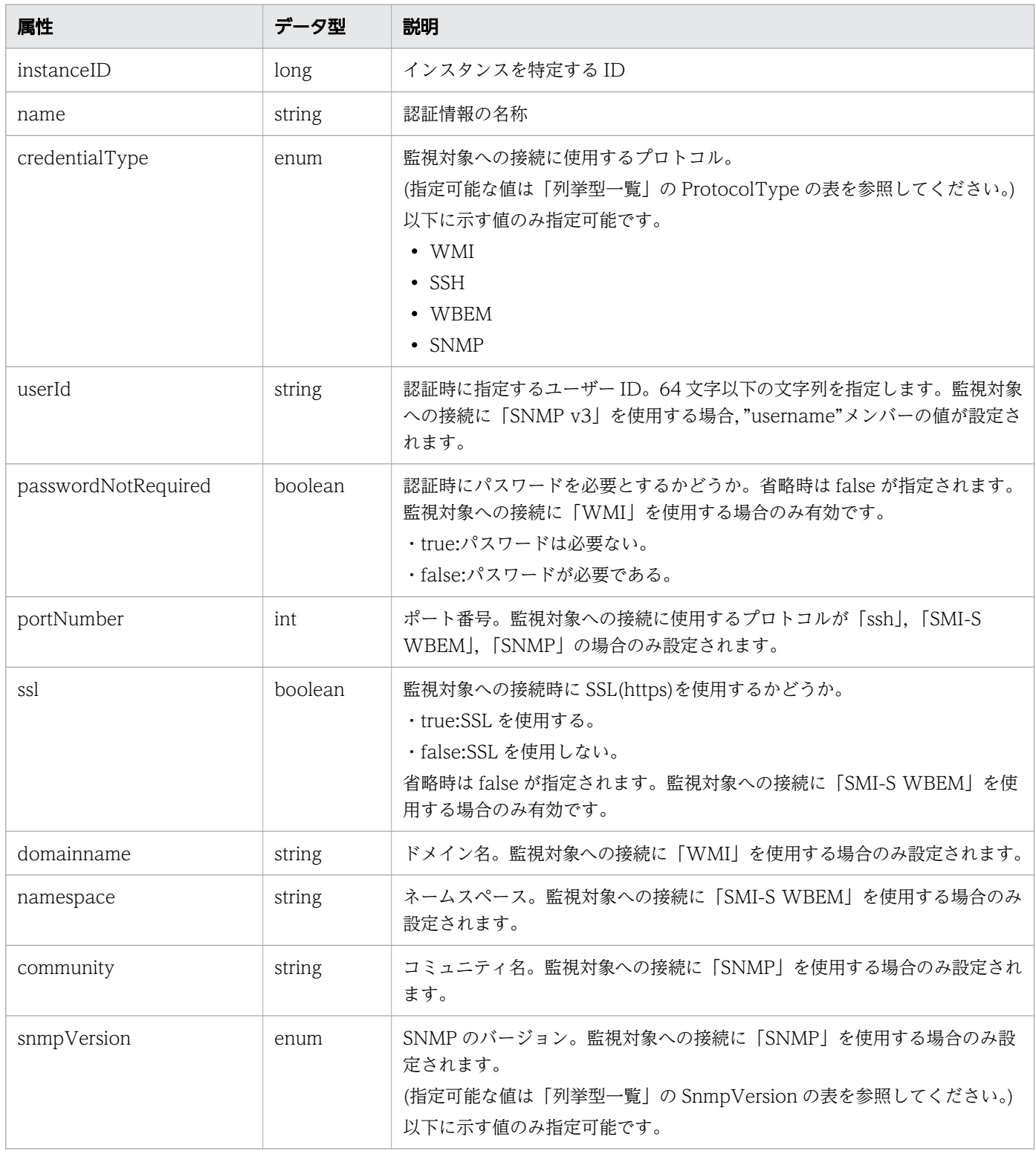

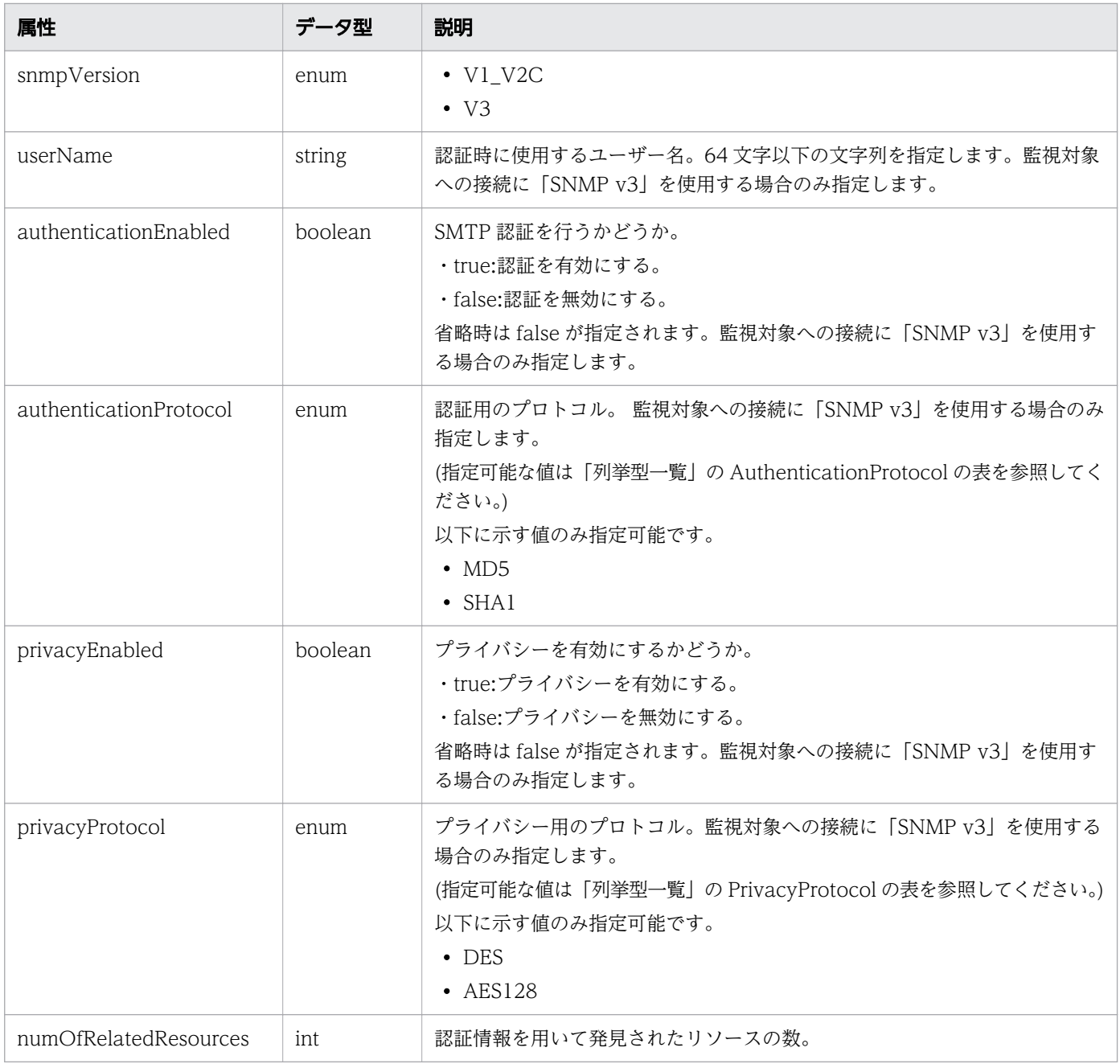

# selectedPlugins (Type: Plugin)

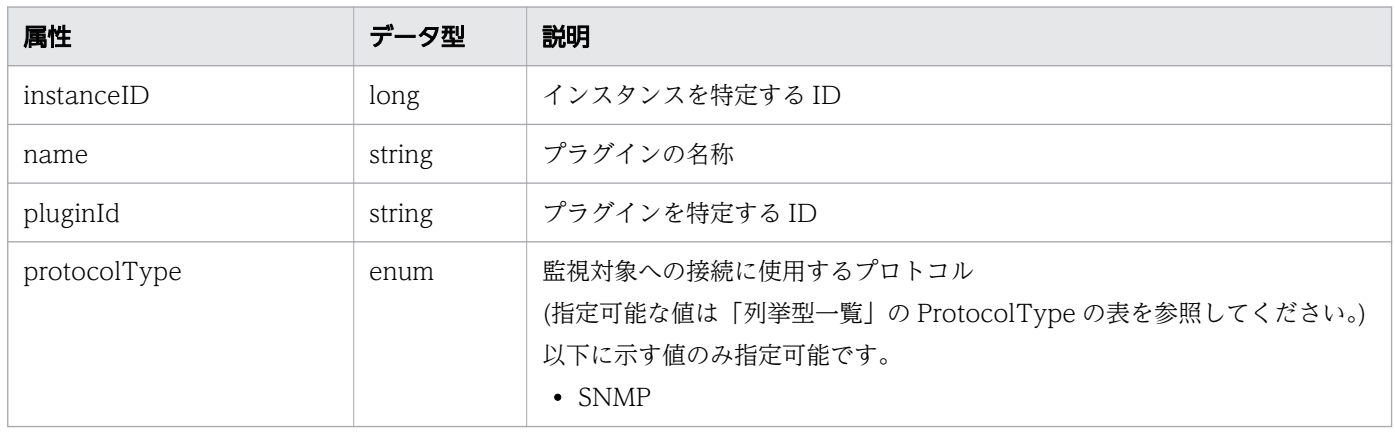

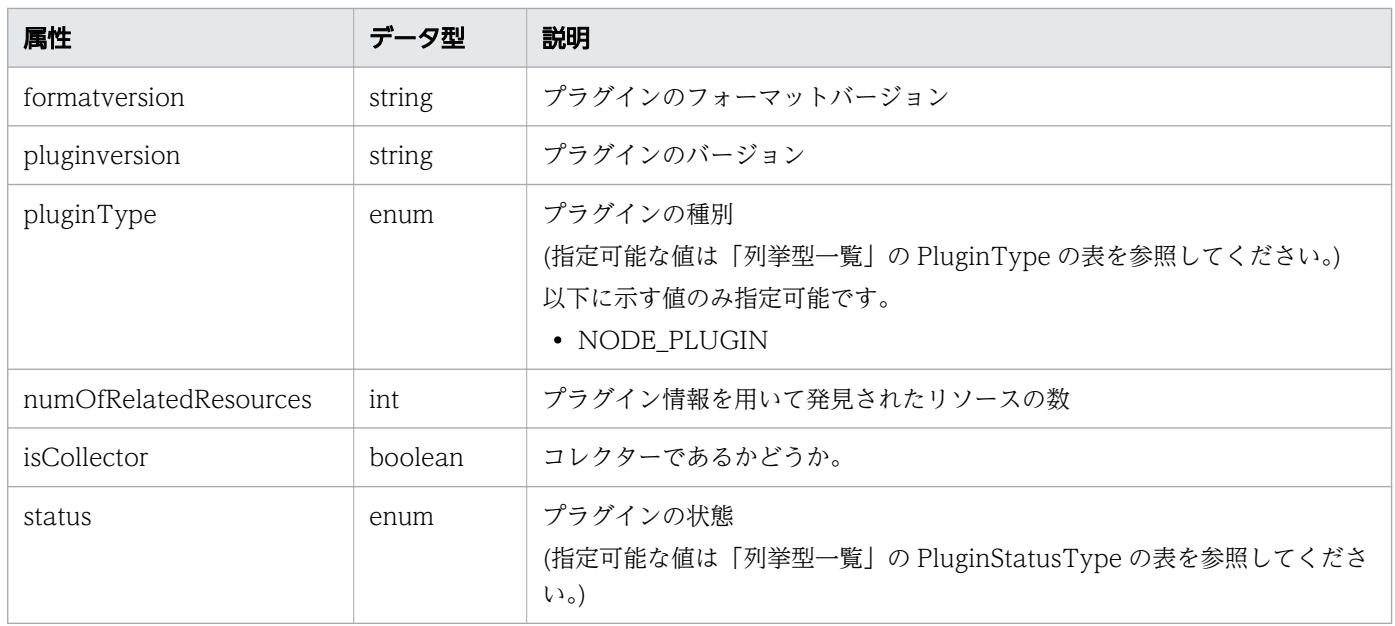

## ステータスコード

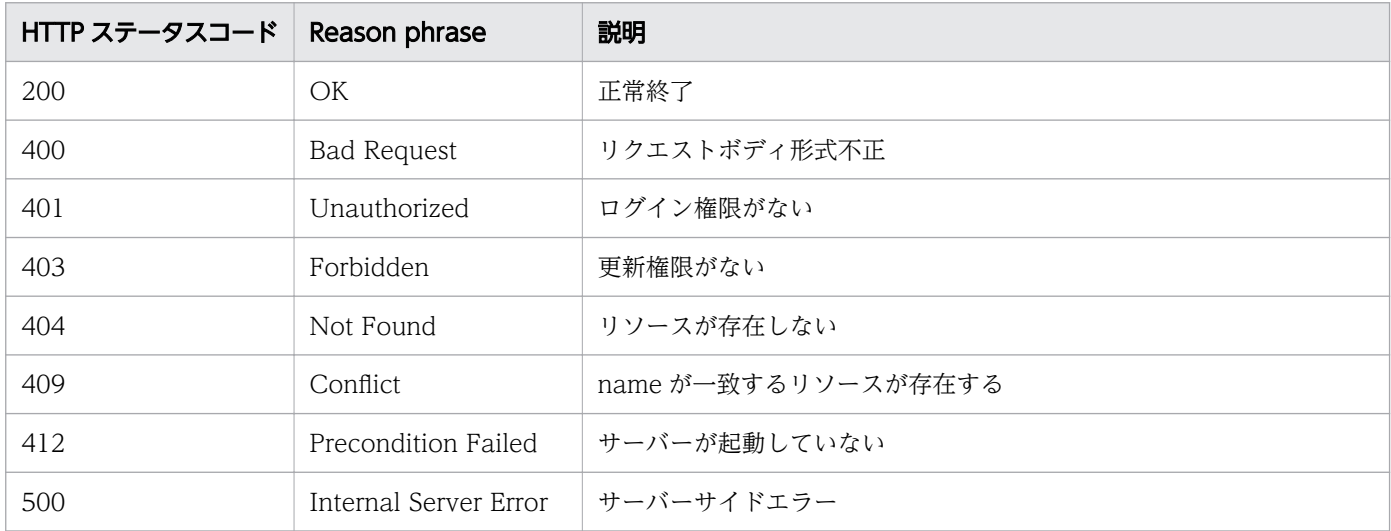

### 使用例

```
[Request Header]
PUT /Analytics/v1/objects/IpAddrRanges/101 HTTP/1.1
Host: JP1OAServer:22015
User-Agent: curl/7.63.0
Content-Type: application/json
Accept: application/json
Authorization: Basic c3lzdGVtOm1hbmFnZXI=
Accept-Language: ja
[Request Body]
{
 "name": "yy_system_Resources",
 "ipAddrRange": [
 "10.197.53.1",
```

```
 "10.197.53.100"
 ],
 "usePing": true,
 "aliveMonitoring": true,
 "useAllCredential": false,
   "selectedCredentials": [
     {
       "instanceID": 51
     },
     {
       "instanceID": 52
     }
   ],
   "useAllPlugin": false,
   "selectedPlugins": [
    \{ "instanceID": 3
 }
 ],
   "deviceClassificationLabel": "YY SYSTEM"
}
[Response Header]
HTTP/1.1 201 Created
Date: Fri, 06 Sep 2019 09:36:53 GMT
Server: Cosminexus HTTP Server
Cache-Control: no-cache
WWW-Authenticate: HSSO 6854c0241fe8687e5c5260973a74212b7f61527f_ZAlDSFUHGHp9UB8WcRQLdA==_V08
10
Location: http://JP1OAServer:22015/Analytics/v1/objects/IpAddrRanges/101
X-Frame-Options: SAMEORIGIN
X-XSS-Protection: 1; mode=block 
X-Content-Type-Options: nosniff
Transfer-Encoding: chunked
[Response Body]
{
   "instanceID": 101,
   "name": "yy_system_Resources",
   "ipAddrRange": [
     "10.197.53.1",
     "10.197.53.100"
 ],
 "usePing": true,
   "aliveMonitoring": true,
   "useAllCredential": false,
   "selectedCredentials": [
     {
       "instanceID": 51,
      "name": "yy_system_linux",
       "credentialType": "SSH",
       "userId": "operator",
       "portNumber": 22,
       "numOfRelatedResources": 0
     },
\overline{\phantom{a}} "instanceID": 52,
      "name": "yy_system_windows",
```

```
 "credentialType": "WMI",
 "userId": "admin",
 "passwordNotRequired": false,
 "domainname": "workspace",
      "numOfRelatedResources": 0
 }
 ],
 "useAllPlugin": false,
 "selectedPlugins": [
     {
      "instanceID": 3,
      "name": "YY system embeded OS",
      "pluginId": "com.hitachi.software.ias.sample.host.embeded",
 "protocolType": "SNMP",
 "formatversion": "0001",
     "pluginversion": "0001",
      "pluginType": "NODE_PLUGIN",
      "numOfRelatedResources": 0
    }
 ],
 "deviceClassificationLabel": "YY SYSTEM"
}
```
#### 関連項目

- [1.3 リソースのメンバー](#page-32-0)
- [1.6 列挙型一覧](#page-90-0)

## 2.3.5 探索範囲の削除

指定した探索範囲を削除します。

### 権限

Admin

### API のバージョン

v1

## リクエスト形式

DELETE http[s]://host:port/Analytics/version/objects/IpAddrRanges/{id}

## リクエストボディー

リクエストボディーには何も設定しません。

## レスポンスボディー

レスポンスボディーは出力されません。

## ステータスコード

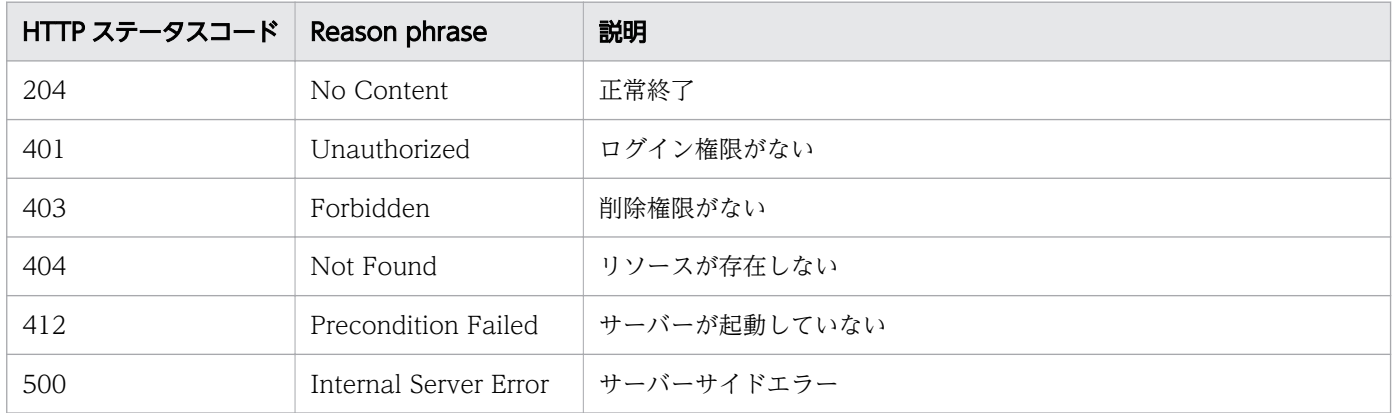

### 使用例

[Request Header] DELETE http://localhost:22015/Analytics/v1/objects/IpAddrRanges/50 HTTP/1.1 Host: localhost:22015 User-Agent: curl/7.33.0 Accept: application/json Accept-Language: ja Content-Type: application/json Authorization: Basic c3lzdGVtOm1hbmFnZXI= [Response Header] HTTP/1.1 204 No Content Date: Wed, 07 Dec 2016 10:13:58 GMT Server: Cosminexus HTTP Server Cache-Control: no-cache WWW-Authenticate: HSSO f1f0fb1a6ac21a0695f6536ba8950b641c263a4 WVlGcHsLfg5ffg0I V0810 X-Frame-Options: SAMEORIGIN Content-Length: 0 Content-Type: application/json

#### 関連項目

- [1.3 リソースのメンバー](#page-32-0)
- [1.6 列挙型一覧](#page-90-0)

# 2.4 探索に関する API 一覧

探索に関する操作について説明します。

## 2.4.1 探索に対する操作一覧の取得

探索に対して実行できる操作の一覧を取得します。

#### 権限

Admin

### API のバージョン

v1

## リクエスト形式

GET http[s]://host :port /Analytics/version /services/Discoveries/actions

### リクエストボディー

リクエストボディーには何も設定しません。

## レスポンスボディー

レスポンスボディーの構造とオブジェクトの属性を次に示します。

```
{
 "data":[{
 "name":"...",
 "href":"...",
 "method":"...",
 "type":"...",
          "^{type} . ...,''[". \ldots", ...]
       },
       :
       ],
       'pagination":{
          "page":"...",<br>"pageSize":".<br>"
 "pageSize":"...",
 "numPages":"...",
 "totalCount":"..."
\},
 "count":"..."
}
```
Collections (Type: Collections)

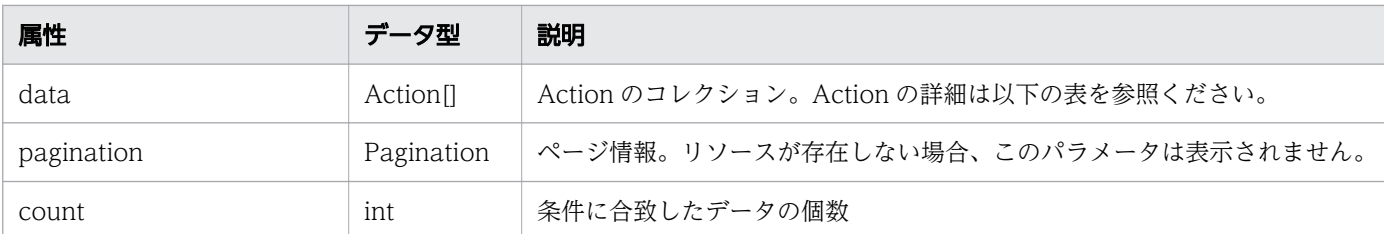

### data (Type: Action)

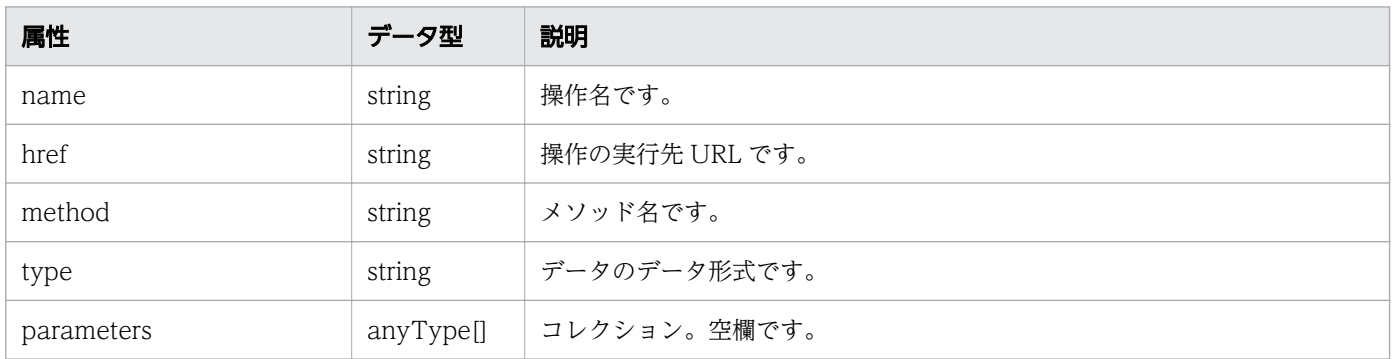

### pagination (Type: Pagination)

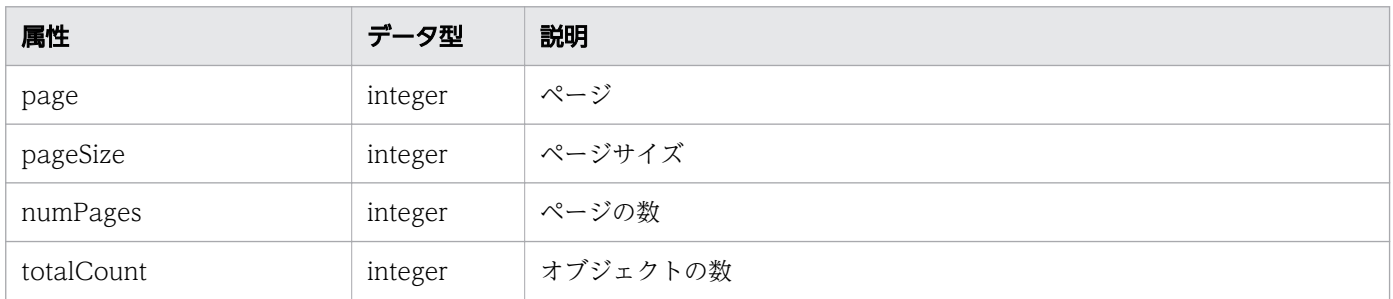

# ステータスコード

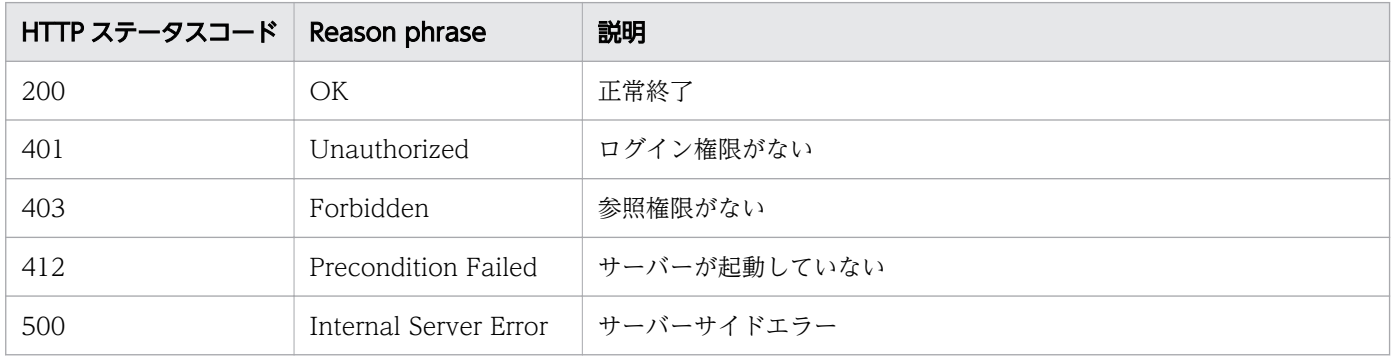

### 使用例

[Request Header] GET http://localhost:22015/Analytics/v1services/Discoveries/actions/ HTTP/1.1 Host: localhost:22015 Accept: application/json Accept-Language: ja

```
Content-Type: application/json
Authorization: Basic c3lzdGVtOm1hbmFnZXI=
[Response Header]
HTTP/1.1 200 OK
Date: Mon, 25 May 2020 02:46:11 GMT
Server: Cosminexus HTTP Server
Cache-Control: no-cache
WWW-Authenticate: HSSO d3f7add114f629334ca4eb95ffa5f694266411 Vlo8Y30IFF0IHk4SCAJcHgUXDVg= V
0810
X-Frame-Options: SAMEORIGIN
X-XSS-Protection: 1; mode=block 
X-Content-Type-Options: nosniff
Content-Type: application/json
Content-Length: 451
[Response Body]
\mathcal{L} "data" : [ {
 "name" : "submit",
     "href" : "http://localhost:22015/Analytics/v1/services/Discoveries/actions/submit/invoke
",
     "method" : "POST",
     "type" : "application/json",
     "parameters" : [ ]
 }, {
 "name" : "stop",
     "href" : "http://localhost:22015/Analytics/v1/services/Discoveries/actions/stop/invoke",
 "method" : "POST",
 "type" : "application/json",
     "parameters" : [ ]
   } ],
   "count" : 2
}
```
#### 関連項目

- [1.3 リソースのメンバー](#page-32-0)
- [1.6 列挙型一覧](#page-90-0)

## 2.4.2 探索の実行に必要な情報の取得

探索を実行するために必要な情報を取得します。

### 権限

Admin

## API のバージョン

v1

2. API 一覧

## リクエスト形式

GET http[s]://host :port /Analytics/version /services/Discoveries/actions/submit

### リクエストボディー

リクエストボディーには何も設定しません。

## レスポンスボディー

レスポンスボディーの構造とオブジェクトの属性を次に示します。

```
{
 "name":"...",
 "href":"...",
 "method":"...",
 "type":"...",
 "parameters":[{
 "autoManage":"...",
 "ipAddrRangeID":["...", ...]
       },
: 10 minutes
 ]
}
```
#### Action (Type: Action)

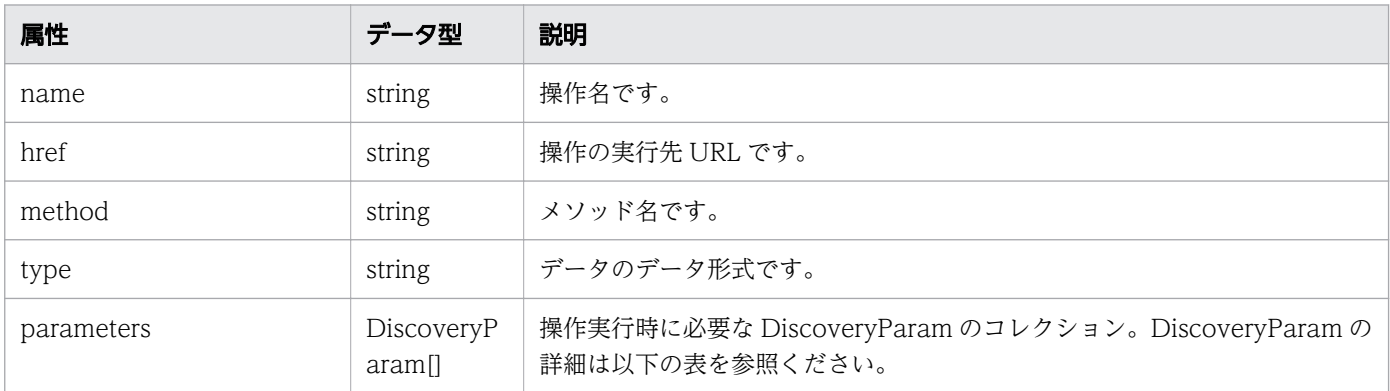

#### parameters (Type: DiscoveryParam)

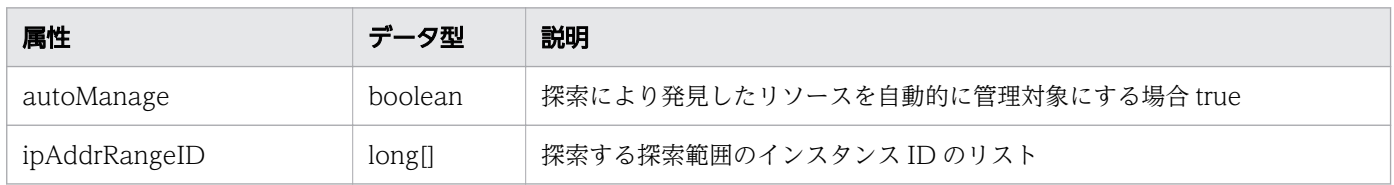

### ステータスコード

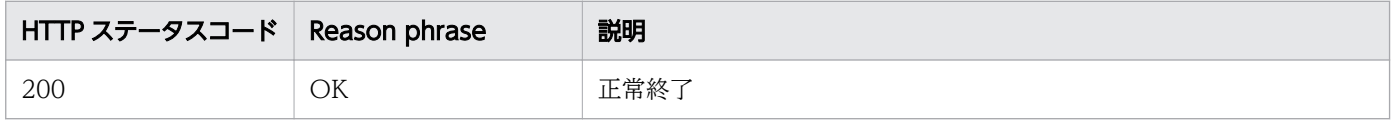

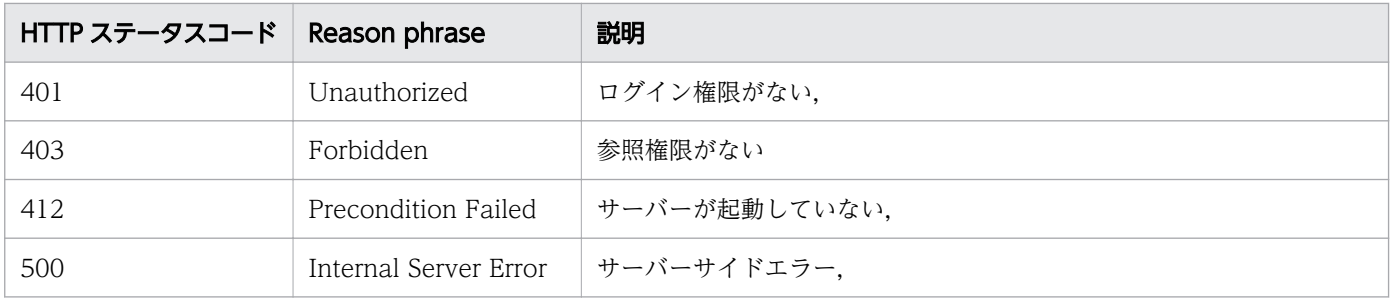

### 使用例

```
[Request Header]
GET http://localhost:22015/Analytics/v1/services/Discoveries/actions/submit/ HTTP/1.1
Host: localhost:22015
Accept: application/json
Accept-Language: ja
Content-Type: application/json
Authorization: Basic c3lzdGVtOm1hbmFnZXI=
[Response Header]
HTTP/1.1 200 OK
Date: Mon, 25 May 2020 02:47:16 GMT
Server: Cosminexus HTTP Server
Cache-Control: no-cache
WWW-Authenticate: HSSO ffcce126318d18ca63c8fd870a3bbbde84ca57b_Vlo8Y30IFF0IHk4SCAJcHgUXDVg=_
V0810
X-Frame-Options: SAMEORIGIN
X-XSS-Protection: 1; mode=block 
X-Content-Type-Options: nosniff
Content-Type: application/json
Content-Length: 274
[Response Body]
{
   "name" : "submit",
   "href" : "http://localhost:22015/Analytics/v1/services/Discoveries/actions/submit/invoke",
   "method" : "POST",
   "type" : "application/json",
 "parameters" : [ {
 "autoManage" : true,
 "ipAddrRangeID" : [ 3, 2, 1, 4, 5, 50 ]
  } ]
}
```
#### 関連項目

- [1.3 リソースのメンバー](#page-32-0)
- [1.6 列挙型一覧](#page-90-0)

# 2.4.3 探索の実行

探索を実行します。

### 権限

Admin

### API のバージョン

v1

## リクエスト形式

POST http[s]://host :port /Analytics/version /services/Discoveries/actions/submit/invoke

## リクエストボディー

リクエストボディーの構造とオブジェクトの属性を次に示します。

```
{
 "name":"...",
 "href":"...",
 "method":"...",
 "type":"...",
 "parameters":[{
 "autoManage":"...",
 "ipAddrRangeID":["...", ...]
      },
: 10 minutes
 ]
}
```
Action (Type: Action)

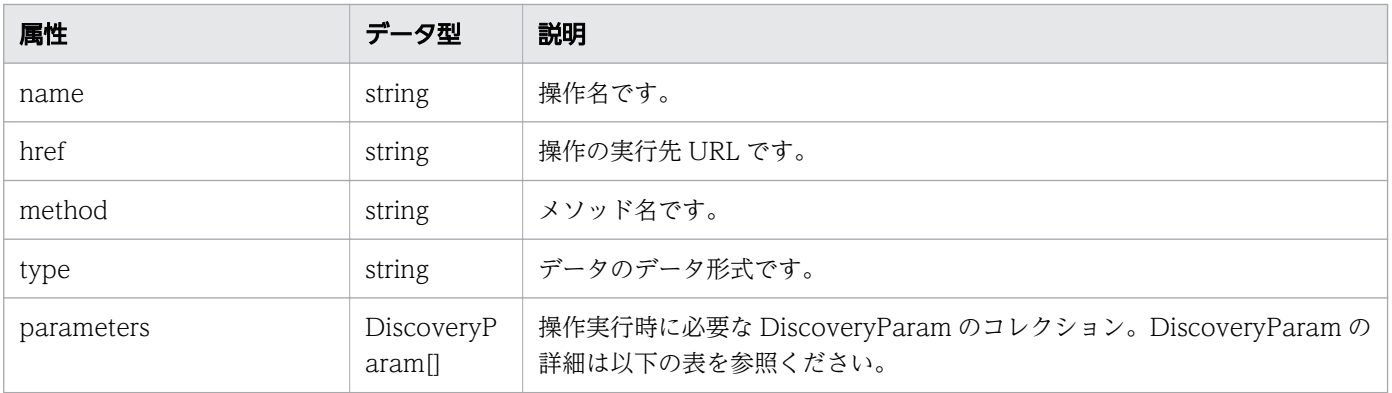

### parameters (Type: DiscoveryParam)
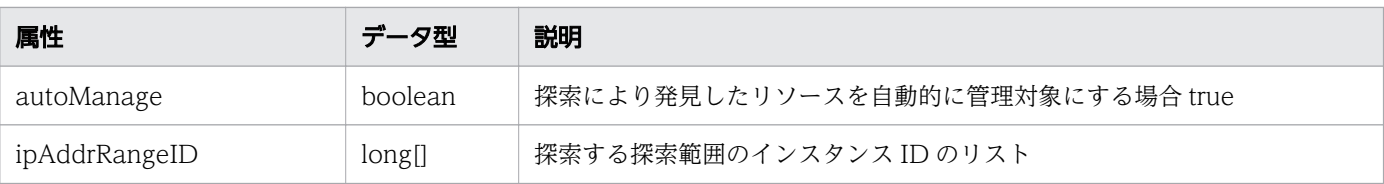

# レスポンスボディー

レスポンスボディーの構造とオブジェクトの属性を次に示します。

```
{
 "instanceID":"...",
 "created":"...",
 "updated":"...",
 "completed":"...",
 "state":"...",
 "affectedResource":["...", ...],
 "result":["...", ...]
}
```
#### Job (Type: Job)

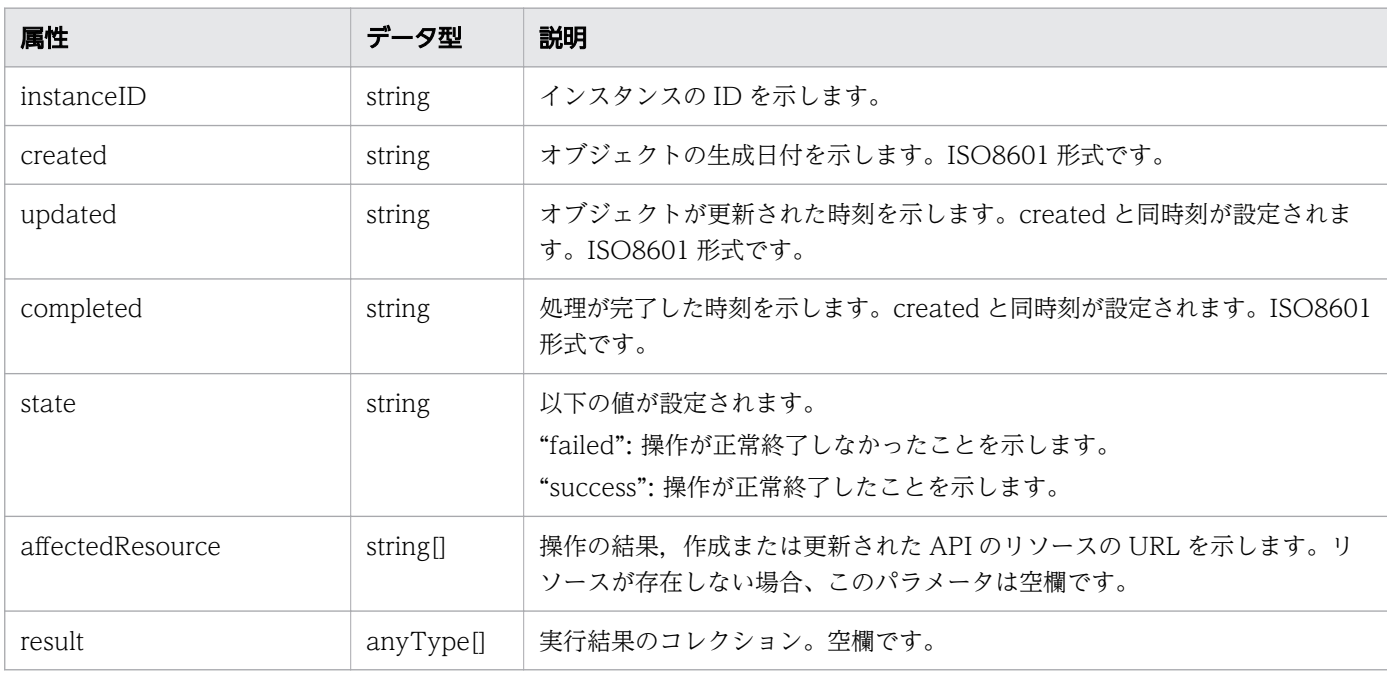

## ステータスコード

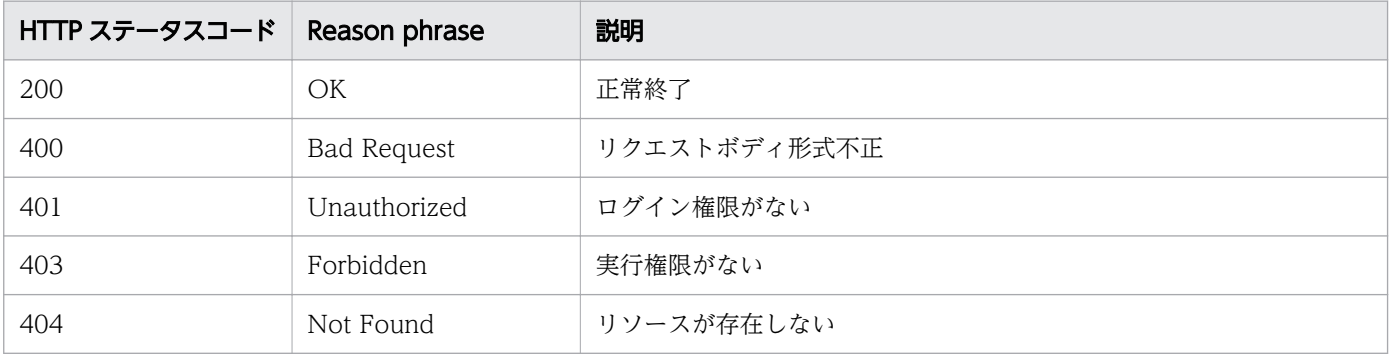

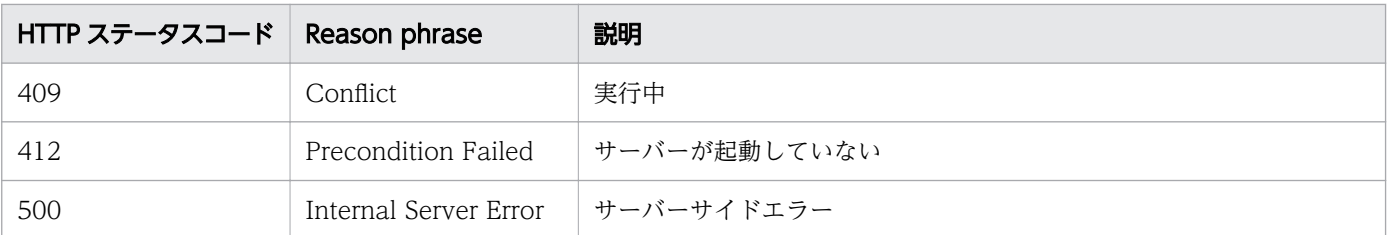

### 使用例

```
[Request Header]
POST http://localhost:22015/Analytics/v1/services/Discoveries/actions/submit/invoke HTTP/1.1
Host: localhost:22015
Accept: application/json
Accept-Language: ja
Content-Type: application/json
Authorization: Basic c3lzdGVtOm1hbmFnZXI=
Content-Length: 154
[Request Body]
{
   "name":"submit",
   "href":"v1/services/Discoveries/actions/submit/invoke",
   "method":"POST",
   "parameters":[
     {
       "ipAddrRangeID":[3,2,1,4,5,50],
       "autoManage":true
     }
   ]
}
[Response Header]
HTTP/1.1 200 OK
Date: Mon, 25 May 2020 02:53:26 GMT
Server: Cosminexus HTTP Server
Cache-Control: no-cache
WWW-Authenticate: HSSO 765ce3a1aa398ad2f383653ce37491ea3744085_Vlo8Y30IFF0IHk4SCAJcHgUXDVg=_
V0810
X-Frame-Options: SAMEORIGIN
X-XSS-Protection: 1; mode=block 
X-Content-Type-Options: nosniff
Content-Type: application/json
Content-Length: 279
[Response Body]
{
   "instanceID" : "ef724ea9-41ad-49d3-afe0-e174f534b846",
   "created" : "2020-05-25T11:53:26.350+09:00",
   "updated" : "2020-05-25T11:53:26.350+09:00",
   "completed" : "2020-05-25T11:53:26.350+09:00",
 "state" : "success",
 "affectedResource" : [ ],
```
#### 関連項目

- [1.3 リソースのメンバー](#page-32-0)
- [1.6 列挙型一覧](#page-90-0)

## 2.4.4 探索の停止に必要な情報の取得

探索を停止するために必要な情報を取得します。

#### 権限

Admin

### API のバージョン

v1

#### リクエスト形式

GET http[s]://host :port /Analytics/version /services/Discoveries/actions/stop

### リクエストボディー

リクエストボディーには何も設定しません。

### レスポンスボディー

レスポンスボディーの構造とオブジェクトの属性を次に示します。

```
{
 "name":"...",
 "href":"...",
 "method":"...",
 "type":"...",
 "parameters":["...", ...]
}
```
#### Action (Type: Action)

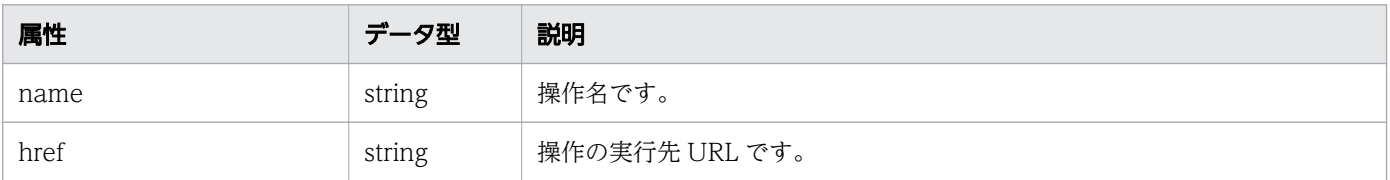

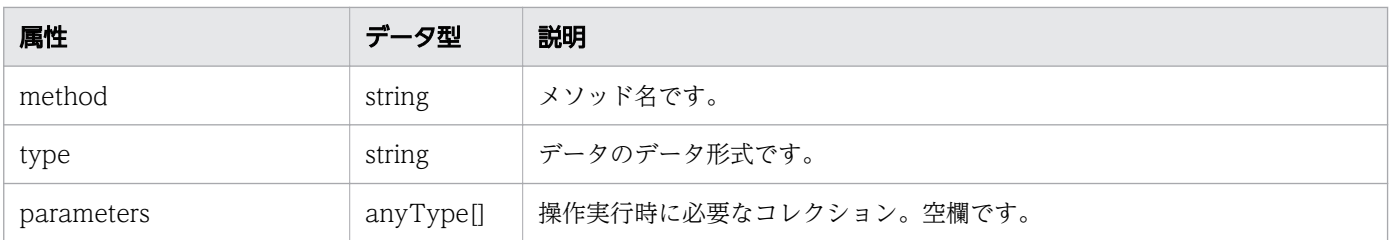

### ステータスコード

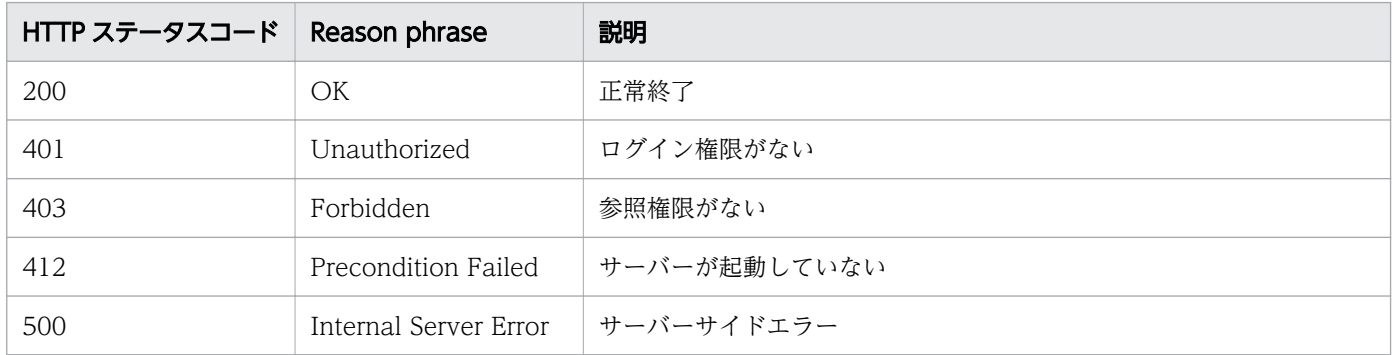

### 使用例

```
[Request Header]
GET http://localhost:22015/Analytics/v1/services/Discoveries/actions/stop/ HTTP/1.1
Host: localhost:22015
Accept: application/json
Accept-Language: ja
Content-Type: application/json
Authorization: Basic c3lzdGVtOm1hbmFnZXI=
[Response Header]
HTTP/1.1 200 OK
Date: Mon, 25 May 2020 02:48:17 GMT
Server: Cosminexus HTTP Server
Cache-Control: no-cache
WWW-Authenticate: HSSO 8145f2e5623a6863f92284d7419ab4fa89b138 Vlo8Y30IFF0IHk4SCAJcHgUXDVg= V
0810
X-Frame-Options: SAMEORIGIN
X-XSS-Protection: 1; mode=block 
X-Content-Type-Options: nosniff
Content-Type: application/json
Content-Length: 192
[Response Body]
\{ "name" : "stop",
 "href" : "http://localhost:22015/Analytics/v1/services/Discoveries/actions/stop/invoke",
 "method" : "POST",
 "type" : "application/json",
   "parameters" : [ ]
}
```
#### 関連項目

- [1.3 リソースのメンバー](#page-32-0)
- [1.6 列挙型一覧](#page-90-0)

### 2.4.5 探索の停止

探索を停止します。

#### 権限

Admin

### API のバージョン

v1

### リクエスト形式

POST http[s]://host :port /Analytics/version /services/Discoveries/actions/stop/invoke

### リクエストボディー

リクエストボディーの構造とオブジェクトの属性を次に示します。

```
{
 "name":"...",
 "href":"...",
 "method":"...",
 "type":"...",
      "parameters":["...", ...]
}
```
#### Action (Type: Action)

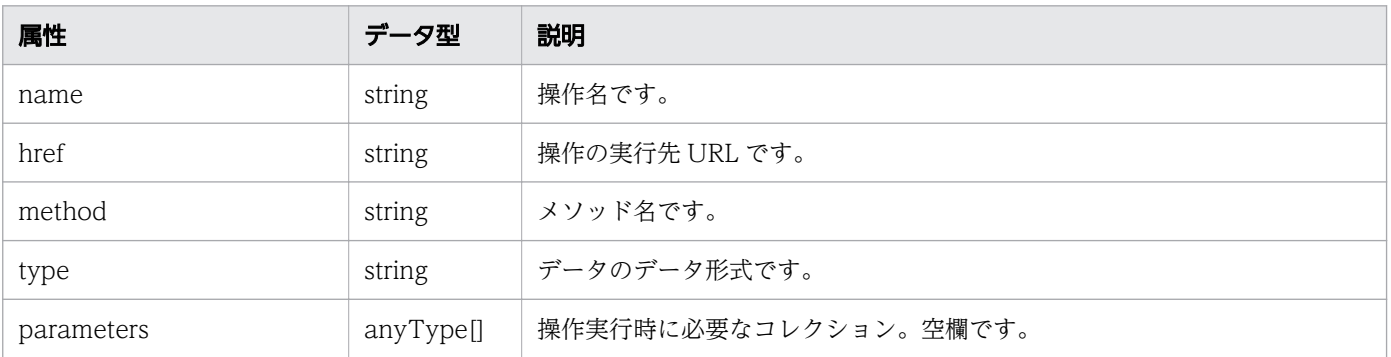

# レスポンスボディー

レスポンスボディーの構造とオブジェクトの属性を次に示します。

```
{
 "instanceID":"...",
 "created":"...",
 "updated":"...",
 "completed":"...",
 "state":"...",
 "affectedResource":["...", ...],
 "result":["...", ...]
}
```
Job (Type: Job)

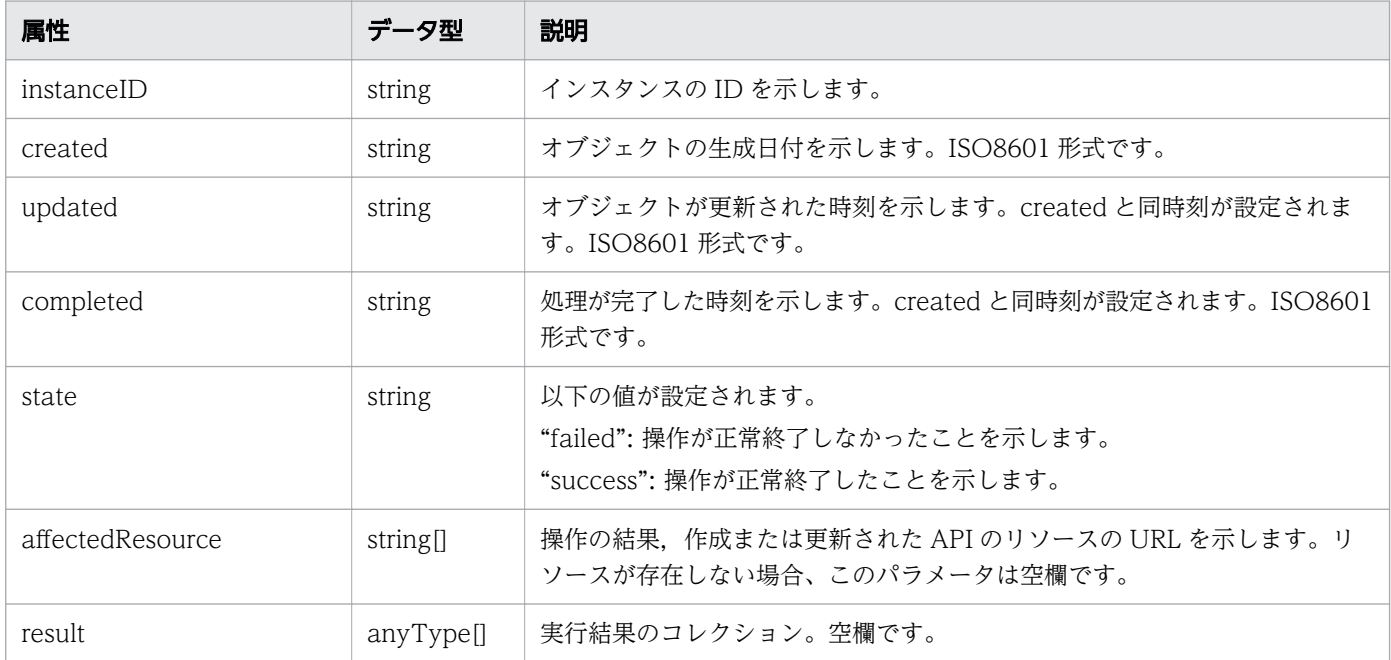

## ステータスコード

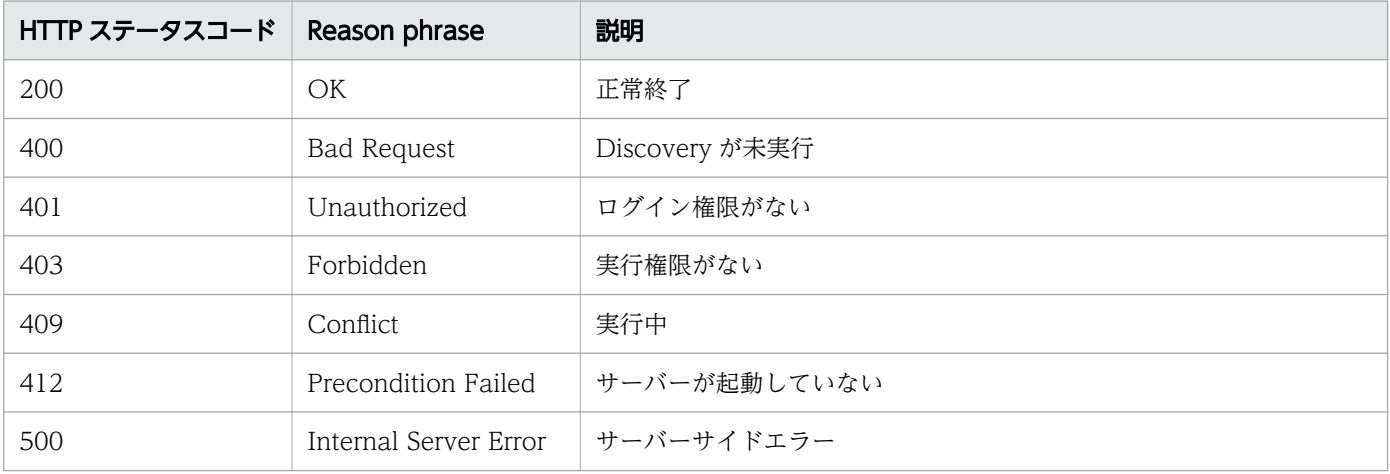

### 使用例

```
[Request Header]
POST http://localhost:22015/Analytics/v1/services/Discoveries/actions/stop/invoke HTTP/1.1
Host: localhost:22015
Accept: application/json
Accept-Language: ja
Content-Type: application/json
Authorization: Basic c3lzdGVtOm1hbmFnZXI=
Content-Length: 159
[Request Body]
{
   "name":"stop",
   "href":
"http://localhost:22015/Analytics/v1/services/Discoveries/actions/stop/invoke",
   "method":"POST",
   "type":"application/json","parameters":[]
}
[Response Header]
HTTP/1.1 200 OK
Date: Mon, 25 May 2020 02:53:56 GMT
Server: Cosminexus HTTP Server
Cache-Control: no-cache
WWW-Authenticate: HSSO 5613ce8c7eb2fb4c4f682c32545f5a9136113e_Vlo8Y30IFF0IHk4SCAJcHgUXDVg=_V
0810
X-Frame-Options: SAMEORIGIN
X-XSS-Protection: 1; mode=block 
X-Content-Type-Options: nosniff
Content-Type: application/json
Content-Length: 279
[Response Body]
{
 "instanceID" : "5732aea6-4208-4467-a548-54df423b603e",
 "created" : "2020-05-25T11:53:56.611+09:00",
 "updated" : "2020-05-25T11:53:56.611+09:00",
   "completed" : "2020-05-25T11:53:56.611+09:00",
 "state" : "success",
 "affectedResource" : [ ],
  "result" : []}
```
#### 関連項目

- [1.3 リソースのメンバー](#page-32-0)
- [1.6 列挙型一覧](#page-90-0)

# 2.4.6 探索結果リソースの取得

最後に探索を実行した際に発見したリソース情報を取得します。

#### 権限

Modify

#### API のバージョン

v1

### リクエスト形式

GET http[s]://host :port /Analytics/version /objects/DiscoveryLogResources

### リクエストボディー

リクエストボディーには何も設定しません。

## レスポンスボディー

レスポンスボディーの構造とオブジェクトの属性を次に示します。

```
{
       "data":[{
 "ipAddress":"...",
 "name":"...",
           "nodeName":"...",
 "monitorStatus":"...",
 "deviceType":"...",
          "devicelype":"...",<br>"credentialType":"..."
           "nodeInformationGettableLevel":"...",
           "discoveryLogCategory":"...",
 "autoManage":"...",
 "credentialName":"..."
       },
: 10 minutes
 ],
 "pagination":{
 "page":"...",
 "pageSize":"...",
 "numPages":"...",
           "totalCount":"..."
\},
 "count":"..."
}
```
Collections (Type: Collections)

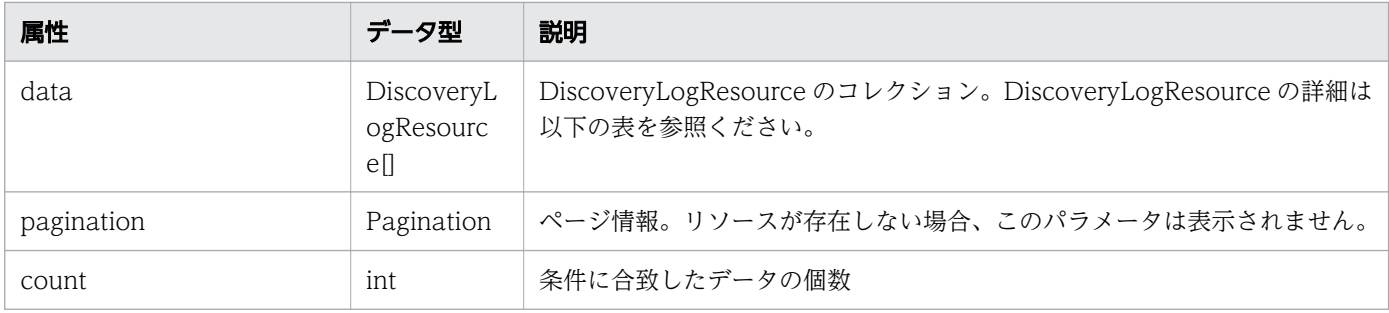

# data (Type: DiscoveryLogResource)

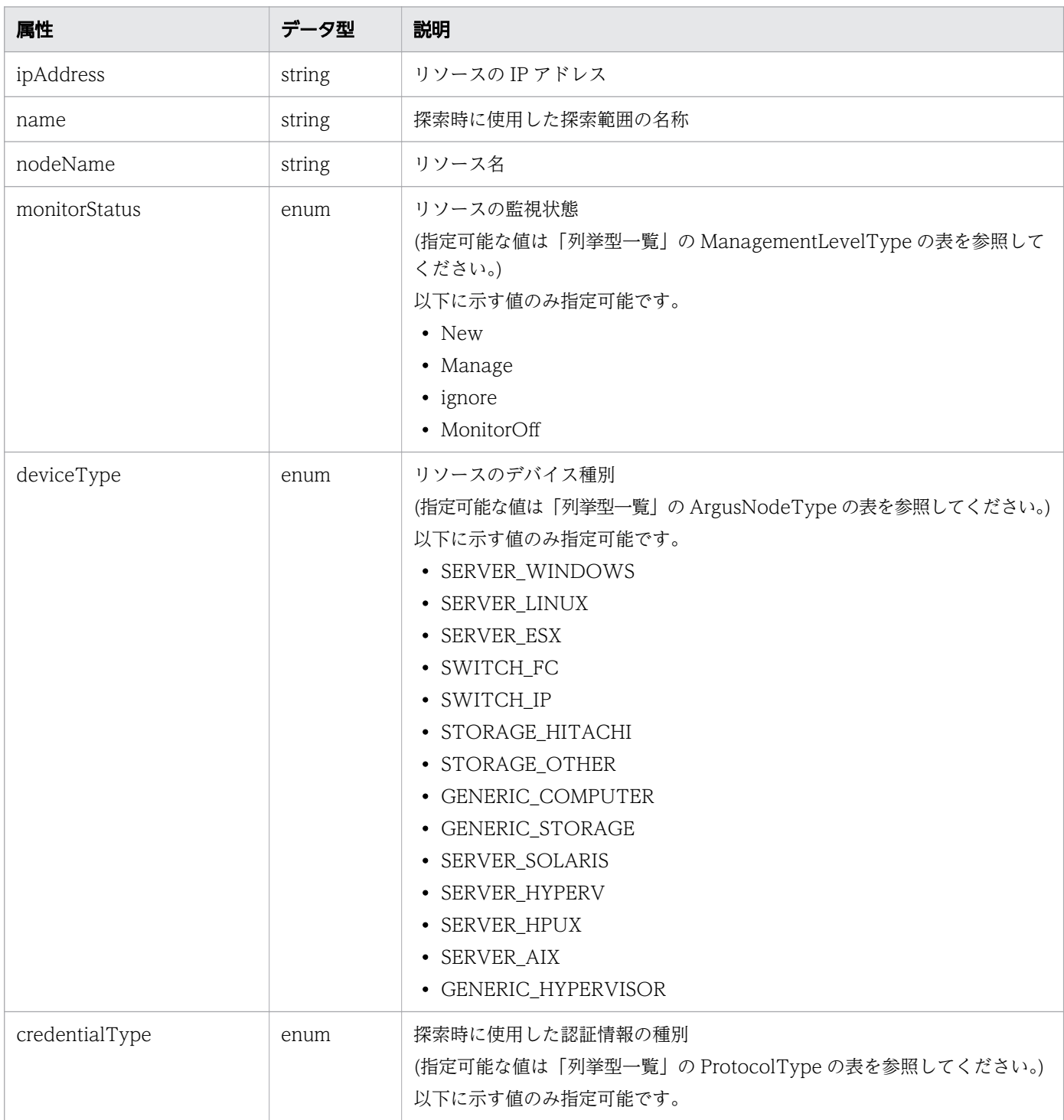

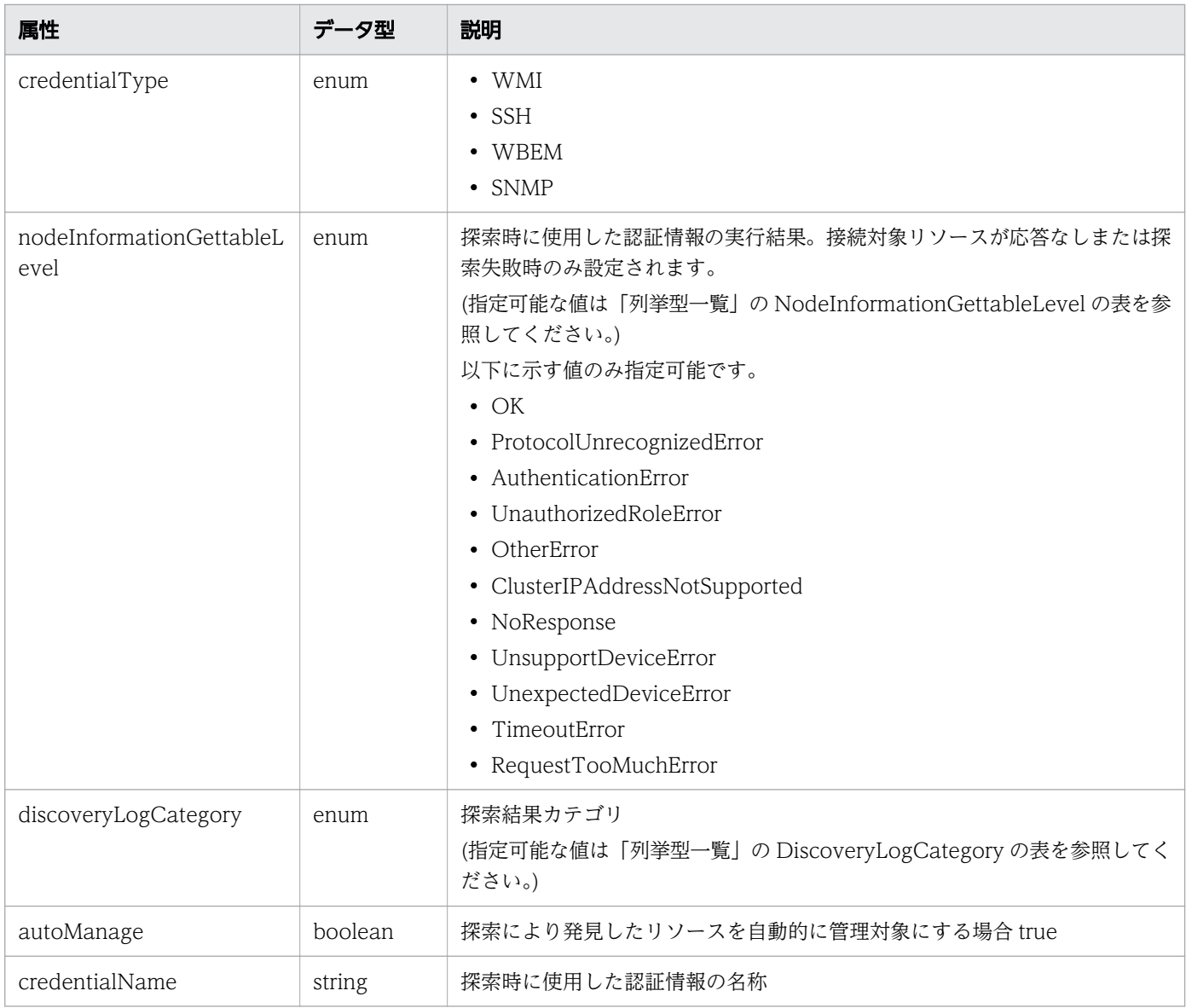

# pagination (Type: Pagination)

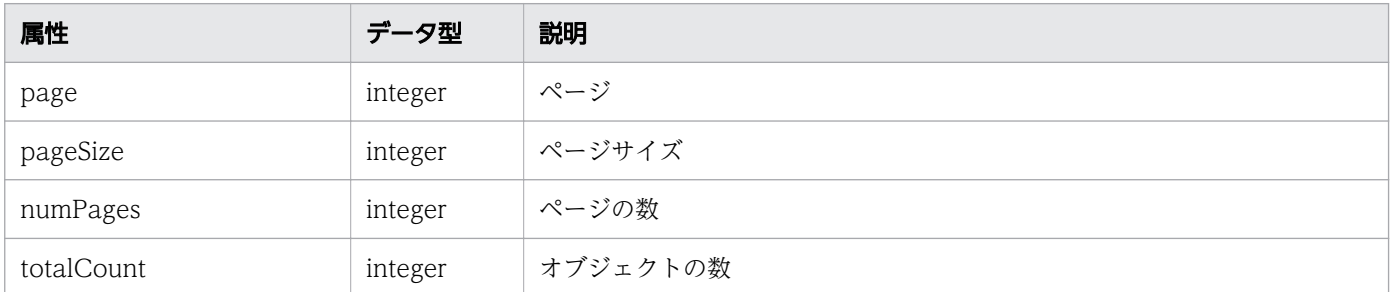

# ステータスコード

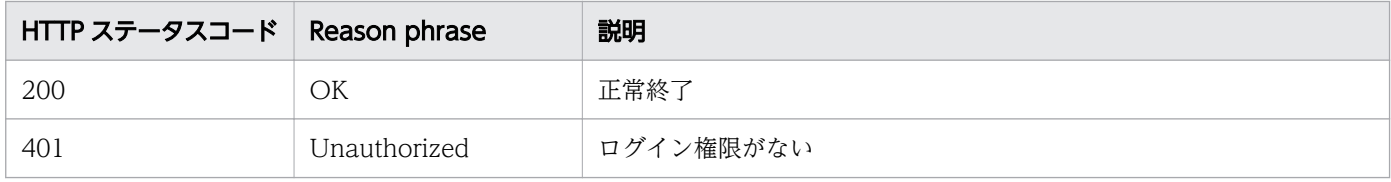

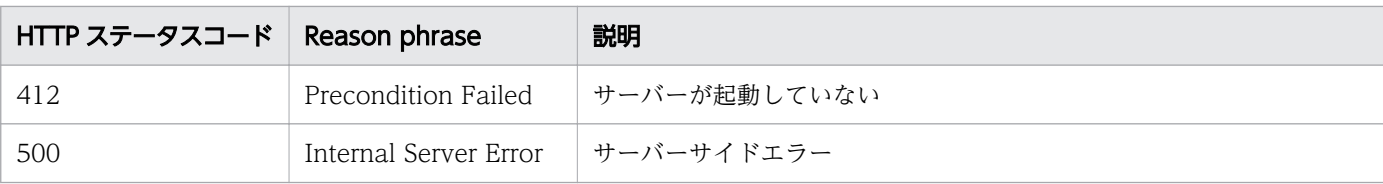

#### 使用例

```
[Request Header]
GET http://localhost:22015/Analytics/v1/objects/DiscoveryLogResources/ HTTP/1.1
Host: localhost:22015
Accept: application/json
Accept-Language: ja
Content-Type: application/json
Authorization: Basic c3lzdGVtOm1hbmFnZXI=
[Response Header]
HTTP/1.1 200 OK
Date: Mon, 25 May 2020 02:40:47 GMT
Server: Cosminexus HTTP Server
Cache-Control: no-cache
WWW-Authenticate: HSSO eed864e1af108faf58e4f486be419a1f45fca74_Vlo8Y30IFF0IHk4SCAJcHgUXDVg=_
V0810
X-Frame-Options: SAMEORIGIN
X-XSS-Protection: 1; mode=block 
X-Content-Type-Options: nosniff
Keep-Alive: timeout=5, max=100
Connection: Keep-Alive
Content-Type: application/json
Content-Length: 305
[Response Body]
{
 "data" : ["instance{\rm ID}" : 0,
 "ipAddress" : "192.168.11.1",
     "name" : "test",
     "nodeName" : "test-server",
 "monitorStatus" : "Manage",
 "deviceType" : "SERVER_WINDOWS",
 "discoveryLogCategory" : "Skipped",
 "credentialName" : "test"
   } ],
  \sum_{i=1}^{n}}
```
#### 関連項目

- [1.3 リソースのメンバー](#page-32-0)
- [1.6 列挙型一覧](#page-90-0)

# 2.4.7 探索履歴の取得

最後に探索を実行した際の結果を取得します。

#### 権限

Modify

### API のバージョン

v1

# リクエスト形式

GET http[s]://host :port /Analytics/version /objects/DiscoveryLogs

### リクエストボディー

リクエストボディーには何も設定しません。

# レスポンスボディー

レスポンスボディーの構造とオブジェクトの属性を次に示します。

```
{
      "data":[{"status":"...
 "status":"...",
 "autoManage":"...",
 "startTime":"...",
 "completionTime":"...",
 "elapsedTime":"...",
 "discoveredResources":"...",
 "failedProtocols":"...",
 "noResponseIpAddresses":"...",
 "skippedResources":"...",
 "denominatorForProgress":"...",
 "numeratorForProgress":"...",
          "lastTime":"...",
          "discoverdLogTargetIPRange":[{
             "name":"..."
          },
: 100 minutes
 ]
       },
       :
 ],
 "pagination":{
 "page":"...",
 "pageSize":"...",
 "numPages":"...",
 "totalCount":"..."
       },
```
## Collections (Type: Collections)

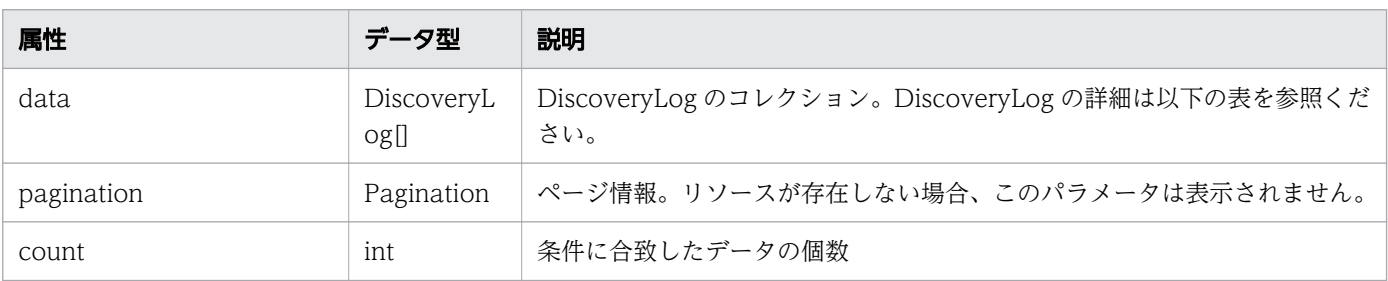

### data (Type: DiscoveryLog)

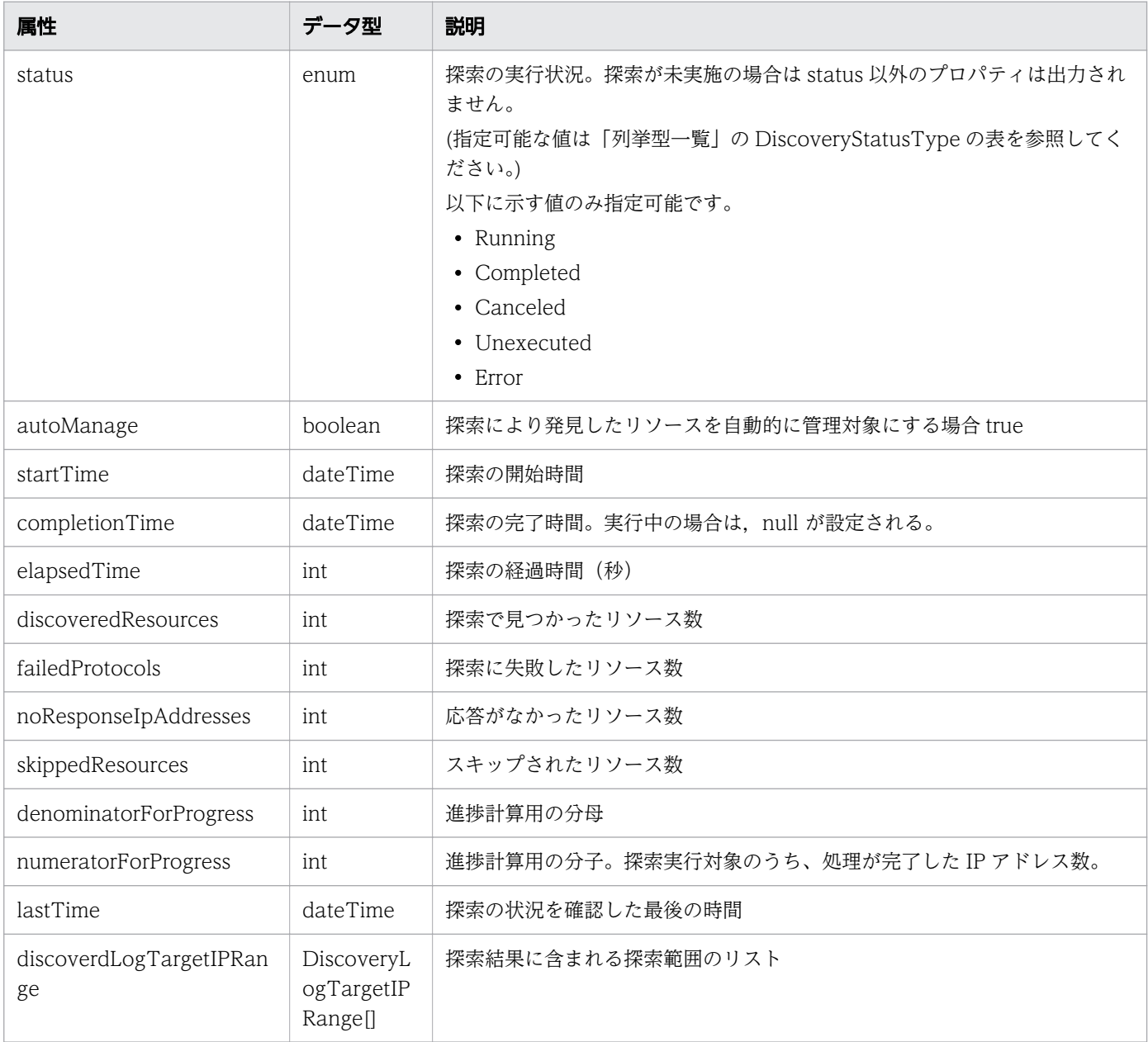

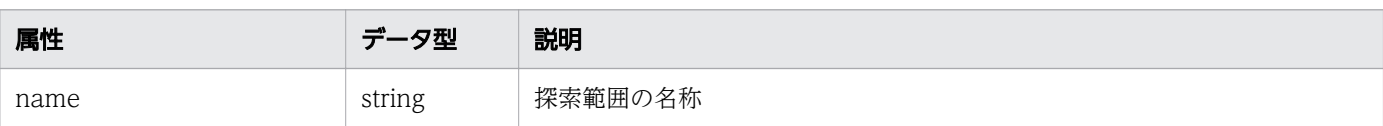

#### pagination (Type: Pagination)

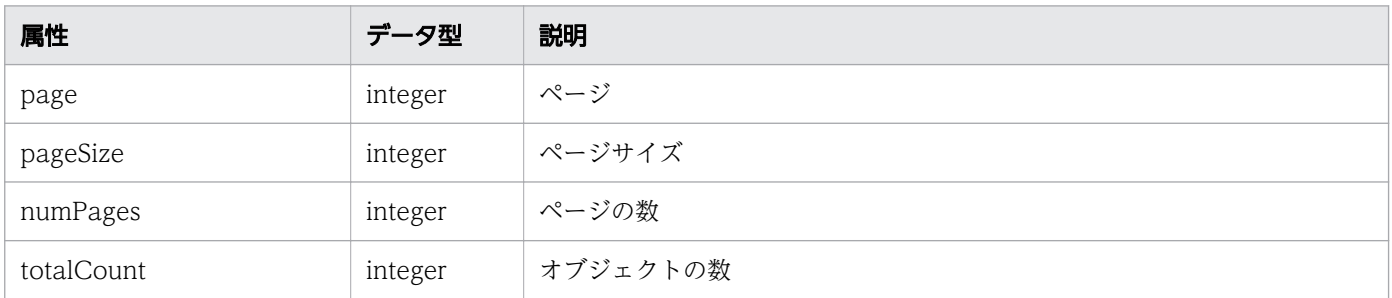

## ステータスコード

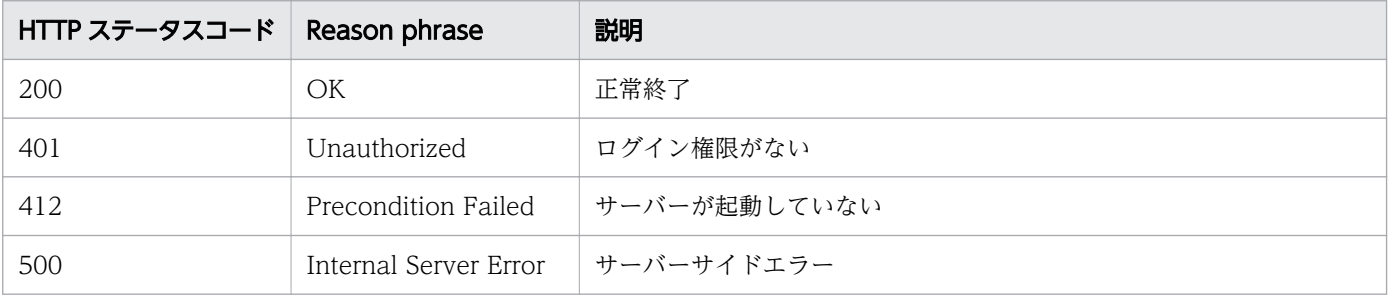

### 使用例

```
[Request Header]
GET http://localhost:22015/Analytics/v1/objects/DiscoveryLogs/ HTTP/1.1
Host: localhost:22015
Accept: application/json
Accept-Language: ja
Content-Type: application/json
Authorization: Basic c3lzdGVtOm1hbmFnZXI=
[Response Header]
HTTP/1.1 200 OK
Date: Mon, 25 May 2020 02:37:51 GMT
Server: Cosminexus HTTP Server
Cache-Control: no-cache
WWW-Authenticate: HSSO eed864e1af108faf58e4f486be419a1f45fca74_Vlo8Y30IFF0IHk4SCAJcHgUXDVg=_
V0810
X-Frame-Options: SAMEORIGIN
X-XSS-Protection: 1; mode=block 
X-Content-Type-Options: nosniff
Keep-Alive: timeout=5, max=100
Connection: Keep-Alive
Content-Type: application/json
Content-Length: 816
```

```
[Response Body]
{
 "data" : [ {
 "status" : "Canceled",
 "autoManage" : true,
 "startTime" : "2020-05-25T10:41:56.389+09:00",
     "completionTime" : "2020-05-25T10:42:03.365+09:00",
    "elapsedTime" : 6,
     "discoveredResources" : 0,
     "failedProtocols" : 0,
     "noResponseIpAddresses" : 0,
 "skippedResources" : 1,
 "denominatorForProgress" : 100,
 "numeratorForProgress" : 12,
 "nextDiscoveryTime" : "2000-01-01T09:00:00.000+09:00",
     "lastTime" : "2020-05-25T11:37:51.529+09:00",
     "discoverdLogTargetIPRange" : [ {
       "name" : "192.168.11.1"
 }, {
 "name" : "test.com"
 }, {
 "name" : "test"
     } ]
   } ],
  \sum_{\text{count}}^{\infty} : 1
}
```
#### 関連項目

- [1.3 リソースのメンバー](#page-32-0)
- [1.6 列挙型一覧](#page-90-0)

## 2.5 コレクターに関する API 一覧

JP1/OA が管理ソフトウェアの接続に使用するコレクターの操作を説明します。

### 2.5.1 コレクターの一覧の取得

JP1/OA が管理ソフトウェアの接続に使用するコレクターの一覧を取得します。

#### 権限

Admin, Modify

#### API のバージョン

v1

#### リクエスト形式

GET http[s]://host :port /Analytics/version /objects/Collectors

#### リクエストボディー

リクエストボディーには何も設定しません。

### レスポンスボディー

レスポンスボディーの構造とオブジェクトの属性を次に示します。

```
{
        "data":[{
           "instanceID":"...",
           "name":"...",
           "collectorType":"...",
           "osType":"...",
 "autoCollectionType":"...",
 "connectResult":"...",
 "refreshStatus":"...",
 "message":"...",
           "lastRefreshed":"...",
           "refreshDateForInventory":"...",
          "refreshDateForPerformance":"...
 "refreshDateForState":"...",
 "numOfHypervisors":"...",
          "numOfVms":"...",<br>"numOfHosts":"..."
 "numOfHosts":"...",
 "numOfApplications":"...",
 "numOfContainers":"...",
 "numOfServices":"...",
          "numOfResources":"...
           "collectorCredentials":[{
```

```
 "requireHostAddress":"...",
            "ipAddress":"...",
 "accessTargetIdentification":"...",
"userId":"\ldots",
 "portNumber":"...",
 "hypertextTransferProtocolType":"...",
 "domainName":"...",
            "useAdministrativeShares":"...",
 "shareName":"...",
 "sharedFolder":"...",
 "logicalHostName":"...",
 "useLogicalHostName":"..."
         },
: 100 minutes
 ],
 "productName":"...",
 "providerName":"...",
 "refreshDateForApp":"...",
         "plugin":{
"instanceID":"\ldots",
 "name":"...",
           "name":"...",<br>"pluginId":"...",<br>"protocolType":".
 "protocolType":"...",
 "formatversion":"...",
 "pluginversion":"...",
 "pluginType":"...",
 "numOfRelatedResources":"...",
 "isCollector":"...",
 "status":"..."
 }
\},
: 10 minutes
 ],
 "pagination":{
 "page":"...",
 "pageSize":"...",
 "numPages":"...",
 "totalCount":"..."
\},
 "count":"..."
}
```
#### Collections (Type: Collections)

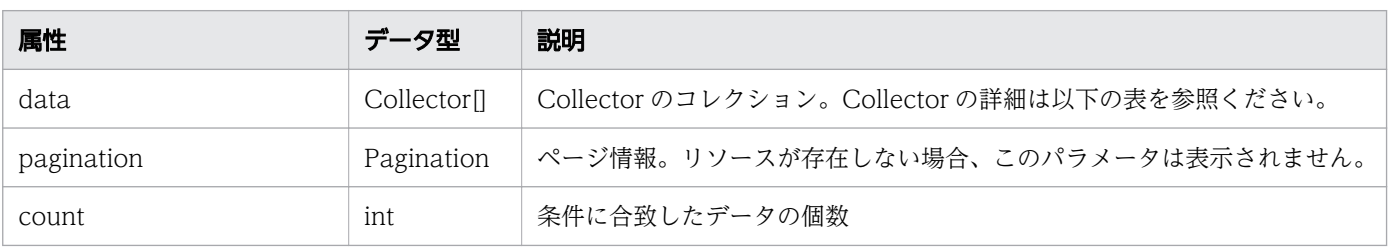

#### data (Type: Collector)

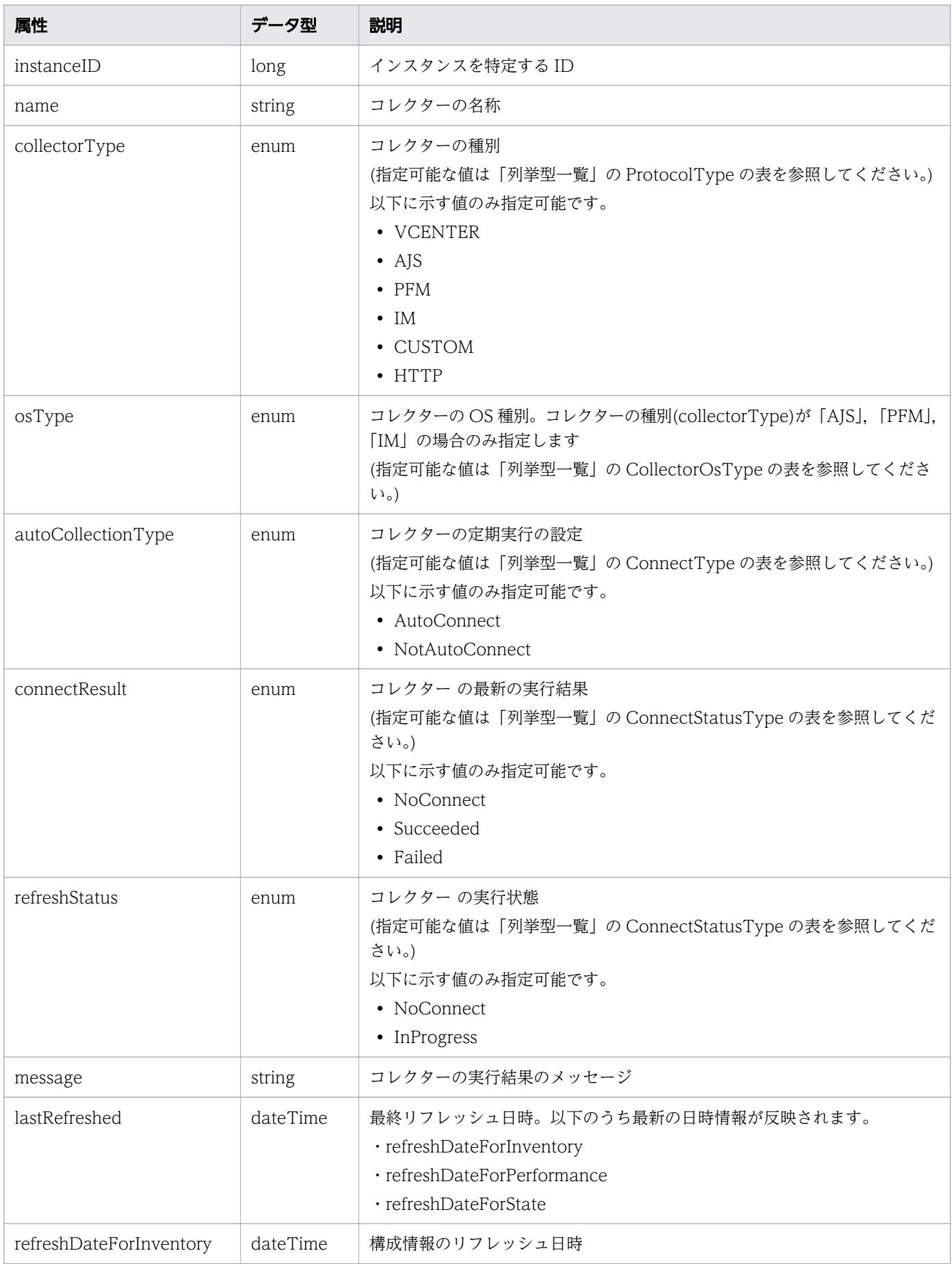

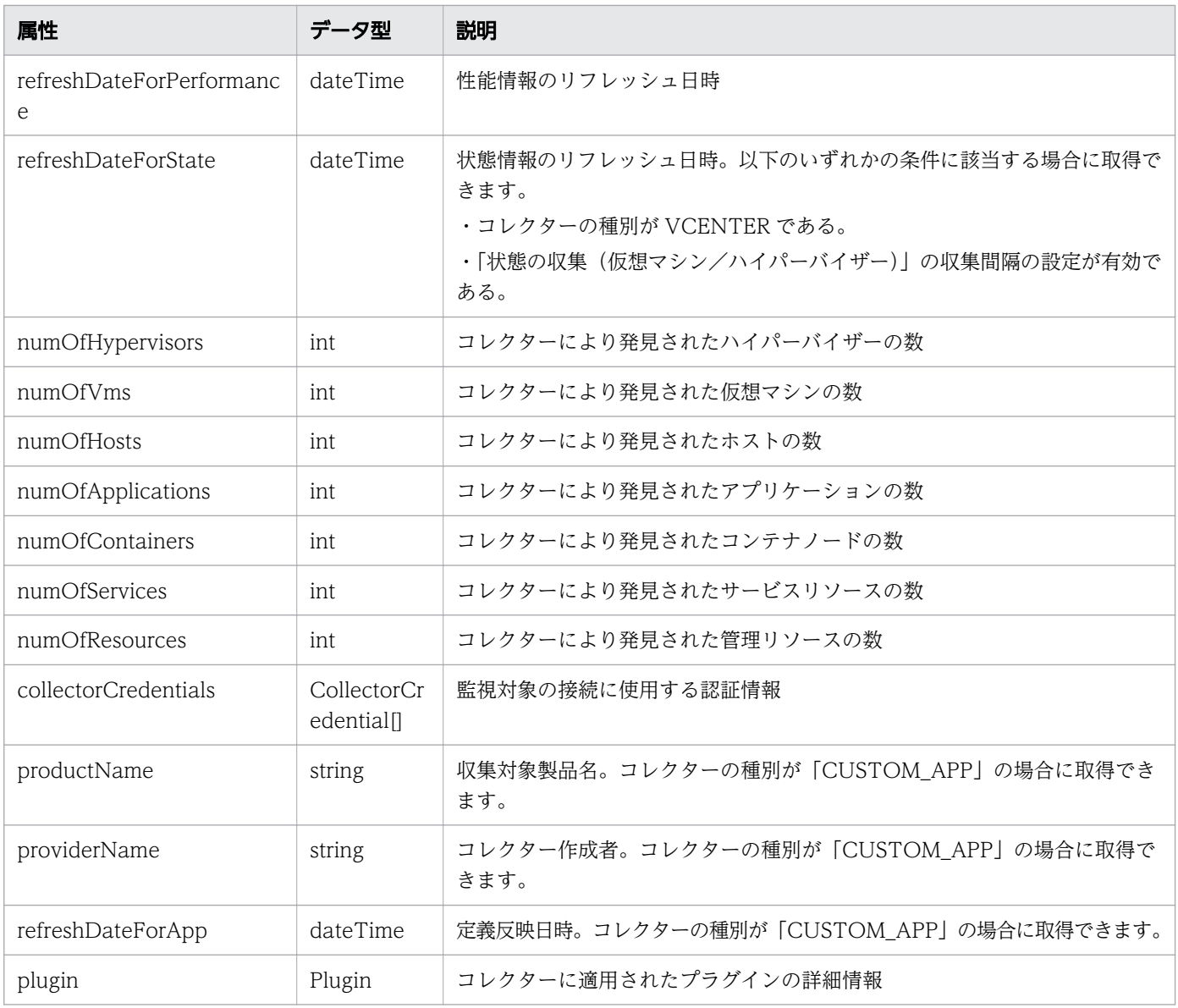

# collectorCredentials (Type: CollectorCredential)

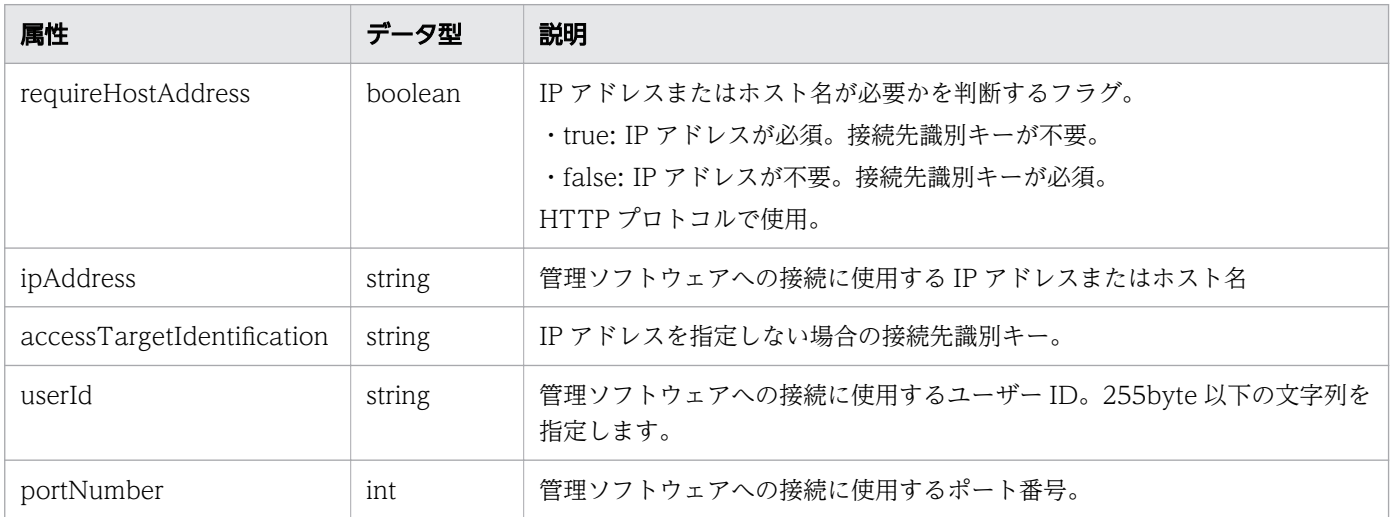

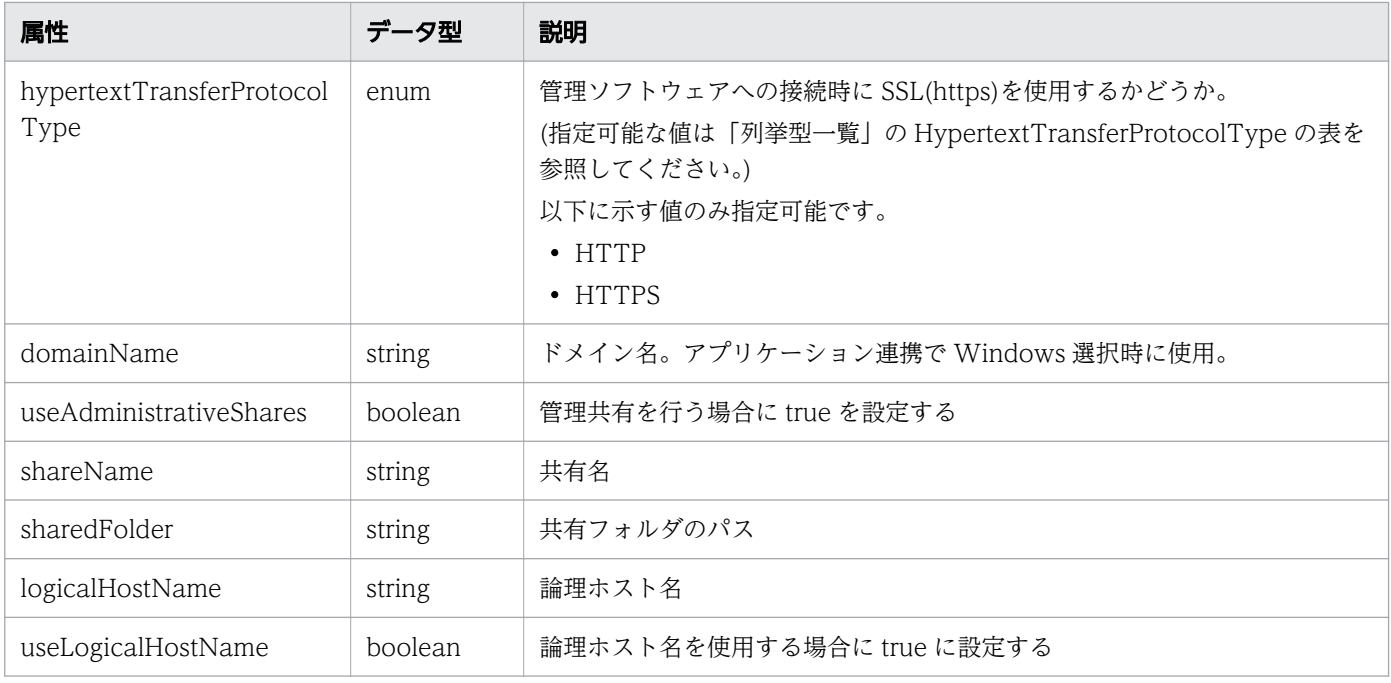

## plugin (Type: Plugin)

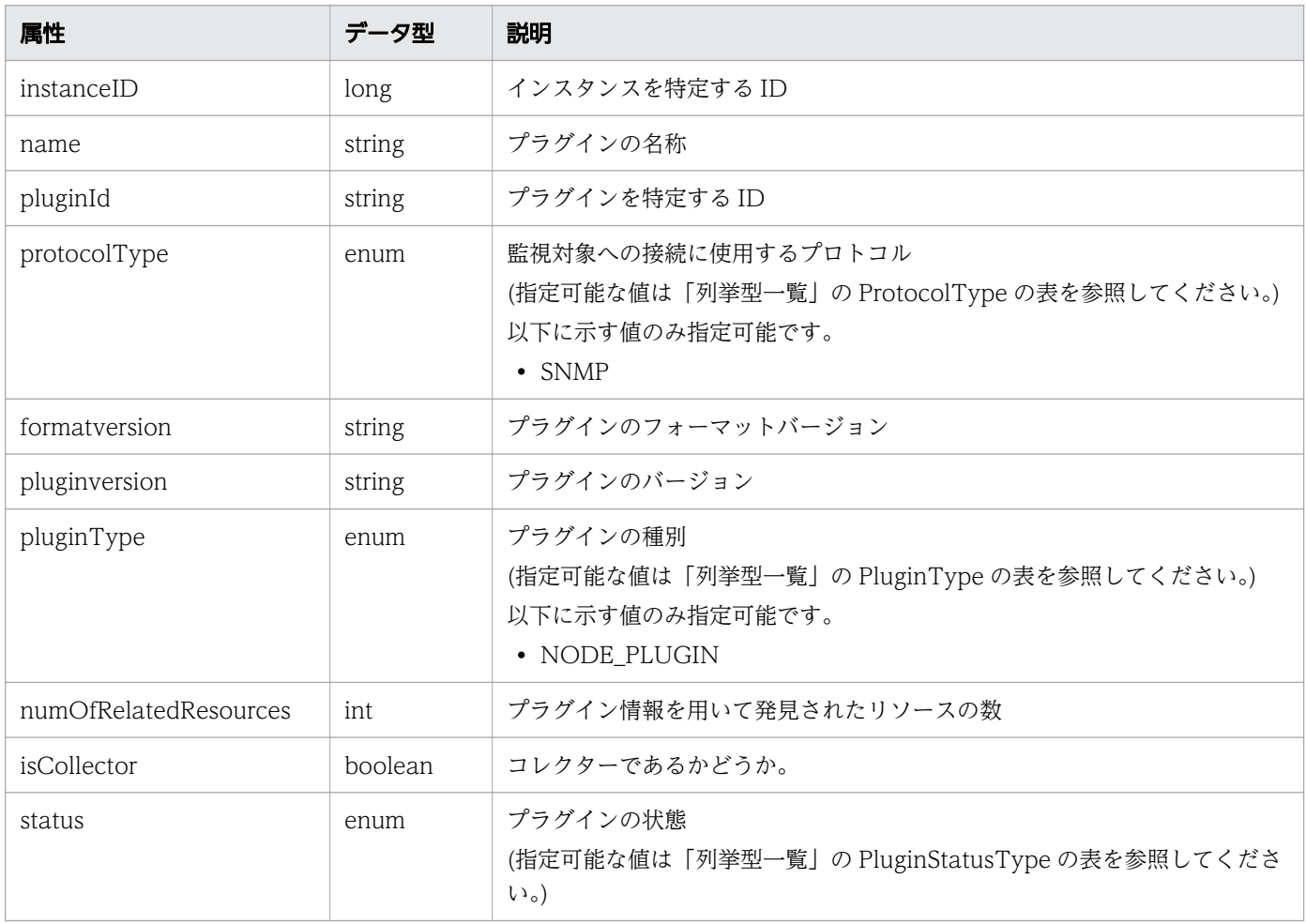

# pagination (Type: Pagination)

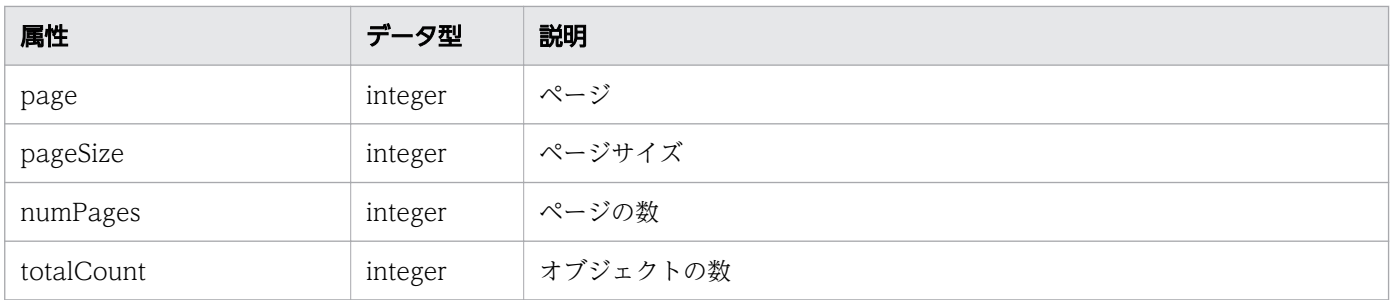

### ステータスコード

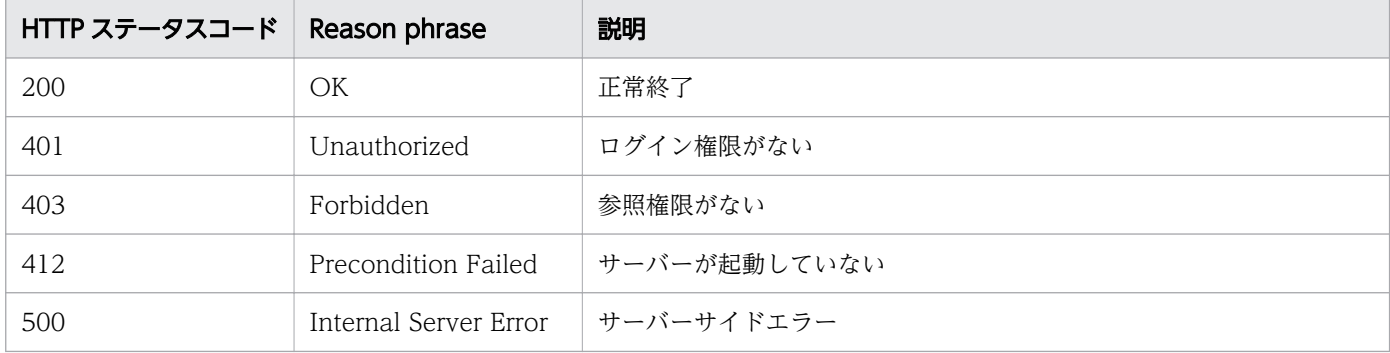

### 使用例

```
[Request Header]
GET /Analytics/v1/objects/Collectors HTTP/1.1
Authorization: Basic c3lzdGVtOm1hbmFnZXI=
User-Agent: curl/7.33.0
Host: localhost:22015
Accept: application/json
Accept-Language: ja
[Response Header]
HTTP/1.1 200 OK
Date: Fri, 27 Nov 2015 05:21:49 GMT
Server: Cosminexus HTTP Server
Cache-Control: no-cache
WWW-Authenticate: HSSO b9719717b548c1da1798ed5a2b2c22dbda7f40cd WVlGcHsLfg5ffg0I V0810
X-Frame-Options: SAMEORIGIN
Transfer-Encoding: chunked
Content-Type: application/json
[Response Body]
{
 "data" : [ "instanceID" : 0,
     "name" : "192.168.0.115",
     "collectorType" : "VCENTER",
     "autoCollectionType" : "AutoConnect",
 "connectResult" : "Succeeded",
 "refreshStatus" : "NoConnect",
 "lastRefreshed" : "2015-11-27T14:17:09.160+09:00",
```

```
 "refreshDateForInventory" : "2015-11-27T13:25:03.943+09:00",
     "refreshDateForPerformance" : "2015-11-27T14:17:09.160+09:00",
    "refreshDateForState": "2015-11-27T13:36:45.725+09:00",
    "numOfHypervisors" : 2,
    "numOfVms" : 27,
     "numOfApplications": 12,
     "numOfContainers": 0,
    "numOfServices": 0,
    "numOfResources": 0,
    "collectorCredentials" : [ {
 "ipAddress" : "192.168.0.115",
 "userId" : "Administrator",
       "portNumber" : 443,
      "hypertextTransferProtocolType" : "HTTPS"
    } ]
  },
   {
     "instanceID": 1,
 "name": "jp1ajs_v11",
 "collectorType": "AJS",
     "osType": "Windows",
    "autoCollectionType": "AutoConnect",
 "connectResult": "Succeeded",
 "refreshStatus": "NoConnect",
     "lastRefreshed": "2017-09-26T00:46:59.296+09:00",
    "refreshDateForInventory": "2017-09-26T00:46:59.296+09:00",
     "numOfHypervisors": 0,
    "numOfVms": 0,
     "numOfApplications": 12,
    "numOfContainers": 0,
    "numOfServices": 0,
     "numOfResources": 0,
     "collectorCredentials":
    \Gamma {
 "ipAddress": "192.168.1.118",
 "userId": "administrator",
         "domainName": "",
         "useAdministrativeShares": true,
         "useLogicalHostName": false
 }
    ]
  },
   {
     "instanceID": 3,
    "name": "customCollector",
    "collectorType": "CUSTOM",
    "autoCollectionType": "AutoConnect",
 "connectResult": "Succeeded",
 "refreshStatus": "NoConnect",
    "lastRefreshed": "2017-09-26T10:15:26.991+09:00",
     "refreshDateForInventory": "2017-09-26T10:15:26.991+09:00",
    "numOfHypervisors": 0,
    "numOfVms": 0,
     "numOfApplications": 10,
    "numOfContainers": 0,
    "numOfServices": 0,
     "numOfResources": 0,
```

```
 "productName": "User Product",
 "providerName": "XXYY System",
 "refreshDateForApp": "2017-08-04T12:10:00.775+09:00"
   }
],
   "count" : 3
}
```
#### 関連項目

- [1.3 リソースのメンバー](#page-32-0)
- [1.6 列挙型一覧](#page-90-0)

# 2.5.2 コレクターの情報取得

指定したコレクターの情報を取得します。

#### 権限

Admin, Modify

### API のバージョン

v1

### リクエスト形式

GET http[s]://host:port/Analytics/version/objects/Collectors/{id}

### リクエストボディー

リクエストボディーには何も設定しません。

# レスポンスボディー

レスポンスボディーの構造とオブジェクトの属性を次に示します。

```
{
         "instanceID":"...",
        "name":"...",
         "collectorType":"...",
 "osType":"...",
 "autoCollectionType":"...",
 "connectResult":"...",
 "refreshStatus":"...",
         "message":"...",
        message . ...<br>"lastRefreshed":"...",<br>"refreshDateForInventory":".
 "refreshDateForInventory":"...",
 "refreshDateForPerformance":"...",
```

```
 "refreshDateForState":"...",
       "numOfHypervisors":"...",
 "numOfVms":"...",
 "numOfHosts":"...",
 "numOfApplications":"...",
 "numOfContainers":"...",
 "numOfServices":"...",
 "numOfResources":"...",
 "collectorCredentials":[{
 "requireHostAddress":"...",
 "ipAddress":"...",
          "accessTargetIdentification":"...",
"userId":"\ldots",
 "portNumber":"...",
 "hypertextTransferProtocolType":"...",
 "domainName":"...",
          "useAdministrativeShares":"...",
 "shareName":"...",
 "sharedFolder":"...",
 "logicalHostName":"...",
 "useLogicalHostName":"..."
       },
       :
       ],
 "productName":"...",
 "providerName":"...",
 "refreshDateForApp":"...",
       "plugin":{
"instance{\rm ID}'':"...",
 "name":"...",
"plugin\mathrm{Id}":"\ldots",
 "protocolType":"...",
 "formatversion":"...",
 "pluginversion":"...",
 "pluginType":"...",
 "numOfRelatedResources":"...",
 "isCollector":"...",
 "status":"..."
       }
```
### Collector (Type: Collector)

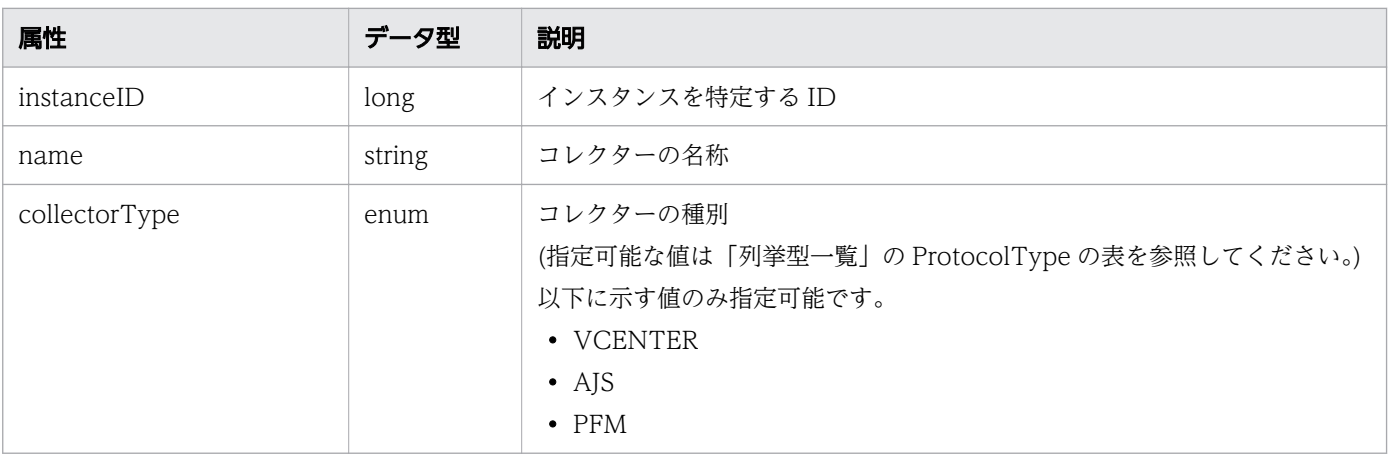

}

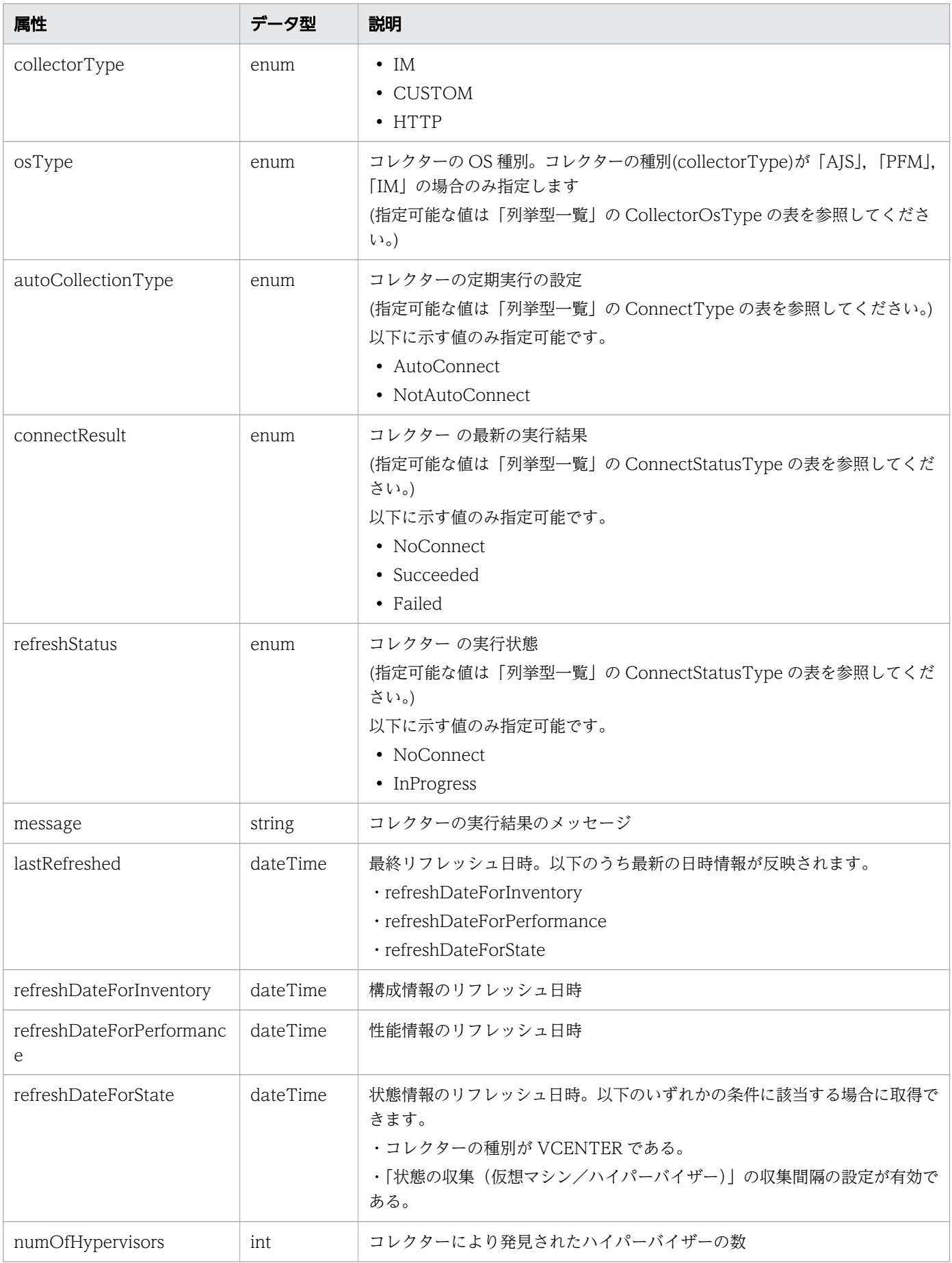

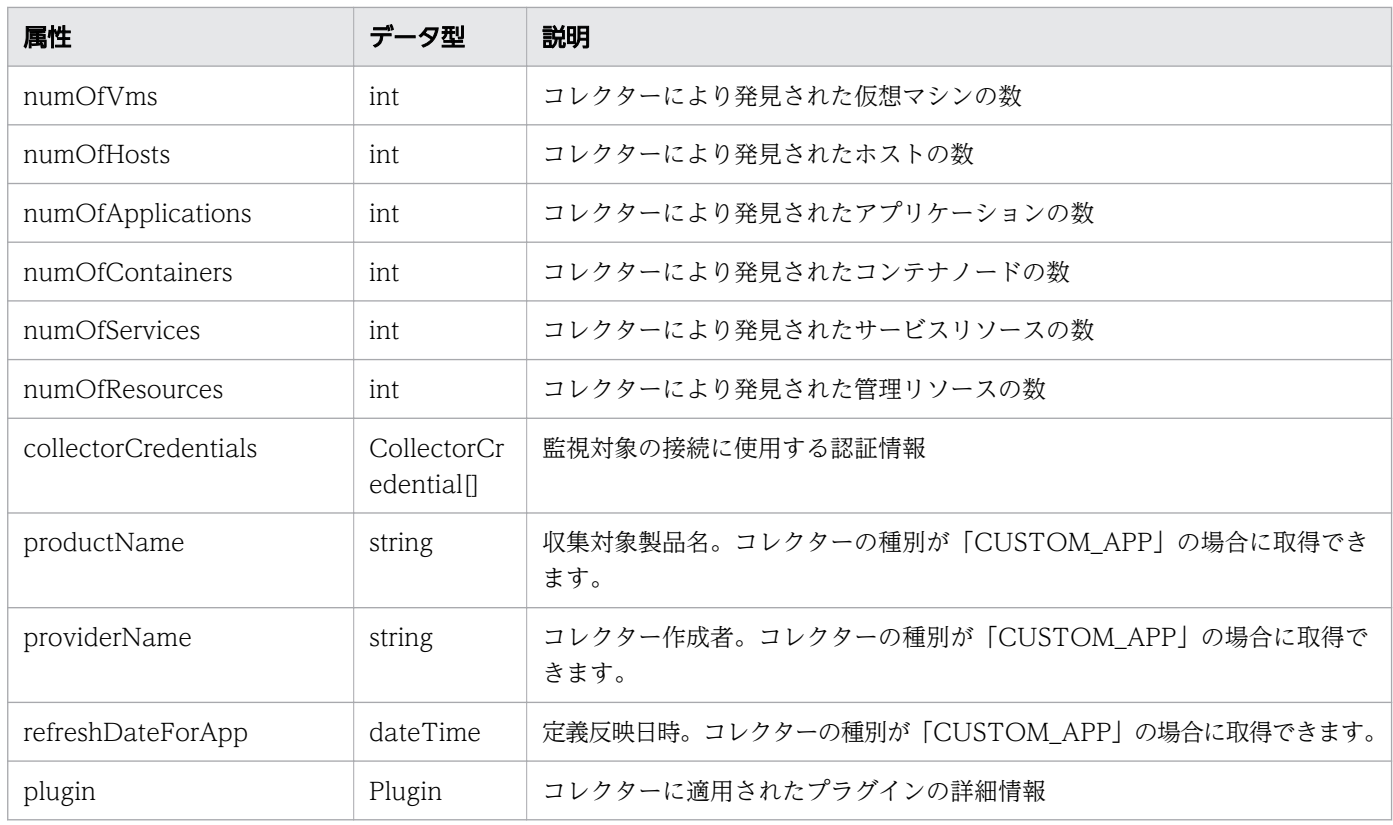

## collectorCredentials (Type: CollectorCredential)

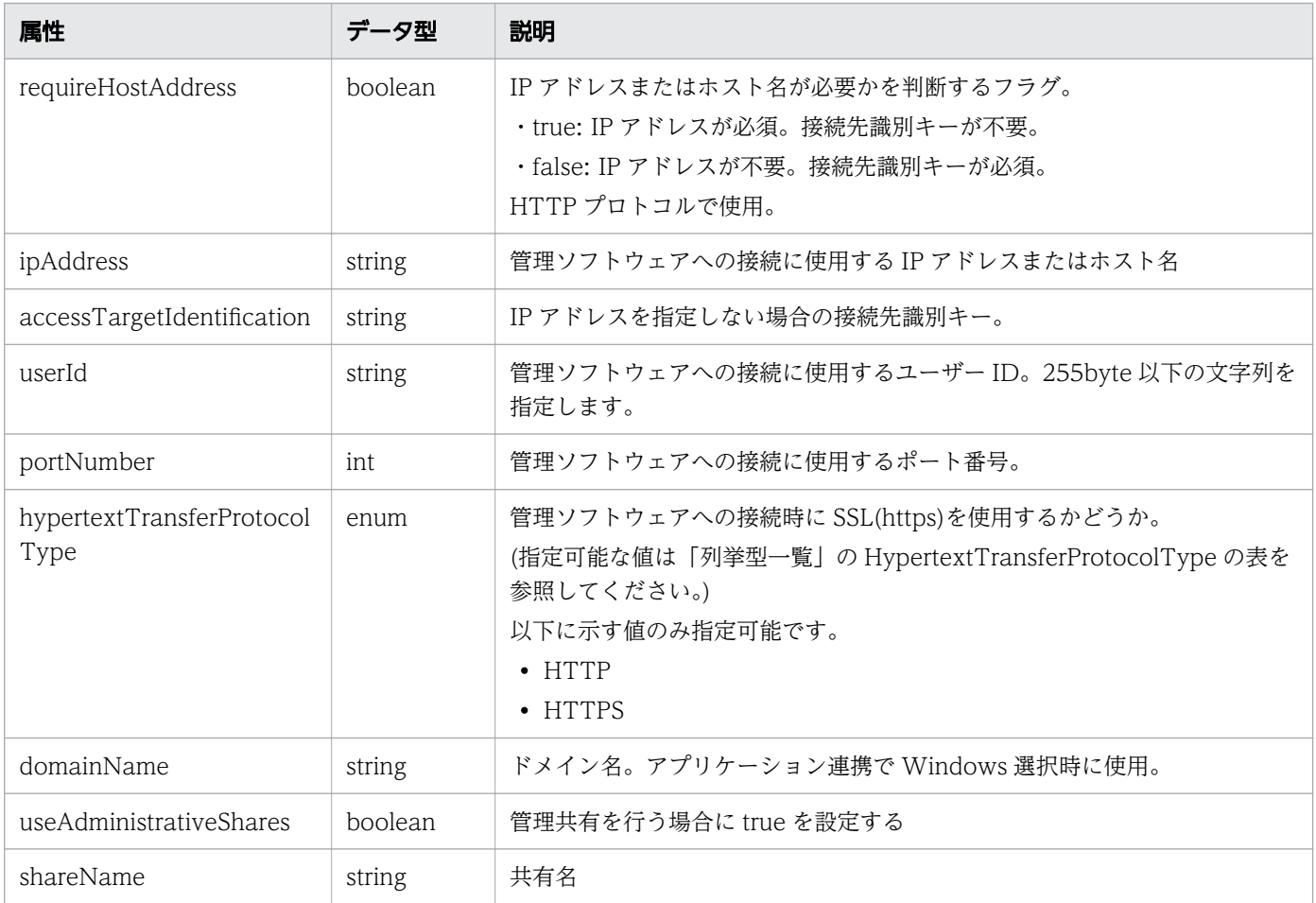

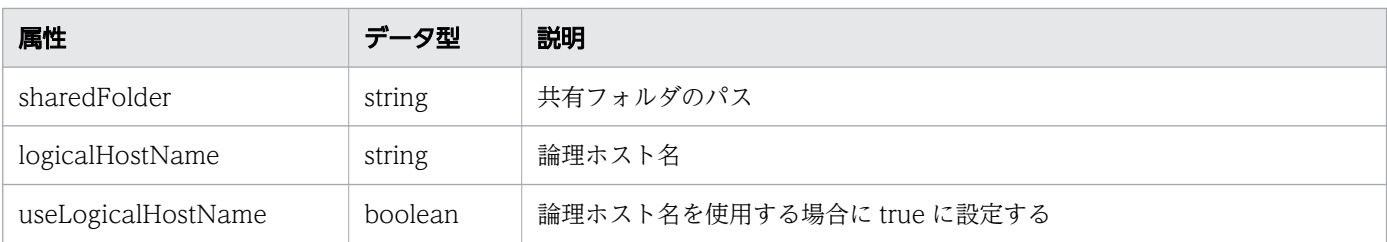

## plugin (Type: Plugin)

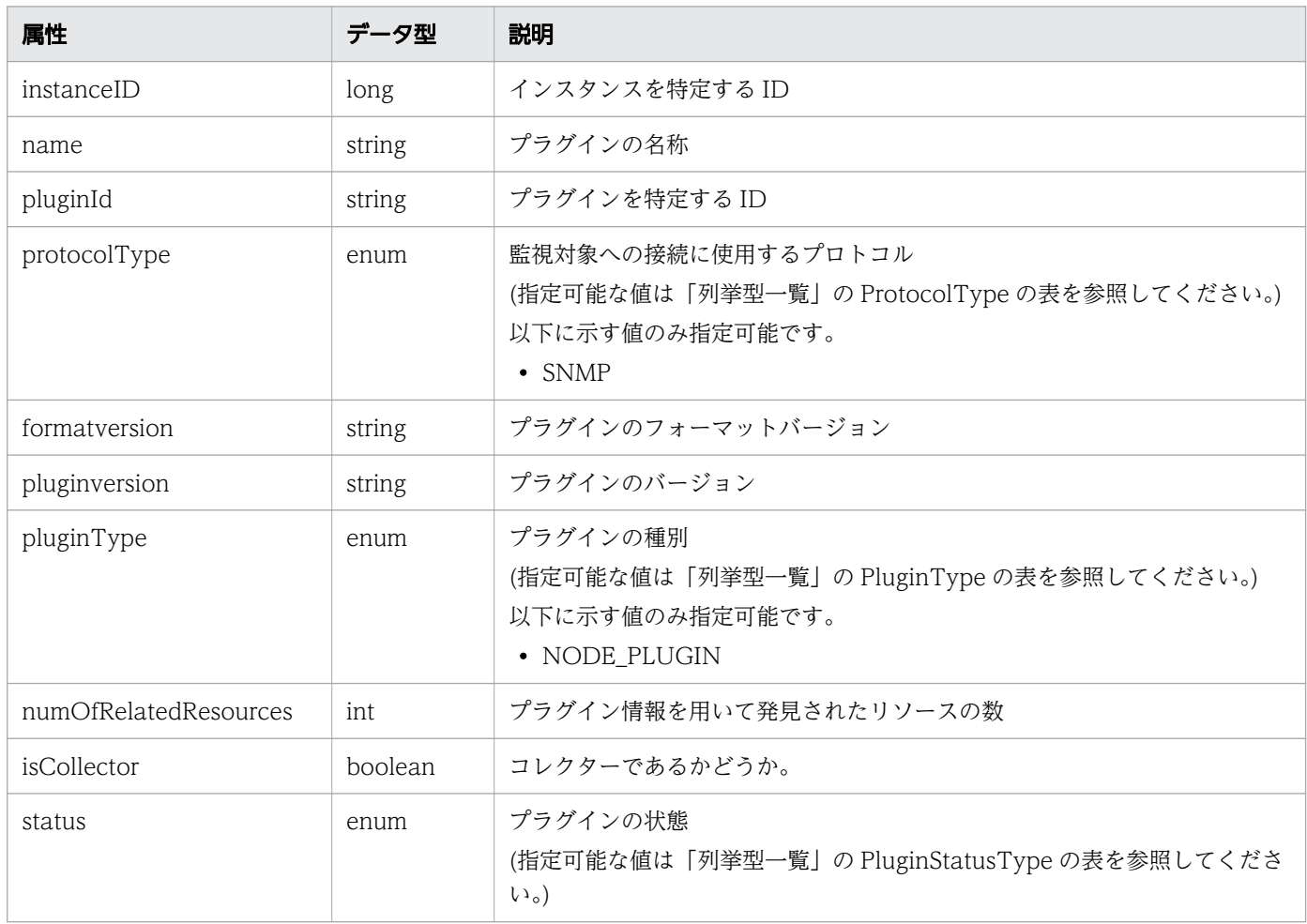

# ステータスコード

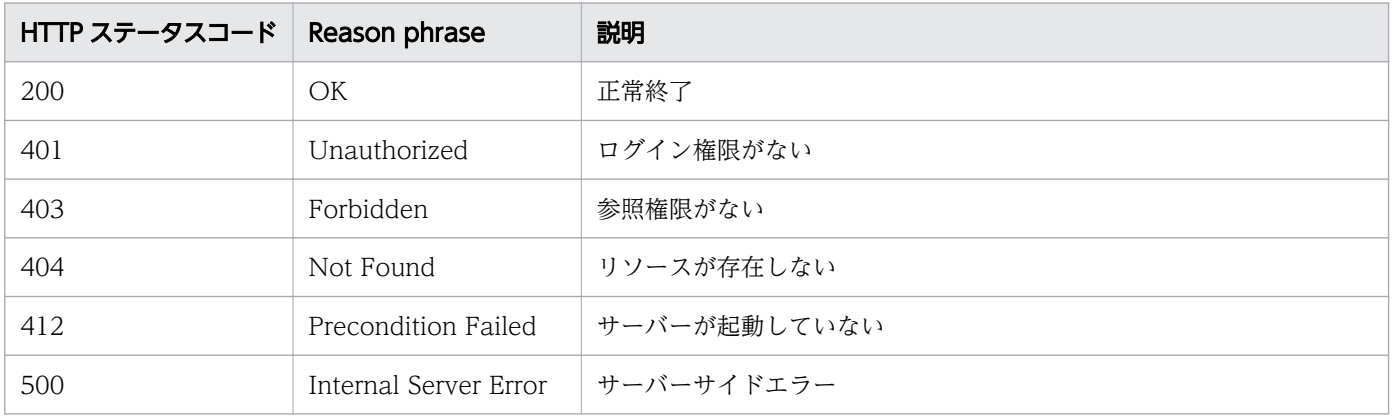

```
[Request Header]
GET /Analytics/v1/objects/Collectors/0 HTTP/1.1
Authorization: Basic c3lzdGVtOm1hbmFnZXI=
User-Agent: curl/7.33.0
Host: localhost:22015
Accept: application/json
Accept-Language: ja
[Response Header]
HTTP/1.1 200 OK
Date: Fri, 27 Nov 2015 07:19:44 GMT
Server: Cosminexus HTTP Server
Cache-Control: no-cache
WWW-Authenticate: HSSO d81476c07bc464b6d3c785f80b0b87eb0549f62_WVlGcHsLfg5ffg0I_V0810
X-Frame-Options: SAMEORIGIN
Transfer-Encoding: chunked
Content-Type: application/json
[Response Body]
{
  "instanceID" : 0,
   "name" : "172.17.17.115",
   "collectorType" : "VCENTER",
   "autoCollectionType" : "AutoConnect",
 "connectResult" : "Succeeded",
 "refreshStatus" : "NoConnect",
   "lastRefreshed" : "2015-11-27T16:18:41.710+09:00",
 "refreshDateForInventory" : "2015-11-27T15:25:04.098+09:00",
 "refreshDateForPerformance" : "2015-11-27T16:18:41.710+09:00",
   "refreshDateForState": "2015-11-27T15:26:02.097+09:00",
   "numOfHypervisors" : 2,
   "numOfVms" : 27,
   "numOfApplications" : 0,
   "numOfContainers": 0,
   "numOfServices": 0,
   "numOfResources" 0,
   "collectorCredentials" : [ {
     "ipAddress" : "172.17.17.115",
     "userId" : "Administrator",
     "portNumber" : 443,
     "hypertextTransferProtocolType" : "HTTPS"
   } ]
}
```
#### 関連項目

- [1.3 リソースのメンバー](#page-32-0)
- [1.6 列挙型一覧](#page-90-0)

# 2.5.3 コレクターの作成

コレクターを新規に作成します。ただし、任意のアプリケーションのコレクターは作成できません。

#### 権限

Admin

#### API のバージョン

v1

### リクエスト形式

POST http[s]://host :port /Analytics/version /objects/Collectors

### リクエストボディー

リクエストボディーの構造とオブジェクトの属性を次に示します。

```
{
        "name":"...",
        "collectorType":"...",
 "osType":"...",
 "autoCollectionType":"...",
 "collectorCredentials":[{
 "requireHostAddress":"...",
           "ipAddress":"...",
           "accessTargetIdentification":"...",
"userId":"\ldots",
 "password":"...",
 "updatePassword":"...",
 "portNumber":"...",
           "optionalInformation1":"...",
           "updateOptionalInformation1":"...",
           "optionalInformation2":"...",
           "updateOptionalInformation2":"...",
           "optionalInformation3":"...",
           "updateOptionalInformation3":"...",
 "useProxy":"...",
 "proxyHostAddr":"...",
 "proxyPort":"...",
 "proxyUser":"...",
           "updateProxyPassword":"...",
           "proxyPassword":"...",
           "hypertextTransferProtocolType":"...",
 "domainName":"...",
 "rootPassword":"...",
 "updateRootPassword":"...",
 "useAdministrativeShares":"...",
 "shareName":"...",
 "sharedFolder":"...",
          "sharedFolder":"...",<br>"logicalHostName":"..."
           "useLogicalHostName":"..."
```
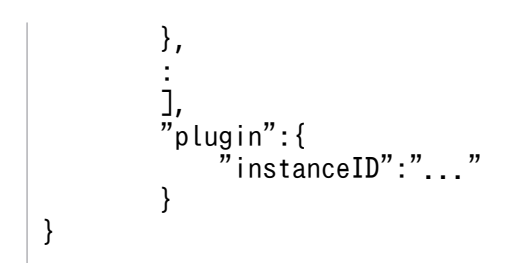

## Collector (Type: Collector)

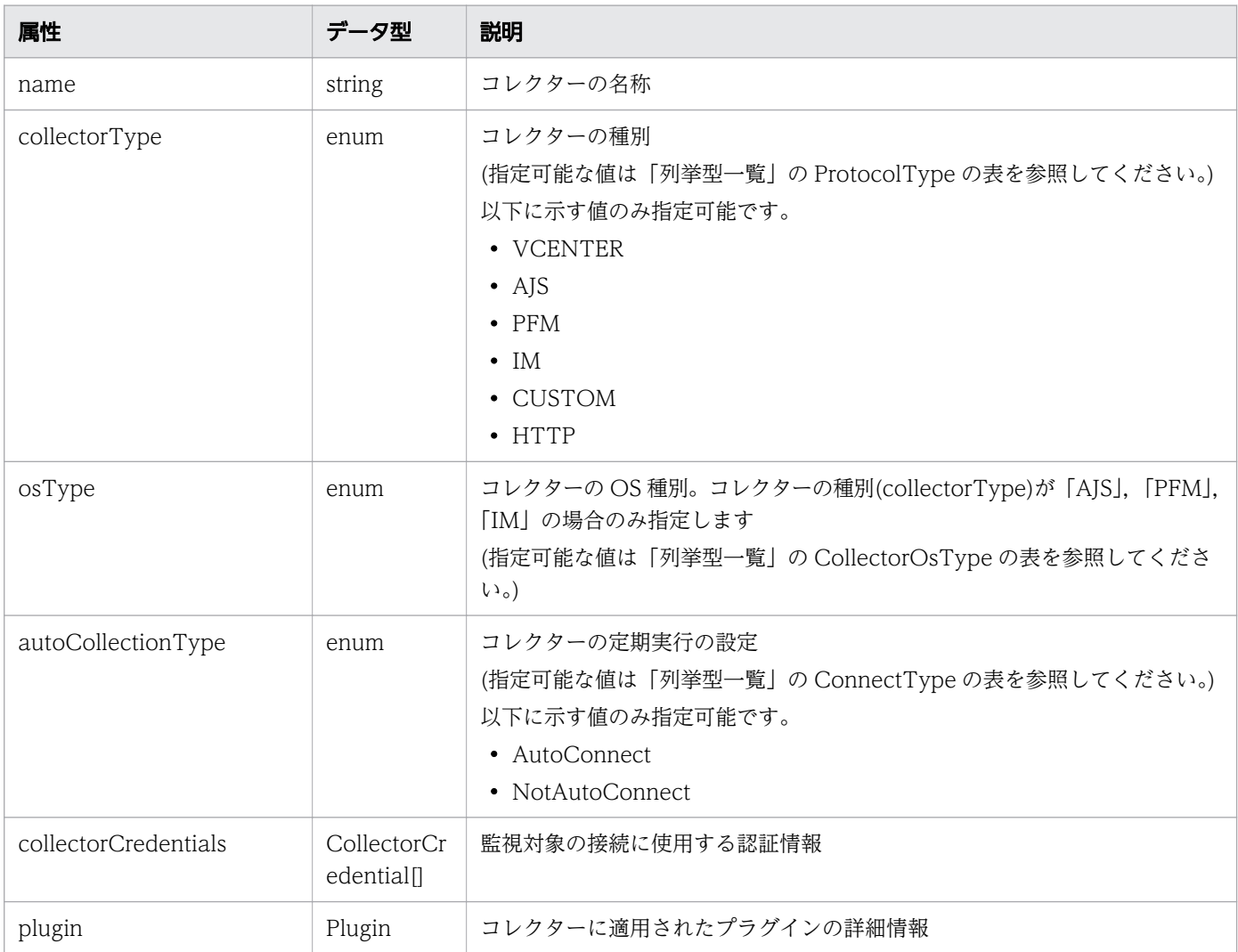

# collectorCredentials (Type: CollectorCredential)

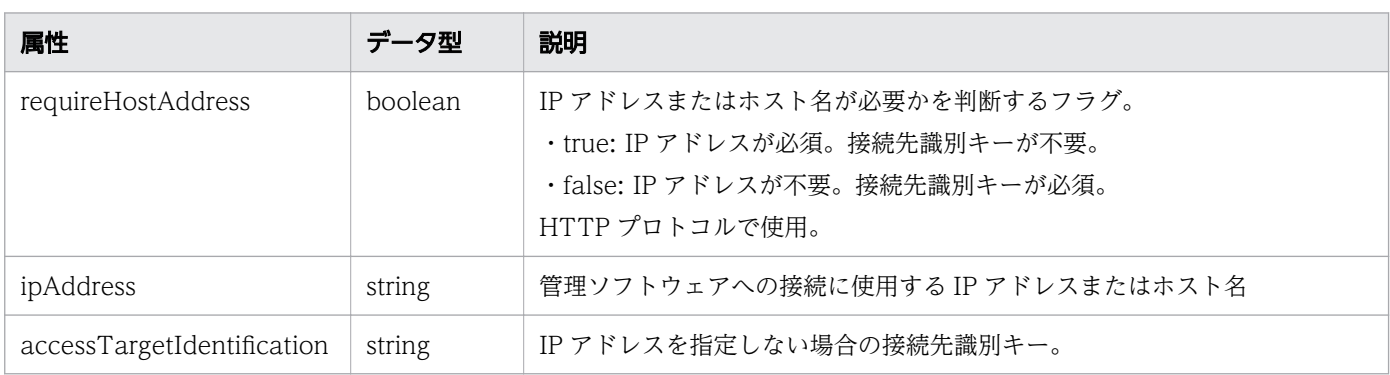

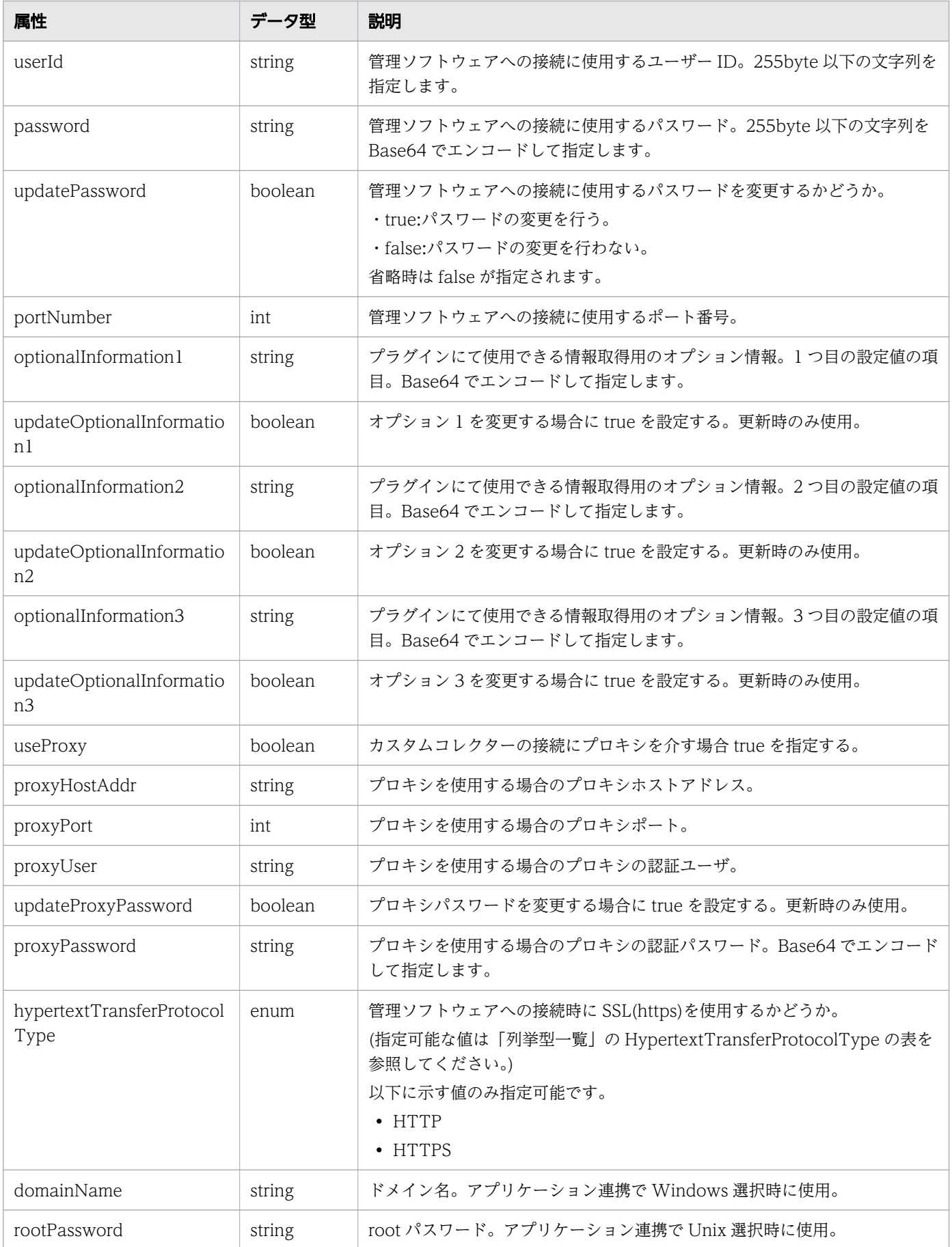

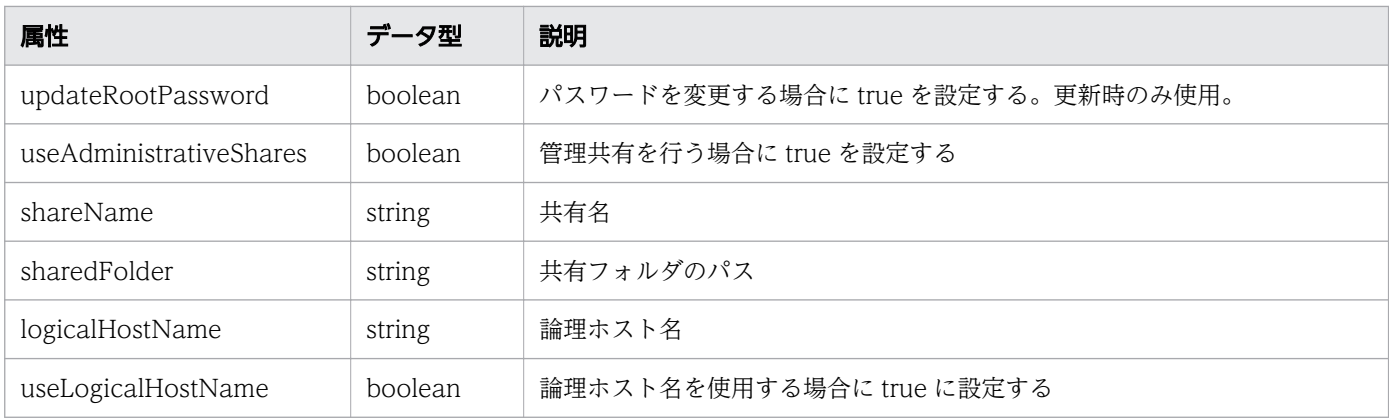

### plugin (Type: Plugin)

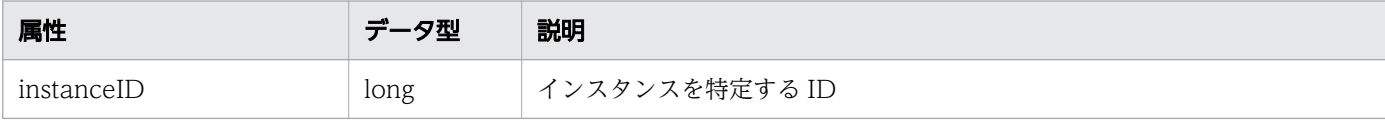

# レスポンスボディー

レスポンスボディーの構造とオブジェクトの属性を次に示します。

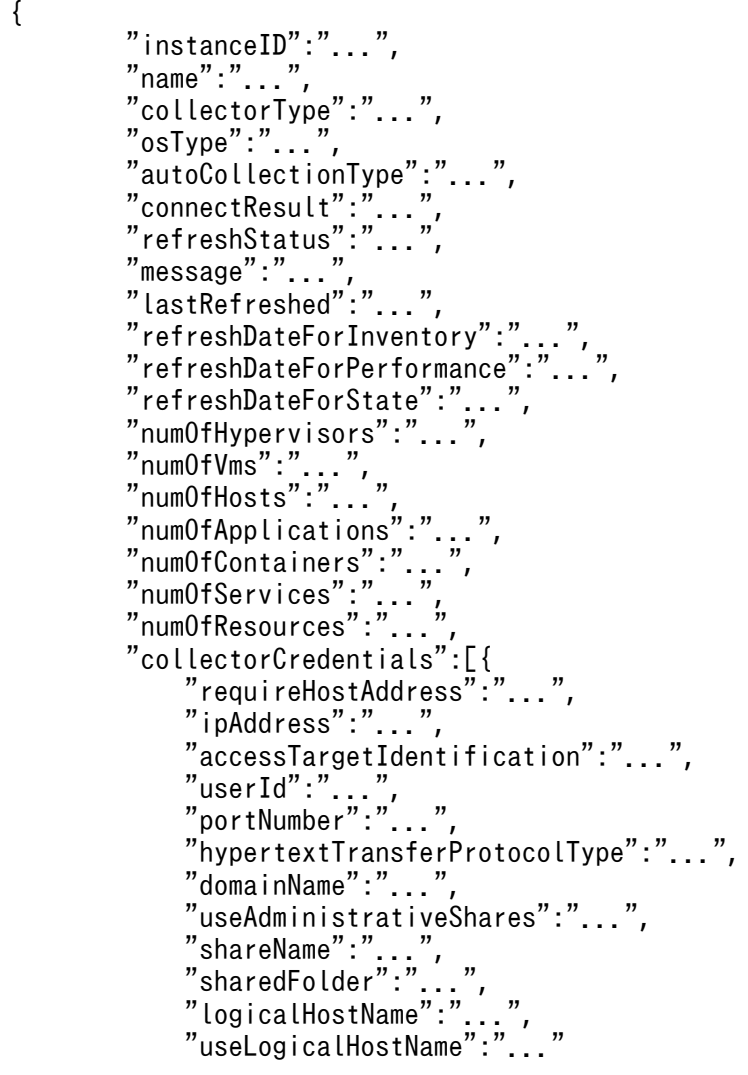

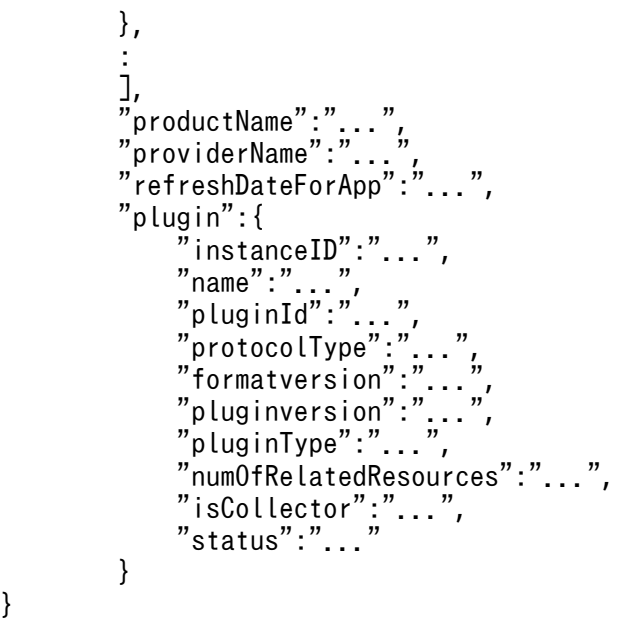

# Collector (Type: Collector)

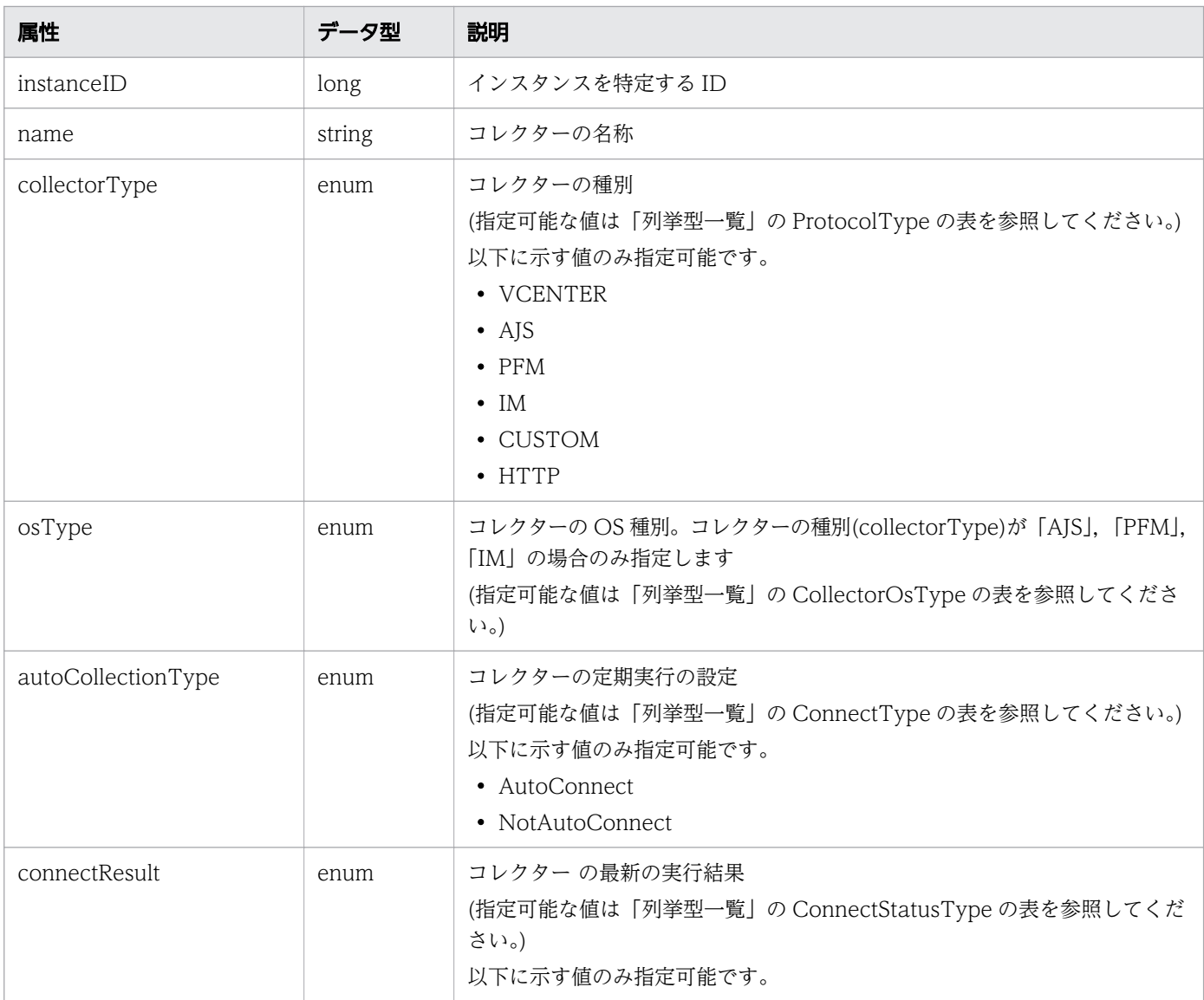

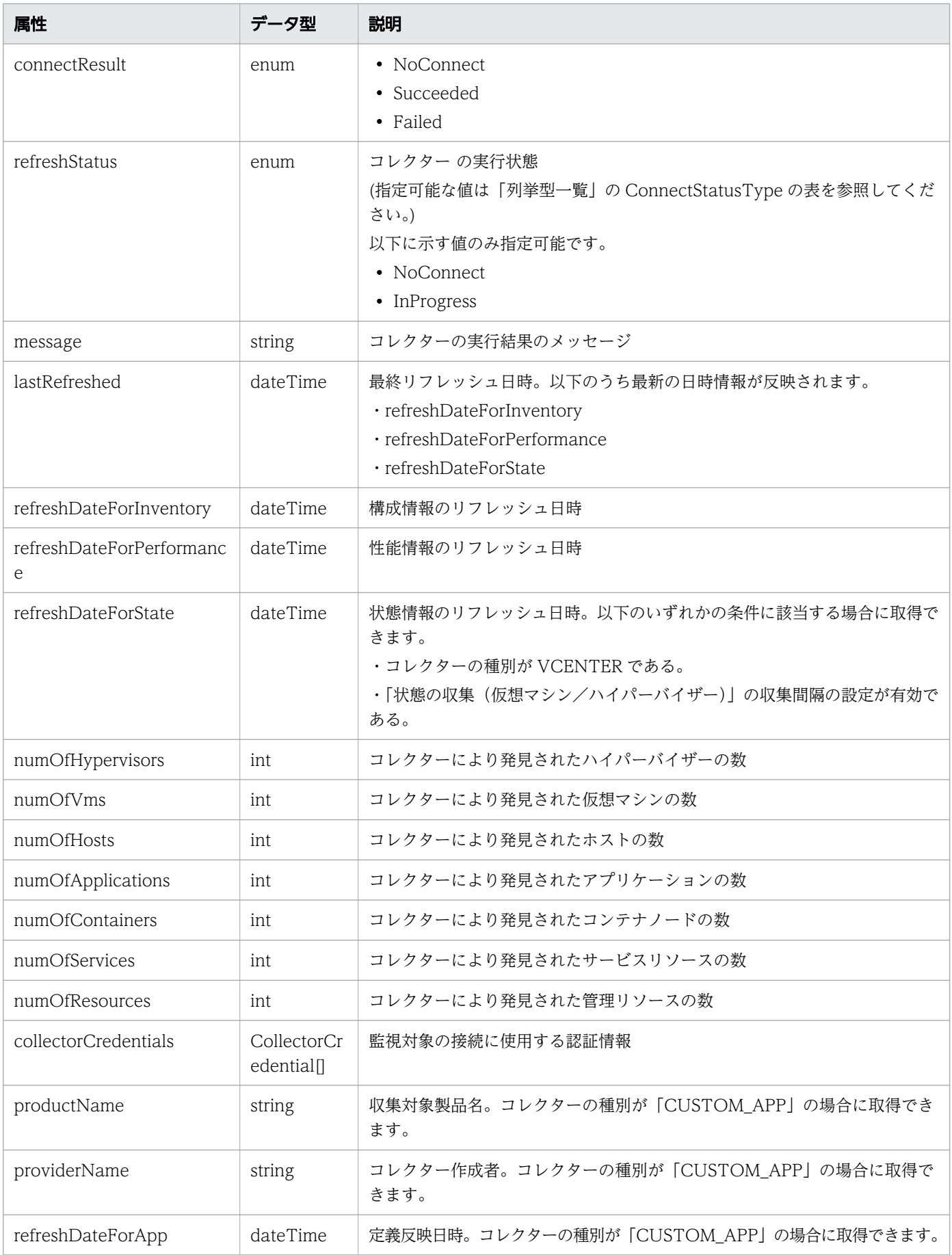

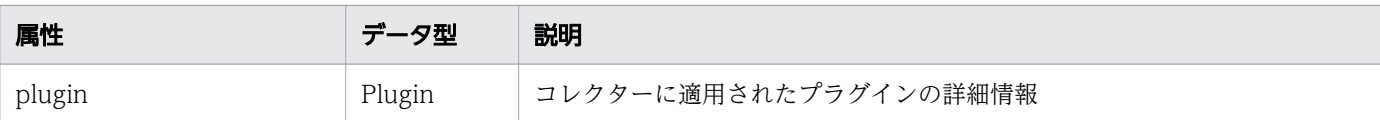

# collectorCredentials (Type: CollectorCredential)

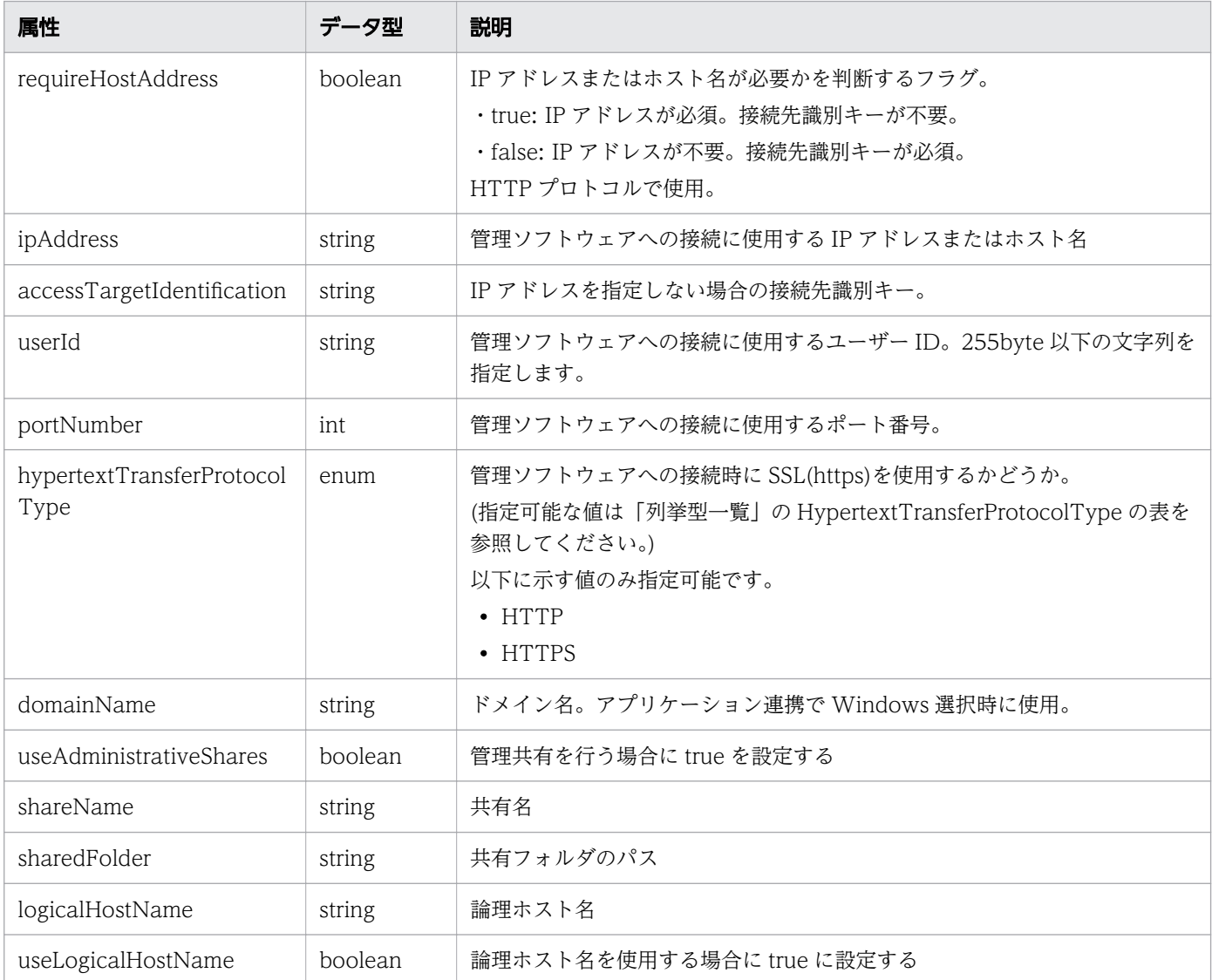

# plugin (Type: Plugin)

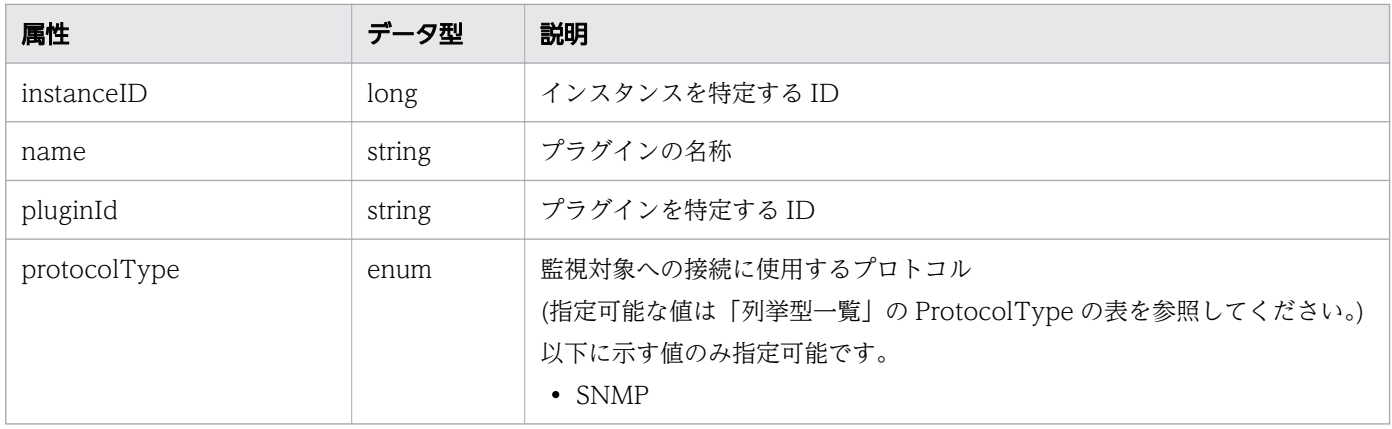

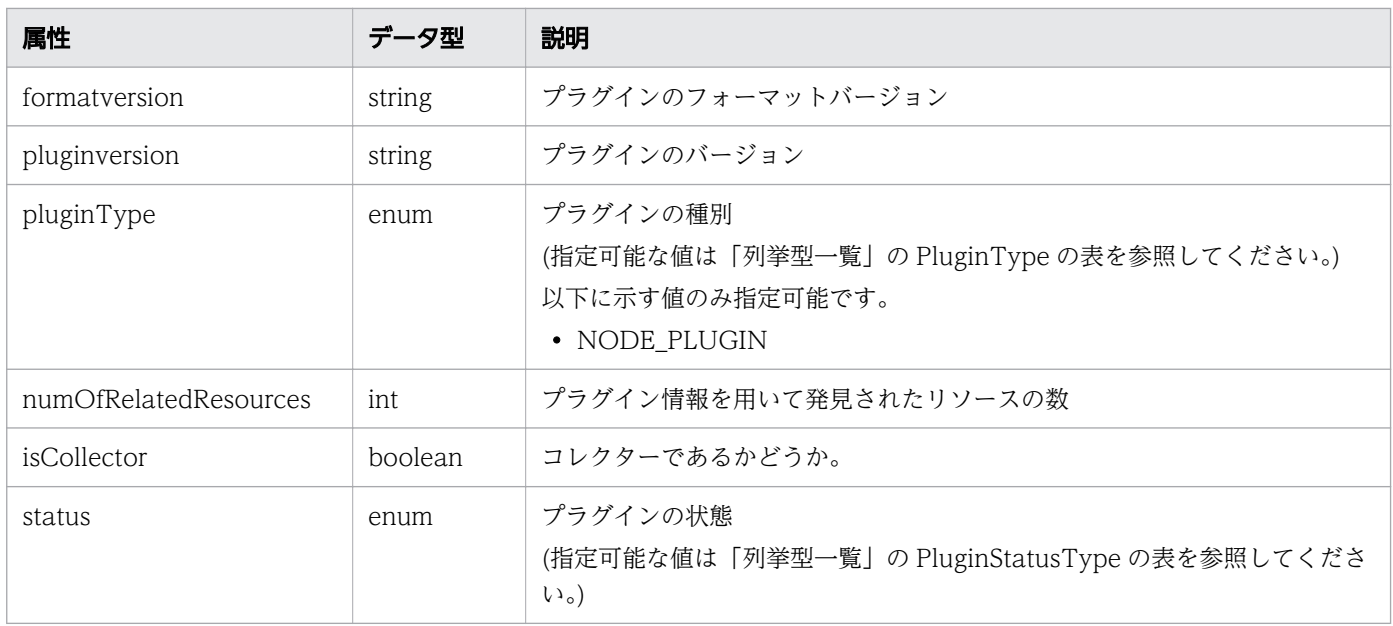

### ステータスコード

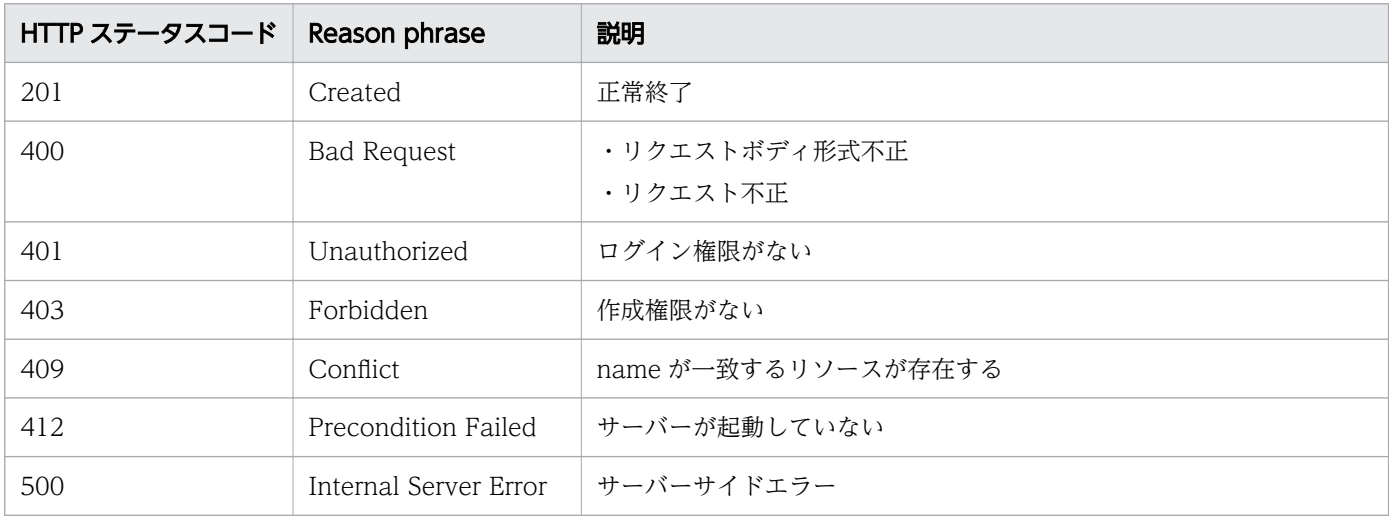

### 使用例

```
[Request Header]
POST /Analytics/v1/objects/Collectors HTTP/1.1
Authorization: Basic c3lzdGVtOm1hbmFnZXI=
User-Agent: curl/7.33.0
Host: localhost:22015
Accept: application/json
Content-Type: application/json
Accept-Language: ja
Content-Length: 236
[Request Body]
{
 "name": "test Collector",
 "autoCollectionType": "AutoConnect",
 "collectorType": "VCENTER",
```
```
 "collectorCredentials": [
     {
       "ipAddress": "172.17.17.113",
 "userId": "test",
 "password": "dGVzdA==",
       "portNumber": 443,
       "hypertextTransferProtocolType": "HTTPS"
     }
   ]
}
[Response Header]
HTTP/1.1 201 Created
Date: Fri, 27 Nov 2015 08:23:46 GMT
Server: Cosminexus HTTP Server
Cache-Control: no-cache
WWW-Authenticate: HSSO bfb7bb1ac5122d4e95bddc86cfb215f4c04715 WVlGcHsLfg5ffg0I V0810
Location: http://localhost:22015/Analytics/v1/objects/Collectors/13
X-Frame-Options: SAMEORIGIN
Transfer-Encoding: chunked
Content-Type: application/json
[Response Body]
\left\{ \right\}"instanceID" : 13,
   "name" : "vCenter_71",
   "collectorType" : "VCENTER",
   "autoCollectionType" : "AutoConnect",
 "connectResult" : "Succeeded",
 "refreshStatus" : "NoConnect",
   "lastRefreshed" : "2016-11-21T17:17:59.926+09:00",
 "refreshDateForInventory" : "2016-11-21T16:52:03.271+09:00",
 "refreshDateForPerformance" : "2016-11-21T17:17:59.926+09:00",
   "numOfHypervisors" : 3,
   "numOfVms" : 33,
   "numOfApplications" : 0,
   "numOfContainers": 0,
   "numOfServices": 0,
   "numOfResources" 0,
 "collectorCredentials" : [ {
 "ipAddress" : "172.25.73.71",
 "userId" : "administrator@vsphere.local",
     "portNumber" : 443,
     "hypertextTransferProtocolType" : "HTTPS"
   } ]
}
```
#### 関連項目

- [1.3 リソースのメンバー](#page-32-0)
- [1.6 列挙型一覧](#page-90-0)

# 2.5.4 コレクターの更新

指定したコレクターに含まれるユーザー ID とパスワードの更新を行います。ただし、任意のアプリケー ションのコレクターは更新できません。

### 権限

Admin

## API のバージョン

v1

# リクエスト形式

PUT http[s]://host:port/Analytics/version/objects/Collectors/{id}

# リクエストボディー

リクエストボディーの構造とオブジェクトの属性を次に示します。

```
{
       "name":"...",
       "collectorType":"...",
       "osType":"...",
 "autoCollectionType":"...",
 "collectorCredentials":[{
 "requireHostAddress":"...",
           "ipAddress":"...",
           "accessTargetIdentification":"...",
"userId":"\ldots",
 "password":"...",
 "updatePassword":"...",
 "portNumber":"...",
 "optionalInformation1":"...",
           "updateOptionalInformation1":"...",
           "optionalInformation2":"...",
           "updateOptionalInformation2":"...",
           "optionalInformation3":"...",
           "updateOptionalInformation3":"...",
 "useProxy":"...",
 "proxyHostAddr":"...",
 "proxyPort":"...",
 "proxyUser":"...",
           "updateProxyPassword":"...",
           "proxyPassword":"...",
           "hypertextTransferProtocolType":"...",
 "domainName":"...",
 "rootPassword":"...",
           "updateRootPassword":"...",
           "useAdministrativeShares":"...",
 "shareName":"...",
 "sharedFolder":"...",
 "logicalHostName":"...",
```

```
 "useLogicalHostName":"..."
\},
: 10 minutes
 ],
 "plugin":{
 "instanceID":"..."
 }
}
```
# Collector (Type: Collector)

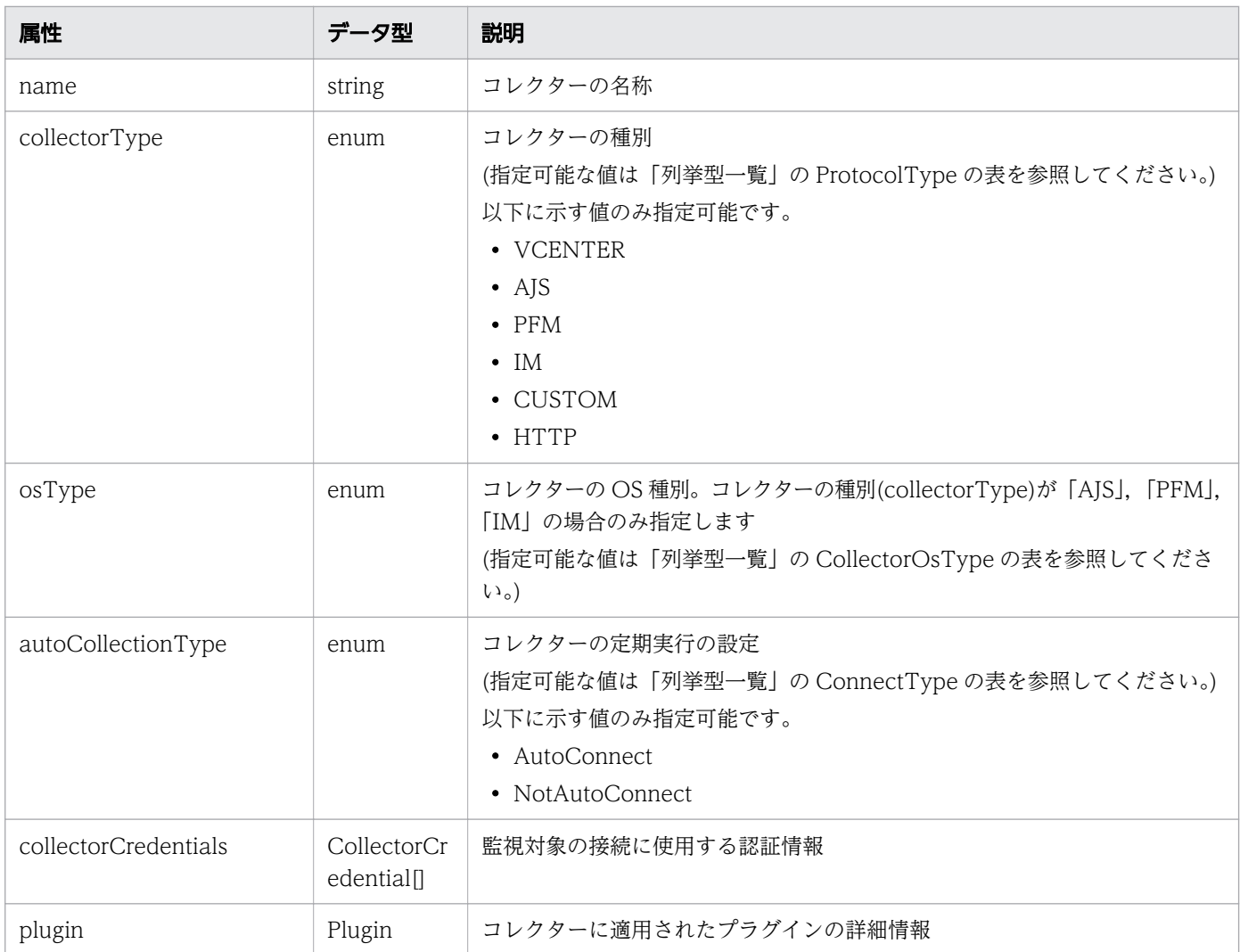

# collectorCredentials (Type: CollectorCredential)

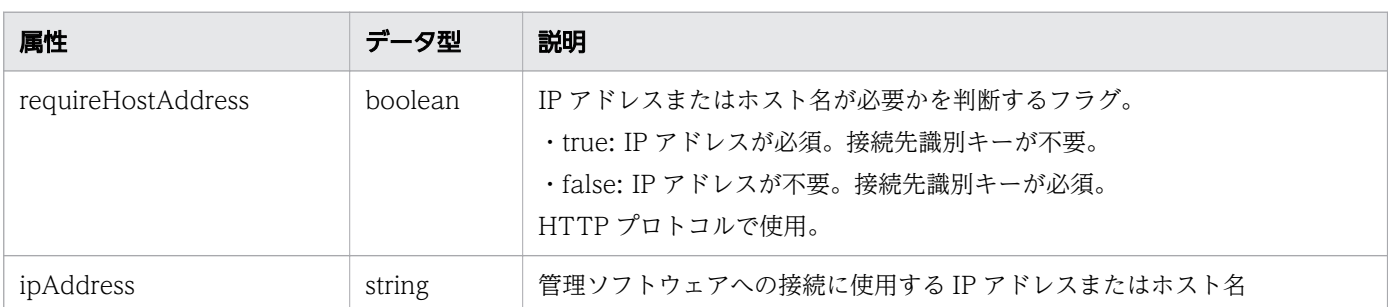

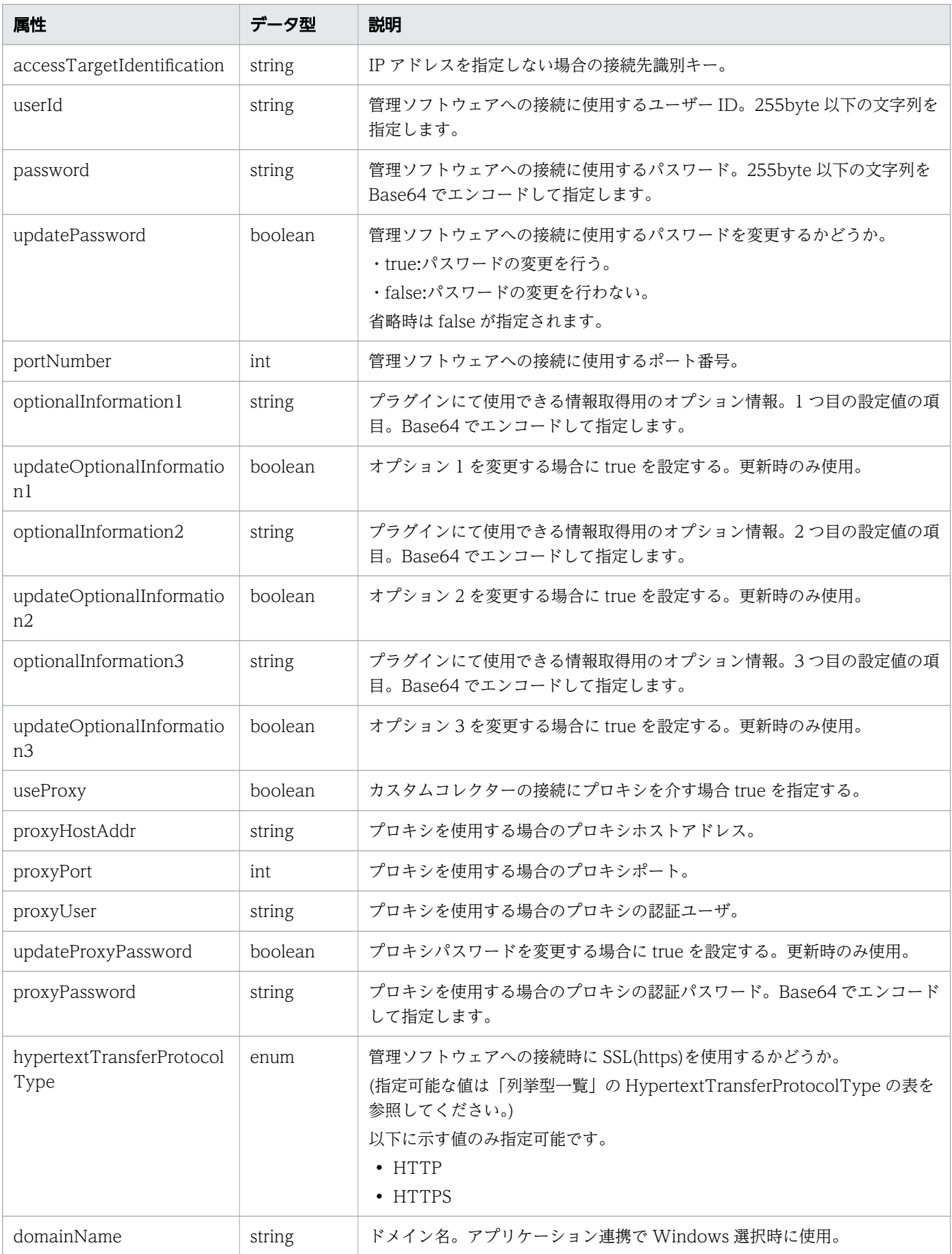

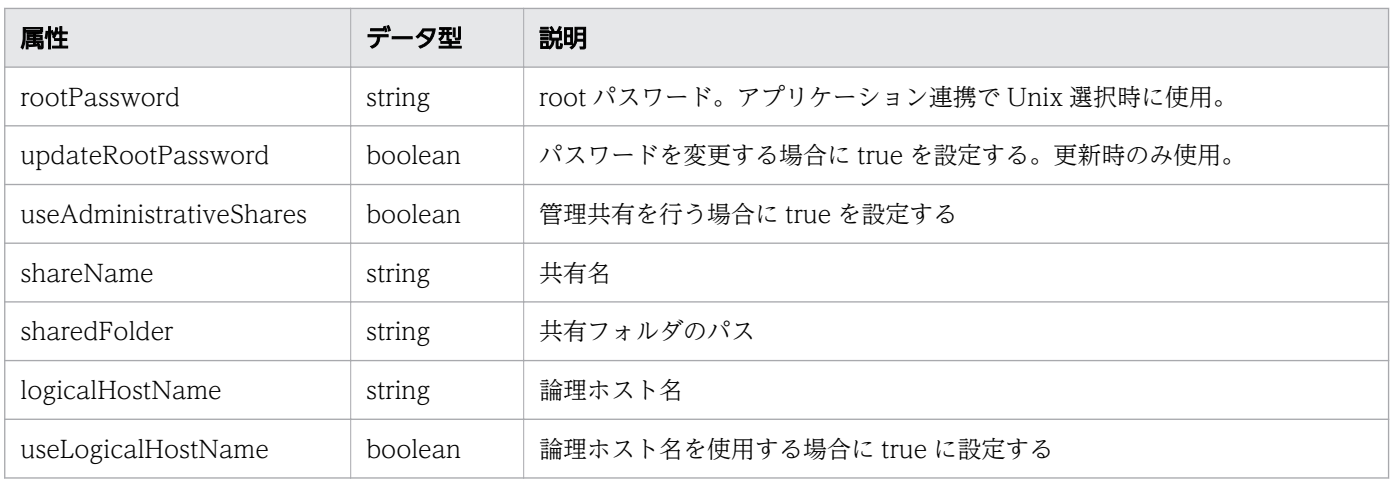

#### plugin (Type: Plugin)

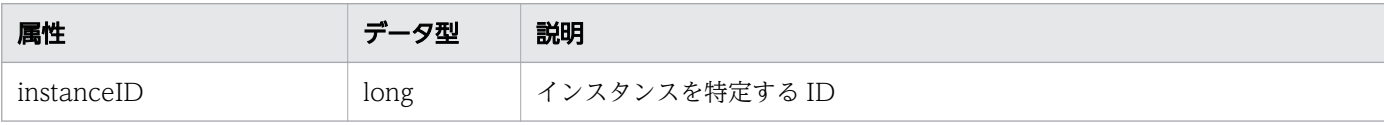

# レスポンスボディー

{

レスポンスボディーの構造とオブジェクトの属性を次に示します。

```
 "instanceID":"...",
 "name":"...",
       "collectorType":"...",
       "osType":"...",
 "autoCollectionType":"...",
 "connectResult":"...",
 "refreshStatus":"...",
 "message":"...",
       "lastRefreshed":"...",
 "refreshDateForInventory":"...",
 "refreshDateForPerformance":"...",
 "refreshDateForState":"...",
 "numOfHypervisors":"...",
 "numOfVms":"...",
 "numOfHosts":"...",
 "numOfApplications":"...",
 "numOfContainers":"...",
 "numOfServices":"...",
 "numOfResources":"...",
 "collectorCredentials":[{
 "requireHostAddress":"...",
         "ipAddress":"...",
           "accessTargetIdentification":"...",
"userId":"\ldots",
 "portNumber":"...",
          "hypertextTransferProtocolType":"...",
           "domainName":"...",
           "useAdministrativeShares":"...",
 "shareName":"...",
 "sharedFolder":"...",
```
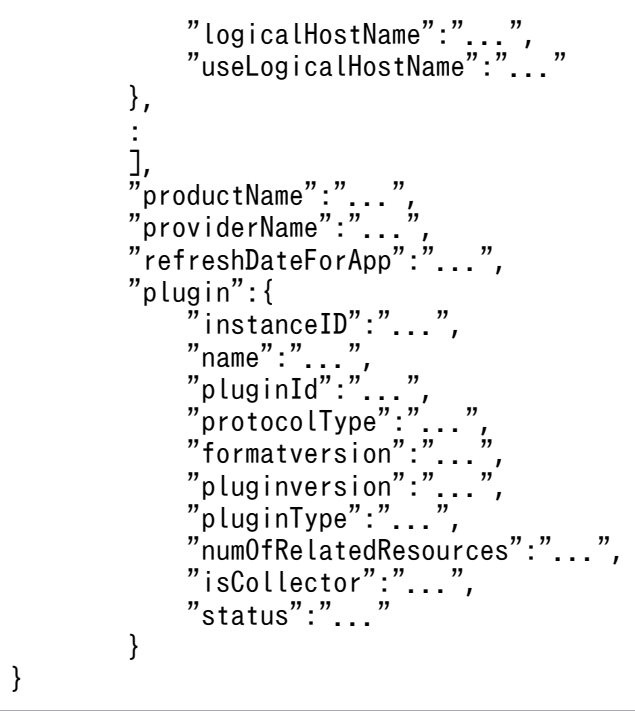

# Collector (Type: Collector)

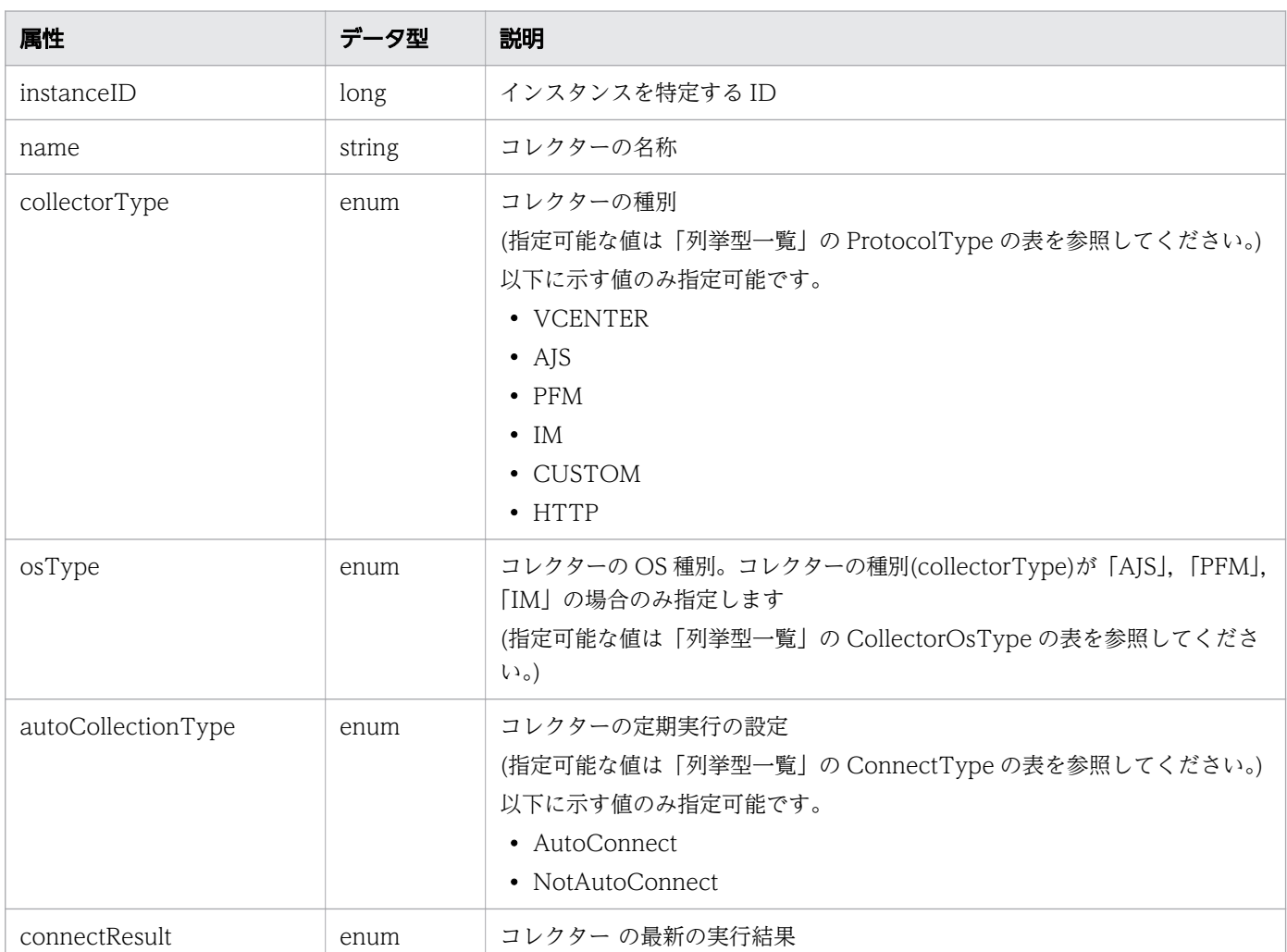

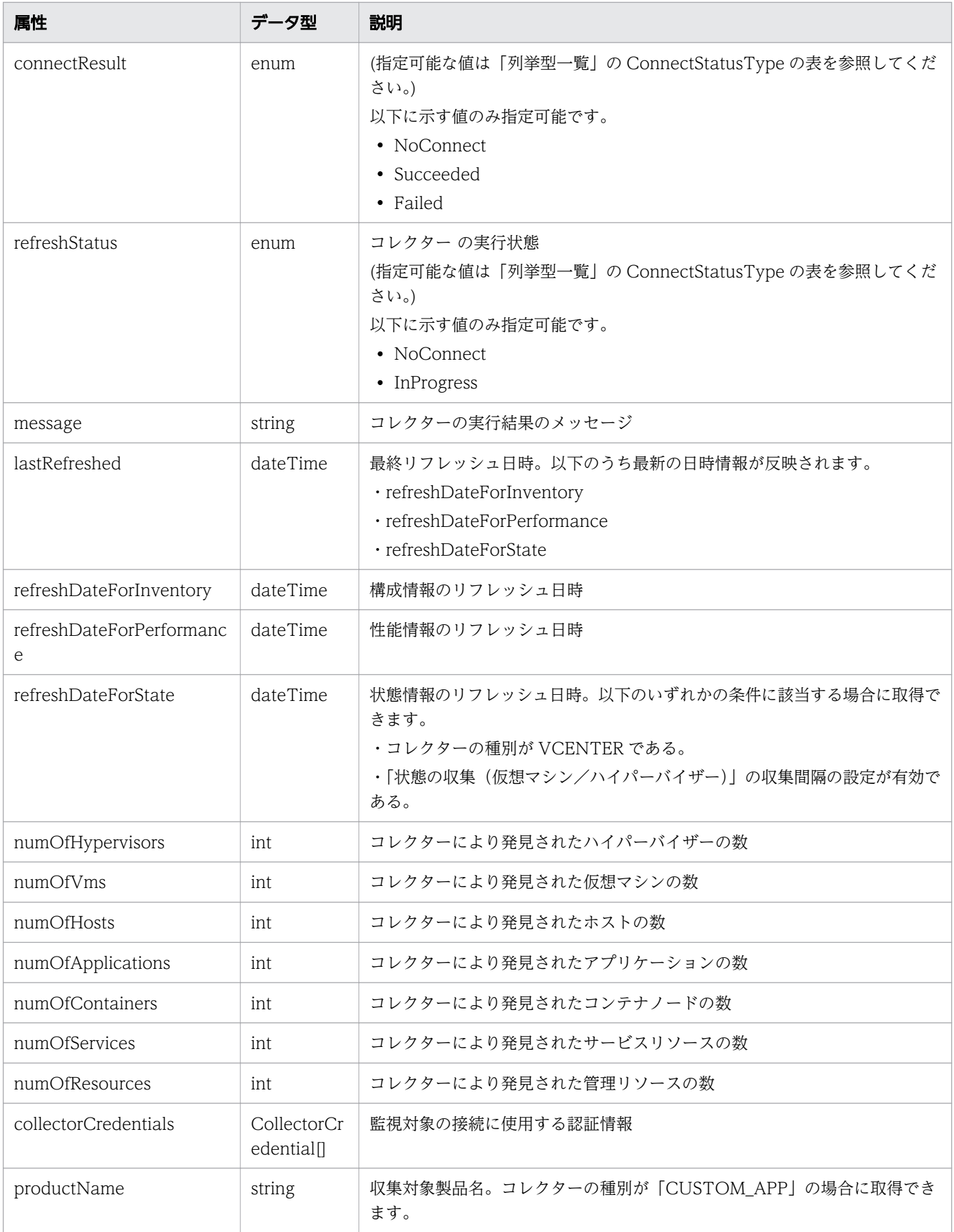

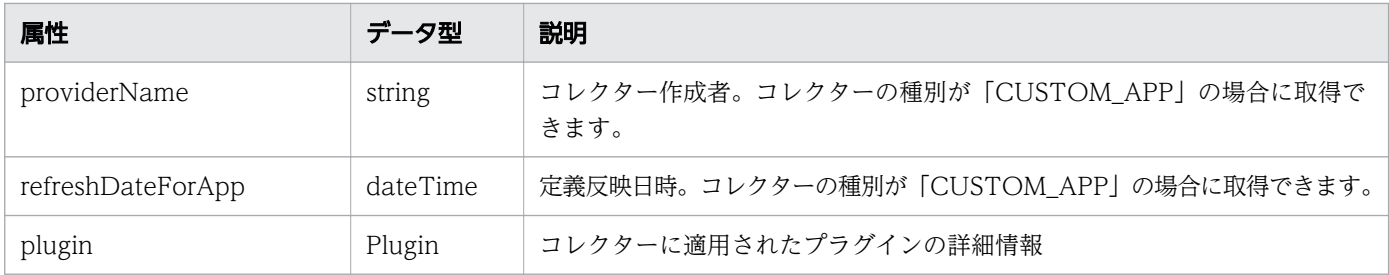

# collectorCredentials (Type: CollectorCredential)

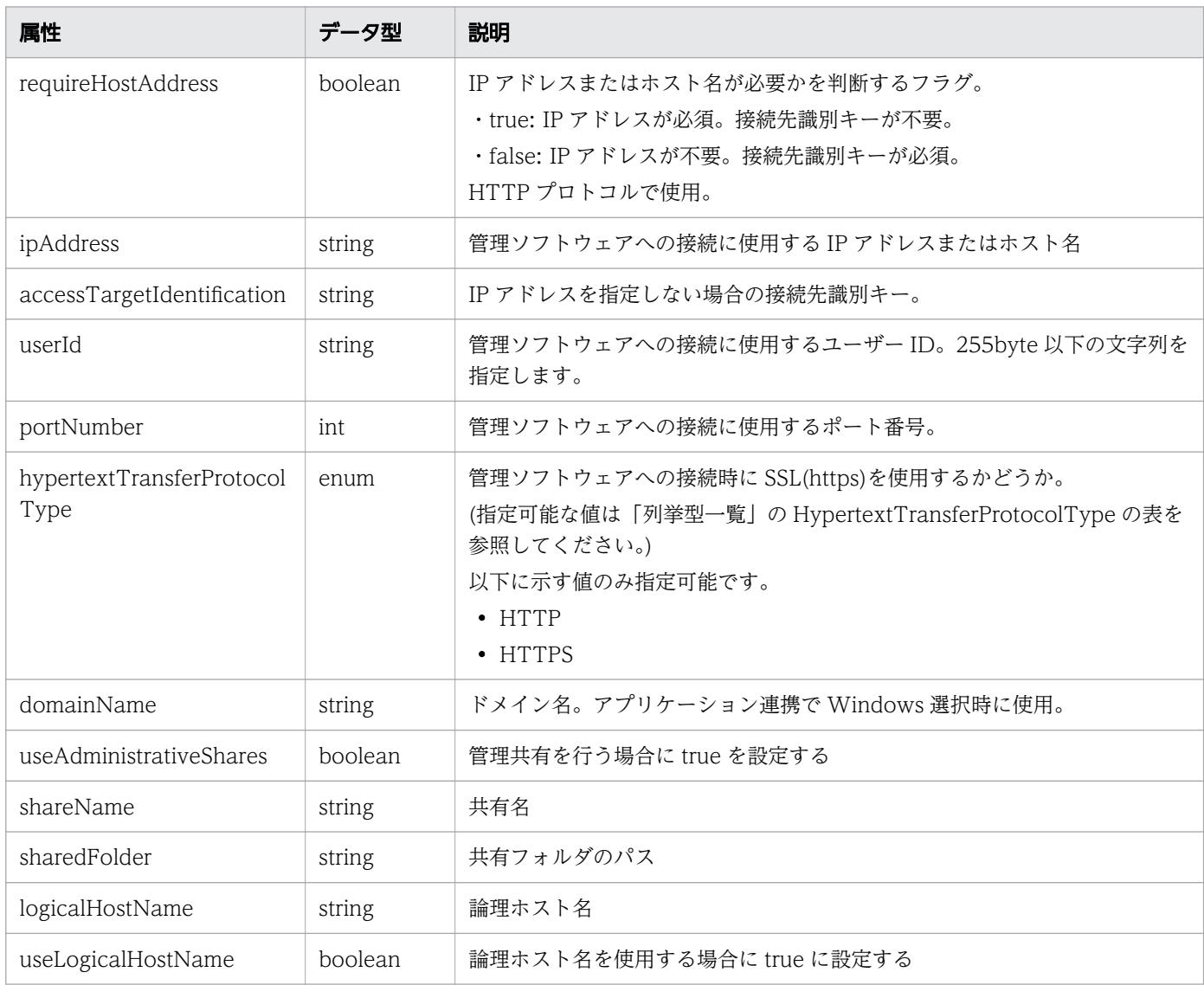

# plugin (Type: Plugin)

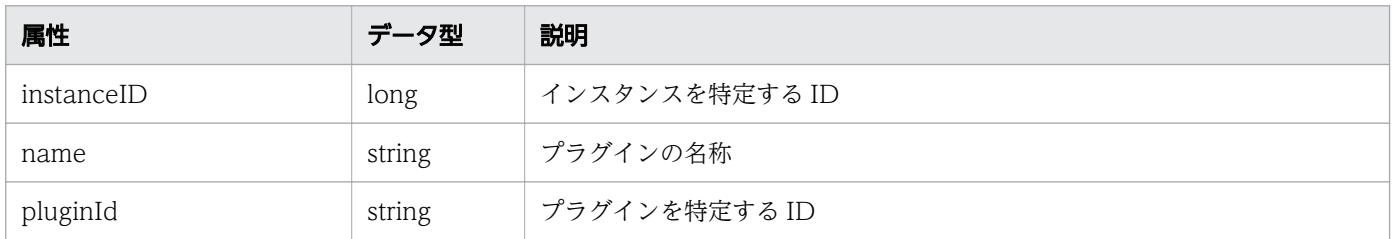

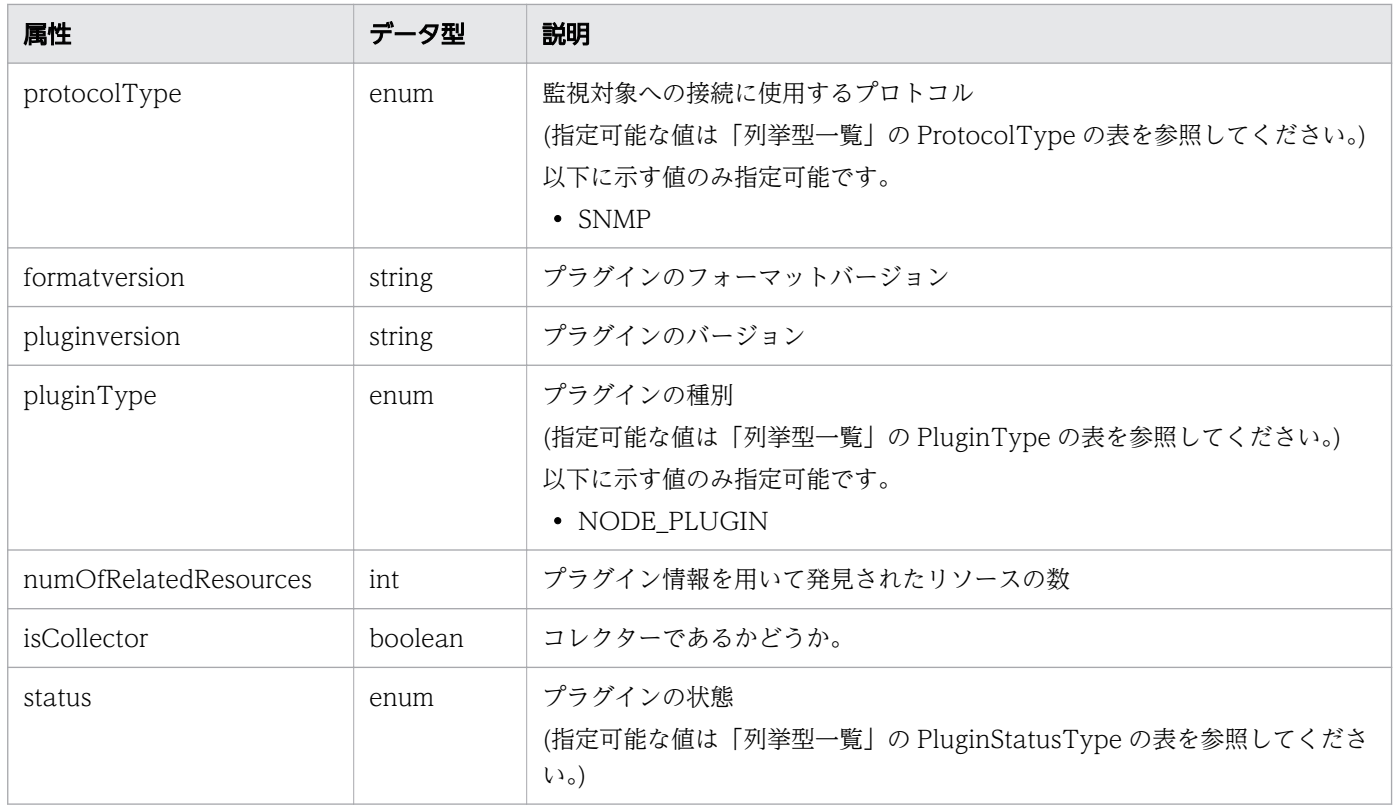

# ステータスコード

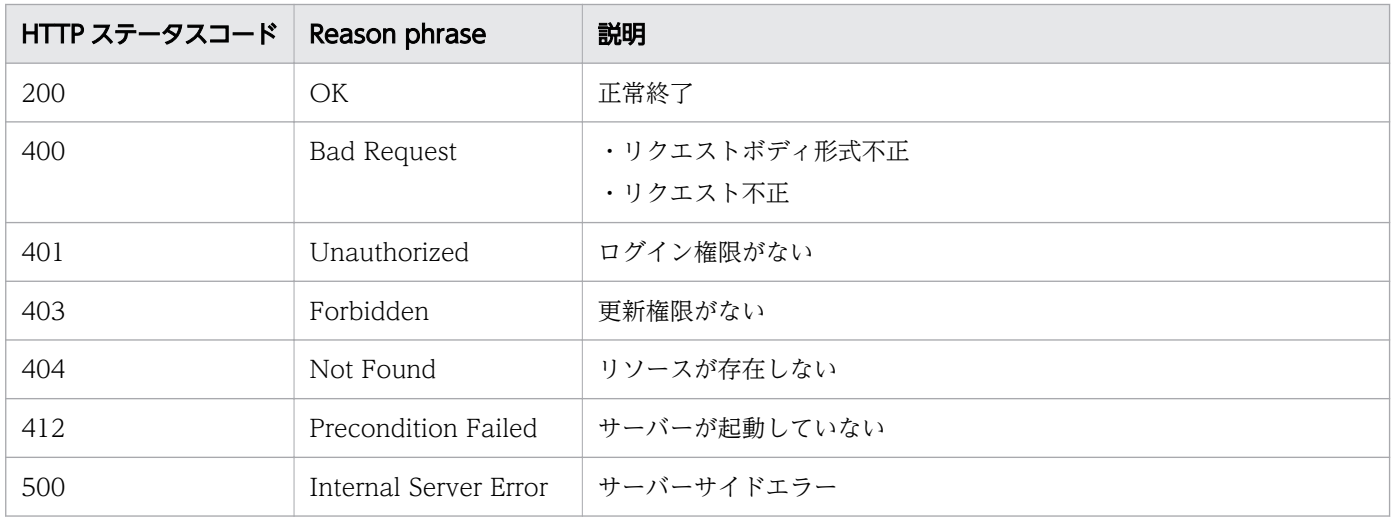

# 使用例

[Request Header] PUT /Analytics/v1/objects/Collectors/11 HTTP/1.1 Authorization: Basic c3lzdGVtOm1hbmFnZXI= User-Agent: curl/7.33.0 Host: localhost:22015 Accept: application/json Content-Type: application/json Accept-Language: ja Content-Length: 482

```
[Request Body]
\mathcal{L} "instanceID" : 11,
   "name" : "vCenterMonitoring",
   "collectorType" : "VCENTER",
   "autoCollectionType" : "AutoConnect",
 "connectResult" : "NoConnect",
 "refreshStatus" : "NoConnect",
   "numOfHypervisors" : 0,
  "num0fVms" : 0,
   "collectorCredentials" : [ {
 "ipAddress" : "172.17.17.116",
 "userId" : "Administrator",
     "updatePassword" : true,
 "password" : "c3lzdGVtOm1hbmFnZXI=",
 "portNumber" : 443,
     "hypertextTransferProtocolType" : "HTTPS"
   } ]
}
[Response Header]
HTTP/1.1 200 OK
Date: Fri, 27 Nov 2015 08:42:46 GMT
Server: Cosminexus HTTP Server
Cache-Control: no-cache
WWW-Authenticate: HSSO ea7ee5beeebb36f7aeb0571ff9adba9e12fca4 WVlGcHsLfg5ffg0I V0810
X-Frame-Options: SAMEORIGIN
Transfer-Encoding: chunked
Content-Type: application/json
[Response Body]
\left\{ \right. "instanceID" : 11,
   "name" : "vCenterMonitoring",
   "collectorType" : "VCENTER",
   "autoCollectionType" : "AutoConnect",
 "connectResult" : "NoConnect",
 "refreshStatus" : "NoConnect",
   "numOfHypervisors" : 0,
  "num0fVms" : 0,
   "numOfApplications" : 0,
   "numOfContainers": 0,
   "numOfServices": 0,
   "numOfResources" 0,
   "collectorCredentials" : [ {
      "ipAddress" : "172.17.17.116",
     "userId" : "Administrator",
     "portNumber" : 443,
     "hypertextTransferProtocolType" : "HTTPS"
   } ]
}
```
#### 関連項目

- [1.3 リソースのメンバー](#page-32-0)
- [1.6 列挙型一覧](#page-90-0)

## 2.5.5 コレクターの削除

指定したコレクターを削除します。ただし、任意のアプリケーションのコレクターは削除できません。

#### 権限

Admin

## API のバージョン

v1

### リクエスト形式

DELETE http[s]://host:port/Analytics/version/objects/Collectors/{id}

### リクエストボディー

リクエストボディーには何も設定しません。

## レスポンスボディー

レスポンスボディーは出力されません。

## ステータスコード

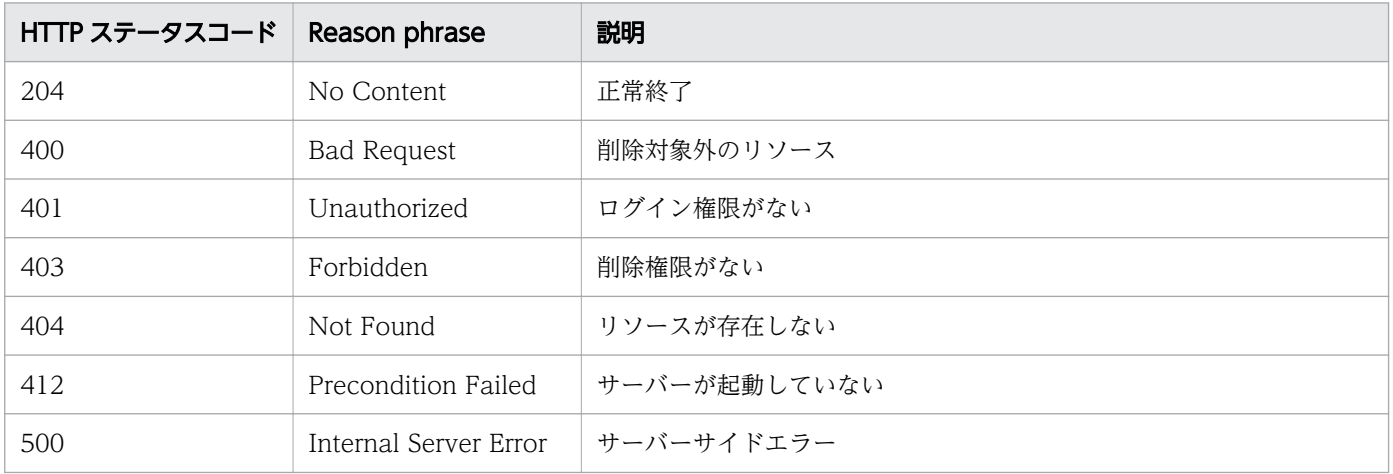

## 使用例

[Request Header] DELETE http://localhost:22015/Analytics/v1/objects/Collectors/0 HTTP/1.1 User-Agent: curl/7.33.0 Host: localhost:22015 Accept: application/json Content-Type: application/json Accept-Language: ja Content-Type: application/json Authorization: Basic c3lzdGVtOm1hbmFnZXI= [Response Header] HTTP/1.1 204 No Content Date: Wed, 07 Dec 2016 10:27:46 GMT Server: Cosminexus HTTP Server Cache-Control: no-cache WWW-Authenticate: HSSO d5133e9e3ece3f258eda94ad4ed3fc2c8e7eda63 Vlo8Y30Idn8EY0BdB3IEfwgabiA= \_V0810 X-Frame-Options: SAMEORIGIN Content-Length: 0 Keep-Alive: timeout=5, max=100 Connection: Keep-Alive Content-Type: application/json

#### 関連項目

- [1.3 リソースのメンバー](#page-32-0)
- [1.6 列挙型一覧](#page-90-0)

# 2.6 収集間隔設定に関する API 一覧

構成情報の収集間隔設定に関する操作を説明します。

## 2.6.1 収集間隔の更新

収集間隔の更新を行います。

■使用上の注意事項

・収集間隔を短く設定した場合,収集処理中に,後続の収集処理が開始される可能性が高くなります。そ のような場合は、先行している収集処理は継続され、後続の収集処理がスキップされます。

・「構成の収集(仮想マシン/ハイパーバイザー)」の場合,上記に加え,"前回の収集完了日時"から 1 分経 過していない場合も,後続の収集処理がスキップされます。経過時間はシステムプロパティファイル (Argus.properties)で変更することが可能です。設定方法はマニュアル『JP1/Operations Analytics 構 築・運用ガイド』のシステムプロパティファイル(Argus.properties)について説明している個所を参照 してください。

#### 権限

Admin

### API のバージョン

v1

## リクエスト形式

PUT http[s]://host :port /Analytics/version /objects/MonitoringIntervalSettings/1

# リクエストボディー

リクエストボディーの構造とオブジェクトの属性を次に示します。

```
{
          "hypervisorVMEnabled":"...",
         "hypervisorVMInterval":"...<sup>;</sup>
          "hypervisorVMScheduleCycleType":"...",
          "hypervisorVMStartHour":"...",
         "hypervisorVMStartMinutes":"...",
         StateOfHypervisorVMEnabled":"...
         "stateOfHypervisorVMInterval":"
}
```
#### MonitoringInterval (Type: MonitoringInterval)

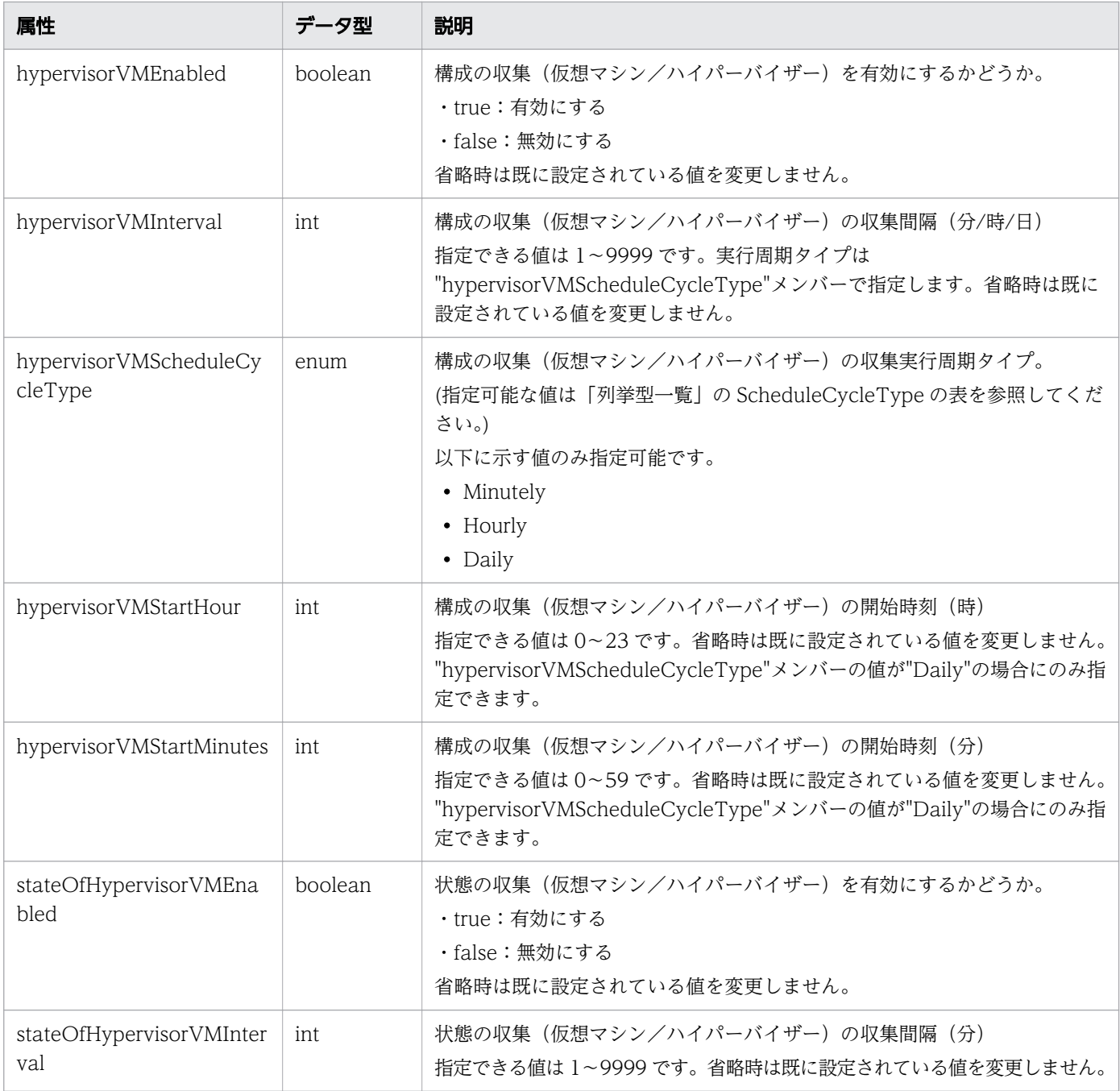

# レスポンスボディー

レスポンスボディーの構造とオブジェクトの属性を次に示します。

{

 "instanceID":"...", "configurationEnabled":"...", "configurationLastDuration":"...", "configurationMaxDuration":"...", "configurationInterval":"...", "configurationStartHour":"...", "configurationStartMinutes":"...", "performanceEnabled":"...", "performanceLastDuration":"...", "performanceMaxDuration":"...",

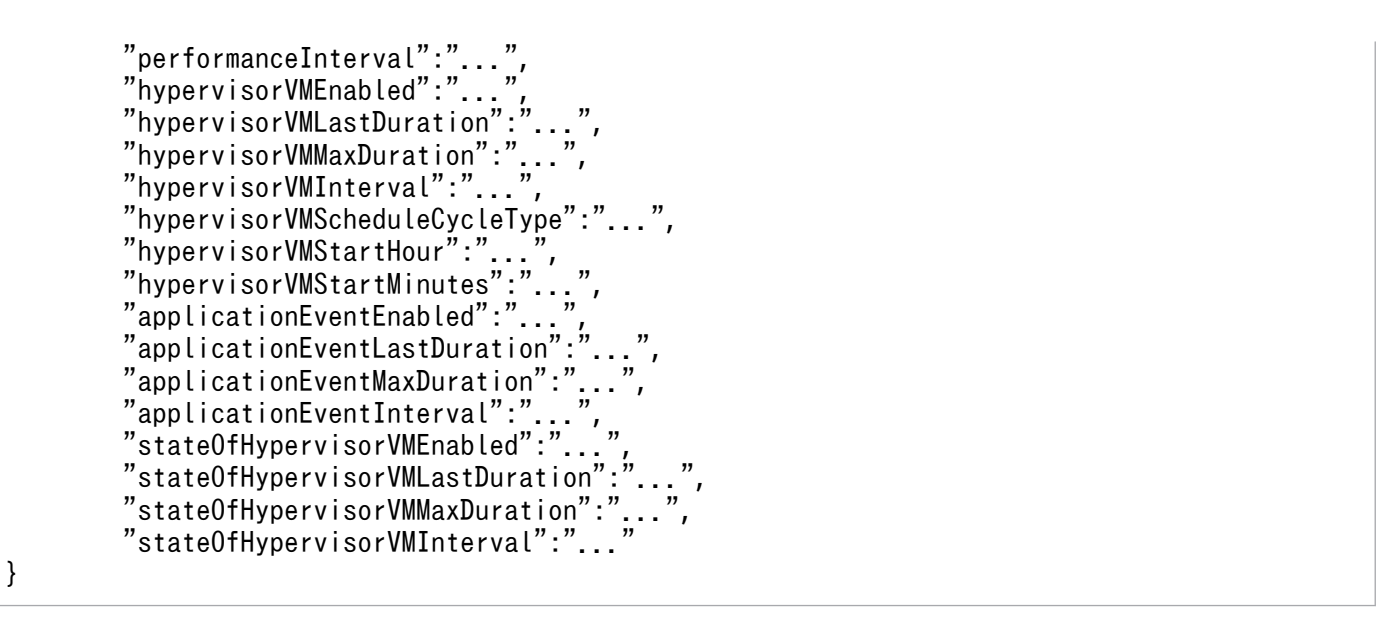

#### MonitoringInterval (Type: MonitoringInterval)

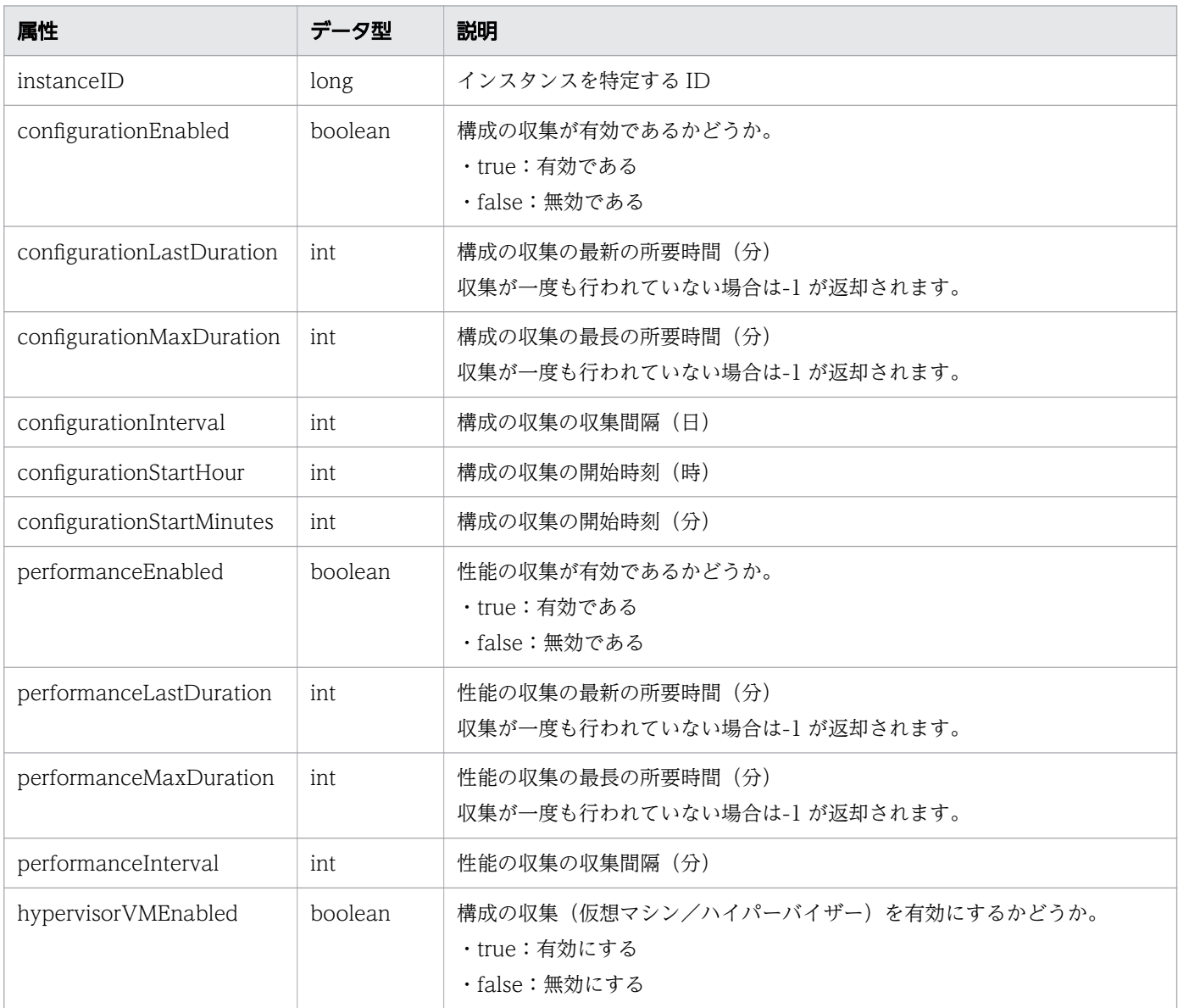

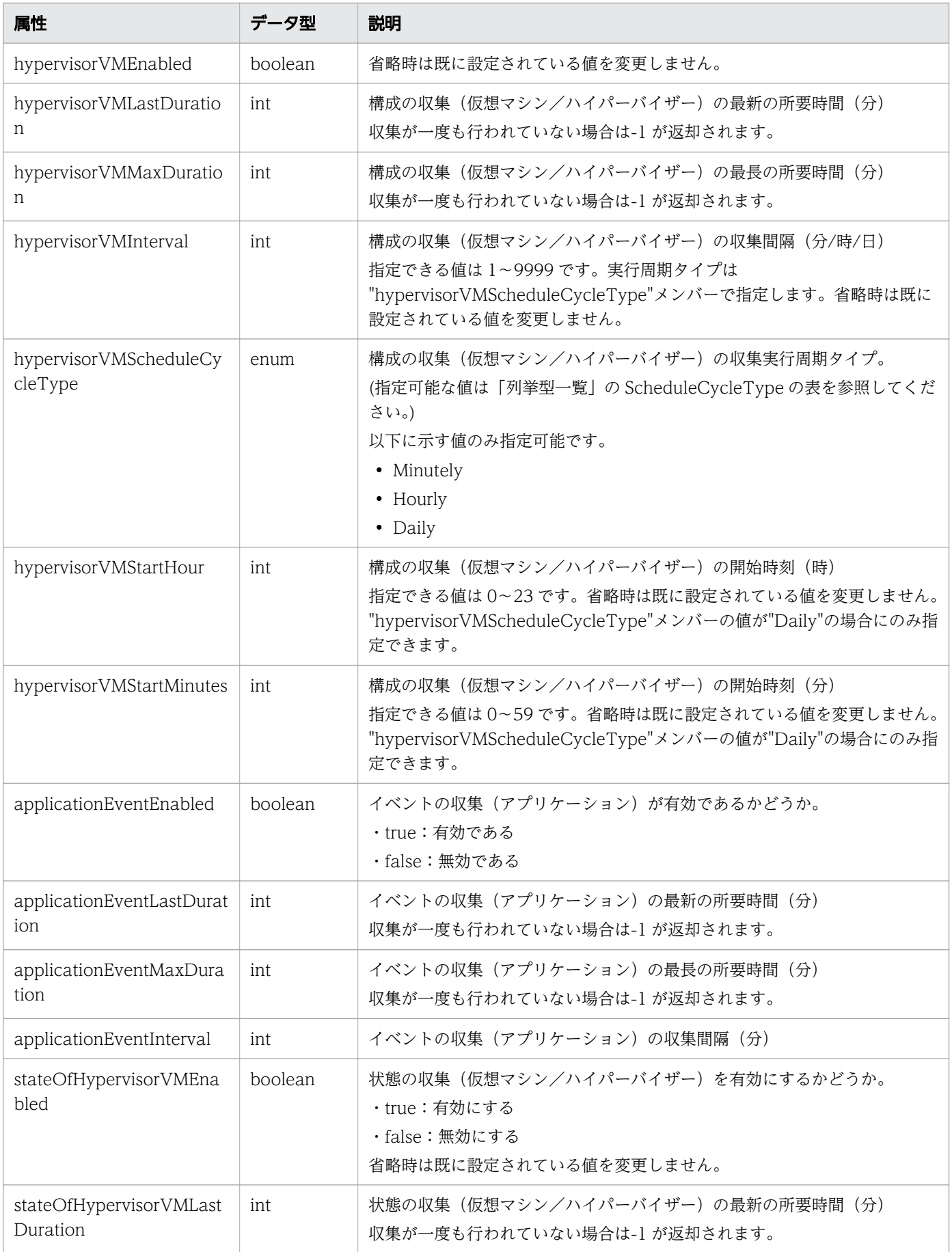

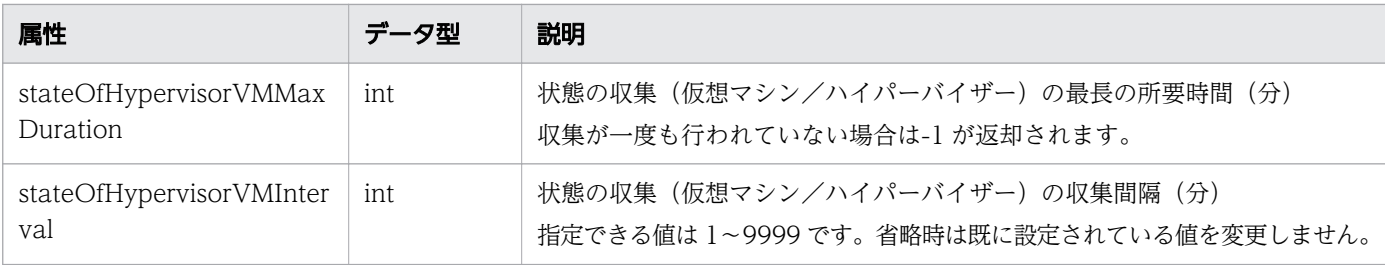

# ステータスコード

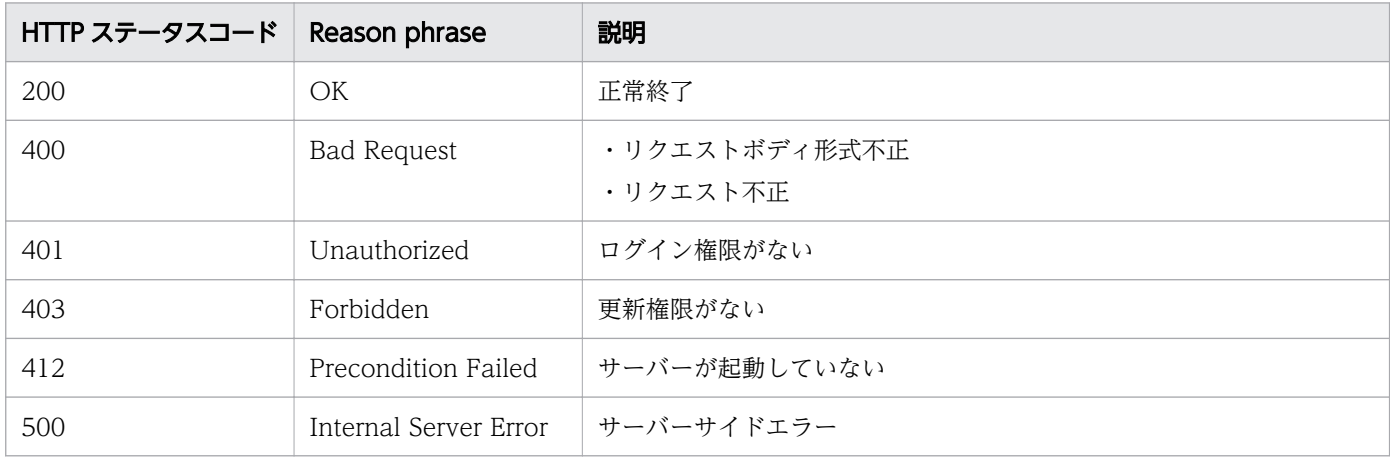

## 使用例

```
[Request Header]
PUT /Analytics/v1/objects/MonitoringIntervalSettings/1 HTTP/1.1
Authorization: Basic c3lzdGVtOm1hbmFnZXI=
User-Agent: curl/7.33.0
Host: localhost:22015
Accept: application/json
Content-Type: application/json
Accept-Language: ja
Content-Length: 263
[Request Body]
{
"hypervisorVMEnabled": true,
"hypervisorVMInterval": 5,
"hypervisorVMScheduleCycleType": "Minutely",
"hypervisorVMStartHour": 0,
"hypervisorVMStartMinutes": 0,
"stateOfHypervisorVMEnabled": true,
"stateOfHypervisorVMInterval": 1
}
[Response Header]
HTTP/1.1 200 OK
Date: Fri, 27 Nov 2015 08:42:45 GMT
Server: Cosminexus HTTP Server
Cache-Control: no-cache
WWW-Authenticate: HSSO 4afe674fe8a4e569aa824d8786b0ac5b53e4a WVlGcHsLfg5ffg0I V0810
X-Frame-Options: SAMEORIGIN
```

```
Transfer-Encoding: chunked
Content-Type: application/json
[Response Body] {
"instanceID": 1,
"configurationEnabled": true,
"configurationLastDuration": -1,
"configurationMaxDuration": -1,
"configurationInterval": 1,
"configurationStartHour": 0,
"configurationStartMinutes": 45,
"performanceEnabled": true,
"performanceLastDuration": -1,
"performanceMaxDuration": -1,
"performanceInterval": 5,
"hypervisorVMEnabled": true,
"hypervisorVMLastDuration": -1,
"hypervisorVMMaxDuration": -1,
"hypervisorVMInterval": 5,
"hypervisorVMScheduleCycleType": "Minutely",
"hypervisorVMStartHour": 0,
"hypervisorVMStartMinutes": 0,
"applicationEventEnabled": true,
"applicationEventLastDuration": -1,
"applicationEventMaxDuration": -1,
"applicationEventInterval": 5,
"stateOfHypervisorVMEnabled": true,
"stateOfHypervisorVMLastDuration": -1,
"stateOfHypervisorVMMaxDuration": -1,
"stateOfHypervisorVMInterval": 1 }
```
#### 関連項目

- [1.3 リソースのメンバー](#page-32-0)
- [1.6 列挙型一覧](#page-90-0)

# 2.6.2 収集間隔の情報取得

収集間隔の情報を取得します。

### 権限

Admin

# API のバージョン

v1

# リクエスト形式

GET http[s]://host:port/Analytics/version/objects/MonitoringIntervalSettings

## リクエストボディー

リクエストボディーには何も設定しません。

## レスポンスボディー

レスポンスボディーの構造とオブジェクトの属性を次に示します。

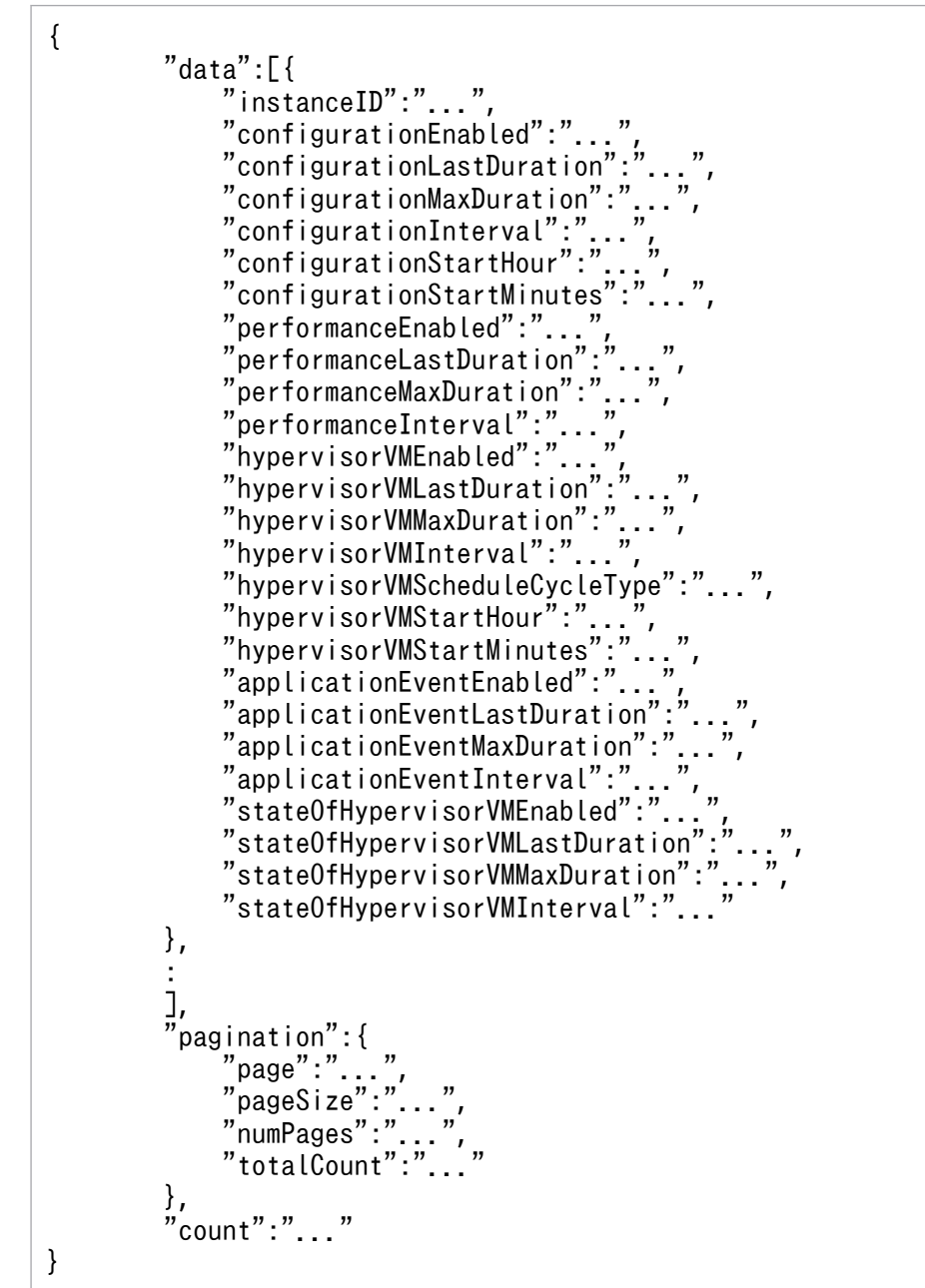

Collections (Type: Collections)

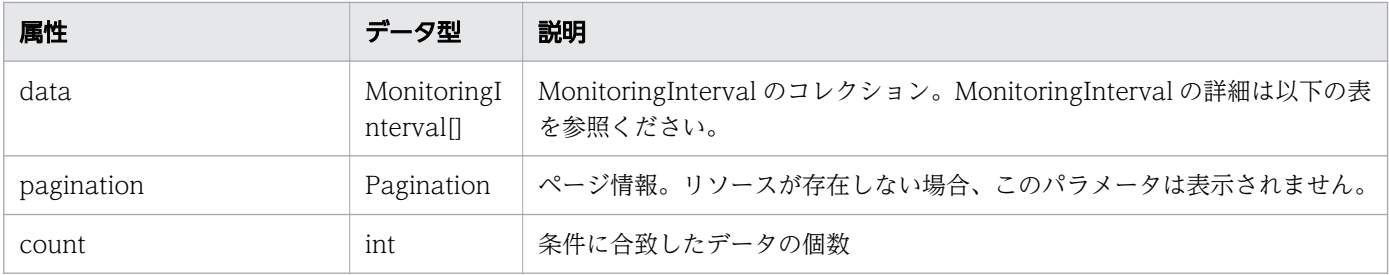

# data (Type: MonitoringInterval)

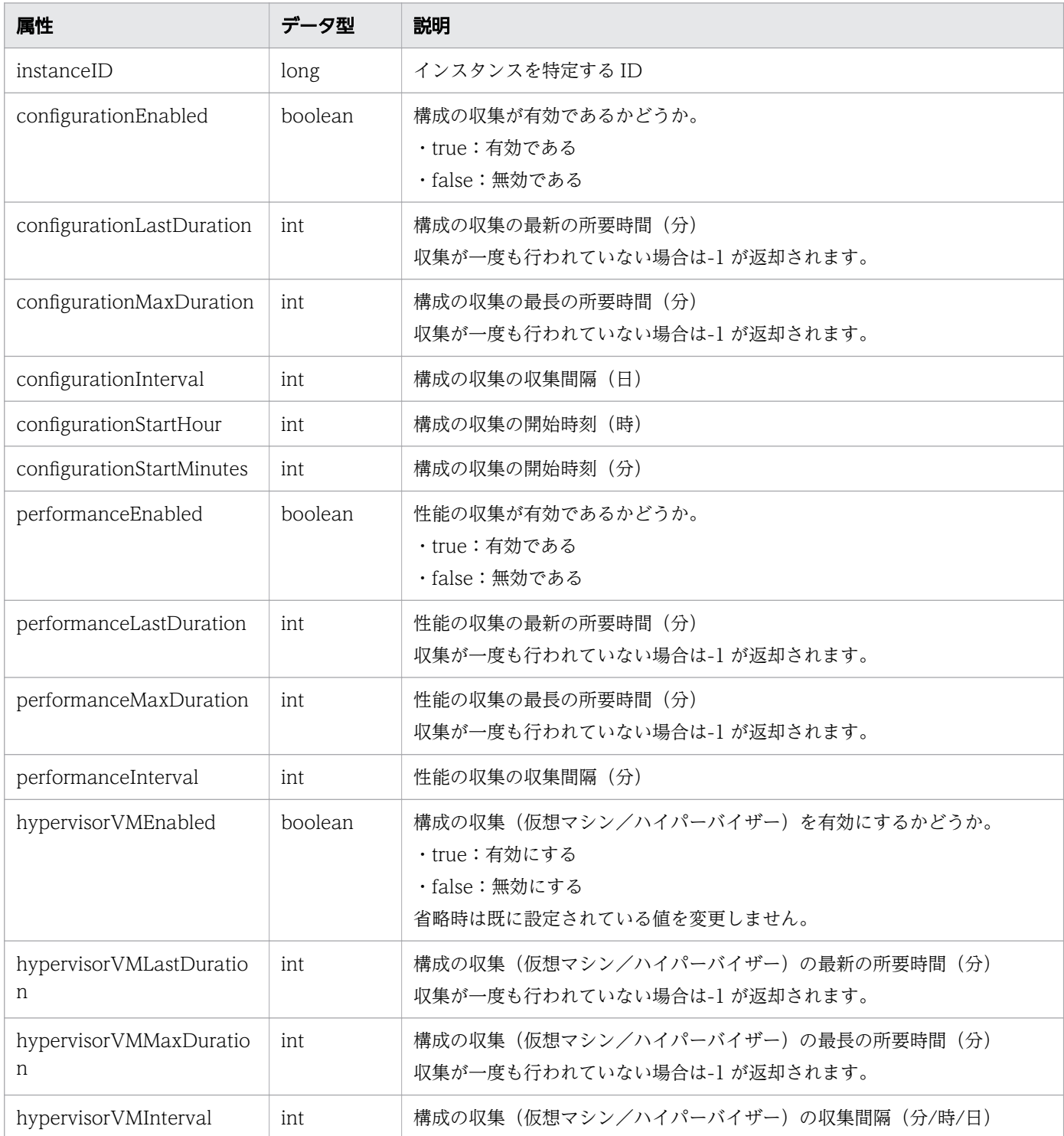

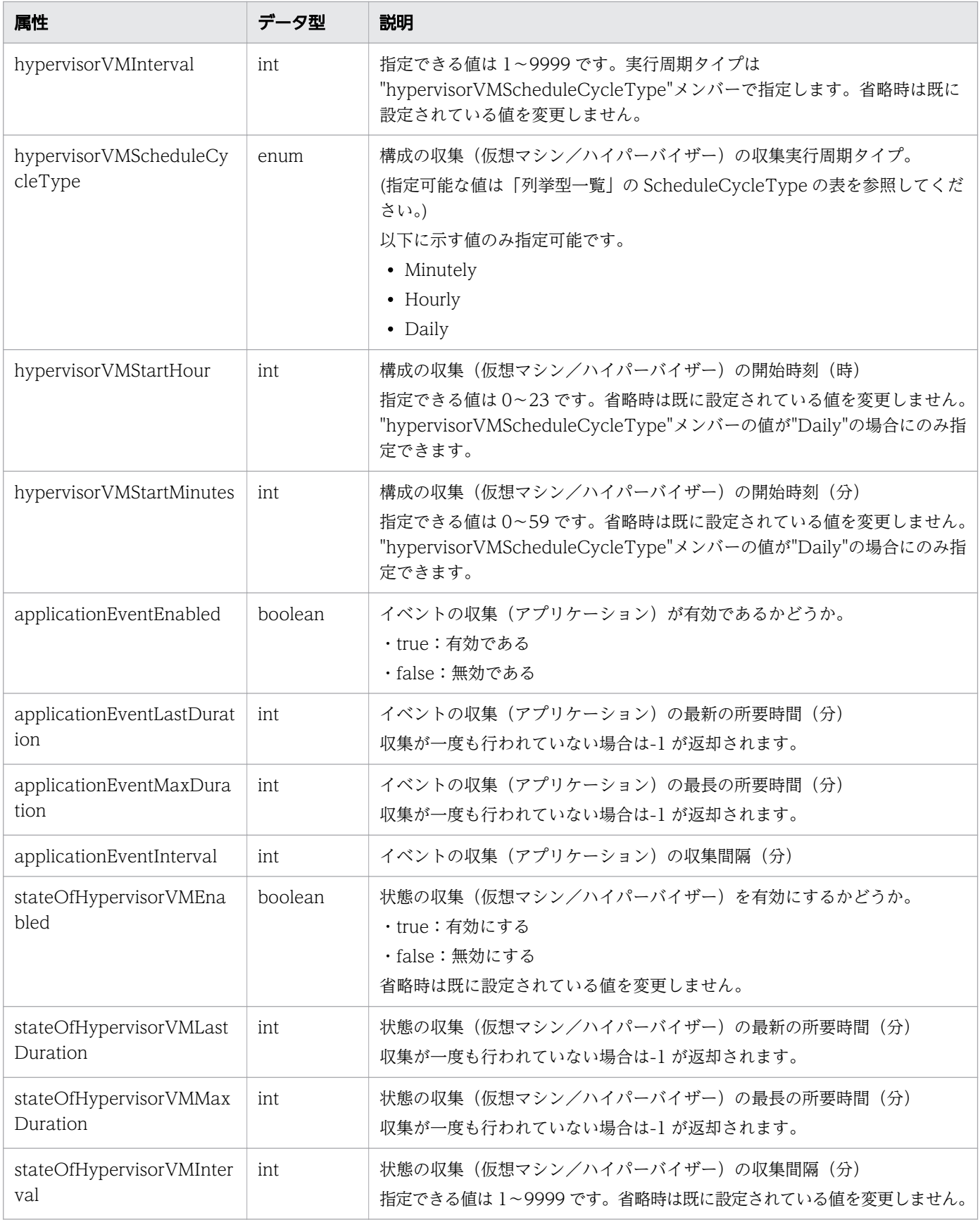

# pagination (Type: Pagination)

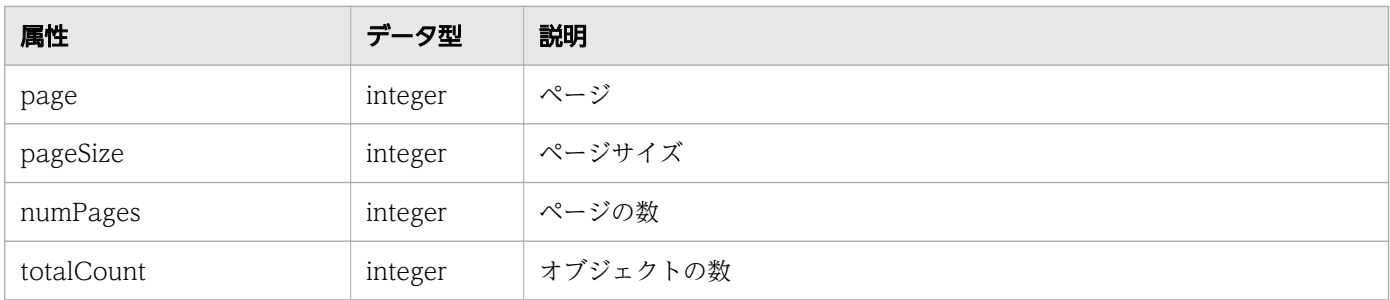

## ステータスコード

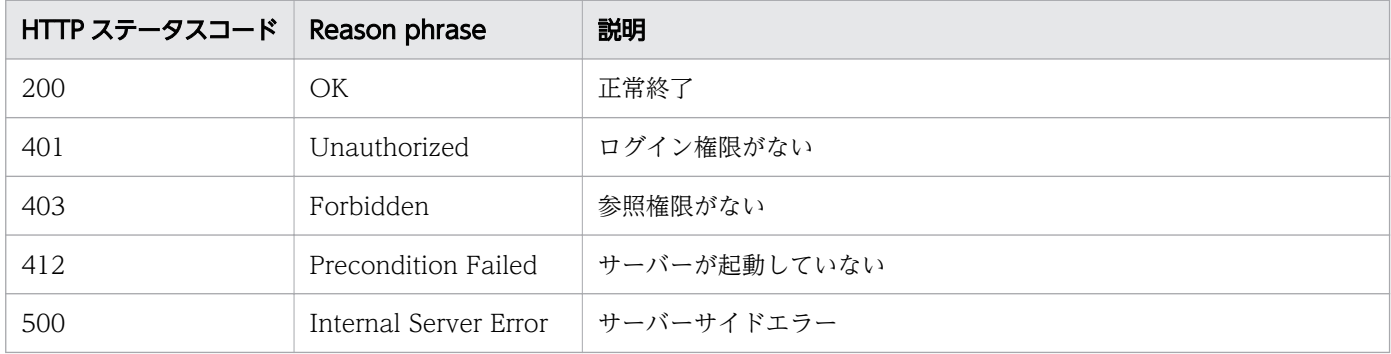

## 使用例

```
[Request Header]
GET /Analytics/v1/objects/MonitoringIntervalSettings HTTP/1.1
Authorization: Basic c3lzdGVtOm1hbmFnZXI=
User-Agent: curl/7.33.0
Host: localhost:22015
Accept: application/json
Accept-Language: ja
[Response Header]
HTTP/1.1 200 OK
Date: Fri, 27 Nov 2015 05:21:49 GMT
Server: Cosminexus HTTP Server
Cache-Control: no-cache
WWW-Authenticate: HSSO b9719717b548c1da1798ed5a2b2c22dbda7f40cd_WVlGcHsLfg5ffg0I_V0810
X-Frame-Options: SAMEORIGIN
Transfer-Encoding: chunked
Content-Type: application/json
[Response Body]
{
"data": [{
"instanceID": 1,
"configurationEnabled": true,
"configurationLastDuration": -1,
"configurationMaxDuration": -1,
"configurationInterval": 1,
"configurationStartHour": 0,
"configurationStartMinutes": 45,
"performanceEnabled": true,
"performanceLastDuration": 1,
```

```
"performanceMaxDuration": 1,
"performanceInterval": 5,
"hypervisorVMEnabled": true,
"hypervisorVMLastDuration": 1,
"hypervisorVMMaxDuration": 1,
"hypervisorVMInterval": 5,
"hypervisorVMScheduleCycleType": "Minutely",
"hypervisorVMStartHour": 0,
"hypervisorVMStartMinutes": 0,
"applicationEventEnabled": true,
"applicationEventLastDuration": -1,
"applicationEventMaxDuration": -1,
"applicationEventInterval": 5,
"stateOfHypervisorVMEnabled": true,
"stateOfHypervisorVMLastDuration": 1,
"stateOfHypervisorVMMaxDuration": 1,
"stateOfHypervisorVMInterval": 1
}],
"count": 1
}
```
#### 関連項目

- [1.3 リソースのメンバー](#page-32-0)
- [1.6 列挙型一覧](#page-90-0)

# 2.7 ユーザーの設定情報に関する API 一覧

ユーザーに設定されている設定情報の操作を説明します。

# 2.7.1 ユーザーの設定情報一覧の取得

REST API 実行ユーザーに設定されている設定情報の一覧を取得します。

### 権限

Admin, Modify, User Management

### API のバージョン

v1

# リクエスト形式

GET http[s]://host :port /Analytics/version /objects/UserCustomSettings

# リクエストボディー

リクエストボディーには何も設定しません。

# レスポンスボディー

レスポンスボディーの構造とオブジェクトの属性を次に示します。

```
{
       "data":[{
"instance{\rm ID}'':"...",
 "userName":"...",
          "guiDisplayParams":[{
              "screenKey":"...",
              "screenSettingValue":"..."
          },
: 100 minutes
 ]
       },
: 10 minutes
\Box,
 "pagination":{
 "page":"...",
 "pageSize":"...",
 "numPages":"...",
 "totalCount":"..."
       },
```
### Collections (Type: Collections)

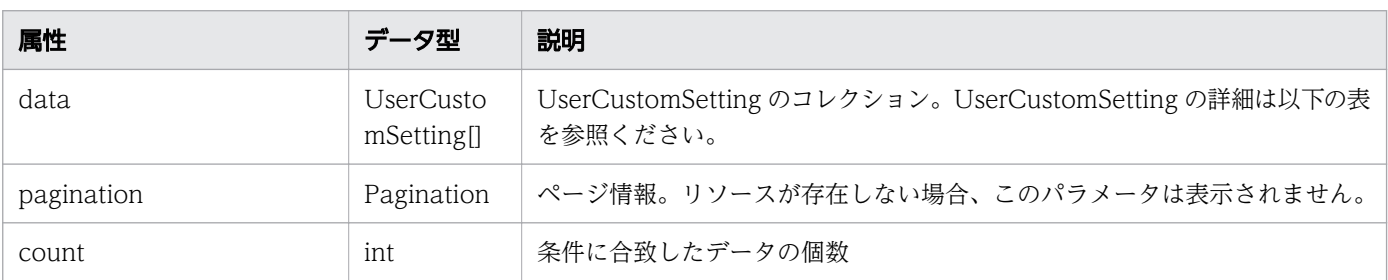

# data (Type: UserCustomSetting)

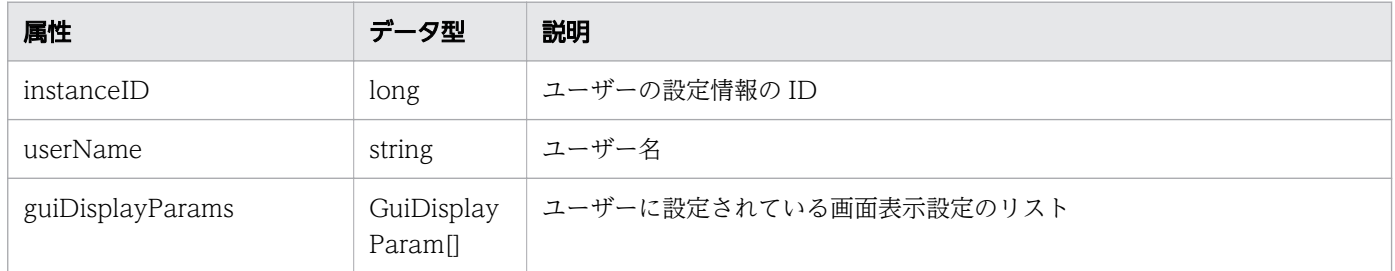

# guiDisplayParams (Type: GuiDisplayParam)

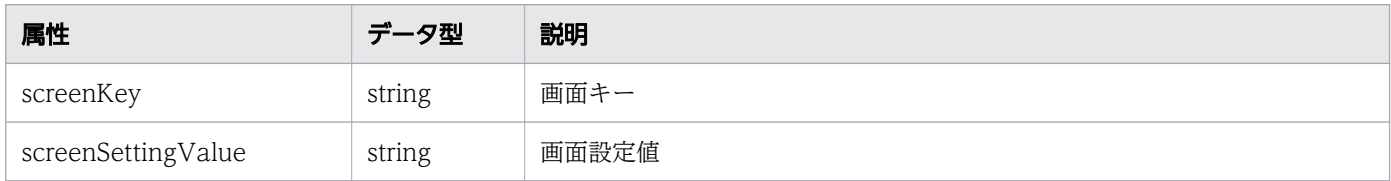

### pagination (Type: Pagination)

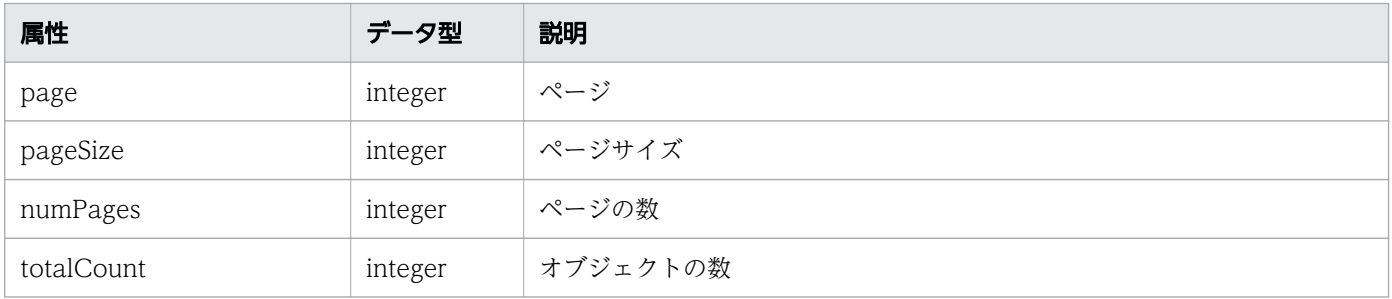

# ステータスコード

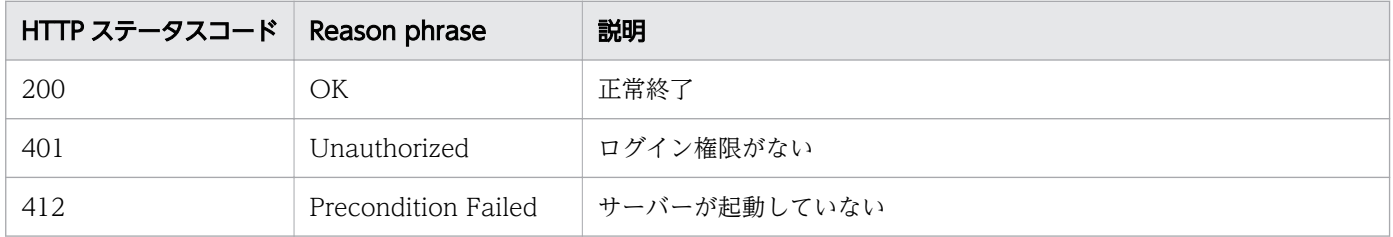

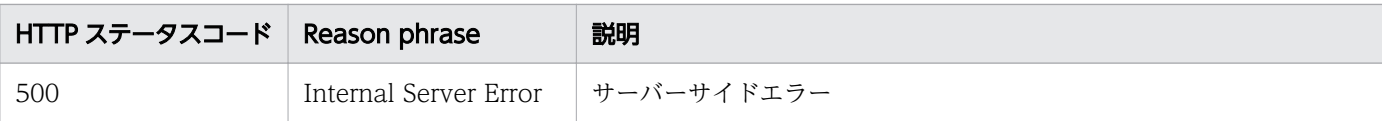

### 使用例

```
[Request Header]
GET http://localhost:22015/Analytics/v1/objects/UserCustomSettings HTTP/1.1
Host: localhost:22015
User-Agent: Mozilla/5.0 (Windows NT 6.1; WOW64; rv:52.0) Gecko/20100101 Firefox/52.0
Accept: */*
Accept-Language: null, ja,en-US
Accept-Encoding: gzip, deflate
Authorization: Basic c3lzdGVtOm1hbmFnZXI=
Content-Type: application/json
Cookie: JSESSIONID=00ACFB0B9CF2A67FD2724B793D244887
Connection: keep-alive
[Response Header]
HTTP/1.1 200 OK
Date: Tue, 31 Jul 2018 01:11:10 GMT
Server: Cosminexus HTTP Server
Cache-Control: no-cache
WWW-Authenticate: HSSO 1ef367971b91c5a6d0af1c4ab214df556f56d8bb Vlo8Y30Idg1+cQNsGHkUbQxzBA0=
_V0810
X-Frame-Options: SAMEORIGIN
X-XSS-Protection: 1; mode=block 
X-Content-Type-Options: nosniff
Keep-Alive: timeout=5, max=100
Connection: Keep-Alive
Content-Type: application/json
Content-Length: 12904
[Response Body]
\{ "data" : [ {
     "instanceID" : 0,
 "userName" : "System",
 "guiDisplayParams" : [ {
      "screenKey" : "dashboard.settings.autoRefresh",
       "screenSettingValue" : "1"
 }, {
 "screenKey" : "dashboard.settings",
      "screenSettingValue" : "{\"defs\":[{\"id\":\"AllResourcesStatusApplication\",\"data\".
..}"
     } ]
   } ],
   "count" : 1
}
```
#### 関連項目

• [1.3 リソースのメンバー](#page-32-0)

## 2.7.2 ユーザーの設定情報の設定

REST API 実行ユーザーの設定情報を設定または上書きします。REST API 実行ユーザー以外のユーザー の設定情報を設定することはできません。

#### 権限

Admin, Modify, User Management

### API のバージョン

v1

## リクエスト形式

POST http[s]://host :port /Analytics/version /objects/UserCustomSettings

# リクエストボディー

リクエストボディーの構造とオブジェクトの属性を次に示します。

```
{
 "guiDisplayParams":[{
 "screenKey":"...",
 "screenSettingValue":"..."
       },
: 10 minutes
 ]
}
```
#### UserCustomSetting (Type: UserCustomSetting)

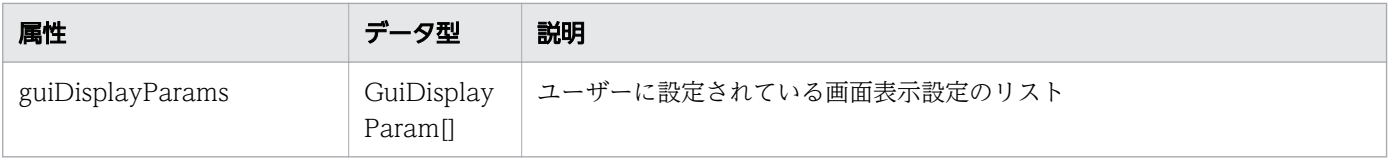

#### guiDisplayParams (Type: GuiDisplayParam)

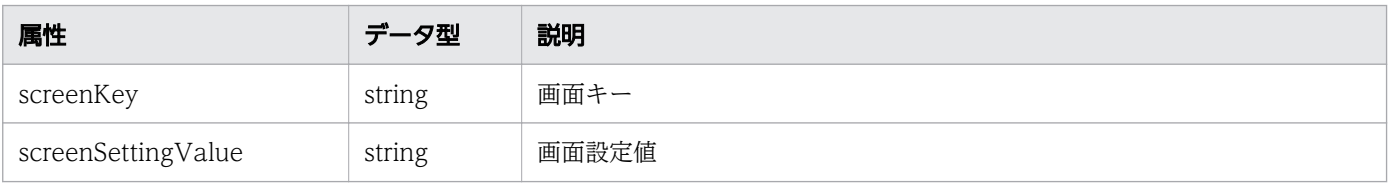

# レスポンスボディー

レスポンスボディーの構造とオブジェクトの属性を次に示します。

```
{
 "instanceID":"...",
 "userName":"...",
 "guiDisplayParams":[{
 "screenKey":"...",
 "screenSettingValue":"..."
       },
       :
      \overline{1}}
```
#### UserCustomSetting (Type: UserCustomSetting)

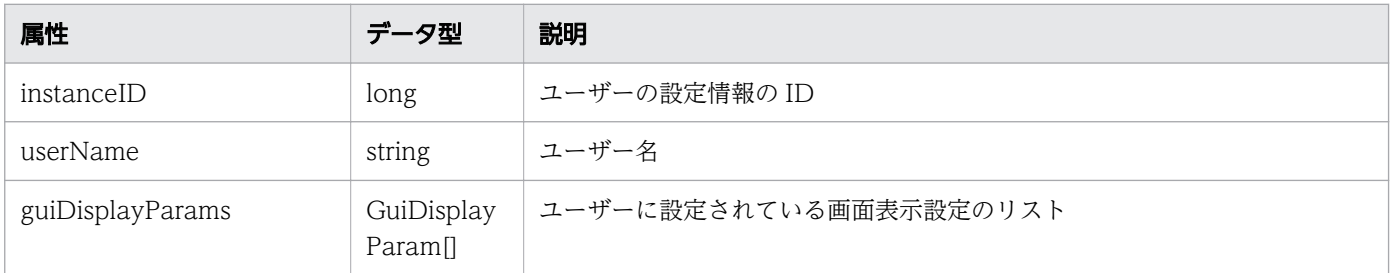

#### guiDisplayParams (Type: GuiDisplayParam)

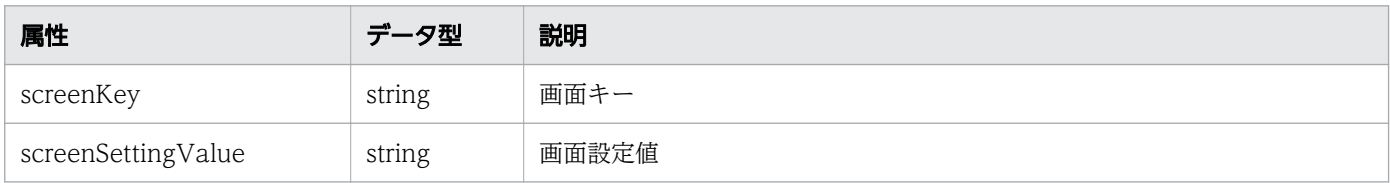

## ステータスコード

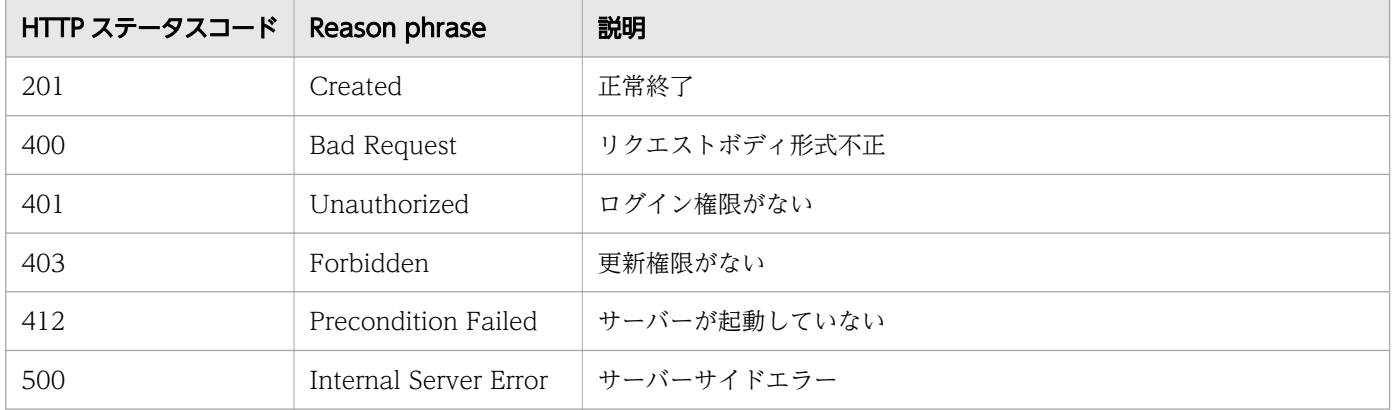

### 使用例

```
[Request Header]
POST http://localhost:22015/Analytics/v1/objects/UserCustomSettings/ HTTP/1.1
```

```
Host: localhost:22015
User-Agent: Mozilla/5.0 (Windows NT 6.1; WOW64; rv:52.0) Gecko/20100101 Firefox/52.0
Accept: application/json, text/javascript, */*; q=0.01
Accept-Language: ja,en-US;q=0.7,en;q=0.3
Accept-Encoding: gzip, deflate
Content-Type: application/json; charset=utf-8
Authorization: HSSO a8325764f8fbf4b384a997f811c9e40cc81f3b6 Vlo8Y30Idg1+cQNsGHkUbQxzBA0= V08
10
X-Requested-With: XMLHttpRequest
Referer: http://localhost:22015/Analytics/main.htm
Content-Length: 12697
Cookie: JSESSIONID=00ACFB0B9CF2A67FD2724B793D244887
Connection: keep-alive
[Request Body]
{
   "guiDisplayParams":[
    \mathcal{L}_{\mathcal{L}_{\mathcal{L}}} "screenKey":"dashboard.settings",
      "screenSettingValue":"{\{\nq\}}"defs{\tilde{\ast}}":[{\{\nq\}}\nq\"AllResourcesStatusApplication{\tilde{\ast}}\nq\}"data{\tilde{\ast}}\nq\}...
,,
 },{
 "screenKey":"dashboard.settings.autoRefresh",
 "screenSettingValue":"2"
     }
   ]
}
[Response Header]
HTTP/1.1 201 Created
Date: Tue, 31 Jul 2018 00:58:51 GMT
Server: Cosminexus HTTP Server
Cache-Control: no-cache
WWW-Authenticate: HSSO a8325764f8fbf4b384a997f811c9e40cc81f3b6_Vlo8Y30Idg1+cQNsGHkUbQxzBA0=_
V0810
Location: http://localhost:22015/Analytics/v1/objects/UserCustomSettings//0
X-Frame-Options: SAMEORIGIN
X-XSS-Protection: 1; mode=block 
X-Content-Type-Options: nosniff
Keep-Alive: timeout=5, max=98
Connection: Keep-Alive
Content-Type: application/json
Content-Length: 12847
[Response Body]
\{"instanceID" : 0,
 "userName" : "System",
 "guiDisplayParams" : [ {
      "screenKey" : "dashboard.settings.autoRefresh",
     "screenSettingValue" : "2"
 }, {
 "screenKey" : "dashboard.settings",
    "screenSettingValue" : "{\"defs\":[{\"id\":\"AllResourcesStatusApplication\",\"data\"...
}"
   } ]
}
```
- [1.3 リソースのメンバー](#page-32-0)
- [1.6 列挙型一覧](#page-90-0)

## 2.7.3 ユーザーの設定情報に対する操作一覧の取得

ユーザーの設定情報に対して実行できる操作の一覧を取得します。

#### 権限

User Management

### API のバージョン

v1

### リクエスト形式

GET http[s]://host :port /Analytics/version /services/UserCustomSettings/actions

### リクエストボディー

リクエストボディーには何も設定しません。

## レスポンスボディー

レスポンスボディーの構造とオブジェクトの属性を次に示します。

```
{
     "data":[{"name":" "name":"...",
 "href":"...",
 "method":"...",
 "type":"...",
 "parameters":["...", ...]
      },
: 10 minutes
 ],
 "pagination":{
 "page":"...",
 "pageSize":"...",
 "numPages":"...",
 "totalCount":"..."
\},
      "count":"..."
}
```
Collections (Type: Collections)

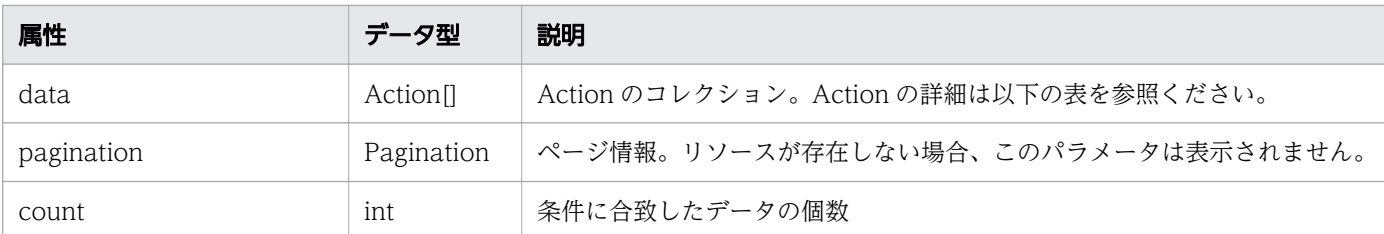

### data (Type: Action)

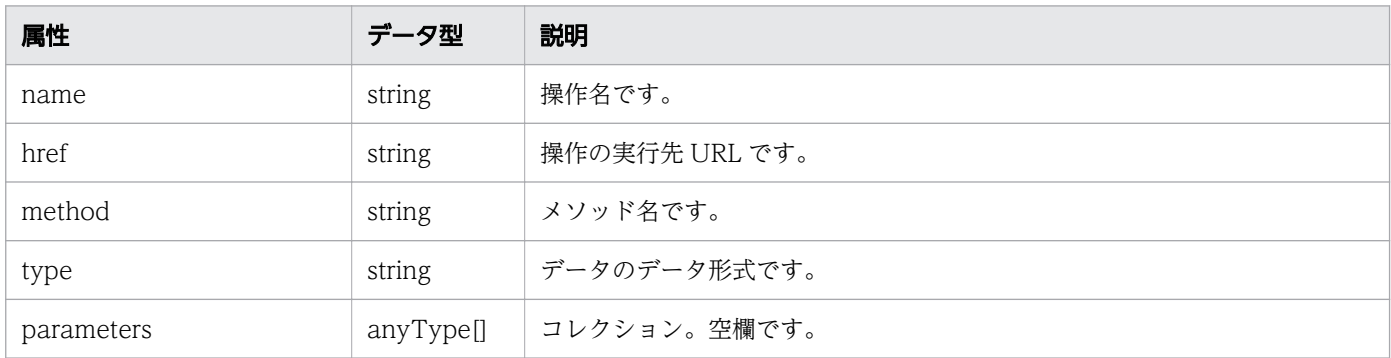

### pagination (Type: Pagination)

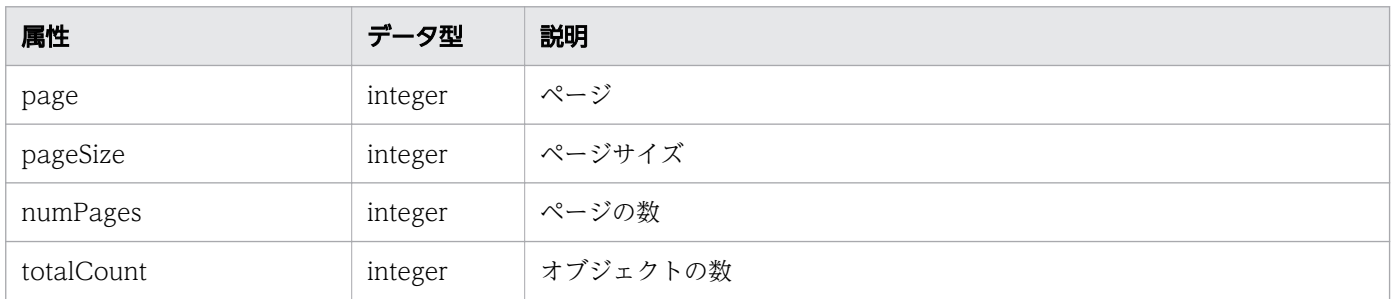

# ステータスコード

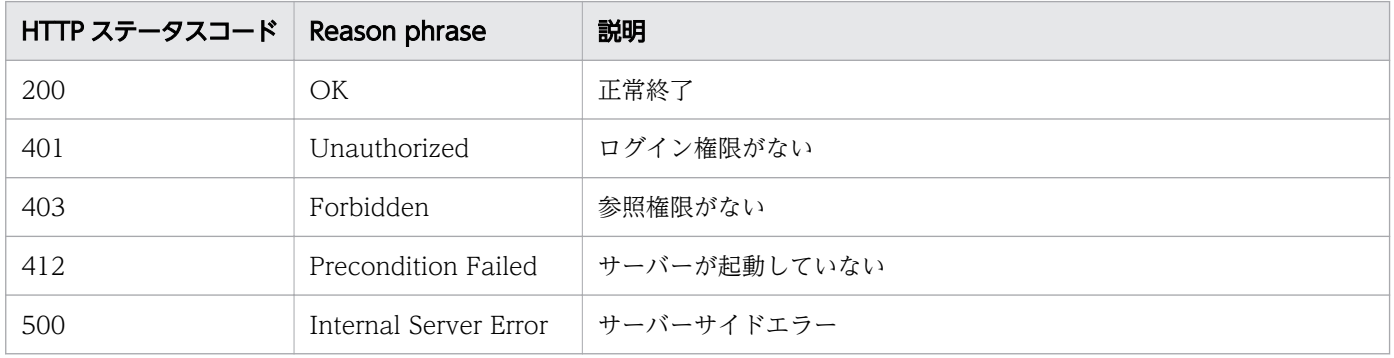

## 使用例

[Request Header] GET /Analytics/v1/services/UserCustomSettings/actions HTTP/1.1 Host: JP1OAServer:22015 User-Agent: curl/7.63.0 Content-Type: application/json

```
Accept: application/json
Authorization: Basic c3lzdGVtOm1hbmFnZXI=
Accept-Language: ja
[Response Header]
HTTP/1.1 200 OK
Date: Fri, 06 Sep 2019 09:36:59 GMT
Server: Cosminexus HTTP Server
Cache-Control: no-cache
WWW-Authenticate: HSSO 38b785fe1f2c64401d1f55c39985a241d4e6079_ZAlDSFUHGHp9UB8WcRQLdA==_V081
\OmegaX-Frame-Options: SAMEORIGIN
X-XSS-Protection: 1; mode=block 
X-Content-Type-Options: nosniff
Transfer-Encoding: chunked
Content-Type: application/json
[Response Body]
{
   "data" : [ {
     "name" : "clearUserCustomSetting",
     "href" : "http://JP1OAServer:22015/Analytics/v1/services/UserCustomSettings/actions/clea
rUserCustomSetting/invoke",
     "method" : "POST",
     "type" : "application/json",
     "parameters" : [ ]
   } ],
  \sum_{i=1}^{n}}
```
#### 関連項目

- [1.3 リソースのメンバー](#page-32-0)
- [1.6 列挙型一覧](#page-90-0)

# 2.7.4 ユーザーの設定情報の削除に必要な情報の取得

ユーザーの設定情報を削除するために必要な情報を取得します。

### 権限

User Management

# API のバージョン

v1

# リクエスト形式

GET http[s]://host :port /Analytics/version /services/UserCustomSettings/actions/clearUserCusto mSetting

# リクエストボディー

リクエストボディーには何も設定しません。

# レスポンスボディー

レスポンスボディーの構造とオブジェクトの属性を次に示します。

```
{
 "name":"...",
 "href":"...",
 "method":"...",
 "type":"...",
 "parameters":[{
          "userName":"..."
       },
: 10 minutes
 ]
}
```
#### Action (Type: Action)

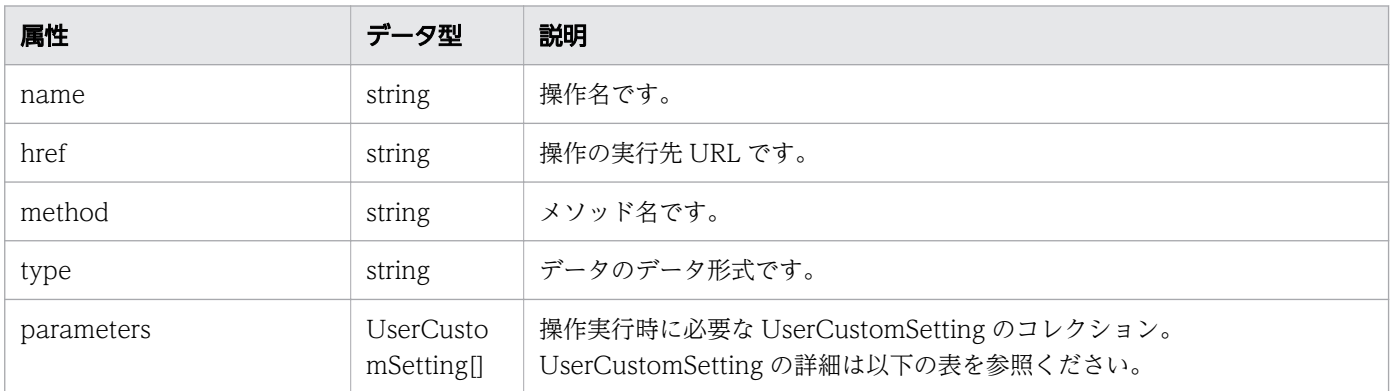

#### parameters (Type: UserCustomSetting)

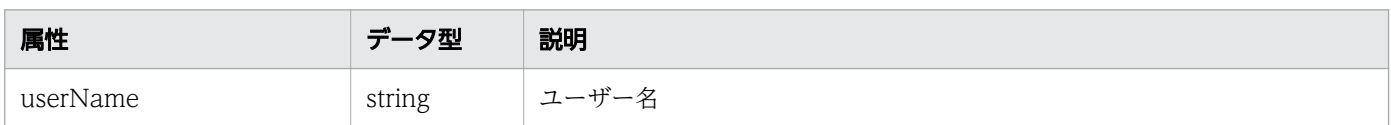

# ステータスコード

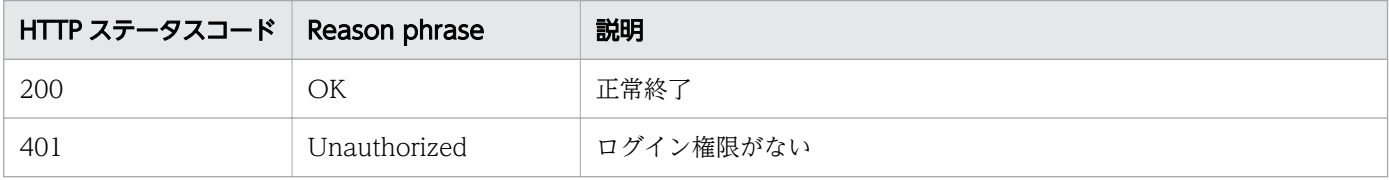

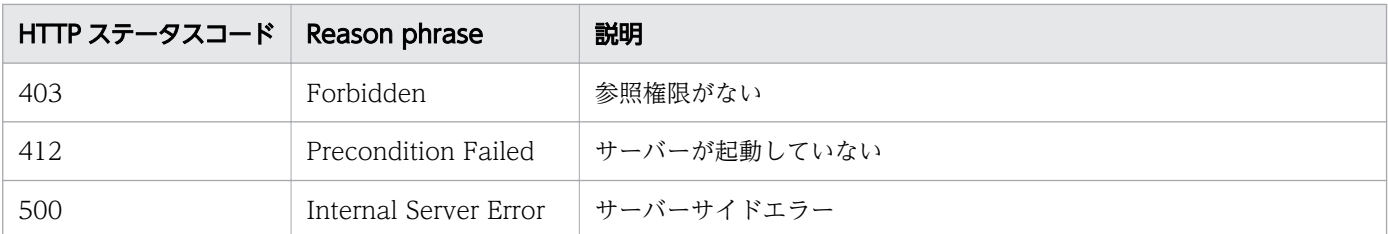

### 使用例

```
[Request Header]
GET /Analytics/v1/services/UserCustomSettings/actions/clearUserCustomSetting HTTP/1.1
Host: JP1OAServer:22015
User-Agent: curl/7.63.0
Content-Type: application/json
Accept: application/json
Authorization: Basic c3lzdGVtOm1hbmFnZXI=
Accept-Language: ja
[Response Header]
HTTP/1.1 200 OK
Date: Fri, 06 Sep 2019 09:37:05 GMT
Server: Cosminexus HTTP Server
Cache-Control: no-cache
WWW-Authenticate: HSSO e81125df712d954ea361376cc1bcbb72131e30_ZAlDSFUHGHp9UB8WcRQLdA==_V0810
X-Frame-Options: SAMEORIGIN
X-XSS-Protection: 1; mode=block 
X-Content-Type-Options: nosniff
Transfer-Encoding: chunked
Content-Type: application/json
[Response Body]
\{ "name" : "clearUserCustomSetting",
   "href" : "http://JP1OAServer:22015/Analytics/v1/services/UserCustomSettings/actions/clearU
serCustomSetting/invoke",
 "method" : "POST",
 "type" : "application/json",
 "parameters" : [ {
 "userName" : "System"
   } ]
}
```
#### 関連項目

- [1.3 リソースのメンバー](#page-32-0)
- [1.6 列挙型一覧](#page-90-0)

# 2.7.5 ユーザーの設定情報の削除

指定されたユーザーの設定情報を全て削除します。

## 権限

User Management

## API のバージョン

v1

# リクエスト形式

POST http[s]://host :port /Analytics/version /services/UserCustomSettings/actions/clearUserCust omSetting/invoke

# リクエストボディー

```
リクエストボディーの構造とオブジェクトの属性を次に示します。
```

```
{
 "name":"...",
 "href":"...",
 "method":"...",
 "type":"...",
        "parameters":[{
           "userName":"..."
       },
: 10 minutes
 ]
}
```
### Action (Type: Action)

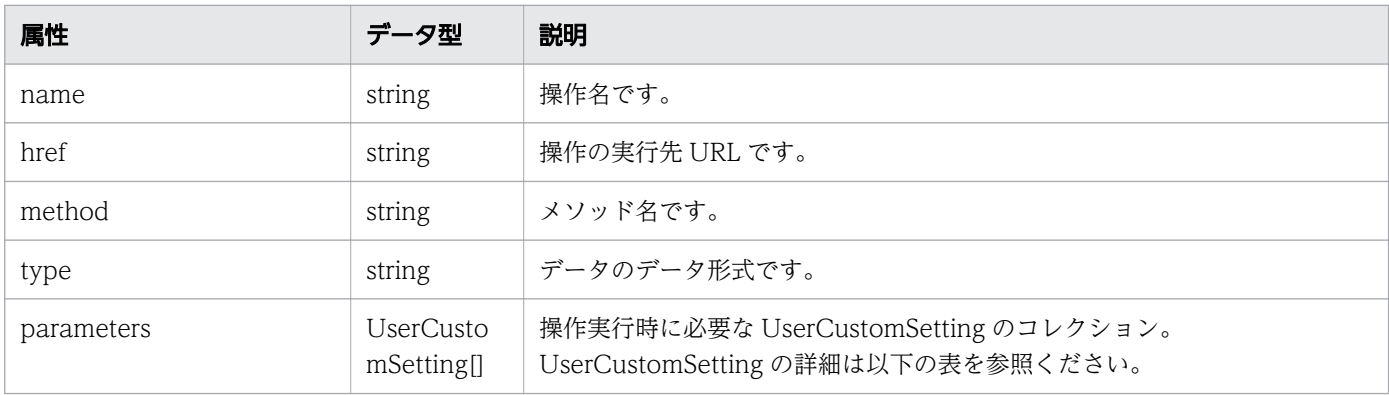

#### parameters (Type: UserCustomSetting)

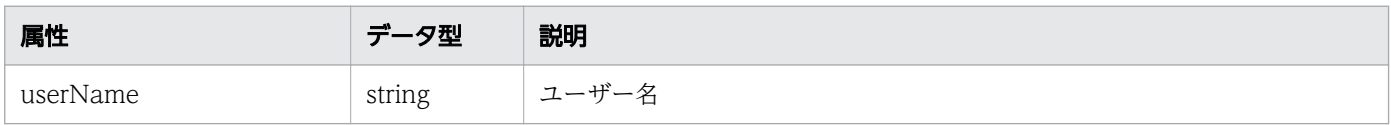

# レスポンスボディー

レスポンスボディーの構造とオブジェクトの属性を次に示します。

```
{
 "instanceID":"...",
 "created":"...",
 "updated":"...",
 "completed":"...",
 "state":"...",
 "affectedResource":["...", ...],
 "result":["...", ...]
}
```
### Job (Type: Job)

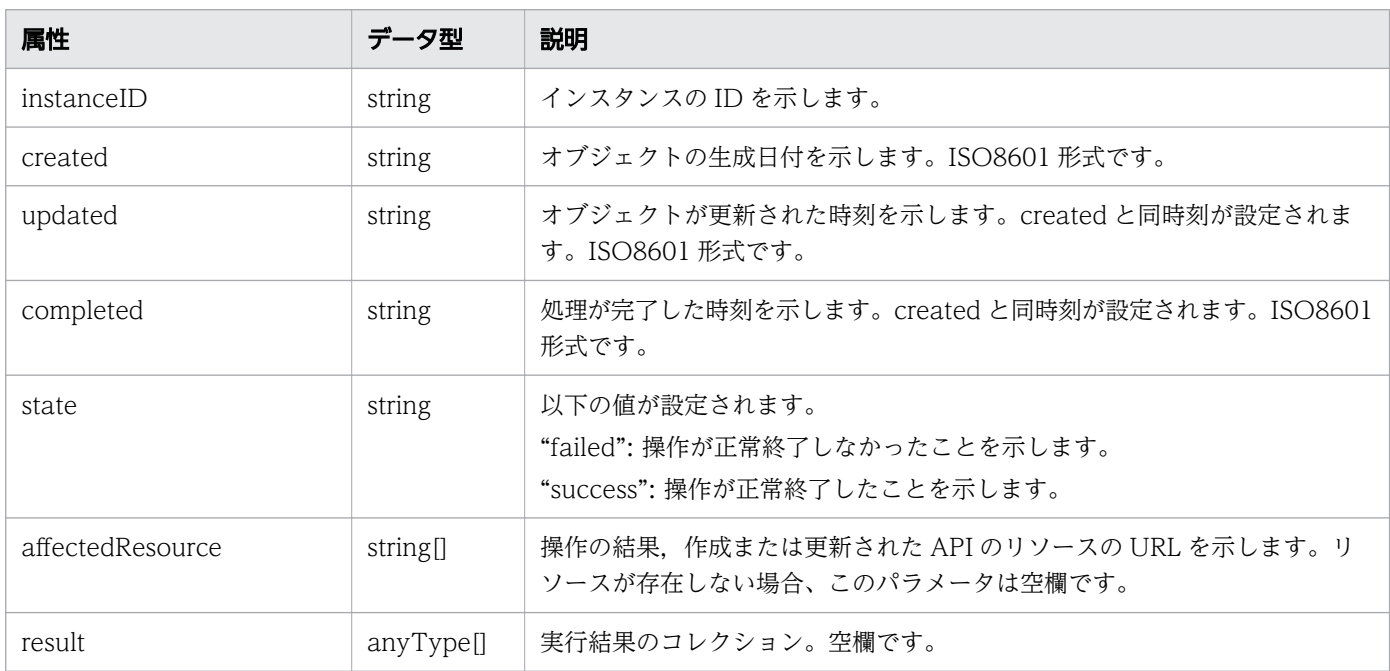

# ステータスコード

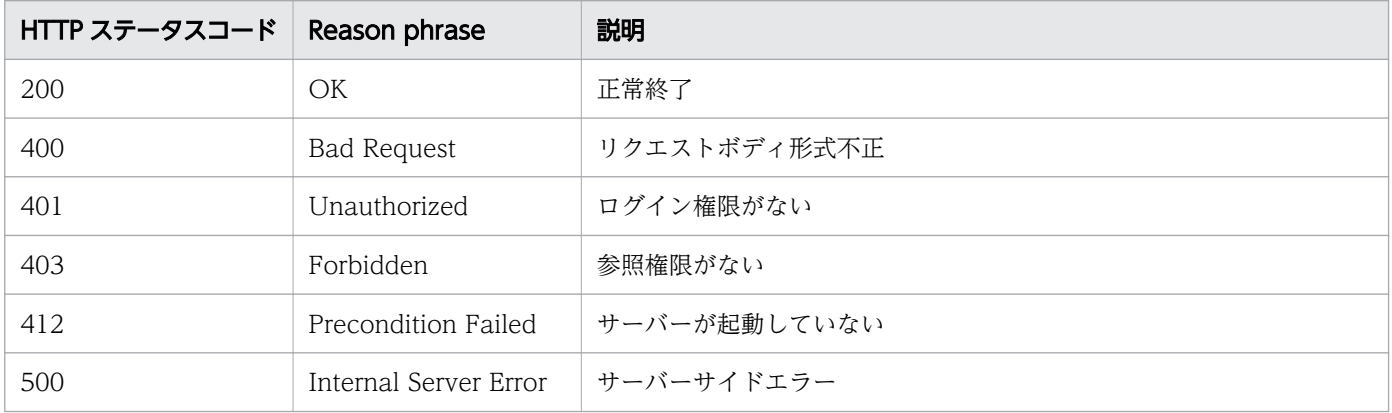

## 使用例

```
[Request Header]
POST /Analytics/v1/services/UserCustomSettings/actions/clearUserCustomSetting/invoke HTTP/1.
1
```
```
Host: JP1OAServer:22015
User-Agent: curl/7.63.0
Content-Type: application/json
Accept: application/json
Authorization: Basic c3lzdGVtOm1hbmFnZXI=
Accept-Language: ja
Content-Length: 58
[Request Body]
\mathcal{L}_{\mathcal{L}_{\mathcal{L}}} "parameters": [
\overline{\phantom{a}} "userName": "System"
     }
   ]
}
[Response Header]
HTTP/1.1 200 OK
Date: Fri, 06 Sep 2019 09:37:11 GMT
Server: Cosminexus HTTP Server
Cache-Control: no-cache
WWW-Authenticate: HSSO 1cfc6a016c968938dfd84aebbf07a38b7a24639_ZAlDSFUHGHp9UB8WcRQLdA==_V081
0
X-Frame-Options: SAMEORIGIN
X-XSS-Protection: 1; mode=block 
X-Content-Type-Options: nosniff
Transfer-Encoding: chunked
Content-Type: application/json
[Response Body]
\{ "instanceID" : "e34ef37d-95f8-48ea-a7f1-7208971134bb",
 "created" : "2019-09-06T18:37:11.681+09:00",
 "updated" : "2019-09-06T18:37:11.745+09:00",
 "completed" : "2019-09-06T18:37:11.745+09:00",
 "state" : "success",
   "affectedResource" : [ ],
  "result" : []
}
```
#### 関連項目

- [1.3 リソースのメンバー](#page-32-0)
- [1.6 列挙型一覧](#page-90-0)

# 2.8 ユーザープロファイルに関する API 一覧

JP1/OA が監視対象の監視に使用するユーザープロファイルの操作を説明します。

# 2.8.1 ユーザープロファイルの一覧の取得

ユーザープロファイルの一覧を取得します。

#### 権限

Admin, Modify

### API のバージョン

v1

## リクエスト形式

GET http[s]://host :port /Analytics/version /objects/UserThresholdProfiles

## リクエストボディー

リクエストボディーには何も設定しません。

# レスポンスボディー

レスポンスボディーの構造とオブジェクトの属性を次に示します。

```
{
        "data":[{
          "instanceID":"..."<br>"profileName":".
 "profileName":"...",
 "description":"...",
 "resourceType":"...",
 "profileType":"...",
 "thresholdValues":[{
"instanceID":"\ldots",
 "monitoring":"...",
              "monitoring":"...",<br>"metricType":"...",
               "pluginMetricType":"...",
               "displayName":"...",
where \ldots \ldots \ldots \ldots \ldots \ldots \ldots "proportion":"...",
 "thresholdValueOfWarning":"...",
 "thresholdValueOfError":"...",
               "stepSize":"...",
 "max":"...",
 "min":"..."
           },
: 100 minutes
```

```
 ],
 "numOfResources":"...",
 "autoAssignFilters":["...", ...]
\},
: 10 minutes
 ],
 "pagination":{
 "page":"...",
 "pageSize":"...",
 "numPages":"...",
 "totalCount":"..."
\},
 "count":"..."
}
```
### Collections (Type: Collections)

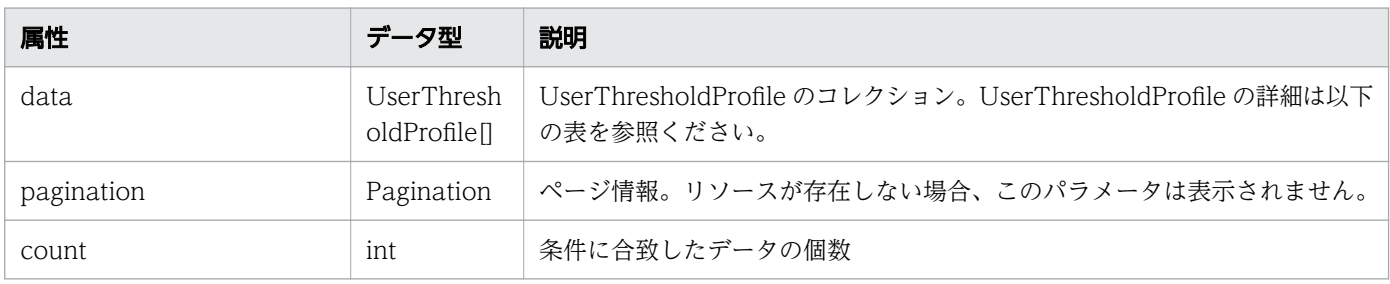

#### data (Type: UserThresholdProfile)

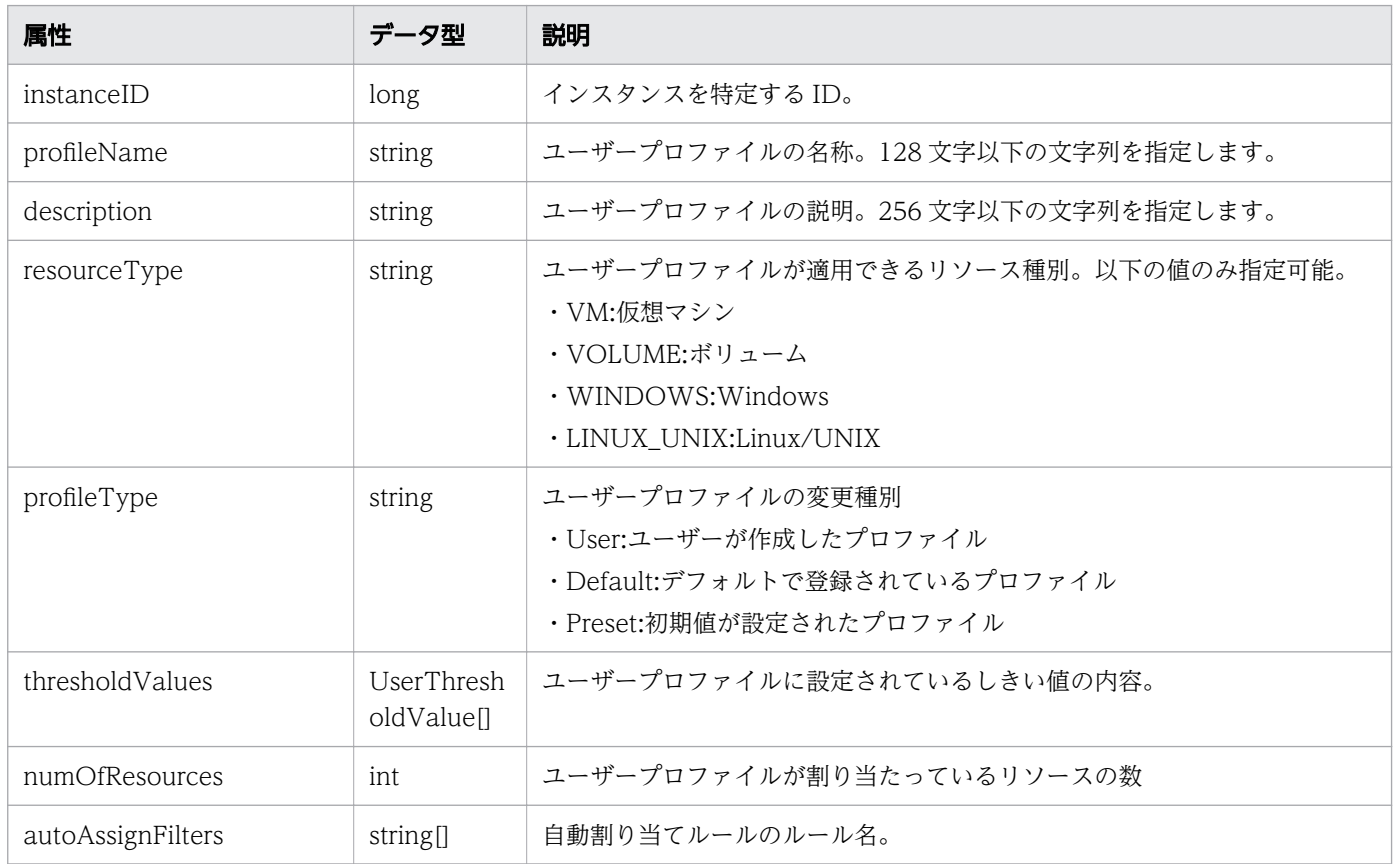

#### thresholdValues (Type: UserThresholdValue)

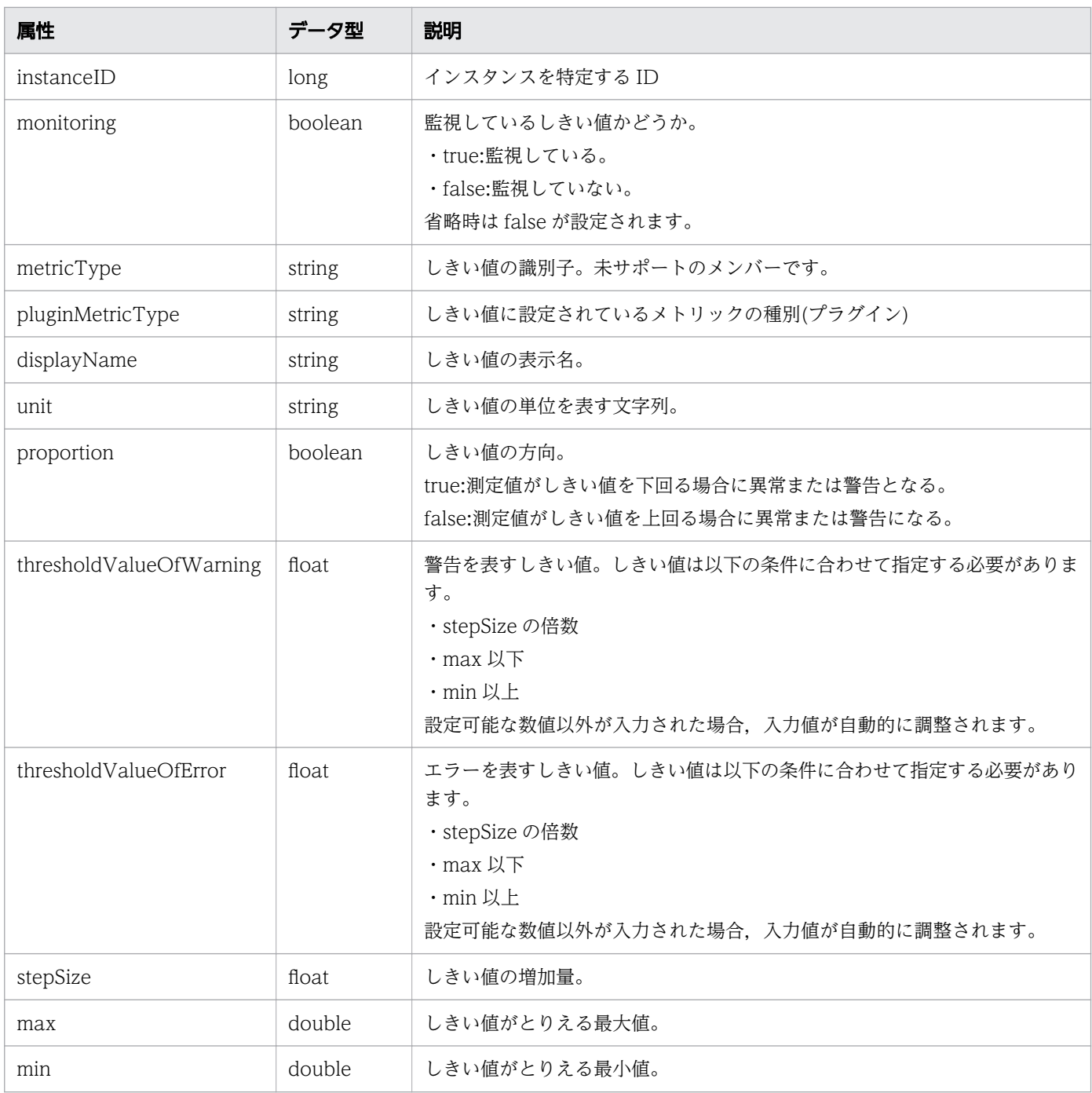

# pagination (Type: Pagination)

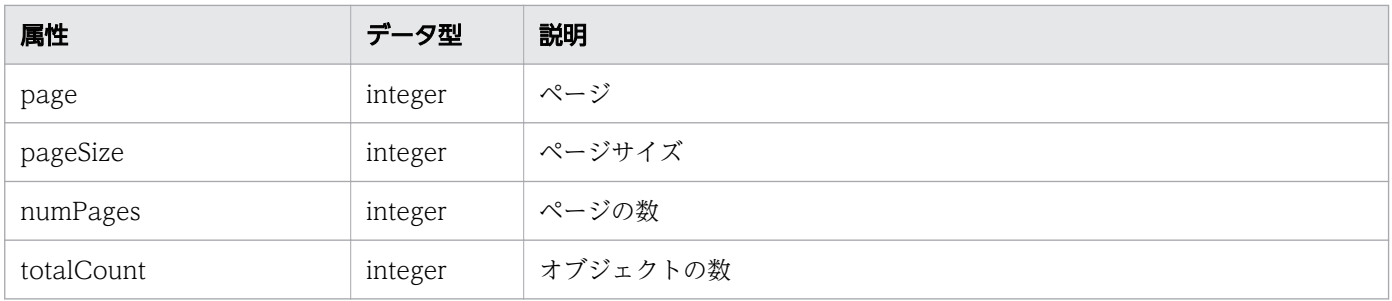

## ステータスコード

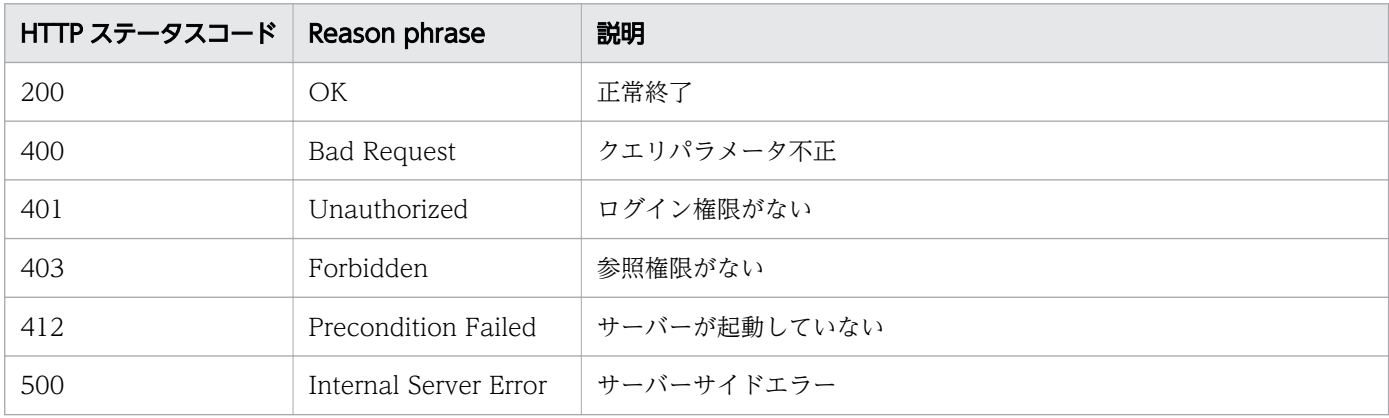

#### 使用例

```
[Request Header]
GET /Analytics/v1/objects/UserThresholdProfiles HTTP/1.1
Authorization: Basic c3lzdGVtOm1hbmFnZXI=
User-Agent: curl/7.33.0
Host: localhost:22015
Accept: application/json
Accept-Language: ja
[Response Header]
HTTP/1.1 200 OK
Date: Fri, 27 Nov 2015 05:42:22 GMT
Server: Cosminexus HTTP Server
Cache-Control: no-cache
WWW-Authenticate: HSSO ef807fefafe4f3d3f3058e252907ae61ed6a63a_WVlGcHsLfg5ffg0I_V0810
X-Frame-Options: SAMEORIGIN
Transfer-Encoding: chunked
Content-Type: application/json
[Response Body]
{
 "instanceID" : 62,
 "profileName" : "Default Profile for Volume",
 "description" : "Default Profile for Volume",
 "resourceType" : "VOLUME",
 "profileType" : "User",
   "thresholdValues" : [ {
    instanceID": 763,
 "monitoring" : false,
 "metricType" : "STO_VOLUME_TOTAL_IO_RATE",
 "displayName" : "Volume IOPS ",
     "unit" : "transfers/sec",
     "proportion" : false,
     "thresholdValueOfWarning" : 0.0,
     "thresholdValueOfError" : 2222.0,
    "stepSize" : 1.0, "max" : 3.4028235E38,
```

```
 "min" : 0.0
 }, {
 "instanceID" : 761,
 "monitoring" : false,
 "metricType" : "STO_VOLUME_TOTAL_XFER_RATE",
 "displayName" : "Volume IO Rate",
 "unit" : "MBps",
    "proportion" : false,
 "thresholdValueOfWarning" : 421.0,
 "thresholdValueOfError" : 450.0,
    "stepSize" : 1.0, "max" : 3.4028235E38,
     "min" : 0.0
 }, {
 "instanceID" : 762,
 "monitoring" : true,
 "metricType" : "STO_IO_RESPONSE_TIME_ON_CTRL0",
 "displayName" : "Volume Response Time Per IO Request",
 "unit" : "msec/transfer",
     "proportion" : false,
 "thresholdValueOfWarning" : 499.9,
 "thresholdValueOfError" : 500.1,
     "stepSize" : 0.1,
    "max" : 3.4028235E38,
     "min" : 0.0
   } ],
  "numOfResources" : 0,
   "autoAssignFilters" : [ ],
   "originalThresholdProfileID" : 62
}
```
#### 関連項目

- [1.3 リソースのメンバー](#page-32-0)
- [1.6 列挙型一覧](#page-90-0)

# 2.8.2 ユーザープロファイルの情報取得

指定したユーザープロファイルの情報を取得します。

### 権限

Admin, Modify

## API のバージョン

v1

# リクエスト形式

GET http[s]://host:port/Analytics/version/objects/UserThresholdProfiles/{id}

## リクエストボディー

リクエストボディーには何も設定しません。

# レスポンスボディー

レスポンスボディーの構造とオブジェクトの属性を次に示します。

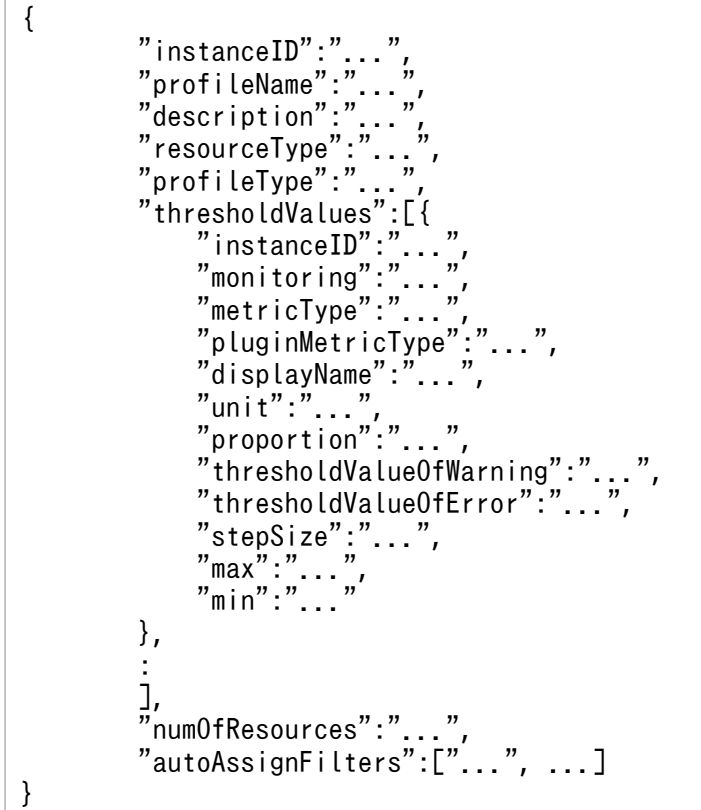

#### UserThresholdProfile (Type: UserThresholdProfile)

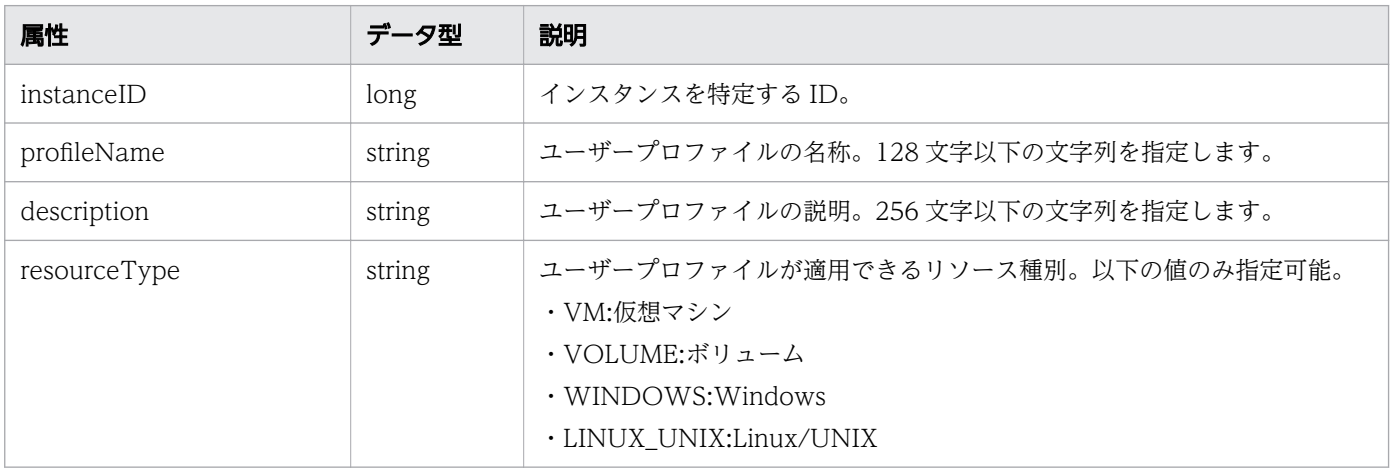

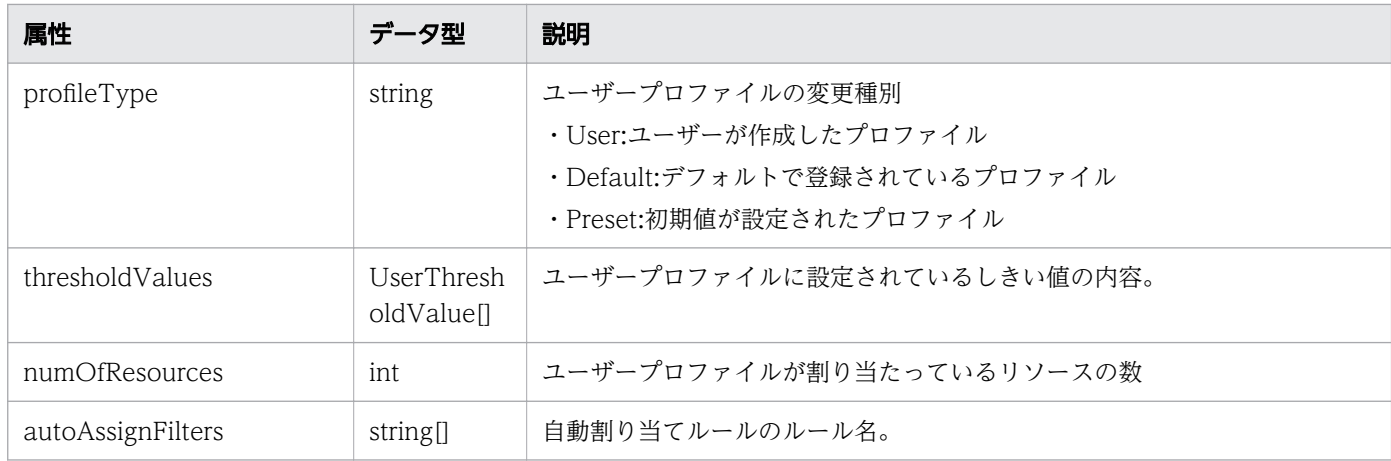

# thresholdValues (Type: UserThresholdValue)

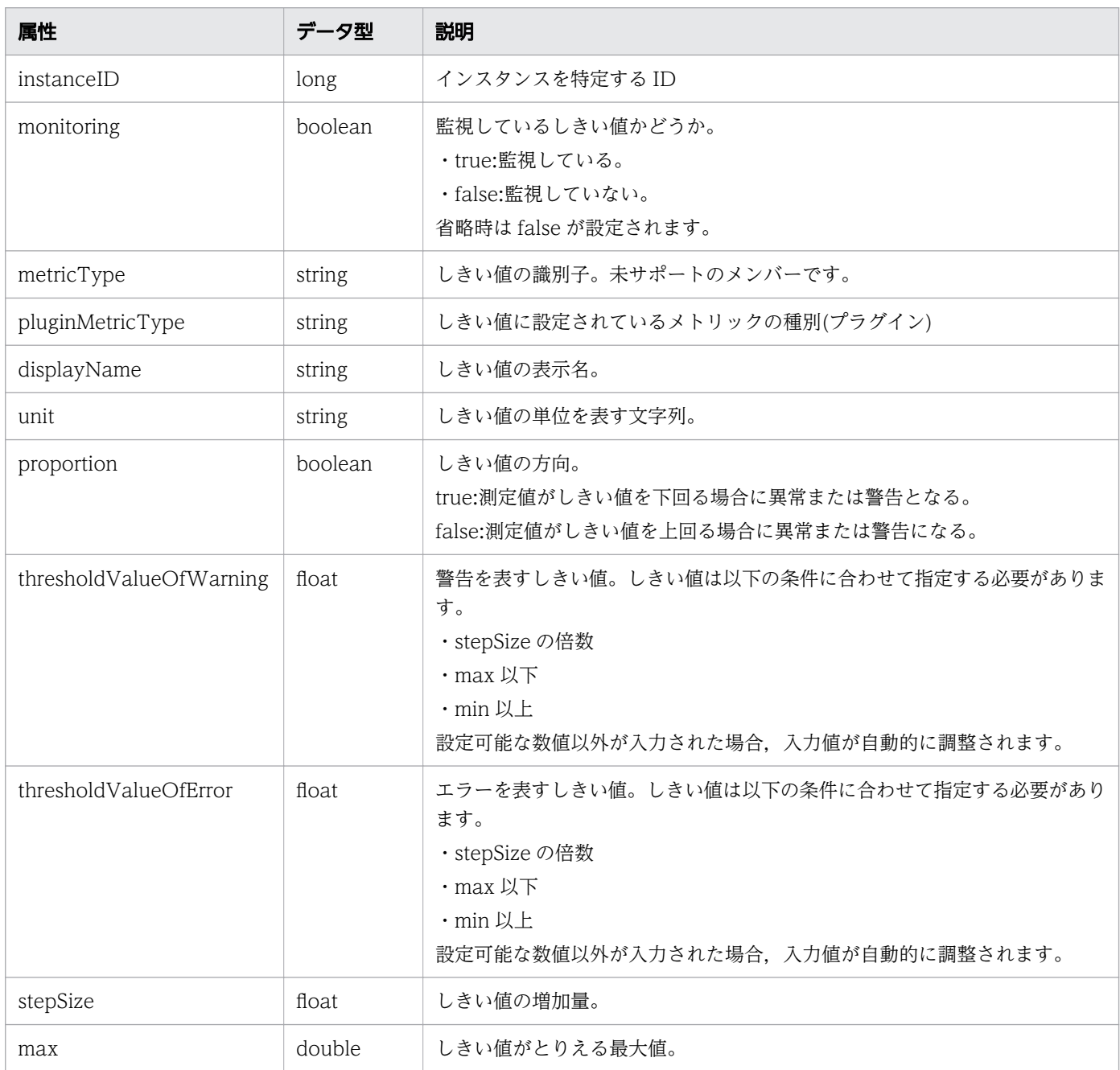

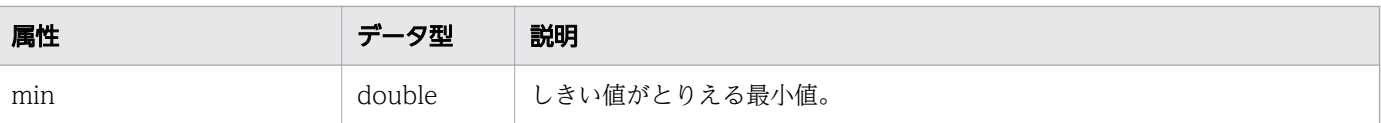

## ステータスコード

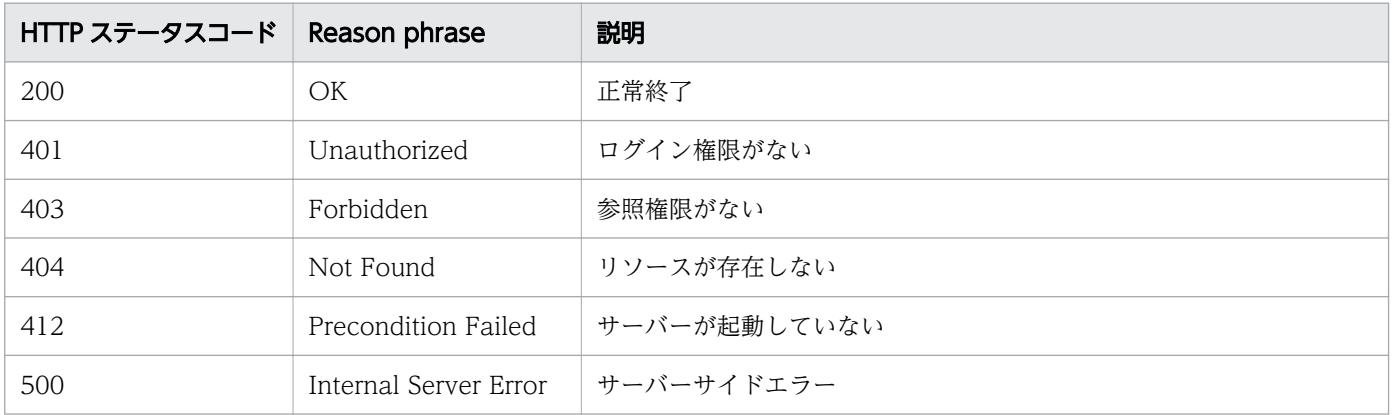

### 使用例

```
[Request Header]
GET /Analytics/v1/objects/UserThresholdProfiles/62 HTTP/1.1
Authorization: Basic c3lzdGVtOm1hbmFnZXI=
User-Agent: curl/7.33.0
Host: localhost:22015
Accept: application/json
Accept-Language: ja
[Response Header]
HTTP/1.1 200 OK
Date: Fri, 27 Nov 2015 07:19:45 GMT
Server: Cosminexus HTTP Server
Cache-Control: no-cache
WWW-Authenticate: HSSO fe84f16f0bb366a0b4d1226353e169d76c5ee_WVlGcHsLfg5ffg0I_V0810
X-Frame-Options: SAMEORIGIN
Transfer-Encoding: chunked
Content-Type: application/json
[Response Body]
\mathcal{L} "instanceID" : 62,
 "profileName" : "XX System VM Threshold Profile",
 "description" : "performance threshold profile for XX system VM",
 "resourceType" : "VM",
 "profileType" : "User",
 "thresholdValues" : [ {
 "instanceID" : 1026,
 "monitoring" : true,
 "metricType" : "ESX_VM_SIMPLE_CPU_LOAD",
 "displayName" : "Virtual Machine CPU Use",
     "unit" : "%",
```

```
 "proportion" : false,
 "thresholdValueOfWarning" : 75.0,
 "thresholdValueOfError" : 90.0,
   "stepSize" : 1.0, "max" : 100.0,
 "min" : 0.0
 }, {
 "instanceID" : 1040,
 "monitoring" : true,
 "metricType" : "ESX_VM_CPU_TOTAL_READY",
 "displayName" : "Virtual Machine CPU Ready",
    "unit" : "%",
    "proportion" : false,
    "thresholdValueOfWarning" : 4.0,
    "thresholdValueOfError" : 5.0,
    "stepSize" : 1.0,
 "max" : 100.0,
 "min" : 0.0
 }, {
 "instanceID" : 1023,
 "monitoring" : true,
 "metricType" : "ESX_VM_CPU_USAGEMHZ",
 "displayName" : "Virtual Machine CPU Use (MHz)",
    "unit" : "MHz",
    "proportion" : false,
    "thresholdValueOfWarning" : 3.5,
    "thresholdValueOfError" : 5.0,
 "stepSize" : 1.0,
 "max" : 9.99999999999998E13,
 "min" : 0.0
  },
    .......
  },
 .......
 } ],
 "numOfResources" : 3,
 "autoAssignFilters" : [ "XX System VM" ],
  "originalThresholdProfileID" : 62
```
#### 関連項目

}

- [1.3 リソースのメンバー](#page-32-0)
- [1.6 列挙型一覧](#page-90-0)

# 2.8.3 ユーザープロファイルの作成

ユーザープロファイルを新規に作成します。

#### 権限

Admin, Modify

2. API 一覧

# リクエスト形式

POST http[s]://host:port/Analytics/version/objects/UserThresholdProfiles

# リクエストボディー

リクエストボディーの構造とオブジェクトの属性を次に示します。

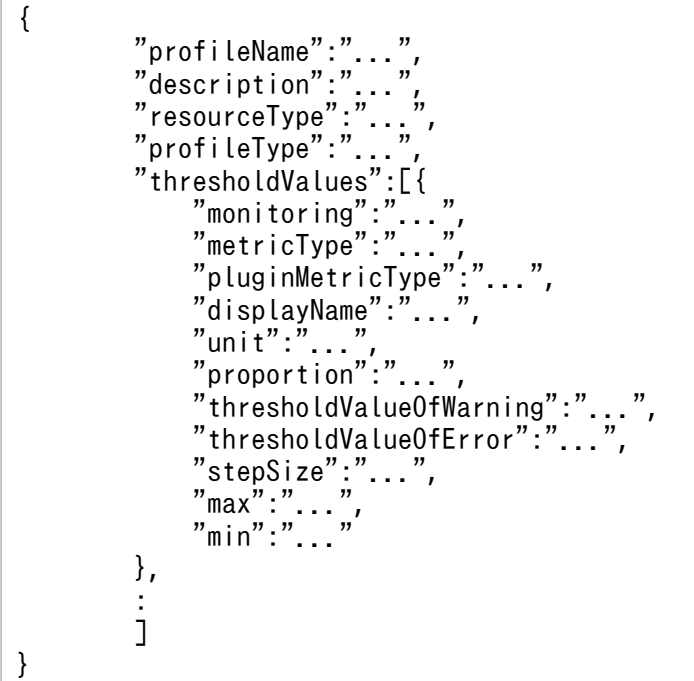

UserThresholdProfile (Type: UserThresholdProfile)

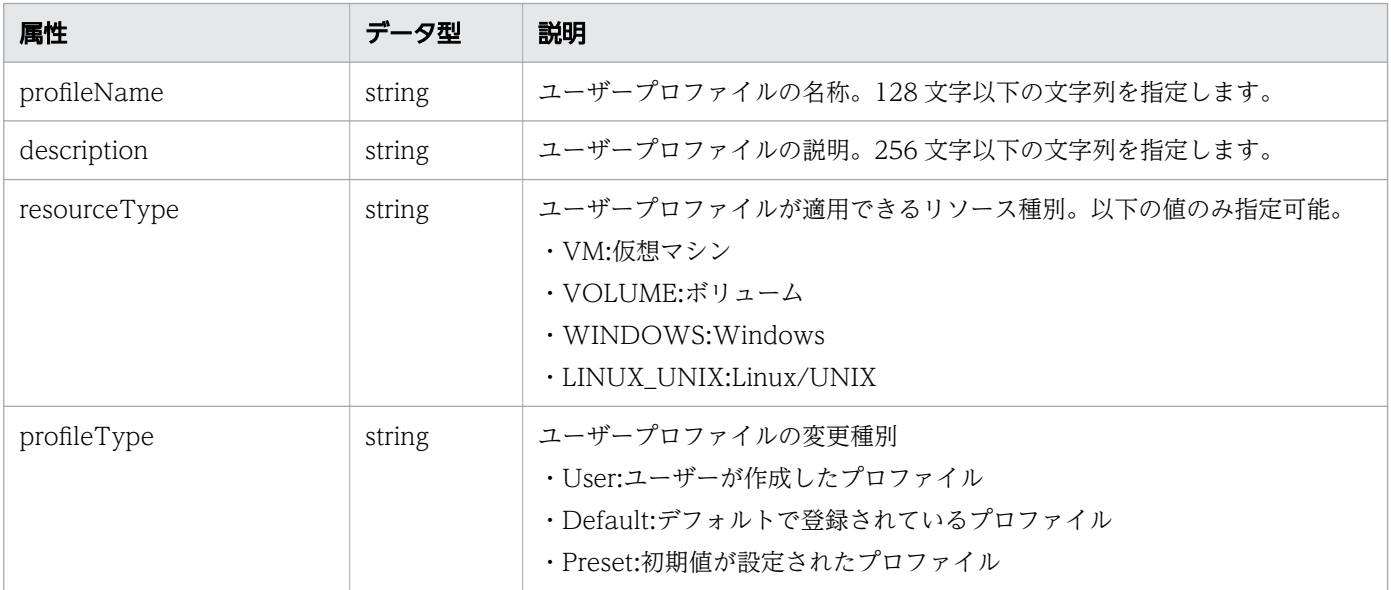

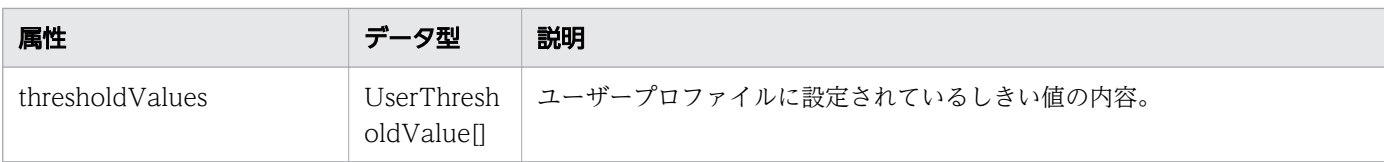

### thresholdValues (Type: UserThresholdValue)

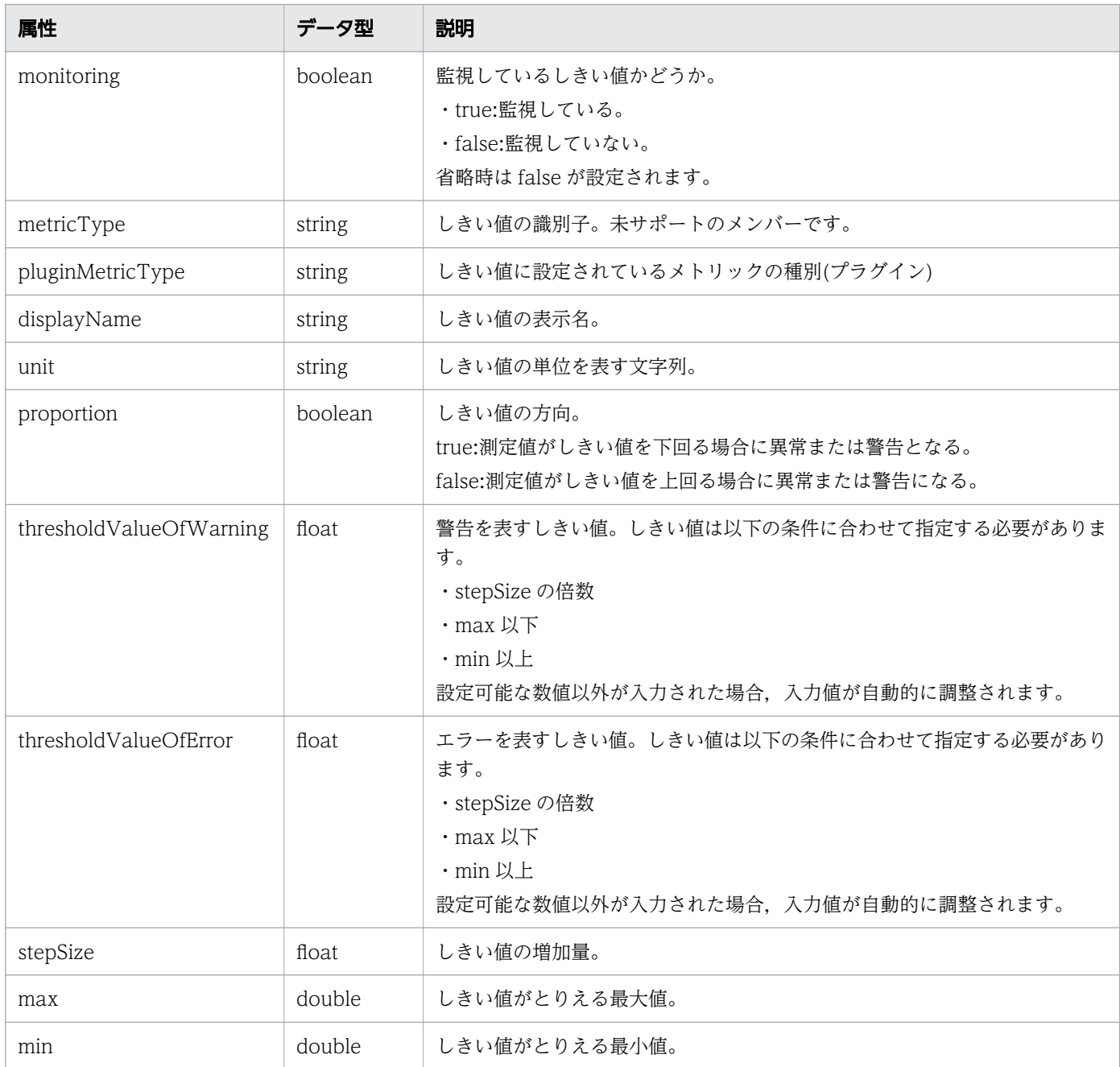

# レスポンスボディー

レスポンスボディーの構造とオブジェクトの属性を次に示します。

```
 "instanceID":"...",
 "profileName":"...",
 "description":"...",
```
{

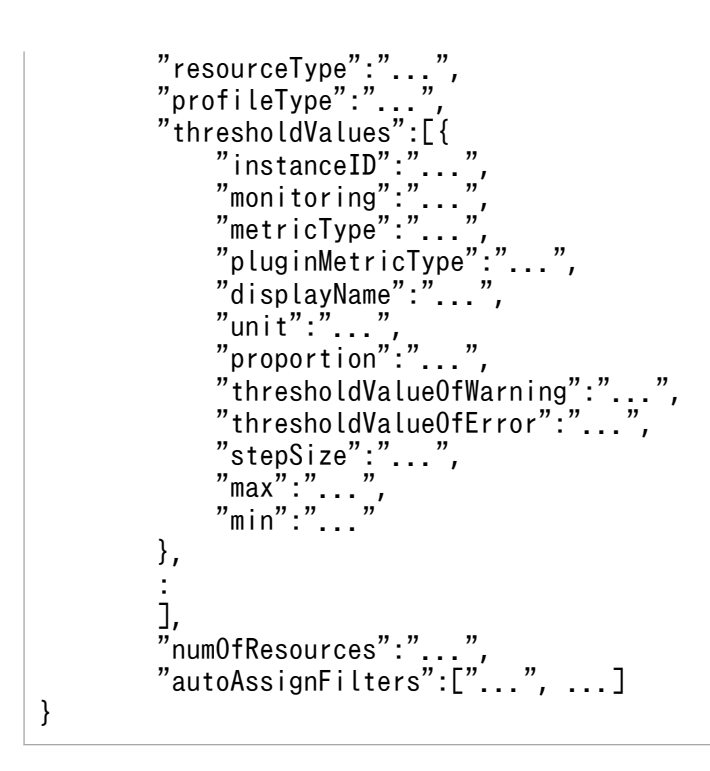

### UserThresholdProfile (Type: UserThresholdProfile)

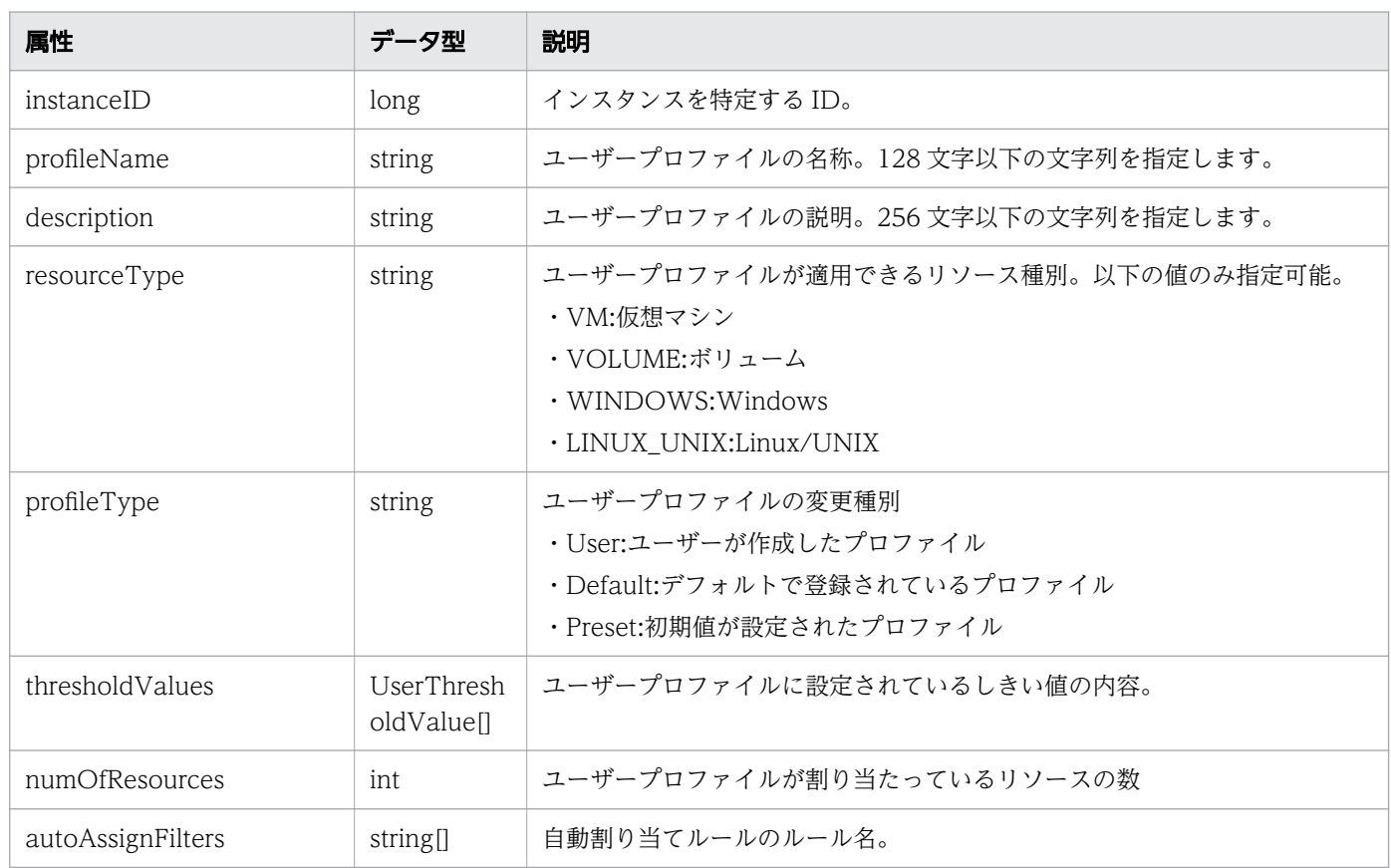

### thresholdValues (Type: UserThresholdValue)

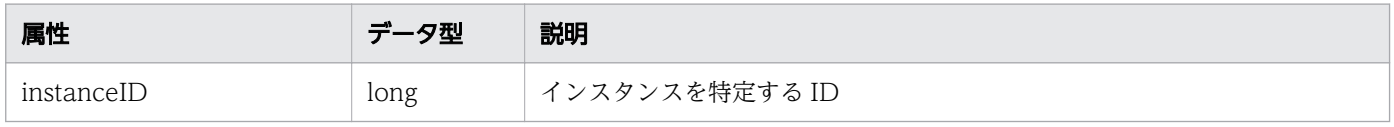

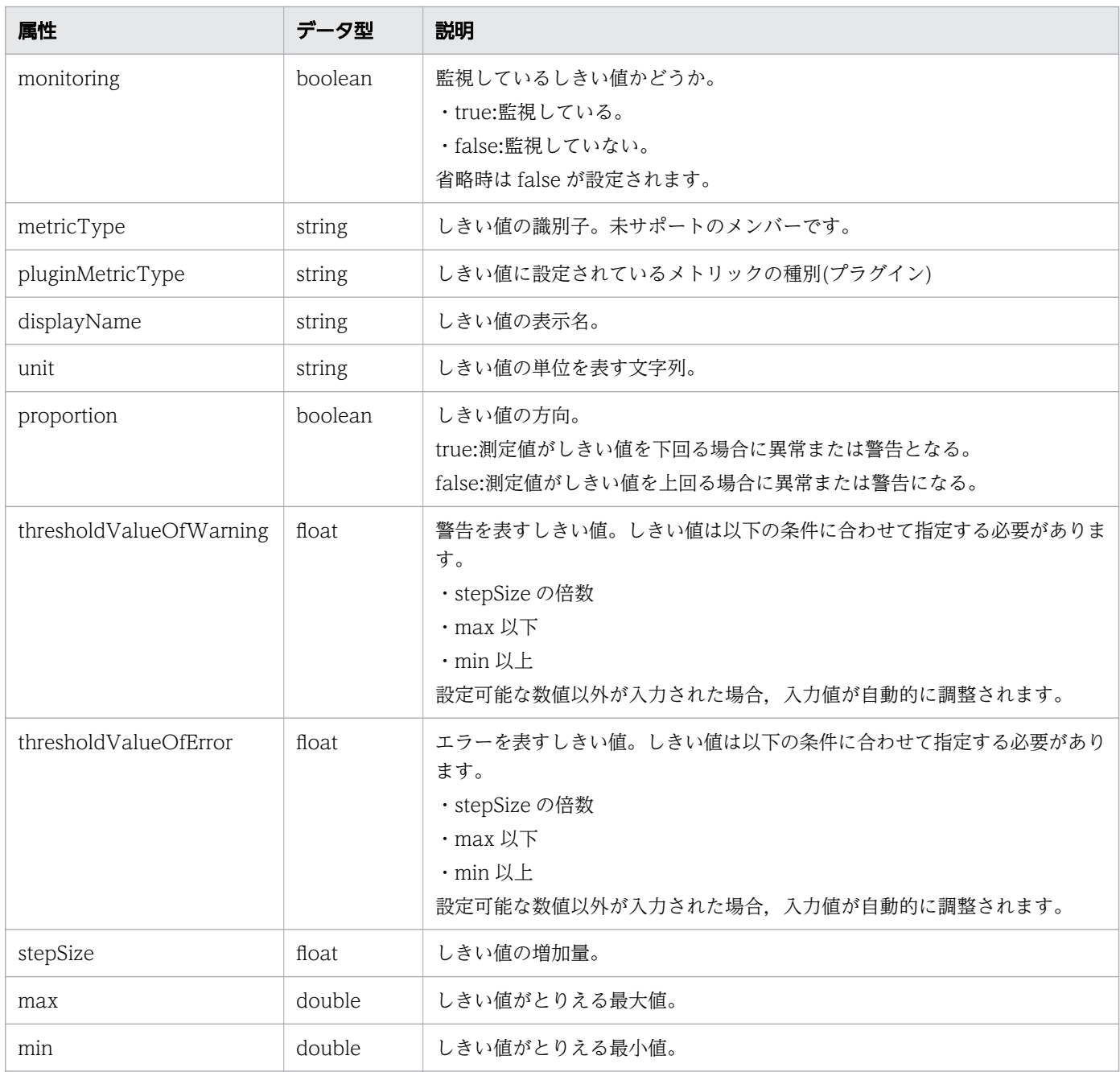

# ステータスコード

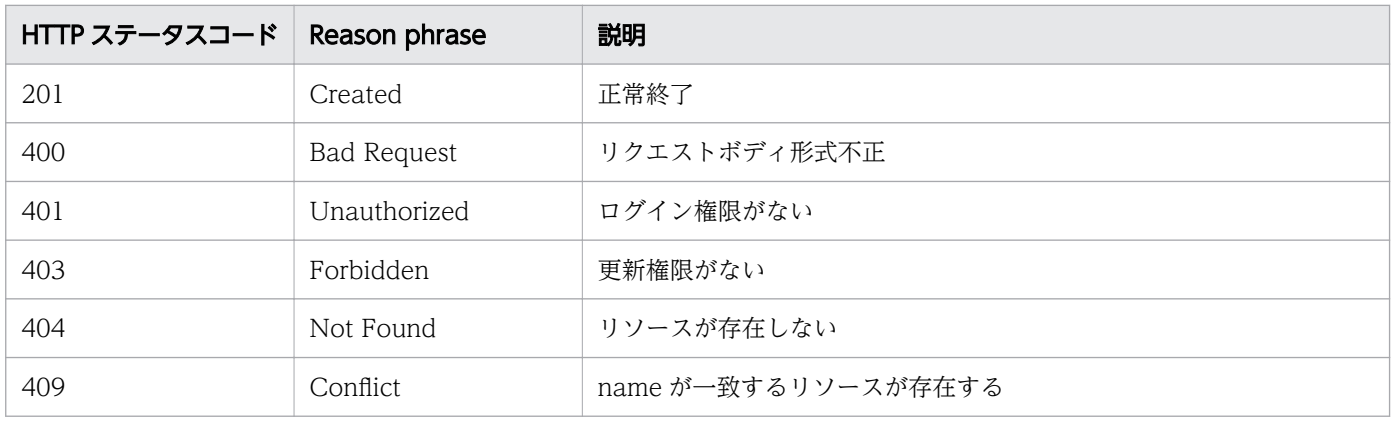

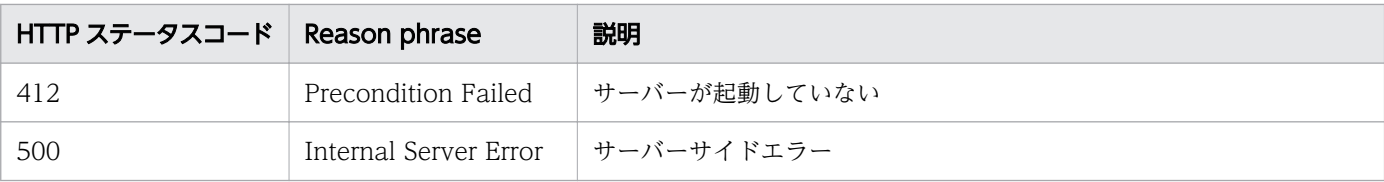

#### 使用例

```
[Request Header]
POST /Analytics/v1/objects/UserThresholdProfiles HTTP/1.1
Authorization: Basic c3lzdGVtOm1hbmFnZXI=
User-Agent: curl/7.33.0
Host: localhost:22015
Accept: application/json
Content-Type: application/json
Accept-Language: ja
Content-Length: 1330
[Request Body] {
   "profileName": "Default Profile for Volume",
 "description": "Default Profile for Volume",
 "resourceType": "VOLUME",
 "profileType": "User",
   "thresholdValues": [
     {
 "instanceID": 763,
 "monitoring": false,
 "metricType": "STO_VOLUME_TOTAL_IO_RATE",
 "displayName": "Volume IOPS",
       "unit": "transfers/sec",
       "proportion": false,
       "thresholdValueOfWarning": 0,
       "thresholdValueOfError": 2222,
       "stepSize": 1,
       "max": 3.4028235e+38,
      "min": 0
     },
     {
 "instanceID": 761,
 "monitoring": false,
 "metricType": "STO_VOLUME_TOTAL_XFER_RATE",
 "displayName": "Volume IO Rate",
 "unit": "MBps",
       "proportion": false,
       "thresholdValueOfWarning": 421,
       "thresholdValueOfError": 450,
       "stepSize": 1,
       "max": 3.4028235e+38,
       "min": 0
     },
     {
 "instanceID": 762,
 "monitoring": true,
      "metricType": "STO IO RESPONSE TIME ON CTRL0",
```

```
 "displayName": "Volume Response Time Per IO Request",
       "unit": "msec/transfer",
       "proportion": false,
       "thresholdValueOfWarning": 499.9,
       "thresholdValueOfError": 500.1,
       "stepSize": 0.1,
 "max": 3.4028235e+38,
 "min": 0
     }
 ],
    "originalThresholdProfileID" : 62
}
[Response Header]
HTTP/1.1 201 Created
Date: Fri, 27 Nov 2015 07:59:59 GMT
Server: Cosminexus HTTP Server
Cache-Control: no-cache
WWW-Authenticate: HSSO 92912a219d69363f390aa8d6fa84157ab1e58d6_WVlGcHsLfg5ffg0I_V0810
Location: http://localhost:22015/Analytics/v1/objects/UserThresholdProfiles/63
X-Frame-Options: SAMEORIGIN
Transfer-Encoding: chunked
Content-Type: application/json
[Response Body]
{
   "instanceID": 63,
   "profileName": "Default Profile for Volume",
   "description": "Default Profile for Volume",
   "resourceType": "VOLUME",
   "profileType": "User",
   "thresholdValues": [
     {
 "instanceID": 769,
 "monitoring": false,
 "metricType": "STO_VOLUME_TOTAL_IO_RATE",
      "displayName": "Volume 10\overline{P}S",
       "unit": "transfers/sec",
       "proportion": false,
       "thresholdValueOfWarning": 0,
       "thresholdValueOfError": 2222,
       "stepSize": 1,
       "max": 3.4028235e+38,
      "min": 0
     },
\overline{\phantom{a}} "instanceID": 768,
 "monitoring": false,
 "metricType": "STO_VOLUME_TOTAL_XFER_RATE",
       "displayName": "Volume IO Rate",
       "unit": "MBps",
       "proportion": false,
       "thresholdValueOfWarning": 421,
       "thresholdValueOfError": 450,
       "stepSize": 1,
       "max": 3.4028235e+38,
      "min": 0
```

```
 },
     {
       "instanceID": 767,
 "monitoring": true,
 "metricType": "STO_IO_RESPONSE_TIME_ON_CTRL0",
 "displayName": "Volume Response Time Per IO Request",
       "unit": "msec/transfer",
       "proportion": false,
      "thresholdValueOfWarning": 499.9,
       "thresholdValueOfError": 500.1,
       "stepSize": 0.1,
       "max": 3.4028235e+38,
       "min": 0
     }
   ],
  "numOfResources": 0,
   "autoAssignFilters": [],
   "originalThresholdProfileID" : 62
}
```
#### 関連項目

- [1.3 リソースのメンバー](#page-32-0)
- [1.6 列挙型一覧](#page-90-0)

# 2.8.4 ユーザープロファイルの更新

指定したユーザープロファイルの更新を行います。

#### 権限

Admin, Modify

### API のバージョン

v1

{

### リクエスト形式

PUT http[s]://host:port/Analytics/version/objects/UserThresholdProfiles/{id}

## リクエストボディー

リクエストボディーの構造とオブジェクトの属性を次に示します。

```
 "profileName":"...",
 "description":"...",
 "resourceType":"...",
 "profileType":"...",
```

```
 "thresholdValues":[{
 "monitoring":"...",
 "metricType":"...",
 "pluginMetricType":"...",
 "displayName":"...",
 "unit":"...",
 "proportion":"...",
 "thresholdValueOfWarning":"...",
 "thresholdValueOfError":"...",
 "stepSize":"...",
 "max":"...",
 "min":"..."
\},
: 10 minutes
 ]
}
```
### UserThresholdProfile (Type: UserThresholdProfile)

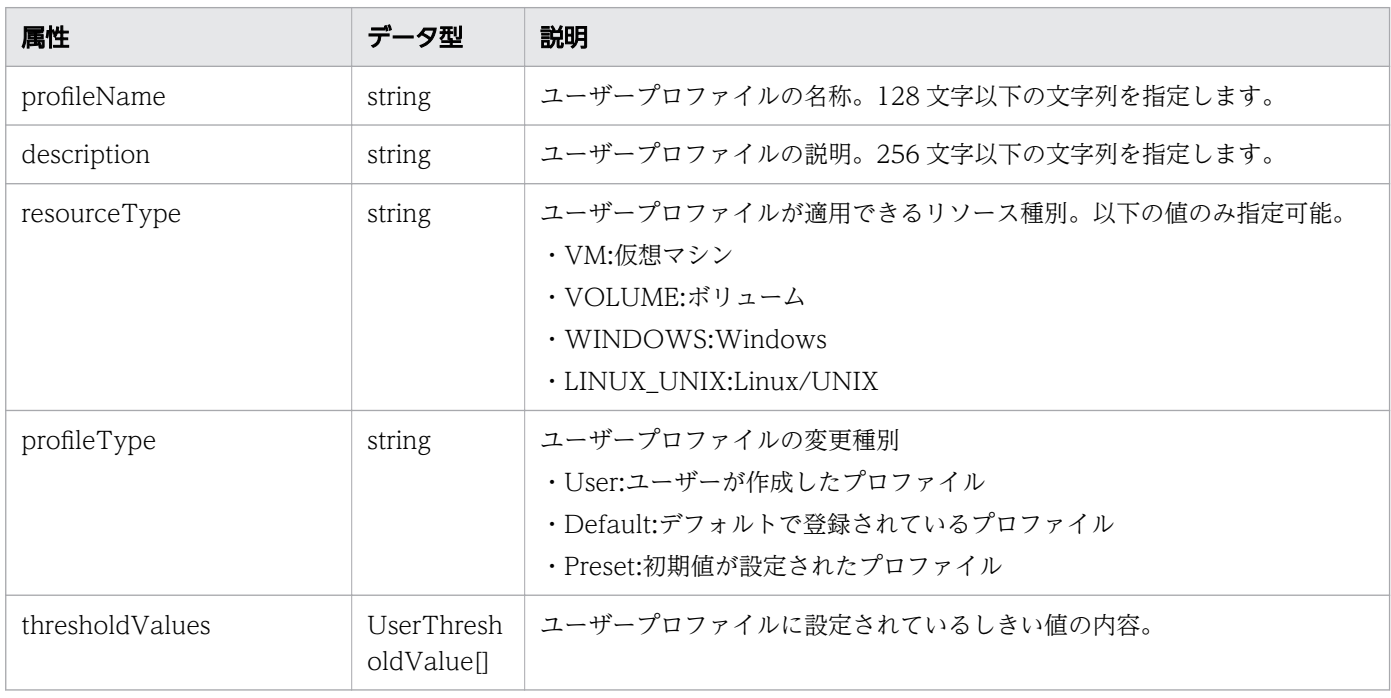

### thresholdValues (Type: UserThresholdValue)

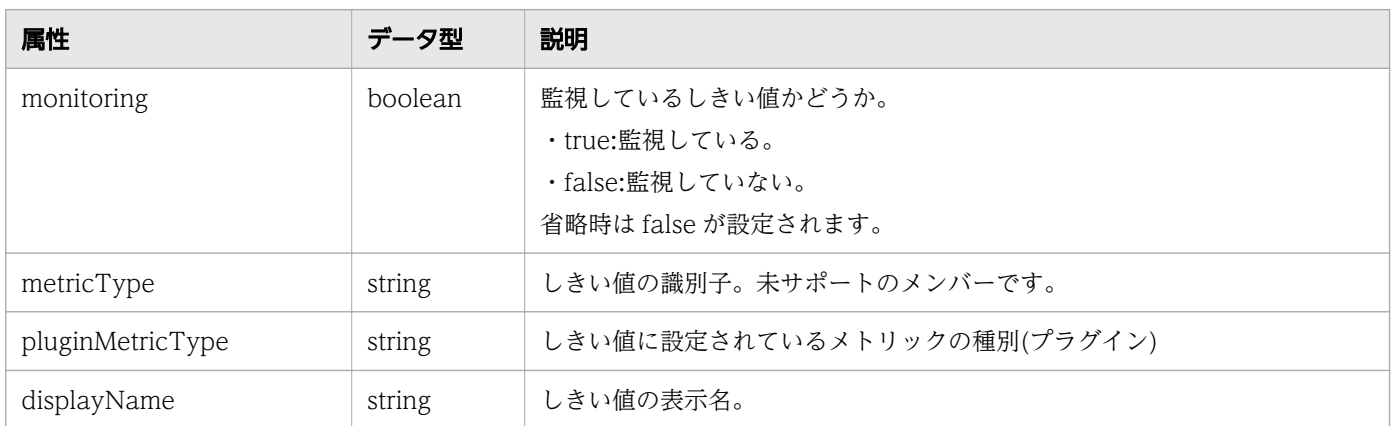

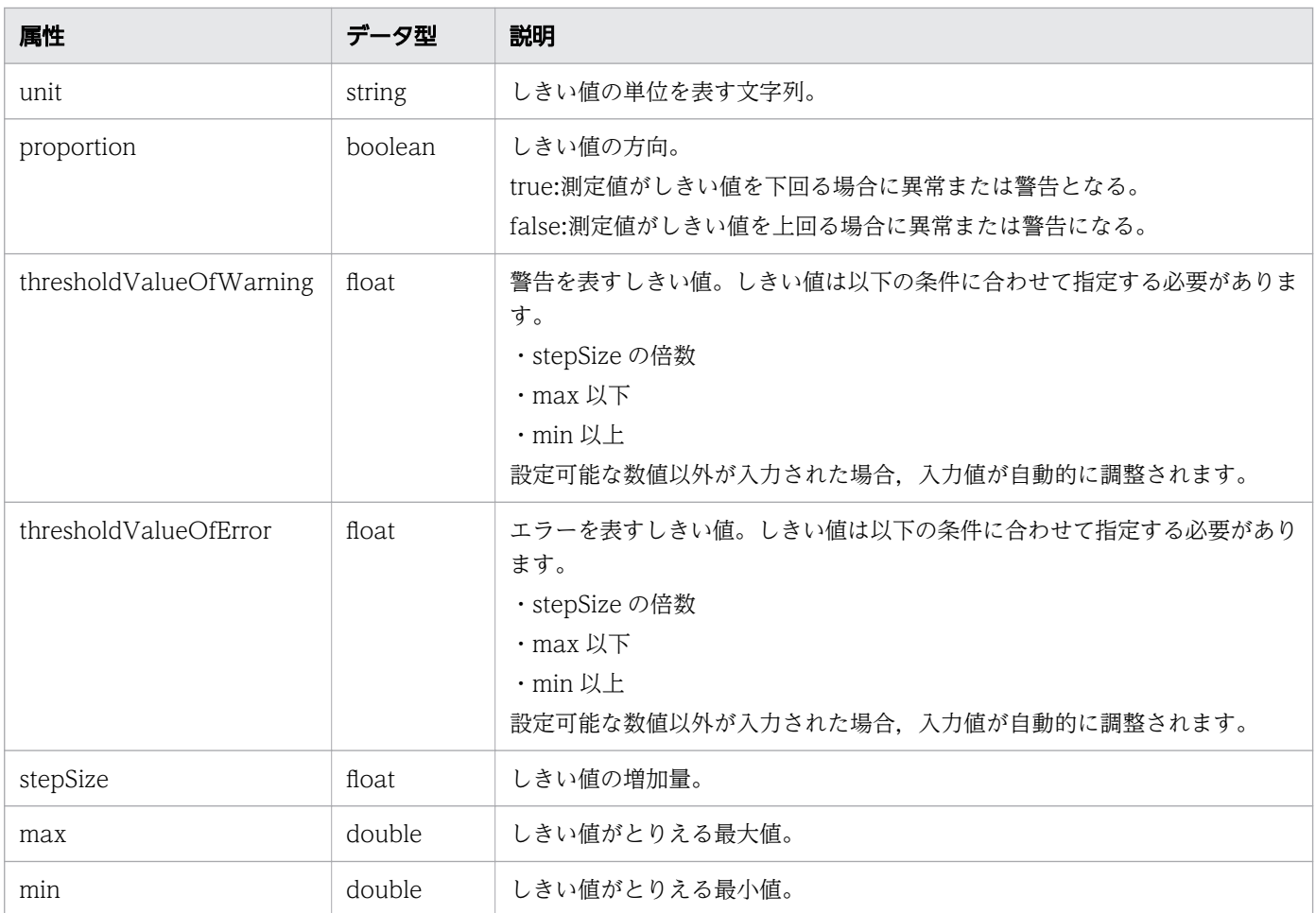

# レスポンスボディー

レスポンスボディーの構造とオブジェクトの属性を次に示します。

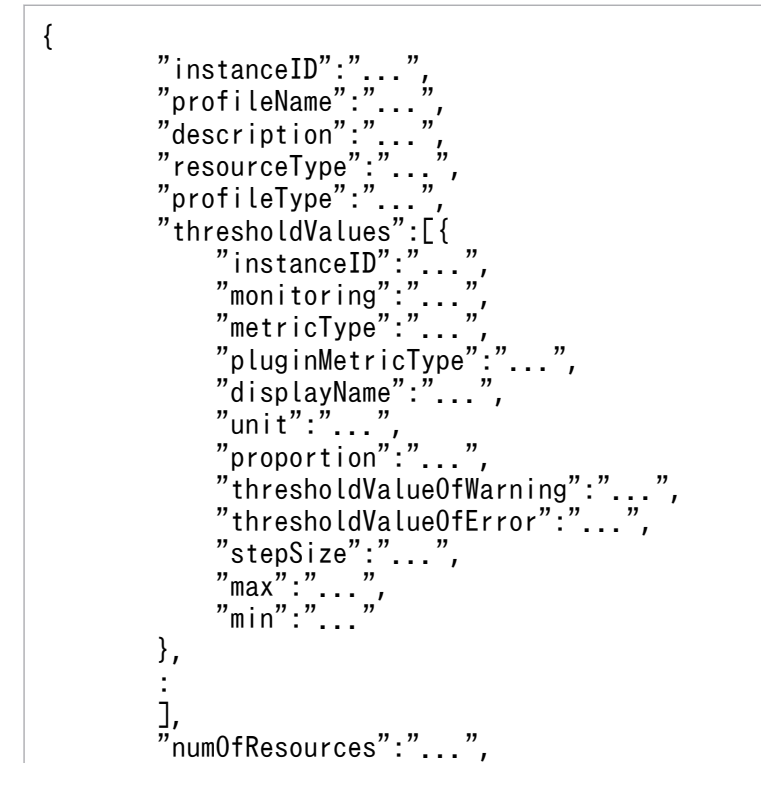

}

## UserThresholdProfile (Type: UserThresholdProfile)

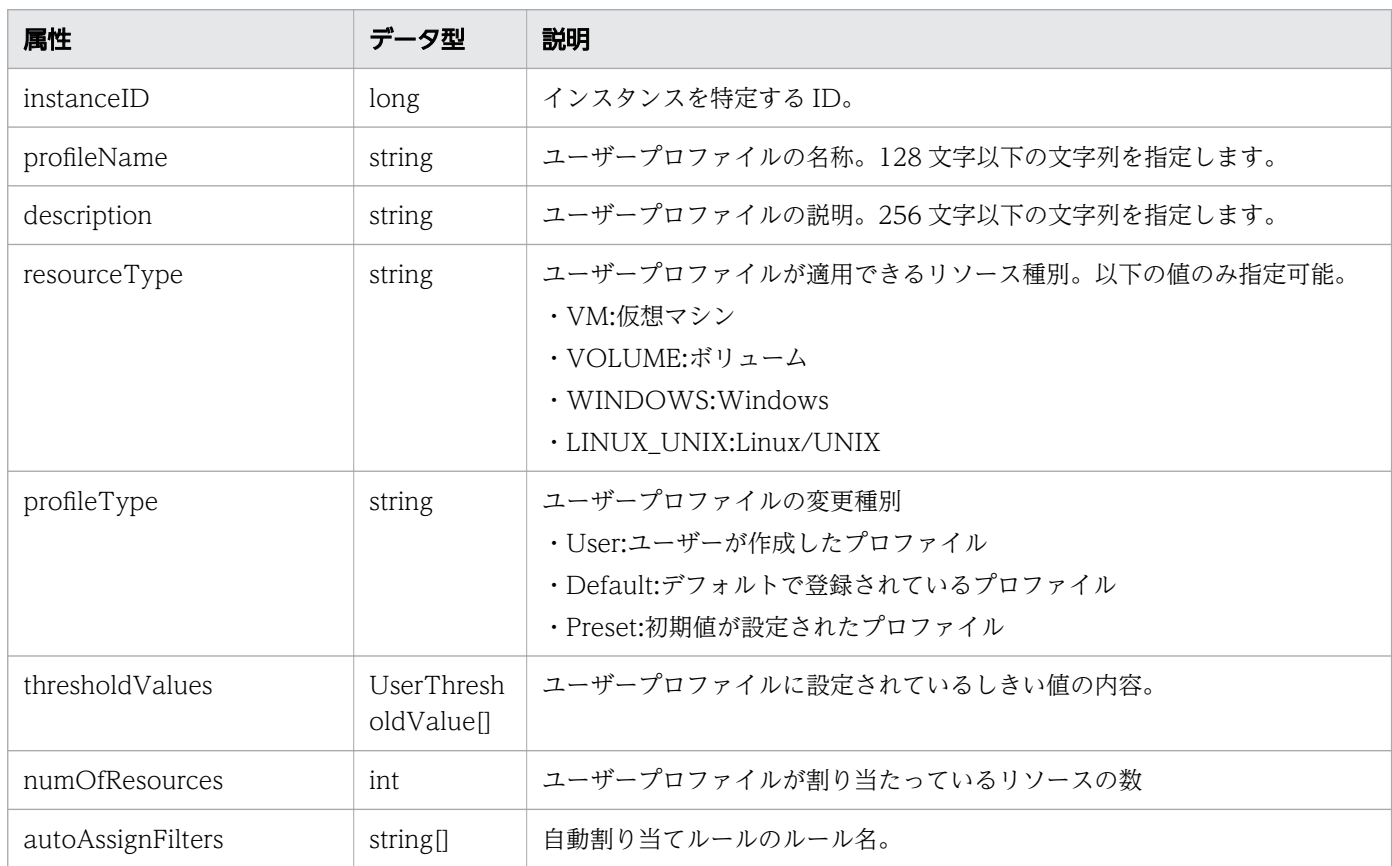

## thresholdValues (Type: UserThresholdValue)

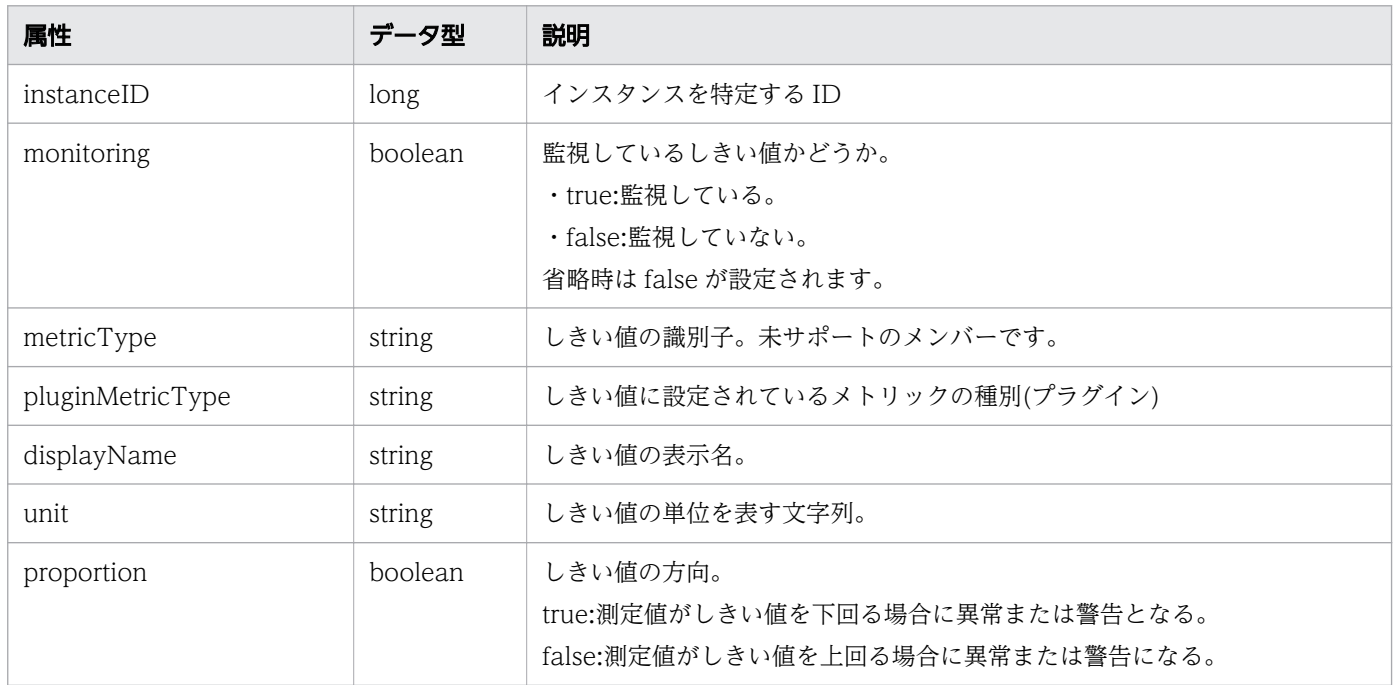

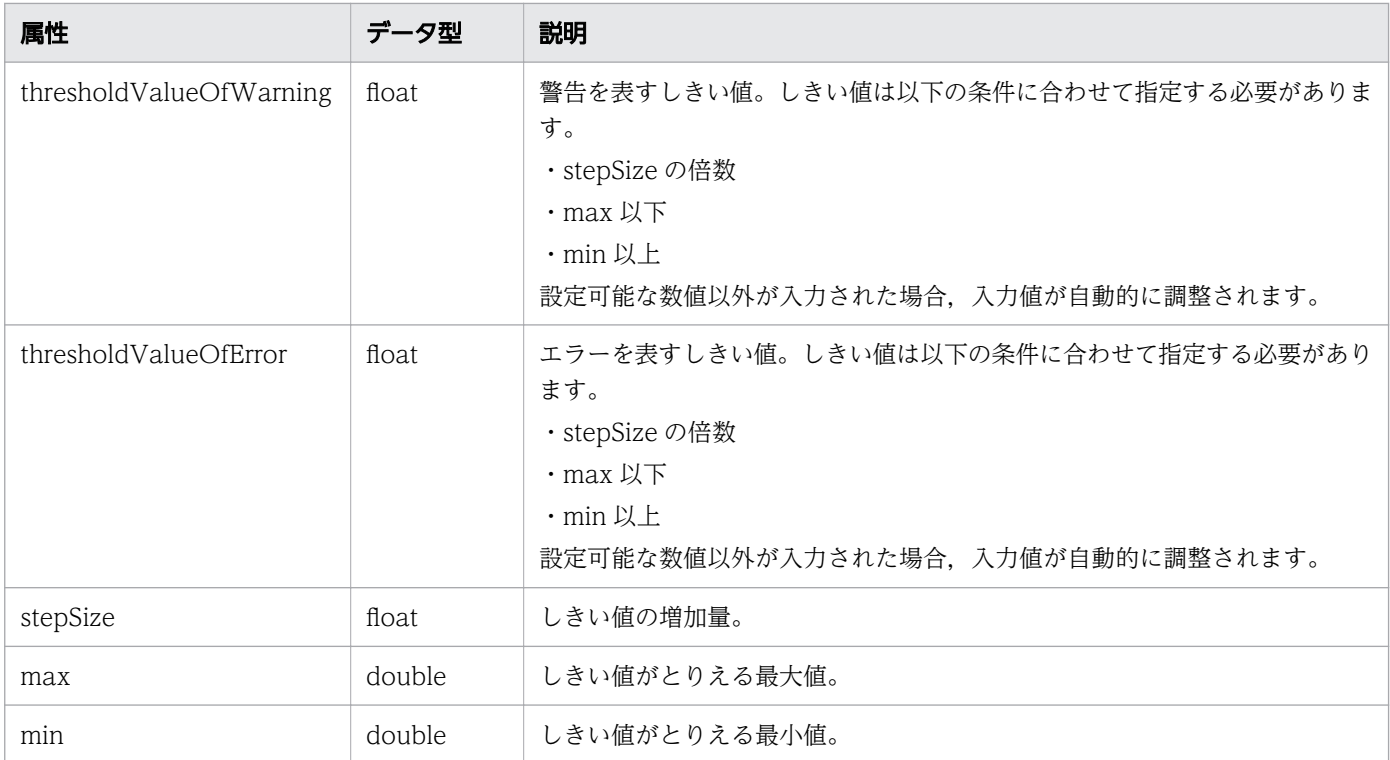

# ステータスコード

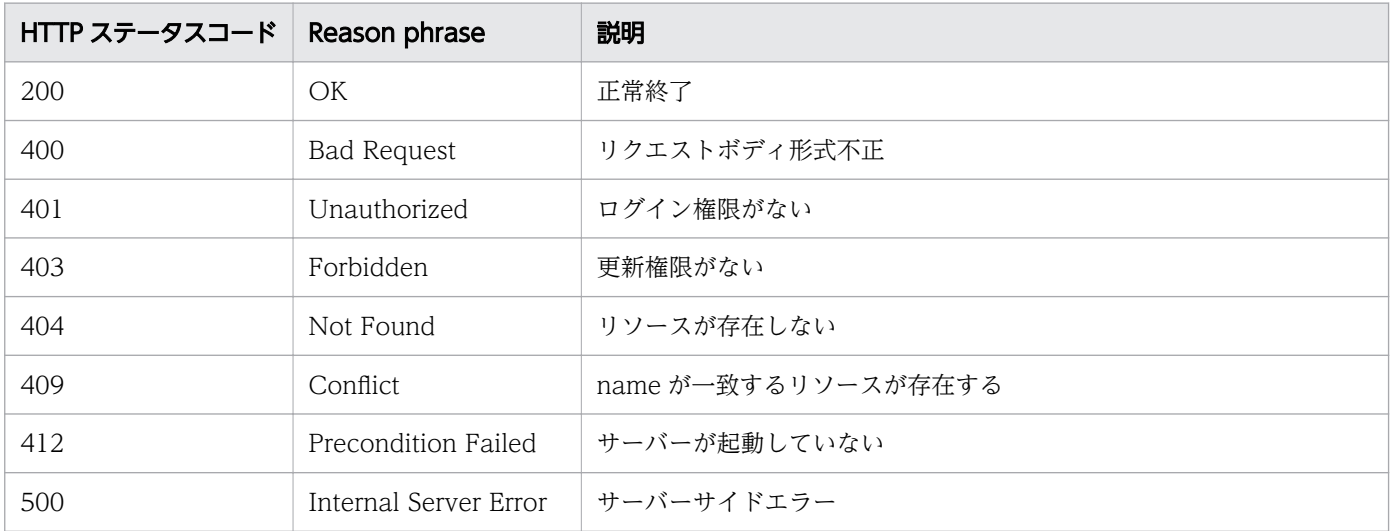

## 使用例

```
[Request Header]
PUT /Analytics/v1/objects/UserThresholdProfiles/63 HTTP/1.1
Authorization: Basic c3lzdGVtOm1hbmFnZXI=
User-Agent: curl/7.33.0
Host: localhost:22015
Accept: application/json
Content-Type: application/json
Accept-Language: ja
Content-Length: 1331
```

```
[Request Body]
\{"instanceID" : 63,
 "profileName" : "Default Profile for Volume",
 "description" : "Default Profile for Volume",
 "resourceType" : "VOLUME",
 "profileType" : "User",
   "thresholdValues" : [ {
 "instanceID" : 763,
 "monitoring" : false,
 "metricType" : "STO_VOLUME_TOTAL_IO_RATE",
     "displayName" : "Volume IOPS",
     "unit" : "transfers/sec",
     "proportion" : false,
     "thresholdValueOfWarning" : 0.0,
     "thresholdValueOfError" : 2222.0,
    "stepSize" : 1.0, "max" : 3.4028235E38,
 "min" : 0.0
 }, {
 "instanceID" : 761,
 "monitoring" : false,
 "metricType" : "STO_VOLUME_TOTAL_XFER_RATE",
 "displayName" : "Volume IO Rate",
     "unit" : "MBps",
     "proportion" : false,
     "thresholdValueOfWarning" : 421.0,
     "thresholdValueOfError" : 450.0,
     "stepSize" : 1.0,
     "max" : 3.4028235E38,
     "min" : 0.0
 }, {
 "instanceID" : 762,
 "monitoring" : true,
 "metricType" : "STO_IO_RESPONSE_TIME_ON_CTRL0",
 "displayName" : "Volume Response Time Per IO Request",
     "unit" : "msec/transfer",
     "proportion" : false,
     "thresholdValueOfWarning" : 499.9,
     "thresholdValueOfError" : 500.1,
     "stepSize" : 0.1,
 "max" : 3.4028235E38,
 "min" : 0.0
   } ],
   "numOfResources" : 0,
   "autoAssignFilters" : [ ],
   "originalThresholdProfileID" : 62
}
[Response Header]
HTTP/1.1 200 OK
Date: Fri, 27 Nov 2015 08:42:46 GMT
Server: Cosminexus HTTP Server
Cache-Control: no-cache
WWW-Authenticate: HSSO e6ef783f42e697183f8c7a8539cf44beed12e8c_WVlGcHsLfg5ffg0I_V0810
X-Frame-Options: SAMEORIGIN
Transfer-Encoding: chunked
```

```
Content-Type: application/json
[Response Body] {
   "instanceID" : 63,
 "profileName" : "Default Profile for Volume",
 "description" : "Default Profile for Volume",
 "resourceType" : "VOLUME",
 "profileType" : "User",
   "thresholdValues" : [ {
     "instanceID" : 769,
     "monitoring" : false,
 "metricType" : "STO_VOLUME_TOTAL_IO_RATE",
 "displayName" : "Volume IOPS",
     "unit" : "transfers/sec",
     "proportion" : false,
     "thresholdValueOfWarning" : 0.0,
     "thresholdValueOfError" : 2222.0,
    "stepSize" : 1.0, "max" : 3.4028235E38,
 "min" : 0.0
 }, {
 "instanceID" : 768,
 "monitoring" : false,
 "metricType" : "STO_VOLUME_TOTAL_XFER_RATE",
 "displayName" : "Volume IO Rate",
     "unit" : "MBps",
     "proportion" : false,
     "thresholdValueOfWarning" : 421.0,
     "thresholdValueOfError" : 450.0,
    "stepSize" : 1.0, "max" : 3.4028235E38,
 "min" : 0.0
 }, {
 "instanceID" : 767,
     "monitoring" : true,
    "metricType" : "STO IO RESPONSE TIME ON CTRL0",
     "displayName" : "Volume Response Time Per IO Request",
     "unit" : "msec/transfer",
     "proportion" : false,
     "thresholdValueOfWarning" : 499.9,
     "thresholdValueOfError" : 500.1,
    "stepSize" : 0.1, "max" : 3.4028235E38,
     "min" : 0.0
   } ],
   "numOfResources" : 0,
   "autoAssignFilters" : [ ],
   "originalThresholdProfileID" : 62 }
```
#### 関連項目

- [1.3 リソースのメンバー](#page-32-0)
- [1.6 列挙型一覧](#page-90-0)

# 2.8.5 ユーザープロファイルの削除

指定したユーザープロファイルを削除します。削除したユーザープロファイルが割り当てられた監視対象 リソースは,デフォルトのユーザープロファイルが再割り当てされます。

#### 権限

Admin, Modify

#### API のバージョン

v1

## リクエスト形式

DELETE http[s]://host:port/Analytics/version/objects/UserThresholdProfiles/{id}

### リクエストボディー

リクエストボディーには何も設定しません。

### レスポンスボディー

レスポンスボディーは出力されません。

### ステータスコード

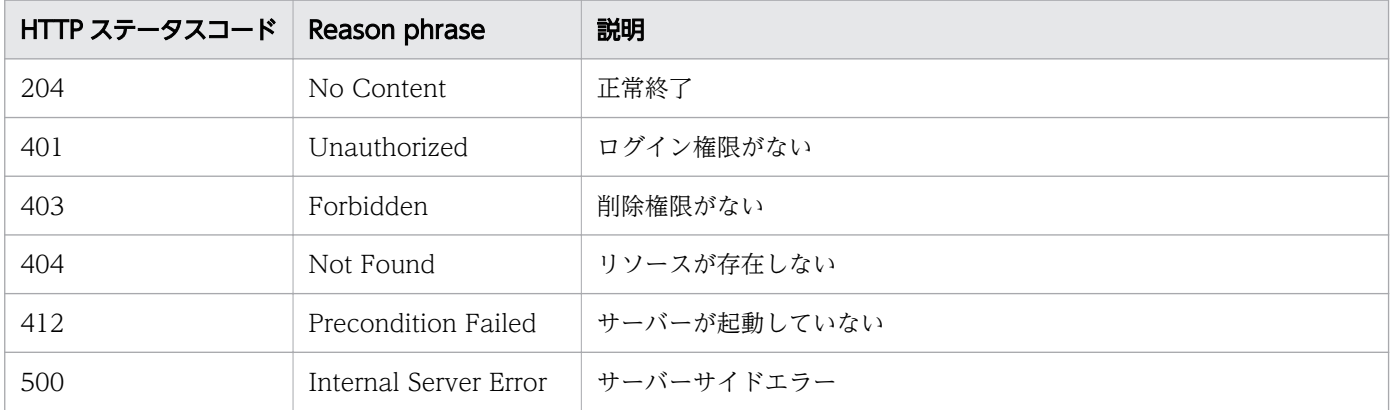

### 使用例

[Request Header] DELETE /Analytics/v1/objects/UserThresholdProfiles/63 HTTP/1.1 Authorization: Basic c3lzdGVtOm1hbmFnZXI= User-Agent: curl/7.33.0 Host: localhost:22015 Accept: application/json Accept-Language: ja

[Response Header] HTTP/1.1 204 No Content Date: Fri, 27 Nov 2015 11:24:22 GMT Server: Cosminexus HTTP Server Cache-Control: no-cache WWW-Authenticate: HSSO ca54892ac23952deaf9c5aa71d7eb117d5f5e0c1 WVlGcHsLfg5ffg0I V0810 X-Frame-Options: SAMEORIGIN Content-Length: 0 Content-Type: application/json

#### 関連項目

- [1.3 リソースのメンバー](#page-32-0)
- [1.6 列挙型一覧](#page-90-0)

# 2.8.6 ユーザープロファイルに対する操作一覧の取得

指定したユーザープロファイルに対して実行できる操作の一覧を取得します。

#### 権限

Admin, Modify

### API のバージョン

v1

### リクエスト形式

GET http[s]://host :port /Analytics/version /objects/UserThresholdProfiles/{id}/actions

### リクエストボディー

リクエストボディーには何も設定しません。

## レスポンスボディー

レスポンスボディーの構造とオブジェクトの属性を次に示します。

```
{
      "data":[{<br>"name":"
 "name":"...",
 "href":"...",
 "method":"...",
 "type":"...",
         "parameters":["...", ...]
       },
```

```
: 10 minutes
 ],
 "pagination":{
 "page":"...",
 "pageSize":"...",
 "numPages":"...",
 "totalCount":"..."
\},
 "count":"..."
}
```
Collections (Type: Collections)

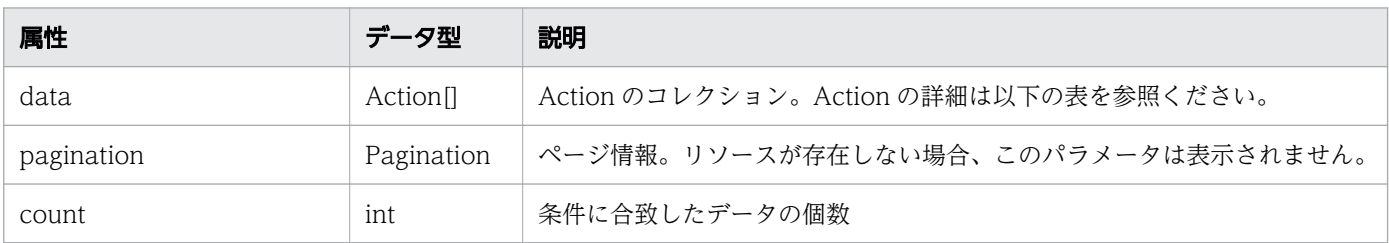

## data (Type: Action)

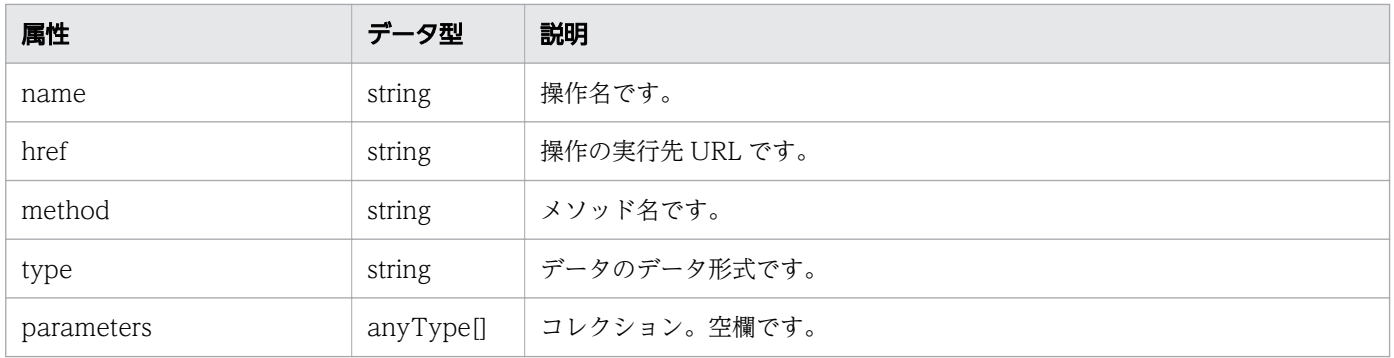

### pagination (Type: Pagination)

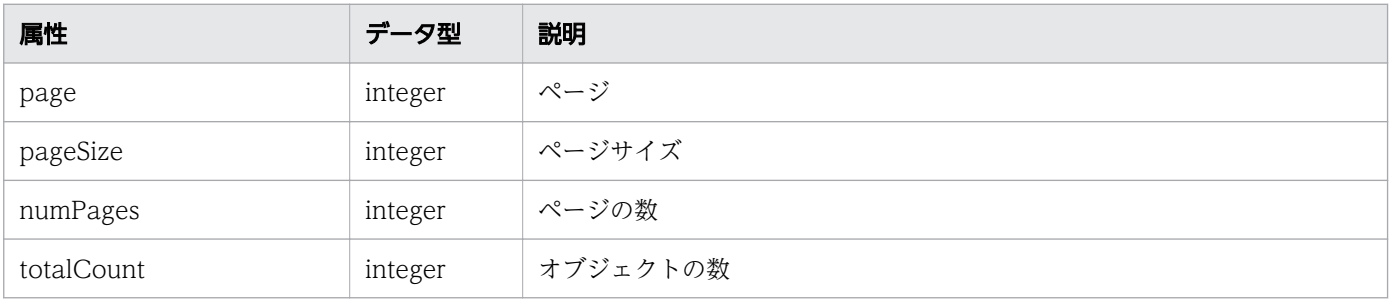

# ステータスコード

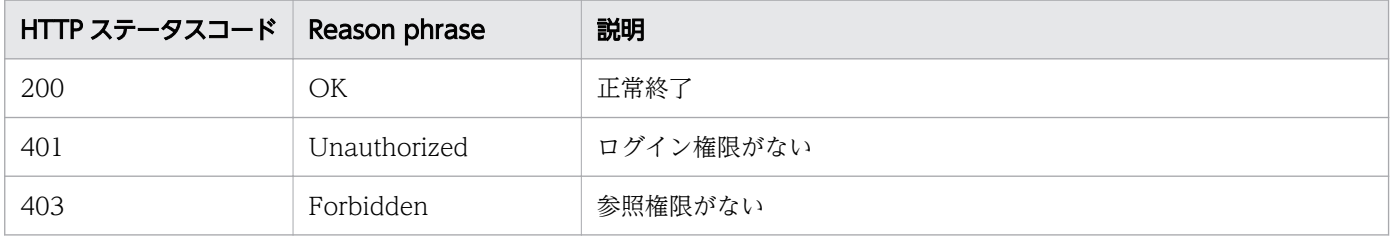

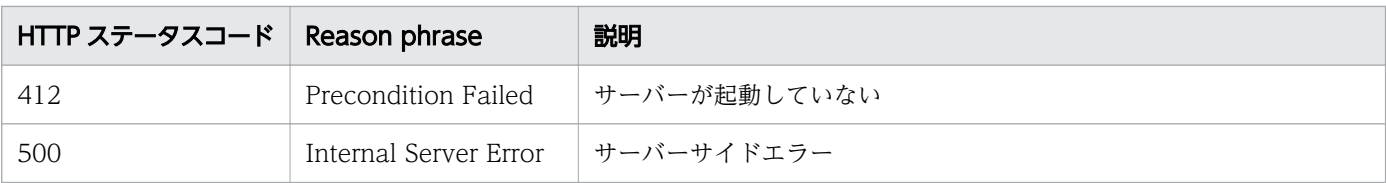

#### 使用例

```
[Request Header]
GET /Analytics/v1/objects/UserThresholdProfiles/62/actions HTTP/1.1
Authorization: Basic c3lzdGVtOm1hbmFnZXI=
User-Agent: curl/7.33.0
Host: localhost:22015
Accept: application/json
Accept-Language: ja
[Response Header]
HTTP/1.1 200 OK
Date: Fri, 27 Nov 2015 08:52:29 GMT
Server: Cosminexus HTTP Server
Cache-Control: no-cache
WWW-Authenticate: HSSO 6e5ebd331dec95678b4ba4fa76694f61b8bb7_WVlGcHsLfg5ffg0I_V0810
X-Frame-Options: SAMEORIGIN
Transfer-Encoding: chunked
Content-Type: application/json
[Response Body]
\mathcal{L}_{\mathcal{L}_{\mathcal{L}}}"data" : [ "name" : "updateTargetResource",
     "href" : "http://localhost:22015/Analytics/v1/objects/UserThresholdProfiles/62/actions/u
pdateTargetResource/invoke",
 "method" : "POST",
 "type" : "application/json",
     "parameters" : [ ]
   } ],
  \overline{\phantom{a}}"count" : 1
}
```
#### 関連項目

- [1.3 リソースのメンバー](#page-32-0)
- [1.6 列挙型一覧](#page-90-0)

# 2.8.7 ユーザープロファイルの割り当てに必要な情報の取得

指定したユーザープロファイルを監視対象リソースに割り当てるために必要な情報を取得します。

## 権限

Admin, Modify

# API のバージョン

v1

# リクエスト形式

GET http[s]://host:port/Analytics/version/objects/UserThresholdProfiles/{id}/actions/updateT argetResource

# リクエストボディー

リクエストボディーには何も設定しません。

# レスポンスボディー

レスポンスボディーの構造とオブジェクトの属性を次に示します。

```
{
 "name":"...",
 "href":"...",
 "method":"...",
 "type":"...",
 "parameters":[{
          "instanceID":"..."
      },
 :
 ]
}
```
Action (Type: Action)

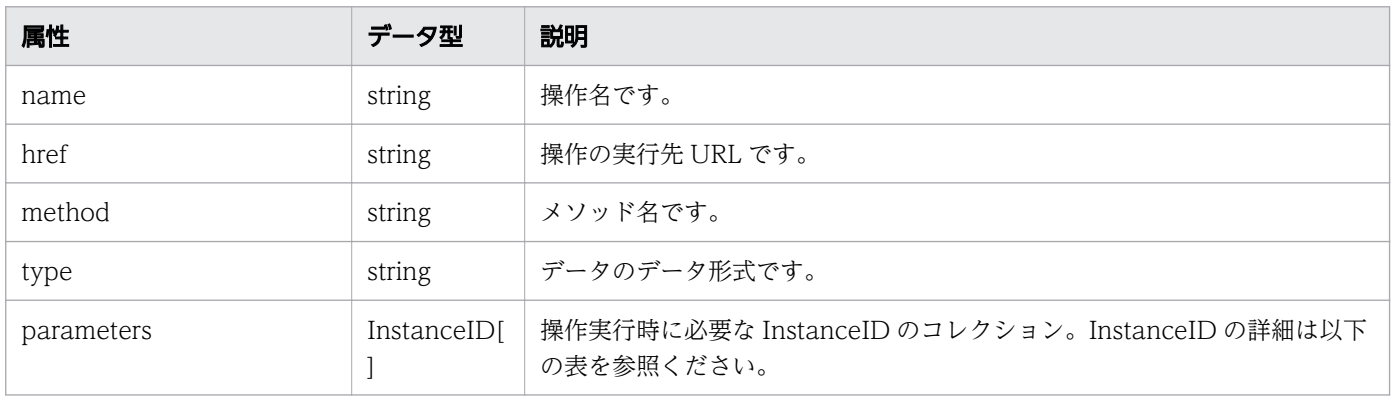

#### parameters (Type: InstanceID)

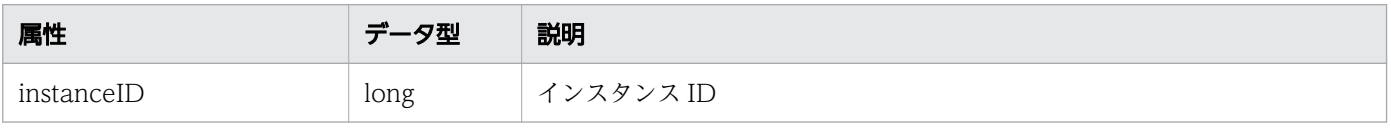

## ステータスコード

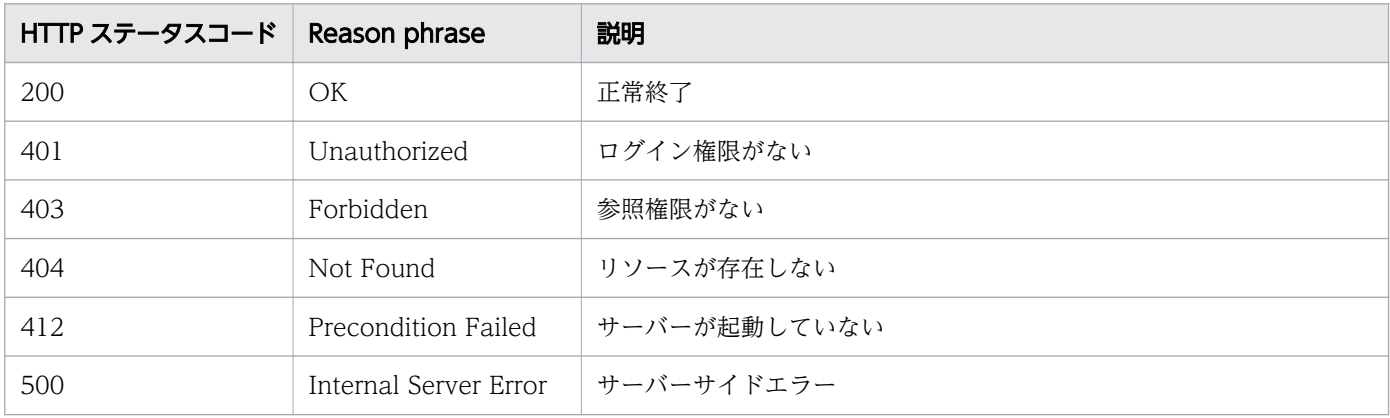

#### 使用例

```
[Request Header]
GET /Analytics/v1/objects/UserThresholdProfiles/62/actions/updateTargetResource HTTP/1.1
Authorization: Basic c3lzdGVtOm1hbmFnZXI=
User-Agent: curl/7.33.0
Host: localhost:22015
Accept: application/json
Accept-Language: ja
[Response Header]
HTTP/1.1 200 OK
Date: Fri, 27 Nov 2015 09:01:05 GMT
Server: Cosminexus HTTP Server
Cache-Control: no-cache
WWW-Authenticate: HSSO 5c177954bed8e8afe14a6e3b6c9e7607d453e1_WVlGcHsLfg5ffg0I_V0810
X-Frame-Options: SAMEORIGIN
Transfer-Encoding: chunked
Content-Type: application/json
[Response Body]
{
   "name" : "updateTargetResource",
   "href" : "http://localhost:22015/Analytics/v1/objects/UserThresholdProfiles/62/actions/upd
ateTargetResource/invoke",
 "method" : "POST",
 "type" : "application/json",
   "parameters" : [ ]
}
```
#### 関連項目

- [1.3 リソースのメンバー](#page-32-0)
- [1.6 列挙型一覧](#page-90-0)

# 2.8.8 ユーザープロファイルの割り当て

指定したユーザープロファイルを監視対象に割り当てます。

#### 権限

Admin, Modify

### API のバージョン

v1

# リクエスト形式

POST http[s]://host:port/Analytics/version/objects/UserThresholdProfiles/{id}/actions/update TargetResource/invoke

# リクエストボディー

リクエストボディーの構造とオブジェクトの属性を次に示します。

```
{
 "name":"...",
 "href":"...",
 "method":"...",
 "type":"...",
        "parameters":[{
           "instanceID":"..."
       },
: 10 minutes
 ]
}
```
Action (Type: Action)

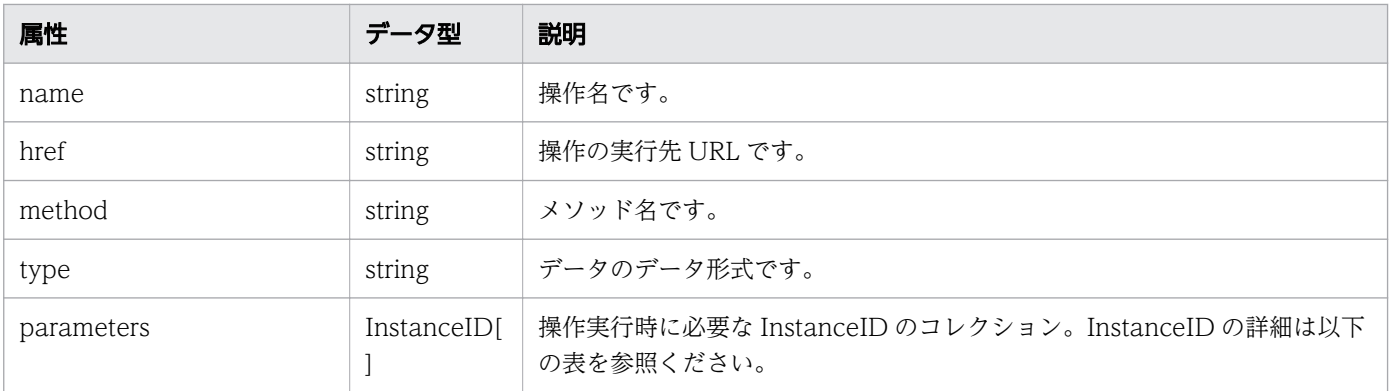

#### parameters (Type: InstanceID)

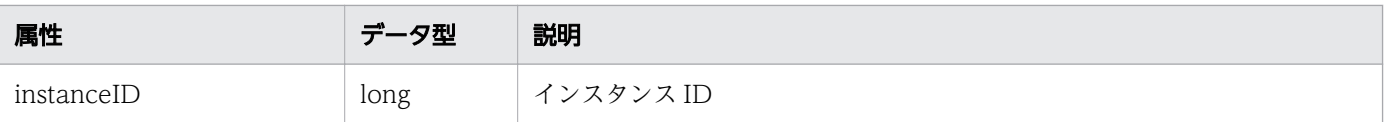

# レスポンスボディー

レスポンスボディーの構造とオブジェクトの属性を次に示します。

```
{
 "instanceID":"...",
 "created":"...",
 "updated":"...",
 "completed":"...",
 "state":"...",
 "affectedResource":["...", ...],
 "result":["...", ...]
}
```
#### Job (Type: Job)

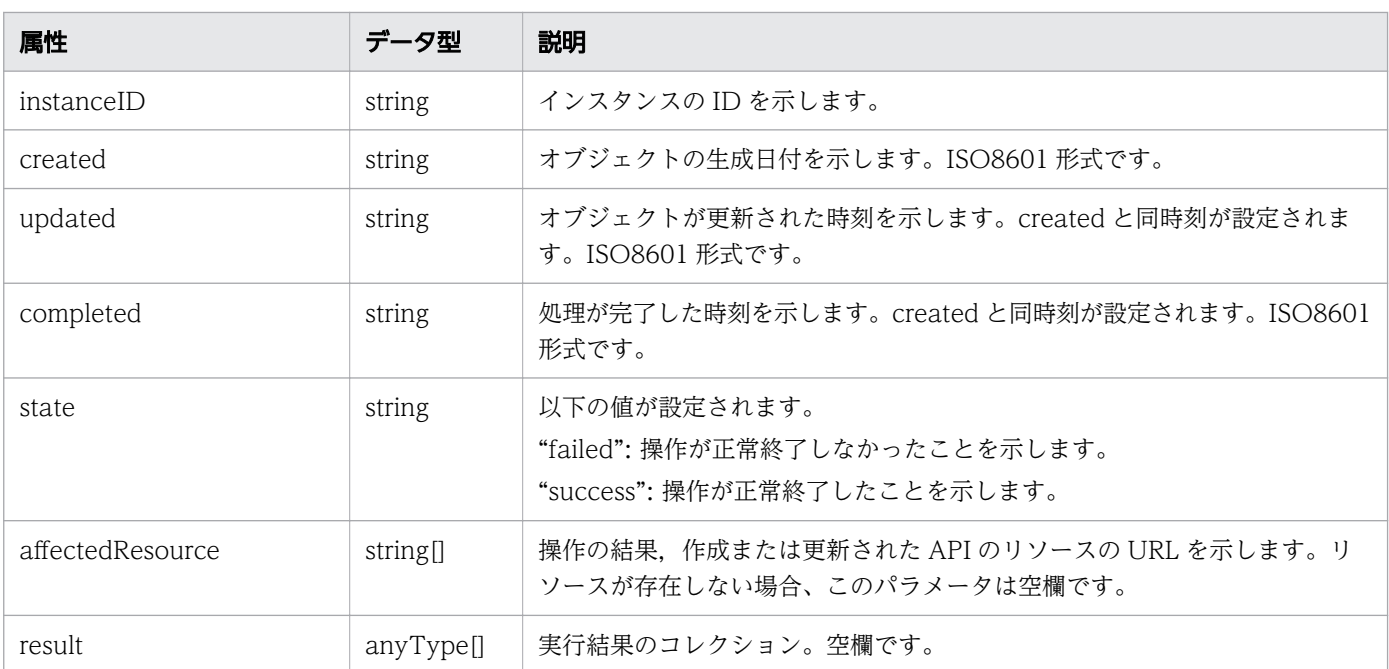

## ステータスコード

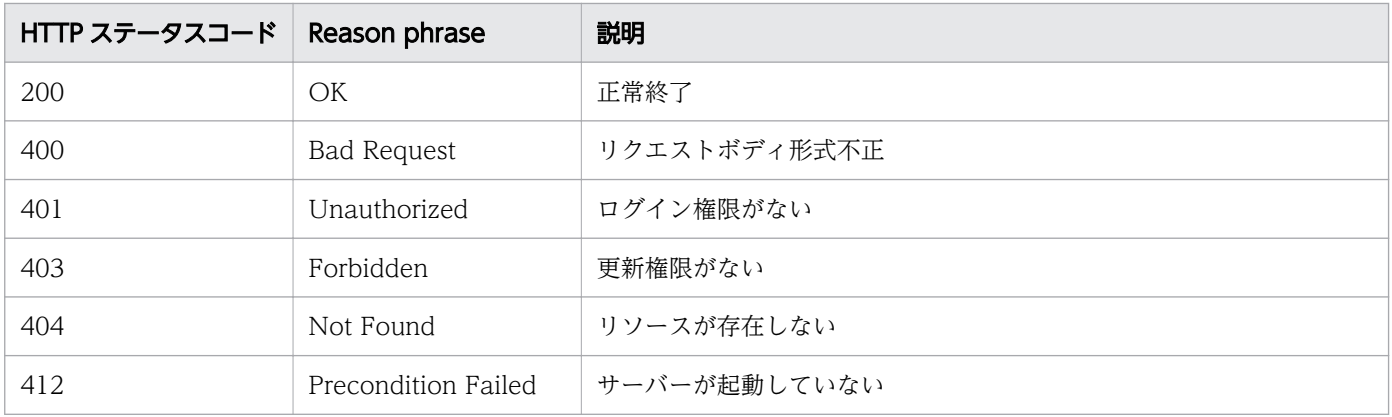

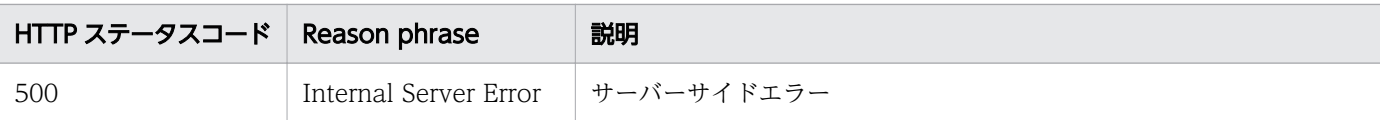

### 使用例

```
[Request Header]
POST /Analytics/v1/objects/UserThresholdProfiles/62/actions/updateTargetResource/invoke HTTP
/1.1
Authorization: Basic c3lzdGVtOm1hbmFnZXI=
User-Agent: curl/7.33.0
Host: localhost:22015
Accept: application/json
Content-Type: application/json
Accept-Language: ja
Content-Length: 251
[Request Body]
\left\{ \right. "name" : "updateTargetResource",
   "href" : "http://localhost:22015/Analytics/v1/objects/UserThresholdProfiles/62/actions/upd
ateTargetResource/invoke",
 "method" : "POST",
 "type" : "application/json",
   "parameters" : [ {
     "instanceID" : 540
  \}, \{ "instanceID" : 541
   }]
}
[Response Header]
HTTP/1.1 200 OK
Date: Fri, 27 Nov 2015 09:16:00 GMT
Server: Cosminexus HTTP Server
Cache-Control: no-cache
WWW-Authenticate: HSSO 64b88abff57b911327c0d26c6394beea311ae7a_WVlGcHsLfg5ffg0I_V0810
X-Frame-Options: SAMEORIGIN
Transfer-Encoding: chunked
Content-Type: application/json
[Response Body]
\mathbf{f} "instanceID" : "7bdbb872-18a0-42dd-9481-51ca3f66758c",
   "created" : "2015-11-27T18:16:00.996+09:00",
 "updated" : "2015-11-27T18:16:01.372+09:00",
 "completed" : "2015-11-27T18:16:01.373+09:00",
 "state" : "success",
 "affectedResource" : [ ],
  "result" : []}
```
#### 関連項目

- [1.3 リソースのメンバー](#page-32-0)
- [1.6 列挙型一覧](#page-90-0)

# 2.9 システムプロファイルに関する API 一覧

JP1/OA が監視対象の監視に使用するユーザープロファイルの操作を説明します。

# 2.9.1 システムプロファイルの一覧の取得

システムプロファイルの一覧を取得します。

#### 権限

Admin, Modify

## API のバージョン

v1

## リクエスト形式

GET http[s]://host :port /Analytics/version /objects/SystemThresholdProfiles

## リクエストボディー

リクエストボディーには何も設定しません。

# レスポンスボディー

レスポンスボディーの構造とオブジェクトの属性を次に示します。

```
{
        "data":[{
          "instanceID":"..."<br>"profileName":".
 "profileName":"...",
 "description":"...",
 "resourceType":"...",
 "profileType":"...",
 "thresholdValues":[{
"instanceID":"\ldots",
 "monitoring":"...",
              "monitoring":"...",<br>"metricType":"...",
               "pluginMetricType":"...",
               "displayName":"...",
where \ldots \ldots \ldots \ldots \ldots \ldots \ldots "proportion":"...",
 "thresholdValueOfWarning":"...",
 "thresholdValueOfError":"...",
               "stepSize":"...",
 "max":"...",
 "min":"..."
           },
: 100 minutes
```

```
 ],
 "numOfResources":"..."
\},
: 10 minutes
 ],
 "pagination":{
 "page":"...",
 "pageSize":"...",
 "numPages":"...",
 "totalCount":"..."
\},
 "count":"..."
}
```
### Collections (Type: Collections)

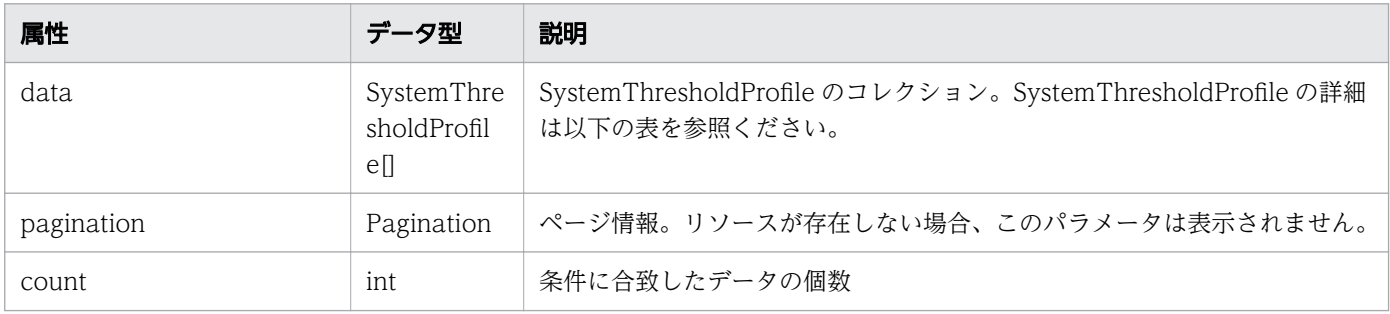

### data (Type: SystemThresholdProfile)

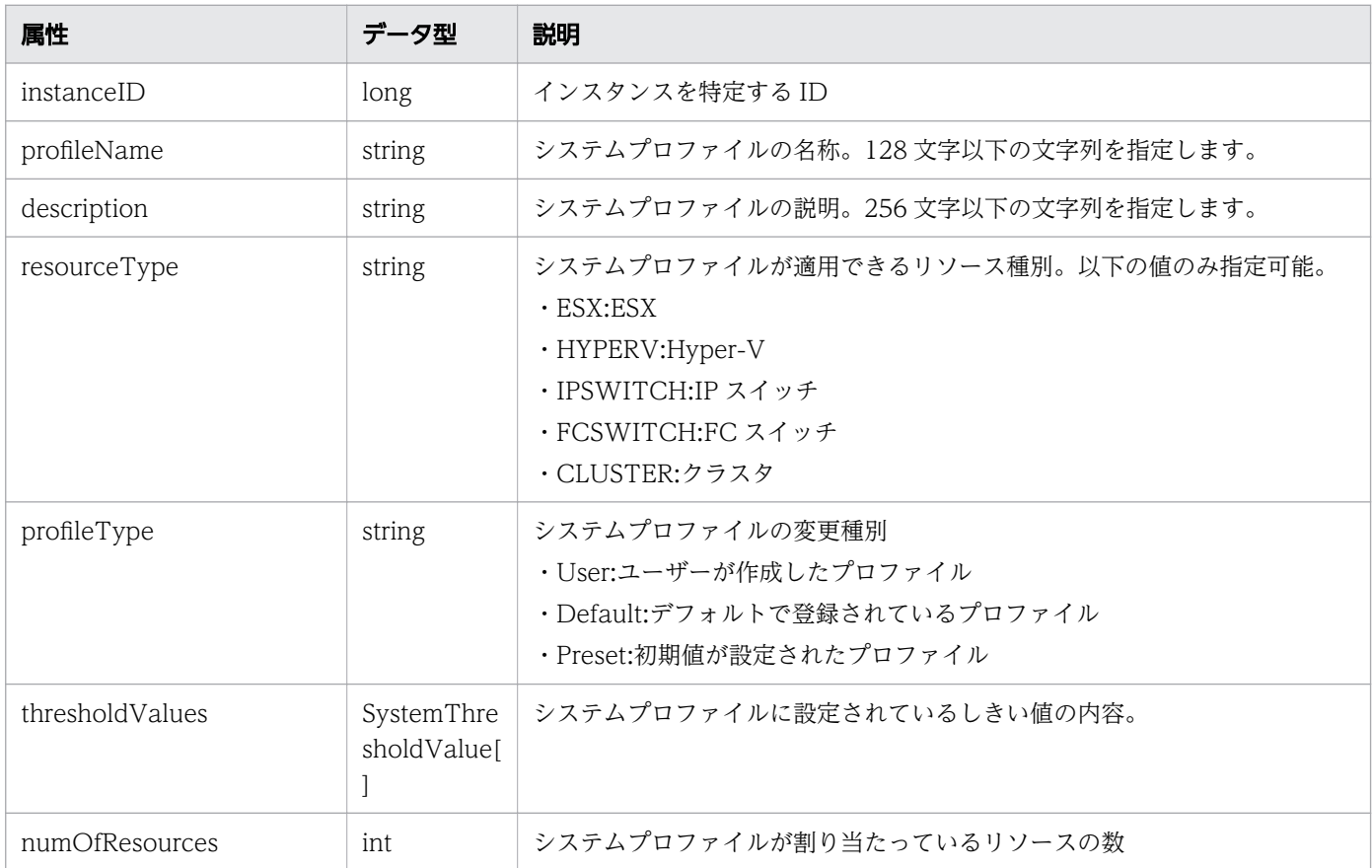

# thresholdValues (Type: SystemThresholdValue)

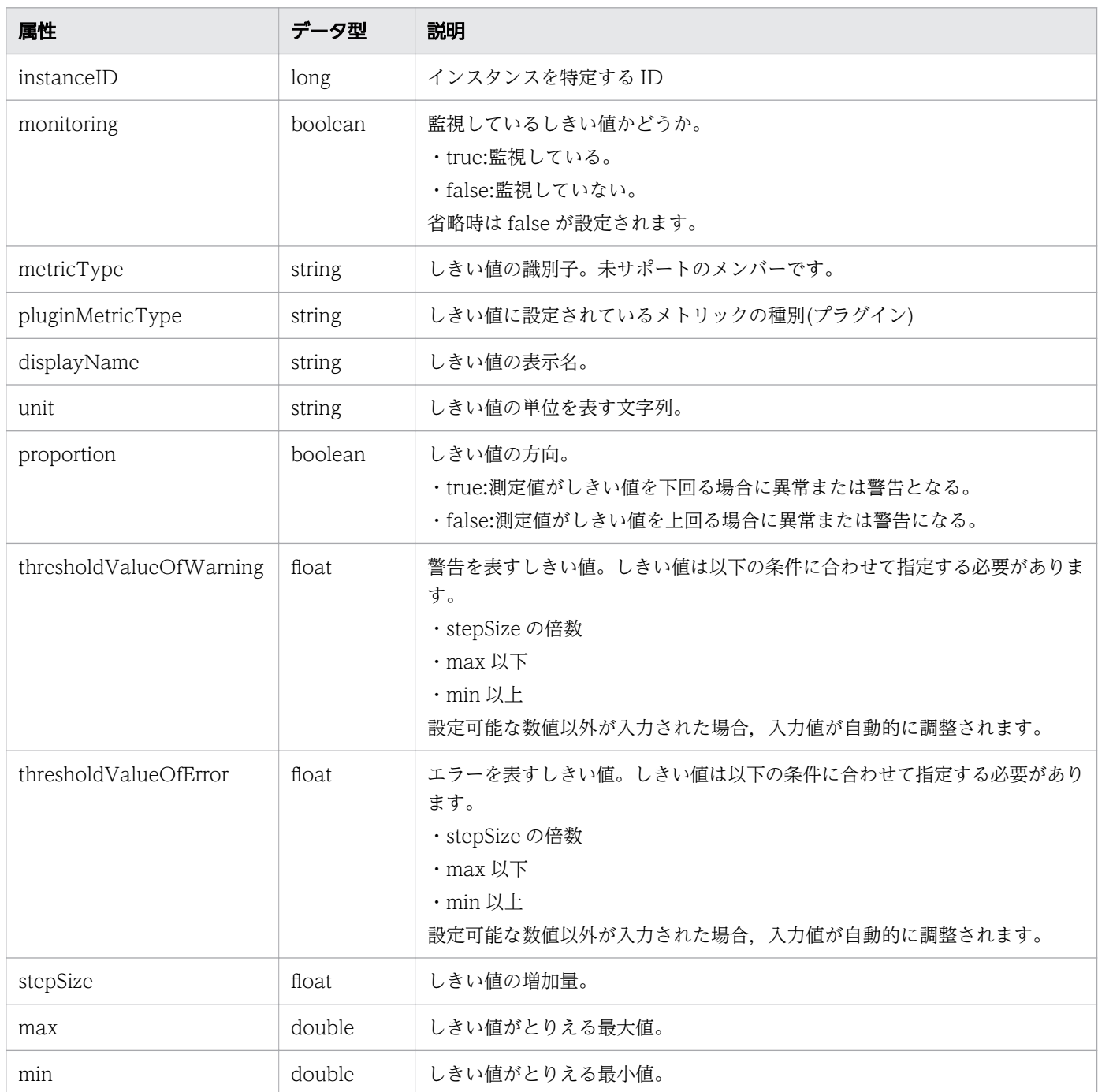

# pagination (Type: Pagination)

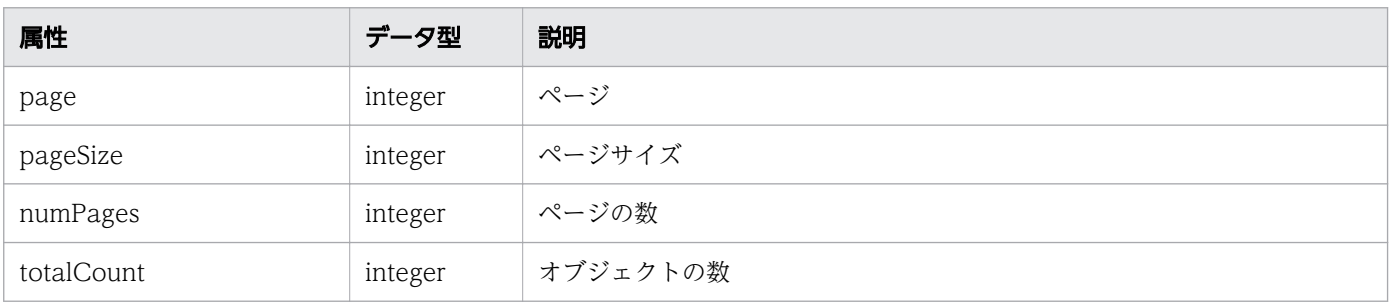
## ステータスコード

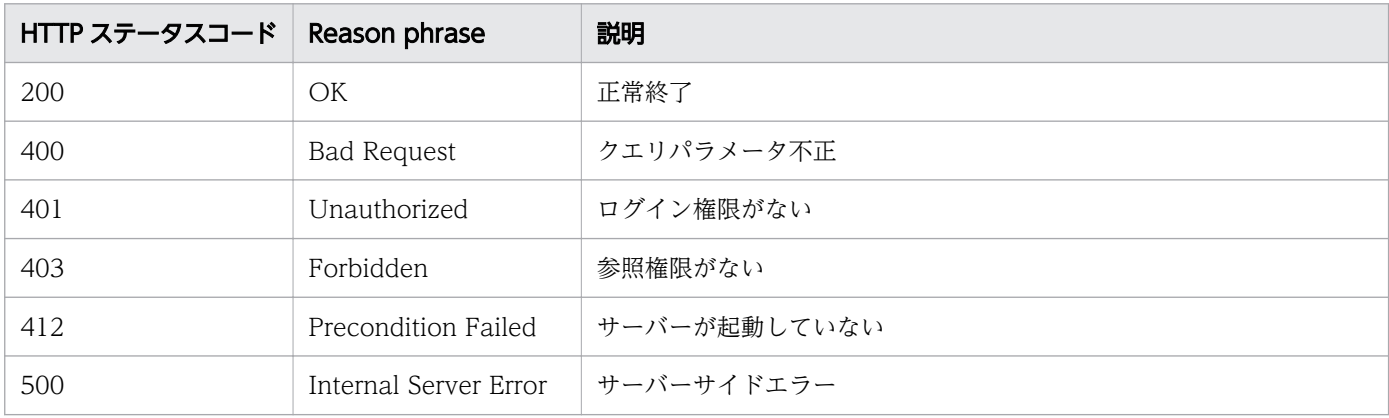

#### 使用例

```
[Request Header]
GET /Analytics/v1/objects/SystemThresholdProfiles HTTP/1.1
Authorization: Basic c3lzdGVtOm1hbmFnZXI=
User-Agent: curl/7.33.0
Host: localhost:22015
Accept: application/json
Accept-Language: ja
[Response Header]
HTTP/1.1 200 OK
Date: Fri, 27 Nov 2015 05:21:49 GMT
Server: Cosminexus HTTP Server
Cache-Control: no-cache
WWW-Authenticate: HSSO d4ca28827d6fe35b964eeece674e3fbda29b5a11_WVlGcHsLfg5ffg0I_V0810
X-Frame-Options: SAMEORIGIN
Transfer-Encoding: chunked
Content-Type: application/json
[Response Body]
{
  "data" : [ {
 "instanceID" : 23,
 "profileName" : "Default Profile for Hyper-V",
 "description" : "Default Profile for Hyper-V",
 "resourceType" : "HYPERV",
 "profileType" : "Default",
     "thresholdValues" : [ {
 "instanceID" : 539,
 "monitoring" : true,
 "metricType" : "WIN_CPU_LOAD",
      "displayName" : "CPU Use",
      "unit" : "%"
     "proportion": false,
      "thresholdValueOfWarning" : 80.0,
       "thresholdValueOfError" : 90.0,
       "stepSize" : 1.0,
```

```
 "max" : 100.0,
 "min" : 0.0
     }, {
          ..........
     },
     ..........
 ],
 "numOfResources" : 0,
   "originalThresholdProfileID" : 23
}
   "count" : 8
}
```
#### 関連項目

- [1.3 リソースのメンバー](#page-32-0)
- [1.6 列挙型一覧](#page-90-0)

# 2.9.2 システムプロファイルの情報取得

指定したシステムプロファイルの情報を取得します。

#### 権限

Admin, Modify

### API のバージョン

v1

## リクエスト形式

GET http[s]://host :port /Analytics/version /objects/SystemThresholdProfiles/{id}

## リクエストボディー

リクエストボディーには何も設定しません。

# レスポンスボディー

レスポンスボディーの構造とオブジェクトの属性を次に示します。

```
"instanceID":"...",<br>"profileName":"..."
 "profileName":"...",
 "description":"...",
 "resourceType":"...",
 "profileType":"...",
 "thresholdValues":[{
```
{

```
"instance{\rm ID}'':"...",
 "monitoring":"...",
 "metricType":"...",
 "pluginMetricType":"...",
 "displayName":"...",
 "unit":"...",
 "proportion":"...",
 "thresholdValueOfWarning":"...",
 "thresholdValueOfError":"...",
 "stepSize":"...",
 "max":"...",
 "min":"..."
      },
: 10 minutes
 ],
 "numOfResources":"..."
}
```
### SystemThresholdProfile (Type: SystemThresholdProfile)

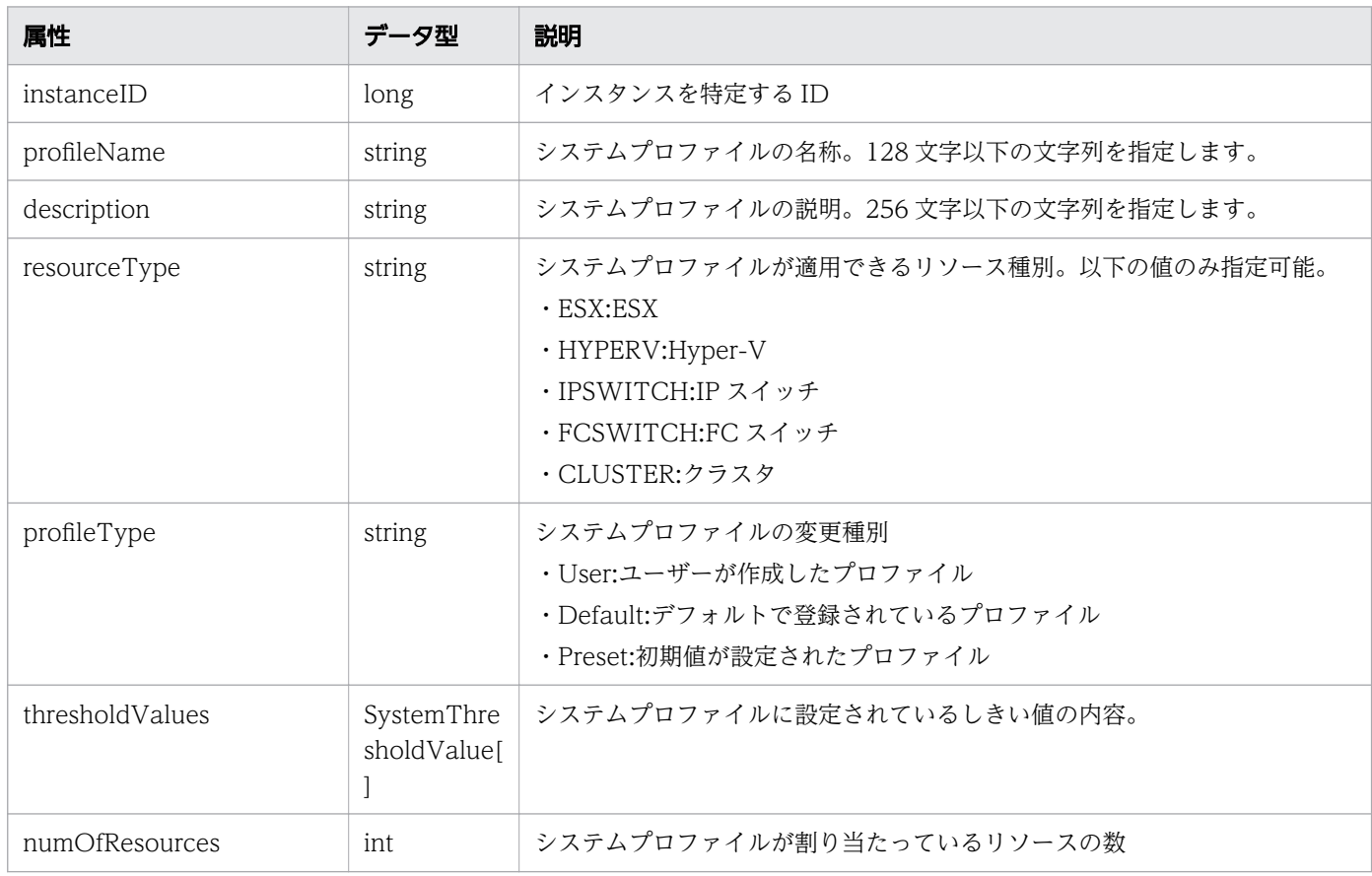

#### thresholdValues (Type: SystemThresholdValue)

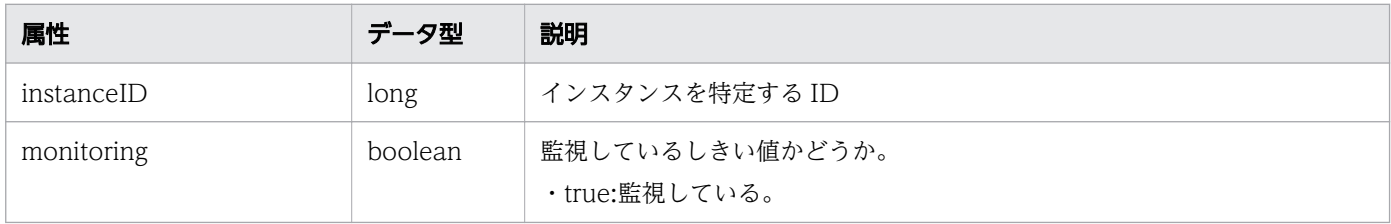

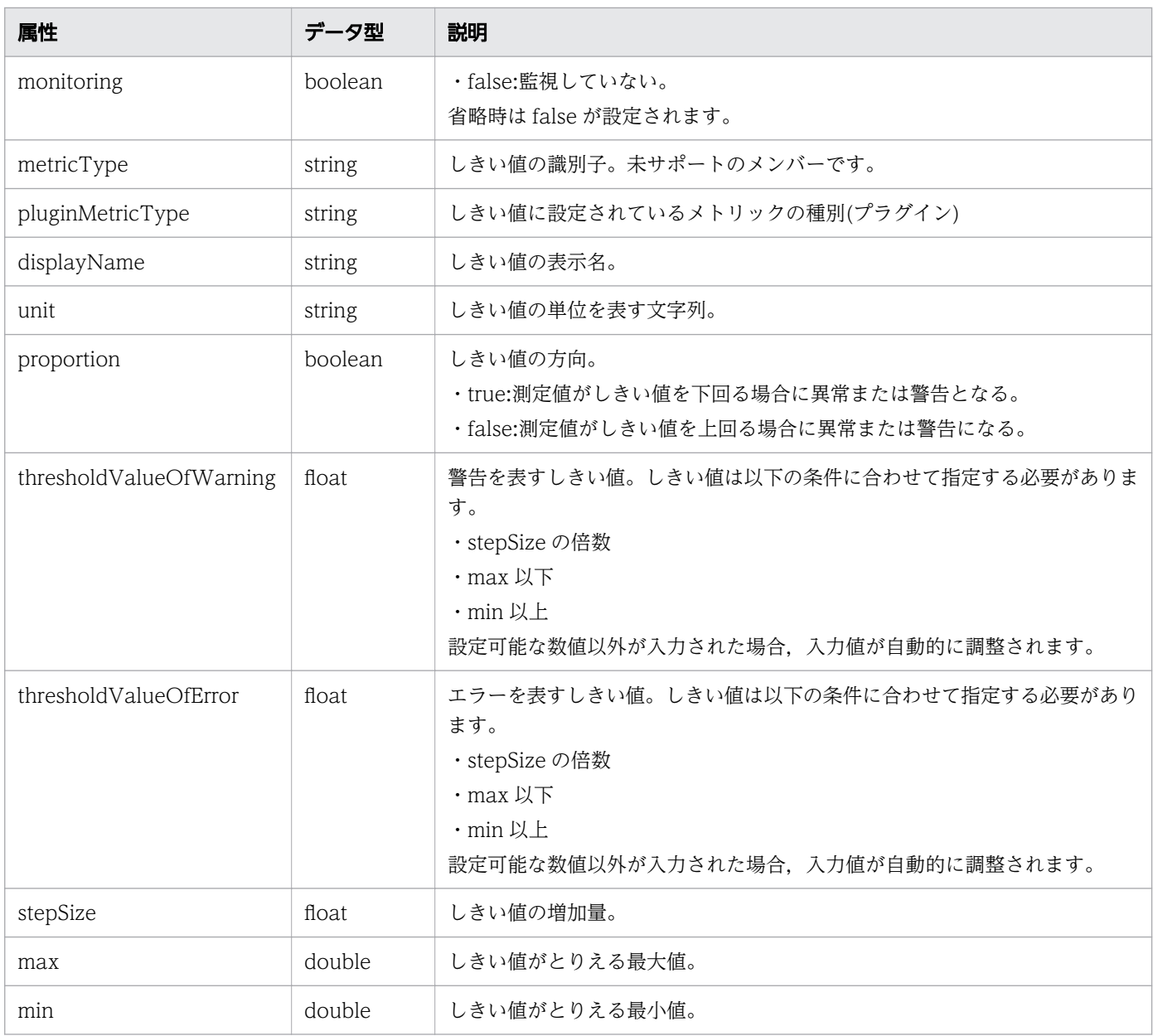

# ステータスコード

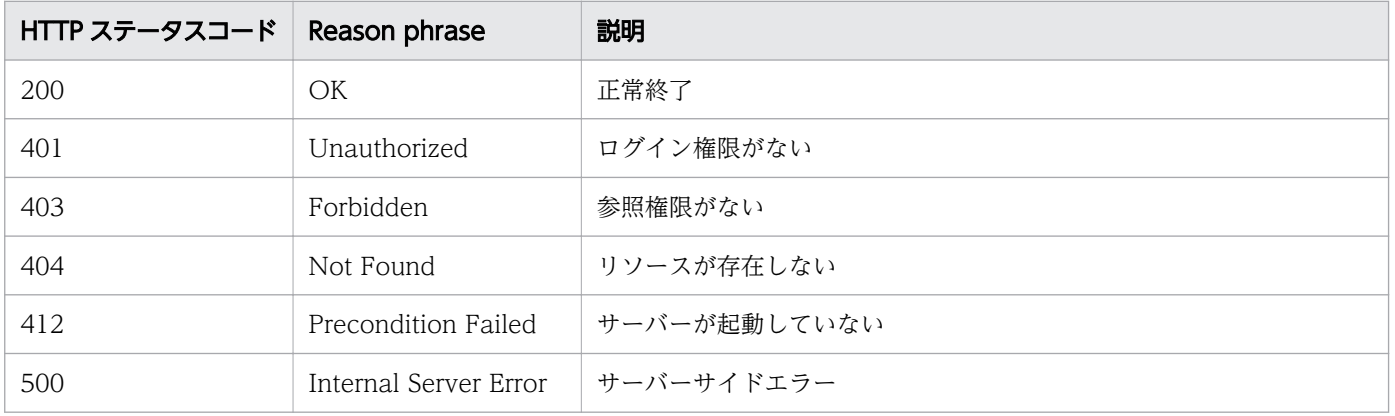

### 使用例

```
[Request Header]
GET /Analytics/v1/objects/SystemThresholdProfiles/23 HTTP/1.1
Authorization: Basic c3lzdGVtOm1hbmFnZXI=
User-Agent: curl/7.33.0
Host: localhost:22015
Accept: application/json
Accept-Language: ja
[Response Header]
HTTP/1.1 200 OK
Date: Fri, 27 Nov 2015 07:19:45 GMT
Server: Cosminexus HTTP Server
Cache-Control: no-cache
WWW-Authenticate: HSSO 15b057d2c5566e657ce642a6811075512e0cb95_WVlGcHsLfg5ffg0I_V0810
X-Frame-Options: SAMEORIGIN
Transfer-Encoding: chunked
Content-Type: application/json
[Response Body]
{
   "instanceID": 23,
 "profileName": "Default Profile for Hyper-V",
 "description": "Default Profile for Hyper-V",
 "resourceType": "HYPERV",
   "profileType": "Default",
   "thresholdValues": [
     {
       "instanceID": 539,
 "monitoring": true,
 "metricType": "WIN_CPU_LOAD",
      "displayName": "CPU Use",
 "unit": "%",
 "proportion": false,
       "thresholdValueOfWarning": 80,
       "thresholdValueOfError": 90,
       "stepSize": 1,
       "max": 100,
       "min": 0
     }, {
       .......
     },
     .......
   ],
  \bar{r}num0f\mathsf{Res}ources": 1,
   "originalThresholdProfileID" : 23
}
```
#### 関連項目

• [1.3 リソースのメンバー](#page-32-0)

# 2.9.3 システムプロファイルの作成

システムプロファイルを新規に作成します。

#### 権限

Admin, Modify

### API のバージョン

v1

## リクエスト形式

POST http[s]://host :port /Analytics/version /objects/SystemThresholdProfiles

# リクエストボディー

リクエストボディーの構造とオブジェクトの属性を次に示します。

```
{
 "profileName":"...",
 "description":"...",
 "resourceType":"...",
 "profileType":"...",
 "thresholdValues":[{
 "monitoring":"...",
 "metricType":"...",
 "pluginMetricType":"...",
 "displayName":"...",
         "unit":"..."
          "proportion":"...",
 "thresholdValueOfWarning":"...",
 "thresholdValueOfError":"...",
 "stepSize":"...",
 "max":"...",
 "min":"..."
       },
: 10 minutes
       ]
}
```
#### SystemThresholdProfile (Type: SystemThresholdProfile)

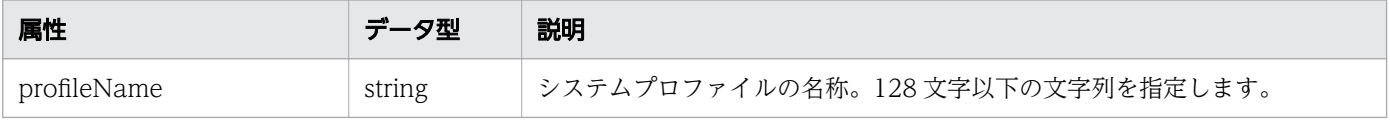

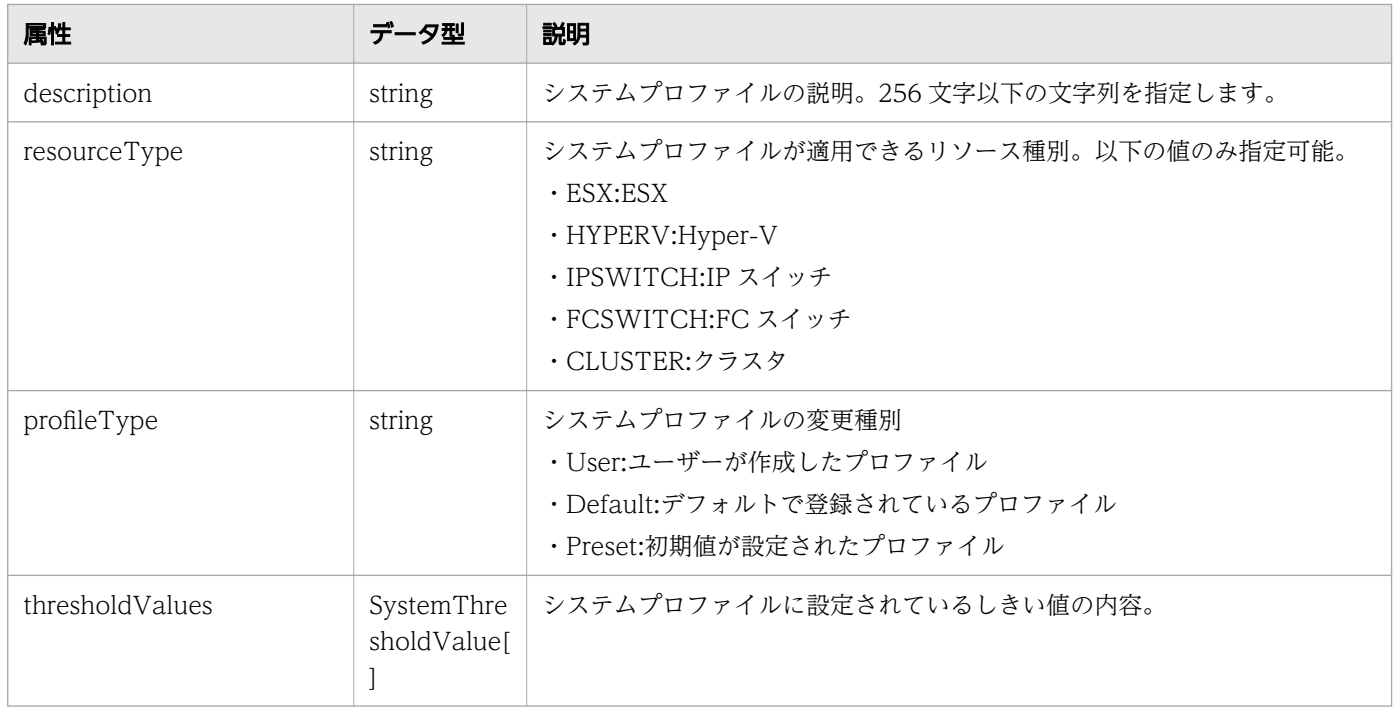

# thresholdValues (Type: SystemThresholdValue)

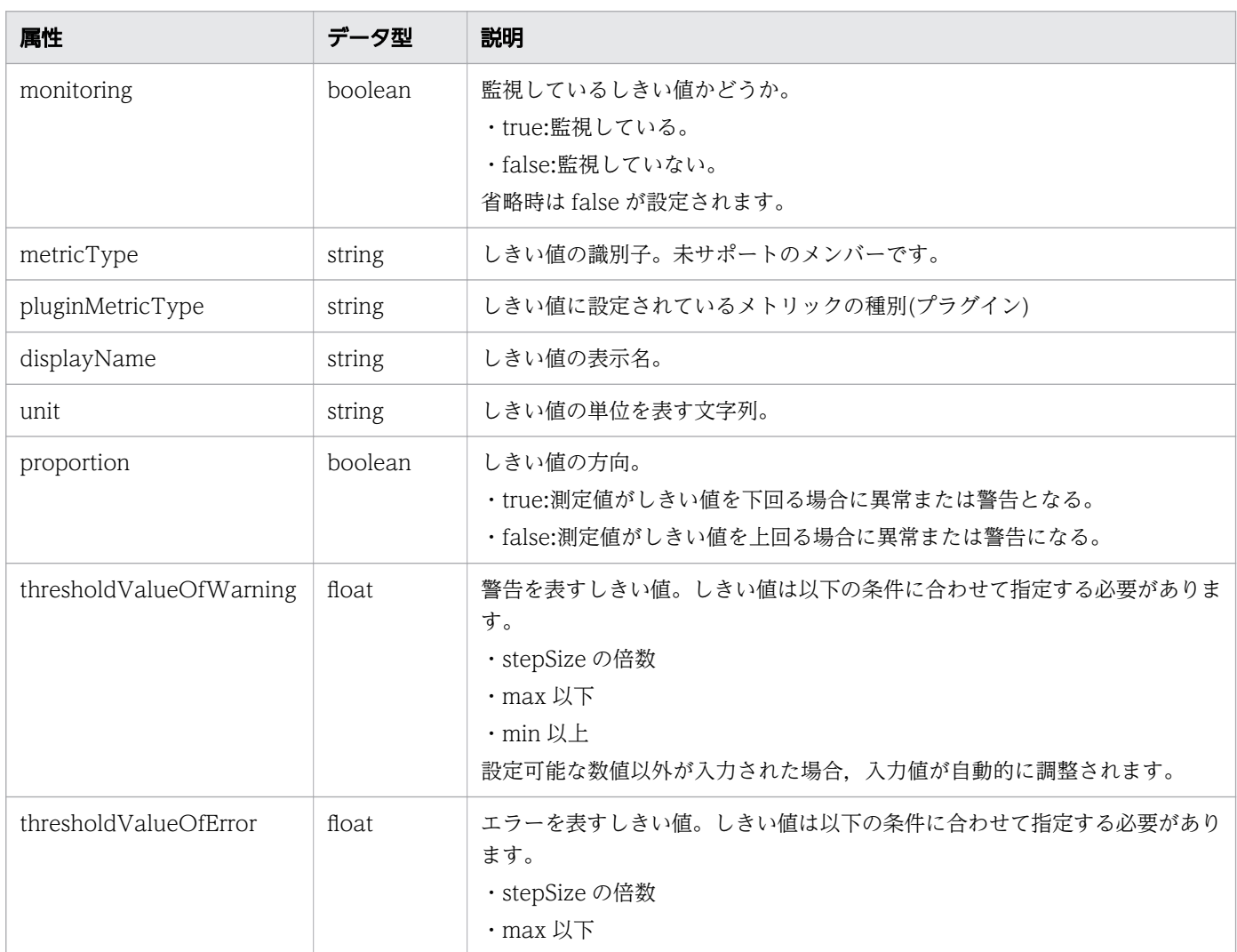

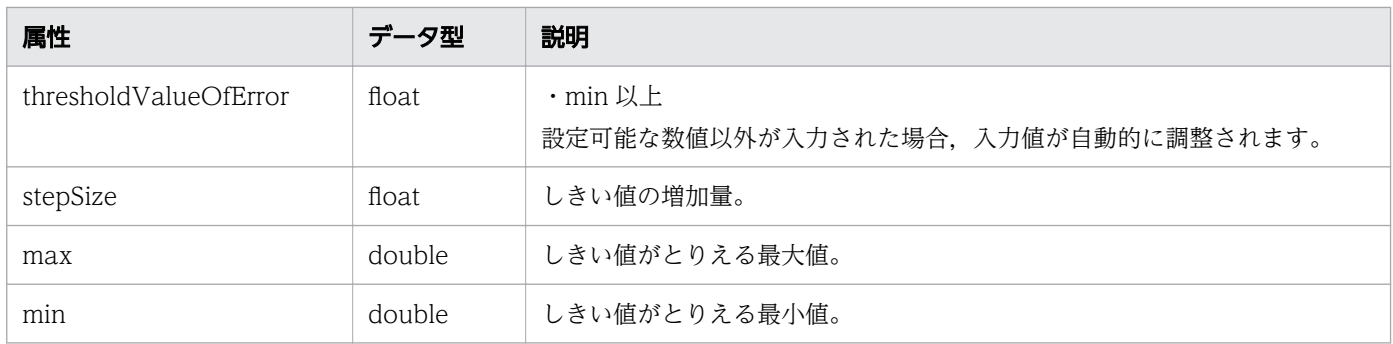

# レスポンスボディー

レスポンスボディーの構造とオブジェクトの属性を次に示します。

```
{
      "instanceID":"...",<br>"profileName":"..."
 "profileName":"...",
 "description":"...",
 "resourceType":"...",
 "profileType":"...",
 "thresholdValues":[{
"instance{\rm ID}'':"...",
 "monitoring":"...",
 "metricType":"...",
 "pluginMetricType":"...",
 "displayName":"...",
 "unit":"...",
 "proportion":"...",
 "thresholdValueOfWarning":"...",
 "thresholdValueOfError":"...",
 "stepSize":"...",
 "max":"...",
 "min":"..."
       },
       :
 ],
 "numOfResources":"..."
}
```
#### SystemThresholdProfile (Type: SystemThresholdProfile)

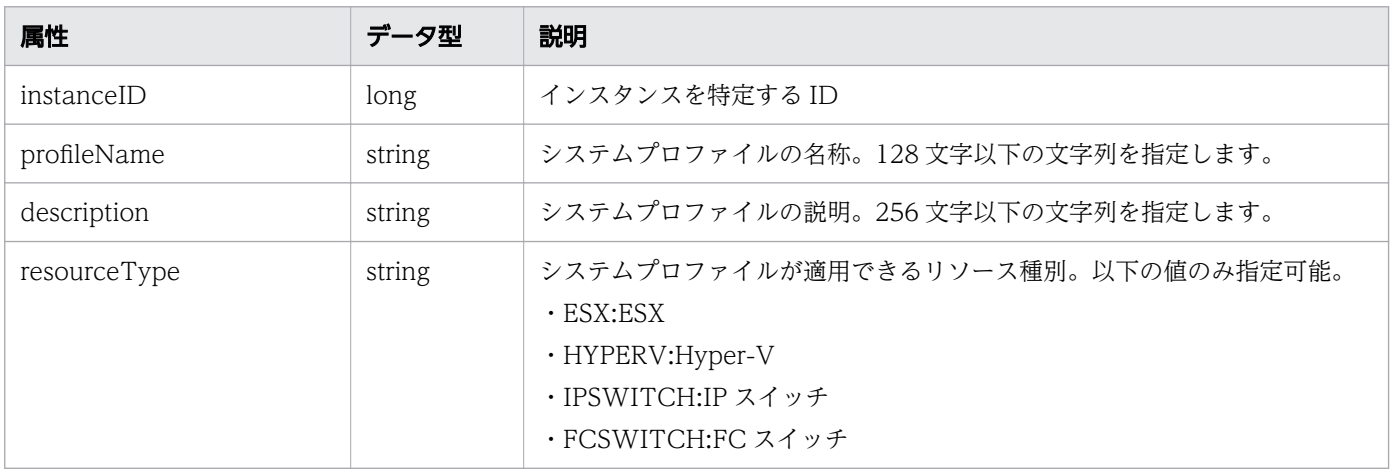

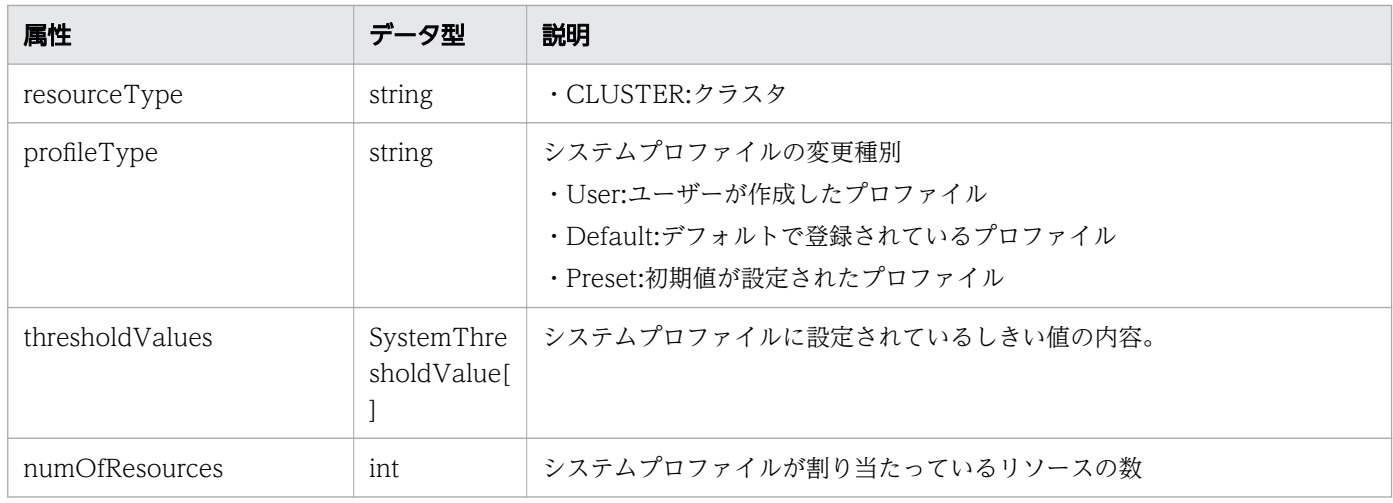

# thresholdValues (Type: SystemThresholdValue)

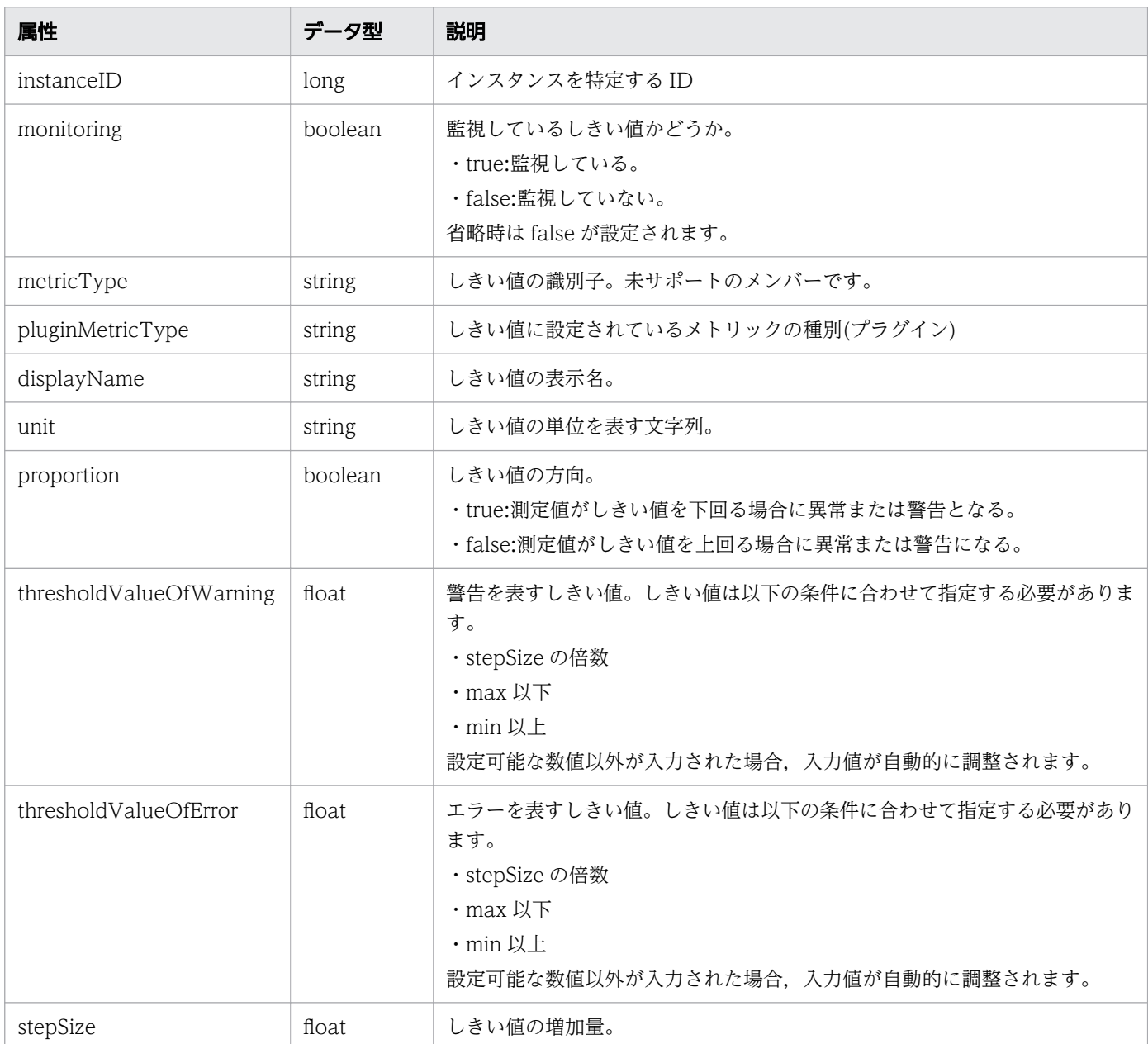

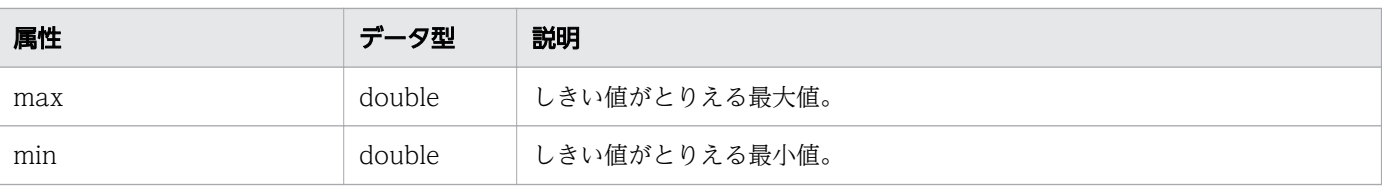

## ステータスコード

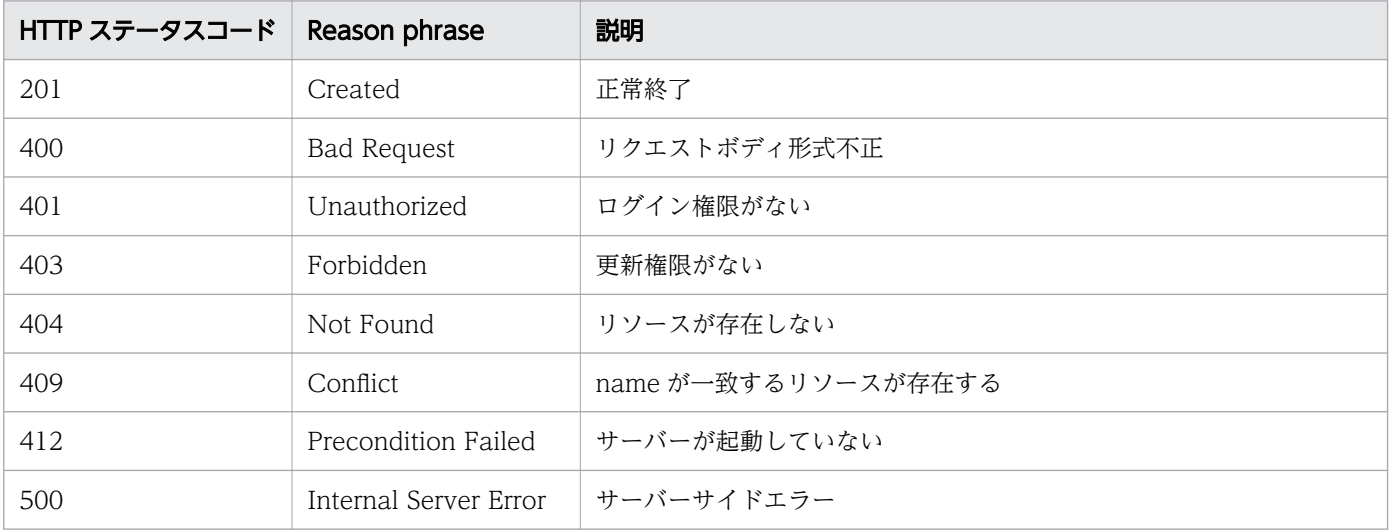

### 使用例

```
[Request Header]
POST /Analytics/v1/objects/SystemThresholdProfiles HTTP/1.1
Authorization: Basic c3lzdGVtOm1hbmFnZXI=
User-Agent: curl/7.33.0
Host: localhost:22015
Accept: application/json
Content-Type: application/json
Accept-Language: ja
Content-Length: 6861
Expect: 100-continue
[Request Body]
{
 "profileName": "Default Profile for Hyper-V",
 "description": "Default Profile for Hyper-V",
 "resourceType": "HYPERV",
 "profileType": "User",
   "thresholdValues": [
     {
     "instanceID": 539,
 "monitoring": true,
 "metricType": "WIN_CPU_LOAD",
 "displayName": "CPU Use",
 "unit": "%",
      "proportion": false,
      "thresholdValueOfWarning": 80,
       "thresholdValueOfError": 90,
```

```
 "stepSize": 1,
 "max": 100,
 "min": 0
     }, {
     ......
     },
     ......
   ],
   "originalThresholdProfileID" : 23
}
[Response Header]
HTTP/1.1 100 Continue
HTTP/1.1 201 Created
Date: Fri, 27 Nov 2015 07:59:59 GMT
Server: Cosminexus HTTP Server
Cache-Control: no-cache
WWW-Authenticate: HSSO 2dfd66512c3fb3d859df167fc452989dd389797_WVlGcHsLfg5ffg0I_V0810
Location: http://localhost:22015/Analytics/v1/objects/SystemThresholdProfiles/64
X-Frame-Options: SAMEORIGIN
Transfer-Encoding: chunked
Content-Type: application/json
[Response Body]
\mathcal{L}_{\mathcal{L}_{\mathcal{L}}} "instanceID": 64,
 "profileName": "Default Profile for Hyper-V",
 "description": "Default Profile for Hyper-V",
 "resourceType": "HYPERV",
 "profileType": "User",
   "thresholdValues": [
     {
 "instanceID": 807,
 "monitoring": true,
 "metricType": "WIN_CPU_LOAD",
 "displayName": "CPU Use",
       "unit": "%",
       "proportion": false,
       "thresholdValueOfWarning": 80,
       "thresholdValueOfError": 90,
       "stepSize": 1,
 "max": 100,
 "min": 0
     }, {
       ......
     },
     ......
   ],
  \bar{r}numOfResources": 0,
   "originalThresholdProfileID" : 23
}
```
#### 関連項目

• [1.3 リソースのメンバー](#page-32-0)

# 2.9.4 システムプロファイルの更新

指定したシステムプロファイルの更新を行います。

#### 権限

Admin, Modify

### API のバージョン

v1

### リクエスト形式

PUT http[s]://host:port/Analytics/version/objects/SystemThresholdProfiles/{id}

### リクエストボディー

リクエストボディーの構造とオブジェクトの属性を次に示します。

```
{
 "profileName":"...",
 "description":"...",
 "resourceType":"...",
 "profileType":"...",
 "thresholdValues":[{
 "monitoring":"...",
 "metricType":"...",
 "pluginMetricType":"...",
 "displayName":"...",
         "unit":"..."
          "proportion":"...",
 "thresholdValueOfWarning":"...",
 "thresholdValueOfError":"...",
 "stepSize":"...",
 "max":"...",
 "min":"..."
       },
: 10 minutes
       ]
}
```
#### SystemThresholdProfile (Type: SystemThresholdProfile)

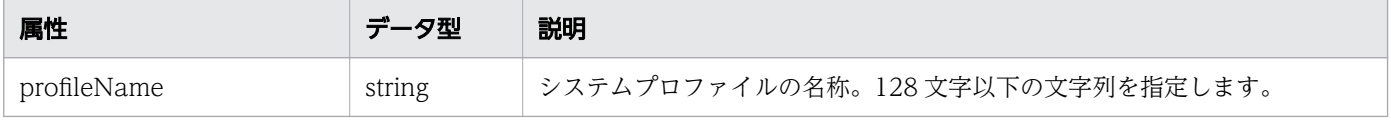

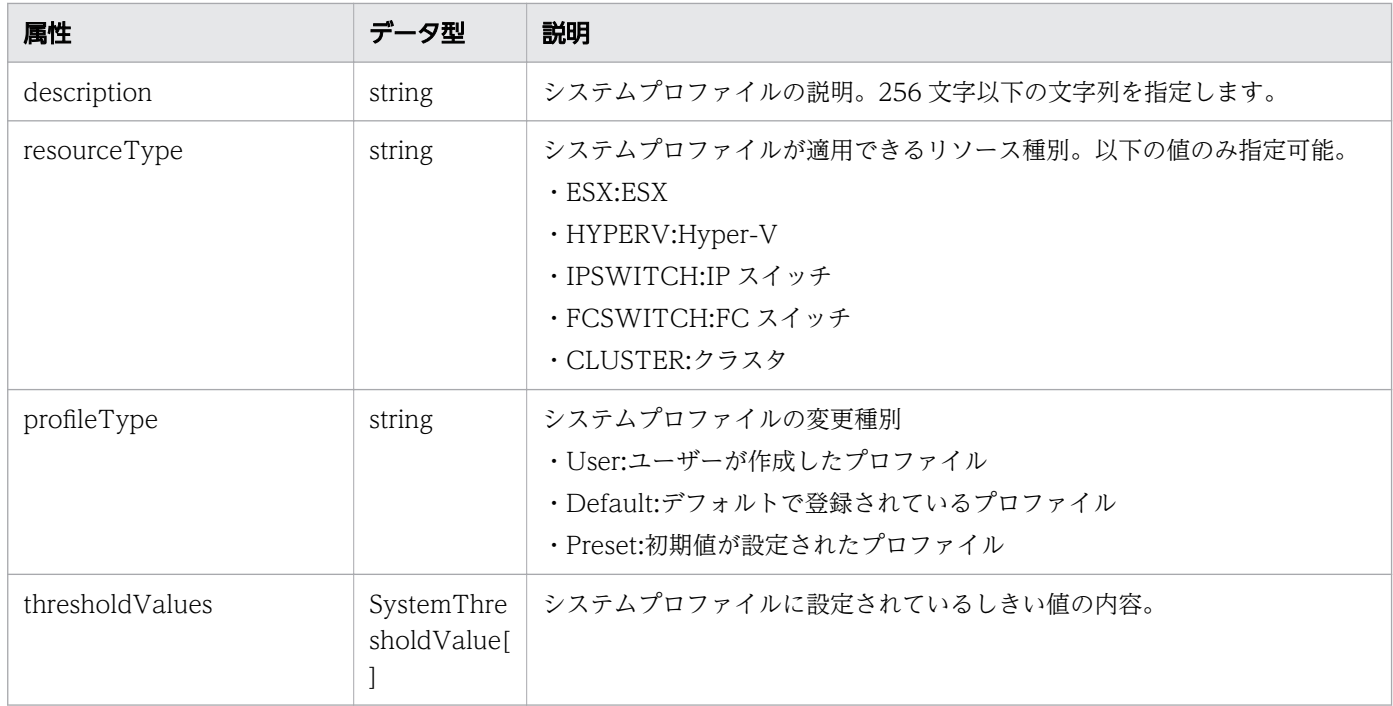

# thresholdValues (Type: SystemThresholdValue)

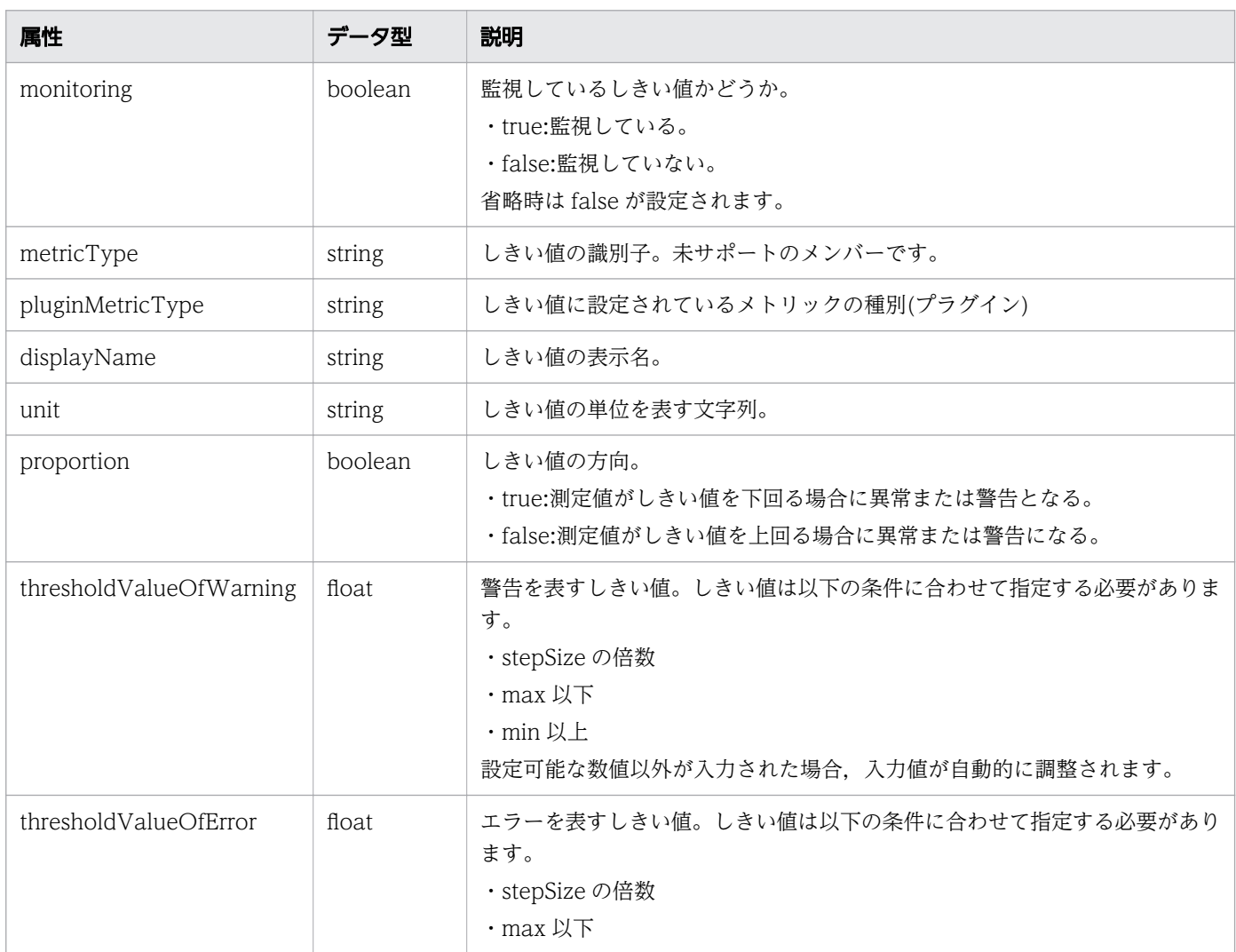

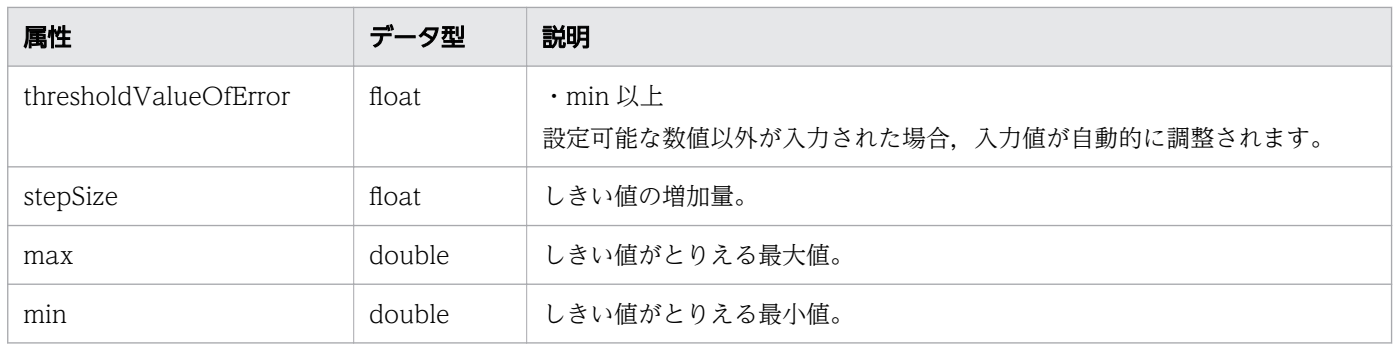

# レスポンスボディー

レスポンスボディーの構造とオブジェクトの属性を次に示します。

```
{
      "instanceID":"...",<br>"profileName":"...",<br>"description":"...",
 "profileName":"...",
 "description":"...",
 "resourceType":"...",
 "profileType":"...",
 "thresholdValues":[{
"instance{\rm ID}'':"...",
 "monitoring":"...",
 "metricType":"...",
 "pluginMetricType":"...",
 "displayName":"...",
 "unit":"...",
 "proportion":"...",
 "thresholdValueOfWarning":"...",
 "thresholdValueOfError":"...",
 "stepSize":"...",
 "max":"...",
 "min":"..."
       },
       :
 ],
 "numOfResources":"..."
}
```
#### SystemThresholdProfile (Type: SystemThresholdProfile)

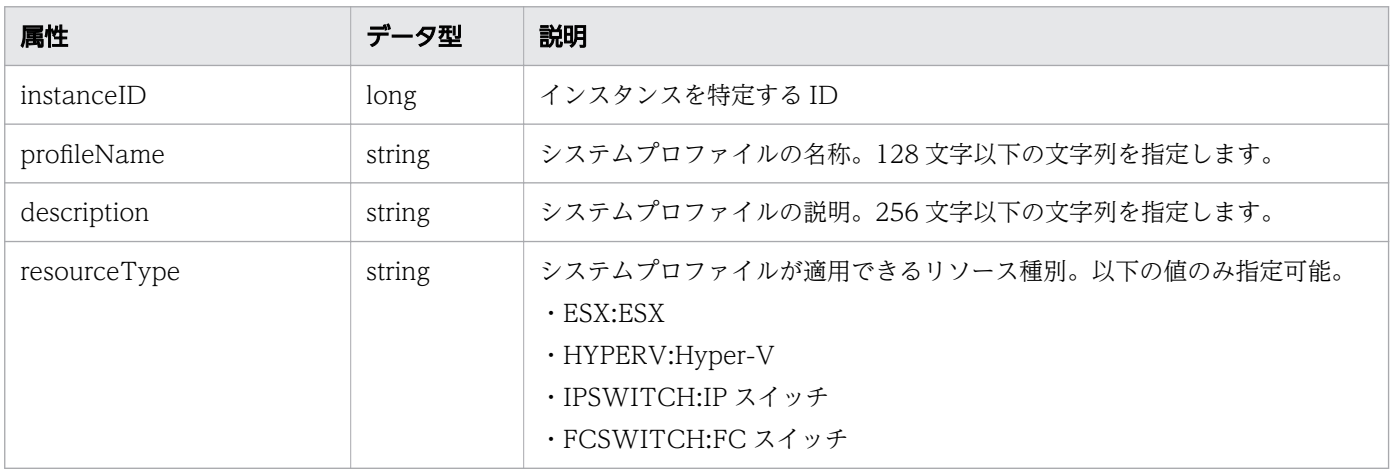

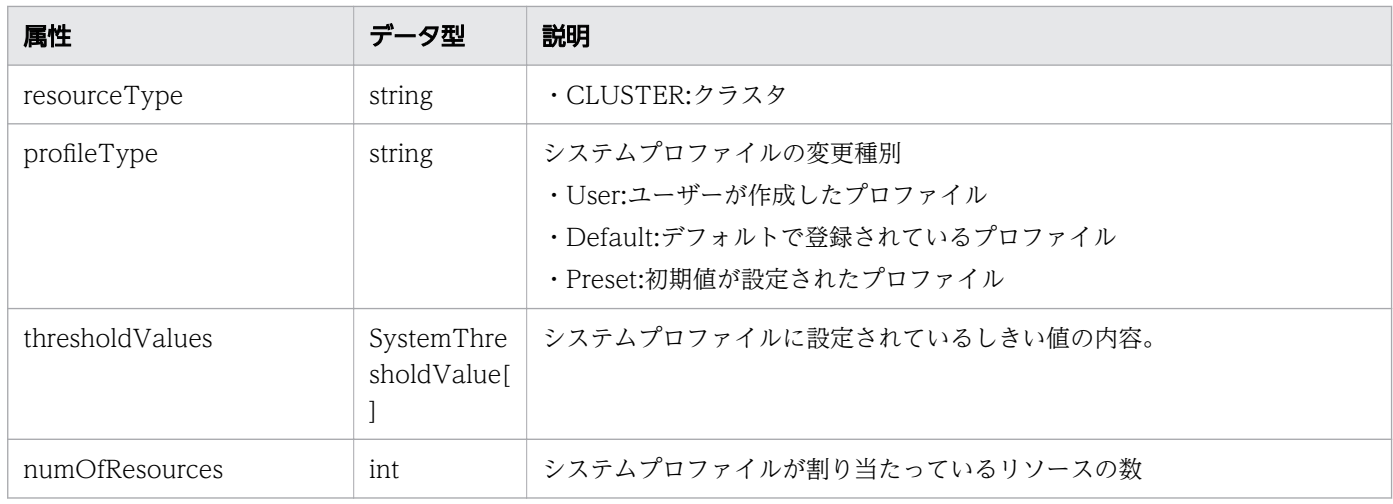

# thresholdValues (Type: SystemThresholdValue)

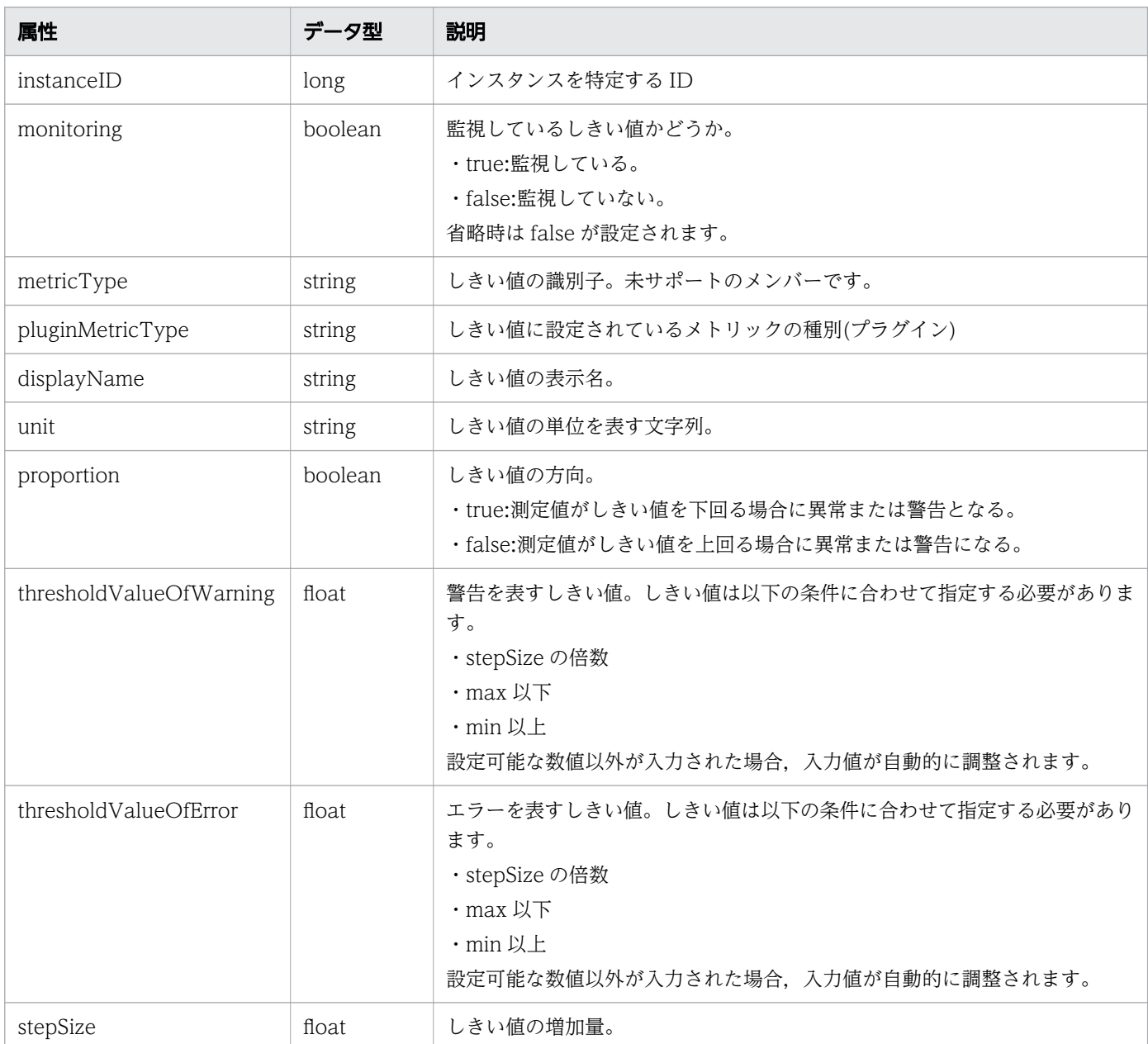

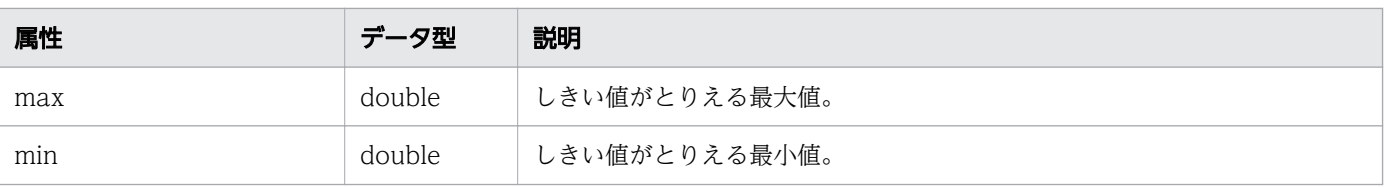

## ステータスコード

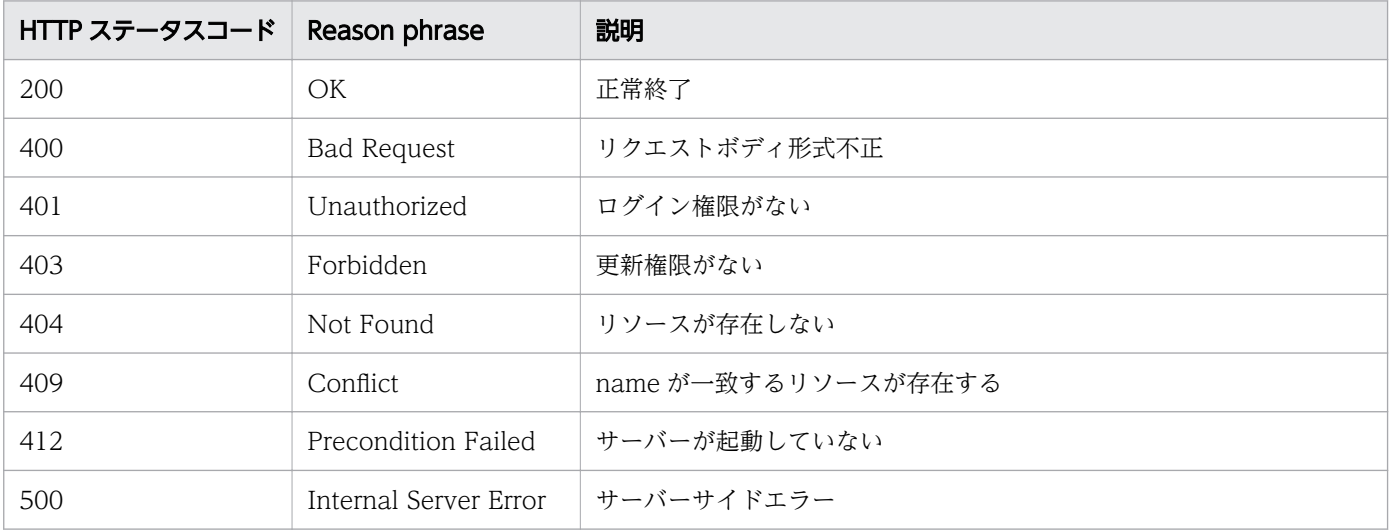

### 使用例

```
[Request Header]
PUT /Analytics/v1/objects/SystemThresholdProfiles/64 HTTP/1.1
Authorization: Basic c3lzdGVtOm1hbmFnZXI=
User-Agent: curl/7.33.0
Host: localhost:22015
Accept: application/json
Content-Type: application/json
Accept-Language: ja
Content-Length: 6861
[Request Body]
\{ "instanceID" : 23,
 "profileName" : "Default Profile for Hyper-V",
 "description" : "Default Profile for Hyper-V",
 "resourceType" : "HYPERV",
 "profileType" : "User",
   "thresholdValues" : [ {
 "instanceID" : 807,
 "monitoring" : true,
 "metricType" : "WIN_CPU_LOAD",
 "displayName" : "CPU Use",
 "unit" : "%",
 "proportion" : false,
    "thresholdValueOfWarning" : 80.0,
    "thresholdValueOfError" : 90.0,
     "stepSize" : 1.0,
```

```
"max" : 100.0, "min" : 0.0
   }, {
     ......
   }, {
     ......
   } ],
   "numOfResources" : 0,
   "originalThresholdProfileID" : 23
}
[Response Header]
HTTP/1.1 200 OK
Date: Fri, 27 Nov 2015 08:42:46 GMT
Server: Cosminexus HTTP Server
Cache-Control: no-cache
WWW-Authenticate: HSSO ef29b28697744f4dbd5de75038b9fb5aea9f502 WVlGcHsLfg5ffg0I V0810
X-Frame-Options: SAMEORIGIN
Transfer-Encoding: chunked
Content-Type: application/json
[Response Body]
\{ "instanceID" : 23,
 "profileName" : "Default Profile for Hyper-V",
 "description" : "Default Profile for Hyper-V",
 "resourceType" : "HYPERV",
 "profileType" : "User",
   "thresholdValues" : [ {
     "instanceID" : 807,
     "monitoring" : true,
     "metricType" : "WIN_CPU_LOAD",
     "displayName" : " CPU Use",
 "unit" : "%",
 "proportion" : false,
 "thresholdValueOfWarning" : 80.0,
     "thresholdValueOfError" : 90.0,
     "stepSize" : 1.0,
 "max" : 100.0,
 "min" : 0.0
   }, {
     ......
   }, {
   ......
 } ],
 "numOfResources" : 0,
   "originalThresholdProfileID" : 23
}
```
#### 関連項目

- [1.3 リソースのメンバー](#page-32-0)
- [1.6 列挙型一覧](#page-90-0)

# 2.9.5 システムプロファイルの削除

指定したシステムプロファイルを削除します。削除したシステムプロファイルが割り当てられた監視対象 リソースは,デフォルトのシステムプロファイルが再割り当てされます。

#### 権限

Admin, Modify

### API のバージョン

v1

## リクエスト形式

DELETE http[s]://host:port/Analytics/version/objects/SystemThresholdProfiles/{id}

### リクエストボディー

リクエストボディーには何も設定しません。

## レスポンスボディー

レスポンスボディーは出力されません。

### ステータスコード

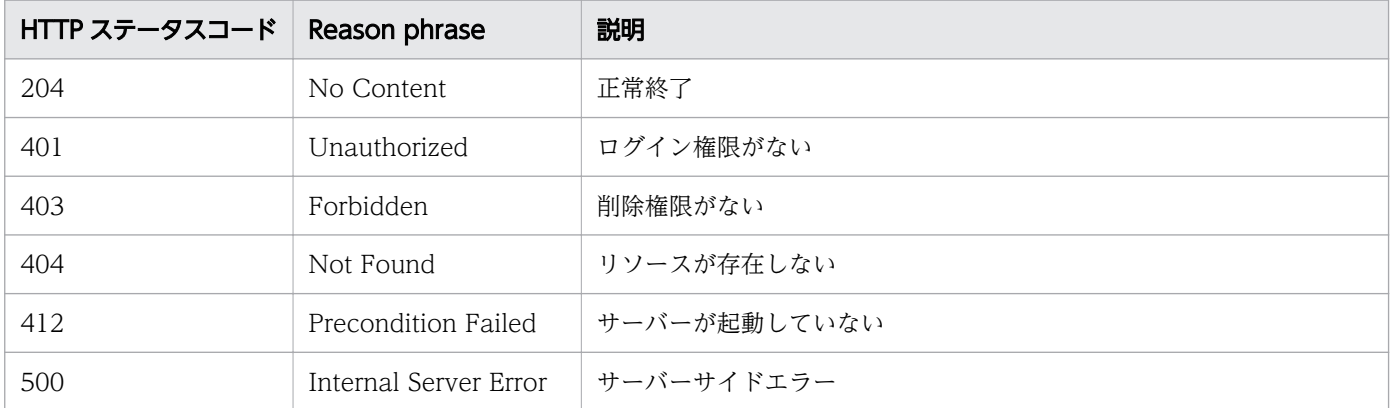

### 使用例

[Request Header] DELETE /Analytics/v1/objects/SystemThresholdProfiles/64 HTTP/1.1 Authorization: Basic c3lzdGVtOm1hbmFnZXI= User-Agent: curl/7.33.0 Host: localhost:22015 Accept: application/json Accept-Language: ja

[Response Header] HTTP/1.1 204 No Content Date: Fri, 27 Nov 2015 11:24:22 GMT Server: Cosminexus HTTP Server Cache-Control: no-cache WWW-Authenticate: HSSO cb3bc1b920fd9b534c57538990506d5ab5258cc\_WVlGcHsLfg5ffg0I\_V0810 X-Frame-Options: SAMEORIGIN Content-Length: 0 Content-Type: application/json

#### 関連項目

- [1.3 リソースのメンバー](#page-32-0)
- [1.6 列挙型一覧](#page-90-0)

# 2.9.6 システムプロファイルに対する操作一覧の取得

指定したシステムプロファイルに対して実行できる操作の一覧を取得します。

#### 権限

Admin, Modify

### API のバージョン

v1

### リクエスト形式

GET http[s]://host :port /Analytics/version /objects/SystemThresholdProfiles/{id}/actions

### リクエストボディー

リクエストボディーには何も設定しません。

## レスポンスボディー

レスポンスボディーの構造とオブジェクトの属性を次に示します。

```
{
      "data":[{<br>"name":"
 "name":"...",
 "href":"...",
 "method":"...",
 "type":"...",
         "parameters":["...", ...]
       },
```

```
: 10 minutes
 ],
 "pagination":{
 "page":"...",
 "pageSize":"...",
 "numPages":"...",
 "totalCount":"..."
\},
 "count":"..."
}
```
Collections (Type: Collections)

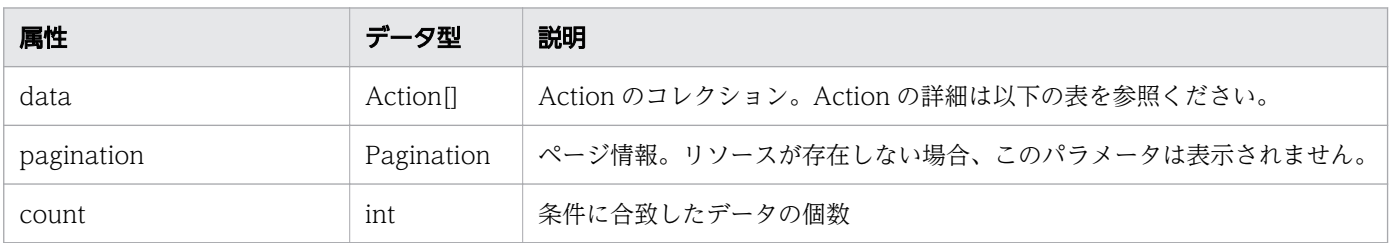

## data (Type: Action)

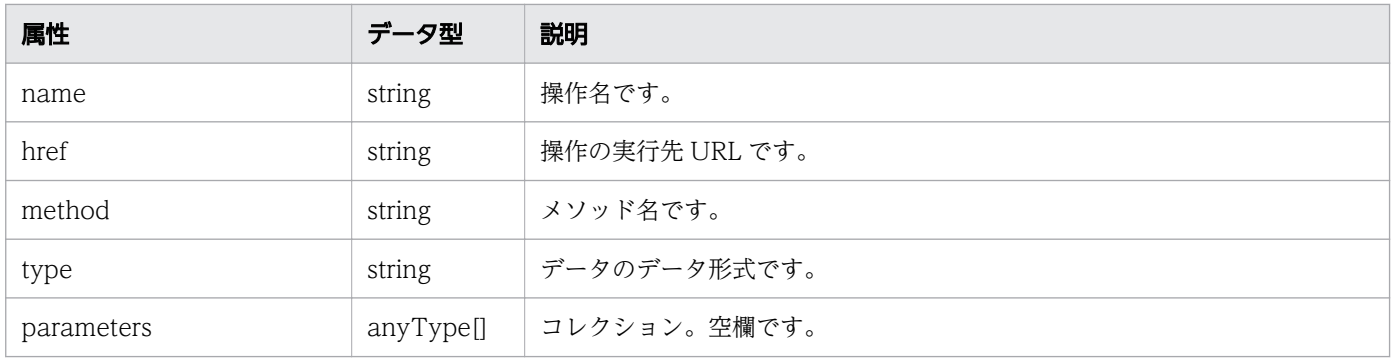

### pagination (Type: Pagination)

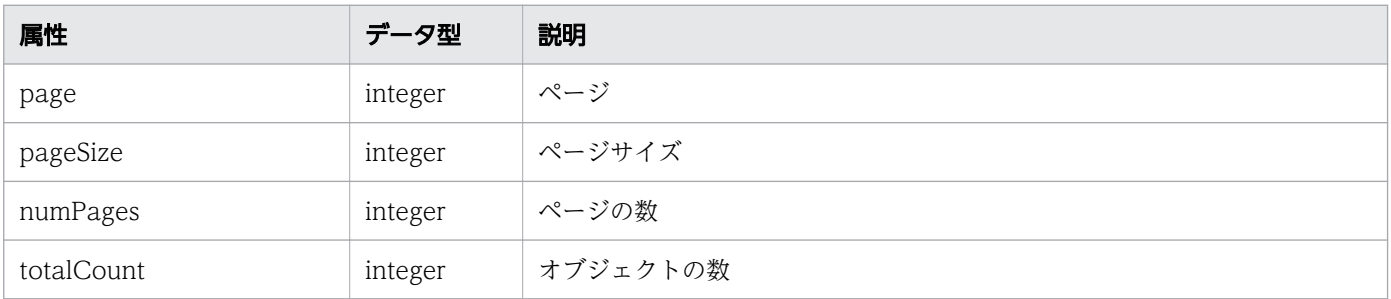

# ステータスコード

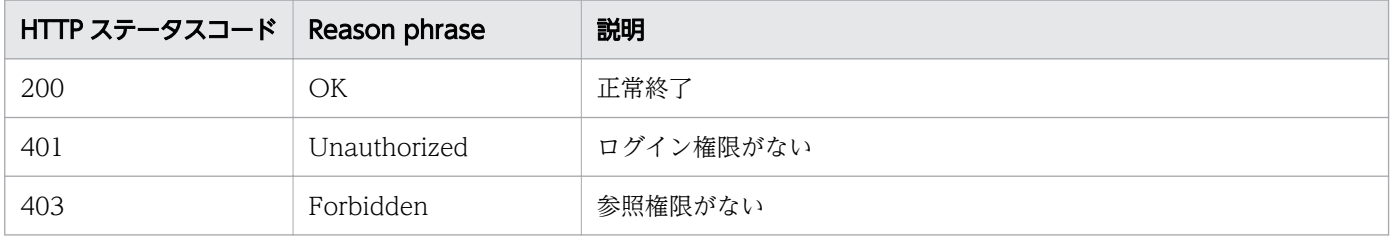

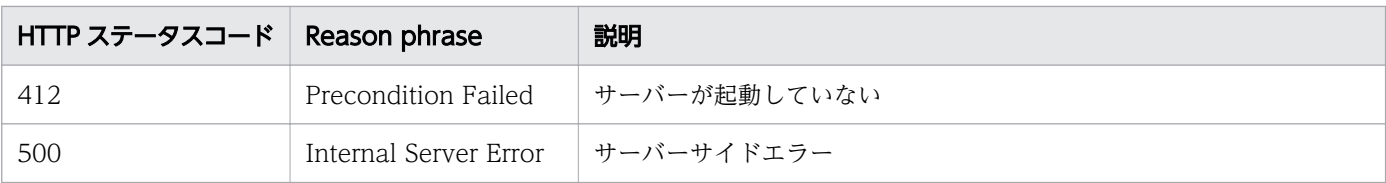

#### 使用例

```
[Request Header]
GET /Analytics/v1/objects/SystemThresholdProfiles/23/actions HTTP/1.1
Authorization: Basic c3lzdGVtOm1hbmFnZXI=
User-Agent: curl/7.33.0
Host: localhost:22015
Accept: application/json
Accept-Language: ja
[Response Header]
HTTP/1.1 200 OK
Date: Fri, 27 Nov 2015 08:52:29 GMT
Server: Cosminexus HTTP Server
Cache-Control: no-cache
WWW-Authenticate: HSSO 4d3178ead3e093e934287dcb05187272788ae5c_WVlGcHsLfg5ffg0I_V0810
X-Frame-Options: SAMEORIGIN
Transfer-Encoding: chunked
Content-Type: application/json
[Response Body]
\mathcal{L}_{\mathcal{L}_{\mathcal{L}}}"data" : [ "name" : "updateTargetResource",
     "href" : "http://localhost:22015/Analytics/v1/objects/SystemThresholdProfiles/23/actions
/updateTargetResource/invoke",
 "method" : "POST",
 "type" : "application/json",
     "parameters" : [ ]
   } ],
  \sum_{i=1}^{n}}
```
#### 関連項目

- [1.3 リソースのメンバー](#page-32-0)
- [1.6 列挙型一覧](#page-90-0)

# 2.9.7 システムプロファイルの割り当てに必要な情報の取得

指定したシステムプロファイルを監視対象リソースに割り当てるために必要な情報を取得します。

### 権限

Admin, Modify

# API のバージョン

v1

# リクエスト形式

GET http[s]://host :port /Analytics/version /objects/SystemThresholdProfiles/{id}/actions/updat eTargetResource

# リクエストボディー

リクエストボディーには何も設定しません。

# レスポンスボディー

レスポンスボディーの構造とオブジェクトの属性を次に示します。

```
{
 "name":"...",
 "href":"...",
 "method":"...",
 "type":"...",
 "parameters":[{
          "instanceID":"..."
       },
 :
 ]
}
```
Action (Type: Action)

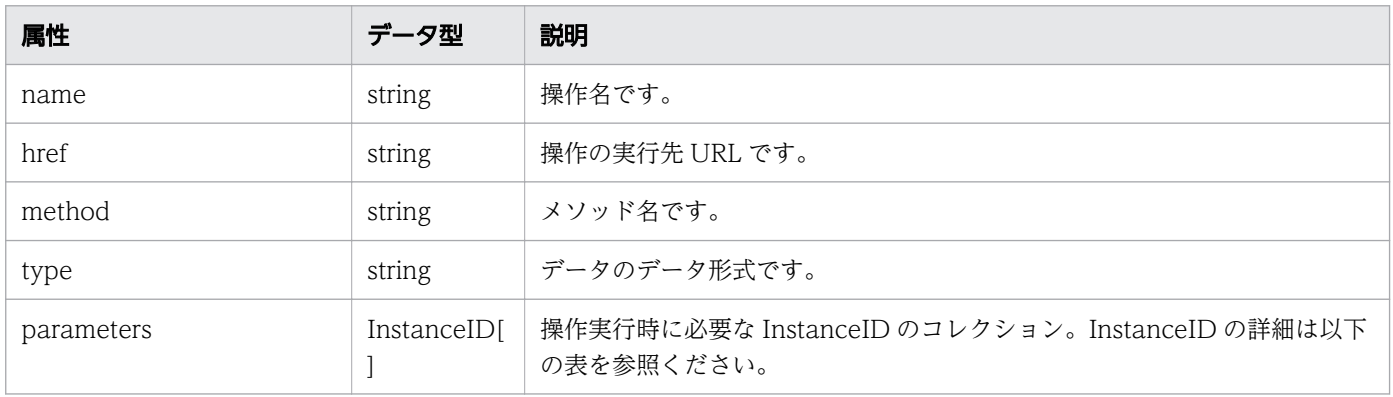

#### parameters (Type: InstanceID)

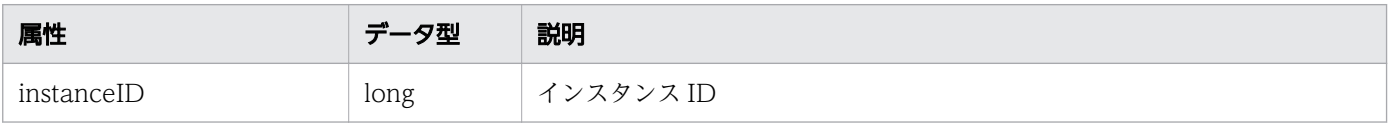

## ステータスコード

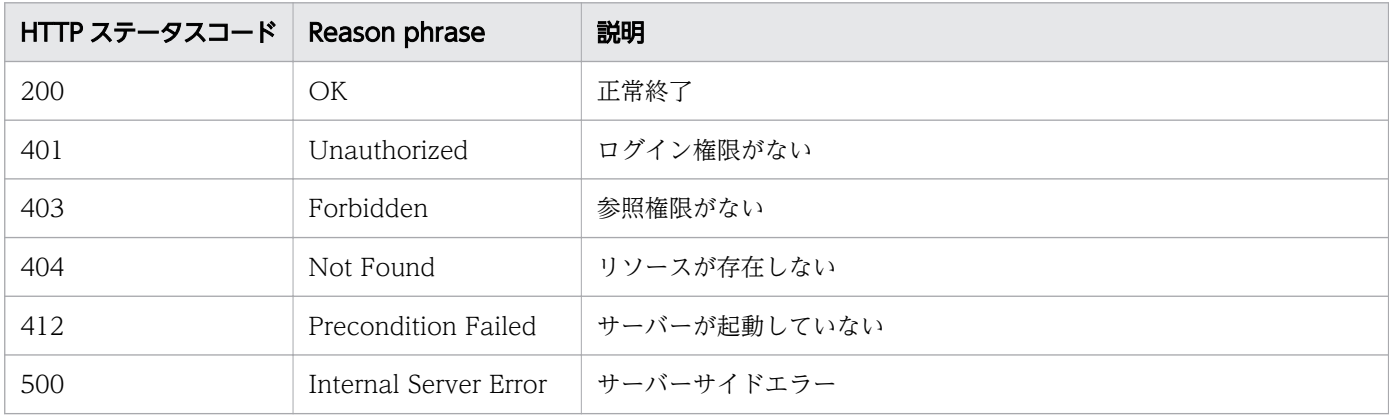

#### 使用例

```
[Request Header]
GET /Analytics/v1/objects/SystemThresholdProfiles/23/actions/updateTargetResource HTTP/1.1
Authorization: Basic c3lzdGVtOm1hbmFnZXI=
User-Agent: curl/7.33.0
Host: localhost:22015
Accept: application/json
Accept-Language: ja
[Response Header]
HTTP/1.1 200 OK
Date: Fri, 27 Nov 2015 09:01:05 GMT
Server: Cosminexus HTTP Server
Cache-Control: no-cache
WWW-Authenticate: HSSO b996edeeab148c282cf3cbeb6cbec37584796239_WVlGcHsLfg5ffg0I_V0810
X-Frame-Options: SAMEORIGIN
Transfer-Encoding: chunked
Content-Type: application/json
[Response Body]
{
   "name" : "updateTargetResource",
   "href" : "http://localhost:22015/Analytics/v1/objects/SystemThresholdProfiles/23/actions/u
pdateTargetResource/invoke",
 "method" : "POST",
 "type" : "application/json",
  "parameters" : [ "instanceID" : 4
   } ]
}
```
関連項目

- [1.3 リソースのメンバー](#page-32-0)
- [1.6 列挙型一覧](#page-90-0)

# 2.9.8 システムプロファイルの割り当て

指定したシステムプロファイルを監視対象に割り当てます。

### 権限

Admin, Modify

### API のバージョン

v1

# リクエスト形式

POST http[s]://host :port /Analytics/version /objects/SystemThresholdProfiles/{id}/actions/upda teTargetResource/invoke

# リクエストボディー

リクエストボディーの構造とオブジェクトの属性を次に示します。

```
{
 "name":"...",
 "href":"...",
 "method":"...",
 "type":"...",
 "parameters":[{
           "instanceID":"..."
       },
: 10 minutes
 ]
}
```
Action (Type: Action)

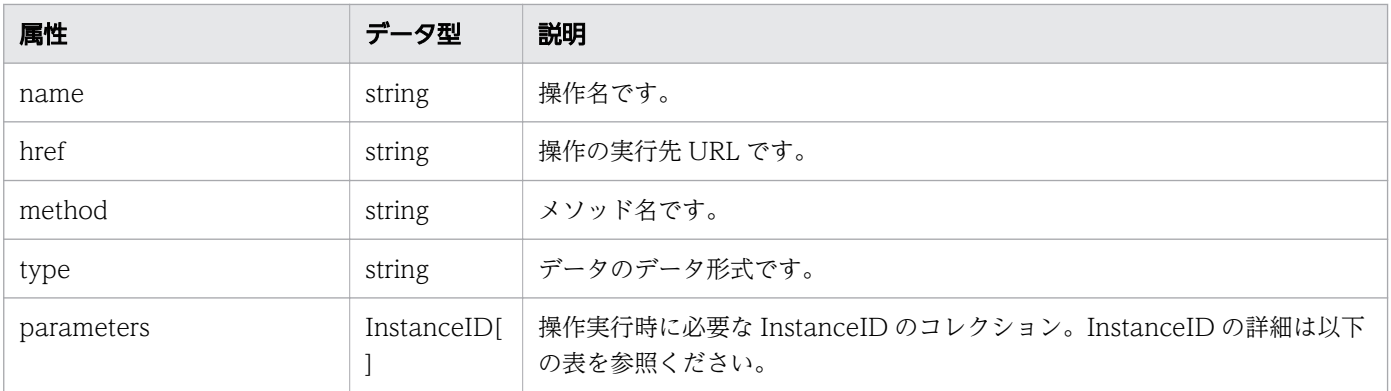

#### parameters (Type: InstanceID)

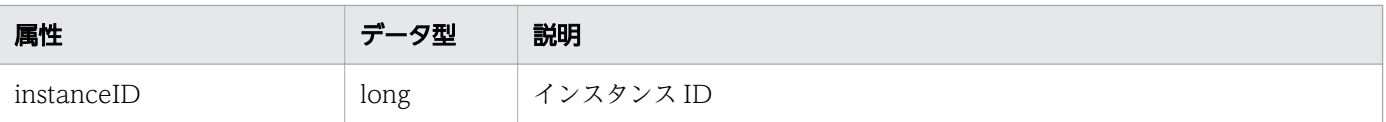

# レスポンスボディー

レスポンスボディーの構造とオブジェクトの属性を次に示します。

```
{
 "instanceID":"...",
 "created":"...",
 "updated":"...",
 "completed":"...",
 "state":"...",
 "affectedResource":["...", ...],
 "result":["...", ...]
}
```
#### Job (Type: Job)

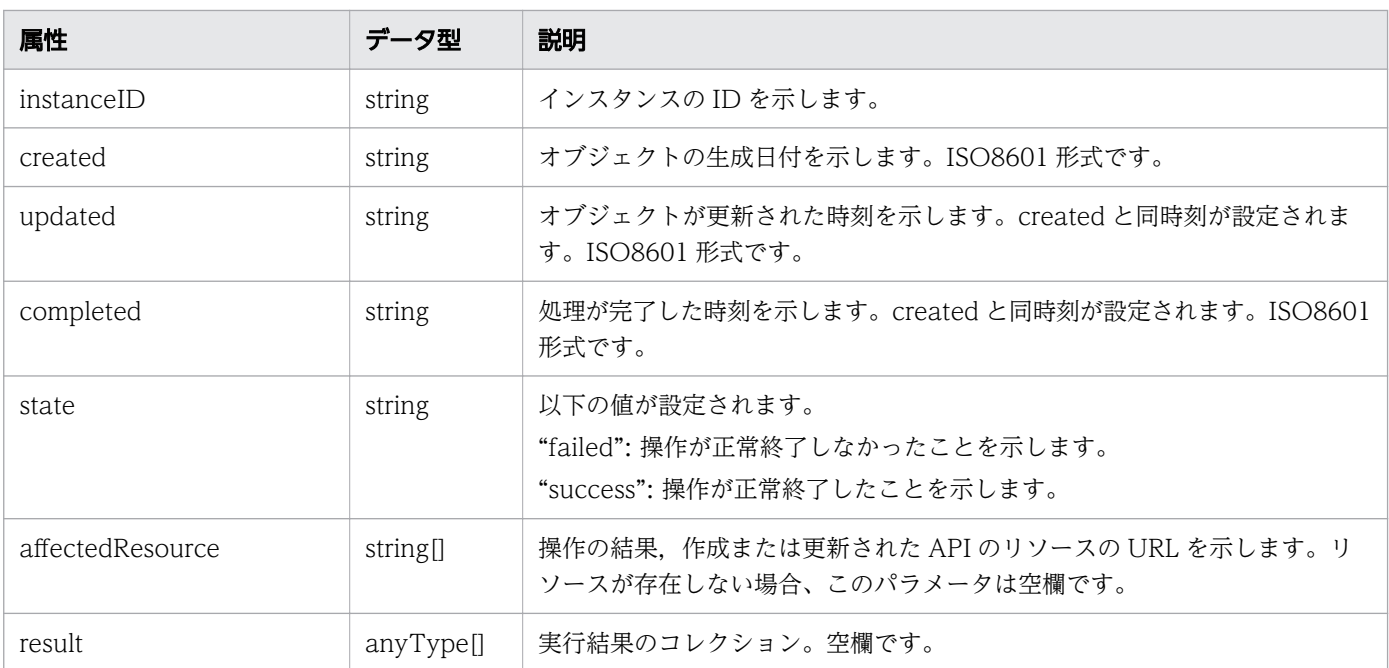

## ステータスコード

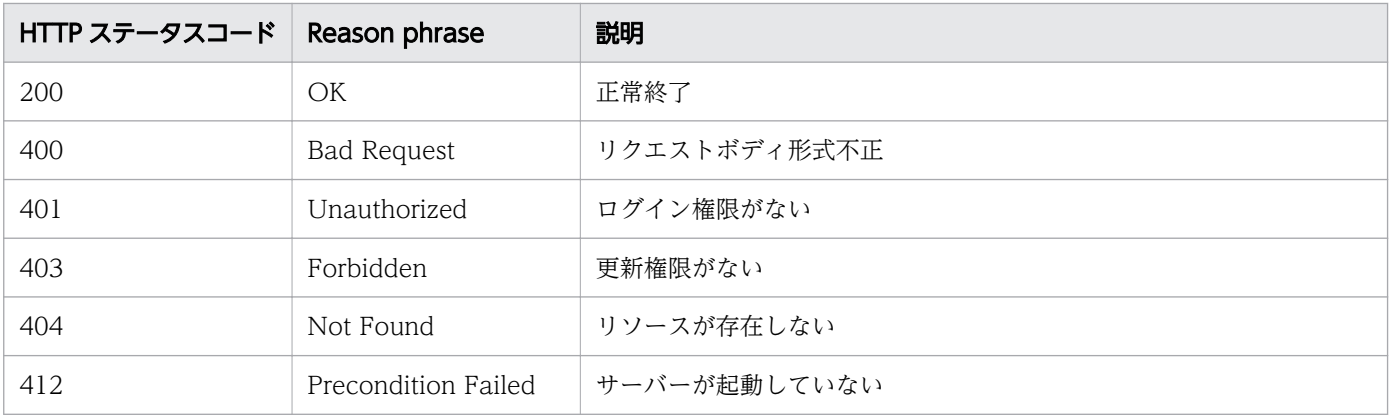

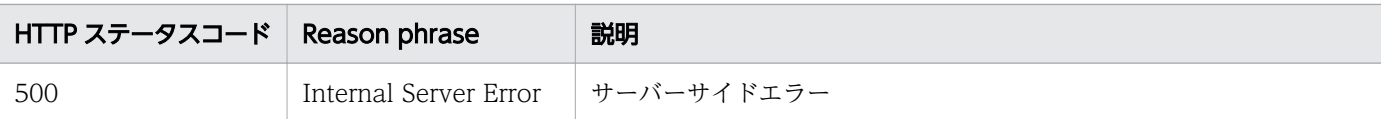

### 使用例

```
[Request Header]
POST /Analytics/v1/objects/SystemThresholdProfiles/23/actions/updateTargetResource/invoke HT
TP/1.1
Authorization: Basic c3lzdGVtOm1hbmFnZXI=
User-Agent: curl/7.33.0
Host: localhost:22015
Accept: application/json
Content-Type: application/json
Accept-Language: ja
Content-Length: 251
[Request Body]
\left\{ \right. "name" : "updateTargetResource",
   "href" : "http://localhost:22015/Analytics/v1/objects/SystemThresholdProfiles/23/actions/u
pdateTargetResource/invoke",
 "method" : "POST",
 "type" : "application/json",
   "parameters" : [ {
     "instanceID" : 4
   } ]
}
[Response Header]
HTTP/1.1 200 OK
Date: Fri, 27 Nov 2015 09:11:06 GMT
Server: Cosminexus HTTP Server
Cache-Control: no-cache
WWW-Authenticate: HSSO 2cf2b949bc23ff176de6c674e95e8d7b2cb3148 WVlGcHsLfg5ffg0I V0810
X-Frame-Options: SAMEORIGIN
Transfer-Encoding: chunked
Content-Type: application/json
[Response Body]
\left\{ \right. "instanceID" : "2d8efa39-3ce7-475e-a0a3-7e16504edb97",
 "created" : "2015-11-27T18:11:06.459+09:00",
 "updated" : "2015-11-27T18:11:06.525+09:00",
  "completed" : "2015-11-27T18:11:06.526+09:00" "state" : "success",
   "affectedResource" : [ ],
   "result" : [ ]
}
```
#### 関連項目

- [1.3 リソースのメンバー](#page-32-0)
- [1.6 列挙型一覧](#page-90-0)

# 2.10 コンシューマーに関する API 一覧

コンシューマーとコンシューマーに設定するグレードの操作を説明します。

## 2.10.1 コンシューマーの一覧の取得

コンシューマーの一覧を取得します。

#### 権限

Admin, Modify

#### API のバージョン

v1

### リクエスト形式

GET http[s]://host :port /Analytics/version /objects/Groups

### リクエストボディー

リクエストボディーには何も設定しません。

## レスポンスボディー

レスポンスボディーの構造とオブジェクトの属性を次に示します。

```
{
       "data":[{
           "instanceID":"...",
          "name":"...",<br>"status":"..."
          "status : ...",<br>"gradeKey":"..."<br>"
 "gradeKey":"...",
 "gradeName":"...",
           "gradeDisplayOrder":"...",
 "description":"...",
 "urls":["...", ...],
 "urlDisplayNames":["...", ...],
 "templateCreatorType":"...",
 "vmAutoAssignment":"...",
           "applicationAssignFollow":"...",
          "numOfVolumes":"...",
 "numOfVMs":"...",
 "numOfHosts":"...",
 "numOfHypervisors":"...",
 "numOfApplications":"...",
 "numOfPods":"...",
 "numOfInstances":"...",
 "vmAutoAssignFilters":["...", ...],
```
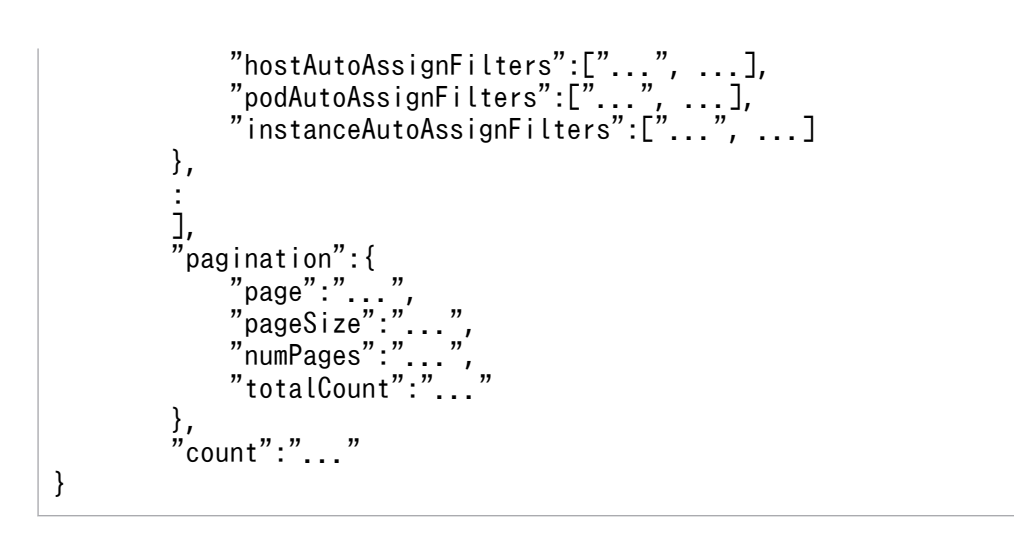

### Collections (Type: Collections)

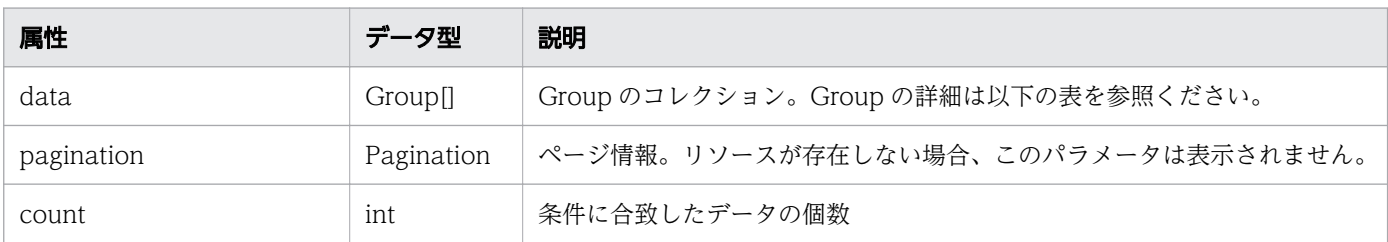

#### data (Type: Group)

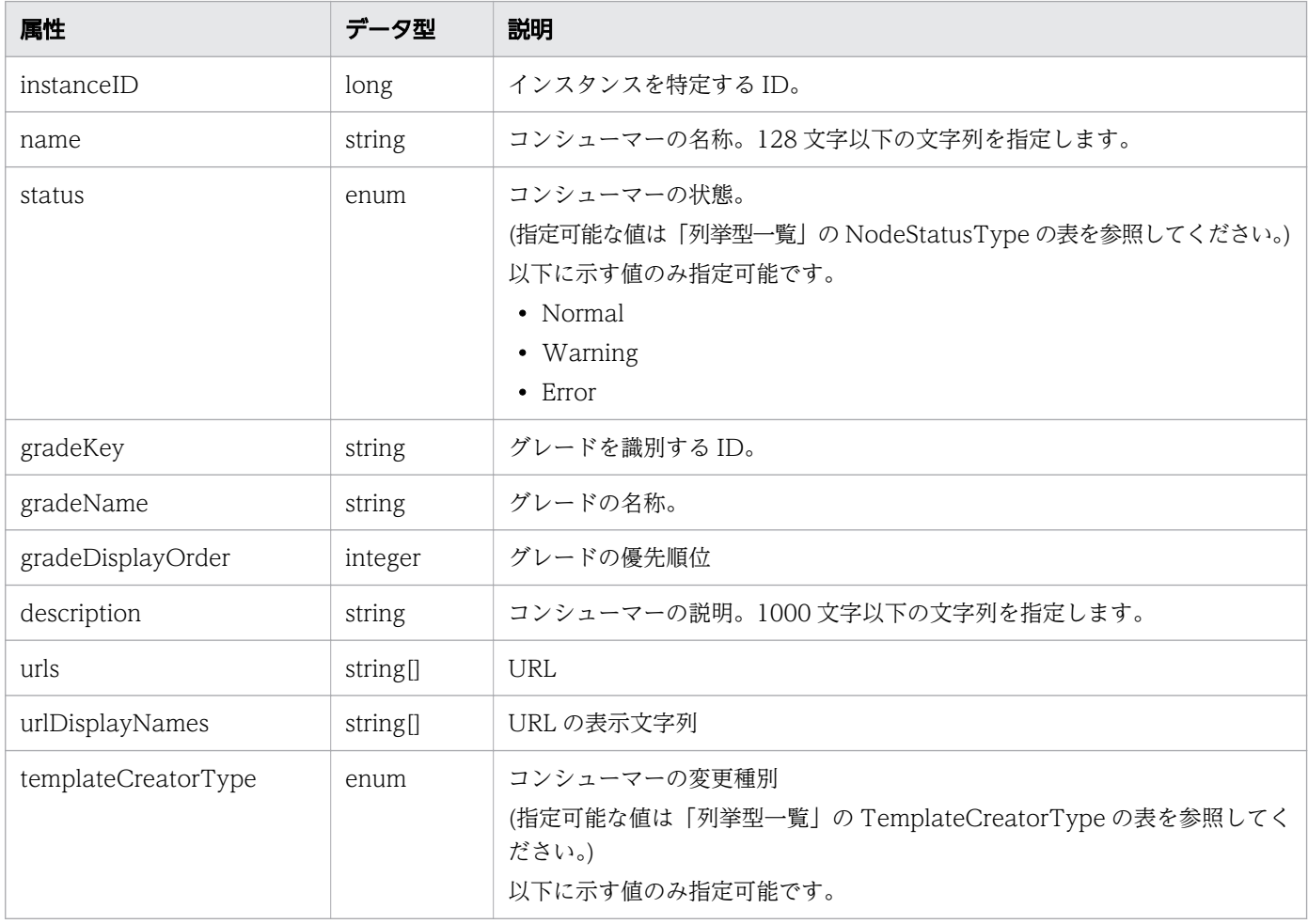

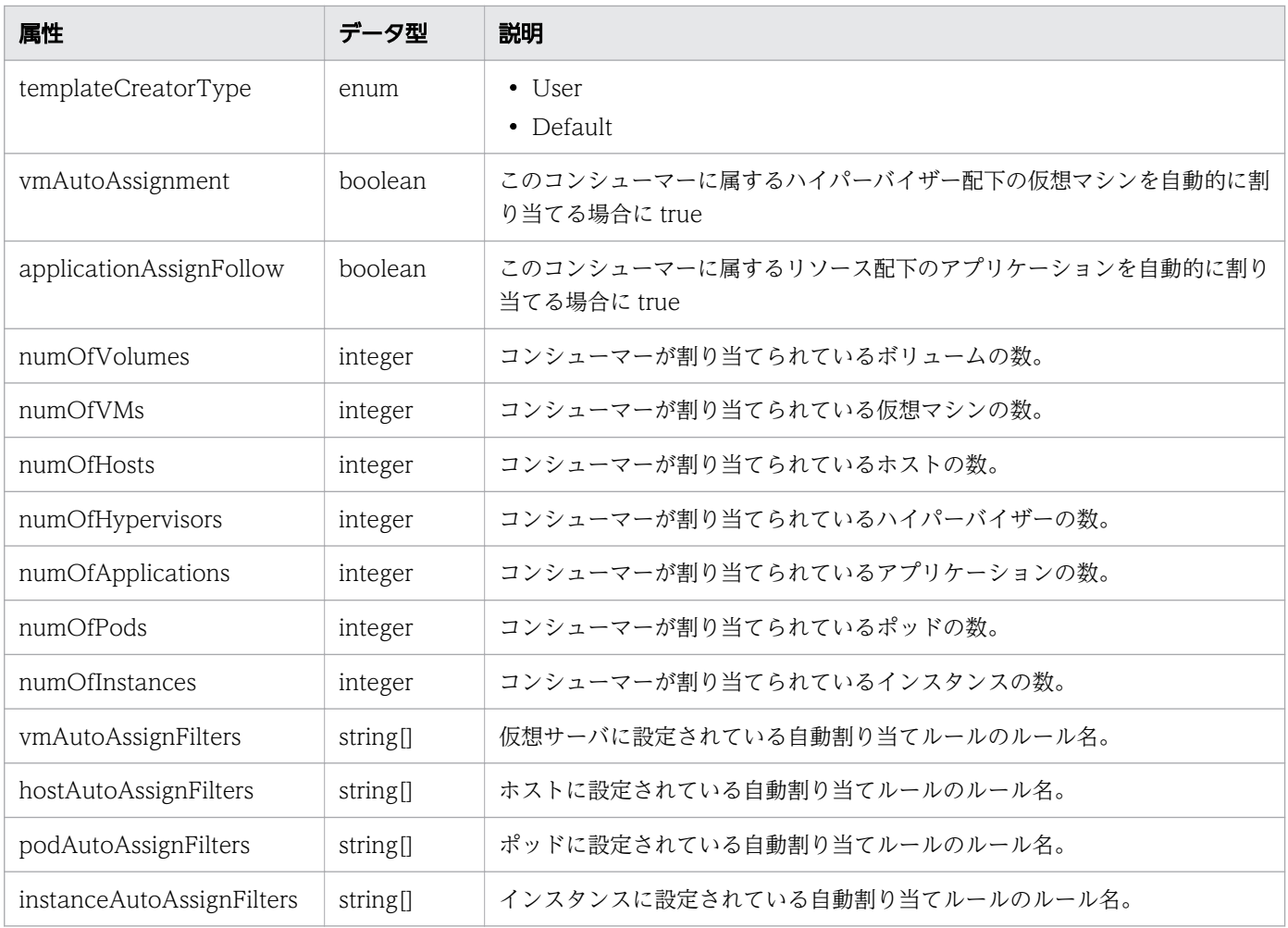

# pagination (Type: Pagination)

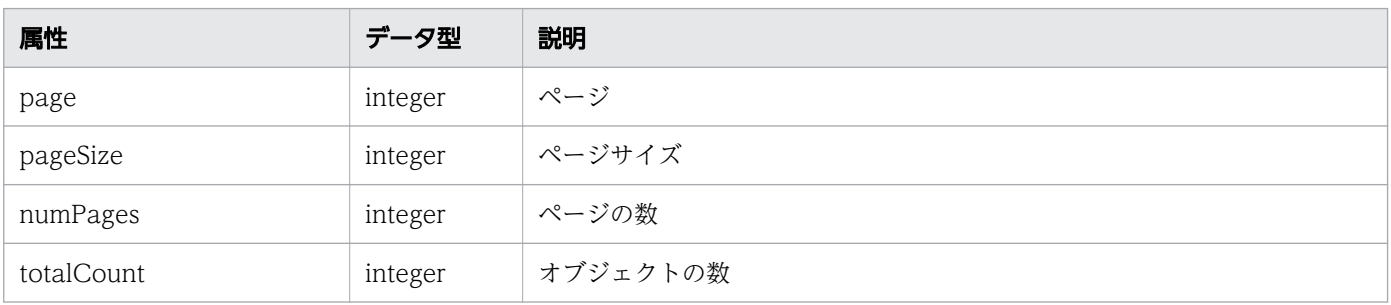

# ステータスコード

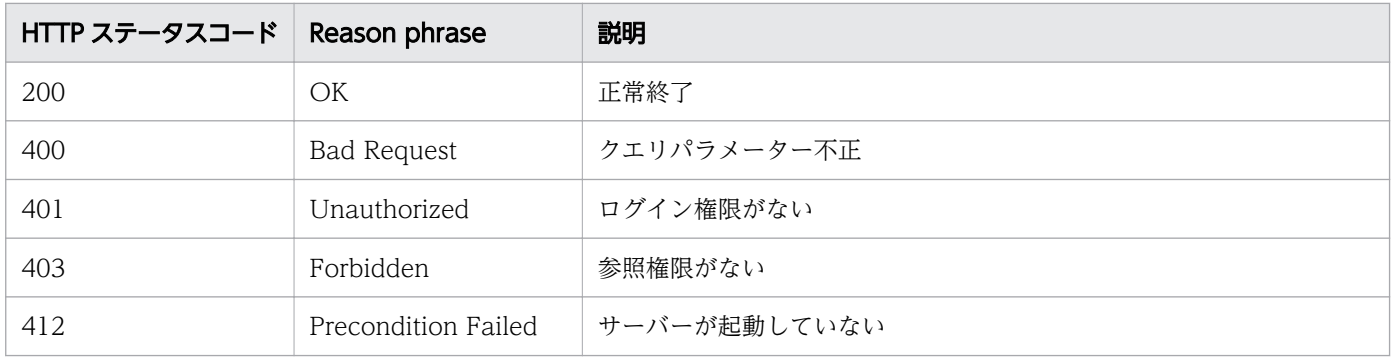

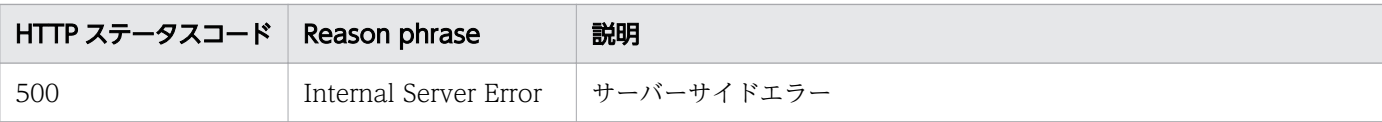

### 使用例

```
[Request Header]
GET /Analytics/v1/objects/Groups HTTP/1.1
Host: JP1OAServer:22015
User-Agent: curl/7.63.0
Content-Type: application/json
Accept: application/json
Authorization: Basic c3lzdGVtOm1hbmFnZXI=
Accept-Language: ja
[Response Header]
HTTP/1.1 200 OK
Date: Fri, 06 Sep 2019 09:38:13 GMT
Server: Cosminexus HTTP Server
Cache-Control: no-cache
WWW-Authenticate: HSSO 391057f139ab541fcdada36041750307958a6e_ZAlDSFUHGHp9UB8WcRQLdA==_V0810
X-Frame-Options: SAMEORIGIN
X-XSS-Protection: 1; mode=block 
X-Content-Type-Options: nosniff
Transfer-Encoding: chunked
Content-Type: application/json
[Response Body]
\mathcal{L} "data" : [ {
    "instanceID" : 0, "name" : "#Unassigned Resources",
     "description" : "Resources which have not been assigned to a consumer.",
     "urls" : [ ],
 "urlDisplayNames" : [ ],
 "templateCreatorType" : "Default",
     "vmAutoAssignment" : false,
     "applicationAssignFollow" : false,
     "numOfVolumes" : 784,
     "numOfVMs" : 162,
 "numOfHosts" : 9,
 "numOfHypervisors" : 13,
     "numOfApplications" : 55,
     "numOfPods" : 10,
     "numOfInstances" : 10,
     "volumeAutoAssignFilters" : [ ],
     "vmAutoAssignFilters" : [ ],
     "hostAutoAssignFilters" : [ ],
     "podAutoAssignFilters": [ ],
     "instanceAutoAssignFilters": [ ]
 }, {
 "instanceID" : 160,
 "name" : "Hitachi Cloud for JP1",
 "status" : "Normal",
     "gradeKey" : "0",
```

```
 "gradeName" : "Platinum",
     "gradeDisplayOrder" : 0,
    "description" : "Company: Hitachi\nSystem: Private Cloud for JP1 \nTel: xxx-xxx-xxx-xxx-
xxx\Address:xxxx-xxx-xxx-xxx\nContact Person: jp1 support center\n",
 "urls" : [ "http://" ],
 "urlDisplayNames" : [ "support senter" ],
     "templateCreatorType" : "User",
     "vmAutoAssignment" : true,
     "applicationAssignFollow" : true,
     "numOfVolumes" : 8,
     "numOfVMs" : 273,
 "numOfHosts" : 0,
 "numOfHypervisors" : 1,
     "numOfApplications" : 2,
 "numOfPods" : 0,
 "numOfInstances" : 0,
     "volumeAutoAssignFilters" : [ ],
     "vmAutoAssignFilters" : [ ],
    "hostAutoAssignFilters" \overline{C}],
     "podAutoAssignFilters": [ ],
     "instanceAutoAssignFilters": [ ]
 }, {
 "instanceID" : 161,
 "name" : "XX Team",
 "status" : "Normal",
 "gradeKey" : "10",
     "gradeName" : "Gold",
     "gradeDisplayOrder" : 10,
    "siddch:ptdysidci" : "company: AAA , XX Team\nSystem: XX Team system\nTel: xxx-xxx-xxx-xxx-xx
x\nAddress:xxx-xxx-xxx-xxx-xxx\nContact Person: hitachi support\n",
     "urls" : [ "https://hitachi-support-center-url" ],
 "urlDisplayNames" : [ "hitachi support" ],
 "templateCreatorType" : "User",
     "vmAutoAssignment" : false,
     "applicationAssignFollow" : true,
     "numOfVolumes" : 60,
     "numOfVMs" : 5,
 "numOfHosts" : 4,
 "numOfHypervisors" : 1,
     "numOfApplications" : 0,
 "numOfPods" : 0,
 "numOfInstances" : 0
 "volumeAutoAssignFilters" : [ ],
 "vmAutoAssignFilters" : [ "XX Team VM" ],
     "hostAutoAssignFilters" : [ "XX Team HostOS" ],
     "podAutoAssignFilters": [ ],
     "instanceAutoAssignFilters": [ ]
   } ],
   "count" : 3
}
```
#### 関連項目

- [1.3 リソースのメンバー](#page-32-0)
- [1.6 列挙型一覧](#page-90-0)

# 2.10.2 コンシューマーの情報取得

指定したコンシューマーの情報を取得します。

#### 権限

Admin, Modify

### API のバージョン

v1

## リクエスト形式

GET http[s]://host :port /Analytics/version /objects/Groups/{id}

## リクエストボディー

リクエストボディーには何も設定しません。

## レスポンスボディー

レスポンスボディーの構造とオブジェクトの属性を次に示します。

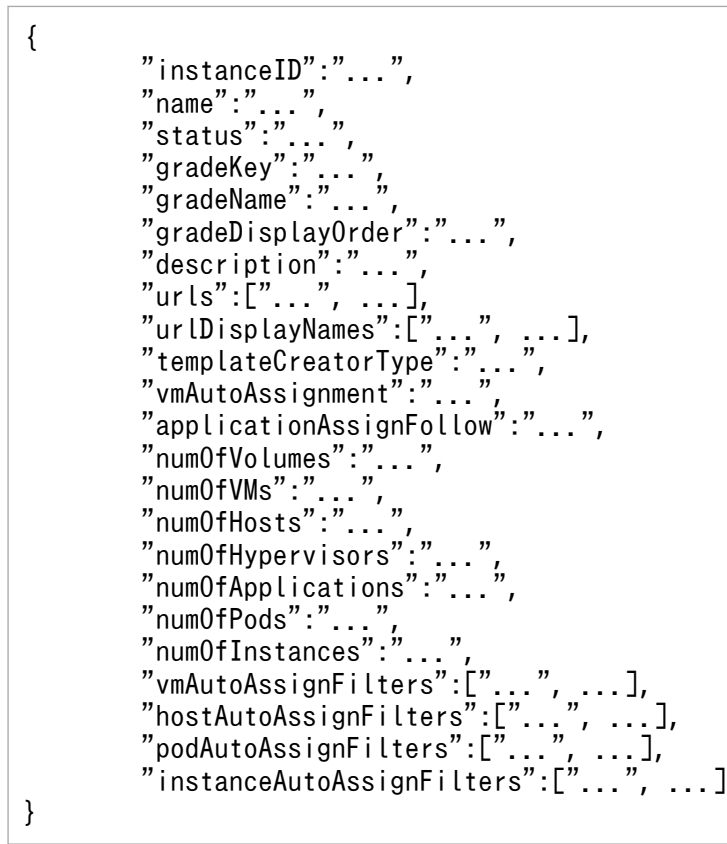

Group (Type: Group)

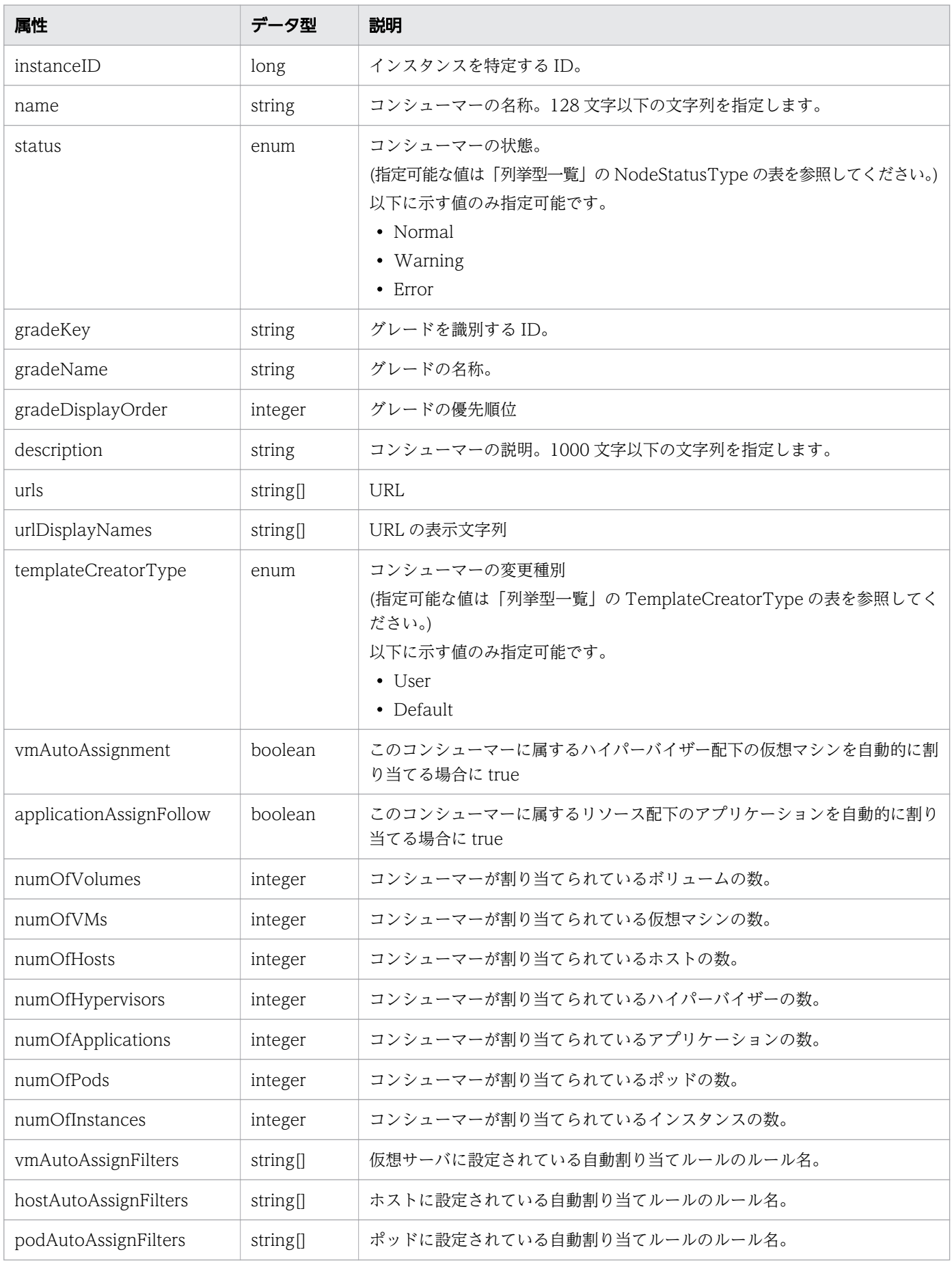

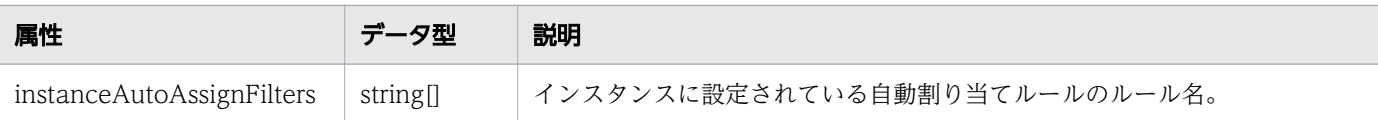

# ステータスコード

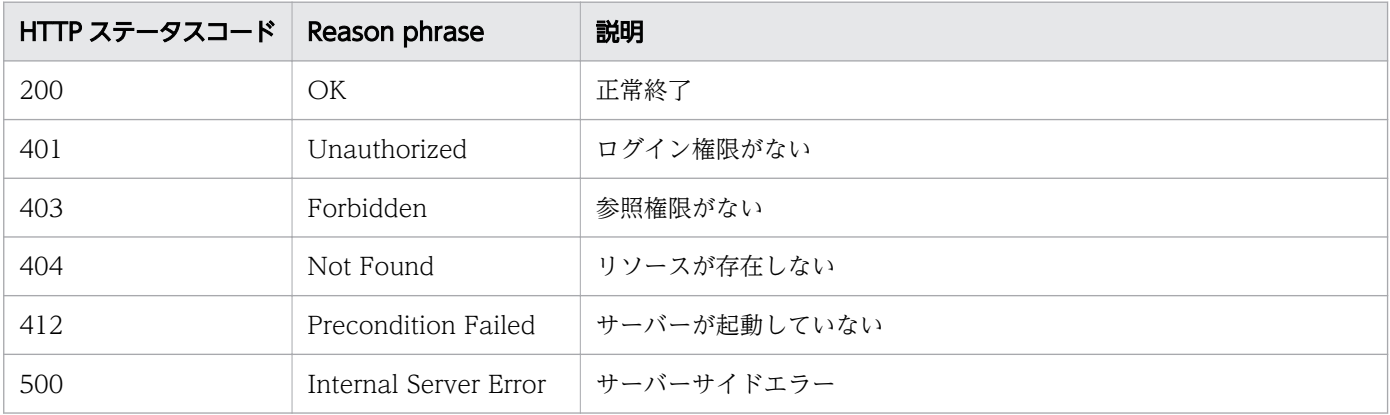

## 使用例

```
[Request Header]
GET /Analytics/v1/objects/Groups/160 HTTP/1.1
Host: JP1OAServer:22015
User-Agent: curl/7.63.0
Content-Type: application/json
Accept: application/json
Authorization: Basic c3lzdGVtOm1hbmFnZXI=
Accept-Language: ja
[Response Header]
HTTP/1.1 200 OK
Date: Fri, 06 Sep 2019 09:38:19 GMT
Server: Cosminexus HTTP Server
Cache-Control: no-cache
WWW-Authenticate: HSSO 55e8e56fd349d5f67752988c44efb61dd5684ca6_ZAlDSFUHGHp9UB8WcRQLdA==_V08
10
X-Frame-Options: SAMEORIGIN
X-XSS-Protection: 1; mode=block 
X-Content-Type-Options: nosniff
Transfer-Encoding: chunked
Content-Type: application/json
[Response Body]
{
   "instanceID" : 160,
 "name" : "Hitachi Cloud for JP1",
 "status" : "Normal",
 "gradeKey" : "0",
 "gradeName" : "Platinum",
   "gradeDisplayOrder" : 0,
  "description" : "Company: Hitachi\nSystem: Private Cloud for JP1 \nTel: xxx-xxx-xxx-xxx-xx
x\inAddress:xxxx-xxx-xxx-xxx\inContact Person: jp1 support center\n",
  "urls" : [ "http://test" ],
```

```
 "urlDisplayNames" : [ "support senter" ],
 "templateCreatorType" : "User",
   "vmAutoAssignment" : true,
   "applicationAssignFollow" : true,
   "numOfVolumes" : 8,
 "numOfVMs" : 273,
 "numOfHosts" : 0,
   "numOfHypervisors" : 1,
   "numOfApplications" : 2,
   "numOfPods" : 0,
   "volumeAutoAssignFilters" : [ ],
   "vmAutoAssignFilters" : [ ],
   "hostAutoAssignFilters" : [ ],
   "podAutoAssignFilters": [ ]
}
```
関連項目

- [1.3 リソースのメンバー](#page-32-0)
- [1.6 列挙型一覧](#page-90-0)

# 2.10.3 グレードの一覧の取得

コンシューマーに含まれるグレードの一覧を取得します。

#### 権限

Admin, Modify

### API のバージョン

v1

### リクエスト形式

GET http[s]://host :port /Analytics/version /objects/Grades

### リクエストボディー

リクエストボディーには何も設定しません。

## レスポンスボディー

レスポンスボディーの構造とオブジェクトの属性を次に示します。

```
{
      "data":[{
 "gradeKey":"...",
 "name":"...",
```
```
 "displayOrder":"..."
\},
: 10 minutes
 ],
 "pagination":{
 "page":"...",
 "pageSize":"...",
 "numPages":"...",
 "totalCount":"..."
\},
 "count":"..."
}
```
### Collections (Type: Collections)

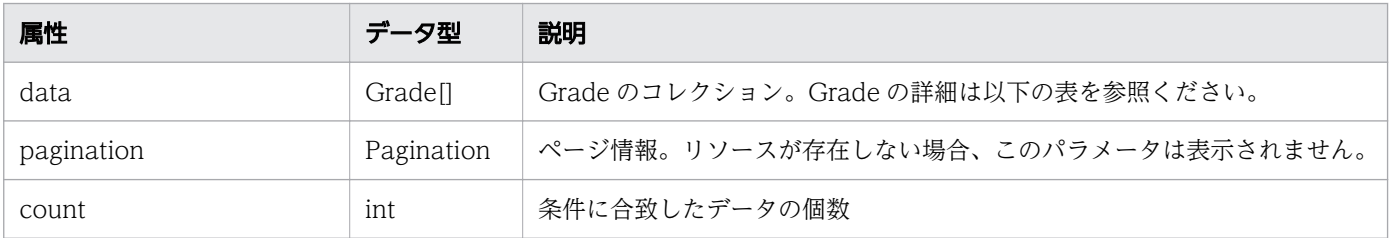

### data (Type: Grade)

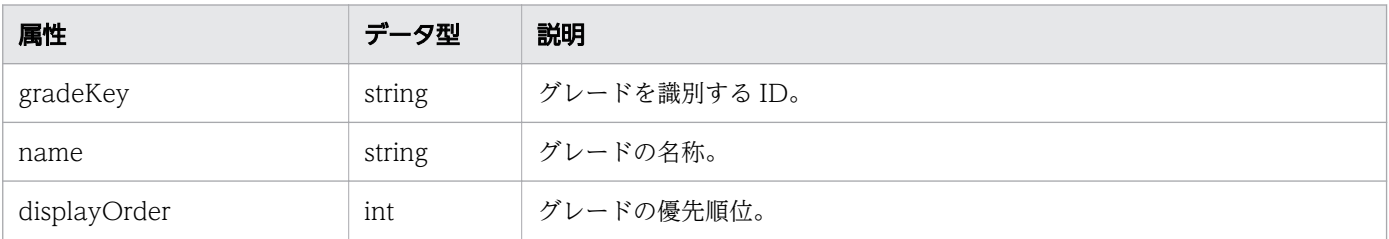

#### pagination (Type: Pagination)

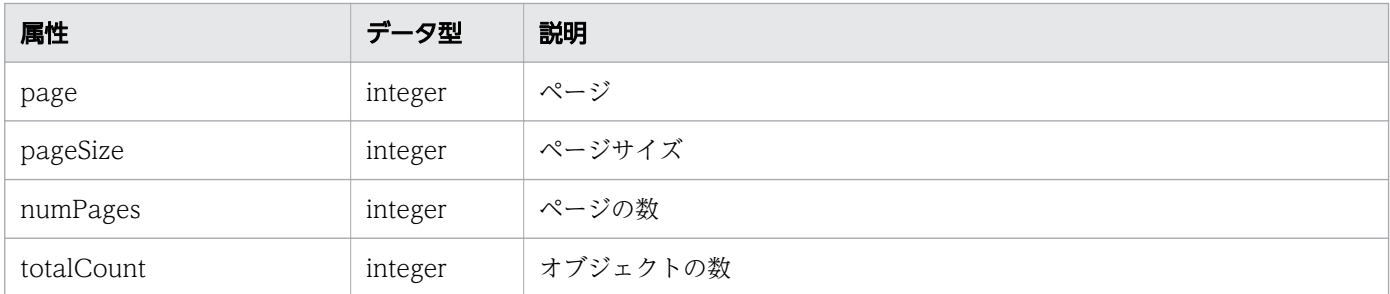

## ステータスコード

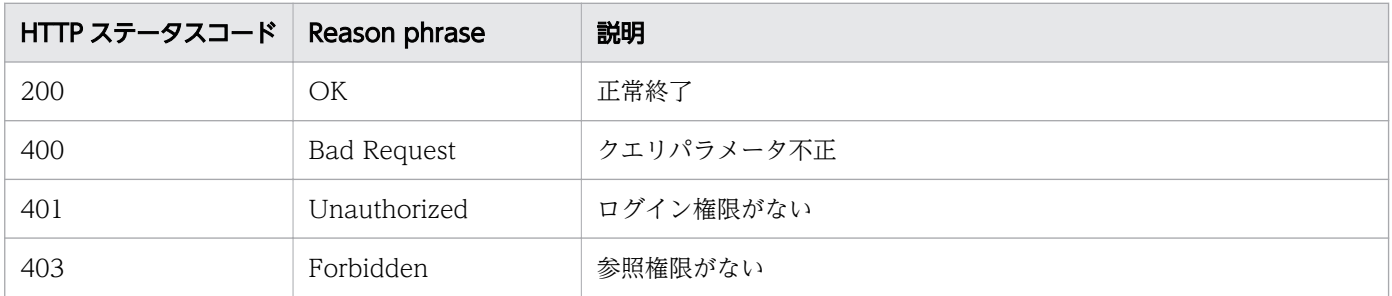

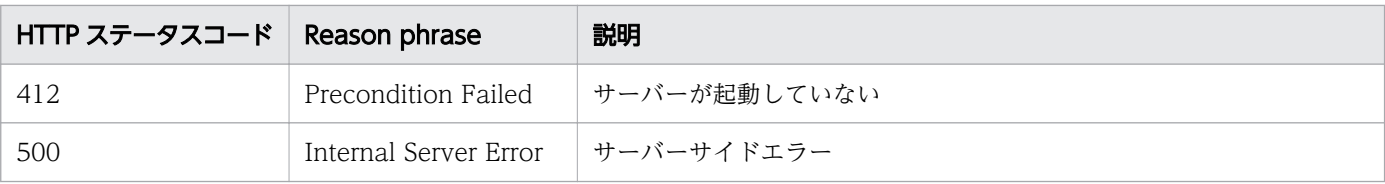

#### 使用例

```
[Request Header]
GET /Analytics/v1/objects/Grades HTTP/1.1
Authorization: Basic c3lzdGVtOm1hbmFnZXI=
User-Agent: curl/7.33.0
Host: localhost:22015
Accept: application/json
Accept-Language: ja
[Response Header]
HTTP/1.1 200 OK
Date: Fri, 27 Nov 2015 05:21:50 GMT
Server: Cosminexus HTTP Server
Cache-Control: no-cache
WWW-Authenticate: HSSO 723cc9c7dbae3aa85bad85fc46d1bc9edb64d_WVlGcHsLfg5ffg0I_V0810
X-Frame-Options: SAMEORIGIN
Transfer-Encoding: chunked
Content-Type: application/json
[Response Body]
\mathcal{L}_{\mathcal{L}_{\mathcal{L}}} "data" : [ {
    "instanceID" : 410.
 "gradeKey" : "0",
 "name" : "Platinum",
     "displayOrder" : 0
 }, {
 "instanceID" : 413,
 "gradeKey" : "10",
 "name" : "Gold",
     "displayOrder" : 10
 }, {
 "instanceID" : 412,
 "gradeKey" : "20",
 "name" : "Silver",
     "displayOrder" : 20
 }, {
 "instanceID" : 411,
 "gradeKey" : "30",
 "name" : "Bronze",
     "displayOrder" : 30
   } ],
  \sum_{i=1}^{n}}
```
- [1.3 リソースのメンバー](#page-32-0)
- [1.6 列挙型一覧](#page-90-0)

# 2.10.4 コンシューマーの作成

コンシューマーを新規に作成します。

#### 権限

Admin, Modify

### API のバージョン

v1

### リクエスト形式

POST http[s]://host :port /Analytics/version /objects/Groups

### リクエストボディー

リクエストボディーの構造とオブジェクトの属性を次に示します。

```
{
       "name":"...",<br>"gradeKey":"
 "gradeKey":"...",
 "description":"...",
 "urls":["...", ...],
 "urlDisplayNames":["...", ...],
 "templateCreatorType":"...",
 "vmAutoAssignment":"...",
 "applicationAssignFollow":"..."
}
```
#### Group (Type: Group)

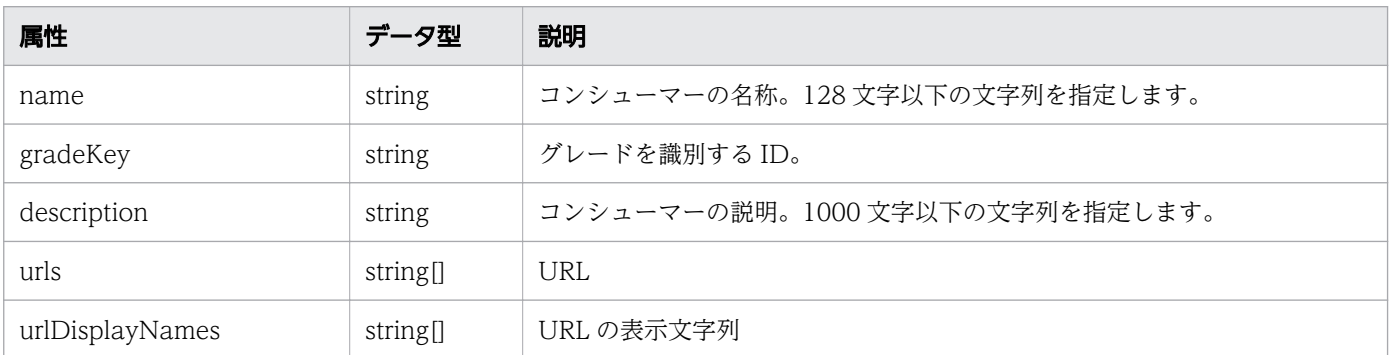

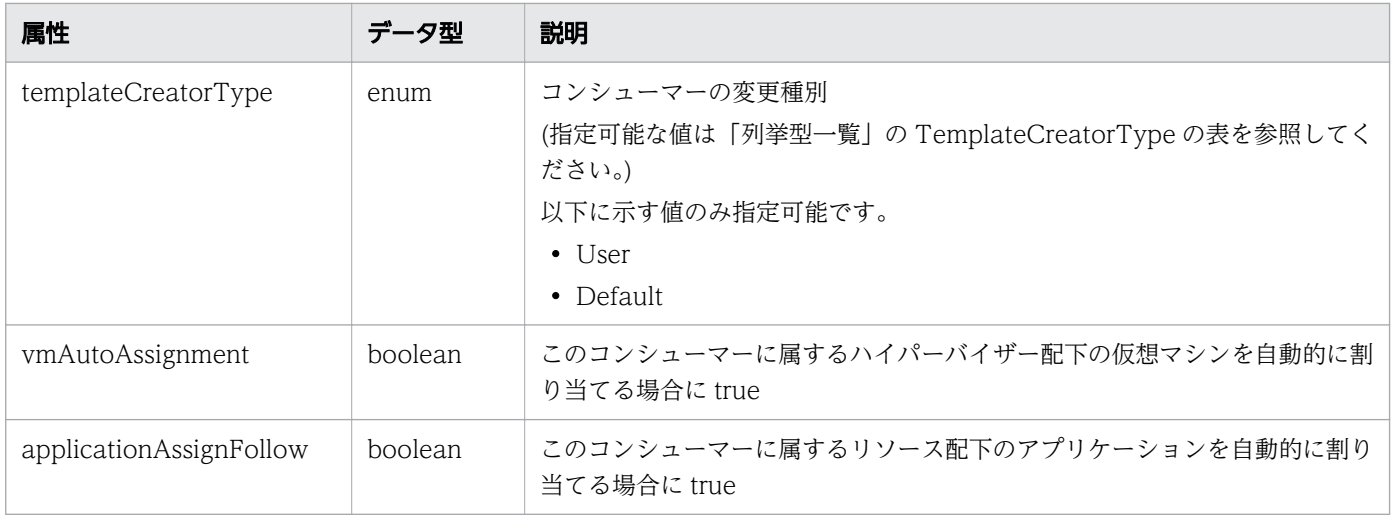

# レスポンスボディー

レスポンスボディーの構造とオブジェクトの属性を次に示します。

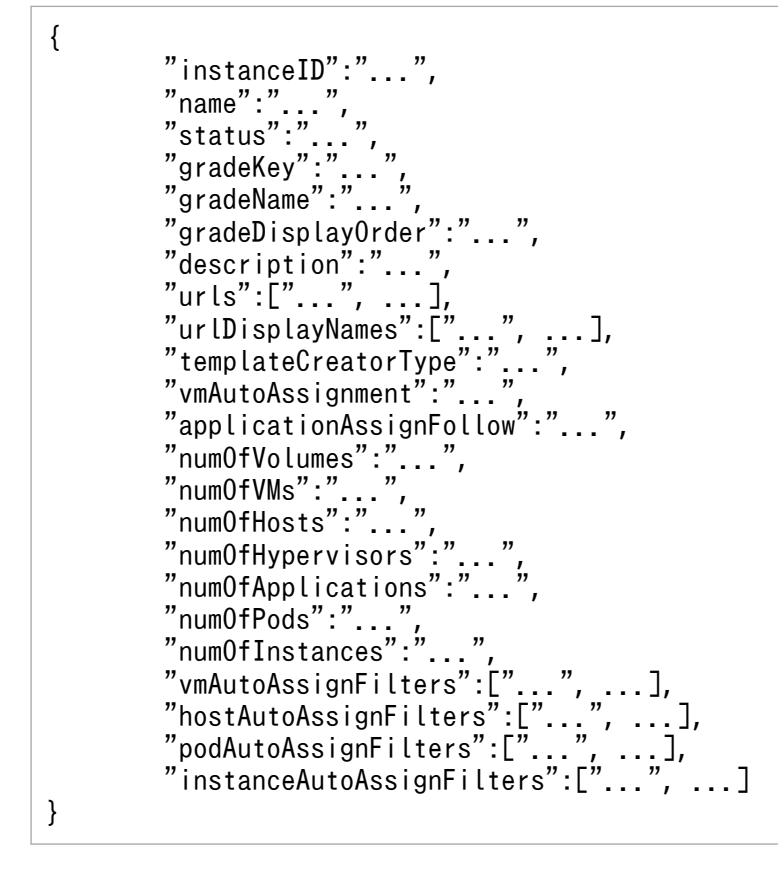

### Group (Type: Group)

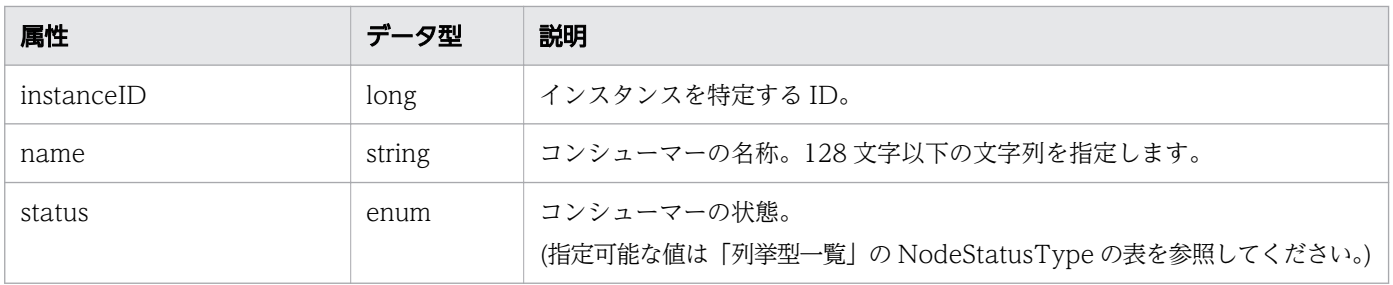

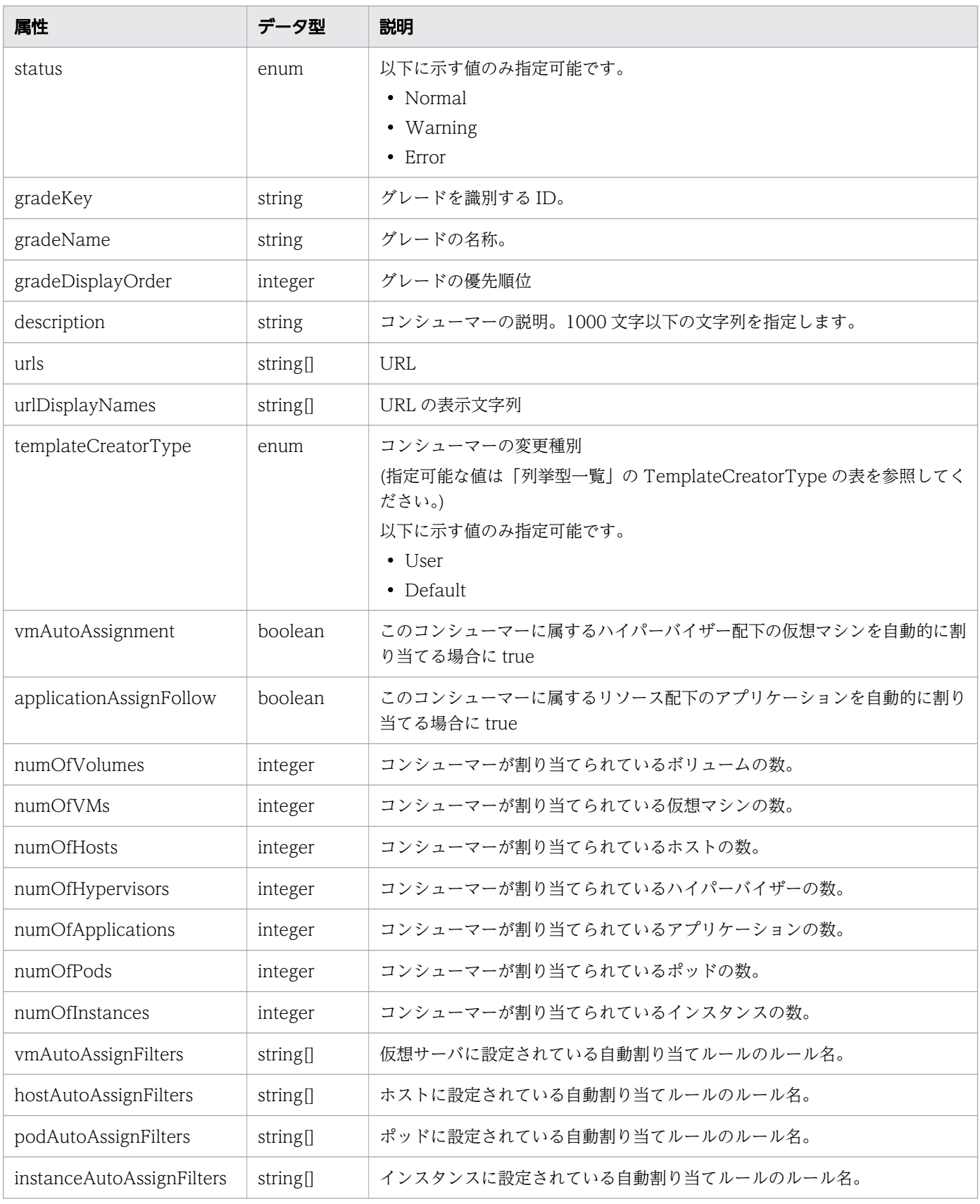

## ステータスコード

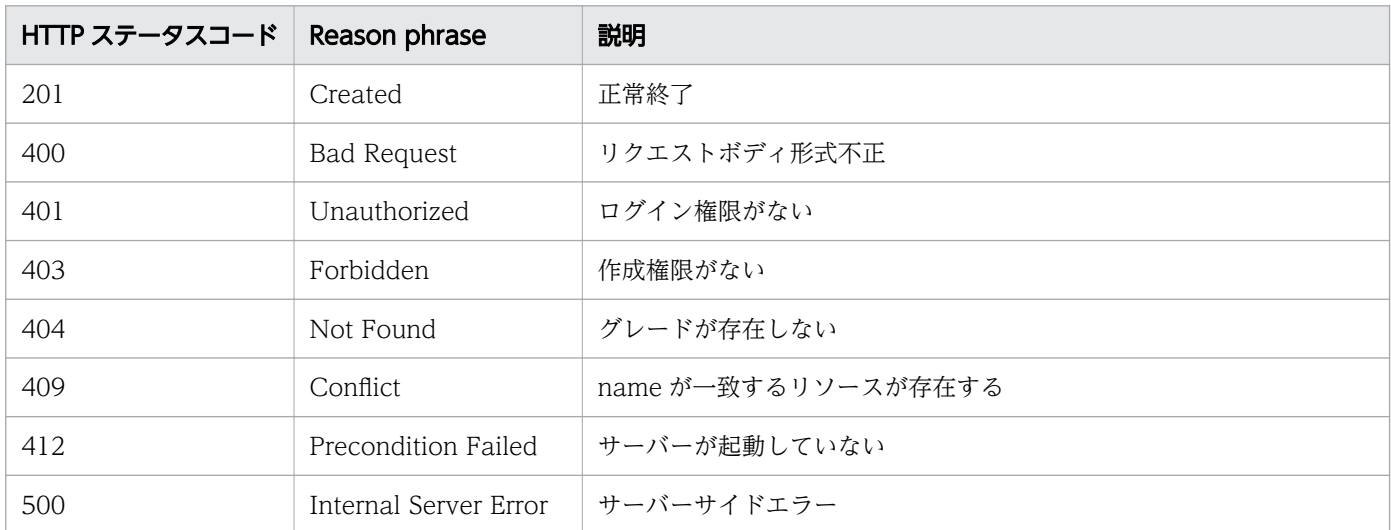

#### 使用例

```
[Request Header]
POST /Analytics/v1/objects/Groups HTTP/1.1
Host: JP1OAServer:22015
User-Agent: curl/7.63.0
Accept: application/json
Accept-Language: ja
Content-Type: application/json
Authorization: Basic c3lzdGVtOm1hbmFnZXI=
Content-Length: 380
[Request Body]
{
   "name": "A Systems Monitoring Team",
 "gradeKey":"0",
 "description": "Company: A Systems , Monitoring Team\nSystem: monitoring system\nTel: xxx-
xxx-xxx-xxx-xxx\nAddress:xxx-xxx-xxx-xxx-xxx\n",
   "urls": ["https://monitoring-system-url"],
   "urlDisplayNames": ["monitoring dashboard"],
   "templateCreatorType": "User",
   "vmAutoAssignment": true,
   "applicationAssignFollow": false
}
[Response Header]
HTTP/1.1 201 Created
Date: Mon, 09 Sep 2019 05:22:34 GMT
Server: Cosminexus HTTP Server
Cache-Control: no-cache
WWW-Authenticate: HSSO eab046278b6ebb7b2c1744afbb58e1984492939_ZAlDSFUHGHp9UB8WcRQLdA==_V081
\emptysetLocation: http://JP1OAServer:22015/Analytics/v1/objects/Groups/162
X-Frame-Options: SAMEORIGIN
X-XSS-Protection: 1; mode=block 
X-Content-Type-Options: nosniff
Transfer-Encoding: chunked
```

```
Content-Type: application/json
[Response Body]
\mathcal{L}"instanceID" : 162,
 "name" : "A Systems Monitoring Team",
 "status" : "Normal",
 "gradeKey" : "0",
 "gradeName" : "Platinum",
   "gradeDisplayOrder" : 0,
  "description" : "Company: A Systems, Monitoring Team\nSystem: monitoring system\nTel: xxx
-xxx-xxx-xxx-xxx\nAddress:xxx-xxx-xxx-xxx-xxx\n",
 "urls" : [ "https://monitoring-system-url" ],
 "urlDisplayNames" : [ "monitoring dashboard" ],
 "templateCreatorType" : "User",
   "vmAutoAssignment" : true,
   "applicationAssignFollow" : false,
   "numOfVolumes" : 0,
 "numOfVMs" : 0,
 "numOfHosts" : 0,
   "numOfHypervisors" : 0,
   "numOfApplications" : 0,
   "numOfPods" : 0,
  "num0fInstances" : 0, "volumeAutoAssignFilters" : [ ],
  "vmAutoAssignFilters" : [ ],
 "hostAutoAssignFilters" : [ ],
 "podAutoAssignFilters": [ ],
   "instanceAutoAssignFilters": [ ]
}
```
- [1.3 リソースのメンバー](#page-32-0)
- [1.6 列挙型一覧](#page-90-0)

# 2.10.5 コンシューマーの更新

指定したコンシューマーの更新を行います。

#### 権限

Admin, Modify

## API のバージョン

v1

PUT http[s]://host:port/Analytics/version/objects/Groups/{id}

## リクエストボディー

リクエストボディーの構造とオブジェクトの属性を次に示します。

```
{
 "name":"...",
 "gradeKey":"...",
 "description":"...",
 "urls":["...", ...],
 "urlDisplayNames":["...", ...],
 "templateCreatorType":"...",
 "vmAutoAssignment":"...",
 "applicationAssignFollow":"..."
}
```
Group (Type: Group)

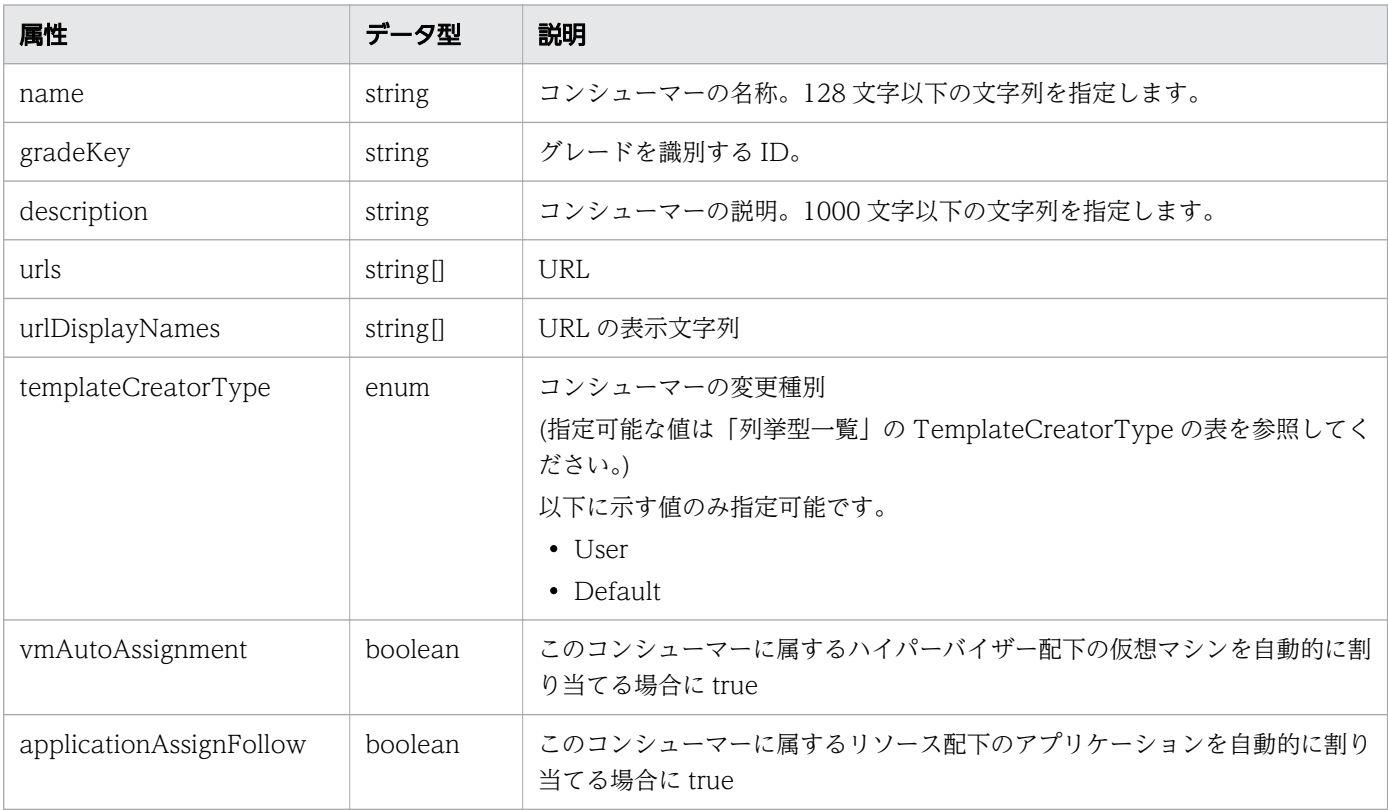

# レスポンスボディー

レスポンスボディーの構造とオブジェクトの属性を次に示します。

```
 "instanceID":"...",
 "name":"...",
 "status":"...",
 "gradeKey":"...",
```
{

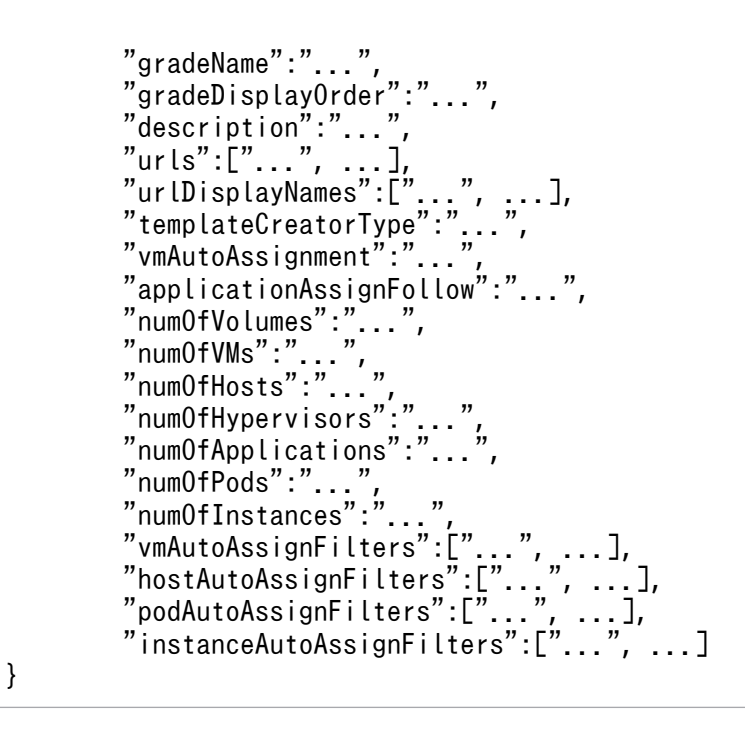

### Group (Type: Group)

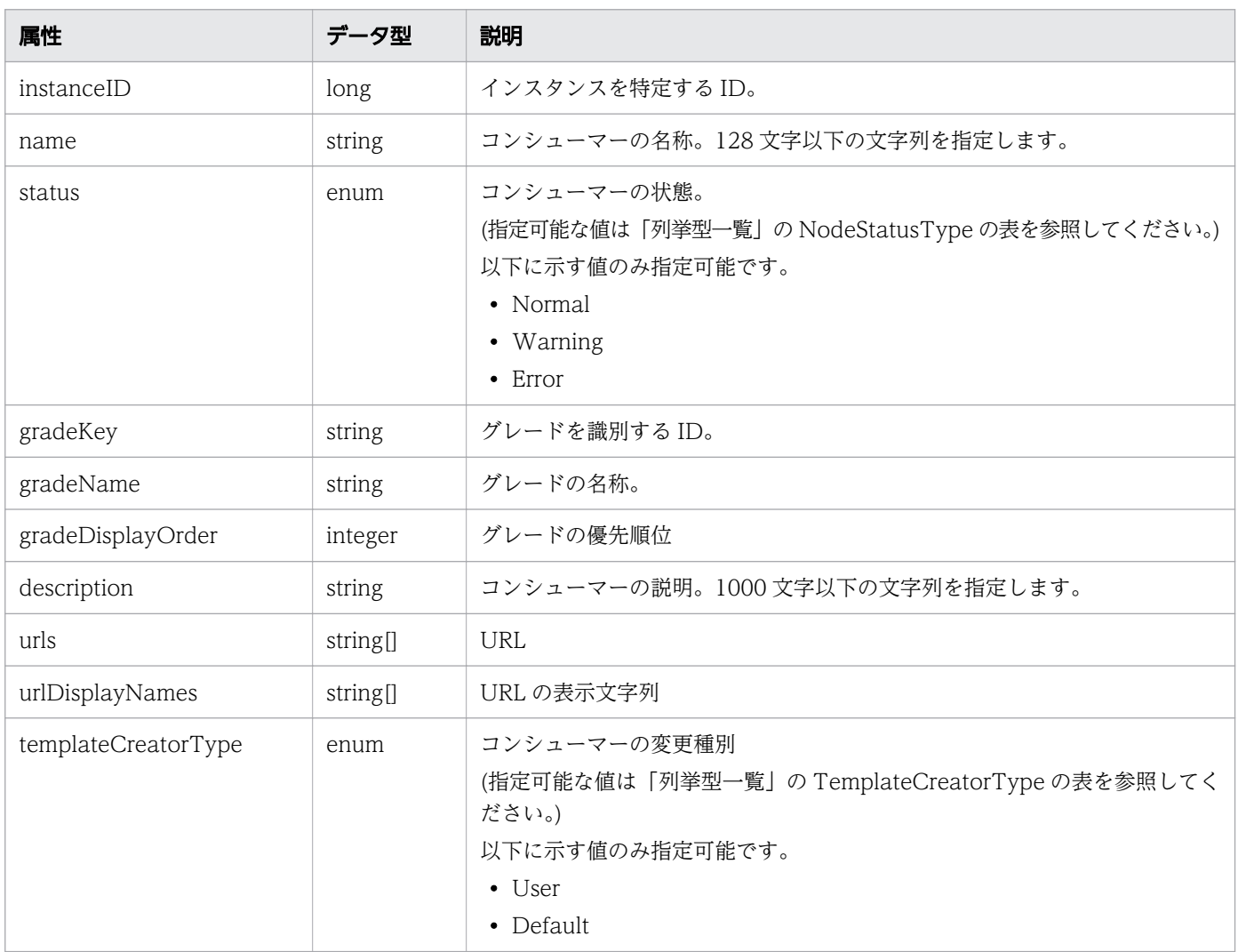

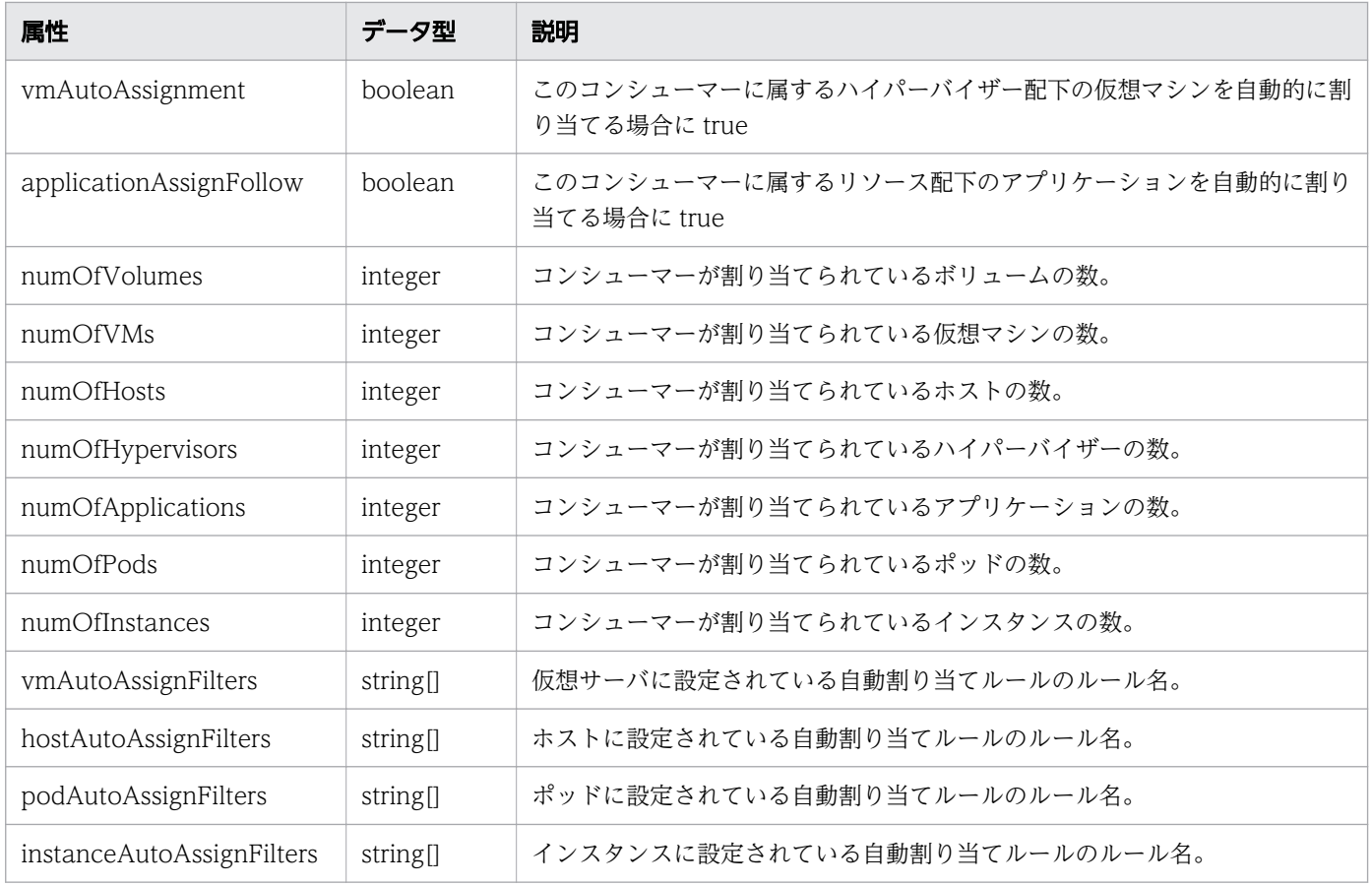

# ステータスコード

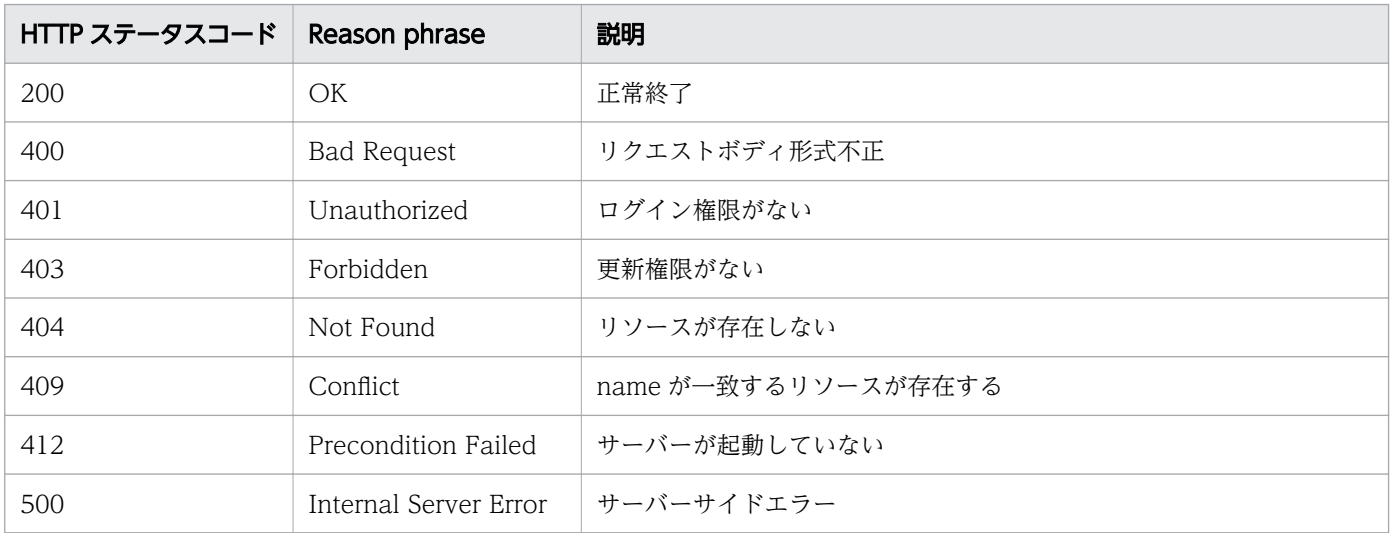

### 使用例

[Request Header] PUT /Analytics/v1/objects/Groups/162 HTTP/1.1 Host: JP1OAServer:22015 User-Agent: curl/7.63.0 Accept: application/json Accept-Language: ja

```
Content-Type: application/json
Authorization: Basic c3lzdGVtOm1hbmFnZXI=
Content-Length: 274
[Request Body]
\left\{ \right. "name": "A Systems",
   "gradeKey":"0",
   "description": "Company: A Systems \nAddress:xxx-xxx-xxx-xxx-xxx\n",
   "urls": ["https://a-systems-top"],
   "urlDisplayNames": ["A Systems"],
   "templateCreatorType": "User",
   "vmAutoAssignment": true,
   "applicationAssignFollow": true
}
[Response Header]
HTTP/1.1 200 OK
Date: Mon, 09 Sep 2019 05:51:30 GMT
Server: Cosminexus HTTP Server
Cache-Control: no-cache
WWW-Authenticate: HSSO c128f4e05c042d4a31da328bcfe7486f49b357_ZAlDSFUHGHp9UB8WcRQLdA==_V0810
X-Frame-Options: SAMEORIGIN
X-XSS-Protection: 1; mode=block 
X-Content-Type-Options: nosniff
Transfer-Encoding: chunked
Content-Type: application/json
[Response Body]
{
  "instanceID" : 162,
 "name" : "A Systems",
 "status" : "Normal",
 "gradeKey" : "0",
 "gradeName" : "Platinum",
   "gradeDisplayOrder" : 0,
  "description" : "Company: A Systems \AnAddress:xxx-xxx-xxx-xxx-xxx\n",
   "urls" : [ "https://a-systems-top" ],
 "urlDisplayNames" : [ "A Systems" ],
 "templateCreatorType" : "User",
   "vmAutoAssignment" : true,
   "applicationAssignFollow" : true,
   "numOfVolumes" : 0,
  "num0fVMs" : 0,
   "numOfHosts" : 0,
   "numOfHypervisors" : 0,
  "num0fApplications" : 0, "numOfPods" : 0,
 "numOfInstances" : 0,
   "volumeAutoAssignFilters" : [ ],
   "vmAutoAssignFilters" : [ ],
 "hostAutoAssignFilters" : [ ],
 "podAutoAssignFilters": [ ],
   "instanceAutoAssignFilters": [ ]
}
```
- [1.3 リソースのメンバー](#page-32-0)
- [1.6 列挙型一覧](#page-90-0)

## 2.10.6 コンシューマーの削除

指定したコンシューマーを削除します。

削除したコンシューマーに割り当てされていたリソースは,未割当(#Unassigned Resources)に設定され ます。

#### 権限

Admin, Modify

### API のバージョン

v1

### リクエスト形式

DELETE http[s]://host:port/Analytics/version/objects/Groups/{id}

### リクエストボディー

リクエストボディーには何も設定しません。

# レスポンスボディー

レスポンスボディーは出力されません。

### ステータスコード

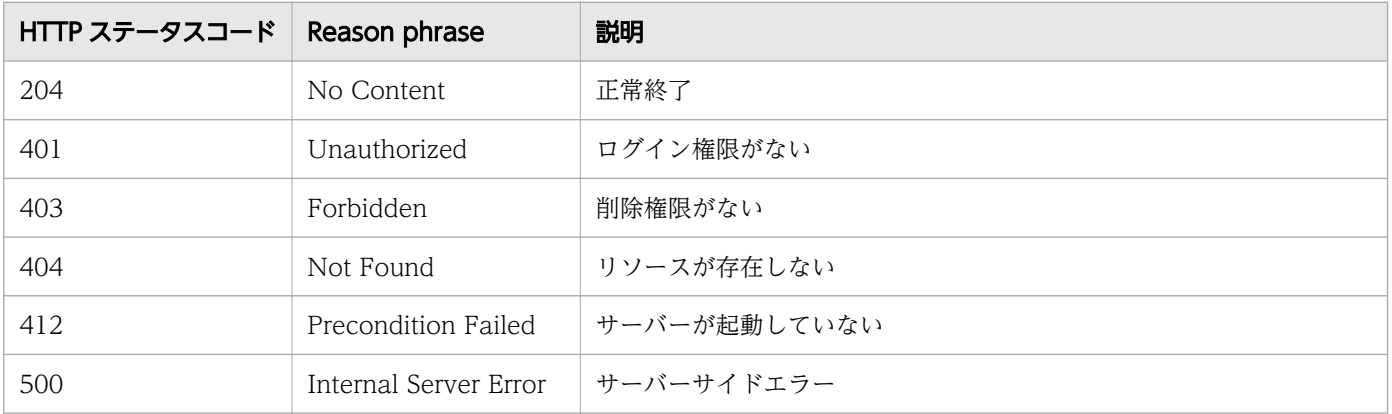

[Request Header] DELETE /Analytics/v1/objects/Groups/10 HTTP/1.1 Authorization: Basic c3lzdGVtOm1hbmFnZXI= User-Agent: curl/7.33.0 Host: localhost:22015 Accept: application/json Accept-Language: ja [Response Header] HTTP/1.1 204 No Content Date: Fri, 27 Nov 2015 11:24:22 GMT Server: Cosminexus HTTP Server Cache-Control: no-cache WWW-Authenticate: HSSO f1f0fb1a6ac21a0695f6536ba8950b641c263a4 WVlGcHsLfg5ffg0I V0810 X-Frame-Options: SAMEORIGIN Content-Length: 0 Content-Type: application/json

#### 関連項目

- [1.3 リソースのメンバー](#page-32-0)
- [1.6 列挙型一覧](#page-90-0)

# 2.10.7 コンシューマーに対する操作一覧の取得

指定したコンシューマーに対して実行できる操作の一覧を取得します。

#### 権限

Admin, Modify

### API のバージョン

v1

### リクエスト形式

GET http[s]://host :port /Analytics/version /objects/Groups/{id}/actions

## リクエストボディー

リクエストボディーには何も設定しません。

# レスポンスボディー

レスポンスボディーの構造とオブジェクトの属性を次に示します。

```
{
 "data":[{
 "name":"...",
 "href":"...",
 "method":"...",
 "type":"...",
 "parameters":["...", ...]
\},
: 10 minutes
 ],
 "pagination":{
 "page":"...",
 "pageSize":"...",
 "numPages":"...",
 "totalCount":"..."
\},
 "count":"..."
}
```
#### Collections (Type: Collections)

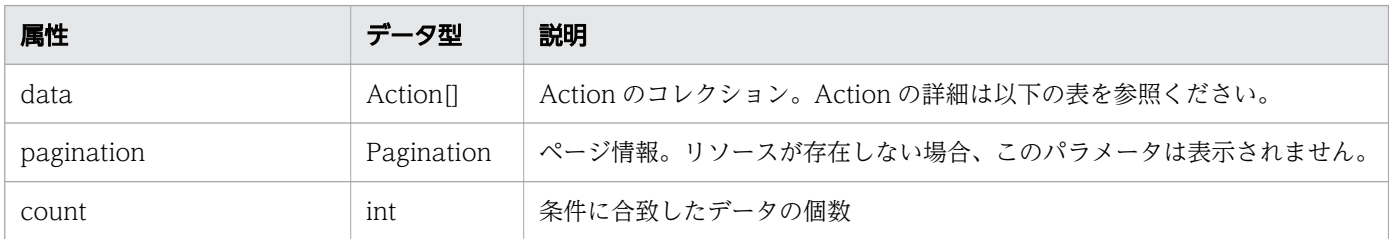

#### data (Type: Action)

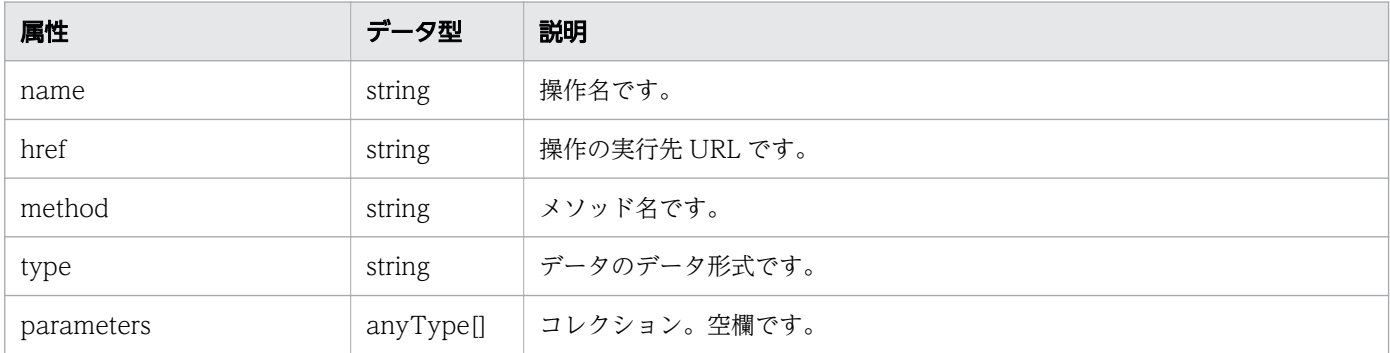

#### pagination (Type: Pagination)

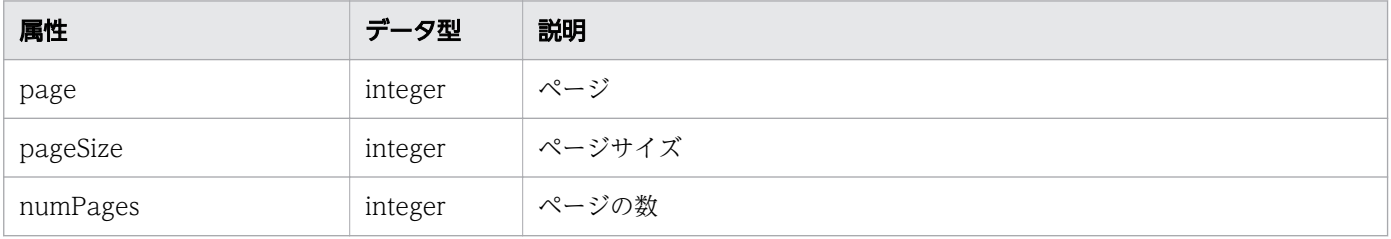

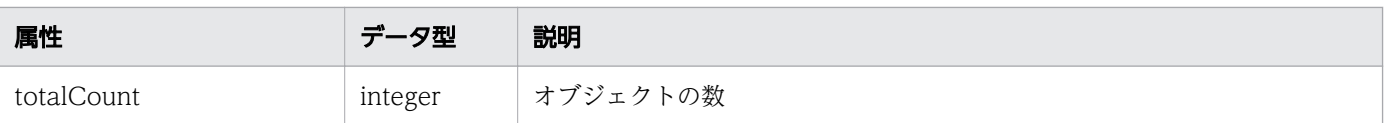

# ステータスコード

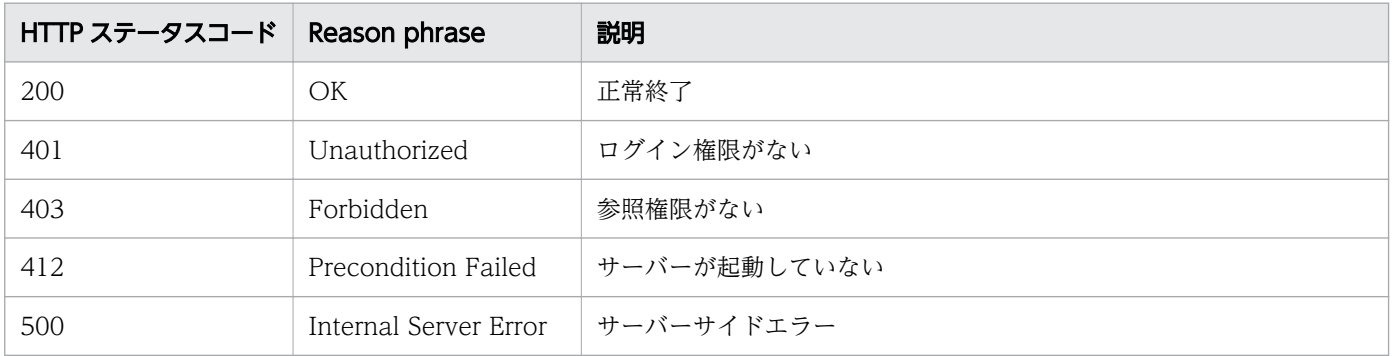

### 使用例

```
[Request Header]
GET /Analytics/v1/objects/Groups/160/actions HTTP/1.1
Host: JP1OAServer:22015
User-Agent: curl/7.63.0
Content-Type: application/json
Accept: application/json
Authorization: Basic c3lzdGVtOm1hbmFnZXI=
Accept-Language: ja
[Response Header]
HTTP/1.1 200 OK
Date: Fri, 06 Sep 2019 09:38:24 GMT
Server: Cosminexus HTTP Server
Cache-Control: no-cache
WWW-Authenticate: HSSO ba18117aa53bceb8b4bf5f89f43dba94f1cf938e ZAlDSFUHGHp9UB8WcRQLdA== V08
10
X-Frame-Options: SAMEORIGIN
X-XSS-Protection: 1; mode=block 
X-Content-Type-Options: nosniff
Transfer-Encoding: chunked
Content-Type: application/json
[Response Body]
{
 "data" : [ {
 "name" : "updateTargetResource",
     "href" : "http://JP1OAServer:22015/Analytics/v1/objects/Groups/160/actions/updateTargetR
esource/invoke",
 "method" : "POST",
     "type" : "application/json",
     "parameters" : [ ]
 }, {
 "name" : "updateTargetResourceWithAssignmentType",
     "href" : "http://JP1OAServer:22015/Analytics/v1/objects/Groups/160/actions/updateTargetR
esourceWithAssignmentType/invoke",
```

```
 "method" : "POST",
     "type" : "application/json",
     "parameters" : [ ]
 } ],
 "count" : 2
}
```
- [1.3 リソースのメンバー](#page-32-0)
- [1.6 列挙型一覧](#page-90-0)

# 2.10.8 コンシューマーの割り当てに必要な情報の取得

指定したコンシューマーを監視対象リソースの割り当てに必要な情報を取得します。

#### 権限

Admin, Modify

## API のバージョン

v1

## リクエスト形式

GET http[s]://host:port/Analytics/version/objects/Groups/{id}/actions/updateTargetResource

# リクエストボディー

リクエストボディーには何も設定しません。

## レスポンスボディー

レスポンスボディーの構造とオブジェクトの属性を次に示します。

```
{
 "name":"...",
 "href":"...",
 "method":"...",
 "type":"...",
        "parameters":[{
"volumeIDs":\mathbb{[}\,".\,.\,.\,".\, , \ldots ],
"vmIDs":["\ldots", \ldots],
"resourceIDs"{:}[''. \dots'', \dots] },
: 10 minutes
```
### Action (Type: Action)

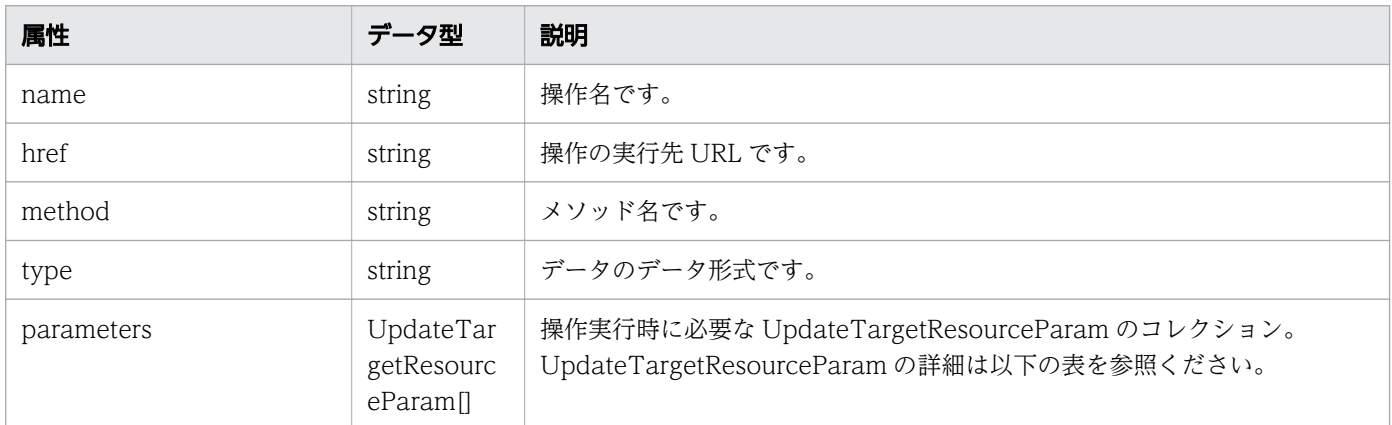

## parameters (Type: UpdateTargetResourceParam)

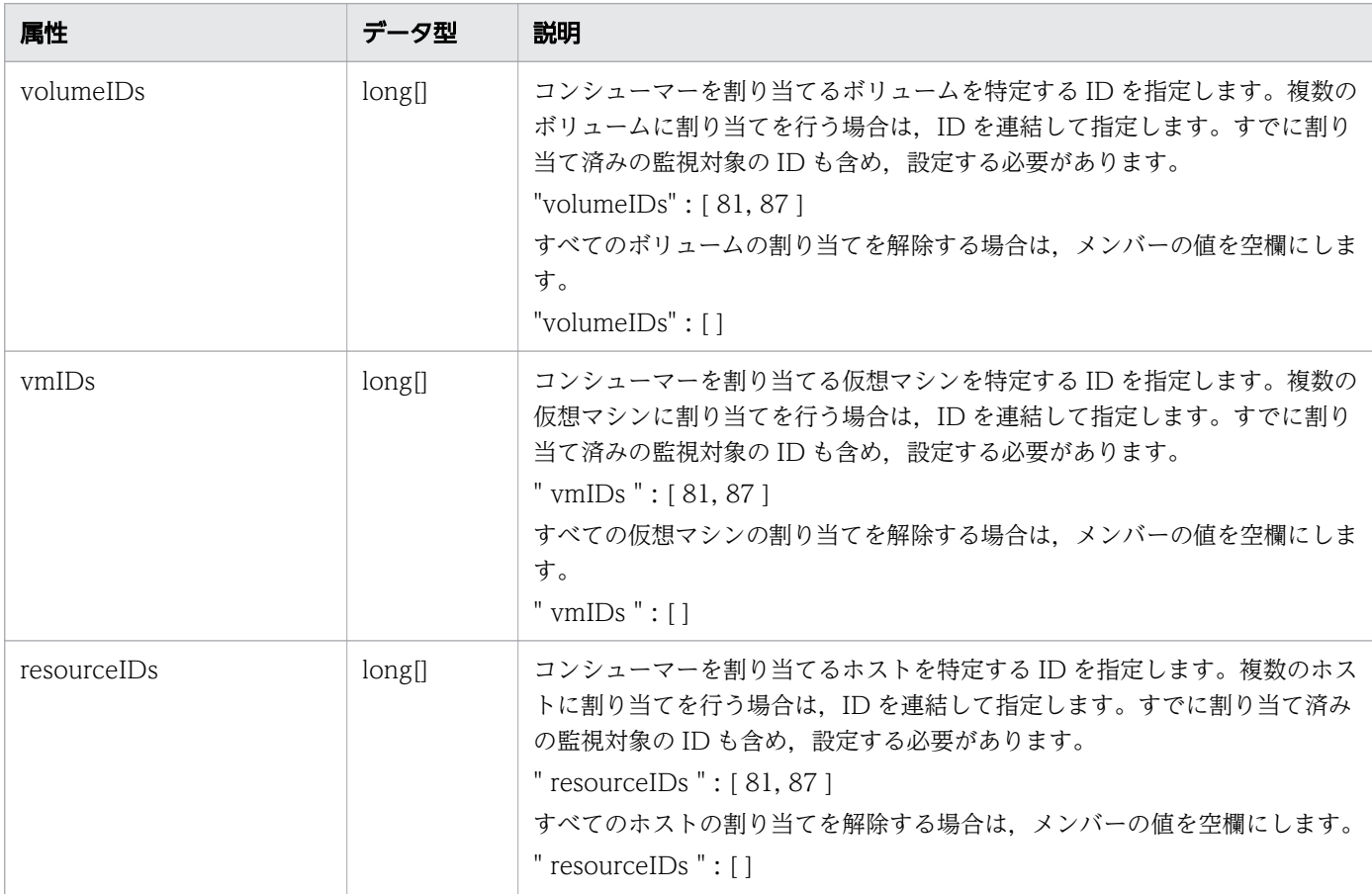

# ステータスコード

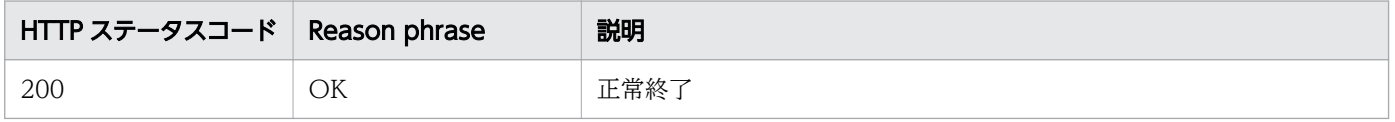

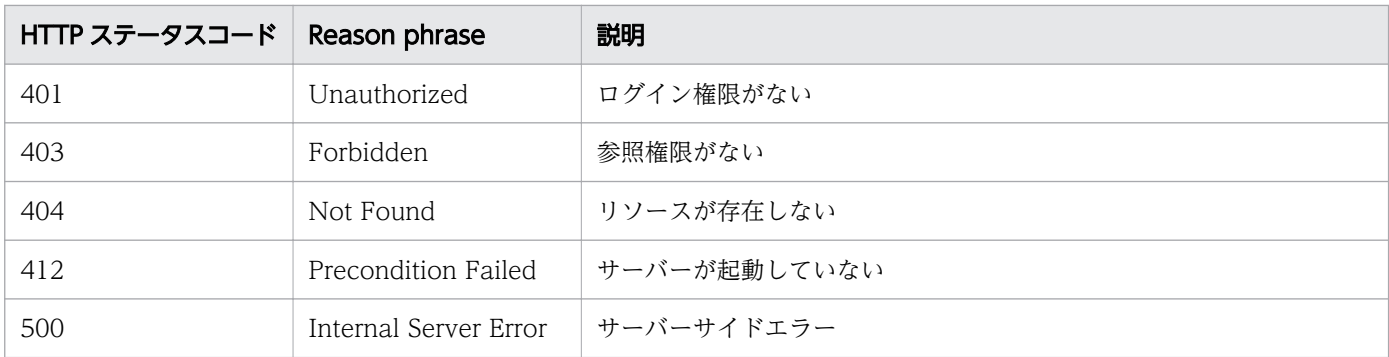

### 使用例

```
[Request Header]
GET /Analytics/v1/objects/Groups/160/actions/updateTargetResource HTTP/1.1
Host: JP1OAServer:22015
User-Agent: curl/7.63.0
Content-Type: application/json
Accept: application/json
Authorization: Basic c3lzdGVtOm1hbmFnZXI=
Accept-Language: ja
[Response Header]
HTTP/1.1 200 OK
Date: Fri, 06 Sep 2019 09:38:30 GMT
Server: Cosminexus HTTP Server
Cache-Control: no-cache
WWW-Authenticate: HSSO 45d6d29dcde4fdf4ae1d16d8e5587d146bd9aa7f_ZAlDSFUHGHp9UB8WcRQLdA==_V08
10
X-Frame-Options: SAMEORIGIN
X-XSS-Protection: 1; mode=block 
X-Content-Type-Options: nosniff
Transfer-Encoding: chunked
Content-Type: application/json
[Response Body]
{
   "name" : "updateTargetResource",
   "href" : "http://JP1OAServer:22015/Analytics/v1/objects/Groups/160/actions/updateTargetRes
ource/invoke",
 "method" : "POST",
 "type" : "application/json",
  "parameters" : [ "volumeIDs" : [ 13642, 13671, 13905, 14001, 14064, 14085, 14093, 14116 ],
     "vmIDs" : [ 16177, 14381, 15941, 15942, 15943, 15946, 15947, 15951, 15960, ... , 16997 ]
,
     "resourceIDs" : [ ]
  } ]
}
```
#### 関連項目

• [1.3 リソースのメンバー](#page-32-0)

### 2.10.9 コンシューマーの割り当て

指定したコンシューマーを監視対象に割り当てます。

#### 権限

Admin, Modify

## API のバージョン

v1

### リクエスト形式

POST http[s]://host :port /Analytics/version /objects/Groups/{id}/actions/updateTargetResource/ invoke

### リクエストボディー

リクエストボディーの構造とオブジェクトの属性を次に示します。

```
{
 "name":"...",
 "href":"...",
 "method":"...",
 "type":"...",
 "parameters":[{
"volumeIDs":\mathbb{[}\,".\,.\,.\,".\, , \ldots ],
"vmIDs":["\ldots", \ldots],
"resource\mathtt{IDS}":[ ".\ldots", \dots ] },
        :
       \dot{1}}
```
#### Action (Type: Action)

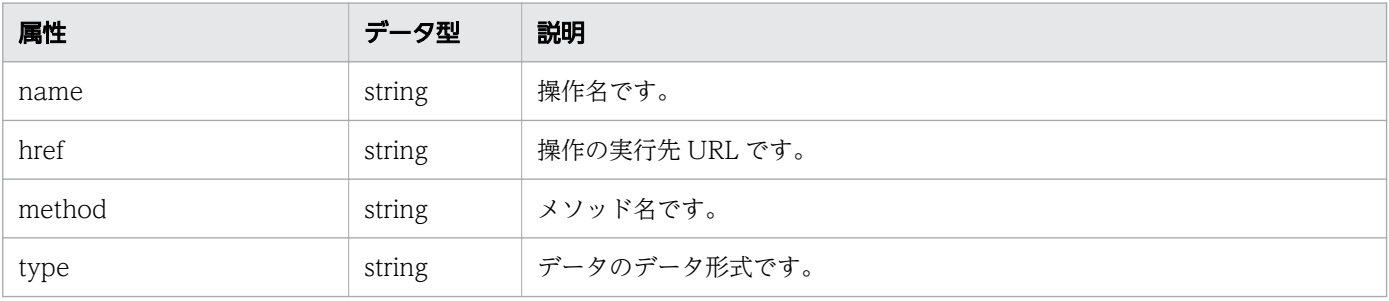

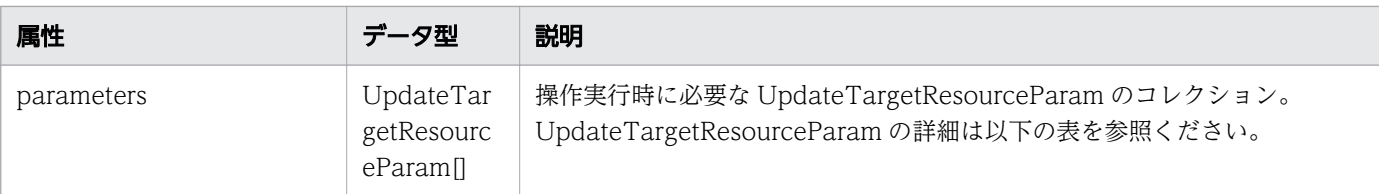

#### parameters (Type: UpdateTargetResourceParam)

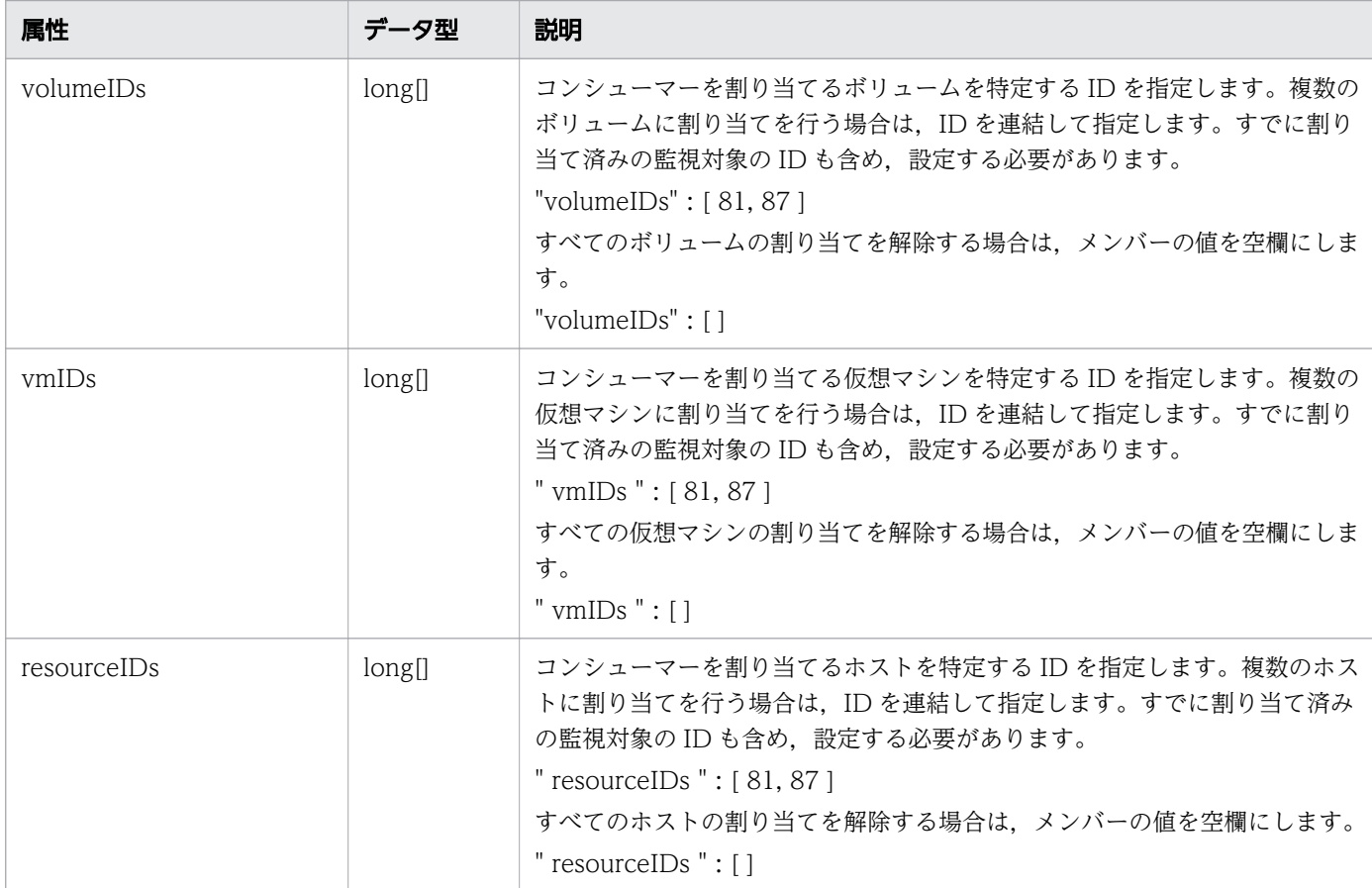

# レスポンスボディー

レスポンスボディーの構造とオブジェクトの属性を次に示します。

```
{
 "instanceID":"...",
 "created":"...",
 "updated":"...",
 "completed":"...",
 "state":"...",
 "affectedResource":["...", ...],
 "result":["...", ...]
}
```
Job (Type: Job)

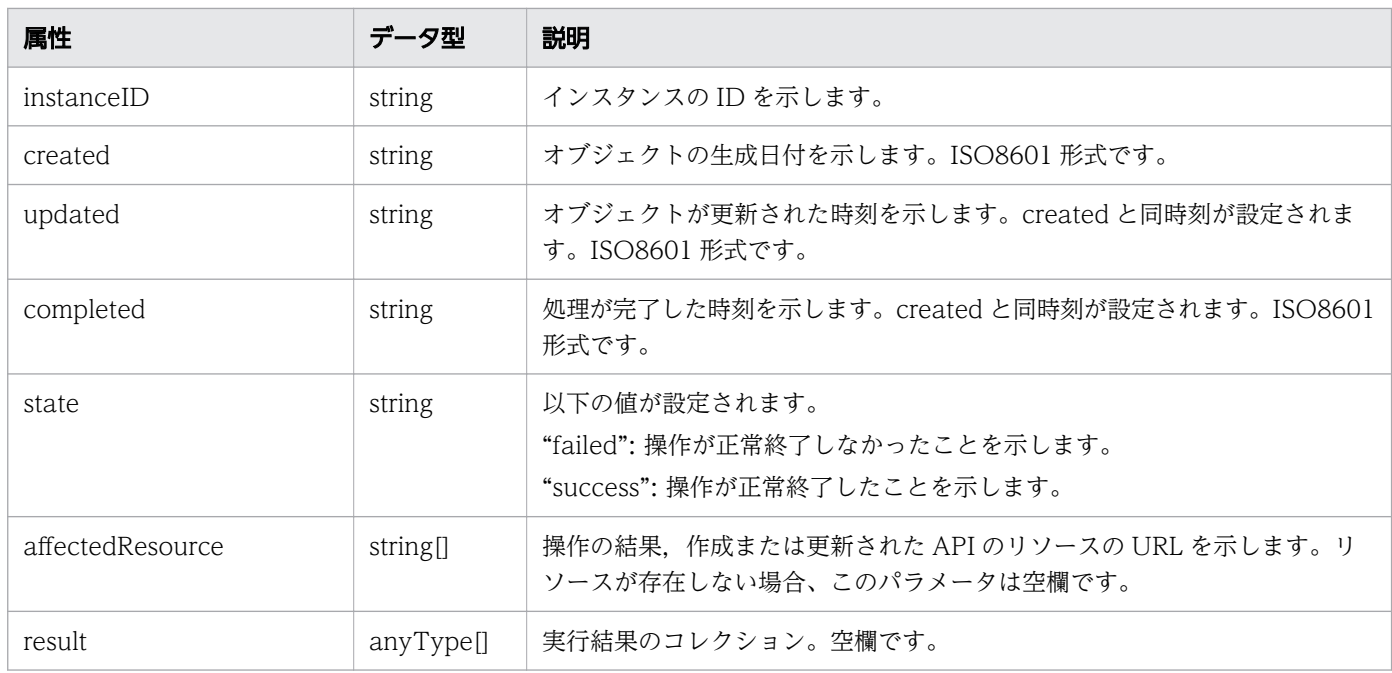

# ステータスコード

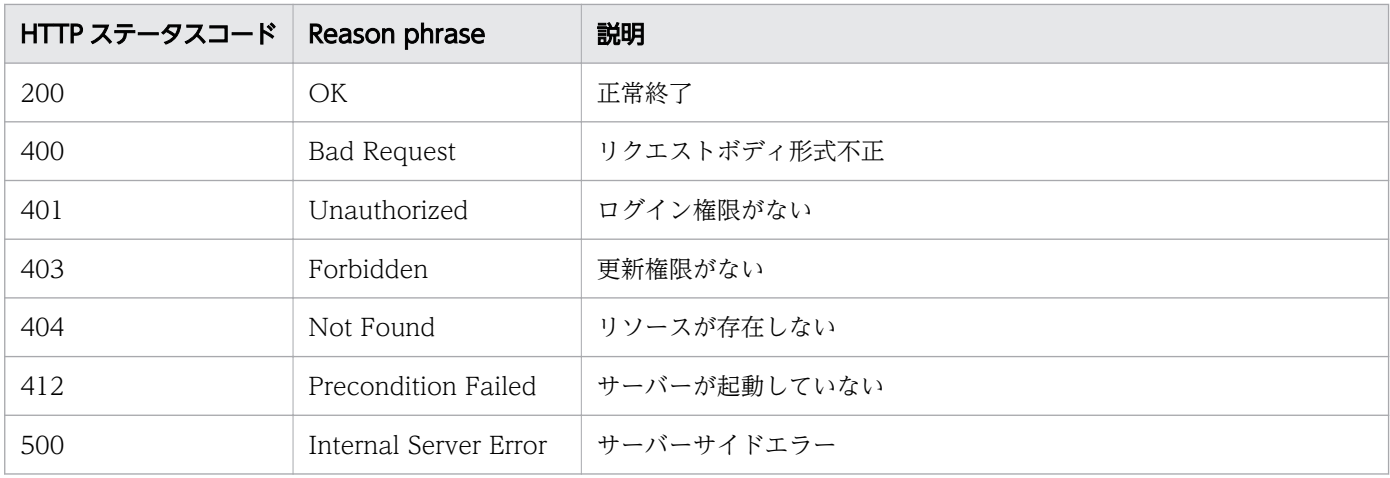

## 使用例

```
[Request Header]
POST /Analytics/v1/objects/Groups/10/actions/updateTargetResource/invoke HTTP/1.1
Authorization: Basic c3lzdGVtOm1hbmFnZXI=
User-Agent: curl/7.33.0
Host: localhost:22015
Accept: application/json
Content-Type: application/json
Accept-Language: ja
Content-Length: 288
[Request Body]
{
 "name" : "updateTargetResource",
 "href" : "http://localhost:22015/Analytics/v1/objects/Groups/10/actions/updateTargetResour
```

```
ce/invoke",
 "method" : "POST",
  ""type" : "application/json",
 "parameters" : [ {
 "volumeIDs" : [ 534 ],
    "vmIDs" : [ 97, 31 ],
     "resourceIDs" : [ ]
   } ]
}
[Response Header]
HTTP/1.1 200 OK
Date: Fri, 27 Nov 2015 09:11:06 GMT
Server: Cosminexus HTTP Server
Cache-Control: no-cache
WWW-Authenticate: HSSO 154d18c71a465150d5e228e8f16bf42c4dd280_WVlGcHsLfg5ffg0I_V0810
X-Frame-Options: SAMEORIGIN
Transfer-Encoding: chunked
Content-Type: application/json
[Response Body]
\{ "instanceID" : "e89f633c-700d-4e75-9f81-d2d59c95a7bf",
  "created" : "2015-11-27T18:11:06.679+09:00",
   "updated" : "2015-11-27T18:11:07.023+09:00",
  "completed" : "2015-11-27T18:11:07.023+09:00",
 "state" : "success",
 "affectedResource" : [ ],
   "result" : [ ]
}
```
- [1.3 リソースのメンバー](#page-32-0)
- [1.6 列挙型一覧](#page-90-0)

# 2.10.10 リソースの割り当て方を指定したコンシューマーの割り当てに必要 な情報の取得

指定したコンシューマーを,指定した割り当て方に応じて監視対象に割り当てるのに必要な情報を取得し ます。

#### 権限

Admin, Modify

v1

# リクエスト形式

GET http[s]://host :port /Analytics/version /objects/Groups/{id}/actions/updateTargetResourceWi thAssignmentType

## リクエストボディー

リクエストボディーには何も設定しません。

## レスポンスボディー

レスポンスボディーの構造とオブジェクトの属性を次に示します。

```
{
 "name":"...",
 "href":"...",
 "method":"...",
 "type":"...",
 "parameters":[{
 "volumes":[{
 "id":"...",
                "assignmentType":"..."
            },
: 100 minutes
            ],
           \overline{''}vms":[{
               "id":"...",
                "assignmentType":"..."
            },
: 100 minutes
 ],
 "resources":[{
"id":"...",<sub>ources .r.,</sup><br>"id":"...",<br>"assignmentType":"..."</sub>
            },
: 100 minutes
 ],
 "hypervisors":[{
 "id":"...",
                "assignmentType":"..."
            },
: 100 minutes
            ],
           \overline{''}applications":[{
                "id":"...",
                "assignmentType":"..."
            },
: 100 minutes
 ],
 "pods":[{
               \sum_{i=1}^{n} id": "...",
```

```
 "assignmentType":"..."
 },
: 100 minutes
 ],
 "instances":[{
"id":"..." "assignmentType":"..."
 },
: 100 minutes
 ]
\},
: 10 minutes
 ]
}
```
### Action (Type: Action)

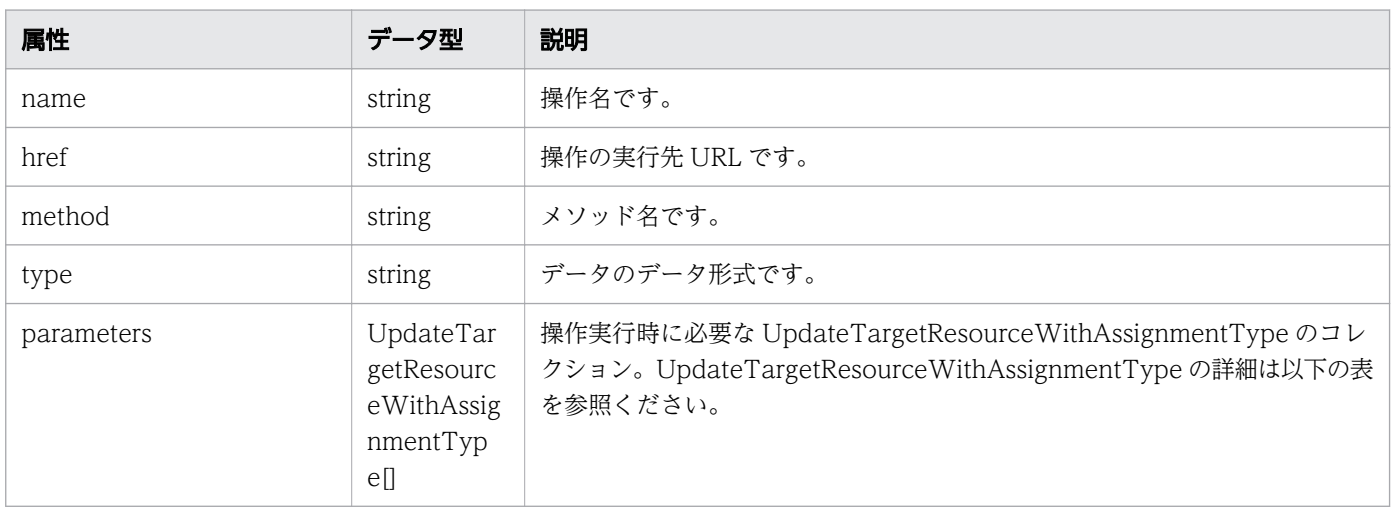

# parameters (Type: UpdateTargetResourceWithAssignmentType)

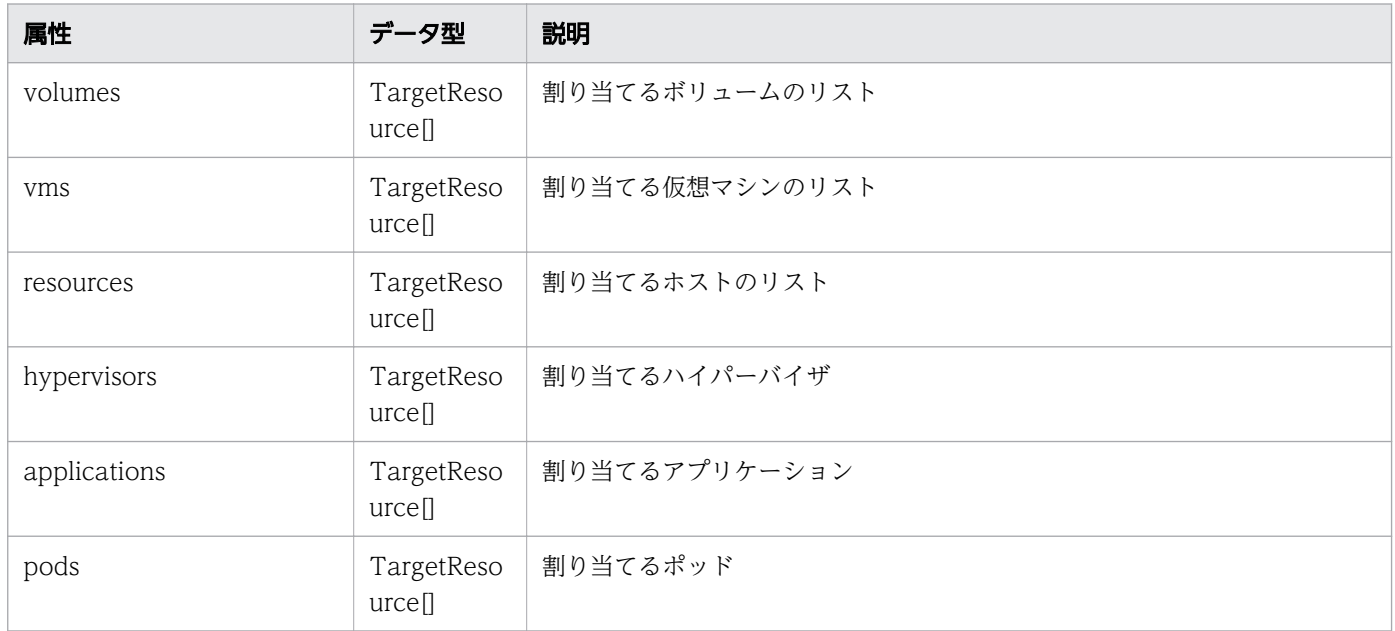

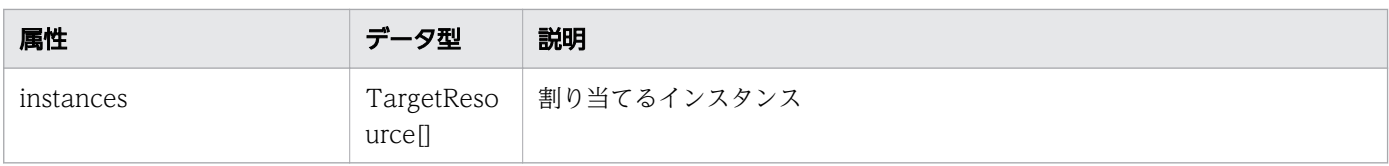

### volumes (Type: TargetResource)

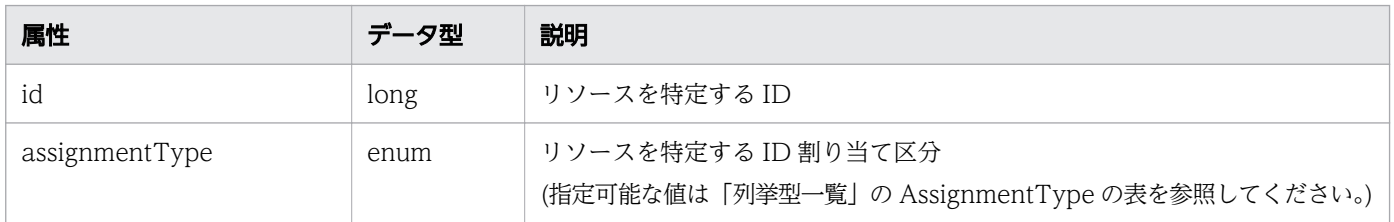

# vms (Type: TargetResource)

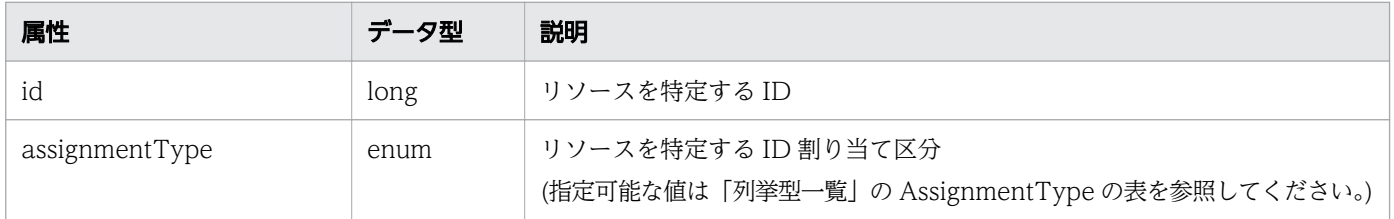

### resources (Type: TargetResource)

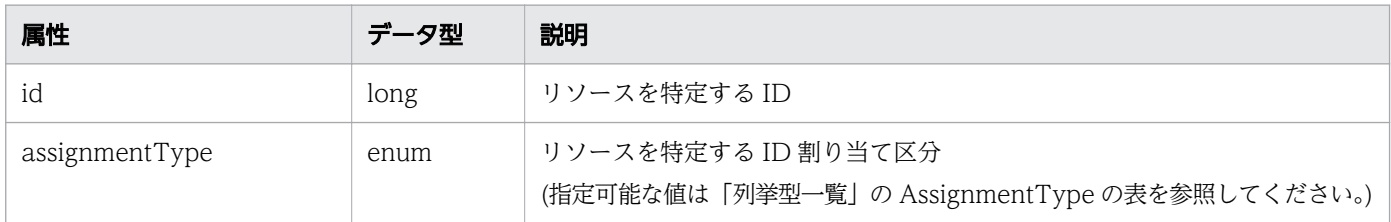

## hypervisors (Type: TargetResource)

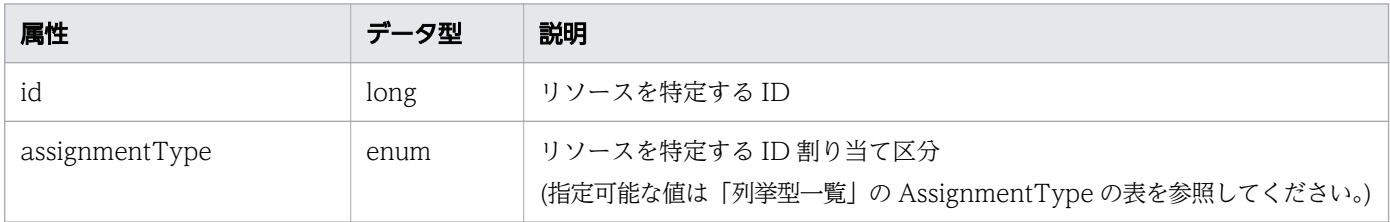

# applications (Type: TargetResource)

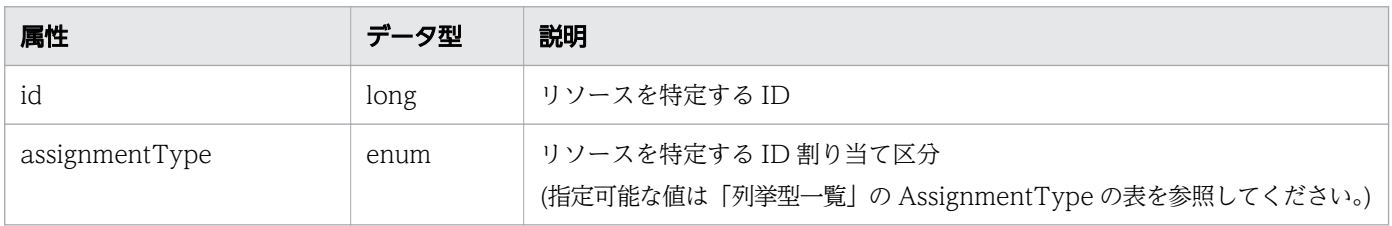

## pods (Type: TargetResource)

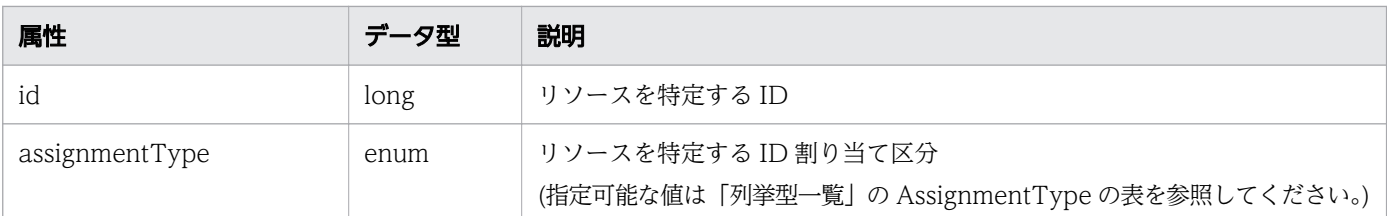

#### instances (Type: TargetResource)

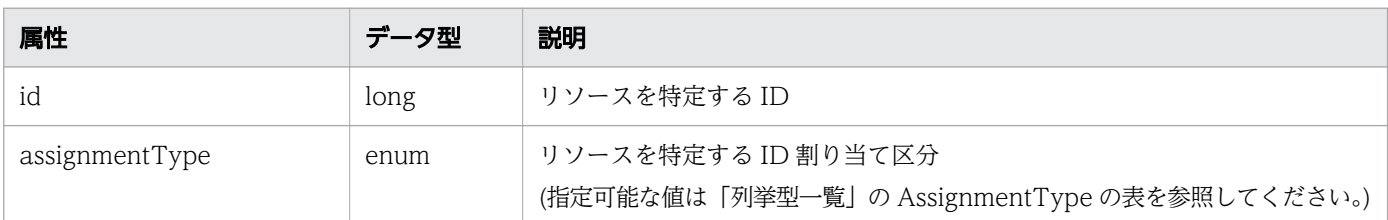

## ステータスコード

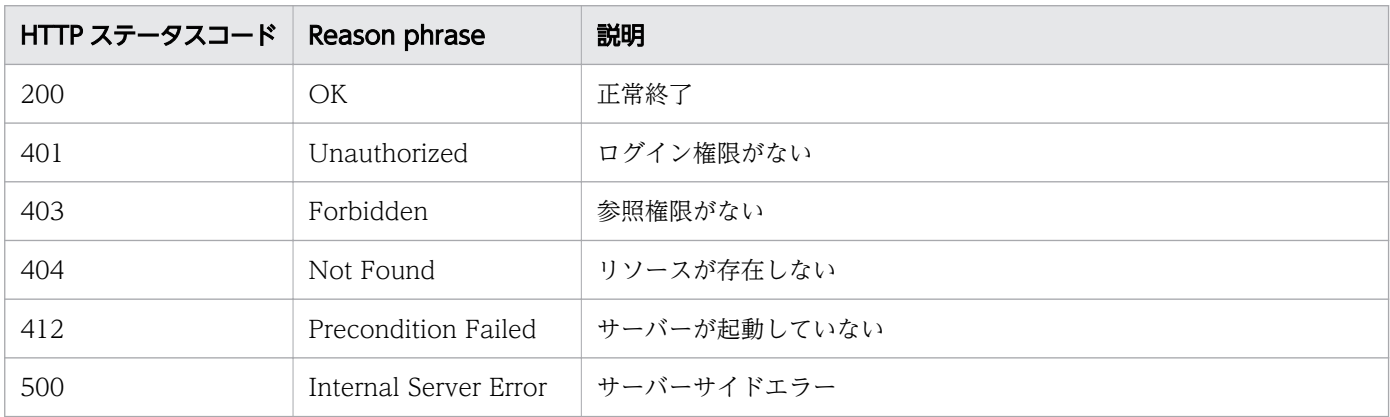

## 使用例

[Request Header] GET /Analytics/v1/objects/Groups/160/actions/updateTargetResourceWithAssignmentType HTTP/1.1 Host: JP1OAServer:22015 User-Agent: curl/7.63.0 Content-Type: application/json Accept: application/json Authorization: Basic c3lzdGVtOm1hbmFnZXI= Accept-Language: ja [Response Header] HTTP/1.1 200 OK Date: Fri, 06 Sep 2019 09:38:40 GMT Server: Cosminexus HTTP Server Cache-Control: no-cache WWW-Authenticate: HSSO 8f3ef6f6876454e97ada389e335bf56513efd6a\_ZAlDSFUHGHp9UB8WcRQLdA==\_V081  $\Omega$ X-Frame-Options: SAMEORIGIN X-XSS-Protection: 1; mode=block X-Content-Type-Options: nosniff Transfer-Encoding: chunked

```
Content-Type: application/json
[Response Body]
\mathcal{L} "name" : "updateTargetResourceWithAssignmentType",
   "href" : "http://JP1OAServer:22015/Analytics/v1/objects/Groups/160/actions/updateTargetRes
ourceWithAssignmentType/invoke",
 "method" : "POST",
 "type" : "application/json",
 "parameters" : [ {
 "volumes" : [ {
       "id" : 13642,
       "assignmentType" : "NoChange"
 }, {
 "id" : 13671,
       "assignmentType" : "NoChange"
     }, {
       ........
 }, {
 "id" : 16997,
       "assignmentType" : "NoChange"
     } ],
    \frac{1}{\cdot} resources" : [ ],
    "hypervisors" : \overline{\phantom{a}} {
      \overline{''}id" : 255,
       "assignmentType" : "NoChange"
     } ],
     applications" : [ {
      "id" : 202, "assignmentType" : "NoChange"
 }, {
 "id" : 205,
       "assignmentType" : "NoChange"
 } ],
 "pods" : [ {
       "id" : 3001,
       "assignmentType" : "NoChange"
     } ]
   } ]
}
```
- [1.3 リソースのメンバー](#page-32-0)
- [1.6 列挙型一覧](#page-90-0)

# 2.10.11 リソースの割り当て方を指定したコンシューマーの割り当て

指定したコンシューマーを,指定した割り当て方に応じて監視対象に割り当てます。

### 権限

Admin, Modify

# API のバージョン

v1

# リクエスト形式

POST http[s]://host :port /Analytics/version /objects/Groups/{id}/actions/updateTargetResourceW ithAssignmentType/invoke

# リクエストボディー

リクエストボディーの構造とオブジェクトの属性を次に示します。

```
{
 "name":"...",
 "href":"...",
 "method":"...",
 "type":"...",
 "parameters":[{
 "volumes":[{
 "id":"...",
              "assignmentType":"..."
           },
: 100 minutes
           ],
          \overline{''}vms":[{
             "id":"...",
              "assignmentType":"..."
           },
: 100 minutes
 ],
 "resources":[{
"id":"..." "assignmentType":"..."
           },
: 100 minutes
 ],
 "hypervisors":[{
 "id":"...",
              "assignmentType":"..."
           },
: 100 minutes
           ],
          \overline{''}applications":[{
              "id":"...",
              "assignmentType":"..."
           },
: 100 minutes
 ],
 "pods":[{
             \sum_{i=1}^{n} id": "...",
```

```
 "assignmentType":"..."
 },
: 100 minutes
 ],
 "instances":[{
"id":"..." "assignmentType":"..."
 },
: 100 minutes
 ]
\},
: 10 minutes
 ]
}
```
### Action (Type: Action)

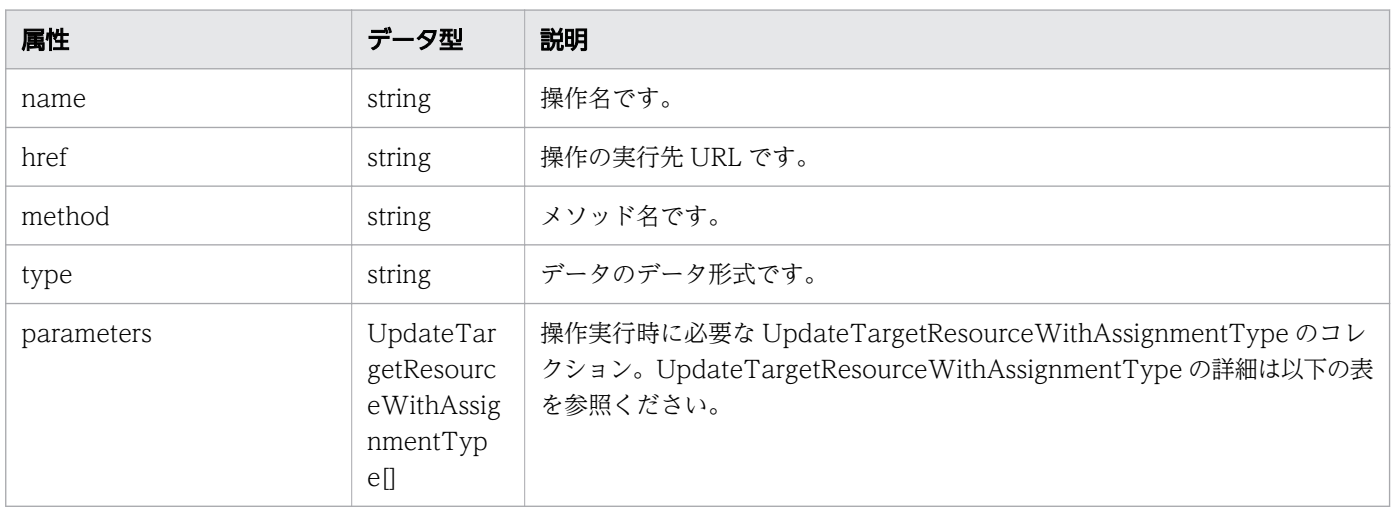

# parameters (Type: UpdateTargetResourceWithAssignmentType)

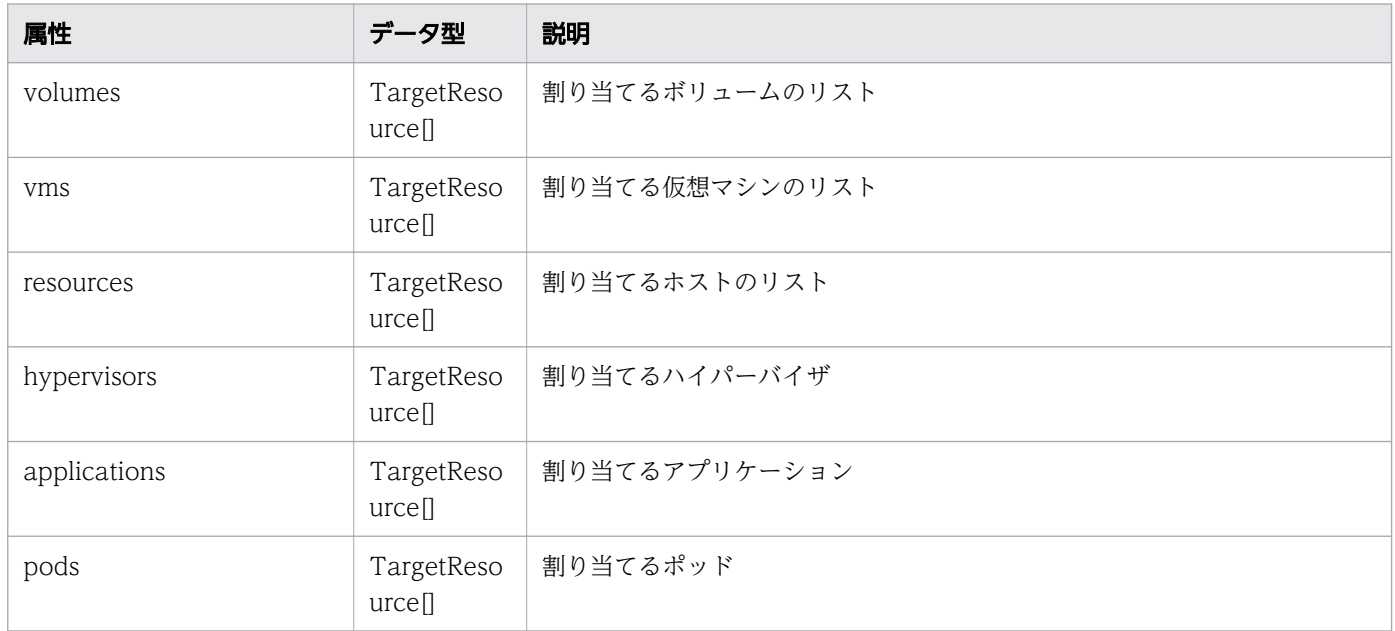

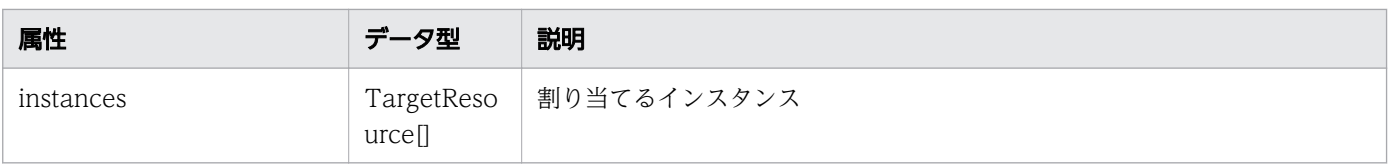

### volumes (Type: TargetResource)

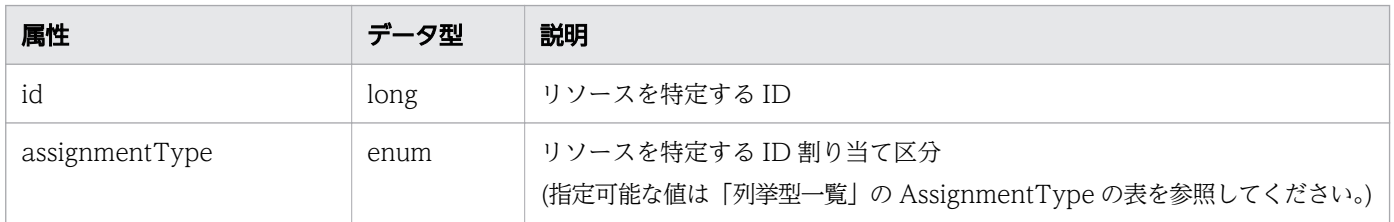

# vms (Type: TargetResource)

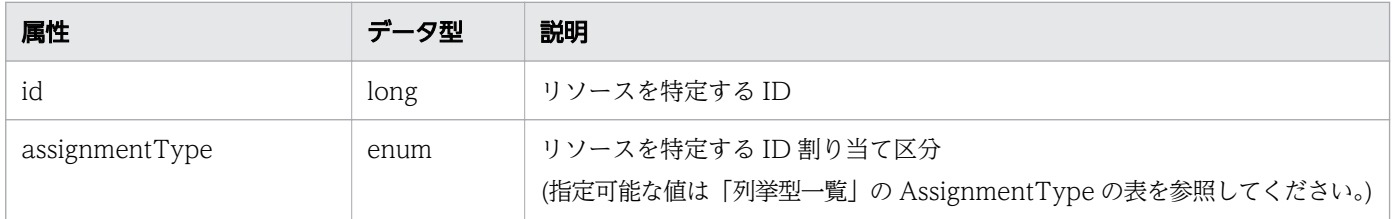

### resources (Type: TargetResource)

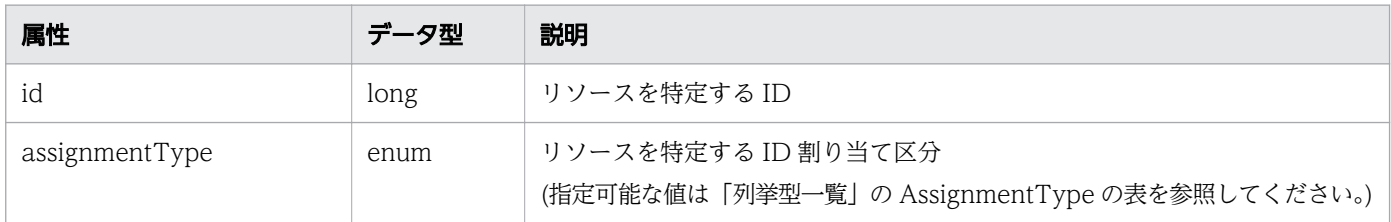

## hypervisors (Type: TargetResource)

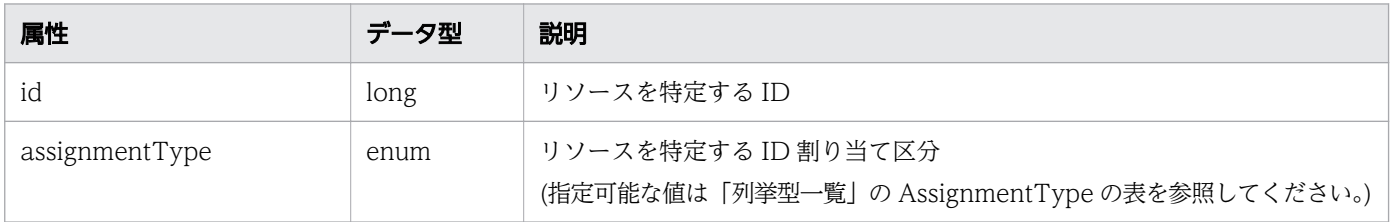

# applications (Type: TargetResource)

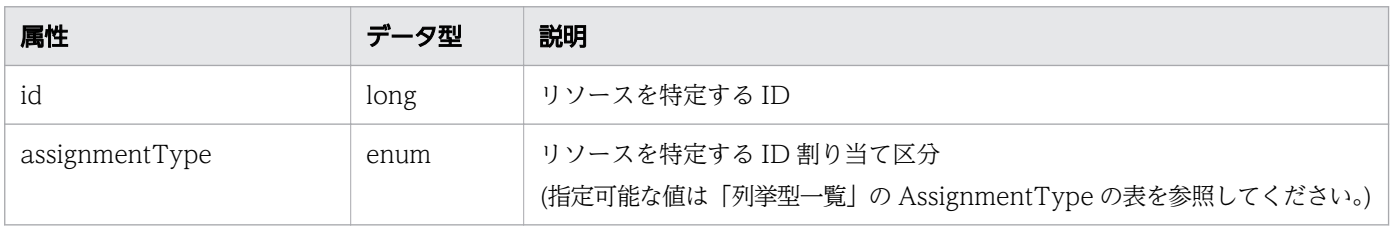

## pods (Type: TargetResource)

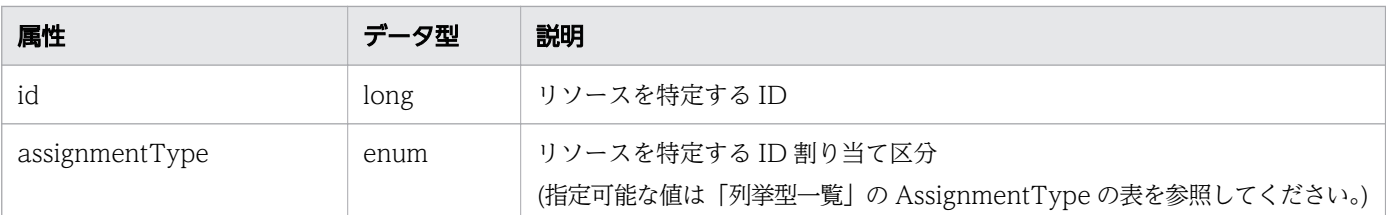

### instances (Type: TargetResource)

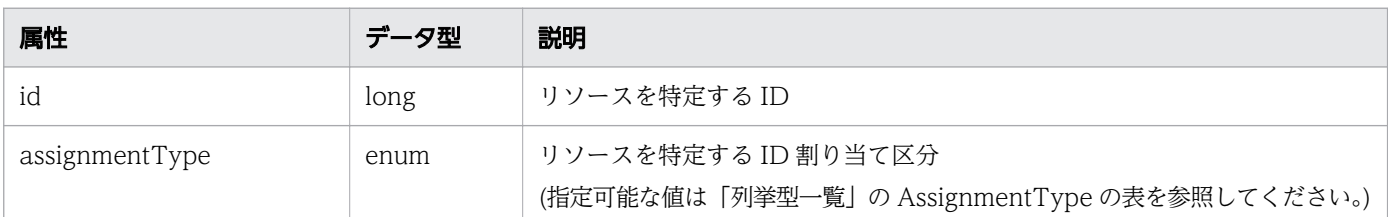

# レスポンスボディー

レスポンスボディーの構造とオブジェクトの属性を次に示します。

```
{
 "instanceID":"...",
 "created":"...",
 "updated":"...",
 "completed":"...",
 "state":"...",
 "affectedResource":["...", ...],
 "result":["...", ...]
}
```
Job (Type: Job)

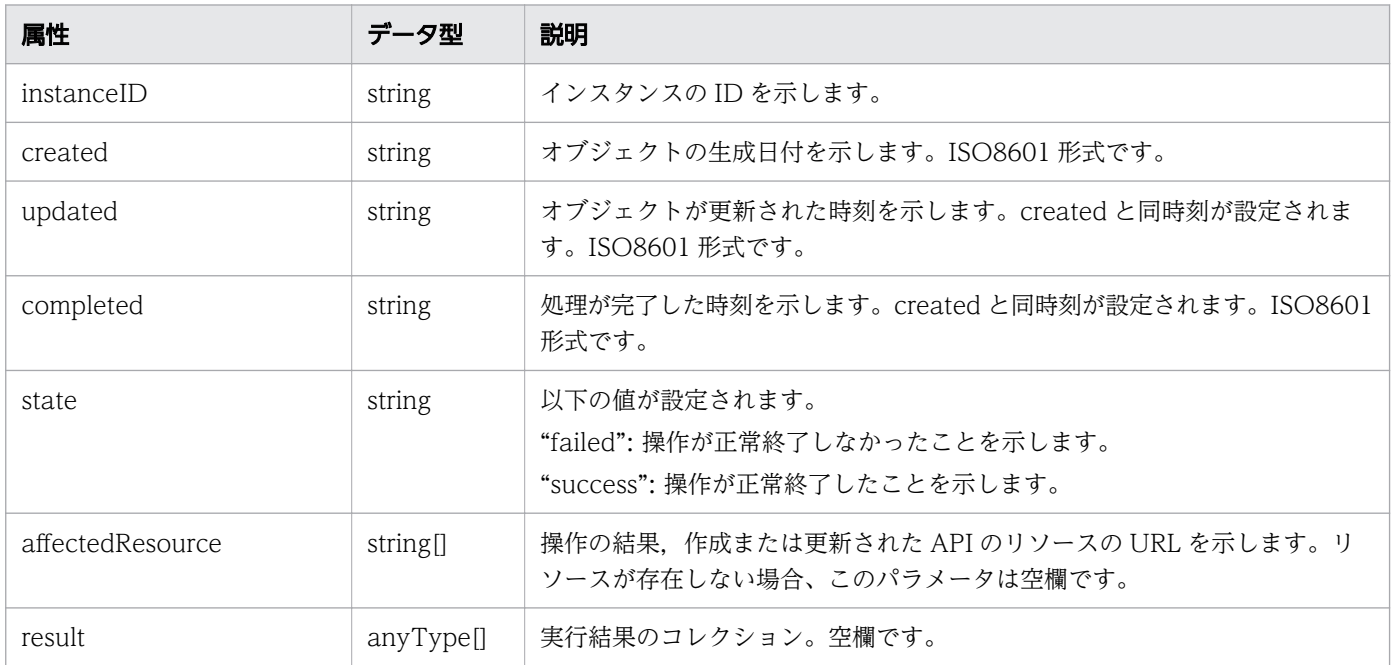

## ステータスコード

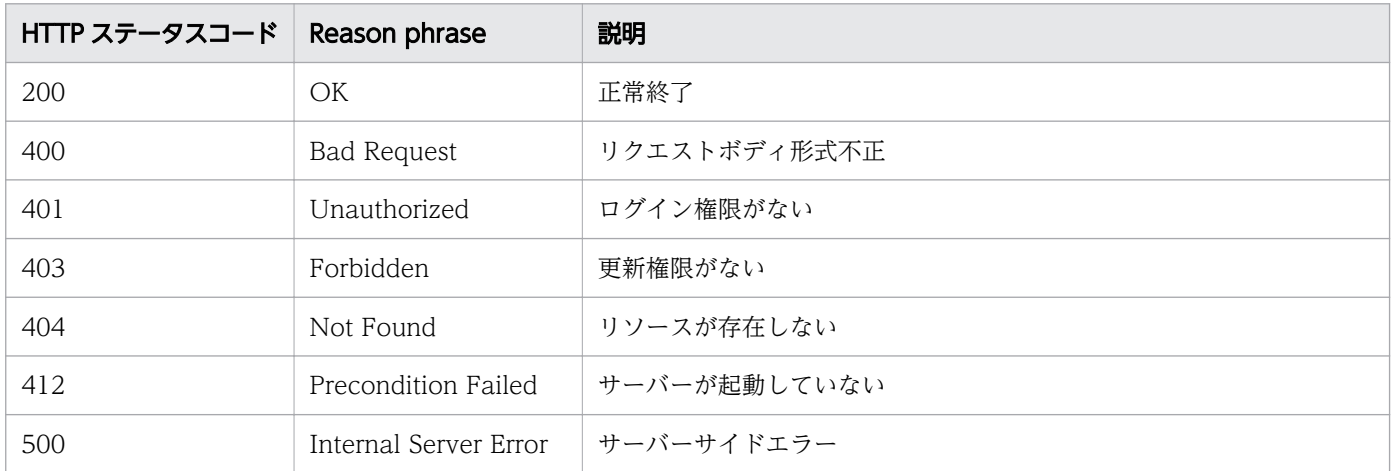

#### 使用例

```
[Request Header]
POST /Analytics/v1/objects/Groups/10/actions/updateTargetResourceWithAssignmentType/invoke H
TTP/1.1
Authorization: Basic c3lzdGVtOm1hbmFnZXI=
User-Agent: curl/7.33.0
Host: localhost:22015
Accept: application/json
Content-Type: application/json
Accept-Language: ja
Content-Length: 288
[Request Body]
"{
  ""name"": ""updateTargetResourceWithAssignmentType"",
  ""href"": ""http://localhost:22015/Analytics/v1/objects/Groups/10/actions/updateTargetReso
urceWithAssignmentType/invoke"",
 ""method"": ""POST"",
 ""type"": ""application/json"",
   ""parameters"": [
     {
      ""volumes"": [],
      ""vms"": [
         {
          ""id"": 14381,
         ""assignmentType"": ""Share""
 }
 ],
 ""resources"": [],
       ""hypervisors"": [
\{"" id"": 255,
          ""assignmentType"": ""NoChange""
        }
 ],
 ""applications"": [
```

```
 {
          "" id"": 205,
           ""assignmentType"": ""Occupy""
         }
 ],
 ""pods"": [
 {
           ""id"": 3001,
           ""assignmentType"": ""Occupy""
         }
    \begin{bmatrix} 1 \\ 1 \end{bmatrix} }
 ]
}"
[Response Header]
HTTP/1.1 200 OK
Date: Fri, 27 Nov 2015 09:11:06 GMT
Server: Cosminexus HTTP Server
Cache-Control: no-cache
WWW-Authenticate: HSSO 154d18c71a465150d5e228e8f16bf42c4dd280_WVlGcHsLfg5ffg0I_V0810
X-Frame-Options: SAMEORIGIN
Transfer-Encoding: chunked
Content-Type: application/json
[Response Body]
{
   "instanceID" : "092d8a40-9bb3-4067-9d39-404c5c646101",
 "created" : "2016-11-22T11:30:45.805+09:00",
 "updated" : "2016-11-22T11:30:47.122+09:00",
   "completed" : "2016-11-22T11:30:47.122+09:00",
 "state" : "success",
 "affectedResource" : [ ],
  "result" : []}
```
- [1.3 リソースのメンバー](#page-32-0)
- [1.6 列挙型一覧](#page-90-0)

# 2.11 アプリケーションに関する API 一覧

アプリケーションへの操作を説明します。

# 2.11.1 アプリケーションの一覧の取得

アプリケーションの一覧を取得します。

#### 権限

Admin, Modify

### API のバージョン

v1

### リクエスト形式

GET http[s]://host :port /Analytics/version /objects/Applications

### リクエストボディー

リクエストボディーには何も設定しません。

# レスポンスボディー

レスポンスボディーの構造とオブジェクトの属性を次に示します。

```
{
       "data":[{
           "instanceID":"...",
           "name":"...",
           "applicationType":"...",
           "applicationDetailType":"...",
 "ipAddress":"...",
 "description":"...",
 "collectorID":"...",
 "collectorName":"...",
           "applicationHosts":[{
 "resourceID":"...",
 "resourceType":"..."
           },
: 100 minutes
 ],
 "applicationContainers":[{
 "resourceID":"...",
             "resourceID":"...",<br>"resourceType":"..."
           },
: 100 minutes
           ],
```
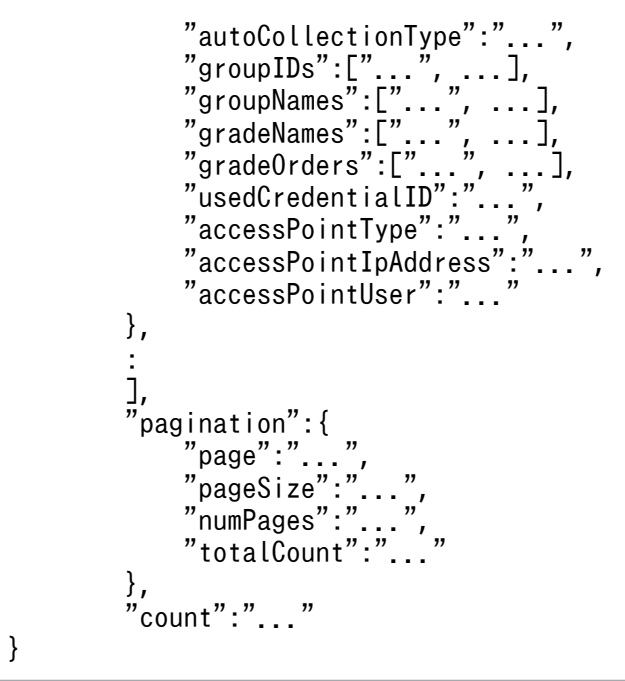

# Collections (Type: Collections)

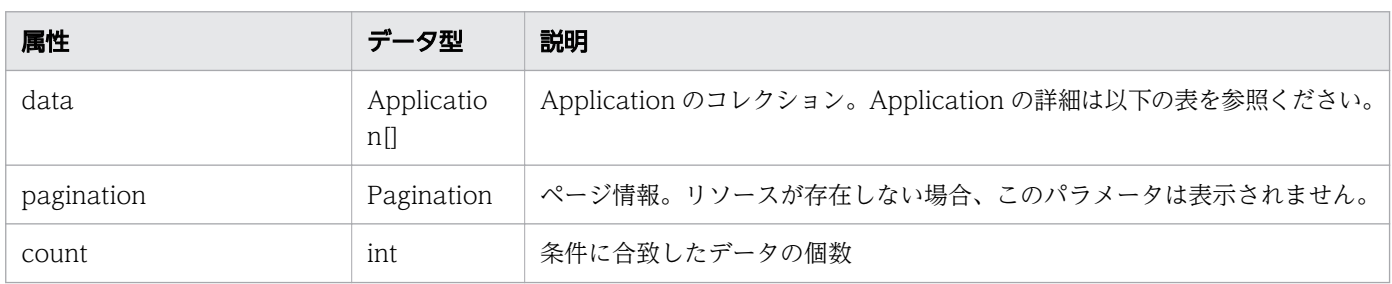

# data (Type: Application)

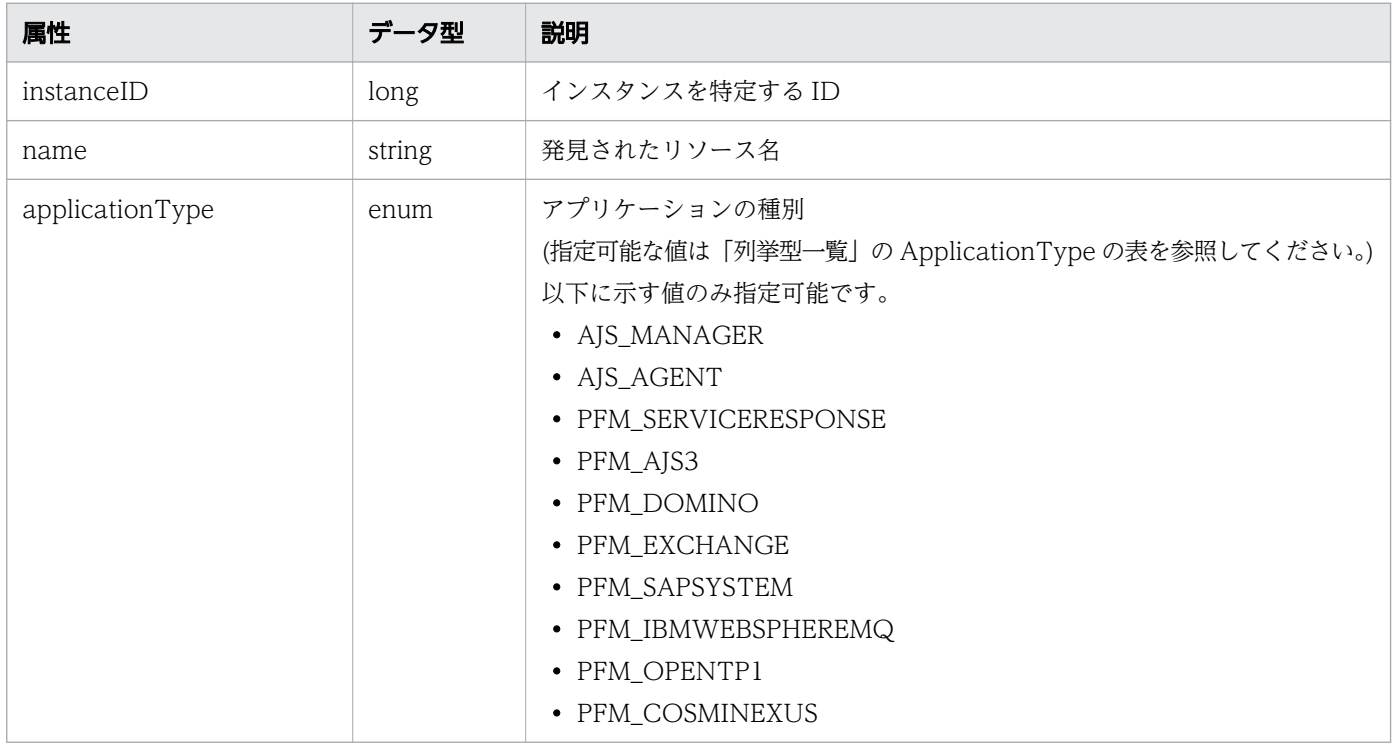

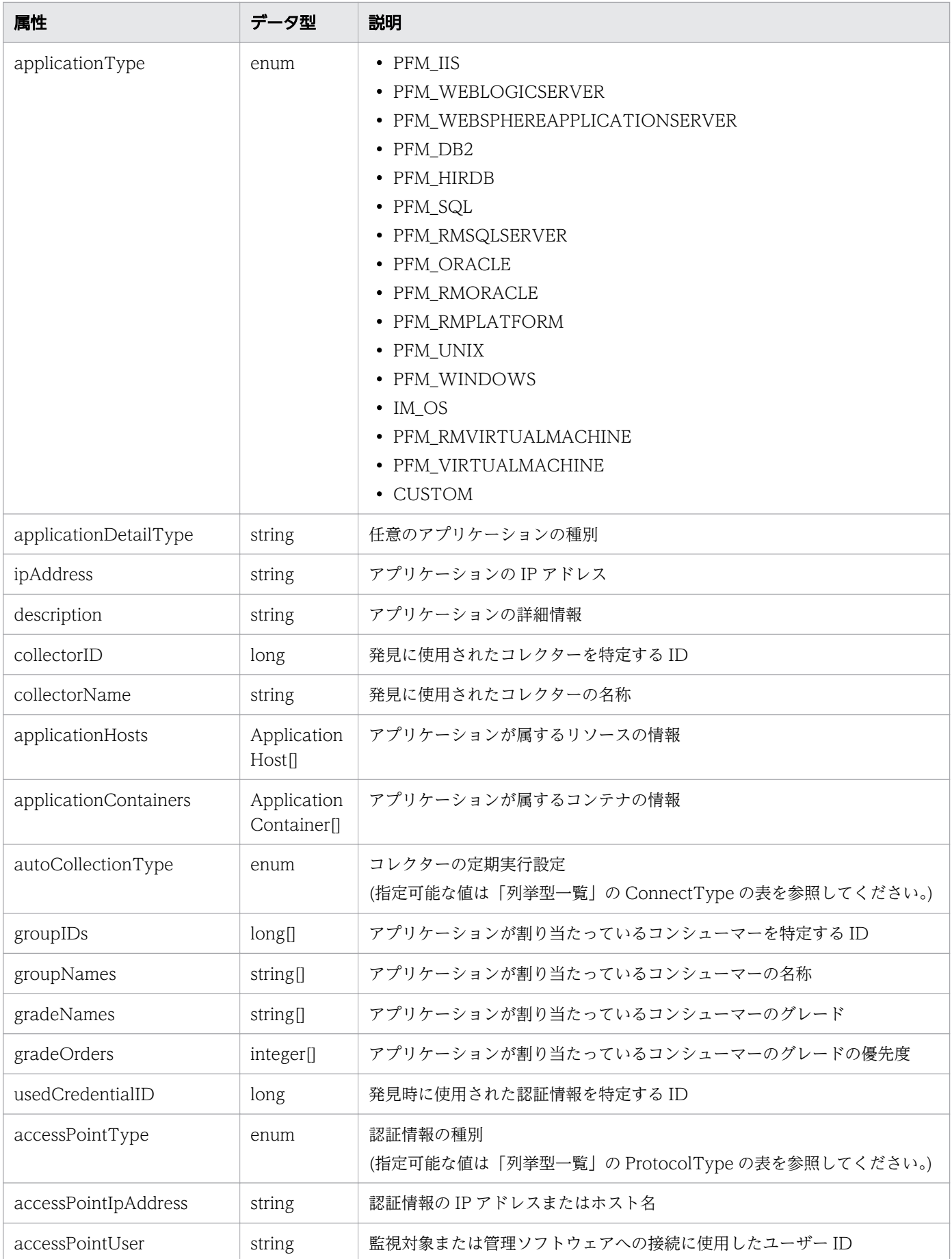
### applicationHosts (Type: ApplicationHost)

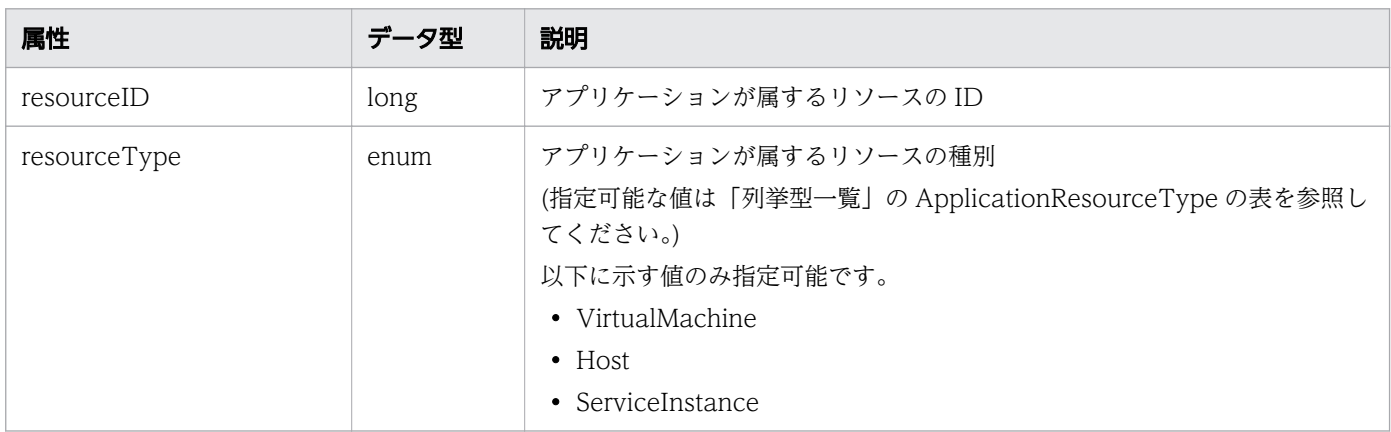

## applicationContainers (Type: ApplicationContainer)

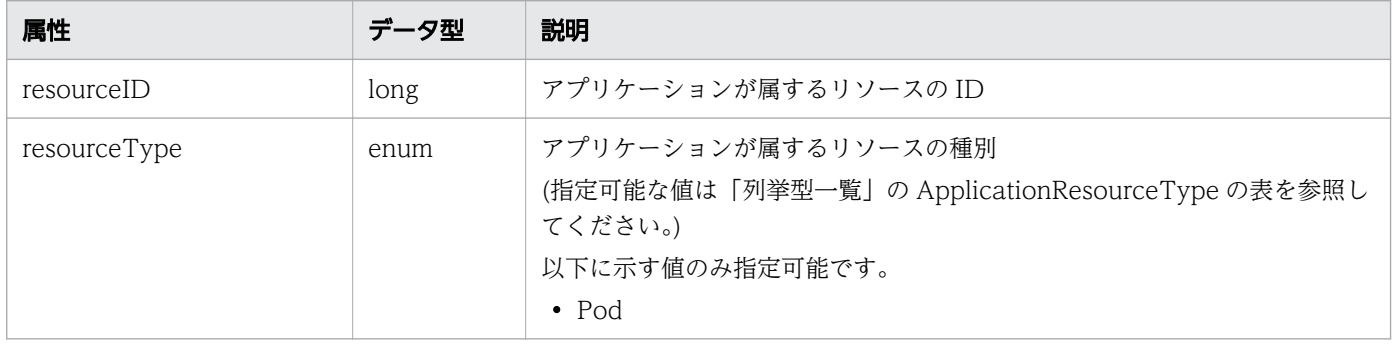

## pagination (Type: Pagination)

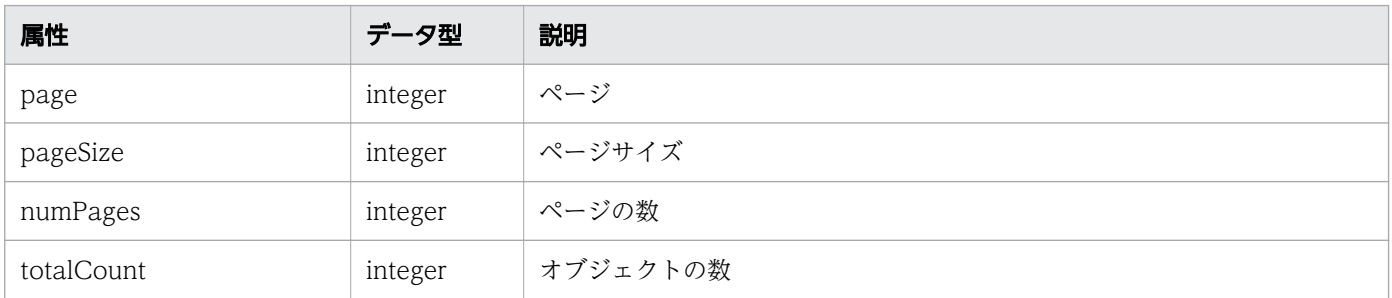

# ステータスコード

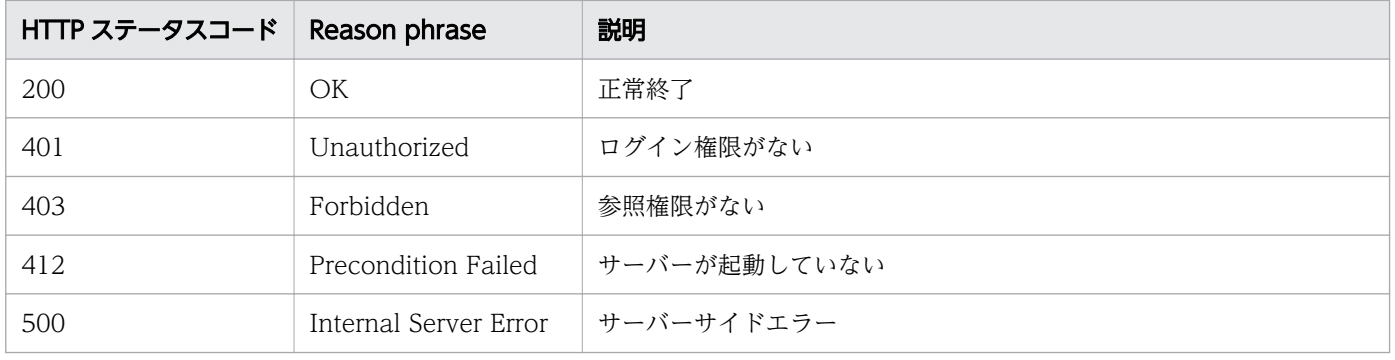

### 使用例

```
[Request Header]
GET /Analytics/v1/objects/Applications HTTP/1.1
Host: JP1OAServer:22015
User-Agent: curl/7.63.0
Content-Type: application/json
Accept: application/json
Authorization: Basic c3lzdGVtOm1hbmFnZXI=
Accept-Language: ja
[Response Header]
HTTP/1.1 200 OK
Date: Fri, 06 Sep 2019 09:38:56 GMT
Server: Cosminexus HTTP Server
Cache-Control: no-cache
WWW-Authenticate: HSSO adc7673b35acc7ad6d344d54cb169e2ca2a13_ZAlDSFUHGHp9UB8WcRQLdA==_V0810
X-Frame-Options: SAMEORIGIN
X-XSS-Protection: 1; mode=block 
X-Content-Type-Options: nosniff
Transfer-Encoding: chunked
Content-Type: application/json
[Response Body]
{
  "data" : [ {
     "instanceID" : 220,
     "name" : "HiRDBInstance1",
     "applicationType" : "PFM_HIRDB",
 "ipAddress" : "DBHost-2",
 "description" : "DBHost-2",
 "collectorID" : 150,
 "collectorName" : "PFM_Manager",
    "applicationHosts" : [\bar{f}]rresourceID" : 150,
      "resourceType" : "ServiceInstance"
     }],
 "applicationContainers" : [ ],
 "autoCollectionType" : "AutoConnect",
 "groupIDs" : [ 0 ],
 "groupNames" : [ "#Unassigned Resources" ],
 "gradeNames" : [ "" ],
 "gradeOrders" : [ -1 ],
 "usedCredentialID" : 200,
 "accessPointType" : "PFM",
 "accessPointIpAddress" : "10.197.64.118",
     "accessPointUser" : "root"
 }, {
 "instanceID" : 53,
     "name" : "Zabbix server",
     "applicationType" : "CUSTOM",
     "applicationDetailType" : "Template App Zabbix Server",
     "ipAddress" : "zabbix",
     "description" : "zabbix",
 "collectorID" : 6,
 "collectorName" : "zabbix",
```

```
 "applicationHosts" : [ ],
 "applicationContainers" : [ ],
 "autoCollectionType" : "AutoConnect",
 "groupIDs" : [ 0 ],
 "groupNames" : [ "#Unassigned Resources" ],
 "gradeNames" : [ "" ],
 "gradeOrders" : [ -1 ],
 "usedCredentialID" : 18,
 "accessPointType" : "CUSTOM"
 }, {
 "instanceID" : 237,
 "name" : "AJSM-HOST",
   "applicationType" : "AJS_MANAGER",
 "ipAddress" : "AJSM-HOST",
 "description" : "AJSM-HOST : @SYSTEM",
 "collectorID" : 151,
 "collectorName" : "AJS",
 "applicationHosts" : [ {
 "resourceID" : 20,
 "resourceType" : "Host"
 }, {
 "resourceID" : 14261,
 "resourceType" : "VirtualMachine"
    } ],
    "applicationContainers" : [ ],
    "autoCollectionType" : "AutoConnect",
 "groupIDs" : [ 0 ],
 "groupNames" : [ "#Unassigned Resources" ],
 "gradeNames" : [ "" ],
 "gradeOrders" : [ -1 ],
 "usedCredentialID" : 201,
 "accessPointType" : "AJS",
 "accessPointIpAddress" : "JP1ALL",
    "accessPointUser" : "administrator"
 }, {
 "instanceID" : 162,
 "name" : "IMM-HOST",
 "applicationType" : "IM_OS",
 "ipAddress" : "IMM-HOST",
 "description" : "IMM-HOST",
 "collectorID" : 101,
 "collectorName" : "IM_Collector",
 "applicationHosts" : [ {
      ,<br>resourceID" : 20,
      "resourceType" : "Host"
 }, {
 "resourceID" : 14261,
 "resourceType" : "VirtualMachine"
 } ],
 "applicationContainers" : [ {
      "resourceID" : 3001,
      "resourceType" : "Pod"
    } ],
    "autoCollectionType" : "AutoConnect",
 "groupIDs" : [ 0 ],
 "groupNames" : [ "#Unassigned Resources" ],
 "gradeNames" : [ "" ],
   "grade0rders" : [-1].
```

```
 "usedCredentialID" : 151,
 "accessPointType" : "IM",
 "accessPointIpAddress" : "10.197.64.116",
 "accessPointUser" : "administrator"
 } ],
 "count" : 4
}
```
- [1.3 リソースのメンバー](#page-32-0)
- [1.6 列挙型一覧](#page-90-0)

## 2.12 コンテナクラスタに関する API 一覧

コンテナクラスタへの操作を説明します。

## 2.12.1 コンテナクラスタの一覧の取得

コンテナクラスタの一覧を取得します。

#### 権限

Modify

### API のバージョン

v1

### リクエスト形式

GET http[s]://host :port /Analytics/version /objects/ContainerClusters

### リクエストボディー

リクエストボディーには何も設定しません。

## レスポンスボディー

レスポンスボディーの構造とオブジェクトの属性を次に示します。

```
{
       "data":[{"name":".
 "name":"...",
 "status":"...",
"plugin\mathrm{Id}":"\ldots",
 "description":"...",
 "collectorID":"...",
 "collectorName":"..."
        },
        :
        ],
       \overline{p} pagination": {
          "page":"...",<br>"page":"...",<br>"pageSize":".
 "pageSize":"...",
 "numPages":"...",
 "totalCount":"..."
\},
 "count":"..."
}
```
## Collections (Type: Collections)

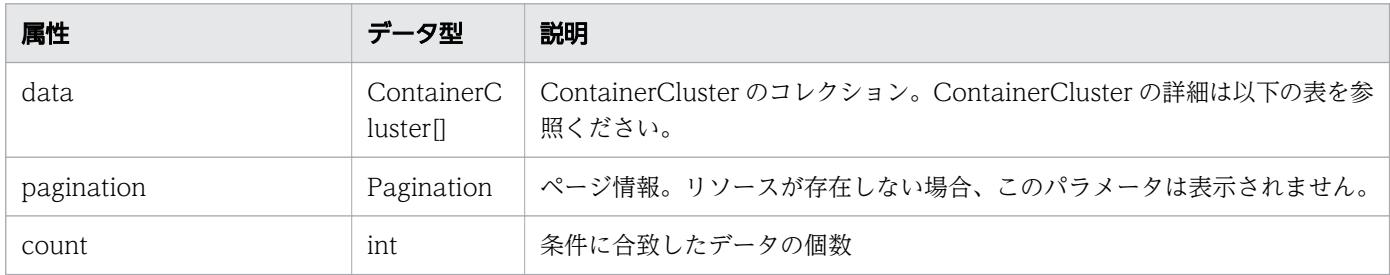

### data (Type: ContainerCluster)

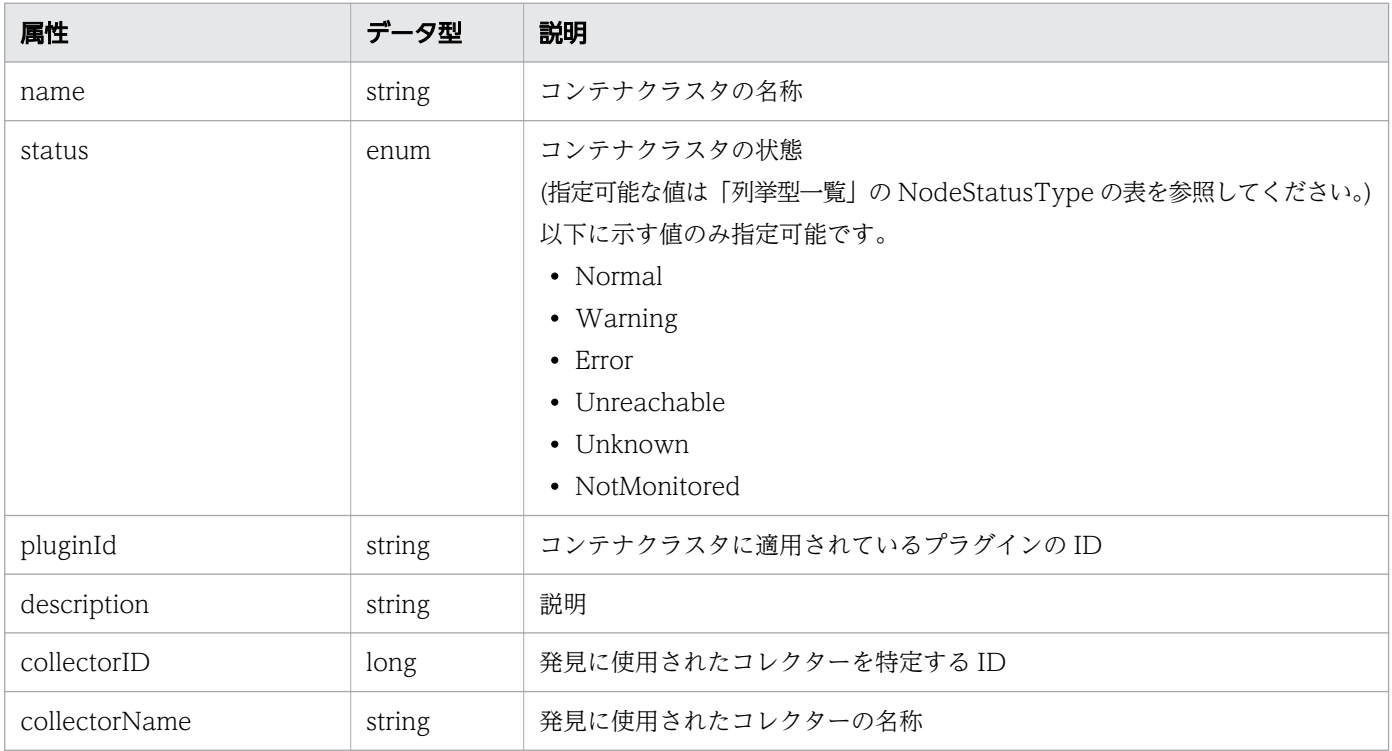

### pagination (Type: Pagination)

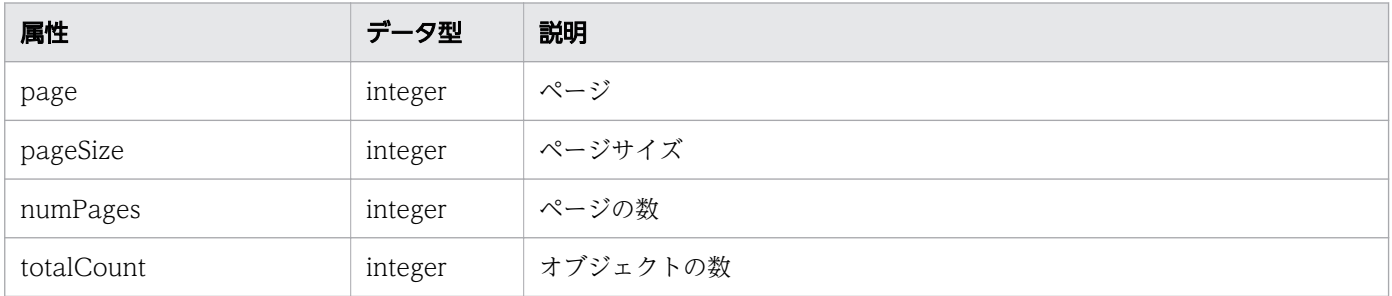

## ステータスコード

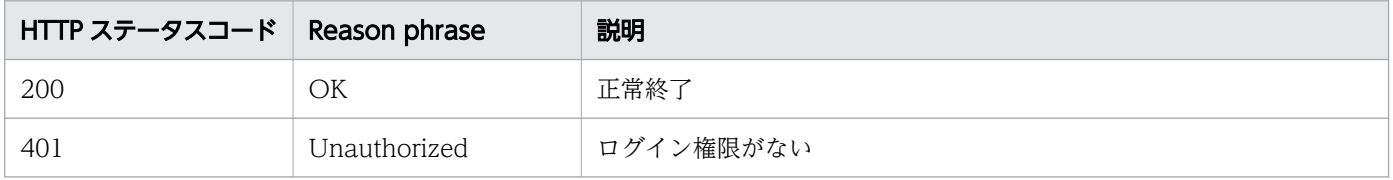

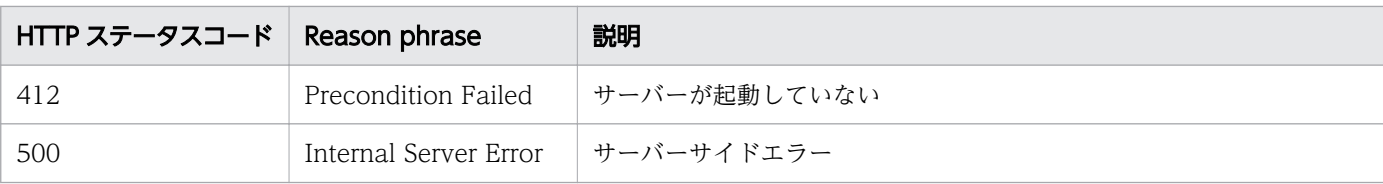

#### 使用例

```
[Request Header]
GET /Analytics/v1/objects/ContainerClusters/ HTTP/1.1
Authorization: HSSO e1ae4524b8ff0eb6560dda6af26e6a258ac92f6 Vlo8Y30KeAYCfyNKC3cJZCEEbAQ= V08
10
User-Agent: Mozilla/5.0 (Windows NT 10.0; WOW64; Trident/7.0; rv:11.0) like Gecko
Host: localhost:22015
Accept: application/json
Accept-Language: ja
[Response Header]
HTTP/1.1 200 OK
Date: Fri, 04 Sep 2020 09:27:26 GMT
Server: Cosminexus HTTP Server
Cache-Control: no-cache
WWW-Authenticate: HSSO e1ae4524b8ff0eb6560dda6af26e6a258ac92f6_Vlo8Y30KeAYCfyNKC3cJZCEEbAQ=_
V0810
X-Frame-Options: SAMEORIGIN
Connection: Keep-Alive
Content-Type: application/json
Content-Length: 633
[Response Body]
\{ "data" : [ {
     "instanceID" : 1000001,
     "name" : "Kubernetes Cluster",
 "status" : "Normal",
 "pluginId" : "com.hitachi.software.ias.KubernetesPlugin",
 "collectorID": 50,
 "collectorName": "k8s_1" 
   } ],
   "count" : 1
}
```
#### 関連項目

- [1.3 リソースのメンバー](#page-32-0)
- [1.6 列挙型一覧](#page-90-0)

## 2.13 コンテナノードに関する API 一覧

コンテナノードへの操作を説明します。

## 2.13.1 コンテナノードの一覧の取得

コンテナノードの一覧を取得します。

#### 権限

Admin, Modify

### API のバージョン

v1

### リクエスト形式

GET http[s]://host :port /Analytics/version /objects/ContainerNodes

### リクエストボディー

リクエストボディーには何も設定しません。

## レスポンスボディー

レスポンスボディーの構造とオブジェクトの属性を次に示します。

```
{
 "data":[{
 "name":"...",
         "name":"...",<br>"status":"..."
 "monitorStatus":"...",
 "description":"...",
 "clusterName":"...",
 "role":"...",
 "labels":"...",
         "collectorID":"...",<br>"collectorName":"...
 "collectorName":"...",
 "autoCollectionType":"...",
 "usedCredentialID":"...",
 "usedCredentials":"...",
 "accessPointType":"...",
 "accessPointIpAddress":"...",
 "accessPointUser":"...",
"plugin\mathrm{Id}":"\ldots",
 "pluginName":"..."
       },
: 10 minutes
```

```
 ],
 "pagination":{
 "page":"...",
 "pageSize":"...",
 "numPages":"...",
 "totalCount":"..."
\},
     "count":"..."
```
Collections (Type: Collections)

}

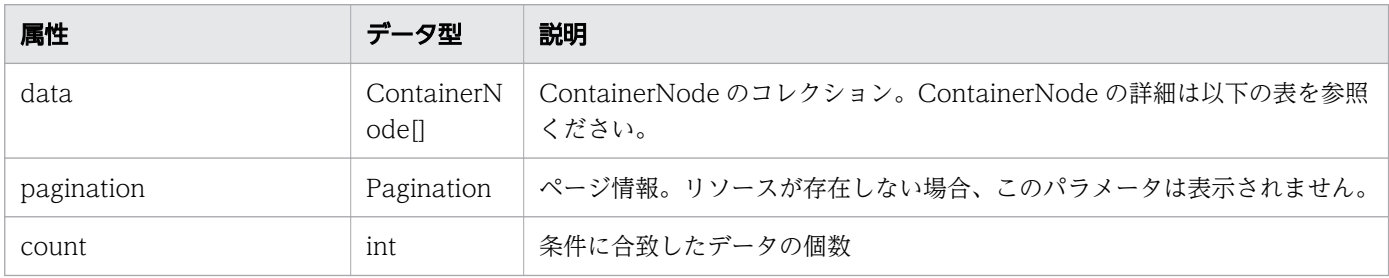

## data (Type: ContainerNode)

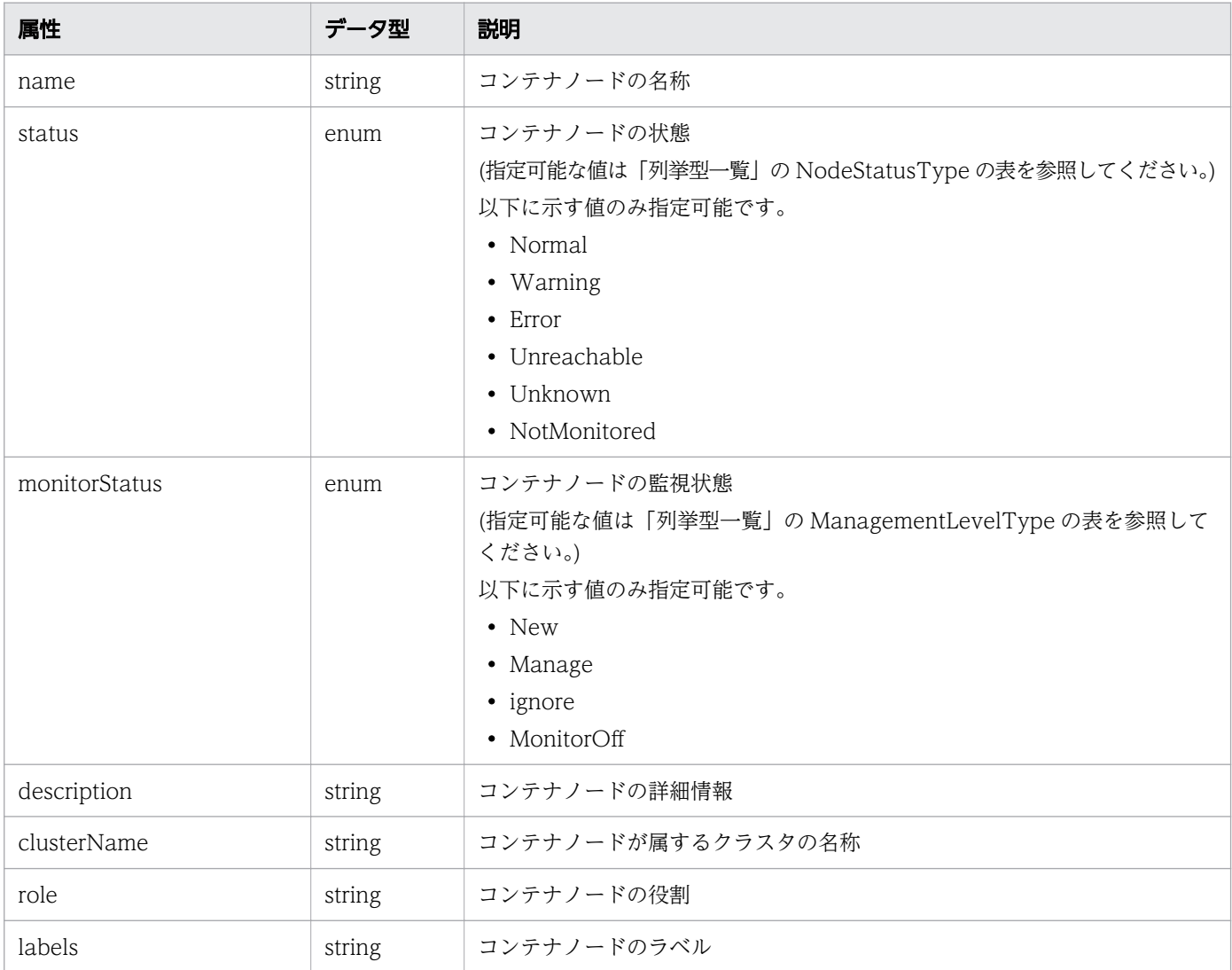

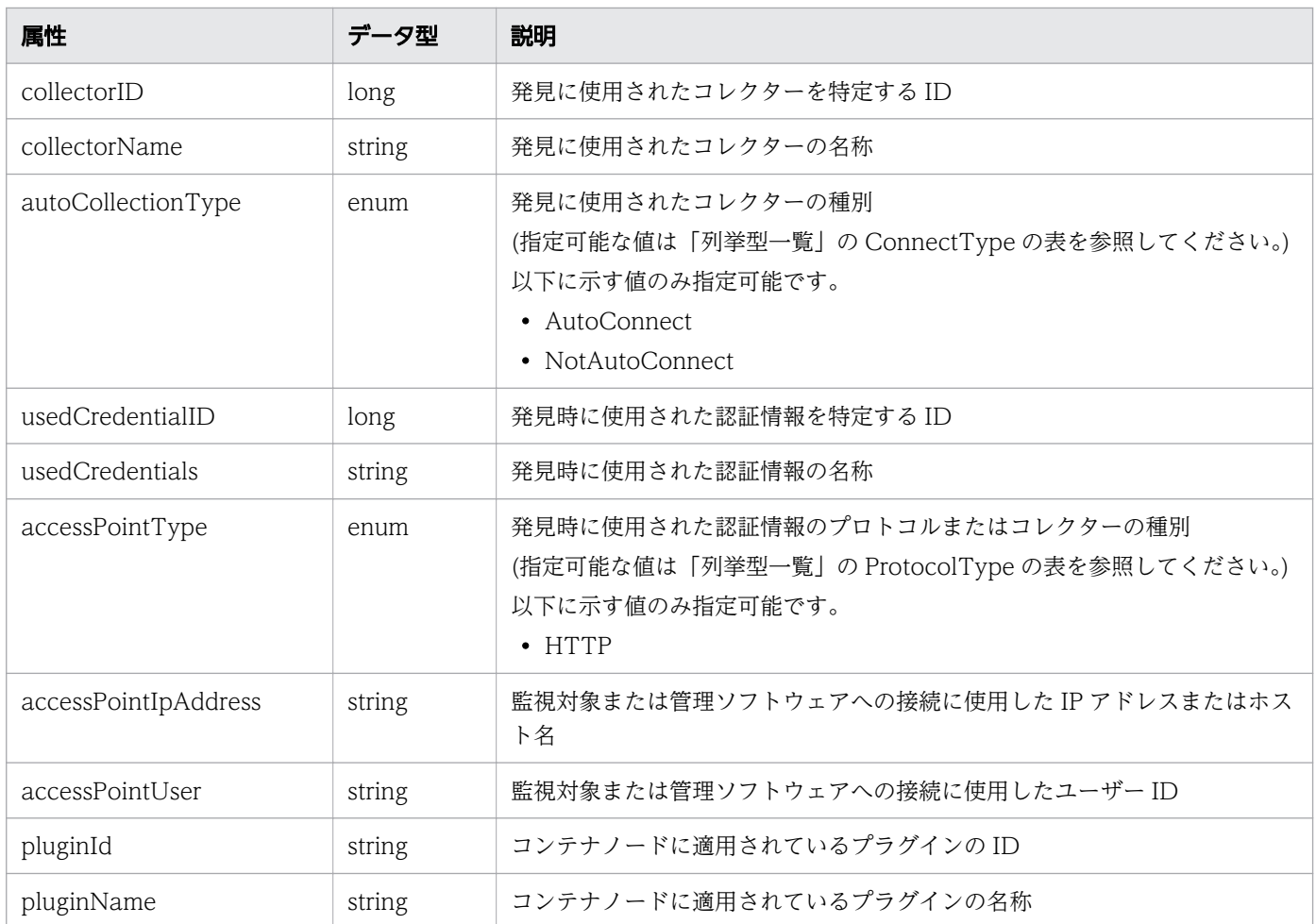

# pagination (Type: Pagination)

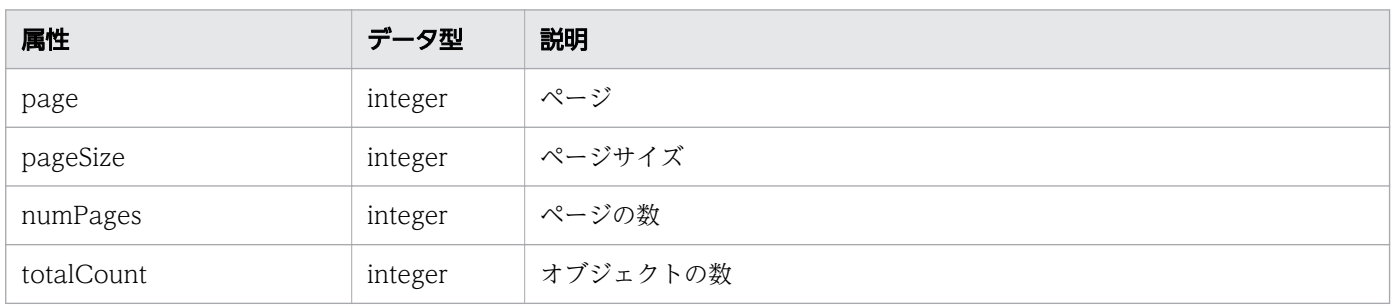

# ステータスコード

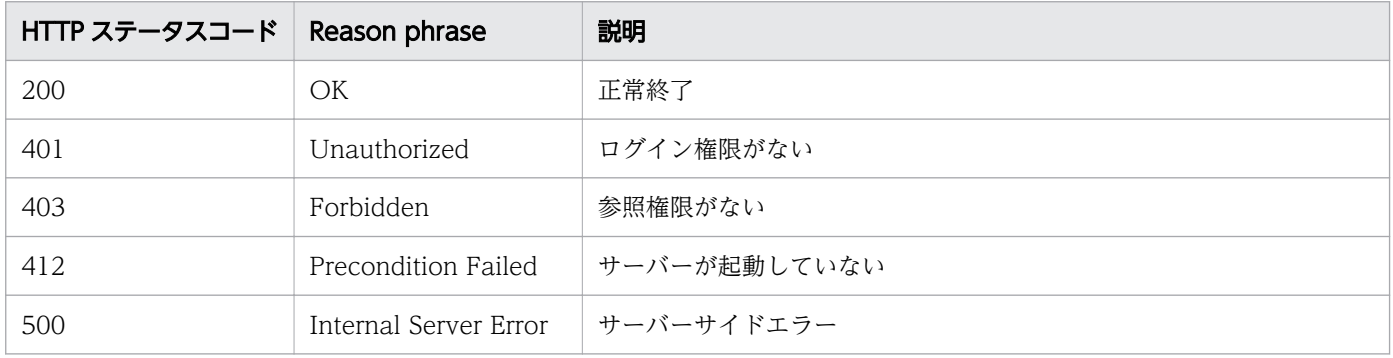

```
[Request Header]
GET /Analytics/v1/objects/ContainerNodes HTTP/1.1
Authorization: Basic c3lzdGVtOm1hbmFnZXI=
User-Agent: curl/7.33.0
Host: localhost:22015
Accept: application/json
Accept-Language: ja
[Response Header]
HTTP/1.1 200 OK
Date: Fri, 27 Nov 2015 07:11:36 GMT
Server: Cosminexus HTTP Server
Cache-Control: no-cache
WWW-Authenticate: HSSO 87d94e387ca516a82287ff4254ddac7f44e18bd4_WVlGcHsLfg5ffg0I_V0810
X-Frame-Options: SAMEORIGIN
Transfer-Encoding: chunked
Content-Type: application/json
[Response Body]
{
   "data" : [ {
     "instanceID" : 0,
     "name" : "k8s-master.local",
     "status" : "Normal",
 "monitorStatus" : "Manage",
 "clusterName" : "zzops",
 "role" : "agent,master,tomato,worker",
 "labels" : "beta.kubernetes.io/arch:amd64,beta.kubernetes.io/os:linux,kubernetes.io/host
name:k8s-master.local,node-role.kubernetes.io/agent:agent,node-role.kubernetes.io/master:mas
ter,node-role.kubernetes.io/tomato:tomato,node-role.kubernetes.io/worker:worker",
 "collectorID" : 0,
 "collectorName" : "kubernetes",
 "autoCollectionType" : "AutoConnect",
 "accessPointType" : "HTTP",
 "accessPointIpAddress" : "10.197.101.177",
     "accessPointUser" : "system",
     "pluginId" : "com.hitachi.software.ias.KubernetesPlugin",
     "pluginName" : "Kubernetes Plugin A"
   } ],
  \sum_{i=1}^{n}}
```
- [1.3 リソースのメンバー](#page-32-0)
- [1.6 列挙型一覧](#page-90-0)

# 2.13.2 コンテナノードに対する操作一覧の取得

コンテナノードに対して実行できる操作の一覧を取得します。

#### 権限

Admin, Modify

### API のバージョン

v1

## リクエスト形式

GET http[s]://host:port/Analytics/version/services/ContainerNodes/actions

## リクエストボディー

リクエストボディーには何も設定しません。

## レスポンスボディー

レスポンスボディーの構造とオブジェクトの属性を次に示します。

```
{
       "data":[{"name":".
 "name":"...",
 "href":"...",
 "method":"...",
 "type":"...",
          \sum_{\text{parameters}}^{\text{type}} ....,'\sum_{\text{parameters}}^{\text{type}} },
: 10 minutes
 ],
 "pagination":{
 "page":"...",
 "pageSize":"...",
 "numPages":"...",
 "totalCount":"..."
\},
 "count":"..."
}
```
#### Collections (Type: Collections)

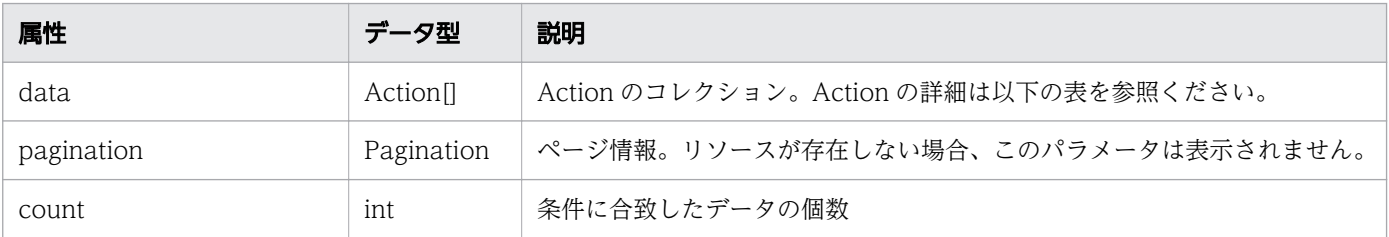

#### data (Type: Action)

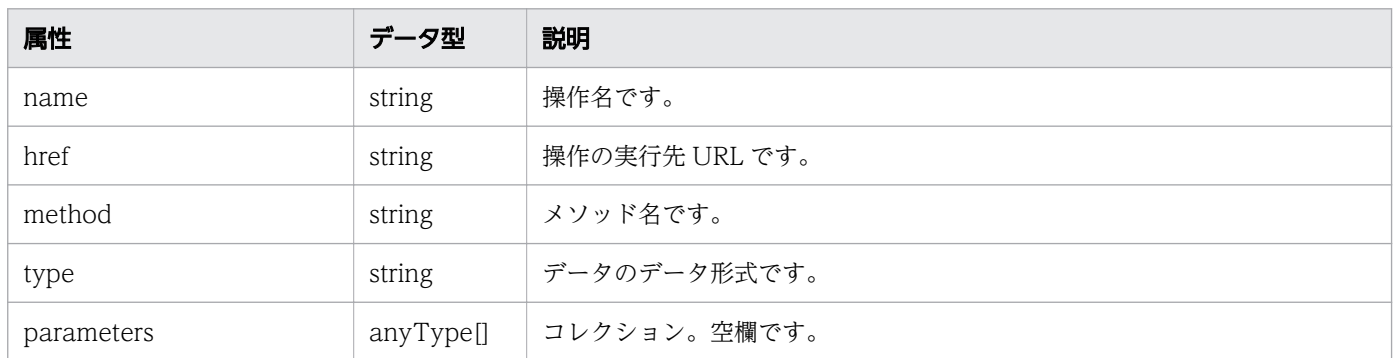

#### pagination (Type: Pagination)

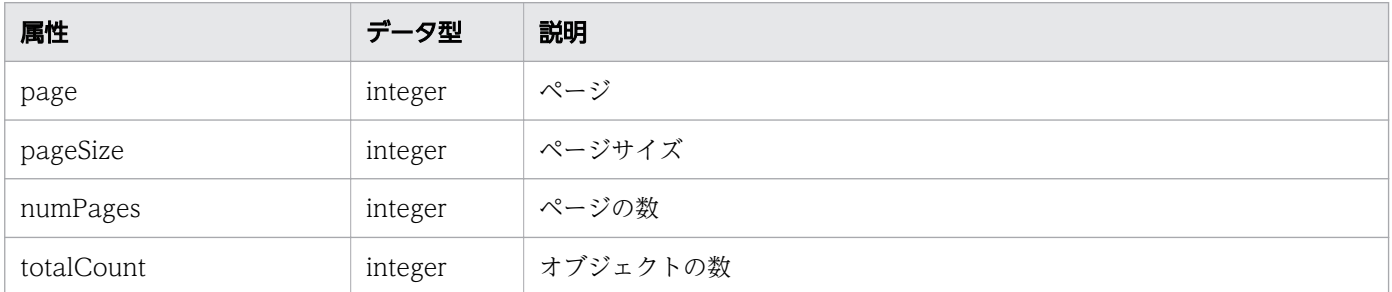

## ステータスコード

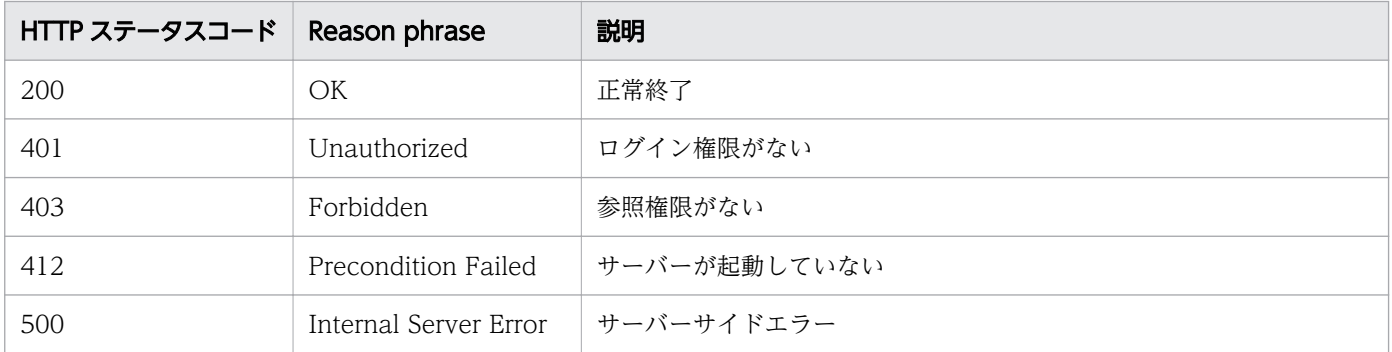

### 使用例

[Request Header] GET /Analytics/v1/services/ContainerNodes/actions HTTP/1.1 Authorization: Basic c3lzdGVtOm1hbmFnZXI= User-Agent: curl/7.33.0 Host: localhost:22015 Accept: application/json Accept-Language: ja [Response Header]

HTTP/1.1 200 OK Date: Fri, 27 Nov 2015 09:17:42 GMT Server: Cosminexus HTTP Server

```
Cache-Control: no-cache
WWW-Authenticate: HSSO 1e89694342cfad52de32bd8e1a2921a48b8d8 WVlGcHsLfg5ffg0I V0810
X-Frame-Options: SAMEORIGIN
Transfer-Encoding: chunked
Content-Type: application/json
[Response Body]
{
 "data" : [ {
 "name" : "changeManagedType",
     "href" : "http://localhost:22015/Analytics/v1/services/ContainerNodes/actions/changeMana
gedType/invoke",
 "method" : "POST",
 "type" : "application/json",
     "parameters" : [ ]
 } ],
 "count" : 1
}
```
- [1.3 リソースのメンバー](#page-32-0)
- [1.6 列挙型一覧](#page-90-0)

## 2.13.3 コンテナノードの監視状態変更に必要な情報の取得

コンテナノードの監視状態を変更するために必要な情報を取得します。

#### 権限

Admin, Modify

## API のバージョン

v1

#### リクエスト形式

GET http[s]://host :port /Analytics/version /services/ContainerNodes/actions/changeManagedType

### リクエストボディー

リクエストボディーには何も設定しません。

### レスポンスボディー

レスポンスボディーの構造とオブジェクトの属性を次に示します。

```
{
 "name":"...",
 "href":"...",
 "method":"...",
 "type":"...",
 "parameters":[{
 "newMonitorStatus":"...",
 "ids":["...", ...]
      },
: 10 minutes
 ]
}
```
### Action (Type: Action)

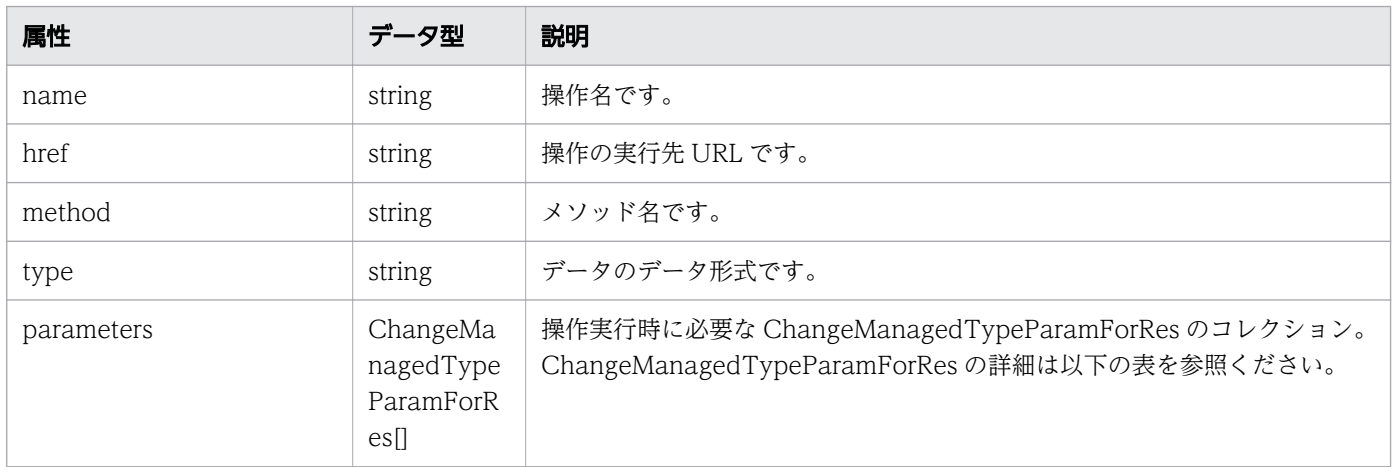

#### parameters (Type: ChangeManagedTypeParamForRes)

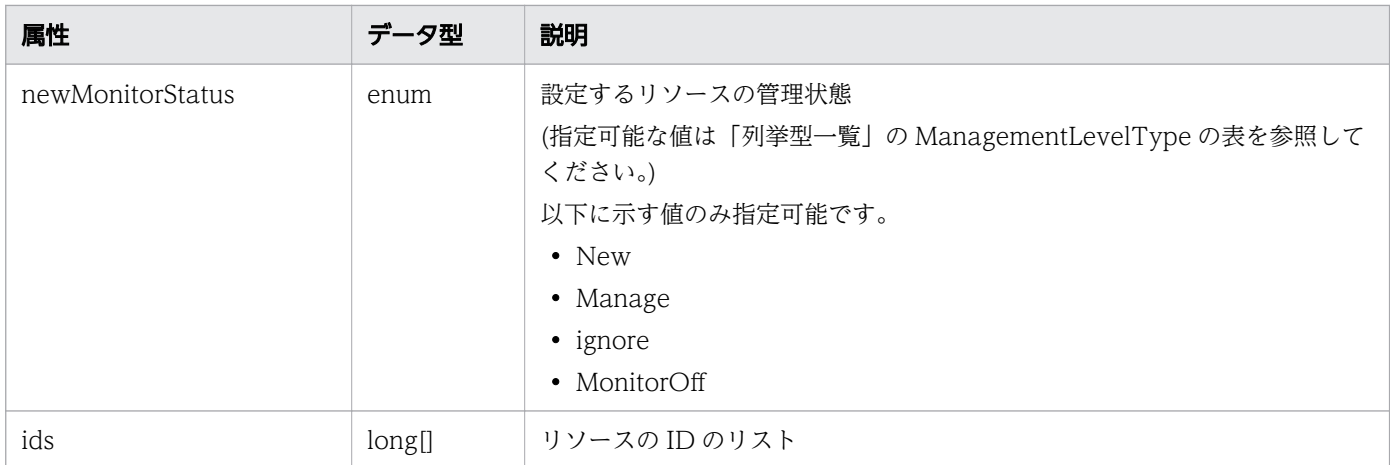

# ステータスコード

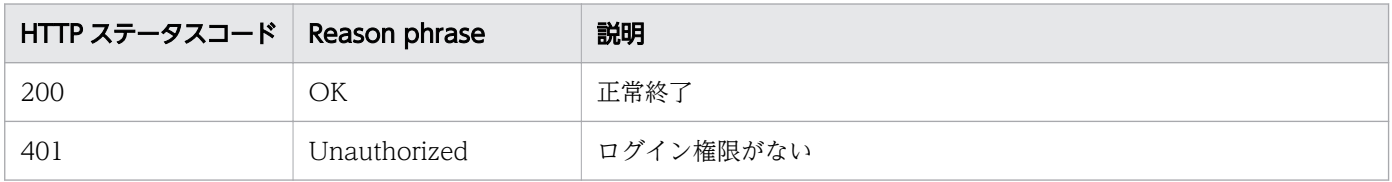

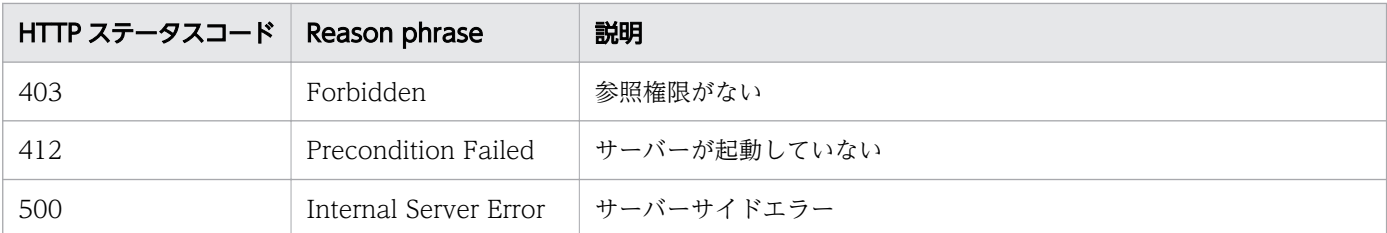

#### 使用例

```
[Request Header]
GET /Analytics/v1/services/ContainerNodes/actions/changeManagedType HTTP/1.1
Authorization: Basic c3lzdGVtOm1hbmFnZXI=
User-Agent: curl/7.33.0
Host: localhost:22015
Accept: application/json
Accept-Language: ja
[Response Header]
HTTP/1.1 200 OK
Date: Fri, 27 Nov 2015 09:19:21 GMT
Server: Cosminexus HTTP Server
Cache-Control: no-cache
WWW-Authenticate: HSSO 5120405fb8a980d12331c748369039cf28af252_WVlGcHsLfg5ffg0I_V0810
X-Frame-Options: SAMEORIGIN
Transfer-Encoding: chunked
Content-Type: application/json
[Response Body]
{
  "name" : "changeManagedType",
   "href" : "http://localhost:22015/Analytics/v1/services/ContainerNodes/actions/changeManage
dType/invoke",
 "method" : "POST",
 "type" : "application/json",
   "parameters" : [ {
     "newMonitorStatus": "Manage",
    "ids" : [ ]
  } ]
}
```
#### 関連項目

- [1.3 リソースのメンバー](#page-32-0)
- [1.6 列挙型一覧](#page-90-0)

## 2.13.4 コンテナノードの監視状態の変更

コンテナノードの監視状態を変更します。

### 権限

Admin, Modify

## API のバージョン

v1

# リクエスト形式

POST http[s]://host:port/Analytics/version/services/ContainerNodes/actions/changeManagedType /invoke

# リクエストボディー

```
リクエストボディーの構造とオブジェクトの属性を次に示します。
```

```
{
 "name":"...",
 "href":"...",
 "method":"...",
 "type":"...",
       "parameters":[{
 "newMonitorStatus":"...",
 "ids":["...", ...]
       },
: 10 minutes
 ]
}
```
### Action (Type: Action)

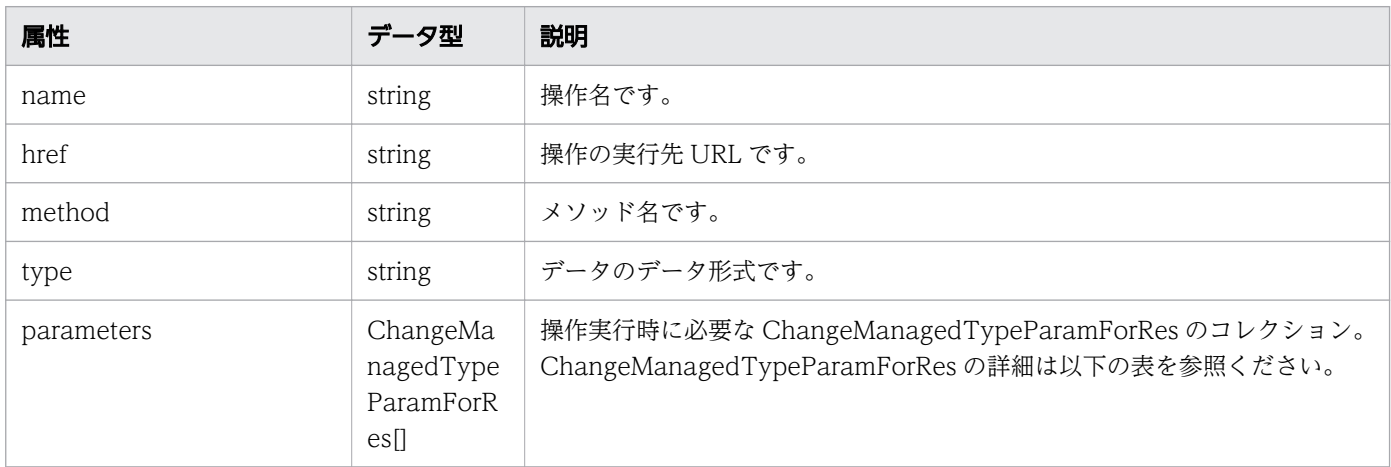

### parameters (Type: ChangeManagedTypeParamForRes)

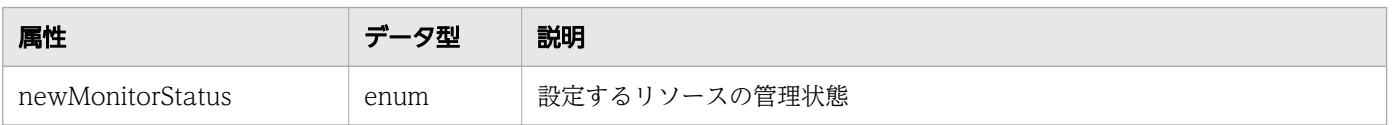

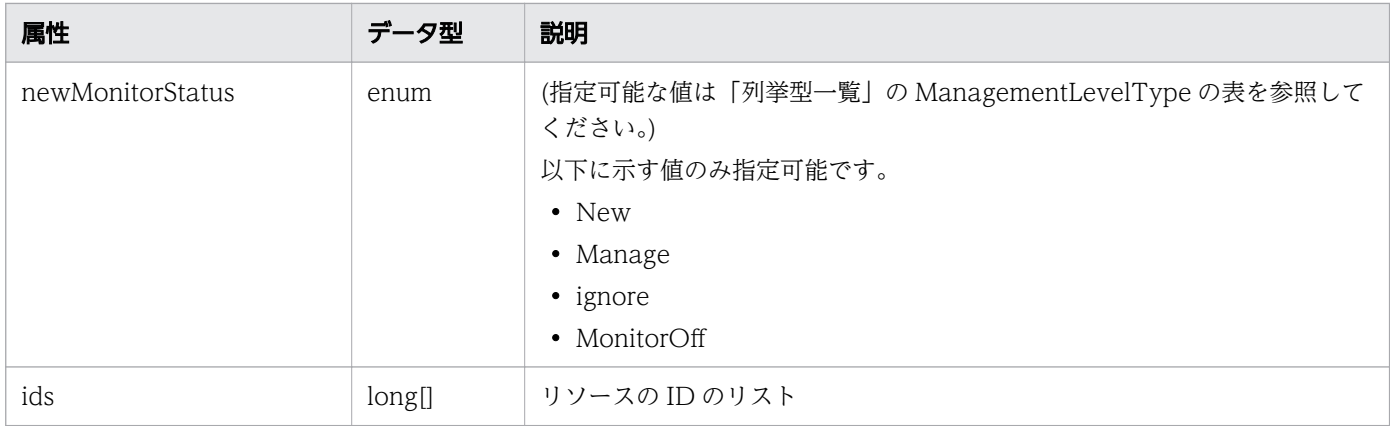

# レスポンスボディー

レスポンスボディーの構造とオブジェクトの属性を次に示します。

```
{
 "instanceID":"...",
 "created":"...",
 "updated":"...",
 "completed":"...",
 "state":"...",
 "affectedResource":["...", ...],
 "result":["...", ...]
}
```
#### Job (Type: Job)

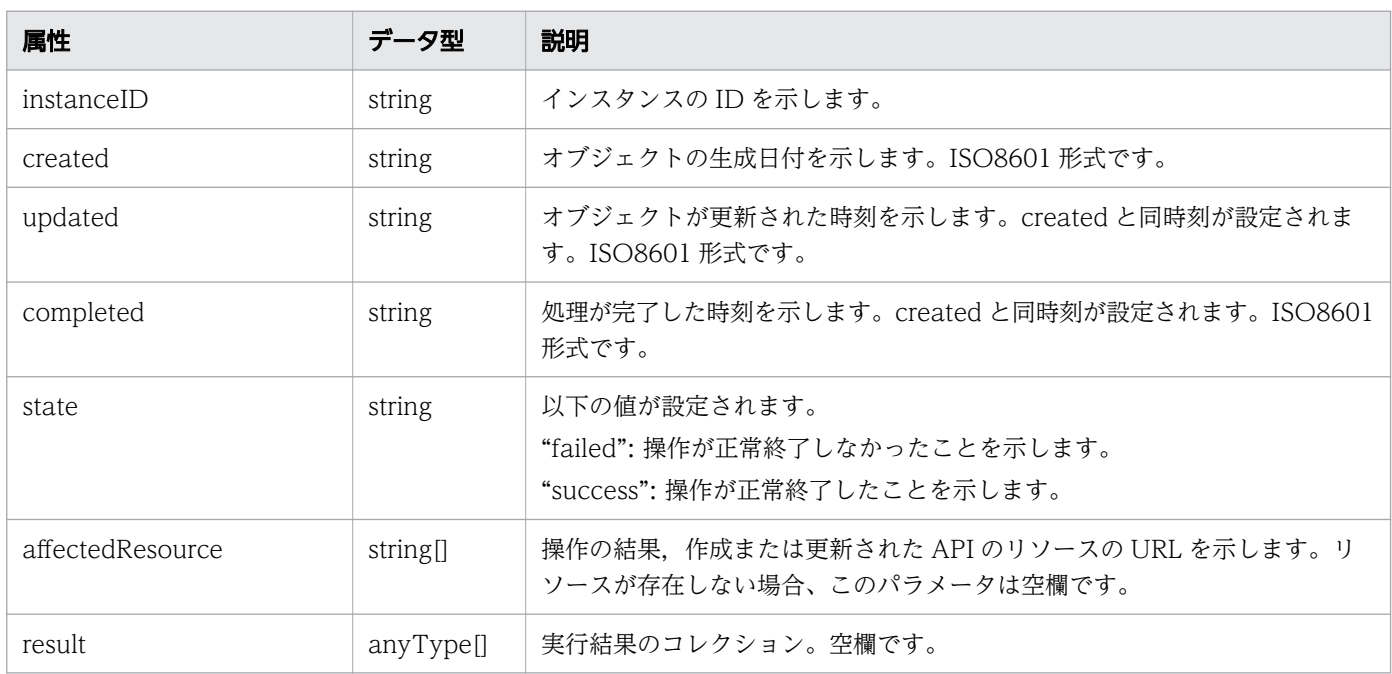

## ステータスコード

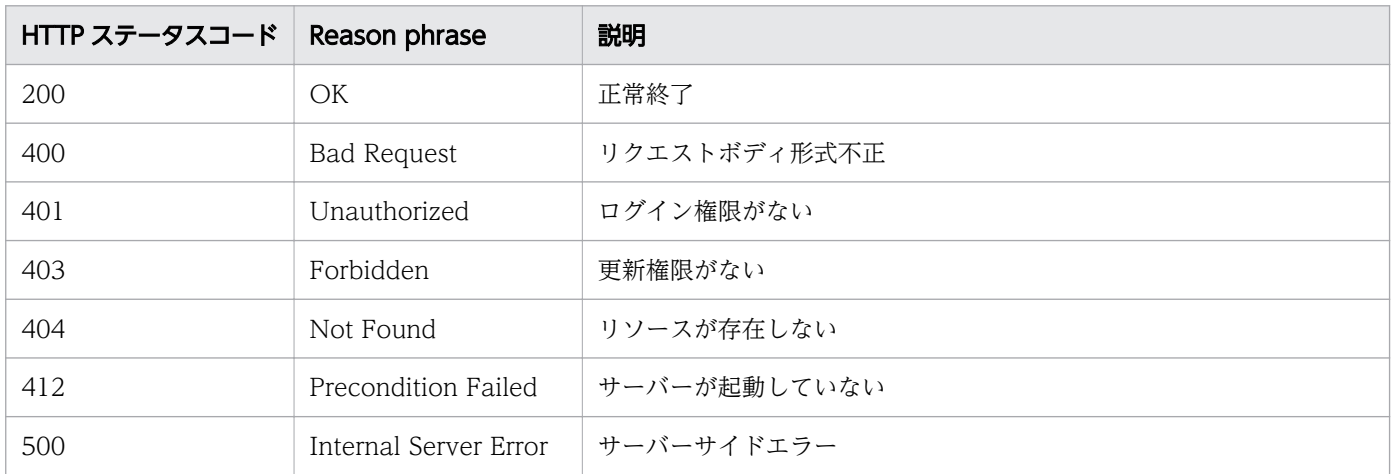

### 使用例

```
[Request Header]
POST /Analytics/v1/services/ContainerNodes/actions/changeManagedType/invoke HTTP/1.1
Authorization: Basic c3lzdGVtOm1hbmFnZXI=
User-Agent: curl/7.33.0
Host: localhost:22015
Accept: application/json
Content-Type: application/json
Accept-Language: ja
Content-Length: 287
[Request Body]
{
  "name" : "changeManagedType",
   "href" : "http://localhost:22015/Analytics/v1/services/ContainerNodes/actions/changeManage
dType/invoke",
 "method" : "POST",
 "type" : "application/json",
   "parameters" : [ {
     "newMonitorStatus" : "MonitorOff",
     "ids" : [ 50 ]
  } ]
}
[Response Header]
HTTP/1.1 200 OK
Date: Fri, 27 Nov 2015 09:22:28 GMT
Server: Cosminexus HTTP Server
Cache-Control: no-cache
WWW-Authenticate: HSSO 284045794595c1ed7a98d2184419b8656e48a15_WVlGcHsLfg5ffg0I_V0810
X-Frame-Options: SAMEORIGIN
Transfer-Encoding: chunked
Content-Type: application/json
```

```
[Response Body]
{
 "instanceID" : "53b1e702-9750-4c1c-9857-d1a3a8d4cac7",
 "created" : "2015-11-27T18:22:28.528+09:00",
 "updated" : "2015-11-27T18:22:28.647+09:00",
 "completed" : "2015-11-27T18:22:28.647+09:00",
 "state" : "success",
 "affectedResource" : [ ],
 "result" : [ ]
}
```
- [1.3 リソースのメンバー](#page-32-0)
- [1.6 列挙型一覧](#page-90-0)

## 2.14 ポッドに関する API 一覧

ポッドへの操作を説明します。

# 2.14.1 ポッドの一覧の取得

ポッドの一覧を取得します。

#### 権限

Admin, Modify

#### API のバージョン

v1

### リクエスト形式

GET http[s]://host :port /Analytics/version /objects/Pods

### リクエストボディー

リクエストボディーには何も設定しません。

### レスポンスボディー

レスポンスボディーの構造とオブジェクトの属性を次に示します。

```
{
      "data":[{<br>"name":".
 "name":"...",
 "status":"...",
 "monitorStatus":"...",
"node{\rm ID}'':" \ldots",
 "nodeName":"...",
          "nodeMonitorStatus":"...",
 "clusterName":"...",
 "namespace":"...",
 "ownerReferences":"...",
 "labels":"...",
"group\mathrm{IDs}":[ "'.\ldots" , \ldots ] ,
 "groupNames":["...", ...],
 "gradeNames":["...", ...],
 "gradeOrders":["...", ...],
 "collectorID":"...",
 "collectorName":"...",
 "autoCollectionType":"...",
 "usedCredentialID":"...",
 "usedCredentials":"...",
```

```
 "accessPointType":"...",
 "accessPointIpAddress":"...",
 "accessPointUser":"...",
"plugin\mathrm{Id}":"...",
 "pluginName":"..."
\},
: 10 minutes
 ],
 "pagination":{
 "page":"...",
 "pageSize":"...",
 "numPages":"...",
 "totalCount":"..."
\},
 "count":"..."
}
```
### Collections (Type: Collections)

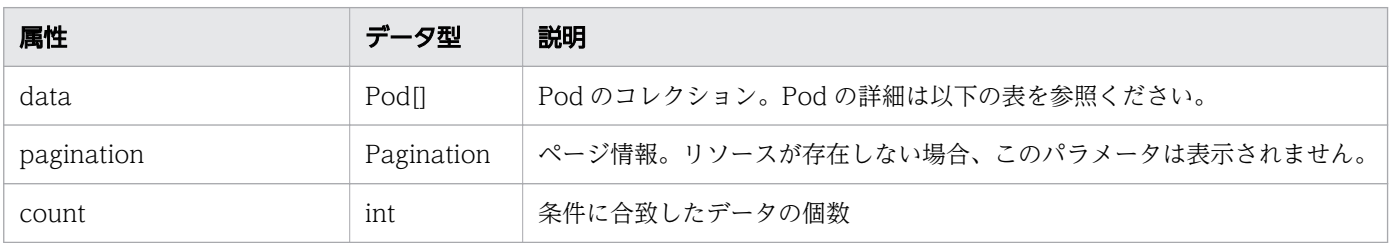

#### data (Type: Pod)

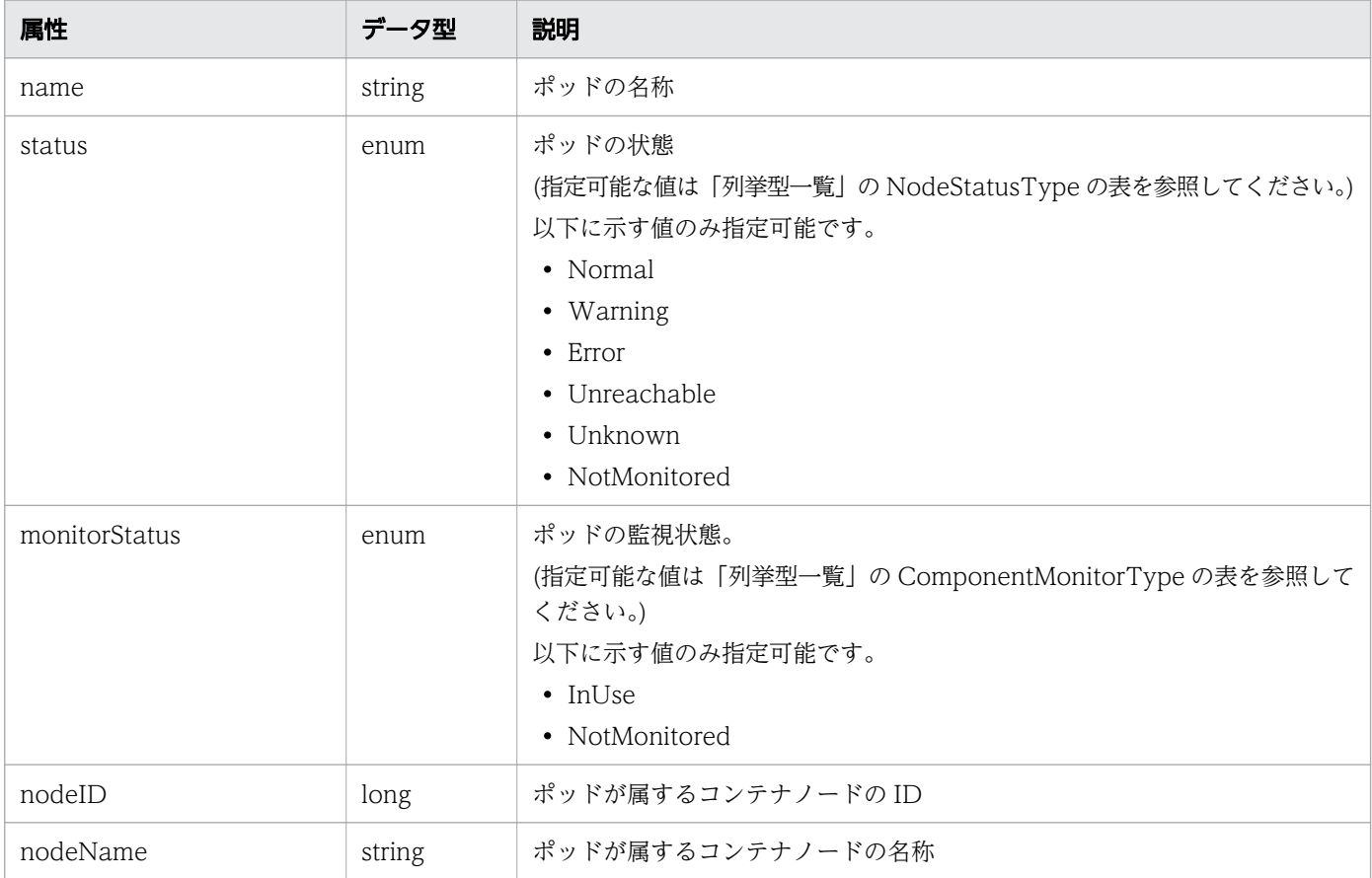

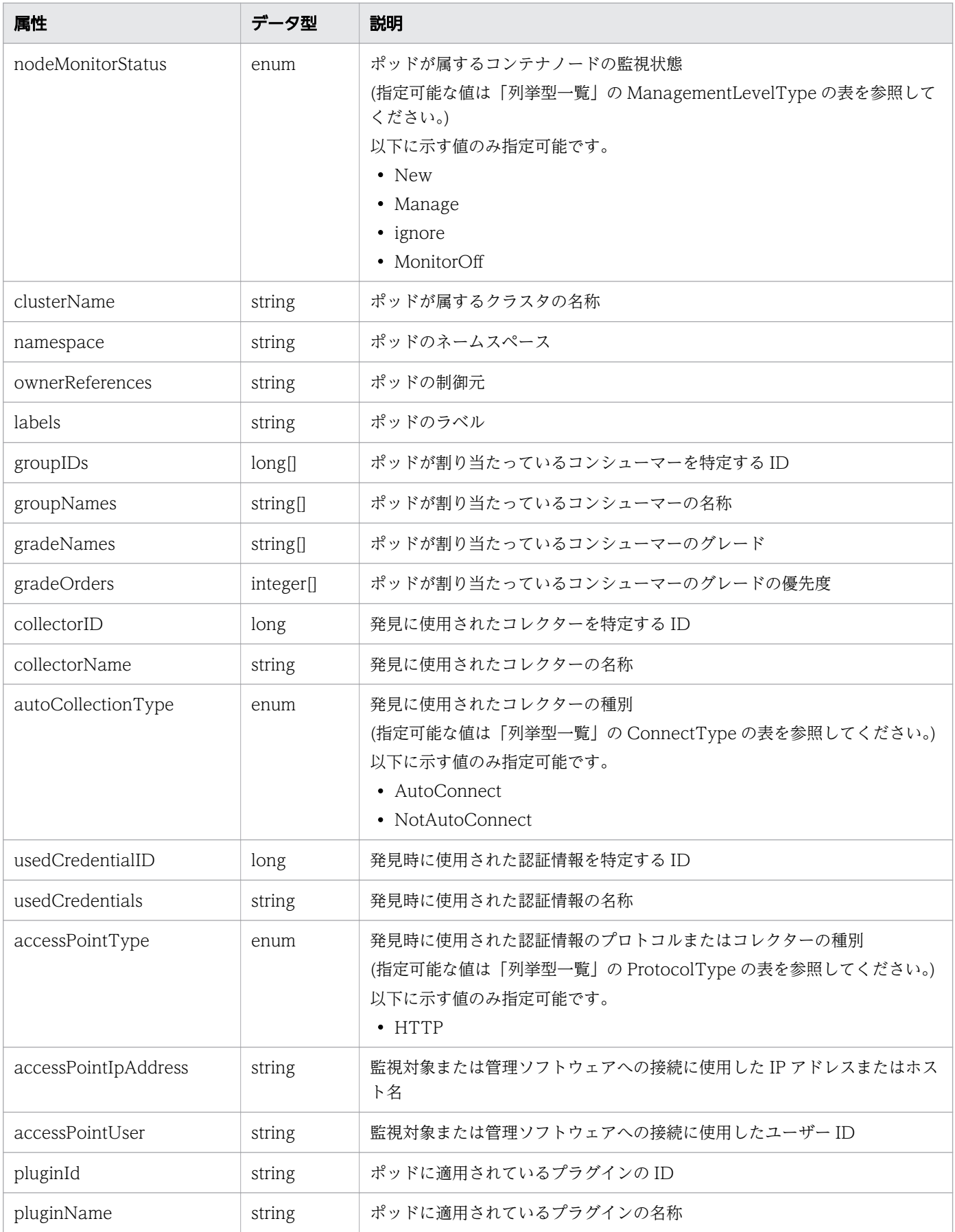

# pagination (Type: Pagination)

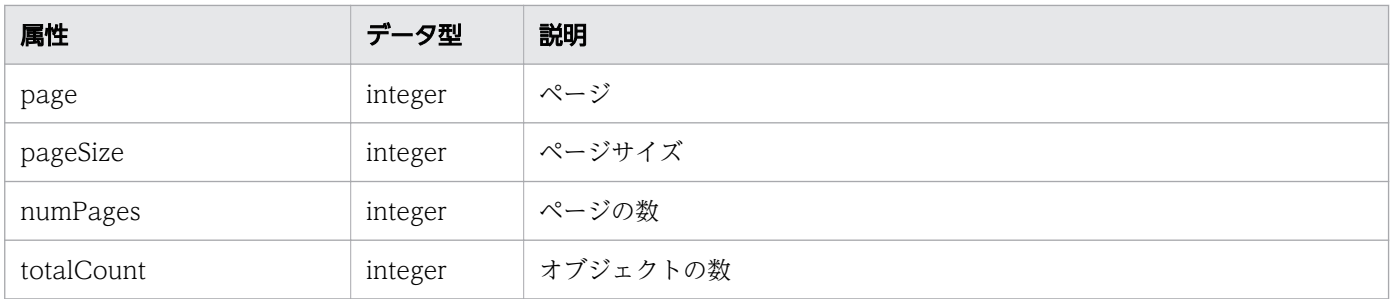

### ステータスコード

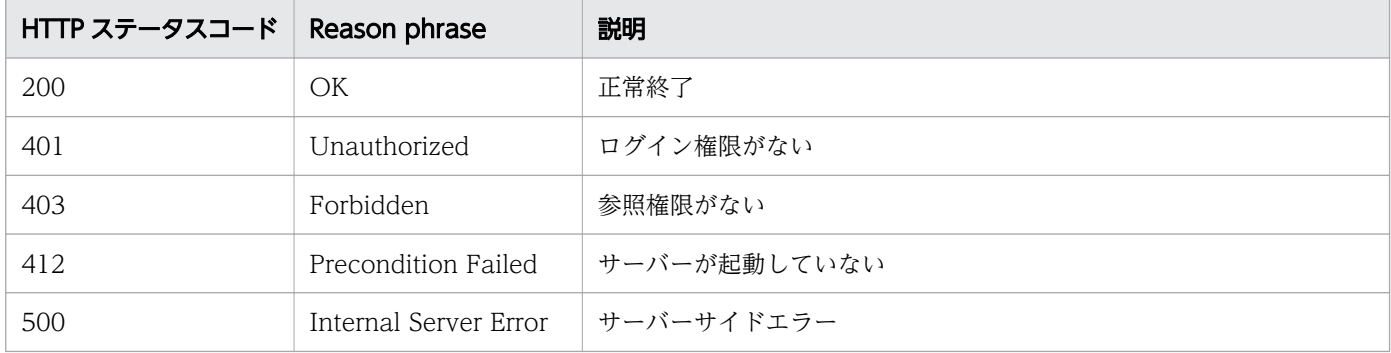

### 使用例

```
[Request Header]
GET /Analytics/v1/objects/Pods HTTP/1.1
Authorization: Basic c3lzdGVtOm1hbmFnZXI=
User-Agent: curl/7.33.0
Host: localhost:22015
Accept: application/json
Accept-Language: ja
[Response Header]
HTTP/1.1 200 OK
Date: Fri, 27 Nov 2015 07:11:36 GMT
Server: Cosminexus HTTP Server
Cache-Control: no-cache
WWW-Authenticate: HSSO 87d94e387ca516a82287ff4254ddac7f44e18bd4 WVlGcHsLfg5ffg0I V0810
X-Frame-Options: SAMEORIGIN
Transfer-Encoding: chunked
Content-Type: application/json
[Response Body]
{
 "data" : [ \frac{1}{2} "instanceID" : 16,
 "name" : "api-6f6f887c55-cqwdv",
 "status" : "Normal",
     "monitorStatus" : "InUse",
    "nodeID" : 50, "nodeName" : "k8s-master.local",
     "nodeMonitorStatus" : "Manage",
```

```
 "clusterName" : "zzops",
    "namespace" : "ml-smore",
    "ownerReferences" : "ReplicaSet/api-6f6f887c55",
 "labels" : "api,2929443711",
 "groupIDs" : [ 0 ],
 "groupNames" : [ "#Unassigned Resources" ],
 "gradeNames" : [ "" ],
 "gradeOrders" : [ -1 ],
 "collectorID" : 0,
    "collectorName" : "kubernetes",
    "autoCollectionType" : "AutoConnect",
    "accessPointType" : "HTTP",
    "accessPointIpAddress" : "10.197.101.177",
    "accessPointUser" : "system",
 "pluginId" : "com.hitachi.software.ias.KubernetesPlugin",
 "pluginName" : "Kubernetes Plugin A"
 }, {
 "instanceID" : 15,
 "name" : "api-9b96d4c5d-crpzj",
 "status" : "Normal",
    "monitorStatus" : "InUse",
   "nodeID" : 50, "nodeName" : "k8s-master.local",
    "nodeMonitorStatus" : "Manage",
 "clusterName" : "zzops",
 "namespace" : "ml-aem",
    "ownerReferences" : "ReplicaSet/api-9b96d4c5d",
 "labels" : "api,565280718",
 "groupIDs" : [ 0 ],
 "groupNames" : [ "#Unassigned Resources" ],
 "gradeNames" : [ "" ],
    "gradeOrders" : [ -1 ],
    "collectorID" : 0,
    "collectorName" : "kubernetes",
 "autoCollectionType" : "AutoConnect",
 "accessPointType" : "HTTP",
    "accessPointIpAddress" : "10.197.101.177",
    "accessPointUser" : "system",
 "pluginId" : "com.hitachi.software.ias.KubernetesPlugin",
 "pluginName" : "Kubernetes Plugin A"
 } ],
 "count" : 2
```
}

- [1.3 リソースのメンバー](#page-32-0)
- [1.6 列挙型一覧](#page-90-0)

## 2.14.2 ポッドに対する操作一覧の取得

ポッドに対して実行できる操作の一覧を取得します。

### 権限

Admin, Modify

## API のバージョン

v1

## リクエスト形式

GET http[s]://host :port /Analytics/version /services/Pods/actions

## リクエストボディー

リクエストボディーには何も設定しません。

# レスポンスボディー

レスポンスボディーの構造とオブジェクトの属性を次に示します。

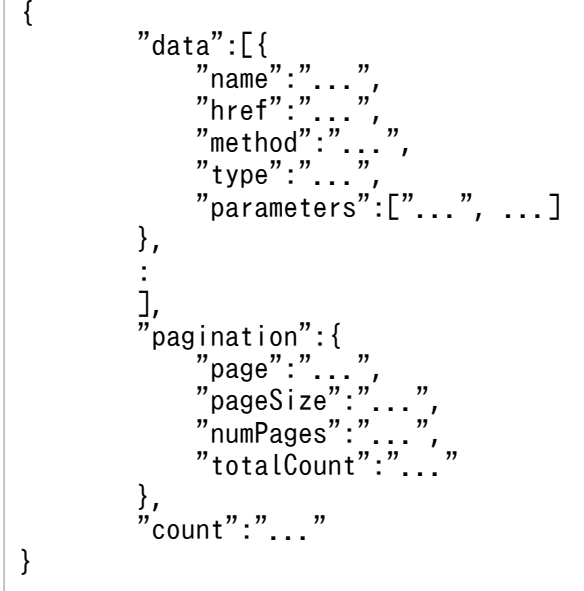

Collections (Type: Collections)

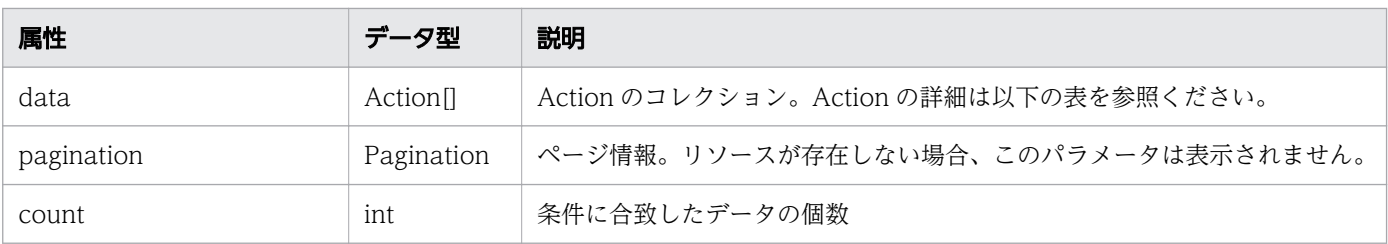

### data (Type: Action)

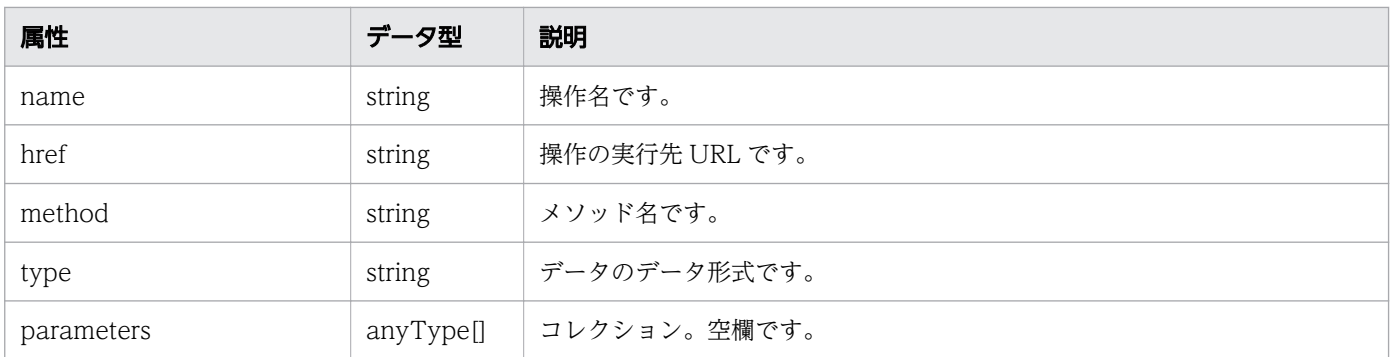

#### pagination (Type: Pagination)

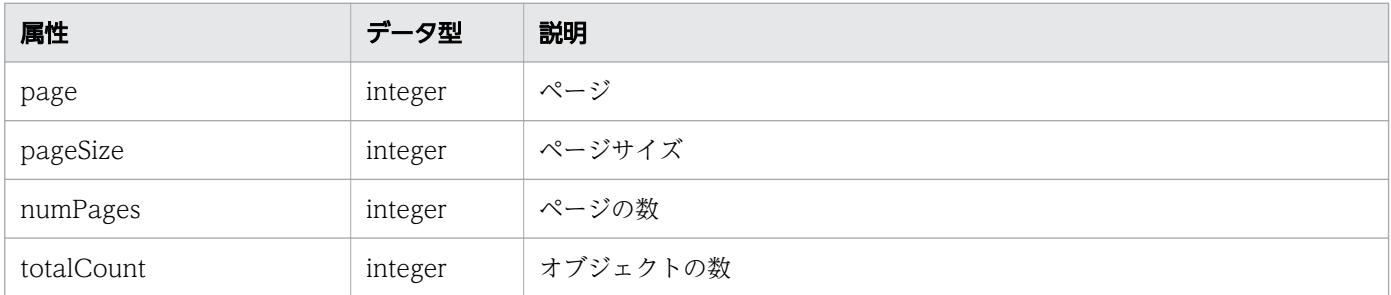

### ステータスコード

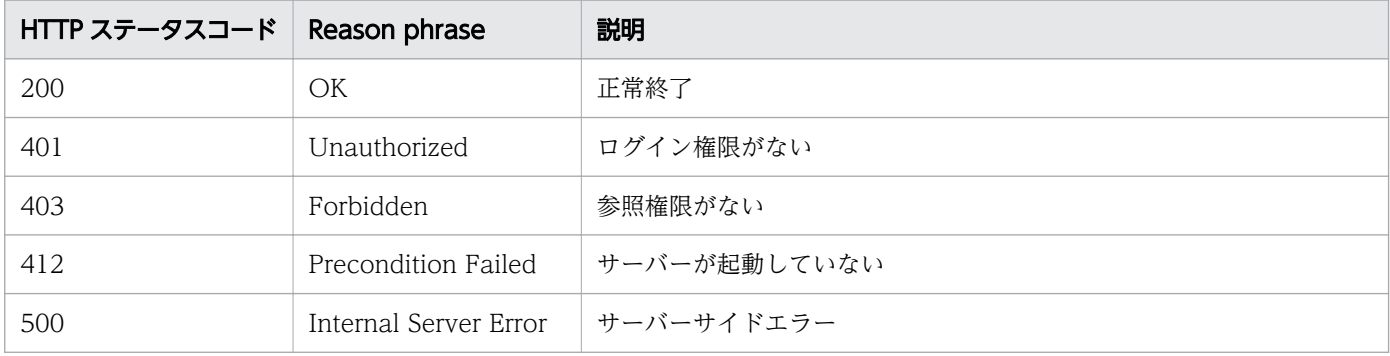

### 使用例

[Request Header] GET /Analytics/v1/services/Pods/actions/changeManagedType HTTP/1.1 Authorization: Basic c3lzdGVtOm1hbmFnZXI= User-Agent: curl/7.33.0 Host: localhost:22015 Accept: application/json Accept-Language: ja [Response Header] HTTP/1.1 200 OK Date: Fri, 27 Nov 2015 09:19:21 GMT Server: Cosminexus HTTP Server Cache-Control: no-cache WWW-Authenticate: HSSO 5120405fb8a980d12331c748369039cf28af252\_WVlGcHsLfg5ffg0I\_V0810 X-Frame-Options: SAMEORIGIN Transfer-Encoding: chunked

```
Content-Type: application/json
[Response Body]
\mathcal{L}"data" : ["name": "changeManagedType",
     "href" : "http://localhost:22015/Analytics/v1/services/Pods/actions/changeManagedType/in
voke",
    )",<br>"method" : "POST",
     "type" : "application/json",
     "parameters" : [ ]
   } ],
  \sum_{i=1}^{n}}
```
- [1.3 リソースのメンバー](#page-32-0)
- [1.6 列挙型一覧](#page-90-0)

## 2.14.3 ポッドの監視状態変更に必要な情報の取得

ポッドの監視状態を変更するために必要な情報を取得します。

#### 権限

Admin, Modify

### API のバージョン

v1

### リクエスト形式

GET http[s]://host :port /Analytics/version /services/Pods/actions/changeManagedType

### リクエストボディー

リクエストボディーには何も設定しません。

### レスポンスボディー

レスポンスボディーの構造とオブジェクトの属性を次に示します。

```
 "name":"...",
 "href":"...",
 "method":"...",
 "type":"...",
```
{

```
 "parameters":[{
 "newMonitoringOperationType":"...",
 "ids":["...", ...]
       },
: 10 minutes
 ]
}
```
### Action (Type: Action)

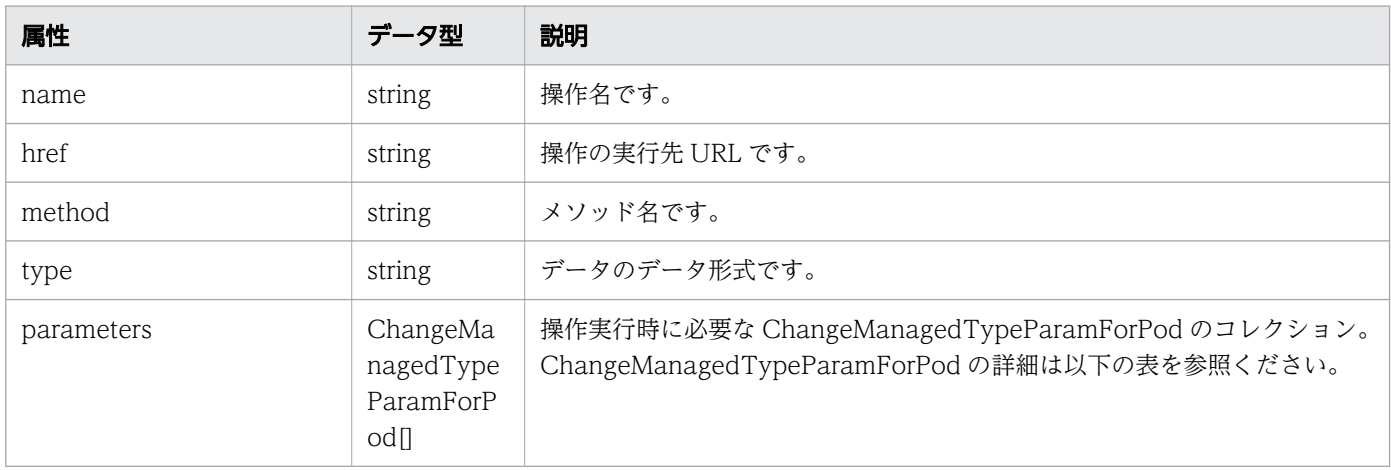

### parameters (Type: ChangeManagedTypeParamForPod)

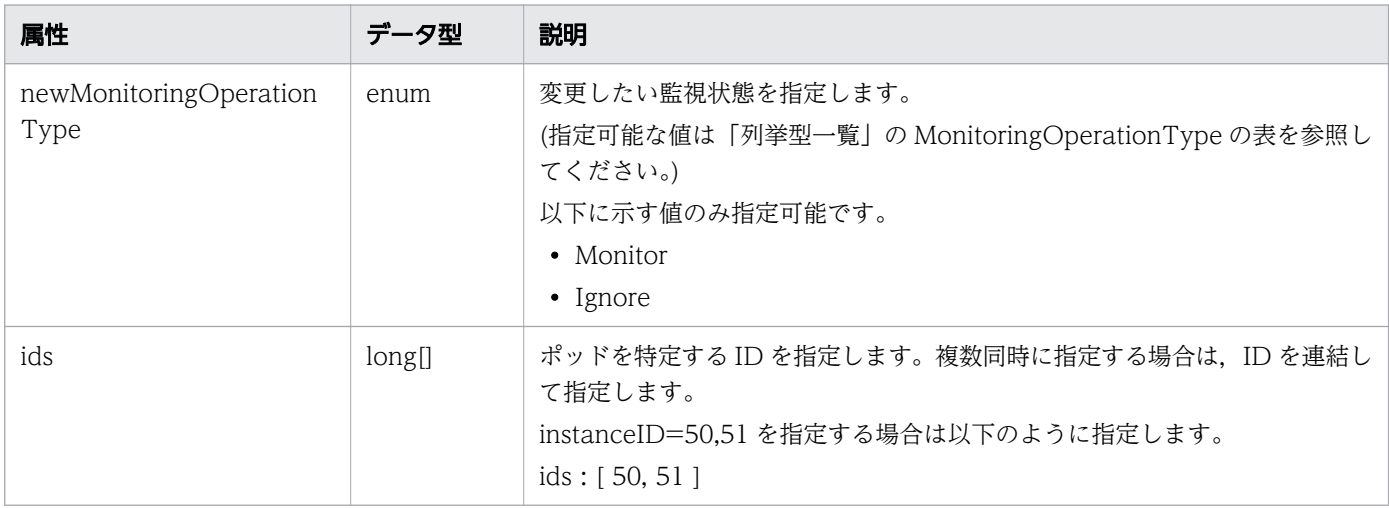

## ステータスコード

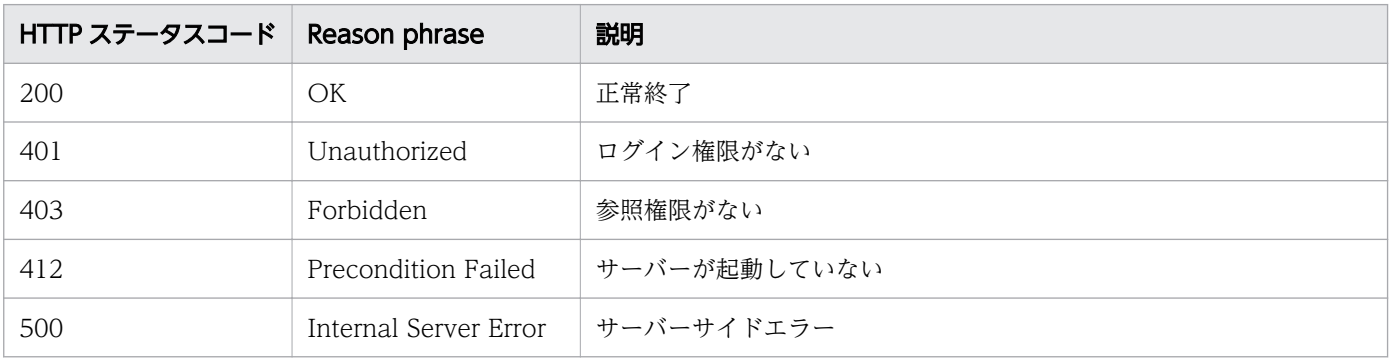

```
[Request Header]
GET /Analytics/v1/services/Pods/actions HTTP/1.1
Authorization: Basic c3lzdGVtOm1hbmFnZXI=
User-Agent: curl/7.33.0
Host: localhost:22015
Accept: application/json
Accept-Language: ja
[Response Header]
HTTP/1.1 200 OK
Date: Fri, 27 Nov 2015 09:17:42 GMT
Server: Cosminexus HTTP Server
Cache-Control: no-cache
WWW-Authenticate: HSSO 1e89694342cfad52de32bd8e1a2921a48b8d8_WVlGcHsLfg5ffg0I_V0810
X-Frame-Options: SAMEORIGIN
Transfer-Encoding: chunked
Content-Type: application/json
[Response Body]
{
   "name" : "changeManagedType",
   "href" : "http://localhost:22015/Analytics/v1/services/Pods/actions/changeManagedType/invo
ke",
  ,",<br>"method" : "POST",
   "type" : "application/json",
   "parameters" : [ {
     "newMonitoringOperationType" : "Monitor",
    "ids" : [ ]
   } ]
}
```
- [1.3 リソースのメンバー](#page-32-0)
- [1.6 列挙型一覧](#page-90-0)

# 2.14.4 ポッドの監視状態の変更

ポッドの監視状態を変更します。

### 権限

Admin, Modify

## API のバージョン

v1

2. API 一覧

## リクエスト形式

POST http[s]://host:port/Analytics/version/services/Pods/actions/changeManagedType/invoke

### リクエストボディー

リクエストボディーの構造とオブジェクトの属性を次に示します。

```
{
 "name":"...",
 "href":"...",
 "method":"...",
 "type":"...",
 "parameters":[{
 "newMonitoringOperationType":"...",
 "ids":["...", ...]
\},
: 10 minutes
 ]
}
```
#### Action (Type: Action)

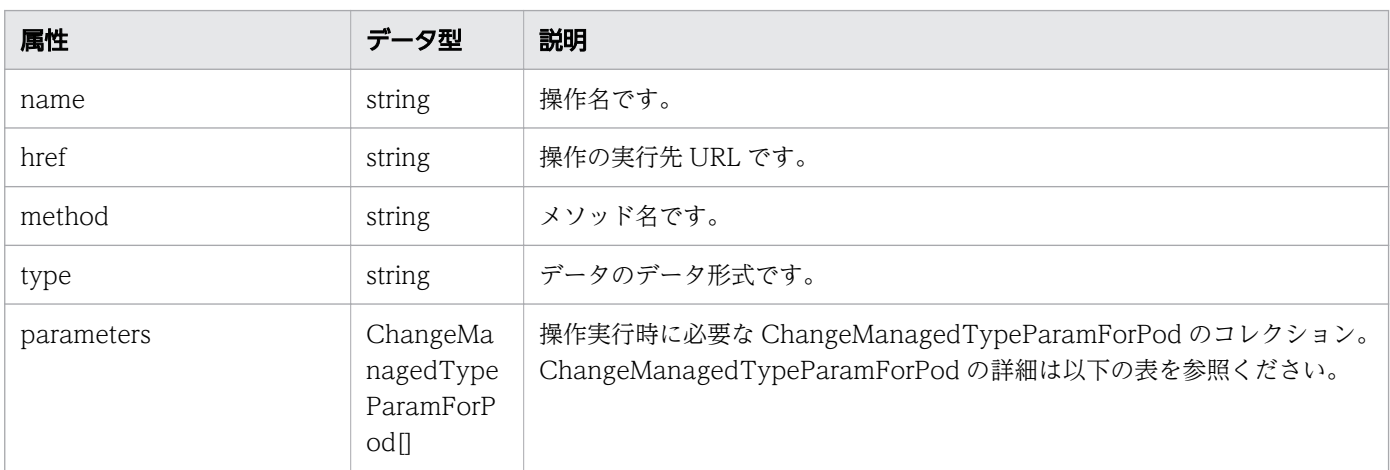

#### parameters (Type: ChangeManagedTypeParamForPod)

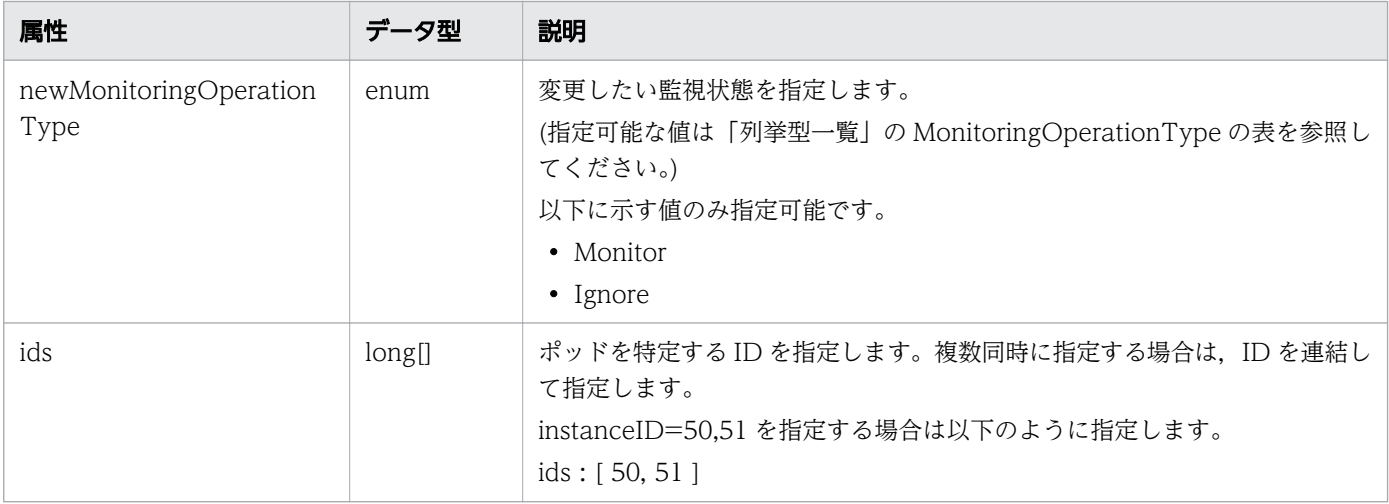

## レスポンスボディー

レスポンスボディーの構造とオブジェクトの属性を次に示します。

```
{
 "instanceID":"...",
 "created":"...",
 "updated":"...",
 "completed":"...",
 "state":"...",
 "affectedResource":["...", ...],
 "result":["...", ...]
}
```
Job (Type: Job)

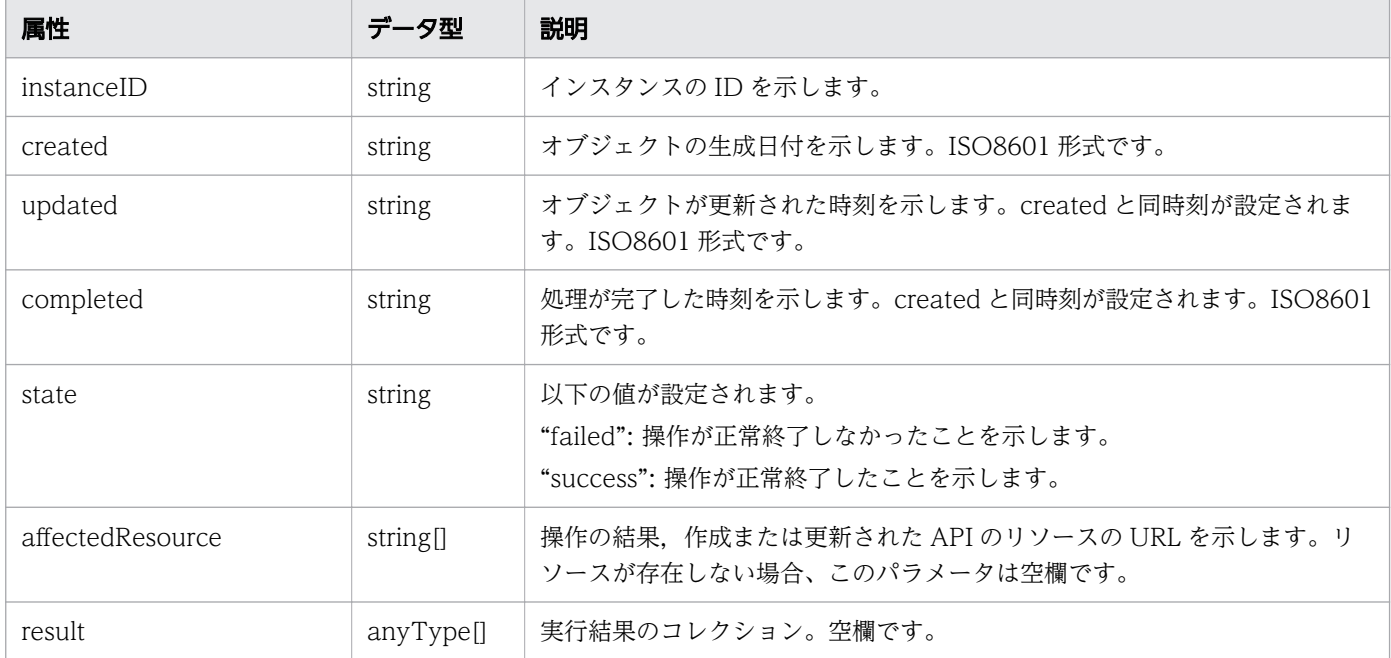

## ステータスコード

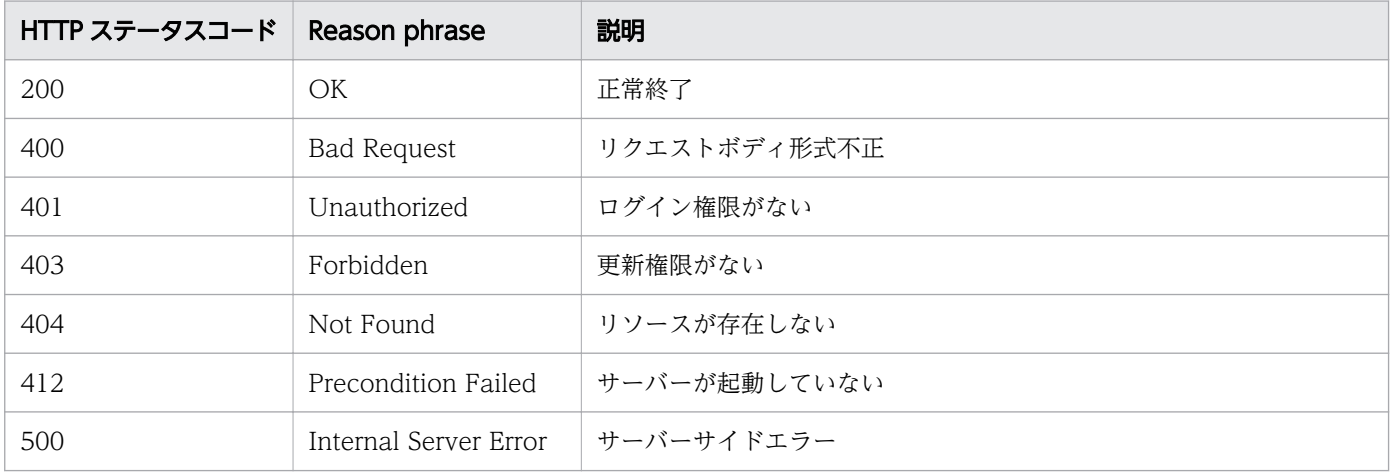

```
使用例
```

```
[Request Header]
POST /Analytics/v1/services/Pods/actions/changeManagedType/invoke HTTP/1.1
Authorization: Basic c3lzdGVtOm1hbmFnZXI=
User-Agent: curl/7.33.0
Host: localhost:22015
Accept: application/json
Content-Type: application/json
Accept-Language: ja
Content-Length: 296
[Request Body]
\{ "name" : "changeManagedType",
   "href" : "http://localhost:22015/Analytics/v1/services/Pods/actions/changeManagedType/invo
ke",
  <sup>,</sup>",<br> "method" : "POST"<sub>,</sub>
   "type" : "application/json",
   "parameters" : [ {
     "newMonitoringOperationType" : "Ignore",
     "ids" : [ 31, 80 ]
   } ]
}
[Response Header]
HTTP/1.1 200 OK
Date: Fri, 27 Nov 2015 09:22:28 GMT
Server: Cosminexus HTTP Server
Cache-Control: no-cache
WWW-Authenticate: HSSO 284045794595c1ed7a98d2184419b8656e48a15_WVlGcHsLfg5ffg0I_V0810
X-Frame-Options: SAMEORIGIN
Transfer-Encoding: chunked
Content-Type: application/json
[Response Body]
{
 "instanceID" : "53b1e702-9750-4c1c-9857-d1a3a8d4cac7",
 "created" : "2015-11-27T18:22:28.528+09:00",
 "updated" : "2015-11-27T18:22:28.647+09:00",
   "completed" : "2015-11-27T18:22:28.647+09:00",
 "state" : "success",
 "affectedResource" : [ ],
  "result" : []}
```
- [1.3 リソースのメンバー](#page-32-0)
- [1.6 列挙型一覧](#page-90-0)

## 2.15 クラスタに関する API 一覧

クラスタへの操作を説明します。

### 2.15.1 クラスタ一覧の取得

クラスタの一覧を取得します。

#### 権限

Admin, Modify

#### API のバージョン

v1

### リクエスト形式

GET http[s]://host :port /Analytics/version /objects/Clusters

### リクエストボディー

リクエストボディーには何も設定しません。

### レスポンスボディー

レスポンスボディーの構造とオブジェクトの属性を次に示します。

```
{
 "data":[{
 "name":"...",
 "status":"...",
         "componentType":"...",
 "thresholdProfileID":"...",
 "thresholdProfileName":"...",
         "originalThresholdProfileID":"...",
"plugin\mathrm{Id}":"\ldots",
 "description":"...",
 "collectorID":"...",
 "collectorName":"..."
\},
: 10 minutes
 ],
 "pagination":{
 "page":"...",
 "pageSize":"...",
 "numPages":"...",
 "totalCount":"..."
\},
```
## Collections (Type: Collections)

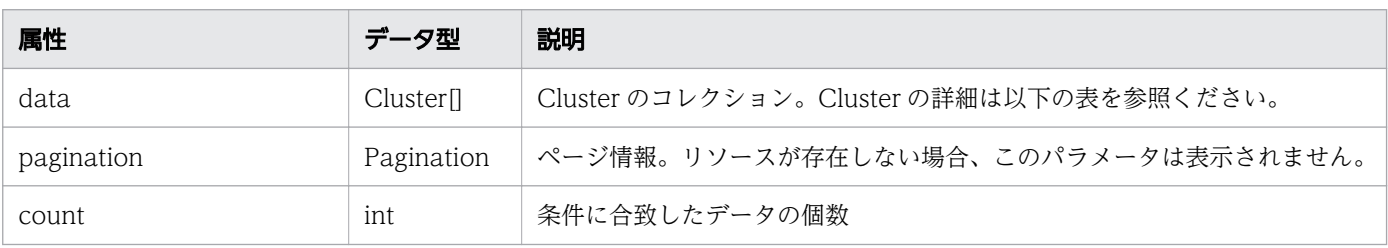

## data (Type: Cluster)

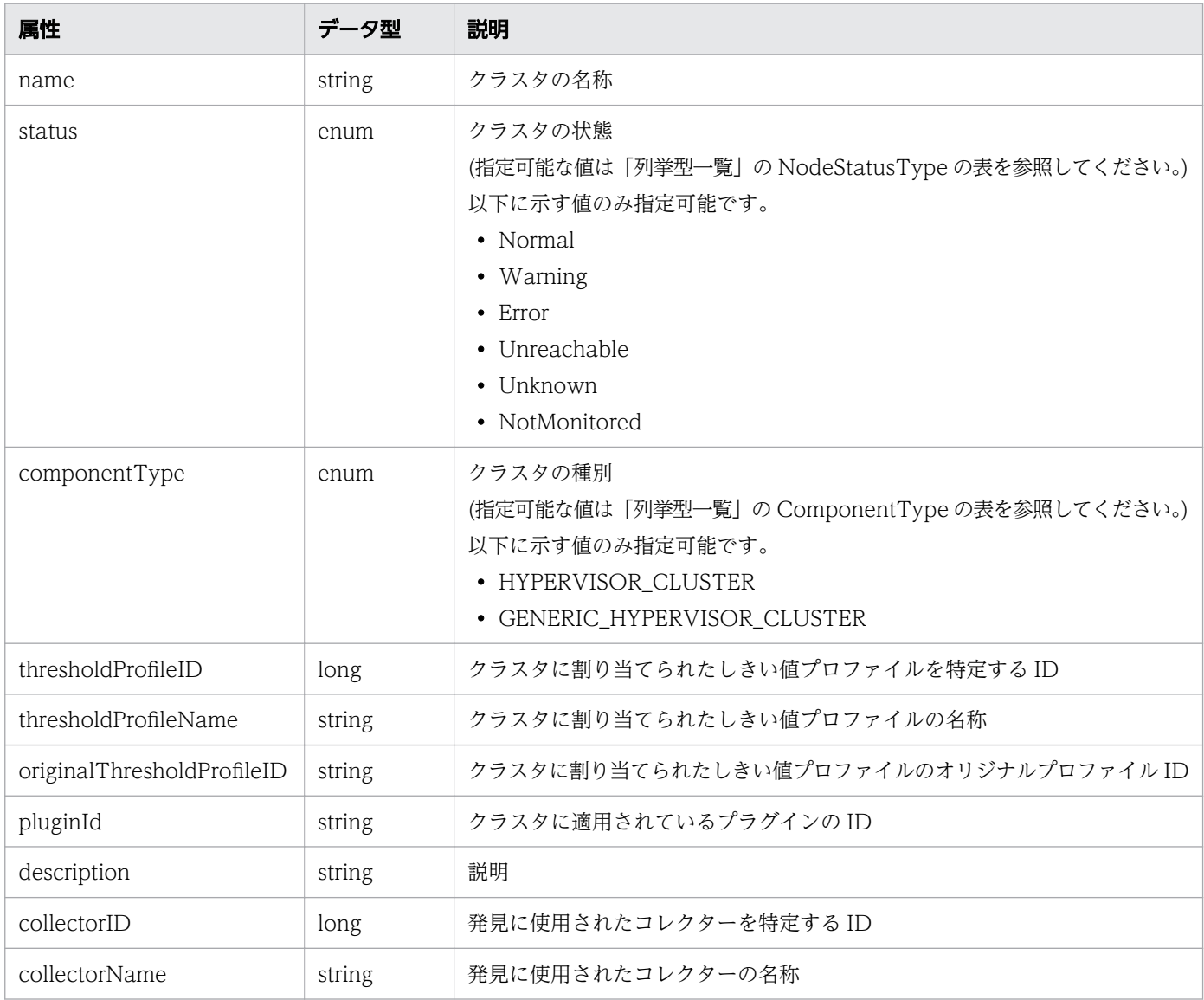

## pagination (Type: Pagination)

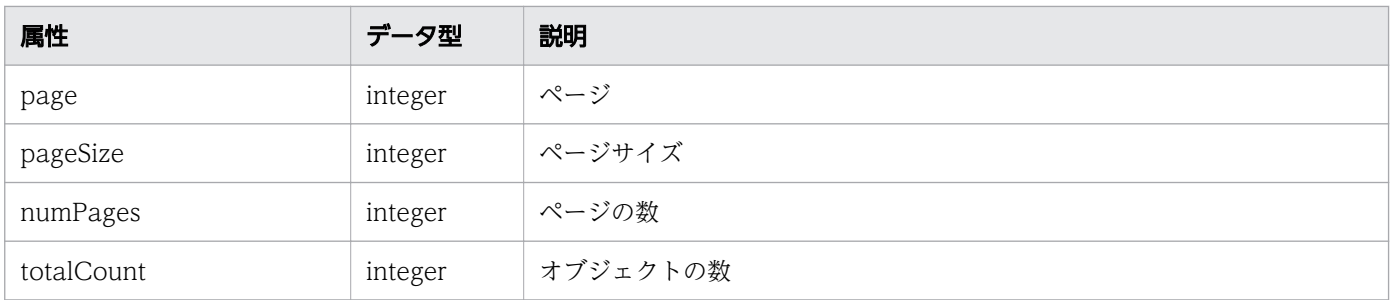

## ステータスコード

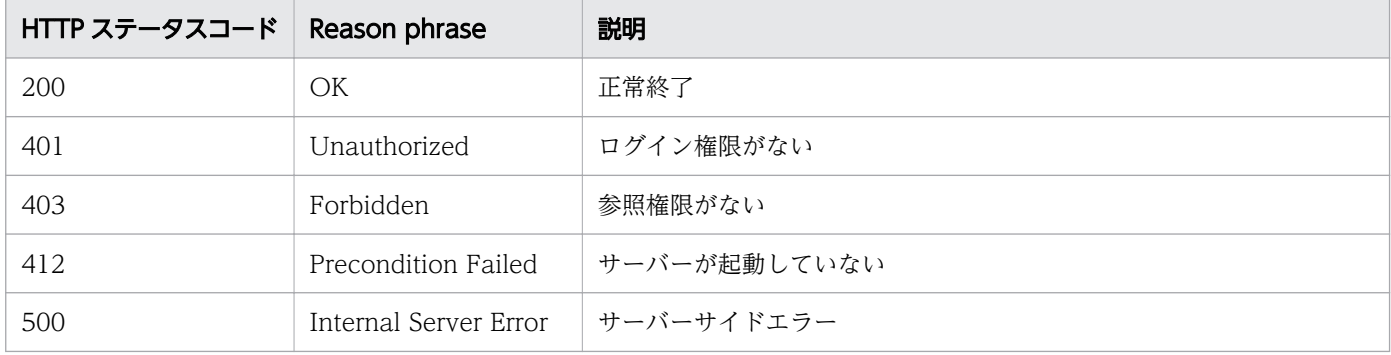

### 使用例

```
[Request Header]
GET /Analytics/v1/objects/Clusters/ HTTP/1.1
Authorization: HSSO e1ae4524b8ff0eb6560dda6af26e6a258ac92f6_Vlo8Y30KeAYCfyNKC3cJZCEEbAQ=_V08
10
User-Agent: Mozilla/5.0 (Windows NT 10.0; WOW64; Trident/7.0; rv:11.0) like Gecko
Host: localhost:22015
Accept: application/json
Accept-Language: ja
[Response Header]
HTTP/1.1 200 OK
Date: Fri, 04 Sep 2020 09:27:26 GMT
Server: Cosminexus HTTP Server
Cache-Control: no-cache
WWW-Authenticate: HSSO e1ae4524b8ff0eb6560dda6af26e6a258ac92f6_Vlo8Y30KeAYCfyNKC3cJZCEEbAQ=_
V0810
X-Frame-Options: SAMEORIGIN
Connection: Keep-Alive
Content-Type: application/json
Content-Length: 633
[Response Body]
{
 "data" : [ \{ "instanceID" : 1000001,
 "name" : "nutanix_cluster",
 "status" : "Normal",
     "componentType" : "GENERIC_HYPERVISOR_CLUSTER",
 "thresholdProfileID" : 27,
 "thresholdProfileName" : "Default Profile for Nutanix Cluster",
```
```
 "originalThresholdProfileID" : "26",
 "pluginId" : "com.hitachi.software.ias.NutanixPlugin"
 } ],
 "count" : 1
}
```
- [1.3 リソースのメンバー](#page-32-0)
- [1.6 列挙型一覧](#page-90-0)

# 2.16 ハイパーバイザーに関する API 一覧

ハイパーバイザーへの操作を説明します。

# 2.16.1 ハイパーバイザーの一覧の取得

ハイパーバイザーの一覧を取得します。

#### 権限

Admin, Modify

### API のバージョン

v1

# リクエスト形式

GET http[s]://host :port /Analytics/version /objects/Hypervisors

## リクエストボディー

リクエストボディーには何も設定しません。

# レスポンスボディー

レスポンスボディーの構造とオブジェクトの属性を次に示します。

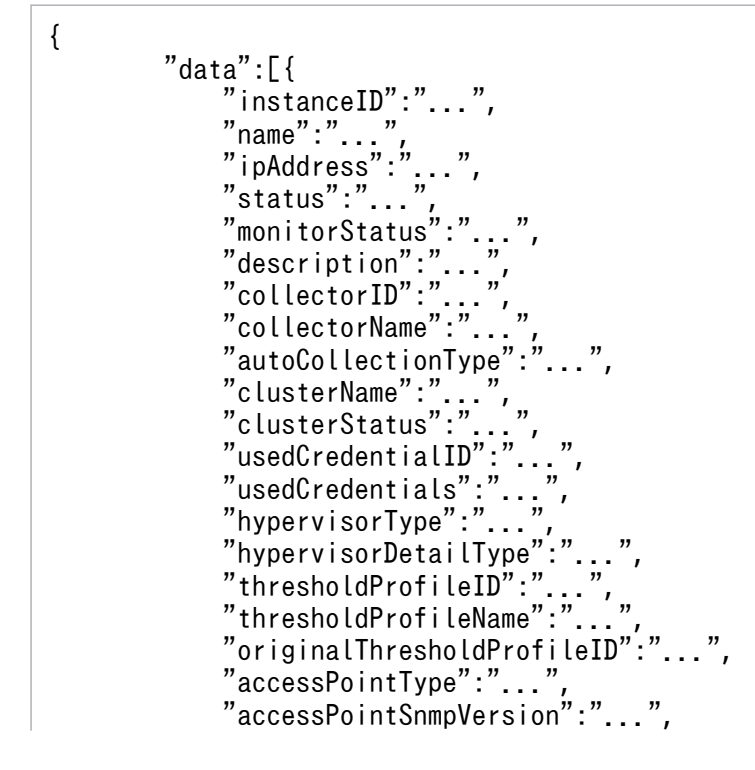

```
 "accessPointIpAddress":"...",
 "accessPointUser":"...",
"group\mathrm{IDs}":['.\ldots",\ldots], "groupNames":["...", ...],
 "gradeNames":["...", ...],
 "gradeOrders":["...", ...],
 "pluginId":"..."
\},
: 10 minutes
 ],
 "pagination":{
 "page":"...",
 "pageSize":"...",
 "numPages":"...",
 "totalCount":"..."
\},
 "count":"..."
}
```
Collections (Type: Collections)

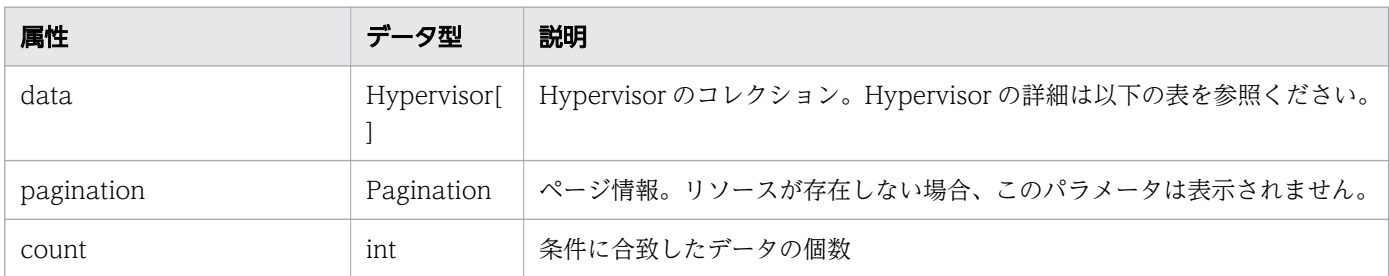

### data (Type: Hypervisor)

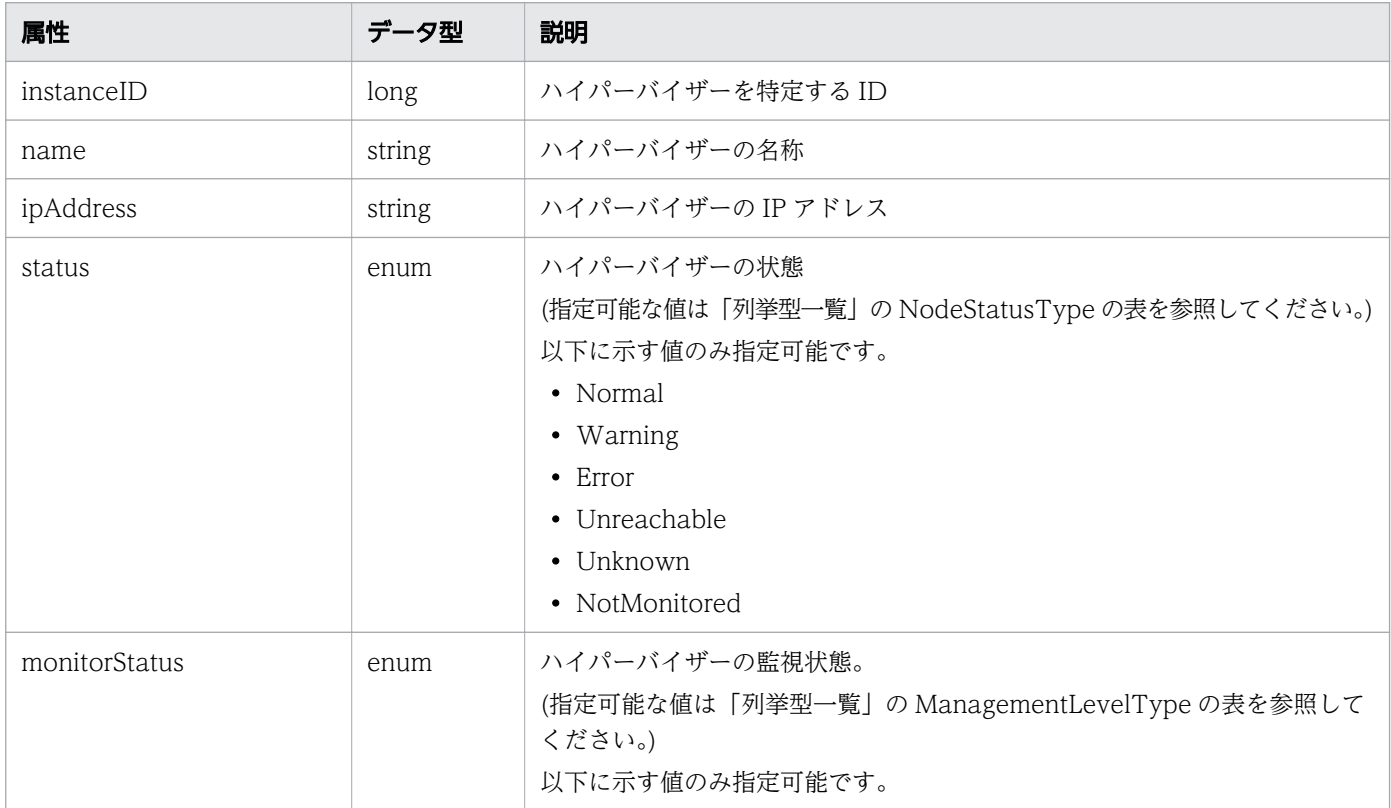

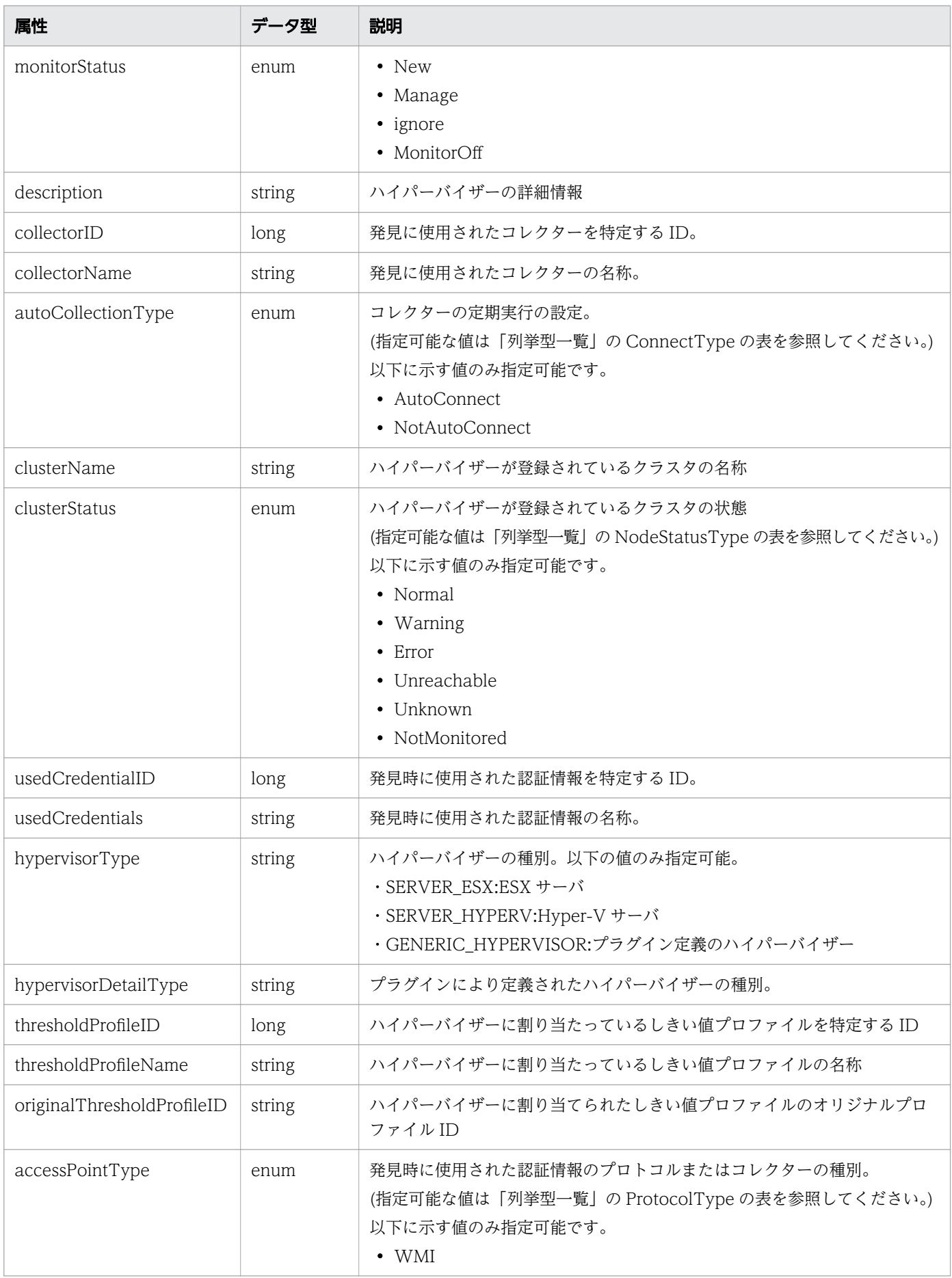

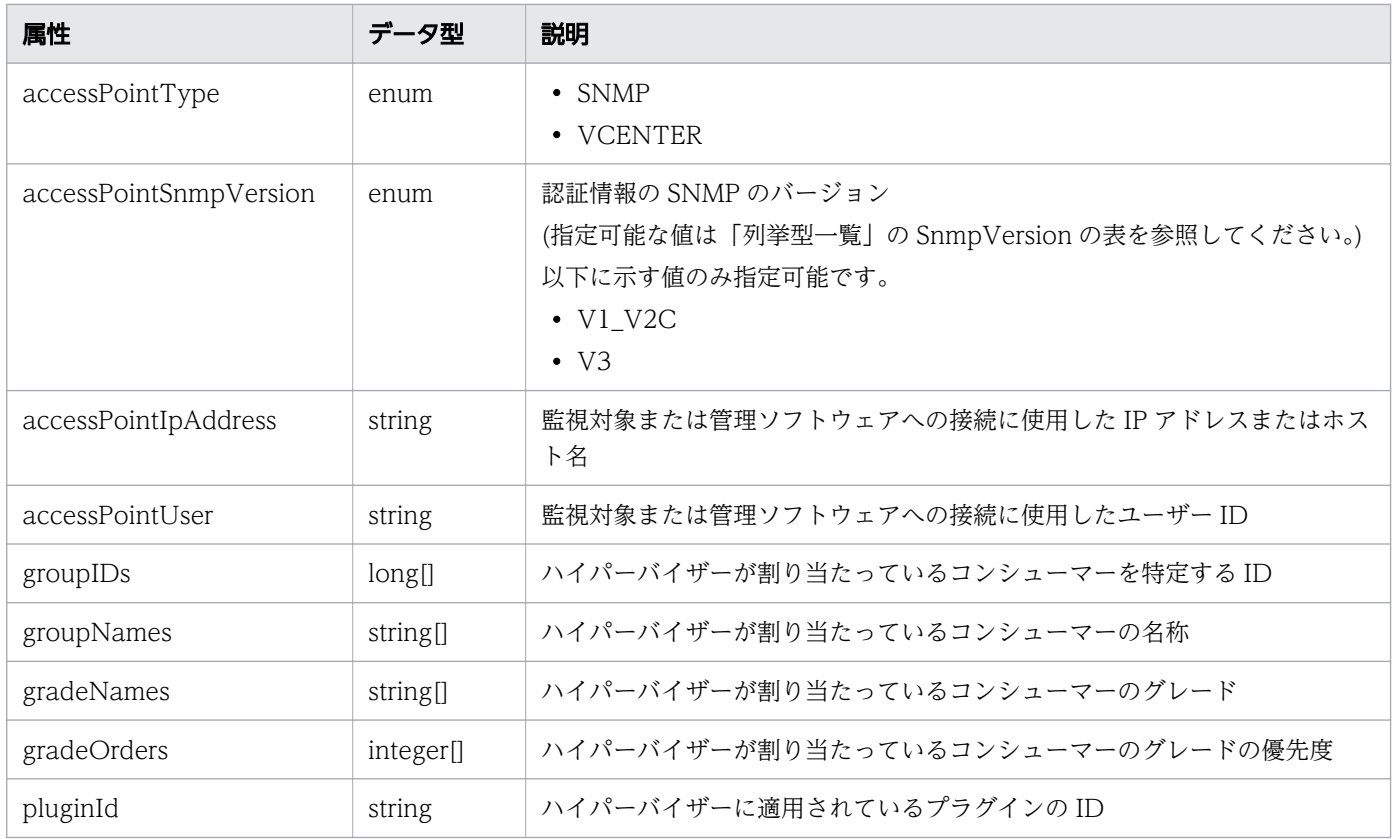

# pagination (Type: Pagination)

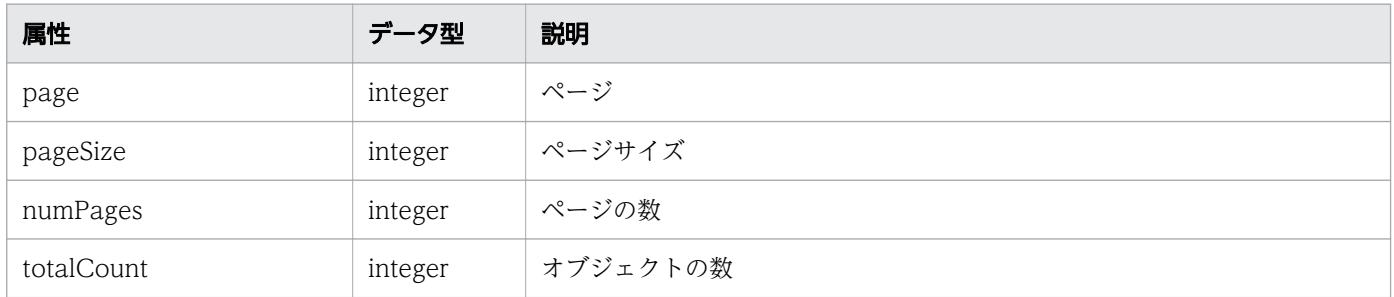

# ステータスコード

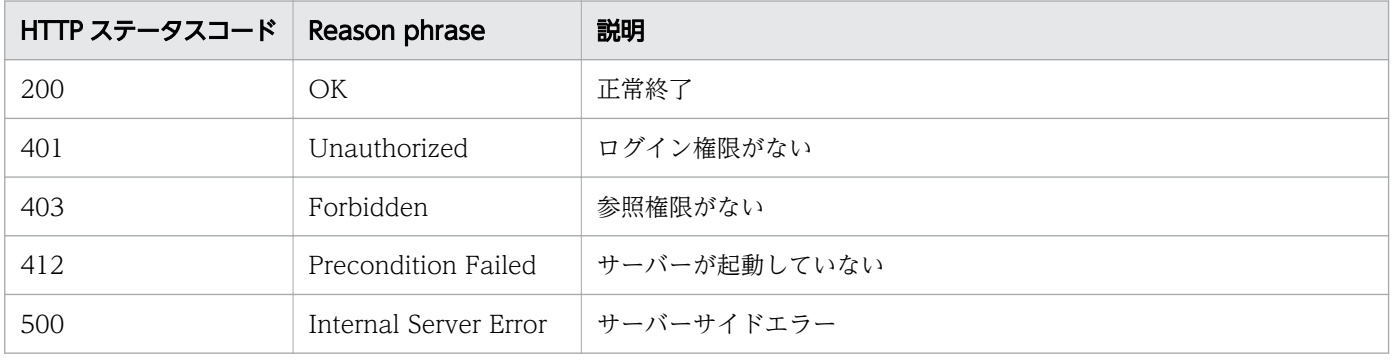

# 使用例

[Request Header]

```
GET /Analytics/v1/objects/Hypervisors HTTP/1.1
Host: JP1OAServer:22015
User-Agent: curl/7.63.0
Content-Type: application/json
Accept: application/json
Authorization: Basic c3lzdGVtOm1hbmFnZXI=
Accept-Language: ja
[Response Header]
HTTP/1.1 200 OK
Date: Fri, 06 Sep 2019 09:40:40 GMT
Server: Cosminexus HTTP Server
Cache-Control: no-cache
WWW-Authenticate: HSSO 6c538e8b65357bcc1674eef4d6cf6785014fca2_ZAlDSFUHGHp9UB8WcRQLdA==_V081
\OmegaX-Frame-Options: SAMEORIGIN
X-XSS-Protection: 1; mode=block 
X-Content-Type-Options: nosniff
Transfer-Encoding: chunked
Content-Type: application/json
[Response Body]
\left\{ \right."data" : [\,\] "instanceID" : 453,
     "name" : "10.197.64.51",
 "ipAddress" : "10.197.64.51",
 "status" : "Normal",
 "monitorStatus" : "Manage",
 "description" : "HITACHI BladeSymphony F51 ffff-1c6f653231d4",
     "collectorID" : 452,
     "collectorName" : "vCenterServer",
 "autoCollectionType" : "AutoConnect",
 "hypervisorType" : "SERVER_ESX",
 "thresholdProfileID" : 6,
 "thresholdProfileName" : "Default Profile for ESX",
     "accessPointType" : "VCENTER",
     "accessPointIpAddress" : "10.197.64.50",
     "accessPointUser" : "admin",
 "groupIDs" : [ 0 ],
 "groupNames" : [ "#Unassigned Resources" ],
 "gradeNames" : [ "" ],
     "gradeOrders" : [ -1 ]
 }, {
 "instanceID" : 46,
 "name" : "10.197.64.62",
 "ipAddress" : "10.197.64.62",
 "status" : "Normal",
 "monitorStatus" : "Manage",
 "description" : "HITACHI HA8000/RS220 VMware ESXi ffffffff-ffff-ffff-ffff-1c6f65313f4e",
     "collectorID" : 452,
     "collectorName" : "vCenterServer",
     "autoCollectionType" : "AutoConnect",
     "hypervisorType" : "SERVER_ESX",
 "thresholdProfileID" : 6,
 "thresholdProfileName" : "Default Profile for ESX",
     "accessPointType" : "VCENTER",
     "accessPointIpAddress" : "10.197.64.50",
```

```
 "accessPointUser" : "admin",
 "groupIDs" : [ 0 ],
 "groupNames" : [ "#Unassigned Resources" ],
 "gradeNames" : [ "" ],
 "gradeOrders" : [ -1 ]
 }, {
"instanceID" : 450,
 "name" : "hyper-v",
 "ipAddress" : "10.197.64.136, 10.197.64.167",
 "status" : "NotMonitored",
 "monitorStatus" : "MonitorOff",
 "description" : "Hyper-V 48930542-9AA8-220C-5B04-4136724A2D79",
 "usedCredentialID" : 450,
 "usedCredentials" : "hyper-v-auth",
 "hypervisorType" : "SERVER_HYPERV",
 "thresholdProfileID" : 23,
 "thresholdProfileName" : "Default Profile for Hyper-V",
 "accessPointType" : "WMI",
 "accessPointIpAddress" : "10.197.64.131",
    "accessPointUser" : "administrator",
 "groupIDs" : [ 0 ],
 "groupNames" : [ "#Unassigned Resources" ],
 "gradeNames" : [ "" ],
   "grade 0rders" : [-1] }, {
 "instanceID" : 255,
 "name" : "esx2",
 "status" : "NotMonitored",
 "monitorStatus" : "MonitorOff",
 "description" : "Nutanix-1672e6be4fdfb05189fe6adf43858971a17d1b3d",
 "clusterName" : "HITACHI-NX",
 "usedCredentialID" : 300,
 "usedCredentials" : "hitachi nutanix",
 "hypervisorType" : "GENERIC_HYPERVISOR",
    "hypervisorDetailType" : "AHV",
 "accessPointType" : "SNMP",
 "accessPointSnmpVersion" : "V3",
    "accessPointIpAddress" : "10.197.64.111",
    "accessPointUser" : "admin",
 "groupIDs" : [ 160 ],
 "groupNames" : [ "Hitachi Cloud for JP1" ],
 "gradeNames" : [ "Platinum" ],
 "gradeOrders" : [ 0 ],
 "pluginId" : "com.hitachi.software.ias.NutanixPlugin"
  } ],
 \frac{1}{n} count" : 4
```
}

- [1.3 リソースのメンバー](#page-32-0)
- [1.6 列挙型一覧](#page-90-0)

# 2.16.2 ハイパーバイザーに対する操作一覧の取得

ハイパーバイザーに対して実行できる操作の一覧を取得します。

#### 権限

Admin, Modify

### API のバージョン

v1

# リクエスト形式

GET http[s]://host :port /Analytics/version /services/Hypervisors/actions

## リクエストボディー

リクエストボディーには何も設定しません。

# レスポンスボディー

レスポンスボディーの構造とオブジェクトの属性を次に示します。

```
{
     "data":[{"name":".
 "name":"...",
 "href":"...",
 "method":"...",
 "type":"...",
        "parameters":["...", ...]
      },
: 10 minutes
 ],
 "pagination":{
 "page":"...",
 "pageSize":"...",
 "numPages":"...",
 "totalCount":"..."
\},
 "count":"..."
}
```
#### Collections (Type: Collections)

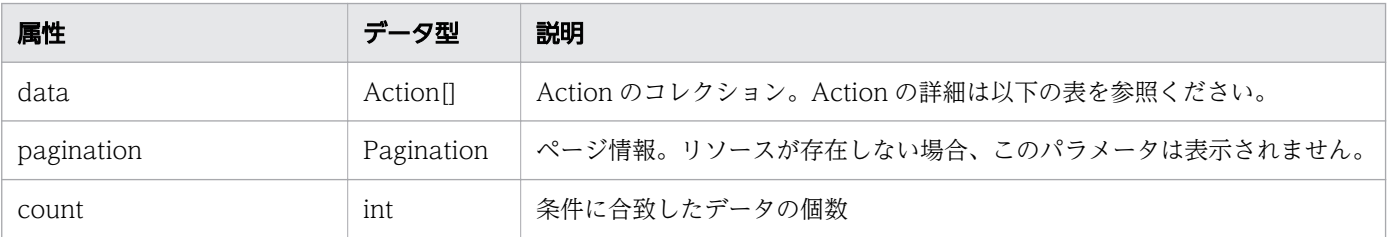

### data (Type: Action)

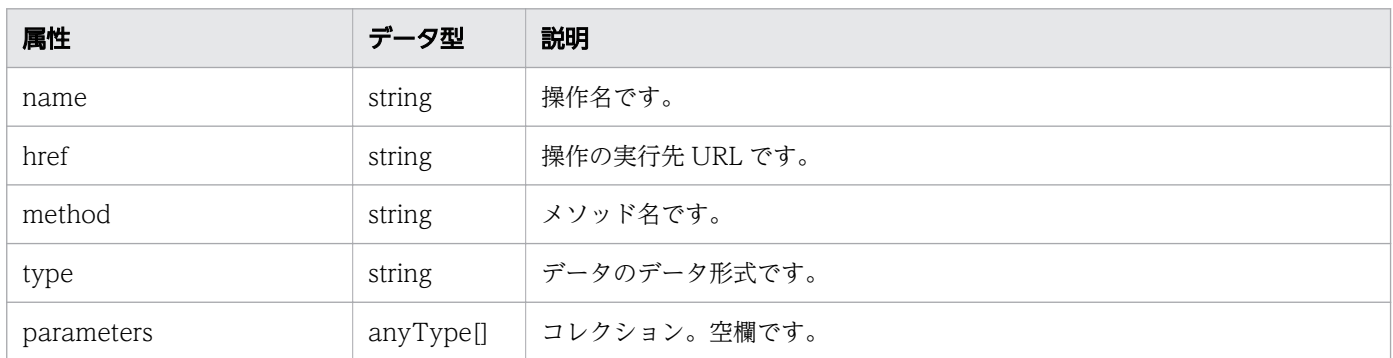

#### pagination (Type: Pagination)

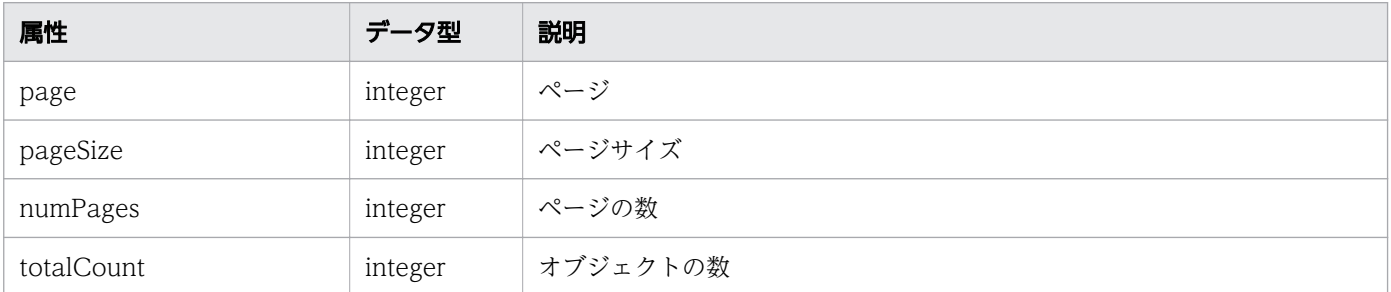

# ステータスコード

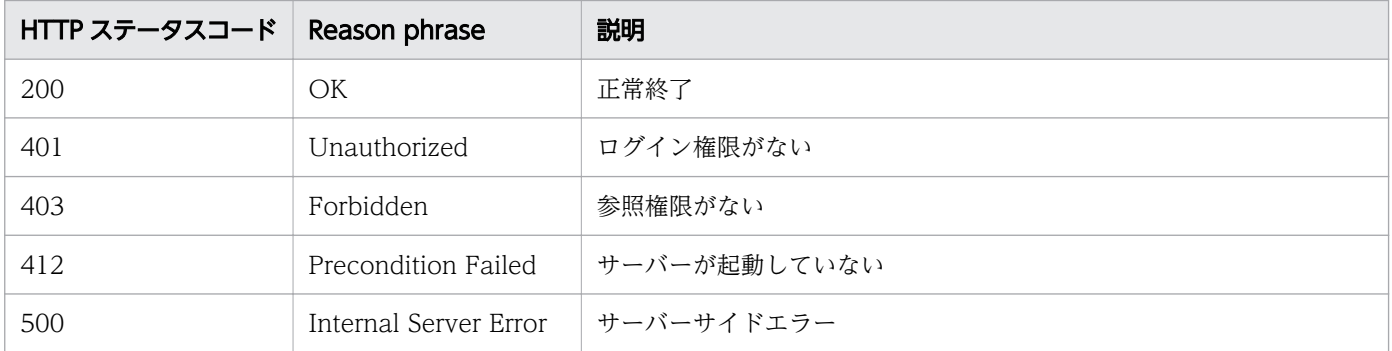

### 使用例

```
[Request Header]
GET /Analytics/v1/services/Hypervisors/actions HTTP/1.1
Authorization: Basic c3lzdGVtOm1hbmFnZXI=
User-Agent: curl/7.33.0
Host: localhost:22015
Accept: application/json
Accept-Language: ja
[Response Header]
```
HTTP/1.1 200 OK Date: Fri, 27 Nov 2015 09:17:42 GMT Server: Cosminexus HTTP Server

```
Cache-Control: no-cache
WWW-Authenticate: HSSO 1e89694342cfad52de32bd8e1a2921a48b8d8 WVlGcHsLfg5ffg0I V0810
X-Frame-Options: SAMEORIGIN
Transfer-Encoding: chunked
Content-Type: application/json
[Response Body]
{
 "data" : [ {
 "name" : "changeManagedType",
     "href" : "http://localhost:22015/Analytics/v1/services/Hypervisors/actions/changeManaged
Type/invoke",
    ;<sub>/</sub>ınvoкe ,<br>"method" : "POST",
     "type" : "application/json",
     "parameters" : [ ]
 } ],
 "count" : 1
}
```
- [1.3 リソースのメンバー](#page-32-0)
- [1.6 列挙型一覧](#page-90-0)

# 2.16.3 ハイパーバイザーの監視状態変更に必要な情報の取得

ハイパーバイザーの監視状態を変更するために必要な情報を取得します。

#### 権限

Admin, Modify

## API のバージョン

v1

### リクエスト形式

GET http[s]://host:port/Analytics/version/services/Hypervisors/actions/changeManagedType

### リクエストボディー

リクエストボディーには何も設定しません。

# レスポンスボディー

レスポンスボディーの構造とオブジェクトの属性を次に示します。

```
{
 "name":"...",
 "href":"...",
 "method":"...",
 "type":"...",
 "parameters":[{
 "newMonitorStatus":"...",
 "ids":["...", ...]
      },
: 10 minutes
 ]
}
```
### Action (Type: Action)

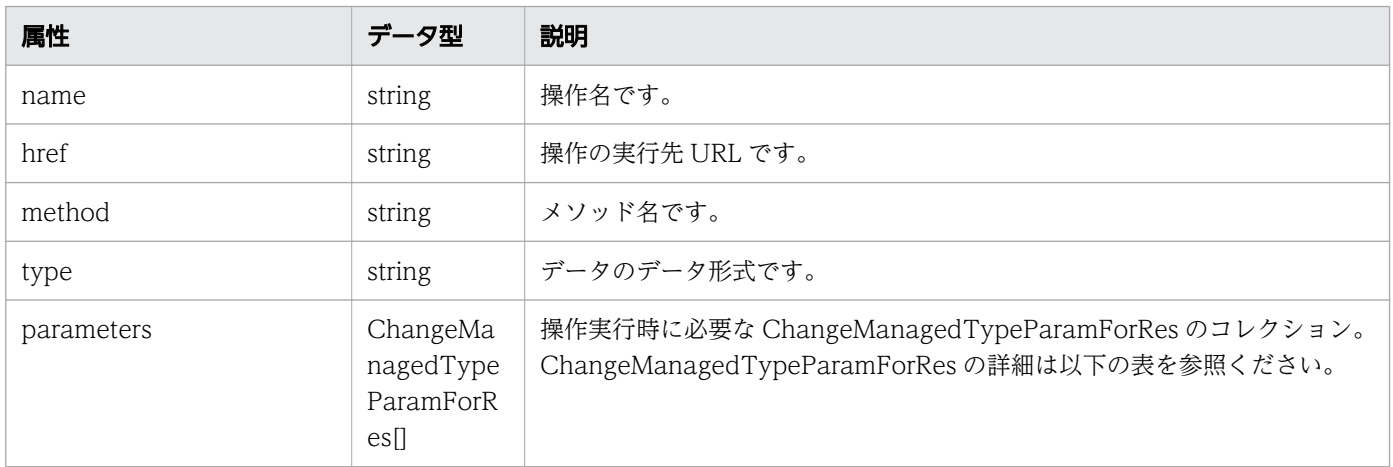

#### parameters (Type: ChangeManagedTypeParamForRes)

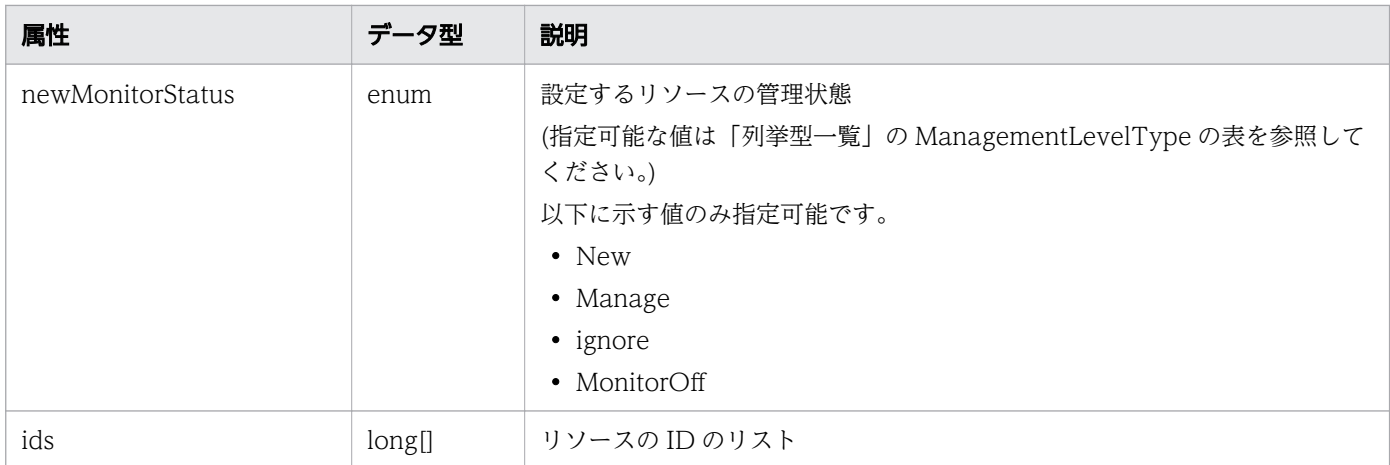

# ステータスコード

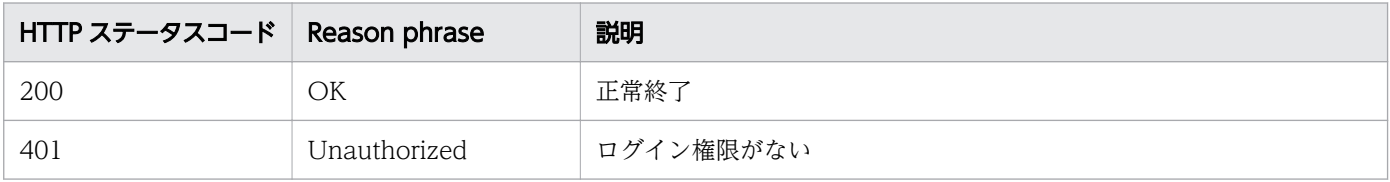

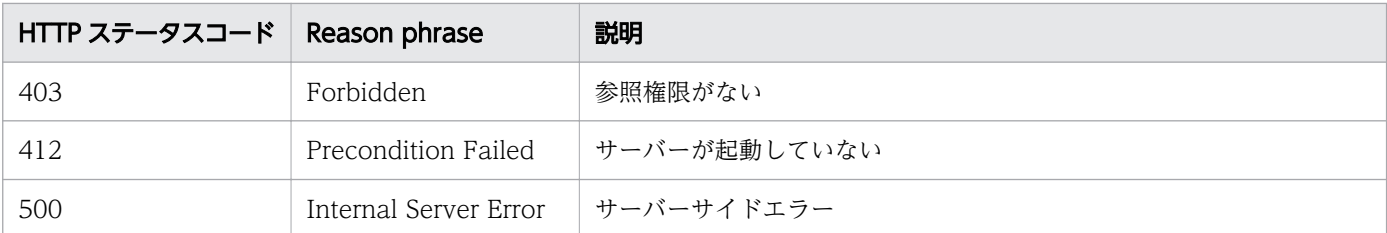

### 使用例

```
[Request Header]
GET /Analytics/v1/services/Hypervisors/actions/changeManagedType HTTP/1.1
Authorization: Basic c3lzdGVtOm1hbmFnZXI=
User-Agent: curl/7.33.0
Host: localhost:22015
Accept: application/json
Accept-Language: ja
[Response Header]
HTTP/1.1 200 OK
Date: Fri, 27 Nov 2015 09:19:21 GMT
Server: Cosminexus HTTP Server
Cache-Control: no-cache
WWW-Authenticate: HSSO 5120405fb8a980d12331c748369039cf28af252_WVlGcHsLfg5ffg0I_V0810
X-Frame-Options: SAMEORIGIN
Transfer-Encoding: chunked
Content-Type: application/json
[Response Body]
{
   "name" : "changeManagedType",
   "href" : "http://localhost:22015/Analytics/v1/services/Hypervisors/actions/changeManagedTy
pe/invoke",
 "method" : "POST",
 "type" : "application/json",
   "parameters" : [ {
     "newMonitorStatus": "Manage",
    "ids" : []
  } ]
}
```
#### 関連項目

- [1.3 リソースのメンバー](#page-32-0)
- [1.6 列挙型一覧](#page-90-0)

# 2.16.4 ハイパーバイザーの監視状態の変更

ハイパーバイザーの監視状態を変更します。

## 権限

Admin, Modify

# API のバージョン

v1

# リクエスト形式

POST http[s]://host:port/Analytics/version/services/Hypervisors/actions/changeManagedType/in voke

# リクエストボディー

リクエストボディーの構造とオブジェクトの属性を次に示します。

```
{
 "name":"...",
 "href":"...",
 "method":"...",
 "type":"...",
       "parameters":[{
 "newMonitorStatus":"...",
 "ids":["...", ...]
       },
: 10 minutes
 ]
}
```
### Action (Type: Action)

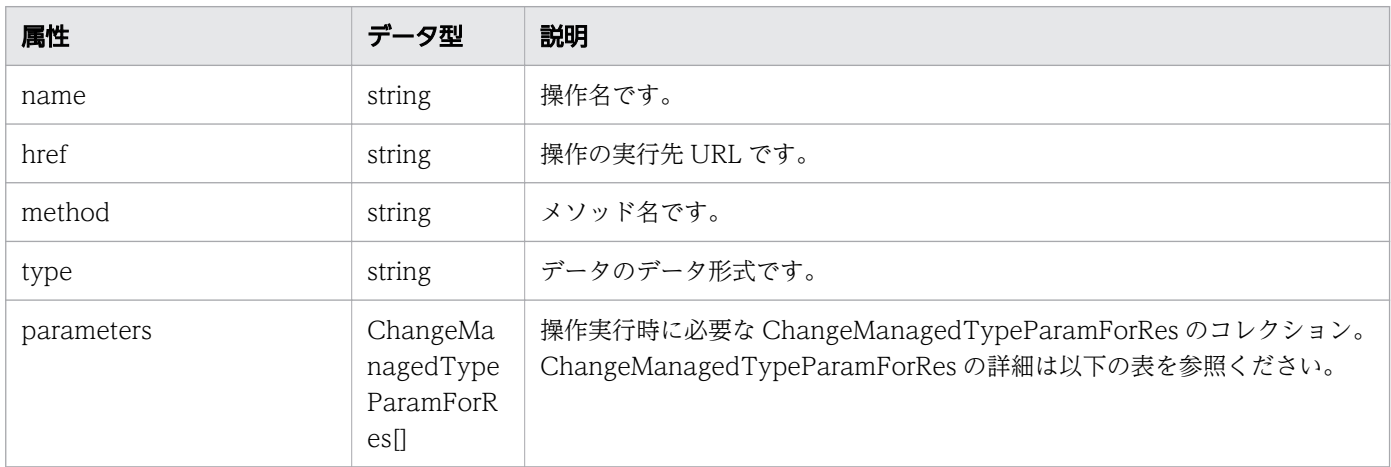

### parameters (Type: ChangeManagedTypeParamForRes)

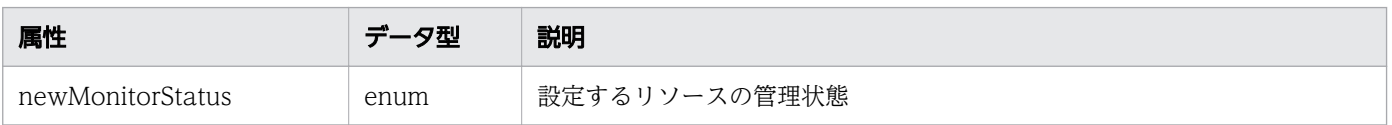

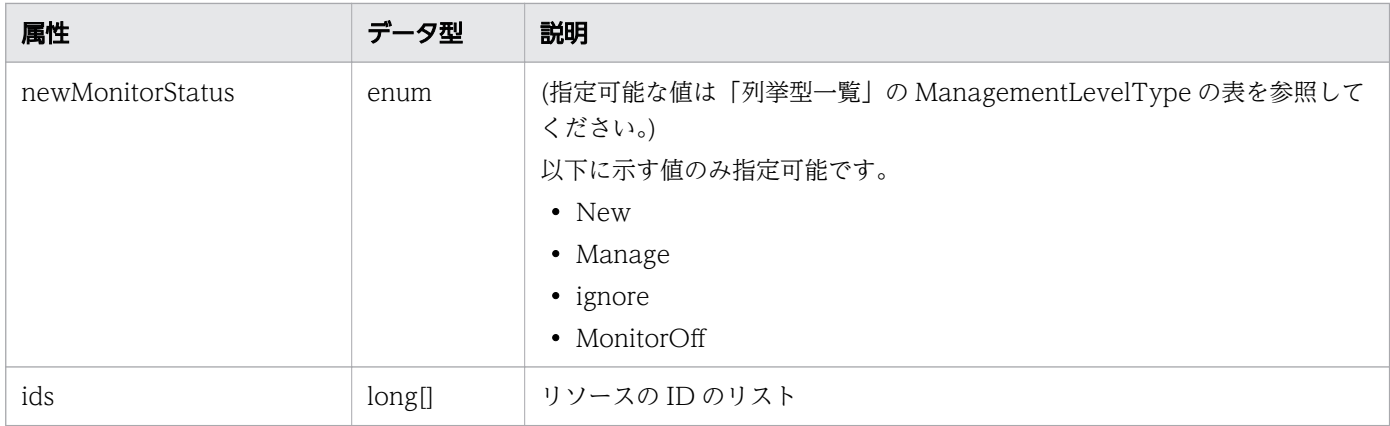

# レスポンスボディー

レスポンスボディーの構造とオブジェクトの属性を次に示します。

```
{
 "instanceID":"...",
 "created":"...",
 "updated":"...",
 "completed":"...",
 "state":"...",
 "affectedResource":["...", ...],
 "result":["...", ...]
}
```
#### Job (Type: Job)

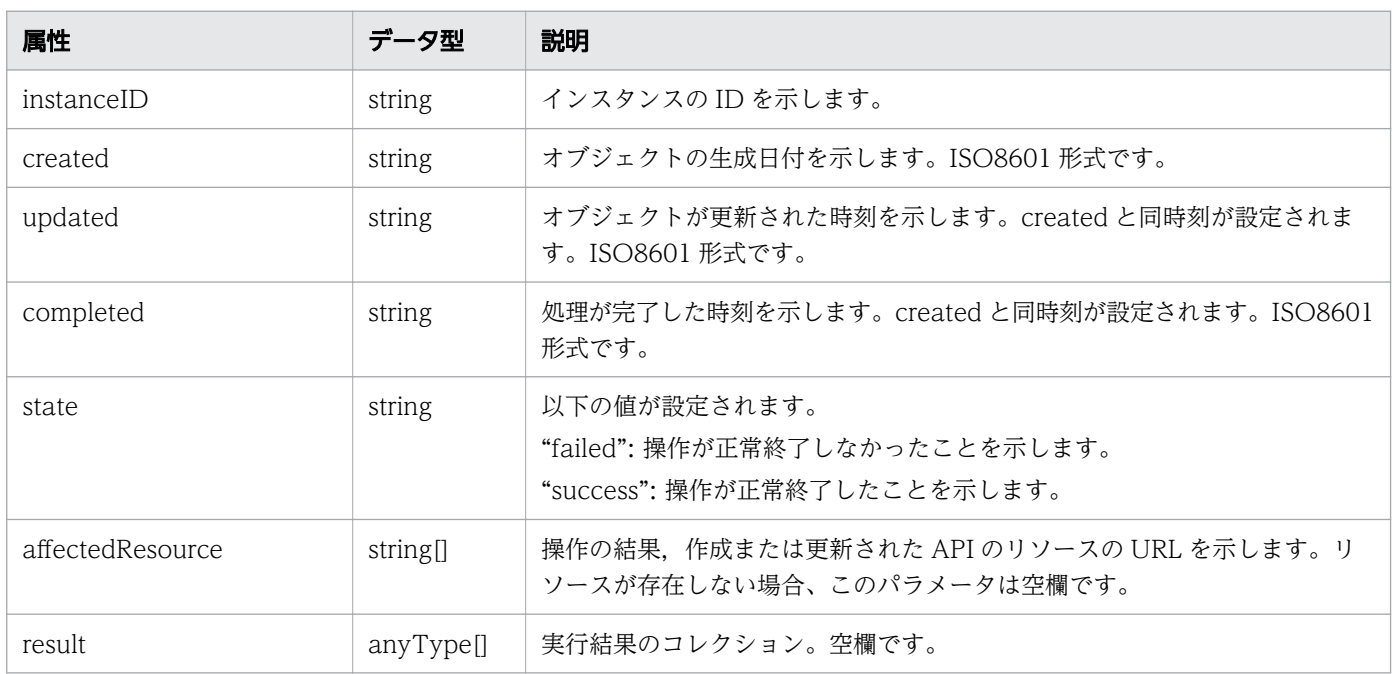

# ステータスコード

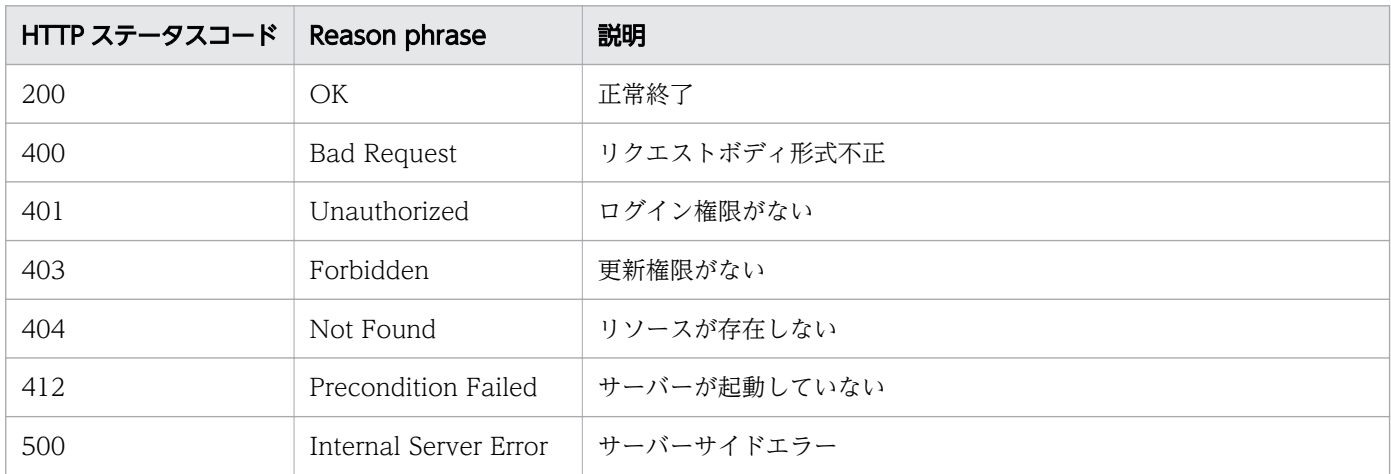

### 使用例

```
[Request Header]
POST /Analytics/v1/services/Hypervisors/actions/changeManagedType/invoke HTTP/1.1
Authorization: Basic c3lzdGVtOm1hbmFnZXI=
User-Agent: curl/7.33.0
Host: localhost:22015
Accept: application/json
Content-Type: application/json
Accept-Language: ja
Content-Length: 287
[Request Body]
{
  "name" : "changeManagedType",
   "href" : "http://localhost:22015/Analytics/v1/services/Hypervisors/actions/changeManagedTy
pe/invoke",
  /Invoke ,<br>"method" : "POST",
  "type" : "application/json",
   "parameters" : [ {
     "newMonitorStatus" : "MonitorOff",
     "ids" : [ 50 ]
  } ]
}
[Response Header]
HTTP/1.1 200 OK
Date: Fri, 27 Nov 2015 09:22:28 GMT
Server: Cosminexus HTTP Server
Cache-Control: no-cache
WWW-Authenticate: HSSO 284045794595c1ed7a98d2184419b8656e48a15_WVlGcHsLfg5ffg0I_V0810
X-Frame-Options: SAMEORIGIN
Transfer-Encoding: chunked
Content-Type: application/json
```

```
[Response Body]
{
 "instanceID" : "53b1e702-9750-4c1c-9857-d1a3a8d4cac7",
 "created" : "2015-11-27T18:22:28.528+09:00",
 "updated" : "2015-11-27T18:22:28.647+09:00",
 "completed" : "2015-11-27T18:22:28.647+09:00",
 "state" : "success",
 "affectedResource" : [ ],
 "result" : [ ]
}
```
- [1.3 リソースのメンバー](#page-32-0)
- [1.6 列挙型一覧](#page-90-0)

# 2.17 仮想マシンに関する API 一覧

仮想マシンへの操作を説明します。

### 2.17.1 仮想マシンの一覧の取得

仮想マシンの一覧を取得します。

本 API では以下に示す通りオンデマンドで情報を取得することも可能です。

#### ■概要

定期収集時に収集された情報ではなく API 実行時の最新の情報を取得したい場合は、API 実行時に vCenter から収集して返却するように変更出来ます。

#### ■制限事項

・オンデマンドで情報が取得出来る仮想マシンは vCenter から取得するものに限ります。また,その際に 取得出来る情報が限られます。取得出来る情報は後述の VirtualMachines の表の中の以下の情報です。

- instanceID
- name
- ipAddress
- description
- clusterName
- hypervisorName
- hostName
- ・クエリパラメータの指定は出来ません。

#### ■設定方法

マニュアル『JP1/Operations Analytics 構築・運用ガイド』のシステムプロパティファイル (Argus.properties)について説明している個所を参照してください。

#### 権限

Admin, Modify

v1

# リクエスト形式

GET http[s]://host :port /Analytics/version /objects/VirtualMachines

# リクエストボディー

リクエストボディーには何も設定しません。

# レスポンスボディー

レスポンスボディーの構造とオブジェクトの属性を次に示します。

```
{
       "data":[{
         "instanceID":"...",<br>"name":"...",
 "name":"...",
 "ipAddress":"...",
 "status":"...",
 "monitorStatus":"...",
 "description":"...",
 "componentType":"...",
 "collectorID":"...",
 "collectorName":"...",
 "autoCollectionType":"...",
 "clusterName":"...",
 "hypervisorType":"...",
          "hypervisorDetailType":"...",
          "hypervisorID":"...",
          "hypervisorName":"...",
 "hypervisorMonitorStatus":"...",
 "hostName":"...",
 "thresholdProfileID":"...",
 "thresholdProfileName":"...",
          "originalThresholdProfileID":"...",
"group\mathrm{IDs}":[ "'.\ldots" , \ldots ] ,
 "groupNames":["...", ...],
 "gradeNames":["...", ...],
 "gradeOrders":["...", ...],
 "usedCredentialID":"...",
 "usedCredentials":"...",
 "accessPointType":"...",
 "accessPointSnmpVersion":"...",
 "accessPointIpAddress":"...",
          "accessPointUser":"...",
          "pluginId":"..."
       },
       :
 ],
 "pagination":{
 "page":"...",
 "pageSize":"...",
```

```
 "numPages":"...",
 "totalCount":"..."
\},
 "count":"...",
 "errorInfo":[{
 "nodeName":"...",
 "message":"...",
 "messageID":"..."
\},
: 10 minutes
      \frac{1}{1}}
```
### Collections (Type: Collections)

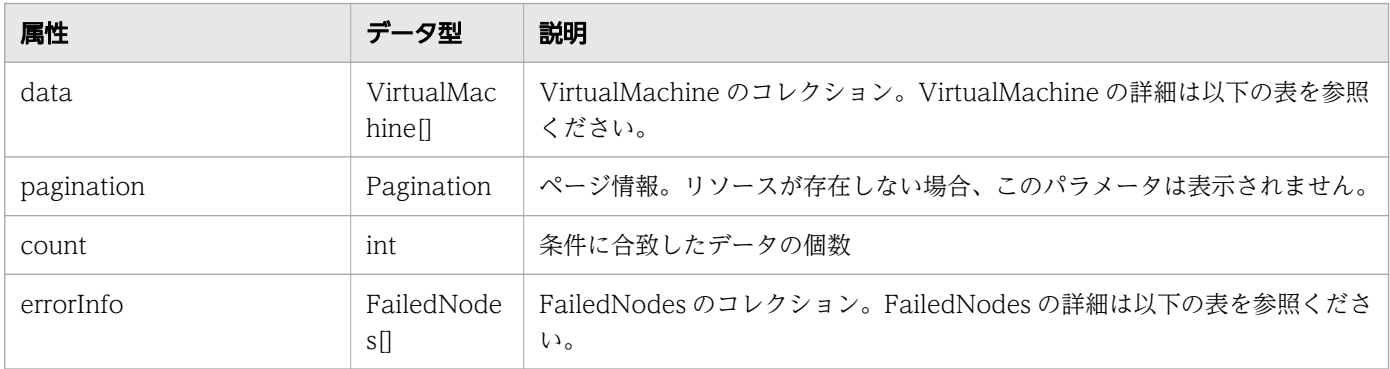

### data (Type: VirtualMachine)

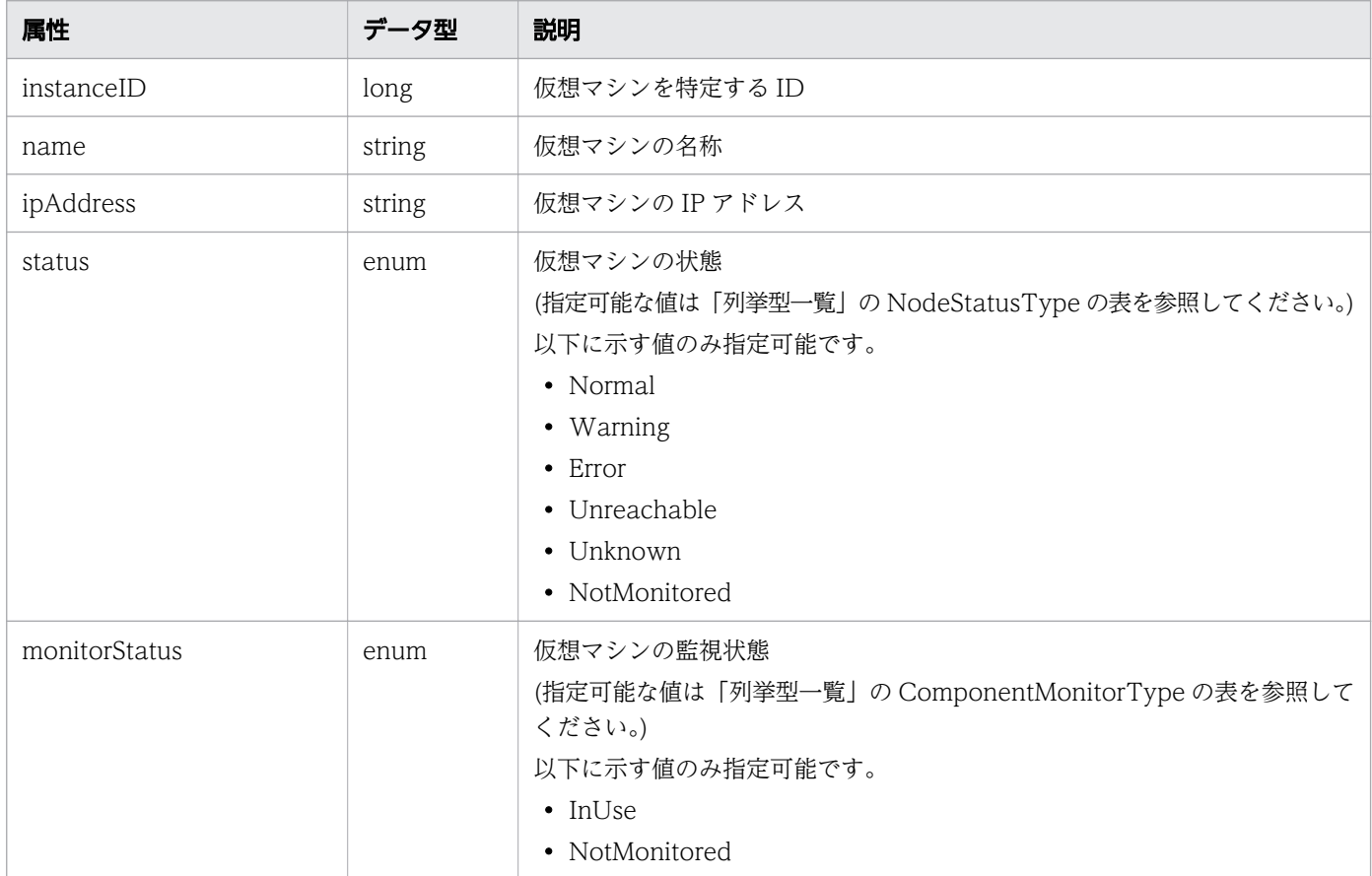

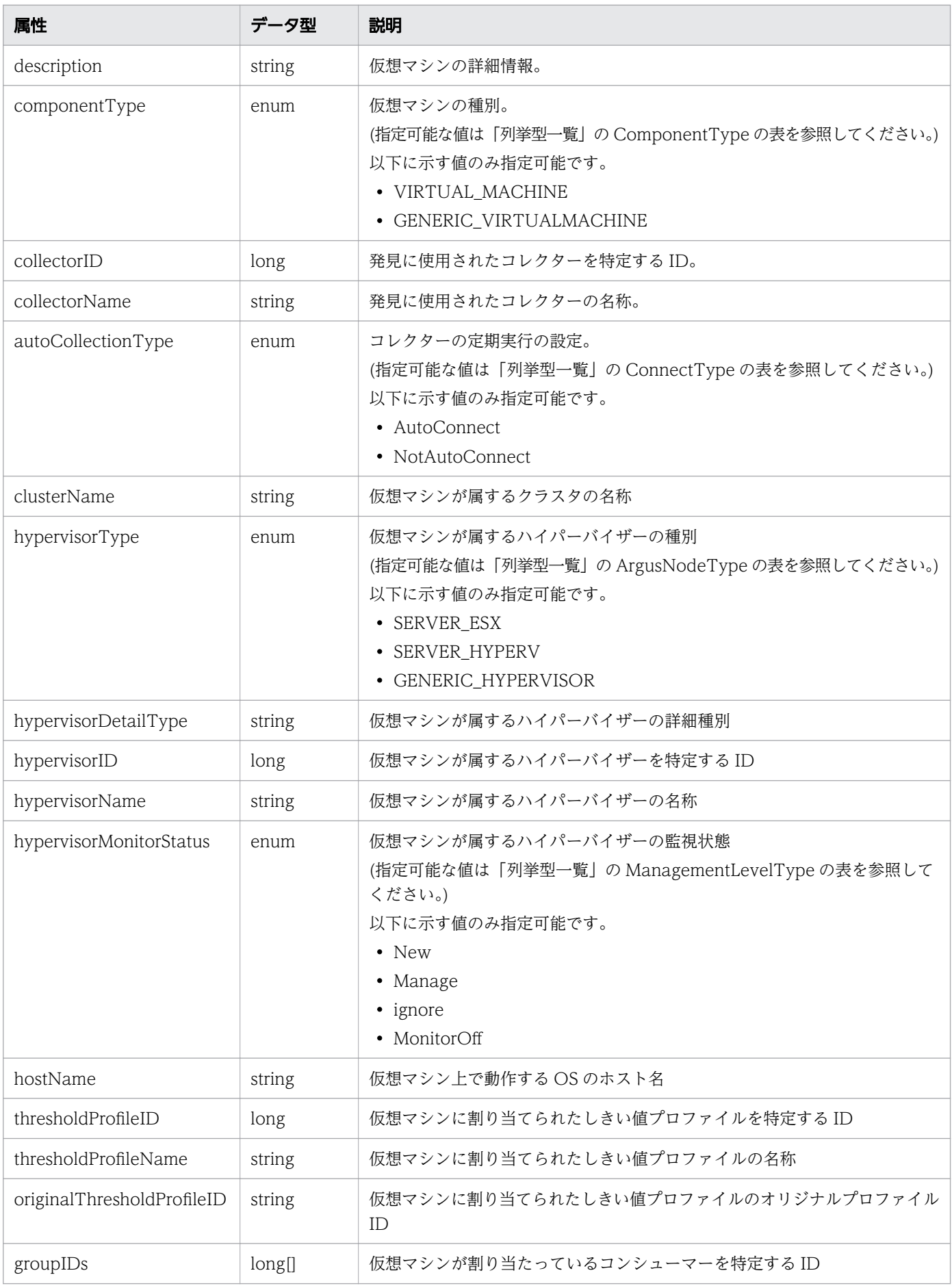

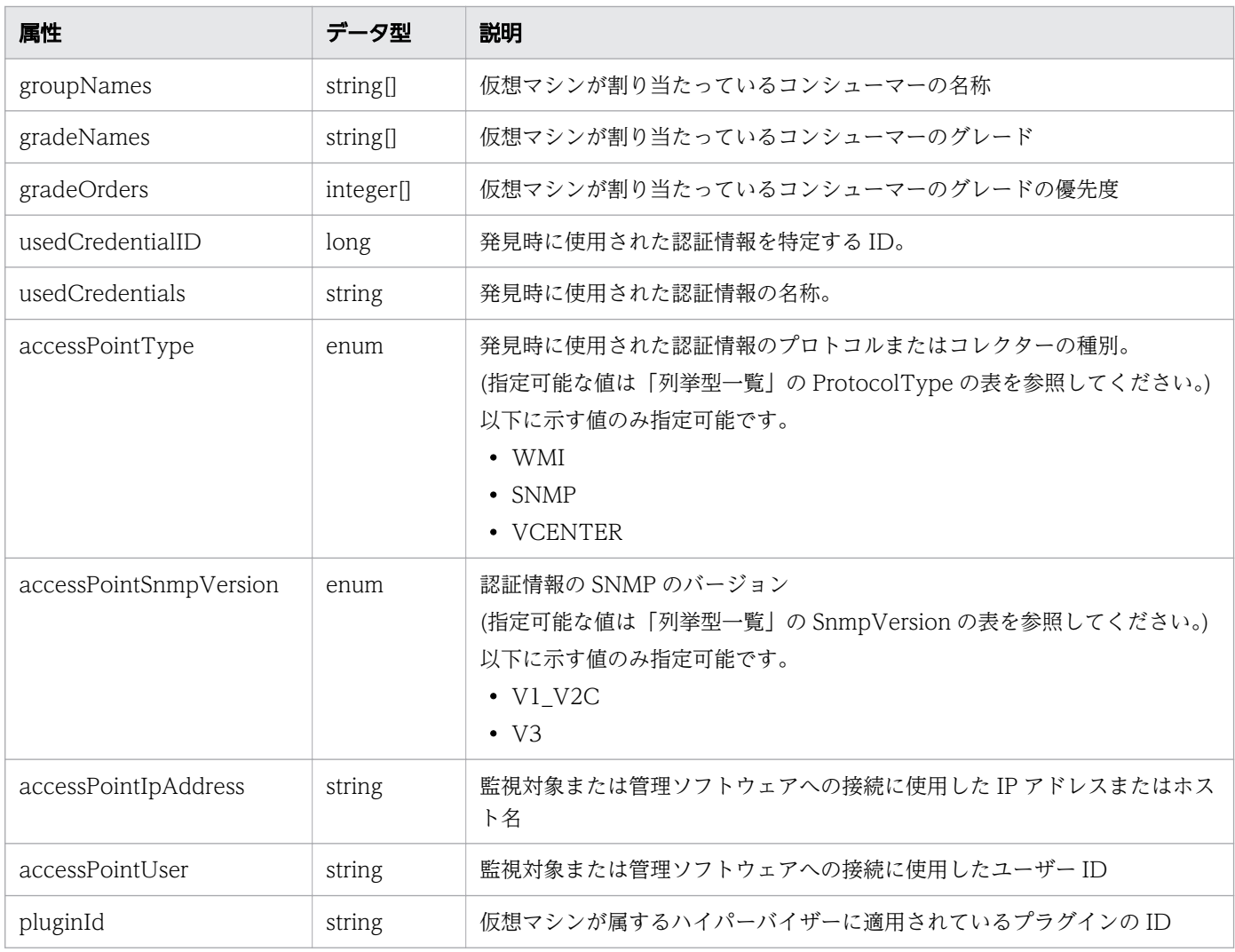

# pagination (Type: Pagination)

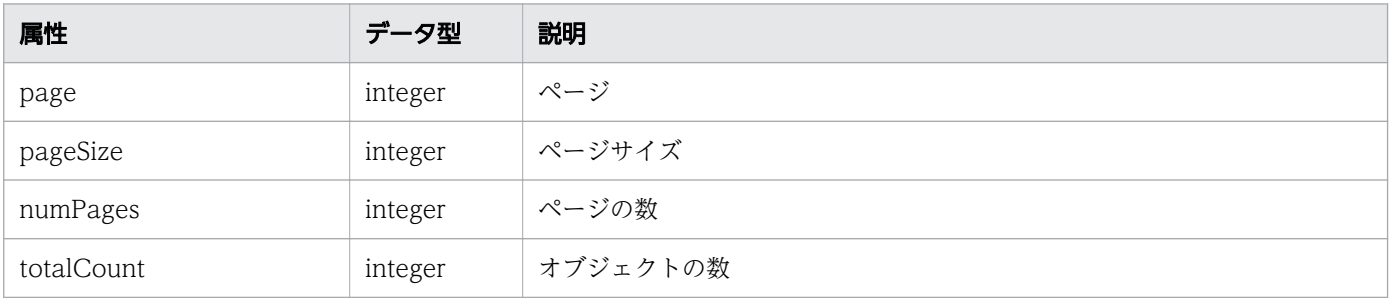

# errorInfo (Type: FailedNodes)

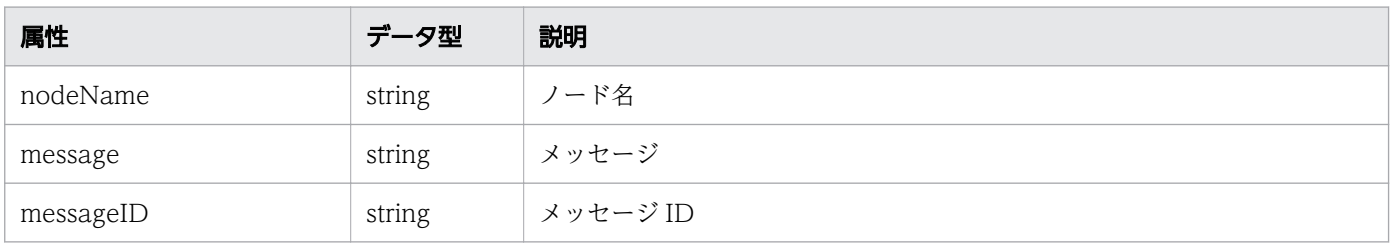

# ステータスコード

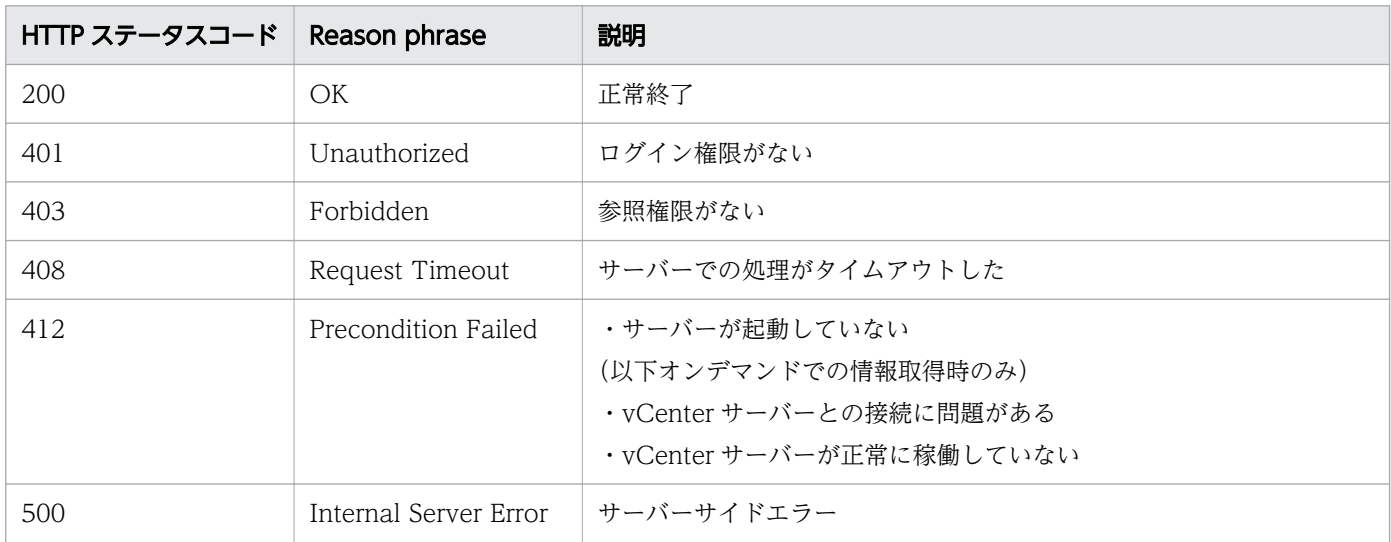

### 使用例

```
[Request Header]
GET /Analytics/v1/objects/VirtualMachines HTTP/1.1
Host: JP1OAServer:22015
User-Agent: curl/7.63.0
Content-Type: application/json
Accept: application/json
Authorization: Basic c3lzdGVtOm1hbmFnZXI=
Accept-Language: ja
[Response Header]
HTTP/1.1 200 OK
Date: Fri, 06 Sep 2019 09:39:34 GMT
Server: Cosminexus HTTP Server
Cache-Control: no-cache
WWW-Authenticate: HSSO dac7fb616da3768ba63e98b322264fa36e708f_ZAlDSFUHGHp9UB8WcRQLdA==_V0810
X-Frame-Options: SAMEORIGIN
X-XSS-Protection: 1; mode=block 
X-Content-Type-Options: nosniff
Transfer-Encoding: chunked
Content-Type: application/json
[Response Body]
{
  "data" : [ {
     "instanceID" : 17319,
    "name" : "centOS", "ipAddress" : "",
 "status" : "NotMonitored",
 "monitorStatus" : "NotMonitored",
 "description" : "centOS : 90ED2A51-DFA0-4506-AB4F-CB3A4DC8C3D5",
     "componentType" : "VIRTUAL_MACHINE",
     "hypervisorType" : "SERVER_HYPERV",
     "hypervisorID" : 450,
     "hypervisorName" : "hyper-v",
```

```
 "hypervisorMonitorStatus" : "MonitorOff",
 "thresholdProfileID" : 19,
 "thresholdProfileName" : "Default Profile for VM",
    "originalThresholdProfileID": 19,
 "groupIDs" : [ 0 ],
 "groupNames" : [ "#Unassigned Resources" ],
 "gradeNames" : [ "" ],
 "gradeOrders" : [ -1 ],
 "usedCredentialID" : 450,
 "usedCredentials" : "hyper-v-auth",
 "accessPointType" : "WMI",
   "accessPointIpAddress" : "10.197.64.10". "accessPointUser" : "administrator"
  }
   "instanceID" : 17218,
    "name" : "winsrv2012r2",
 "ipAddress" : "10.197.64.166",
 "status" : "Error",
 "monitorStatus" : "InUse",
 "description" : "winsrv2012r2 : 16A16D27-D419-45BC-AB42-B27CD28A0A20",
 "componentType" : "VIRTUAL_MACHINE",
 "hypervisorType" : "SERVER_HYPERV",
 "hypervisorID" : 450,
 "hypervisorName" : "hyper-v",
 "hypervisorMonitorStatus" : "MonitorOff",
    "hostName" : "WIN-KVR6P62HC7V",
 "thresholdProfileID" : 19,
 "thresholdProfileName" : "Default Profile for VM",
    "originalThresholdProfileID": 19,
 "groupIDs" : [ 0 ],
 "groupNames" : [ "#Unassigned Resources" ],
 "gradeNames" : [ "" ],
 "gradeOrders" : [ -1 ],
 "usedCredentialID" : 450,
 "usedCredentials" : "hyper-v-auth",
 "accessPointType" : "WMI",
 "accessPointIpAddress" : "10.197.64.10",
    "accessPointUser" : "administrator"
 }, {
 "instanceID" : 17021,
 "name" : "dns-server",
 "status" : "Normal",
 "monitorStatus" : "InUse",
 "componentType" : "GENERIC_VIRTUALMACHINE",
 "clusterName" : "AHV-Cluster",
 "hypervisorType" : "GENERIC_HYPERVISOR",
    "hypervisorDetailType" : "AHV",
 "hypervisorID" : 251,
 "hypervisorName" : "NTNX-SGH823XYVL-A",
    "hypervisorMonitorStatus" : "MonitorOff",
    "hostName" : "49b57856-061a-4bd0-8d1e-08be03981299",
 "groupIDs" : [ 0 ],
 "groupNames" : [ "#Unassigned Resources" ],
 "gradeNames" : [ "" ],
 "gradeOrders" : [ -1 ],
 "usedCredentialID" : 300,
 "usedCredentials" : "nutanix-credential",
    "accessPointType" : "SNMP",
```

```
 "accessPointSnmpVersion" : "V3",
 "accessPointIpAddress" : "10.197.64.111",
 "accessPointUser" : "admin",
    "pluginId" : "com.hitachi.software.ias.NutanixPlugin"
 }, {
 "instanceID" : 14541,
    "name" : "MONISRV",
 "ipAddress" : "",
 "status" : "Normal",
 "monitorStatus" : "InUse",
 "description" : "MONISRV : 4215f071-e007-48eb-0b25-2c1f7ea1f999",
     "componentType" : "VIRTUAL_MACHINE",
    "collectorID" : 452,
    "collectorName" : "vCenter_JP1OA",
    "autoCollectionType" : "AutoConnect",
 "hypervisorType" : "SERVER_ESX",
 "hypervisorID" : 43,
 "hypervisorName" : "10.197.64.31",
     "hypervisorMonitorStatus" : "Manage",
    "hostName" : "MONISRV",
 "thresholdProfileID" : 19,
 "thresholdProfileName" : "Default Profile for VM",
     "originalThresholdProfileID": 19,
 "groupIDs" : [ 0 ],
 "groupNames" : [ "#Unassigned Resources" ],
 "gradeNames" : [ "" ],
 "gradeOrders" : [ -1 ],
   "accessPointType" : "VCENTER",
    "accessPointIpAddress" : "10.197.64.10",
     "accessPointUser" : "admin"
   } ],
   "count" : 4
}
```
- [1.3 リソースのメンバー](#page-32-0)
- [1.6 列挙型一覧](#page-90-0)

# 2.17.2 仮想マシンに対する操作一覧の取得

仮想マシンに対して実行できる操作の一覧を取得します。

### 権限

Admin, Modify

# API のバージョン

v1

# リクエスト形式

GET http[s]://host :port /Analytics/version /services/VirtualMachines/actions

### リクエストボディー

リクエストボディーには何も設定しません。

# レスポンスボディー

レスポンスボディーの構造とオブジェクトの属性を次に示します。

```
{
      "data":[{
 "name":"...",
 "href":"...",
 "method":"...",
 "type":"...",
 "parameters":["...", ...]
\},
: 10 minutes
 ],
 "pagination":{
 "page":"...",
 "pageSize":"...",
 "numPages":"...",
 "totalCount":"..."
\},
 "count":"..."
}
```
#### Collections (Type: Collections)

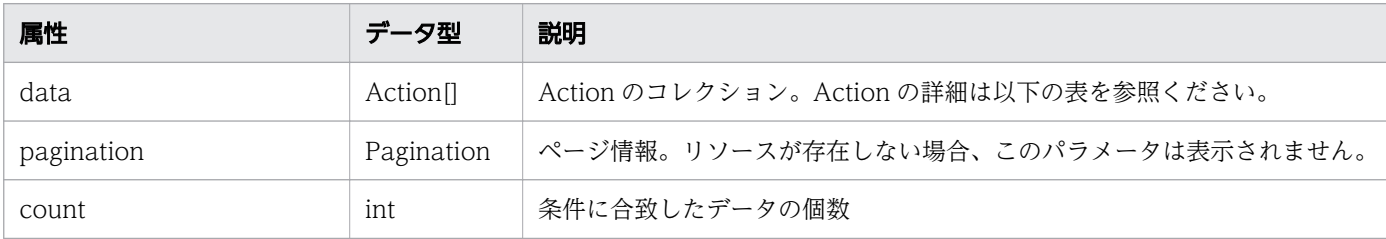

#### data (Type: Action)

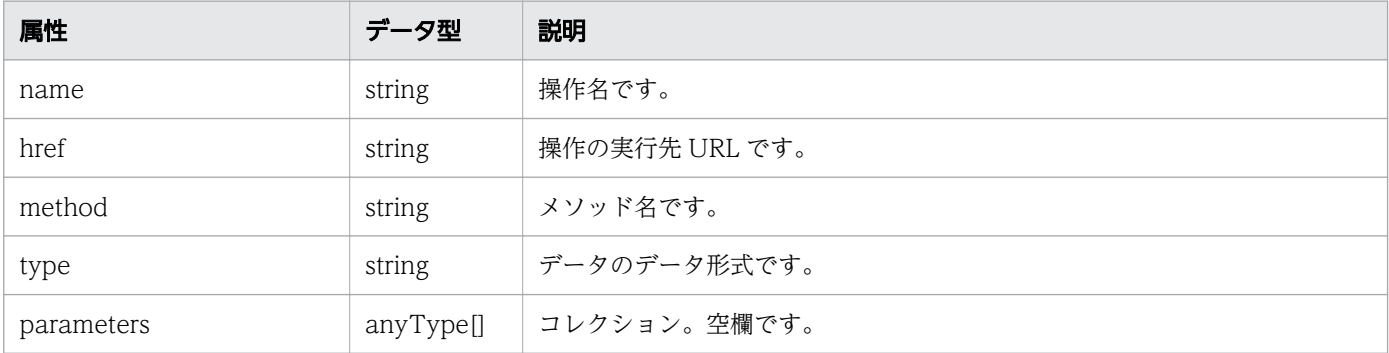

#### pagination (Type: Pagination)

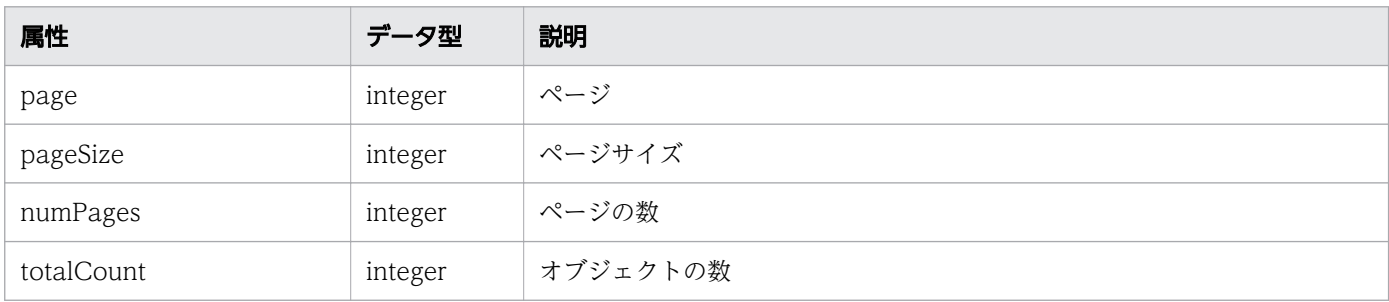

# ステータスコード

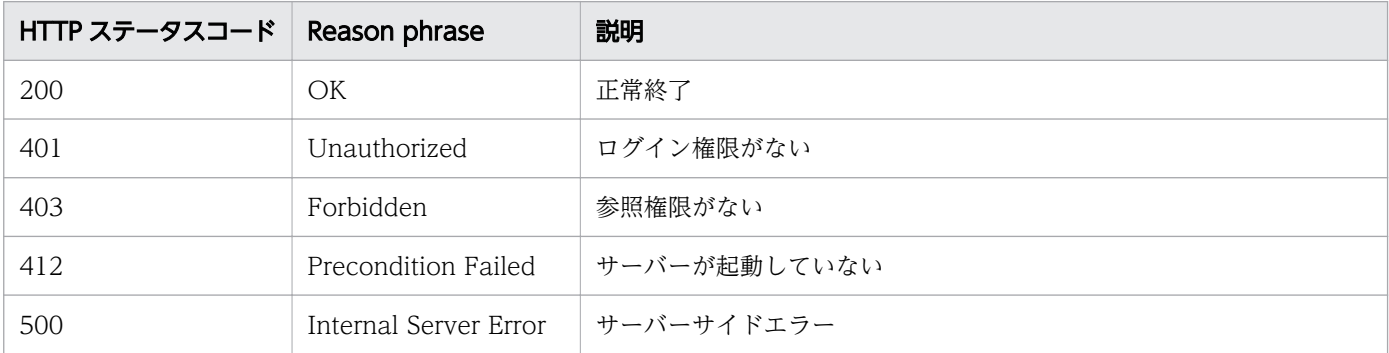

### 使用例

```
[Request Header]
GET /Analytics/v1/services/VirtualMachines/actions/changeManagedType HTTP/1.1
Authorization: Basic c3lzdGVtOm1hbmFnZXI=
User-Agent: curl/7.33.0
Host: localhost:22015
Accept: application/json
Accept-Language: ja
[Response Header]
HTTP/1.1 200 OK
Date: Fri, 27 Nov 2015 09:19:21 GMT
Server: Cosminexus HTTP Server
Cache-Control: no-cache
WWW-Authenticate: HSSO 5120405fb8a980d12331c748369039cf28af252_WVlGcHsLfg5ffg0I_V0810
X-Frame-Options: SAMEORIGIN
Transfer-Encoding: chunked
Content-Type: application/json
[Response Body]
{
   "data" : [ {
     "name" : "changeManagedType",
     "href" : "http://localhost:22015/Analytics/v1/services/VirtualMachines/actions/changeMan
agedType/invoke",
     "method" : "POST",
```

```
 "type" : "application/json",
     "parameters" : [ ]
   } ],
   "count" : 1
}
```
- [1.3 リソースのメンバー](#page-32-0)
- [1.6 列挙型一覧](#page-90-0)

# 2.17.3 仮想マシンの監視状態変更に必要な情報の取得

仮想マシンの監視状態を変更するために必要な情報を取得します。

#### 権限

Admin, Modify

### API のバージョン

v1

### リクエスト形式

GET http[s]://host:port/Analytics/version/services/VirtualMachines/actions/changeManagedType

### リクエストボディー

リクエストボディーには何も設定しません。

### レスポンスボディー

レスポンスボディーの構造とオブジェクトの属性を次に示します。

```
{
 "name":"...",
 "href":"...",
 "method":"...",
 "type":"...",
        "parameters":[{
            "newMonitoringOperationType":"...",
            "virtualMachineIds":["...", ...]
        },
        :
        ]
}
```
### Action (Type: Action)

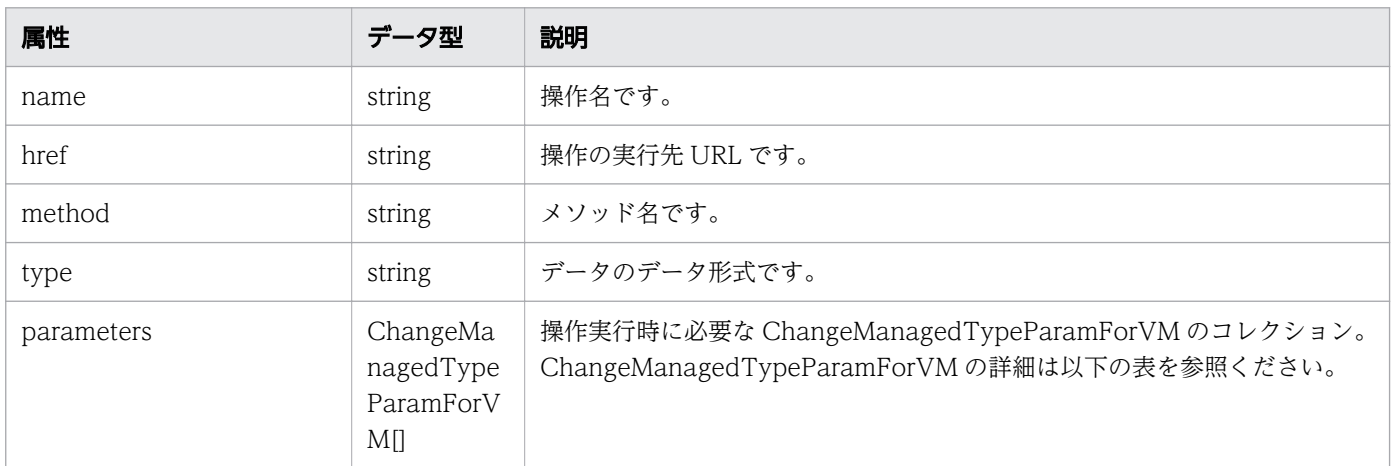

### parameters (Type: ChangeManagedTypeParamForVM)

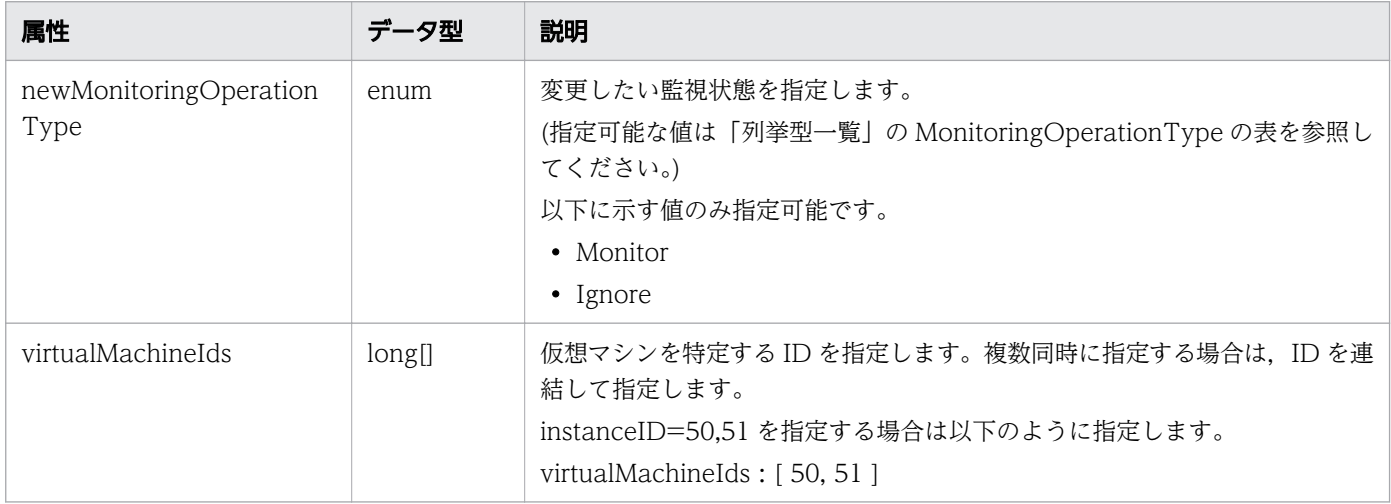

# ステータスコード

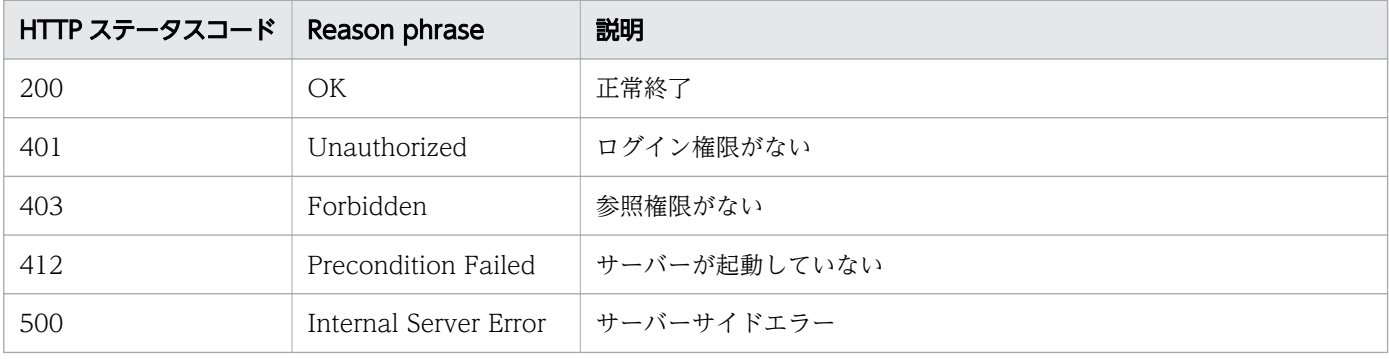

## 使用例

```
[Request Header]
GET /Analytics/v1/services/VirtualMachines/actions HTTP/1.1
Authorization: Basic c3lzdGVtOm1hbmFnZXI=
User-Agent: curl/7.33.0
```

```
Host: localhost:22015
Accept: application/json
Accept-Language: ja
[Response Header]
HTTP/1.1 200 OK
Date: Fri, 27 Nov 2015 09:17:42 GMT
Server: Cosminexus HTTP Server
Cache-Control: no-cache
WWW-Authenticate: HSSO 1e89694342cfad52de32bd8e1a2921a48b8d8 WVlGcHsLfg5ffg0I V0810
X-Frame-Options: SAMEORIGIN
Transfer-Encoding: chunked
Content-Type: application/json
[Response Body]
\mathcal{L}_{\mathcal{L}_{\mathcal{L}}} "name" : "changeManagedType",
   "href" : "http://localhost:22015/Analytics/v1/services/VirtualMachines/actions/changeManag
edType/invoke",
 "method" : "POST",
 "type" : "application/json",
   "parameters" : [ {
     "newMonitoringOperationType" : "Monitor",
     "virtualMachineIds" : [ ]
   } ]
}
```
• [1.3 リソースのメンバー](#page-32-0)

• [1.6 列挙型一覧](#page-90-0)

# 2.17.4 仮想マシンの監視状態の変更

仮想マシンの監視状態を変更します。

#### 権限

Admin, Modify

### API のバージョン

v1

### リクエスト形式

POST http[s]://host :port /Analytics/version /services/VirtualMachines/actions/changeManagedTyp e/invoke

2. API 一覧

# リクエストボディー

リクエストボディーの構造とオブジェクトの属性を次に示します。

```
{
 "name":"...",
 "href":"...",
 "method":"...",
 "type":"...",
 "parameters":[{
 "newMonitoringOperationType":"...",
 "virtualMachineIds":["...", ...]
       },
       :
      \mathbf{j}}
```
#### Action (Type: Action)

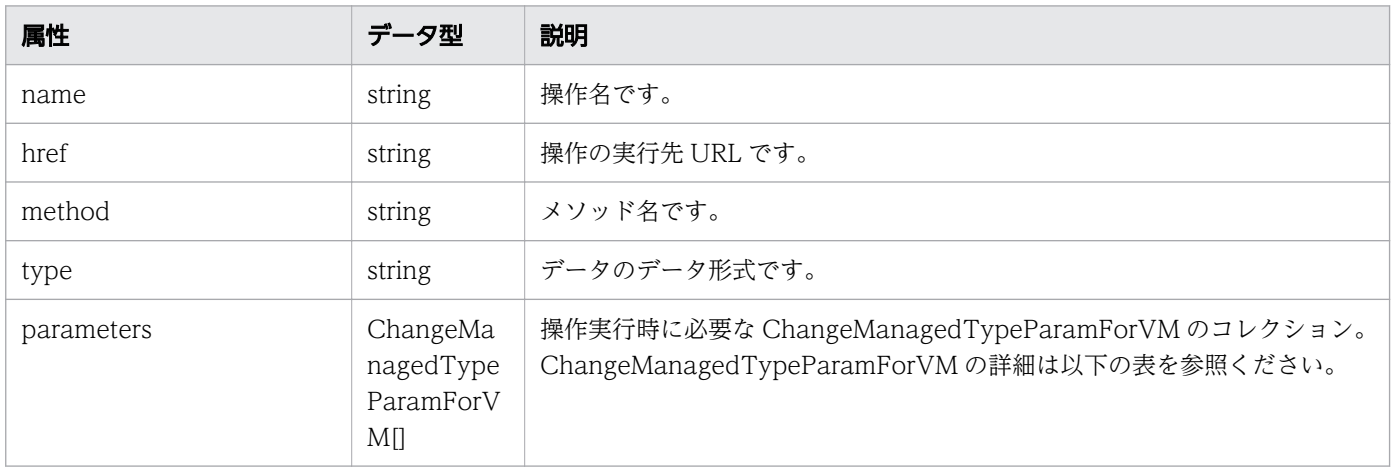

#### parameters (Type: ChangeManagedTypeParamForVM)

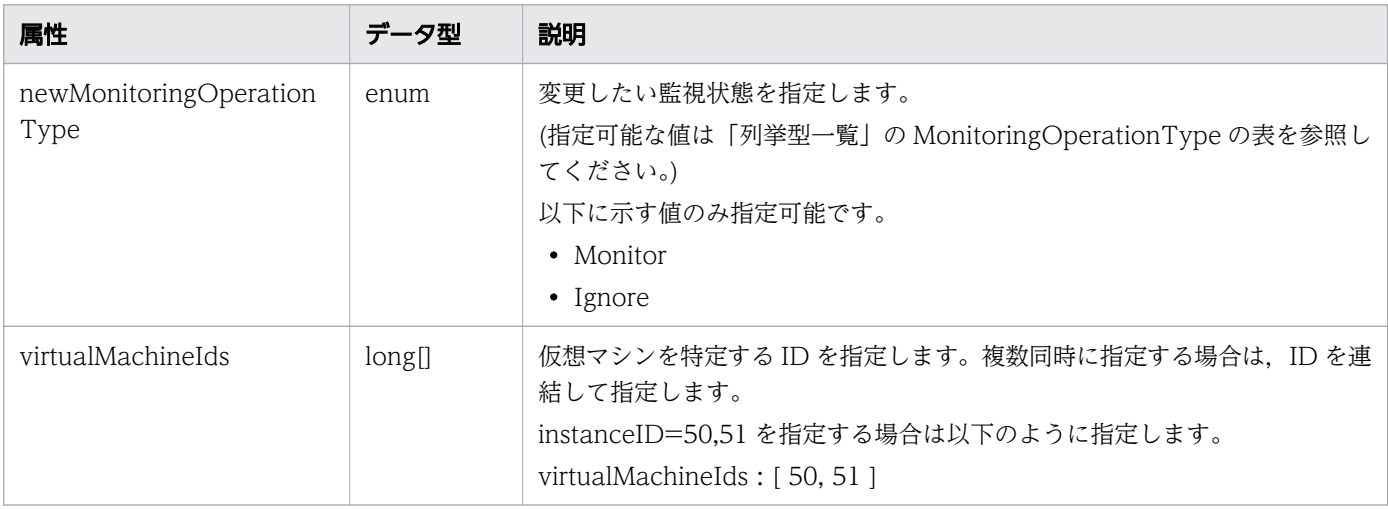

# レスポンスボディー

レスポンスボディーの構造とオブジェクトの属性を次に示します。

```
{
 "instanceID":"...",
 "created":"...",
 "updated":"...",
 "completed":"...",
 "state":"...",
 "affectedResource":["...", ...],
 "result":["...", ...]
}
```
#### Job (Type: Job)

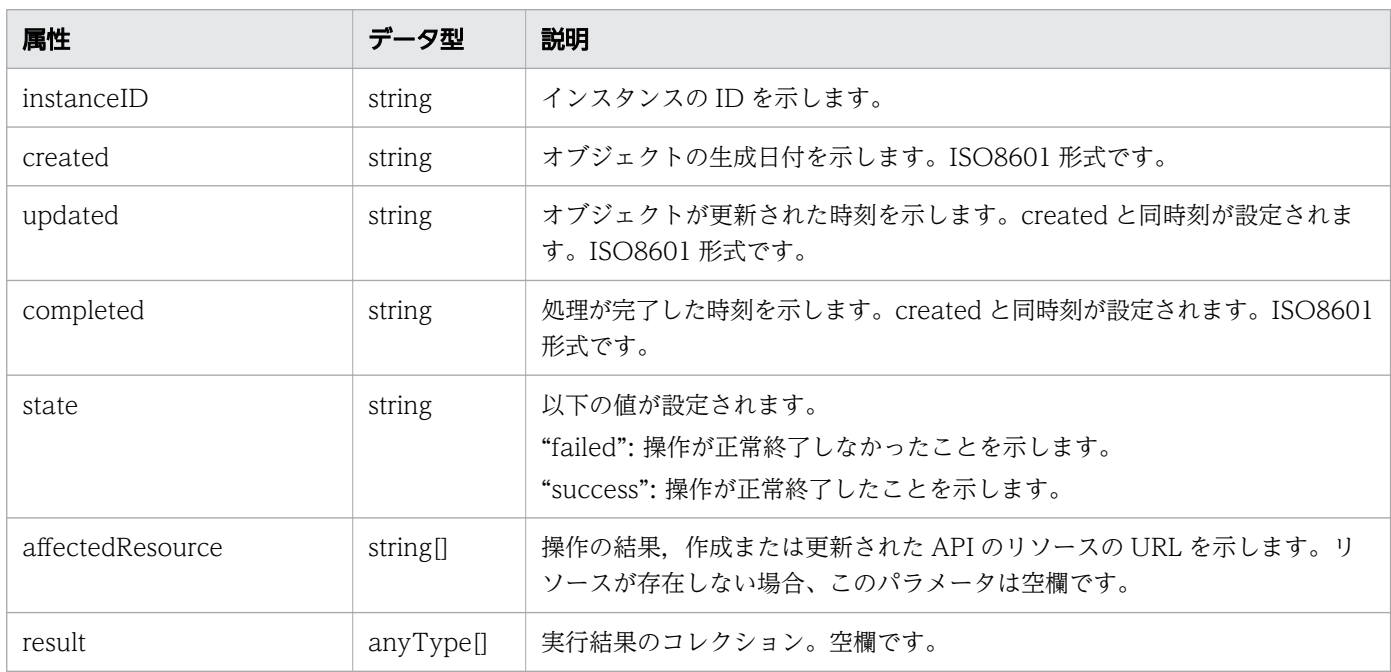

# ステータスコード

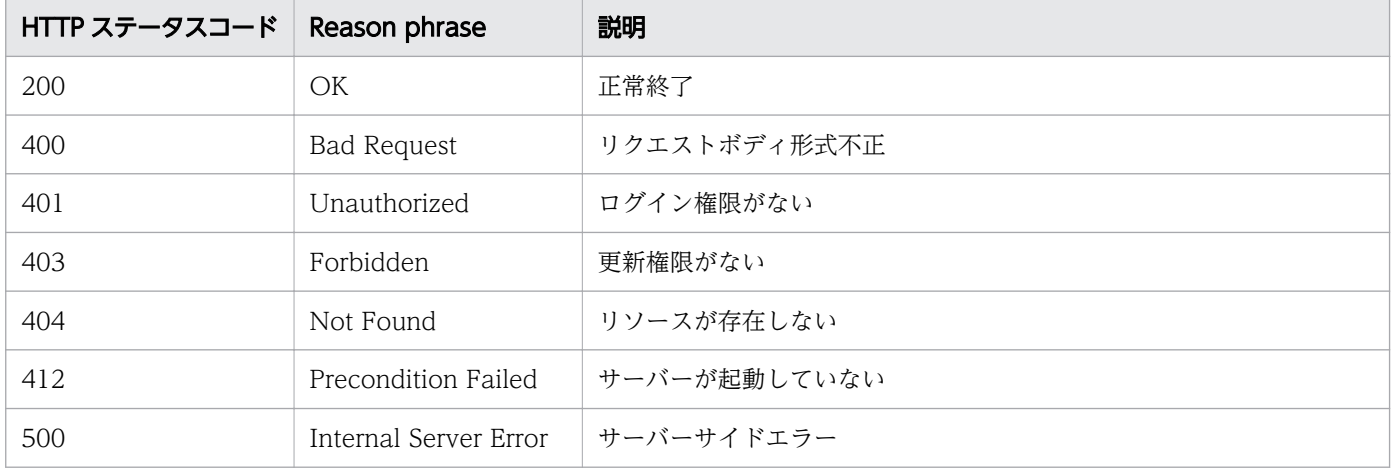

# 使用例

[Request Header]

```
POST /Analytics/v1/services/VirtualMachines/actions/changeManagedType/invoke HTTP/1.1
Authorization: Basic c3lzdGVtOm1hbmFnZXI=
User-Agent: curl/7.33.0
Host: localhost:22015
Accept: application/json
Content-Type: application/json
Accept-Language: ja
Content-Length: 296
[Request Body]
{
   "name" : "changeManagedType",
   "href" : "http://localhost:22015/Analytics/v1/services/VirtualMachines/actions/changeManag
edType/invoke",
 "method" : "POST",
 "type" : "application/json",
   "parameters" : [ {
     "newMonitoringOperationType" : "Ignore",
     "virtualMachineIds" : [ 31, 80 ]
  } ]
}
[Response Header]
HTTP/1.1 200 OK
Date: Fri, 27 Nov 2015 09:22:28 GMT
Server: Cosminexus HTTP Server
Cache-Control: no-cache
WWW-Authenticate: HSSO 284045794595c1ed7a98d2184419b8656e48a15_WVlGcHsLfg5ffg0I_V0810
X-Frame-Options: SAMEORIGIN
Transfer-Encoding: chunked
Content-Type: application/json
[Response Body]
{
   "instanceID" : "53b1e702-9750-4c1c-9857-d1a3a8d4cac7",
   "created" : "2015-11-27T18:22:28.528+09:00",
   "updated" : "2015-11-27T18:22:28.647+09:00",
   "completed" : "2015-11-27T18:22:28.647+09:00",
 "state" : "success",
 "affectedResource" : [ ],
  "result" : []}
```
- [1.3 リソースのメンバー](#page-32-0)
- [1.6 列挙型一覧](#page-90-0)

# 2.18 ホストに関する API 一覧

ホストへの操作を説明します。

## 2.18.1 ホストの一覧の取得

ホストの一覧を取得します。

#### 権限

Admin, Modify

#### API のバージョン

v1

### リクエスト形式

GET http[s]://host :port /Analytics/version /objects/Hosts

### リクエストボディー

リクエストボディーには何も設定しません。

# レスポンスボディー

レスポンスボディーの構造とオブジェクトの属性を次に示します。

```
{
      "data":[{<br>"instanceID":"...",
"instance{\rm ID}'':"...",
 "name":"...",
 "ipAddress":"...",
 "osType":"...",
 "status":"...",
 "monitorStatus":"...",
 "description":"...",
 "vmName":"...",
 "usedCredentialID":"...",
 "usedCredentials":"...",
 "thresholdProfileID":"...",
 "thresholdProfileName":"...",
          "originalThresholdProfileID":"...",
"group\mathrm{IDs}":['.\ldots",\ldots], "groupNames":["...", ...],
 "gradeNames":["...", ...],
 "gradeOrders":["...", ...],
 "deviceClassificationLabel":"...",
 "accessPointType":"...",
 "accessPointSnmpVersion":"...",
```

```
 "accessPointIpAddress":"...",
 "accessPointUser":"...",
"plugin\mathrm{Id}":"\ldots",
 "creatorType":"..."
\},
: 10 minutes
 ],
 "pagination":{
 "page":"...",
 "pageSize":"...",
 "numPages":"...",
 "totalCount":"..."
\},
 "count":"..."
}
```
### Collections (Type: Collections)

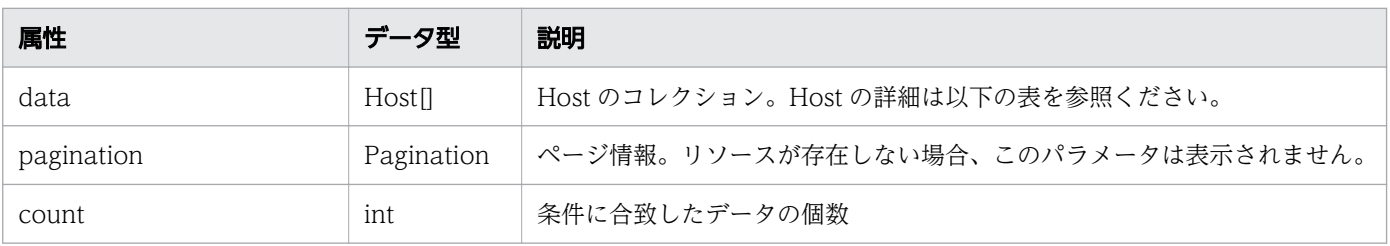

#### data (Type: Host)

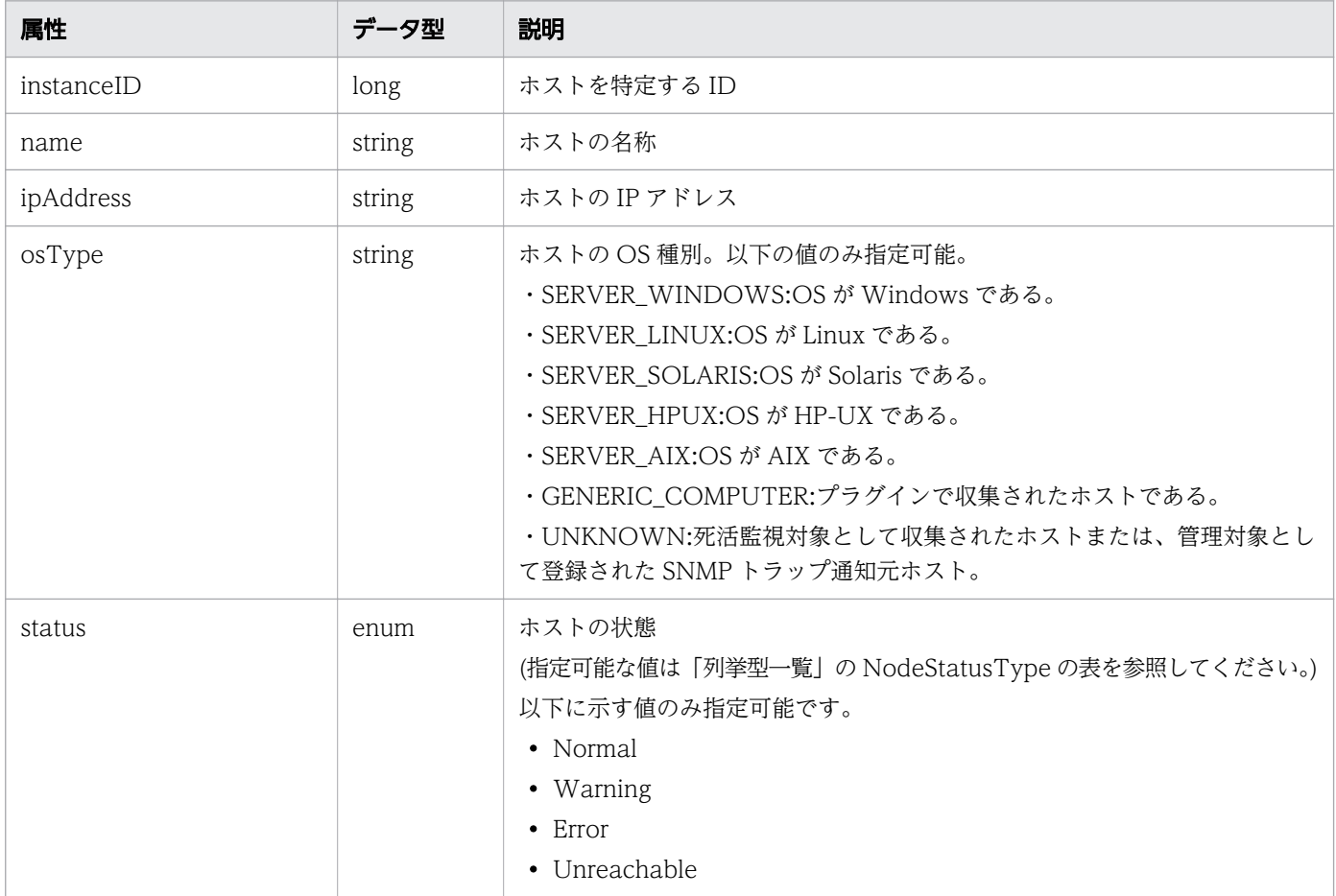

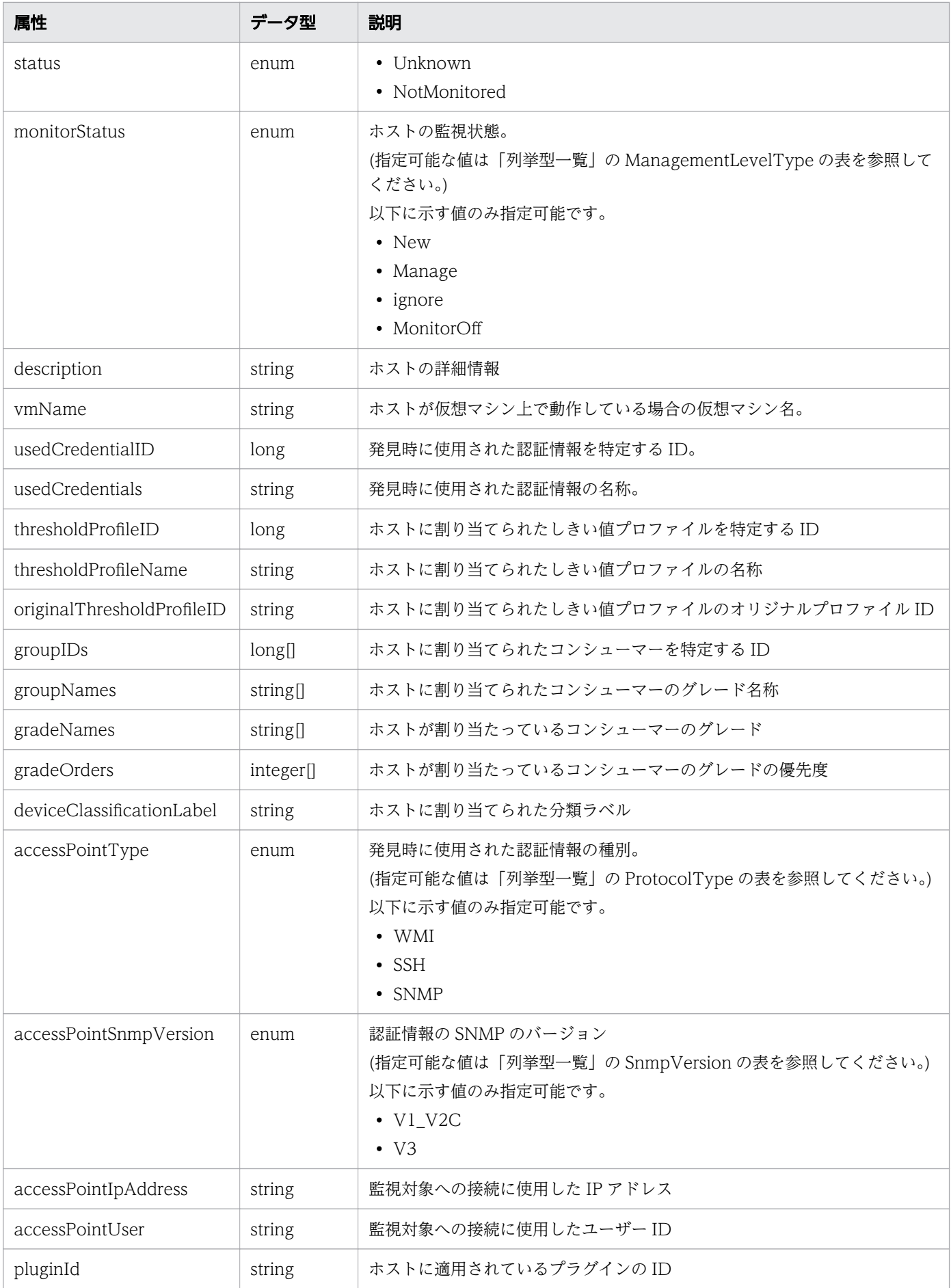

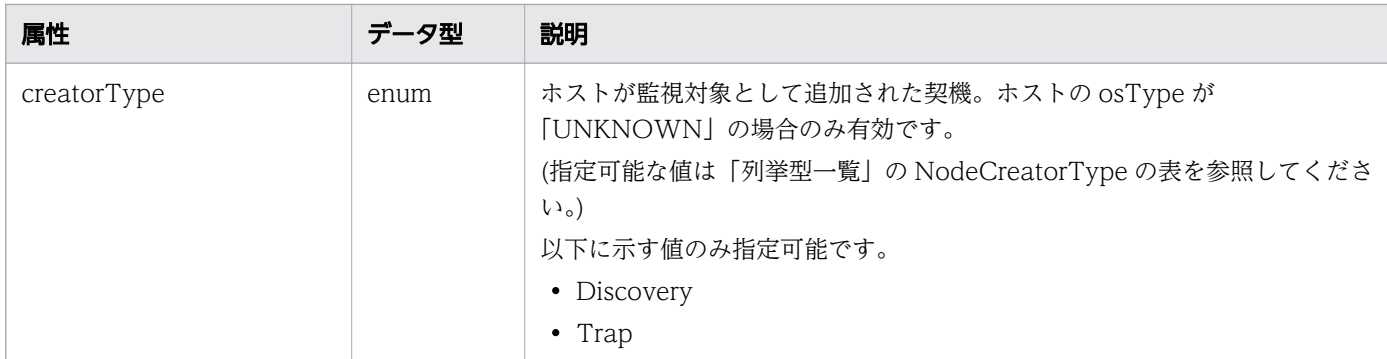

#### pagination (Type: Pagination)

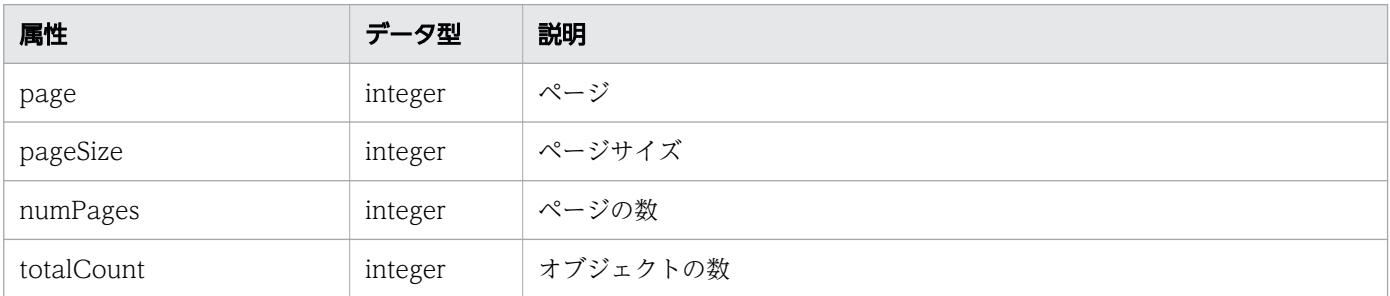

# ステータスコード

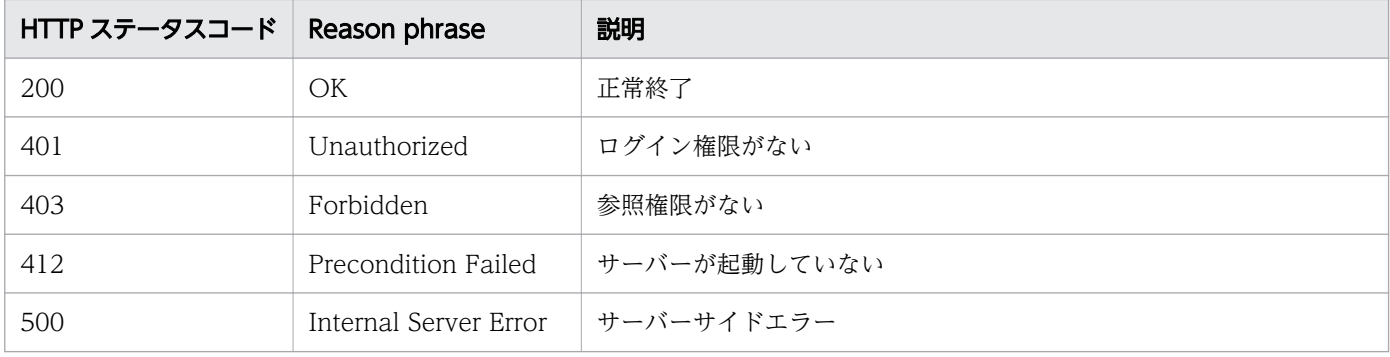

### 使用例

```
[Request Header]
GET /Analytics/v1/objects/Hosts HTTP/1.1
Authorization: Basic c3lzdGVtOm1hbmFnZXI=
User-Agent: curl/7.33.0
Host: localhost:22015
Accept: application/json
Accept-Language: ja
[Response Header]
HTTP/1.1 200 OK
Date: Fri, 27 Nov 2015 07:11:36 GMT
Server: Cosminexus HTTP Server
Cache-Control: no-cache
WWW-Authenticate: HSSO 87d94e387ca516a82287ff4254ddac7f44e18bd4_WVlGcHsLfg5ffg0I_V0810
```
```
X-Frame-Options: SAMEORIGIN
Transfer-Encoding: chunked
Content-Type: application/json
[Response Body]
\{"data" : [ "instanceID" : 8,
   "name" : "fuji"
 "ipAddress" : "10.197.87.43",
 "osType" : "SERVER_LINUX",
 "status" : "Unknown",
 "monitorStatus" : "Manage",
 "description" : "XXXX YYYY/ZZ Linux Server",
 "usedCredentialID" : 17,
 "usedCredentials" : "10.197.87.43",
 "thresholdProfileID" : 4,
 "thresholdProfileName" : "Default Profile for Linux/UNIX",
 "groupIDs" : [ 0 ],
 "groupNames" : [ "#Unassigned Resources" ],
 "gradeNames" : [ "" ],
 "gradeOrders" : [ -1 ],
    "deviceClassificationLabel":"Linux Development Env",
 "accessPointType" : "SSH",
 "accessPointIpAddress" : "10.197.87.43",
     "accessPointUser" : "root"
 }, {
 "instanceID" : 1,
     "name" : "10.197.199.44",
    "ipAddress" : "10.197.199.44",
 "osType" : "UNKNOWN",
 "status" : "NotMonitored",
 "monitorStatus" : "MonitorOff",
 "description" : "",
 "groupIDs" : [ 0 ],
 "groupNames" : [ "#Unassigned Resources" ],
 "gradeNames" : [ "" ],
 "gradeOrders" : [ -1 ],
    "deviceClassificationLabel" : "RPA system",
    "accessPointIpAddress" : "10.197.199.44",
    "creatorType" : "Discovery"
 } ],
 "count" : 2
}
```
#### 関連項目

- [1.3 リソースのメンバー](#page-32-0)
- [1.6 列挙型一覧](#page-90-0)

# 2.18.2 ホストに対する操作一覧の取得

ホストに対して実行できる操作の一覧を取得します。

### 権限

Admin, Modify

### API のバージョン

v1

## リクエスト形式

GET http[s]://host:port/Analytics/version/services/Hosts/actions

## リクエストボディー

リクエストボディーには何も設定しません。

## レスポンスボディー

レスポンスボディーの構造とオブジェクトの属性を次に示します。

```
{
       "data":[{"name":".
 "name":"...",
 "href":"...",
 "method":"...",
 "type":"...",
          \sum_{\text{parameters}}^{\text{type}} ....,'\sum_{\text{parameters}}^{\text{type}} },
: 10 minutes
\Box,
 "pagination":{
 "page":"...",
 "pageSize":"...",
 "numPages":"...",
 "totalCount":"..."
\},
 "count":"..."
}
```
#### Collections (Type: Collections)

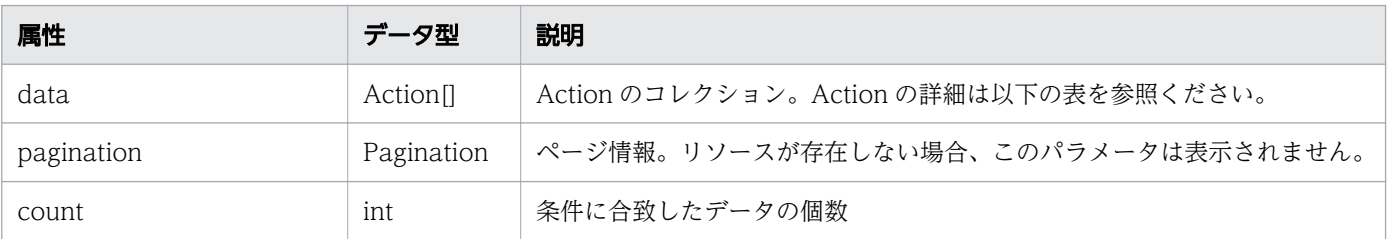

#### data (Type: Action)

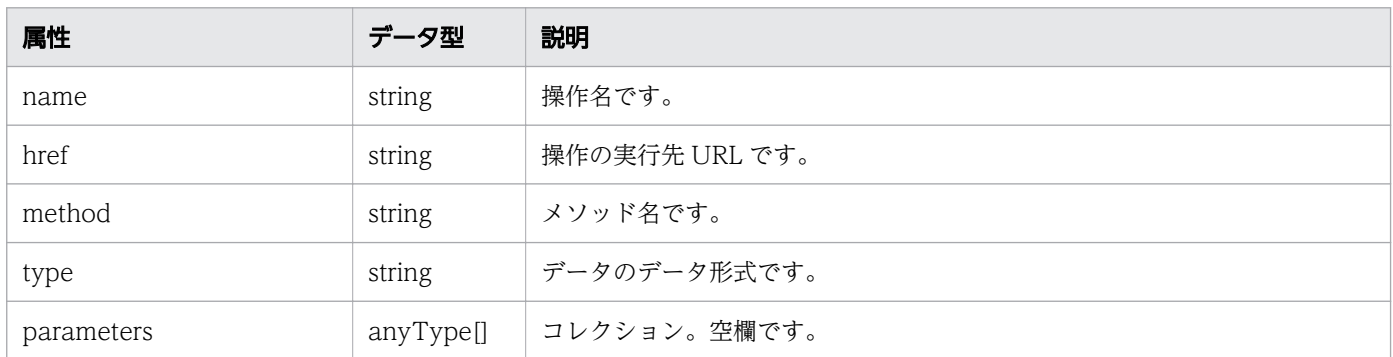

#### pagination (Type: Pagination)

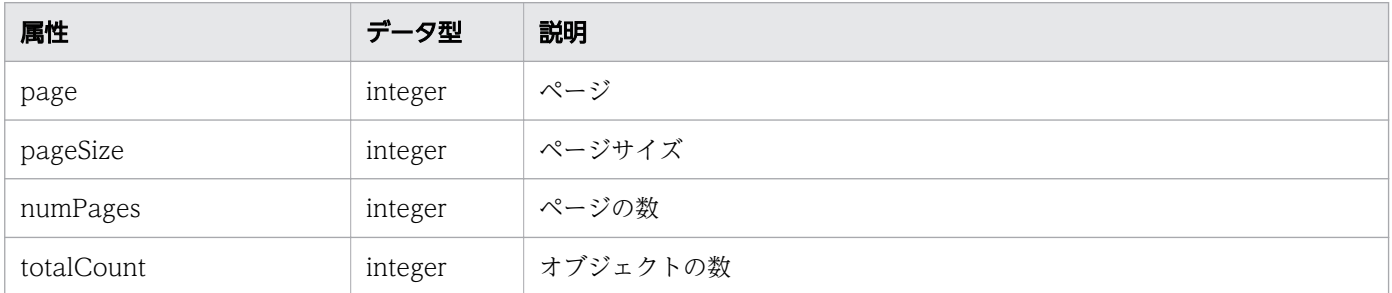

## ステータスコード

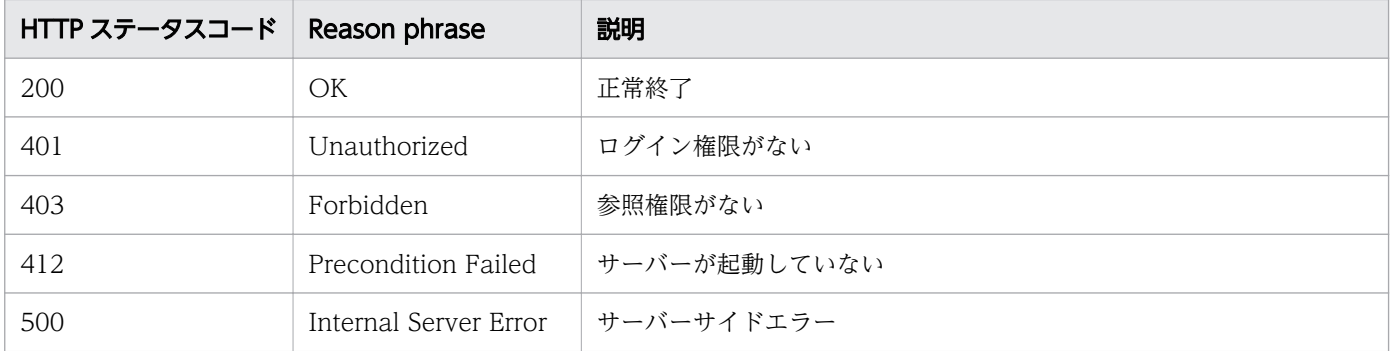

### 使用例

```
[Request Header]
GET /Analytics/v1/services/Hosts/actions HTTP/1.1
Authorization: Basic c3lzdGVtOm1hbmFnZXI=
User-Agent: curl/7.33.0
Host: localhost:22015
Accept: application/json
Accept-Language: ja
[Response Header]
```
HTTP/1.1 200 OK Date: Fri, 27 Nov 2015 09:17:42 GMT Server: Cosminexus HTTP Server

```
Cache-Control: no-cache
WWW-Authenticate: HSSO 1e89694342cfad52de32bd8e1a2921a48b8d8 WVlGcHsLfg5ffg0I V0810
X-Frame-Options: SAMEORIGIN
Transfer-Encoding: chunked
Content-Type: application/json
[Response Body]
{
 "data" : [ {
 "name" : "changeManagedType",
     "href" : "http://localhost:22015/Analytics/v1/services/Hosts/actions/changeManagedType/i
nvoke",
     "method" : "POST",
     "type" : "application/json",
     "parameters" : [ ]
 } ],
 "count" : 1
}
```
#### 関連項目

- [1.3 リソースのメンバー](#page-32-0)
- [1.6 列挙型一覧](#page-90-0)

## 2.18.3 ホストの監視状態変更に必要な情報の取得

ホストの監視状態を変更するために必要な情報を取得します。

#### 権限

Admin, Modify

### API のバージョン

v1

### リクエスト形式

GET http[s]://host :port /Analytics/version /services/Hosts/actions/changeManagedType

### リクエストボディー

リクエストボディーには何も設定しません。

## レスポンスボディー

レスポンスボディーの構造とオブジェクトの属性を次に示します。

```
{
 "name":"...",
 "href":"...",
 "method":"...",
 "type":"...",
 "parameters":[{
 "newMonitorStatus":"...",
 "ids":["...", ...]
      },
: 10 minutes
 ]
}
```
### Action (Type: Action)

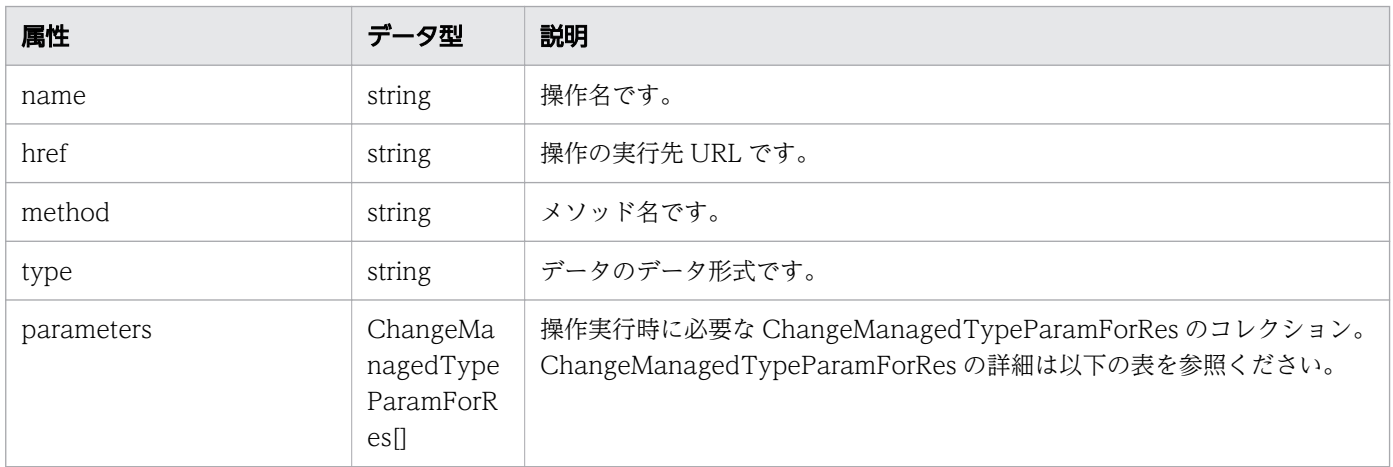

#### parameters (Type: ChangeManagedTypeParamForRes)

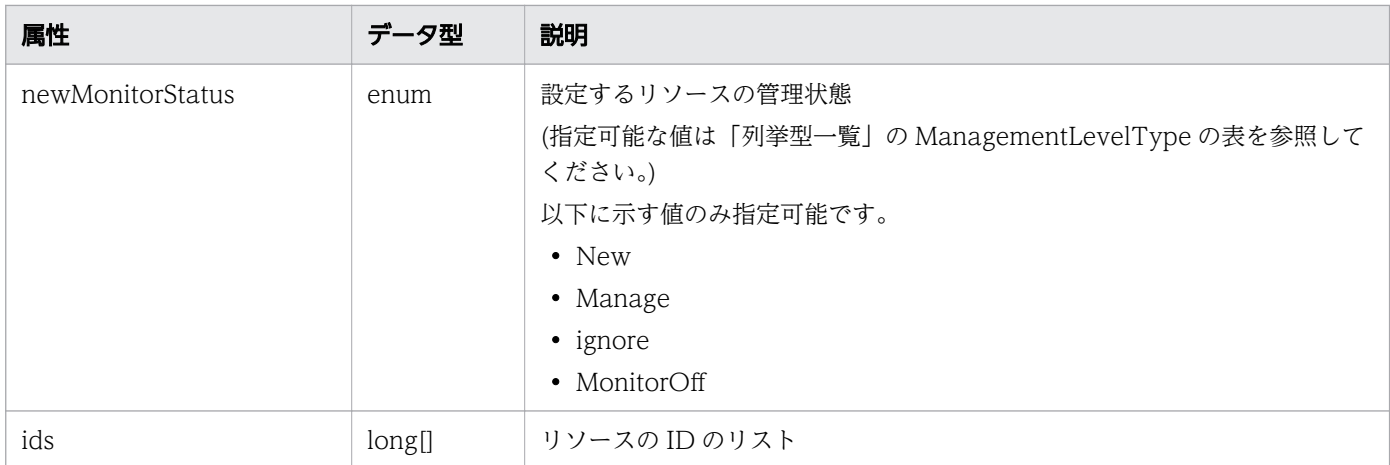

# ステータスコード

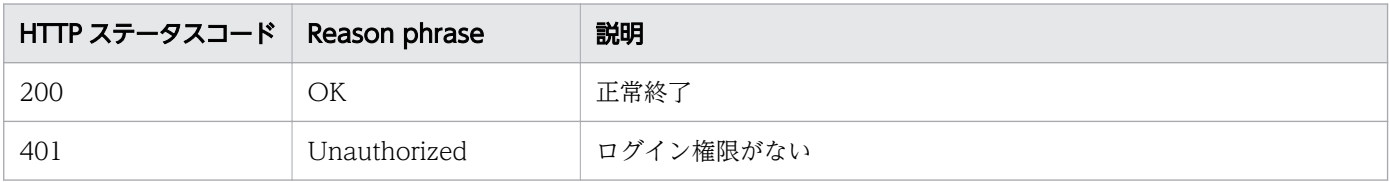

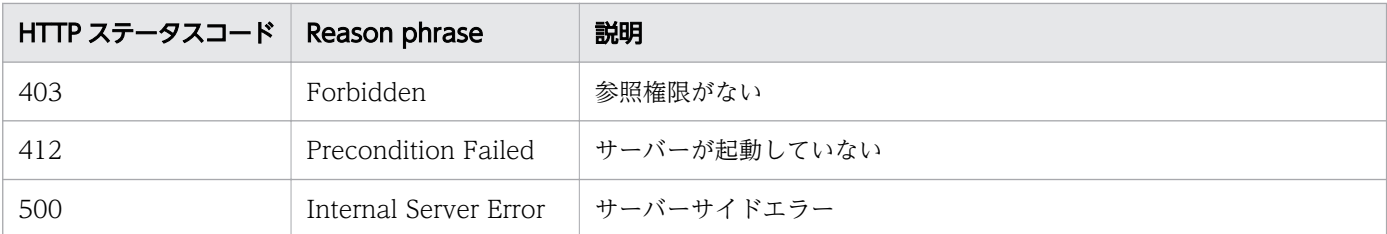

### 使用例

```
[Request Header]
GET /Analytics/v1/services/Hosts/actions/changeManagedType HTTP/1.1
Authorization: Basic c3lzdGVtOm1hbmFnZXI=
User-Agent: curl/7.33.0
Host: localhost:22015
Accept: application/json
Accept-Language: ja
[Response Header]
HTTP/1.1 200 OK
Date: Fri, 27 Nov 2015 09:19:21 GMT
Server: Cosminexus HTTP Server
Cache-Control: no-cache
WWW-Authenticate: HSSO 5120405fb8a980d12331c748369039cf28af252_WVlGcHsLfg5ffg0I_V0810
X-Frame-Options: SAMEORIGIN
Transfer-Encoding: chunked
Content-Type: application/json
[Response Body]
\mathcal{L} "name" : "changeManagedType",
   "href" : "http://localhost:22015/Analytics/v1/services/Hosts/actions/changeManagedType/inv
oke",
   "method" : "POST",
  "type" : "application/json",
   "parameters" : [ {
     "newMonitorStatus": "Manage",
    "ids" : []
  } ]
}
```
#### 関連項目

- [1.3 リソースのメンバー](#page-32-0)
- [1.6 列挙型一覧](#page-90-0)

## 2.18.4 ホストの監視状態の変更

ホストの監視状態を変更します。

### 権限

Admin, Modify

## API のバージョン

v1

## リクエスト形式

POST http[s]://host :port /Analytics/version /services/Hosts/actions/changeManagedType/invoke

## リクエストボディー

リクエストボディーの構造とオブジェクトの属性を次に示します。

```
{
 "name":"...",
 "href":"...",
 "method":"...",
 "type":"...",
 "parameters":[{
           "newMonitorStatus":"...",
          "ids":["...", ...] },
: 10 minutes
 ]
}
```
### Action (Type: Action)

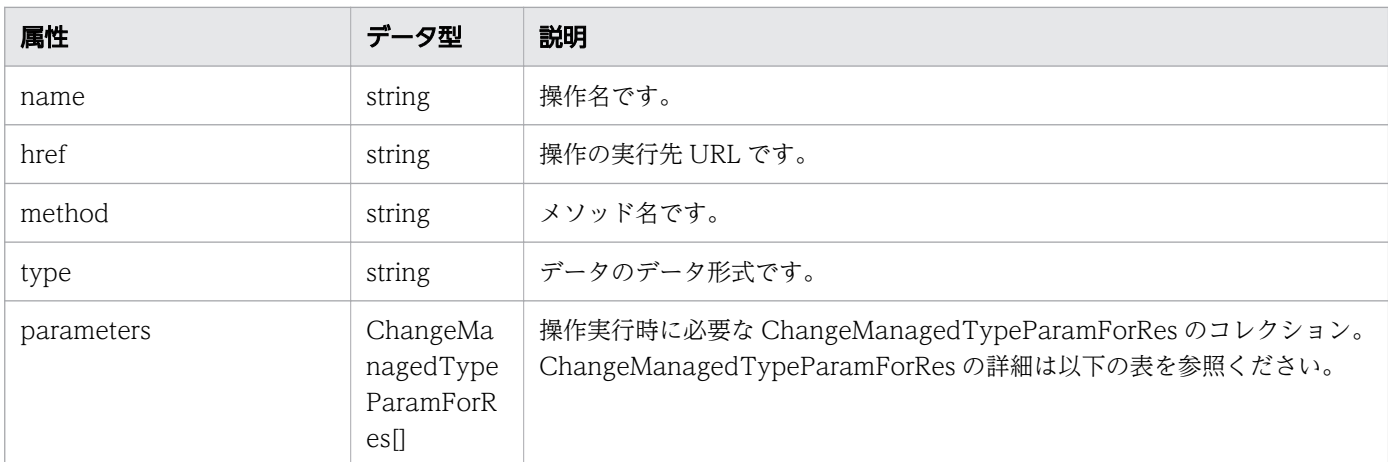

#### parameters (Type: ChangeManagedTypeParamForRes)

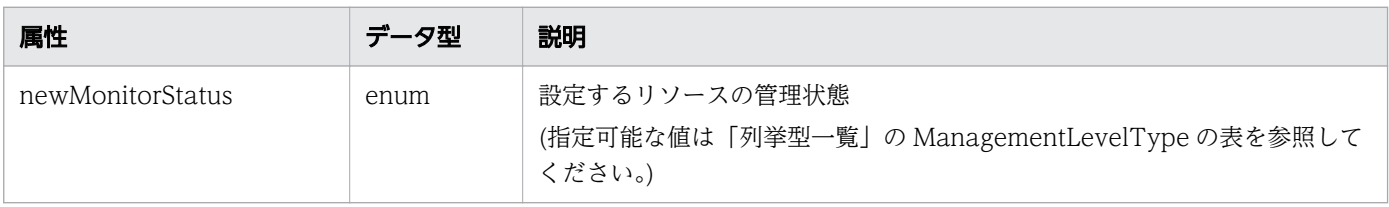

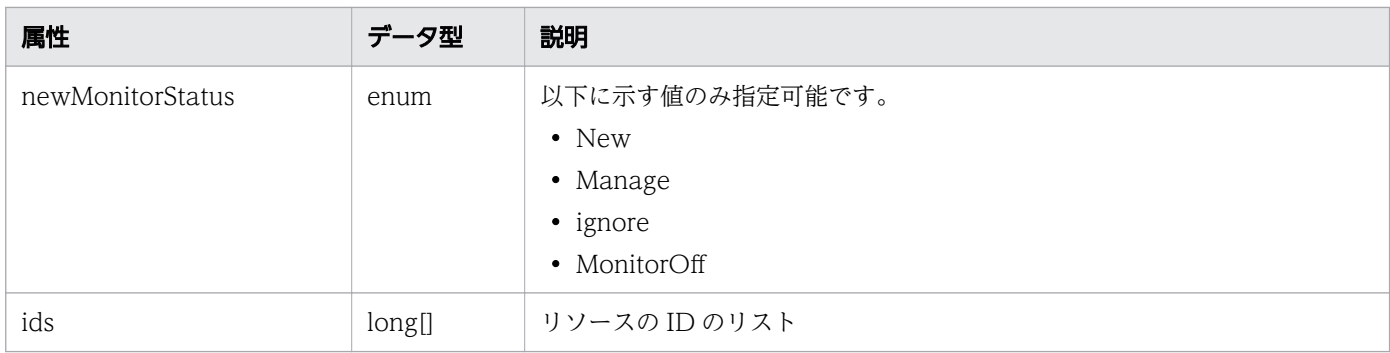

# レスポンスボディー

レスポンスボディーの構造とオブジェクトの属性を次に示します。

```
{
 "instanceID":"...",
 "created":"...",
 "updated":"...",
 "completed":"...",
 "state":"...",
 "affectedResource":["...", ...],
 "result":["...", ...]
}
```
#### Job (Type: Job)

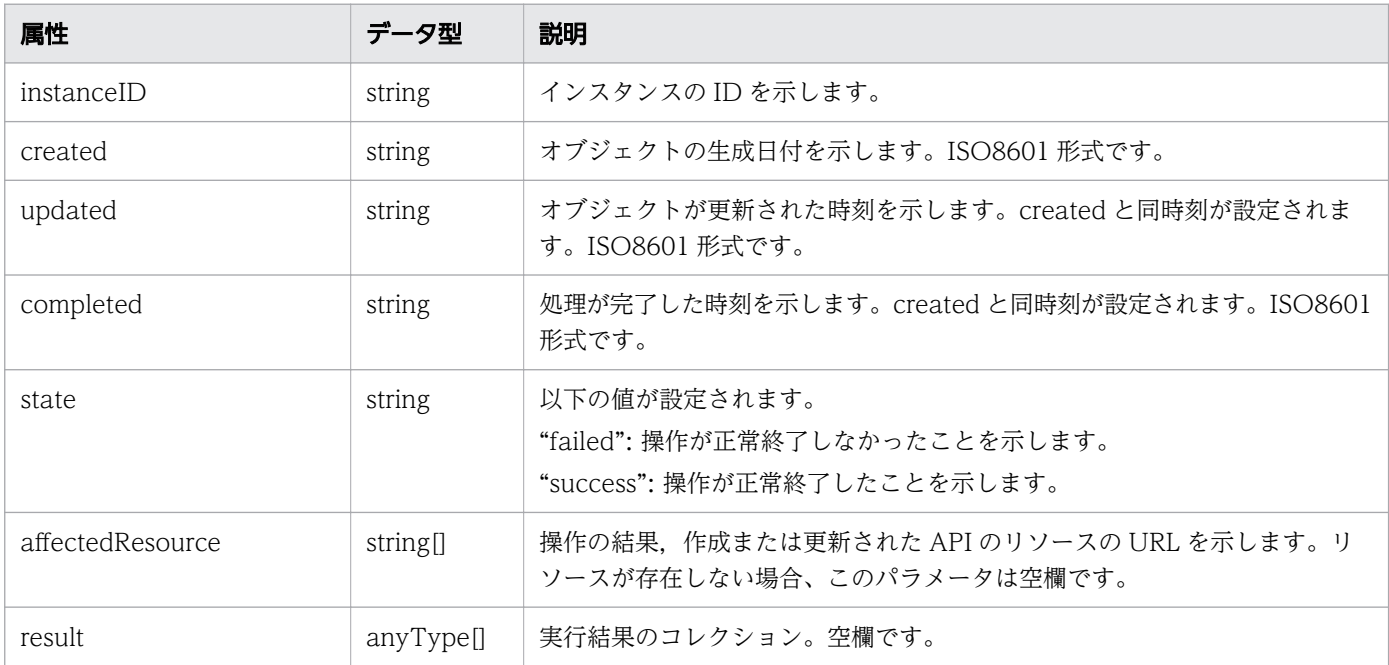

## ステータスコード

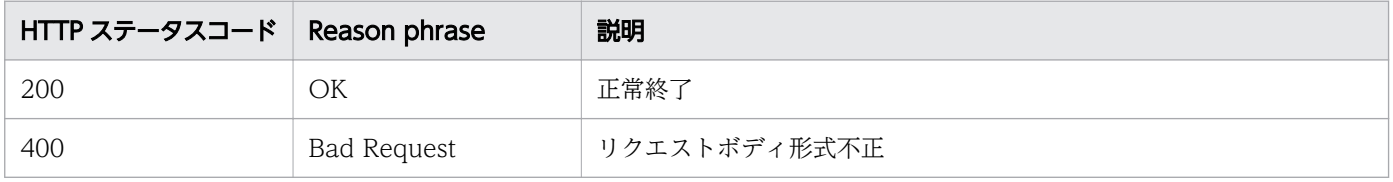

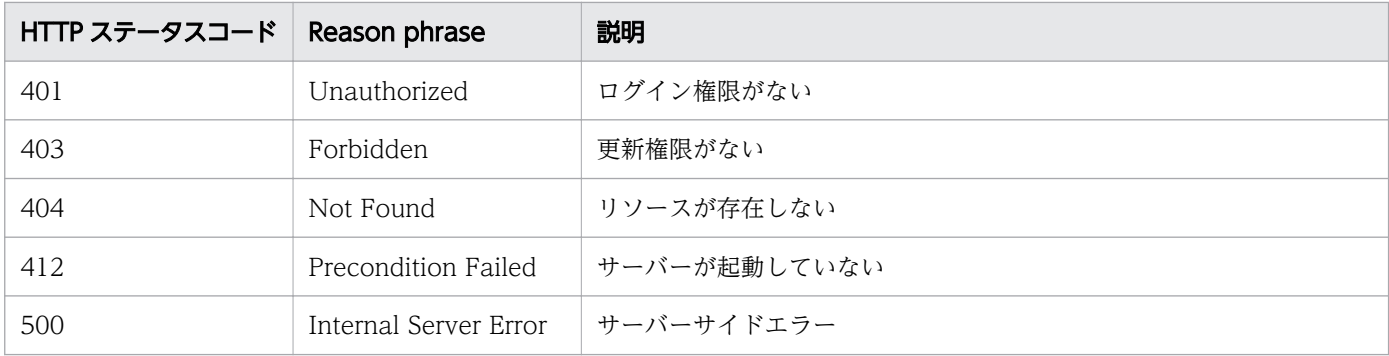

### 使用例

```
[Request Header]
POST /Analytics/v1/services/Hosts/actions/changeManagedType/invoke HTTP/1.1
Authorization: Basic c3lzdGVtOm1hbmFnZXI=
User-Agent: curl/7.33.0
Host: localhost:22015
Accept: application/json
Content-Type: application/json
Accept-Language: ja
Content-Length: 279
[Request Body]
{
  "name" : "changeManagedType",
   "href" : "http://localhost:22015/Analytics/v1/services/Hosts/actions/changeManagedType/inv
oke",
   "method" : "POST",
   "type" : "application/json",
   "parameters" : [ {
     "newMonitorStatus" : "MonitorOff",
     "ids" : [ 50 ]
  } ]
}
[Response Header]
HTTP/1.1 200 OK
Date: Fri, 27 Nov 2015 09:22:28 GMT
Server: Cosminexus HTTP Server
Cache-Control: no-cache
WWW-Authenticate: HSSO 284045794595c1ed7a98d2184419b8656e48a15_WVlGcHsLfg5ffg0I_V0810
X-Frame-Options: SAMEORIGIN
Transfer-Encoding: chunked
Content-Type: application/json
[Response Body]
{
   "instanceID" : "53b1e702-9750-4c1c-9857-d1a3a8d4cac7",
 "created" : "2015-11-27T18:22:28.528+09:00",
 "updated" : "2015-11-27T18:22:28.647+09:00",
   "completed" : "2015-11-27T18:22:28.647+09:00",
```

```
 "state" : "success",
 "affectedResource" : [ ],
 "result" : [ ]
}
```
#### 関連項目

- [1.3 リソースのメンバー](#page-32-0)
- [1.6 列挙型一覧](#page-90-0)

# 2.19 データストアに関する API 一覧

データストアへの操作を説明します。

## 2.19.1 データストアの一覧の取得

データストアの一覧を取得します。

#### 権限

Admin, Modify

### API のバージョン

v1

### リクエスト形式

GET http[s]://host :port /Analytics/version /objects/Datastores

### リクエストボディー

リクエストボディーには何も設定しません。

## レスポンスボディー

レスポンスボディーの構造とオブジェクトの属性を次に示します。

```
{
       "data":[{"name":".
 "name":"...",
 "status":"...",
 "monitorStatus":"...",
 "description":"...",
 "datastoreUrl":"...",
            "identificationNumber":"...",
           "clusterName":"...",<br>"collectorID":"...",
           "collectorID":"...",<br>"collectorName":"...
 "collectorName":"...",
 "autoCollectionType":"...",
           "usedCredentialID":"...",<br>"usedCredentials":"...",
 "usedCredentials":"...",
 "accessPointType":"...",
 "accessPointSnmpVersion":"...",
 "accessPointIpAddress":"...",
 "accessPointUser":"..."
        },
: 10 minutes
        ],
```

```
 "pagination":{
 "page":"...",
 "pageSize":"...",
 "numPages":"...",
 "totalCount":"..."
\},
 "count":"..."
}
```
## Collections (Type: Collections)

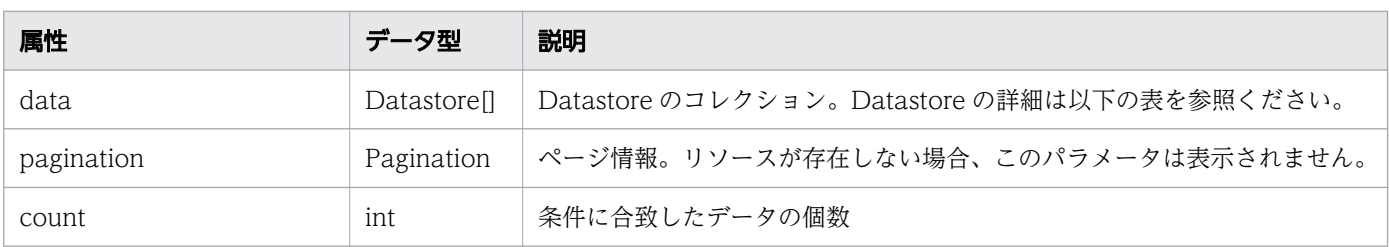

#### data (Type: Datastore)

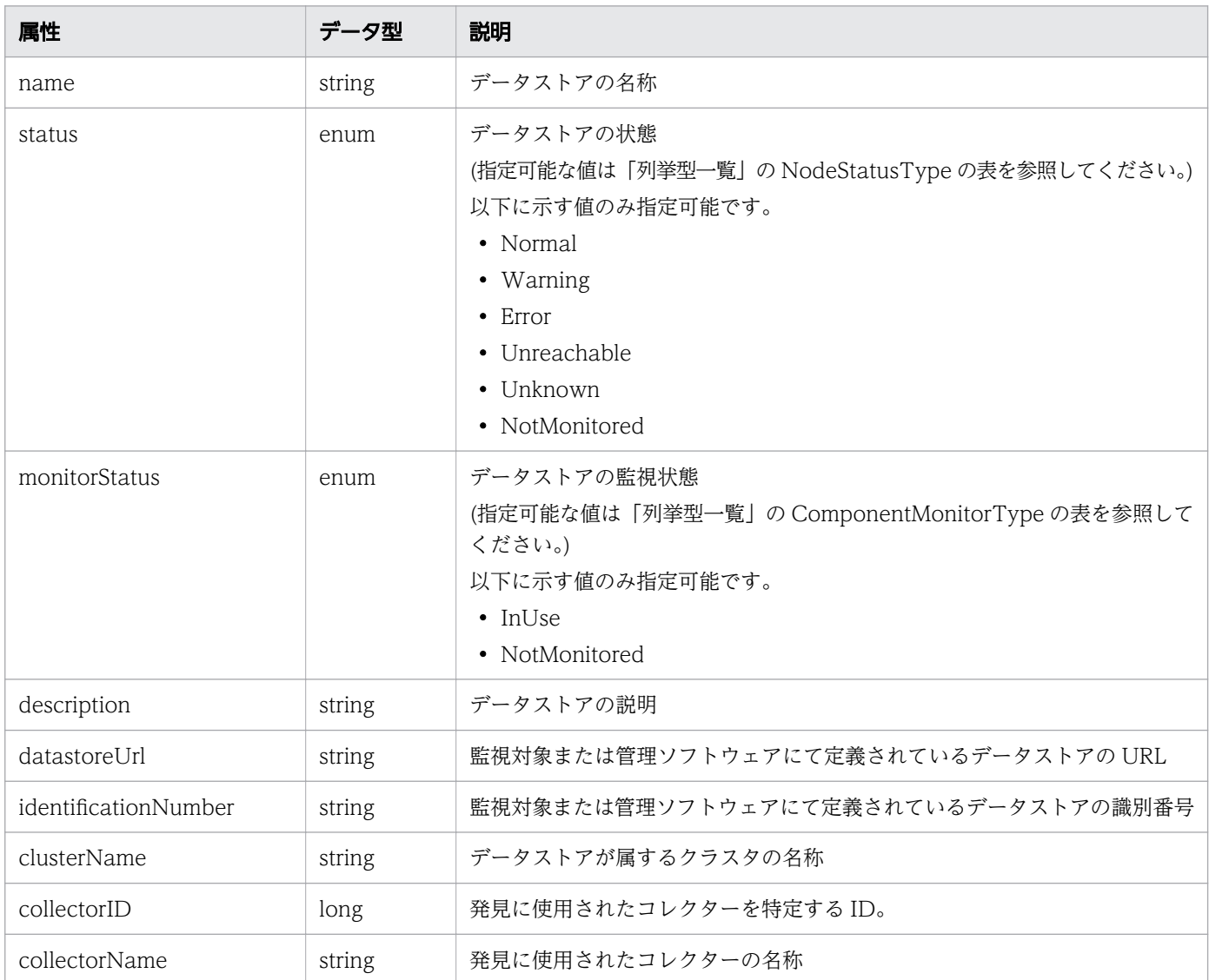

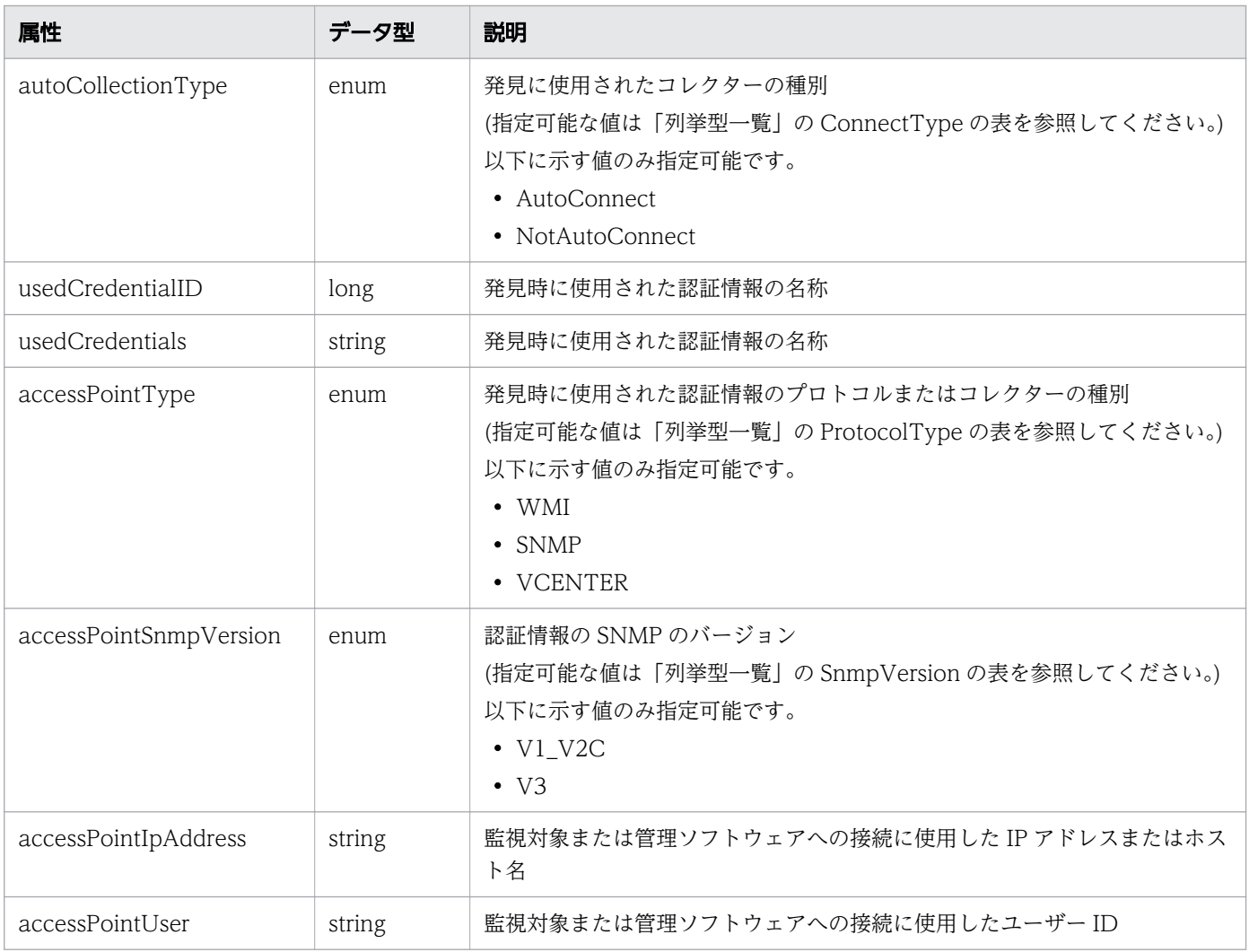

## pagination (Type: Pagination)

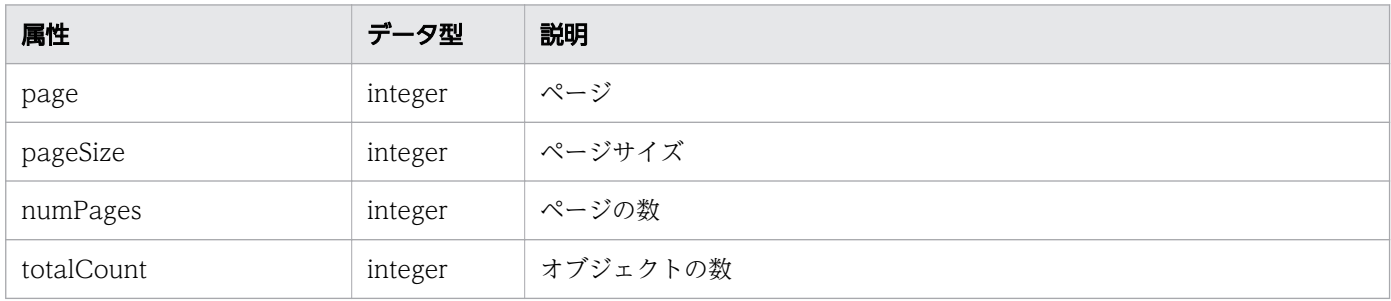

# ステータスコード

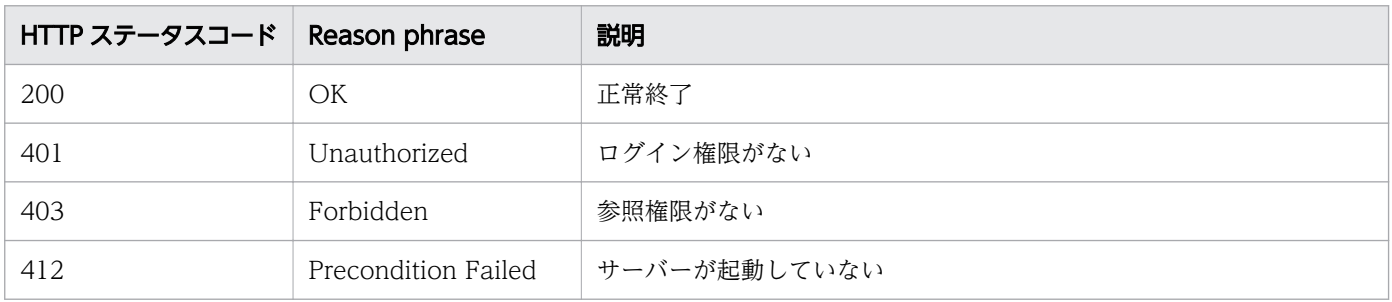

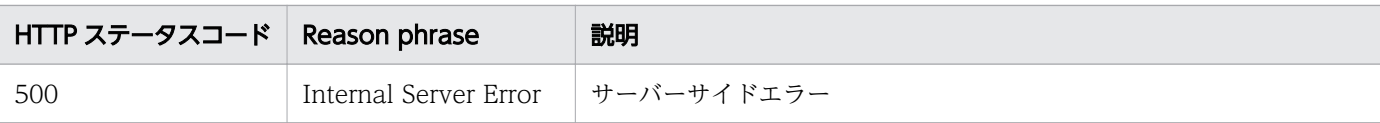

### 使用例

```
[Request Header]
GET /Analytics/v1/objects/DatastoresHTTP/1.1
Authorization: HSSO e1ae4524b8ff0eb6560dda6af26e6a258ac92f6 Vlo8Y30KeAYCfyNKC3cJZCEEbAQ= V08
10
User-Agent: Mozilla/5.0 (Windows NT 10.0; WOW64; Trident/7.0; rv:11.0) like Gecko
Host: localhost:22015
Accept: application/json
Accept-Language: ja
[Response Header]
HTTP/1.1 200 OK
Date: Fri, 04 Sep 2020 09:53:26 GMT
Server: Cosminexus HTTP Server
Cache-Control: no-cache
WWW-Authenticate: HSSO e1ae4524b8ff0eb6560dda6af26e6a258ac92f6_Vlo8Y30KeAYCfyNKC3cJZCEEbAQ=_
V0810
X-Frame-Options: SAMEORIGIN
Connection: Keep-Alive
Content-Type: application/json
Content-Length: 633
[Response Body]
\mathcal{L} "data" : [ {
     "instanceID" : 1667,
     "name" : "SelfServiceContainer",
     "status" : "Normal",
 "monitorStatus" : "InUse",
 "identificationNumber" : "3cbe1312-ea74-4c94-8963-547fbe412946",
     "clusterName" : "nutanix_cluster",
 "usedCredentialID" : 5,
 "usedCredentials" : "Nutanix",
 "accessPointType" : "SNMP",
 "accessPointSnmpVersion" : "V3",
     "accessPointIpAddress" : "10.197.101.182",
     "accessPointUser" : "admin"
 },{
 "instanceID" : 300,
     "name" : "datastore39",
    name . uatastor<br>"status" : "Normal"
 "monitorStatus" : "InUse",
 "description" : "",
     "datastoreUrl" : "ds:///vmfs/volumes/58bf7061-e63b5c93-c2a2-1c6f65310ce4/",
     "collectorID" : 0,
     "collectorName" : "vCenter",
 "autoCollectionType" : "AutoConnect",
 "accessPointType" : "VCENTER",
     "accessPointIpAddress" : "10.197.64.164",
     "accessPointUser" : "administrator@vsphere.local"
```
## 2.19.2 データストアに対する操作一覧の取得

データストアに対して実行できる操作の一覧を取得します。

#### 権限

Admin, Modify

### API のバージョン

v1

## リクエスト形式

GET http[s]://host :port /Analytics/version /services/Datastores/actions

## リクエストボディー

リクエストボディーには何も設定しません。

## レスポンスボディー

レスポンスボディーの構造とオブジェクトの属性を次に示します。

```
{
        \begin{array}{l} \text{"data":} \small{\textsf{[}} \small{\{ \\ \text{"name":} \text{"..."} \\\text{"href":" \\\text{"..."} \end{array}} "name":"...",
 "href":"...",
 "method":"...",
 "type":"...",
        "parameters":["...", ...]<br>},
\},
: 10 minutes
 ],
 "pagination":{
 "page":"...",
 "pageSize":"...",
 "numPages":"...",
 "totalCount":"..."
\},
 "count":"..."
}
```
Collections (Type: Collections)

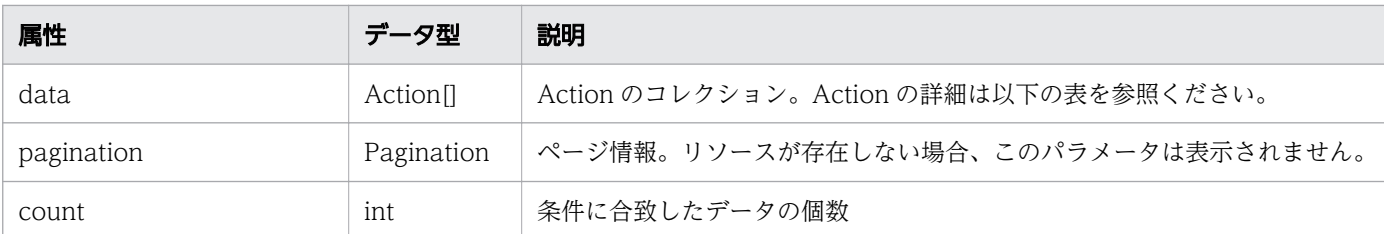

#### data (Type: Action)

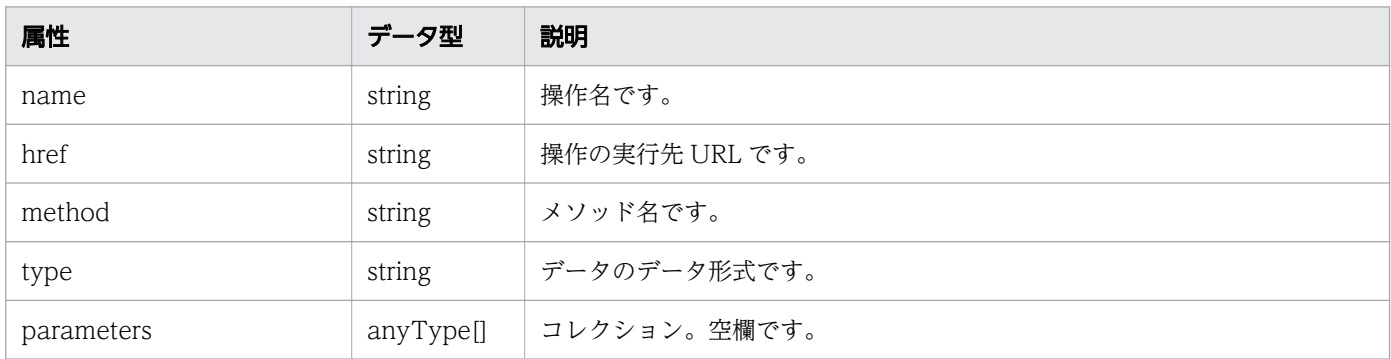

#### pagination (Type: Pagination)

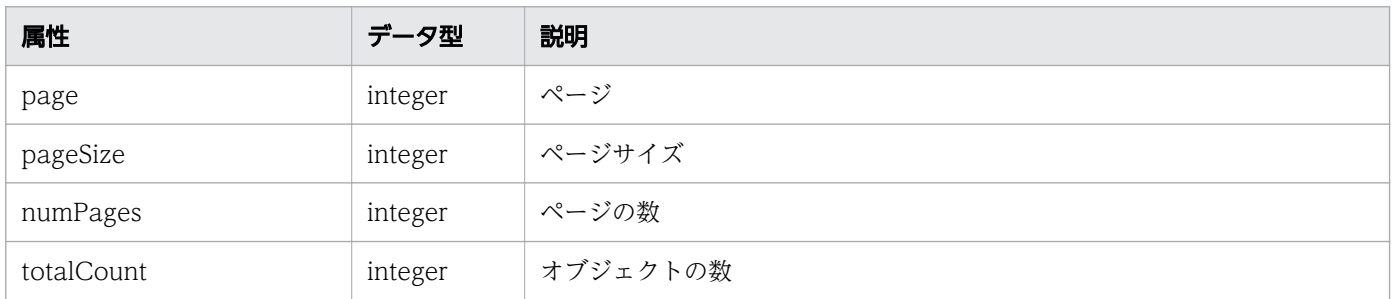

# ステータスコード

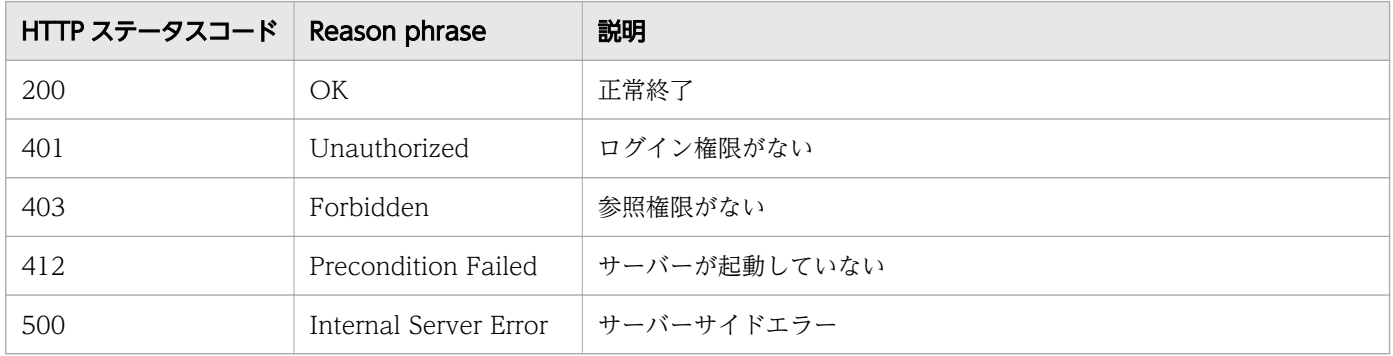

### 使用例

[Request Header] GET /Analytics/v1/services/Datastores/actions HTTP/1.1 Authorization: HSSO f36f244d152c256938defdfd90206399c0a8956\_Vlo8Y30KeAYCfyNKC3cJZCEEbAQ=\_V08 10 User-Agent: Mozilla/5.0 (Windows NT 10.0; Win64; x64) AppleWebKit/537.36 (KHTML, like Gecko)

```
 Chrome/86.0.4240.75 Safari/537.36
Host: localhost:8080
Accept: application/json
Accept-Language: ja
[Response Header]
HTTP/1.1 200 OK
Date: Wed, 21 Oct 2020 00:37:35 GMT
Server: Cosminexus HTTP Server
Access-Control-Expose-Headers: WWW-Authenticate, Content-Type, Warning, Content-Language
Cache-Control: no-cache
Access-Control-Allow-Origin: http://localhost:8080
WWW-Authenticate: HSSO f36f244d152c256938defdfd90206399c0a8956 Vlo8Y30KeAYCfyNKC3cJZCEEbAQ=
V0810
X-Frame-Options: SAMEORIGIN
X-XSS-Protection: 1; mode=block 
X-Content-Type-Options: nosniff
Keep-Alive: timeout=5, max=100
Connection: Keep-Alive
Transfer-Encoding: chunked
Content-Type: application/json
[Response Body]
\{ "data" : [ {
 "name" : "changeManagedType",
     "href" : "http://10.210.177.133:22015/Analytics/v1/services/Datastores/actions/changeMan
agedType/invoke",
 "method" : "POST",
 "type" : "application/json",
     "parameters" : [ ]
   } ],
   "count" : 1
}
```
# 2.19.3 データストアの監視状態変更に必要な情報の取得

データストアの監視状態を変更するために必要な情報を取得します。

#### 権限

Admin, Modify

### API のバージョン

v1

### リクエスト形式

GET http[s]://host:port/Analytics/version/services/Datastores/actions/changeManagedType

## リクエストボディー

リクエストボディーには何も設定しません。

## レスポンスボディー

レスポンスボディーの構造とオブジェクトの属性を次に示します。

```
{
 "name":"...",
 "href":"...",
 "method":"...",
 "type":"...",
 "parameters":[{
 "newMonitoringOperationType":"...",
 "ids":["...", ...]
       },
: 10 minutes
 ]
}
```
### Action (Type: Action)

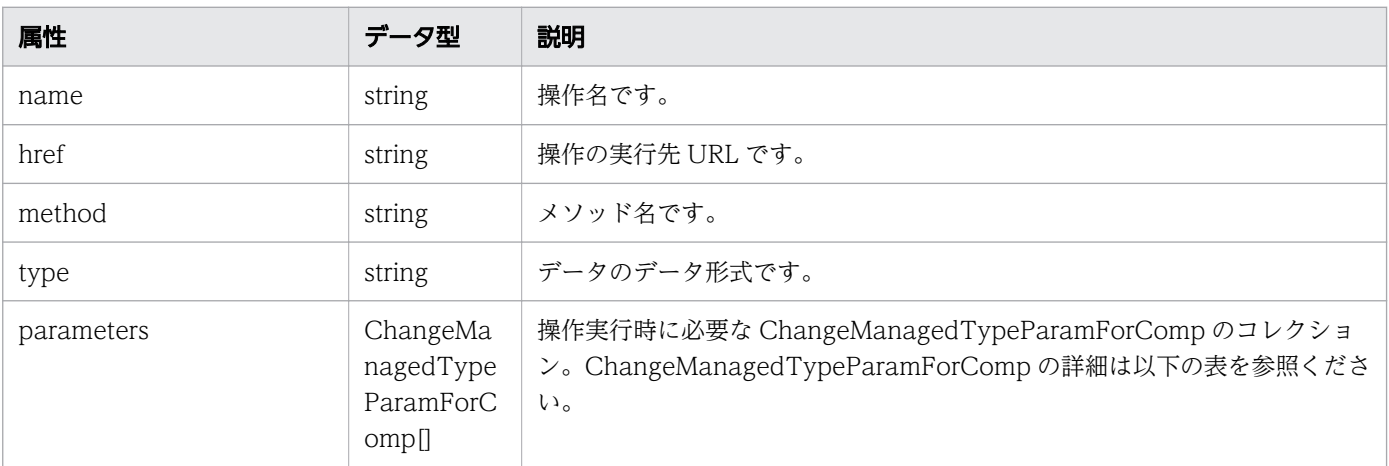

#### parameters (Type: ChangeManagedTypeParamForComp)

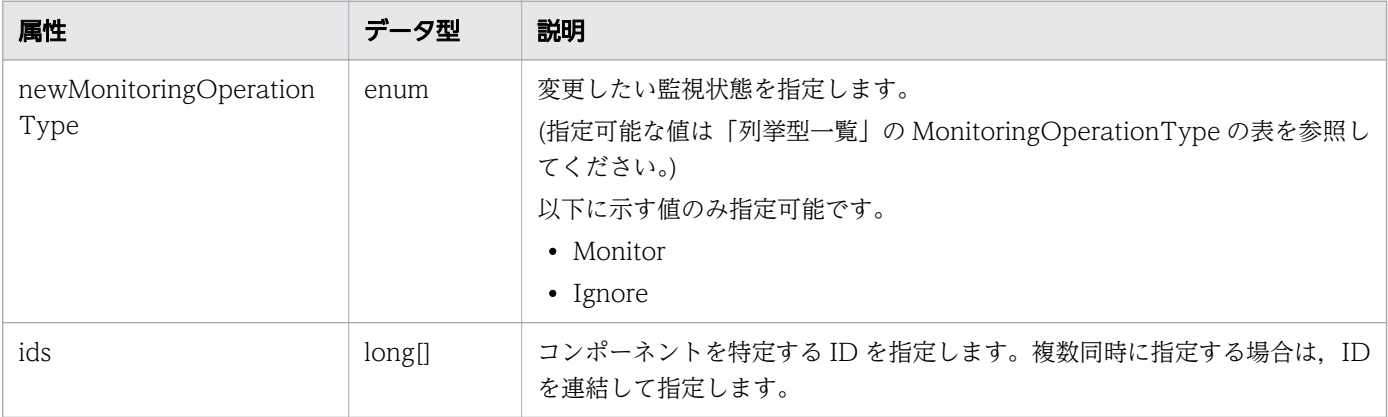

## ステータスコード

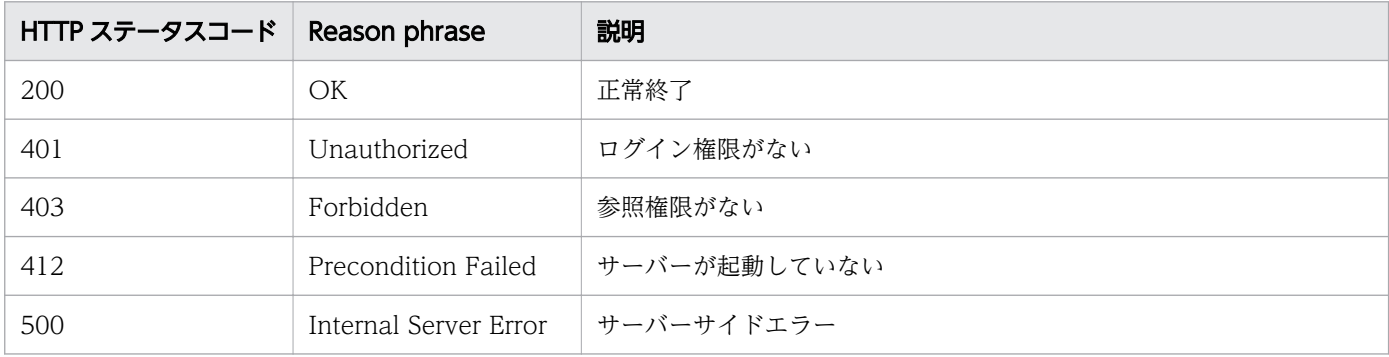

#### 使用例

[Request Header] GET /Analytics/v1/services/Datastores/actions/changeManagedType HTTP/1.1 Authorization: HSSO f36f244d152c256938defdfd90206399c0a8956 Vlo8Y30KeAYCfyNKC3cJZCEEbAQ= V08 10 User-Agent: Mozilla/5.0 (Windows NT 10.0; Win64; x64) AppleWebKit/537.36 (KHTML, like Gecko) Chrome/86.0.4240.75 Safari/537.36 Host: localhost:8080 Accept: application/json Accept-Language: ja [Response Header] HTTP/1.1 200 OK Date: Wed, 21 Oct 2020 00:35:33 GMT Server: Cosminexus HTTP Server Access-Control-Expose-Headers: WWW-Authenticate, Content-Type, Warning, Content-Language Cache-Control: no-cache Access-Control-Allow-Origin: http://localhost:8080 WWW-Authenticate: HSSO f36f244d152c256938defdfd90206399c0a8956\_Vlo8Y30KeAYCfyNKC3cJZCEEbAQ=\_ V0810 X-Frame-Options: SAMEORIGIN X-XSS-Protection: 1; mode=block X-Content-Type-Options: nosniff Keep-Alive: timeout=5, max=99 Connection: Keep-Alive Transfer-Encoding: chunked Content-Type: application/json [Response Body] { "name" : "changeManagedType", "href" : "http://10.210.177.133:22015/Analytics/v1/services/Datastores/actions/changeManag edType/invoke' "method" : "POST", "type" : "application/json", "parameters" : [ { "newMonitoringOperationType" : "Monitor",  $"ids" : []$  } ] }

# 2.19.4 データストアの監視状態の変更

データストアの監視状態を変更します。

### 権限

Admin, Modify

### API のバージョン

v1

# リクエスト形式

POST http[s]://host:port/Analytics/version/services/Datastores/actions/changeManagedType/inv oke

# リクエストボディー

リクエストボディーの構造とオブジェクトの属性を次に示します。

```
{
 "name":"...",
 "href":"...",
 "method":"...",
 "type":"...",
 "parameters":[{
 "newMonitoringOperationType":"...",
 "ids":["...", ...]
       },
: 10 minutes
 ]
}
```
Action (Type: Action)

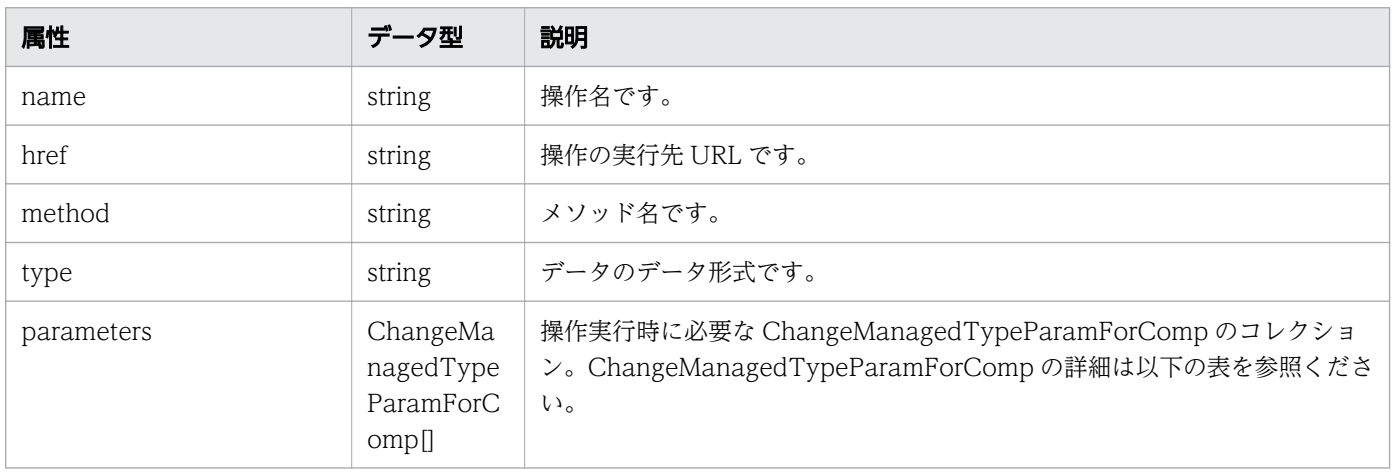

#### parameters (Type: ChangeManagedTypeParamForComp)

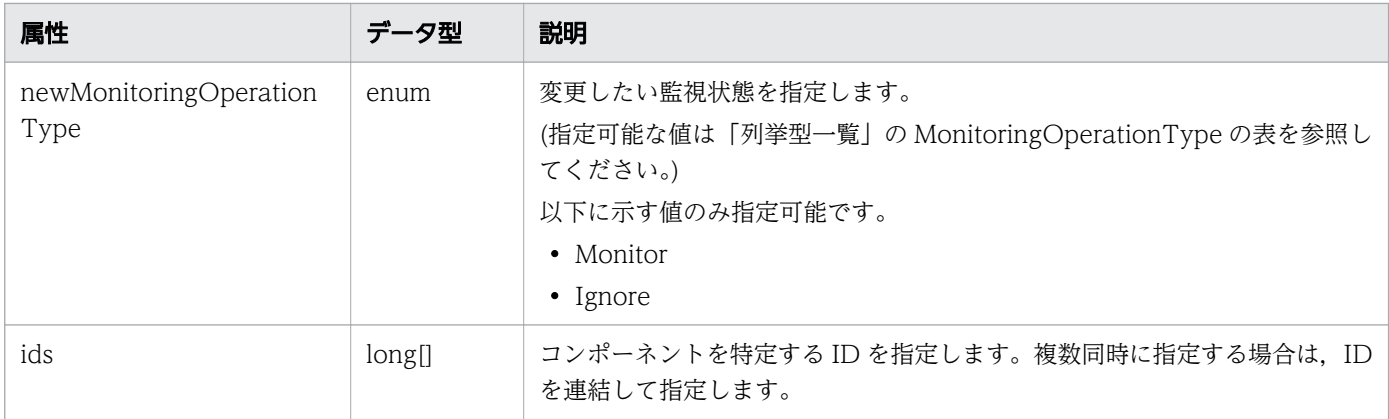

## レスポンスボディー

レスポンスボディーの構造とオブジェクトの属性を次に示します。

```
{
 "instanceID":"...",
 "created":"...",
 "updated":"...",
 "completed":"...",
 "state":"...",
 "affectedResource":["...", ...],
 "result":["...", ...]
}
```
#### Job (Type: Job)

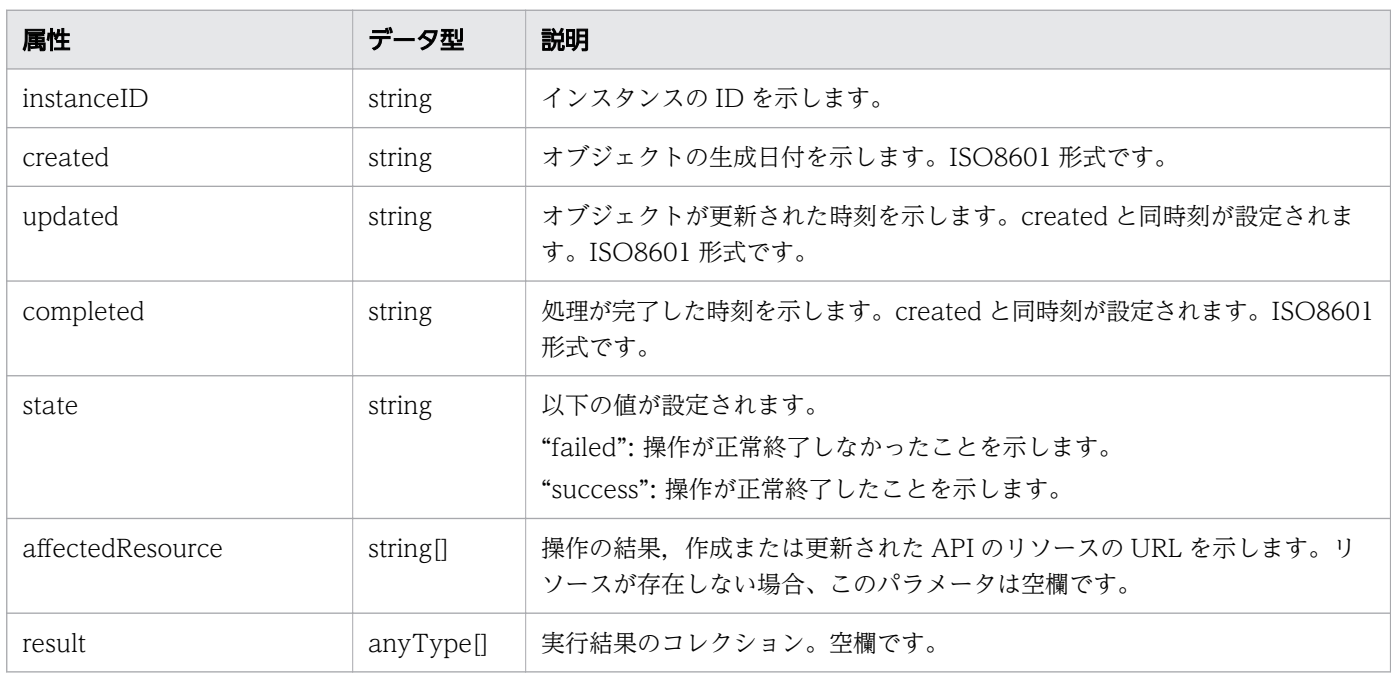

## ステータスコード

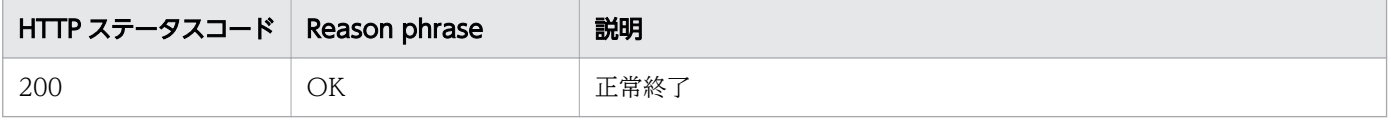

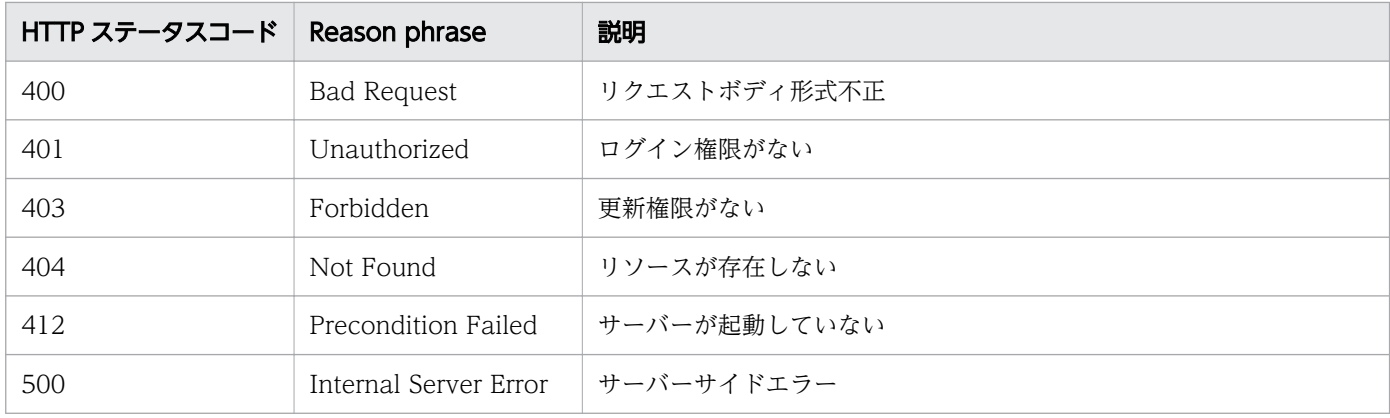

#### 使用例

```
[Request Header]
POST /Analytics/v1/services/Datastores/actions/changeManagedType/invoke HTTP/1.1
Authorization: HSSO f36f244d152c256938defdfd90206399c0a8956 Vlo8Y30KeAYCfyNKC3cJZCEEbAQ= V08
10
User-Agent: Mozilla/5.0 (Windows NT 10.0; Win64; x64) AppleWebKit/537.36 (KHTML, like Gecko)
 Chrome/86.0.4240.75 Safari/537.36
Host: localhost:8080
Accept: application/json
Accept-Language: ja
[Request Body]
\mathcal{L} "name": "changeManagedType",
   "href": "http://10.210.177.133:22015/Analytics/v1/services/Datastores/actions/changeManage
dType/invoke",
 "method": "POST",
 "type": "application/json",
   "parameters": [
     {
       "newMonitoringOperationType": "Monitor",
      "ids": \Gamma 1000001
       ]
     }
   ]
}
[Response Header]
HTTP/1.1 200 OK
Date: Wed, 21 Oct 2020 00:35:33 GMT
Server: Cosminexus HTTP Server
Access-Control-Expose-Headers: WWW-Authenticate, Content-Type, Warning, Content-Language
Cache-Control: no-cache
Access-Control-Allow-Origin: http://localhost:8080
WWW-Authenticate: HSSO f36f244d152c256938defdfd90206399c0a8956 Vlo8Y30KeAYCfyNKC3cJZCEEbAQ=
V0810
X-Frame-Options: SAMEORIGIN
X-XSS-Protection: 1; mode=block 
X-Content-Type-Options: nosniff
Keep-Alive: timeout=5, max=97
```

```
Connection: Keep-Alive
Transfer-Encoding: chunked
Content-Type: application/json
[Response Body]
{
 "instanceID" : "58d4757a-2e9e-44cd-9aaf-2cbc54a5de9c",
 "created" : "2020-10-21T09:35:33.956+09:00",
 "updated" : "2020-10-21T09:35:34.128+09:00",
 "completed" : "2020-10-21T09:35:34.128+09:00",
 "state" : "success",
 "affectedResource" : [ ],
  "result" : [ ]
}
```
## 2.20 IP スイッチに関する API 一覧

IP スイッチへの操作を説明します。

## 2.20.1 IP スイッチの一覧の取得

IP スイッチの一覧を取得します。

#### 権限

Admin, Modify

### API のバージョン

v1

### リクエスト形式

GET http[s]://host :port /Analytics/version /objects/IPSwitches

### リクエストボディー

リクエストボディーには何も設定しません。

## レスポンスボディー

レスポンスボディーの構造とオブジェクトの属性を次に示します。

```
{
       "data":[{
           "instanceID":"...",
 "name":"...",
 "ipAddress":"...",
 "status":"...",
 "monitorStatus":"...",
 "description":"...",
 "usedCredentialID":"...",
         "usedCredentialID":"...",<br>"usedCredentials":"...",
 "thresholdProfileID":"...",
 "thresholdProfileName":"...",
          "originalThresholdProfileID":"...",
 "accessPointType":"...",
 "accessPointSnmpVersion":"...",
 "accessPointIpAddress":"...",
 "accessPointUser":"..."
       },
: 10 minutes
 ],
 "pagination":{
 "page":"...",
```
 "pageSize":"...", "numPages":"...", "totalCount":"..." }, "count":"..." }

# Collections (Type: Collections)

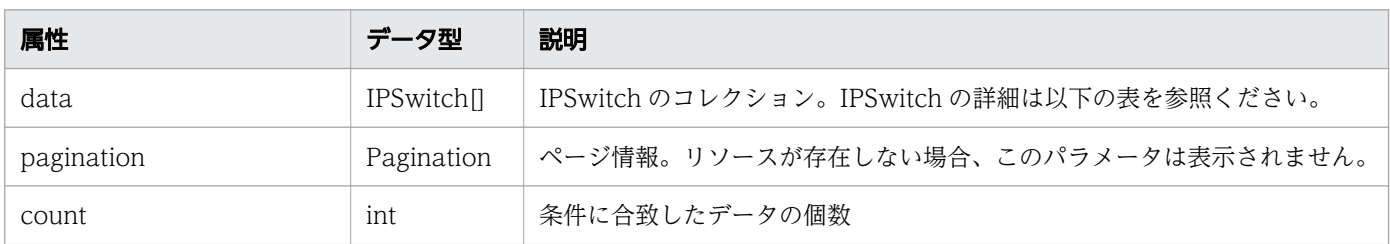

## data (Type: IPSwitch)

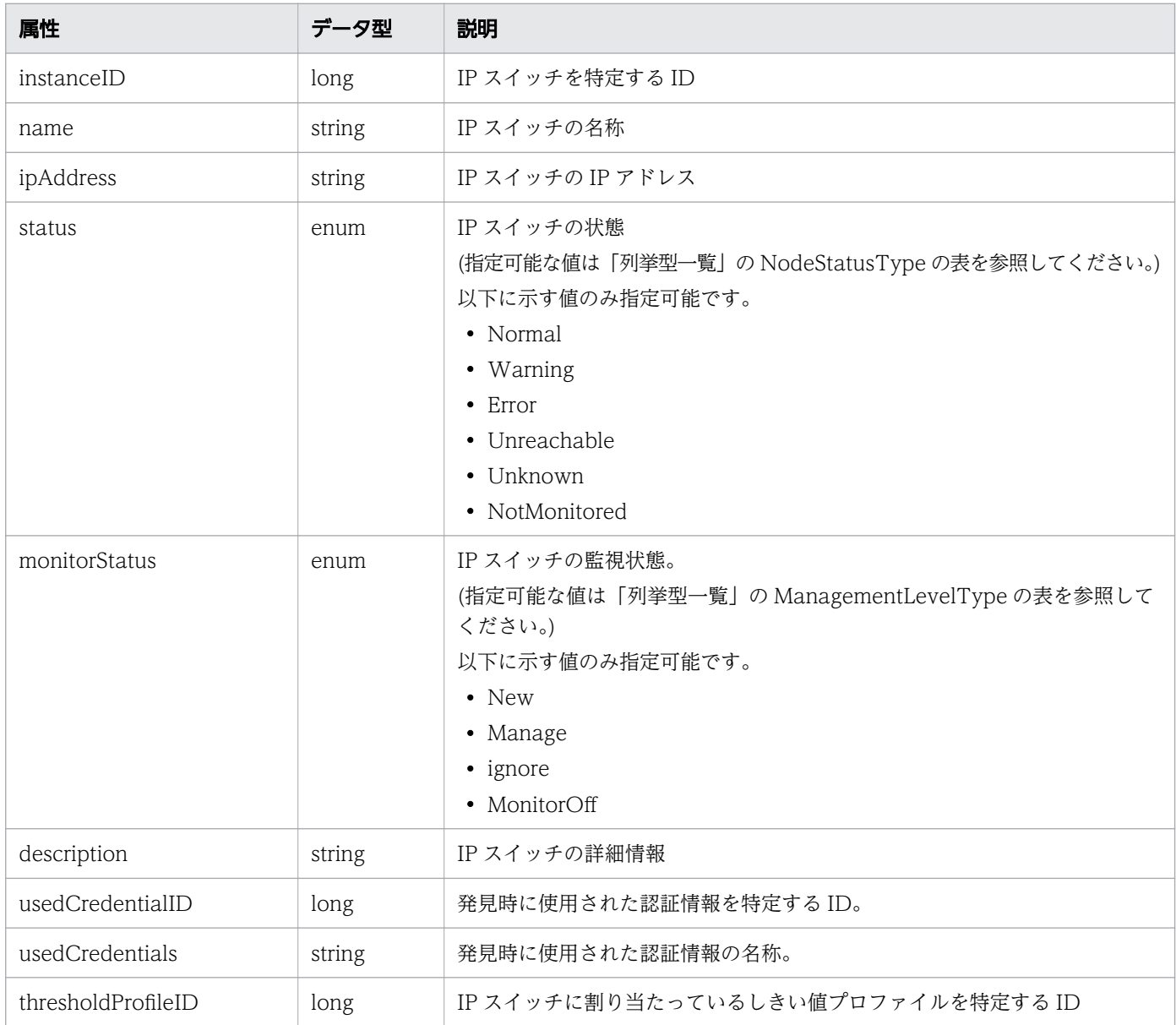

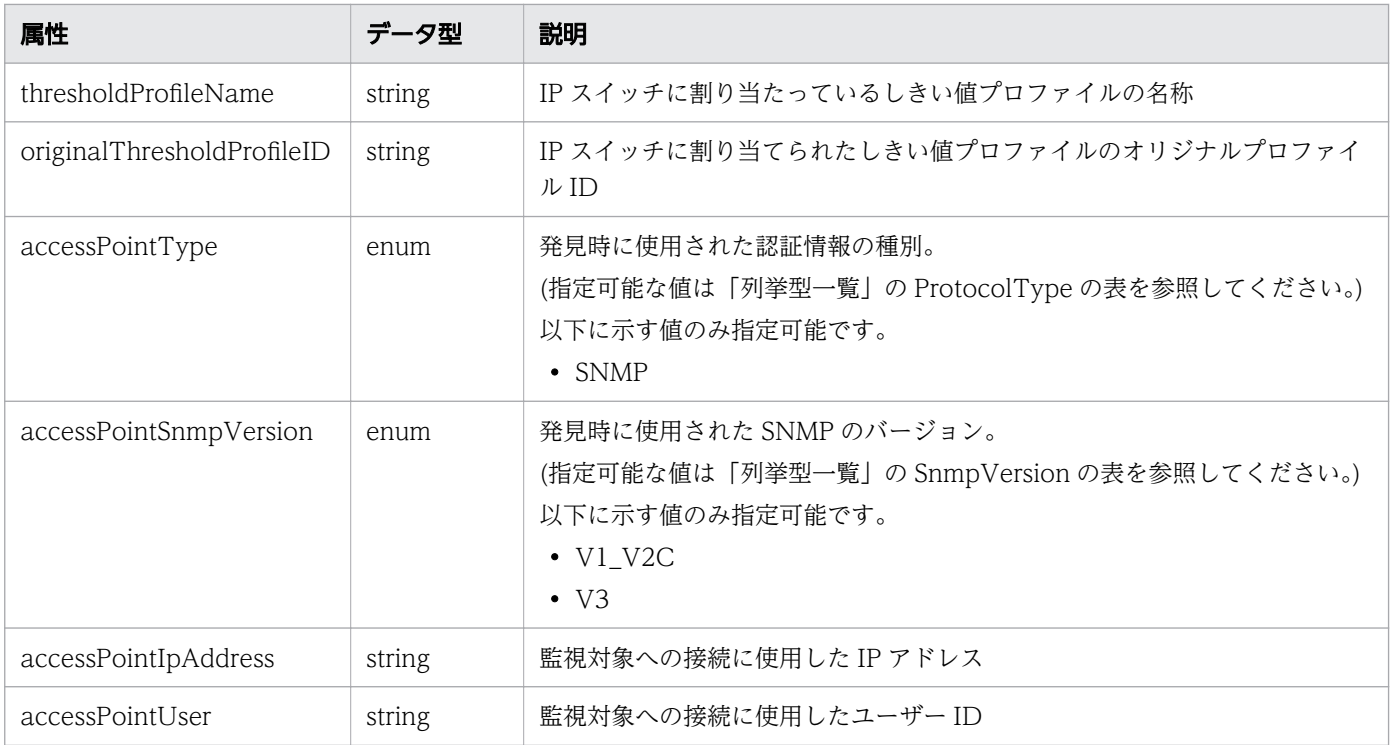

### pagination (Type: Pagination)

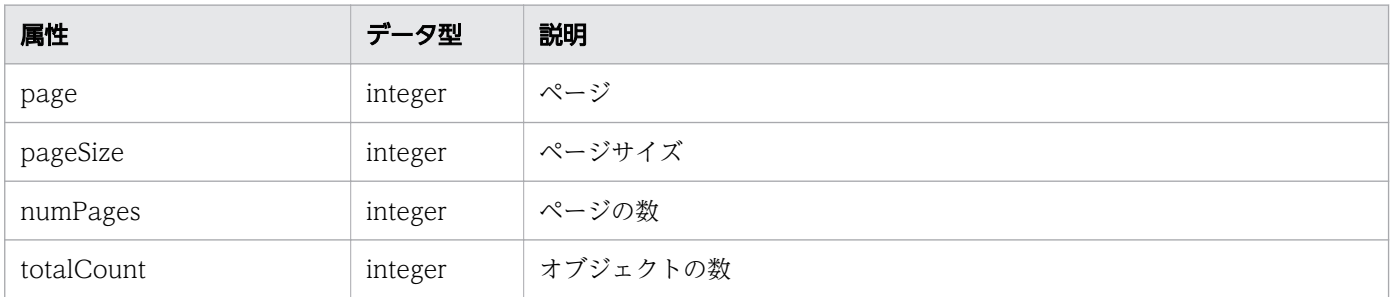

# ステータスコード

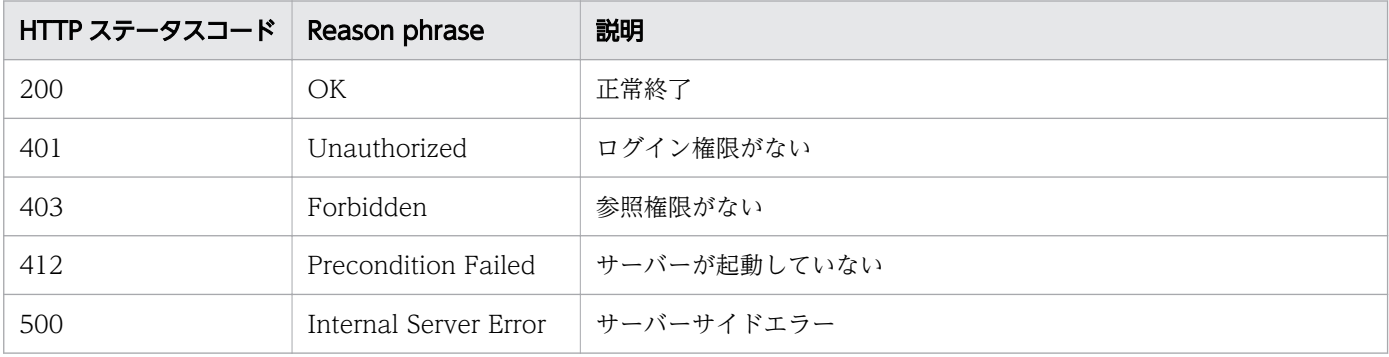

### 使用例

[Request Header] GET /Analytics/v1/objects/IPSwitches HTTP/1.1 Authorization: Basic c3lzdGVtOm1hbmFnZXI= User-Agent: curl/7.33.0

```
Host: localhost:22015
Accept: application/json
Accept-Language: ja
[Response Header]
HTTP/1.1 200 OK
Date: Fri, 27 Nov 2015 21:15:36 GMT
Server: Cosminexus HTTP Server
Cache-Control: no-cache
WWW-Authenticate: HSSO 87d94e387ca516a82287ff4254ddac7f44e18bd4 WVlGcHsLfg5ffg0I V0810
X-Frame-Options: SAMEORIGIN
Transfer-Encoding: chunked
Content-Type: application/json
[Response Body]
\mathcal{L}_{\mathcal{L}_{\mathcal{L}}} "data" : [ {
    "instanceID" : 3,
    "name" : "dell2" "ipAddress" : "10.197.87.242",
 "status" : "Unknown",
 "monitorStatus" : "Manage",
 "description" : "YYYY Ethernet Switch",
 "usedCredentialID" : 7,
 "usedCredentials" : "10.197.87.242",
 "thresholdProfileID" : 10,
 "thresholdProfileName" : "Default Profile for IP Switch",
 "accessPointType" : "SNMP",
 "accessPointSnmpVersion" : "V1_V2C",
     "accessPointIpAddress" : "10.197.87.242",
 } ],
 "count" : 1
}
```
#### 関連項目

- [1.3 リソースのメンバー](#page-32-0)
- [1.6 列挙型一覧](#page-90-0)

# 2.20.2 IP スイッチに対する操作一覧の取得

IP スイッチに対して実行できる操作の一覧を取得します。

#### 権限

Admin, Modify

v1

## リクエスト形式

GET http[s]://host :port /Analytics/version /services/IPSwitches/actions

## リクエストボディー

リクエストボディーには何も設定しません。

## レスポンスボディー

レスポンスボディーの構造とオブジェクトの属性を次に示します。

```
{
      "data":[{
 "name":"...",
 "href":"...",
 "method":"...",
 "type":"...",
 "parameters":["...", ...]
      },
: 10 minutes
 ],
 "pagination":{
 "page":"...",
 "pageSize":"...",
 "numPages":"...",
 "totalCount":"..."
\},
      "count":"..."
}
```
### Collections (Type: Collections)

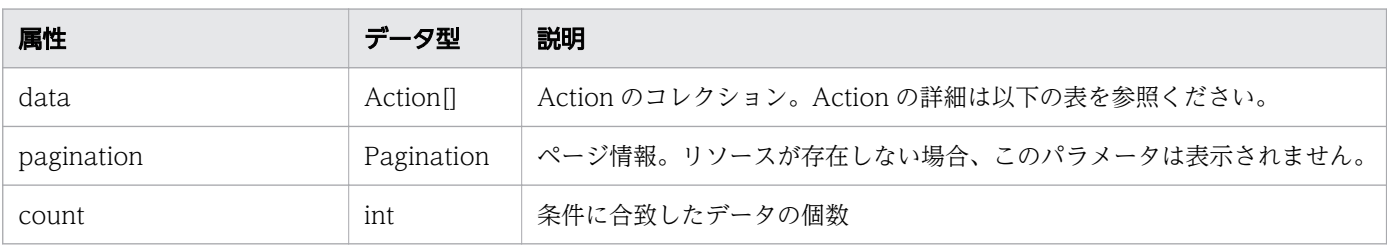

#### data (Type: Action)

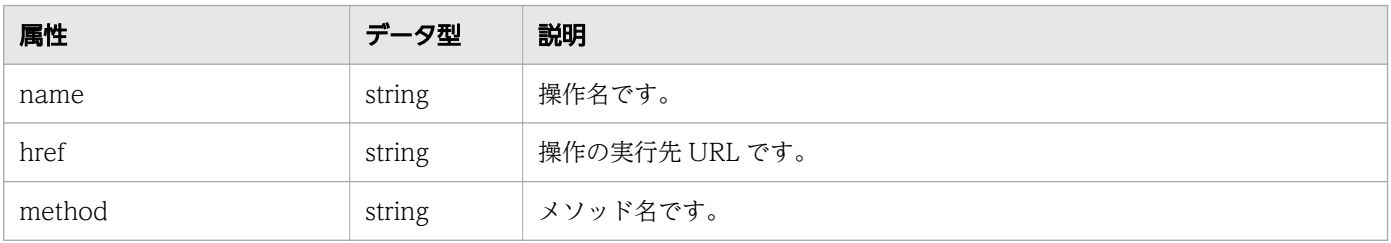

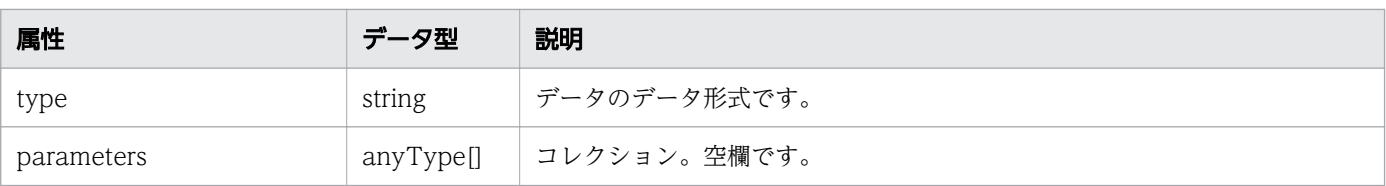

#### pagination (Type: Pagination)

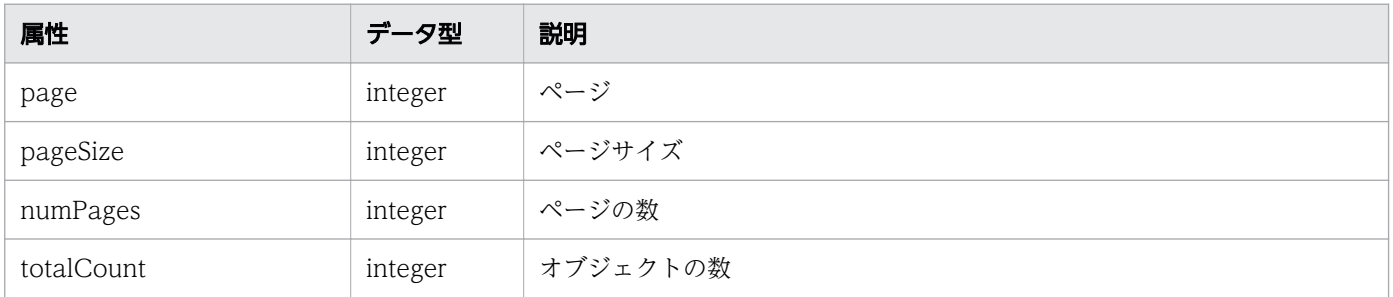

## ステータスコード

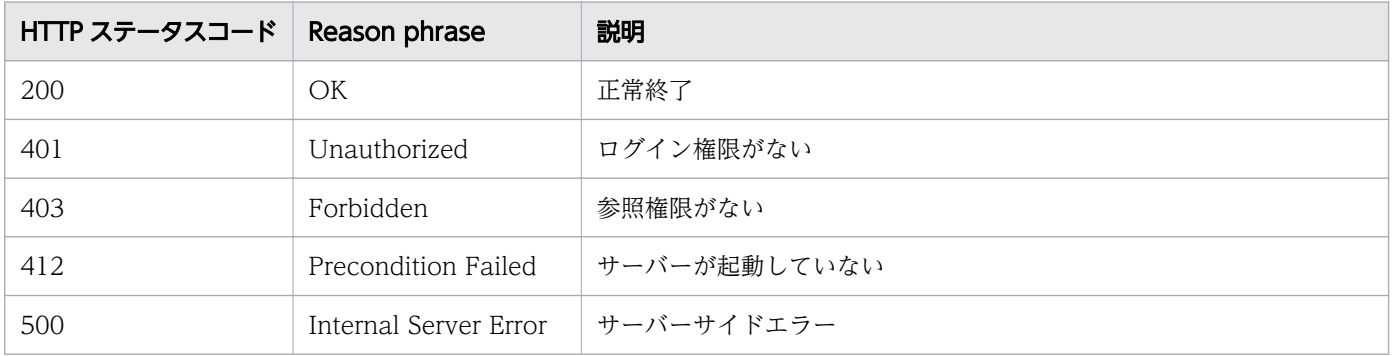

### 使用例

```
[Request Header]
GET /Analytics/v1/services/IPSwitches/actions HTTP/1.1
Authorization: Basic c3lzdGVtOm1hbmFnZXI=
User-Agent: curl/7.33.0
Host: localhost:22015
Accept: application/json
Accept-Language: ja
[Response Header]
HTTP/1.1 200 OK
Date: Fri, 27 Nov 2015 09:17:42 GMT
Server: Cosminexus HTTP Server
Cache-Control: no-cache
WWW-Authenticate: HSSO 1e89694342cfad52de32bd8e1a2921a48b8d8 WVlGcHsLfg5ffg0I V0810
X-Frame-Options: SAMEORIGIN
Transfer-Encoding: chunked
Content-Type: application/json
```
[Response Body]

```
{
 "data" : [ {
 "name" : "changeManagedType",
 "href" : "http://localhost:22015/Analytics/v1/services/IPSwitches/actions/changeManagedT
ype/invoke",
 "method" : "POST",
    ".......<br>"method" : "POST",<br>"type" : "application/json",
     "parameters" : [ ]
   } ],
  "count" : 1
}
```
#### 関連項目

- [1.3 リソースのメンバー](#page-32-0)
- [1.6 列挙型一覧](#page-90-0)

## 2.20.3 IP スイッチの監視状態変更に必要な情報の取得

IP スイッチの監視状態を変更するために必要な情報を取得します。

#### 権限

Admin, Modify

### API のバージョン

v1

### リクエスト形式

GET http[s]://host:port/Analytics/version/services/IPSwitches/actions/changeManagedType

### リクエストボディー

リクエストボディーには何も設定しません。

## レスポンスボディー

レスポンスボディーの構造とオブジェクトの属性を次に示します。

```
 "name":"...",
 "href":"...",
 "method":"...",
        "type":"...",<br>"type":"...",<br>"pareme"
         "parameters":[{
              "newMonitorStatus":"...",
             "ids":[''.'.'.'.'. . . ]
```
{

### Action (Type: Action)

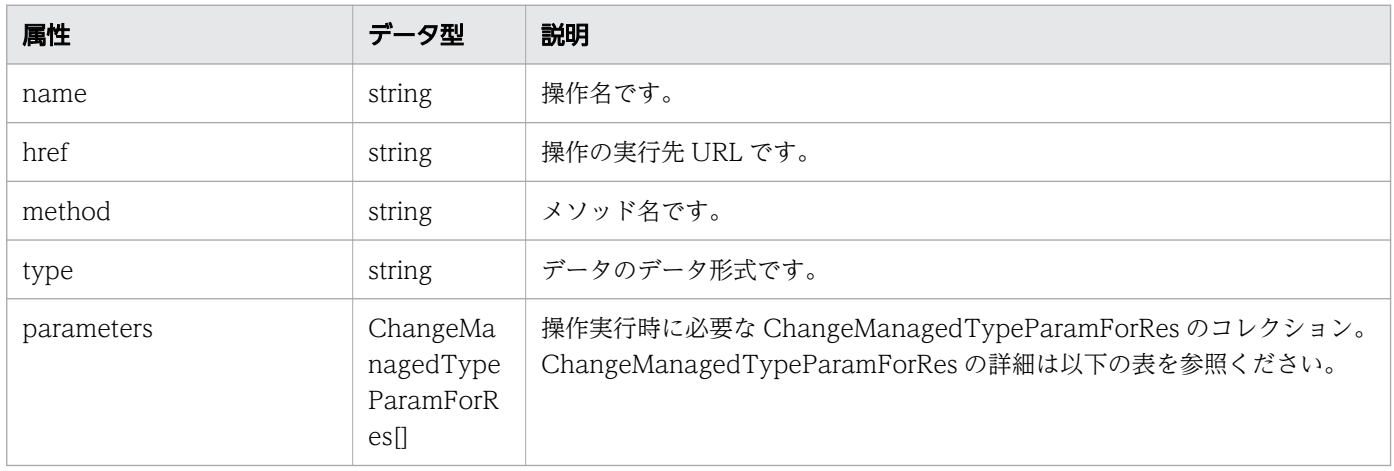

## parameters (Type: ChangeManagedTypeParamForRes)

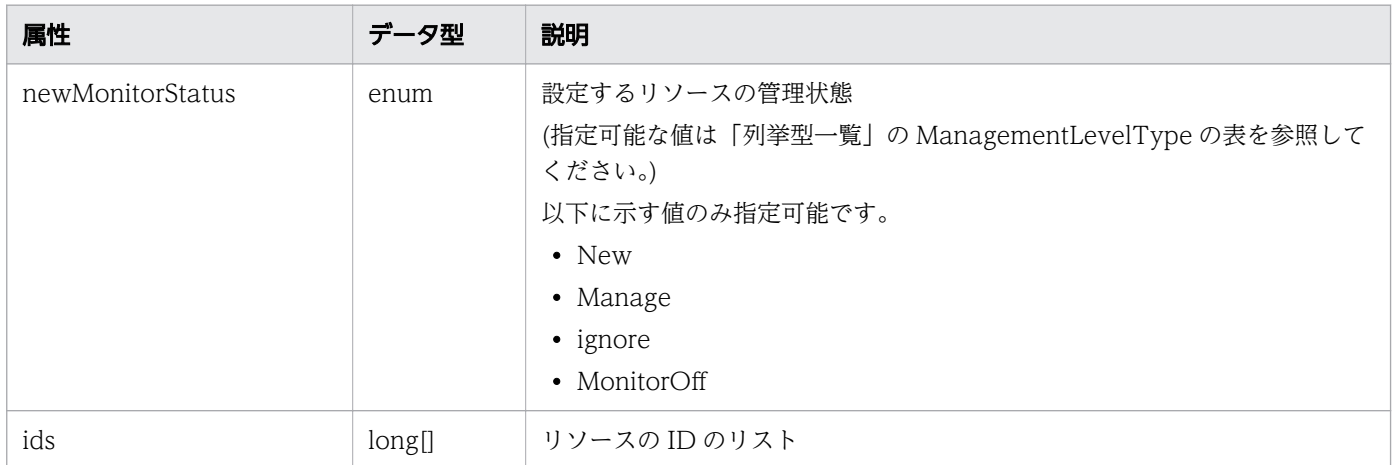

# ステータスコード

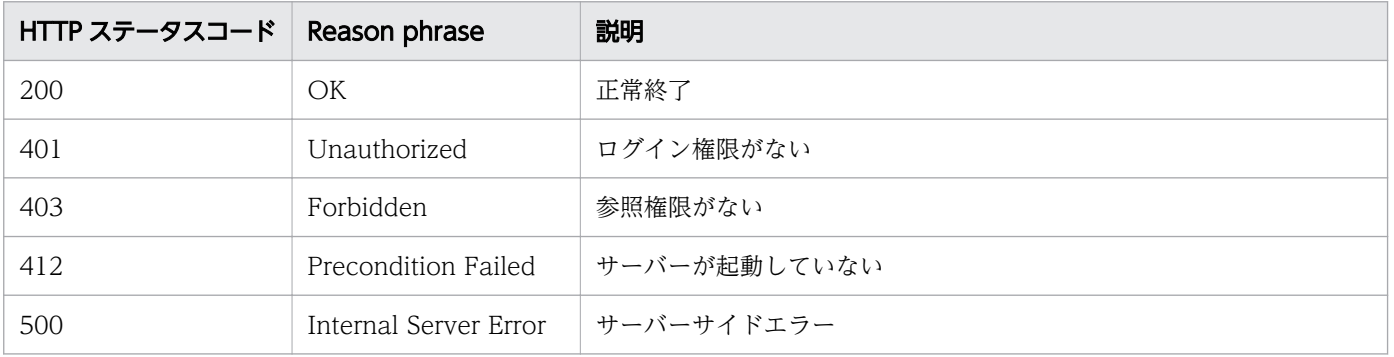

### 使用例

```
[Request Header]
GET /Analytics/v1/services/IPSwitches/actions/changeManagedType HTTP/1.1
Authorization: Basic c3lzdGVtOm1hbmFnZXI=
User-Agent: curl/7.33.0
Host: localhost:22015
Accept: application/json
Accept-Language: ja
[Response Header]
HTTP/1.1 200 OK
Date: Fri, 27 Nov 2015 09:19:21 GMT
Server: Cosminexus HTTP Server
Cache-Control: no-cache
WWW-Authenticate: HSSO 5120405fb8a980d12331c748369039cf28af252_WVlGcHsLfg5ffg0I_V0810
X-Frame-Options: SAMEORIGIN
Transfer-Encoding: chunked
Content-Type: application/json
[Response Body]
{
 "name" : "changeManagedType",
 "href" : "http://localhost:22015/Analytics/v1/services/IPSwitches/actions/changeManagedTyp
e/invoke",
   "method" : "POST",
   "type" : "application/json",
   "parameters" : [ {
     "newMonitorStatus": "Manage",
    "ids" : []
   } ]
}
```
#### 関連項目

- [1.3 リソースのメンバー](#page-32-0)
- [1.6 列挙型一覧](#page-90-0)

## 2.20.4 IP スイッチの監視状態の変更

IP スイッチの監視状態を変更します。

#### 権限

Admin, Modify

v1

## リクエスト形式

POST http[s]://host:port/Analytics/version/services/IPSwitches/actions/changeManagedType/inv oke

## リクエストボディー

リクエストボディーの構造とオブジェクトの属性を次に示します。

```
{
 "name":"...",
 "href":"...",
 "method":"...",
 "type":"...",
 "parameters":[{
           "newMonitorStatus":"...",
          "ids":["...", "...] },
       :
       ]
}
```
#### Action (Type: Action)

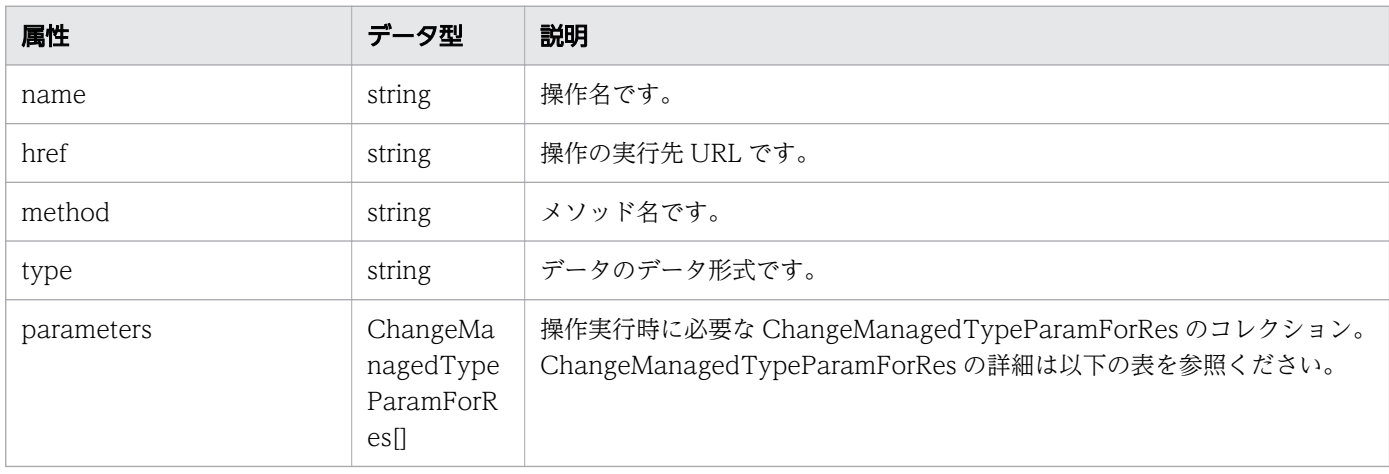

#### parameters (Type: ChangeManagedTypeParamForRes)

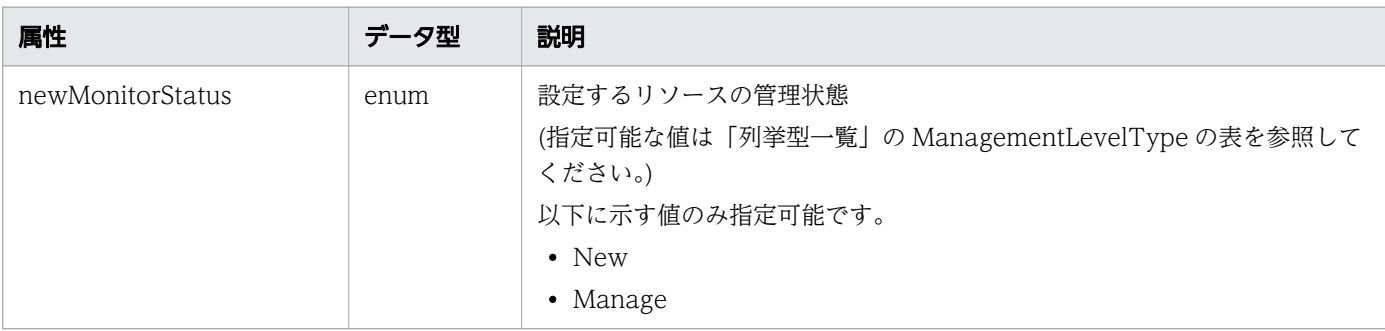

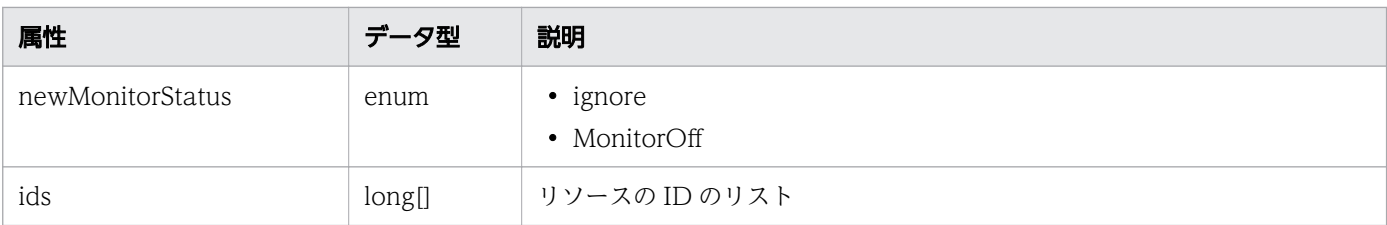

# レスポンスボディー

レスポンスボディーの構造とオブジェクトの属性を次に示します。

```
{
 "instanceID":"...",
 "created":"...",
 "updated":"...",
 "completed":"...",
 "state":"...",
 "affectedResource":["...", ...],
 "result":["...", ...]
}
```
#### Job (Type: Job)

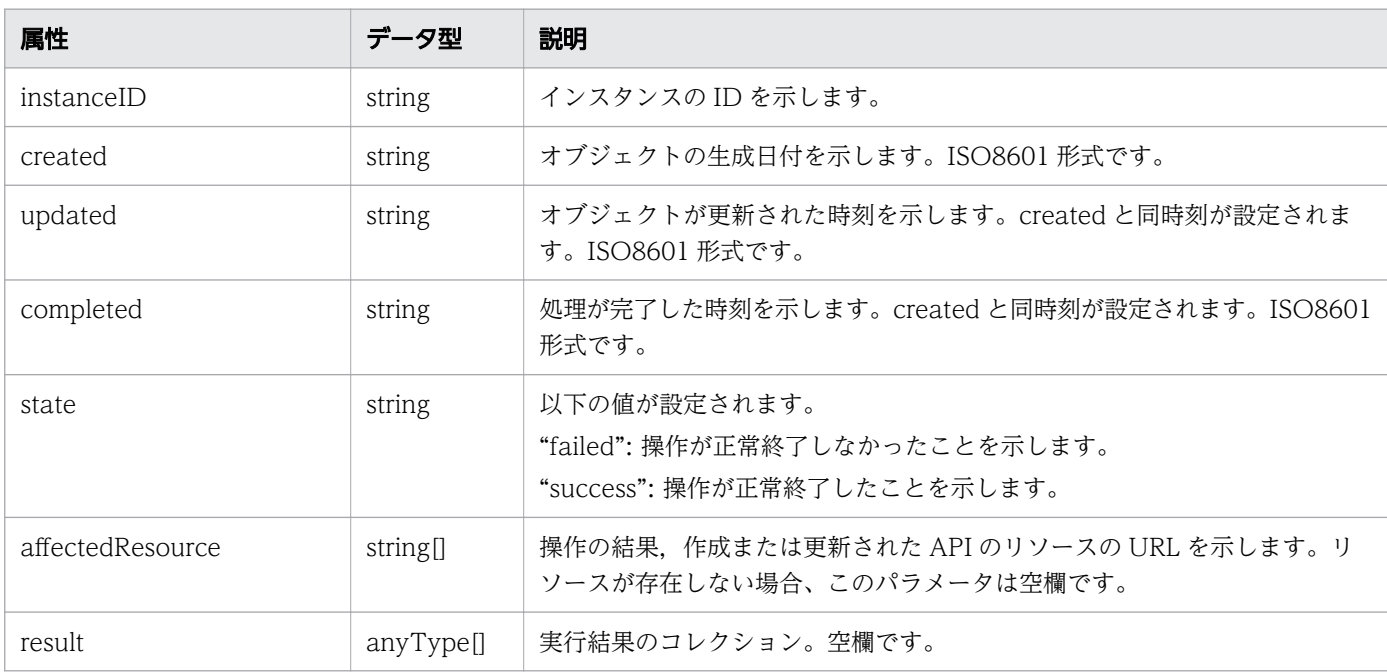

## ステータスコード

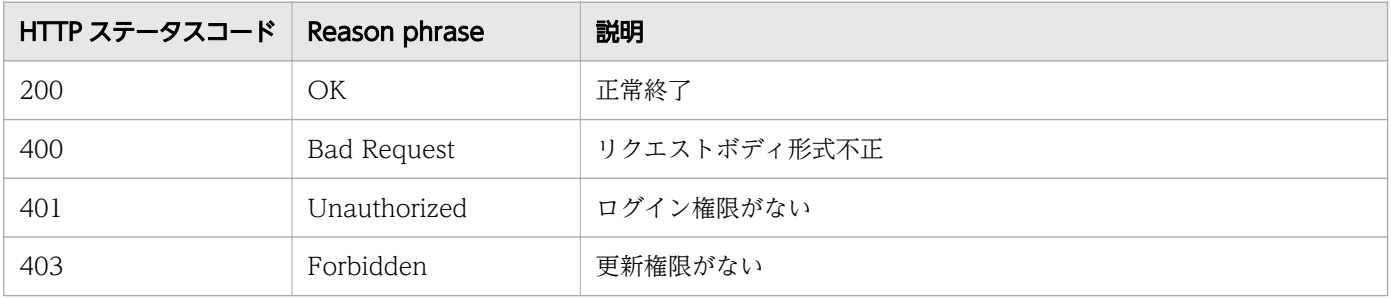

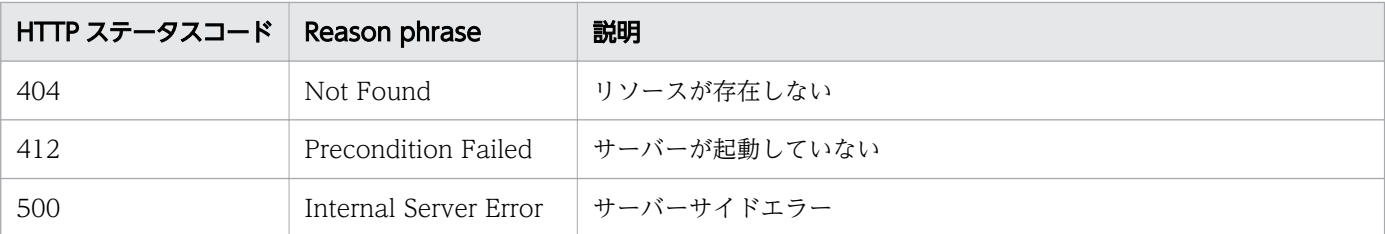

### 使用例

```
[Request Header]
POST /Analytics/v1/services/IPSwitches/actions/changeManagedType/invoke HTTP/1.1
Authorization: Basic c3lzdGVtOm1hbmFnZXI=
User-Agent: curl/7.33.0
Host: localhost:22015
Accept: application/json
Content-Type: application/json
Accept-Language: ja
Content-Length: 284
[Request Body]
{
  "name" : "changeManagedType",
   "href" : "http://localhost:22015/Analytics/v1/services/IPSwitches/actions/changeManagedTyp
e/invoke"
   "method" : "POST",
   "type" : "application/json",
   "parameters" : [ {
     "newMonitorStatus" : "MonitorOff",
     "ids" : [ 50 ]
   } ]
}
[Response Header]
HTTP/1.1 200 OK
Date: Fri, 27 Nov 2015 09:22:28 GMT
Server: Cosminexus HTTP Server
Cache-Control: no-cache
WWW-Authenticate: HSSO 284045794595c1ed7a98d2184419b8656e48a15_WVlGcHsLfg5ffg0I_V0810
X-Frame-Options: SAMEORIGIN
Transfer-Encoding: chunked
Content-Type: application/json
[Response Body]
{
   "instanceID" : "53b1e702-9750-4c1c-9857-d1a3a8d4cac7",
 "created" : "2015-11-27T18:22:28.528+09:00",
 "updated" : "2015-11-27T18:22:28.647+09:00",
 "completed" : "2015-11-27T18:22:28.647+09:00",
 "state" : "success",
   "affectedResource" : [ ],
```
#### 関連項目

- [1.3 リソースのメンバー](#page-32-0)
- [1.6 列挙型一覧](#page-90-0)
# 2.21 FC スイッチに関する API 一覧

FC スイッチへの操作を説明します。

# 2.21.1 FC スイッチの一覧の取得

FC スイッチの一覧を取得します。

#### 権限

Admin, Modify

### API のバージョン

v1

## リクエスト形式

GET http[s]://host :port /Analytics/version /objects/FCSwitches

### リクエストボディー

リクエストボディーには何も設定しません。

# レスポンスボディー

レスポンスボディーの構造とオブジェクトの属性を次に示します。

```
{
       "data":[{
           "instanceID":"...",
 "name":"...",
 "ipAddress":"...",
 "status":"...",
 "monitorStatus":"...",
 "description":"...",
 "usedCredentialID":"...",
 "usedCredentials":"...",
          "wwn":"...",
 "thresholdProfileID":"...",
 "thresholdProfileName":"...",
          "originalThresholdProfileID":"...",
         "accessPointType":"...",<br>"accessPointIpAddress":"
 "accessPointIpAddress":"...",
 "accessPointUser":"..."
       },
: 10 minutes
 ],
 "pagination":{
 "page":"...",
```
 "pageSize":"...", "numPages":"...", "totalCount":"..." }, "count":"..." }

# Collections (Type: Collections)

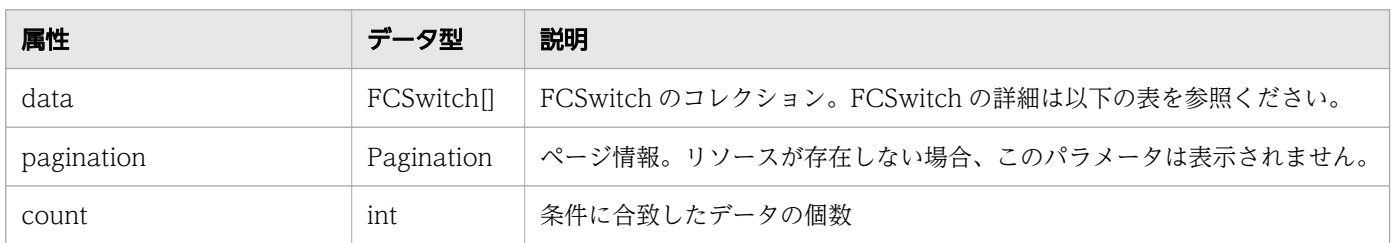

## data (Type: FCSwitch)

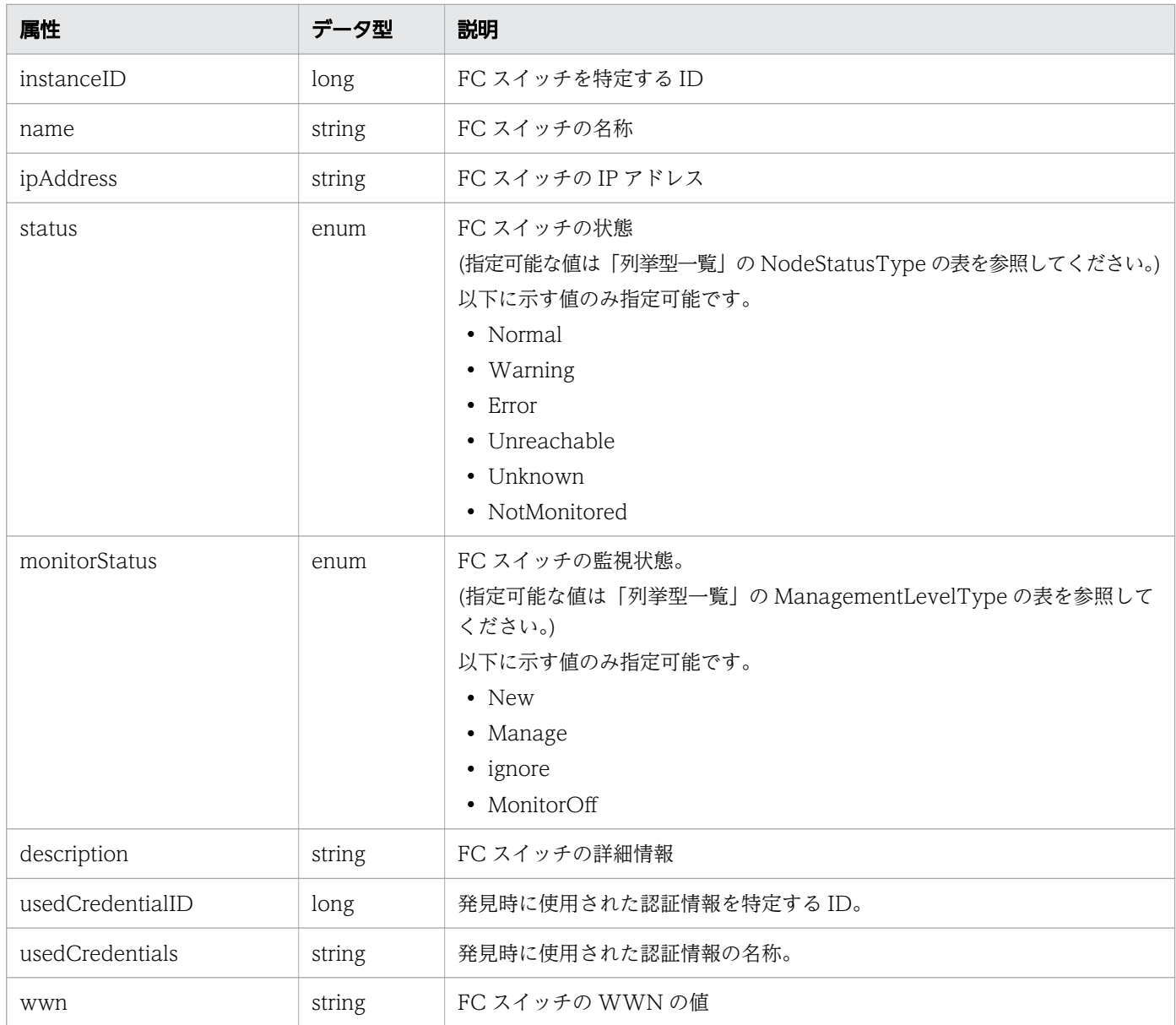

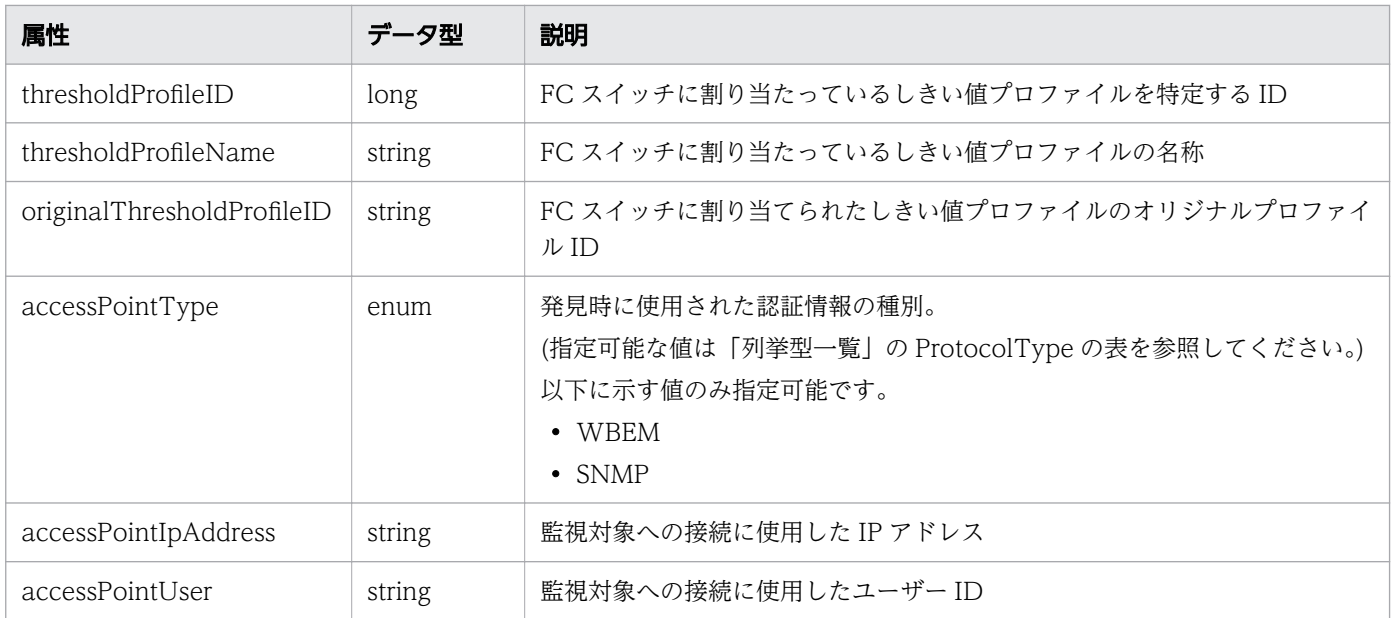

### pagination (Type: Pagination)

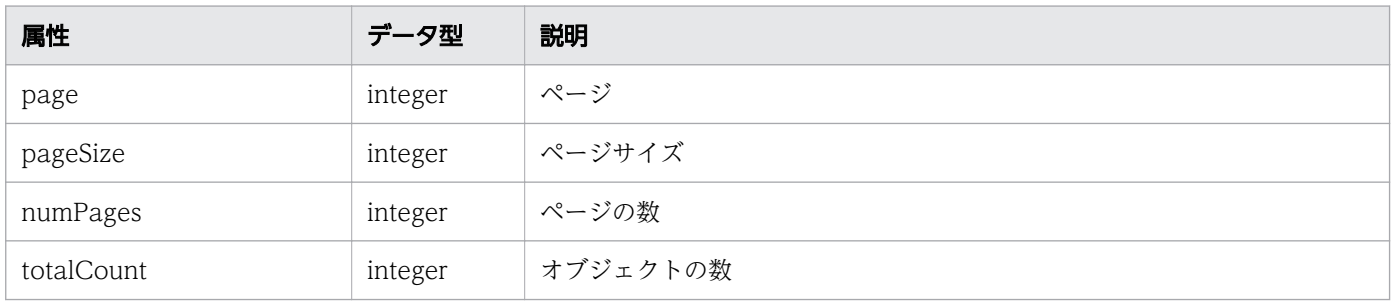

# ステータスコード

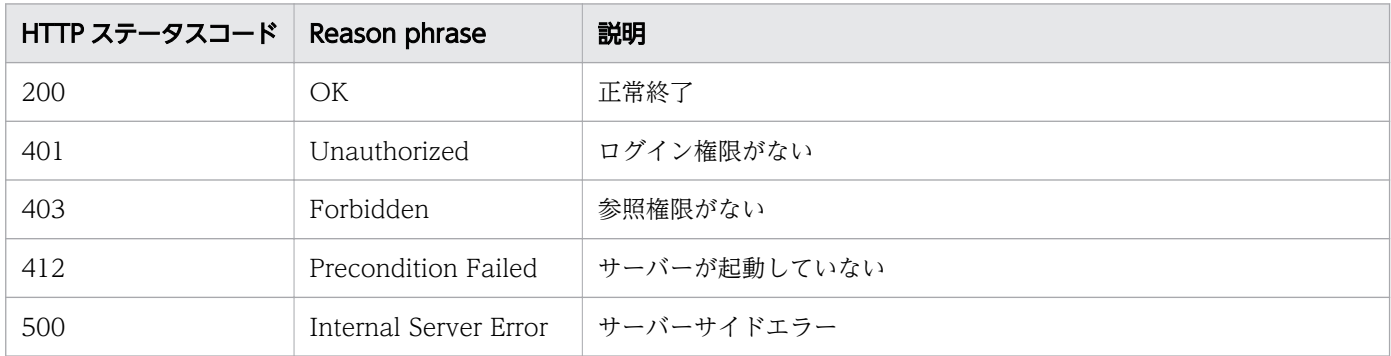

## 使用例

[Request Header] GET /Analytics/v1/objects/FCSwitches HTTP/1.1 Authorization: Basic c3lzdGVtOm1hbmFnZXI= User-Agent: curl/7.33.0 Host: localhost:22015 Accept: application/json Accept-Language: ja

```
[Response Header]
HTTP/1.1 200 OK
Date: Fri, 27 Nov 2015 07:11:36 GMT
Server: Cosminexus HTTP Server
Cache-Control: no-cache
WWW-Authenticate: HSSO 87d94e387ca516a82287ff4254ddac7f44e18bd4_WVlGcHsLfg5ffg0I_V0810
X-Frame-Options: SAMEORIGIN
Transfer-Encoding: chunked
Content-Type: application/json
[Response Body]
{
  "data" : [ {
    nata<br>"instanceID" : 5,<br>"
    "name" : "SANbox",
 "ipAddress" : "10.197.87.222",
 "status" : "Unknown",
 "monitorStatus" : "Manage",
 "description" : "FC Switch",
 "usedCredentialID" : 6,
 "usedCredentials" : "10.197.87.222",
     "wwn" : "10:00:00:C0:DD:0D:62:E4",
 "thresholdProfileID" : 8,
 "thresholdProfileName" : "Default Profile for FC Switch",
     "accessPointType" : "WBEM",
     "accessPointIpAddress" : "10.197.87.222",
     "accessPointUser" : "admin"
 }, {
 "instanceID" : 19,
     "name" : "SW4016",
 "ipAddress" : "10.197.64.97, 127.0.0.1",
 "status" : "Normal",
 "monitorStatus" : "Manage",
 "description" : "FC Switch",
     "usedCredentialID" : 9,
     "usedCredentials" : "FCSwitchSNMP",
     "wwn" : "10:00:00:05:33:16:84:CB",
 "thresholdProfileID" : 8,
 "thresholdProfileName" : "Default Profile for FC Switch",
     "accessPointType" : "SNMP",
     "accessPointIpAddress" : "10.197.64.97",
     "accessPointUser" : ""
   } ],
   "count" : 2
}
```
- [1.3 リソースのメンバー](#page-32-0)
- [1.6 列挙型一覧](#page-90-0)

# 2.21.2 FC スイッチに対する操作一覧の取得

FC スイッチに対して実行できる操作の一覧を取得します。

### 権限

Admin, Modify

### API のバージョン

v1

# リクエスト形式

GET http[s]://host :port /Analytics/version /services/FCSwitches/actions

# リクエストボディー

リクエストボディーには何も設定しません。

# レスポンスボディー

レスポンスボディーの構造とオブジェクトの属性を次に示します。

```
{
       "data":[{"name":".
 "name":"...",
 "href":"...",
 "method":"...",
 "type":"...",
          \sum_{\text{parameters}}^{\text{type}} ....,'\sum_{\text{parameters}}^{\text{type}} },
: 10 minutes
 ],
 "pagination":{
 "page":"...",
 "pageSize":"...",
 "numPages":"...",
 "totalCount":"..."
\},
 "count":"..."
}
```
#### Collections (Type: Collections)

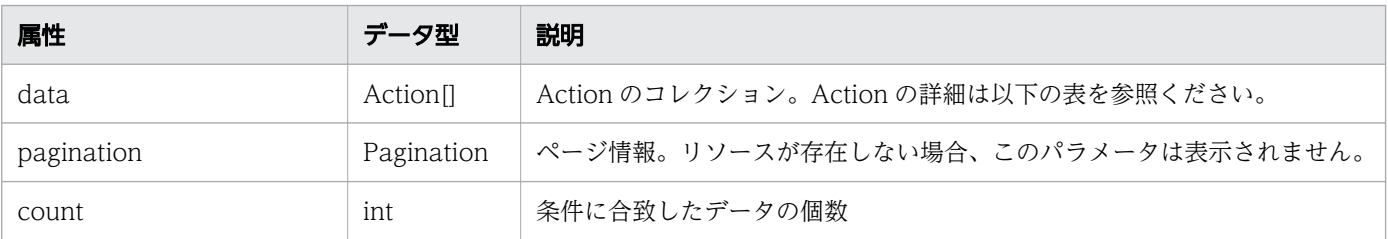

### data (Type: Action)

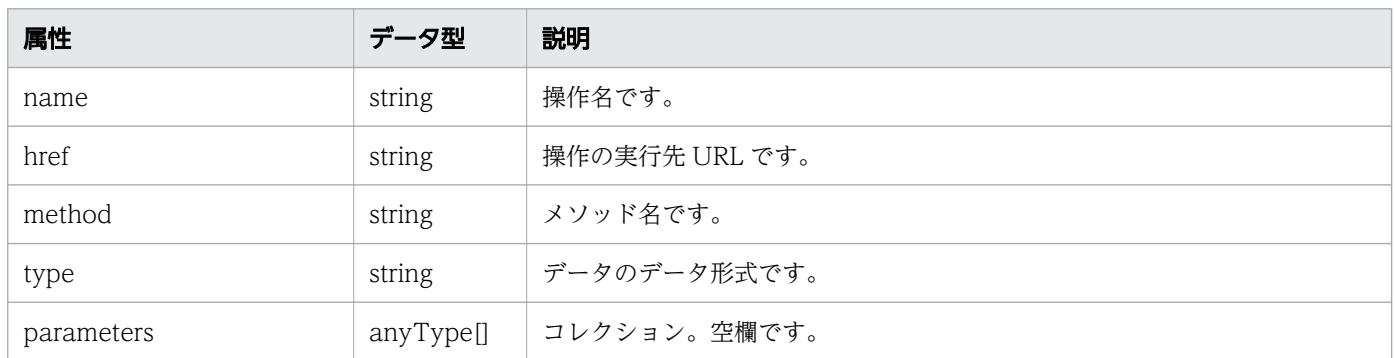

#### pagination (Type: Pagination)

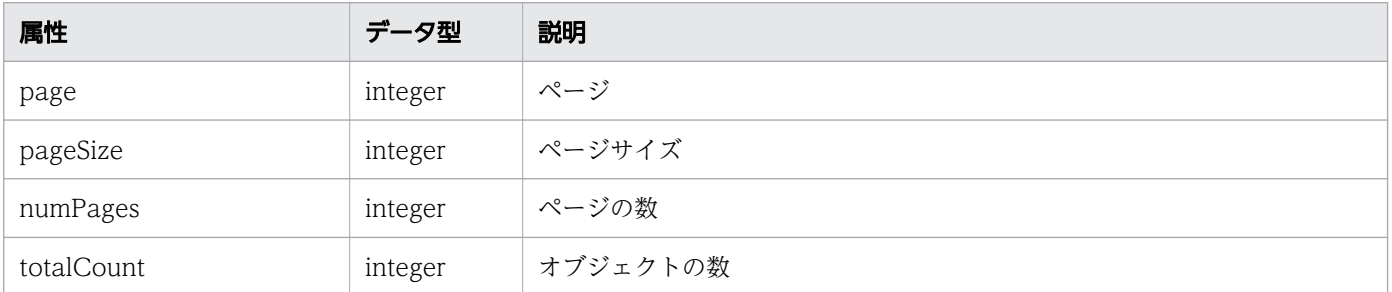

### ステータスコード

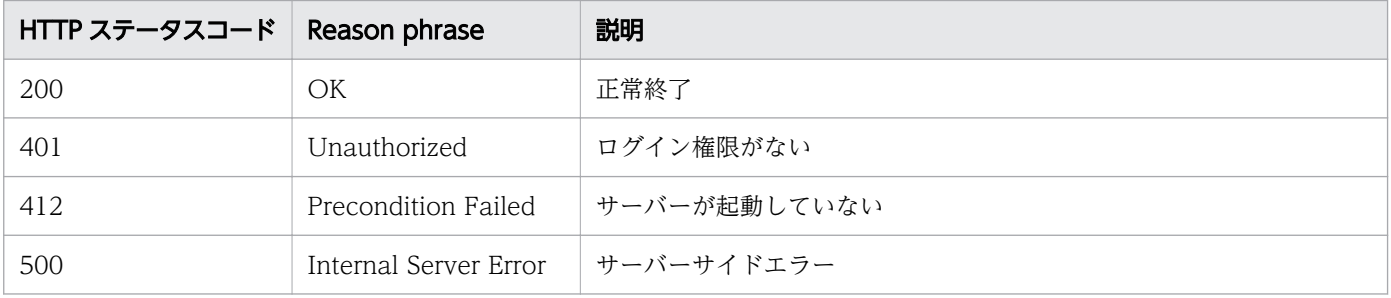

### 使用例

[Request Header] GET /Analytics/v1/services/FCSwitches/actions HTTP/1.1 Authorization: Basic c3lzdGVtOm1hbmFnZXI= User-Agent: curl/7.33.0 Host: localhost:22015 Accept: application/json Accept-Language: ja

[Response Header] HTTP/1.1 200 OK Date: Fri, 27 Nov 2015 09:17:42 GMT Server: Cosminexus HTTP Server Cache-Control: no-cache WWW-Authenticate: HSSO 1e89694342cfad52de32bd8e1a2921a48b8d8\_WVlGcHsLfg5ffg0I\_V0810

```
X-Frame-Options: SAMEORIGIN
Transfer-Encoding: chunked
Content-Type: application/json
[Response Body]
{
 "data" : [ {
 "name" : "changeManagedType",
     "href" : "http://localhost:22015/Analytics/v1/services/FCSwitches/actions/changeManagedT
ype/invoke",
     "method" : "POST",
     "type" : "application/json",
     "parameters" : [ ]
   } ],
  \sum_{i=1}^{n}}
```
- [1.3 リソースのメンバー](#page-32-0)
- [1.6 列挙型一覧](#page-90-0)

# 2.21.3 FC スイッチの監視状態変更に必要な情報の取得

FC スイッチの監視状態を変更するために必要な情報を取得します。

#### 権限

Admin, Modify

### API のバージョン

v1

### リクエスト形式

GET http[s]://host :port /Analytics/version /services/FCSwitches/actions/changeManagedType

### リクエストボディー

リクエストボディーには何も設定しません。

### レスポンスボディー

レスポンスボディーの構造とオブジェクトの属性を次に示します。

$$
v_{name"::...",
$$

{

```
 "href":"...",
 "method":"...",
 "type":"...",
 "parameters":[{
 "newMonitorStatus":"...",
 "ids":["...", ...]
\},
: 10 minutes
 ]
}
```
### Action (Type: Action)

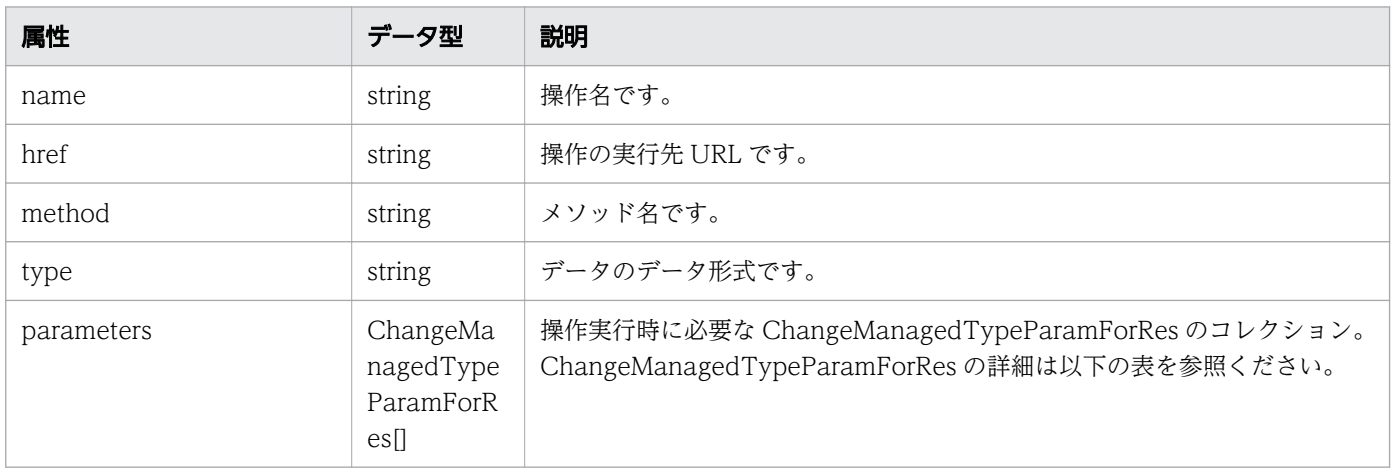

### parameters (Type: ChangeManagedTypeParamForRes)

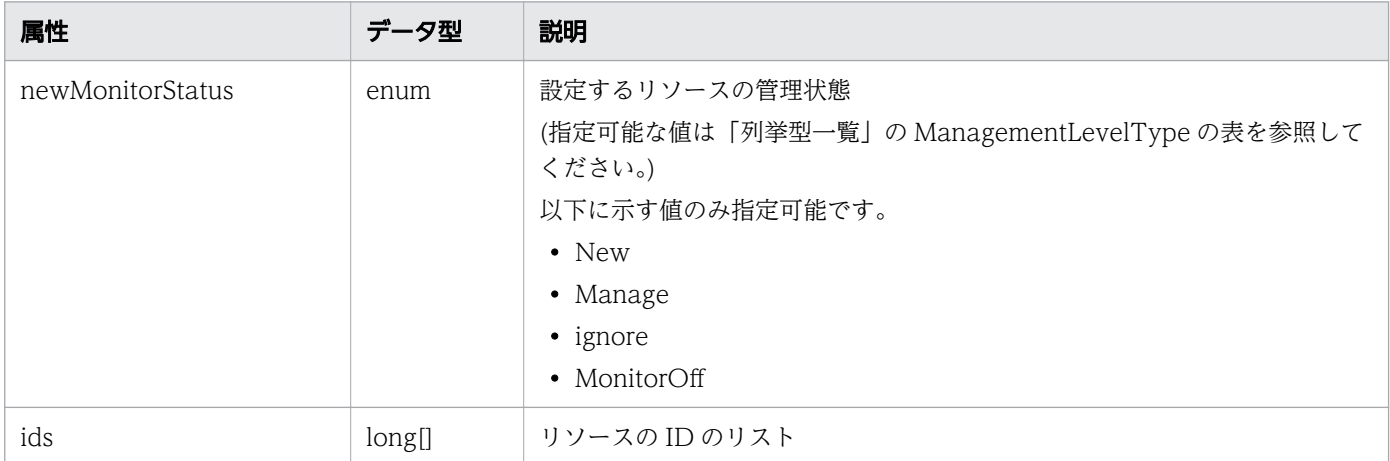

# ステータスコード

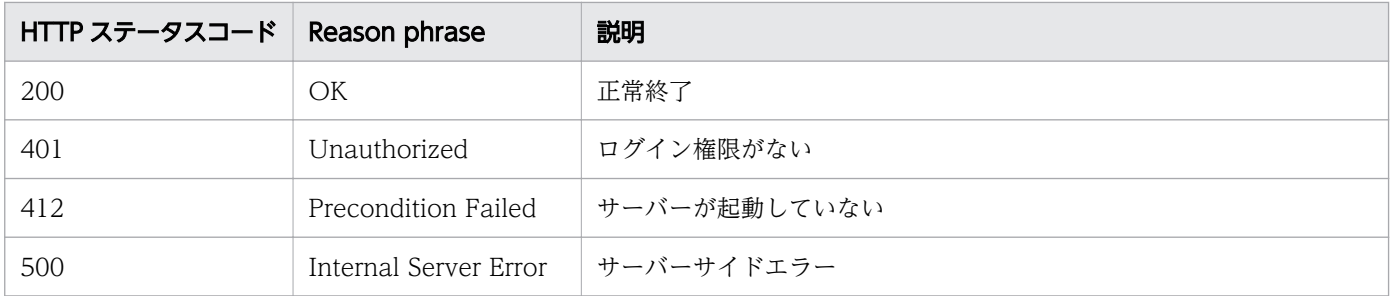

### 使用例

```
[Request Header]
GET /Analytics/v1/services/FCSwitches/actions/changeManagedType HTTP/1.1
Authorization: Basic c3lzdGVtOm1hbmFnZXI=
User-Agent: curl/7.33.0
Host: localhost:22015
Accept: application/json
Accept-Language: ja
[Response Header]
HTTP/1.1 200 OK
Date: Fri, 27 Nov 2015 09:19:21 GMT
Server: Cosminexus HTTP Server
Cache-Control: no-cache
WWW-Authenticate: HSSO 5120405fb8a980d12331c748369039cf28af252_WVlGcHsLfg5ffg0I_V0810
X-Frame-Options: SAMEORIGIN
Transfer-Encoding: chunked
Content-Type: application/json
[Response Body]
{
 "name" : "changeManagedType",
 "href" : "http://localhost:22015/Analytics/v1/services/FCSwitches/actions/changeManagedTyp
e/invoke",
   "method" : "POST",
   "type" : "application/json",
   "parameters" : [ {
     "newMonitorStatus": "Manage",
    "ids" : []
   } ]
}
```
#### 関連項目

- [1.3 リソースのメンバー](#page-32-0)
- [1.6 列挙型一覧](#page-90-0)

# 2.21.4 FC スイッチの監視状態の変更

FC スイッチの監視状態を変更します。

### 権限

Admin, Modify

v1

# リクエスト形式

POST http[s]://host:port/Analytics/version/services/FCSwitches/actions/changeManagedType/inv oke

# リクエストボディー

リクエストボディーの構造とオブジェクトの属性を次に示します。

```
{
 "name":"...",
 "href":"...",
 "method":"...",
 "type":"...",
 "parameters":[{
           "newMonitorStatus":"...",
          "ids":["...", "...] },
: 10 minutes
 ]
}
```
#### Action (Type: Action)

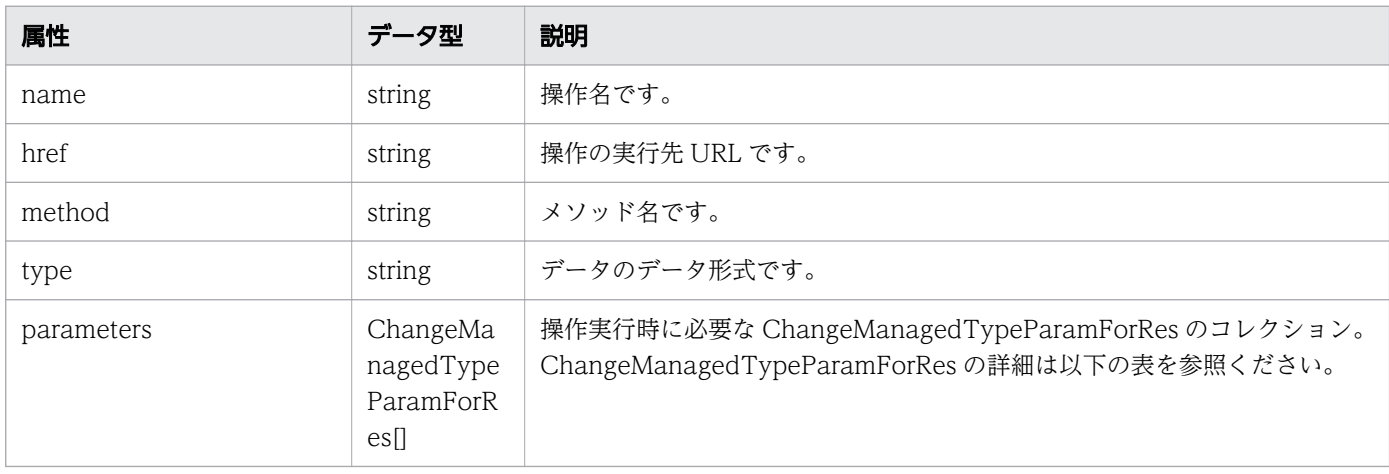

#### parameters (Type: ChangeManagedTypeParamForRes)

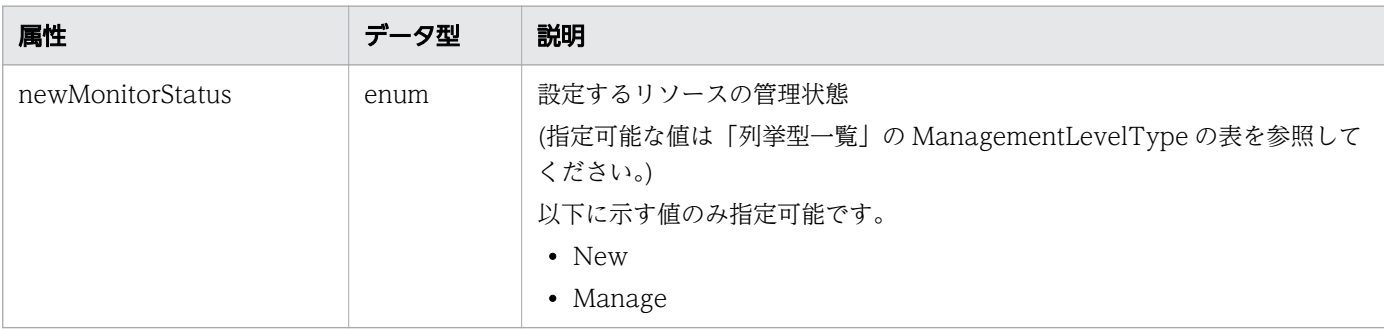

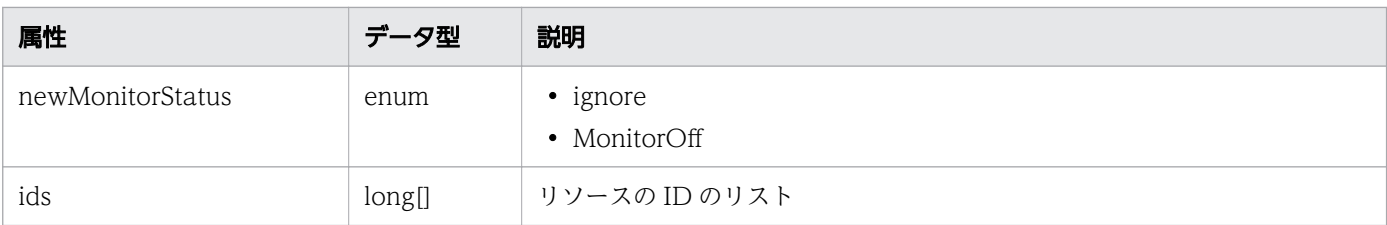

# レスポンスボディー

レスポンスボディーの構造とオブジェクトの属性を次に示します。

```
{
 "instanceID":"...",
 "created":"...",
 "updated":"...",
 "completed":"...",
 "state":"...",
 "affectedResource":["...", ...],
 "result":["...", ...]
}
```
### Job (Type: Job)

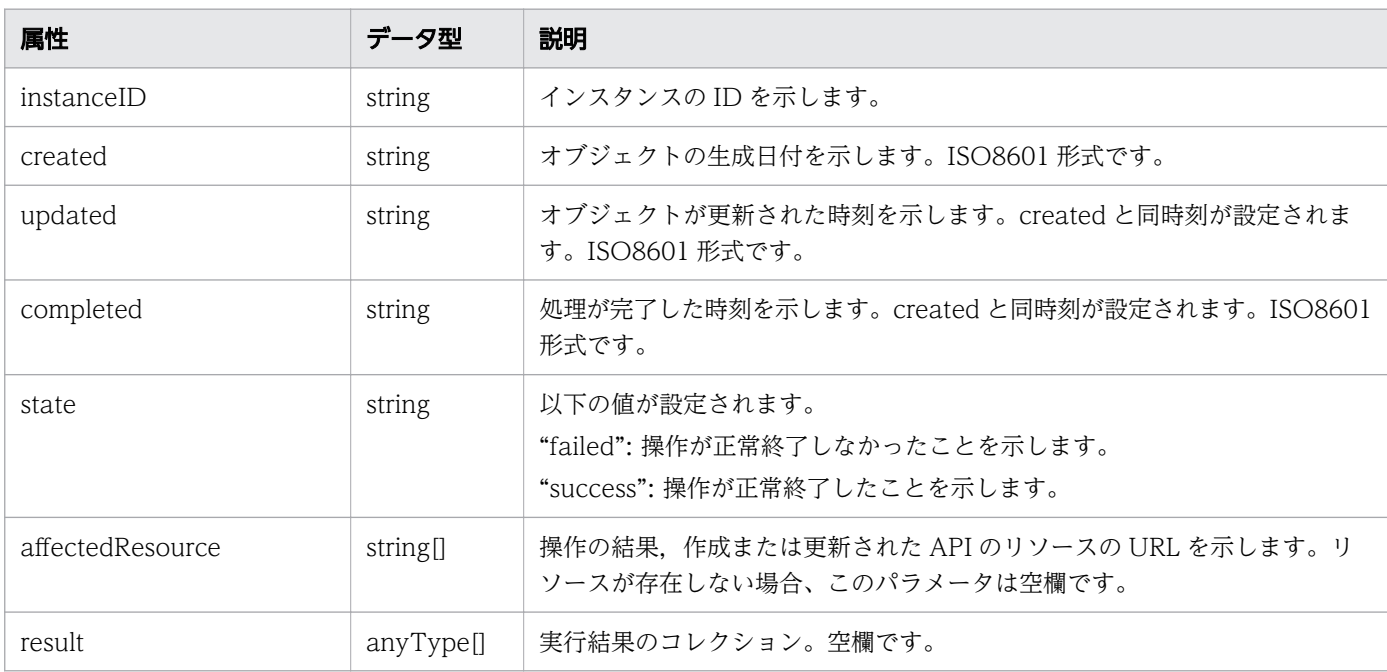

# ステータスコード

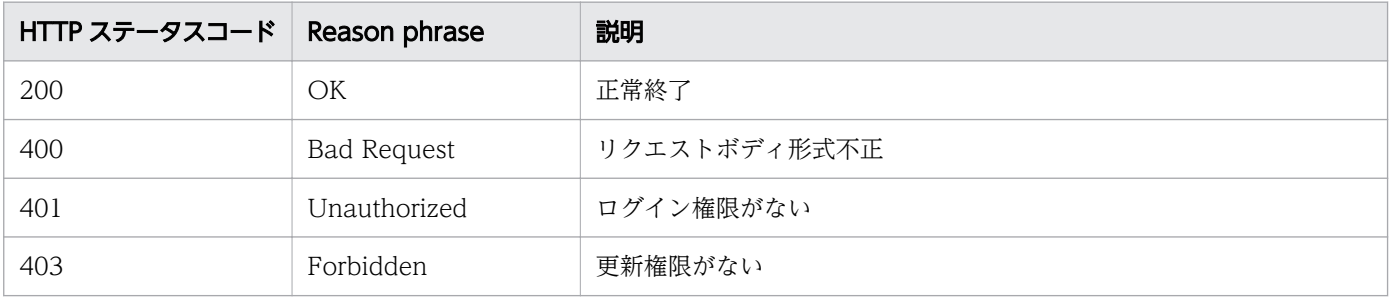

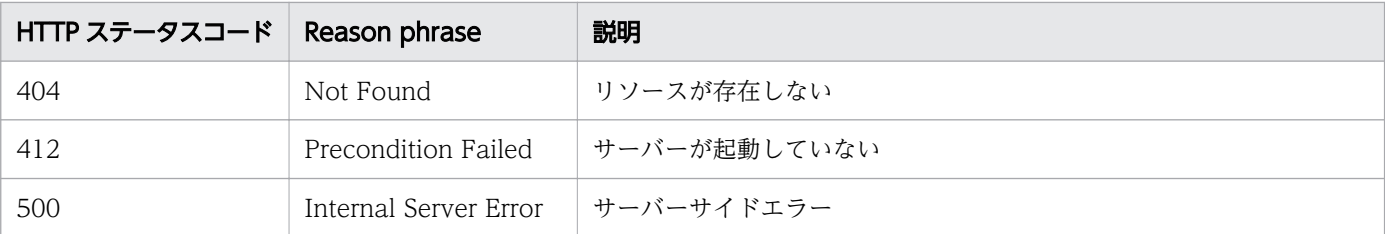

### 使用例

```
[Request Header]
POST /Analytics/v1/services/FCSwitches/actions/changeManagedType/invoke HTTP/1.1
Authorization: Basic c3lzdGVtOm1hbmFnZXI=
User-Agent: curl/7.33.0
Host: localhost:22015
Accept: application/json
Content-Type: application/json
Accept-Language: ja
Content-Length: 284
[Request Body]
{
  "name" : "changeManagedType",
   "href" : "http://localhost:22015/Analytics/v1/services/FCSwitches/actions/changeManagedTyp
e/invoke"
   "method" : "POST",
   "type" : "application/json",
   "parameters" : [ {
     "newMonitorStatus" : "MonitorOff",
     "ids" : [ 50 ]
   } ]
}
[Response Header]
HTTP/1.1 200 OK
Date: Fri, 27 Nov 2015 09:22:28 GMT
Server: Cosminexus HTTP Server
Cache-Control: no-cache
WWW-Authenticate: HSSO 284045794595c1ed7a98d2184419b8656e48a15_WVlGcHsLfg5ffg0I_V0810
X-Frame-Options: SAMEORIGIN
Transfer-Encoding: chunked
Content-Type: application/json
[Response Body]
{
   "instanceID" : "53b1e702-9750-4c1c-9857-d1a3a8d4cac7",
 "created" : "2015-11-27T18:22:28.528+09:00",
 "updated" : "2015-11-27T18:22:28.647+09:00",
 "completed" : "2015-11-27T18:22:28.647+09:00",
 "state" : "success",
   "affectedResource" : [ ],
```
- [1.3 リソースのメンバー](#page-32-0)
- [1.6 列挙型一覧](#page-90-0)

# 2.22 ストレージシステムに関する API 一覧

ストレージシステムへの操作を説明します。

# 2.22.1 ストレージシステムの一覧の取得

ストレージシステムの一覧を取得します。

#### 権限

Admin, Modify

### API のバージョン

v1

# リクエスト形式

GET http[s]://host:port/Analytics/version/objects/StorageSystems

## リクエストボディー

リクエストボディーには何も設定しません。

# レスポンスボディー

レスポンスボディーの構造とオブジェクトの属性を次に示します。

```
{
       "data":[{
          "instanceID":"...",
         "name":"..."
 "ipAddress":"...",
 "status":"...",
 "monitorStatus":"...",
 "description":"...",
 "usedCredentialID":"...",
 "usedCredentials":"...",
 "thresholdProfileID":"...",
 "thresholdProfileName":"...",
          "originalThresholdProfileID":"...",
 "accessPointType":"...",
 "accessPointSnmpVersion":"...",
 "accessPointIpAddress":"...",
 "accessPointUser":"...",
          "pluginId":"..."
       },
       :
 ],
 "pagination":{
```
 "page":"...", "pageSize":"...", "numPages":"...", "totalCount":"..."  $\}$ , "count":"..." }

## Collections (Type: Collections)

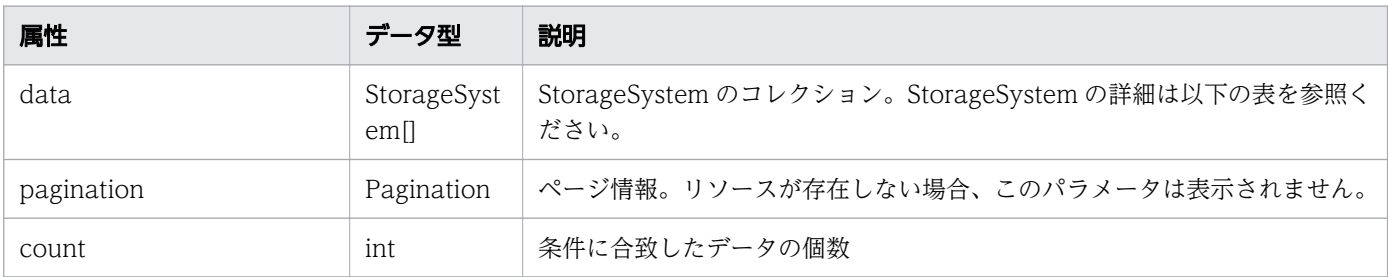

## data (Type: StorageSystem)

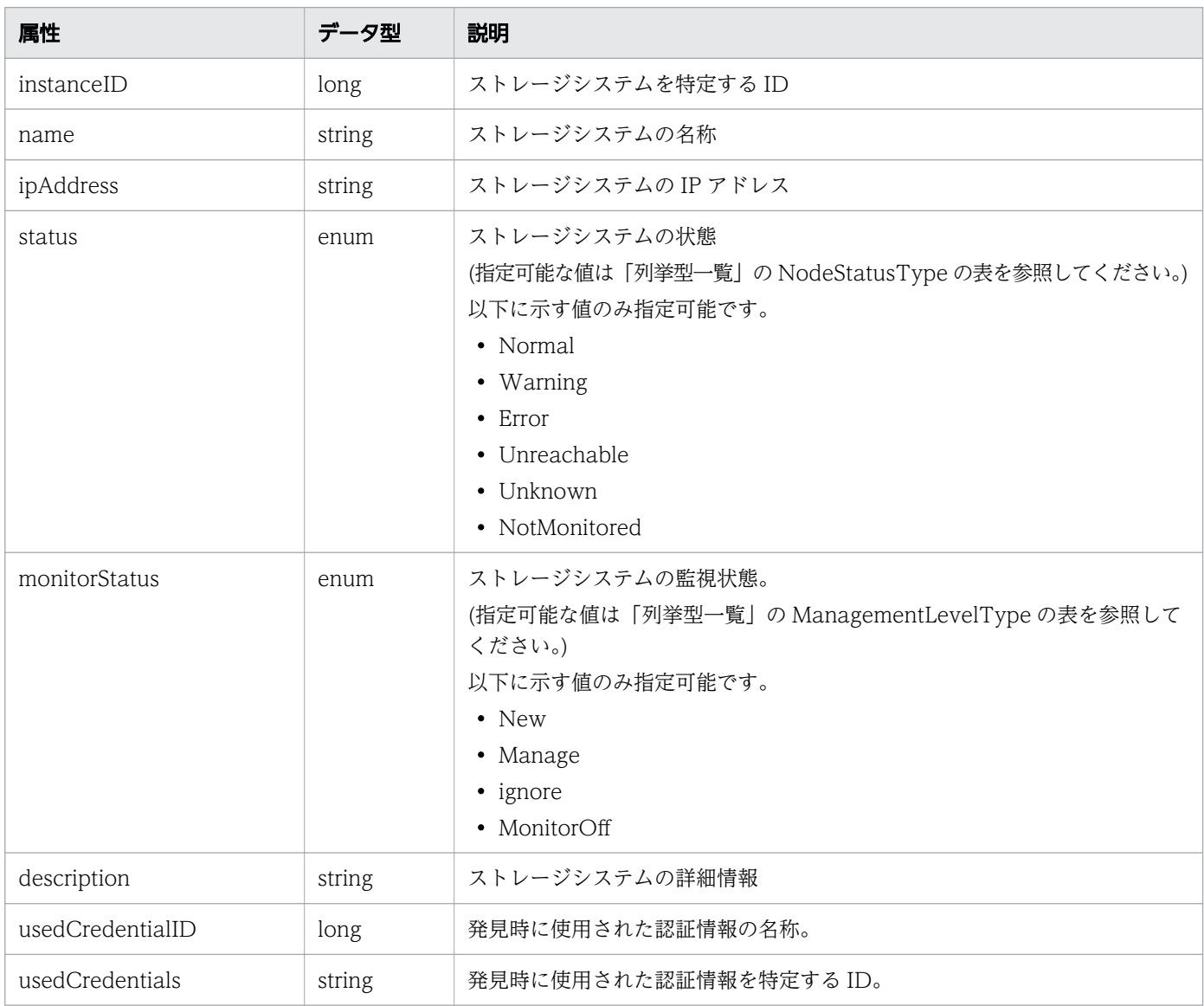

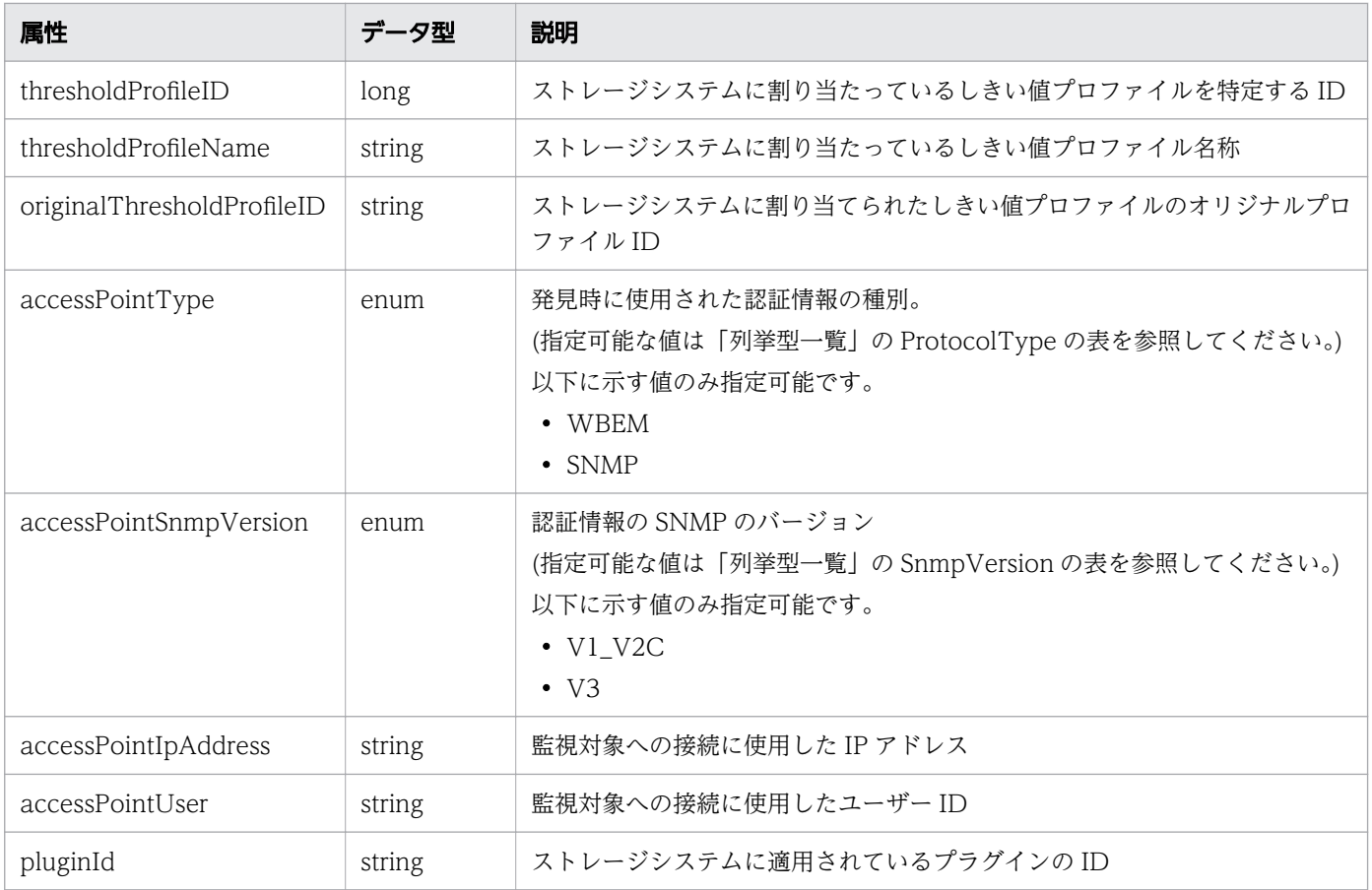

# pagination (Type: Pagination)

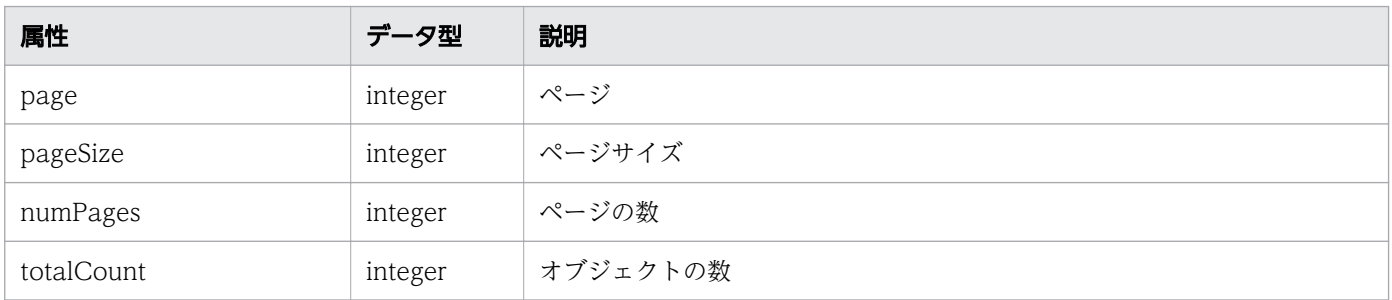

# ステータスコード

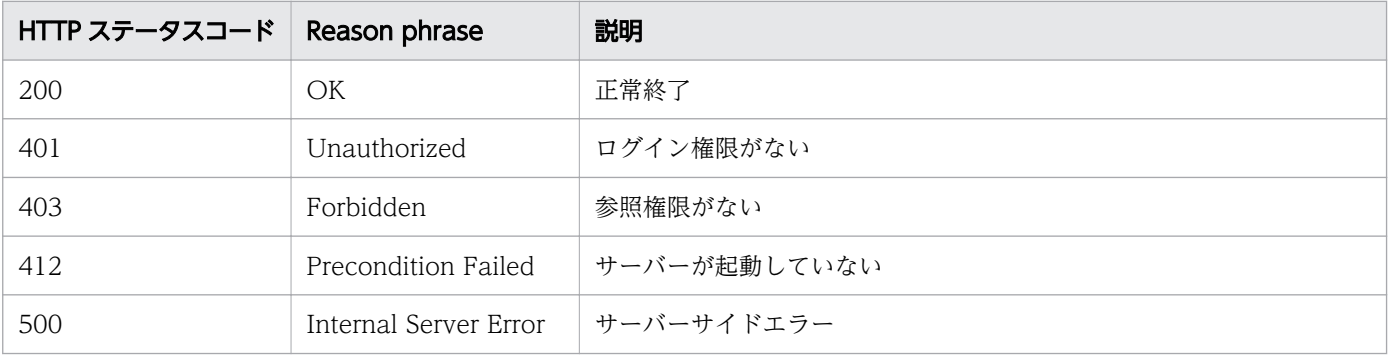

```
[Request Header]
GET /Analytics/v1/objects/StorageSystems HTTP/1.1
Authorization: Basic c3lzdGVtOm1hbmFnZXI=
User-Agent: curl/7.33.0
Host: localhost:22015
Accept: application/json
Accept-Language: ja
[Response Header]
HTTP/1.1 200 OK
Date: Fri, 27 Nov 2015 07:11:36 GMT
Server: Cosminexus HTTP Server
Cache-Control: no-cache
WWW-Authenticate: HSSO 87d94e387ca516a82287ff4254ddac7f44e18bd4_WVlGcHsLfg5ffg0I_V0810
X-Frame-Options: SAMEORIGIN
Transfer-Encoding: chunked
Content-Type: application/json
[Response Body]
{
  "data" : [ {
     "instanceID" : 6,
     "name" : "storage",
     "ipAddress" : "10.197.87.17, 192.168.20.54",
     "status" : "Unknown",
 "monitorStatus" : "Manage",
 "description" : "Storage Systems",
 "usedCredentialID" : 10,
 "usedCredentials" : "172.17.3.107",
 "thresholdProfileID" : 14,
 "thresholdProfileName" : "Default Profile for Storage (SMI-S WBEM)",
     "accessPointType" : "WBEM",
     "accessPointIpAddress" : "172.17.3.107",
     "accessPointUser" : "Administrator"
   } ],
  "count" : 1
}
```
- [1.3 リソースのメンバー](#page-32-0)
- [1.6 列挙型一覧](#page-90-0)

# 2.22.2 ストレージシステムに対する操作一覧の取得

ストレージシステムに対して実行できる操作の一覧を取得します。

### 権限

Admin, Modify

# API のバージョン

v1

# リクエスト形式

GET http[s]://host :port /Analytics/version /services/StorageSystems/actions

# リクエストボディー

リクエストボディーには何も設定しません。

# レスポンスボディー

レスポンスボディーの構造とオブジェクトの属性を次に示します。

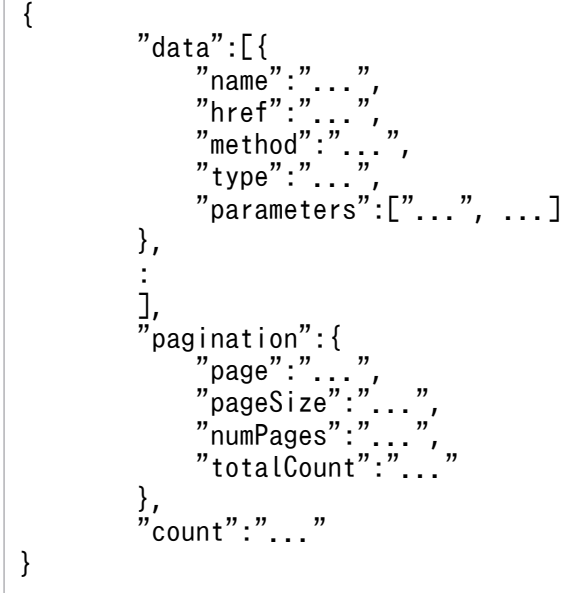

Collections (Type: Collections)

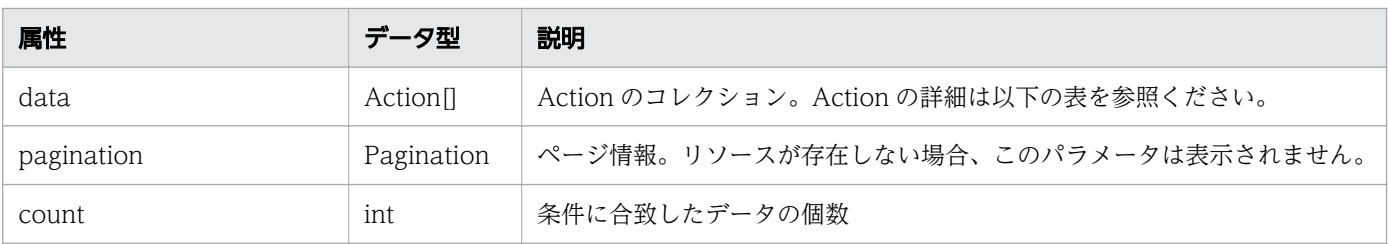

### data (Type: Action)

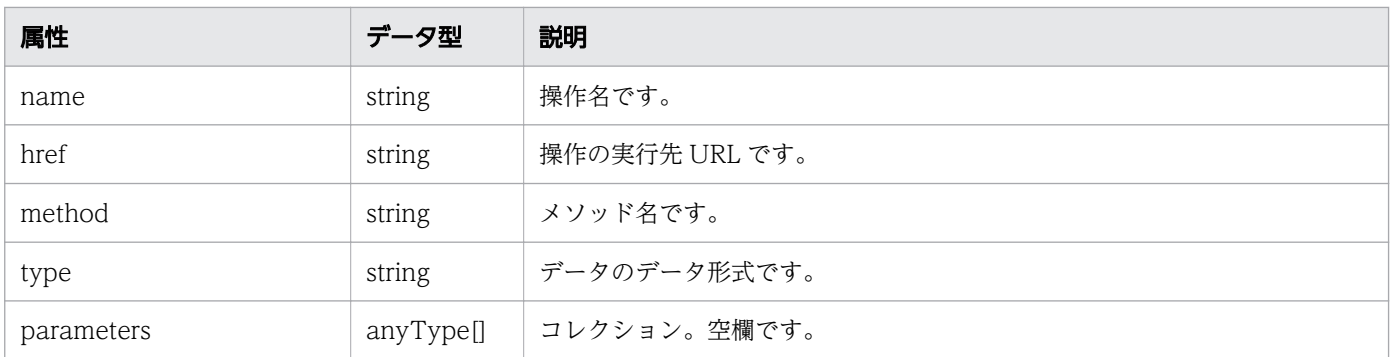

#### pagination (Type: Pagination)

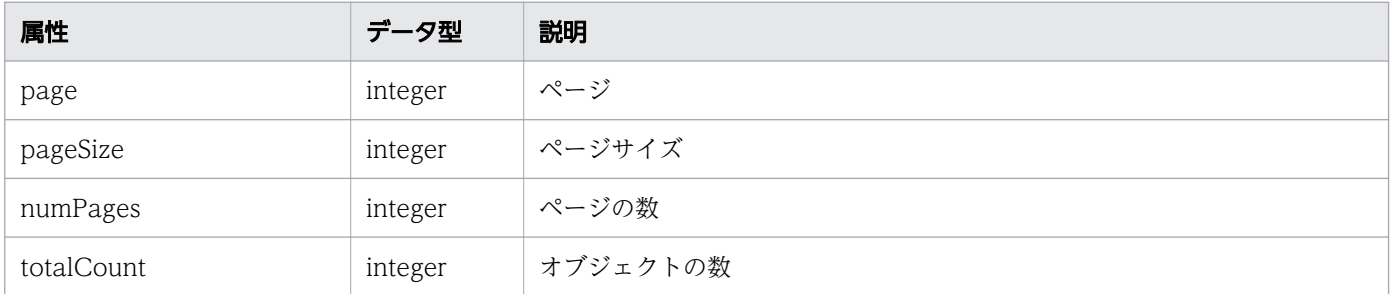

### ステータスコード

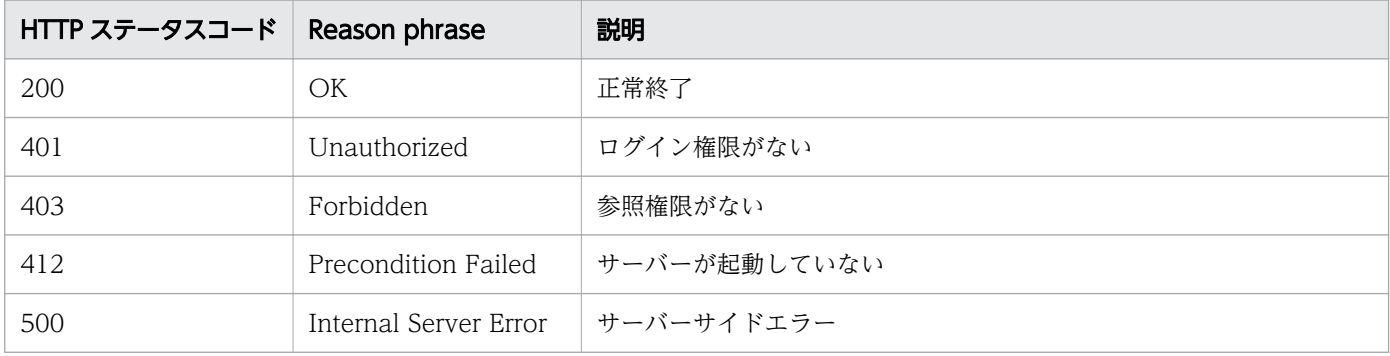

### 使用例

[Request Header] GET /Analytics/v1/services/StorageSystems/actions HTTP/1.1 Authorization: Basic c3lzdGVtOm1hbmFnZXI= User-Agent: curl/7.33.0 Host: localhost:22015 Accept: application/json Accept-Language: ja

[Response Header] HTTP/1.1 200 OK Date: Fri, 27 Nov 2015 09:17:42 GMT Server: Cosminexus HTTP Server Cache-Control: no-cache WWW-Authenticate: HSSO 1e89694342cfad52de32bd8e1a2921a48b8d8\_WVlGcHsLfg5ffg0I\_V0810 X-Frame-Options: SAMEORIGIN

```
Transfer-Encoding: chunked
Content-Type: application/json
[Response Body]
{
 "data" : [ {
 "name" : "changeManagedType",
     "href" : "http://localhost:22015/Analytics/v1/services/StorageSystems/actions/changeMana
gedType/invoke",
 "method" : "POST",
 "type" : "application/json",
     "parameters" : [ ]
   } ],
 \frac{1}{n} count" : 1
}
```
- [1.3 リソースのメンバー](#page-32-0)
- [1.6 列挙型一覧](#page-90-0)

# 2.22.3 ストレージシステムの監視状態変更に必要な情報の取得

ストレージシステムの監視状態を変更するために必要な情報を取得します。

#### 権限

Admin, Modify

#### API のバージョン

v1

### リクエスト形式

GET http[s]://host :port /Analytics/version /services/StorageSystems/actions/changeManagedType

### リクエストボディー

リクエストボディーには何も設定しません。

## レスポンスボディー

レスポンスボディーの構造とオブジェクトの属性を次に示します。

 "name":"...", "href":"...",

{

```
 "method":"...",
 "type":"...",
 "parameters":[{
 "newMonitorStatus":"...",
 "ids":["...", ...]
      },
: 10 minutes
 ]
}
```
### Action (Type: Action)

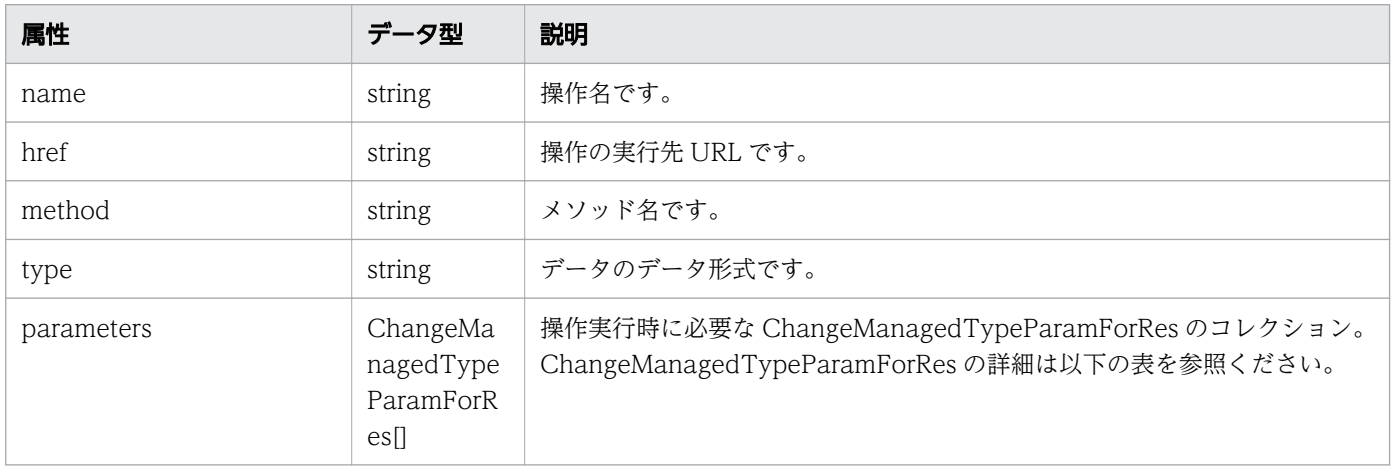

### parameters (Type: ChangeManagedTypeParamForRes)

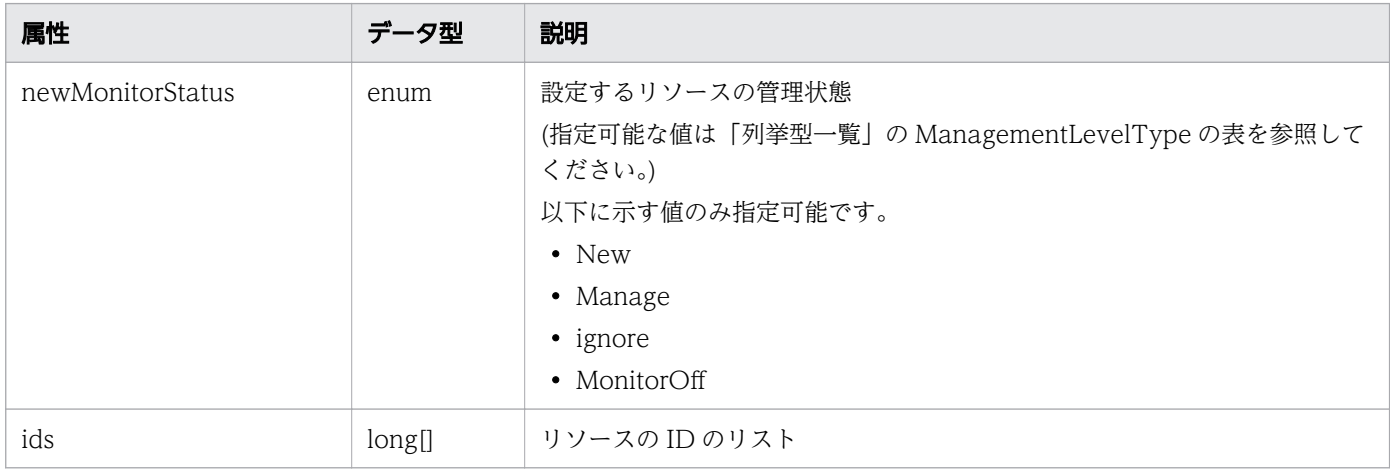

# ステータスコード

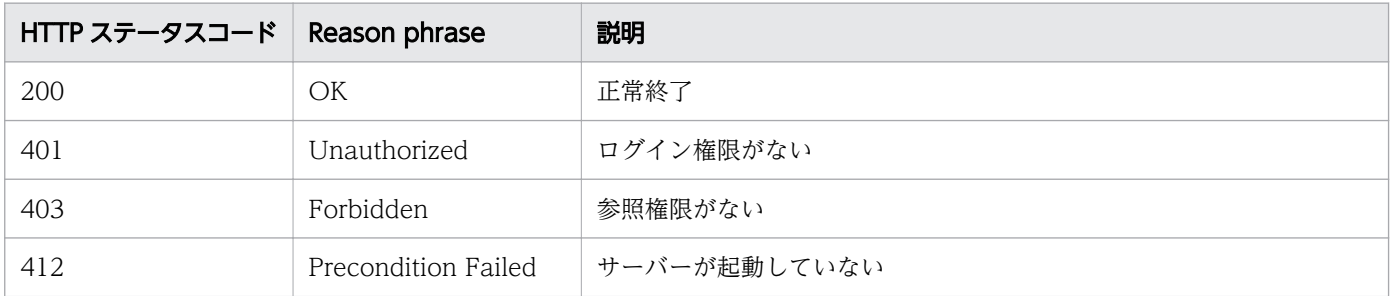

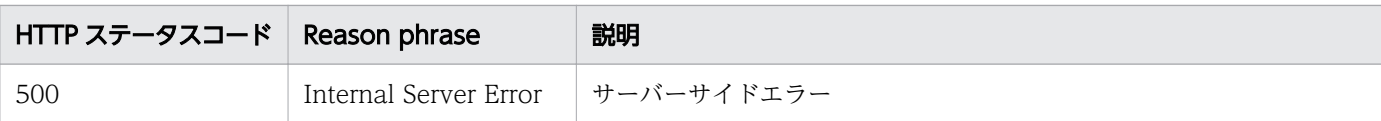

#### 使用例

```
[Request Header]
GET /Analytics/v1/services/StorageSystems/actions/changeManagedType HTTP/1.1
Authorization: Basic c3lzdGVtOm1hbmFnZXI=
User-Agent: curl/7.33.0
Host: localhost:22015
Accept: application/json
Accept-Language: ja
[Response Header]
HTTP/1.1 200 OK
Date: Fri, 27 Nov 2015 09:19:21 GMT
Server: Cosminexus HTTP Server
Cache-Control: no-cache
WWW-Authenticate: HSSO 5120405fb8a980d12331c748369039cf28af252_WVlGcHsLfg5ffg0I_V0810
X-Frame-Options: SAMEORIGIN
Transfer-Encoding: chunked
Content-Type: application/json
[Response Body]
\mathcal{L}_{\mathcal{L}_{\mathcal{L}}} "name" : "changeManagedType",
   "href" : "http://localhost:22015/Analytics/v1/services/StorageSystems/actions/changeManage
dType/invoke",
 "method" : "POST",
 "type" : "application/json",
   "parameters" : [ {
     "newMonitorStatus": "Manage",
    "ids" : [ ]
   } ]
}
```
#### 関連項目

- [1.3 リソースのメンバー](#page-32-0)
- [1.6 列挙型一覧](#page-90-0)

# 2.22.4 ストレージシステムの監視状態の変更

ストレージシステムの監視状態を変更します。

### 権限

Admin, Modify

# API のバージョン

v1

# リクエスト形式

POST http[s]://host:port/Analytics/version/services/StorageSystems/actions/changeManagedType /invoke

# リクエストボディー

```
リクエストボディーの構造とオブジェクトの属性を次に示します。
```

```
{
 "name":"...",
 "href":"...",
 "method":"...",
 "type":"...",
       "parameters":[{
 "newMonitorStatus":"...",
 "ids":["...", ...]
       },
: 10 minutes
 ]
}
```
### Action (Type: Action)

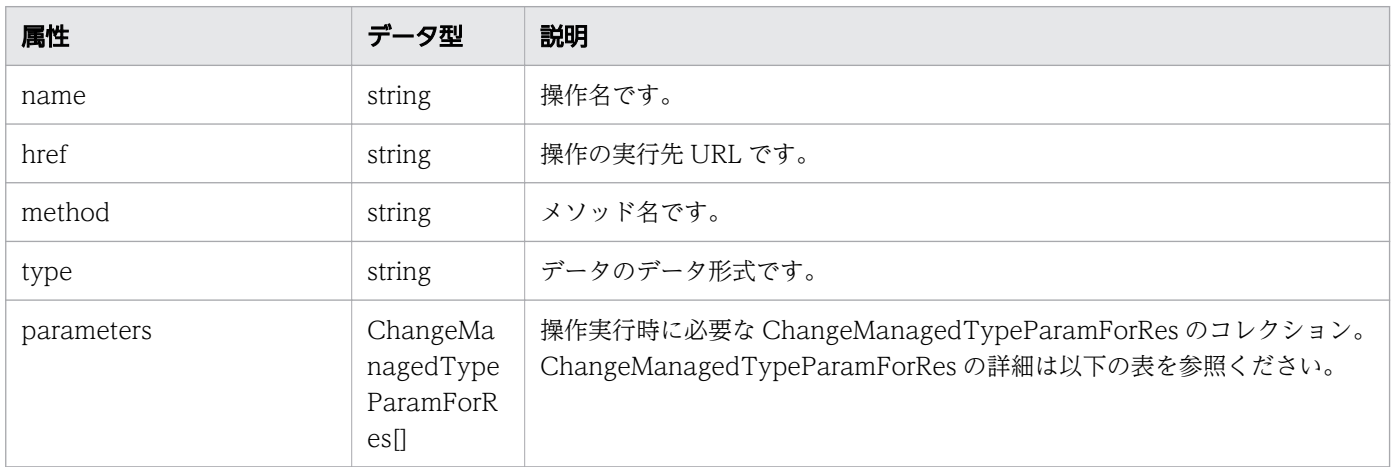

### parameters (Type: ChangeManagedTypeParamForRes)

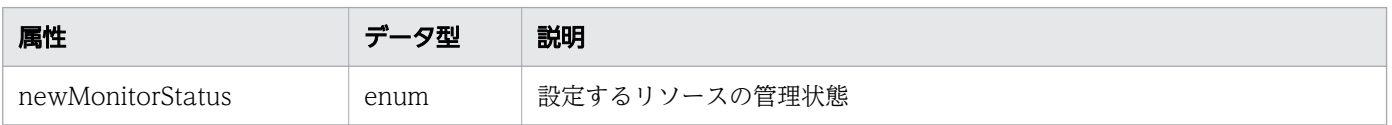

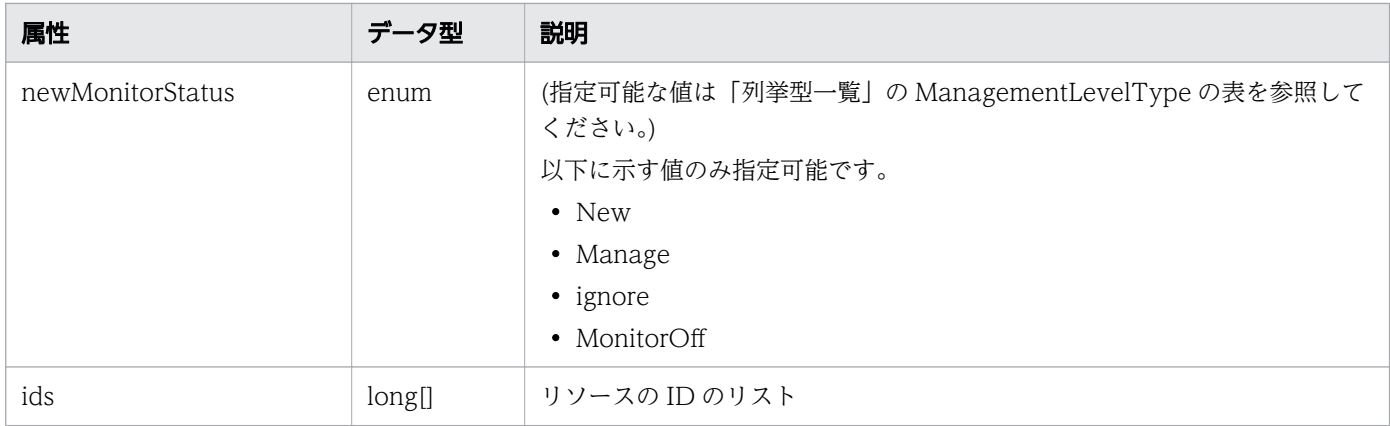

# レスポンスボディー

レスポンスボディーの構造とオブジェクトの属性を次に示します。

```
{
 "instanceID":"...",
 "created":"...",
 "updated":"...",
 "completed":"...",
 "state":"...",
 "affectedResource":["...", ...],
 "result":["...", ...]
}
```
#### Job (Type: Job)

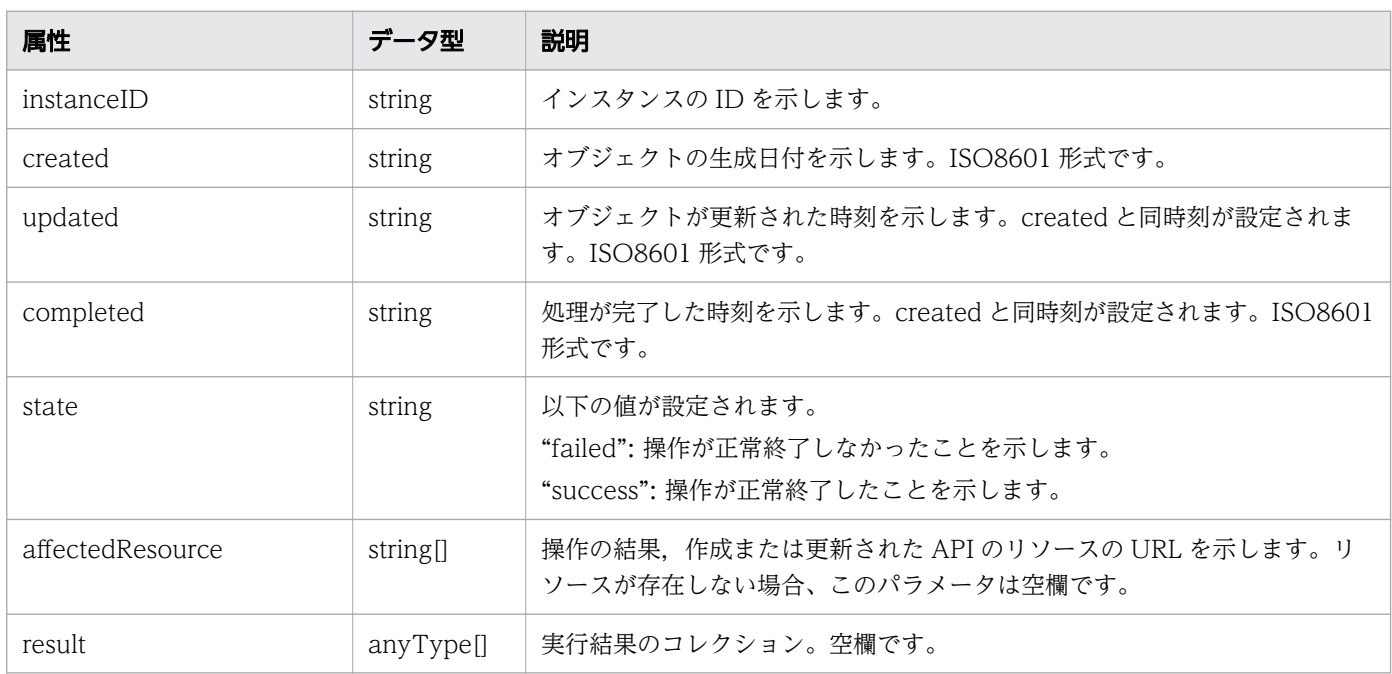

## ステータスコード

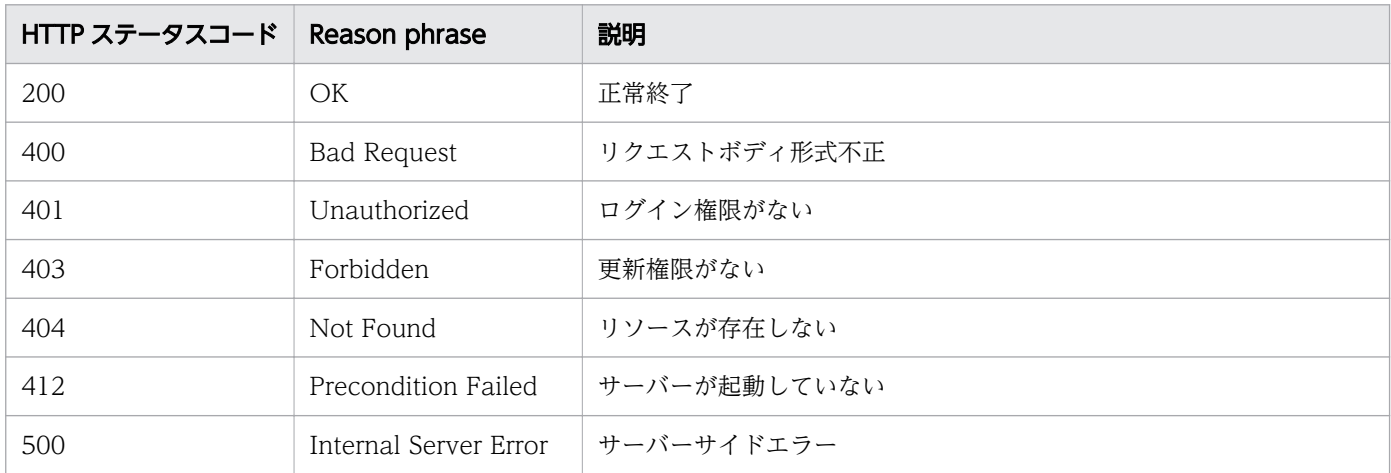

### 使用例

```
[Request Header]
POST /Analytics/v1/services/StorageSystems/actions/changeManagedType/invoke HTTP/1.1
Authorization: Basic c3lzdGVtOm1hbmFnZXI=
User-Agent: curl/7.33.0
Host: localhost:22015
Accept: application/json
Content-Type: application/json
Accept-Language: ja
Content-Length: 288
[Request Body]
{
  "name" : "changeManagedType",
   "href" : "http://localhost:22015/Analytics/v1/services/StorageSystems/actions/changeManage
dType/invoke",
 "method" : "POST",
 "type" : "application/json",
   "parameters" : [ {
     "newMonitorStatus" : "MonitorOff",
     "ids" : [ 50 ]
  } ]
}
[Response Header]
HTTP/1.1 200 OK
Date: Fri, 27 Nov 2015 09:22:28 GMT
Server: Cosminexus HTTP Server
Cache-Control: no-cache
WWW-Authenticate: HSSO 284045794595c1ed7a98d2184419b8656e48a15_WVlGcHsLfg5ffg0I_V0810
X-Frame-Options: SAMEORIGIN
Transfer-Encoding: chunked
Content-Type: application/json
```

```
[Response Body]
{
 "instanceID" : "53b1e702-9750-4c1c-9857-d1a3a8d4cac7",
 "created" : "2015-11-27T18:22:28.528+09:00",
 "updated" : "2015-11-27T18:22:28.647+09:00",
 "completed" : "2015-11-27T18:22:28.647+09:00",
 "state" : "success",
 "affectedResource" : [ ],
 "result" : [ ]
}
```
- [1.3 リソースのメンバー](#page-32-0)
- [1.6 列挙型一覧](#page-90-0)

# 2.23 ボリュームに関する API 一覧

ボリュームへの操作を説明します。

# 2.23.1 ボリュームの一覧の取得

ボリュームの一覧を取得します。

#### 権限

Admin, Modify

### API のバージョン

v1

## リクエスト形式

GET http[s]://host :port /Analytics/version /objects/Volumes

### リクエストボディー

リクエストボディーには何も設定しません。

# レスポンスボディー

レスポンスボディーの構造とオブジェクトの属性を次に示します。

```
{
       "data":[{
"instance{\rm ID}'':"...",
 "status":"...",
 "ldev":"...",
 "storageSubsystemID":"...",
 "storageSubsystem":"...",
          "storageSubsystemMonitorStatus":"...",
 "thresholdProfileID":"...",
 "thresholdProfileName":"...",
          "originalThresholdProfileID":"...",
"group\mathrm{IDs}":[ "'.\ldots" , \ldots ] ,
 "groupNames":["...", ...],
 "gradeNames":["...", ...],
 "gradeOrders":["...", ...],
 "pluginId":"..."
       },
 :
 ],
 "pagination":{
 "page":"...",
 "pageSize":"...",
```
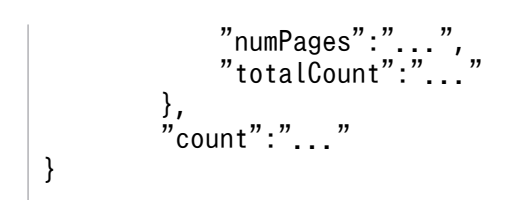

# Collections (Type: Collections)

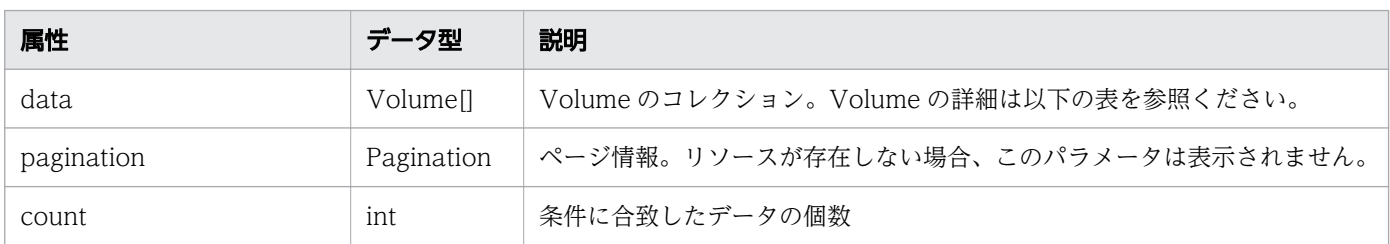

## data (Type: Volume)

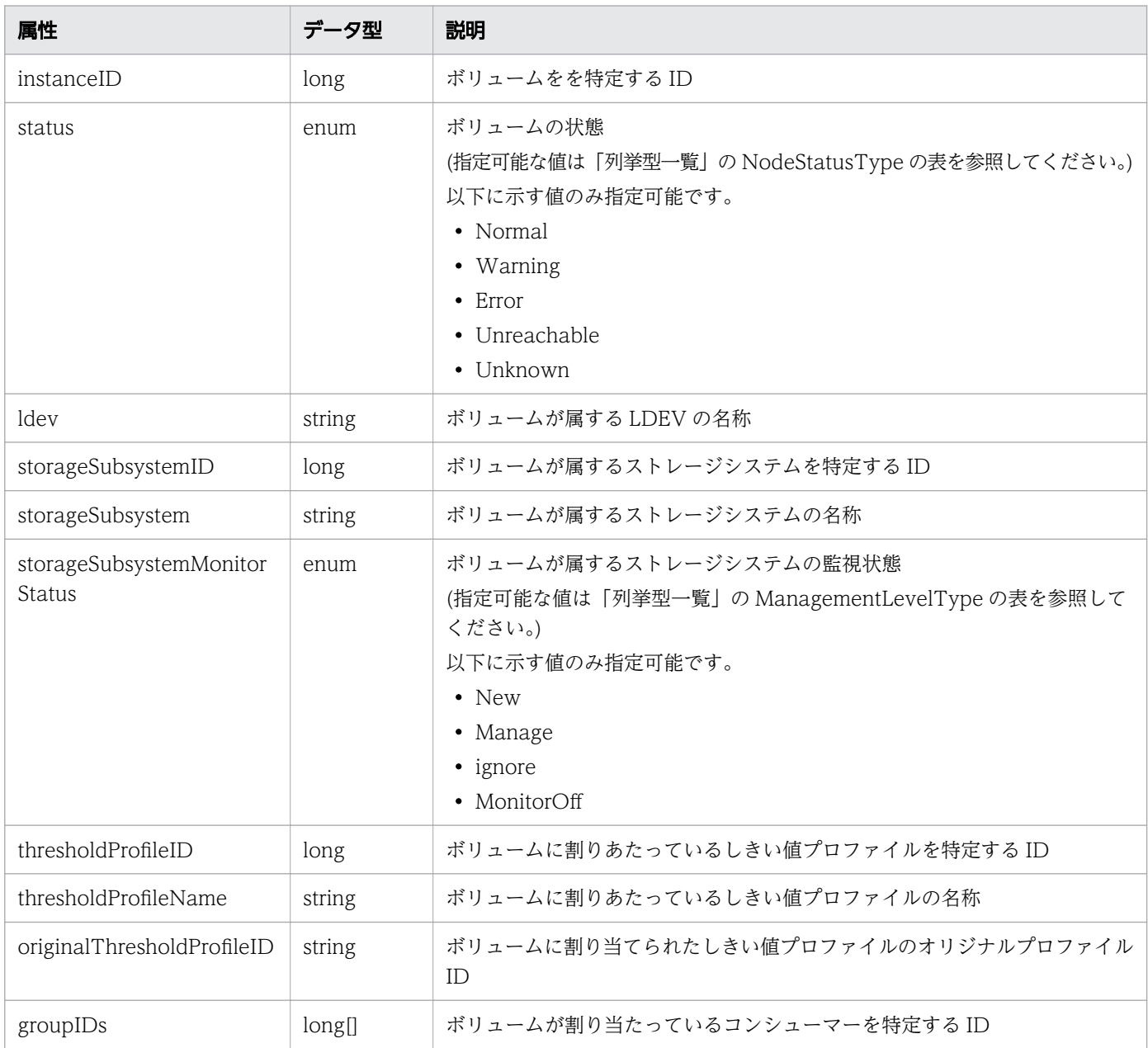

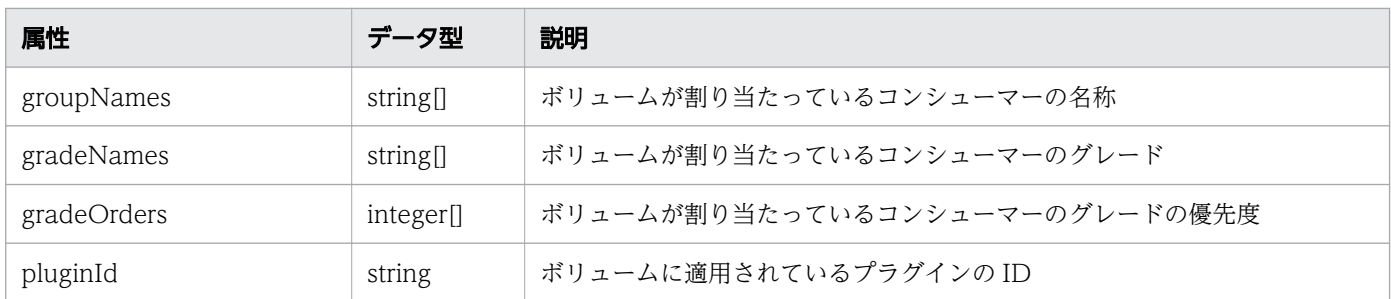

#### pagination (Type: Pagination)

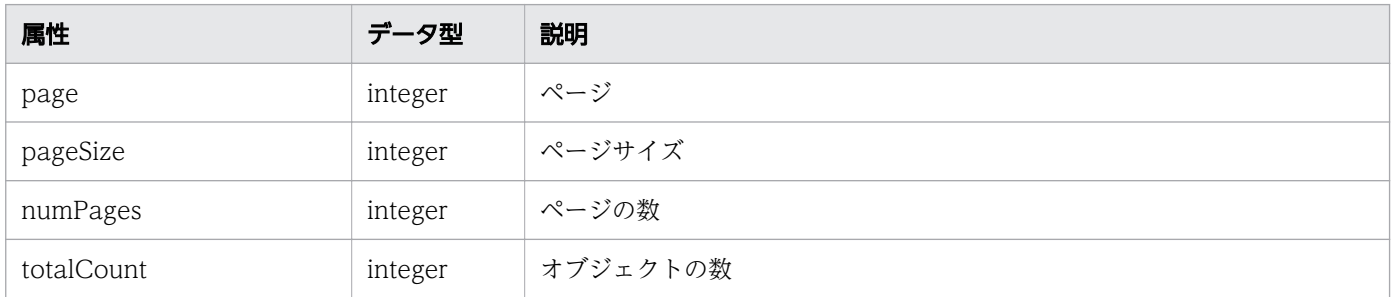

## ステータスコード

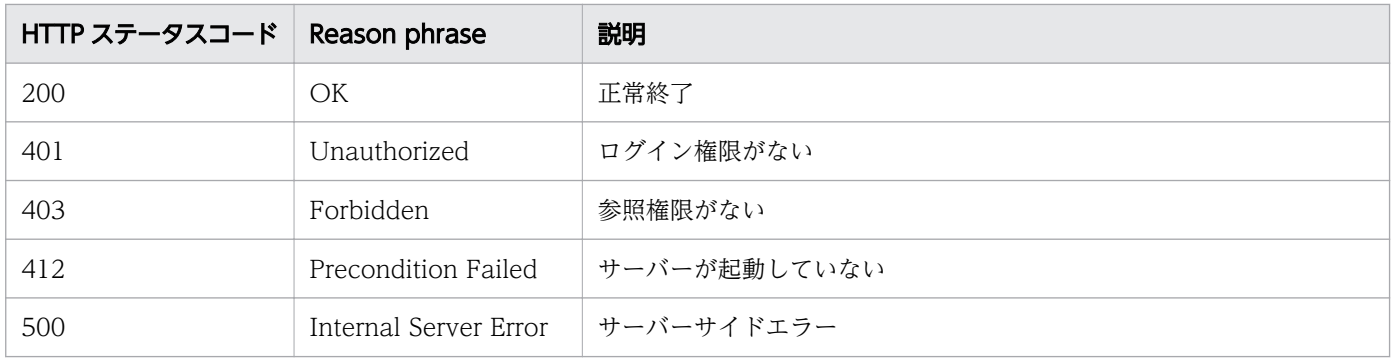

#### 使用例

[Request Header] GET /Analytics/v1/objects/Volumes HTTP/1.1 Authorization: Basic c3lzdGVtOm1hbmFnZXI= User-Agent: curl/7.33.0 Host: localhost:22015 Accept: application/json Accept-Language: ja [Response Header] HTTP/1.1 200 OK Date: Fri, 27 Nov 2015 07:11:36 GMT Server: Cosminexus HTTP Server Cache-Control: no-cache WWW-Authenticate: HSSO df3a7ac35f3b99a9b2afafd22d433167067da9\_WVlGcHsLfg5ffg0I\_V0810 X-Frame-Options: SAMEORIGIN Transfer-Encoding: chunked

```
Content-Type: application/json
[Response Body]
{
  "data" : [ {
    "instanceID" : 540,
 "status" : "Unknown",
 "ldev" : "vol0 (LU NUM=699d3b60-18f9-11de-a169-00a09810f3f4)",
 "storageSubsystemID" : 6,
 "storageSubsystem" : "FAS2050A-2",
    "storageSubsystemMonitorStatus" : "Manage",
 "thresholdProfileID" : 21,
 "thresholdProfileName" : "Default Profile for Volume",
 "groupIDs" : [ 0 ],
 "groupNames" : [ "#Unassigned Resources" ],
 "gradeNames" : [ "" ],
 "gradeOrders" : [ -1 ]
 }, {
 "instanceID" : 534,
 "status" : "Unknown",
 "ldev" : "vol1 (LU NUM=7cb5b900-1c0e-11de-9f89-00a09810f3f4)",
 "storageSubsystemID" : 6,
 "storageSubsystem" : "FAS2050A-2",
    "storageSubsystemMonitorStatus" : "Manage",
 "thresholdProfileID" : 21,
 "thresholdProfileName" : "Default Profile for Volume",
 "groupIDs" : [ 0 ],
 "groupNames" : [ "#Unassigned Resources" ],
 "gradeNames" : [ "" ],
    "gradeOrders" : [ -1 ]
  } ],
   "count" : 2
}
```
- [1.3 リソースのメンバー](#page-32-0)
- [1.6 列挙型一覧](#page-90-0)

# 2.24 サービスリソースに関する API 一覧

サービスリソースへの操作を説明します。

# 2.24.1 サービスリソースの一覧の取得

サービスリソースの一覧を取得します。

#### 権限

Admin, Modify

### API のバージョン

v1

### リクエスト形式

GET http[s]://host :port /Analytics/version /objects/ServiceResources

### リクエストボディー

リクエストボディーには何も設定しません。

## レスポンスボディー

レスポンスボディーの構造とオブジェクトの属性を次に示します。

```
{
      "data":[{<br>"name":".
 "name":"...",
 "status":"...",
 "monitorStatus":"...",
 "serviceType":"...",
 "region":"...",
"zone":"\dots",
 "serviceDetailType":"...",
 "description":"...",
 "collectorID":"...",
 "collectorName":"...",
 "autoCollectionType":"...",
         "usedCredentialID":"...",<br>"usedCredentials":"...",
 "usedCredentials":"...",
 "accessPointType":"...",
 "accessPointIpAddress":"...",
          "accessPointUser":"...",
          "accessTargetIdentification":"...",
"plugin\mathrm{Id}":"\ldots",
 "pluginName":"..."
```
 }, : ], "pagination":{ "page":"...", "pageSize":"...", "numPages":"...", "totalCount":"..." }, "count":"..." }

Collections (Type: Collections)

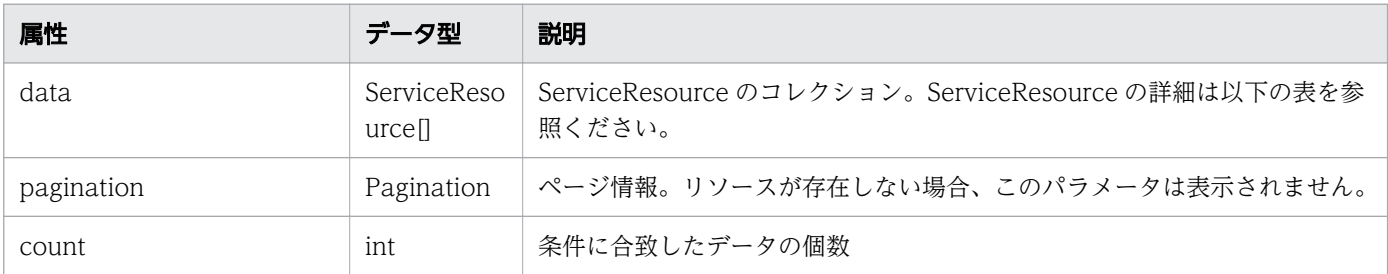

# data (Type: ServiceResource)

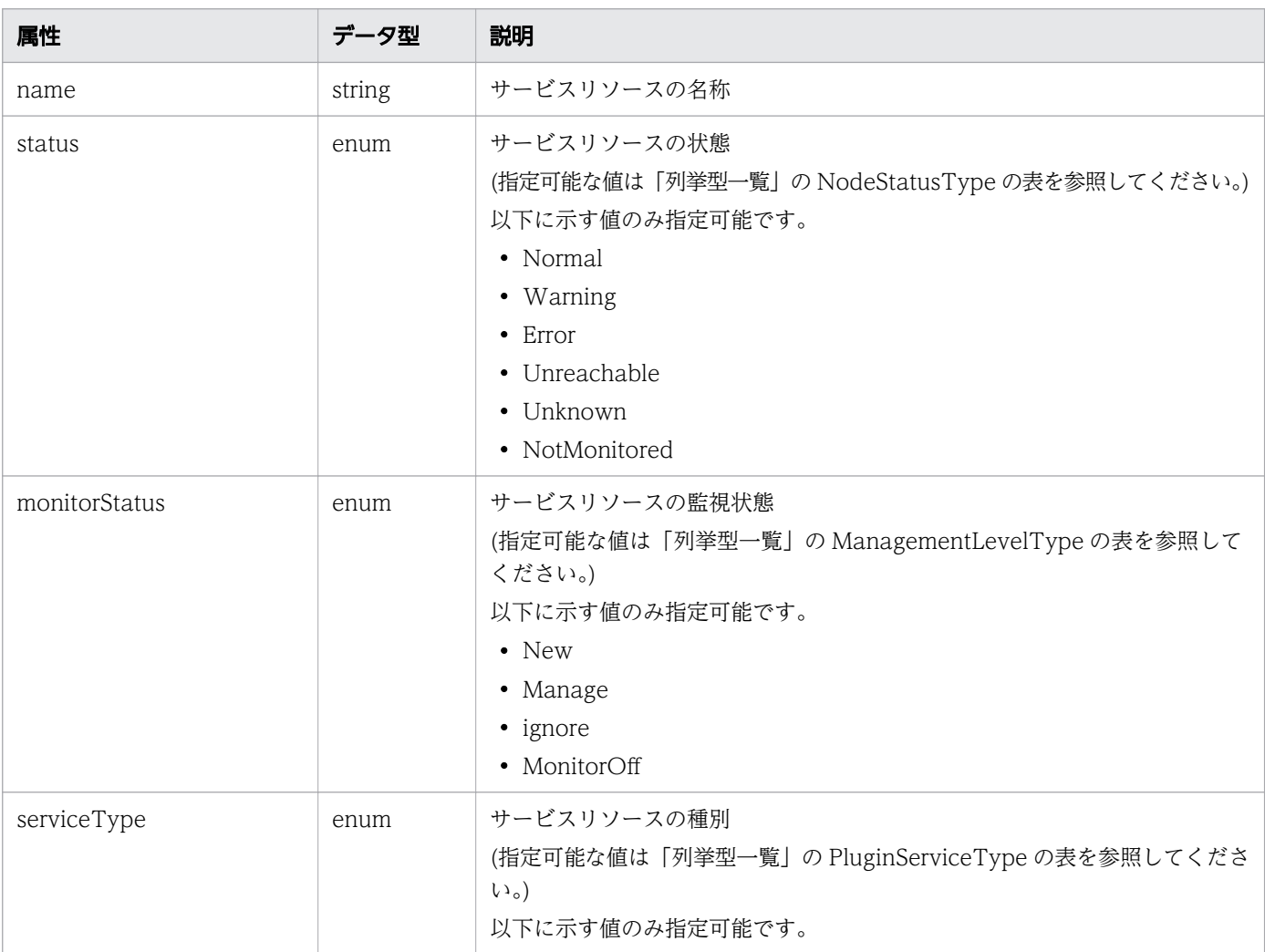

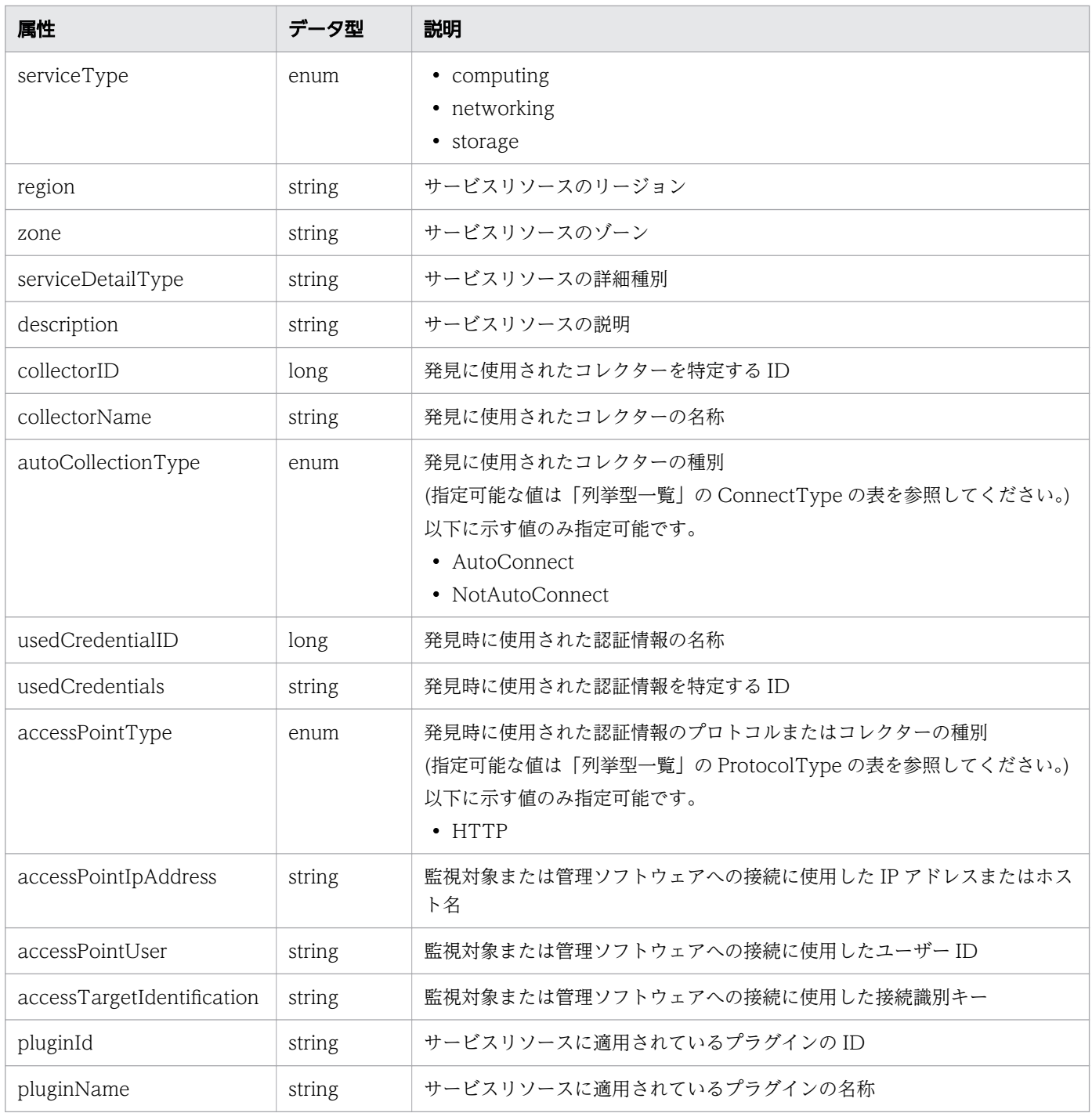

# pagination (Type: Pagination)

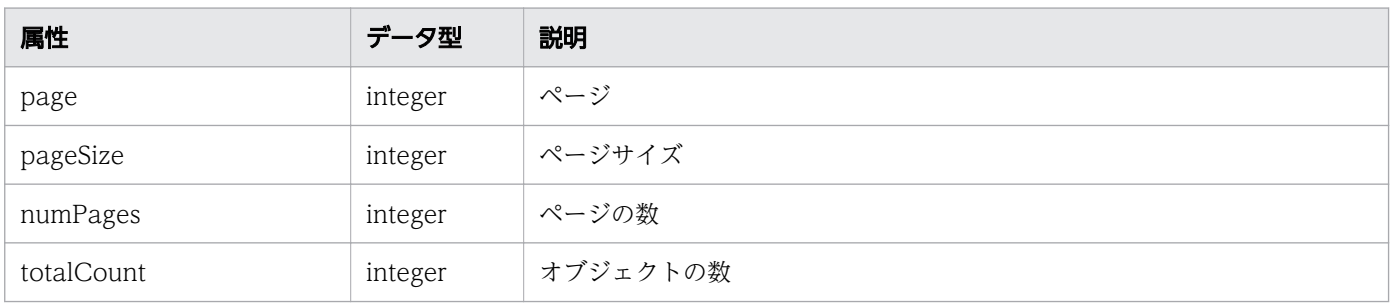

## ステータスコード

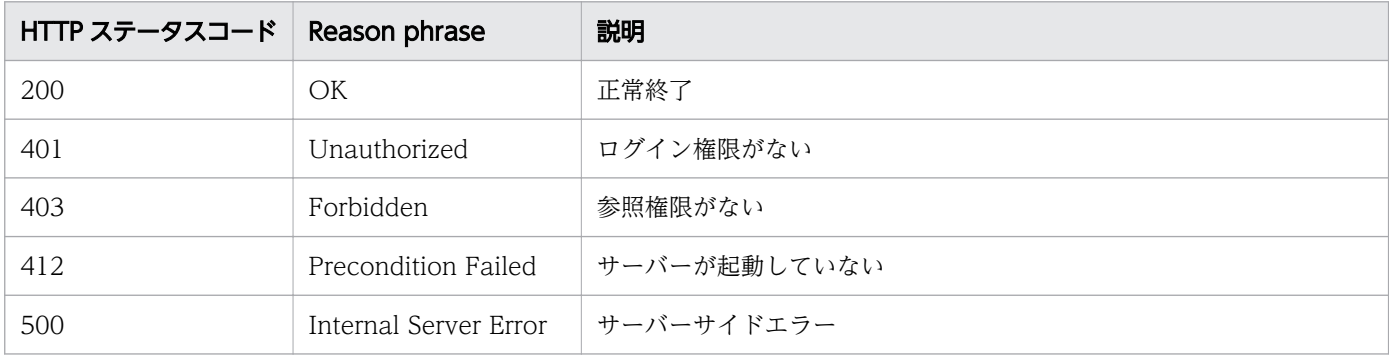

### 使用例

```
[Request Header]
GET /Analytics/v1/objects/ServiceResources/ HTTP/1.1
Authorization: HSSO e1ae4524b8ff0eb6560dda6af26e6a258ac92f6_Vlo8Y30KeAYCfyNKC3cJZCEEbAQ=_V08
10
User-Agent: Mozilla/5.0 (Windows NT 10.0; WOW64; Trident/7.0; rv:11.0) like Gecko
Host: localhost:22015
Accept: application/json
Accept-Language: ja
[Response Header]
HTTP/1.1 200 OK
Date: Fri, 04 Sep 2020 09:27:26 GMT
Server: Cosminexus HTTP Server
Cache-Control: no-cache
WWW-Authenticate: HSSO e1ae4524b8ff0eb6560dda6af26e6a258ac92f6_Vlo8Y30KeAYCfyNKC3cJZCEEbAQ=_
V0810
X-Frame-Options: SAMEORIGIN
Connection: Keep-Alive
Content-Type: application/json
Content-Length: 633
[Response Body]
{
  "data" : [ {
     "instanceID" : 1000001,
     "name" : "EC Service",
    "status" : "Warning",
 "monitorStatus" : "Manage",
 "serviceType" : "computing",
 "region" : "Tokyo",
 "zone" : "1a",
 "description" : "",
 "collectorID" : 2,
 "collectorName" : "AWS Collector",
 "autoCollectionType" : "AutoConnect",
 "accessPointType" : "HTTP",
    accessPointIpAddress" : "",
 "accessPointUser" : "system",
 "accessTargetIdentification" : "accessId",
     "pluginId" : "com.hitachi.software.ias.awsPlugin",
```

```
 "pluginName" : "AWS Plugin"
 } ],
 "count" : 1
}
```
- [1.3 リソースのメンバー](#page-32-0)
- [1.6 列挙型一覧](#page-90-0)

# 2.24.2 サービスリソースに対する操作一覧の取得

サービスリソースに対して実行できる操作の一覧を取得します。

#### 権限

Admin, Modify

### API のバージョン

v1

### リクエスト形式

GET http[s]://host :port /Analytics/version /services/ServiceResources/actions

## リクエストボディー

リクエストボディーには何も設定しません。

## レスポンスボディー

レスポンスボディーの構造とオブジェクトの属性を次に示します。

```
{
     "data":[{<br>"name":".
 "name":"...",
 "href":"...",
 "method":"...",
 "type":"...",
        "pure . ...,''['...", ...]
      },
      :
\Box,
 "pagination":{
 "page":"...",
 "pageSize":"...",
 "numPages":"...",
 "totalCount":"..."
```
## Collections (Type: Collections)

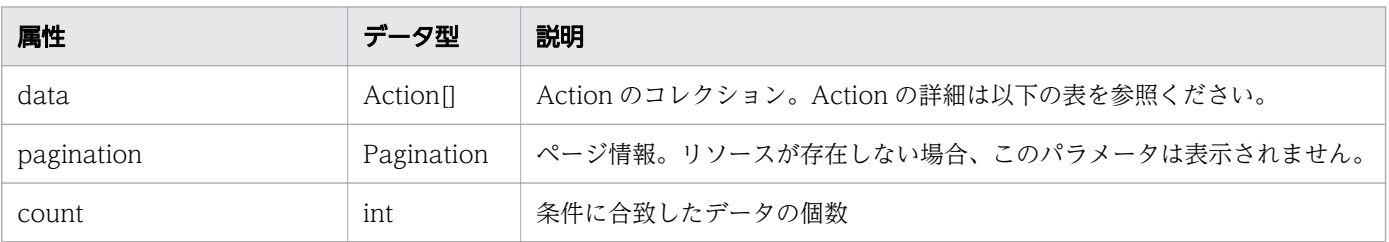

# data (Type: Action)

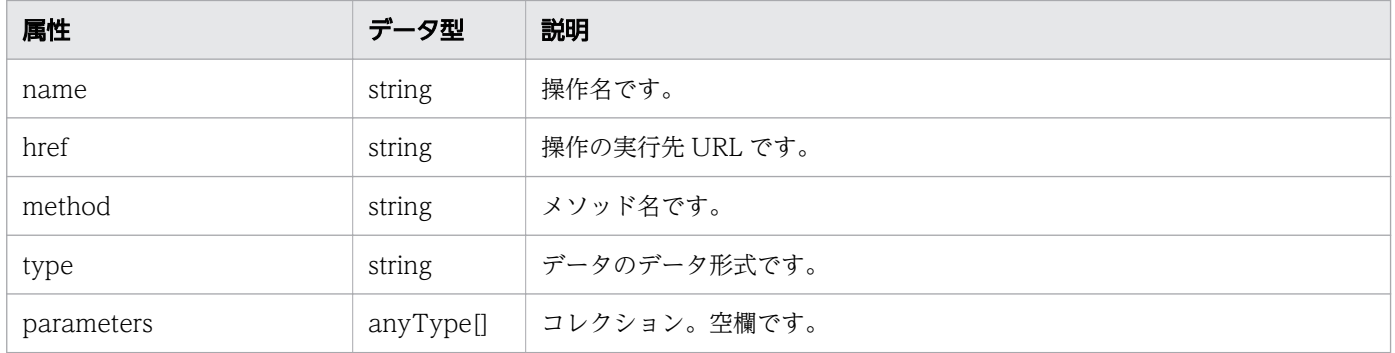

## pagination (Type: Pagination)

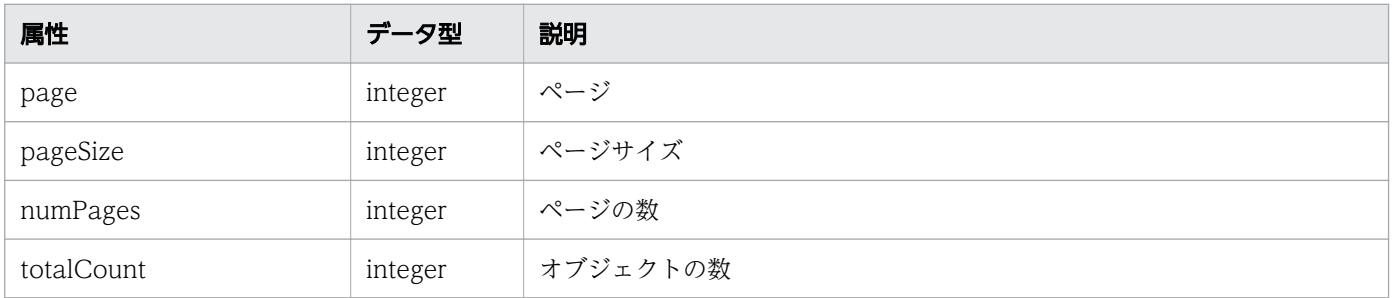

# ステータスコード

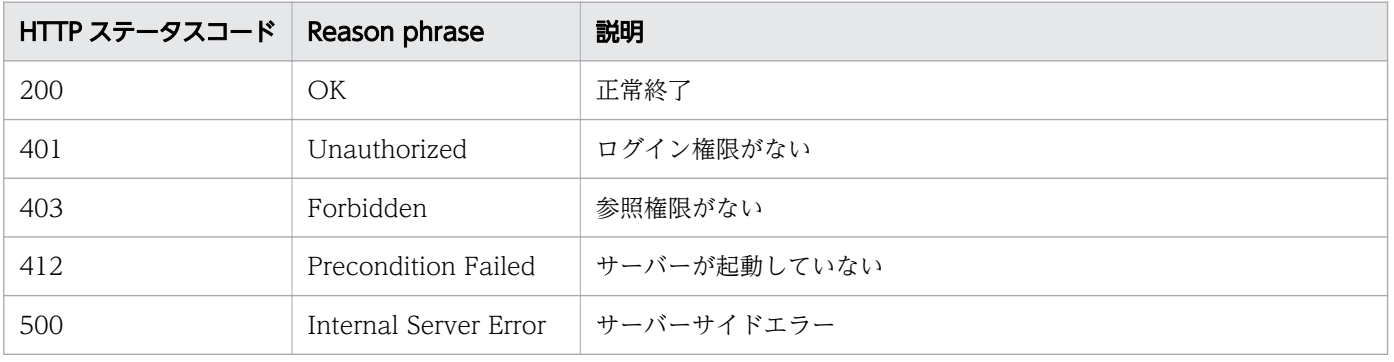
## 使用例

```
[Request Header]
GET /Analytics/v1/services/ServiceResources/actions HTTP/1.1
Authorization: Basic c3lzdGVtOm1hbmFnZXI=
User-Agent: curl/7.33.0
Host: localhost:22015
Accept: application/json
Accept-Language: ja
[Response Header]
HTTP/1.1 200 OK
Date: Fri, 27 Nov 2015 09:17:42 GMT
Server: Cosminexus HTTP Server
Cache-Control: no-cache
WWW-Authenticate: HSSO 1e89694342cfad52de32bd8e1a2921a48b8d8_WVlGcHsLfg5ffg0I_V0810
X-Frame-Options: SAMEORIGIN
Transfer-Encoding: chunked
Content-Type: application/json
[Response Body]
{
 "data" : [ {
 "name" : "changeManagedType",
     "href" : "http://localhost:22015/Analytics/v1/services/ServiceResources/actions/changeMa
nagedType/invoke",
 "method" : "POST",
 "type" : "application/json",
     "parameters" : [ ]
   } ],
  \sum_{i=1}^{n}}
```
#### 関連項目

- [1.3 リソースのメンバー](#page-32-0)
- [1.6 列挙型一覧](#page-90-0)

# 2.24.3 サービスリソースの監視状態変更に必要な情報の取得

サービスリソースの監視状態を変更するために必要な情報を取得します。

#### 権限

Admin, Modify

v1

# リクエスト形式

```
GET http[s]://host:port/Analytics/version/services/ServiceResources/actions/changeManagedTyp
e
```
# リクエストボディー

リクエストボディーには何も設定しません。

# レスポンスボディー

レスポンスボディーの構造とオブジェクトの属性を次に示します。

```
{
 "name":"...",
 "href":"...",
 "method":"...",
 "type":"...",
       "parameters":[{
 "newMonitorStatus":"...",
 "ids":["...", ...]
       },
: 10 minutes
 ]
}
```
### Action (Type: Action)

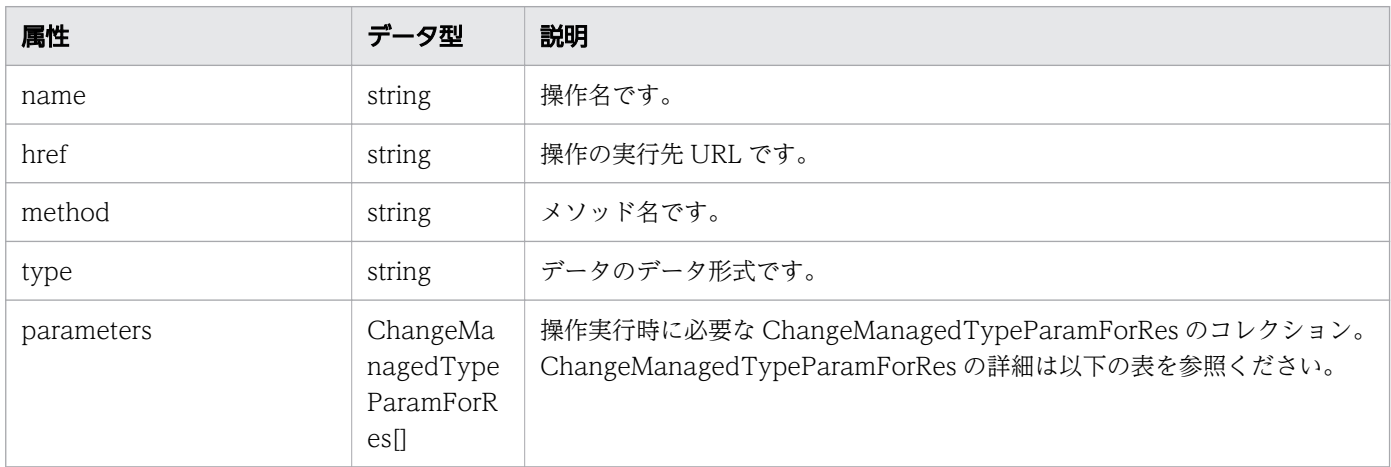

### parameters (Type: ChangeManagedTypeParamForRes)

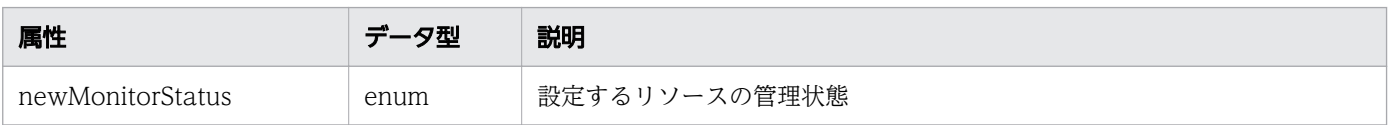

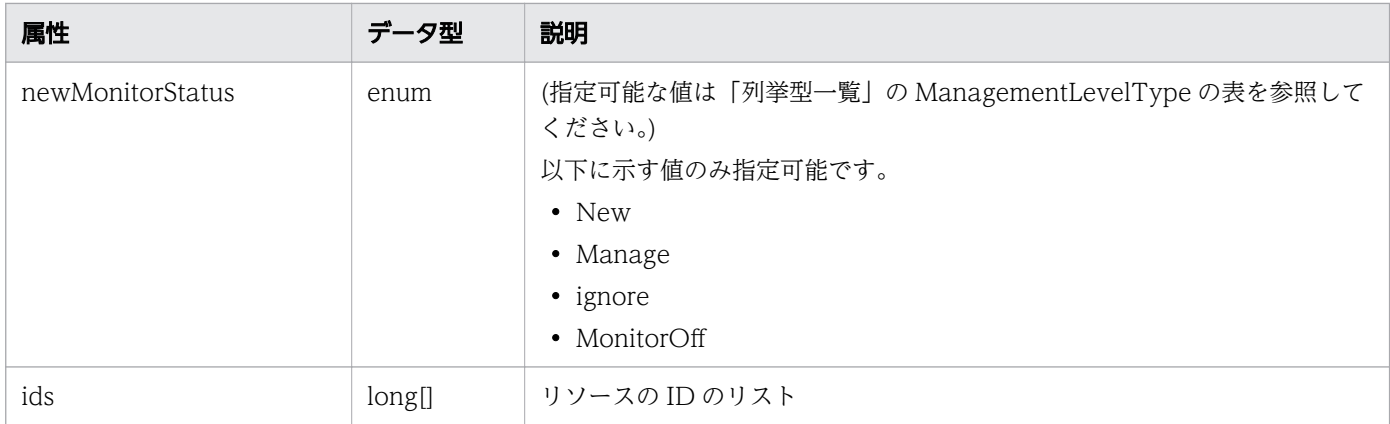

## ステータスコード

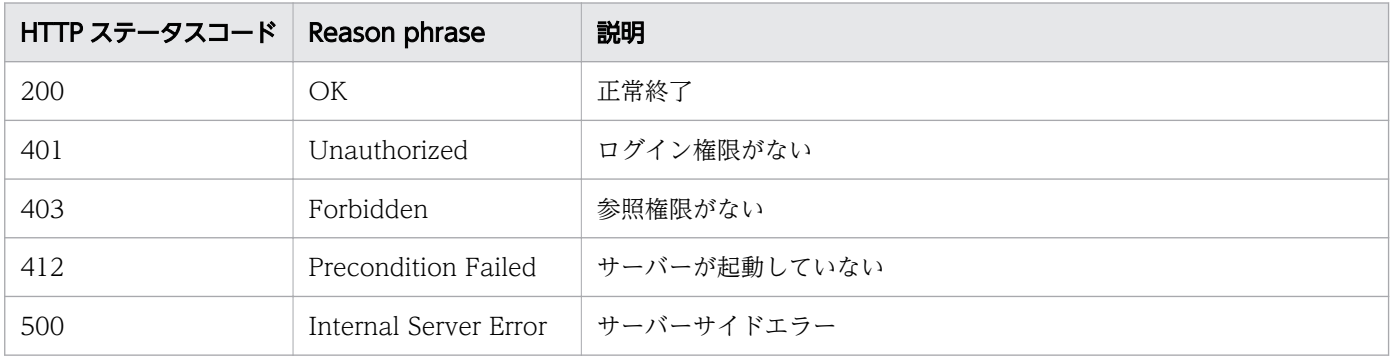

## 使用例

```
[Request Header]
GET /Analytics/v1/services/ServiceResources/actions/changeManagedType HTTP/1.1
Authorization: Basic c3lzdGVtOm1hbmFnZXI=
User-Agent: curl/7.33.0
Host: localhost:22015
Accept: application/json
Accept-Language: ja
[Response Header]
HTTP/1.1 200 OK
Date: Fri, 27 Nov 2015 09:19:21 GMT
Server: Cosminexus HTTP Server
Cache-Control: no-cache
WWW-Authenticate: HSSO 5120405fb8a980d12331c748369039cf28af252_WVlGcHsLfg5ffg0I_V0810
X-Frame-Options: SAMEORIGIN
Transfer-Encoding: chunked
Content-Type: application/json
[Response Body]
{
   "name" : "changeManagedType",
  "href" : "http://localhost:22015/Analytics/v1/services/ServiceResources/actions/changeMana
gedType/invoke",
   "method" : "POST",
```

```
 "type" : "application/json",
 "parameters" : [ {
 "newMonitorStatus": "Manage",
    " ids" : []
  } ]
}
```
- [1.3 リソースのメンバー](#page-32-0)
- [1.6 列挙型一覧](#page-90-0)

# 2.24.4 サービスリソースの監視状態の変更

サービスリソースの監視状態を変更します。

#### 権限

Admin, Modify

## API のバージョン

v1

## リクエスト形式

POST http[s]://host :port /Analytics/version /services/ServiceResources/actions/changeManagedTy pe/invoke

## リクエストボディー

リクエストボディーの構造とオブジェクトの属性を次に示します。

```
{
 "name":"...",
 "href":"...",
 "method":"...",
 "type":"...",
        "parameters":[{
            "newMonitorStatus":"...",
           "ids":[''. . .'', . . .] },
        :
        ]
}
```
#### Action (Type: Action)

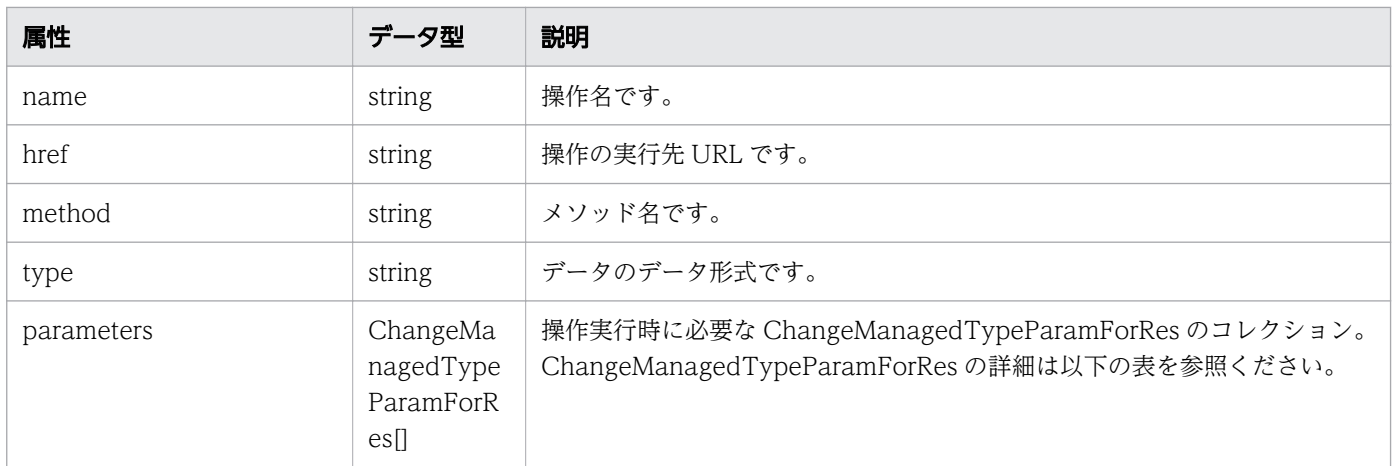

### parameters (Type: ChangeManagedTypeParamForRes)

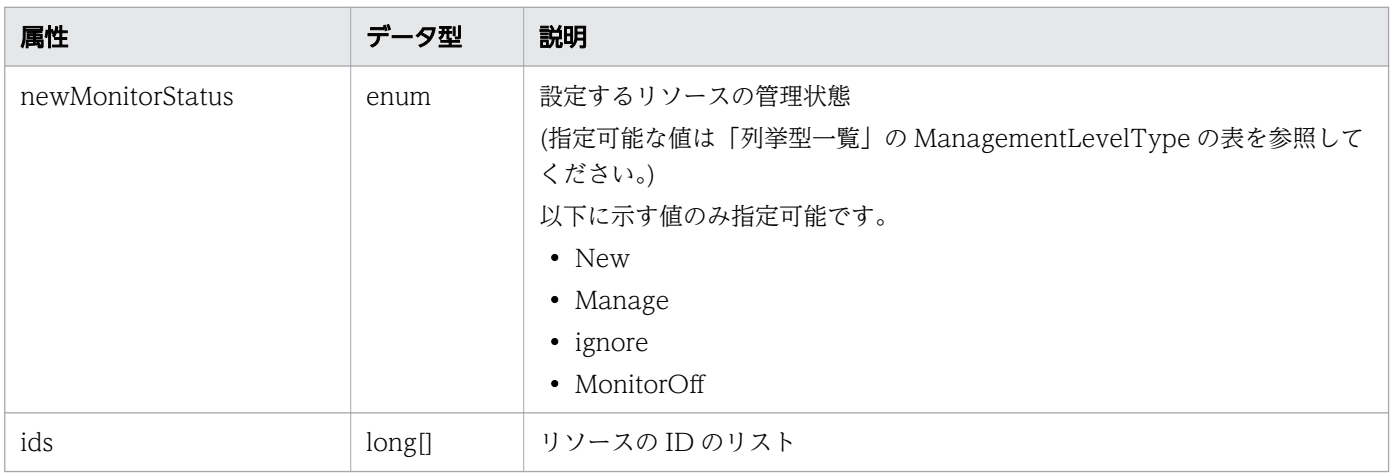

# レスポンスボディー

レスポンスボディーの構造とオブジェクトの属性を次に示します。

```
{
 "instanceID":"...",
 "created":"...",
 "updated":"...",
 "completed":"...",
 "state":"...",
 "affectedResource":["...", ...],
 "result":["...", ...]
}
```
Job (Type: Job)

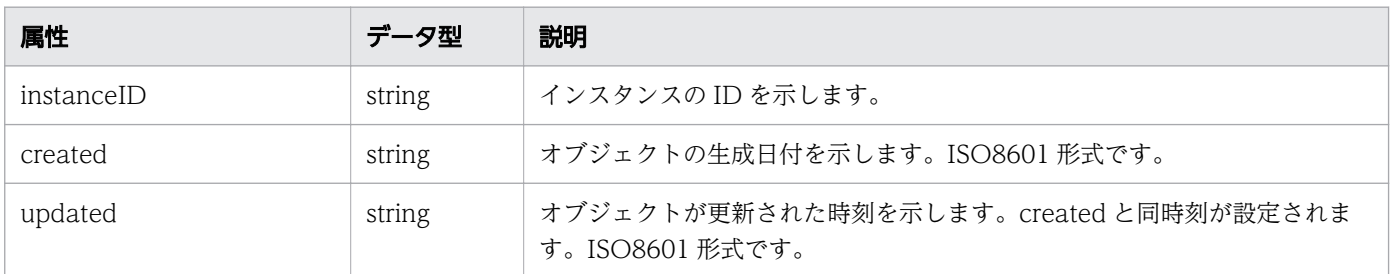

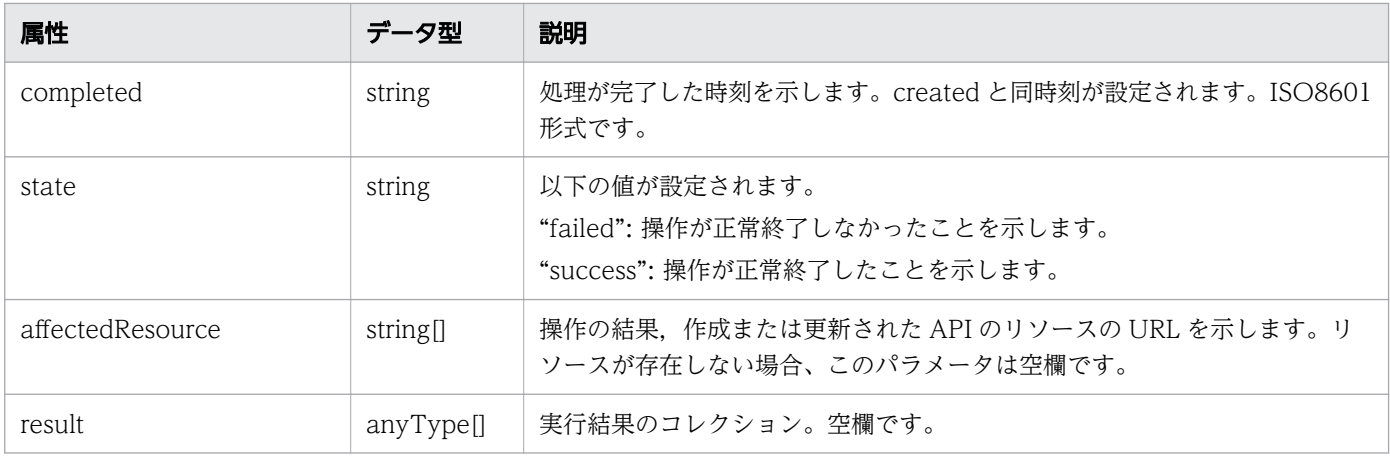

# ステータスコード

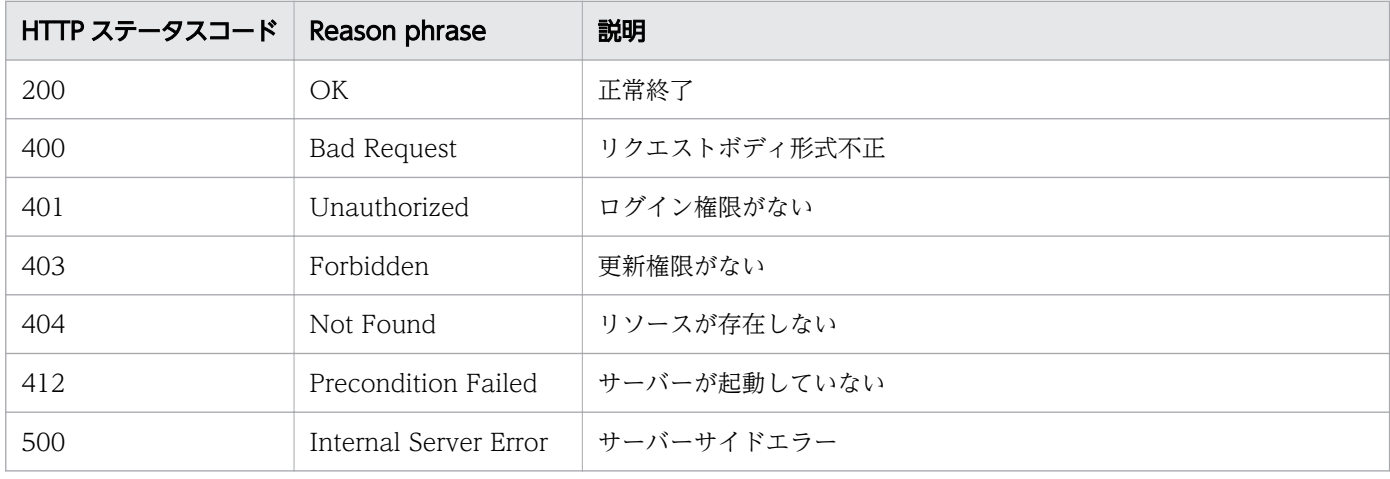

## 使用例

```
[Request Header]
POST /Analytics/v1/services/ServiceResources/actions/changeManagedType/invoke HTTP/1.1
Authorization: Basic c3lzdGVtOm1hbmFnZXI=
User-Agent: curl/7.33.0
Host: localhost:22015
Accept: application/json
Content-Type: application/json
Accept-Language: ja
Content-Length: 287
[Request Body]
{
 "name" : "changeManagedType",
 "href" : "http://localhost:22015/Analytics/v1/services/ServiceResources/actions/changeMana
gedType/invoke",
   "method" : "POST",
   "type" : "application/json",
   "parameters" : [ {
     "newMonitorStatus" : "MonitorOff",
     "ids" : [ 50 ]
```

```
 } ]
}
[Response Header]
HTTP/1.1 200 OK
Date: Fri, 27 Nov 2015 09:22:28 GMT
Server: Cosminexus HTTP Server
Cache-Control: no-cache
WWW-Authenticate: HSSO 284045794595c1ed7a98d2184419b8656e48a15_WVlGcHsLfg5ffg0I_V0810
X-Frame-Options: SAMEORIGIN
Transfer-Encoding: chunked
Content-Type: application/json
[Response Body]
\left\{ \right. "instanceID" : "53b1e702-9750-4c1c-9857-d1a3a8d4cac7",
 "created" : "2015-11-27T18:22:28.528+09:00",
 "updated" : "2015-11-27T18:22:28.647+09:00",
 "completed" : "2015-11-27T18:22:28.647+09:00",
 "state" : "success",
 "affectedResource" : [ ],
  "result" : [ ]}
```
- [1.3 リソースのメンバー](#page-32-0)
- [1.6 列挙型一覧](#page-90-0)

# 2.25 サービスインスタンスに関する API 一覧

サービスインスタンスへの操作を説明します。

## 2.25.1 サービスインスタンスの一覧の取得

サービスインスタンスの一覧を取得します。

### 権限

Admin, Modify

### API のバージョン

v1

## リクエスト形式

GET http[s]://host :port /Analytics/version /objects/ServiceInstances

## リクエストボディー

リクエストボディーには何も設定しません。

## レスポンスボディー

レスポンスボディーの構造とオブジェクトの属性を次に示します。

```
{
      "data":[{"name":".
 "name":"...",
 "status":"...",
 "monitorStatus":"...",
 "serviceType":"...",
 "region":"...",
"zone":"\ldots",
 "serviceID":"...",
 "serviceName":"...",
          "serviceMonitorStatus":"...",
          "serviceDetailType":"...",
         "tag":"...",<br>"description":"..."
 "description":"...",
 "instanceIdentifier":"...",
"group\mathrm{IDs}":['.\ldots",\ldots], "groupNames":["...", ...],
 "gradeNames":["...", ...],
 "gradeOrders":["...", ...],
 "collectorID":"...",
 "collectorName":"...",
```
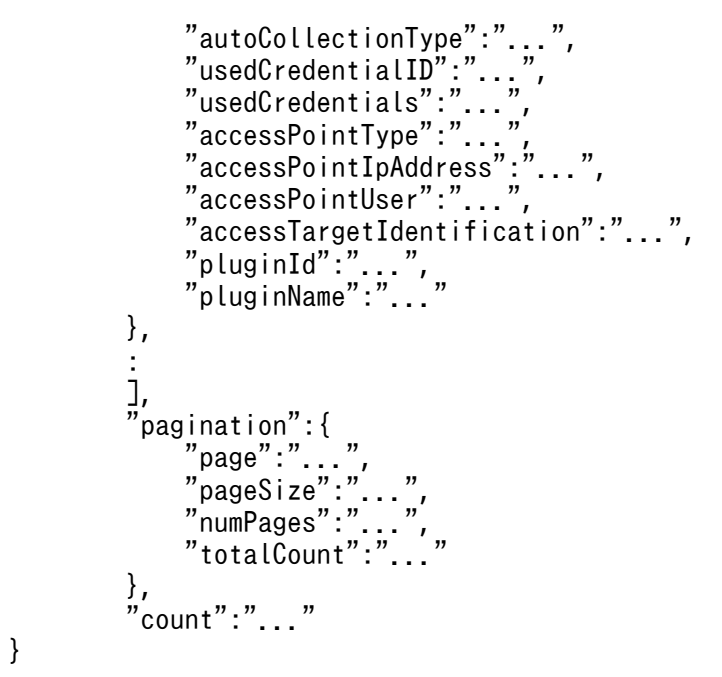

# Collections (Type: Collections)

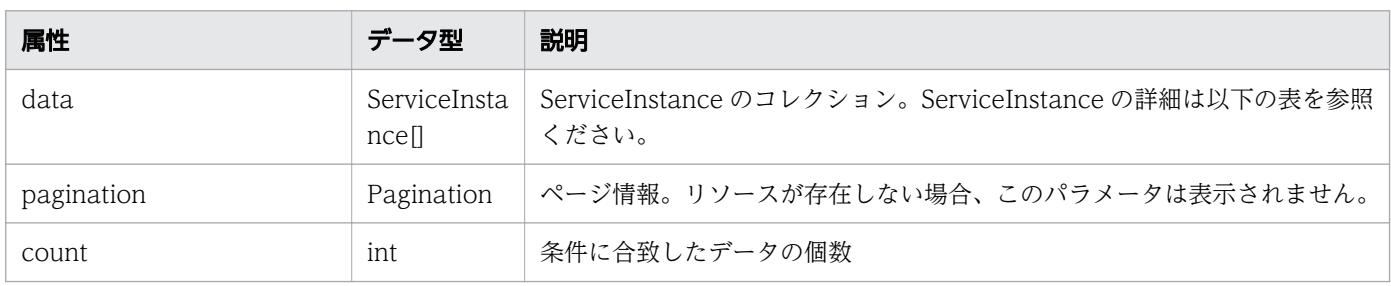

# data (Type: ServiceInstance)

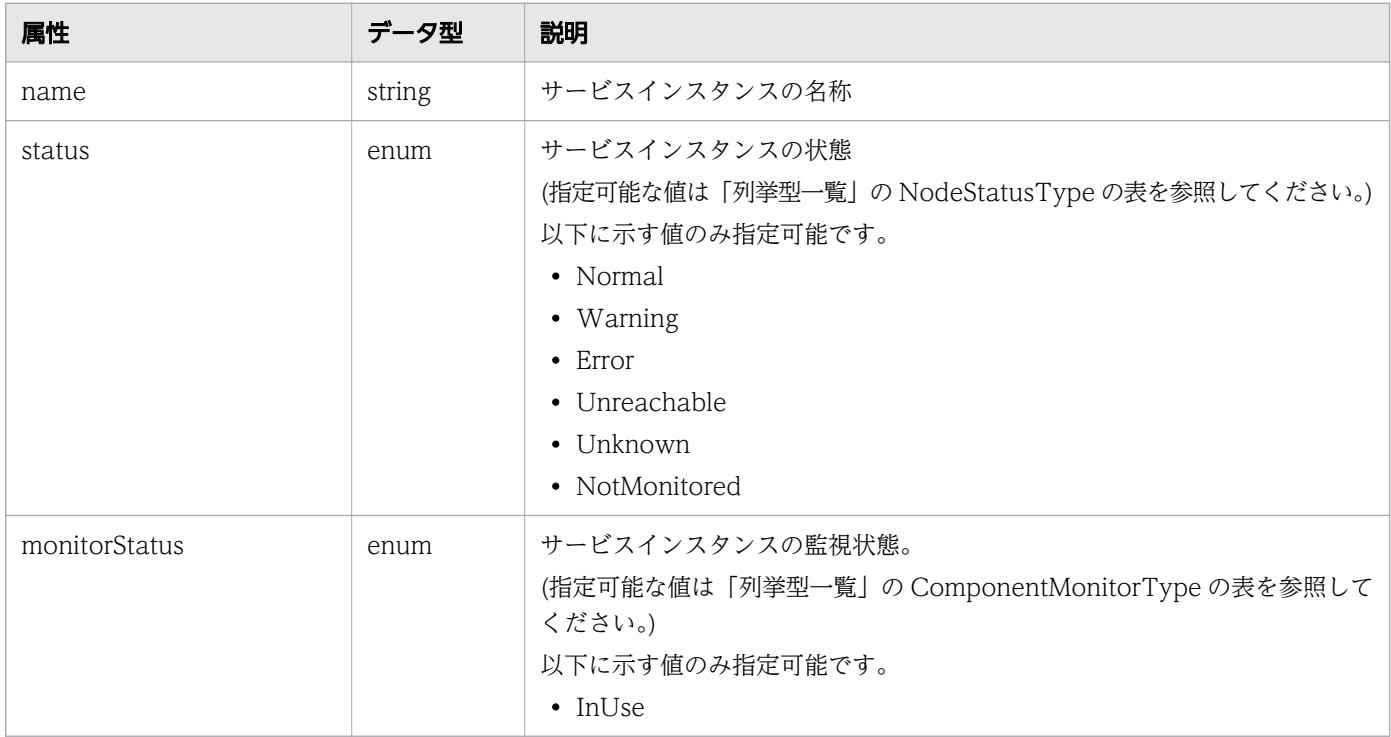

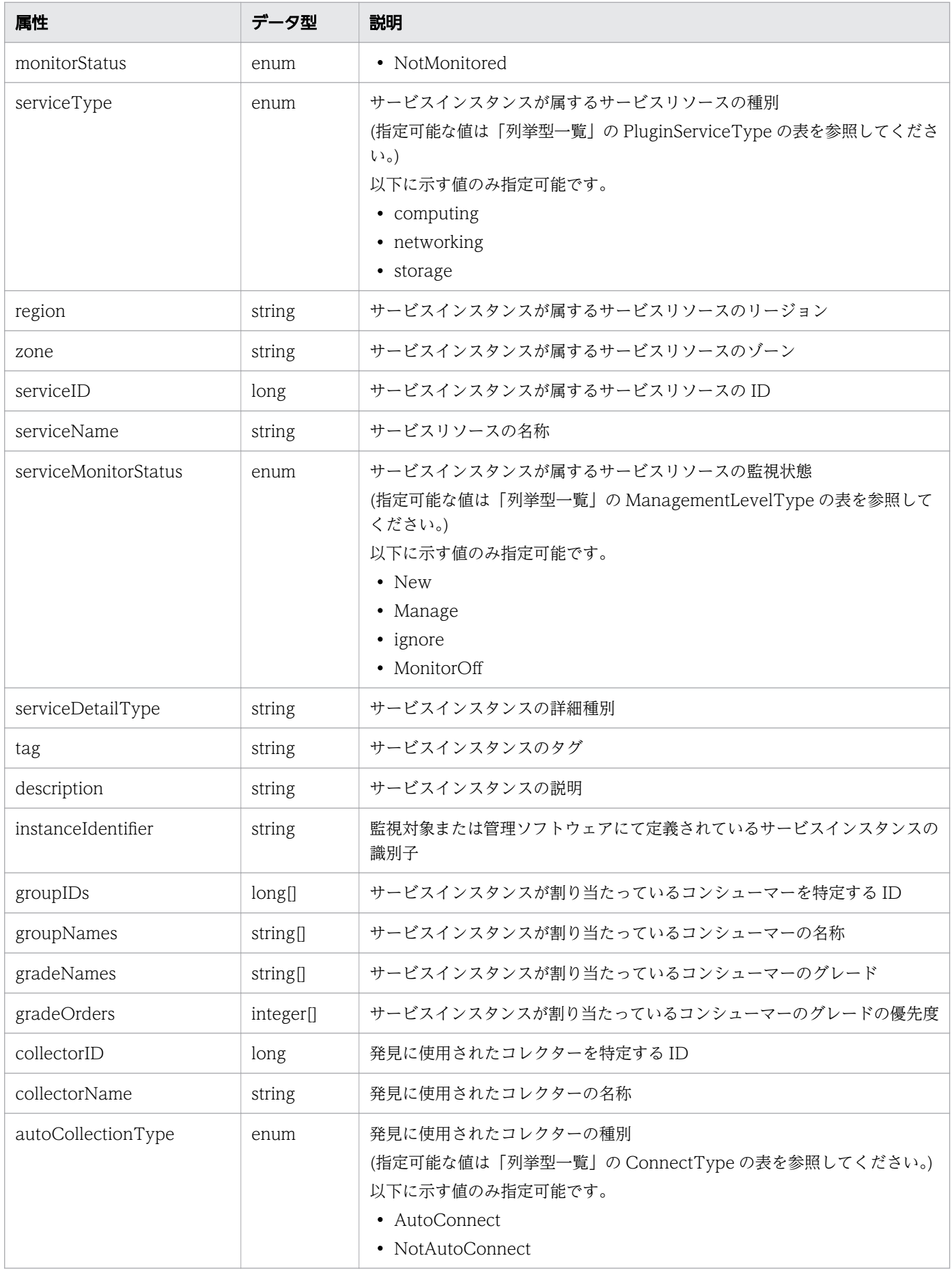

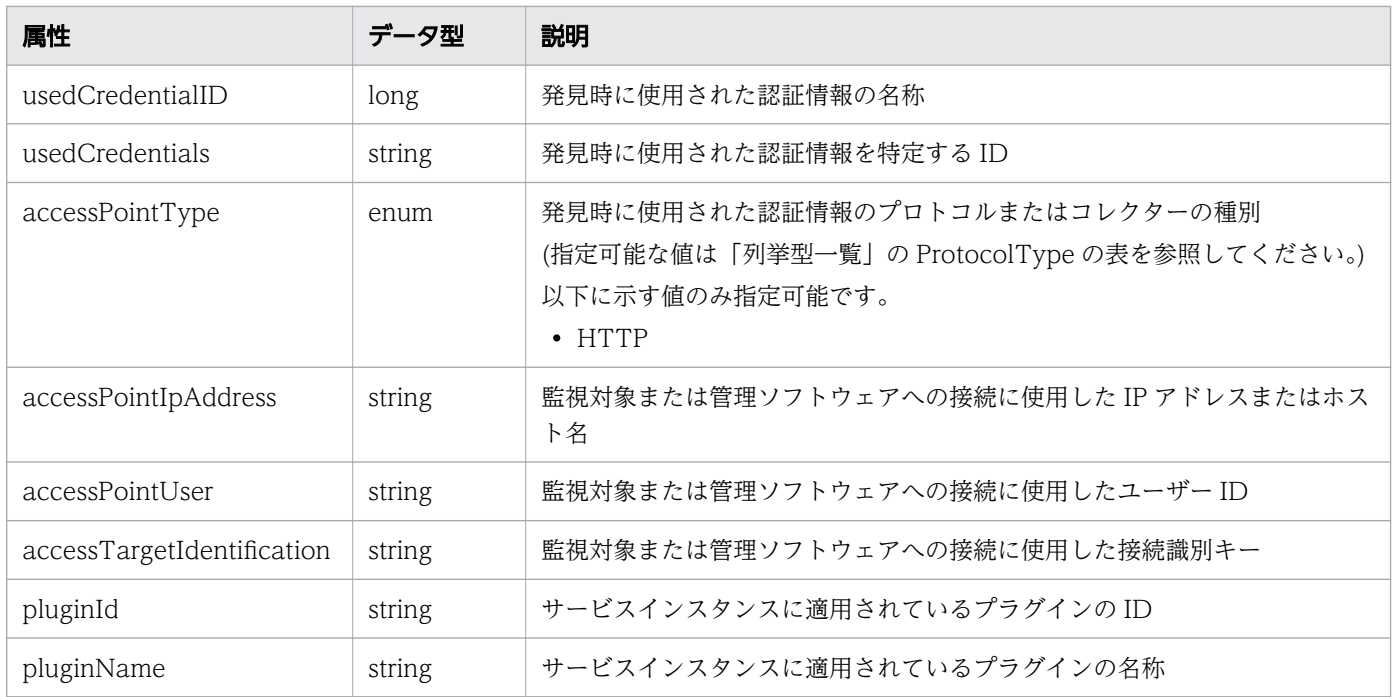

### pagination (Type: Pagination)

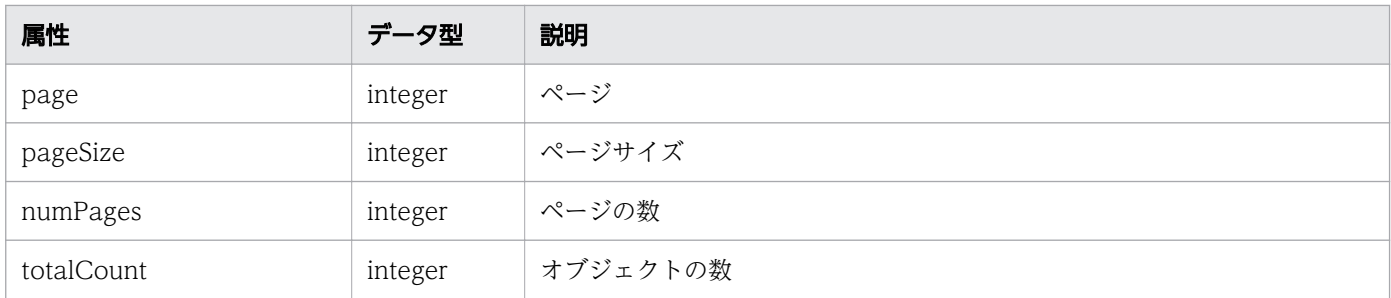

# ステータスコード

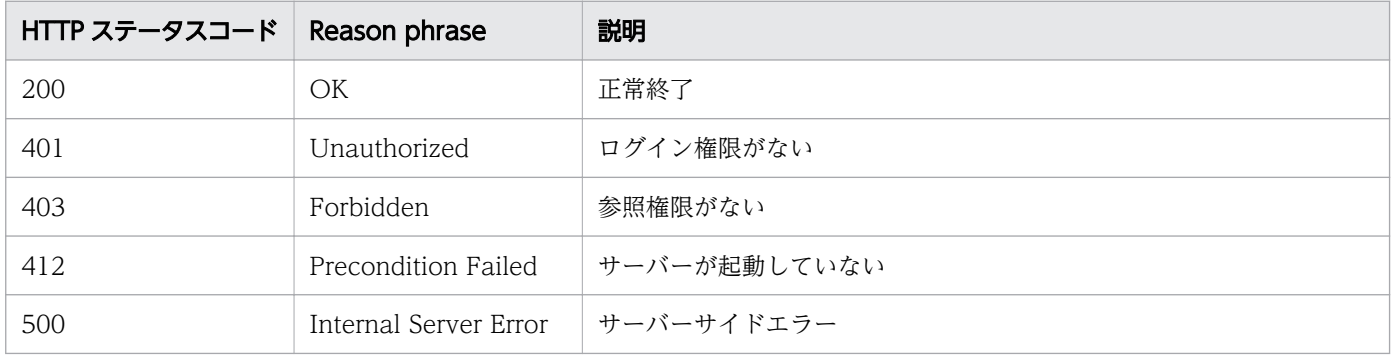

## 使用例

[Request Header] GET /Analytics/v1/objects/ServiceInstancesHTTP/1.1 Authorization: HSSO e1ae4524b8ff0eb6560dda6af26e6a258ac92f6 Vlo8Y30KeAYCfyNKC3cJZCEEbAQ= V08 10 User-Agent: Mozilla/5.0 (Windows NT 10.0; WOW64; Trident/7.0; rv:11.0) like Gecko

```
Host: localhost:22015
Accept: application/json
Accept-Language: ja
[Response Header]
HTTP/1.1 200 OK
Date: Fri, 04 Sep 2020 09:53:26 GMT
Server: Cosminexus HTTP Server
Cache-Control: no-cache
WWW-Authenticate: HSSO e1ae4524b8ff0eb6560dda6af26e6a258ac92f6_Vlo8Y30KeAYCfyNKC3cJZCEEbAQ=_
V0810
X-Frame-Options: SAMEORIGIN
Connection: Keep-Alive
Content-Type: application/json
Content-Length: 633
[Response Body]
\mathcal{L} "data" : [ {
     "instanceID" : 1000001,
 "name" : "EC2-Instance-A",
 "status" : "Normal",
 "monitorStatus" : "NotMonitored",
 "serviceType" : "computing",
     "region" : "Tokyo",
     "zone" : "1a",
 "serviceID" : 50,
 "serviceName" : "EC Service1",
 "serviceMonitorStatus" : "Manage",
 "serviceDetailType" : "EC2 Instance",
"tag" : "{\"tag\": \"relationA\"}",
 "description" : "",
     "instanceIdentifier" : "arn:aws",
 "groupIDs" : [ 0 ],
 "groupNames" : [ "#Unassigned Resources" ],
 "gradeNames" : [ "" ],
 "gradeOrders" : [ -1 ],
     "collectorID" : 20,
     "collectorName" : "AWS Collector",
 "autoCollectionType" : "AutoConnect",
 "accessPointType" : "HTTP",
    edition of the species of the control of the control of the control of the control of the control of the contr<br>"," accessPointIpAddress" : "",
 "accessPointUser" : "system",
 "accessTargetIdentification" : "accessId",
     "pluginId" : "com.hitachi.software.ias.awsPlugin",
     "pluginName" : "AWS Plugin"
   }],
   \overline{\mathfrak{c}}ount" : 1
}
```
- [1.3 リソースのメンバー](#page-32-0)
- [1.6 列挙型一覧](#page-90-0)

# 2.25.2 サービスインスタンスに対する操作一覧の取得

サービスインスタンスに対して実行できる操作の一覧を取得します。

### 権限

Admin, Modify

## API のバージョン

v1

## リクエスト形式

GET http[s]://host :port /Analytics/version /services/ServiceInstances/actions

## リクエストボディー

リクエストボディーには何も設定しません。

# レスポンスボディー

レスポンスボディーの構造とオブジェクトの属性を次に示します。

```
{
       "data":[{"name":".
 "name":"...",
 "href":"...",
 "method":"...",
 "type":"...",
          \sum_{\text{parameters}}^{\text{type}} ....,'\sum_{\text{parameters}}^{\text{type}} },
: 10 minutes
 ],
 "pagination":{
 "page":"...",
 "pageSize":"...",
 "numPages":"...",
 "totalCount":"..."
\},
 "count":"..."
}
```
Collections (Type: Collections)

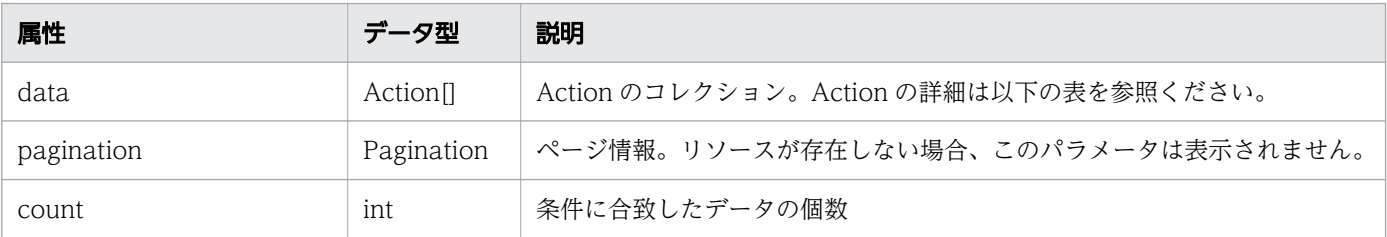

### data (Type: Action)

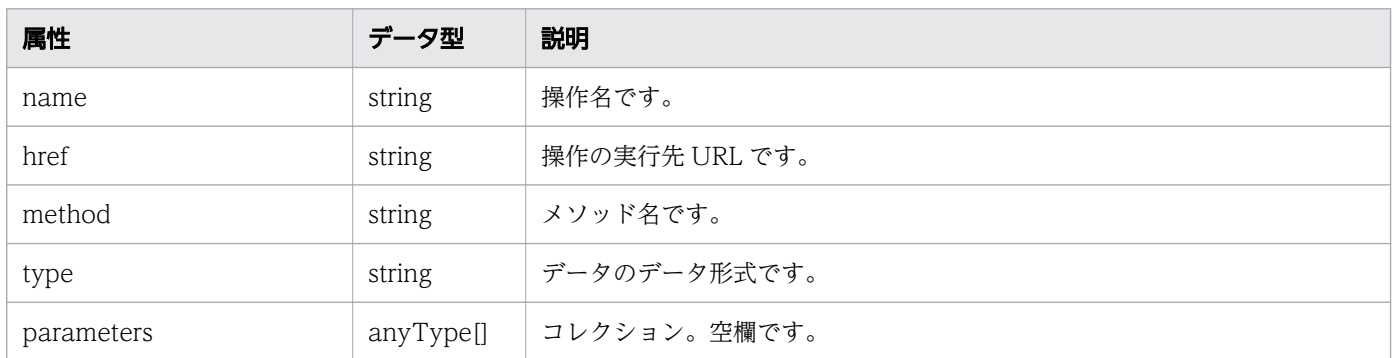

### pagination (Type: Pagination)

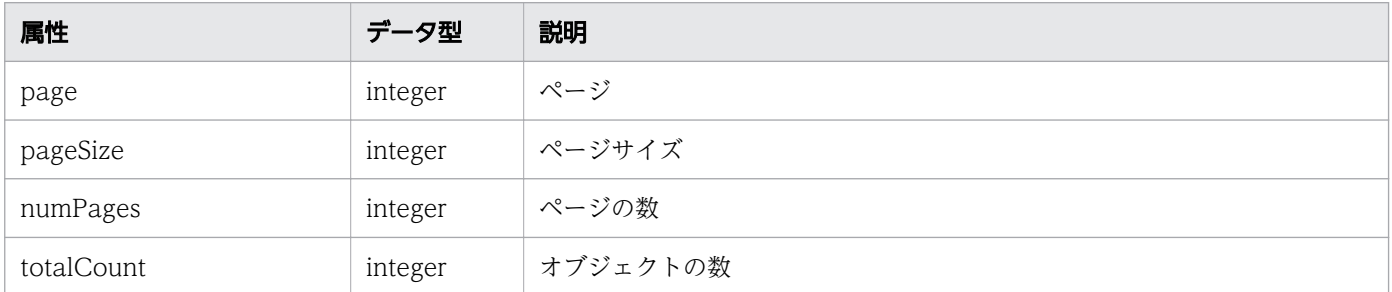

## ステータスコード

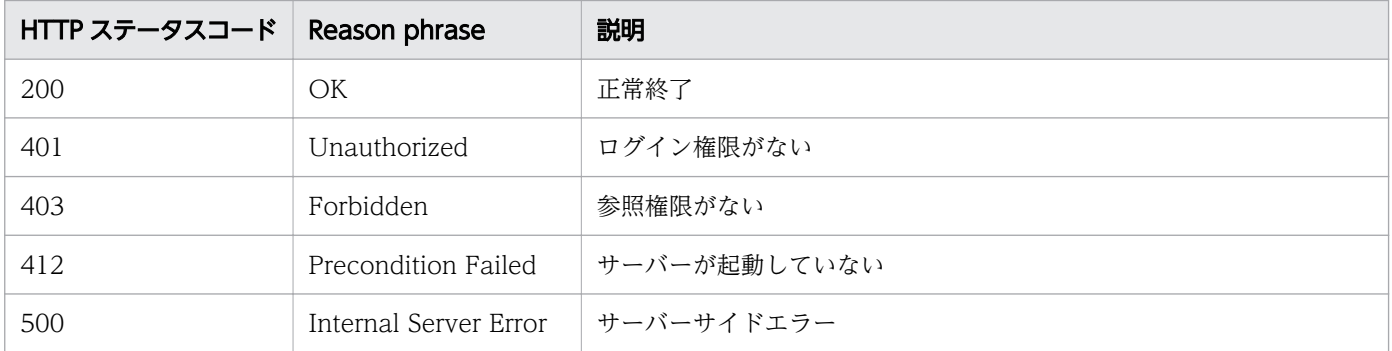

## 使用例

[Request Header] GET /Analytics/v1/services/ServiceInstances/actions HTTP/1.1 Authorization: HSSO f36f244d152c256938defdfd90206399c0a8956\_Vlo8Y30KeAYCfyNKC3cJZCEEbAQ=\_V08 10 User-Agent: Mozilla/5.0 (Windows NT 10.0; Win64; x64) AppleWebKit/537.36 (KHTML, like Gecko) Chrome/86.0.4240.75 Safari/537.36 Host: localhost:8080 Accept: application/json Accept-Language: ja [Response Header] HTTP/1.1 200 OK Date: Wed, 21 Oct 2020 00:37:35 GMT

```
Server: Cosminexus HTTP Server
Access-Control-Expose-Headers: WWW-Authenticate, Content-Type, Warning, Content-Language
Cache-Control: no-cache
Access-Control-Allow-Origin: http://localhost:8080
WWW-Authenticate: HSSO f36f244d152c256938defdfd90206399c0a8956 Vlo8Y30KeAYCfyNKC3cJZCEEbAQ=
V0810
X-Frame-Options: SAMEORIGIN
X-XSS-Protection: 1; mode=block 
X-Content-Type-Options: nosniff
Keep-Alive: timeout=5, max=100
Connection: Keep-Alive
Transfer-Encoding: chunked
Content-Type: application/json
[Response Body]
{
  "data" : [ "name" : "changeManagedType",
     "href" : "http://10.210.177.133:22015/Analytics/v1/services/ServiceInstances/actions/cha
ngeManagedType/invoke",
 "method" : "POST",
 "type" : "application/json",
     "parameters" : [ ]
   } ],
   {\tt 'count''} : 1
}
```
- [1.3 リソースのメンバー](#page-32-0)
- [1.6 列挙型一覧](#page-90-0)

# 2.25.3 サービスインスタンスの監視状態変更に必要な情報の取得

サービスインスタンスの監視状態を変更するために必要な情報を取得します。

#### 権限

Admin, Modify

### API のバージョン

v1

# リクエスト形式

GET http[s]://host:port/Analytics/version/services/ServiceInstances/actions/changeManagedTyp e

## リクエストボディー

リクエストボディーには何も設定しません。

# レスポンスボディー

レスポンスボディーの構造とオブジェクトの属性を次に示します。

```
{
 "name":"...",
 "href":"...",
 "method":"...",
 "type":"...",
 "parameters":[{
 "newMonitoringOperationType":"...",
 "ids":["...", ...]
       },
: 10 minutes
 ]
}
```
### Action (Type: Action)

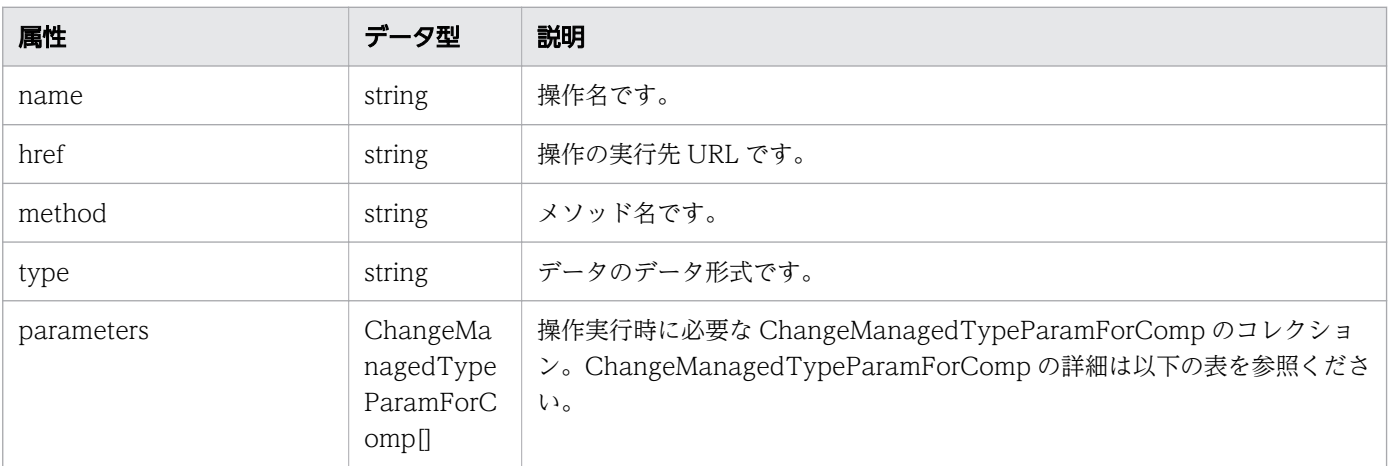

#### parameters (Type: ChangeManagedTypeParamForComp)

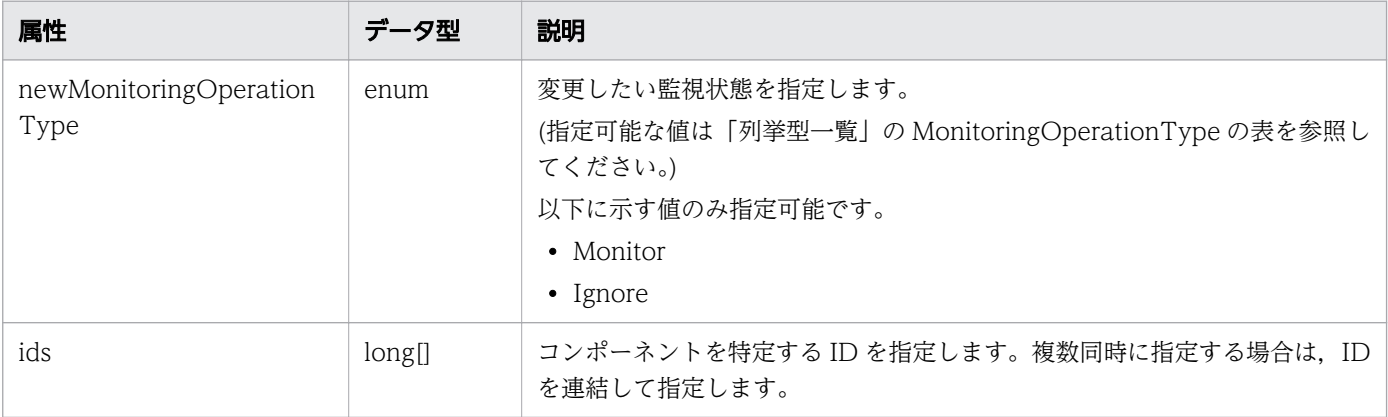

## ステータスコード

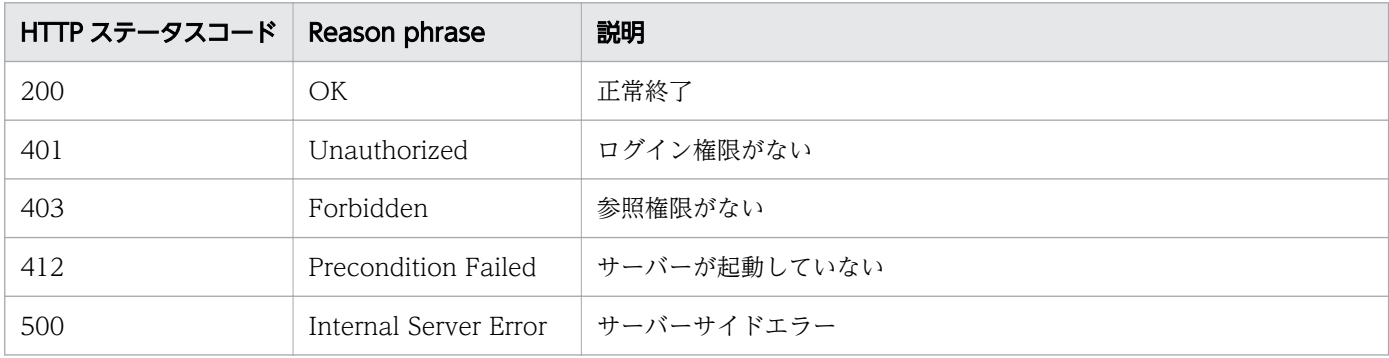

### 使用例

[Request Header] GET /Analytics/v1/services/ServiceInstances/actions/changeManagedType HTTP/1.1 Authorization: HSSO f36f244d152c256938defdfd90206399c0a8956 Vlo8Y30KeAYCfyNKC3cJZCEEbAQ= V08 10 User-Agent: Mozilla/5.0 (Windows NT 10.0; Win64; x64) AppleWebKit/537.36 (KHTML, like Gecko) Chrome/86.0.4240.75 Safari/537.36 Host: localhost:8080 Accept: application/json Accept-Language: ja [Response Header] HTTP/1.1 200 OK Date: Wed, 21 Oct 2020 00:35:33 GMT Server: Cosminexus HTTP Server Access-Control-Expose-Headers: WWW-Authenticate, Content-Type, Warning, Content-Language Cache-Control: no-cache Access-Control-Allow-Origin: http://localhost:8080 WWW-Authenticate: HSSO f36f244d152c256938defdfd90206399c0a8956\_Vlo8Y30KeAYCfyNKC3cJZCEEbAQ=\_ V0810 X-Frame-Options: SAMEORIGIN X-XSS-Protection: 1; mode=block X-Content-Type-Options: nosniff Keep-Alive: timeout=5, max=99 Connection: Keep-Alive Transfer-Encoding: chunked Content-Type: application/json [Response Body] { "name" : "changeManagedType", "href" : "http://10.210.177.133:22015/Analytics/v1/services/ServiceInstances/actions/chang eManagedType/invoke", "method" : "POST", "type" : "application/json", "parameters" : [ { "newMonitoringOperationType" : "Monitor",  $"ids" : []$  } ] }

- [1.3 リソースのメンバー](#page-32-0)
- [1.6 列挙型一覧](#page-90-0)

## 2.25.4 サービスインスタンスの監視状態の変更

サービスインスタンスの監視状態を変更します。

#### 権限

Admin, Modify

### API のバージョン

v1

### リクエスト形式

POST http[s]://host :port /Analytics/version /services/ServiceInstances/actions/changeManagedTy pe/invoke

## リクエストボディー

リクエストボディーの構造とオブジェクトの属性を次に示します。

```
{
 "name":"...",
 "href":"...",
 "method":"...",
 "type":"...",
       "parameters":[{
 "newMonitoringOperationType":"...",
 "ids":["...", ...]
       },
: 10 minutes
       ]
}
```
Action (Type: Action)

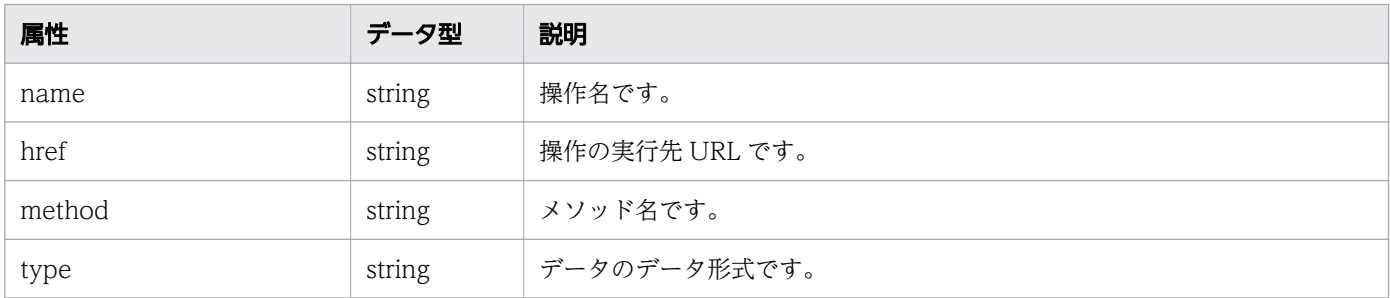

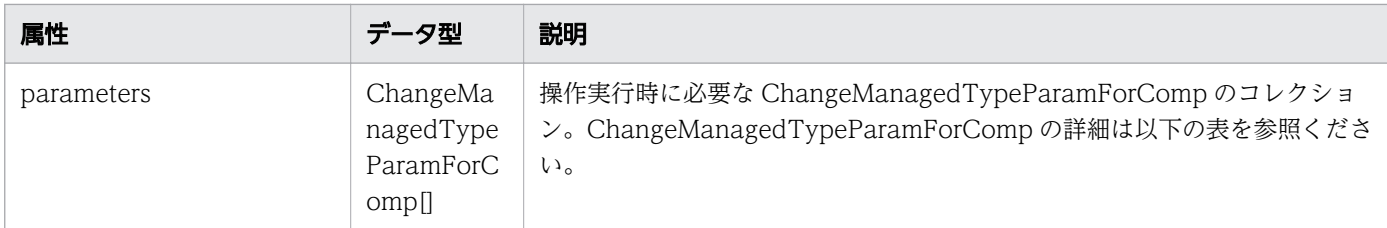

#### parameters (Type: ChangeManagedTypeParamForComp)

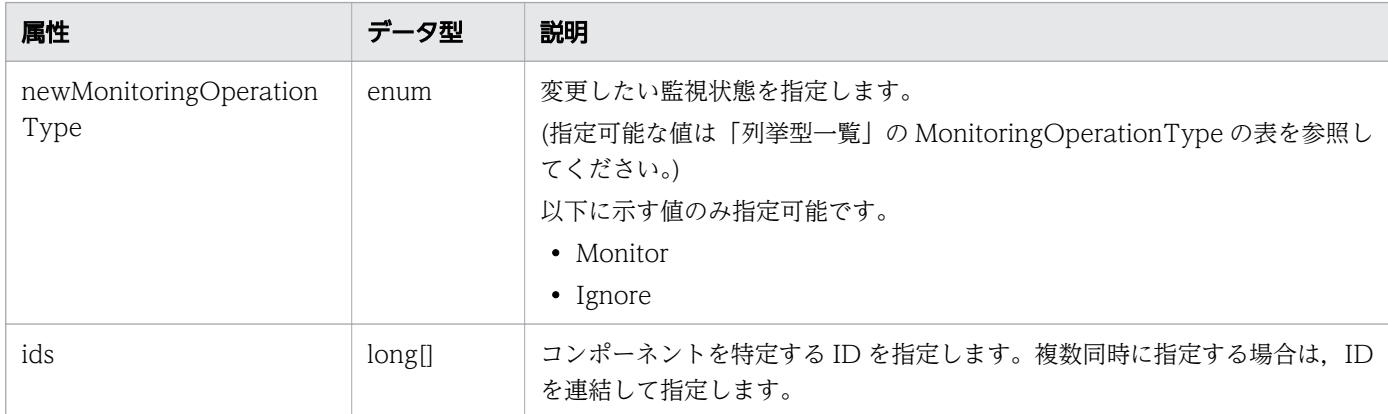

# レスポンスボディー

レスポンスボディーの構造とオブジェクトの属性を次に示します。

```
{
 "instanceID":"...",
 "created":"...",
 "updated":"...",
 "completed":"...",
 "state":"...",
 "affectedResource":["...", ...],
 "result":["...", ...]
}
```
#### Job (Type: Job)

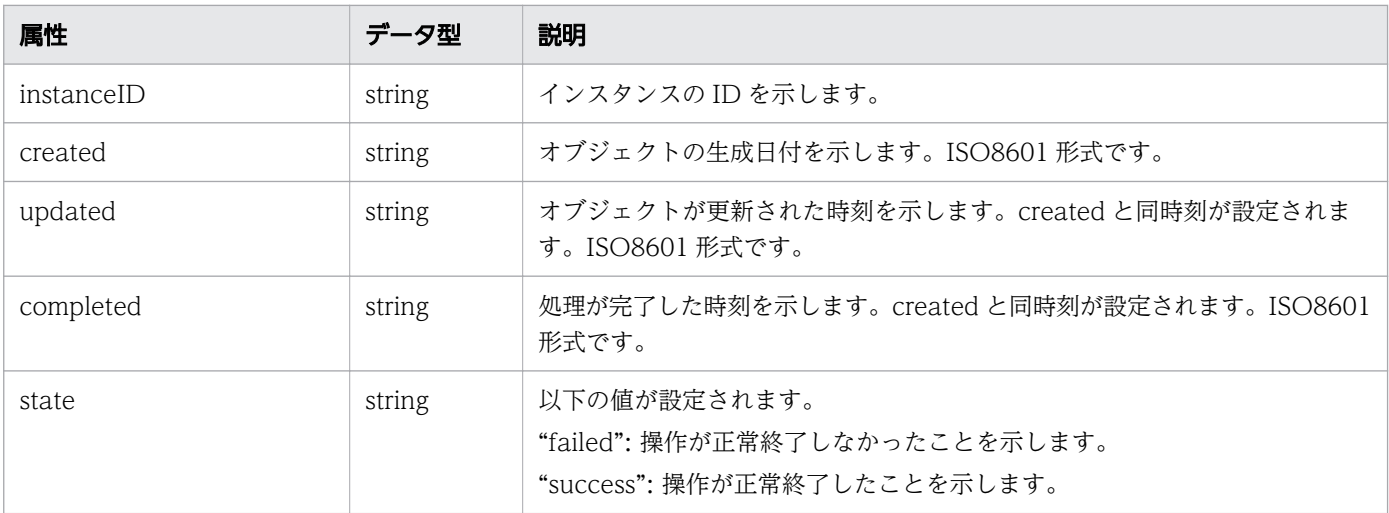

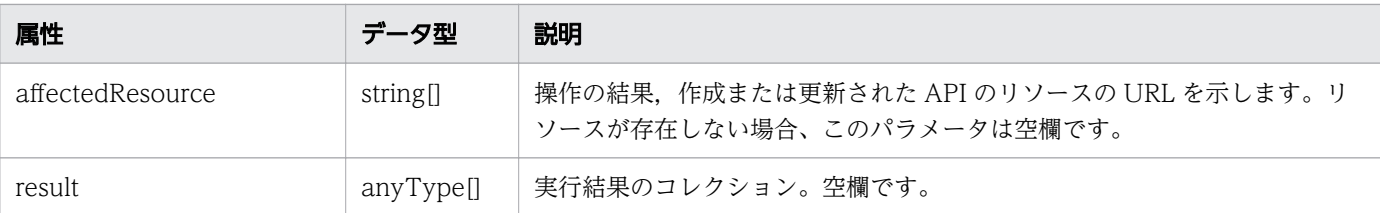

# ステータスコード

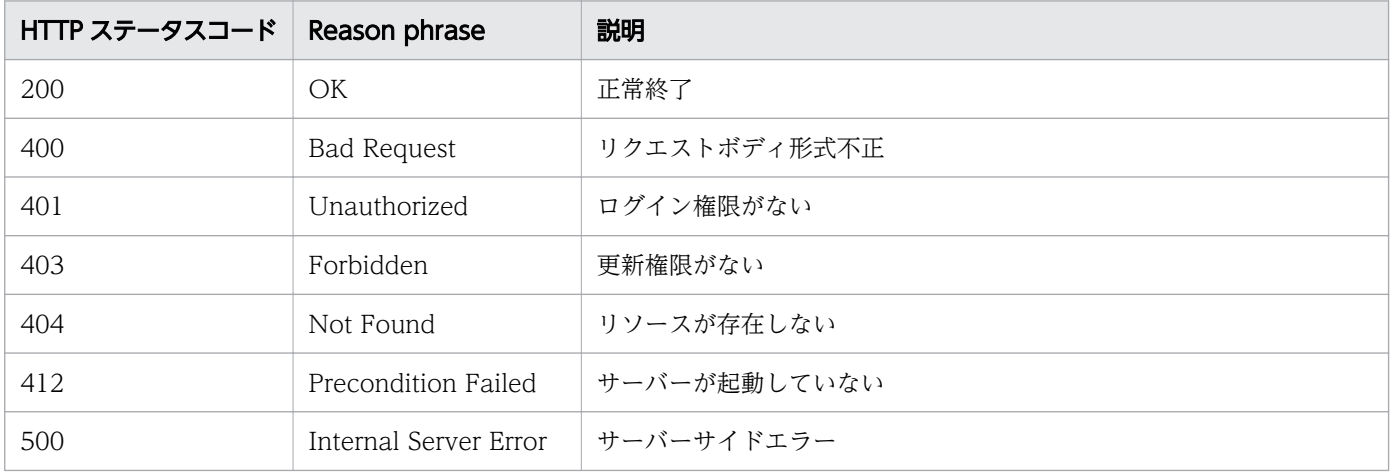

## 使用例

```
[Request Header]
POST /Analytics/v1/services/ServiceInstances/actions/changeManagedType/invoke HTTP/1.1
Authorization: HSSO f36f244d152c256938defdfd90206399c0a8956_Vlo8Y30KeAYCfyNKC3cJZCEEbAQ=_V08
10
User-Agent: Mozilla/5.0 (Windows NT 10.0; Win64; x64) AppleWebKit/537.36 (KHTML, like Gecko)
  Chrome/86.0.4240.75 Safari/537.36
Host: localhost:8080
Accept: application/json
Accept-Language: ja
[Request Body]
{
   "name": "changeManagedType",
   "href": "http://10.210.177.133:22015/Analytics/v1/services/ServiceInstances/actions/change
ManagedType/invoke",
   "method": "POST",
   "type": "application/json",
   "parameters": [
     {
       "newMonitoringOperationType": "Monitor",
       "ids": [
         1000001
       ]
     }
   ]
}
[Response Header]
HTTP/1.1 200 OK
```

```
Date: Wed, 21 Oct 2020 00:35:33 GMT
Server: Cosminexus HTTP Server
Access-Control-Expose-Headers: WWW-Authenticate, Content-Type, Warning, Content-Language
Cache-Control: no-cache
Access-Control-Allow-Origin: http://localhost:8080
WWW-Authenticate: HSSO f36f244d152c256938defdfd90206399c0a8956_Vlo8Y30KeAYCfyNKC3cJZCEEbAQ=_
V0810
X-Frame-Options: SAMEORIGIN
X-XSS-Protection: 1; mode=block 
X-Content-Type-Options: nosniff
Keep-Alive: timeout=5, max=97
Connection: Keep-Alive
Transfer-Encoding: chunked
Content-Type: application/json
[Response Body]
\left\{ \right. "instanceID" : "58d4757a-2e9e-44cd-9aaf-2cbc54a5de9c",
 "created" : "2020-10-21T09:35:33.956+09:00",
 "updated" : "2020-10-21T09:35:34.128+09:00",
 "completed" : "2020-10-21T09:35:34.128+09:00",
 "state" : "success",
 "affectedResource" : [ ],
  "result" : [ ]}
```
- [1.3 リソースのメンバー](#page-32-0)
- [1.6 列挙型一覧](#page-90-0)

# 2.26 イベント情報に関する API 一覧

イベントの情報を取得するための操作を説明します。

## 2.26.1 イベントの一覧を CSV で取得するために必要な情報の取得

イベントの一覧を CSV で取得するために必要な情報の取得します。

#### 権限

Admin, Modify

### API のバージョン

v1

### リクエスト形式

GET http[s]://host :port /Analytics/version /services/Events/actions/getEventDataCSV

### リクエストボディー

リクエストボディーには何も設定しません。

## レスポンスボディー

レスポンスボディーの構造とオブジェクトの属性を次に示します。

```
{
 "name":"...",
 "href":"...",
 "method":"...",
      "type" : "...", "parameters":[{
 "hqlFilter":"...",
 "hqlSort":"...",
 "page":"...",
 "pageSize":"..."
       },
: 10 minutes
       ]
}
```
#### Action (Type: Action)

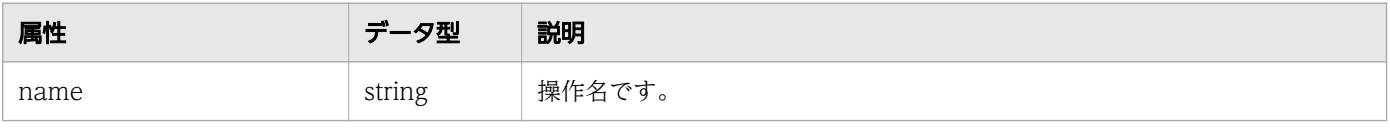

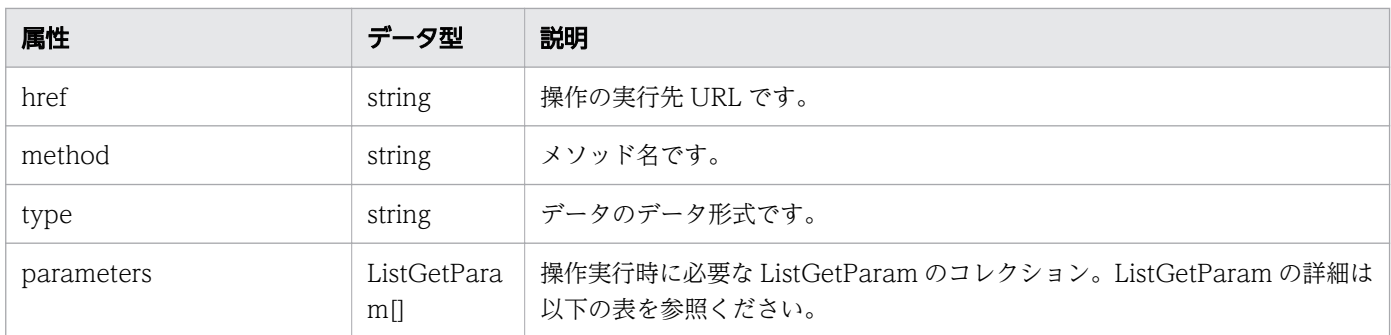

#### parameters (Type: ListGetParam)

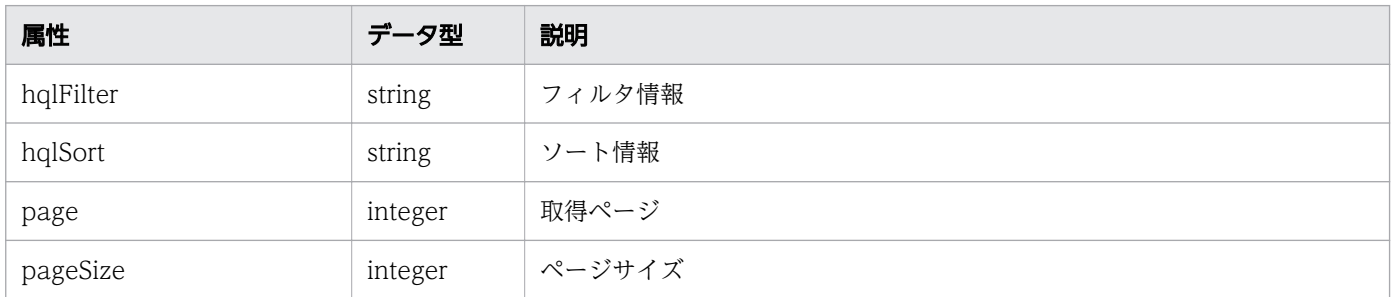

## ステータスコード

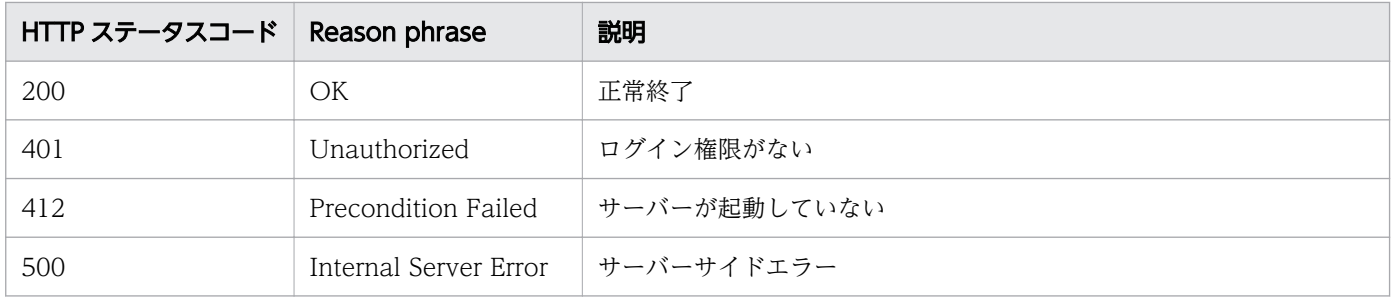

## 使用例

[Request Header] GET /Analytics/v1/services/Events/actions/getEventDataCSV HTTP/1.1 Host: JP1OAServer:22015 User-Agent: curl/7.63.0 Accept: application/json Accept-Language: ja Authorization: Basic c3lzdGVtOm1hbmFnZXI= [Response Header] HTTP/1.1 200 OK Date: Thu, 12 Sep 2019 03:10:39 GMT Server: Cosminexus HTTP Server Cache-Control: no-cache WWW-Authenticate: HSSO a28b1e307e4652f1330af49f93fdced13792\_ZAlDSFUHGHp9UB8WcRQLdA==\_V0810 X-Frame-Options: SAMEORIGIN X-XSS-Protection: 1; mode=block X-Content-Type-Options: nosniff Transfer-Encoding: chunked

```
Content-Type: application/json
[Response Body]
\mathcal{L} "name" : "getEventDataCSV",
   "href" : "http://JP1OAServer:22015/Analytics/v1/services/Events/actions/getEventDataCSV/in
voke",
   "method" : "POST",
   "type" : "application/json",
 "parameters" : [ {
 "hqlFilter" : "",
 "hqlSort" : "",
    "page" : 1, "pageSize" : 0
   } ]
}
```
- [1.3 リソースのメンバー](#page-32-0)
- [1.6 列挙型一覧](#page-90-0)

# 2.26.2 イベントの一覧を CSV で取得

イベントの一覧を CSV で取得します。

#### 権限

Admin, Modify

### API のバージョン

v1

### リクエスト形式

POST http[s]://host:port/Analytics/version/services/Events/actions/getEventDataCSV/invoke

## リクエストボディー

リクエストボディーの構造とオブジェクトの属性を次に示します。

```
{
 "name":"...",
 "href":"...",
 "method":"...",
 "type":"...",
 "parameters":[{
 "hqlFilter":"...",
 "hqlSort":"...",
```

```
 "page":"...",
 "pageSize":"..."
      },
: 10 minutes
 ]
}
```
## Action (Type: Action)

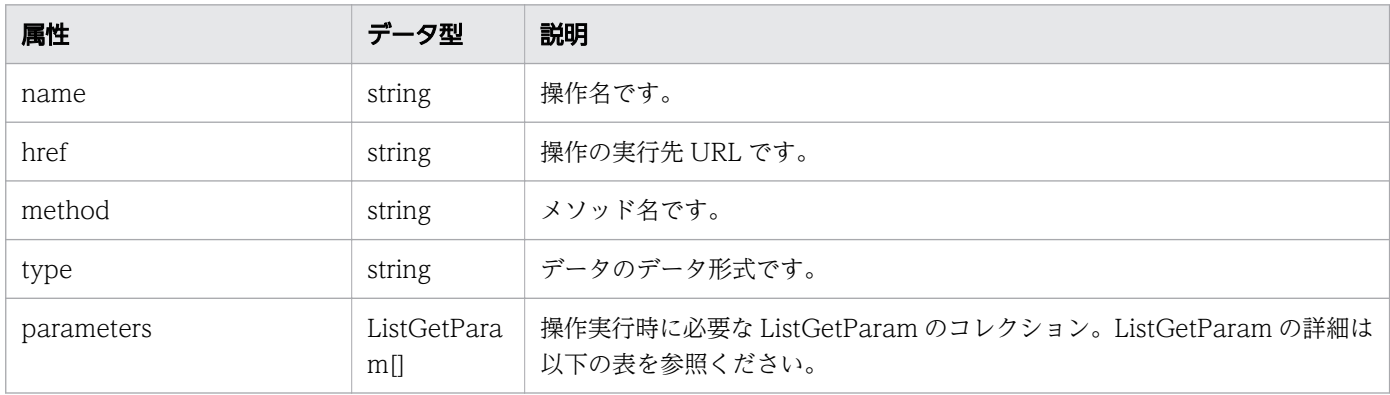

### parameters (Type: ListGetParam)

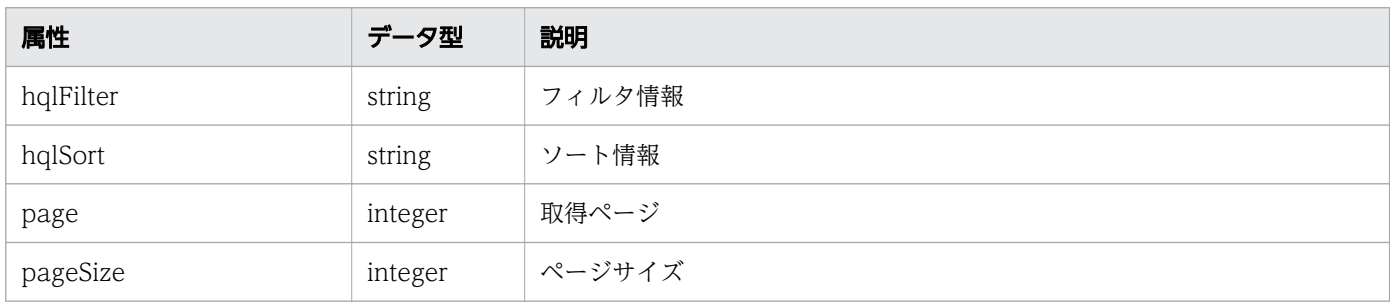

# レスポンスボディー

レスポンスボディーの構造とオブジェクトの属性を次に示します。

```
{
 "instanceID":"...",
 "created":"...",
 "updated":"...",
 "completed":"...",
 "state":"...",
 "affectedResource":["...", ...],
 "result":[{
 "data":"..."
       },
: 10 minutes
 ]
}
```
Job (Type: Job)

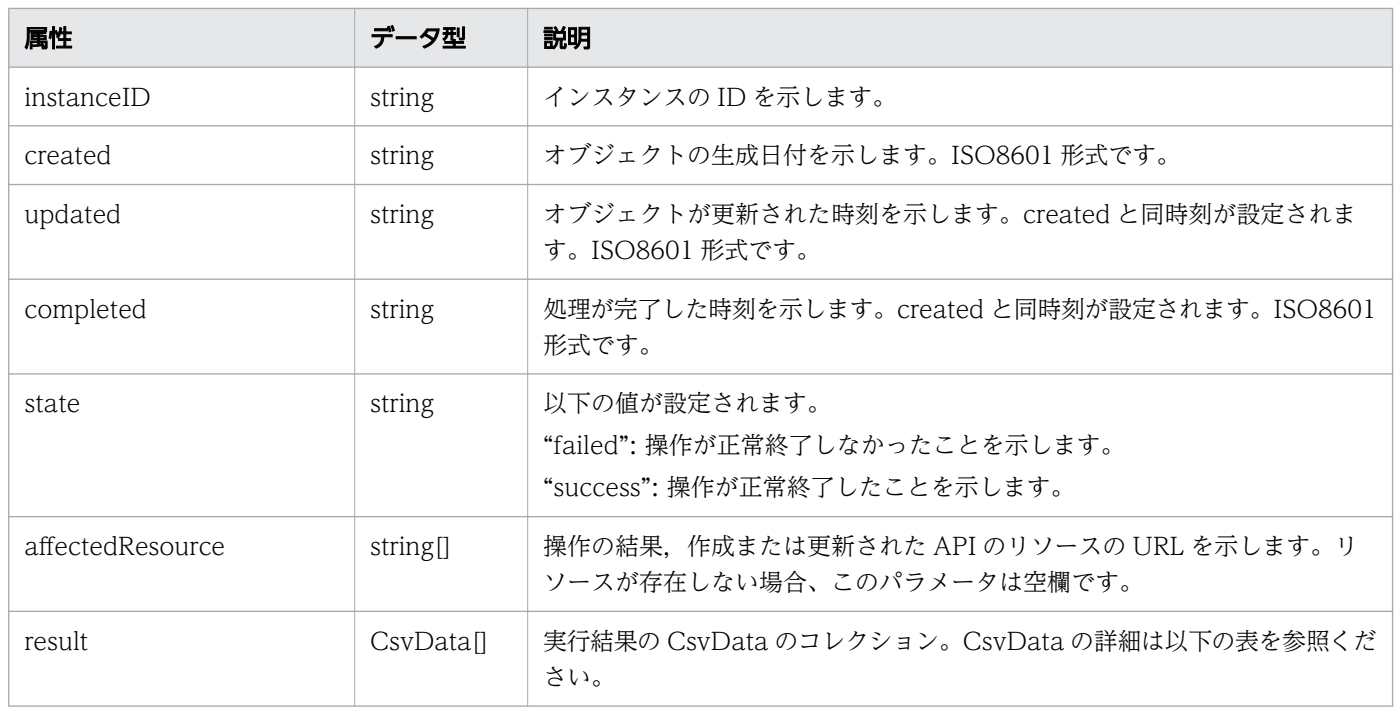

### result (Type: CsvData)

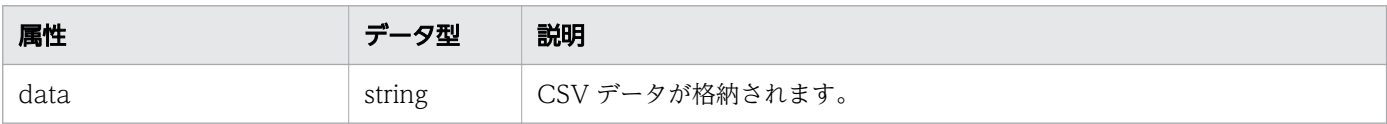

## ステータスコード

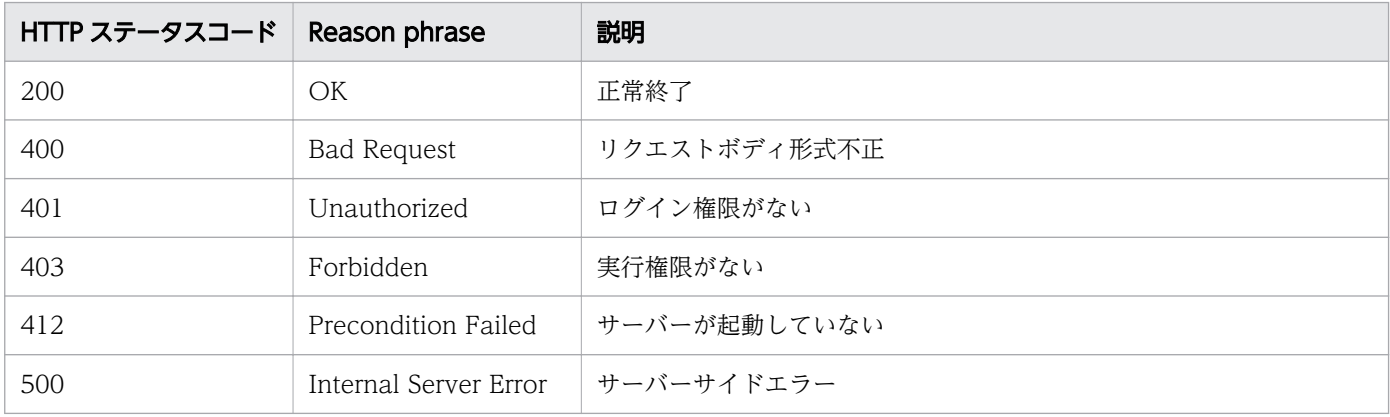

## 使用例

```
[Request Header]
POST /Analytics/v1/services/Events/actions/getEventDataCSV/invoke HTTP/1.1
Host: JP1OAServer:22015
User-Agent: curl/7.63.0
Accept: application/json
Accept-Language: ja
Content-Type: application/json
Authorization: Basic c3lzdGVtOm1hbmFnZXI=
Content-Length: 292
```

```
[Request Body]
\{ "name" : "getEventDataCSV",
   "href" : "http://JP1OAServer:22015/Analytics/v1/services/Events/actions/getEventDataCSV/in
voke",
   "method" : "POST",
   "type" : "application/json",
   "parameters" : [ {
 "hqlFilter" : "",
 "hqlSort" : "dateTime DESC",
    "page" : 1, "pageSize" : 100
   } ]
}
[Response Header]
HTTP/1.1 200 OK
Date: Thu, 12 Sep 2019 04:40:05 GMT
Server: Cosminexus HTTP Server
Cache-Control: no-cache
WWW-Authenticate: HSSO 352df2998a8291f9ee75bb5f4c4ecd6a03581_ZAlDSFUHGHp9UB8WcRQLdA==_V0810
X-Frame-Options: SAMEORIGIN
X-XSS-Protection: 1; mode=block 
X-Content-Type-Options: nosniff
Transfer-Encoding: chunked
Content-Type: application/json
[Response Body]
{
   "instanceID" : "83458bae-a082-4333-8628-73f2efd35436",
  "created" : "2019-09-12T13:40:05.248+09:00",
 "updated" : "2019-09-12T13:40:09.585+09:00",
 "completed" : "2019-09-12T13:40:09.585+09:00",
 "state" : "success",
  "affectedResource" : [ ],
  "result" : [data" : "#JP1/Operations Analytics,115000,UTF-8 (BOM)\n#Event Information\n#2019-09-12T
13:40:09.585+0900¥n#Event ID,.........
   } ]
}
```
- [1.3 リソースのメンバー](#page-32-0)
- [1.6 列挙型一覧](#page-90-0)

指定したリソースの情報や関連するリソース一覧を取得するための操作を説明します。

# 2.27.1 指定したリソースの情報や関連するリソース一覧を CSV で取得する ために必要な情報の取得

指定したリソースの情報や関連するリソース一覧を CSV で取得するために必要な情報の取得します。

#### 権限

Admin, Modify

### API のバージョン

v1

## リクエスト形式

GET http[s]://host :port /Analytics/version /services/E2EView/actions/getNodesDataCSV

## リクエストボディー

リクエストボディーには何も設定しません。

# レスポンスボディー

レスポンスボディーの構造とオブジェクトの属性を次に示します。

```
{
       "name"<br>"href":"...",
 "href":"...",
 "method":"...",
       method":"..."<br>"type":"...",
        "parameters":[{
            "basePointNodes":[{
"nodeID":".\ldots", "nodeType":"..."
            },
: 100 minutes
 ],
 "getType":"..."
        },
        :
        ]
}
```
Action (Type: Action)

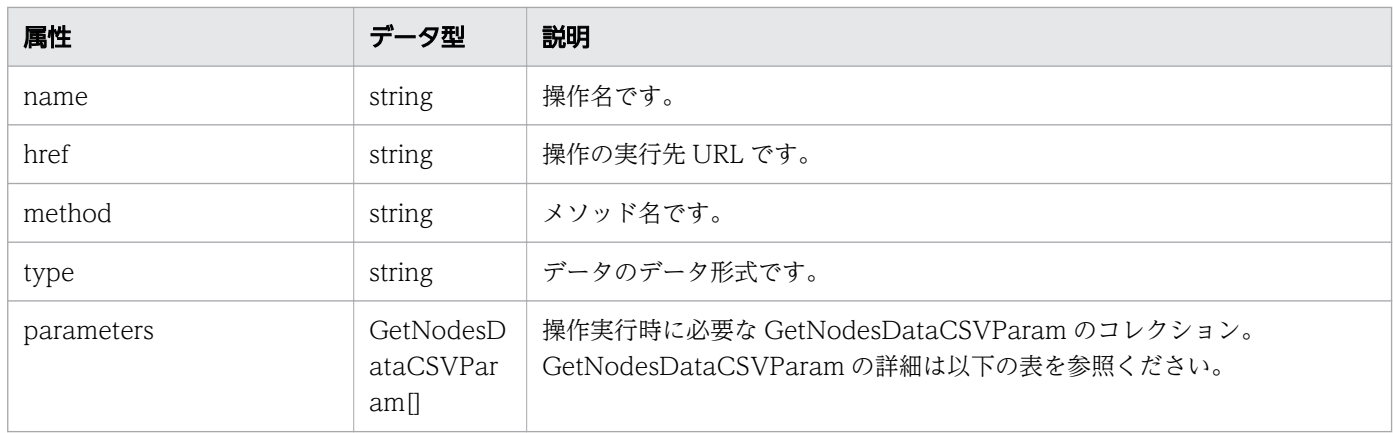

#### parameters (Type: GetNodesDataCSVParam)

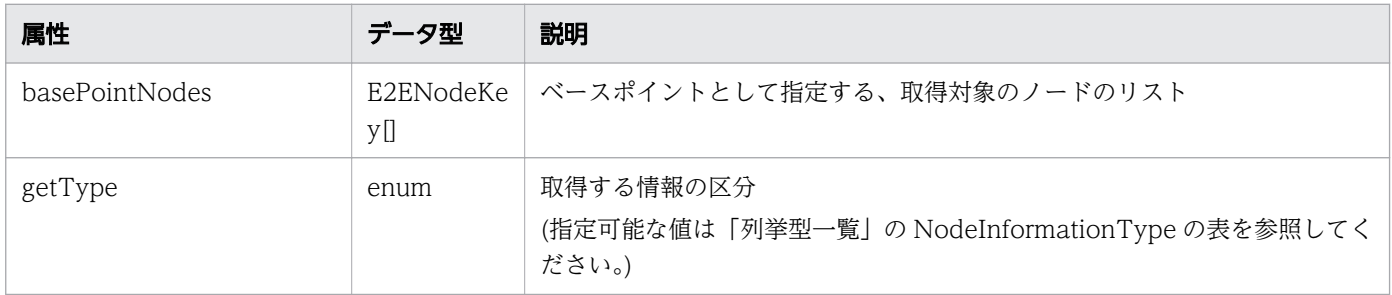

### basePointNodes (Type: E2ENodeKey)

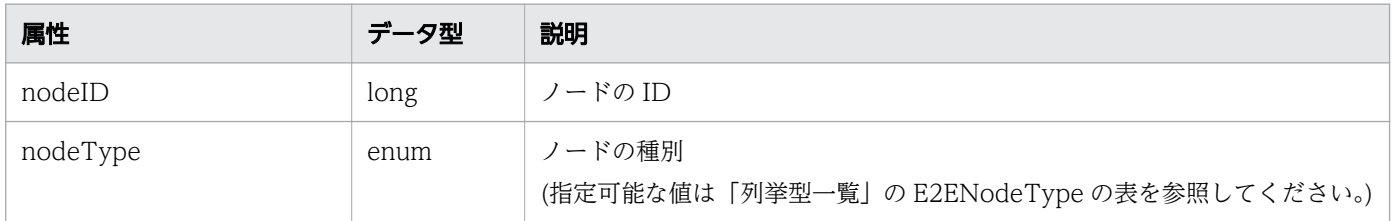

# ステータスコード

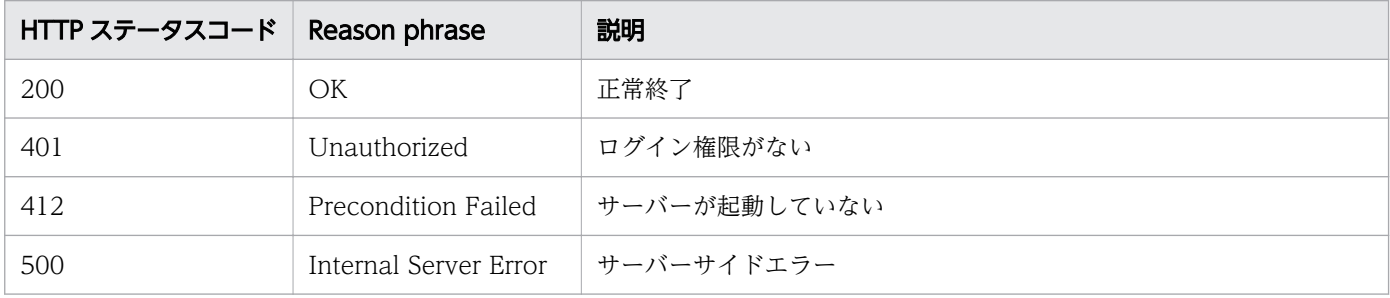

## 使用例

[Request Header] GET /Analytics/v1/services/E2EView/actions/getNodesDataCSV HTTP/1.1 Host: JP1OAServer:22015 User-Agent: curl/7.63.0 Accept: application/json

```
Accept-Language: ja
Authorization: Basic c3lzdGVtOm1hbmFnZXI=
[Response Header]
HTTP/1.1 200 OK
Date: Thu, 12 Sep 2019 03:10:42 GMT
Server: Cosminexus HTTP Server
Cache-Control: no-cache
WWW-Authenticate: HSSO 7aa7a8d2531cf8d09fda40938996444363164b_ZAlDSFUHGHp9UB8WcRQLdA==_V0810
X-Frame-Options: SAMEORIGIN
X-XSS-Protection: 1; mode=block 
X-Content-Type-Options: nosniff
Transfer-Encoding: chunked
Content-Type: application/json
[Response Body]
\mathcal{L}_{\mathcal{L}_{\mathcal{L}}} "name" : "getNodesDataCSV",
   "href" : "http://JP1OAServer:22015/Analytics/v1/services/E2EView/actions/getNodesDataCSV/i
nvoke",
   "method" : "POST",
   "type" : "application/json",
   "parameters" : [ {
     "basePointNodes" : [ {
 "nodeID" : 1,
 "nodeType" : "VIRTUAL_MACHINE"
     } ],
     "selectedNodes" : [ {
 "nodeID" : 1,
 "nodeType" : "VIRTUAL_MACHINE"
     } ],
     "getType" : "AllInformation"
   } ]
}
```
- [1.3 リソースのメンバー](#page-32-0)
- [1.6 列挙型一覧](#page-90-0)

# 2.27.2 指定したリソースの情報や関連するリソース一覧を CSV で取得

指定したリソースの情報や関連するリソース一覧を CSV で取得します。

### 権限

Admin, Modify

## API のバージョン

v1

2. API 一覧

POST http[s]://host:port/Analytics/version/services/E2EView/actions/getNodesDataCSV/invoke

# リクエストボディー

リクエストボディーの構造とオブジェクトの属性を次に示します。

```
{
 "name":"...",
 "href":"...",
 "method":"...",
 "type":"...",
 "parameters":[{
 "basePointNodes":[{
"nodeID":".\ldots", "nodeType":"..."
         },
: 100 minutes
 ],
 "getType":"..."
      },
: 10 minutes
 ]
}
```
Action (Type: Action)

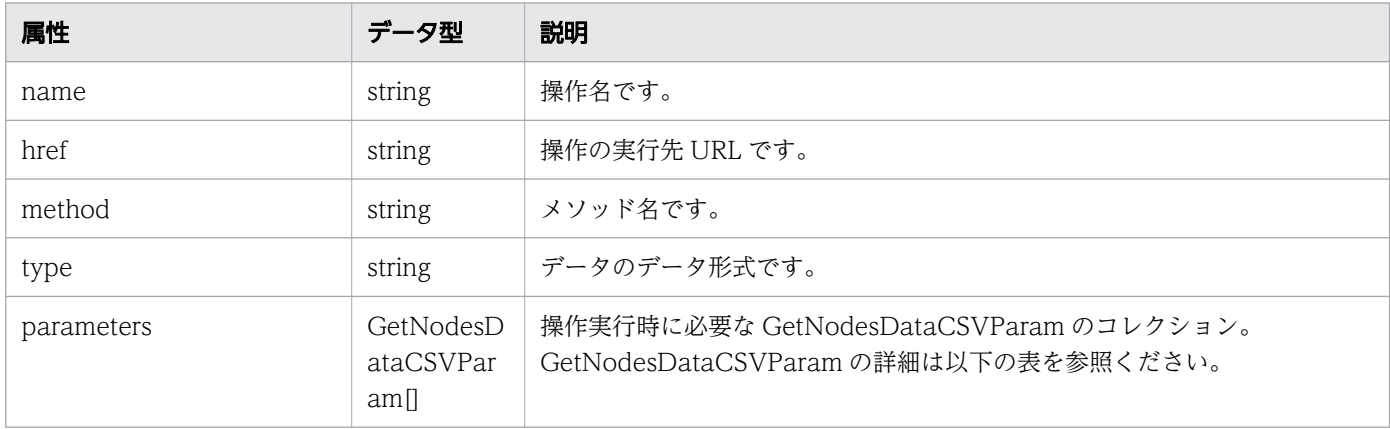

#### parameters (Type: GetNodesDataCSVParam)

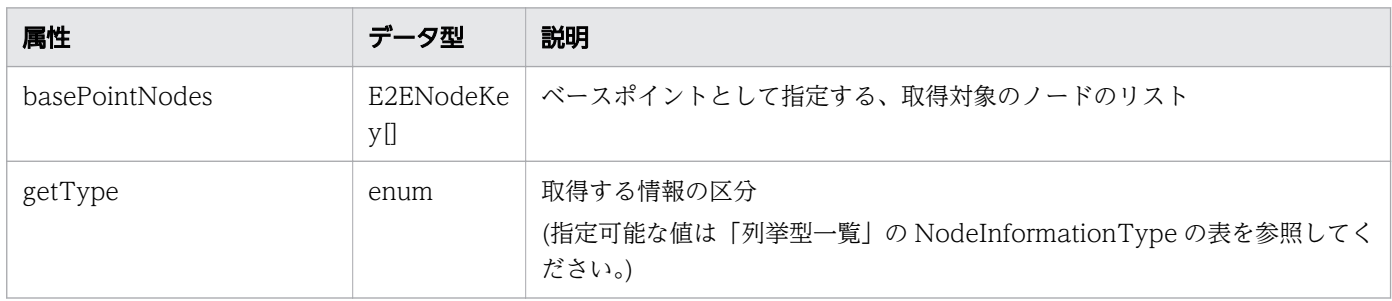

### basePointNodes (Type: E2ENodeKey)

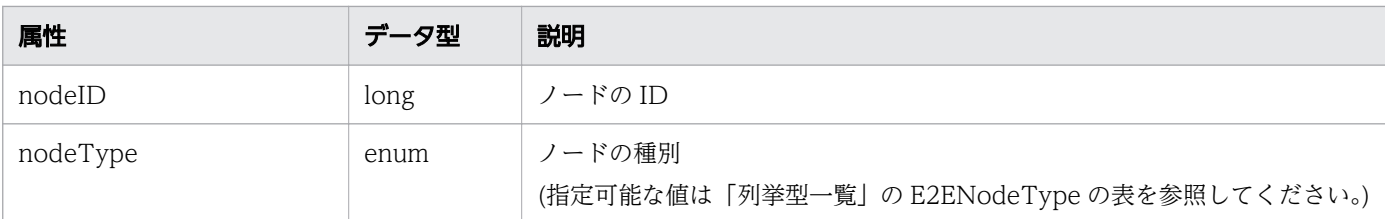

# レスポンスボディー

レスポンスボディーの構造とオブジェクトの属性を次に示します。

```
{
 "instanceID":"...",
 "created":"...",
 "updated":"...",
 "completed":"...",
 "state":"...",
 "affectedResource":["...", ...],
 "result":[{
 "data":"..."
       },
: 10 minutes
 ]
}
```
Job (Type: Job)

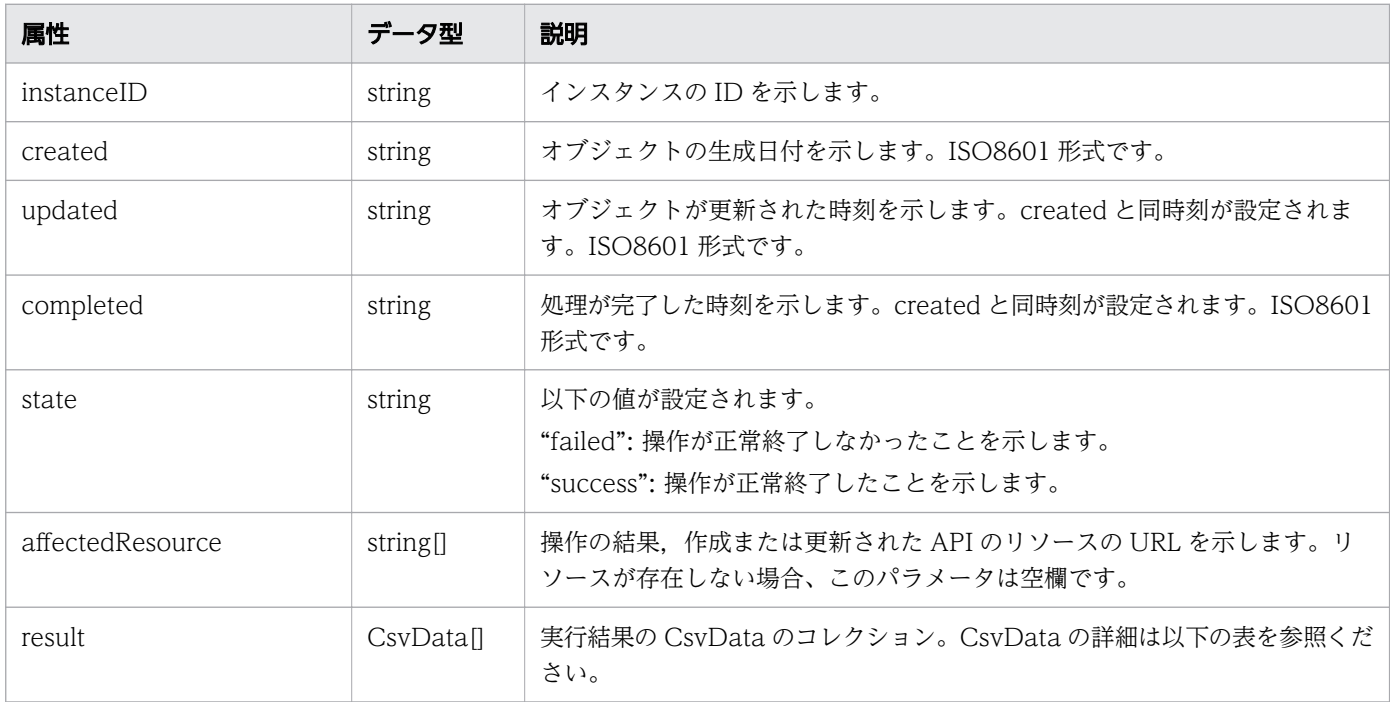

### result (Type: CsvData)

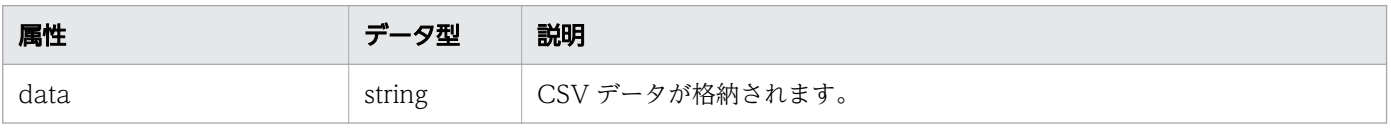

## ステータスコード

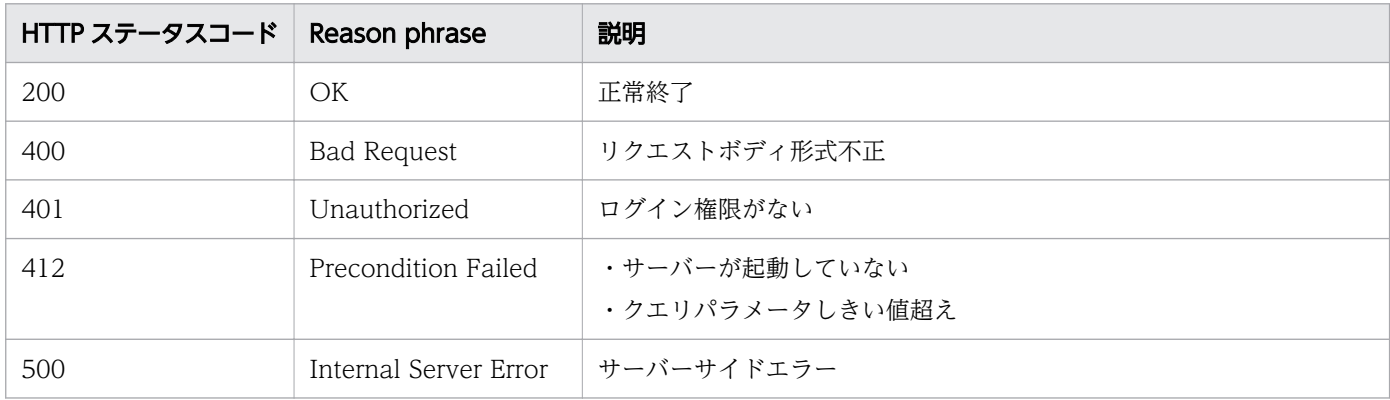

### 使用例

```
[Request Header]
POST /Analytics/v1/services/E2EView/actions/getNodesDataCSV/invoke HTTP/1.1
Host: JP1OAServer:22015
User-Agent: curl/7.63.0
Accept: application/json
Accept-Language: ja
Content-Type: application/json
Authorization: Basic c3lzdGVtOm1hbmFnZXI=
Content-Length: 330
[Request Body]
{
   "name" : "getNodesDataCSV",
   "href" : "http://JP1OAServer:22015/Analytics/v1/services/E2EView/actions/getNodesDataCSV/i
nvoke",
   "method" : "POST",
   "type" : "application/json",
   "parameters" : [ {
     "basePointNodes" : [ {
       "nodeID" : 17512,
       "nodeType" : "VIRTUAL_MACHINE"
     } ],
     "getType" : "AllInformation"
   } ]
}
[Response Header]
HTTP/1.1 200 OK
Date: Thu, 12 Sep 2019 04:27:21 GMT
Server: Cosminexus HTTP Server
Cache-Control: no-cache
WWW-Authenticate: HSSO 4b39fb71c2514aca46ab8275c84e8dbd27788d_ZAlDSFUHGHp9UB8WcRQLdA==_V0810
X-Frame-Options: SAMEORIGIN
X-XSS-Protection: 1; mode=block 
X-Content-Type-Options: nosniff
Transfer-Encoding: chunked
Content-Type: application/json
[Response Body]
```

```
{
  "instanceID" : "b201975c-23b5-4d74-b807-09dcb59e11e6",
 "created" : "2019-09-12T13:27:21.864+09:00",
 "updated" : "2019-09-12T13:27:23.330+09:00",
 "completed" : "2019-09-12T13:27:23.330+09:00",
 "state" : "success",
 "affectedResource" : [ ],
 "result" : [ {
 "data" : "#JP1/Operations Analytics,121000,UTF-8 (BOM)\n#Resource Information\n#2019-09-
12T13:27:22.389+0900\n............"
  } ]
}
```
- [1.3 リソースのメンバー](#page-32-0)
- [1.6 列挙型一覧](#page-90-0)

# 2.28 性能情報に関する API 一覧

性能情報を取得するための操作を説明します。

# 2.28.1 指定した性能情報の時系列での性能値を CSV で取得するために必要 な情報の取得

指定した性能情報の時系列での性能値を CSV で取得するために必要な情報の取得します。

#### 権限

Admin, Modify

## API のバージョン

v1

## リクエスト形式

GET http[s]://host :port /Analytics/version /services/PerfComponents/actions/getGraphDataCSV

## リクエストボディー

リクエストボディーには何も設定しません。

## レスポンスボディー

レスポンスボディーの構造とオブジェクトの属性を次に示します。

```
{
          "name":"...",<br>"href":"...",
 "href":"...",
 "method":"...",
          \begin{array}{c} \text{"method"}: \text{"...}, \ \text{"type"}: \text{"...", \end{array} "parameters":[{
                 "perfComponentIDs":["...", ...],
 "baseTime":"...",
 "pointTimeRange":"..."
           },
: 10 minutes
           ]
}
```
#### Action (Type: Action)

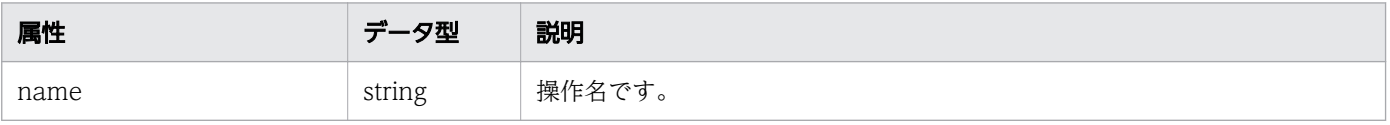

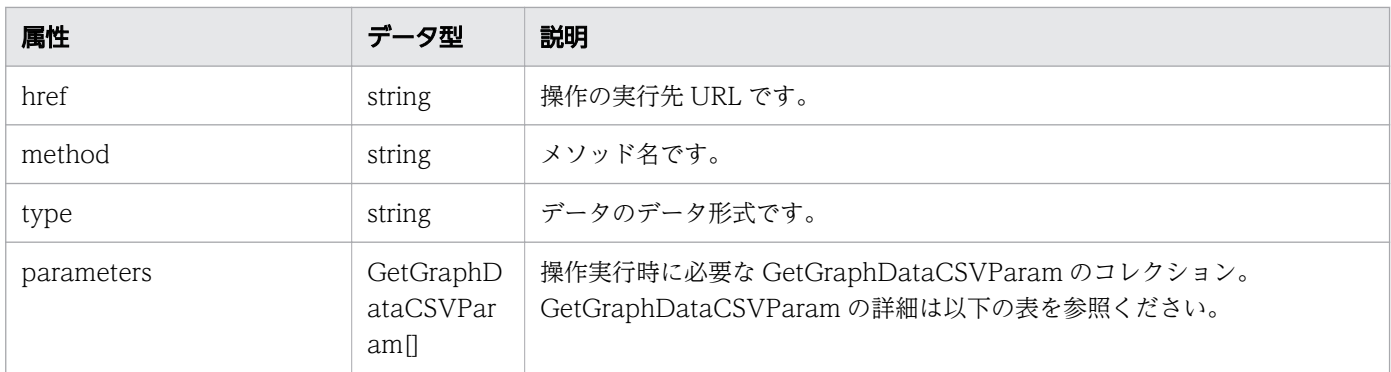

#### parameters (Type: GetGraphDataCSVParam)

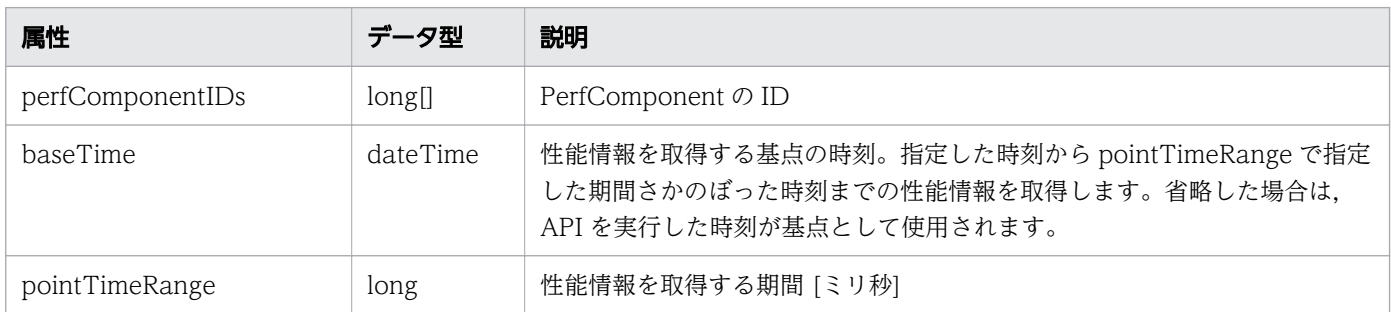

## ステータスコード

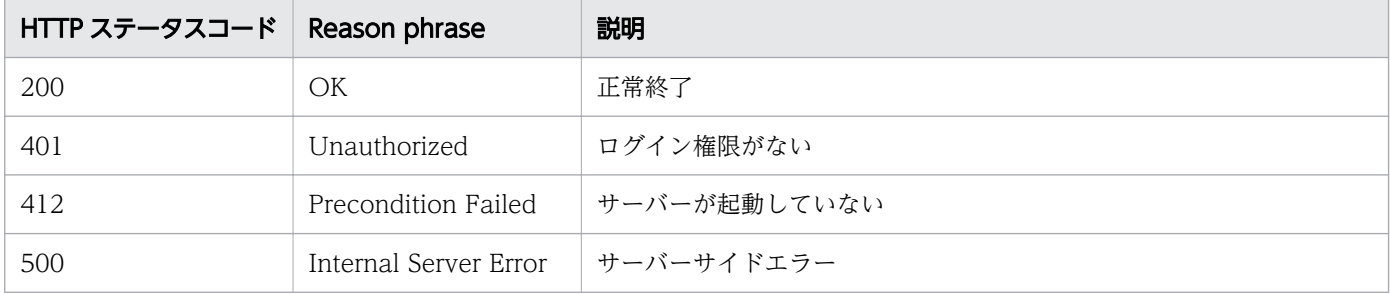

## 使用例

[Request Header] GET /Analytics/v1/services/PerfComponents/actions/getGraphDataCSV HTTP/1.1 Host: JP1OAServer:22015 User-Agent: curl/7.63.0 Accept: application/json Accept-Language: ja Authorization: Basic c3lzdGVtOm1hbmFnZXI=

[Response Header] HTTP/1.1 200 OK Date: Thu, 12 Sep 2019 03:10:45 GMT Server: Cosminexus HTTP Server Cache-Control: no-cache WWW-Authenticate: HSSO 60749ea2f05a1ff3a3db16f9af8ac3d45958a1\_ZAlDSFUHGHp9UB8WcRQLdA==\_V0810 X-Frame-Options: SAMEORIGIN X-XSS-Protection: 1; mode=block X-Content-Type-Options: nosniff
```
Transfer-Encoding: chunked
Content-Type: application/json
[Response Body]
{
   "name" : "getGraphDataCSV",
   "href" : "http://JP1OAServer:22015/Analytics/v1/services/PerfComponents/actions/getGraphDa
taCSV/invoke",
 "method" : "POST",
 "type" : "application/json",
   "parameters" : [ {
    "perfComponentIDs" : [ ],
     "baseTime" : "2019-09-12T12:10:45.435+09:00",
     "pointTimeRange" : 3600000
   } ]
}
```
関連項目

- [1.3 リソースのメンバー](#page-32-0)
- [1.6 列挙型一覧](#page-90-0)

## 2.28.2 指定した性能情報の時系列での性能値を CSV で取得

指定した性能情報の時系列での性能値を CSV で取得します。

### 権限

Admin, Modify

### API のバージョン

v1

### リクエスト形式

POST http[s]://host :port /Analytics/version /services/PerfComponents/actions/getGraphDataCSV/i nvoke

## リクエストボディー

リクエストボディーの構造とオブジェクトの属性を次に示します。

```
{
 "name":"...",
 "href":"...",
 "method":"...",
        "method":"...<br>"type":"...",
         "parameters":[{
             "perfComponentIDs":["...", ...],
```

```
 "baseTime":"...",
 "pointTimeRange":"..."
           },
: 10 minutes
. . . . . . . . <u>.</u> . . . . <u>. .</u>
}
```
### Action (Type: Action)

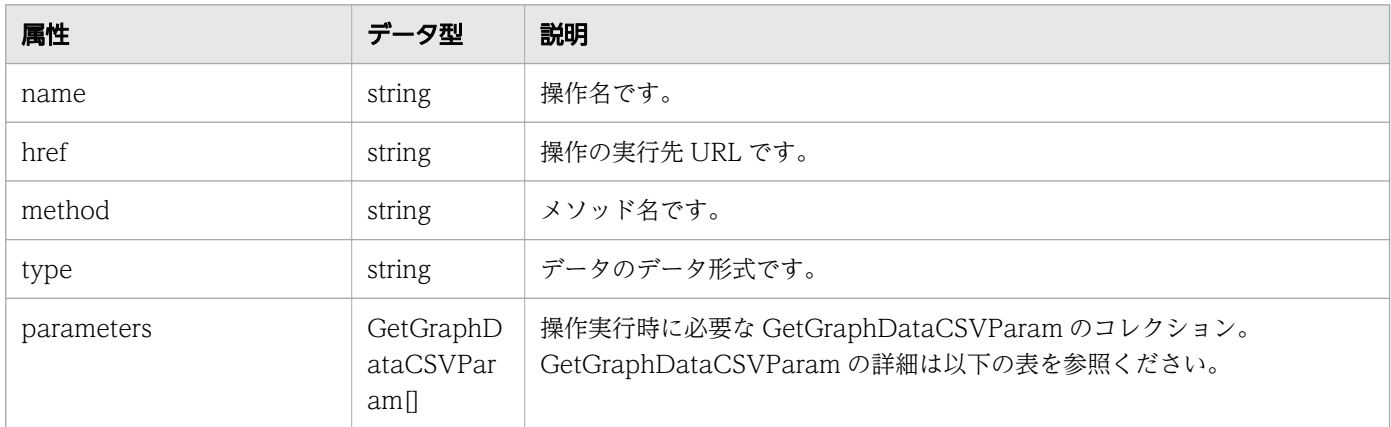

### parameters (Type: GetGraphDataCSVParam)

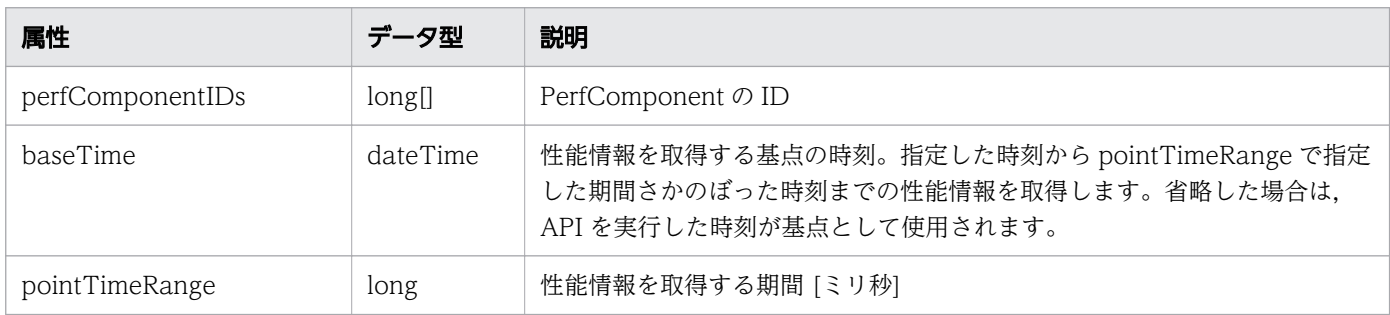

## レスポンスボディー

レスポンスボディーの構造とオブジェクトの属性を次に示します。

```
{
 "instanceID":"...",
 "created":"...",
 "updated":"...",
 "completed":"...",
 "state":"...",
        "affectedResource":["...", ...],
 "result":[{
 "data":"..."
        },
: 10 minutes
. . . . . . . . <u>.</u> . . . . <u>. .</u>
}
```
Job (Type: Job)

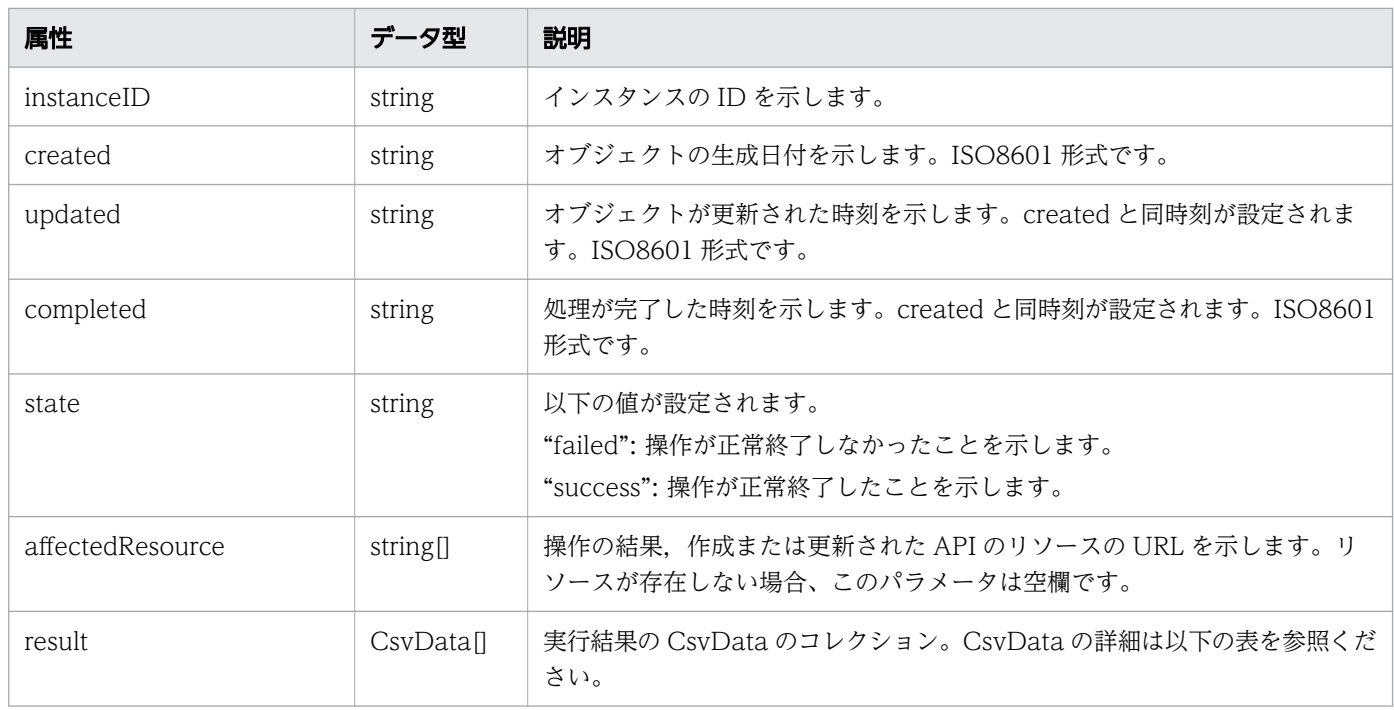

### result (Type: CsvData)

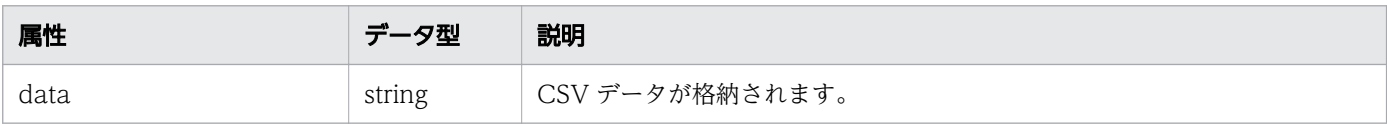

## ステータスコード

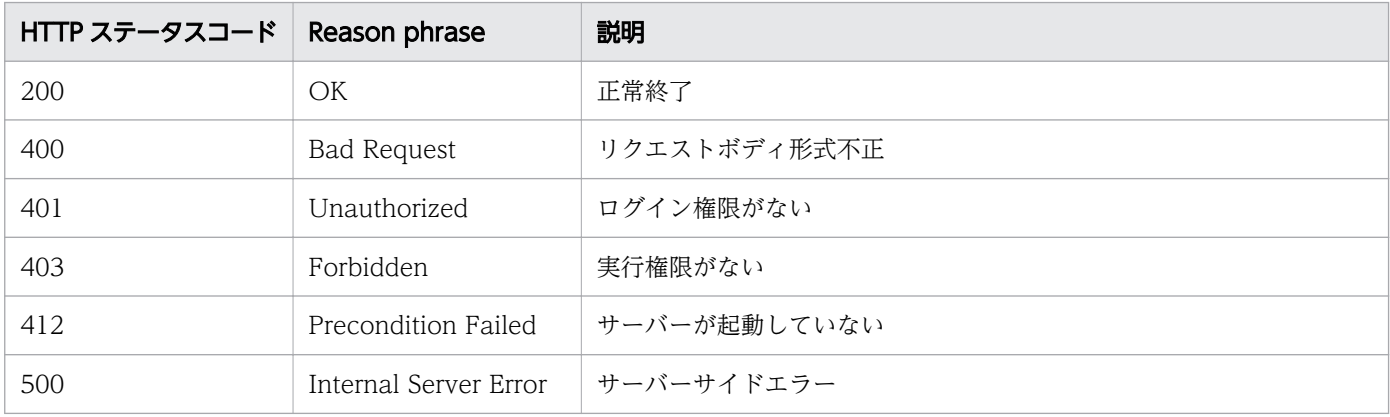

## 使用例

[Request Header] POST /Analytics/v1/services/PerfComponents/actions/getGraphDataCSV/invoke HTTP/1.1 Host: JP1OAServer:22015 User-Agent: curl/7.63.0 Accept: application/json Accept-Language: ja Content-Type: application/json Authorization: Basic c3lzdGVtOm1hbmFnZXI= Content-Length: 325

```
[Request Body]
\{ "name" : "getGraphDataCSV",
   "href" : "http://JP1OAServer:22015/Analytics/v1/services/PerfComponents/actions/getGraphDa
taCSV/invoke",
 "method" : "POST",
 "type" : "application/json",
   "parameters" : [ {
     "perfComponentIDs" : [15,16,17],
     "baseTime" : "2019-09-12T12:10:45.435+09:00",
     "pointTimeRange" : 36000
   } ]
}
[Response Header]
HTTP/1.1 200 OK
Date: Thu, 12 Sep 2019 04:59:06 GMT
Server: Cosminexus HTTP Server
Cache-Control: no-cache
WWW-Authenticate: HSSO e3a9c17a51e3395f81fc1c431d87e295d3cf0f3_ZAlDSFUHGHp9UB8WcRQLdA==_V081
\OmegaX-Frame-Options: SAMEORIGIN
X-XSS-Protection: 1; mode=block 
X-Content-Type-Options: nosniff
Transfer-Encoding: chunked
Content-Type: application/json
[Response Body]
\left\{ \right. "instanceID" : "0af73a36-cb9b-4f07-b2c7-4899c9c0be6f",
   "created" : "2019-09-12T13:59:06.990+09:00",
 "updated" : "2019-09-12T13:59:07.253+09:00",
 "completed" : "2019-09-12T13:59:07.253+09:00",
  Completed . Love .<br>"state" : "success",
   "affectedResource" : [ ],
  "result" : ["data" : "#JP1/Operations Analytics,111000,UTF-8 (BOM)\n#Time Series Performance Informa
tion2019-09-12T13:59:07.252+0900\n#R.............
   } ]
}
```
#### 関連項目

- [1.3 リソースのメンバー](#page-32-0)
- [1.6 列挙型一覧](#page-90-0)

## 2.28.3 指定したリソースが持つ性能情報の最新値を CSV で取得するために 必要な情報の取得

指定したリソースが持つ性能情報の最新値を CSV で取得するために必要な情報の取得します。

## 権限

Admin, Modify

## API のバージョン

v1

## リクエスト形式

GET http[s]://host:port/Analytics/version/services/PerfComponents/actions/getNodesGraphDataC SV

## リクエストボディー

リクエストボディーには何も設定しません。

## レスポンスボディー

レスポンスボディーの構造とオブジェクトの属性を次に示します。

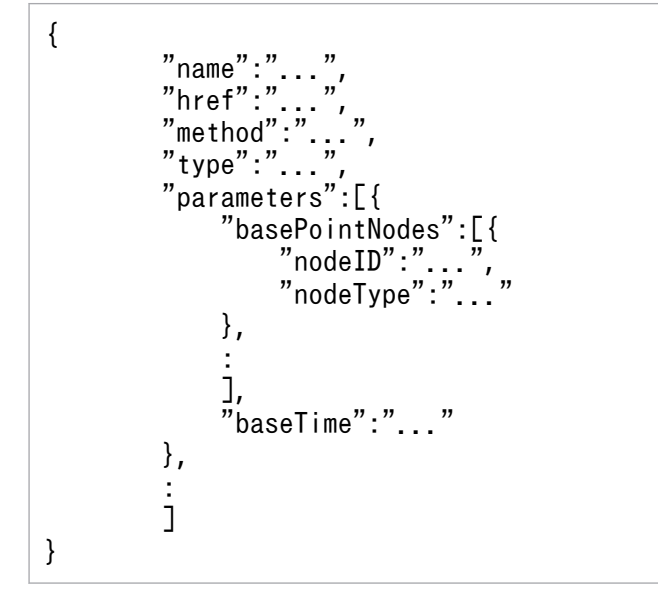

### Action (Type: Action)

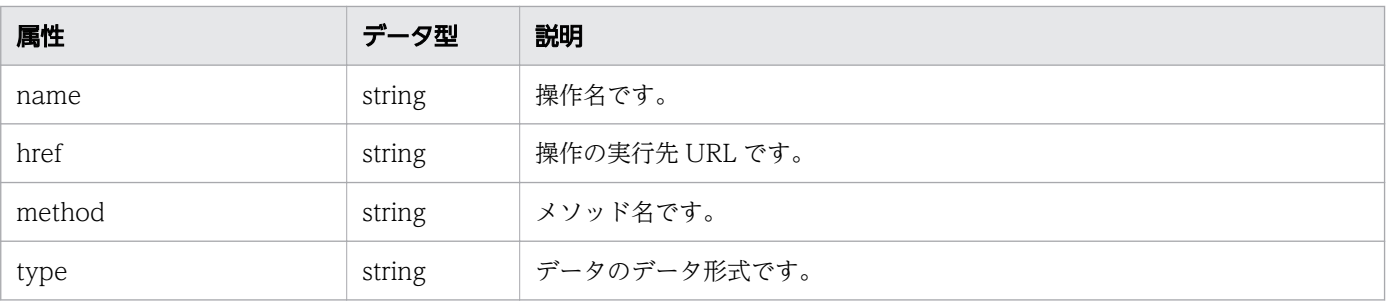

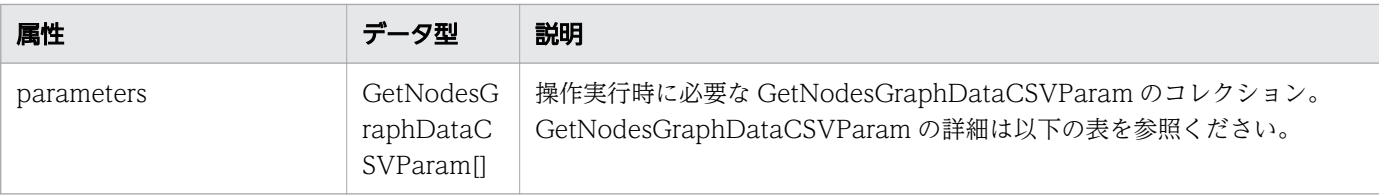

### parameters (Type: GetNodesGraphDataCSVParam)

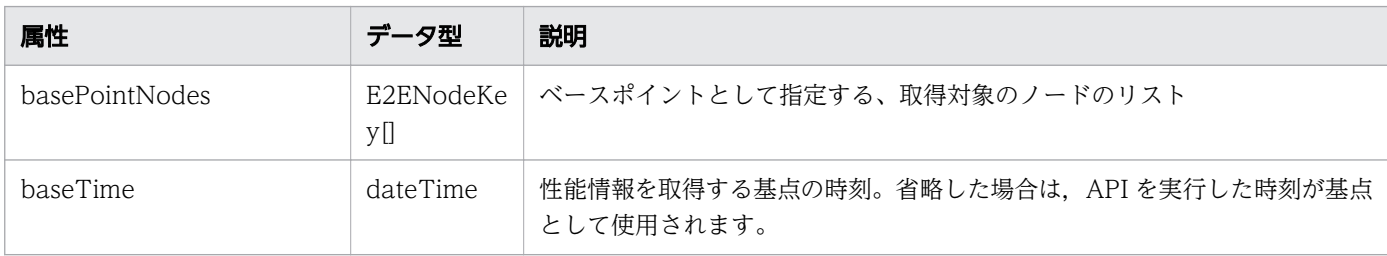

### basePointNodes (Type: E2ENodeKey)

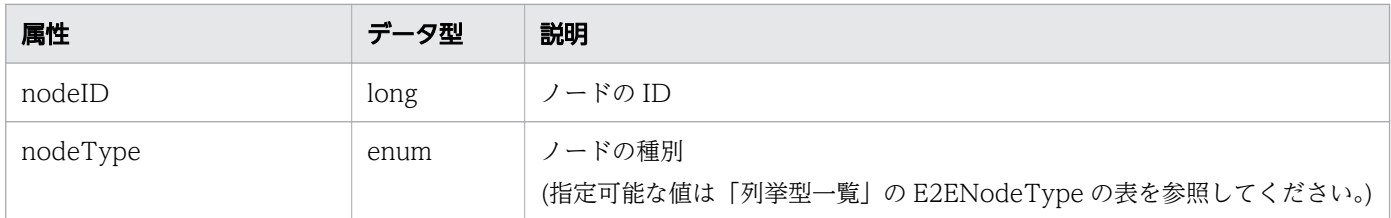

## ステータスコード

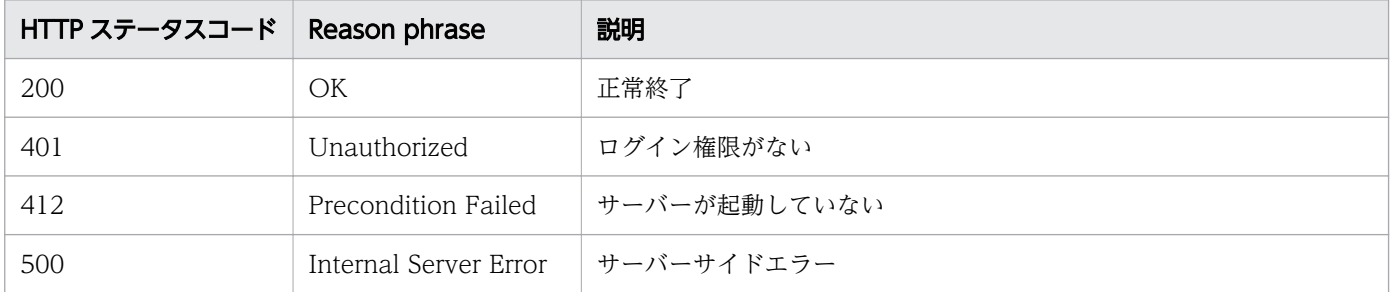

## 使用例

[Request Header] GET /Analytics/v1/services/PerfComponents/actions/getNodesGraphDataCSV HTTP/1.1 Host: JP1OAServer:22015 User-Agent: curl/7.63.0 Accept: application/json Accept-Language: ja Authorization: Basic c3lzdGVtOm1hbmFnZXI= [Response Header] HTTP/1.1 200 OK Date: Thu, 12 Sep 2019 03:10:46 GMT Server: Cosminexus HTTP Server Cache-Control: no-cache WWW-Authenticate: HSSO 6949777afd26a03da4e0c5e0e02bdb294239992e ZAlDSFUHGHp9UB8WcRQLdA== V08

```
10
X-Frame-Options: SAMEORIGIN
X-XSS-Protection: 1; mode=block 
X-Content-Type-Options: nosniff
Transfer-Encoding: chunked
Content-Type: application/json
[Response Body]
{
   "name" : "getNodesGraphDataCSV",
   "href" : "http://JP1OAServer:22015/Analytics/v1/services/PerfComponents/actions/getNodesGr
aphDataCSV/invoke",
   "method" : "POST",
   "type" : "application/json",
   "parameters" : [ {
     "basePointNodes" : [ {
 "nodeID" : 1,
 "nodeType" : "VIRTUAL_MACHINE"
     } ],
     "selectedNodes" : [ {
      "nodeID" :: 1, "nodeType" : "VIRTUAL_MACHINE"
     } ],
     "baseTime" : "2019-09-12T12:10:47.078+09:00"
   } ]
}
```
#### 関連項目

- [1.3 リソースのメンバー](#page-32-0)
- [1.6 列挙型一覧](#page-90-0)

## 2.28.4 指定したリソースが持つ性能情報の最新値を CSV で取得

指定したリソースが持つ性能情報の最新値を CSV で取得します。

### 権限

Admin, Modify

## API のバージョン

v1

## リクエスト形式

POST http[s]://host:port/Analytics/version/services/PerfComponents/actions/getNodesGraphData CSV/invoke

## リクエストボディー

リクエストボディーの構造とオブジェクトの属性を次に示します。

```
{
 "name":"...",
 "href":"...",
 "method":"...",
 "type":"...",
 "parameters":[{
 "basePointNodes":[{
"nodeID":".\ldots", "nodeType":"..."
           },
: 100 minutes
 ],
 "baseTime":"..."
       },
: 10 minutes
. . . . . . . . <u>.</u> . . . . <u>. .</u>
}
```
### Action (Type: Action)

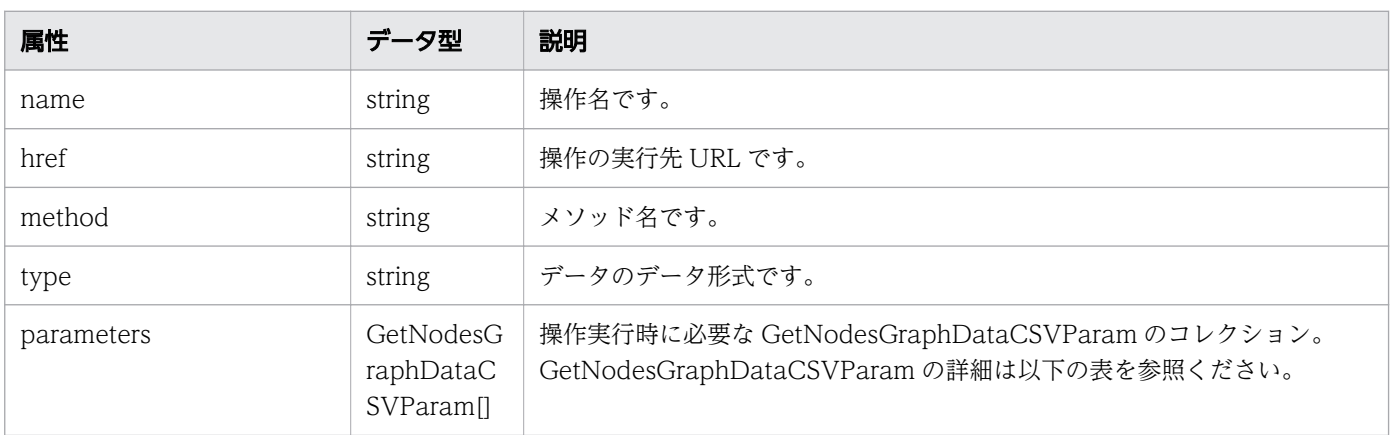

### parameters (Type: GetNodesGraphDataCSVParam)

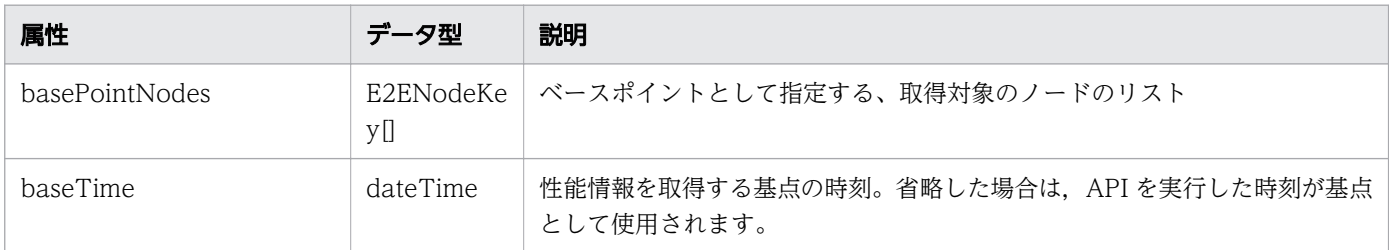

### basePointNodes (Type: E2ENodeKey)

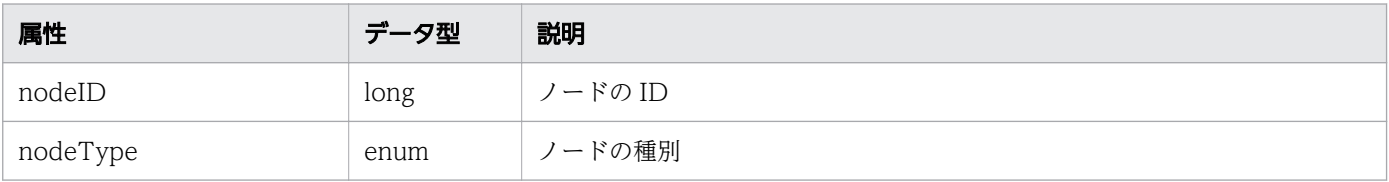

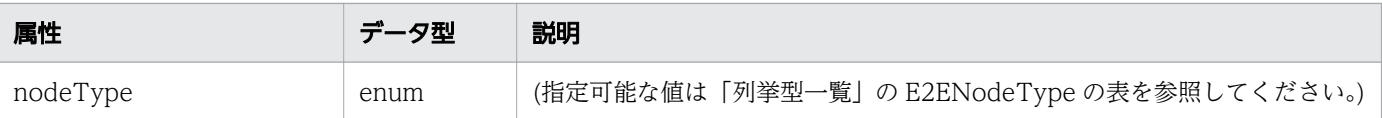

## レスポンスボディー

レスポンスボディーの構造とオブジェクトの属性を次に示します。

```
{
 "instanceID":"...",
 "created":"...",
 "updated":"...",
 "completed":"...",
 "state":"...",
 "affectedResource":["...", ...],
 "result":[{
 "data":"..."
       },
: 10 minutes
 ]
}
```
Job (Type: Job)

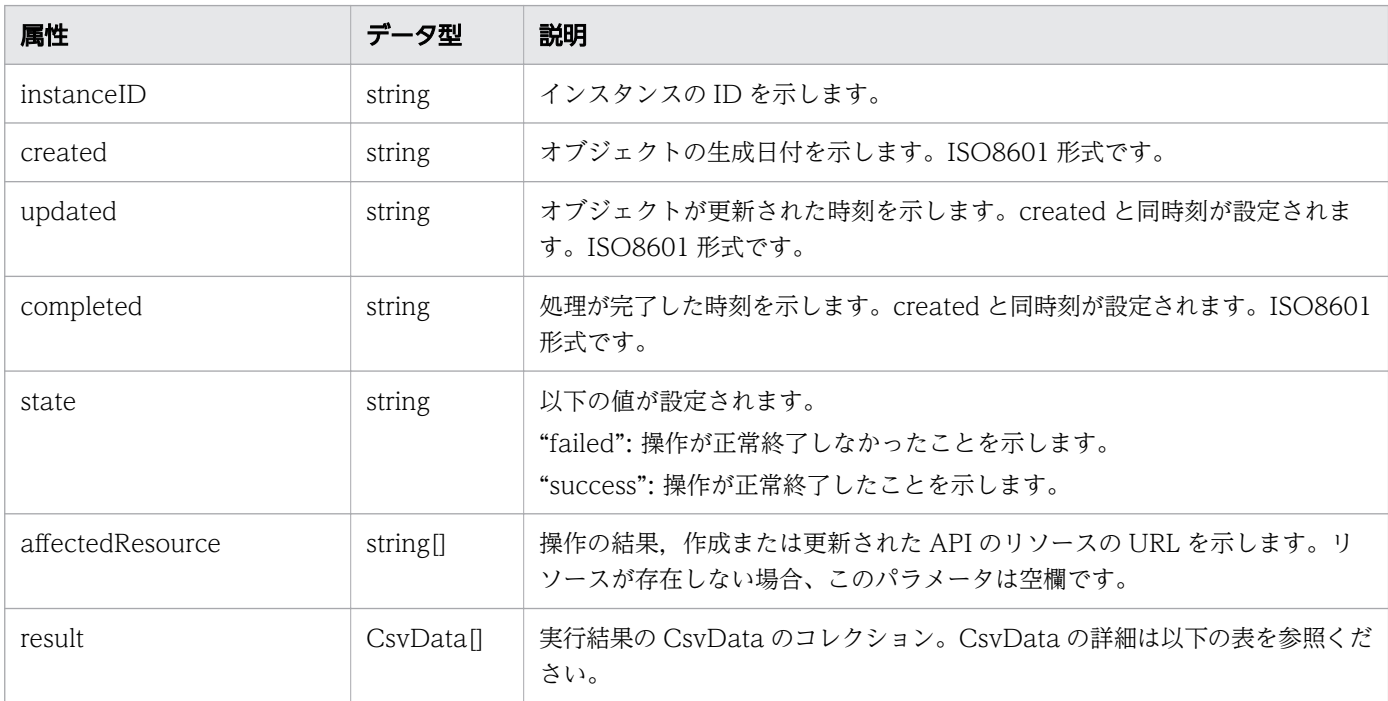

### result (Type: CsvData)

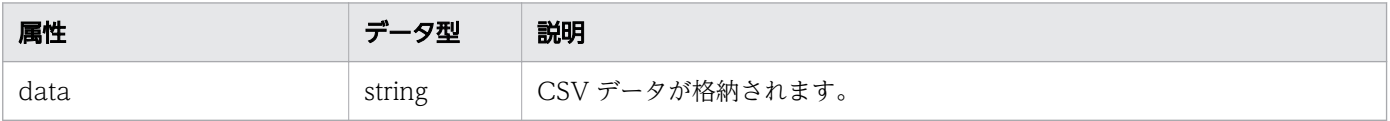

## ステータスコード

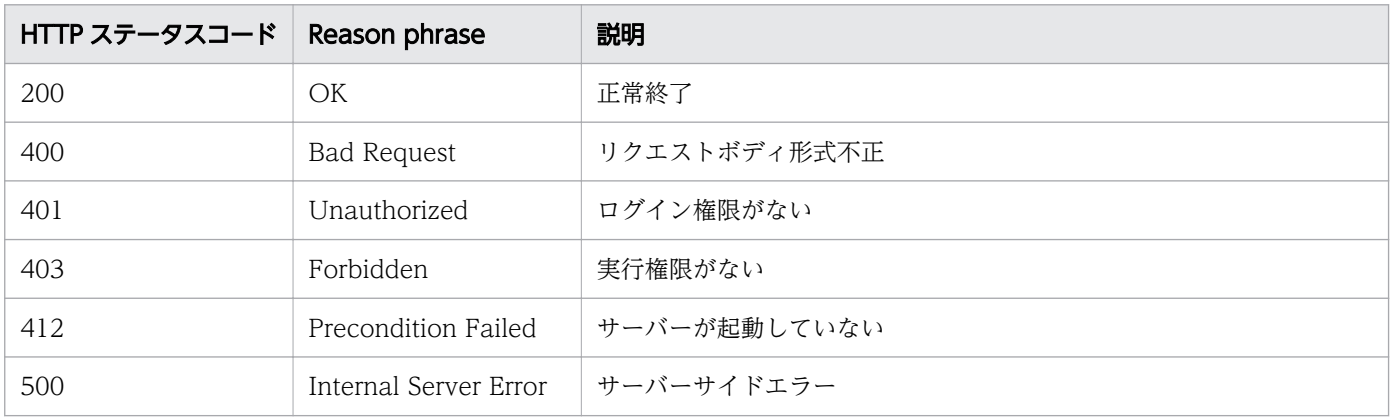

### 使用例

```
[Request Header]
POST /Analytics/v1/services/PerfComponents/actions/getNodesGraphDataCSV/invoke HTTP/1.1
Host: JP1OAServer:22015
User-Agent: curl/7.63.0
Accept: application/json
Accept-Language: ja
Content-Type: application/json
Authorization: Basic c3lzdGVtOm1hbmFnZXI=
Content-Length: 206
[Request Body]
{
   "name": "getNodesGraphDataCSV",
   "parameters": [
     {
       "basePointNodes": [
 {
           "nodeID": 17512,
           "nodeType": "VIRTUAL_MACHINE"
         }
       ],
       "selectedNodes": []
     }
   ]
}
[Response Header]
HTTP/1.1 200 OK
Date: Thu, 12 Sep 2019 04:54:44 GMT
Server: Cosminexus HTTP Server
Cache-Control: no-cache
WWW-Authenticate: HSSO 176f3f06e4e6a7d762157ad76f5f3150bebc17 ZAlDSFUHGHp9UB8WcRQLdA== V0810
X-Frame-Options: SAMEORIGIN
X-XSS-Protection: 1; mode=block 
X-Content-Type-Options: nosniff
Transfer-Encoding: chunked
Content-Type: application/json
```

```
[Response Body]
{
 "instanceID" : "94d3dd62-a74d-4d9e-967e-dcc0dedf2350",
 "created" : "2019-09-12T13:54:45.198+09:00",
 "updated" : "2019-09-12T13:54:45.396+09:00",
 "completed" : "2019-09-12T13:54:45.396+09:00",
 "state" : "success",
 "affectedResource" : [ ],
 "result" : [ {
"data" : "#JP1/Operations Analytics,111000,UTF-8 (BOM)\n#Latest Performance Information\
n#2019-09-12T13:54:45.227+0900¥n..........................
    "notManagedNodes" : [ ]
  } ]
}
```
#### 関連項目

- [1.3 リソースのメンバー](#page-32-0)
- [1.6 列挙型一覧](#page-90-0)

## <span id="page-551-0"></span>2.29 情報管理に関する API 一覧

JP1/OA および API のバージョン情報を取得するための操作を説明します。

## 2.29.1 バージョン情報の取得

JP1/OA と API のバージョンを取得します。

### 権限

Admin, Modify

### API のバージョン

v1

{

}

### リクエスト形式

GET http[s]://host :port /Analytics/version /configuration/version

### リクエストボディー

リクエストボディーには何も設定しません。

## レスポンスボディー

レスポンスボディーの構造とオブジェクトの属性を次に示します。

```
 "productName":"...",
 "productVersion":"...",
 "apiVersion":"..."
```
#### Version (Type: Version)

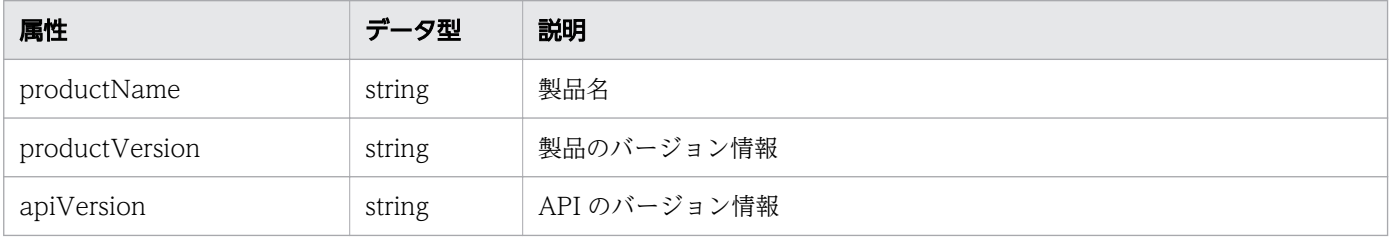

## ステータスコード

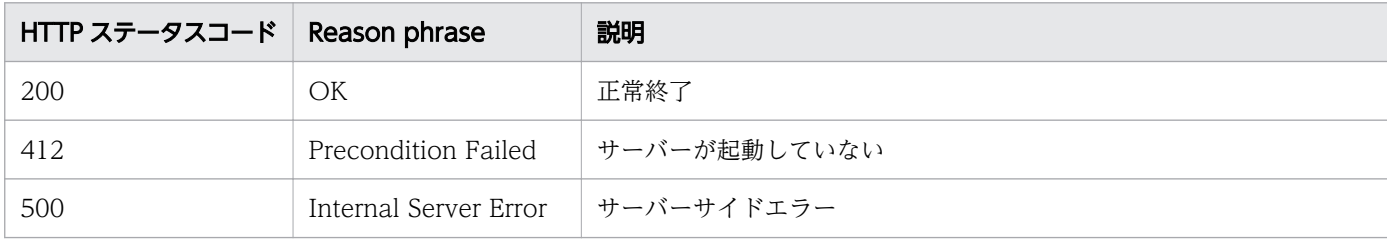

## 使用例

```
[Request Header]
GET /Analytics/v1/configuration/version HTTP/1.1
Host: JP1OAServer:22015
User-Agent: curl/7.63.0
Accept: application/json
Accept-Language: ja
Authorization: Basic c3lzdGVtOm1hbmFnZXI=
[Response Header]
HTTP/1.1 200 OK
Date: Thu, 12 Sep 2019 03:03:48 GMT
Server: Cosminexus HTTP Server
Cache-Control: no-cache
WWW-Authenticate: HSSO 5c4f9254ae8572356ac219323091aae3b6b6be2a_ZAlDSFUHGHp9UB8WcRQLdA==_V08
10
X-Frame-Options: SAMEORIGIN
X-XSS-Protection: 1; mode=block 
X-Content-Type-Options: nosniff
Transfer-Encoding: chunked
Content-Type: application/json
[Response Body]
{
 "productName" : "JP1/Operations Analytics",
 "productVersion" : "12.10.00",
   "apiVersion" : "01.00.00"
}
```
### 関連項目

- [1.3 リソースのメンバー](#page-32-0)
- [1.6 列挙型一覧](#page-90-0)

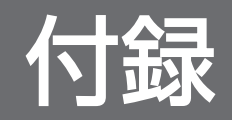

## 付録 A.1 12-60 の変更内容

- コレクター (Collectors リソース)の collectorType の説明を変更した。
- コレクターで使用する認証情報(CollectorCredential リソース)に次のメンバーを追加した。
	- useProxy
	- proxyHostAddr
	- proxyPort
	- proxyUser
	- updateProxyPassword
	- proxyPassword
	- これに伴い,コレクターに関する API を変更した。
- コレクターで使用する認証情報(CollectorCredential リソース)の次のメンバーの説明を変更した。
	- optionalInformation1
	- optionalInformation2
	- optionalInformation3
- ユーザープロファイルのしきい値 (UserThresholdValue リソース) およびシステムプロファイルの しきい値 (SystemThresholdValue リソース)の次のメンバーの説明を変更した。
	- thresholdValueOfWarning
	- thresholdValueOfError
- Datastore リソースを追加した。これに伴い,次に示す API を追加した。
	- データストアの一覧の取得
	- データストアに対する操作一覧の取得
	- データストアの監視状態変更に必要な情報の取得
	- データストアの監視状態の変更

## 付録 A.2 12-50 の変更内容

- プラグイン (Plugins リソース)のメンバーに isCollector および status を追加した。これに伴い、プ ラグインおよび探索範囲に関する API を変更した。
- DiscoveryLogResource リソース, DiscoveryLog リソースおよび DiscoveryLogTargetIPRange リ ソースを追加した。これに伴い、次に示す API を追加した。
	- 探索結果リソースの取得
	- 探索履歴の取得

また,API で指定可能な列挙型を追加した。

- コレクター (Collectors リソース) のメンバーに numOfContainers, numOfResources および plugin を追加した。これに伴い,コレクターに関する API を変更した。
- コレクターで使用する認証情報(CollectorCredential リソース)のメンバーに次の項目を追加した。
	- requireHostAddress
	- accessTargetIdentification
	- optionalInformation1
	- updateOptionalInformation1
	- optionalInformation2
	- updateOptionalInformation2
	- optionalInformation3
	- updateOptionalInformation3

これに伴い,コレクターに関する API を変更した。

- ユーザープロファイル (UserThresholdProfiles リソース)のメンバーに originalThresholdProfileID および appliedPlugins を追加した。これに伴い,ユーザープロファイルに関する API を変更した。
- システムプロファイル(SystemThresholdProfiles リソース)のメンバーに originalThresholdProfileID および appliedPlugins を追加した。これに伴い,システムプロファイル に関する API を変更した。
- コンシューマー(Groups リソース)のメンバーに次の項目を追加した。
	- numOfpods
	- podAutoAssignFilters
	- numOfInstances
	- instanceAutoAssignFilters

これに伴い,コレクターに関する API を変更した。

- アプリケーション (Applications リソース)のメンバーに applicationContainers を追加した。これ に伴い、アプリケーションに関する API を変更した。また、ApplicationContainer リソースを追加し た。
- ContainerCluster リソースを追加した。これに伴い、次に示す API を追加した。
	- コンテナクラスタの一覧の取得

また,API で指定可能な列挙型を追加した。

- ContainerNodes リソースを追加した。これに伴い,次に示す API を追加した。
	- コンテナノードの一覧の取得
	- コンテナノードに対する操作一覧の取得
	- コンテナノードの監視状態変更に必要な情報の取得
	- コンテナノードの監視状態の変更

また,API で指定可能な列挙型を追加した。

- Pods リソースを追加した。これに伴い,次に示す API を追加した。
	- ポッドの一覧の取得
	- ポッドに対する操作一覧の取得
	- ポッドの監視状態変更に必要な情報の取得
	- ポッドの監視状態の変更

また,API で指定可能な列挙型を追加した。

- Cluster リソースを追加した。これに伴い,次に示す API を追加した。
	- クラスタ一覧の取得

また,API で指定可能な列挙型を追加した。

- ハイパーバイザー (Hypervisor リソース)のメンバーに clusterStatus および originalThresholdProfileID を追加した。これに伴い,ハイパーバイザーに関する API を変更した。
- 仮想マシン(VirtualMachines リソース)のメンバーに originalThresholdProfileID を追加した。こ れに伴い、仮想マシンに関する API を変更した。
- ホスト (Hosts リソース)のメンバーに originalThresholdProfileID を追加した。これに伴い、ホス トに関する API を変更した。
- IP スイッチ (IPSwitches リソース)のメンバーに originalThresholdProfileID を追加した。これに 伴い,IP スイッチに関する API を変更した。
- FC スイッチ (FCSwitches リソース)のメンバーに originalThresholdProfileID を追加した。これに 伴い,FC スイッチに関する API を変更した。

付録 A 各バージョンの変更内容

- ボリューム(Volumes リソース)のメンバーに originalThresholdProfileID を追加した。これに伴 い,ボリュームに関する API を変更した。
- ServiceResource リソースを追加した。これに伴い,次に示す API を追加した。
	- サービスリソースの一覧の取得
	- サービスリソースに対する操作一覧の取得
	- サービスリソースの監視状態変更に必要な情報の取得
	- サービスリソースの監視状態の変更

また,API で指定可能な列挙型を追加した。

- ServiceInstance リソースを追加した。これに伴い,次に示す API を追加した。
	- サービスインスタンスの一覧の取得
	- サービスインスタンスに対する操作一覧の取得
	- サービスインスタンスの監視状態変更に必要な情報の取得
	- サービスインスタンスの監視状態の変更

また,API で指定可能な列挙型を追加した。

- 次に示す API を追加した。
	- 探索に対する操作一覧の取得
	- 探索の実行に必要な情報の取得
	- 探索の実行
	- 探索の停止に必要な情報の取得
	- 探索の停止
- 次に示す API に pods (Type: TargetResource)オブジェクトを追加した。また, assignmentType 属 性の説明を変更した。
	- リソースの割り当て方を指定したコンシューマーの割り当てに必要な情報の取得
	- リソースの割り当て方を指定したコンシューマーの割り当て

## 付録 A.3 12-10 の変更内容

- 適用 OS に Windows Server 2019 を追加した。
- 探索範囲 (IpAddrRanges リソース) のメンバーに aliveMonitoring を追加した。また, usePing の 説明を変更した。これに伴い、次に示す API を変更した。
	- 探索範囲の一覧の取得

付録 A 各バージョンの変更内容

- 探索範囲の情報取得
- 探索範囲の作成
- 探索範囲の更新
- ホスト (Hosts リソース)のメンバーに creatorType を追加した。また, osType の説明を変更した。 これに伴い、次に示す API を変更した。
	- ホストの一覧の取得

## 付録 A.4 12-00 の変更内容

- 探索範囲(IpAddrRanges リソース)のメンバーに useAllPlugin および selectedPlugins を追加し た。これに伴い、次に示す API を変更した。
	- 探索範囲の一覧の取得
	- 探索範囲の情報取得
	- 探索範囲の作成
	- 探索範囲の更新
- Plugins リソースを追加した。これに伴い,以下の内容を追加した。
	- Plugins リソースのメンバーを追加した。
	- 列挙型一覧に PluginType を追加した。
	- 次に示す API を追加した。
		- プラグイン情報の一覧の取得
		- プラグインの情報取得
- コレクター (Collectors リソース)のメンバーに refreshDateForState を追加した。これに伴い,次 に示す API を変更した。
	- コレクターの一覧の取得
	- コレクターの情報取得
	- コレクターの作成
	- コレクターの更新
- MonitoringIntervalSettings リソースを追加した。これに伴い,以下の内容を追加した。
	- MonitoringIntervalSettings リソースのメンバーを追加した。
	- 列挙型一覧に ScheduleCycleType を追加した。
	- 次に示す API を追加した。
		- 収集間隔の更新

付録 A 各バージョンの変更内容

• 収集間隔の情報取得

- UserCustomSettings リソースを追加した。これに伴い,以下の内容を追加した。
	- UserCustomSettings リソースのメンバーを追加した。
	- 次に示す API を追加した。
		- ユーザーの設定情報一覧の取得
		- ユーザーの設定情報の設定
		- ユーザーの設定情報に対する操作一覧の取得
		- ユーザの設定情報の削除に必要な情報の取得
		- ユーザーの設定情報の削除
- 仮想マシン(VirtualMachines リソース)のメンバーに accessPointSnmpVersion, componentType および pluginId を追加した。また、accessPointType および hypervisorType の 説明を変更した。これに伴い、次に示す API を変更した。
	- 仮想マシンの一覧の取得
- ハイパーバイザー (Hypervisors リソース)のメンバーに accessPointSnmpVersion, pluginHypervisorType および pluginId を追加した。また、accessPointType および hypervisorType の説明を変更した。これに伴い、次に示す API を変更した。
	- ハイパーバイザーの一覧の取得
- ホスト (Hosts リソース)のメンバーに accessPointSnmpVersion および pluginId を追加した。ま た, accessPointType および osType の説明を変更した。これに伴い、次に示す API を変更した。
	- ホストの一覧の取得
- ストレージシステム(StorageSystems リソース)のメンバーに accessPointSnmpVersion および pluginId を追加した。また、accessPointType の説明を変更した。これに伴い、次に示す API を変更 した。
	- ストレージシステムの一覧の取得
- •「仮想マシンの一覧の取得」の API について,以下の内容を追加および変更した。
	- オンデマンドでの情報取得についての説明を追加した。
	- Collections(Type: Collections)オブジェクトに errorInfo 属性を追加した。これに伴い, FailedNodes (Type: FailedNodes)オブジェクトを追加した。
	- ステータスコード 408 を追加した。
	- ステータスコード 412 についての説明を変更した。
- 次に示す API の CsvData (Type: CsvData) オブジェクトに notManagedNodes 属性を追加した。 これに伴い, notManagedNodes (Type: E2ENodeKey) オブジェクトを追加した。
	- 指定したリソースが持つ性能情報の最新値を CSV で取得

## 付録 A.5 11-50 の変更内容

- 探索範囲(IpAddrRanges リソース)のメンバーに deviceClassificationLabel を追加した。
- コレクター (Collectors リソース)のメンバーに productName, providerName および refreshDateForApp を追加した。
- ホスト (Hosts リソース)のメンバーに deviceClassificationLabel を追加した。
- アプリケーション(Applications リソース)のメンバーについて,次のとおり追加または削除した。
	- applicationDetailType および applicationHosts を追加した。
	- resourceID および resourceType を削除した。
- アプリケーションのリソース情報(ApplicationHost リソース)のメンバーについての説明を追加した。
- 列挙型一覧に CUSTOM および APPLICATION\_CUSTOM を追加した。
- 次に示す API の IPAddrRange (Type: IPAddrRange)オブジェクトに deviceClassificationLabel 属 性を追加した。
	- 探索範囲の一覧の取得
	- 探索範囲の情報取得
	- 探索範囲の作成
	- 探索範囲の更新
- 次に示す API のステータスコード 400 についての説明を変更した。
	- コレクターの作成
	- コレクターの更新
- 次に示す API にステータスコード 400 を追加した。
	- コレクターの削除
- 次に示す API の Application (Type: Application)オブジェクトに applicationDetailType 属性を追 加した。
	- アプリケーションの一覧の取得
- 次に示す API の Host (Type: Host)オブジェクトに deviceClassificationLabel 属性を追加した。
	- ホストの一覧の取得

## 索引

#### A

API の概要 [20](#page-19-0) API による JP1/OA の操作 [101](#page-100-0) API の記述形式 [100](#page-99-0) API の共通仕様 [21](#page-20-0)

E

F

I

[E2E ビュー]画面に関する API 一覧 [532](#page-531-0)

FC スイッチに関する API 一覧 [469](#page-468-0)

IP スイッチに関する API 一覧 [456](#page-455-0)

あ アプリケーションに関する API 一覧 [358](#page-357-0)

い イベント情報に関する API 一覧 [526](#page-525-0)

か 仮想マシンに関する API 一覧 [413](#page-412-0)

クラスタに関する API 一覧 [394](#page-393-0)

こ

く

コレクターに関する API 一覧 [196](#page-195-0) コンシューマーに関する API 一覧 [316](#page-315-0) コンテナクラスタに関する API 一覧 [365](#page-364-0) コンテナノードに関する API 一覧 [368](#page-367-0)

さ

サービスインスタンスに関する API 一覧 [512](#page-511-0) サービスリソースに関する API 一覧 [499](#page-498-0)

し

システムプロファイルに関する API 一覧 [286](#page-285-0) 収集間隔設定に関する API 一覧 [229](#page-228-0) 情報管理に関する API 一覧 [552](#page-551-0)

#### す

ストレージシステムに関する API 一覧 [482](#page-481-0)

せ 性能情報に関する API 一覧 [539](#page-538-0)

#### た

探索に関する API 一覧 [175](#page-174-0) 探索範囲に関する API 一覧 [145](#page-144-0)

て データストアに関する API 一覧 [443](#page-442-0)

に 認証情報に関する API 一覧 [116](#page-115-0)

は ハイパーバイザーに関する API 一覧 [398](#page-397-0)

ふ プラグインに関する API 一覧 [139](#page-138-0)

ほ ホストに関する API 一覧 [429](#page-428-0) ポッドに関する API 一覧 [381](#page-380-0) ボリュームに関する API 一覧 [495](#page-494-0)

#### ゆ

ユーザーの設定情報に関する API 一覧 [240](#page-239-0) ユーザープロファイルに関する API 一覧 [254](#page-253-0)

り リソースのメンバー [33](#page-32-0)

JP1/Operations Analytics REST API リファレンス  $562$ 

# © 株式会社 日立製作所

〒 100-8280 東京都千代田区丸の内一丁目 6 番 6 号